# Veritas NetBackup™ コマン ドリファレンスガイド

UNIX、Windows および Linux

リリース 9.0

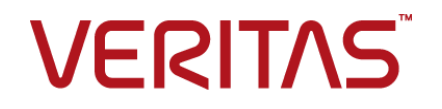

# Veritas NetBackup™ コマンドリファレンスガイド

最終更新日: 2021-02-01

### 法的通知と登録商標

Copyright © 2021 Veritas Technologies LLC. All rights reserved.

Veritas、Veritas ロゴ、NetBackup は、Veritas Technologies LLC または関連会社の米国および その他の国における商標または登録商標です。その他の会社名、製品名は各社の登録商標または 商標です。

この製品には、Veritas 社がサードパーティへの帰属を示す必要があるサードパーティ製ソフトウェ ア (「サードパーティ製プログラム」) が含まれる場合があります。サードパーティプログラムの一部は、 オープンソースまたはフリーソフトウェアライセンスで提供されます。本ソフトウェアに含まれる本使用 許諾契約は、オープンソースまたはフリーソフトウェアライセンスでお客様が有する権利または義務 を変更しないものとします。このVeritas製品に付属するサードパーティの法的通知文書は次の場所 で入手できます。

#### <https://www.veritas.com/about/legal/license-agreements>

本書に記載されている製品は、その使用、コピー、頒布、逆コンパイルおよびリバースエンジニアリ ングを制限するライセンスに基づいて頒布されます。Veritas Technologies LLC からの書面による 許可なく本書を複製することはできません。

本書は、現状のままで提供されるものであり、その商品性、特定目的への適合性、または不侵害の 暗黙的な保証を含む、明示的あるいは暗黙的な条件、表明、および保証はすべて免責されるものと します。ただし、これらの免責が法的に無効であるとされる場合を除きます。Veritas Technologies LLC およびその関連会社は、本書の提供、パフォーマンスまたは使用に関連する付随的または間 接的損害に対して、一切責任を負わないものとします。本書に記載の情報は、予告なく変更される 場合があります。

ライセンスソフトウェアおよび文書は、FAR 12.212 に定義される商用コンピュータソフトウェアと見な され、Veritasがオンプレミスまたはホスト型サービスとして提供するかを問わず、必要に応じて FAR 52.227-19 「商用コンピュータソフトウェア - 制限される権利 (Commercial Computer Software - Restricted Rights)」、DFARS 227.7202「商用コンピュータソフトウェアおよび商用コンピュータソフ トウェア文書 (Commercial Computer Software and Commercial Computer Software Documentation)」、およびそれらの後継の規制に定める制限される権利の対象となります。米国政 府によるライセンス対象ソフトウェアおよび資料の使用、修正、複製のリリース、実演、表示または開 示は、本使用許諾契約の条項に従ってのみ行われるものとします。

Veritas Technologies LLC 2625 Augustine Drive Santa Clara, CA 95054

<http://www.veritas.com>

### テクニカルサポート

テクニカルサポートはグローバルにサポートセンターを管理しています。すべてのサポートサービス は、サポート契約と現在のエンタープライズテクニカルサポートポリシーに応じて提供されます。サ

ポート内容およびテクニカルサポートの利用方法に関する情報については、次のWebサイトにアク セスしてください。

<https://www.veritas.com/support>

次の URL で Veritas Account の情報を管理できます。

#### <https://my.veritas.com>

現在のサポート契約についてご不明な点がある場合は、次に示すお住まいの地域のサポート契約 管理チームに電子メールでお問い合わせください。

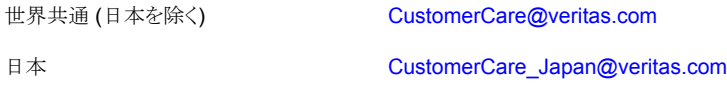

#### マニュアル

マニュアルの最新バージョンがあることを確認してください。各マニュアルには、2 ページ目に最終 更新日が記載されています。最新のマニュアルは、Veritasの Web サイトで入手できます。

<https://sort.veritas.com/documents>

### マニュアルに対するご意見

お客様のご意見は弊社の財産です。改善点のご指摘やマニュアルの誤謬脱漏などの報告をお願 いします。その際には、マニュアルのタイトル、バージョン、章タイトル、セクションタイトルも合わせて ご報告ください。ご意見は次のアドレスに送信してください。

#### [NB.docs@veritas.com](mailto:NB.docs@veritas.com)

次の Veritas コミュニティサイトでマニュアルの情報を参照したり、質問したりすることもできます。

<http://www.veritas.com/community/>

### Veritas Services and Operations Readiness Tools (SORT)

Veritas SORT (Service and Operations Readiness Tools) は、特定の時間がかかる管理タスク を自動化および簡素化するための情報とツールを提供するWebサイトです。製品によって異なりま すが、SORT はインストールとアップグレードの準備、データセンターにおけるリスクの識別、および 運用効率の向上を支援します。SORTがお客様の製品に提供できるサービスとツールについては、 次のデータシートを参照してください。

[https://sort.veritas.com/data/support/SORT\\_Data\\_Sheet.pdf](https://sort.veritas.com/data/support/SORT_Data_Sheet.pdf)

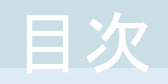

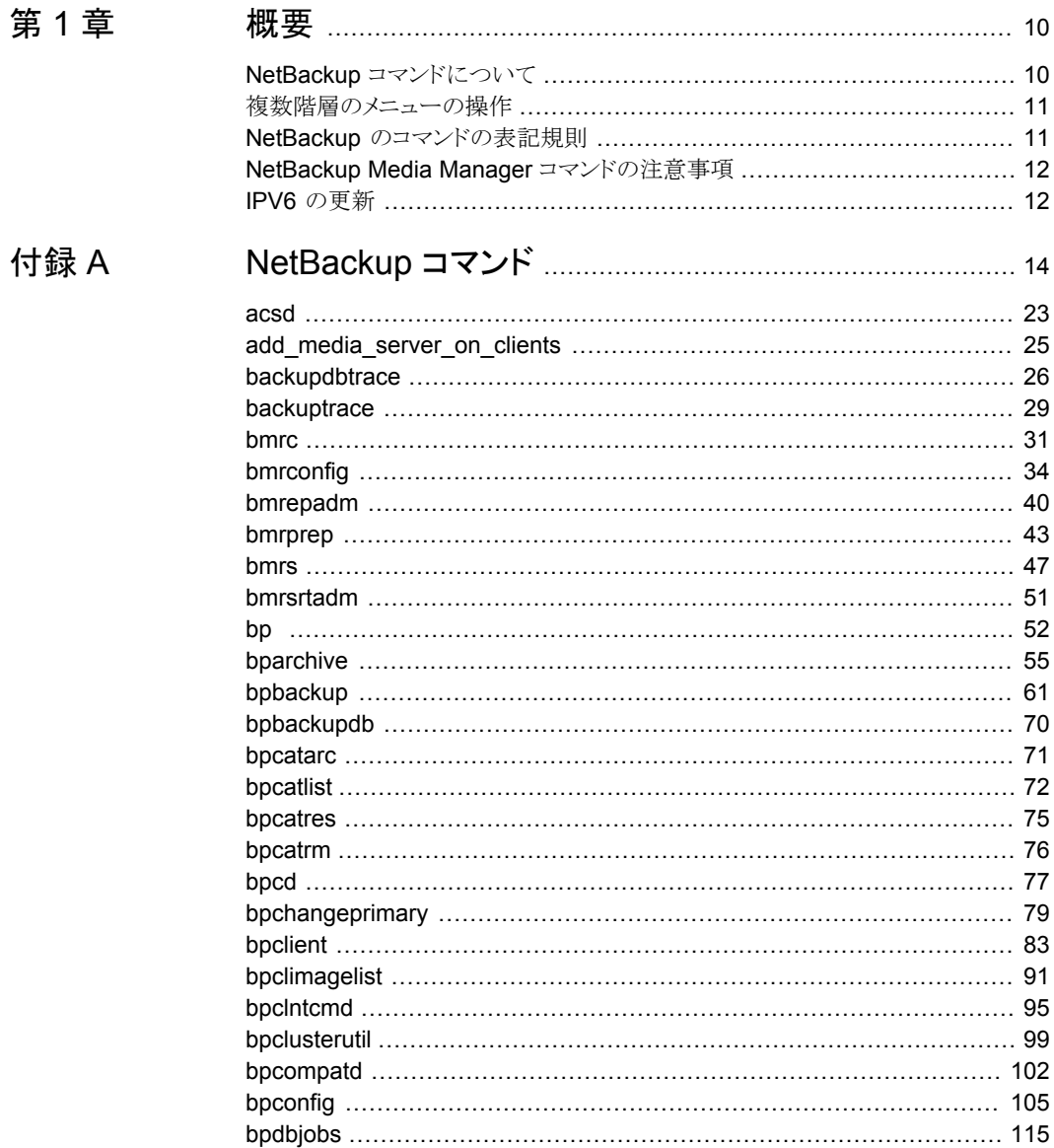

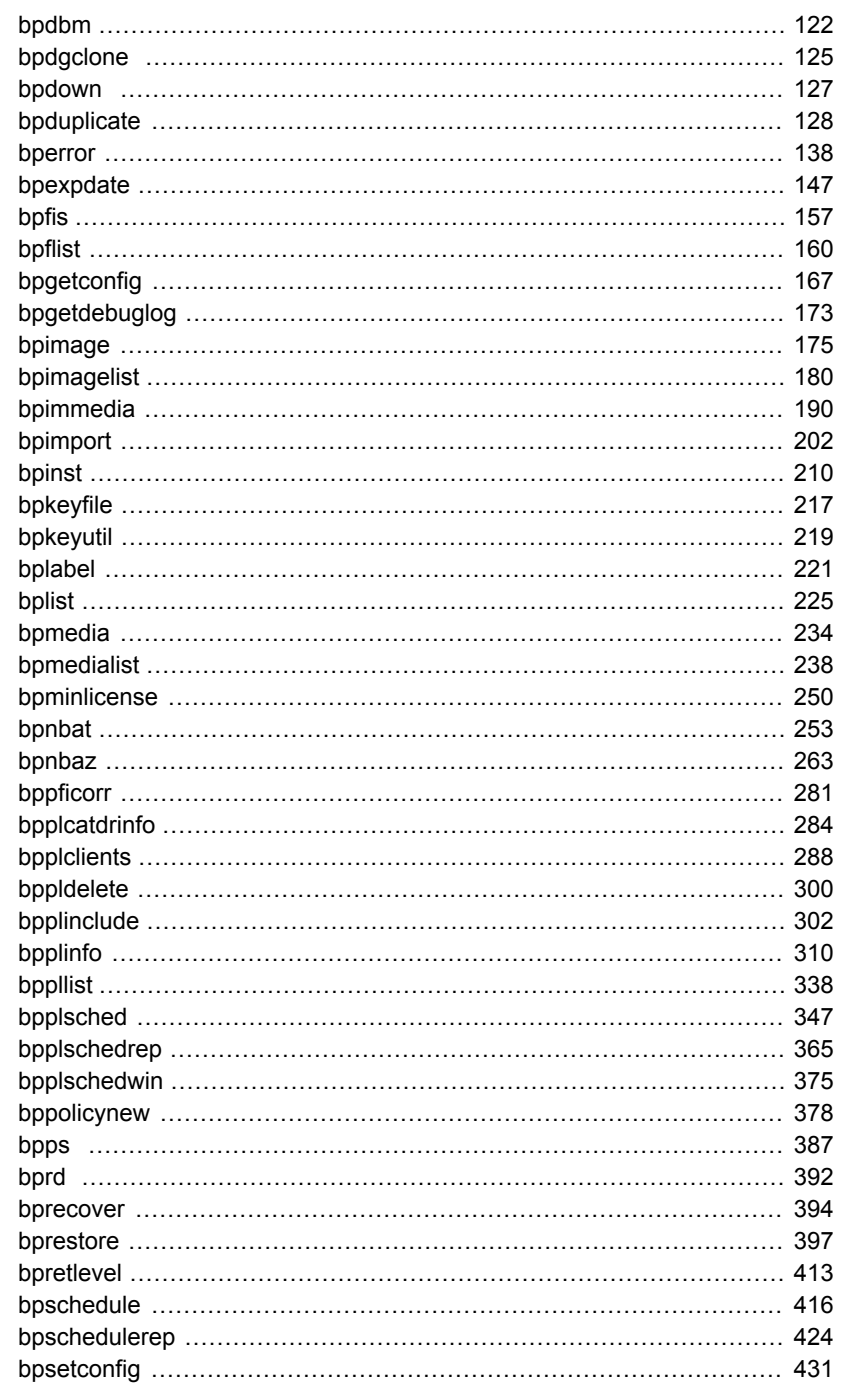

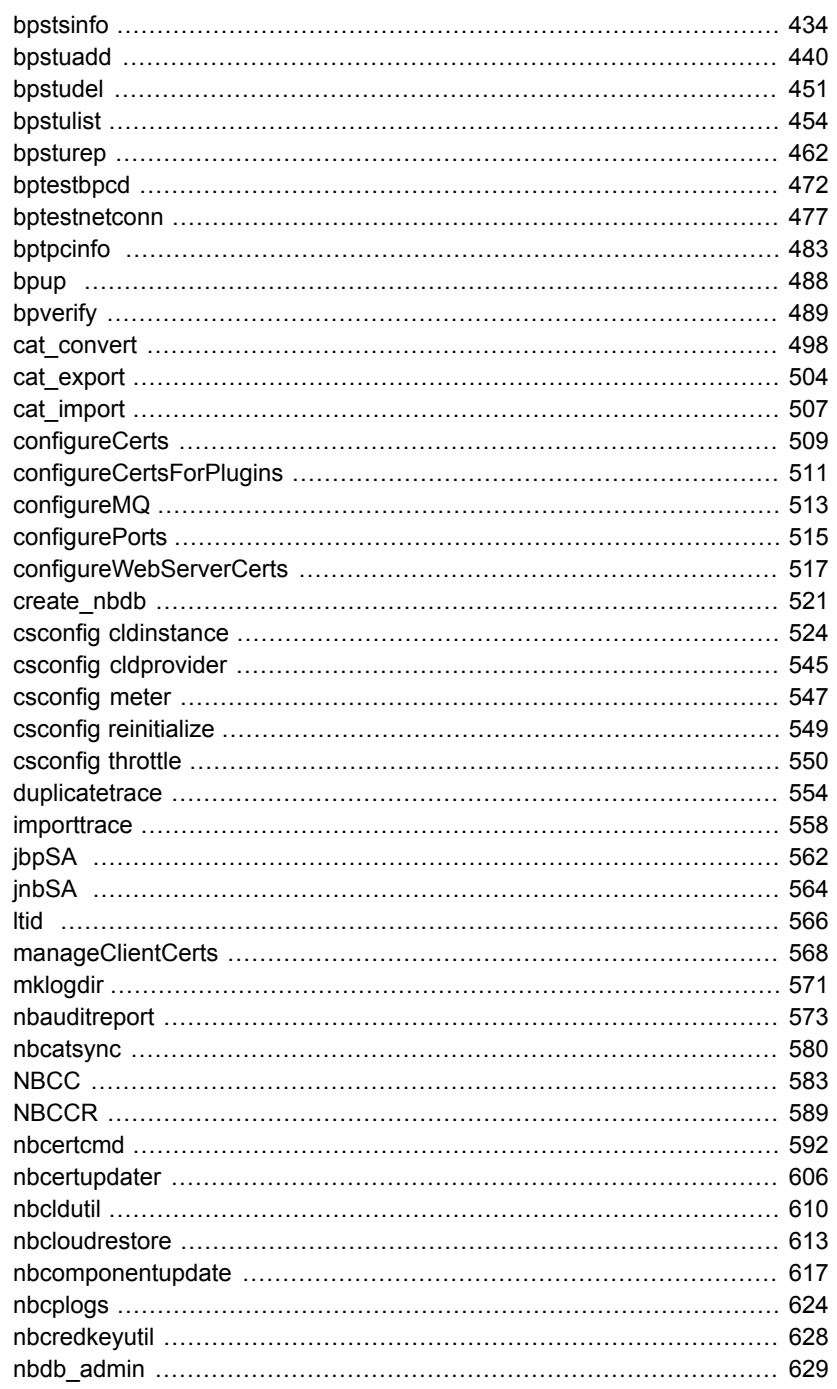

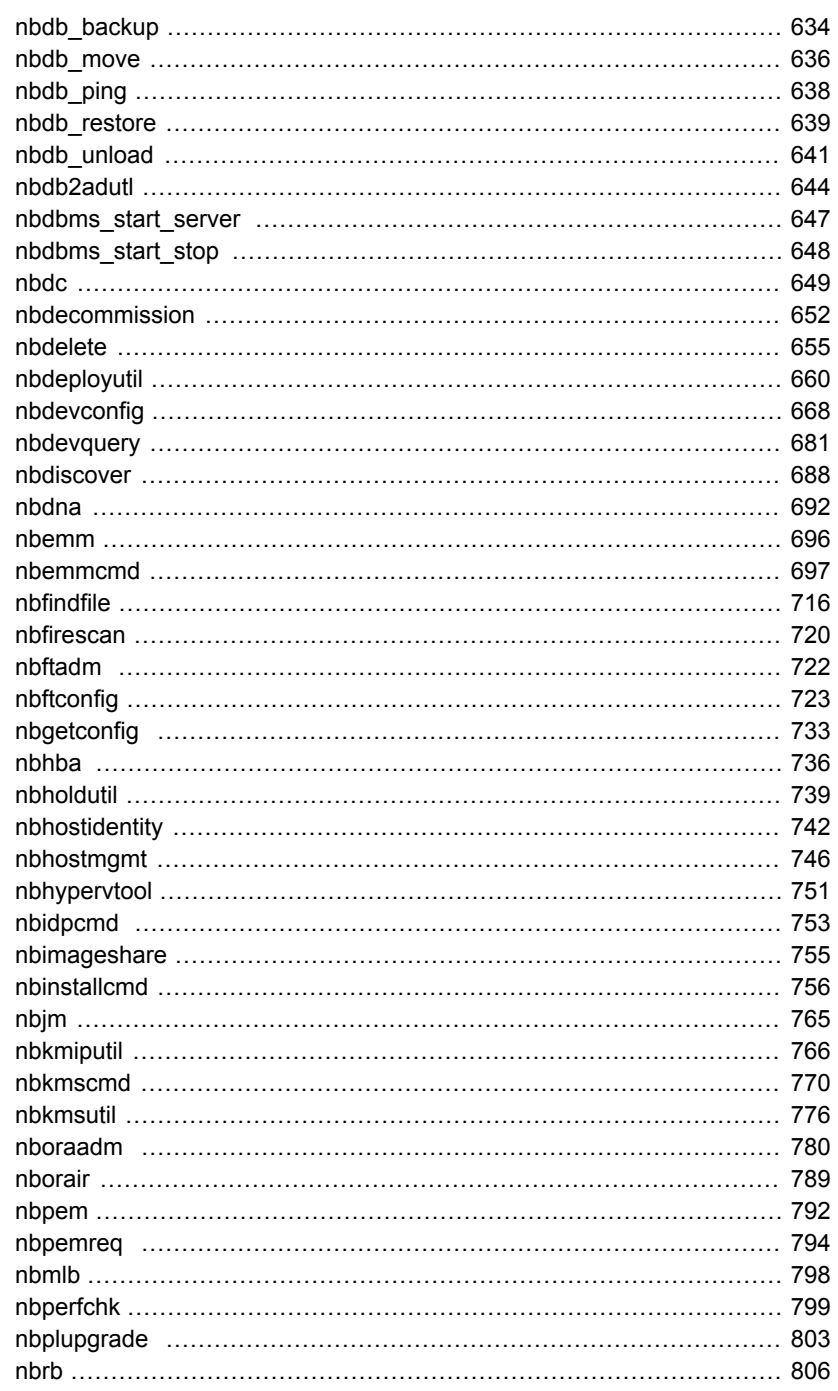

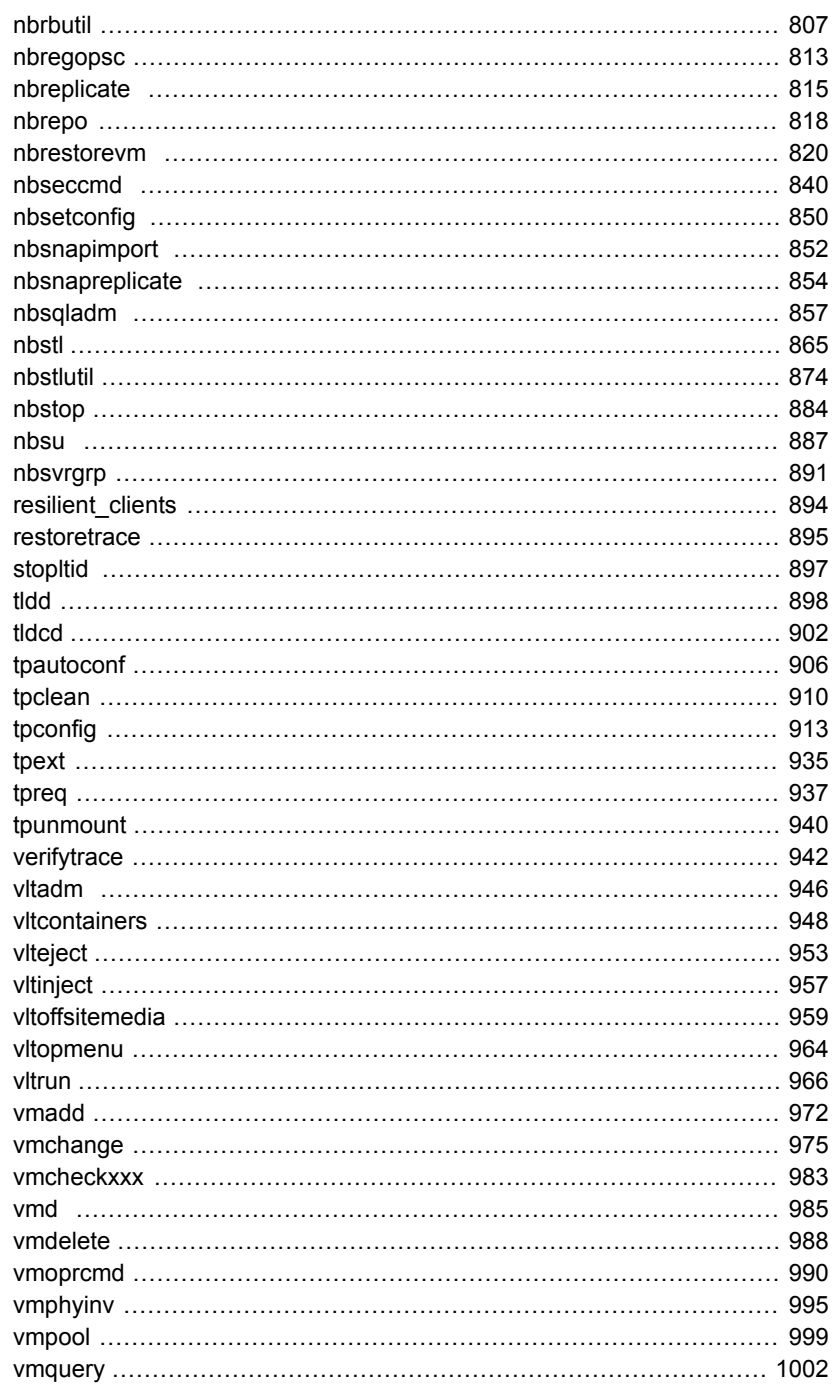

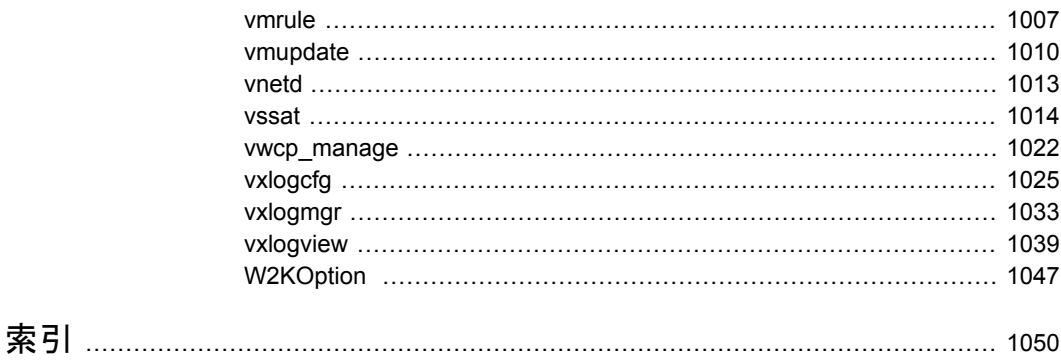

<span id="page-9-0"></span>概要

この章では以下の項目について説明しています。

- NetBackup [コマンドについて](#page-9-1)
- [複数階層のメニューの操作](#page-10-0)
- NetBackup [のコマンドの表記規則](#page-10-1)
- <span id="page-9-1"></span>■ NetBackup Media Manager [コマンドの注意事項](#page-11-0)
- IPV6[の更新](#page-11-1)

# **NetBackup** コマンドについて

このマニュアルは NetBackup のマニュアルページのコマンドをすべて含んでいます。 NetBackup ライブラリの複数のマニュアルを使用することなく、コマンドの説明を印刷さ れた形で簡単に参照することができます。

**1**

このマニュアルは UNIX システムに加え、Windows システムで実行するコマンドの詳し い情報を含んでいます。UNIX システムにのみ関連する情報や Windows システムにの み関連する情報についてはそれぞれ注意書きされています。

各コマンドには、コマンドの主要な機能の簡単な説明、使用方法、および使用方法に表 示されている各オプションの説明が記載されています。コマンドによっては、注意、戻り 値、例なども含んでいます。

このマニュアルでは、NetBackup Enterprise Server および NetBackup サーバーのコ マンドについて説明します。多くの場合、コマンドは両方の NetBackup 製品で使用でき ます。ただし、コマンドの部分またはオプションが、一方の製品(NetBackup Enterprise Server など) だけに適用される場合があります。この場合、1 つの NetBackup 製品だけ に適用される情報であることを示す注意を、該当する情報の説明に示します。

# 複数階層のメニューの操作

<span id="page-10-0"></span>複数階層のメニューを操作する場合、不等号の大なり記号 (>) を使用して連続した操作 を示します。次に、> を使用して一連のメニュー選択を 1 つの手順に簡略化した例を示 します。

[スタート]>[プログラム]>[Veritas NetBackup]>[NetBackup Administration Console] をクリックします。

これに対応する操作を複数の手順で説明した場合、次のようになります。

- **1** タスクバーの[スタート]をクリックします。
- **2** カーソルを[プログラム]に移動します。
- **3** カーソルを右に移動して、[Veritas NetBackup]を選択します。
- <span id="page-10-1"></span>**4** カーソルを右に移動します。[NetBackup Administration Console]を選択してク リックします。

# **NetBackup** のコマンドの表記規則

NetBackupに固有のコマンドの説明では、次の表記規則を使用します。 次のコマンドをコマンドプロンプトで実行して、結果を確認してください。

■ コマンドラインに -help (-h) オプションだけを指定すると、コマンドラインの使用方法 を示すメッセージが出力されます。次に例を示します。

bpclient -help

- 角カッコ [ ] の中のコマンドラインの要素は、必要に応じて指定します。
- 波カッコ { } は、カッコ内のオプションどうしの関連を示します。たとえば、 {opt1 [opt2 ... optn] } は、コマンドに opt1 が含まれる場合、このコマンドには opt2 ... optn のオ プションが含まれる場合があることを意味します。
- 垂直バー (またはパイプ) (|) は、ユーザーが選択可能な引数の選択肢を示します。 たとえば、コマンドが次のような形式である場合、arg1 または arg2 のどちらかを指定 します (ただし、両方を指定することはできません)。

```
command [ arg1 | arg2 ]
```
■ 斜体は、ユーザー指定による変数を示します。たとえば、次の例では、ユーザーは、 policy、schedule および filename を指定します。

bpbackup -p *policy* -s *schedule filename*

■ 省略記号(...)は、前述のパラメータを繰り返すことができることを示します。たとえば、 次のようなコマンドがあるとします。

bpbackup [-S *master\_server* [,*master\_server*,...]] *filename*

この場合、-S オプションに対し、最初のマスターサーバー名は必須です。その後ろ に、カンマで区切ってマスターサーバー名を追加することができ、最後にファイル名 を付加します。たとえば、次のようになります。

<span id="page-11-0"></span>bpbackup -S mars,coyote,shark,minnow memofile.doc

# **NetBackup Media Manager** コマンドの注意事項

さらに、Media Manager はデバイス管理のために使われる次のコマンドのセットをサポー トします。NetBackup Device Manager サービス (ltid) はこれらのコマンドを必要に応 じて開始するか、または停止します。

- tpreq および tpunmount は、構成されているドライブに対するテープのマウントおよ びマウント解除を要求するためのユーザーコマンドです。
- tpautoconf、tpclean、tpconfigおよび vmoprcmd は、デバイス管理用の管理コ マンドです。
- <span id="page-11-1"></span>■ vmadd、vmchange、vmcheckxxx、vmdelete、vmpool、vmquery、vmruleおよび vmupdate は、メディア管理用の管理コマンドです。

# **IPV6** の更新

NetBackup は、ホスト名を指定できる場所での IPv6 アドレスの使用をサポートしていま せん (例: 2001:db8:85a3:8d3:1319:8a2e:370:7348)。ホスト名が必要な場合、 NetBackup は IPv6 アドレスの使用をサポートしていません。このルールは、ホスト名が DNS、ローカルの hosts ファイル、またはその他の手段で IPv6 アドレスに解決できる場 合でも当てはまります。

表示されている NetBackup コマンドとオプションのみ、IPv6 アドレスを入力できます。

- bpclntcmd -ip オプション。
- manageClientCerts -IP オプション。
- bpcluster VIRTUALADDRESS
- csconfig cldinstance による host\_name または IP\_addressへの参照。
- nbhostmgmt -host オプション。
- bptestnetconn -H オプション。

表示されている bp.conf パラメータのみ、IPv6 アドレスを許可します。その他すべての パラメータは、コマンドラインオプションと同じルールに従います。

- PREFERRED\_NETWORK
- RESILIENT\_NETWORK
- VXSS\_NETWORK
- THROTTLE\_BANDWIDTH

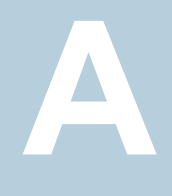

# <span id="page-13-0"></span>NetBackup コマンド

この付録では以下の項目について説明しています。

- [acsd](#page-22-0)
- [add\\_media\\_server\\_on\\_clients](#page-24-0)
- [backupdbtrace](#page-25-0)
- [backuptrace](#page-28-0)
- **[bmrc](#page-30-0)**
- **[bmrconfig](#page-33-0)**
- [bmrepadm](#page-39-0)
- [bmrprep](#page-42-0)
- [bmrs](#page-46-0)
- [bmrsrtadm](#page-50-0)
- [bp](#page-51-0)
- [bparchive](#page-54-0)
- [bpbackup](#page-60-0)
- [bpbackupdb](#page-69-0)
- [bpcatarc](#page-70-0)
- [bpcatlist](#page-71-0)
- [bpcatres](#page-74-0)
- [bpcatrm](#page-75-0)
- [bpcd](#page-76-0)
- [bpchangeprimary](#page-78-0)
- [bpclient](#page-82-0)
- [bpclimagelist](#page-90-0)
- bpcIntcmd
- [bpclusterutil](#page-98-0)
- [bpcompatd](#page-101-0)
- [bpconfig](#page-104-0)
- [bpdbjobs](#page-114-0)
- [bpdbm](#page-121-0)
- [bpdgclone](#page-124-0)
- [bpdown](#page-126-0)
- [bpduplicate](#page-127-0)
- [bperror](#page-137-0)
- [bpexpdate](#page-146-0)
- [bpfis](#page-156-0)
- [bpflist](#page-159-0)
- [bpgetconfig](#page-166-0)
- [bpgetdebuglog](#page-172-0)
- [bpimage](#page-174-0)
- [bpimagelist](#page-179-0)
- [bpimmedia](#page-189-0)
- [bpimport](#page-201-0)
- [bpinst](#page-209-0)
- [bpkeyfile](#page-216-0)
- [bpkeyutil](#page-218-0)
- [bplabel](#page-220-0)
- [bplist](#page-224-0)
- [bpmedia](#page-233-0)
- [bpmedialist](#page-237-0)
- [bpminlicense](#page-249-0)
- [bpnbat](#page-252-0)
- [bpnbaz](#page-262-0)
- [bppficorr](#page-280-0)
- [bpplcatdrinfo](#page-283-0)
- [bpplclients](#page-287-0)
- [bppldelete](#page-299-0)
- [bpplinclude](#page-301-0)
- [bpplinfo](#page-309-0)
- [bppllist](#page-337-0)
- [bpplsched](#page-346-0)
- [bpplschedrep](#page-364-0)
- [bpplschedwin](#page-374-0)
- [bppolicynew](#page-377-0)
- [bpps](#page-386-0)
- [bprd](#page-391-0)
- [bprecover](#page-393-0)
- [bprestore](#page-396-0)
- [bpretlevel](#page-412-0)
- [bpschedule](#page-415-0)
- [bpschedulerep](#page-423-0)
- [bpsetconfig](#page-430-0)
- [bpstsinfo](#page-433-0)
- [bpstuadd](#page-439-0)
- [bpstudel](#page-450-0)
- [bpstulist](#page-453-0)
- [bpsturep](#page-461-0)
- [bptestbpcd](#page-471-0)
- [bptestnetconn](#page-476-0)
- [bptpcinfo](#page-482-0)
- [bpup](#page-487-0)
- [bpverify](#page-488-0)
- [cat\\_convert](#page-497-0)
- [cat\\_export](#page-503-0)
- [cat\\_import](#page-506-0)
- [configureCerts](#page-508-0)
- [configureCertsForPlugins](#page-510-0)
- [configureMQ](#page-512-0)
- [configurePorts](#page-514-0)
- [configureWebServerCerts](#page-516-0)
- [create\\_nbdb](#page-520-0)
- csconfig [cldinstance](#page-523-0)
- csconfig [cldprovider](#page-544-0)
- [csconfig](#page-546-0) meter
- csconfig [reinitialize](#page-548-0)
- [csconfig](#page-549-0) throttle
- [duplicatetrace](#page-553-0)
- [importtrace](#page-557-0)
- [jbpSA](#page-561-0)
- [jnbSA](#page-563-0)
- [ltid](#page-565-0)
- [manageClientCerts](#page-567-0)
- [mklogdir](#page-570-0)
- [nbauditreport](#page-572-0)
- [nbcatsync](#page-579-0)
- [NBCC](#page-582-0)
- [NBCCR](#page-588-0)
- [nbcertcmd](#page-591-0)
- [nbcertupdater](#page-605-0)
- [nbcldutil](#page-609-0)
- [nbcloudrestore](#page-612-0)
- [nbcomponentupdate](#page-616-0)
- [nbcplogs](#page-623-0)
- [nbcredkeyutil](#page-627-0)
- [nbdb\\_admin](#page-628-0)
- [nbdb\\_backup](#page-633-0)
- nbdb move
- [nbdb\\_ping](#page-637-0)
- [nbdb\\_restore](#page-638-0)
- [nbdb\\_unload](#page-640-0)
- [nbdb2adutl](#page-643-0)
- [nbdbms\\_start\\_server](#page-646-0)
- [nbdbms\\_start\\_stop](#page-647-0)
- [nbdc](#page-648-0)
- [nbdecommission](#page-651-0)
- [nbdelete](#page-654-0)
- [nbdeployutil](#page-659-0)
- [nbdevconfig](#page-667-0)
- [nbdevquery](#page-680-0)
- [nbdiscover](#page-687-0)
- [nbdna](#page-691-0)
- [nbemm](#page-695-0)
- [nbemmcmd](#page-696-0)
- [nbfindfile](#page-715-0)
- [nbfirescan](#page-719-0)
- [nbftadm](#page-721-0)
- [nbftconfig](#page-722-0)
- [nbgetconfig](#page-732-0)
- [nbhba](#page-735-0)
- [nbholdutil](#page-738-0)
- [nbhostidentity](#page-741-0)
- [nbhostmgmt](#page-745-0)
- [nbhypervtool](#page-750-0)
- [nbidpcmd](#page-752-0)
- [nbimageshare](#page-754-0)
- [nbinstallcmd](#page-755-0)
- [nbjm](#page-764-0)
- [nbkmiputil](#page-765-0)
- [nbkmscmd](#page-769-0)
- [nbkmsutil](#page-775-0)
- [nboraadm](#page-779-0)
- [nborair](#page-788-0)
- [nbpem](#page-791-0)
- [nbpemreq](#page-793-0)
- [nbmlb](#page-797-0)
- [nbperfchk](#page-798-0)
- [nbplupgrade](#page-802-0)
- [nbrb](#page-805-0)
- [nbrbutil](#page-806-0)
- [nbregopsc](#page-812-0)
- [nbreplicate](#page-814-0)
- [nbrepo](#page-817-0)
- [nbrestorevm](#page-819-0)
- [nbseccmd](#page-839-0)
- [nbsetconfig](#page-849-0)
- [nbsnapimport](#page-851-0)
- [nbsnapreplicate](#page-853-0)
- [nbsqladm](#page-856-0)
- [nbstl](#page-864-0)
- [nbstlutil](#page-873-0)
- [nbstop](#page-883-0)
- [nbsu](#page-886-0)
- [nbsvrgrp](#page-890-0)
- [resilient\\_clients](#page-893-0)
- [restoretrace](#page-894-0)
- stopItid
- [tldd](#page-897-0)
- [tldcd](#page-901-0)
- [tpautoconf](#page-905-0)
- [tpclean](#page-909-0)
- [tpconfig](#page-912-0)
- [tpext](#page-934-0)
- [tpreq](#page-936-0)
- [tpunmount](#page-939-0)
- [verifytrace](#page-941-0)
- [vltadm](#page-945-0)
- [vltcontainers](#page-947-0)
- [vlteject](#page-952-0)
- [vltinject](#page-956-0)
- [vltoffsitemedia](#page-958-0)
- [vltopmenu](#page-963-0)
- [vltrun](#page-965-0)
- [vmadd](#page-971-0)
- [vmchange](#page-974-0)
- [vmcheckxxx](#page-982-0)
- [vmd](#page-984-0)
- [vmdelete](#page-987-0)
- [vmoprcmd](#page-989-0)
- [vmphyinv](#page-994-0)
- [vmpool](#page-998-0)
- **[vmquery](#page-1001-0)**
- [vmrule](#page-1006-0)
- [vmupdate](#page-1009-0)
- [vnetd](#page-1012-0)
- [vssat](#page-1013-0)
- [vwcp\\_manage](#page-1021-0)
- [vxlogcfg](#page-1024-0)
- [vxlogmgr](#page-1032-0)
- [vxlogview](#page-1038-0)

■ [W2KOption](#page-1046-0)

# **acsd**

<span id="page-22-0"></span>acsd – 自動カートリッジシステム (ACS) デーモン (UNIX) またはプロセス (Windows)

## 概要

acsd [-v]

UNIX システムでは、このコマンドへのディレクトリパスは /usr/openv/volmgr/bin/ です。 Windows システムでは、このコマンドへのディレクトリパスは *install\_path*¥Volmgr¥bin¥ です。

### 説明

acsd は Media Manager と通信し、これによって、自動カートリッジシステム (ACS) で制 御されているテープのマウントおよびマウント解除が自動的に実行されます。管理コンソー ルの[メディアおよびデバイスの管理 (Media and Device Management)]に ACS ロボッ ト内のドライブが表示され、1tid **NetBackup Device Manager** デーモンまたはサービス (Windows) によって acsd が実行されます。ltid を停止すると、acsd が停止されます。

UNIX システムシステムでは、ltid とは関係なく acsd を起動または停止するに は、/usr/openv/volmgr/bin/vmps コマンドまたはサーバーの ps コマンドを実行する ことによって、acsd のプロセス ID を識別します。その後、次のコマンドを入力します。

kill *acsd\_pid* /usr/openv/volmgr/bin/acsd [-v] &

acsd の処理は、ACS ストレージサーバーインターフェースプロセス (acsssi) に要求を 送信することによって実行されます。ACS を制御するサーバーとの通信が行われます。

Windows システムでは、acsd は、ACS を制御するサーバーと通信する STK LibAttach サービスに要求を送信します。

接続が確立されると、acsd によって ACS ロボットが稼働状態になり、テープのマウントお よびマウント解除が実行可能になります。接続を確立できない場合、または ACS でエ ラーが発生した場合、acsd によってロボットが停止状態になります。ロボットが停止して いる間も、acsd は継続して実行されます。問題が解消されると、ロボットは稼働状態に戻 ります。

Media Manager で ACS 番号、LSM 番号、PANEL 番号および DRIVE 番号を使用し て、ドライブのアドレス指定および定義を行います。

ACSロボットのドライブクリーニングは、ACSライブラリソフトウェアを使用して構成します。 クリーニングボリュームを Media Manager を使用して定義することはできません。また、

tpcleanコマンドを実行して、ACSロボットに制御されているドライブに対するクリーニン グ操作を行うこともできません。

UNIX システムでは、acsd のインターネットサービスポート番号が /etc/services に含 まれている必要があります。NIS (ネットワーク情報サービス)を使用する場合、そのホスト の/etc/servicesファイル内のエントリを、サービス用のマスター NIS サーバーデータ ベース内に挿入します。デフォルトのサービスポート番号は 13702 です。

Windows システムでは、acsd のインターネットサービスポート番号が %SystemRoot%¥system32¥drivers¥etc¥services に含まれている必要があります。 デフォルトのサービスポート番号は 13702 です。

メモ**:** このコマンドは、NetBackup Enterprise Server だけに適用されます。

### オプション

-v このオプションは UNIX システムでのみ使います。syslogd を使用してデバッグ情 報がログに書き込まれます。ltid に -v を指定して起動すると、acsd にも -v が指 定されて起動されます。

### エラー

UNIX システムでは、acsd のコピーが実行中の場合、acsd によってエラーメッセージが 戻されます。ACS エラーおよびネットワークエラーは、Media Manager によって syslogd を介してログに書き込まれます。また、稼働状態から停止状態、または停止状態から稼働 状態に状態が変化した場合も、ログエントリが追加されます。 acsssi は /usr/openv/volmgr/debug/acsssi ディレクトリのログファイルにログを記録します。

Windows システムでは、ACS エラーおよびネットワークエラーは、Media Manager に よって Windows アプリケーションのイベントログに書き込まれます。また、稼働状態から 停止状態、または停止状態から稼働状態に状態が変化した場合も、ログエントリが追加 されます。

### 関連項目

p.566 の [ltid](#page-565-0) を参照してください。

p.913 の [tpconfig](#page-912-0) を参照してください。

# **add\_media\_server\_on\_clients**

<span id="page-24-0"></span>add media server on clients – クライアントへのメディアサーバーの追加

### 概要

add media server on clients

UNIX システムでは、このコマンドへのディレクトリパスは /usr/openv/netbackup/bin/ です。

Windows システムでは、このコマンドへのディレクトリパスは *install\_path*¥NetBackup¥bin¥ です。

### 説明

NetBackup サーバーから add media server on clients コマンドを実行すると、 サーバーの構成設定のサーバーリストと、認識されているクライアント上のサーバーリスト を同期化できます。

add media server on clients コマンドでは、構成済みのすべてのクライアント(バッ クアップポリシーで定義されたクライアント) への接続が試行されます。

add media server on clients を実行すると、接続可能な各クライアントでクライアン トの構成設定が更新され、必要に応じてサーバーの構成設定からすべてのサーバーが 追加されます。

# **backupdbtrace**

<span id="page-25-0"></span>backupdbtrace – bpbackupdb(イメージカタログのバックアップ) ジョブのデバッグログ のトレース

# 概要

backupdbtrace *[-server* name*] [-job\_id* number*] [-start\_time* hh:mm:ss] [-end\_time hh:mm:ss] mmddyy [mmddyy ...]

UNIX システムでは、このコマンドへのディレクトリパスは /usr/openv/netbackup/bin/admincmd/ です。

Windows システムでは、このコマンドへのディレクトリパスは *install\_path*¥NetBackup¥bin¥admincmd¥ です。

# 説明

backupdbtrace ユーティリティを実行すると、指定したデータベースのバックアップジョ ブのデバッグログメッセージが統合され、標準出力に書き込まれます。メッセージは時間 順にソートされます。 backupdbtrace では、リモートサーバーとクライアント間のタイム ゾーンの違いおよびクロックのずれに対する補正が試行されます。

少なくとも、マスターサーバー上の管理者用のデバッグログ、およびメディアサーバー上 の bptm と bpbkar のデバッグログを有効にする必要があります。最大の出力結果を得 るには、ログの詳細度を 5 に設定します。 その後、前述のプロセスに加えて、次のコマン ドのデバッグログを有効にします。

- マスターサーバー上の bpdbm
- すべてのサーバー上の bpcd

backupdbtrace は、トレースする bpbackupdb ジョブを選択するための唯一の条件とし て -job\_id オプションを使用します。-job\_id を使用しない場合、backupdbtrace で は、日付スタンプ (mmddyy) で指定した日に開始されたすべての *bpbackupdb* ジョブが 選択されます。-start\_time および -end\_time オプションを使用すると、指定した時間 内のデバッグログが検証されます。

backupdbtrace ユーティリティでは、エラーメッセージが標準エラーに書き込まれます。

## オプション

#### -server

このオプションでは、bpbackupdb コマンドを開始するメディアサーバーの名前を指 定します。デフォルトは、ローカルのホスト名です。

#### -job\_id

このオプションでは、分析する bpbackupdb ジョブのジョブ ID 番号を指定します。 デフォルトは、すべてのジョブ ID です。

-start time

このオプションでは、ログの分析を開始する最初のタイムスタンプを指定します。デ フォルトは、00:00:00 です。

#### -end\_time

このオプションでは、ログの分析を終了する最後のタイムスタンプを指定します。デ フォルトは、23:59:59 です。

#### mmddyy

このオプションでは、1 つ以上の日付スタンプを指定します。このオプションによっ て、分析するログファイル名 (UNIX の場合は log.mmddyy、Windows の場合は mmddyy.log) が識別されます。

### 出力形式

出力行の形式は次のとおりです。

#### *daystamp*.*millisecs*.*program*.*sequencecomputerlog\_line*

#### daystamp

ログが生成された日 (*yyyymmdd* 形式)。

#### millisecs

ローカルコンピュータで午前0時から経過したミリ秒数。

#### program

ログに記録されるプログラムの名前 (たとえば、BPBKAR)。

#### sequence

デバッグログファイル内の行番号。

#### computer

NetBackup サーバーまたはクライアントの名前。

#### log\_line

デバッグログファイルに表示される行。

例 1 - 2013 年 5 月 6 日に実行された、ジョブ ID が 5 の backupdb ジョブのログを分析 します。

# backupdbtrace -job\_id 5 050613

例 2 - 2012 年 8 月 5 日および 2013 年 8 月 17 日に実行されたすべての backupdb ジョブのログを分析します。

# backupdbtrace 080512 081713

# **backuptrace**

<span id="page-28-0"></span>backuptrace - NetBackup ジョブのデバッグログの統合

# 概要

backuptrace [-master\_server *name*] [-job\_id *number*] [-birth\_time *number*] [-policy\_name *name*] [-client\_name *name*] [-start\_time *hh:mm:ss*] [-end\_time *hh:mm:ss*] mmddyy [*mmddyy*...]

UNIX システムでは、このコマンドへのディレクトリパスは /usr/openv/netbackup/bin/admincmd/ です。

Windows システムでは、このコマンドへのディレクトリパスは *install\_path*¥NetBackup¥bin¥admincmd¥ です。

# 説明

backuptrace ユーティリティは指定した NetBackup ジョブのデバッグログを統合します。 指定したバックアップジョブに関連するデバッグログメッセージは、標準出力に書き込ま れます。その後、メッセージは時間順にソートされます。backuptrace ユーティリティで は、リモートサーバーとクライアント間のタイムゾーンの違いおよびクロックのずれに対す る補正が試行されます。出力は、タイムスタンプ、プログラム名、サーバー名、クライアント 名によるソートやグループ化の実行が容易な形式で生成されます。

少なくとも、次のデバッグログを有効にする必要があります。

- マスターサーバー上の nbjm
- メディアサーバー上の bpbrm、bptm および bpdm
- クライアント上の bpbkar

最大の出力結果を得るには、ログの詳細度を5に設定し、前述のプロセスに加えて次の コマンドのデバッグログを有効にします。

- マスターサーバー上の bpdbm および bprd
- すべてのサーバーおよびクライアント上の bpcd

backuptrace ユーティリティは、通常のファイルシステム、データベース拡張機能、代替 バックアップ方式のバックアップジョブに対して使用します。

# オプション

-master server name

このオプションでは、マスターサーバー名を指定します。デフォルトは、ローカルのホ スト名です。

```
-job_id number
```
このオプションでは、分析するバックアップジョブのジョブ ID 番号を指定します。

-birth time number

このオプションでは、分析するバックアップジョブの生成時刻 (1970 年からの秒数) を指定します。

-policy\_name name

このオプションでは、分析するジョブのポリシー名を指定します。

-client\_name name

このオプションでは、分析するジョブのクライアント名を指定します。

-start time hh:mm:ss

このオプションでは、ログの分析を開始する最初のタイムスタンプを指定します。

-end\_time hh:mm:ss

このオプションでは、ログの分析を終了する最後のタイムスタンプを指定します。

mmddyy [mmddyy]

このオプションでは、1 つ以上の日付スタンプを指定します。このオプションによっ て、分析するログファイル名 (UNIX の場合は log.mmddyy、Windows の場合は mmddyy.log) が識別されます。

# 注意事項

Media Manager ログは分析されません。

### 例

backuptrace  $-i$ ob id 289 041105 > /tmp/ $j$ ob.log.289

backuptrace -policy\_name weekly\_bkups 051205 >/tmp/jobs.weekly\_bkups

このユーティリティを使用すると、指定された日付に開始されたポリシー *weekly\_bkups* のすべてのジョブのログが統合されます。評価するジョブの時間帯を制限するには、 -start\_time および -end\_time 引数を使用します。

# **bmrc**

<span id="page-30-0"></span>bmrc – Bare Metal Restore サーバーデーモンへの要求の発行

# 概要

bmrc -operation change -resource { restoretask | discovertask } [-client *clientName*] -state *numericCode* -progress *numericCode* bmrc -operation complete -resource { restoretask | discovertask } [-client *clientName*] -state *numericStateCode*

bmrc -operation create -resource log [-client *clientName*]

bmrc -operation create -resource message [-client clientName] -msg messageText

bmrc -operation pull -resource { info | procedure } [-client clientName] -source sourceFileName -destination destinationFileName

UNIX システムでは、このコマンドへのディレクトリパスは /usr/openv/netbackup/bin/ です。

Windows システムでは、このコマンドへのディレクトリパスは *install\_path*¥NetBackup¥bin¥ です。

### 説明

bmrc クライアントプログラムは Bare Metal Restore (BMR) クライアント上で実行され、こ れによって BMR サーバーデーモンに要求が発行されます。操作およびリソースは引数 として指定されます。

リストアするクライアント上の修復環境の外部プロシージャからbmrc を開始する場合、次 のように bmrc コマンドへのパスを指定します。

UNIX システムでは、/usr/openv/netbackup/bin

Windows システムでは、%SystemDrive%¥BMR¥NBU¥bin

Windows システムでは、初回ブートの外部プロシージャポイントの bmrc は、 *install\_path*¥NetBackup¥bin にあります。

# オプション

-client *clientName*

このオプションでは、Bare Metal Restore クライアント名を指定します。

UNIX システムでは、CLIENT\_NAME がクライアントシステムの

/usr/openv/netbackup/bp.conf で定義されていれば *-client* は省略可能です。

-destination *destinationFileName*

このオプションでは、pull操作でローカルホストに作成するファイルのパス名を指定 します。

-msg *messageText*

このオプションでは、サーバーのログに追加するテキストメッセージを指定します。

-operation *operationName*

このオプションでは、実行する操作を指定します。

change complete create pull

-progress *numericCode*

このオプションでは、Bare Metal Restore で内部的に使用される数値の進捗コード を指定します。

-resource *resourceName*

このオプションでは、操作を実行するリソースを指定します。

discovertask info log message procedure restoretask

-source *sourceFileName*

このオプションでは、pull 操作でデータベースから取得するファイル名を指定しま す。

-state *numericCode*

このオプションでは、Bare Metal Restore で内部的に使用される数値の状態コード を指定します。

## 例

例 1 - 検出タスクの状態を変更する場合

# bmrc -operation change -resource discovertask -client *clientName* -state *numericCode* -progress *numericCode*

例 2 - リストアタスクの状態を変更する場合

# bmrc -operation change -resource restoretask -client *clientName* -state *numericCode* -progress *numericCode*

例 3 - 検出タスクを完了して最終状態コードを設定する場合

# bmrc -operation complete -resource discovertask -client *clientName*

-status *numericStatus*

例 4 - リストアタスクを完了して最終状態コードを設定する場合

# bmrc -operation complete -resource restoretask -client *clientName*

-status *numericStatus*

例 5 - サーバーのログをこのコマンドへの標準入力から作成する場合

# bmrc -operation create -resource log -client *clientName*

例 6 - サーバーのログに追加するメッセージを作成する場合

# bmrc -operation create -resource message -client *clientName* -msg *message text*

例 7 - サーバーからファイルを取り出す場合

# bmrc -operation pull -resource info -client *clientName* -source *sourceFileName* -destination *destinationFileName*

例 8 - サーバーから外部プロシージャを取り出す場合

# bmrc -operation pull -resource procedure -client *clientName* -source *sourceFileName* -destination *destinationFileName*

### 注意事項

NetBackup のアクセス管理を使用していて、ユーザーのクレデンシャルとコンピュータの クレデンシャルの期限が切れた場合は、リストア準備を行う前にユーザーとコンピュータ のクレデンシャルを更新してください。bpnbat -Login コマンドを指定すると、ユーザー のクレデンシャルを更新できます。bpnbat -LoginMachine コマンドを指定すると、コン ピュータのクレデンシャルを更新できます。

コマンドラインに -? オプションのみを指定すると、コマンドの使用方法の説明が表示され ます。

# **bmrconfig**

<span id="page-33-0"></span>bmrconfig – 構成設定の変更

# 概要

bmrconfig -help [-resource *resourceType* [-platform win | hp | aix | solaris | linux] [-manager ldm | lvm | native | sfw | svm | vxvm | zfs] [-operation add | change | clearALL | delete | display | list | map]]

bmrconfig -operation verify -client *clientName* -configuration *configName*

bmrconfig -operation initialize -resource disk | network | device | all -client *clientName* -configuration *configName* -sourceconfiguration *discovered\_configName*

bmrconfig -operation initialize -resource disk | network | device | all -client *clientName* -configuration *configName* -sourceclient *source\_clientName* -sourceconfiguration *source\_configName*

bmrconfig -operation initialize -resource driver -client *clientName* -configuration *configName*

bmrconfig -operation add | change | clearALL | delete | display | list | map -resource *resourceType* [-name *resourceName*] [-manager ldm | lvm | native | sfw | svm | vxvm] -client *clientName* -configuration *configName* [-attributes "key=value" ["key=value" ...]]

UNIX システムでは、このコマンドへのディレクトリパスは /usr/openv/netbackup/bin/ です。

Windows システムでは、このコマンドへのディレクトリパスは *install\_path*¥NetBackup¥bin¥ です。

### 説明

bmrconfigコマンドを実行すると、システム、ネットワーク、ボリューム、ドライバ、NetBackup 設定の構成を変更することができます。読み取り専用の現在の構成と検出された構成は 変更できません。変更できる構成のコピーを作成する bmrs コマンドを使います。

# オプション

-attributes

このオプションでは、リソースの属性を「名前」と「値」のペアで指定します。名前には 英数字の文字列を指定します。値の形式は任意ですが、空白やシェルによって解 釈される文字を含む場合は二重引用符で囲んでください。リソースの指定できる属 性について知りたいときは、コマンドラインで、bmrconfig -operation list -resource *resourceType* を実行します。

Solaris ZFS に固有の属性の一部を次に示します。

-cache*device* - キャッシュデバイス (使う場合)。

-copies*number of copies* - ミラーレイアウトにのみ適用されます。

-devtype - 可能なデバイス形式は次のとおりです。

- concat 連結レイアウト
- mirror ミラーレイアウト
- raidz1 raidz1 レイアウト
- raidz2 raidz2 レイアウト
- raidz3 raidz3レイアウト

-disk*disk name* - 使うディスク名。使用される各ディスクのディスク名を指定します。

-log*device* - ログデバイス (使う場合)。

-slice*slice name* - 使うスライス名。使用される各スライスのスライス名を指定しま す。

-spare - スペアデバイス (使用する場合)。

-storagepool*ZFS storage pool name* - ZFS とボリューム操作時に ZFS ストレー ジプール名を指定します。

-client *clientName*

このオプションでは、NetBackup クライアント名を指定します。

-configuration *configName*

このオプションでは、操作を実行する構成を指定します。

-force

このオプションでは、リソースおよび指定されたリソースに依存するすべてのリソース が強制的に削除されます。

-initialize

指定されたクライアントで BMR 構成を初期化します。

-manager

このオプションでは、リソースを制御する Volume Manager を指定します。指定でき る Volume Manager は次のとおりです。

1dm - Windows Logical Disk Manager

lvm - AIX または HP-UX Logical Volume Manager

native - オペレーティングシステムのネイティブ Volume Manager

sfw - Veritas Storage Foundation for Windows

svm - Solaris Volume Manager

vxvm - Veritas Volume Manager

zfs - ZFS Volume Manager

-name *resourceName*

このオプションでは、操作を実行するリソース名を指定します。リソース名として有効 な文字は、Volume Manager の種類によって異なります。

-operation *operation\_name*

このオプションでは、実行する操作を指定します。各操作は次のとおりです。

add - リソースを構成設定に追加します。

change - リソースの特定の属性を変更します。

clearALL - ディスク以外のすべてのリソースをディスクグループから削除します。

delete - リソースを構成設定から削除します。

display - リソースに関する詳細情報を出力します。

help - 必要なリソースや、任意の属性および値を出力します。

initialize -検出された構成設定から、ハードウェアの構成設定を初期化します。

list - 指定されたリソース形式のすべてのインスタンスを出力します。

map - リソース (依存するリソースを含む) を元の構成設定から作業中の構成設定に マッピングします。

verify - リストアが成功するのに十分なデータが構成設定に含まれているかどうか を検証します。

-platform win | hp | aix | solaris | linux 指定されたリソースのプラットフォーム。-help とのみ使用できます。

-resource *resourceType*

このオプションでは、操作を実行するリソース形式を指定します。指定できるリソース 形式は次のとおりです。
all - すべてのリソース

accesspath - Windows アクセスパス

disk - 物理ストレージデバイス

diskgroup - ディスクの論理グループ

diskset - Solaris Volume Manager ディスクセット

driveletter - Windows ドライブ文字

esm - バックアップクライアント識別情報

filesystem - UNIX と Windows のファイルシステム

gateway - ネットワークゲートウェイ

host - ネットワークサーバー

hotfix - Windows Hotfix

hotsparepool - SVM フェールオーバーで使用するスライスセット

ip - ネットワーク識別情報

license - 製品のライセンスキー

1ogicaldrive - Windows 拡張パーティション (最初の拡張パーティションによっ て自動的にコンテナが追加されます)

logicalvolume - AIX または HP-UX 論理ボリューム

metadb - SVM データベースレプリカスライス

mountpoint - ボリュームに対するアクセスポイントとなるパス

msd - 大容量記憶装置ドライバ

multidevice - Linux マルチデバイス

nativedisk - Solaris ネイティブディスクリソース

nativepart - Solaris ネイティブパーティションリソース

network - サブネットワーク

nic - ネットワークインターフェースカード

nicpkg - ネットワークインターフェースカードドライバ

partition - Windows プライマリパーティション

physical volume - AIX または HP-UX 物理ボリューム

slice - Solaris スライス (ボリュームに相当します)

softpart - SVM ソフトパーティション

volume - ディスクまたはディスクグループの論理的な区分

volumegroup - AIX または HP-UX ボリュームグループ

zfsfilesystem - ZFS ファイルシステム

zfsstoragepool - ZFS ストレージプール

zfsvolume - ZFS ボリューム

-sourceconfiguration *source\_configName*

このオプションでは、構成設定の初期化操作においてソースとなる構成を指定しま す。

-sourceclient *source\_clientName*

このオプションでは、構成設定の初期化操作においてソースとなるクライアントを指 定します。ソースクライアントを指定しない場合、検出された構成設定のリストから構 成設定が取得されます。

例 1 - クライアント aixp31 の構成で物理ボリュームを一覧表示する場合

# bmrconfig -operation list -resource physical volume -configuration

current -client aixp31

例 2 - Solaris でネイティブパーティションをマッピングする場合

# bmrconfig -op map -re nativepart -name /dev/dsk/c1t0d0p1 -client client1 -config config1 -attributes disk=/dev/dsk/c1t1d0p0 percent=50 partid=191 active=true

例 3 - クライアント aixp31 の構成でボリュームグループを一覧表示する場合

# bmrconfig -operation list -resource volume group -configuration current -client aixp31

例 4 - クライアント aixp31 のボリュームグループの属性を表示する場合

# bmrconfig -operation display -resource volume group -configuration

current -client aixp31 -name rootvg

例 5 - クライアント aixp31 の検出されたハードウェアで新しい構成を初期化する場合

# bmrconfig -operation initialize -resource config -configuration mynew -client aixp31 -sourceconfiguration discover

例 6 - クライアント aixp31 の構成にボリュームグループを追加する場合

# bmrconfig -operation add -configuration mynew -client aixp31 -resource volume group -name rootvg -attributes physical volume=hdisk1

例 7 - クライアント aixp31 のボリュームグループにディスクを追加する場合 (物理ボリュー ムの完全なリストを指定する必要があります)

# bmrconfig -operation modify -configuration my new -client aixp31 -resource volume group -name rootvg -attributes physical volume=hdisk1 physical volume=hdisk0

例 8 - クライアント aixp31 のボリュームグループから物理ボリュームを削除する場合

# bmrconfig -operation modify -configuration my new -client aixp31 -resource volume group -name rootvg -attributes physical volume=hdisk0

例 9 - クライアント aixp31 の元の構成設定からボリュームグループをマッピングする場 合

# bmrconfig -operation map -configuration my new -client aixp31 -resource volume group -name rootvg

例 10 - UNIX で、次の 3 つのコピーを提供するミラー化されたレイアウトで ZFS ストレー ジプールのセットアップをマッピングする場合

# bmrconfig -operation map -resource zfsstoragepool -client *solbox* -config *solconfig* -name*datapool* -attributes devtype=mirror copies=3

spare=/dev/dsk/c1t1d0 cache=/dev/dsk/c1t1d1 log=/dev/dsk/c1t1d2 disk=/dev/dsk/c1t1d3 disk=/dev/dsk/c1t1d4

#### 注意事項

NetBackup のアクセス管理を使用していて、ユーザーのクレデンシャルとコンピュータの クレデンシャルの期限が切れた場合は、リストア準備を行う前にユーザーとコンピュータ のクレデンシャルを更新してください。bpnbat -Login コマンドを指定すると、ユーザー のクレデンシャルを更新できます。bpnbat -LoginMachine コマンドを指定すると、コン ピュータのクレデンシャルを更新できます。

#### 関連項目

p.47 の [bmrs](#page-46-0) を参照してください。

# **bmrepadm**

bmrepadm – 外部プロシージャの管理

## 概要

bmrepadm [-data] -list [*pattern*] bmrepadm [-data] -delete *procedureName* bmrepadm [-data] -extract procedureName bmrepadm [-data] -add fileName

UNIX システムでは、このコマンドへのディレクトリパスは /usr/openv/netbackup/bin/ です。

Windows システムでは、このコマンドへのディレクトリパスは *install\_path*¥NetBackup¥bin¥ です。

## 説明

bmrepadm コマンドを実行すると、データベースの外部プロシージャが一覧表示、追加、 抽出または削除されます。bmrepadm コマンドは、BMR のライセンスを取得している NetBackup マスターサーバーにインストールして実行する必要があります。

プロシージャ名 (*procedureName* ) は *procedureType.clientOs* か *clientName\_procedureType* の形式である必要があります。

*procedureType* には、次のいずれかの文字列を指定します。

- prediscover
- preformat
- prerestore
- postrestore
- firstboot

*clientOs* には、次のいずれかの文字列を指定します。

- aix
- hp
- linux
- sol

■ win

*name* には、Bare Metal Restore クライアント名を指定します。

## オプション

-add *pathName*

このオプションでは、*pathName* の外部プロシージャがデータベースに追加されま す。*pathName* の最後の要素は、すでに使用されている外部の *procedure Name* である必要があります。

-data

外部プロシージャの代わりにユーザー指定の任意のデータファイルを操作します。 このオプションを指定した場合、引数で指定するプロシージャの名前およびファイル の名前の命名規則は適用されません。データファイルには、すでに使用されている 外部プロシージャ名以外の任意の名前を指定できます。

-delete *procedureName*

このオプションでは、*procedureName* の外部プロシージャがデータベースから削 除されます。*procedureName* は、すでに使われている外部プロシージャ名である 必要があります。

-extract *procedureName*

このオプションでは、外部プロシージャがデータベースから抽出され、現在のディレ クトリに書き込まれます。*procedureName* は、すでに使われている外部プロシー ジャ名である必要があります。

-list [*pattern*]

このオプションでは、エントリ (外部プロシージャまたはユーザー指定のデータファイ ル) がデータベースに一覧表示されます。*pattern* と一致するエントリのみが一覧表 示されます。ただし、*pattern* を指定しない場合は、データベース内のすべてのエン トリが一覧表示されます。*procedureName* と一致させるために、pattern 内で「\*」が 使われる場合があります。

#### 注意事項

bmrepadm はクライアント名を検証しません。つまり、実在しないクライアントの外部プロ シージャの追加が可能です。

NetBackup のアクセス管理を使っていて、ユーザーのクレデンシャルとコンピュータのク レデンシャルの期限が切れた場合は、リストア準備を行う前にユーザーとマシンのクレデ ンシャルを更新してください。ユーザーのクレデンシャルを更新するにはbpnbat -Login コマンド、コンピュータのクレデンシャルを更新するには bpnbat -LoginMachine コマ ンドを使用します。

コマンドラインに -? オプションのみを指定すると、コマンドの使用方法の説明が表示され ます。

#### 例

例 1 - データファイルを追加する場合

# bmrepadm -data -add *nameNotMatchingEPname*

例 2 - データファイルを一覧表示する場合

# bmrepadm -data -list

例 3 - NetBackup によるリストアフェーズのリストア後、すべての Solaris クライアントに対 して実行される外部プロシージャを追加する場合

bmrepadm -add *pathname*/postrestore.sol

例 4 - zanzibar という名前のクライアントでディスクをフォーマットする前に実行される外 部プロシージャを追加する場合

bmrepadm -add *pathname*/zanzibar\_preformat

# **bmrprep**

bmrprep – リストアまたは検出用のクライアントの準備

## 概要

bmrprep -restore -client *clientName* -config *configurationName* -srt *srtName* [-policy *policyName*] [-logging] [-runep] [-systemonly] [-import] [-enddate *enddate*] [-quickformat]

bmrprep -discover -newconfig *configurationName* -srt *srtName* [-client *clientName* -config *configurationName*] -address *clientAddress* -default *defaultGateway* -netmask *netmask* -mac *clientMacAddress* -server *nbuServerAddress* -console *consoleDeviceName* -architecture *architectureName* [-gateway *serverGateway*] [-logging] [-runep]

UNIX システムでは、このコマンドへのディレクトリパスは /usr/openv/netbackup/bin/ です。

Windows システムでは、このコマンドへのディレクトリパスは *install\_path*¥NetBackup¥bin¥ です。

### 説明

bmrprep コマンドを実行すると、リストアまたはハードウェア検出処理のための Bare Metal Restore クライアントが準備されます。このコマンドは、NetBackup Bare Metal Restore マスターサーバーでのみ実行します。

## オプション

-address *clientAddress*

(UNIX クライアントのみ) このオプションでは、クライアントの IP アドレスをドット付き 10進表記で指定します。-discover による操作でのみ必要です。ただし、-client および -config オプションを指定した場合は任意です。

-architecture *architectureName*

(UNIXクライアントのみ)このオプションでは、検出するクライアントのアーキテクチャ を指定します。-discover による操作でのみ必要です。ただし、-client および -config オプションを指定した場合は任意です。

-client *clientName*

このオプションでは、リストアするクライアント名を指定します。

-config *configurationName*

このオプションでは、使用する構成名を指定します。

-console *consoleDeviceName*

(UNIX クライアントのみ) このオプションでは、検出中に使用するコンソールデバイ ス名を指定します。-discover による操作でのみ必要です。ただし、-client およ び -config オプションを指定した場合、またはメディアブートを使用する場合は任 意です。

-default *defaultGateway*

(UNIX クライアントのみ) このオプションでは、デフォルトゲートウェイアドレスをドット 付き 10 進表記で指定します。-discover による操作でのみ必要です。ただし、 -client および -config オプションを指定した場合、またはメディアブートを使用 する場合は任意です。

-discover

(UNIXクライアントのみ)このオプションでは、ハードウェアが検出されます。-restore と同時に指定することはできません。

-enddate *enddate*

このオプションでは、特定の時点へのリストアの日時を指定します。

NetBackup コマンドの日時の値に求められる形式は、使用しているロケールによっ て異なります。/usr/openv/msg/.conf ファイル (UNIX) と

*install\_path*¥VERITAS¥msg¥LC.CONF ファイル (Windows) はそれぞれのサポー ト対象ロケールの日時形式などの情報を含んでいます。これらのファイルには、サ ポートされているロケールおよび書式のリストを追加および変更するための、具体的 な方法が含まれています。

システムのロケールについて詳しくは、『NetBackup [管理者ガイド](http://www.veritas.com/docs/DOC5332) Vol. 2』を参照し てください。

-gateway *serverGateway*

(UNIX クライアントのみ) このオプションでは、NetBackup サーバーへのゲートウェ イをドット付き 10 進表記で指定します。-discover による操作でのみ必要です。

-import

このオプションでは、システム以外のボリュームグループがインポートされます。

このフラグの使用方法について詳しくは、『Bare Metal Restore [管理者ガイド』](http://www.veritas.com/docs/DOC5332)を参 照してください。

-logging

このオプションでは、ログが有効になります。

-mac *clientMacAddress*

(UNIX クライアントのみ) このオプションでは、クライアントの MAC アドレスを指定し ます。-discover による操作でのみ必要です(例外: IP アドレスが初期プログラム

ロード (IPL) 中に構成される場合は任意)。また、-client および -config オプショ ンを指定した場合、またはメディアブートを使用する場合は任意となります。

-netmask *netmask*

(UNIX クライアントのみ) このオプションでは、クライアントのサブネットマスクをドット 付き 10 進表記で指定します。-discover による操作でのみ必要です。ただし、 -client および -config オプションを指定した場合は任意です。

-newconfig *configurationName*

(UNIX クライアントのみ) このオプションでは、検出された構成に名前が付けられま す。

-policy *policyName*

このオプションでは、使用するポリシー名を指定します。

-quickformat

(Windows クライアントのみ) このオプションでは、Windows のパーティションがク イックフォーマットされます。

-restore

通常のリストアを実行します。-discover と同時に指定することはできません。

-runep

このオプションでは、外部プロシージャが実行されます。

-server *nbuServerAddress*

(UNIX クライアントのみ) このオプションでは、NetBackup サーバーアドレスをドット 付き 10 進表記で指定します。-discover による操作でのみ必要です。ただし、 -client および -config オプションを指定した場合は任意です。

-srt *srtName*

このオプションでは、使用する共有リソースツリー名を指定します。

-systemonly

このオプションでは、システムボリュームグループのみがリストアされます。

このオプションの使用方法について詳しくは、『Bare Metal Restore [管理者ガイド』](http://www.veritas.com/docs/DOC5332) の「「クライアントのリストア準備 (Prepare to Restore Client)]ダイアログボックス」を 参照してください。

### 注意事項

NetBackup のアクセス管理を使っていて、ユーザーのクレデンシャルとコンピュータのク レデンシャルの期限が切れた場合は、リストア準備を行う前にユーザーとマシンのクレデ ンシャルを更新してください。ユーザーのクレデンシャルを更新するにはbpnbat -Login コマンド、コンピュータのクレデンシャルを更新するには bpnbat -LoginMachine コマ ンドを使用します。

コマンドラインに -? オプションのみを指定すると、コマンドの使用方法の説明が表示され ます。

# **bmrs**

<span id="page-46-0"></span>bmrs – Bare Metal Restore データベース内のリソースの管理

## 概要

bmrs -operation delete -resource config -name *configName* -client *clientName* -resource client -name *clientName* -resource package -name *packageName* -resource srt -name *srtName* -resource discovertasklog -id *idvalue* -resource restoretasklog -id *idvalue*

bmrs -operation complete -resource discovertask -client *clientName* -status *numericStatus* -resource restoretask -client *clientName* -status *numericStatus*

bmrs -operation verify -resource srt -name *srtName* [-client *clientName*]

bmrs -operation copy -resource config -name *configName* -client *clientName* -destination *newConfigName*

bmrs -operation retrieve -resource config -client *clientName* -destination *newConfigName* [-enddate *date*] [-epochenddate *eEnddate*] [-policy *policyName*]

bmrs -operation import -resource config -path bundlePath [-client clientName] [-destination newConfigName]

bmrs -operation list -resource resourceName

UNIX システムでは、このコマンドへのディレクトリパスは /usr/openv/netbackup/bin/ です。

Windows システムでは、このコマンドへのディレクトリパスは *install\_path*¥NetBackup¥bin¥ です。

### 説明

bmrs コマンドを実行すると、Bare Metal Restore データベース内のリソースが管理され ます。bmrs コマンドは、マスターサーバー上でのみ動作します。

## オプション

-client *clientName*

このオプションでは、Bare Metal Restore クライアント名を指定します。

-destination *newConfigName*

このオプションでは、作成する宛先構成名を指定します。

#### -enddate *date*

このオプションでは、特定の時点のリストア構成の日時を指定します。*-enddate* と *-epochenddate* の両方を指定した場合、*-epochenddate* が優先されます。

NetBackup コマンドの日時の値に求められる形式は、使用しているロケールによっ て異なります。/usr/openv/msg/.conf ファイル (UNIX) と

install\_path¥VERITAS¥msq¥LC.CONF ファイル (Windows) はそれぞれのサポー ト対象ロケールの日時形式などの情報を含んでいます。これらのファイルには、サ ポートされているロケールおよび書式のリストを追加および変更するための、具体的 な方法が含まれています。

システムのロケールについて詳しくは、『NetBackup [管理者ガイド](http://www.veritas.com/docs/DOC5332) Vol. 2』の 「NetBackup インストールのロケールの指定について」を参照してください。

-epochenddate *eEnddate*

このオプションでは、特定の時点のリストア構成の日時を指定します。この日付は 1970 年 1 月 1 日からの秒数で指定されます。*-enddate* と *-epochenddate* の両 方を指定した場合、*-epochenddate* が優先されます。

-id *idvalue*

このオプションでは、この操作で使用するリソースのデータベースレコード ID を指定 します。データベースレコード ID は、*discoverTaskLogId* または *restoreTaskLogId* です。

-name *value*

このオプションでは、この操作で使用するリソース名 (*clientName*、*configName*、 *packageName* または *srtName*) を指定します。

-operation *operationName*

可能な操作は complete、copy、delete、import、list、retrieve、verify です。

-path *bundlePath*

このオプションでは、bmrsavecfg コマンドによって作成されるバンドルファイルへの パス名を指定します。

-policy *policyName*

このオプションでは、使用するポリシー名を指定します。

-resource *resourceName*

このオプションでは、操作を実行するリソースを指定します。利用可能なリソースは、 指定された操作によって異なります。*-operation list* では、次のリソースがサポートさ れています。

```
bootserver
client
config
discovertask
discovertasklog
package
restoretask
restoretasklog
srt
```
-status *numericStatus*

このオプションでは、Bare Metal Restore で内部的に使用される数値の完了状態 コードを指定します。

例

例 1 - BMR データベース内の構成を一覧表示する場合

bmrs -operation list -resource config

例 2 - 現在の構成 (読み取り専用) をコピーして、クライアント aixp31 で編集可能な新し い構成 (mynew) を作成する場合

```
bmrs -operation copy -resource config -name current -client aixp31
-destination mynew
```
例 3 - クライアント aixp31 の構成 mynew を削除する場合

bmrs -operation delete -resource config -name mynew -client aixp31

例 4 - 共有リソースツリー aixsrt の整合性を検証する場合

bmrs -operation verify -resource srt -name aixsrt

#### 注意事項

NetBackup のアクセス管理を使っていて、ユーザーのクレデンシャルとコンピュータのク レデンシャルの期限が切れた場合は、リストア準備を行う前にユーザーとマシンのクレデ ンシャルを更新してください。ユーザーのクレデンシャルを更新するにはbpnbat -Login コマンド、コンピュータのクレデンシャルを更新するには bpnbat -LoginMachine コマ ンドを使用します。

コマンドラインに -? オプションのみを指定すると、コマンドの使用方法の説明が表示され ます。

## 関連項目

p.31 の [bmrc](#page-30-0) を参照してください。

# **bmrsrtadm**

bmrsrtadm – SRT の作成と管理、およびブート可能 CD イメージの作成

## 概要

#### bmrsrtadm

UNIX システムでは、このコマンドへのディレクトリパスは /usr/openv/netbackup/bin/ です。

Windows システムでは、このコマンドへのディレクトリパスは *install\_path*¥NetBackup¥bin¥ です。

### 説明

UNIX システムでは、bmrsrtadm コマンドは対話的に共有リソースツリーを管理します。

Windows システムでは、bmrsrtadm コマンドを実行すると、共有リソースツリーの作成 ウィザードが起動されます。

BMR ブートサーバーで bmrsrtadm を使用する (UNIX) か、または BMR ブートサー バーで共有リソースツリーの作成ウィザードを使用して (Windows)、次の作業を実行しま す。

- 新しい共有リソースツリーの作成。
- 既存の共有リソースツリーのコピーを含むブート可能 CD イメージの作成。
- 既存の共有リソースツリーへの追加ソフトウェアのインストール。
- 既存の共有リソースツリーの新しい場所へのコピー。
- 既存の共有リソースツリーの削除。
- 利用可能な共有リソースツリーの表示 (UNIX)。
- 共有リソースツリーの排他的な使用の有効化および無効化 (UNIX)。

### 注意事項

UNIX の場合: NetBackup のアクセス管理を使っていて、ユーザーのクレデンシャルとマ シンのクレデンシャルの期限が切れた場合は、リストア準備を行う前にユーザーとマシン のクレデンシャルを更新してください。bpnbat -Login コマンドを指定すると、ユーザー のクレデンシャルを更新できます。bpnbat -LoginMachine コマンドを指定すると、マシ ンのクレデンシャルを更新できます。

# **bp**

<span id="page-51-0"></span>bp – ユーザー用の NetBackup メニューインターフェースの起動

#### 概要

bp  $[-a | -ra | -b | -r | -rr | -o | -ro | -s | -rs | -i | -ri | -k$ | -rk | -rti | -p | -rp | -2 | -r2] [-verbose] bp  $[-b]$   $-a$   $r$   $-ra$   $r$   $-ra$   $-ve$  rbose]

このコマンドのディレクトリパスは /usr/openv/netbackup/bin/ です。

### 説明

このコマンドは UNIX システムでのみ動作します。

bp を実行すると、クライアントのワークステーションから、ファイル、ディレクトリまたは raw パーティションのアーカイブ、バックアップおよびリストアを行うメニューインターフェースが 起動されます。このインターフェースは、termcap または terminfo を定義しているすべ ての文字ベースの端末 (または端末エミュレーションウィンドウ) から実行できます。

操作手順について詳しくは、bp のオンラインヘルプを参照してください。

# オプション

起動メニューは、bp コマンドで指定するオプションによって異なります。オプションを指定 せずに bp を実行すると、メインメニューでユーティリティが起動されます。ユーティリティ をセカンダリメニューで起動するには、次のいずれかのオプションを指定します。

- -a このオプションを指定すると、bp が[Archive of Files and Directories]メニューで 起動されます。
- -ra

このオプションを指定すると、bp が「Restore Archives]メニューで起動されます。

- -b このオプションを指定すると、bp が[Backup of Files and Directories]メニューで 起動されます。
- -r このオプションを指定すると、bp が「Restore Backups]メニューで起動されます。

-rr

このオプションを指定すると、bp が[Restore Raw Partitions Backups]メニューで 起動されます。

-o このオプションを指定すると、bp が[Backup Oracle DB]メニューで起動されます。

```
-ro
   このオプションを指定すると、bp が[Restore Oracle DB]メニューで起動されます。
-s このオプションを指定すると、bp が[Backup Sybase DB]メニューで起動されます。
-rs
   このオプションを指定すると、bp が「Restore Sybase DB]メニューで起動されます。
-i このオプションを指定すると、bp が[Backup Informix DB]メニューで起動されます。
-ri
   このオプションを指定すると、bp が[Restore Informix DB]メニューで起動されます。
-rti
   このオプションを指定すると、bp が「Restore True Image Backups]メニューで起
   動されます。
次のオプションは、NetBackup Enterprise Server だけに適用されます。
-p このオプションを指定すると、bp が[Backup SAP DB]メニューで起動されます。
-rp
   このオプションを指定すると、bp が「Restore SAP DB]メニューで起動されます。
-2 このオプションを指定すると、bp が[Backup DB2 DB]メニューで起動されます。
-r2このオプションを指定すると、bp が[Restore DB2 DB]メニューで起動されます。
-k このオプションを指定すると、bp が[Backup SQL-BackTrack DB]メニューで起動
   されます。
-rk
```
このオプションを指定すると、bp が[Restore SQL-BackTrack DB]メニューで起動 されます。

-verbose

このオプションを指定すると、応答が詳細モードで表示されます。

## ファイル

/usr/openv/netbackup/help/bp/\* /usr/openv/netbackup/logs/bp/\* /usr/openv/netbackup/bp.conf

## 関連項目

p.55 の [bparchive](#page-54-0) を参照してください。

p.61 の [bpbackup](#page-60-0) を参照してください。

p.397 の [bprestore](#page-396-0) を参照してください。

# **bparchive**

<span id="page-54-0"></span>bparchive – NetBackup サーバーへのファイルのアーカイブ

## 概要

bparchive [-p *policy*] [-s *schedule*][-L *progress\_log* [-en]] [-S *master\_server* [,*master\_server*,...]] [-t *policy\_type*] [-w [*hh:mm:ss*]] [-k *"keyword\_phrase"*] [-utf8] -f *listfile* | *filenames*

UNIX システムでは、このコマンドへのディレクトリパスは /usr/openv/netbackup/bin/ です。

Windows システムでは、このコマンドへのディレクトリパスは *install\_path*¥NetBackup¥bin¥ です。

## 説明

bparchive を実行すると、コマンドラインまたは -f *listfile* オプションで指定したファ イル内に一覧表示されたファイルが処理されます。ファイルパスには、ファイル名または ディレクトリ名を入力できます。ファイルのリストにディレクトリが含まれる場合、そのディレ クトリ以下のすべてのファイルおよびサブディレクトリのアーカイブが行われ、コマンドはそ のディレクトリから開始されます。

デフォルトでは、bparchive が正常に発行されると、システムプロンプトに戻ります。この コマンドはバックグラウンドで実行され、完了状態はユーザーに直接戻されません。-wオ プションを指定すると、bparchive がフォアグラウンドで実行され、指定した時間の経過 後に完了状態が戻されるように変更できます。

bparchive を実行すると、進捗ログファイルが作成されている場合、情報メッセージおよ びエラーメッセージがこのファイルに書き込まれます。このファイルは、bparchive の実 行前に作成しておく必要があります。その後、-L *progress\_log* オプションを使用して、 このファイルを指定します。bparchive を実行しても、要求したファイルまたはディレクト リのアーカイブが行われない場合、この進捗ログを使用して、エラーの原因を判断できま す。

書き込みを許可してディレクトリを作成した場合、bparchive を実行すると、このディレク トリにデバッグログファイルが作成され、トラブルシューティングに使用できます。

Windows システムでは、*nbu\_dir\_path* は *install\_path*¥NetBackup¥logs¥bparchive¥ です。

UNIX システムでは、ディレクトリは /usr/openv/netbackup/logs/bparchive/ です。

USEMAIL = *mail\_address* の場合、NetBackup は *mail\_address* にアーカイブの完 了状態を通知するメールを送信します。管理者以外のユーザーは \$HOME/bp.conf ファ イルで指定します。管理者は /usr/openv/netbackup/bp.conf ファイルで指定しま す。このメッセージはアーカイブ処理が完了すると送信されます。

次に、このコマンドに適用される制限事項を示します。

- UNIX システムの場合: bparchive を実行してファイルのアーカイブを行う場合、そ のファイルを削除するために、root ユーザーであるか、所有者としてのプライマリグ ループのメンバーである必要があります。また、このファイルのアクセス権限は読み取 り専用にしないでください。読み取り専用の場合、NetBackup によってこのファイル は保存されますが、ファイルのアクセス時間 (utime) をリセットできないため、ファイル はディスクから削除されません。
- Windows システムでは、bparchive を実行してファイルのアーカイブを行う場合、 ユーザーがファイルを削除する権限を所有している必要があります。また、このファイ ルのアクセス権限は読み取り専用でないことが必要です。読み取り専用の場合、 NetBackup によってこのファイルは保存されますが、ディスクからは削除されません。
- UNIX システムの場合: リンクである UNIX ファイルを指定して bparchive を実行す ると、リンク先のファイルではなく、そのリンク自身のアーカイブだけが行われます。
- bparchive を実行しても、「..]または「...]ディレクトリエントリのアーカイブは行われま せん。また、ディスクイメージのバックアップのアーカイブも行われません。

## オプション

-f *listfile*

このオプションでは、アーカイブを行うファイルのリストを含むファイル名 (*listfile*) を 指定します。このオプションは、filenames オプションの代わりに使用できます。 listfile では、各ファイルパスが個別の行に表示されます。

必要なファイルリストの形式は、ファイル名に空白、改行文字、または復帰文字が含 まれるかどうかによって異なります。名前に空白、改行文字または復帰文字が含ま れないファイルのアーカイブを行うには、次の形式を使用します。

#### *filepath*

アーカイブするファイルへのパス。UNIX システムの例は /home、/etc、/var など です。Windows システムの例は c:¥Programs、c:¥documents¥old\_memos など です。

名前に空白、改行文字または復帰文字が含まれるファイルのアーカイブを行うには、 次の形式を使用します。

*filepathlen filepath*

*filepath* は、アーカイブを行うファイルへのパスです。また、*filepathlen* はファイルパ スの文字数です。

アーカイブするファイルへのパス。UNIX システムの例は /home、/etc、/var など です。Windows システムの例は c:¥Programs、c:¥documents¥old\_memos など です。

UNIX システムでの例は次のとおりです。

- 5 /home
- 4 /etc
- 4 /var
- 19 /home/abc/test file

Windows システムでの例は次のとおりです。

- 11 c:¥Programs
- 8 c:¥winnt
- 22 c:¥documents¥old memos

*filenames*

このオプションでは、アーカイブを行う 1 つ以上のファイル名を指定します。このオ プションは、-f オプションの代わりに使用できます。指定するファイルは、他のすべ てのオプションに続いて、最後に指定する必要があります。

-k *keyword\_phrase*

このオプションでは、このアーカイブ操作で作成されるイメージに NetBackup が関 連付けるキーワード句を指定します。その後、bprestore で -k オプションを使用し て、キーワード句を指定し、イメージのリストアを行うことができます。

キーワード句は、アーカイブのテキスト形式の記述で、128文字以内で指定します。 空白(「」)およびピリオド(「.」)を含むすべての印字可能な文字列を指定できます。

キーワード句は、二重引用符 ("...") または一重引用符 ('...') で囲んでください。

デフォルトのキーワード句は NULL (空) 文字列です。

-L *progress\_log* [-en]

このオプションでは、進捗情報を書き込む既存のファイル名を指定します。

UNIX システムでは、ファイル名は / から始まる必要があります。

例: netbackup/logs/user\_ops/proglog

Windows システムの例は、NetBackup¥logs¥user\_ops¥proglog です。

デフォルトでは、進捗ログは使用されません。

-en オプションを指定すると、進捗ログが英語で生成されます。ログ名には文字列 [\_en]が含まれます。このオプションは、異なるロケールでさまざまな言語のログが作 成される分散環境において有効です。

このオプションで許可されるのはデフォルトパスのみです。Veritas ではデフォルトパ スを使用することをお勧めします。設定で NetBackup のデフォルトパスを使用でき ない場合は、NetBackup 構成にカスタムパスを追加する必要があります。

カスタムパスを追加する方法について詳しくは、『NetBackup [管理者ガイド](http://www.veritas.com/docs/DOC5332) Vol. 1』 の「NetBackup サーバーおよびクライアントの BPCD\_WHITELIST\_PATH オプショ ン」のトピックを参照してください。

-p *policy*

このオプションでは、ユーザーアーカイブに使用するポリシー名を指定します。名前 を指定しない場合、NetBackup サーバーでは、そのクライアントとユーザーアーカ イブスケジュールが含まれるポリシーのうち、最初に検出されたポリシーを使用しま す。

-S *master\_server*

UNIX システムでは、このオプションはNetBackup マスターサーバーの名前を指定 します。デフォルトは、/usr/openv/netbackup/bp.conf file. ファイルの最初 の SERVER エントリです。

Windows システムでは、このオプションは NetBackup マスターサーバーの名前を 指定します。デフォルトは、[NetBackup マシンの指定 (Specify NetBackup Machines)]ダイアログボックスの[サーバー (Servers)]タブで操作対象として指定 されているサーバーです。このダイアログボックスを表示するには、クライアント上で バックアップ、アーカイブおよびリストアユーザーインターフェースを起動します。次 に[ファイル (File)]メニューから[NetBackup マシンの指定 (Specify NetBackup Machines)]を選択します。

-s *schedule*

このオプションでは、ユーザーアーカイブに使用するスケジュール名を指定します。 名前を指定しない場合、NetBackup サーバーでは、そのクライアントが使用するポ リシー内で最初に検出されたユーザーアーカイブスケジュールが使用されます。(-p オプションを参照してください)

-t *policy\_type*

このオプションでは、ポリシー形式に対応する次のいずれかの番号を指定します。 Windows クライアントのデフォルトは 13 です。その他のすべてのクライアントのデ フォルトは 0 です。

- $0 =$ Standard
- $4 =$ Oracle
- 6 = Informix-On-BAR
- $7 =$ Sybase
- $13$  = MS-Windows
- 15 = MS-SQL-Server
- 16 = MS-Exchange-Server
- $19 = NDMP$

次のポリシー形式は、NetBackup Enterprise Server だけに適用されます。

- 11 = DataTools-SQL-BackTrack
- $17 =$ SAP
- $18 = DB2$
- 20 = FlashBackup
- 21 = Split-Mirror
- 39 = Enterprise-Vault

#### -utf8

このオプションは、指定したファイルリストが UTF-8 形式であることを NetBackup に 示すのに使用します。このオプションを使用すると、NetBackup でパス名の変換が 試行されません。このオプションは、Windows 以外のプラットフォームや他のポリ シー形式には影響しません。

Windows の NetBackup では、一部のポリシー形式について、入力ファイルリストが アクティブコードページ (ACP) の形式であると想定し、それぞれのパスの指定を ACP から UTF-8 に変換します。このオプションは、Windows でコマンドラインから 開始される次のポリシー形式のすべてのバックアップに適用されます。

DB2

```
MS-Exchange-Server
Lotus-Notes
Oracle
SAP
MS-SQL-Server
Sybase
MS-Windows
```
-w *[hh:mm:ss]*

このオプションを指定すると、NetBackup はサーバーから完了状態が送信されるま で待機し、その後、システムプロンプトに戻ります。

NetBackup コマンドの日時の値に求められる形式は、使用しているロケールによっ て異なります。/usr/openv/msg/.conf ファイル (UNIX) と

install\_path¥VERITAS¥msq¥LC.CONF ファイル (Windows) はそれぞれのサポー ト対象ロケールの日時形式などの情報を含んでいます。これらのファイルには、サ ポートされているロケールおよび書式のリストを追加および変更するための、具体的 な方法が含まれています。

『NetBackup 管理者ガイド Vol. 2』の NetBackup インストールのロケールの指定に 関する項を参照してください。

必要に応じて、待機時間を時間、分、秒で指定できます。指定可能な最大待機時 間は、23:59:59 です。アーカイブが完了する前に待機時間が経過すると、コマンド はタイムアウト状態で終了します。ただし、サーバー上ではアーカイブが完了します。

待機時間を指定せずに -w を使用する場合、または待機時間の値に 0 (ゼロ) を指 定する場合、NetBackup は無制限に完了状態を待機します。

例 1 - 単一ファイルをアーカイブする場合

UNIX システムの場合: bparchive /usr/user1/file1

Windows システムの場合: bparchive c:¥usr¥user1¥file1

例 2 - archive\_list というファイルに一覧表示されたファイルのアーカイブを行う場合

bparchive -f archive\_list

例 3 - キーワード句「Archive My Home Directory 02/02/10」をディレクトリ kwc のアー カイブに関連付け、arch.log という名前の進捗ログを使用する場合

UNIX システムの場合: bparchive -k "Archive My Home Directory 02/02/10" ¥-L/usr/openv/netbackup/logs/user\_ops/arch.log /home/kwc

Windowsシステムの場合: bparchive -k "Archive My Home Directory 02/02/10" ¥-L c:¥Program Files¥Veritas¥NetBackup¥logs¥user\_ops¥arch.log c:¥home¥kwc

# **bpbackup**

<span id="page-60-0"></span>bpbackup – NetBackup サーバーへのファイルのバックアップ

## 概要

bpbackup -f *listfile* | *filenames* [-p *policy*] [-s *schedule*] [-S *master\_server...*] [-t *policy\_type*] [-L *progress\_log* [-en]] [-w [*hh:mm:ss*]] [-k *"keyword\_phrase"*] [-utf8]

bpbackup -i [-p *policy*] [-h *hostname* {[-instance *instance\_name* [-database *database\_name*]]] | [-database\_unique\_name *name* -database\_id *id*]} [-s *schedule*] [-S *master\_server...*] [-t *policy\_type*] [-L *progress\_log* [-en]] [-w [*hh:mm:ss*]] [-k *"keyword\_phrase"*] [-utf8]

bpbackup -dssu *DSSUname* [-S *master\_server*]

UNIX システムでは、このコマンドへのディレクトリパスは /usr/openv/netbackup/bin/ です。

Windows システムでは、このコマンドへのディレクトリパスは *install\_path*¥NetBackup¥bin¥ です。

## 説明

bpbackup コマンドを使うと、クライアントとマスターサーバーでバックアップ処理を開始で きます。Oracle ポリシーを使うときは、bpbackup でインスタンスまたは RAC データベー スのバックアップを作成できます。SQL Server ポリシーを使うときは、bpbackup でインス タンスまたはインスタンス内のデータベースのバックアップを作成できます。

クライアント側:

bpbackup の -f オプションを指定すると、クライアントインターフェースを使用して実行さ れるバックアップと同等のユーザーバックアップが開始されます。この形式のバックアップ は、どの NetBackup クライアントからでも開始が可能で、そのクライアントからファイルの バックアップを行うことができます。

bpbackup を実行すると、コマンドラインで指定したファイルまたは -f *listfile* オプショ ンで指定したファイル内のファイルが処理されます。ファイルパスにはファイル名または ディレクトリ名を指定できます。指定した中にディレクトリが含まれる場合、bpbackup を実 行すると、そのディレクトリ以下のすべてのファイルおよびサブディレクトリのバックアップ が行われます。

メモ**:** 個々のファイルまたはディレクトリの一覧表示に加えて、bpbackup は指示句を使用 してバックアップ対象ファイルを示すこともできます。たとえば、bpbackup "/Shadow Copy Components/" または bpbackup "/System State/" です。クライアントで、 bpbackup -f *listfile* オプションを使って listfile に指示句を入力できます。

マスターサーバー側:

bpbackup の -i オプションを指定すると、クライアントの即時手動バックアップが開始さ れます。bpbackup オプションはマスターサーバーの管理者のみが利用できます。これ は、NetBackup 管理コンソールから手動バックアップを開始する場合と同じです。-h オ プションを使用して、ホストを指定します。

進捗ログはクライアントだけに書き込まれます。この形式の bpbackup はマスターサー バーからだけ実行されるため、-L オプションは指定しません。

次に、このコマンドに適用される制限事項を示します。

- bpbackup を実行してファイルのバックアップを行うには、ファイルの所有者または管 理者である必要があります。
- 必要な権限を取得している場合、他のユーザーが所有するファイルおよびディレクト リのバックアップを行うことができます。
- UNIX システムの場合: リンクであるファイルを指定して bpbackup を実行すると、リン ク先のファイルではなく、そのリンク自身のバックアップだけが行われます。
- bpbackup を実行しても、ディレクトリエントリ[.]または[..]のバックアップは行われま せん。

デフォルトでは、bpbackup が正常に発行されると、システムプロンプトに戻ります。このコ マンドはバックグラウンドで実行され、完了状態はユーザーに直接戻されません。-w オ プションを指定すると、コマンドがフォアグラウンドで実行されるように変更できます。指定 された時間の経過後には完了状態が戻されます。

bpbackup コマンドの実行前にファイルを作成し、-L *progress\_log* オプションでこの ファイルを指定した場合、bpbackup を実行すると、情報メッセージおよびエラーメッセー ジが進捗ログファイルに書き込まれます。bpbackup を実行しても、要求されたファイルま たはディレクトリのバックアップが行われない場合、この進捗ログを使用して、エラーの原 因を判断できます。

メモ**:** -L オプションは、NDMP クライアントではサポートされていません。

すべてのユーザーによる書き込みを許可して次のディレクトリを作成した場合、bpbackup を実行すると、このディレクトリにデバッグログファイルが作成され、トラブルシューティング に使用できます。

On Windows systems: install\_path¥NetBackup¥logs¥bpbackup¥

On UNIX systems: usr/openv/netbackup/logs/bpbackup/

ユーザーが次のように指定した場合、バックアップ処理の完了時に、NetBackup によっ てバックアップ完了状態を通知するメールが *mail\_address* に送信されます。

- **root** 以外のユーザーが \$HOME/bp.conf ファイルに USEMAIL = mail\_addressを 指定する
- root ユーザーが /usr/openv/netbackup/bp.confファイルに *USEMAIL = mail\_address* を指定する

## オプション

-database\_id

ポリシーで指定された Oracle RAC データベースのデータベース ID。

-database unique name

ポリシーで指定された Oracle RAC データベースの一意の名前。

-dssu *DSSUname*

このオプションを指定すると、ディスクステージングストレージユニットに関連付けら れたスケジュールが NetBackup によってすぐに実行されます。-i オプションは暗 黙的に指定される動作であるため、指定する必要はありません。

-f *listfile*

このオプションでは、バックアップを行うファイルのリストを含むファイル (*listfile*) を指 定します。このオプションは、*filenames* オプションの代わりに使用できますが、-i オプションと同時に使用できません。各ファイルは、個別の行に表示されます。

ファイルリストに必要な形式は、ファイル名に空白、改行文字または復帰文字が含ま れるかどうかによって異なります。

名前に空白、改行文字または復帰文字が含まれないファイルのバックアップを行う には、次の形式を使用します。

#### *filepath*

ここで、*filepath* は、バックアップを行うファイルへのパスです。

UNIX システムでは、/home、/etc、/var などがあります。

Windows システムでは、c:¥Programs、c:¥winnt、c:¥documents¥old\_memos などがあります。

名前に空白、改行文字または復帰文字が含まれるファイルのバックアップを行うに は、次の形式を使用します。

#### *filepathlen filepath*

ここで、*filepath* は、バックアップを行うファイルへのパスです。また、*filepathlen* は ファイルパスの文字数です。

UNIX システムでの例は次のとおりです。

- 5 /home
- 4 /etc
- 4 /var
- 19 /home/abc/test file

Windows システムでの例は次のとおりです。

- 11 c:¥Programs
- 8 c:¥winnt
- 22 c:¥documents¥old memos
- *filenames*

このオプションでは、バックアップを行う 1 つ以上のファイル名を指定します。このオ プションは -f オプションの代わりに使用できますが、-i オプションと同時に使用で きません。すべてのファイルは、他のすべてのオプションに続いて、最後に指定する 必要があります。

-h *hostname*

このオプションでは、バックアップを行うクライアントホスト名を指定します。このオプ ションを指定しない場合、NetBackup によって、ポリシーに存在するすべてのクライ アントでバックアップが行われます。

-i

このオプションを指定すると、即時手動バックアップが開始されます。これは、 NetBackup の管理コンソールから開始される手動バックアップと同じです。-i オプ ションを使用するには、マスターサーバーの管理者である必要があります。

-instance *instance\_name* [-database *database\_name*]

このオプションでは、バックアップを作成する Oracle インスタンスまたは SQL Server インスタンスの名前を指定します。ポリシー形式 (-t) は 4 (Oracle) または 15 (SQL Server) に設定する必要があります。このオプションを使うときは -h オプションを指 定する必要があるほか、マスターサーバーの管理者である必要があります。

[-database *database name*] はバックアップするインスタンス内の SQL Server データベースの名前を指定します。

-k *keyword\_phrase*

このオプションでは、このバックアップ操作で作成されるイメージに NetBackup が関 連付けるキーワード句を指定します。その後、bprestore で -k オプションを使用し て、キーワード句を指定し、イメージのリストアを行うことができます。

-i オプションと -k オプションを同時に使用すると、NetBackup によって、キーワー ド句、バックアップポリシーおよびバックアップイメージが関連付けられます。

キーワード句は、バックアップのテキスト形式の記述で、128 文字以内で指定しま す。

UNIX システムでは、空白 (「 」) およびピリオド (「.」) を含むすべての印字可能な文 字列を指定できます。キーワード句は、二重引用符 ("...") または一重引用符 ('...') で囲み、UNIX シェルとの競合を回避する必要があります。

Windows システムでは、空白 (「 」) およびピリオド (「.」) を含むすべての印字可能 な文字列を指定できます。キーワード句は、二重引用符 ("...") または一重引用符 ('...') で囲んでください。

デフォルトのキーワード句は NULL (空) 文字列です。

-L *progress\_log* [-en]

このオプションでは、進捗情報を書き込むファイル名を指定します。ファイルが存在 しない場合、NetBackup によってファイルが作成されます。

Windows システムでは NetBackup¥logs¥user\_ops¥proglog などになります。

UNIX システムでは netbackup/logs/user\_ops/proglog などになります。

デフォルトでは、進捗ログは使用されません。

-L オプションは、NDMP クライアントではサポートされていません。

-en オプションを指定すると、進捗ログが英語で生成されます。ログ名には文字列 [ en]が含まれます。このオプションは、異なるロケールでさまざまな言語のログが作 成される分散環境において有効です。

このオプションに対してはデフォルトパスのみが許可されます。Veritas はデフォルト パスを使用することをお勧めします。設定で NetBackup のデフォルトパスを使用で きない場合は、NetBackup 構成にカスタムパスを追加する必要があります。

カスタムパスを追加する方法について詳しくは、『NetBackup [管理者ガイド](http://www.veritas.com/docs/DOC5332) Vol. 1』 の「NetBackup サーバーおよびクライアントの BPCD\_WHITELIST\_PATH オプショ ン」のトピックを参照してください。

-p *policy*

このオプションでは、バックアップに使用するポリシー名を指定します。

このオプションを指定しない場合、検出されたクライアントを含む最初のポリシーお よびユーザーバックアップのスケジュールが NetBackup によって使用されます。

このオプションは、即時手動バックアップ (-i オプション) に必要です。

-s *schedule*

このオプションでは、バックアップに使用するスケジュール名を指定します。名前を 指定しない場合、NetBackup サーバーでは、そのクライアントが現在使用している ポリシー内で最初に検出されたユーザーアーカイブスケジュールが使用されます。

-p オプションを参照してください。

-S *master\_server* [,*master\_server,...*]

UNIX システムでは、-s で NetBackup マスターサーバー名を指定します。デフォ ルトは、/usr/openv/netbackup/bp.conf file. ファイルで最初に検索された SERVER エントリです。

Windows システムでは、-S で NetBackup マスターサーバー名を指定します。デ フォルトは、[NetBackup マシンの指定 (Specify NetBackup Machines)]ダイアロ グボックスの「サーバー(Servers)]タブで操作対象として指定されているサーバー です。このダイアログボックスを表示するには、クライアント上でバックアップ、アーカ イブおよびリストアユーザーインターフェースを起動します。次に[ファイル (File)]メ ニューから[NetBackup マシンの指定 (Specify NetBackup Machines)]を選択し ます。

-t *policy\_type*

このオプションでは、ポリシー形式に対応する次のいずれかの番号を指定します。 Windows クライアントのデフォルトは 13、他のすべてのデフォルトは 0 です。

- $0 =$ Standard
- 4 = Oracle
- $6 = Informix-On-BAR$
- 7 = Sybase
- 8 = MS-SharePoint
- $13$  = MS-Windows
- 15 = MS-SQL-Server
- 16 = MS-Exchange-Server
- $19 = NDMP$
- 次のポリシー形式は、NetBackup Enterprise Server だけに適用されます。
- 11 = DataTools-SQL-BackTrack
- $17 =$ SAP
- $18 = DB2$
- 20 = FlashBackup
- 21 = Split-Mirror

#### 39 = Enterprise-Vault

 $44$  = BigData

 $-11 + 68$ 

このオプションは、指定したファイルリストが UTF-8 形式であることを NetBackup に 示すのに使用します。このオプションを使用すると、NetBackup でパス名の変換が 試行されません。このオプションは、Windows 以外のプラットフォームや他のポリ シー形式には影響しません。

Windows の NetBackup では、一部のポリシー形式について、入力ファイルリストが アクティブコードページ (ACP) の形式であると想定し、それぞれのパスの指定を ACP から UTF-8 に変換します。このオプションは、Windows でコマンドラインから 開始される次のポリシー形式のすべてのバックアップに適用されます。

```
DB2
MS-Exchange-Server
Lotus-Notes
Oracle
SAP
MS-SQL-Server
Sybase
MS-Windows
```
-w [*hh:mm:ss*]

このオプションを指定すると、NetBackup はサーバーから完了状態が送信されるま で待機し、その後、システムプロンプトに戻ります。

必要に応じて、待機時間を時間、分、秒で指定できます。指定可能な最大待機時 間は、23:59:59 です。バックアップが完了する前に待機時間が経過すると、コマン ドはタイムアウト状態で終了されます。ただし、サーバー上ではバックアップが完了 します。

bpbackup -w オプションを指定すると、シェルは戻りコードを待機します。オペレー ティングシステムシェルは、1 つの戻りコードのみを戻すことができます。そのため、 待機時間を指定せずに -w を使用する場合、または待機時間の値に 0 (ゼロ) を指 定している場合、NetBackup は無制限に完了状態で待機します。

-w オプションとともに bpbackup -i を使用して、手動または管理バックアップを開 始できます。この形式のバックアップは、ポリシー属性に基づいているため、複数の ジョブの開始が可能です。手動バックアップで複数のジョブを開始した場合、-w オ プションは 1 つの戻りコードのみをシェルに戻します。

-w オプションとともに -i オプションを使用して複数のジョブを開始する場合、完了 状態が戻される前に、NetBackup はすべてのジョブが完了するまで待機します。た だし、NetBackup によってシェルに戻される状態コードは 1 つのみであるため、状 態コードが属するジョブ ID が不明になります。

複数のクライアントによって複数のジョブが実行されていて、[複数のデータストリー ムの許可 (Allow Multiple Data Streams)]が選択されていない場合、-h オプション を指定して操作を 1つのクライアントに制限します。ただし、ポリシーに[複数のデー タストリームの許可 (Allow Multiple Data Streams)]を選択しても、選択したクライア ントに複数のジョブが存在する場合、戻される状態コードは再び不明になります。

例 1 - 1 つのファイルのユーザーバックアップが行われます。

UNIX システムの場合: # bpbackup /usr/user1/file1

Windows システムの場合: # bpbackup c:¥users¥user1¥file1

例 2 - backup\_list というファイルに一覧表示されたファイルのユーザーバックアップが 開始されます。

# bpbackup -f backup\_list

例 3 - cis\_co というポリシーの diablo というクライアントホストの即時手動バックアップが (改行せずにすべてを 1 行で) 開始されます。このポリシー形式は Standard ポリシーで、 hoss というマスターサーバーの構成に存在します。

UNIX の場合: # bpbackup -p cis co -i -h diablo -S hoss -t 0

Windows の場合: # bpbackup -p cis co -i -h diablo -S hoss -t 0

例 4 - Windows システムの場合: 次のコマンドを実行すると、キーワード句「Backup My Home Directory 01/01/01」がディレクトリ C:¥home¥kwc のユーザーバックアップに関連 付けられます。(コマンドは、改行せずに 1 行で入力します。)

# bpbackup -k "Backup My Home Directory 01/01/01" -L c:¥Program Files¥Veritas¥NetBackup¥logs¥user\_ops¥bkup.log ¥ C:¥home¥kwc

UNIX システムの場合: 次のコマンドを実行すると、キーワード句「Backup Home Dir 01/01/01」がディレクトリ /home/kwc のユーザーバックアップに関連付けられます。(コマ ンドは改行せずに 1 行で、または継続文字である円記号を使用して入力します。)

# bpbackup -k "Backup Home Dir 01/01/01" -L /usr/openv/netbackup/logs/user\_ops/bkup.log ¥ /home/kwc

例5-キーワード句「Policy Win 01/01/01」を「win\_nt\_policy」という名前のポリシー内に ある「slater」という名前のクライアントホストの即時手動バックアップに関連付けます。(コ マンドは、改行せずにすべてを 1 行で入力します。)

UNIX の場合:

#### 付録 A NetBackup コマンド | 69 **bpbackup**

```
# bpbackup -k "Policy Win 01/01/01" -i -h slater ¥
-p win nt policy -t 13
```
#### Windows の場合:

# bpbackup -k "Policy Win 01/01/01" -i -h slater -p win nt policy -t 13

例6-ora ポリシーを使って、クライアントホスト hookvm2 の Oracle インスタンス orac11g の手動バックアップが行われます。

# bpbackup -i -p ora -h hookvm2 -t 4 -instance orac11g

例 7 - sql ポリシーを使用してクライアントホスト winvm2 にあるインスタンス HR の SQL Server データベース HRDB1 の手動バックアップを実行します。

# bpbackup -i -p sql -h winvm2 -t 15 -instance HR -database HRDB1

### ファイル

UNIX システムの場合: \$HOME/bp.conf

/usr/openv/netbackup/logs/bpbackup/log.*mmddyy*

Windows システムの場合: *install\_path*¥NetBackup¥logs¥bpbackup¥\*.log

## 関連項目

p.52 の [bp](#page-51-0) を参照してください。 p.55 の [bparchive](#page-54-0) を参照してください。 p.225 の [bplist](#page-224-0) を参照してください。 p.397 の [bprestore](#page-396-0) を参照してください。

# **bpbackupdb**

bpbackupdb – ホットカタログバックアップの開始

## 概要

bpbackupdb -p *policy\_name* -s *sched\_label*

UNIX システムでは、このコマンドへのディレクトリパスは /usr/openv/netbackup/bin/admincmd/ です。

Windows システムでは、このコマンドへのディレクトリパスは *install\_path*¥NetBackup¥bin¥admincmd¥ です。

## 説明

bpbackupdb は指定のポリシーとスケジュールを使ってホットカタログバックアップを開始 します。

『NetBackup [管理者ガイド](http://www.veritas.com/docs/DOC5332) Vol. 2』の「NetBackup インストールのロケールの指定につ いて」のトピックを参照してください。

NetBackup カタログのバックアップ方法について詳しくは、『NetBackup [管理者ガイド](http://www.veritas.com/docs/DOC5332) [Vol.](http://www.veritas.com/docs/DOC5332) 2』を参照してください。NetBackup ユーティリティ bprecover を使用すると、 bpbackupdb でバックアップを作成したカタログがリカバリされます。

ディザスタリカバリが必要な場合の NetBackup カタログのリストア方法について詳しくは、 「NetBackupトラブルシューティングガイド」を参照してください。

# オプション

-p *policy\_name* -s *sched\_label* -p と -s オプションを指定すると、ポリシーベースのホットカタログバックアップが実 行されます。

# **bpcatarc**

bpcatarc – NetBackup カタログのバックアップ

## 概要

bpcatarc [-version] [-remove\_dotf]

UNIX システムでは、このコマンドへのディレクトリパスは /usr/openv/netbackup/bin/admincmd/ です。

Windows システムでは、このコマンドへのディレクトリパスは *install\_path*¥NetBackup¥bin¥admincmd¥ です。

### 説明

bpcatarc を実行すると、bpcatlist の出力が処理され、選択されたカタログのイメージ .f ファイルがバックアップされます。このバックアップのジョブ ID を使用して、イメージファ イルの catarc フィールドが更新されます。

# オプション

-version

このオプションを指定すると、bpcatarc のバージョンが表示されます。

#### -remove dotf

このオプションを指定すると、アーカイブされたイメージの fファイルがすぐに削除さ れるため、bpcatrm を実行する必要がありません。

### 関連項目

p.72 の [bpcatlist](#page-71-0) を参照してください。

p.75 の [bpcatres](#page-74-0) を参照してください。

p.76 の [bpcatrm](#page-75-0) を参照してください。

# **bpcatlist**

<span id="page-71-0"></span>bpcatlist – NetBackup カタログの選択した部分の表示

## 概要

bpcatlist [-server *server\_name*] [-client *client\_name*] [-since [*ctime* | [-since-days *nnn* | -since-weeks *nnn* | -since-months *nnn* | -before-days *nnn* | -before-weeks *nnn* | -before-months *nnn*]] [-before [*ctime* | [-since-days *nnn* | -since-weeks *nnn* | -since-months *nnn* | -before-days *nnn* | -before-weeks *nnn* | -before-months *nnn*]] [-date *ctime*] [-policy *policy\_name*] [-sched *sched\_name*] [-id *backup\_id*] [-catarc *catarc\_id*] [-version] [-online | -offline]

UNIX システムでは、このコマンドへのディレクトリパスは /usr/openv/netbackup/bin/admincmd/ です。

Windows システムでは、このコマンドへのディレクトリパスは *install\_path*¥NetBackup¥bin¥admincmd¥ です。

## 説明

bpcatlistは、すべてのカタログアーカイブ操作の起点になります。bpcatlist を使用 して、操作対象である NetBackup カタログの特定の部分を選択します。bpcatarc、 bpcatres または bpcatrm で選択されるすべての files-file (NetBackup カタログで最 大のファイルであり、イメージ .f ファイルと呼ばれる) は、最初に bpcatlist で選択され ます。bpcatlist の出力は、実行する操作にパイプを介して渡されます。

# オプション

-server *server\_name*

このオプションでは、NetBackup サーバー名を指定します。デフォルトでは、 *server\_name* は、bp.conf ファイルに表示されている最初のサーバー名です。

-client *client\_name*

このオプションを指定すると、*client\_name* のバックアップイメージのリストが作成さ れます。デフォルトでは、*client\_name* は、bp.conf の CLIENT\_NAME または現 在のホスト名です。

すべてのクライアントを選択するには、-client all を使用します。
-since [*ctime* | [-since-days *nnn* | -since-weeks *nnn* | -since-months *nnn* | -before-days *nnn* | -before-weeks *nnn* | -before-months *nnn*]] このオプションを指定すると、*ctime* で指定した時刻 (たとえば、Fri Oct 12 00:00:00 2012) 以降のバックアップイメージが表示されます。

年を指定しない場合、bpcatlist では、デフォルトで現在の年が使用されます。

次のコマンドを実行すると、2012 年 12 月 31 日以降のすべてのイメージが表示さ れます。

bpcatlist -since 2012

「例」の項にその他の例を示します。

-before [*ctime* | [-since-days *nnn* | -since-weeks *nnn* | -since-months *nnn* | -before-days *nnn* | -before-weeks *nnn* | -before-months *nnn*]] このオプションを指定すると、*ctime* で指定した時刻 (たとえば、Fri Oct 12 00:00:00 2012) 以前のバックアップイメージが表示されます。年を指定しない場 合、bpcatlist では、デフォルトで現在の年が使用されます。

-date *ctime*

このオプションを指定すると、*ctime* で指定した日付 (たとえば、Fri Oct 12 00:00:00 2012) のバックアップイメージが表示されます。日付を指定しない場合、 bpcatlist では、デフォルトで現在の日付が使用されます。

「例」の項にその他の例を示します。

-catarc *catarc\_id*

このオプションを指定すると、指定した *catarc\_id* でアーカイブされた files-file が表 示されます。例:

-catarc 1022754972

-policy *policy\_name*

このオプションを指定すると、指定したクライアントの *policy\_name* によって作成さ れたバックアップが表示されます。

-sched *sched\_name*

このオプションを指定すると、指定したクライアントの *schedule\_name* によって作成 されたバックアップが表示されます。

-id *backup\_id*

このオプションを指定すると、指定した *backup\_id* のリストが作成されます。

-online

このオプションを指定すると、オンラインの files-file だけが表示されます。

```
-offline
```
このオプションを指定すると、オフラインの files-file だけが表示されます。

-version

このオプションを指定すると、bpcatlist のバージョンが表示されます。

#### 例

表示される日付は、ctime (たとえば、Fri Mar 16 00:00:00 2012) の日付形式で指 定する必要があります。表示された日付をコピーし、変更することなく指定することができ ます。

例1 - 特定の日時のバックアップを表示します。

# bpcatlist -date Mon Aug 19 14:16:28 2013

例 2 - 現在の年で 2 つの日付を指定し、その間のすべてのバックアップを表示します。 年を指定しない場合、デフォルトで現在の年が使われます。

# bpcatlist -since Fri Jul 5 00:00:00 -before Mon Aug 2 00:00:00

例 3 - 2 カ月前から 3 カ月前の間のバックアップを表示します。

# bpcatlist -before-months 2 -since-months 3

-since および -before では、次の値を使用して同じ設定を行うことができます。

-since-days *nnn* -since-weeks *nnn* -since-months *nnn* -before-days *nnn* -before-weeks *nnn*

-before-months *nnn*

たとえば、-since-days 14 と -since-weeks 2 は同じ設定です。

#### 関連項目

- p.71 の [bpcatarc](#page-70-0) を参照してください。
- p.75 の [bpcatres](#page-74-0) を参照してください。
- p.76 の [bpcatrm](#page-75-0) を参照してください。

# **bpcatres**

<span id="page-74-0"></span>bpcatres – NetBackup カタログのリストア

### 概要

bpcatres [-version]

UNIX システムでは、このコマンドへのディレクトリパスは /usr/openv/netbackup/bin/admincmd/ です。

Windows システムでは、このコマンドへのディレクトリパスは *install\_path*¥NetBackup¥bin¥admincmd¥ です。

### 説明

bpcatres を実行すると、bpcatlist の出力が処理され、選択されたカタログのイメージ .f ファイルがリストアされます。

## オプション

-version このオプションを指定すると、bpcatres のバージョンが表示されます。

### 関連項目

p.71 の [bpcatarc](#page-70-0) を参照してください。 p.72 の [bpcatlist](#page-71-0) を参照してください。

p.76 の [bpcatrm](#page-75-0) を参照してください。

# **bpcatrm**

<span id="page-75-0"></span>bpcatrm – NetBackup カタログの削除

## 概要

bpcatrm [-version]

UNIX システムでは、このコマンドへのディレクトリパスは /usr/openv/netbackup/bin/admincmd/ です。

Windows システムでは、このコマンドへのディレクトリパスは *install\_path*¥NetBackup¥bin¥admincmd¥ です。

### 説明

bpcatrm を実行すると、bpcatlist または bpcatarc の出力が処理され、選択された カタログのイメージ .f ファイルが削除されます。これらのイメージファイルには、有効な catarc ID が存在します。

## オプション

-version このオプションを指定すると、bpcatrm のバージョンが表示されます。

### 関連項目

- p.71 の [bpcatarc](#page-70-0) を参照してください。
- p.72 の [bpcatlist](#page-71-0) を参照してください。
- p.75 の [bpcatres](#page-74-0) を参照してください。

#### 付録 A NetBackup コマンド | 77 **bpcd**

# **bpcd**

bpcd – NetBackup Client デーモン。NetBackup クライアントおよびサーバーが、 NetBackup サーバーからの要求を受け入れられるようにします。

### 概要

bpcd [-standalone] [-debug] [-portnum *number*] [-keyfile] [-terminate]

UNIX システムでは、このコマンドへのディレクトリパスは /usr/openv/netbackup/bin/ です。

Windows システムでは、このコマンドへのディレクトリパスは *install\_path*¥NetBackup¥bin¥ です。

### 説明

Windows システムでは、bpcd は通信デーモンです。NetBackup Client Service の bpinetd によって起動されます。UNIX システムでは、通常、bpcd は inetd によって起 動されます。

bpcd デーモンが起動されると、NetBackup サーバーからの要求が受け入れられます。 要求には次のものがあります。

- バックアップジョブとリストアジョブの開始
- NetBackup 構成パラメータの取得
- NetBackup 構成パラメータの設定

クライアントに NetBackup をインストールするとき、通常、インストール処理では次の場所 に bpcd のエントリが追加されます。

- UNIX クライアントの場合: /etc/services と /etc/inetd.conf
- Windowsクライアントの場合: %SystemRoot%¥system32¥drivers¥etc¥services services エントリは、次のようになります。

bpcd 13782/tcp bpcd

UNIX システムの inetd.conf エントリは、次のようになります。

bpcd stream tcp nowait root /usr/openv/netbackup/bin/bpcd bpcd

## オプション

次のオプションは UNIX クライアントでのみ利用可能であり、-standalone オプションが アクティブであることを意味します。

-debug

bpcd の fork が回避され、標準入出力およびエラーによって bpcd が切断されませ  $h<sub>o</sub>$ 

-keyfile

-keyfile を指定すると、NetBackup のパスフレーズを入力するプロンプトが表示 されます。このパスフレーズによって、bpcd による NetBackup 暗号化鍵ファイルへ のアクセスが可能になります。

詳しくは、『NetBackup [セキュリティおよび暗号化ガイド』の](http://www.veritas.com/docs/DOC5332)「鍵ファイルの追加によ るセキュリティの向上」を参照してください。

-portnum *number*

このオプションでは、bpcd によって要求が待機されるポート番号を指定します。デ フォルトは、/etc/services ディレクトリの bpcd エントリです。

-standalone

inetd に NetBackup の起動を要求するのではなく、bpcd を継続的に実行させま す。-standalone は NetBackup を起動するデフォルト条件です。

-terminate

NetBackup Client Service (bpcd) を停止します。

## **関連項目**

p.83 の [bpclient](#page-82-0) を参照してください。

p.217 の [bpkeyfile](#page-216-0) を参照してください。

# **bpchangeprimary**

bpchangeprimary – バックアップのコピーをプライマリコピーに昇格

## 概要

bpchangeprimary *-copy* number *| -pool* volume\_pool | -group volume\_group [-id backup\_id] [-M master\_server]

bpchangeprimary -copy number | -pool volume\_pool | -group volume\_group *[-sl* schedule\_name*] [-pn* policy\_name*] [-st* schedule\_type*] [-pt* policy\_type*] [-cl* client\_name*] [-kw* keyword] [-sd date time] [-ed date time] [-M master\_server]

UNIX システムでは、このコマンドへのディレクトリパスは

/usr/openv/netbackup/bin/admincmd/ です。

Windows システムでは、このコマンドへのディレクトリパスは *install\_path*¥NetBackup¥bin¥admincmd¥ です。

## 説明

bpchangeprimary コマンドを実行すると、一連のバックアップイメージのコピーをプライ マリコピーに変更することができます。コピー番号、ボリュームプールまたはボリュームグ ループを指定して、プライマリコピーに昇格させるコピーを選択できます。対象のバック アップイメージを識別するために、任意の追加条件を適用することもできます。

バックアップのプライマリコピーとは、リストア処理で使用されるコピーです。プライマリコ ピーがリストアに使用できることを確認します。たとえば、バックアップコピーの1つをオフ サイトに送付した場合、オンサイトに残るコピーをプライマリコピーに変更します。

bpchangeprimary コマンドを実行すると、指定した条件に一致するすべてのバックアッ プが検出され、そのコピー番号がプライマリコピーに更新されます。-copy オプションを 使用する場合、指定したコピー番号がプライマリコピーになります。-group オプションま たは -pool オプションを使用すると、指定したボリュームグループまたはボリュームプー ルに属するすべてのメディア ID が識別されます。次に、それらのメディア上に存在する すべてのコピーがプライマリコピーに変更されます。

## オプション

次の 3 つのオプションのいずれか 1 つのみが必要になります。

-copy *number*

このオプションでは、プライマリコピーに昇格させるバックアップコピーの番号を指定 します。

-pool *volume\_pool*

このオプションでは、プライマリコピーに昇格させるコピーが存在するメディアが属す るボリュームプールを指定します。

-group *volume\_group*

このオプションでは、プライマリコピーに昇格させるコピーが存在するメディアが属す るボリュームグループを指定します。

次の任意の追加条件を 1 つ以上組み合わせて、プライマリコピーに昇格させるコピーの 指定に加えることができます。

-cl *client\_name*

このオプションでは、変更するバックアップのクライアント名 (*client\_name*) を指定し ます。この名前は、NetBackup カタログに表示される名前と一致している必要があ ります。指定した -pool、-group または -copy オプションに該当するバックアップ イメージのコピーがプライマリコピーに昇格します。デフォルトはすべてのクライアン トです。

-sd *date time*, -ed *date time*

このオプションでは、プライマリコピーを変更するバックアップイメージの開始日付 (-sd) または終了日付 (-ed) を指定します。

NetBackup コマンドの日時の値に求められる形式は、使用しているロケールによっ て異なります。/usr/openv/msg/.conf ファイル (UNIX) と

install\_path¥VERITAS¥msg¥LC.CONF ファイル (Windows) はそれぞれのサポー ト対象ロケールの日時形式などの情報を含んでいます。これらのファイルには、サ ポートされているロケールおよび書式のリストを追加および変更するための、具体的 な方法が含まれています。

システムのロケールについて詳しくは、『NetBackup [管理者ガイド](http://www.veritas.com/docs/DOC5332) Vol. 2』の 「NetBackup インストールのロケールの指定について」を参照してください。

デフォルトの開始日付は 1970 年1月1日で、実際にはすべてのイメージが検索 されます。-sd オプションを指定せずに bpchangeprimary を実行した場合、1970 年 1 月 1 日以降に作成されたバックアップのプライマリコピーを変更するかどうかを 確認するように求められます。デフォルトの終了日付は、現在の日付です。有効な 日時の範囲は、01/01/1970 から 01/19/2038 です。

-id *backup\_id*

このオプションでは、プライマリコピーを変更するバックアップイメージのバックアップ ID を指定します。-id *backup\_id* によって、指定した -pool、-group または -copy オプションに該当するバックアップイメージのコピーが変更されます。

-id を指定すると、-M オプションを使って代替マスターサーバーを指定できます。 -pool、-group または -copy のいずれかを指定します。

```
-kw keyword
```
このオプションでは、プライマリコピーを変更するバックアップイメージを識別するとき に NetBackup で使用されるキーワード句を指定します。

-M *master\_server*

このオプションでは、変更するバックアップが属するマスターサーバー (*master\_server*) を指定します。-M master\_server によって、指定した -pool、 -group または -copy オプションに該当するバックアップイメージのコピーがプライマ リコピーに昇格されます。

このオプションを使用する場合、指定したマスターサーバー上で変更するバックアッ プイメージは、他のオプションを指定して決定します。サーバーによって、 bpchangeprimary コマンドを発行するシステムからのアクセスが許可されている必 要があります。デフォルトは、bpchangeprimary を実行するシステムのマスターサー バーです。

```
-pn policy_name
```
このオプションでは、プライマリコピーを変更するバックアップのバックアップポリシー 名を指定します。デフォルトはすべてのポリシーです。

-pt *policy\_type*

このオプションでは、プライマリコピーを変更するバックアップのバックアップポリシー 形式を指定します。デフォルトはすべてのポリシー形式です。*policy\_type* は、次の いずれかの文字列です。

Auspex-FastBackup BigData DataStore DataTools-SQL-BackTrack DB2 Enterprise-Vault FlashBackup FlashBackup-Windows Hyper-V Informix-On-BAR LotusNotes MS-Exchange-Server MS-SharePoint MS-SQL-Server MS-Windows NDMP Oracle PureDisk-Export SAP Split-Mirror

```
Standard
Sybase
Vault
VM_{\text{W2}} \geq r \approx
```
-sl *schedule\_name*

このオプションでは、プライマリコピーを変更するバックアップイメージのスケジュー ル名 (ラベル) を指定します。デフォルトでは、bpchangeprimary ではすべてのス ケジュールが使用されます。

-st *schedule\_type*

このオプションでは、プライマリコピーを変更するバックアップイメージのスケジュー ル形式を指定します。デフォルトでは、bpchangeprimary ではすべてのスケジュー ル形式が使用されます。次に、有効な値を示します。

FULL (完全バックアップ)

INCR (差分増分バックアップ)

CINC (累積増分バックアップ)

UBAK (ユーザーバックアップ)

UARC (ユーザーアーカイブ)

NOT ARCHIVE (ユーザーアーカイブ以外のすべてのバックアップ)

例

例 1 - ボリュームプール SUN に属するメディア上に存在し、2012 年 8 月 1 日以降に作 成されたすべてのコピーをプライマリコピーに昇格します。

# bpchangeprimary -pool SUN -sd 08/01/2012

例 2 - クライアント oak の、2012 年 1 月 1 日以降に作成されたすべてのバックアップの コピー 2 をプライマリコピーに昇格します。

# bpchangeprimary -copy 2 -cl oak -sd 01/01/2012

例 3 - バックアップポリシー Offsite によって 2011 年 8 月 1 日以降に作成されたす べてのバックアップのコピー 4 をプライマリコピーに昇格します。

# bpchangeprimary -copy 4 -pn Offsite -sd 08/01/2011

# **bpclient**

<span id="page-82-0"></span>bpclient – マスターサーバー上のクライアントエントリの管理

## 概要

bpclient -All [-M *master\_server*] [-l | -L | -H] bpclient -client *client\_name* [-M *master\_server*] [-l | -L | -H] bpclient -client *client\_name* [-M *master\_server*] -add | -update  $[-d$ ynamic address 0|1]  $[-$ free browse 0|1|2]  $[-]$ ist restore 0|1|2|3] [-max\_jobs [1-99] [-current\_host *host\_name*] [[-online] | [-offline [[-ut] -onlineat *time*]] | [-online\_backup] | [-offline\_backup [[-ut] -online backup at *time*]] | [-online restore] | [-offline restore [[-ut] -online\_restore\_at *time*]]] [-WOFB\_enabled 0|1] [-WOFB\_FIM 0|1] [-WOFB\_usage 0|1] [-WOFB\_error 0|1] [-connect\_options 0|1|2 0|1|2 0|1|2|3] [-granular\_proxy *granular\_proxy\_host*] [-client\_direct 0|1|2] [-client\_direct\_restore 0|1|2] bpclient -client *client\_name* [-M *master\_server*] -delete bpclient -client *client\_name* -add\_alias *alias\_name* | -delete\_alias *alias\_name* [-M *master\_server*] bpclient -client *client\_name* -add\_all\_aliases | -delete\_all\_aliases | -list\_all\_aliases [-M *master\_server*] bpclient -policy *policy\_name* -validate -fi

UNIX システムでは、このコマンドへのディレクトリパスは /usr/openv/netbackup/bin/admincmd/ です。

Windows システムでは、このコマンドへのディレクトリパスは *install\_path*¥NetBackup¥bin¥admincmd¥ です。

## 説明

bpclient コマンドを実行すると、NetBackup サーバーと NetBackup クライアントの接 続状態が表示されます。

## オプション

-add

```
このオプションを指定すると、新しいクライアントエントリが追加されます。
```
-add\_alias | -delete\_alias *alias\_name* クライアントエイリアスの新しいエントリを追加するか、既存のクライアントエイリアスエ ントリを削除します。

```
-add all aliases | -delete all aliases | -list all aliases
   次のいずれかを実行します。
```
- -add all aliases はすべてのクライアントエイリアスの新しいエントリを追加し ます。
- -delete\_all\_aliases はすべてのエイリアスを削除します。
- -list\_all\_aliases はすべてのエイリアスエントリのリストを出力します。

 $-$ All

このオプションを指定すると、すべてのクライアントエントリが表示されます。bpclient を実行して明示的に追加したクライアントエントリだけが表示されます。

```
-client client_name
```
このオプションでは、表示または更新するクライアント名を指定します。

-client direct  $0$  | 1 | 2

Client Direct はクライアントにデータを転送するのにメディアサーバーの代わりに OpenStorage ストレージサーバーを使うことによってバックアップのパフォーマンス を改善します。-client\_direct オプションの設定によって、クライアントがこの機能 を使うかどうか、またいつ使うかが決まります。次の設定を使用できます。

0 = 指定のホストのデータ転送方式として Client Direct を使いません。常に通常の データ転送方式を使用します。この設定は、デフォルトの条件です。

1 = Client Direct を優先的に使用する。バックアップの間に識別されたストレージ サーバーの Client Direct 機能を精査します。精査に合格すれば、NetBackup は 指定のクライアントで Client Direct のデータ転送方式を使います。精査に失敗すれ ば、通常のデータ転送方式を使用します。

2 = 常に Client Direct を使用する。指定のクライアントで Client Direct 方式のみの 使用を試行します。この方式が何らかの理由で失敗すれば、ジョブは失敗します。 他の転送の方式は試みられません。

-client direct restore  $0$  | 1 | 2

Client Direct Restore はクライアントにデータをリストアするのにメディアサーバーの 代わりに OpenStorage ストレージサーバーを使うことによってリストアのパフォーマ ンスを改善します。-client\_direct オプションの設定によって、クライアントがこの 機能を使うかどうか、またいつ使うかが決まります。次の設定を使用できます。

O = 指定のホストのデータ転送方式として Client Direct Restore を使いません。常 に通常のデータ転送方式を使用します。この設定は、デフォルトの条件です。

1 = Client Direct Restore を優先的に使用します。このコマンドはリストア中に識別 したストレージサーバーの Client Direct Restore 機能を精査します。精査に合格 すれば、NetBackup は指定のクライアントで Client Direct Restore のデータ転送 方式を使います。精査に失敗すれば、通常のデータ転送方式を使用します。

2 = 常に Client Direct Restore を使用します。指定のクライアントで Client Direct Restore 方式のみの使用を試行します。この方式が何らかの理由で失敗すれば、 ジョブは失敗します。他の転送の方式は試みられません。

-connect\_options 0|1|2 0|1|2 0|1|2|3

このオプションは、接続する NetBackup サーバーのローカルクライアント名にのみ 適用されます。

引数の最初のセットは、ポートについて、次のことを表しています。

0 = 予約済みポート: 予約済みのポート番号を使用します。

1 = 予約されていないポート: 予約されていないポート番号を使用して、クライアント の bpcd に接続します。このオプションを選択すると、選択したクライアントに対して [予約されていないポートを許可 (Allow non reserved ports)]が有効になります。

2 = デフォルトを使用する: これはデフォルトのオプションです。サーバーの DEFAULT\_CONNECT\_OPTIONS 構成エントリで定義された値を使用します。

引数の 2 番目のセットは、BPCD のコネクトバックについて、次のことを表していま す。

0 = ランダムポート: NetBackup は許容範囲からランダムに空きポートを選択して、 従来のコネクトバック方法を実行します。

1 = VNETD ポート: この方法では、ランダムポートにコネクトバックする必要はありま せん。代わりに、ネットワークデーモン (vnetd) にコネクトバックします。ネットワーク デーモンは、サーバー間の通信およびサーバーとクライアント間の通信中の NetBackup に関するファイアウォールの効率を拡張するように設計されています。

2 = デフォルトを使用する: デフォルトのオプションです。サーバーの DEFAULT\_CONNECT\_OPTIONS 構成エントリで定義された値を使用します。

引数の3番目のセットは、デーモン接続ポートについて、次のことを表しています。

0 = 自動: このオプションは、VNETD を使用できる場合は VNETD を使用し、使用 できない場合はレガシーを使用することを意味しています。

1 = VNETD ポートを使用する

2 = レガシーポート番号を使用する

3 = デフォルトを使用する: デフォルトのオプションです。サーバーの DEFAULT CONNECT OPTIONS 構成エントリで定義された値を使用します。

メモ**:** vnetd をデーモン接続ポートとして使用する場合、BPCD でコネクトバックを する設定は適用されません。vnetd をデーモン接続ポートとして使用する場合は、 ポート設定の値に関係なく、予約されていないポートが常に使用されます。

-current\_hostname *host\_name*

クライアントの現在のホスト名。このオプションは、-dynamic\_address 1 オプション を使用する場合にだけ有効です。通常は-current\_hostnameの値を入力する必 要はありません。通常、クライアントは、マスターサーバーと通信してホスト名と IP ア ドレスを設定します。

-delete

このオプションを指定すると、既存のクライアントエントリが削除されます。

-dynamic address 0 | 1

0 は、クライアント名がクライアントの有効なホスト名であると想定されます (デフォル ト)。

1 は、クライアント名が動的なホスト名 (DHCP など) であると想定されます。

 $-fi$ 

bpplinfo コマンドの -snapshot method args オプションを検証します。–validate オプションを参照してください。

 $-free$  browse  $0$  | 1 | 2

このオプションを指定すると、イメージ (所有者またはグループ) を表示するときに サーバーによって行われる確認を、ユーザーが回避できます。デフォルトでは、一 般ユーザーには Windows 上のスケジュールバックアップを表示する権限が与えら れません。

0 = 許可

1 = 拒否

2 = 使用

デフォルトでは、クライアントとサーバーの両方が 0 (許可) に設定されています。自 由に表示するには、クライアントまたはサーバーのいずれかを 2 (使用) に設定する 必要があります。両方とも 1 (拒否) に設定することはできません。

-granular\_proxy *granular\_proxy\_host*

ソースクライアントの Windows の個別プロキシホストを指定します。このオプション は、個別リカバリテクノロジ (GRT) によって有効になるバックアップイメージを複製す る場合に使うことができます。

 $-H$ 

このオプションを指定すると、ホスト固有のクライアント情報が表示されます。

-l

このオプションを指定すると、クライアントの限られた情報が表示されます。

 $-T_{\rm L}$ 

このオプションを指定すると、詳細形式で、クライアントのすべての情報が表示され ます。

-list restore  $0$  | 1 | 2 | 3

このオプションをサーバー上で指定すると、特定のクライアントからの一覧表示要求 およびリストア要求を拒否できます。クライアントデータベースの値は、bp.conf ファ イルの設定より優先されます。

0 = 指定なし (デフォルト)

1 = 一覧表示要求とリストア要求の両方の許可

- 2 = 一覧表示要求だけ許可
- 3 = 一覧表示要求とリストア要求の両方の拒否
- -M *master\_server*

このオプションでは、クライアントエントリを含むマスターサーバー名を指定します。 デフォルトのマスターサーバーは、ローカル構成の最初のサーバー名です。

-max\_jobs [1-99]

このクライアントで同時に動作が許可されるジョブの最大数 (最大 99)。NetBackup 管理コンソールでこの項目を構成できます。項目名は[データストリームの最大数 (Maximum data streams)]です。この GUI を使ってこの機能を実行するには、[ホ ストプロパティ (Host Properties)]、[マスターサーバー (Master Servers)] (マス ターサーバー名をダブルクリック)、[クライアント属性 (Client Attributes)]の順に選 択します。

-online | -offline

バックアップとリストア用にクライアントの状態をオンラインまたはオフラインに設定し ます。

-onlineat *time*

指定された時刻にバックアップとリストア用にクライアントの状態をオンラインに設定 します。

-online backup | -offline backup

バックアップ用にクライアントの状態をオンラインまたはオフラインに設定します。

-online\_backup\_at *time*

指定された時刻にバックアップ用にクライアントの状態をオンラインに設定します。

-online restore | -offline restore

リストア用にクライアントの状態をオンラインまたはオフラインに設定します。

-online\_restore\_at *time*

指定された時刻にリストア用にクライアントの状態をオンラインに設定します。

-policy *policy\_name*

検証するバックアップポリシーの名前を指定します。このオプションは –validateオ プション、–fi オプションと組み合わせて使われます。

-update

このオプションを指定すると、既存のクライアントエントリが更新されます。

 $-11 +$ 

時刻を UNIX 時間で指定します。

#### -validate

NetBackup コマンドを使用して VMware、Hyper-V などのスナップショットベースの ポリシーを作成する場合、このオプションはそのポリシーを検証します。bpplinfo -snapshot\_method\_args コマンドで作成されたポリシーを検証するには、 –validate を –fi オプションと組み合わせて使用する必要があります。

NetBackup コマンドを使用した VMware ポリシーまたは Hyper-V ポリシーの作成 方法について詳しくは、『[NetBackup](http://www.veritas.com/docs/DOC5332) for VMware ガイド』または『NetBackup for [Hyper-V](http://www.veritas.com/docs/DOC5332) ガイド』を参照してください。

-WOFB\_enabled 0|1

0 = *client\_name* で指定したクライアントに対して Windows Open File Backup を 無効にします。

1 = *client\_name* で指定したクライアントに対して Windows Open File Backup を 有効にします。

-WOFB\_error 0 | 1

0 =エラー発生時にバックアップを中止する。スナップショットの作成後、およびその スナップショットを使用して、ファイルシステム上の開いた状態のファイルまたは使用 中のファイルをバックアップしているときに、スナップショット関連の問題が発生して バックアップが失敗した場合、バックアップを中断するように指定します。

1 = スナップショットを無効にして続行する。バックアップ中にスナップショットが無効 になった場合に、バックアップのボリュームスナップショットを破棄するように指定しま す。バックアップは、Windows Open File Backup を無効にして続行されます。

 $-WOFB$  FIM  $0$  | 1

0 = Windows Open File Backup のスナップショットプロバイダとして Volume Snapshot Provider (VSP) を使用します。VSP は NetBackup リリース 6.x. を使う クライアントでのみサポートされます。NetBackup リリース 7.x を使うクライアントは VSS のみを使います。リリース 7.x のクライアントを実行し、このオプションで VSP を選択した場合、NetBackup は代わりに VSS を自動的に実行します。

1 = Windows Open File Backup のスナップショットプロバイダとして Microsoft ボ リュームシャドウコピーサービス (VSS) を使用します。

-WOFB\_usage 0|1

0 = 各ドライブのスナップショット。各ドライブのスナップショットをとるように指定しま す。このプロパティを有効にすると、スナップショットの作成およびファイルのバック アップは、ボリュームごとに順次行われます。

1 = グローバルドライブのスナップショット。グローバルドライブのスナップショットをと るように指定します。この場合、バックアップジョブ (複数ストリームのバックアップの 場合はストリームグループ)でスナップショットが必要なすべてのボリュームで、スナッ プショットが一度にとられます。

例 1 - クライアント hagar がマスターサーバーのクライアントデータベースにあるかどうか を判別します。

# bpclient -client hagar -L

例 2 - マスターサーバーのクライアントデータベースに casper を追加します。それはま た casper で最大 5 つの並列実行ジョブを実行することを可能にします。

# bpclient -client casper -add -max\_jobs 5

例 3 - クライアント ollie に関するすべてのクライアント詳細情報を表示します。

# bpclient -client ollie -L Client Name: ollie Current Host: Hostname: ollie IP Address: 0.0.0.0 Dynamic Address: no Free Browse: Allow List Restore: Not Specified Max Jobs This Client: Not Specified WOFB Enabled: yes WOFB FIM: VSP WOFB Usage: Individual Drive Snapshot WOFB Error Control: Abort on Error Client Direct: Prefer to use client-side deduplication or Prefer to move data direct to storage Client Direct Restore: Move data via media server OST Proxy: Off

OST Proxy Server: Unspecified Connect options: 2 2 3

# **bpclimagelist**

bpclimagelist – クライアントの NetBackup イメージまたはリムーバブルメディアの状 態レポートの生成

## 概要

bpclimagelist [-U | -Likelydate] [-Listseconds] [-client *client\_name*] [-server *server\_name*] [-t FULL | INCR | CINC | UBAK | UARC | ANY | NOT\_ARCHIVE] [-policy *policy\_name*] [-keyword *keyword\_phrase*] [-ct *client\_type*] [-s *mm/dd/yyyy hh:mm:ss*] [-e *mm/dd/yyyy hh:mm:ss*] [-oracle\_copilot\_ir]

UNIX システムでは、このコマンドへのディレクトリパスは /usr/openv/netbackup/bin/ です。

Windows システムでは、このコマンドへのディレクトリパスは *install\_path*¥NetBackup¥bin¥ です。

## 説明

bpclimagelist コマンドはクライアントの NetBackup イメージまたはリムーバブルメディ アの状態レポートを生成します。

メモ**:** NetBackup アクセラレータ機能の場合、bpclimagelist でバックアップごとにネッ トワーク経由で転送されたデータの量をレポートできます。また、通常はアクセラレータの バックアップイメージのサイズを示すフィールドで転送されたデータを示すようにコマンド を設定する必要があります。詳しくは、『NetBackup 管理者ガイド Vol. 1』、『NetBackup for VMware 管理者ガイド』、『NetBackup for NDMP 管理者ガイド』のアクセラレータに 関するトピックを参照してください。

## オプション

-client *client\_name* 状態レポートが生成されるクライアントを指定します。

-ct *client\_type*

指定されたクライアント形式に対してバックアップされるイメージのみ表示します。 *client\_type* は、整数で指定します。-ct を指定しない場合、デフォルト値は標準 (0) です。次に、有効な値を示します。

0 - 標準 (UNIX ファイルシステムのバックアップの標準)

- 4 Oracle データベース
- 6 Informix データベース
- 7 Sybase データベース
- 8 Sharepoint
- 13 Windows (Windows ファイルシステムのバックアップの標準)
- 15 SQL Server
- 16 Exchange
- 17 SAP
- 18 DB2
- 19 NDMP
- 20 FlashBackup
- 21 分割ミラー
- 29 FlashBackup-Windows
- 30 Vault
- 34 ディスクステージング
- 35 NetBackup カタログ
- 39 Enterprise Vault
- -e *mm/dd/yyyy hh:mm:ss*

```
表示の対象とする終了日時を指定します。後続の -s オプションの説明を参照して
ください。
```
-keyword *keyword\_phrase*

このオプションでは、検索に使用する NetBackup のキーワード句を指定します。 キーワード句は、事前にイメージに関連付けられているキーワード句に一致している 必要があります。

-Likelydate

リストアのために使うバックアップイメージの開始をマーク付けする有用なタイムスタ ンプを検索します。通常、このタイムスタンプは最新の完全バックアップイメージの時 刻です。このオプションでは、その他の引数が指定されない場合は 1970 年 1 月 1 日以降の10 進数での秒数が返されます。

-Listseconds

タイムスタンプが秒単位で表示されるように指定します。

-policy *policy\_name*

指定のポリシーを使うバックアップイメージをレポートします。デフォルトは、すべての ポリシーです。

-oracle\_copilot\_ir

このオプションでは、Oracle Copilot インスタントリカバリに使用される可能性がある イメージが検索されて表示されます。

-s *mm/dd/yyyy hh:mm:ss*, -e *mm/dd/yyyy hh:mm:ss*

表示の対象とする開始日時 (-s) と終了日時 (-e) を指定します。

-sオプションは、表示の対象とする開始日時を指定します。結果のリストには、指定 した日時以降に実行されたバックアップまたはアーカイブ内のファイルだけが表示さ れます。

NetBackup コマンドの日時の値に求められる形式は、使用しているロケールによっ て異なります。/usr/openv/msg/.conf ファイル (UNIX) と

*install\_path*¥VERITAS¥msg¥LC.CONF ファイル (Windows) はそれぞれのサポー ト対象ロケールの日時形式などの情報を含んでいます。これらのファイルには、サ ポートされているロケールおよび書式のリストを追加および変更するための、具体的 な方法が含まれています。

システムのロケールについて詳しくは、『NetBackup [管理者ガイド](http://www.veritas.com/docs/DOC5332) Vol. 2』の 「NetBackup インストールのロケールの指定について」を参照してください。

有効な日時の範囲は、01/01/1970 00:00:00 から 01/19/2038 03:14:07 です。デ フォルトは、現在の日時から 6 カ月前の日付です。

-eオプションは、表示の対象とする終了日時を指定します。結果のリストには、指定 した日時以前に実行されたバックアップまたはアーカイブ内のファイルだけが表示さ れます。開始日時と同じ形式を使用します。デフォルトは、現在の日時です。

-server *server\_name*

このオプションでは、NetBackupサーバー名を指定します。デフォルト値は、bp.conf ファイルに表示されている最初のサーバー名です。

 $-+$ 

このオプションでは、イメージを選択するためのスケジュール形式を指定します。デ フォルトはすべての形式のスケジュールです。有効な値を次に示します。大文字で も小文字でも指定できます。

- FULL (完全バックアップ)
- INCR (差分増分バックアップ)
- CINC (累積増分バックアップ)
- UBAK (ユーザーバックアップ)
- UARC (ユーザーアーカイブ)
- ANY
- NOT ARCHIVE (ユーザーアーカイブ以外のすべてのバックアップ)

 $-\mathbf{U}$ ユーザー表示形式。

## **bpclntcmd**

bpclntcmd – NetBackup システムの機能のテストおよび NetBackup クライアント上で のファイバートランスポートサービスの有効化

## 概要

bpclntcmd [-sv] [-pn [-verbose]] [-self] [-hn *hostname*] [-server *NBU\_master*] [-ip *ip\_address*] [-gethostname] [-is\_local\_host *hostname*] [-is\_server *hostname*] [-is\_media\_server *hostname*] [ -is\_master\_server *hostname*] [-is\_emm\_server *hostname*] [-get\_local\_client\_patch\_version] [-qet local server patch version] [-check vxss] [-check vxss with host *hostname*] [-get\_pbx\_port *hostname*] [-get\_remote\_host\_version *hostname*] [-refresh\_use\_at] [-reverse\_name\_lookup [allowed | restricted | prohibited]] [-sanclient [0 | 1]] [-get\_fqdn *hostname*] [-get\_local\_dn] [-get\_local\_fqdn] [-get\_local\_sn] [-is\_trusted\_master *hostname*]

UNIX システムでは、このコマンドへのディレクトリパスは /usr/openv/netbackup/bin/ です。

Windows システムでは、このコマンドへのディレクトリパスは *install\_path*¥NetBackup¥bin¥ です。

#### 説明

bpclntcmd コマンドを実行すると、NetBackup システムの機能がテストされ、それに関す る情報が表示されます。また、NetBackup クライアント上でファイバートランスポートサー ビスが有効または無効になります。

### オプション

-check\_vxss

このオプションでは、NBAC がローカルシステムで正しく構成されているかどうかが 検証されます。

-check\_vxss\_with\_host *hostname*

このオプションでは、NBACがリモートホスト *hostname*に接続できるようにローカル システムで正しく構成されているかどうかが検証されます。

-clear host cache

NetBackup は DNS ルックアップを最小限に抑えるために、IP アドレスのマッピン グにホスト名をキャッシュします。通常、NetBackup の各プロセスは自身のメモリ内

にキャッシュを保存しています。また、すべてのプロセスはファイルシステムに保存さ れているキャッシュを共有します。このオプションはファイルシステムの共有キャッシュ のすべてのエントリを削除します。

ホスト名か IP アドレスが最近 DNS または他のホストのルックアップサービスで更新 された場合、NetBackup のキャッシュは最大 1 時間同期しないことがあります。 NetBackup がホスト名変更と同期しているようにするには、NetBackup を停止し、 bpclntcmd -clear\_host\_cache を実行してから NetBackup を再起動します。

```
-get_fqdn hostname
```
指定した *hostname* の完全修飾ドメイン名を返します。

```
-gethostname
```
このオプションでは、ローカルシステムで NetBackup が使用しているホスト名が戻 されます。

```
-get local client patch version
```
ローカルクライアントのパッチソフトウェアのバージョンを戻します。

#### -get\_local\_dn

ローカルホストのドメイン名を返します。

-get\_local\_fqdn

ローカルホストの完全修飾ドメイン名を返します。

-get local server patch version

ローカルサーバーのパッチソフトウェアのバージョンを戻します。

```
-get local sn
```
ローカルホストの短縮ホスト名を返します。

-get\_pbx\_port *hostname*

このオプションでは、*hostname* で認識された PBX ポート番号が表示されます。 *hostname*が指定されない場合は、ローカルホストで認識された PBX ポート番号が 表示されます。

-get\_remote\_host\_version *hostname*

```
このオプションでは、hostname システム上で実行している NetBackup のバージョ
ンが戻されます。
```
-hn *hostname*

このオプションでは、*hostname* ホストに関するホスト名、エイリアスおよび IP アドレ ス情報が戻されます。

-ip *ip\_address*

このオプションでは、IP アドレス *ip\_address* に関するホスト名、エイリアスおよび IP アドレス情報が戻されます。

-is\_emm\_server *hostname*

*hostname* がローカルシステムで EMM サーバーとして動作しているかどうかが検 証されます。

-is\_local\_host *hostname*

このオプションでは、*hostname* がローカルシステムでネットワークインターフェース であるかどうかが検証されます。

-is\_master\_server *hostname*

このオプションでは、*hostname* がローカルシステムでマスターサーバーであるかど うかが検証されます。

-is\_media\_server *hostname*

このオプションでは、*hostname* がローカルシステムでメディアサーバーであるかど うかが検証されます。

-is\_server *hostname*

このオプションでは、*hostname* がローカルシステムでマスターサーバーであるか、 メディアサーバーであるかが検証されます。

-is\_trusted\_master *hostname*

*hostname* がローカルシステムの信頼されるマスターサーバーであるかどうか確認 します。

-pn [-verbose]

このオプションでは、マスターサーバーで認識されているホスト名 (ピアネーム) が戻 されます。

-verbose オプションを使用して、マスターサーバーが接続しているホストを確認す るための項目 (ソース IP アドレスとポート番号、IP が解決するホスト名とそのホスト 名のポリシークライアント) を返します。–verbose オプションは、NetBackup がホス トの認証に使用するホスト証明書など、追加の接続の詳細を表示します。

-refresh use at

NetBackup メディアサーバーの場合、NetBackup 拡張監査認証設定 (USE\_AUTHENTICATION) についてマスターサーバーに問い合わせて、前記の設定 でローカルキャッシュを更新します。デフォルトでは、NetBackupはメディアサーバー の認証キャッシュ設定を毎時間更新します。

-reverse name lookup [allowed | restricted | prohibited]

NetBackup が IP からのホスト名の逆引き参照を使うことができるかどうかを指定し ます。この機能の使用は、許可、禁止または制限できます。

-sanclient [ 0 | 1 ]

0 - クライアント側のファイバートランスポート (FT) サービスを無効にします。このコ マンドを実行すると、NetBackup SAN クライアントが通常のクライアント機能に戻さ れます。

1 - クライアント側の FT サービスを有効にします。NetBackup の通常のクライアント が事実上 SAN クライアントになります。

-self

このオプションでは、ローカルシステムに関する情報が戻されます。

-server *NBU\_master*

このオプションでは、NetBackup マスターサーバーのホスト名情報が戻されます。

-sv

このオプションでは、マスターサーバーの NetBackup バージョンが戻されます。

#### 関連項目

p.253 の [bpnbat](#page-252-0) を参照してください。

# **bpclusterutil**

bpclusterutil -クラスタ内の NetBackup の変更および構成

## 概要

bpclusterutil [-np] [-s [NBU|OC]] [-online] [-offline] [-freeze] [-unfreeze] [-startagent] [-stopagent] [-addSvc "*ServiceName*"] [-deleteSvc "*ServiceName*"] [-enableSvc "*ServiceName*"] [-disableSvc "*ServiceName*"] [-iscluster] [-isactive] [-vname] [-sharedpath]] [-addIP -virtualIP "*IPString*" {-prefixLength "*PrefixLength*"| -subnet "*SubnetMask*"}]

UNIX システムでは、このコマンドへのディレクトリパスは /usr/openv/netbackup/bin/ です。

Windows システムでは、このコマンドへのディレクトリパスは *install\_path*¥NetBackup¥bin¥ です。

### 説明

このコマンドはクラスタ内の NetBackup を修正し、構成します。NetBackup マスターサー バーおよびメディアサーバーで使用できます。

Windows では、このコマンドを使用すると、クラスタ構成に使用するレジストリエントリを設 定し、クラスタを構成することができます。このコマンドは、ローカルノードのレジストリエン トリのみを変更します。

## オプション

-addIP

新しい仮想 IP リソースを既存の NetBackup クラスタグループに追加します。このオ プションは、クラスタの初期構成で構成されたものと同じネットワークインターフェー スカード (NIC) を使用します。WSFC クラスタの場合、オプションを使用する前に、 NetBackup グループがオフラインであることを確認します。UNIX プラットフォームの 場合、このオプションは VCS にのみサポートされます。

示されるパラメータが、addIP オプションに必要です。

■ virtualIP "IPString" 追加する仮想 IP アドレスを指定します。

- prefixLength "PrefixLength" 指定された virtualIP が IPv6 アドレスであ る場合、prefixLength を使用して接頭辞の長さを指定する必要があります。 prefixLength と subnet は相互排他的であることに注意してください。
- subnet "SubnetMask" 指定された virtualIP が IPv4 である場合、IP アド レスのサブネットマスクに subnet を使用する必要があります。prefixLength と subnet は相互排他的であることに注意してください。

-addSvc "*Service Name*"

NetBackup クラスタグループに NetBackup サービスを追加します。

-deleteSvc "*ServiceName*"

NetBackup クラスタグループから既存の NetBackup サービスを削除します。 *ServiceName* が二重引用符で囲まれていることを確認します。たとえば、キーマ ネージメントサービスの場合は "NetBackup Key Management Service" となりま す。

-disableSvc "*ServiceName*"

クラスタでの NetBackup サービスの監視を無効にします。

-enableSvc "*ServiceName*"

NetBackup クラスタグループに追加した NetBackup サービスをクラスタで監視で きるようにします。

#### -freeze

NetBackup クラスタグループをフリーズします。このオプションは UNIX システムで のみ利用可能です。

-isactive

ノード上の NetBackup クラスタグループの状態を表示します。戻りコード 1 は、ノー ドがアクティブノードであることを示します。戻りコード 0 は、ノードが非アクティブノー ドであることを示します。

#### -iscluster

NetBackupのクラスタの状態を表示します。

-np

操作をサイレントモードにします (出力されません)。

#### -offline

クラスタの NetBackup グループにオフラインコマンドを発行します。

#### -online

クラスタの NetBackup グループにオンラインコマンドを発行します。

#### -s [NBU | OC]

クラスタ化されたサーバーの種類を選択します。指定できる値は NBU (NetBackup) と OC (Add-onProductShortName1;) です。

-sharedpath

クラスタ化されたサーバーの共有パスを表示します。

-startagent

NetBackup Cluster Server (VCS) エージェントを開始します。

-stopagent

NetBackup VCS エージェントを停止します。

-unfreeze

NetBackup クラスタグループをアンフリーズします。このオプションは UNIX システ ムでのみ利用可能です。

-vname

NetBackup クラスタグループの仮想名を表示します。このオプションは UNIX シス テムでのみ利用可能です。

仮想IPV4 リソースをクラスタグループに追加するには、次に示すコマンドを実行します。 bpclusterutil -addIP -virtualIP 10.210.91.56 -subnet 255.255.252.0 仮想IPV6 リソースをクラスタグループに追加するには、次に示すコマンドを実行します。 bpclusterutil -addIP -virtualIP 2620:128:f0a1:9003::15d -prefixLength 64

# **bpcompatd**

bpcompatd – NetBackup Compatibility Service の実行

## 概要

bpcompatd [-max\_time seconds] [-console] [-debug] bpcompatd -alive [-debug] bpcompatd -terminate [-debug] bpcompatd -bpcd\_connect *clientname* [-debug] bpcompatd -bpdbm\_connect *hostname* [-debug] bpcompatd -bpjobd\_connect *hostname* [-debug] bpcompatd -bprd\_connect *hostname* [-debug] bpcompatd -robot\_connect *hostname robot\_type* [-debug] bpcompatd -vmd\_connect *hostname* [-debug]

UNIX システムでは、このコマンドへのディレクトリパスは /usr/openv/netbackup/bin/ です。

Windows システムでは、このコマンドへのディレクトリパスは *install\_path*¥NetBackup¥bin¥ です。

## 説明

このコマンドは、レガシー NetBackup サービスと通信するために、新しい NetBackup サービスによって内部的に使用されます。

## オプション

#### -alive

このオプションでは、ローカルの bpcompatd デーモンまたはサービスが実行中であ るかどうかがテストされます。

-bpcd\_connect *clientname*

このオプションでは、bpcompatd コマンドを使用して、*clientname* への bpcd 接続 がテストされます。

-bpdbm\_connect *hostname*

このオプションでは、bpcompatd コマンドを使用して、*hostname* への bpdbm 接続 がテストされます。

-bpjobd\_connect *hostname*

このオプションでは、bpcompatd コマンドを使用して、*hostname* への bpjobd 接続 がテストされます。

-bprd\_connect *hostname*

このオプションでは、bpcompatd コマンドを使用して、*hostname* への bprd 接続が テストされます。

-debug を指定した場合、デバッグログ情報が bpcompatd のデバッグログファイル ではなく、標準エラー出力に書き込まれます。

これらのいずれのオプションも指定していない場合、bpcompatdはデーモン(UNIX の場合) またはサービス (Windows の場合) として実行されます。bpcompatd が デーモンまたはサービスとして実行される場合、次のオプションが利用可能になりま す。

-console

このオプションは、Windows にのみ適用できます。通常、bpcompatd はサービスマ ネージャを使用して実行します。-console オプションを使用して、コマンドラインか ら bpcompatd サービスを実行できます。

-debug

-debug を指定した場合、デバッグログ情報が bpcompatd のデバッグログファイル ではなく、標準エラー出力に書き込まれます。Windows の場合、-console オプショ ンが同時に指定されます。UNIX システムの場合、bpcompatd サービスはバックグ ラウンドで実行できません。

-max\_time seconds

このオプションでは、ルーチンタスクを実行する前に新しい接続を待機する最大時 間 bpcompatd を指定します。UNIX システムでは、デフォルトは 60 秒です。 Windows システムではデフォルトは 1 秒です。

-robot\_connect *hostname robot\_type*

このオプションでは、bpcompatd コマンドを使って、*robot\_type* の *hostname* への ロボットデーモン接続がテストされます。

次に、有効なロボット形式を示します。

NONE: 非ロボット

ACS: 自動カートリッジシステム

TLD: DLT テープライブラリ

-terminate

このオプションでは、実行中のローカルの bpcompatdデーモンまたはサービスを終 了します。

-vmd\_connect *hostname*

このオプションでは、bpcompatd コマンドを使用して、*hostname* への vmd 接続が テストされます。

# **bpconfig**

bpconfig - NetBackupのグローバル構成属性の変更または表示

## 概要

bpconfig [-cd *seconds*] [-ha *hours*] [-kl *days*] [-kt *days*] [-ma [*address*]] [-sto *seconds*] [-mj *number*] [-period *hours*] [-prep *hours*] [-to *seconds*] [cleanup\_int *hours*] [cleanup\_wait *minutes*] [-tries *times*] [-wi *minutes*] [-pui *minutes*] [-v] [-M *master\_server,...*]

bpconfig [-L | -l | -U [-v] [-M master\_server,...]]

UNIX システムでは、このコマンドへのディレクトリパスは /usr/openv/netbackup/bin/admincmd/ です。

Windows システムでは、このコマンドへのディレクトリパスは *install\_path*¥NetBackup¥bin¥admincmd¥ です。

## 説明

bpconfig を実行すると、NetBackup のグローバル構成属性が変更または表示されま す。これらの属性は、すべてのポリシーおよびクライアントの操作に影響します。NetBackup 管理者の電子メールアドレス以外は、属性のデフォルト値はほぼすべてのインストールに 適しています。

『NetBackup 管理者ガイド Vol. 2』の「NetBackup インストールのロケールの指定につ いて」を参照してください。

属性値の設定の影響については、『NetBackup 管理者ガイド Vol. 1』の NetBackup の グローバル属性に関する項を参照してください。

次に、bpconfig の2つの形式について記述します。

- bpconfig を1番目の形式で実行すると、1つ以上の NetBackup のグローバル構 成属性が変更されます。NetBackup のグローバル構成属性を変更するオプション は、コマンドラインに 1 つ以上必要です。
- bpconfig を2番目の形式で実行すると、NetBackup のグローバル構成属性の現 行の設定が表示されます。詳しくは、「表示形式」を参照してください。

エラーは標準エラー出力 (stderr) に送信されます。コマンドのデバッグログは、現在の 日付の NetBackup 管理ログファイルに送信されます。

## オプション

-cd *seconds*

このオプションでは、カタログ圧縮の間隔を秒数で指定します。整数を指定した場 合、イメージの作成後にこの秒数が経過すると、イメージが圧縮されます。この値は 86400 から 2147472000 の範囲で指定できます。デフォルトは 0 (ゼロ) です。この 場合、圧縮は行われません。

イメージを圧縮解除するには bpimage コマンドを使います。

-cleanup\_int *hours*

このオプションでは、カタログクリーンアップを行わない最小経過時間を時間単位で 指定します。デフォルト値は 12 (時間)です。クリーンアップはカタログのバックアッ プ時には実行できないため、カタログバックアップに長時間を要する大規模な 24 × 7 環境では、クリーンアップの実行間隔により短い時間 (例: 3 時間) を設定する必 要があります。このオプションの値に関係なく、イメージデータベースは、スケジュー ルバックアップのセッション終了時に自動的にクリーンアップされます。

このオプションは出力表示に[イメージデータベースクリーンアップ間隔 (Image DB Cleanup Interval)]として表示されます (例を参照)。

-cleanup\_wait *minutes*

このオプションでは、イメージデータベースのカタログクリーンアップの実行間隔を分 単位で指定します。デフォルト値は 60 分です。このクリーンアップ待機間隔の間に 複数のバックアップが行われた場合、NetBackup によるクリーンアップ操作はこの 期間に 1 回だけ開始されます。この値は 0 (ゼロ) から 720 までの範囲で指定でき ます。

-ha *hours*

このオプションでは、NetBackup レポートエントリを選択する場合の時間範囲の開 始時刻を指定します。時間範囲の終了時刻は現在の時間です。たとえば、*hours* に 24 を指定して、午前 10:00 に[バックアップの状態 (Status of Backups)]レポー トを要求すると、そのレポートには、昨日の午前 10:00 から今日の午前 10:00 まで に行われたすべてのバックアップが含まれます。

この値は、一般的なレポートなメディアレポートの時間範囲を計算するために使 用されます。一般的なレポートには、[バックアップの状態 (Status of Backups)]、 [クライアントバックアップ (Client Backups)]、[問題 (Problems)]および[すべての ログエントリ (All Log Entries)]が含まれます。メディアレポートには、「メディアリスト (Media Lists)]、[メディアの概略 (Media Summary)]、[メディアの内容 (Media Contents)]、[メディア上のイメージ (Images on Media)]および[メディアのログ (Media Logs)]が含まれます。

hours には、1 から 32767 までの正の整数を指定します。デフォルト値は 24 (時 間)です。

-kl *days*

このオプションでは、ログを保持する日数を指定します。この数値によって、 NetBackup マスターサーバーにエラーデータベースおよびデバッグログが保持さ れる期間が決定されます。

NetBackup によって、エラーデータベースから[バックアップの状態 (Status of Backups)]レポート、[問題 (Problems)]レポート、[すべてのログエントリ (All Log Entries)]レポートおよび[メディアのログ (Media Logs)]レポートが生成されます。

この値を設定してレポートを保持する期間を制限します。この値は1から24855の 範囲で指定できます。デフォルトは 28 日です。値を 0 (ゼロ) に指定すると、ログが オフに設定されます。

メモ**:** この属性は、リモートメディアサーバーまたはクライアントには影響しません (リ モートメディアサーバーは、NetBackup Enterprise Server だけに適用されます)。

-kt *days*

このオプションでは、True Image Recovery (TIR) データを保持する日数を指定し ます。この値によって、TIR 情報の収集を指定するポリシーの TIR 情報が保持され る期間が決まります。この値は 1 から 24855 の範囲で指定できます。デフォルトは 1 日です。値を 0 (ゼロ) に指定すると、TIR 情報がオフに設定されます。

 $-T_{\rm L}$ 

このオプションを指定すると、表示形式が詳細になります。詳しくは、「表示形式」を 参照してください。

 $-1$ 

このオプションを指定すると、表示形式が簡易になります。コマンドラインに表示形 式オプションが含まれない場合 (bpconfig を入力して、改行する場合など)、このオ プションがデフォルトになります。詳しくは、「表示形式」を参照してください。

-M *master\_server,...*

グローバル構成属性が存在するマスターサーバー。

-ma [*address*]

このオプションでは、NetBackup 管理者の電子メールアドレスを指定します。正常 に実行されなかった自動バックアップ、管理者主導の手動バックアップ操作および 自動データベースバックアップの通知が NetBackupからこの電子メールアドレスに 送信されます。デフォルトは、NULL (電子メールアドレスは未指定) です。

アドレスを指定しない場合、[管理者のメールアドレス (Admin Mail Address)]の現 行の設定が消去されます。電子メール通知は、NetBackup 管理者に送信されませ  $\lambda$ 

-mj *number*

このオプションでは、クライアントごとの最大ジョブ数を指定します。この数は、クライ アントが並列して実行可能なジョブの最大数です。正の整数を指定する必要があり ます。この値は 1 から 32767 までの範囲で指定できます。デフォルト値は 1 です。

-period *hours*

このオプションでは、(-triesで指定された)バックアップの試行回数に対応する時間 間隔を指定します (「*-tries*」を参照)。この間隔 (時間単位で指定) に、クライアント、 ポリシーおよびスケジュールによるバックアップジョブが、指定された回数まで NetBackup によって試行されます。時間には正の整数を指定する必要があります。 この値は 1 から 24 までの範囲で指定できます。デフォルト値は 12 時間です。

メモ**:** この属性は、ユーザー主導のバックアップおよびアーカイブには適用されませ  $\lambda$ 

-prep *hours*

このオプションでは、前処理間隔を指定します。この間隔は、NetBackup で自動検 出ストリームモードが使用されている場合に、クライアントが新しいパスを検索するた めに問い合わせを行う間隔の最小値 (時間) です。

デフォルト値は 4 時間です。前処理間隔を変更した場合、デフォルトに戻すには -prep -1 を指定します。bpconfig コマンドラインで、自動検出の前処理間隔に 0 (ゼロ) を指定することによって、前処理がすぐに実行されるように設定できます。最 大値は 48 時間です。

詳しくは、『NetBackup [管理者ガイド](http://www.veritas.com/docs/DOC5332) Vol. 1』を参照してください。

-pui *minutes*

ポリシーの更新間隔を指定します。これは、NetBackup ポリシーの更新を処理する 間隔です。デフォルト値は 10 分です。この値は 1 から 1440 (分) までの範囲で指 定できます。

-sto *seconds*

このオプションでは、複数ホストメディアのマウントのタイムアウトを指定します。この タイムアウトは、共有メディアがマウントされ、位置設定されて、バックアップおよびリ ストアを開始できるようになるまで、NetBackup が待機する時間の長さ(秒単位)で す。共有メディアが他のサーバーによって使用されている場合、このタイムアウトを 使用して過剰な待機を回避します。デフォルトは 0 (ゼロ) です。タイムアウトは指定 されません (待機時間は無制限です)。

複数ホストのドライブについて詳しくは、『NetBackup 管理者ガイド Vol. 1』を参照し てください。

-to *seconds*

このオプションでは、メディアのマウントのタイムアウトを指定します。このタイムアウト は、要求されたメディアがマウントされ、位置設定されて、バックアップおよびリストア
を開始できるようになるまで、NetBackup が待機する時間の長さ(秒単位)です。 -to を使用して、メディアのマウントを手動で行う必要がある場合 (たとえば、ロボット メディアがそのロボットまたはサイト外に存在する場合) に、過剰な待機を回避しま す。

デフォルトは 0 (ゼロ) です。タイムアウトは指定されません (待機時間は無制限で す)。*seconds* が 0 でない場合、値の範囲は 1 から 32,767 秒です。

-tries *times*

このオプションでは、構成済みの時間中にバックアップを再試行する回数を指定し ます (「-period」を参照)。NetBackup では、任意のクライアント、ポリシー、スケ ジュールの組み合わせのバックアップジョブが、指定された回数試行されます。この オプションによって、繰り返しバックアップが失敗した場合の、バックアップの試行回 数が制限されます。

メモ**:** この属性は、ユーザー主導のバックアップおよびアーカイブには適用されませ  $\lambda$ 

-tries の値は 1 から 32767 の範囲で指定できます。デフォルトは 2 回です。 -tries と -period の両方で、デフォルトを使用する場合、NetBackup では、バッ クアップが 12 時間以内に 2 回試行されます。

 $-U$ 

このオプションを指定すると、表示形式がユーザーになります。詳しくは、「表示形 式」を参照してください。

 $-v$ 

このオプションを指定すると、ログの詳細モードが選択されます。このオプションはデ バッグログ機能をオンにして実行される場合にだけ有効です。したがって、次のディ レクトリを定義する必要があります。

UNIX システムの場合: /usr/openv/netbackup/logs/admin

Windows システムの場合: *install\_path*¥NetBackup¥logs¥admin

-wi *minutes*

このオプションを指定すると、ジョブの再試行の遅延 (Job Retry Delay) が設定され ます。このオプションでは、NetBackupによるジョブの再試行間隔を指定します。デ フォルト値は 10 分です。この値は 1 から 1440 (分) までの範囲で指定できます。

#### 表示形式

bpconfig では、次の異なる3つの形式を使用して、NetBackup グローバル構成にお ける属性の現行の値が表示されます。

■ ユーザー表示形式 (-U)

NetBackup グラフィカルユーザーインターフェースではこの表示形式が使用されま す。このオプションを指定すると、グローバル属性のリストが 1 行に 1 つの形式で生 成されます。各行の形式は「グローバル属性記述子:値」です。このリストは、グローバ ル属性の記述子がより明示的なことを除いて、-L 形式に類似しています。 ユーザー表示形式の例を次に示します。

# bpconfig -U

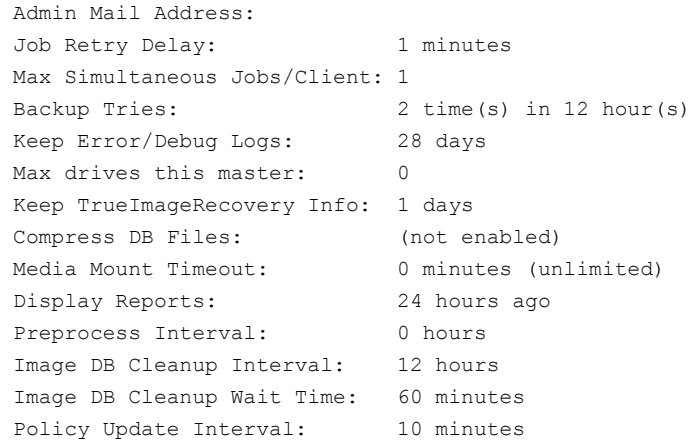

■ 詳細形式 (-L)

コマンドラインに -L が含まれる場合、表示形式は詳細になります。このオプションを 指定すると、グローバル属性記述子*:* 値 の形式で、各行に 1 つのグローバル属性が 含まれるリストが生成されます。フィールドは次のとおりです。 詳細形式の例を次に示します。

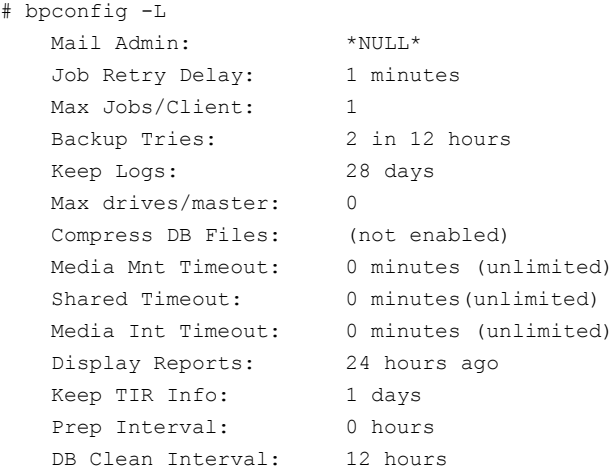

DB Clean Wait Time: 60 minutes Policy Update Interval:10 minutes

■ 簡易形式 (-l)

bpconfig コマンドラインに -l が含まれる場合、またはいずれの表示形式のオプショ ンも含まれない場合、表示形式が短くなり簡易なリストが生成されます。このオプショ ンは、カスタマイズされたレポート形式にリストを再生成するスクリプトまたはプログラム に対して有効です。このリストのレイアウトでは、すべてのグローバル属性の値が 1行 に含まれます。時間単位で表される属性は、属性の後ろのカッコ内に時間単位が表 示されます。属性は空白で区切られ、次の順序で表示されます。 簡易形式の例を次に示します。

```
# bpconfig -l
    *NULL* 1 12 1 2 28 0 0 0 0 1 24 1 0 2 10 60
```
-l で表示されたフィールドは、次のように解釈されます。

- NetBackup 管理者の電子メールアドレスは設定されていません。
- ジョブの再試行の遅延は1分です。
- 間隔は 12 時間です。
- クライアントごとの最大並列実行ジョブ数は1です。
- 間隔ごとの試行回数は2回です。
- ログの保持期間は28日です。
- このマスターサーバーの最大ドライブ数は0台です。
- カタログ圧縮の間隔は0秒です。
- メディアのマウントのタイムアウトは 0 秒です。0(ゼロ)は無制限を意味します。
- 複数ホストメディアのマウントのタイムアウトは 0 秒です。0(ゼロ) は無制限を意味 します。
- 後処理のイメージフラグは 1 (即時) です。
- レポートの表示は 24 時間前からです。
- TIR 情報の保持期間は1日です。
- 前処理間隔は0時間です。
- カタログデータベースのクリーンアップ間隔は2時間です。
- カタログデータベースのクリーンアップ待機時間は 10 分です。
- ポリシーの更新間隔は60分です。

#### 戻り値

終了状態が 0 (ゼロ) の場合は、コマンドが正常に実行されたことを意味します。終了状 態が 0 (ゼロ) 以外の場合は、エラーが発生したことを意味します。

管理ログ機能が有効になっている場合、終了状態は、次のログディレクトリ内の管理日次 ログに書き込まれます。

Windows: *install\_path*¥NetBackup¥logs¥admin

UNIX: /usr/openv/netbackup/logs/admin

次の形式が使用されます。

bpconfig: EXIT status = *exit status*

エラーが発生した場合、このメッセージの前に診断が表示されます。

例

例 1 - 次の例では、次のコマンドをマスターサーバー kiwi で実行して、マスターサー バー plim のグローバル属性の設定を表示します。

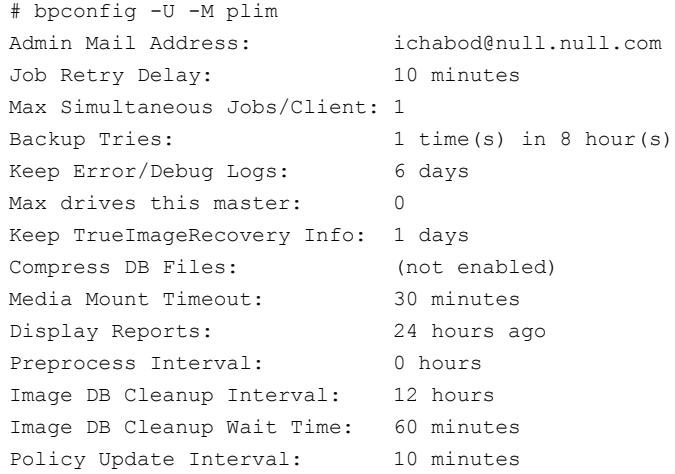

例 2 - 次の例では、カタログ圧縮の間隔を 604800 秒に設定し、8 日以上経過したイメー ジが NetBackup によって圧縮されます。

# bpconfig -cd 604800 #bpconfig -U Admin Mail Address: \*NULL\* Job Retry Delay: 10 minutes

```
Max Simultaneous Jobs/Client: 1
Backup Tries: 2 time(s) in 12 hour(s)
Keep Error/Debug Logs: 28 days
Max drives this master: 0
Keep TrueImageRecovery Info: 2 days
Compress DB Files: 0lder than 7 day(s)
Media Mount Timeout: 0 minutes (unlimited)
Display Reports: 24 hours ago
Preprocess Interval: 0 hours
Image DB Cleanup Interval: 12 hours
Image DB Cleanup Wait Time: 60 minutes
Policy Update Interval: 10 minutes
```
例 3 - 次の例では、メディアのマウントタイムアウトを 1800 秒に設定します。

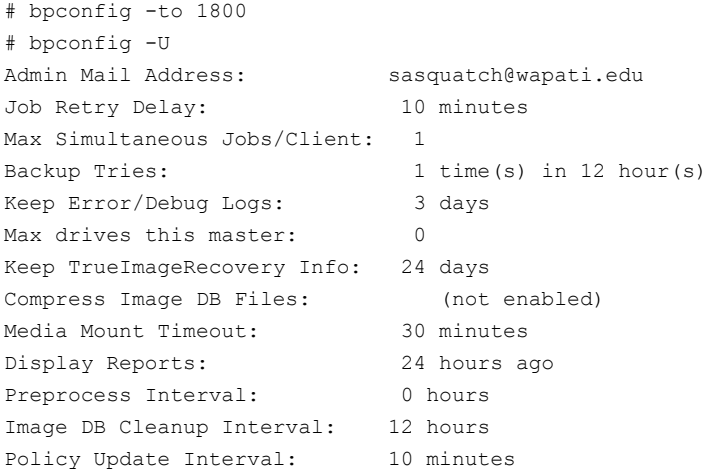

## ファイル

#### UNIX システムの場合:

/usr/openv/netbackup/logs/admin/\* /usr/openv/netbackup/db/config/behavior

Windows システムの場合:

*install\_path*¥NetBackup¥db¥config¥behavior *install\_path*¥NetBackup¥logs¥admin¥\*

## 関連項目

p.175 の [bpimage](#page-174-0) を参照してください。

複数ホストのドライブについて詳しくは、『NetBackup 管理者ガイド Vol. 1』を参照してく ださい。

# **bpdbjobs**

bpdbjobs – NetBackup ジョブデータベースと相互に作用

# 概要

```
bpdbjobs [-report] [-M master_servers] [-ignore_parent_jobs] [ -vault
| -lvault | -all_columns | -most_columns | -gdm ] [-file pathname]
[-append] [-noheader] [-mastertime] [-utc] [-t timestamp] [-jobid
job1,job2,...jobn] [verbose]
bpdbjobs -summary [-M master_servers] [-ignore_parent_jobs] [ -U |
-L | -all_columns ] [-file pathname] [-append] [verbose]
bpdbjobs -resume | -suspend | -delete | -cancel | -restart
job1,job2,...jobn | type=jobtype | type=all [-M master_servers]
[-quiet] [-reason "string"]
bpdbjobs -cancel_all [-M master_servers] [-reason "string"]
bpdbjobs -clean [-M master_servers] [ -keep_hours hours | -keep_days
days ] [ -keep_successful_hours hours | -keep_successful_days days
] [verbose]
bpdbjobs -version
bpdbjobs -change_priority_by [-M master_servers] -priority number
-jobid job1,job2,...jobn
bpdbjobs -set_priority [-M master_servers] -priority number -jobid
job1,job2,...jobn
bpdbjobs -fast
```

```
UNIX システムでは、このコマンドへのディレクトリパスは
/usr/openv/netbackup/bin/admincmd/ です。
Windows システムでは、このコマンドへのディレクトリパスは
install_path¥NetBackup¥bin¥admincmd¥ です。
```
# 説明

bpdbjobs は、ジョブデータベースと相互作用します。このコマンドは、スクリプトまたはコ マンドライン管理ツールとして有効です。ジョブデータベース全体の出力、データベース の概略の出力、完了したジョブの削除、未完了ジョブの取り消し、古いジョブの削除が実 行されます。

bpdbjobs の出力をカスタマイズするには、列を定義したエントリ (BPDBJOBS\_COLDEFS) を bp.conf ファイルに追加します。

bp.conf ファイル、定義の完全なリスト、BPDBJOBS\_COLDEFS エントリについて詳しくは、 『NetBackup [管理者ガイド](http://www.veritas.com/docs/DOC5332) Vol. 1』を参照してください。

-cancel オプション、-delete オプション、-jobid オプション、-resume オプション、 -suspend オプションでは、いずれも *jobtype* をサブオプションとして使用します。*jobtype* には、次のいずれかを入力します。(大文字の部分だけを入力します)。

```
ALL | *
REStore
BACkup
ARChive
VERify
DUPlicate
IMPort
LABel
ERAse
VAUlt
TPReq
CLEan
FORmat
 INVentory
 QUAlification
 DBbackup | CATalogbackup
```
メモ**:** NetBackup アクセラレータ機能の場合、bpdbjobs でバックアップごとにネットワー ク経由で転送されたデータの量がレポートされます。また、通常はアクセラレータのバック アップイメージのサイズを示すフィールドで転送されたデータを示すようにコマンドを設定 することもできます。詳しくは、『NetBackup 管理者ガイド Vol. 1』、『NetBackup for VMware 管理者ガイド』、『NetBackup for NDMP 管理者ガイド』のアクセラレータに関 するトピックを参照してください。

# オプション

-all\_columns

このオプションを指定すると、レポートまたはサマリーのすべての列が表示されます。 このコマンドの出力は、バックアップジョブごとに 1 行で構成されます。出力の各行 は、カンマで区切られたリストです。ジョブ ID、フィールド 1、クライアント名、フィール ド7などの情報が出力に含まれます。

メモ**:** -all\_columns オプションのフィールド値は、固定値ではありません。リリース ごとに変わる場合があります。フィールドに関する情報は、予告なく変更される場合 があります。

-append

このオプションを指定すると、-file オプションによって指定されるファイルに出力が 追加されます。-file オプションを指定しない場合、出力は標準出力 (stdout) に 送信されます。

-cancel *job1,job2,...jobn* |type=*jobtype*|type=all

このオプションを指定して bpdbjobs を実行すると、アクティビティモニターに状態 コード 150 で表示される実行中のジョブが取り消されます。例:

bpdbjobs -cancel 11328 bpdbjobs -cancel 11328,11329,11330

指定可能な *jobtype* の値は、「説明」の項を参照してください。

-cancel\_all

このオプションを指定して bpdbjobs を実行すると、アクティビティモニターに状態 コード 150 で表示される未完了のジョブがすべて取り消されます。例:

```
bpdbjobs -cancel_all
```

```
-change_priority_by [-M master_servers] -priority number -jobid
job1,job2,...jobn
```
指定したジョブの優先度を変更します。

-clean

このオプションを指定して bpdbjobs を実行すると、指定された時間より古い完了済 みジョブが削除されます。-keep hours、-keep days、-keep\_successful\_hours または -keep\_successful\_days パラメータと同時に使用して、保持期間を指定し ます。例:

bpdbjobs -clean -keep\_hours 30

-delete *job1,job2,...jobn* |type=*jobtype*|type=all

このオプションを指定すると、アクティビティモニターに表示されている完了済みの ジョブが削除されます。1 つのコマンドで複数のジョブ ID を削除できます。例:

bpdbjobs -delete 11328,11329,11330

このオプションは次のいずれかを削除します。

- *job1,job2,...jobn* で指定したジョブ
- *jobtype* で指定したすべての適格なジョブ

■ type=all を指定した場合、すべての適格なジョブ

指定可能な *jobtype* の値は、「説明」の項を参照してください。

-fast

bpjobd からジョブメタデータを取り込みますが、try ファイルと files ファイルは ファイルシステムから直接読み込まれます。このオプションは bpdbjobs がリモート ホスト (マスターではないホスト) から開始される場合、無視されます。

-file *pathname*

このオプションでは、bpdbjobs の出力が書き込まれるファイルを指定します。-file オプションを指定しない場合、出力は標準出力 (stdout) に送信されます。

 $-\alpha$ dm

-most\_columns を指定した場合よりも少ない情報がレポートに表示されます。

-ignore parent jobs

-report および -summary オプションの親ジョブが無視されます。

-jobid *job1,job2,...jobn* |type=*jobtype*|type=all 複数のジョブ ID に関するレポートが表示されます。

指定可能な *jobtype* の値は、「説明」の項を参照してください。

-keep\_days *days*

このオプションを-cleanオプションと同時に使用して、完了済みのジョブをbpdbjobs で保持する日数を指定します。デフォルトは 3 日です。

-keep\_hours *hours*

このオプションを-cleanオプションと同時に使用して、完了済みのジョブをbpdbjobs で保持する時間数を指定します。デフォルトは 72 時間です。

-keep\_successful\_days *days*

このオプションを -clean オプションと同時に使用して、正常に完了したジョブを bpdbjobs で保持する日数を指定します。デフォルトは 3 日です。

この値は、-keep\_days より小さい数である必要があります。

-keep\_successful\_hours *hours*

このオプションを -clean オプションと同時に使用して、正常に完了したジョブを bpdbjobs で保持する時間数を指定します。デフォルトは 72 時間です。

この値は、-keep\_hours の値より小さい値を指定する必要があります。

 $-L$ 

このオプションを指定すると、詳細形式でレポートが表示されます。

-lvault

このオプションを指定すると、Vault ジョブに固有の追加の列が表示されます。

-M *master\_servers*

このオプションは、複数のマスターサーバーが存在する環境に適用されます。-Mオ プションを指定すると、特定のマスターサーバーに対するジョブの要約、ジョブ ID の削除、ジョブ ID の取り消しおよび実行中のすべてのジョブ ID の取り消しが行わ れます。

-mastertime

デフォルトでは、bpdbjobs を実行すると、ローカルクロックを基準にして開始時間ま たは終了時間が変換されます。10分前に開始されたジョブは、マスターサーバーと のタイムゾーンの違いおよびクロックのずれに関係なく10分前に開始されたように 表示されます。しかし、このオプションを指定するとこの変換が回避され、管理クライ アント間で時間の値の一貫性が保たれます。ローカルクロックではなくUTCを基準 に正規化するには、-utcオプションを参照してください。

-most\_columns

-all\_columnsと同様に動作しますが、ファイルリストまたは前回の試行で取得した 情報は含まれません。-most\_columns は、-all\_columns に比べて非常に高速で す。

メモ**:** -most\_columns オプションのフィールド値は、固定値ではありません。リリース ごとに変わる場合があります。フィールドに関する情報は、予告なく変更される場合 があります。

-noheader

このオプションを指定すると、ヘッダーが出力されません。

-quiet

このオプションを指定すると、再度実行、一時停止、削除、取り消しが行われたジョ ブ数のレポートが取り消されます。

-reason "*string*"

このコマンド処理を実行している理由を示します。入力する理由の文字列は取得さ れ、監査レポートに表示されます。文字列は二重引用符 ("...") によって囲む必要が あり、512 文字を超えることができません。ダッシュ文字 (-) を先頭にしたり、一重引 用符 (') を含めることはできません。

-report

このオプションを指定すると、アクティビティモニターに格納されたデータのレポート が提供されます。bpdbjobsにオプションを指定しない場合、-reportがデフォルト のオプションです。

-restart *job1,job2,...jobn* |type=*jobtype*|type=all

このオプションを指定すると、*jobtype* で指定したジョブが再度実行されます。このオ プションではバックアップがサポートされており、jobtype として BACkup という語を 入力することによって、ジョブを再度実行できます。

-resume *job1,job2,...jobn* |type=*jobtype*|type=all

このオプションを指定すると、*job1,job2,...jobn* で指定したジョブ、*jobtype* で指定し たすべての適格なチェックポイントが設定されているバックアップまたはリストアジョ ブ、または type=all を指定した場合のすべての適格なジョブが再開されます。

指定可能な *jobtype* の値は、「説明」の項を参照してください。

-set\_priority [-M *master\_servers*] -priority *number* -jobid

```
job1,job2,...jobn
```
指定したジョブの優先度を、指定した優先度に設定します。

-summary  $[-U \mid -L \mid -all \ columns]$ 

このオプションを指定すると、サマリー行が NBU/jobs に格納されたすべてのジョブ の標準出力 (stdout) に出力されます。パラメータ -U および -L を指定して、コマ ンドの出力を形式化します。-file オプションを使用して、任意のディレクトリまたは ファイルに出力を書き込みます。例:

bpdbjobs -summary -U -file /tmp/summary.out

-suspend *job1,job2,...jobn* |type=*jobtype*|type=all

このオプションを指定すると、*job1,job2,...jobn* で指定したジョブ、*jobtype* で指定し たすべての適格なチェックポイントが設定されているバックアップまたはリストアジョ ブ、または type=all を指定した場合のすべての適格なジョブが一時停止されま す。

指定可能な *jobtype* の値は、「説明」の項を参照してください。

-t *timestamp*

指定したタイムスタンプより後に変更されたジョブレコードをフェッチします。タイムス タンプは次の形式で指定されます。

mm/dd/yyyy hh:mm:ss

NetBackup コマンドの日時の値に求められる形式は、使用しているロケールによっ て異なります。/usr/openv/msg/.conf ファイル (UNIX) と *install\_path*¥VERITAS¥msg¥LC.CONF ファイル (Windows) はそれぞれのサポー ト対象ロケールの日時形式などの情報を含んでいます。これらのファイルには、サ ポートされているロケールおよび書式のリストを追加および変更するための、具体的 な方法が含まれています。

システムのロケールについて詳しくは、『NetBackup [管理者ガイド](http://www.veritas.com/docs/DOC5332) Vol. 2』の 「NetBackup インストールのロケールの指定について」を参照してください。

 $-U$ 

このオプションを指定すると、ユーザー形式でレポートが表示されます。 NetBackup-Java レポートアプリケーションなどの NetBackup レポート生成ツール では、このレポート形式が使用されます。

-utc

ローカルクロックを基準にした時刻ではなく、世界協定時刻(UTC) を基準に開始時 刻と終了時刻を印刷します。このスイッチが変換する時刻のタイムシグネチャには、 UTC を表す +0000 が入ります。完全な例: 01/01/19 12:00:00 + 0000。各種レ ポートは raw タイムスタンプで処理され、変換対象になりません。

-vault

このオプションを指定すると、Vault ジョブに固有の追加の列が表示されます。

-verbose

このオプションを指定して bpdbjobs を実行すると、次のディレクトリ (存在する場合) 内のデバッグログに追加情報が記録されます。

UNIX システムの場合:

/usr/openv/netbackup/logs/bpdbjobs/\*

Windows システムの場合:

install\_path¥NetBackup¥logs¥bpdbjobs¥\*

-version

このオプションを指定すると、バージョン文字列が出力され、停止します。その他の すべてのスイッチは無視されます。

# **bpdbm**

bpdbm – NetBackup Database Manager デーモンの実行

## 概要

bpdbm [-consistency [-move]] [-ctime *timestamp*] [-terminate] [-alive] [-verbose -logqueries -wakeup *minutes*]

UNIX システムでは、このコマンドへのディレクトリパスは /usr/openv/netbackup/bin/ です。

Windows システムでは、このコマンドへのディレクトリパスは *install\_path*¥NetBackup¥bin¥ です。

## 説明

bpdbm は、NetBackup 内部データベース (カタログ) に関連する問い合わせに応答しま す。bpdbm は、NetBackup コマンドおよびユーティリティが正常に動作するために実行 する必要があります。このデーモンはマスターサーバーだけで実行され、管理者だけが 起動できます。NetBackup の Request デーモン (bprd)、または次のスクリプトが bpdbm を開始します。

UNIX の場合: /usr/openv/netbackup/bin/initbpdbm

Windows の場合: *install\_path*¥NetBackup¥bin¥initbpdbm

bpdbm が開始されると、次の処理がリストにある順序で実行されます。

- 開始したことを示すメッセージがログに記録され、他のインスタンスが実行されていな いことが確認されます。他のプロセスが存在する場合、そのプログラムは終了します。
- bpdbm では、services ファイルでサービス名 bpdbm およびプロトコル名 tcp のエ ントリを確認することによって、bpdbm のポート番号が決定されます。例:

bpdbm 13721/tcp

■ bpdbmによって、bprdとNetBackup管理ユーティリティからの問い合わせへの応答 が開始されます。子プロセスが作成され、各問い合わせに応答します。

## オプション

-alive

このオプションを指定すると、問い合わせが bpdbm に送信され、bpdbm サービスが 実行されているかどうかが判断されます。

-consistency [0-2]

このオプションを指定すると、カタログの一貫性チェックが実行されます。一貫性の レベルは次の 3 つです。

- 0 NetBackup イメージデータベースのクイックチェック (デフォルト)
- 1 デフォルトのチェックよりも多くのチェックを実行

2 - 最も詳細な一貫性チェック。レベル 0 と1のチェックに加えて、このレベルはイ メージに記載されるメディアが存在するかどうかもチェックします(つまり、メディアサー バーのデータベースを相互参照します)。NetBackupの大規模なインストールでは、 この処理は他のチェックよりも長時間を要します。

-ctime *timestamp*

このオプションを指定すると、UNIX タイムスタンプが読みやすい形式に変換されま す。

-logqueries

このオプションを指定すると、bpdbm によってそれぞれの bpdbm 問い合わせが tmp ディレクトリの BPDBMqueries ファイルに記録されます。各問い合わせのエントリは、 次の形式でログの開始部分にあります。

*date\_stamp process\_id* query *type*

もう 1 つは次の形式で問い合わせの終了部分に対応します。

*date\_stamp process\_id* query *type* status *status*

ここで、*date\_stamp* は 10 桁の整数、*process\_id* は問い合わせを実行するプロセ スの識別子、*type* は問い合わせの種類を識別する整数、*status* は問い合わせに よって戻される状態です。

#### -terminate

このオプションを指定すると、bpdbm が終了します。現在実行中のすべての子プロ セスは、タスクが完了するまで実行し続けます。

-verbose -logqueries

このオプションを指定すると、詳細レベル0で実行するように bp.conf で構成されて いる場合は bpdbm が詳細レベル 1 で動作し、bpdbm のログディレクトリとログファイ ルが作成されます。

-wakeup *minutes*

このオプションを指定すると、ポートでの初期接続を確立するときに bpdbm によって 使用されるデフォルトのタイムアウト間隔 (分単位) が上書きされます。UNIX システ ムでのみ使われます。

## ファイル

UNIX システムの場合:

/usr/openv/netbackup/db/\* /usr/openv/netbackup/bp.conf /usr/openv/netbackup/logs/bpdbm/\* /usr/openv/netbackup/bin/initbpdbm

Windows システムの場合:

*install\_path*¥NetBackup¥db¥\* *install\_path*¥NetBackup¥logs¥bpdbm¥\*

## 関連項目

p.392 の [bprd](#page-391-0) を参照してください。

# **bpdgclone**

bpdgclone – Volume Manager (VxVM) ボリュームのクローンの作成または削除

## 概要

bpdgclone *[-c] -g* disk\_group *-n* volume *[-d* primary\_disk, secondary\_disk:primary\_disk\_2, secondary\_disk\_2: primary\_disk\_n,secondary\_disk\_n] [-f output\_location] [-v] [-h]

このコマンドのディレクトリパスは /usr/openv/netbackup/bin/ です。

### 説明

このコマンドは UNIX システムでのみ動作します。

アレイ固有のスナップショット方式を使うバックアップの場合、bpdgclone によって、ボ リュームのミラーイメージが含まれるディスクの一時ディスクグループ (クローン) が作成さ れます。アレイ固有のスナップショット方式 (EMC TimeFinder、Hitachi ShadowImage、 HP BusinessCopy) では、Volume Manager ボリューム上にクライアントのデータが構 成されます。bpdgclone では、Volume Manager での名前の競合を回避するために、 一時ディスクグループに client\_name\_diskgroup\_name\_clone という名前が付けられ ます。バックアップが完了すると、ディスクグループのクローンは NetBackup によって削 除されます。

通常の操作では、NetBackup は bpdgclone コマンドを必要に応じて呼び出します。管 理者がこのコマンドを実行する必要はありません。システム障害によって NetBackup に よるクローンの削除が行われない場合は、bpdgclone コマンドに -c オプションを指定し てクローンを削除します。次に、ミラーディスクをプライマリディスクと再同期します。

メモ**:**バックアップが完了してもクローンが削除されない場合、それ以降のクライアントデー タのバックアップは行われません。クローンの削除については、「例」を参照してください。

# オプション

- -g このオプションでは、ターゲットディスクグループの名前を指定します。
- -n このオプションでは、ターゲットボリュームの名前を指定します。
- -d このオプションを指定すると、プライマリディスクおよびセカンダリディスクが表示され ます。このリストでは、ディスクの対 (プライマリディスクおよびセカンダリディスク) が カンマで区切られて表示されます。ターゲットボリュームに複数のプライマリディスク が存在する場合、追加のデバイスの対がコロン (:) で区切られて表示されます。
- -c このオプションを指定すると、ディスクグループおよびボリュームのクローンが削除さ れます。クローンが削除された後で、プライマリディスクとセカンダリディスクを再同 期する必要があります。
- -h このオプションを指定すると、コマンドの使用方法が出力されます。
- -v このオプションを指定すると、詳細モードが設定されます。
- -f このオプションでは、出力ファイルを指定します。このファイルには、ターゲットボリュー ムが構成されているプライマリディスクのパス名のリストが含まれます。このオプショ ンを使用して、ターゲットボリュームが構成されているプライマリディスクを検出しま す。

#### 注意事項

次は bpdgclone コマンド使う場合の注意事項です。

- クローンを使用するスナップショットバックアップの実行中は、このクローンを削除しな いでください。システム障害がない場合は、バックアップの完了時に NetBackup に よってクローンが削除されます。
- 削除されなかったディスククローンを bpdgclone コマンドを使用して削除する場合、 ミラーディスクをプライマリディスクと再同期する必要があります。
- NetBackupによって bpdgclone が実行されてクローンが作成される前に、NetBackup によってセカンダリディスクがプライマリディスクから分割されます。

### 例

クローンを削除する例を次に示します。

/usr/openv/netbackup/bin/bpdgclone -g wil\_test -n vol01 -c

wil\_test は、ディスクグループの名前です。この名前に基づいてクローンの名前が付 けられます。実際のクローンの名前は clone wil test clone になります。

詳しくは、『NetBackup Snapshot Client [管理者ガイド』](http://www.veritas.com/docs/DOC5332)の「トラブルシューティング」の章 を参照してください。

# **bpdown**

bpdown – Windows システム上の NetBackup サービスの停止

### 概要

bpdown [-S|v] [-f] [-c] [-d] [-m] [-n][-s] [-r]

このコマンドのディレクトリパスは、install\_path¥NetBackup¥bin¥ です。

### 説明

このコマンドは Windows システムでのみ動作します。

bpdown コマンドを実行すると、NetBackup データベース、Media Manager、クライアン ト、ロボット制御デーモンなどのコンポーネントに関連するNetBackupサービスが停止さ れます。このコマンドを実行しても、プロセスは停止されません。

bpup コマンドは NetBackup サービスを開始します。

# オプション

- -S サイレントモード。停止状況および確認を求めるプロンプトは表示されません。
- -v 詳細モードを選択すると、詳細な停止状況が表示されます。
- -f このオプションを指定すると、確認を求めるプロンプトが表示されずに、NetBackup サービスが強制的に停止されます。
- -c クライアントを停止します。
- -d NetBackup データベースを停止します。
- -m Media Manager を停止します。
- -n NetBackup サーバーを停止します。NetBackup クライアントは停止しません。
- -s サーバー (NetBackup および Media Manager) を停止します。
- -r ロボット制御デーモンを停止します。

# **bpduplicate**

bpduplicate - NetBackup によって作成されたバックアップのコピーを作成

# 概要

bpduplicate -npc *new\_primary\_copy* -backupid *backup\_id* [-local] [-client *name*]

bpduplicate [-number\_copies *number*] [-dstunit *destination\_storage\_unit\_label*[,*copy2,...*]] [-dp *destination\_volume\_pool\_name*[,*copy2,...*] [-p | -pb | -PD | -PM] [-Bidfile *file\_name*] [-v] [-local] [-client *name*] [-st *sched\_type*] [-sl *sched\_label*] [-L *output\_file* [-en]] [-shost *source\_host*] [-policy *name*] [-s *date*] [-e *date*] [-pt *policy\_type*] [-hoursago *hours*] [[-cn *copy\_number*] | [-primary]] [-dcn *copy\_number\_1*[*copy\_number\_2*,...,*copy\_number\_n*]] [-M *master\_server*] [-altreadhost *hostname*] [-backupid *backup\_id*] [-id *media\_id*] [-rl *retention\_level*[,*rl-copy2,...*]] [-fail\_on\_error 0|1[,...,0|1]] [-mpx] [-priority *number*] [-set\_primary *copy\_index*] [-bc\_only] [-granular\_proxy *hostname*] [-owner *media\_share\_group*[,*copy2,...*]]

UNIX システムでは、このコマンドへのディレクトリパスは /usr/openv/netbackup/bin/admincmd/ です。

Windows システムでは、このコマンドへのディレクトリパスは *install\_path*¥NetBackup¥bin¥admincmd¥ です。

# 説明

bpduplicate を実行すると、作成するバックアップのコピーを取得できます。また、 bpduplicate で、プライマリコピーを変更し、複製されたバックアップからのリストアを行 うこともできます。プライマリコピーは、リストア要求を満たすために使用される最初の元と なるコピーです。

-mpx オプションを使用すると、多重化複製を作成できます。詳しくは、-mpx オプションの 説明を参照してください。

複製されたバックアップの有効期限は、元のバックアップとは異なります。最初、コピーの 有効期限は元のバックアップの有効期限に設定されています。コピーまたは元のバック アップの有効期限は、bpexpdate を使用して変更できます。

bpduplicate を使用して、期限が切れていないバックアップのコピーを最大 10 個作成 できます。

### オプション

-altreadhost *hostname*

このオプションでは、メディアを読み込む代替ホストを指定します。デフォルトの状態 では、bpduplicate を実行すると、バックアップを行ったホストからソースメディアが 読み込まれます。

-backupid *backup\_id*

このオプションでは、複製する 1 つのバックアップのバックアップ ID、またはプライマ リコピーを変更するバックアップ ID を指定します。

-bc\_only

個別の情報をカタログ化します(つまり、カタログのみを構築します)。このオプション を実行すると、イメージの別のコピーを作成する必要性がなくなり、将来の参照また はリストア操作のパフォーマンスを改善できます。

-Bidfile *file\_name*

このオプションの *file\_name* では、複製するバックアップ ID のリストを含むファイル 名を指定します。ファイル内で 1 行に 1 つのバックアップ ID が指定されます。この パラメータを指定すると、他の選択条件は無視されます。

また、NetBackup GUI がこのパラメータを共通で使うため、*file\_name* は CLI (コマ ンドラインインターフェース) の実行中に削除されます。GUI では、コマンドラインイ ンターフェースの完了時に -Bidfile オプションで使用された一時ファイルが削除 されることを前提としています。ユーザーはコマンドラインインターフェースで直接こ のオプションを使用することができますが、この場合でも、ファイルは削除されます。

-client *name*

このオプションでは、元のバックアップを生成したクライアント名を指定します。これ は、複製するバックアップの検索条件として使用されます。デフォルトはすべてのク ライアントです。

-client を -npc オプションと同時に指定してプライマリコピーを変更すると、 NetBackup によって、クライアントに属するバックアップ ID が最初に検索されます。 この検索は、クライアント名が変更された場合に有効です。

-cn *copy\_number*|-primary

このオプションでは、複製のコピー番号を指定します。有効な値は、1 から 10 です。 デフォルトは 1 です。

-primary はプライマリコピーを検索するか、複製することを意味します。

-dcn *copy\_number\_1*[*copy\_number\_2*,...,*copy\_number\_n*]

コピー先のコピー番号オプションでは、bpduplicate コマンドで作成する新しいコ ピーのコピー番号を指定します。このオプションは、カンマで区切られた複数の数字 を受け入れます。複数の数字を指定する場合は、–number\_copies を使用する必 要があります。-number\_copies オプションは指定したコピーの数に一致する必要 があります。たとえば、-dcn 3,4 と指定した場合は、–number\_copies 2 と指定す る必要があります。-dcn 3 と指定した場合は、–number\_copies 1 と指定するか、 このオプションを省略します。

複数のコピーに同じコピー番号を割り当てることはできません。すでに存在するコ ピー番号を指定するとコマンドが失敗します。このオプションを省略すると bpduplicate コマンドは次に利用可能なコピー番号を割り当てます。

-dp *destination\_volume\_pool\_name* [,*copy2,...*]

このオプションでは、複製のボリュームプールを指定します。NetBackup では、複製 コピーに選択されたメディア ID が、元のバックアップが存在するメディア ID と異な ることは検証されません。そのため、元のバックアップのメディア ID が存在するもの とは異なるボリュームプールを指定し、デッドロックの可能性を回避します。デフォル トのプール名は、NB\_duplicates です。

プールは、指定したコピーごとに指定します。

-dstunit *destination\_storage\_unit\_label* [,*copy2,...*]

このオプションでは、宛先ストレージユニットを指定します。このパラメータは、バック アップを複製するために必要です。このオプションを指定して、複製するバックアッ プをプレビュー (-p、-pb、-PM または -PD オプション) したり、プライマリコピーを変 更 (-npc オプション) したりしないでください。このオプションには、デフォルトが存在 しません。

ストレージユニットは、指定したコピーごとに指定します。

-e *date*, -s *date*

このオプションでは、複製するすべてのバックアップが含まれる日時の範囲の終了 日時 (-e) および開始日時 (-s) を指定します。デフォルトの終了日付は、現在の日 時です。デフォルトの開始日時は、現在の日時の 24 時間前です。

NetBackup コマンドの日時の値に求められる形式は、使用しているロケールによっ て異なります。/usr/openv/msg/.conf ファイル (UNIX) と

install\_path¥VERITAS¥msq¥LC.CONF ファイル (Windows) はそれぞれのサポー ト対象ロケールの日時形式などの情報を含んでいます。これらのファイルには、サ ポートされているロケールおよび書式のリストを追加および変更するための、具体的 な方法が含まれています。

システムのロケールについて詳しくは、『NetBackup [管理者ガイド](http://www.veritas.com/docs/DOC5332) Vol. 2』の 「NetBackup インストールのロケールの指定について」を参照してください。

-fail on error  $0|1[,0|1,...,0|1]$ 

このオプションでは、コピーが失敗した場合、他の複製を失敗とするかどうかを指定 します。ここでは、次のとおりです。

0 (ゼロ) - 他のコピーを失敗にしません

1 - 他のコピーを失敗にします

プールは、指定したコピーごとに指定します。

-granular\_proxy

複製操作の定義済みの Exchange 個別リストア用プロキシホストを上書きします。こ のホストはテープへの複製の場合、個別の情報をカタログ化します。デフォルトでは、 定義済みの Exchange 個別リストア用プロキシホストはバックアップの元の Exchange クライアントです。バックアップクライアントのクライアントホストの[Exchange]プロパ ティでプロキシホストを構成できます。

-hoursago *hours*

このオプションでは、現在の時刻より何時間前までのバックアップが検索されるかを 指定します。-s オプションと同時に使用しないでください。デフォルトは、現在の日 付の午前 0 時です。

-id *media\_id*

このオプションを指定すると、指定したメディアID上に存在する、複製するバックアッ プのイメージカタログが検索されます。元のバックアップが異なるメディア ID 間でフ ラグメント化されている場合、指定したメディア ID 上に存在するバックアップだけが NetBackup によって複製されます。メディアをまたがったバックアップは複製されま すが、またがったメディア ID 上の他のバックアップは複製されません。

-L *output\_file* [-en]

このオプションでは、進捗情報を書き込むファイル名を指定します。デフォルトでは、 進捗ファイルは使用されません。

UNIX システムの例は、/usr/openv/netbackup/logs/user\_ops です。

Windows システムの例は、c:¥Program

Files¥Veritas¥NetBackup¥logs¥user\_ops です。

-en オプションを指定すると、ログが英語で生成されます。ログ名には文字列[en] が含まれます。このオプションは、異なるロケールでさまざまな言語のログが作成さ れる分散環境において有効です。

このオプションに対してはデフォルトパスのみが許可されます。デフォルトパスを使 用することをお勧めします。設定で NetBackup のデフォルトパスを使用できない場 合は、NetBackup 構成にカスタムパスを追加する必要があります。

カスタムパスを追加する方法について詳しくは、『NetBackup [管理者ガイド](http://www.veritas.com/docs/DOC5332) Vol. 1』 の「NetBackup サーバーおよびクライアントの BPCD\_WHITELIST\_PATH オプショ ン」のトピックを参照してください。

-local

-local を使用せずに (デフォルト) bpduplicate をマスターサーバー以外のホス トから実行する場合、bpduplicate によってマスターサーバー上のコマンドのリモー トコピーが開始されます。リモートコピーでは、アクティビティモニターからコマンドを 終了できます。

このオプションを使用すると、マスターサーバートのリモートコピーの作成が回避さ れます。また、bpduplicate は開始されたホストからだけ実行されます。

-local オプションを使用すると、bpduplicate をアクティビティモニターから取り消 すことはできません。

-M *master\_server*

このオプションでは、メディアID を含むメディアカタログを管理するマスターサーバー を指定します。このオプションを指定しない場合、デフォルトは次のいずれかになり ます。

NetBackup Server では、リモートメディアサーバーを持たない 1 つのマスターサー バーだけがサポートされます。そのため、この場合のデフォルトは常に、コマンドを実 行する NetBackup Server のマスターサーバーです。

NetBackup Enterprise Server では、このコマンドがマスターサーバーで実行され る場合、そのサーバーがデフォルトです。コマンドをマスターサーバーではなくメディ アサーバー上で実行する場合、そのメディアサーバーのマスターサーバーがデフォ ルトです。

-mpx

このオプションを指定すると、多重化されたバックアップを複製する場合、NetBackup によって宛先メディア上に多重化されたバックアップが作成されます。これによって、 多重化されたバックアップを複製する時間が短縮されます。

多重化複製は次の操作ではサポートされません。

- 多重化されていないバックアップ
- ディスク形式のストレージユニットからのバックアップ
- ディスク形式のストレージユニットへのバックアップ
- FlashBackup または NDMP バックアップ

複製中に前述のカテゴリのバックアップが検出されると、NetBackup では、最初に そのバックアップが複製され、多重化されていない複製が使用されます。次に、多重 化複製を使用して、多重化されたバックアップが複製されます。

多重化グループ内のすべてのバックアップが複製されない場合、複製された多重化 グループのフラグメントのレイアウトが異なります(多重化グループとは、1 つの多重 化セッション中に一緒に多重化された一連のバックアップです)。

このオプションを指定しない場合、すべてのバックアップは、多重化されていない複 製を使用して複製されます。

多重化の操作について詳しくは、『NetBackup [管理者ガイド](http://www.veritas.com/docs/DOC5332) Vol. 1』を参照してくだ さい。

-npc *new\_primary\_copy*

このオプションを指定すると、プライマリコピーを変更できます。1 から 10 の値を指 定できます。-backupid オプションは、このオプションと同時に指定する必要があり ます。

-number\_copies *number*

このオプションでは、作成するコピーの数を指定します。インラインテープコピーオプ ションまたは NetBackup Vault の拡張機能がインストールされていない場合、1 し か設定できません。デフォルトは 1 です。

このオプションは、次のとおり -dstunit、-dp、-fail\_on\_error および -r1 と同 時に使用します。

-number\_copies 2 -dstunit *stunit-copy1*,*stunit-copy2* -number\_copies 2 -dp *pool1*, *pool2*

-owner *media share group* [, *share group copy2*,...]

このオプションでは、複製の共有グループを指定します。共有グループは、指定し たコピーごとに指定します。

-p

このオプションを指定すると、オプションの設定に従って、複製するバックアップがプ レビューされます。メディア ID、サーバー名、複製の対象にならないバックアップ (お よび対象にならない理由) および複製するバックアップについての情報が表示され ます。

-pb

このオプションを指定すると、複製がプレビューされます。ただし、複製は実行されま せん。-p オプションに類似していますが、バックアップについての情報は表示され ません。

-PD

このオプションは、-PM オプションと同じです。ただし、バックアップが (新しい方から 古い方へ) 日時でソートされて表示されます。

 $-*PM*$ 

このオプションを指定すると、オプションの設定に従って複製するバックアップの情 報が表示されます。ただし、複製は実行されません。この形式では、まず複製できな いバックアップ ID およびその理由 (バックアップにはすでに 2 つのコピーが存在し ているなど) が表示されます。バックアップの日時、ポリシー、スケジュール、バック アップID、ホスト、メディア ID またはパス、コピー番号、およびそのコピーがプライマ リコピーかどうかなど、バックアップについての情報が表示されます。

1 =プライマリコピー

0 =プライマリコピー以外

-policy *name*

このオプションを指定すると、指定したポリシー内で、複製するバックアップが検索さ れます。デフォルトはすべてのポリシーです。

-priority *number*

このオプションを指定すると、ディスクステージングの複製よりも低いまたは高い優先 度で実行するようにバックアップポリシーが設定されます。

-pt *policy\_type*

このオプションを指定すると、指定したポリシー形式で作成されたバックアップが検 索されます。デフォルトは、すべてのポリシー形式です。

*policy\_type* は、次のいずれかの文字列です。

Auspex-FastBackup BigData DataStore DataTools-SQL-BackTrack DB2 Enterprise-Vault FlashBackup FlashBackup-Windows Hyper-V Informix-On-BAR LotusNotes MS-Exchange-Server MS-SharePoint MS-SQL-Server MS-Windows NDMP Oracle PureDisk-Export SAP Split-Mirror Standard Sybase Vault VMware

-rl *retention\_level*[,*rl-copy2,...*] 保持レベルはコピーごとに指定します。 保持レベルを指定しない場合、元のコピーの有効期限が各コピーに対して使用され ます。保持期間が指定されている場合、コピーに対する有効期限は、バックアップの 日付に保持期間を足した値になります。

たとえば、2012 年 5 月 14 日にバックアップが作成され、保持期間が 1 週間であ る場合、新しいコピーの有効期限は 2012 年 5 月 21 日になります。

値が -1 の場合、元のコピーの有効期限がそのコピーに対して使用されます。

-set\_primary *copy\_index*

このオプションを指定すると、新しいコピーがプライマリコピーになります。

*copy\_index* には、次のいずれかを指定します。

0 =プライマリコピーを変更しません (デフォルト)。

1 = 1 番目の新しいコピーがプライマリコピーになります。

2 = 2 番目の新しいコピーがプライマリコピーになります。

3 = 3 番目の新しいコピーがプライマリコピーになります。以降も同様です。

*copy\_index* には、-number\_copies の値を超えない値を指定する必要があります。

プライマリコピーにするために指定したコピーが失敗し、他のコピーが正常に行われ た場合、プライマリコピーは現行の値から変更されません。

-shost *source\_host*

このオプションを指定すると、指定したバックアップサーバー上に作成されたバック アップだけが複製の対象になります。デフォルトでは、バックアップサーバーに関係 なく、すべてのバックアップが対象となります。

-sl *sched\_label*

このオプションを指定すると、指定したスケジュールによって作成されたバックアップ が、複製するバックアップとして検索されます。デフォルトはすべてのスケジュールで す。

-st *sched\_type*

このオプションを指定すると、指定したスケジュール形式によって作成されたバック アップが、複製するバックアップとして検索されます。デフォルトはすべての形式の スケジュールです。

次に、有効な値を示します。

FULL (完全バックアップ)

INCR (差分増分バックアップ)

CINC (累積増分バックアップ)

UBAK (ユーザーバックアップ)

UARC (ユーザーアーカイブ)

NOT ARCHIVE (ユーザーアーカイブ以外のすべてのバックアップ)

 $-\tau$ 

このオプションを指定すると、詳細モードが選択されます。このオプションを指定する と、デバッグログまたは進捗ログに、より詳細な情報が書き込まれます。

例

例 1 - コピー番号 1 のバックアップを一覧表示します。表示されるバックアップは、2013 年 7 月 1 日から 2013 年 8 月 1 日の間に作成され、stdpol というポリシーによって実 行されたバックアップです。

# bpduplicate -PM -cn 1 -policy stdpol -s 07/01/13 -e 08/01/13

例 2 - tmp ディレクトリ内のファイル bidfile に一覧表示されたバックアップのコピー番 号1を複製します。宛先ストレージユニットは unit1 で、宛先プールは dup\_pool です。 進捗情報は、bpdup.ls に書き込まれます。次のコマンドは改行せずに 1 行で、または 継続文字であるバックスラッシュを使用して入力します。

#### UNIX システムの場合:

```
# bpduplicate -dstunit unit1 -Bidfile
/tmp/bidfile
-L /usr/openv/netbackup/logs/user_ops/bpdup.ls
-dp dup pool -cn 1
```
#### Windows システムの場合:

```
# bpduplicate -dstunit unit1 -Bidfile
C:¥tmp¥bidfile
-L c:¥Program Files¥Veritas¥NetBackup¥logs¥user_ops¥bpdup.ls
-dp dup pool -cn 1
```
例 3 - 例 2 と同様に複製が行われますが、多重化されたバックアップは、多重化複製を 選択したときに複製されます。次のコマンドは改行せずに 1 行で、または継続文字であ るバックスラッシュを使用して入力します。

#### UNIX システムの場合:

```
# bpduplicate -dstunit unit1 -Bidfile
/tmp/bidfile -mpx
-L /usr/openv/netbackup/logs/user_ops/bpdup.ls
-dp dup pool -cn 1
```
Windows システムの場合:

```
# bpduplicate -dstunit unit1 -Bidfile
C:¥tmp¥bidfile -mpx
-L c:¥Program Files¥Veritas¥NetBackup¥logs¥user_ops¥bpdup.ls
-dp dup pool -cn 1
```
# ファイル

UNIX システムの場合:

/usr/openv/netbackup/logs/admin/\* /usr/openv/netbackup/db/images/\*

Windows システムの場合:

*install\_path*¥NetBackup¥db¥images¥\* *install\_path*¥NetBackup¥logs¥admin¥\*

## 関連項目

p.815 の [nbreplicate](#page-814-0) を参照してください。

# **bperror**

bperror – NetBackup の状態およびトラブルシューティング情報、または NetBackup エラーカタログのエントリの表示

## 概要

bperror {-S | -statuscode *status\_code*} [-r | -recommendation] [[-p Unx | NTx] | [-platform Unx | NTx]] [-v]

bperror [-all | -problems | -media | tape] {-backstat [-by\_statcode]} [-L | -l | -U] [-columns *ncols*] [-d *date* | -hoursago *hours*] [-e *date*] [-client *client\_name*] [-server *server\_name*] [-jobid *job\_id*] [-M *master\_server*,...] [-v]

bperror [-s {*severity*[+]}|*severity* ...] [-t *type* ...] [-dt *disk\_type*] [-L | -l | -U] [-columns *ncols*] [-d *date* | -hoursago *hours*] [-e *date*] [-client *client\_name*] [-server *server\_name*] [-jobid *job\_id*] [-M *master\_server*,...] [-v]

UNIX システムでは、このコマンドへのディレクトリパスは /usr/openv/netbackup/bin/admincmd/ です。

Windows システムでは、このコマンドへのディレクトリパスは *install\_path*¥NetBackup¥bin¥admincmd¥ です。

# 説明

bperror を実行すると、(アクティビティモニターまたはレポートアプリケーション内の) オ ンライントラブルシュータと同じソースまたは NetBackup エラーカタログのいずれかから の情報が表示されます。bperror には、次の種類の表示があります。

- 状態コードに対応するメッセージの表示:必要に応じて、問題のトラブルシューティン グについての推奨事項を表示することもできます。この場合、表示結果は、ローカル システムのオンライントラブルシュータと同じソースから出力されます。
- コマンドラインオプションを満たすエラーカタログエントリの表示: たとえば、bperror を実行して、前日以前の問題があるすべてのエントリを表示できます。
- 特定のメッセージの重大度およびメッセージの形式に対応するエラーカタログエント リの表示

表示について詳しくは、「表示形式」を参照してください。

bperror を実行すると、このコマンドのデバッグログの情報が次のディレクトリに書き込ま れます。

Windows システムの場合: *install\_path*¥NetBackup¥logs¥admin UNIX システムの場合: /usr/openv/netbackup/logs/admin このディレクトリ内の情報は、トラブルシューティングに使用できます。 bperror の出力は、標準出力に出力されます。

# オプション

-all, -backstat [-by statcode], -media, -problems これらのオプションでは、表示するログメッセージの種類および重大度を指定します。 デフォルトの種類、重大度は ALL です。重大度は ALL です。

-all の場合: 種類および重大度は ALL です。このオプションおよび -u を指定し て bperror を実行すると、[すべてのログエントリ (All Log Entries)]レポートが生成 されます。

-backstat の場合: 種類は BACKSTAT、重大度は ALL です。-by\_statcode を 指定すると、一意の状態コードに対してそれぞれ1つのエントリが表示されます。エ ントリの 1行目には、状態コードおよび対応するメッセージテキストが含まれます。エ ントリの 2 行目には、この状態コードが発生したクライアントのリストが含まれます。 -by\_statcode は、コマンドラインに -backstat と -U の両方が含まれる場合にだ け有効です。このオプションおよび -U を指定して bperror を実行すると、[バック アップの状態 (Status of Backups)]レポートが生成されます。

-media の場合: 形式は MEDIADEV、重大度は ALL です。このオプションおよび - U を指定して bperror を実行すると、「メディアのログ (Media Logs)]レポートが生 成されます。

-problems の場合: 種類は ALL、重大度はWARNING、ERRORおよび CRITICAL の組み合わせとなります。このオプションおよび -U を指定して bperror を実行す ると、[問題 (Problems)]レポートが生成されます。

-client *client\_name*

このオプションでは、NetBackupクライアント名を指定します。この名前は、NetBackup カタログに表示される名前と一致している必要があります。デフォルトでは、bperror を実行すると、すべてのクライアントが検索されます。

-columns *ncols*

-L および -U レポートの場合、-columns を指定すると、行の最大長におおよその 上限が設定されます。また、bperror を実行しても、長さがちょうど *ncols* 文字の行 が生成されるわけではありません。

-columns は、-l レポートには適用されません。

*ncols* には 40 以上を指定する必要があります。デフォルトは 80 です。

-d *date*, -e *date*

これらのオプションでは、表示の対象とする開始日時から終了日時の範囲を指定し ます。

-d では、表示の対象とする開始日時 (任意) を指定します。結果のリストには、指定 した日時以降に実行されたバックアップまたはアーカイブ内のイメージだけが表示さ れます。有効な日時の範囲は、01/01/1970 00:00:00 から 01/19/2038 03:14:07 です。デフォルトは、現在の日時の 24 時間前です。

-e では、表示の対象とする終了日時 (任意) を指定します。結果のリストには、指定 した日時以前に実行されたバックアップまたはアーカイブ内のファイルだけが表示さ れます。開始日時と同じ形式を使用します。デフォルトは、現在の日時です。終了日 時は、開始日時以降にする必要があります。

NetBackup コマンドの日時の値に求められる形式は、使用しているロケールによっ て異なります。/usr/openv/msg/.conf ファイル (UNIX) と *install\_path*¥VERITAS¥msg¥LC.CONF ファイル (Windows) はそれぞれのサポー ト対象ロケールの日時形式などの情報を含んでいます。これらのファイルには、サ ポートされているロケールおよび書式のリストを追加および変更するための、具体的 な方法が含まれています。

システムのロケールについて詳しくは、『NetBackup 管理者ガイド Vol. 2』の 「NetBackup インストールのロケールの指定について」を参照してください。

次は -d と -e オプションの一般的な形式です。

```
[-d mm/dd/yyyy hh:mm:ss | -hoursago hours]
[-e mm/dd/yyyy hh:mm:ss]
```
-dt *disk\_type*

このオプションでは、ディスク形式を指定できます。*disk\_type* の有効な値を次に示 します。

- 0: すべて
- 1: BasicDisk
- 3: SnapVault
- 6: DiskPool

-hoursago *hours*

このオプションでは、開始時刻を hours 時間前に指定します。これは、開始時刻 (-d) を現在の時刻からのマイナス時間で指定することと同じです。hours は整数で す。デフォルトは 24 です。これは、開始時刻が現在の時刻の 24 時間前であること を音味します。

-jobid *job\_id*

このオプションでは、**NetBackup**のジョブ ID を指定します。デフォルトでは、bperror を実行すると、すべてのジョブ ID が検索されます。

 $-L$ 

このオプションを指定すると、詳細形式でレポートが表示されます。

 $-1$ 

このオプションを指定すると、簡易形式でレポートが表示されます。このレポートによ り、簡易なリストが作成されます。このオプションは、カスタマイズされたレポート形式 にリストを再生成するスクリプトまたはプログラムに対して有効です。このオプションは デフォルトの表示形式です。

-M *master\_server,...*

このオプションでは、カンマで区切られた 1つ以上のホスト名のリストを指定します。 このオプションを指定すると、一覧表示されている各マスターサーバーでこのコマン ドが実行されます。マスターサーバーでは、コマンドを発行するシステムからのアク セスが許可されている必要があります。マスターサーバーにエラーが発生した場合、 その時点でリスト内の処理が停止します。デフォルトは、コマンドが入力されるシステ ムのマスターサーバーです。

- -p Unx | NTx, -platform Unx | NTx このオプションを指定すると、プラットフォーム (UNIX または Windows) の指定した 状態コードのメッセージが表示されます。デフォルトでは、bperror を実行するプ ラットフォームのメッセージが表示されます。このオプションを使用する場合、-S また は -statuscode オプションを指定する必要があります。
- -r | -recommendation

『NetBackup 状態コードリファレンスガイド』で指定した状態コードの推奨操作を表 示します。デフォルトでは、推奨操作は表示されません。このオプションを使用する 場合、-S または -statuscode オプションを指定する必要があります。

-S *status\_code*, -statuscode *status\_code*

このオプションを指定すると、状態コードに対応するメッセージが表示されます。この オプションには、デフォルト設定は存在しません。

-s *severity*, -s *severity*+

このオプションでは、表示するログメッセージの重大度を指定します。定義済みの値 は、ALL、DEBUG、INFO、WARNING、ERROR および CRITICAL です。

重大度は 2 とおりの方法で指定できます。最初の方法では、1 つ以上の重大度の 値を指定します。たとえば、"-s INFO ERROR" は重大度 INFO または重大度 ERROR のどちらかのメッセージを表示します。リスト内の要素は、空白で区切る必要がありま す。2 番目の方法では、ある重大度の値に + を追加して、その重大度以上であるこ とを示します。たとえば、-s WARNING+ を指定すると、重大度の値 WARNING、ERROR および CRITICAL のメッセージが表示されます。

デフォルトは ALL です。重大度の値は大文字でも小文字でも指定できます。

-server *server\_name*

このオプションでは、NetBackupサーバー名を指定します。この名前は、NetBackup カタログに表示される名前と一致している必要があります。表示は、このサーバーに 対して記録されるメッセージに制限されます。これは、その他の bperror オプション の条件も満たします。たとえば、-server plim および -hoursago 2 を bperror のオプションとして使用する場合、表示する内容には、2 時間前から plim に対して 記録されたメッセージが含まれます。

サーバー名は、ログメッセージに記録されたサーバー名と一致している必要がありま す。たとえば、サーバー名が plim.null.com としてログに記録されている場合、 -server plim を指定してもログは表示されませんが、-server plim.null.com を指定するとログが表示されます。

問い合わせは、ローカルマスターサーバーまたは -M で指定したマスターサーバー 上に存在するエラーカタログに対して発行されます。マスターサーバーでは、bperror を実行するシステムからのアクセスが許可されている必要があります。

デフォルトでは、マスターサーバーが認識するすべてのメディアサーバーに対する ログメッセージが表示されます。

-t *type*

このオプションでは、表示するログメッセージの種類を指定します。定義済みの値 は、ALL、BACKSTAT、MEDIADEV、GENERAL、BACKUP、ARCHIVE、RETRIEVE および SECURITY です。デフォルトは ALL です。種類の値は、大文字でも小文字でも指定 できます。1つ以上の値のリストとして入力します。たとえば、-t BACKSTAT MEDIADEV を指定すると、BACKSTAT または MEDIADEV のどちらかの種類のメッセージが表示さ れます。リスト内の要素は、空白で区切る必要があります。

 $-U$ 

このオプションを指定すると、ユーザー形式でレポートが表示されます。 NetBackup-Java レポートアプリケーションなどの NetBackup レポート生成ツール では、このレポートを使用します。

 $-\tau$ 

詳細モード。このオプションを指定して bperror を実行すると、デバッグに使用す るための追加情報が NetBackup 管理の日次デバッグログに書き込まれます。-v は、NetBackup でデバッグログが有効な場合にのみ機能します。デフォルトは詳細 ではありません。

#### 表示形式

次は bperror コマンドの表示形式です。

■ 状態コードの表示 (例: bperror -S *status code*)

bperror を実行すると、ローカルシステム上の NetBackup オンライントラブルシュー タに対して、状態コードに対応するメッセージの問い合わせが発行されます。bperror では、メッセージテキストが 1 行に表示され、次の行に説明が表示されます。 -rオプションを指定してbperror を実行すると、状態コードに対応するトラブルシュー ティングの推奨事項の問い合わせも発行されます。bperror では、状態メッセージに 続いて、推奨事項が 1 つ以上の行で表示されます。

- エラーカタログの表示 (例: bperror -all; bperror -s *severity*) bperror を実行すると、ローカルマスターサーバー上または -M オプションのリスト内 のマスターサーバー上の NetBackup エラーカタログに対して問い合わせが発行さ れます。表示は、マスターサーバー上のエラーカタログの問い合わせ結果で構成さ れます。結果は、すべての bperror オプションを満たすカタログエントリだけです。 たとえば、bperror コマンドラインにクライアント、開始時刻、終了時刻のオプションが 含まれているとします。その場合、bperror を実行すると、そのクライアントの開始時 刻から終了時刻までの間に実行されたジョブだけが通知されます。 エラーカタログから個別のメッセージエントリを表示する場合、詳細 (-L)、ユーザー (-U) または簡易 (-l) 形式で表示することができます。表示が状態コードによって分 類される場合、ユーザー (-u) 以外の形式で表示することはできません。これらの各 形式の表示内容は、次のとおりです。
- エラーカタログの表示、個別のメッセージエントリ、詳細形式(たとえば、bperror -media -L)。このレポートでは、次の内容がログエントリごとに複数の行で生成され ます。 フィールド 1: 日付と時刻 - 1970 年 1 月 1 日からの秒数 フィールド 2: NetBackup バージョン - 使用中の NetBackup バージョン フィールド 3: エラーの種類 - エラーのメディア数値識別子 フィールド 4: ログエントリ形式 - 2 = デバッグ、4 = 情報、8 = 警告、16 = エラー、32 = 重要 フィールド 5: サーバー - サーバー名 フィールド 6: ジョブ ID フィールド 7: グループジョブ ID フィールド 8: 未使用 フィールド 9: NetBackup プロセス - ログを記録する NetBackup プロセス名 フィールド 10: クライアント名 フィールド 11: ポリシー名 フィールド 12: スケジュールの種類 - バックアップで実行するスケジュールの種類 0 = 完全 (FULL)、1 = 増分 (INCR)、2 = 累積増分 (CINC)、3 = ユーザーバックアッ プ (UBAK)、4 = ユーザーアーカイブ (UARC) フィールド 13: 終了ステータス - バックアップが完了したときの状態
- エラーカタログの表示、個別のメッセージエントリ、ユーザー形式(たとえば、bperror -media -U)。ユーザー形式では、ヘッダー行に列名が表示され、次の内容がログエ ントリごとに 1 行以上で表示されます。 1 行目: 日時 サーバー クライアント テキスト (必要に応じて、ログメッセージの先頭が前の行から継続されます)
- エラーカタログの表示、個別のメッセージエントリ、簡易形式(たとえば、bperror -media -l)。簡易形式では、次の内容がログエントリごとに 1 行ずつ表示されます。 1 行目: 時間 (内部システムの表示) NetBackup のバージョン 形式コード (10 進数) 重大度コード (10 進数) サーバー ジョブ ID ジョブグループ ID 未使用のフィールド クライアント プロセス名 テキスト (切り捨てなしのログメッセージテキスト全体)
- 状熊コードが分類するエラーカタログが表示されます。この表示では、その状態コー ドのすべてのログエントリが表示される代わりに、一意の各状態コードだけが通知され ます (たとえば、bperror -backstat -by\_statcode -U)。このオプションによっ て、状態コードごとに複数の行が生成されます。次に、その内容を示します。 1 行目: 状態コード テキスト (必要に応じて、ログメッセージテキストの先頭が前の行から継続されます) 2 行目: この状態が発生したクライアントのリスト

#### 例

例 1 - NetBackup Encryption パッケージがインストールされていないために失敗した ジョブのエラーを表示します。状態コード 9 は、この失敗に対する NetBackup の状態 コードです。2 回目に bperror を実行すると、NetBackup の状態コード 9 に対する推 奨操作が表示されます。

# bperror -d 12/23/2012 16:00:00 -e 12/23/2012 17:00:00 -t backstat

 $-U$ 

STATUS CLIENT POLICY SCHED SERVER TIME COMPLETED 9 plim dhcrypt user plim 12/23/2012 16:38:09 an extension package is needed, but was not installed
```
# bperror -S 9 -r
an extension package is needed, but was not installed
A NetBackup extension product is required in order to perform the
requested operation.
Install the required extension product.
```
#### 例 2 - この 24 時間以内に発生した問題をユーザー形式で通知します。

# bperror -U -problems

TIME SERVER CLIENT - TEXT 11/23/2012 16:07:39 raisins - no storage units configured 11/23/2012 16:07:39 raisins - scheduler exiting - failed reading storage unit database information (217) 11/23/2012 16:17:38 raisins - no storage units configured 11/23/2012 16:17:38 raisins - scheduler exiting - failed reading storage unit database information (217) 11/23/2012 18:11:03 raisins nut bpcd on nut exited with status 59: access to the client was not allowed 11/23/2012? 18:11:20 raisins - WARNING: NetBackup database backup is

#### currently disabled

例 3 - この 24 時間以内に実行された、種類が backstat のジョブの状態を表示します。 -by\_statcode オプションを指定すると、状態コードごとに表示が編成されます。

chive、gava、raisins の各クライアントで 1 つ以上のジョブが正常に完了したことが表 示されます (状態コードは 0 (ゼロ) です)。さらに、クライアント nut が、マスターサーバー またはメディアサーバーからのアクセスを許可しなかったため、nut の 1 つ以上のジョブ が失敗したことも表示されます(状態コードは59です)。

# bperror -U -backstat -by\_statcode

- 0 the requested operation was successfully completed chive gava raisins
- 59 access to the client was not allowed nut

例 4 - ある特定のユーザージョブの結果を識別して、取得します。最初に、0 (ゼロ) 以外 のジョブIDのログエントリを表示します。次に、特定のジョブに対するユーザー形式の通 知を実行します。

```
# bperror -hoursago 2012 -L | grep 'S:' | egrep 'J¥:[1-9]'
12/21/2012 17:24:14 V1 S:plim C:plim J:1 (U:0,0)
12/23/2012 16:31:04 V1 S:plim C:plim J:1 (U:0,0)
12/23/2012 16:38:04 V1 S:plim C:plim J:3 (U:0,0)
# bperror -d 1/7/2007 -jobid 34 -U
```
TIME SERVER CLIENT - TEXT 01/07/2012 13:12:31 plim plim started backup job for client plim, policy jdhcrypt, schedule user on storage unit jdhcrypt 01/07/2012 13:12:40 plim plim successfully wrote backup id plim 0947272350, copy 1, fragment 1, 32 Kbytes at 11.057 Kbytes/sec 01/07/2012 13:12:41 plim plim CLIENT plim POLICY jdhcrypt SCHED user

EXIT STATUS 0 (the requested operation was successfully completed)

例 5 - 2000 時間前からのエラーカタログ内のメディアエントリを表示します。

bperror -hoursago 2000 -media -U

```
TTIME SERVER CLIENT - TEXT
```
12/23/2012 16:31:04 plim plim Media Manager terminated during mount

of media id A00000, possible media mount timeout 12/24/2012 04:31:20 plim - media id A00000 removed from Media Manager database (manual deassign)

例 6 - 24 時間以内にバックアップが行われた合計バイト数をレポートして合計します。

bperror -all -hoursago 24 | grep "successfully wrote backup id | awk

'{bytes= bytes + \$20} END {print "backed up",bytes," Kbytes of data"}' backed up 64 Kbytes of data up",bytes," Kbytes of data"}'

# **bpexpdate**

bpexpdate – イメージカタログ内のバックアップおよびメディアカタログ内のメディアの 有効期限を変更

# 概要

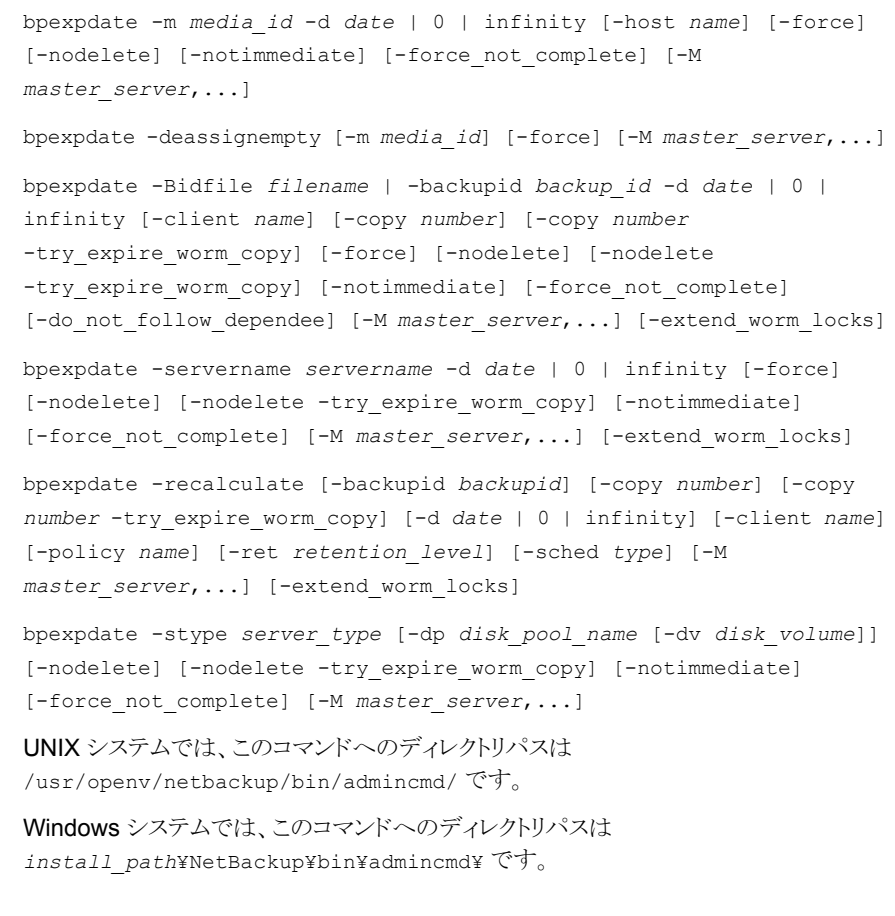

## 説明

NetBackup はバックアップイメージおよびメディア情報が含まれる内部データベースで あるカタログを管理します。イメージカタログ内のイメージレコードには、有効期限が記録 されています。メディアカタログ内のメディア ID にも、有効期限が記録されています。有 効期限とは、NetBackup によってバックアップまたはメディア ID のレコードが、対応する カタログから削除される日時です。

bpexpdate を実行すると、NetBackup イメージカタログ内のバックアップの有効期限を 変更できます。また、このコマンドを使用して、NetBackup メディアカタログ内のリムーバ ブルメディアの有効期限を変更することもできます。有効期限を 0 (ゼロ) に設定して bpexpdate を実行すると、イメージカタログのバックアップまたはメディアカタログのメディ アはすぐに期限切れになります。NetBackup メディアカタログからメディア ID が削除され ると、Enterprise Media Manager データベースからも削除されます。メディア ID は、メ ディアの以前の状態 (凍結、一時停止など) に関係なく削除されます。

有効期限の変更は、メディア ID単位または個別のバックアップ ID単位で実行できます。 メディア ID の有効期限を変更すると、メディア上のすべてのバックアップの有効期限も 変更されます。 bpexpdate には、次のオプションも指摘できます。

- 有効なバックアップが含まれないメディアをメディアカタログから削除する。
- 構成または指定された保持レベルに基づいて有効期限を再計算する。

NetBackup の一部のコピーには WORM (Write Once Read Many) 属性があります。 NetBackup は、コピーの WORM のロック解除時間の設定により、NetBackup カタログ から取得した有効期限の時刻と一致させるように試みます。WORM コピーの有効期限を 延長する場合、NetBackup はストレージコマンドを実行して WORM のロック解除時間 を延長します。このストレージのロック解除時間の延長は、-extend\_worm\_locks オプ ションを指定して bpexpdate が呼び出された場合にのみ許可されます。WORM コピー の有効期限は短縮できません。

デフォルトでは、expireTime と WormUnlockTime が経過するまで、WORM コピーを NetBackup カタログから削除できません。イメージコピーの現在の値を確認するには、 bpimagelist の出力を参照してください。-try\_expire\_worm\_copy オプションを使用 して、NetBackup カタログからの WORM コピーの削除を許可できます。

-try\_expire\_worm\_copy オプションを指定しても、コピーが実際に削除されないようス トレージによって阻止される場合があります。-try\_expire\_worm\_copy オプションは慎 重に使用する必要があります。通常は、ストレージ管理者がイメージから WORM ロック を解除した後にのみ使用してください。

WORMが指定されると、コピーは二度と書き込み可能にはなりません。ただし、これらの コピーは、ロック解除時間が経過した後で削除可能になります。

このコマンドは、すべての認可済みユーザーが実行できます。

NetBackup による認可について詳しくは、『NetBackup セキュリティおよび暗号化ガイ ド』を参照してください。

## 操作

コマンドの操作を次に示します。

-backupid *backup\_id*

1 つのバックアップの有効期限を変更します。日付が 0 (ゼロ) の場合、バックアップ は、イメージカタログから削除されます。バックアップがリムーバブルメディアに存在

し、-d で指定した有効期限が現在のメディア ID の有効期限を越える日時の場合、 メディアカタログの有効期限も変更されます。-copy オプションを使用しないかぎり、 バックアップのすべてのコピーが変更されます。-copy オプションを指定すると、指 定したコピーだけが変更されます。

-Bidfile *filename*

有効期限を変更するバックアップ ID のリストを含むファイルを指定します。ファイル 内で 1 行に 1 つのバックアップ ID が指定されます。

-deassignempty

有効なバックアップが含まれないリムーバブルメディアをカタログ上で検索します。メ ディアカタログからメディアを削除し、Media Manager カタログのメディア ID を削除 します。これによって、メディアの再利用が可能になります。メディアレポートの NetBackup イメージを使用すると、有効なバックアップが含まれない割り当て済み のメディアが存在するかどうかを判断できます。

-recalculate

バックアップの有効期限を、保持レベルまたは新しい有効期限に基づいて変更でき ます。1つのバックアップ、または特定のクライアント、ポリシーまたはスケジュールの すべてのバックアップに対して、有効期限を変更できます。-bybackuptime、-d、ま たは -ret オプションのいずれかをこのオプションと共に使用できます。

-bybackuptime オプションを使用する場合、バックアップの有効期限は作成日と最 初にバックアップに使われた保持レベル値に設定されます。バックアップがインポー トされた後、このオプションを使用して有効期限を元の値にリセットできます。

メモ**:** 保持レベル 25 は、有効期限即時終了の値を持ちます。この値は編集できま せん。バックアップイメージの保持レベルを 25 に設定する場合、バックアップイメー ジの有効期限はすぐに終了します。

-ret オプションを使用する場合、バックアップの有効期限は作成日と指定された保 持レベル値に設定されます。

-bybackuptime、-d、または -ret をこのオプションと共に使用しない場合、ストレー ジライフサイクルポリシー (SLP) 以外のバックアップの有効期限は、作成日とバック アップを書き込んだスケジュールの現在の保持レベル (ある場合) およびバックアッ プの作成後に変更されたスケジュールの保持レベルに設定されます。バックアップ の有効期限は、表示された状況下では再計算されません。

- SLP でスケジュールを作成しました。
- バックアップを書き込んだポリシーおよびスケジュールが存在しない場合。
- バックアップが作成されてからバックアップを書き込んだスケジュールの保持レ ベルが変わらなかった場合。

バックアップがリムーバブルメディアにある場合、バックアップの新しい有効期限が 現在のメディアの有効期限よりあとであれば、メディアの有効期限も変わります。

-servername *server\_name*

このオプションでは、有効期限の変更によって影響を受けるサーバーの名前を指定 します。サーバー名は、フラグメントが存在するイメージフラグメントレコードのフィー ルドを参照します。このサーバーはデータ移動を実行するメディアサーバーです。 スナップショットの場合、このサーバーはスナップショットが存在するクライアントです。

-stype *server\_type*

このオプションでは、ストレージサーバー形式を識別する文字列を指定します。 *server\_type* の値は次のいずれかから指定できます。

- Veritas提供のストレージ。指定可能な値は、AdvancedDiskと PureDisk です。
- サードパーティのディスクアプライアンス。ベンダーから server\_type の文字列 が提供されます。
- クラウドストレージ。クラウドの stype 値はクラウドストレージプロバイダを反映し ます。示されているように、csconfig コマンドによって有効な値を決定します。 太字の情報 (強調のために太字) は、-stype オプションの必須情報です。 csconfig コマンドの出力は、現在サポートされているプロバイダに基づいて変 化する可能性があることに注意してください。

root:~# csconfig cldprovider -l

amazon (Amazon - Simple Storage Service) amazongov (Amazon GovCloud - Simple Storage Service) azure (Microsoft Azure - Microsoft Azure Storage Service) cloudian (Cloudian HyperStore - Cloudian HyperStore Object Storage) google (Google Nearline - Google Cloud Storage Nearline) hitachi (Hitachi Cloud Service (HCS) - Hitachi Off Premise Public Cloud) hitachicp (Hitachi Content Platform (HCP) - Hitachi On Premise Private Cloud) swiftstack (SwiftStack - SwiftStack Object Storage) verizon (Verizon - Verizon Cloud Storage)

クラウドストレージの stype 値は、接尾辞を含む必要があります (amazon\_crypt など)。可能性のある接尾辞は次の通りです。

- raw: NetBackup バックアップイメージは raw 形式でクラウドに送信されま す。クラウドストレージに送信する前にデータを圧縮したり暗号化したりしたく ない場合、このオプションを使用します。
- rawc:クラウドストレージに書き込む前に、raw データを圧縮します。
- crypt:クラウドストレージにデータを書き込む前に、AES-256暗号化を使っ てデータを暗号化します。このオプションを使用するには、NetBackup で KMS を構成する必要があります。
- cryptc: クラウドストレージに書き込む前に、データを圧縮して暗号化しま す。

ストレージサーバーの形式では大文字と小文字が区別されます。

# オプション

- bybackuptime

有効期限がバックアップ作成日とバックアップに使われた保持レベル値に設定され ることを指定します。

-client *name*

このオプションでは、-backupid および -recalculate 操作のクライアント名を指 定します。

backupid 操作の場合、このオプションを指定すると、指定したクライアントのバック アップ ID が NetBackup によって最初に検索されます。このオプションは、クライア ント名が変更された場合に有効です。

recalculate の場合、このオプションを指定すると、指定したすべてのクライアント バックアップの保持レベルに基づいて、NetBackup によって有効期限が再計算さ れます。

-copy *number*

このオプションでは、有効期限を期限切れにするか、有効期限を変更するコピー番 号を指定します。これは、-backupid および -recalculate オプションと同時に指 定する場合だけ有効です。有効な値は、1 から 10 です。

プライマリコピーの期限が切れた場合、もう 1 つのコピーがプライマリコピーになりま す。このオプションを指定しない場合、バックアップの両方のコピーに有効期限が反 映されます。

-d *date*

このオプションでは、有効期限を指定します。 *date* には次のいずれかを指定できま す。

- *mm/dd/yy hh:mm:ss*
- 0-バックアップまたはメディアがすぐに期限切れになります
- infinity バックアップが期限切れになることはありません

NetBackup コマンドの日時の値に求められる形式は、使用しているロケールによっ て異なります。/usr/openv/msg/.conf ファイル (UNIX) と

*install\_path*¥VERITAS¥msg¥LC.CONF ファイル (Windows) はそれぞれのサポー

ト対象ロケールの日時形式などの情報を含んでいます。これらのファイルには、サ ポートされているロケールおよび書式のリストを追加および変更するための、具体的 な方法が含まれています。

システムのロケールについて詳しくは、『NetBackup 管理者ガイド Vol. 2』の 「NetBackup インストールのロケールの指定について」を参照してください。

-deassignempty

有効なバックアップが含まれないリムーバブルメディアをカタログ上で検索します。メ ディアカタログからメディアが削除されます。これによって、メディアの再利用が可能 になります。メディアレポートの NetBackup イメージを使用すると、有効なバックアッ プが含まれない割り当て済みのメディアが存在するかどうかを判断できます。

-do not follow dependee

デフォルトでは、依存イメージが期限切れになると対象の従属イメージも期限切れに なります。-do\_not\_follow\_dependee オプションでこの動作を強制変更すると、イ メージの有効期限が従属イメージに影響しません。

-dp *disk\_pool\_name -dv disk\_volume*

このオプションでは、ディスクプールと、必要に応じて、有効期限が設定されている 操作を実行するディスクボリュームを指定します。

-extend\_worm\_locks

-extend\_worm\_locks オプションを使用して、WORM コピーの有効期限を延長し ます。WORMコピーの有効期限は短縮できません。デフォルトでは、WORMコピー の有効期限は延長できません。WORMコピーの有効期限の延長を許可するには、 このオプションを指定する必要があります。WORMコピーが指定されていない場合、 このオプションは無効です。

-force

bpexpdate を実行すると、指定した操作が開始される前に、問い合わせが発行され ます。このオプションを指定して bpexpdate コマンドを実行すると、ユーザーを問い 合わせることなく操作が実行されます。

-force not complete

デフォルトでは、SLP 処理が進行中の場合は SLP 管理対象イメージまたはそのコ ピーは期限切れにできません。-force\_not\_completeオプションはこの制限を強 制変更し、SLPが完了していなくてもイメージを期限切れにします。イメージの SLP の後続処理を終了すると、他のイメージのコピーも期限切れになることがあります。

-host *name*

メモ**:** NetBackup サーバーでは、サーバーが 1 台 (マスターサーバー) だけである ため、このオプションは不要です。このオプションを使用する場合、サーバーのホス ト名を指定します。

このオプションでは、メディアが割り当てられているサーバーのホスト名を指定しま す。このオプションは、マスターサーバーにリモートメディアサーバーがあり、 bpexpdate を実行するサーバーでボリュームが書き込まれていない場合にのみ、 *-m* media\_id オプションとともに使う必要があります。

たとえば、whale というマスターサーバーと、eel というメディアサーバーが存在する と想定します。次に示すコマンドを whale 上で実行して、メディア ID BU0001 をメ ディアカタログから削除し、さらにすべての関連するバックアップをイメージカタログ から手動で削除します。

bpexpdate -m BU0001 -d 0 -host eel

NetBackup の[メディアリスト (Media Lists)]レポートを使用すると、ボリュームが存 在するサーバーのメディアカタログを判断できます。

有効なバックアップがこの特定のメディア ID に存在するかどうかが検証されます。こ のオプションは-deassignempty オプションを指定する場合にのみ使います。メディ アIDは、6文字以下で指定し、NetBackup メディアカタログに含める必要がありま す。

```
-M master_server [,...]
```
このオプションでは、メディアID を含むメディアカタログを管理するマスターサーバー を指定します。このオプションを指定しない場合、デフォルトは次のいずれかになり ます。

NetBackup サーバーの場合:

NetBackup サーバーでは、リモートメディアサーバーを持たない 1 つのマスター サーバーだけがサポートされます。そのため、この場合のデフォルトは常に、コマン ドを実行するマスターサーバーです。

NetBackup Enterprise Server の場合:

コマンドをマスターサーバー上で実行する場合、そのサーバーがデフォルトです。コ マンドをマスターサーバーではなくメディアサーバー上で実行する場合、そのメディ アサーバーのマスターサーバーがデフォルトです。

-nodelete

このオプションを指定すると、バックアップはイメージカタログから削除されますが、 ディスクストレージからは削除されません。ディスクグループをマスターサーバーから デポートし、そのディスクグループを別のマスターサーバーにインポートする場合、 このオプションを使用します。

-try\_expire\_worm\_copy オプションと併用した場合、WORM コピーは NetBackup カタログから削除されますが、ストレージからの削除は試行されません。 -try\_expire\_worm\_copy オプションを指定しない場合、-nodelete を指定して

<sup>-</sup>m *media\_id*

も、ExpireTime と WormUnlockTime が経過していなければ、WORM コピーは NetBackup カタログから削除されません。

-notimmediate

このオプションを指定すると、ディスク上のイメージが期限切れになった後、bpexpdate による nbdelete コマンドの呼び出しが行われません。一度に多数のイメージを削 除する場合、-notimmediate を使用すると、nbdelete 処理で複数のジョブが作 成されることによって発生するオーバーヘッドを回避できます。nbdelete コマンド は後で実行できます。

-policy *name*

このオプションでは、ポリシー名を指定します。これは、-recalculate オプションと 同時に指定する場合に有効です。ポリシー名を指定した場合、このポリシーで作成 されたすべてのバックアップの保持レベルに基づいて、有効期限が再計算されま す。

-recalculate

バックアップの有効期限を、指定した保持レベルに基づいて変更できます。また、新 しい有効期限を指定することもできます。このオプションは、-d または -ret オプショ ンのいずれかと同時に指定する必要があります。保持レベルに従って有効期限を変 更する場合、新しい日付はバックアップの作成日に保持レベルの値を加えた値に基 づきます。1つのバックアップ、または特定のクライアント、ポリシーまたはスケジュー ルのすべてのバックアップに対して、有効期限を変更できます。

バックアップがリムーバブルメディアに存在し、コマンドで指定した有効期限が現在 の有効期限を越える日時の場合、メディアカタログの有効期限も変更されます。

-ret *retention\_level*

このオプションでは、有効期限を再計算するときに使用する保持レベルを指定しま す。これは、-recalculate オプションと同時に指定する場合に有効です。レベル は 0 から 100 までの間です。新しい有効期限は、バックアップの作成日にこの保持 レベルを足した日付です。このオプションに -backupid か -policy を指定します。

メモ**:** このコマンドを NetBackup 8.0 以前のメディアサーバーで実行する場合、0 か ら 24 の間でのみ保持レベルを指定することができます。

-sched *type*

このオプションでは、スケジュール形式を指定します。これは、-recalculate オプ ションと同時に指定する場合に有効です。形式を指定すると、このスケジュール形式 で作成されたすべてのバックアップの保持レベルに基づいて、有効期限が再計算 されます。形式は、次のように数値で入力します。

- 0 = 完全バックアップ
- 1 = 差分増分バックアップ

2 = ユーザーバックアップ

3 = ユーザーアーカイブ

4 = 累積増分

-policy オプションは、-sched と同時に指定する必要があります。

#### -try\_expire\_worm\_copy

ExpireTime と WormUnlockTime がまだ経過していなくても、WORM コピーを NetBackup カタログから削除します。ストレージデバイスでコピーの削除不可の期 間が引き続き適用される場合、NetBackup の削除作業リストにフラグメントが残りま す。その後のクリーンアップジョブで、ストレージからの削除が再試行されます。 NetBackup の削除作業リストの管理については、nbdelete -list を参照してくだ さい。このオプションでは、-copy または -nodelete パラメータも指定する必要が あります。

#### 注意事項

いくつかのオプションでは、大規模な環境において、バックアップを完了するまでに長時 間かかる場合があります。変更によってバックアップまたはメディアの期限が切れた場合、 その変更は取り消すことができません。このコマンドを実行してエラーが発生した場合、 バックアップのインポートや、以前のバージョンのカタログのリカバリを実行する必要があ ります。

#### 例

例 1 - マスターサーバー上で次のコマンドを実行すると、メディアカタログからメディア ID BU0002 が削除されます。Media Manager カタログのメディア ID の割り当てが解除さ れます。また、イメージカタログ内の関連付けられたイメージレコードも期限切れになりま す。

# bpexpdate -m BU0002 -d 0

例 2 - backupid が eel 0904219764 のコピー 2 の有効期限が変更されます。バック アップのコピー 1 の有効期限は変更されません。

# bpexpdate -backupid eel\_0904219764 -d 12/20/2012 08:00:00 -copy 2

例 3 - イメージカタログからバックアップが削除されます。-copy オプションを指定してい ないため、すべてのコピーが削除されます。

# bpexpdate -backupid eel\_0904219764 -d 0

例 4 - ホスト cat のメディアカタログ内に、割り当てられていても、有効なバックアップを 含まないメディアが存在するかどうかを確認できます。コマンドはカタログからそのようなメ ディアを削除し、Media Manager のカタログの割り当てから解除します。

# bpexpdate -deassignempty -host cat

例 5 - 日付 10/31/2012 に対してバックアップ ID 1234 の有効期限を計算し直します。

# bpexpdate -recalculate -backupid 1234 -d 10/31/12

例 6 - 保持レベルに基づいてバックアップ ID 1234 の有効期限を計算し直します。新し い保持レベルは 4 で、2 カ月です (デフォルト値)。バックアップ ID 1234 は 2 カ月で期 限切れになるようにスケジュールされています。

# bpexpdate -recalculate -backupid 1234 -ret 4

### ファイル

UNIX システムの場合:

/usr/openv/netbackup/logs/admin/\* /usr/openv/netbackup/db/media/\* /usr/openv/netbackup/db/images/\*

Windows システムの場合:

*install\_path*¥NetBackup¥logs¥admin¥\* *install\_path*¥NetBackup¥db¥media¥\* *nstall\_path*¥NetBackup¥db¥images¥\*

# **bpfis**

bpfis – スナップショットの作成または削除、あるいは既存のスナップショットに関する情 報の照会

### 概要

bpfis delete [-force] -id *id* -copy *copynum*

bpfis query [-fq] [-id *id* -copy *copynum*]

UNIX システムでは、このコマンドへのディレクトリパスは /usr/openv/netbackup/bin/ です。

Windows システムでは、このコマンドへのディレクトリパスは *install\_path*¥NetBackup¥bin¥ です。

### 説明

bpfis コマンドを実行すると、クライアントシステム (ファイルシステムまたはボリューム) の スナップショットの削除または問い合わせ (検出) を実行できます。

メモ**:** テープまたは他のメディアにイメージを格納するには、別のバックアップジョブを実 行する必要があります。

システムのロケールについて詳しくは、『NetBackup [管理者ガイド](http://www.veritas.com/docs/DOC5332) Vol. 2』の「NetBackup インストールのロケールの指定について」を参照してください。

bpfis の使用に関する詳細な例と手順は、『NetBackup Snapshot Client 管理者ガイ ド』を参照してください。

このコマンドを実行するには、管理者権限が必要です。

# オプション

-copy *copynum*

コピー番号を識別します。問い合わせ機能とともに使用すると、-copy はスナップ ショットの指定したコピー番号に関する詳細な情報を表示します。削除機能とともに 使用すると、-copy は削除するスナップショットのコピー番号を指定します。

#### delete

-id で識別されるスナップショットを削除します。

```
-force
```
削除操作を強制します。

-fq

特定のスナップショットについての詳細な説明と情報を含む完全な問い合わせを生 成します。

-id

元のファイルシステム (スナップショットソース) のパスとスナップショットファイルシス テムのパスが戻されます。デフォルトの ID は、イメージが作成された日時を示すタ イムスタンプです。

bpfis delete の場合、このオプションでは、削除されるスナップショットの ID を指 定します。

bpfis query の場合、このオプションでは、情報を戻すスナップショットの ID を指 定します。

query

クライアントシステムの指定したスナップショットに関する詳細情報を取得します。

#### 例

例 1 - ローカルホスト上の特定のスナップショットに関する情報を取得します。スナップ ショットソースのパス (UNIXの場合: /mnt/ufscon) とスナップショットファイルシステムの パス (UNIX の場合: /tmp/\_vrts\_frzn\_img\_26808/mnt/ufscon) が出力されます。

```
# bpfis query -id 1034037338
INF - BACKUP START 26838
INF - Frozen image host : ricochet
INF - Frozen image owner: GENERIC
INF - Time created : Mon Oct 7 19:35:38 2011
INF - REMAP FILE BACKUP /mnt/ufscon USING (UNIX systems)
INF - REMAP FILE BACKUP E: USING GUID (Windows systems)
/tmp/ vrts frzn img 26808/mnt/ufscon (UNIX systems)
OPTIONS:ALT_PATH_PREFIX=/tmp/_vrts_frzn_img_26808,FITYPE=MIRROR,
MNTPOINT=/mnt/ufscon,FSTYPE=ufs (UNIX systems)
MNTPOINT=E:¥,FSTYPE=NTFS (Windows systems)
INF - EXIT STATUS 0: the requested operation was successfully
completed
```
例 2 - ローカルホスト上のスナップショットを削除します。

```
# bpfis delete -id 1034037338
INF - BACKUP START 26839
```
INF - EXIT STATUS 0: the requested operation was successfully completed

# **bpflist**

bpflist – NetBackup サーバーにバックアップおよびアーカイブされたファイルの表示

# 概要

bpflist [-l | -L | -U ] [-v] [-M *master\_server*,...] [-d *mm/dd/yyyy hh:mm:ss*] [-e *mm/dd/yyyy hh:mm:ss*] [-ut *unixtime*] [-bt *unixtime*] [-st *sched\_type*] [-policy *policy\_name*] [-client *client\_name*] [-keyword *keyword\_phrase*] [-pattern *fullpath*] [-pt *policy\_type*] [-user *name*] [-group *name*] [-raw *mode*] [-backupid *name*] [-psep *path\_separator\_character*] [-malgo *match\_algorithm*] [-rl *recursion\_level*] [-option *option* ...]

UNIX システムでは、このコマンドへのディレクトリパスは /usr/openv/netbackup/bin/admincmd/ です。

Windows システムでは、このコマンドへのディレクトリパスは *install\_path*¥NetBackup¥bin¥admincmd¥ です。

### 説明

bpflist コマンドを実行すると、指定したオプションに従って、以前にアーカイブまたは バックアップされたファイルのリストが表示されます。このコマンドは NetBackup サーバー でのみ利用可能で、認可済みユーザーのみが実行できます。このコマンドは、クライアン トを含むすべての NetBackup ホストで利用可能な bplist コマンドに似ています。

リストの表示には次の方法があります。

- -l 簡易形式でレポートを生成します。デフォルト状態です。この簡易なリストは、カスタ マイズされたレポート形式にリストを再生成するスクリプトまたはプログラムに役立ち ます。「例 1」を参照してください。
- -L 詳細形式でレポートを生成します。
- -U それぞれの結果にテキストヘッダーが付けられるユーザー形式でレポートを生成し ます。値はカンマで区切られます。「例 2」を参照してください。

# オプション

-backupid *name*

リストに表示するイメージの検索に使用するバックアップ ID を指定します。

```
-bt unixtime
```
指定した UNIX 時間に開始日を設定します。-bt オプションは -d オプションの代 わりです。

-client *client\_name*

このオプションでは、表示するバックアップまたはアーカイブの検索に使用するクラ イアント名を指定します。デフォルトでは、bpflist はコマンドを実行するホストの名 前を使用します。

-s *mm/dd/yyyy [hh:mm:ss*] -e *mm/dd/yyyy[hh:mm:ss*]

表示の開始日から終了日までの範囲を次のように指定します。

- -dでは、表示の対象とする開始日時を指定します。出力リストには、指定した日 時以降に実行されたバックアップまたはアーカイブのファイルのみが表示されま す。-d デフォルトは、現在の日付の午前 0 時です。
- -e では、表示の対象とする終了日時を指定します。出力リストには、指定した日 時以前に実行されたバックアップまたはアーカイブ内のファイルだけが表示され ます。-e デフォルトは、現在の日時です。

開始日と終了日の形式は同じです。有効な日時の範囲は、01/01/1970 00:00:00 から 01/19/2038 03:14:07 です。

NetBackup コマンドの日時の値に求められる形式は、使用しているロケールによっ て異なります。/usr/openv/msg/.conf ファイル (UNIX) と

*install\_path*¥VERITAS¥msg¥LC.CONF ファイル (Windows) はそれぞれのサポー ト対象ロケールの日時形式などの情報を含んでいます。これらのファイルには、サ ポートされているロケールおよび書式のリストを追加および変更するための、具体的 な方法が含まれています。

システムのロケールについて詳しくは、『NetBackup [管理者ガイド](http://www.veritas.com/docs/DOC5332) Vol. 2』の 「NetBackup インストールのロケールの指定について」を参照してください。

-group *name*

アクセスしてファイルをリストできるグループを指定します。グループがアクセスでき るファイルのみをリストできます。このオプションは、–malgo オプションが 3 に設定さ れている場合にのみ有効です。

-keyword "*keyword\_phrase*"

NetBackup がファイルをリストするバックアップまたはアーカイブを検索する際に使 用するキーワード句を指定します。この句は、bpbackup -k コマンドまたは bparchive -kコマンドによってバックアップまたはアーカイブに以前に関連付けら れた句と一致している必要があります。このオプションは、他のオプションの代わりに 使用するか、他のオプションと同時に使用して、簡単にバックアップとアーカイブを 選択できます。

次のメタ文字を使用して、句の中のキーワードまたはキーワードの一部を一致させる ことができます。

- \*は、任意の文字数の文字列に一致します。
- ? 任意の1文字に一致します。
- [ ] は、この角カッコ内に指定されている連続した文字に一致します。
- [-]は、ハイフン ("-")によって区切られた文字の範囲に一致します。

キーワード句は、最大 128 文字で指定できます。空白 (" ") とピリオド (".") を含む印 字可能なすべての文字を指定できます。キーワード句は、二重引用符 ("...") または 一重引用符 ('...') で囲む必要があります。デフォルトのキーワード句は NULL (空) 文字列です。

-M *master\_server*,...

1つ以上の代替マスターサーバーを表すホスト名をカンマで区切ったリストを指定し ます。リストの各マスターサーバーが bpflist コマンドを実行します。マスターサー バーでエラーが発生した場合、その時点で処理が停止します。レポートは、このリス トのすべてのマスターサーバーから返された情報で構成されます。bpflist コマン ドは、各マスターサーバーに問い合わせを実行します。マスターサーバーによって、 イメージカタログのイメージまたはメディアの情報が戻されます。各マスターサーバー によって、bpflist コマンドを発行するシステムからのアクセスが許可されている必 要があります。デフォルトは、bpflist コマンドを実行しているシステムのマスター サーバーです。

-malgo *match\_algorithm*

このオプションでは、表示するファイルまたはディレクトリを指定します。すべてのファ イルまたはディレクトリは、他のすべてのオプションに続いて、最後に指定する必要 があります。パスを指定しない場合、現在作業中のディレクトリがデフォルトになりま す。有効値は次のとおりです。

- 0 (MA\_DEFAULT)
- 1 (MA\_AWBUS)
- 2 (MA\_USE\_GMATCH)
- 3 (MA\_WITH\_SECURITY)

```
-option option ...
```
コマンドの動作に影響する空白で区切られたオプションのリストを指定します。*option* に指定できる値は、次のとおりです。

```
NONE
```

```
FILESYSTEM_ONLY
GET_ALL_FILES
GET PRIMARY COPY NUM BLOCKS (Return the number of blocks in the
     primary copy)
IGNORE_CASE
INCLUDE_BITMAP
```

```
INCLUDE_EDI (Include EDI images)
   INCLUDE_EFI (Include EFI system partition images)
   INCLUDE_FSMAP
   INCLUDE_HIDDEN_IMAGES (Include hidden images)
   INCLUDE_RAW_INCR (Include raw incremental images)
   INCLUDE_TIR (Include True Image Restore images)
   NO_HSHAKE (Continue sending data even if the socket is not ready)
   ONE CONNECT (Run multiple queries on a single connection)
   ONE PASS (Return all files at once)
   ONLY_DIRS(Return only directories)
   ONLY ENV VARS (Return only NDMP environment variables)
   ONLY_FIRST_FRAGMENT
   ONLY_INPROGRESS_IMAGES (Return only in progress or unvalidated
        images)
   ONLY_SC_CLIENT_TYPES
   ONLY TIR (Return only TIR images)
   ONLY VM_FILES (Return only virtual machine images)
   STR2FILE_ENTRY_FORMAT
-pattern fullpath
   指定されたパターンに一致するファイルのみがリストされます。
-policy policy_name
   このオプションでは、リストの生成時に検索するポリシーを指定します。このオプショ
   ンを指定しない場合、すべてのポリシーが検索されます。
-psep path_separator_character
   パスの区切り記号を指定します。
-pt policy_type
   このオプションでは、ポリシー形式を指定します。デフォルトでは、bpflist はすべ
   てのポリシー形式を検索します。policy_type は、次のいずれかの文字列です。
   Auspex-FastBackup
   BigData
   DataStore
   DataTools-SQL-BackTrack
   DB2
   Enterprise-Vault
   FlashBackup
   FlashBackup-Windows
   Hyper-V
```
Informix-On-BAR

LotusNotes

MS-Exchange-Server

MS-SharePoint MS-SQL-Server MS-Windows NDMP Oracle PureDisk-Export SAP Split-Mirror Standard Sybase Vault VMware

-raw *mode*

raw パーティションモードを指定します。

-rl *recursion\_level*

指定された階層まで、サブディレクトリを再帰的にリストします。

-st *schedule\_type*

このオプションでは、プライマリコピーを変更するバックアップイメージのスケジュー ル形式を指定します。デフォルトでは、bpchangeprimary ではすべてのスケジュー ル形式が使用されます。次に、有効な値を示します。

FULL (完全バックアップ)

INCR (差分増分バックアップ)

CINC (累積増分バックアップ)

UBAK (ユーザーバックアップ)

UARC (ユーザーアーカイブ)

NOT ARCHIVE (ユーザーアーカイブ以外のすべてのバックアップ)

SCHED (FULL、INCR、CINC、TLOG)

USER (UBAK と UARC)

TLOG (トランザクションログ)

ANY (前の任意の種類)

-user *name*

アクセスしてファイルをリストできるユーザーを指定します。ユーザーがアクセスでき るファイルのみをリストできます。このオプションは、–malgo オプションが 3 に設定さ れている場合にのみ有効です。

```
-ut unixtime
```
–d オプションと –e オプションの代わりを指定し、開始日と終了日を指定した UNIX 時間に設定します。リストするバックアップまたはアーカイブを 1 つのみ指定する場 合は、このオプションを使用します。

-v

詳細モードのレポートを生成し、コンソールにログメッセージを表示します。

### 例

例 1 - UNIX システムで、Unix 時間 1380000000 以降のバックアップ内でパス /images を検索します。リストは簡易形式です (デフォルト状態)。

# bpflist -client cl2 -bt 1380000000 -rl 0 -pt Standard -pattern /images

FILES 10 0 0 1383577314 0 cl2 test cl2\_1383577314 - \*NULL\* 1 0 unknown unknown 0 0 \*NULL\* 1 0 19 50 8 1 0 0 2051 /images/ 16877 root root  $\cap$ 1383334897 1382366087 1383559354 FILES 10 0 0 1383334895 0 cl2 test cl2\_1383334895 - \*NULL\* 1 0 unknown unknown 0 0 \*NULL\* 1 0 19 50 8 1 0 0 2051 /images/ 16877 root root  $\Omega$ 1383331790 1382366087 1383296672 FILES 10 0 0 1383331752 0 cl2 test cl2\_1383331752 - \*NULL\* 1 0 unknown unknown 0 0 \*NULL\* 355 0 19 50 1708556 1 0 0 2051 /images/ 16877 root

root 0 1382647177 1382366087 1383296672

例 2 - ユーザー (-U) 形式でリストを表示します。

# bpflist -client cl2 -bt 1380000000 -rl 0 -pt Standard -pattern /images -U

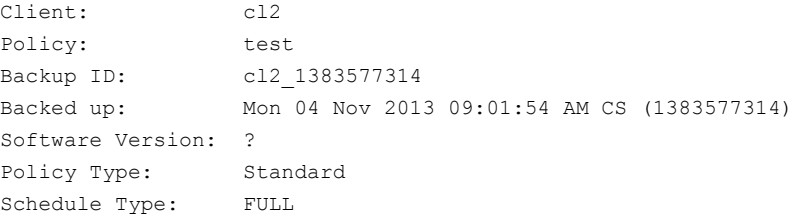

```
Version: 10
Keyword: ?
Num Files: 1
Files:
FN=1 L=0 PL=19 DL=50 BK=8 II=1 RS=0 GB=0 DN=2051 P=/images/ D=16877
root
root 0 1383334897 1382366087 1383559354
Client: cl2
Policy: test
Backup ID: cl2 1383334895
Backed up: Fri 01 Nov 2013 02:41:35 PM CD (1383334895)
Software Version: ?
Policy Type: Standard
Schedule Type: FULL
Version: 10
Keyword: ?
Num Files: 1
Files:
FN=1 L=0 PL=19 DL=50 BK=8 II=1 RS=0 GB=0 DN=2051 P=/images/ D=16877
root
root 0 1383331790 1382366087 1383296672
```
### 関連項目

p.55 の [bparchive](#page-54-0) を参照してください。

# **bpgetconfig**

bpgetconfig – 構成情報を取得

## 概要

```
bpgetconfig -M master [-x | -X | -d | -D] [config_item ...]
bpgetconfig [-u | -h] [-x | -X | -d | -D] [config_item ...]
bpgetconfig -g server [-L | -U | -l] [-c] [-A]
bpgetconfig -s server [-L | -U | -l] [-c] [-A]
```
bpgetconfig -i | -e *filenameclient* [*policy* [*schedule*]] bpgetconfig -private\_exld\_list

UNIX システムでは、このコマンドへのディレクトリパスは /usr/openv/netbackup/bin/admincmd/ です。 Windows システムでは、このコマンドへのディレクトリパスは

*install\_path*¥NetBackup¥bin¥admincmd¥ です。

## 説明

bpgetconfig は、単独のプログラムとして、または backuptrace および restoretrace コマンドのヘルパープログラムとして使用できます。このコマンドによって構成情報を取得 することができます。このコマンドは、すべての NetBackup サーバープラットフォームで 使用できます。このコマンドを使用すると、指定したサーバーの構成情報をさまざまな形 式で表示できます。

また、bpgetconfig は、-g か -s オプションを使用することで指定のホストサーバーから 一般的なホスト情報を取り込みます。

このコマンドを実行するには、管理者権限が必要です。

# オプション

 $-A$ 

利用可能なすべてのシステム情報を表示します。-A オプションは -g または -s オ プションとのみ使用できます。

 $-c$ 

-g か -s オプションの出力に 1 行ごとに追記される暗号を表示します。-c オプショ ンは -g または -s オプションとのみ使用できます。

 $-D$  |  $-d$ 

-D オプションは、構成のエントリ名、角カッコで囲んだ既存の構成値、およびカッコ で囲んだデフォルトの構成値のリストを戻します。この操作はローカルまたはリモート で実行できます。NetBackup が同一のバージョンのリモートマシンがインストールさ れます。-D オプションと -d オプションは、-M、-h、-u の各オプションと組み合わせ ることができます。

すべての構成項目の完全な表示の一部分を次に示します。

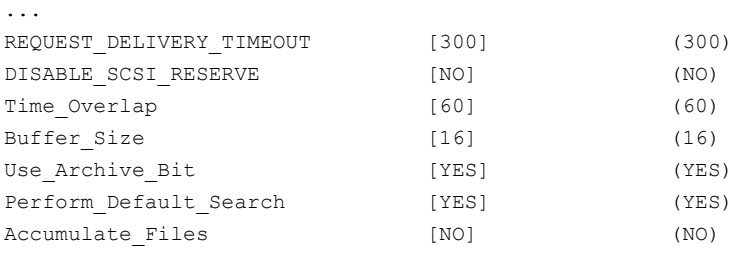

...

-d オプションは、-d が構成のデフォルトから変更したエントリのみを表示することを 除き、-D オプションのように機能します。次に表示例を示します。

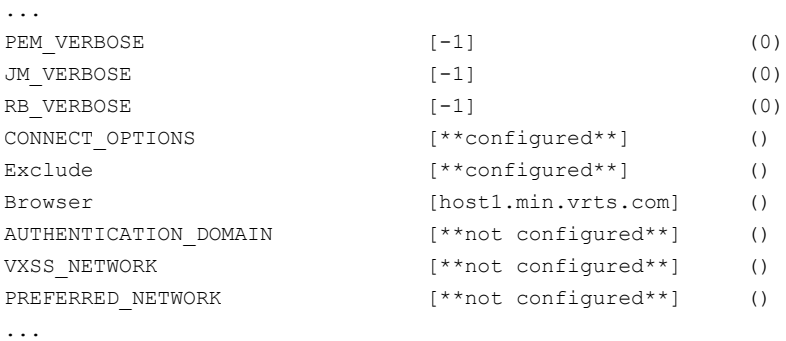

-e *filenameserver* [*class* [*schedule*]]

exclude\_list ファイルを *server* から取得し、そのファイルを *filename* で指定した 場所に書き込みます。*policy* 修飾子と *schedule* 修飾子を使うと、 exclude\_list.*policy* ファイルと exclude\_list.*policy*.*schedule* を取得でき ます。エクスクルードリストのファイルはバックアップから除外されます。

このオプションは、UNIX だけに適用されます。

-g *server*

このオプションでは、次の一般的な NetBackup 情報を表示するホストサーバー (*server*) を指定します。

- マスターまたはクライアント
- NetBackup クライアントのプラットフォーム
- NetBackup クライアントのプロトコルレベル
- 製品の種類
- バージョン名
- バージョン番号
- NetBackup のバイナリがインストールされているディレクトリ
- ホストサーバーにインストールされている OS
- -h

このオプションを指定すると、デフォルトのローカルホスト構成が表示されます。

-i *filenameserver* [*class* [*schedule*]]

include\_list ファイルを *server* から取得し、そのファイルを *filename* で指定した 場所に書き込みます。*class* (ポリシー) 修飾子と *schedule* 修飾子を使うと、 include\_list.*class* ファイルと include\_list.*class*.*schedule* を取得できま す。インクルードリストのファイルはエクスクルードリストの例外です。したがって、そ れらのファイルはバックアップ操作に含まれます。

このオプションは、UNIX だけに適用されます。

 $-L$ 

このオプションを指定すると、ユーザー用の詳細なリストが表示されます。-Lオプショ ンは -g または -s オプションとのみ使用できます。

 $-1$ 

このオプションを指定すると、マシン用の簡易なリストが表示されます。-l オプション は -g または -s オプションとのみ使用できます。

-M *master*

このオプションでは、ホスト構成を表示するマスターサーバー (*master*) を指定しま す。

-private\_exld\_list

デフォルトでバックアップから除外されているすべてのディレクトリとファイルのリスト を表示します。

-s *server*

bpgetconfig が次のフィールド情報を出力するホストサーバー (*server*) を選択し ます。

- フィールド 1 = サーバーの種類 (マスター、メディア、クライアント)
- フィールド 2 = 指定したサーバーの OS の種類
- フィールド 3 = NetBackup クライアントのプロトコルレベル
- フィールド 4 = NetBackup の製品の種類 (NetBackupなど)
- フィールド 5 = NetBackup のバージョン名 (8.0 など)
- フィールド 6 = NetBackup のバージョン番号 (800000 など)
- フィールド 7 = サーバー上の NetBackup の bin を示すインストールパス
- フィールド 8 = ホストサーバーにインストールされている OS
- -t

階層情報を1行に1つずつ -s オプションの出力に追加して表示します。-t オプ ションは -g オプションまたは -s オプションと一緒にのみ使用できます。

 $-U$ 

このオプションを指定すると、ユーザー用の簡易なリストが表示されます (デフォル ト)。-U オプションは -g または -s オプションとのみ使用できます。

-u

このオプションを指定すると、現在のユーザー構成が表示されます。

 $-X$ 

このオプションを指定すると、デフォルトですべての構成項目が表示されます。-xオ プションと -X オプションは、-M、-h、-u の各オプションと組み合わせることができま す。コマンドラインに 1 つ以上の構成項目を指定した場合、-x オプションおよび -X オプションは無効になります。

*config\_item* を指定すると、指定した構成項目に表示されます。

 $-x$ 

このオプションを指定すると、構成内に明示的に表示されていない項目が除外され ます。

### 例

例 1 - bp.conf ファイルから VERSIONINFO オプションの設定を取り込みます。

```
# bpgetconfig VERSIONINFO
VERSIONINFO = "SunOS" "5.9" "Unknown" "NetBackup" "8.0" 800000
```
例 2 - すべての利用可能なシステム情報を取り込み、ユーザー用の詳細なリストを表示 します。

```
# bpgetconfig -s hagar -A -L
Client/Master = Master
NetBackup Client Platform = Solaris9
NetBackup Client Protocol Level = 8.0
Product = NetBackup
Version Name = 8.0
Version Number = 800000
NetBackup Installation Path = /usr/openv/netbackup/bin
Client OS/Release = SunOS 5.9
Cipher =
Patch Level = 8.0
```

```
例 3 - UNIX システムで、ファイル exclude_list をクライアント sun01 から取り込み、そ
のファイルをディレクトリ /usr/openv/netbackup/lists の sun01 exclude list に
書き込みます。
```
# bpgetconfig -e /usr/openv/netbackup/lists/sun01\_exclude\_list sun01

```
例4 - デフォルトでバックアップから除外されているディレクトリとファイルのリストを取得し
ます。
```

```
#bpgetconfig -private_exld_list
```

```
Total Number of Entries in Exclude List : 23
/usr/openv/var/global/vxss/
/usr/openv/var/global/wsl/credentials/
/usr/openv/var/session/
/usr/openv/var/vxss/at/
/usr/openv/var/vxss/credentials/
/usr/openv/var/vxss/crl/
/usr/openv/var/websvccreds/
/usr/openv/var/global/wmc/cloud/*.pem
/usr/openv/var/global/webrootcert.pem
/usr/openv/var/global/.yekcnedwssap
/usr/openv/var/global/jkskey
/usr/openv/var/keyfile.dat
/opt/VRTSnbu/var/global/vxss/
/opt/VRTSnbu/var/global/wsl/credentials/
/opt/VRTSnbu/var/session/
/opt/VRTSnbu/var/vxss/at/
/opt/VRTSnbu/var/vxss/credentials/
/opt/VRTSnbu/var/vxss/crl/
```

```
/opt/VRTSnbu/var/websvccreds/
/opt/VRTSnbu/var/global/webrootcert.pem
/opt/VRTSnbu/var/global/.yekcnedwssap
/opt/VRTSnbu/var/global/jkskey
/opt/VRTSnbu/var/keyfile.dat
```
## 関連項目

- p.431 の [bpsetconfig](#page-430-0) を参照してください。 p.733 の [nbgetconfig](#page-732-0) を参照してください。
- p.850 の [nbsetconfig](#page-849-0) を参照してください。

# **bpgetdebuglog**

bpgetdebuglog – backuptrace と restoretrace のヘルパープログラムを実行しま す。デバッグログファイルを出力します。単独のプログラムとして使用することもできます。

# 概要

bpgetdebuglog*remote\_machine* [*remote\_program mmddyy* [user\_name|user\_name@domain\_name]]

UNIX システムでは、このコマンドへのディレクトリパスは /usr/openv/netbackup/bin/admincmd/ です。

Windows システムでは、このコマンドへのディレクトリパスは *install\_path*¥NetBackup¥bin¥admincmd¥ です。

## 説明

すべての引数を指定して bpgetdebuglog を実行すると、指定したデバッグログファイル の内容が標準出力に出力されます。*remote\_machine* だけを指定して bpgetdebuglog を実行すると、ローカルコンピュータとリモートマシン間のクロックのずれの秒数が標準出 力に出力されます。正の数は、ローカルコンピュータがリモートマシンより進んでいること を示します。負の数は、リモートマシンがローカルコンピュータより進んでいることを示しま す。

*user\_name* オプションが指定されると、コマンドは指定されたユーザー名が追加される ログファイルのみフェッチします。Windows プラットフォームでは、コマンド入力形式に ユーザー名がマシンまたはドメイン名 (*user\_name@domain\_name*) と共に必要になり ます。読み込み権限が付与されていないログフォルダの場合、コマンドでは「アクセス権 が拒否されました。」というエラーが戻されます。

bpgetdebuglog コマンドを backuptrace と restoretrace で使用するには、指定され たディレクトリ (概要を参照) にこのコマンドが存在する必要があります。

このコマンドを実行するには、管理者権限が必要です。

# オプション

*remote\_machine*

このオプションでは、リモートサーバーの名前を指定します。

*remote\_program*

このオプションでは、リモートサーバー上のデバッグログディレクトリの名前を指定し ます。

*mmddyy*

このオプションでは、読み込まれるログファイル (UNIX では log.mmddyy、Windows では mmddyy.log) を識別するために使われる日付スタンプを指定します。

*user\_name*

デバッグログファイルがフェッチされるユーザーの名前。

*user\_name@domain\_name*

管理者以外のユーザーの名前と、デバッグログファイルがフェッチされるドメイン名 またはマシン名。

- # bpgetdebuglog peony bpcd 071214
- # bpgetdebuglog peony
- # bpgetdebuglog peony bpcd 071214 Bob@example

# **bpimage**

bpimage – データベースに保存されているイメージに対する機能の実行

# 概要

bpimage -[de]compress [-allclients | -client *name*] [-M *master\_server*,...][-update\_compression] bpimage -npc *copy\_number* -backupid *backupid* [-client *name*] [-M *master\_server*,...] bpimage -newserver *newserver\_name* [-oldserver *oldserver\_name*] [-id *id*] [-M *master\_server*,...] bpimage -deletecopy *copy\_number* -backupid *backupid* [-M *master\_server*,...] bpimage -testlock *copy\_number* -backupid *backupid* [-M *master\_server*,...] bpimage -prunetir [-allclients | -client *name*] -cleanup [-notimmediate] [-M *master\_server*,...] bpimage -cleanup\_image\_change\_log [-M *master\_server*,...] bpimage -gendrreport -backupid *backupid* [-M *master\_server*,...] bpimage -wff *pathbytes* -backupid *backupid* [-client *name*] [-M *master\_server*,...] bpimage -update [-rfile 0|1 | -filesysonly 0|1 | -numfiles *number* | -keyword *keyword\_phrase* | -objdesc *string*] [-client *name* -policy *name* -t *type* -d *mm/dd/yyyy hh:mm:ss*] [-id *id*] [-M *master\_server*,...]

UNIX システムでは、このコマンドのディレクトリパスは /usr/openv/netbackup/bin/admincmd です。

Windows システムでは、このコマンドのディレクトリパスは install\_path*¥NetBackup¥bin¥admincmd¥* です。

## 説明

このコマンドを実行すると、データベースに格納されているイメージに対してさまざまな機 能を実行できます。実行できる機能には、次のものがあります。

- 格納されているイメージの圧縮または解凍。
- データベースからの既存のイメージの削除。
- イメージに対するロック機能のテスト。

### オプション

次のオプションを指定すると、レポート対象として選択するイメージまたはメディアを決定 する条件が表示されます。イメージに対するこれらのオプションの説明は、コンテキストが メディアレポートを参照する場合、メディアに置き換えることができます。

#### -allclients

すでにシステム上にバックアップされているすべての NetBackup クライアントが選 択されます。

-backupid *backup\_id*

このオプションでは、適用可能なイメージの検索に使用するバックアップ ID を指定 します。

-cleanup

このオプションを指定すると、期限切れになったイメージが削除され、圧縮するように スケジュールされているイメージが圧縮され、指定したイメージからTIR情報が削除 されます。

メモ**:** このオプションを実行すると、ユーザーは、スケジューラによって定期的に実行 されるのと同じタスクを手動で実行できます。スケジューラによって実行されるまで待 ちきれない場合は、このコマンドを使用してタスクを実行することができます。

-cleanup image change log

現在のマスターサーバーでのイメージの変更をクリーンアップし、必要に応じて、-M オプションで指定された他のマスターサーバーでのイメージの変更をクリーンアップ します。

-client *name*

このオプションでは、指定した機能を実行するバックアップまたはアーカイブの検索 に使うクライアント名を指定します。bpimage で検索するクライアント名は大文字と小 文字が区別されません。たとえば、client、cLiEnT、CLIENT のいずれを指定して もイメージが表示されます。デフォルトでは、bpimage を実行すると、すべてのクライ アントのイメージが検索されます。

-d *date*

これらのオプションでは、表示の対象とする開始日時から終了日時の範囲を指定し ます。

-d では、表示の対象とする開始日時を指定します。リストには、指定した日時以降 に実行されたバックアップまたはアーカイブ内のイメージだけが表示されます。

NetBackup コマンドの日時の値に求められる形式は、使用しているロケールによっ て異なります。/usr/openv/msg/.conf ファイル (UNIX) と *install\_path*¥VERITAS¥msg¥LC.CONF ファイル (Windows) はそれぞれのサポー ト対象ロケールの日時形式などの情報を含んでいます。これらのファイルには、サ ポートされているロケールおよび書式のリストを追加および変更するための、具体的 な方法が含まれています。

システムのロケールについて詳しくは、『NetBackup 管理者ガイド Vol. 2』の 「NetBackup インストールのロケールの指定について」を参照してください。

有効な日時の範囲は、01/01/1970 00:00:00 から 01/19/2038 03:14:07 です。デ フォルトは、現在の日付の午前 0 時です。

-[de]compress

指定したクライアントまたはすべてのクライアントを圧縮または圧縮解除します。

-deletecopy *copy\_number*

コピー番号と *backup\_id* によって指定されたイメージが削除されます。

-filesysonly 0|1

1 に設定すると、ローカルファイルシステムの問い合わせのみに bpimage を制限し ます。

-gendrreport

指定された *backup\_id* に対してディザスタリカバリレポートを生成します。

-id *id*

-newserver コマンドと使われる場合はメディア ID を指定し、-update コマンドと使 われる場合はバックアップ ID を指定します。

-keyword "*keyword\_phrase*"

このオプションでは、検索に使用する NetBackup のキーワード句を指定します。 キーワード句は、事前にイメージに関連付けられているキーワード句に一致している 必要があります。

-M *master\_server*,...

このオプションでは、代替マスターサーバーのリストを指定します。このリストは、カン マで区切られたホスト名のリストです。リストの各マスターサーバーが bpimage コマ ンドを実行します。マスターサーバーでエラーが発生した場合、その時点で処理が 停止します。

レポートは、このリスト内のすべてのマスターサーバーから戻される情報で構成され ます。bpimage コマンドを実行すると、各マスターサーバーに対して問い合わせが 発行されます。マスターサーバーによって、イメージカタログのイメージまたはメディ

アの情報が戻されます。各マスターサーバーによって、bpimage コマンドを発行す るシステムからのアクセスが許可されている必要があります。

デフォルトは、bpimage コマンドを実行しているシステムのマスターサーバーです。

-newserver *name* | -oldserver *name*

このオプションでは、NetBackup サーバーの元の名前または新しい名前を指定しま す。

-notimmediate

このオプションを指定すると、ディスク上のイメージが期限切れになった後、bpexpdate による nbdelete コマンドの呼び出しが行われません。一度に多数のイメージを削 除する場合、-notimmediate を使用すると、nbdelete 処理で複数のジョブが作 成されることによって発生するオーバーヘッドを回避できます。nbdelete コマンド は後で実行できます。

-npc *copy\_number*

このオプションを指定すると、指定したイメージが、イメージのコピー番号に基づいて プライマリイメージとして設定されます。

-numfiles *number*

このオプションでは、-update コマンドの実行時のファイル数を指定します。

-objdesc *string*

このオプションでは、-updateコマンドの実行時の Informix クライアント形式のオブ ジェクト記述文字列を指定します。

-policy *name*

このオプションを指定すると、指定したポリシー内で、インポートするバックアップが 検索されます。デフォルトはすべてのポリシーです。

-prunetir

このオプションを指定すると、指定したクライアントから True Image Restore (TIR) 情報が削除されます。デフォルトはすべてのクライアントです。

-rfile 0|1

-update コマンドで指定するとリストアファイルが使用されます。

-t *type*

このオプションでは、ポリシー形式を指定します。デフォルトでは、bpimage コマンド を実行すると、すべてのポリシー形式が検索されます。*type* には、次のいずれかの 文字列を指定します。

Informix-On-BAR MS-Exchange-Server MS-SQL-Server MS-Windows

```
Oracle
Standard
Sybase
NDMP
```
次のポリシー形式は、NetBackup Enterprise Server だけに適用されます。

```
BigData
DataTools-SQL-BackTrack
DB2
FlashBackup
SAP
Split-Mirror
```
-testlock

指定されたバックアップ ID のコピーがロックされているかどうかを特定します。

-update

このコマンドを実行すると、選択したパラメータに基づいてイメージが更新されます。

-update\_compression

以前の圧縮アルゴリズムを使用して圧縮されたイメージを解凍し、新しいアルゴリズ ムでそれらを再圧縮するように NetBackupに指示されます。-update\_compression フラグは、-compress オプションと併用した場合にのみ適用されます。

新しい圧縮アルゴリズムは、NetBackup 7.6 で配備されています。以前のアルゴリ ズムでは、NetBackupの.fファイルには、Linux または UNIX 上では.z というファ イル名拡張子が付きます。新しいアルゴリズムでは、.Zs または .Zl のいずれかの 拡張子が付きます。.Zs 拡張子は、それらのファイルがユーザー指定のスクリプトを 使用して圧縮されており、Linuxおよび UNIX 上でのみ使用されることを示します。.zl 拡張子は、NetBackup によって内部的に圧縮され、Windows、Linux、UNIX の各 プラットフォームで使用されるファイル用です。

-wff *path bytes*

このコマンドを実行すると、-backupID で指定したバックアップの files-file (イメージ の .f ファイル) が書き込まれます。

#### 例

例: この例では、指定されたバックアップ ID のコピーがロックされているかどうかを判別し ます。

# bpimage -testlock 1 -backupid abc123.server.domain.com\_1416316372 Backupid abc123.server.domain.com\_1416316372 copy 1 is not locked

# **bpimagelist**

bpimagelist - NetBackup イメージまたはリムーバブルメディアの状態レポートの生成

# 概要

bpimagelist [-media] [-l | -L | -U | -idonly] [-tape] [-d *date*] [-e *date*] [-hoursago *hours*] [-keyword "*keyword phrase*"] [-client *client\_name*] [-server *server\_name*] [-backupid *backup\_id*] [-option INCLUDE\_PRE\_IMPORT | INCLUDE\_TIR | LIST\_COMPLETE\_COPIES | LIST\_OLD\_TO\_NEW | ONLY\_PRE\_IMPORT | ONLY\_TIR] [-policy *policy name*] [-pt *policy\_type*] [-rl *retention\_level*] [-sl *sched\_label*] [-st *sched\_type*] [-class\_id *class\_guid*] [-stl\_complete] [-stl\_incomplete] [-stl\_name *storage\_lifecycle\_name*] [-M *master\_server*,...] [-inter-domain] [-v] [-oracle copilot ir]

bpimagelist -changelog [-L | -json | -json\_compact] [-min\_changelog\_key*key*] [-d *mm/dd/yyyy hh:mm:ss*] [-e *mm/dd/yyyy hh:mm:ss*] [-new\_images] [-updated\_images] [-deleted\_images]

UNIX システムでは、このコマンドのディレクトリパスは /usr/openv/netbackup/bin/admincmd です。

Windows システムでは、このコマンドのディレクトリパスは install\_path*¥NetBackup¥bin¥admincmd¥* です。

# 説明

bpimagelist はコマンドオプションから送信される属性と一致するカタログイメージかリ ムーバブルメディアについて報告するために指定の形式を使います。-media オプション がコマンドラインにある場合、bpimagelistはリムーバブルメディアについて報告します。 そうでなければ、カタログイメージについて報告します。

bpimagelist -changelog オプションを指定すると、イメージ変更ログのレコードがレ ポートされます。新しいイメージ、更新されたイメージ、削除されたイメージのいずれかだ けを表示するようにレポートをフィルタ処理できます。

このコマンドのデバッグログの情報は次のディレクトリに書き込まれます。

On UNIX systems: /usr/openv/netbackup/logs/admin

On Windows systems: *install\_path*¥NetBackup¥logs¥admin

このディレクトリ内の情報は、トラブルシューティングに使用できます。
bpimagelist の出力は、標準出力に出力されます。

このコマンドは、認可済みユーザーが実行できます。

NetBackup による認可について詳しくは、『NetBackup セキュリティおよび暗号化ガイ ド』を参照してください。

メモ**:** NetBackup アクセラレータ機能の場合、bpimagelist でバックアップごとにネット ワーク経由で転送されたデータの量がレポートされます。また、通常はアクセラレータの バックアップイメージのサイズを示すフィールドで転送されたデータを示すようにコマンド を設定することもできます。詳しくは、『NetBackup 管理者ガイド Vol. 1』、『NetBackup for VMware 管理者ガイド』、『NetBackup for NDMP 管理者ガイド』のアクセラレータに 関するトピックを参照してください。

## オプション

bpimagelist のオプションは次のとおりです。

-backupid *backup\_id*

このオプションでは、適用可能なイメージの検索に使用するバックアップ ID を指定 します (イメージの表示だけに適用されます)。

-changelog

イメージ変更ログのレコードがレポートされます。

-class\_id *class\_guid*

このオプションでは、イメージの選択に使用するクラス識別子を指定します。識別子 は、GUID (グローバル一意識別子) を表します。bpimagelist コマンドを使用する と、指定したクラス識別子を持つイメージだけがレポートされます。

-client *client\_name*

このオプションでは、表示するバックアップまたはアーカイブの検索に使用するクラ イアント名を指定します。bpimagelist で検索するクライアント名は大文字と小文字 が区別されません。たとえば、client、cLiEnT、CLIENT のいずれを指定してもイ メージが表示されます。デフォルトでは、bpimagelist を実行すると、すべてのクラ イアントが検索されます。

-d *mm/dd/yy hh:mm:ss*, -e *mm/dd/yy hh:mm:ss*

これらのオプションでは、表示の対象とする開始日時から終了日時の範囲を指定し ます。これらの値をコマンドラインで指定しなかった場合のデフォルト値は次のとおり です。

- -d デフォルトは、現在の日付の午前 0 時です。
- -e デフォルトは、現在の日時です。

開始日時と終了日時の完全な形式は次のとおりです。

-d では、表示の対象とする開始日時を指定します。出力リストには、指定した日時 以降に実行されたバックアップまたはアーカイブ内のイメージ (-changelog オプショ ンを指定した場合は変更ログのデータ) だけが表示されます。

-e では、表示の対象とする終了日時を指定します。出力リストには、指定した日時 以前に実行されたバックアップまたはアーカイブ内のファイル(-changelog オプショ ンを指定した場合は変更ログのデータ) だけが表示されます。開始日時と同じ形式 を使用します。

有効な日時の範囲は、01/01/1970 00:00:00 から 01/19/2038 03:14:07 です。

NetBackup コマンドの日時の値に求められる形式は、使用しているロケールによっ て異なります。/usr/openv/msg/.conf ファイル (UNIX) と

install\_path¥VERITAS¥msq¥LC.CONF ファイル (Windows) はそれぞれのサポー ト対象ロケールの日時形式などの情報を含んでいます。これらのファイルには、サ ポートされているロケールおよび書式のリストを追加および変更するための、具体的 な方法が含まれています。

システムのロケールについて詳しくは、『NetBackup 管理者ガイド Vol. 2』の 「NetBackup インストールのロケールの指定について」を参照してください。

-hoursago *hours*

このオプションを指定すると、指定する時間までに書き込まれたイメージが含まれま す。このオプションは、開始時刻(-d) を現在の時刻からのマイナスの時間で指定す ることと同じです。*hours* には 1 以上を指定する必要があります。

-idonly

このオプションを指定すると、省略されたリストが生成されます。イメージを表示する 場合、リストには各イメージの作成時間、バックアップIDおよびスケジュール形式が 含まれます。たとえば、表示の条件が時間の範囲である場合、イメージのリストには、 この時間の範囲内に作成されたイメージごとに、そのイメージの作成時間、バックアッ プ ID およびスケジュール形式だけが含まれます。

メディアリストを表示する場合、リストには適切なメディア ID だけが含まれます。たと えば、表示の条件が時間の範囲である場合、リストにはこの時間の範囲内に書き込 まれたメディア ID だけが含まれます。

次のオプションを指定すると、レポート対象として選択するイメージまたはメディアを 決定する条件が表示されます。イメージに対するこれらのオプションの説明は、メディ アレポートの場合は、メディアに置き換えることができます。

-inter-domain

ターゲットでインポートを保留しているレプリケートイメージとソースからレプリケートし たイメージのプレースホルダのコピーを表示します。

-json

json 形式で複数行にわたってデータを出力します。

```
-json_compact
```
json 形式で 1 行にデータを出力します。

-keyword "*keyword\_phrase*"

このオプションでは、検索に使用する NetBackup のキーワード句を指定します。 キーワード句は、事前にイメージに関連付けられているキーワード句に一致している 必要があります。たとえば、bpbackup または bparchive コマンドに -k オプション を指定すると、イメージの作成時に、イメージにキーワードが関連付けられます。

 $-T$ .

詳細形式でレポートを生成します。たとえば、メディアリストレポートの場合、レポート には *attribute = value* の組み合わせで各メディア ID の情報が表示されます。密度 の値は、説明および番号の両方で表示されます。デフォルトの状態は詳細形式で す。

 $-1$ 

このオプションを指定すると、レポートが簡易形式で生成され、簡易なリストが作成さ れます。このオプションは、カスタマイズされたレポート形式にリストを再生成するスク リプトまたはプログラムに対して有効です。

-M *master\_server*,...

このオプションでは、1台以上の代替マスターサーバーのリストを指定します。このリ ストは、カンマで区切られたホスト名のリストです。このオプションを指定すると、一覧 表示されている各マスターサーバーでbpimagelistが実行されます。マスターサー バーでエラーが発生した場合、その時点で処理が停止します。

レポートは、このリスト内のすべてのマスターサーバーから戻された情報で構成され ます。bpimagelist コマンドを実行すると、各マスターサーバーに対して問い合わ せが発行されます。マスターサーバーによって、イメージカタログのイメージまたはメ ディアの情報が戻されます。各マスターサーバーによって、bpimagelist コマンド を発行するシステムからのアクセスが許可されている必要があります。

デフォルトは、bpimagelist を実行するシステムのマスターサーバーです。

-media

このオプションを指定すると、一連の条件に基づくリムーバブルメディアのレポートが 表示されます。コマンドラインに -media を指定しない場合、メディアではなくイメー ジのレポートが出力されます。

-min\_changelog\_key *key*

指定したキー以降のログのレコードを出力します。変更ログのエントリのキーの値は、 新しいものほど大きくなります。

[-new images] [-updated images] [-deleted images]

変更ログのレポートを新しいイメージ、更新されたイメージ、削除されたイメージのい ずれかだけに限定します。デフォルトの状態では、変更ログのすべてのイメージがレ ポートされます。

-option *option\_name*,...

このオプションでは、表示するイメージの 1 つ以上の検索条件を指定します。 *option\_name* には、次のいずれかの文字列を使用します。大文字でも小文字でも 指定できます。

- INCLUDE PRE IMPORT: インポートのフェーズ 1 が完了したイメージがレポート されます。
- INCLUDE TIR: True Image Recovery のバックアップによって作成されたイメー ジがレポートされます。
- LIST COMPLETE COPIES 実行中の複製コピーのフラグメントはレポートされま せん。
- LIST OLD TO NEW 古い日付のイメージから順にレポートされます。
- ONLY PRE IMPORT: インポートのフェーズ 1 が完了したイメージだけがレポート されます。
- ONLY TIR: True Image Recovery のバックアップによって作成されたイメージ だけがレポートされます。

デフォルトでは、選択されたイメージに制限はありません。

-oracle copilot ir

このオプションでは、Oracle Copilot インスタントリカバリに使用される可能性がある イメージが検索されて表示されます。

-policy *name*

このオプションを指定すると、指定したポリシー内で、インポートするバックアップが 検索されます。デフォルトはすべてのポリシーです。

-pt *policy\_type*

このオプションでは、ポリシー形式を指定します。デフォルトでは、bpimagelist を 実行すると、すべてのポリシー形式が検索されます。

*policy\_type* は、次のいずれかの文字列です。

```
BigData
DataStore
DataTools-SQL-BackTrack
DB2
Enterprise-Vault
FlashBackup
FlashBackup-Windows
Hyper-V
Informix-On-BAR
LotusNotes
MS-Exchange-Server
```

```
MS-SharePoint
MS-SQL-Server
MS-Windows
NDMP
Oracle
PureDisk-Export
SAP
Split-Mirror
Standard
Sybase
Vault
VMware
```
-rl *retention\_level*

このオプションでは、*retention\_level* を指定します。*retention\_level* は 0 から 100 の整数で指定します。デフォルトでは、bpimagelist はすべての保持レベルを検 索します。

メモ**:** このコマンドを NetBackup 8.0 以前のメディアサーバーで実行する場合、0 か ら 24 の間でのみ保持レベルを指定することができます。

-server *server\_name*

このオプションでは、NetBackup サーバー名または ALL を指定します。-server にサーバー名を指定する場合、レポートには、そのサーバーに存在するイメージま たはメディアだけが表示されます。イメージは、bpimagelist で指定したその他の 基準も満たします。たとえば、-hoursago 2 を指定すると、メディアには、2 時間以 内に作成されたイメージが含まれます。

問い合わせは、ローカルマスターサーバー上に存在するイメージカタログに対して 発行されます。マスターサーバーでは、bpimagelist を実行するシステムからのア クセスが許可されている必要があります。

デフォルトでは、ローカルマスターサーバー上に存在するイメージカタログ内のすべ てのメディアがレポートに表示されます。これは、-server ALL を指定することと同 じです。

-sl *sched\_label*

このオプションでは、イメージを選択するためのスケジュールのラベルを指定します。 デフォルトはすべてのスケジュールです。

-st *sched\_type*

このオプションでは、イメージを選択するためのスケジュール形式を指定します。デ フォルトはすべての形式のスケジュールです。次に、有効な値を示します。

- FULL (完全バックアップ)
- INCR (差分増分バックアップ)
- CINC (累積増分バックアップ)
- UBAK (ユーザーバックアップ)
- UARC (ユーザーアーカイブ)
- NOT ARCHIVE (ユーザーアーカイブ以外のすべてのバックアップ)

#### -stl\_complete

このオプションを指定すると、ストレージライフサイクルが完了したイメージだけがレ ポートされます。このオプションを stl\_incomplete オプションと同時に使用するこ とはできません。

### -stl\_incomplete

このオプションを指定すると、ストレージライフサイクルが完了していないイメージだ けがレポートされます。このオプションを stl\_complete オプションと同時に使用す ることはできません。

-stl\_name *storage\_lifecycle\_name*

このオプションでは、イメージを選択するときに使用するストレージライフサイクル名 を指定します。指定したストレージライフサイクル名のイメージだけが選択されます。

### -tape

このオプションを指定すると、リムーバブルメディアまたはテープベースのメディア上 に 1 つ以上のフラグメントが存在するイメージだけがリストに表示されます。これらの イメージ内のディスクベースのフラグメントは無視されます。テープおよびディスクの 両方のフラグメントがイメージに存在する場合、このオプションを指定すると、テープ ベースのフラグメントだけが表示されます。

#### $-U$

このオプションを指定すると、ユーザー形式でレポートが生成されます。レポートは 形式化されます。レポートには列タイトルが表示されたバナーが含まれます。また、 状態は番号ではなく説明で表示されます。

#### $-v$

このオプションを指定すると、詳細モードが選択されます。このオプションを指定して bpimagelist を実行すると、デバッグに使用するための追加情報がログに書き込 まれます。追加情報は NetBackup 管理の日次デバッグログに記録されます。この オプションは、デバッグログ機能が有効になっている場合、つまり次のディレクトリが 定義されている場合にだけ有効です。

UNIX システムの場合: /usr/openv/netbackup/logs/admin

Windows システムの場合: *install\_path*¥NetBackup¥logs¥admin

例 1 - サーバーで利用可能な各メディア ID において、バックアップイメージが指定した 時間内の最後に書き込まれた時刻が表示されます。

```
# bpimagelist -media -d 01/05/2012 18:00:46 -e 01/06/2012 23:59:59
-U
```

```
Media ID Last Written Server
-------- ---------------- ----------
IBM000 01/06/2012 01:06 hatt
AEK800 01/06/2012 03:01 hatt
C0015 01/06/2012 02:01 hatt
143191 01/05/2012 23:00 hatt
```
例 2 - 今日書き込まれたすべてのイメージが表示されます。

```
# bpimagelist -U
```

```
Backed Up Expires Files KB C Sched Type Policy
--------------- -------- -------- ------ - ------------ ----------
01/27/2012 01:08 02/03/2012 1122 202624 N Full Backup 3590Grau
01/27/2012 01:01 02/03/2012 1122 202624 N Full Backup IBM35pol
01/27/2012 03:01 02/03/2012 531 1055104 N Full Backup DELLpol
01/27/2012 02:01 02/03/2012 961 31776 N Full Backup QUALpol
01/27/2012 01:08 02/03/2012 2063 603328 N Full Backup IBM35pol
01/27/2012 01:01 02/03/2012 2063 603328 N Full Backup 3590Grau
```
例3-今日書き込まれてストレージライフサイクルが完全に処理されていない、すべての イメージが一覧表示されます。

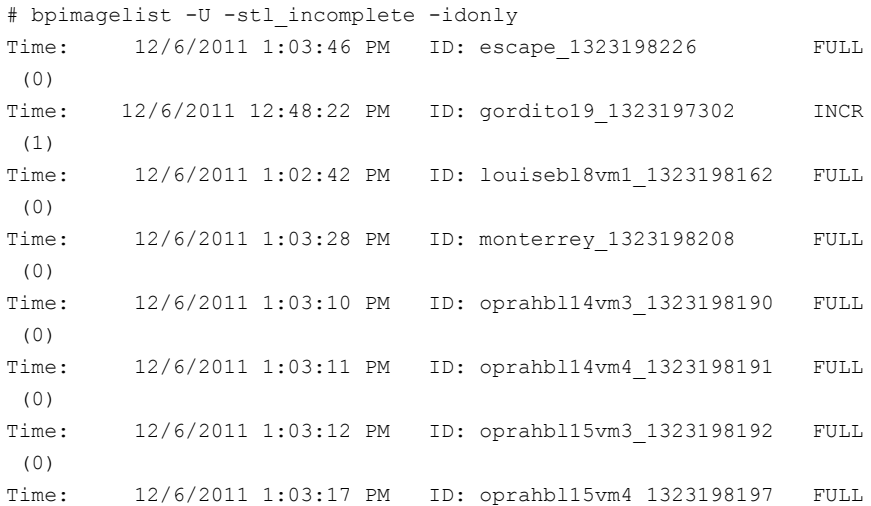

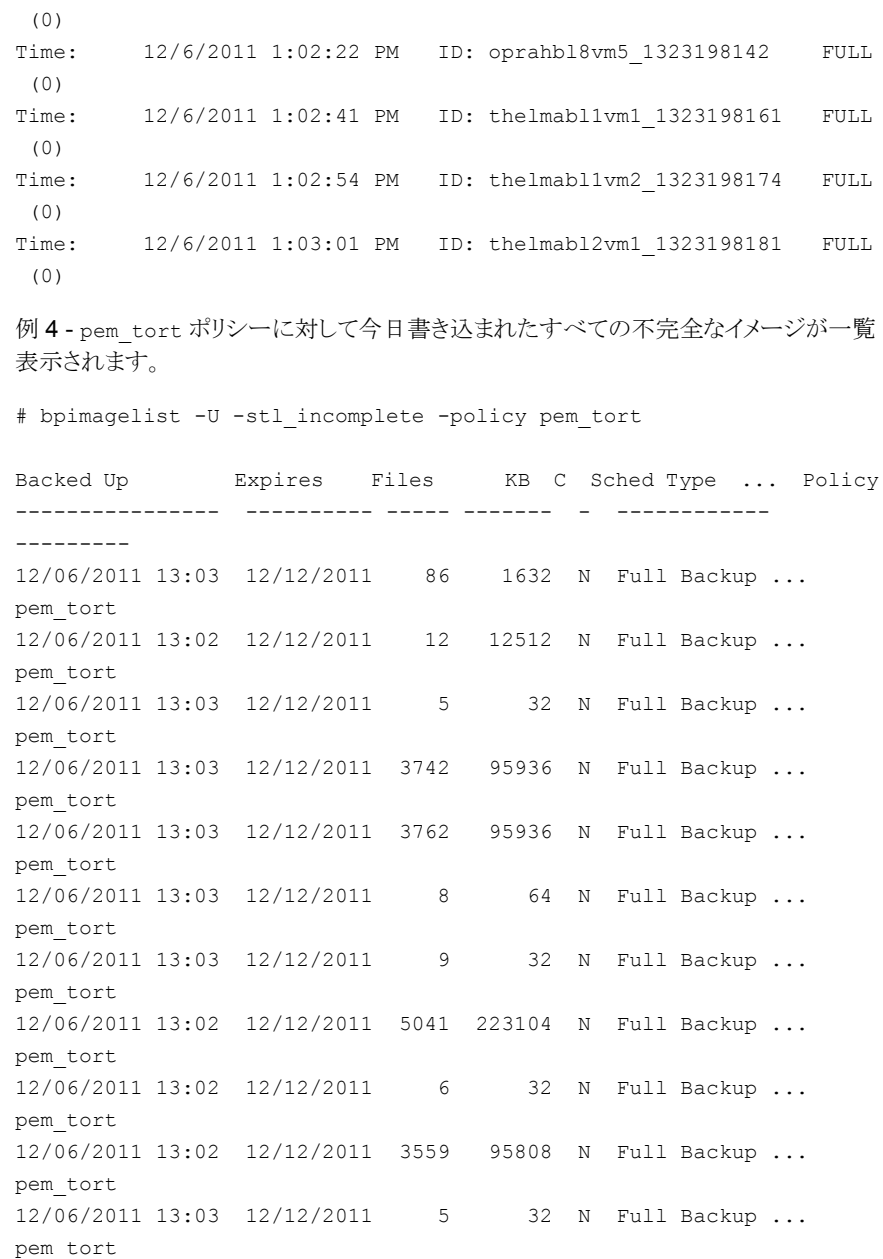

例 5 - 変更ログの 2012 年 5 月 2 日以降に追加されたエントリと更新されたエントリが一 覧表示されます。

```
# bpimagelist -changelog -new_images -updated_images -d 05/02/2012
10:18:00
-json
Image Change Log Key: 2
Backup ID: jumpmanvm2 1335967123
Client Type: Standard (0)
Image Change Log Oper. Id: Updated (2)
Image Change Log Time: Wed 02 May 2012 10:39:09 AM CDT
(1335973149)
```
## ファイル

UNIX システムの場合:

/usr/openv/netbackup/logs/admin/log.*mmddyy* /usr/openv/netbackup/db/images

Windows システムの場合:

*install\_path*¥NetBackup¥logs¥admin¥log.*mmddyyinstall\_path*¥NetBackup¥db¥images

## 関連項目

p.52 の [bp](#page-51-0) を参照してください。

p.55 の [bparchive](#page-54-0) を参照してください。

p.61 の [bpbackup](#page-60-0) を参照してください。

p.397 の [bprestore](#page-396-0) を参照してください。

# **bpimmedia**

bpimmedia – メディア上の NetBackup イメージに関する情報の表示

## 概要

bpimmedia [-disk\_stu *storage\_unit\_label* | [-dt *disk\_type* | -stype *server\_type* [-dp *disk\_pool\_name* [-dv *disk\_volume*]] [-legacy]]] [-l | -L] [-disk | -tape] [-policy *policy\_name*] [-client *client\_name*] [-d *date time*] [-e *date time*] [-mediaid *media\_id* | *path\_name*] [-mtype *image\_type*] [-option *option\_name*] [-rl *retlevel*] [-sl *sched\_label*] [-t *sched\_type*] [-M *master\_server*...] [-verbose]

bpimmedia -spanpools [-cn *copy\_number*] [-mediaid *media\_id*] [-U]

UNIX システムでは、このコマンドへのディレクトリパスは /usr/openv/netbackup/bin/admincmd/ です。

Windows システムでは、このコマンドへのディレクトリパスは *install\_path*¥NetBackup¥bin¥admincmd¥ です。

## 説明

bpimmedia は NetBackup のイメージカタログを問い合わせ、イメージについて次の 2 つの形式のレポートを生成します。

- メディア上のイメージのレポート
- スパンプールのレポート

bpimmedia を 1 番目の形式で実行すると、一連の NetBackup イメージがメディア上の イメージのレポートに表示されます。このレポートには、NetBackup のイメージカタログに 記録されるメディアの内容のリストが表示されます。

このレポートは、すべての形式のメディア (ディスクを含む) に対して生成可能です。クラ イアント、メディア ID、パスなどに従って、レポートの内容をフィルタリングします。

Images-on-Media レポートのフィールドについて詳しくは、『NetBackup 管理者ガイド Vol. 2』の NetBackup レポートに関する項を参照してください。

このレポートには、NetBackup カタログのバックアップに使用するメディアの情報は表示 されません。

一部のオプション (*-dt*、*-dp*、*-dv*、*-stype*) では、SAN ディスクストレージ上に存在するイ メージだけがレポートされ、他のディスク上に存在するイメージはレポートされません。他 のオプションおよび出力形式は、以前と同様に機能します。

-spanpools を指定して bpimmedia を 2 番目の形式で実行すると、複数のボリューム にまたがるイメージの関連するディスク ID プールが表示されます。出力には、クラスタ内 のメディアサーバーごとに、スパンイメージを含むメディア IDが表示されます。bpimmedia の -spanpools 形式は、そのボリュームを管理している NetBackup マスターサーバー 上で実行する必要があります。

スパンイメージについて詳しくは、『NetBackup 管理者ガイド Vol. 2』の「メディアのスパ ン」を参照してください。

リムーバブルメディアだけが処理されます。

bpimmedia のエラーメッセージは、標準エラー出力 (stderr) に送信されます。 また、 bpimmedia のデバッグログは、現在の日付の NetBackup 管理ログファイルに送信され ます。

このコマンドは、認可済みユーザーが実行できます。

NetBackup による認可について詳しくは、『NetBackup セキュリティおよび暗号化ガイ ド』を参照してください。

## オプション

client *client\_name*

このオプションでは、クライアント名を指定します。この名前は、NetBackup カタログ に表示される名前と一致している必要があります。デフォルトでは、bpimmedia を実 行すると、すべてのクライアントが検索されます。

-cn *copy\_number*

このオプションでは、バックアップ ID のコピー番号 (1 または 2) を指定します。デ フォルトはコピー 1 です。このオプションは、-spanpools オプションと組み合わせ た場合にだけ使用できます。

-d *date time*, -e *date time*

これらのオプションでは、表示の対象とする開始日時から終了日時の範囲を指定し ます。

-d では、表示の対象とする開始日時を指定します。出力リストには、指定した日時 以降に実行されたバックアップまたはアーカイブ内のイメージだけが表示されます。

-e では、表示の対象とする終了日時を指定します。出力リストには、指定した日時 以前に実行されたバックアップまたはアーカイブ内のファイルだけが表示されます。 開始日時と同じ形式を使用します。デフォルトは、現在の日時です。

有効な日時の範囲は、01/01/1970 00:00:00 から 01/19/2038 03:14:07 です。デ フォルトは、現在の日付の午前 0 時です。

NetBackup コマンドの日時の値に求められる形式は、使用しているロケールによっ て異なります。/usr/openv/msg/.conf ファイル (UNIX) と

*install\_path*¥VERITAS¥msq¥LC.CONF ファイル (Windows) はそれぞれのサポー ト対象ロケールの日時形式などの情報を含んでいます。これらのファイルには、サ ポートされているロケールおよび書式のリストを追加および変更するための、具体的 な方法が含まれています。

システムのロケールについて詳しくは、『NetBackup 管理者ガイド Vol. 2』の 「NetBackup インストールのロケールの指定について」を参照してください。

-dp *disk\_pool\_name*

このオプションを指定すると、指定したディスクプール上のイメージだけが表示され ます。

-dt *disk\_type*

このオプションでは、ディスクストレージの形式を指定します。有効なオプションを次 に示します。

1: BasicDisk

3: SnapVault

このオプションは、OpenStorage ディスク形式には適用されません。

-dv *disk\_volume*

このオプションを指定すると、指定したディスクボリューム上のイメージだけが表示さ れます。入力値は BasicDisk のパスです。

 $-T_{\rm L}$ 

このオプションを指定すると、表示形式が詳細になります。

表示形式に関する後続のセクションを参照してください。

 $-1$ 

このオプションを指定すると、表示形式が簡易になります。コマンドラインに表示形 式オプションが含まれない場合 (bpimmedia を入力して、改行する場合など)、簡易 がデフォルトになります。

表示形式に関する後続のセクションを参照してください。

-legacy

このオプションを指定すると、新しいデータがレガシー形式でフォーマットされます。

-M *master\_server*,...

このオプションでは、代替マスターサーバーのリストを指定します。このリストは、カン マで区切られたホスト名のリストです。このオプションを指定すると、一覧表示されて いる各マスターサーバーでコマンドが実行されます。マスターサーバーでは、コマン ドを発行するシステムからのアクセスが許可されている必要があります。マスターサー バーにエラーが発生した場合、その時点でリスト内の処理が停止します。デフォルト は、コマンドが入力されるシステムのマスターサーバーです。

-mediaid *media\_id* | *pathname*

この ID には、メディア ID または絶対パス名を指定します。メディア ID の場合、1 文 字から 6 文字の文字列を指定します。パス名の場合、ディスクストレージユニットの ファイルシステムの絶対パス名を指定します。

-mediaid オプションを指定すると、メディア上のイメージのレポートには、このメディ ア ID またはパス名に格納されたイメージだけが表示されます。デフォルトでは、レ ポートにはすべてのメディアIDおよびパス名に格納されたイメージが表示されます。

スパンプールのレポート (-spanpools) の場合、-mediaid オプションにはメディア ID だけを指定できます。-spanpools オプションを指定する場合、-mediaid の指 定を省略すると、bpimmedia ではまたがったすべてのプール内のすべてのメディア が表示されます。

```
-mtype image_type
```
このオプションでは、イメージ形式を指定します。定義済みの値とその説明を次に示 します。

- 0 = 通常のバックアップ (スケジュールバックアップまたはユーザー主導バック アップ)
- 1 = インポート前のバックアップ (フェーズ 1 が完了)
- 2 = インポート済みのバックアップ

-option *option\_name*

このオプションでは、表示するイメージの検索条件を指定します。option\_name に は、次のいずれかの文字列を使用します。大文字でも小文字でも指定できます。

- INCLUDE PRE IMPORT: インポートのフェーズ 1 が完了したイメージが含まれま す。
- ONLY\_PRE\_IMPORT:インポートのフェーズ1が完了したイメージだけを含みま す。

デフォルトは、INCLUDE\_PRE\_IMPORT です。

-policy *policy\_name*

指定のポリシー名を用いるイメージの有無を検索します。デフォルトでは、bpimmedia を実行すると、すべてのポリシーのイメージが検索されます。

-rl *retlevel*

このオプションでは、保持レベルを指定します。retention\_level は 0 から 100 の整 数で指定します。デフォルトでは、bpimmediaはすべての保持レベルを検索します。

メモ**:** このコマンドを NetBackup 8.0 以前のメディアサーバーで実行する場合、0 か ら 24 の間でのみ保持レベルを指定することができます。

-sl *sched\_label*

指定のスケジュールのラベルを持つイメージの有無を検索します。デフォルトでは、 bpimmedia を実行すると、すべてのスケジュールラベルのイメージが検索されます。

-spanpools

このオプションを指定して bpimmedia を実行すると、スパンプールのレポートが作 成されます。デフォルト (-spanpools がコマンドラインにない) はメディア上のイメー ジのレポートを作成することです。

-stype *server\_type*

このオプションでは、ストレージサーバー形式を識別する文字列を指定します。 *server\_type* の値は次のいずれかから指定できます。

- Veritas提供のストレージ。指定可能な値は、AdvancedDiskと PureDisk です。
- サードパーティのディスクアプライアンス。ベンダーから *server\_type* の文字列 が提供されます。
- クラウドストレージ。可能な stype 値を確認するには、csconfig cldprovider -l コマンドを使用します。クラウドの stype 値はクラウドストレージプロバイダを 反映します。クラウドストレージの stype 値は、接尾辞も含めることができます (amazon\_crypt など)。可能性のある接尾辞は次の通りです。
	- \_raw: NetBackup バックアップイメージは raw 形式でクラウドに送信されま す。クラウドストレージに送信する前にデータを圧縮したり暗号化したりしたく ない場合、このオプションを使用します。
	- \_ rawc:クラウドストレージに書き込む前にデータを圧縮します。
	- crypt:クラウドストレージにデータを書き込む前に、AES-256暗号化を使っ てデータを暗号化します。このオプションを使用するには、NetBackup で KMS を構成する必要があります。
	- cryptc: クラウドストレージに書き込む前に、データを圧縮して暗号化しま す。

ストレージサーバーの形式では大文字と小文字が区別されます。

-t *sched\_type*

このオプションでは、イメージを選択するためのスケジュール形式を指定します。デ フォルトはすべての形式のスケジュールです。有効な値を次に示します。大文字で も小文字でも指定できます。

- FULL (完全バックアップ)
- INCR (差分増分バックアップ)
- CINC (累積増分バックアップ)
- UBAK (ユーザーバックアップ)

■ UARC (ユーザーアーカイブ)

-tape

このオプションを指定すると、リムーバブルメディアまたはテープベースのメディア上 に 1 つ以上のフラグメントが存在するイメージだけがメディア上のイメージのレポー トに表示されます。これらのイメージ内のディスクベースのフラグメントは無視されま す。テープおよびディスクの両方のフラグメントがイメージに存在する場合、このオプ ションを指定すると、テープベースのフラグメントだけが表示されます。

 $-III$ 

このオプションを指定すると、表示形式がユーザーになります。このオプションは、 -spanpools オプションと組み合わせた場合にだけ使用できます。

表示形式に関する後続のセクションを参照してください。

-verbose

このオプションを指定すると、ログの詳細モードが選択されます。このオプションは、 デバッグログ機能が有効になっている場合、つまり次のディレクトリが定義されてい る場合にだけ有効です。

UNIX システムの場合: /usr/openv/netbackup/logs/admin

Windows システムの場合: *install\_path*¥NetBackup¥logs¥admin

## 表示形式

メディア上のイメージのレポート

メディア上のイメージのレポートは、簡易 (-l) (デフォルト) および詳細 (-L) の 2 つの形 式で表示されます。

bpimmedia の出力を処理して使うには、-l オプションを使います。-L または -Uオプショ ンを指定して bpimmedia を実行すると、[バックアップ ID (Backup-ID)]、[ポリシー (Policy)]、[ホスト (Host)]列の出力が切り捨てられる場合があります。-L または -U オプ ションは、メディア上の NetBackup イメージを読みやすい形式ですばやく表示する場合 に有効です。

次に、メディア上のイメージのレポートの詳細表示形式 (-L) と簡易表示形式 (-l) を示し ます。

■ 詳細表示形式 (-L)

コマンドラインに -L が含まれる場合、表示形式は詳細になります。それには、各バッ クアップイメージの複数行のエントリが含まれます。イメージのフラグメントの数を *n* と すると、1 つのエントリに対する行の数は n+1 個です。エントリのフィールドについて は後述の項を参照してください。エントリの最初の行には、[バックアップ ID (Backup-ID)]から[有効期限 (Expires)]までのフィールドが含まれます。イメージの 各フラグメントには、[コピー (Copy)]から[メディア ID (MediaID)]までのフィールドが 含まれます。レポートのヘッダー行は 2 行です。最初のヘッダー行には、各エントリ

の1行目のフィールド名が表示されます。2番目のヘッダー行には、フラグメントの情 報を含む行のフィールド名が表示されます。

コピー番号およびプライマリコピーについて詳しくは、bpduplicate コマンドのペー ジを参照してください。

-L 形式のフィールドおよびその意味は次のとおりです。

1 行目

バックアップ ID (Backup-ID): このイメージが生成されたバックアップの一意の識別 子。

ポリシー (Policy): ポリシー名 (長い場合は切り捨てられます)。

形式 (Type): スケジュール形式 (完全など)。

RL - 保持レベル (0 から 100)

メモ**:** このコマンドを NetBackup 8.0 以前のメディアサーバーで実行する場合、出力 には 0 から 24 の間の保持レベルのみ表示されます。

ファイル数 (Files): バックアップ内のファイル数。

C: 圧縮 (Y または N)。

E: 暗号化 (Y または N)。

T: イメージ形式。

R: 通常 (スケジュールバックアップまたはユーザー主導バックアップ)。

P: インポート前のバックアップ (フェーズ 1 が完了)。

I: インポート済みのバックアップ。

PC: プライマリコピー (1 または 2)。 リストア時に NetBackup によって選択されるバッ クアップのコピーを指定します。

有効期限 (Expires): 最初のコピーの有効期限。後述のフラグメントの[有効期限 (Expires)]フィールドに表示されます。

2 行目 n+1

コピー (Copy): このフラグメントのコピー番号。

フラグメント (Frag): フラグメント番号、または True Image Restore (TIR) フラグメント  $\oslash$  IDX

KB: フラグメントのサイズ (KB)。この値には、バックアップ間のテープヘッダーのサイ ズは含まれません。多重化されたバックアップでは、フラグメントサイズが 0 (ゼロ) に なる場合があります。

形式 (Type): メディア形式 (リムーバブルメディアの場合は Rmed、その他の場合は Disk)。密度 (Density): バックアップが生成されたリムーバブルメディアの密度。Fnum: ファイル番号 (このリムーバブルメディアの n 番目のバックアップ)。ホスト (Host): この イメージが含まれているカタログを持つサーバー。DWO: Device Written On (バック アップが書き込まれたデバイス)。DWO は、Media Manager で構成されたドライブの インデックスと一致します (リムーバブルメディアだけに適用されます)。

MPX: コピーが多重化されているかどうかを示すフラグ (Y または N) (フラグメント番 号が 1 の場合だけに適用されます)。

有効期限 (Expires): このコピーの有効期限 (フラグメント番号が 1 の場合だけに適 用されます)。

メディア ID (MediaID): メディア ID、またはイメージが格納されている位置の絶対パ ス。

次に、詳細表示形式の例を示します。

bpimmedia -L -policy regr1\_gava -t FULL Backup-ID Policy Type RL Files C E T PC Expires Copy Frag KB Type Density FNum Host DWO MPX Expires MediaID --------------------------------------------------------------- gava 0949949902 r1 guav FULL 3 25 N N R 1 12:58 03/09/2012 1 1 256 RMed dlt 13 0 plim 0 Y 12:58 03/09/2012 A00002

■ 簡易表示形式 (-l)

bpconfig コマンドラインに -l が含まれる場合、またはいずれの表示形式のオプショ ンも含まれない場合、表示形式が短くなり簡易なリストが生成されます。このオプショ ンは、カスタマイズされたレポート形式にリストを再生成するスクリプトまたはプログラム に対して有効です。-l 表示形式には、各バックアップイメージの複数行のエントリが 含まれます。イメージのフラグメントの数を *n* とすると、エントリごとの行の数は n+1 個 です。エントリのレイアウトは最初の行に表示され、イメージの情報が含まれます。2 行目には、イメージの各フラグメントの情報が含まれます。属性は空白で区切られ、 次の順序で表示されます。 -l 形式のフィールドは次のとおりです。

フィールド 1 = クライアント。イメージのクライアント名。 フィールド 2 = バージョン。クライアントの NetBackup バージョン フィールド 3 = イメージのキーワード。バックアップイメージのキーワード フィールド 4 = ポリシー名。イメージを作成したポリシー名 フィールド 5 = ポリシーの種類。0 = 標準、4 = Oracle、8 = Sybase、9 = MS-SharePoint フィールド 6 = スケジュール - バックアップを作成するために実行するスケジュール 名 フィールド 7 = スケジュールの種類。0 = 完全、1 = 差分増分、2 = ユーザー主導バッ クアップ、3 = ユーザー主導アーカイブ、4 = 累積増分 フィールド 8 = 保持レベル (0 から 100)

メモ**:** このコマンドを NetBackup 8.0 以前のメディアサーバーで実行する場合、出力 には 0 から 24 の間の保持レベルのみ表示されます。

```
0 = 1 週間、4 MM カートリッジメディア
1 = 2 週間、8 MM カートリッジメディア
2 = 3 週間、8 MM カートリッジメディア 2
3 = 1 カ月間、8 MM カートリッジメディア 3
4 = 2 カ月間、DLT カートリッジメディア
5 = 3 カ月間、DLT2 カートリッジメディア
6 = 6 カ月間、DLT3 カートリッジメディア
7 = 9 カ月間、DTF カートリッジメディア
8 = 1 年間、1/2 インチカートリッジメディア
9 から 100 = 無限 (即時期限切れの 25 を除く)、1/2 インチカートリッジ 2 メディア
フィールド 9 = イメージのファイル数
フィールド 10 = 1970 年 1 月 1 日からのイメージの有効期限 (秒)。0 (ゼロ) という値
は進行中のイメージか失敗したイメージを示します。
フィールド 11 = 圧縮。0 = 圧縮を使用、1 = 圧縮を不使用
フィールド 12 = 暗号化
フィールド 13 = 保持。0 = イメージを保持しない、1 = イメージを保持する
フラグメント
フィールド 1 = コピー番号
フィールド 2 = フラグメント番号
フィールド 3 = フラグメントサイズ (KB)
フィールド 7 =ファイル番号
フィールド 8 = メディア。イメージを格納するメディア
フィールド 9 = イメージ用メディアサーバー
フィールド 10 = ブロックサイズ (KB)
フィールド 11 = オフセット
フィールド 12 = フラグメントを作成した時間 (1970 年 1 月 1 日からの秒数)
フィールド 13 = イメージを書き込んだデバイス番号
フィールド 16 = 1970 年 1 月 1 日からのイメージの有効期限 (秒)。0 (ゼロ) という値
は進行中のイメージか失敗したイメージを示します。
フィールド 17 = 多重化。0 = 多重化を不使用、1 = 多重化を使用
フィールド 18 = 保持レベル
0 = 1 週間、4 MM カートリッジメディア
1 = 2 週間、8 MM カートリッジメディア
2 = 3 週間、8 MM カートリッジメディア 2
3 = 1 カ月間、8 MM カートリッジメディア 3
4 = 2 カ月間、DLT カートリッジメディア
5 = 3 カ月間、DLT2 カートリッジメディア
6 = 6 カ月間、DLT3 カートリッジメディア
7 = 9 カ月間、DTF カートリッジメディア
8 = 1 年間、1/2 インチカートリッジメディア
```
9 から 100 = 無限 (即時期限切れの 25 を除く)、1/2 インチカートリッジ 2 メディア フィールド 20 = 保持。0 = フラグメントを保持しない、1 = フラグメントを保持する 次に、簡易表示形式の例を示します。

# bpimmedia -l -policy regr1\_gava -t FULL IMAGE gava 3 gava\_0949949902 regr1\_gava 0 full 0 3 25 952628302 0 0 FRAG 1 1 10256 512 2 13 13 A00002 plim 65536 0 949616279 0 0 \*NULL\* 952628302 1

スパンプールのレポート

スパンプールのレポートは、ユーザー (-U) および簡易 (デフォルト) の 2 つの形式で 表示されます。両方の形式で各サーバーのサーバー名とプールデータが表示されま す。またがったバックアップイメージを共有するメディアの各プールのメディア ID が表 示されます。コマンドラインに -mediaid が含まれる場合、そのメディア ID に関連す るサーバープールおよびディスクプールだけが表示されます。 bpimmedia の出力を処理して使用する場合は、-l オプションを指定することをお勧 めします。-U または -Lオプションを指定して bpimmedia を実行すると、[バックアッ プ ID (Backup-ID)]、[ポリシー (Policy)]、[ホスト (Host)]列の出力が切り捨てられ る場合があります。-U または -L オプションは、メディア上の NetBackup イメージを 読みやすい形式ですばやく表示する場合に有効です。

ユーザー (-U) 表示形式では、次のとおり表示されます。

```
# bpimmedia -spanpools -U
```
Related media pools containing spanned backup images, server plim: Pool:

A00002 A00003 Pool: 400032

簡易表示形式では、次のとおり表示されます。

# bpimmedia -spanpools SERVER plim POOL A00002 A00003 POOL 400032

例

例1-ポリシーc NDMP のイメージを表示します。この要求は、NetBackup メディアサー バー上で実行されます。レポートは、メディアサーバーのマスターサーバーであるalmond のイメージカタログに基づいています。

# bpimmedia -L -policy c\_NDMP

Backup-ID Policy Type RL Files C E T PC Expires

Copy Frag KB Type Density FNum Off Host DWO MPX Expires MediaID ----------------------------------------------------------------------------------- t\_0929653085 c\_NDMP FULL 3 5909 N N R 1 15:58 07/18/2012 1 IDX 844 RMed dlt 2 0 almond 3 CB7514 1 1 9136 RMed dlt 1 0 almond 3 N 15:58 07/18/2012 CB7514

> 例 2 - 特定のファイルのリストアに必要なテープを表示します。bpimmedia コマンドライ ンで、個々のバックアップを識別する条件を指定した場合、出力にはバックアップで使用 されたメディアが表示されます。

> 次の例では、コマンドラインに、クライアント、バックアップの日付およびスケジュール形式 が指定されています。出力には、バックアップが含まれるサーバー plim 上のテープ A00002 が表示されます。

# bpimmedia -L -client gava -d 2/7/2012 -t UBAK

Backup-ID Policy Type RL Files C E T PC Expires Copy Frag KB Type Density FNum Off Host DWO MPX Expires MediaID ------------------------------------------------------------------------------------ gava\_0949949686 regr1\_guav UBAK 3 25 N N R 1 12:54 03/09/2011 1 1 10256 RMed dlt 11 0 plim 0 Y 12:54 03/09/2011 A00002

> 例 3 - マスターサーバー gava 上に存在するイメージカタログ内のすべてのバックアップ を詳細形式で表示します。

# bpimmedia -L -M gava

Backup-ID Policy Type RL Files C E T PC Expires Copy Frag KB Type Density FNum Off Host DWO MPX Expires MediaID ------------------------------------------------------------------------------------ gava\_0949599942 test-policy FULL 1 15 N N R 1 11:45 02/17/2011 1 1 224 Disk - - - gava - N 11:45 02/17/2011 /var/qatest/storage\_unit//gava\_0949599942\_C1\_F1

例 4 - メディア ID CB7514 上のバックアップを詳細形式で表示します。

# bpimmedia -L -mediaid CB7514

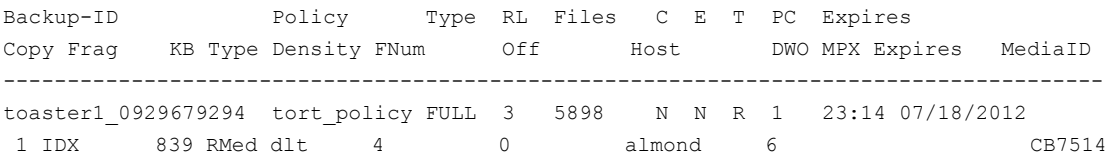

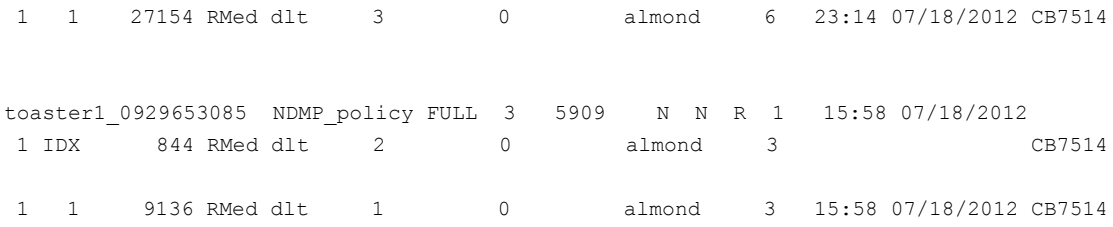

## 戻り値

終了状態が 0 (ゼロ) の場合は、コマンドが正常に実行されたことを意味します。 終了状態が 0 (ゼロ) 以外の場合は、エラーが発生したことを意味します。 管理ログ機能が有効になっている場合、終了状態は、次のログディレクトリ内の管理日次 ログに書き込まれます。 UNIX systems: /usr/openv/netbackup/logs/admin Windows systems: *install\_path*¥NetBackup¥logs¥admin 次の形式が使用されます。 bpimmedia: EXIT status = *exit status*

エラーが発生した場合、このメッセージの前に診断が表示されます。

## ファイル

UNIX システムの場合:

/usr/openv/netbackup/logs/admin/\* /usr/openv/netbackup/db/images

Windows システムの場合:

*install\_path*¥NetBackup¥logs¥admin¥\* *install\_path*¥NetBackup¥db¥images

## 関連項目

p.70 の [bpbackupdb](#page-69-0) を参照してください。 p.128 の [bpduplicate](#page-127-0) を参照してください。 p.202 の [bpimport](#page-201-0) を参照してください。

# **bpimport**

<span id="page-201-0"></span>bpimport –期限が切れた NetBackup バックアップのインポート、または他の NetBackup Server からのバックアップのインポート

# 概要

bpimport -create\_db\_info -id *media\_id* or *path* | -stype *server\_type* [-dp *disk\_pool\_name* [-dv *disk\_volume*]] [-server *name*] [-L *output\_file* [-en]] [-local] [-nh *ndmp\_host* [-mst *media\_subtype*]]

bpimport -drfile -id *media\_id* or *path* | -stype *server\_type* [-dp *disk\_pool\_name* [-dv *disk\_volume*]] -drfile\_dest *dir\_name\_on\_master* [-client *name*] [-server *name*] [-L *output\_file* [-en]] [-priority *number*]

bpimport [-l] [-p] [-pb] [-PD] [-PM] [-v] [-local] [-client *name*] [-M *master\_server*] [-Bidfile *file\_name*] [-st *sched\_type*] [-sl *sched\_label*] [-L *output\_file* [-en]] [-policy *name*] [-s *startdate*] [-e *enddate*] [-pt *policy\_type*] [-hoursago *hours*] [-cn *copy\_number*] [-backupid *backup\_id*] [[-id *media\_id* | *path*] | -stype server\_type]] [-dp *disk\_pool\_name* [-dv *disk\_volume*]] [-priority *number*] [-from\_replica]

UNIX システムでは、このコマンドへのディレクトリパスは /usr/openv/netbackup/bin/admincmd/ です。

Windows システムでは、このコマンドへのディレクトリパスは *install\_path*¥NetBackup¥bin¥admincmd¥ です。

## 説明

bpimport を実行すると、バックアップをインポートできます。このコマンドは、期限切れの バックアップ、または他の NetBackup サーバーからのバックアップをインポートする場合 に有効です。

インポート操作は、次の 2 つのフェーズで構成されています。

- フェーズ1は、「概要」の項に示す1番目のコマンド形式 (-create db\_info オプ ション) で実行します。この手順では、指定したメディア上のバックアップに対するカタ ログエントリが再作成されます。
- フェーズ 2 は、「概要」の項に示す 2 番目のコマンド形式で実行します。この手順で は、バックアップがメディアからインポートされます。

インポートされたバックアップの有効期限は、現在の日付に保持期間を加えた値になりま す。たとえば、2012 年 11 月 14 日にインポートされたバックアップの保持レベルが 1 週 間である場合、そのバックアップの新しい有効期限は 2012 年 11 月 21 日になります。

インポートされたデータが WORM ロックされている場合、新しい有効期限に関連する WORM 保持ロック期間の変更は、イメージのクリーンアップジョブの実行中に再評価さ れます。イメージのクリーンアップジョブは、デフォルトで 12 時間ごとに実行されます。 bpimage -allclients -cleanup を実行して、イメージのクリーンアップジョブをすぐ に開始します。

バックアップのインポートは、バックアップのすべてのコピーが期限切れになった場合だ け実行できます。

バックアップをインポートする方法について詳しくは、『NetBackup 管理者ガイド Vol. 1』 を参照してください。

## オプション

-backupid *backup\_id*

このオプションでは、インポートする 1 つのバックアップのバックアップ ID を指定し ます。

-Bidfile *file\_name*

*file\_name* には、インポートするバックアップ ID のリストを含むファイル名を指定しま す。ファイル内で 1 行に 1 つのバックアップ ID が指定されます。このオプションを 含めると、他の選択条件は無視されます。

-Bidfile パラメータで指定したファイルは、コマンドラインインターフェース (CLI) の実行中に NetBackup によって削除されます。このファイルが削除されるのは、 NetBackup GUI でこのパラメータが共通で使用されているためです。GUI では、コ マンドラインインターフェースの完了時に -Bidfile オプションで使用された一時 ファイルが削除されることを前提としています。ユーザーはコマンドラインインター フェースで直接このオプションを使用することができますが、この場合でも、ファイル は削除されます。

-client *name*

このオプションでは、バックアップを行ったクライアントのホスト名を指定します。デフォ ルトはすべてのクライアントです。

-cn *copy\_number*

このオプションでは、インポートするバックアップの元のコピー番号を指定します。有 効な値は、1 から 10 です。デフォルトはすべてのコピーです。

-create db info

このオプションを指定すると、指定したメディア上のバックアップに対するカタログエ ントリが再作成されます。すでにカタログ内に存在するバックアップはスキップされま す。このオプションでは、インポートの対象となるバックアップの情報だけが作成され

ます。インポート操作は実行されません。バックアップをインポートする前に、このオ プションを指定して bpimport を実行しておく必要があります。

-dp *disk\_pool\_name* [-dv *disk\_volume*] このオプションを指定すると、指定したディスクプール上のイメージだけがインポート されます。必要に応じて、指定したディスクボリューム上のイメージだけにインポート を制限できます。*disk\_volume* 引数は BasicDisk のパスです。

このオプションには、オプション -stype が必要です。

-e *enddate*, -s *startdate* これらのオプションでは、インポートするすべてのバックアップの開始日時から終了 日時の範囲を指定します。

-s では、表示の対象とする開始日時を指定します。出力リストには、指定した日時 以降に実行されたバックアップまたはアーカイブ内のイメージだけが表示されます。

-e では、表示の対象とする終了日時を指定します。出力リストには、指定した日時 以前に実行されたバックアップまたはアーカイブ内のファイルだけが表示されます。 開始日時と同じ形式を使用します。デフォルトは、現在の日時です。

有効な日時の範囲は、01/01/1970 00:00:00 から 01/19/2038 03:14:07 です。デ フォルトは、現在の日付の午前 0 時です。

NetBackup コマンドの日時の値に求められる形式は、使用しているロケールによっ て異なります。/usr/openv/msg/.conf ファイル (UNIX) と install\_path¥VERITAS¥msq¥LC.CONF ファイル (Windows) はそれぞれのサポー ト対象ロケールの日時形式などの情報を含んでいます。これらのファイルには、サ ポートされているロケールおよび書式のリストを追加および変更するための、具体的 な方法が含まれています。

システムのロケールについて詳しくは、『NetBackup 管理者ガイド Vol. 2』の 「NetBackup インストールのロケールの指定について」を参照してください。

次に、-bpimport の -help 使用説明の一部を示します。これは、-s オプションおよ び -e オプションの説明です。

### -s mm/dd/yy [hh[:mm[:ss]]] -e mm/dd/yy [hh[:mm[:ss]]]

-from\_replica

自動インポートが可能であるイメージのみをスキャンし、ストレージライフサイクルポリ シーの自動インポートワークリストにそれらのイメージを配置します。このオプション はインポートのフェーズ 1 の一部です。

-hoursago *hours*

このオプションでは、現在の時刻より何時間前までのバックアップが検索されるかを 指定します。-s オプションと同時に使用しないでください。デフォルトは、現在の日 付の午前 0 時です。

-id *media\_id* | *path*

ディスクメディアの場合: インポートするバックアップが存在するストレージディレクトリ への *path* を指定します。

テープメディアの場合: 手順 1 (-create\_db\_info) の場合、このオプションでは、 インポートするバックアップが含まれるメディア ID を指定します。このオプションは、 -create\_db\_info オプションと同時に使用する必要があります。

手順2の場合、このオプションでは、バックアップをインポートする特定のメディア ID を指定します。デフォルトは、インポート操作の手順 1 で処理されるすべてのメ ディア ID です。

手順 1 で処理されないメディア ID で始まるバックアップ ID はインポートされません (バックアップは完了しません)。

-L *output\_file* [-en]

このオプションでは、進捗情報を書き込むファイル名を指定します。デフォルトでは、 進捗ファイルは使用されません。

UNIX システムの例は、/usr/openv/netbackup/logs/user\_ops です。

Windows システムの例は、c:¥Program Files¥Veritas¥NetBackup¥logs¥user\_ops です。

-en オプションを指定すると、ログが英語で生成されます。ログ名には文字列「en] が含まれます。このオプションは、異なるロケールでさまざまな言語のログが作成さ れる分散環境において有効です。

このオプションに対してはデフォルトパスのみが許可されます。デフォルトパスを使 用することをお勧めします。設定で NetBackup のデフォルトパスを使用できない場 合は、NetBackup 構成にカスタムパスを追加する必要があります。

カスタムパスを追加する方法について詳しくは、『NetBackup [管理者ガイド](http://www.veritas.com/docs/DOC5332) Vol. 1』 の「NetBackup サーバーおよびクライアントの BPCD\_WHITELIST\_PATH オプショ ン」のトピックを参照してください。

-l

このオプションを指定すると、インポートされた各ファイルが表示された進捗ログが出 力されます。

-local

マスターサーバー以外のホストが bpimport を開始し、-local が使用されない場 合 (デフォルト) は、bpimport がマスターサーバー上でコマンドのリモートコピーを 開始します。リモートコピーでは、アクティビティモニターからコマンドを終了できま す。

-localを使用すると、マスターサーバー上のリモートコピーの作成が回避されます。 また、bpimport は開始されたホストからだけ実行されます。-local オプションを指 定すると、bpimport をアクティビティモニターから取り消すことができません。

-M *master\_server*

メモ**:** NetBackup Server では、サーバーは 1 台 (マスターサーバー) だけであるた め、このオプションは不要です。オプションを指定する場合、コマンドを実行する NetBackup マスターサーバーを指定します。

このオプションでは、メディアID を含むメディアカタログを管理するマスターサーバー を指定します。このオプションを指定しない場合、デフォルトは次のいずれかになり ます。

コマンドをマスターサーバー上で実行する場合、そのサーバーがデフォルトです。 コマンドをマスターサーバーではなくメディアサーバー上で実行する場合、そのメ ディアサーバーのマスターサーバーがデフォルトです。

 $-p$ 

このオプションを指定すると、オプションの設定に従ってインポートするバックアップ がプレビューされます。メディア ID、サーバー名およびインポートするバックアップの 情報が表示されます。

-pb

このオプションを指定すると、インポートするバックアップがプレビューされます。ただ し、インポートは実行されません。-p オプションに類似していますが、バックアップは 表示されません。

-PD

このオプションは、-PM オプションと同じです。ただし、バックアップが (新しい方から 古い方へ) 日時でソートされます。

-PM

このオプションを指定すると、オプションの設定に従ってインポートするバックアップ の情報が表示されます。ただし、インポートは実行されません。バックアップの日時、 ポリシー、スケジュール、バックアップ ID、ホストおよびメディア ID が表示されます。

-policy *name*

このオプションを指定すると、指定したポリシー内で、インポートするバックアップが 検索されます。デフォルトはすべてのポリシーです。

-priority *number*

デフォルトのジョブの優先度を上書きするインポートジョブの新しい優先度を指定し ます。

-pt *policy\_type*

このオプションを指定すると、指定したポリシー形式で作成されたバックアップが検 索されます。デフォルトは、すべてのポリシー形式です。

*policy\_type* は、次のいずれかの文字列です。

Auspex-FastBackup DataStore DataTools-SQL-BackTrack DB2 Enterprise-Vault FlashBackup FlashBackup-Windows Informix-On-BAR LotusNotes MS-Exchange-Server MS-Hyper-V MS-SharePoint MS-SQL-Server MS-Windows NDMP Oracle PureDisk-Export SAP Split-Mirror Standard Sybase Vault VMware

-server *name*

このオプションでは、メディアサーバー名を指定します。このサーバーのボリューム データベースには、インポートするバックアップが含まれるメディア ID のレコードが 存在する必要があります。デフォルトは、コマンドが実行されるメディアサーバーで す。

メモ**:** NetBackup Server では、サーバーは 1 台 (マスターサーバー) だけです。 NetBackup Server を使用する場合、マスターサーバー名を指定します。

-sl *sched\_label*

このオプションを指定すると、指定したスケジュールによって作成されたバックアップ が、インポートするバックアップとして検索されます。デフォルトはすべてのスケジュー ルです。

-st *sched\_type*

このオプションを指定すると、指定したスケジュール形式によって作成されたバック アップが、インポートするバックアップとして検索されます。デフォルトはすべての形 式のスケジュールです。

次に、有効な値を示します。

FULL (完全バックアップ)

INCR (差分増分バックアップ)

CINC (累積増分バックアップ)

UBAK (ユーザーバックアップ)

UARC (ユーザーアーカイブ)

NOT ARCHIVE (ユーザーアーカイブ以外のすべてのバックアップ)

### -stype *server\_type*

このオプションでは、ストレージサーバー形式を識別する文字列を指定します。 *server\_type の***値は次のいずれかから指定できます。** 

- Veritas提供のストレージ。指定可能な値は、AdvancedDiskと PureDisk です。
- サードパーティのディスクアプライアンス。ベンダーから server\_type の文字列 が提供されます。
- クラウドストレージ。可能な stype 値を確認するには、csconfig cldprovider -l コマンドを使用します。クラウドの stype 値はクラウドストレージプロバイダを 反映します。クラウドストレージの stype 値は、接尾辞も含めることができます (amazon\_crypt など)。可能性のある接尾辞は次の通りです。
	- raw: NetBackup バックアップイメージは raw 形式でクラウドに送信されま す。クラウドストレージに送信する前にデータを圧縮したり暗号化したりしたく ない場合、このオプションを使用します。
	- rawc:クラウドストレージに書き込む前にデータを圧縮します。
	- crypt:クラウドストレージにデータを書き込む前に、AES-256暗号化を使っ てデータを暗号化します。このオプションを使用するには、NetBackup で KMS を構成する必要があります。
	- cryptc: クラウドストレージに書き込む前に、データを圧縮して暗号化しま す。

ストレージサーバーの形式では大文字と小文字が区別されます。

 $-v$ 

デバッグログと進捗ログに詳細が表示されます。

## 例

例 1 - メディア ID A0000 上のバックアップのカタログ情報がすべて 1 行で作成されま す。メディアホストのホスト名は cat です。進捗ファイルは、tmp ディレクトリにある bpimport.ls です。

UNIX システムの場合: # bpimport -create db info -id A0000 -server cat -L /usr/openv/netbackup/logs/user\_ops/bpimport.ls

Windows システムの場合: # bpimport -create db info -id A0000 -server cat -L c:¥Program Files¥Veritas¥NetBackup¥logs¥user\_ops¥bpimport.ls

例 2 - インポートの対象となるバックアップの情報がすべて 1 行で表示されます。2012 年 11 月 1 日から 2012 年 11 月 10 日までに作成されたバックアップが表示されます。 このコマンドを実行する前に、-create\_db\_info オプションを指定して bpimport コマ ンドを実行しておく必要があります。

# bpimport -PM -s 11/01/2012 -e 11/10/2012

例 3 - images ファイルに指定されたバックアップがインポートされます。進捗情報は、 bpimport.ls ファイルに書き込まれます。

UNIX システムの場合: # bpimport -Bidfile /tmp/import/image -L /usr/openv/netbackup/logs/user\_ops/bpimport.ls

Windows システムの場合: # bpimport -Bidfile ¥tmp¥import¥image -L c:¥Program Files¥Veritas¥NetBackup¥logs¥user\_ops¥bpimport.ls

## ファイル

UNIX システムの場合:

/usr/openv/netbackup/logs/admin/\* /usr/openv/netbackup/db/images/\*

Windows システムの場合:

*install\_path*¥NetBackup¥logs¥admin¥\* *install\_path*¥NetBackup¥db¥images¥\*

# **bpinst**

bpinst – NetBackup レガシー暗号化の構成

## 概要

bpinst -LEGACY\_CRYPT [-crypt\_option *option*] [-crypt\_strength *strength*] [-passphrase\_prompt |-passphrase\_stdin] [-verbose] [ [-policy\_encrypt 0 | 1] -policy\_names] *name1* [*name2* ... *nameN*]

UNIX システムでは、このコマンドへのディレクトリパスは /usr/openv/netbackup/bin/ です。

Windows システムでは、このコマンドへのディレクトリパスは *install\_path*¥NetBackup¥bin¥ です。

## 説明

NetBackup Encryption は、バックアップおよびアーカイブのファイルレベルでの暗号化 を提供します。

-LEGACY CRYPT: レガシー暗号化方式。以前に使用していた暗号化の強度 (40 ビット DES および 56 ビット DES) を選択できます。

-LEGACY\_CRYPT オプションを指定して bpinst コマンドを実行すると、暗号化をサポー トできる NetBackup クライアントにレガシーの NetBackup Encryption が構成されます。 マスターサーバーのホスト上にインストールされたクライアントに対して、暗号化を構成す ることもできます。

マスターサーバーで bpinst -LEGACY CRYPT を起動して、クライアントに NetBackup Encryption を構成します。1 回の起動で、クライアントおよびマスターサーバーの両方で 必要な構成の変更が行われます。

メモ**:** クライアントで、NetBackup 構成オプションが DISALLOW\_SERVER\_FILE\_WRITES に設定されていないことを確認してください。このオプションを設定すると、サーバーはク ライアントにソフトウェアを構成することができません。

## オプション

-LEGACY\_CRYPT

このオプションは、40 ビットまたは 56 ビットの DES 暗号化を使用する場合に必要 です。DES 暗号化を構成するには、このオプションを最初に指定して bpinst のコ マンドを使用します。指定する順序は重要です。このオプションは省略できません。

-crypt\_option *option*

このオプションを指定すると、NetBackup クライアントで、CRYPT\_OPTION 構成エン トリが構成されます。-crypt\_option を指定しない場合、クライアントでは暗号化さ れたバックアップまたは暗号化されないバックアップのいずれかが許可されます (ALLOWED を参照)。

*option* に指定可能な値は、次のとおりです。

DENIED | denied | -1

クライアントが暗号化されたバックアップを許可しないように設定します。サーバーが 暗号化されたバックアップを要求すると、エラーであると判断されます。このオプショ ンは、暗号化用に構成されていないクライアントのデフォルトです。

ALLOWED | allowed | 0

クライアントが、暗号化されたバックアップまたは暗号化されていないバックアップを 許可するように設定します。ALLOWED は、デフォルトの条件です。

REQUIRED | required | 1

クライアントが暗号化されたバックアップを要求するように設定します。サーバーが暗 号化されないバックアップを要求すると、エラーであると判断されます。

-crypt\_strength *strength*

このオプションを指定すると、NetBackup クライアントで、CRYPT\_STRENGTH 構成エ ントリが構成されます。このオプションを指定しない場合、クライアントの CRYPT\_STRENGTH 構成エントリは変更されないままです。

*strength* に指定可能な値は、次のとおりです。

DES\_40 | des\_40 | 40

40 ビット DES 暗号化を指定します。この値は、暗号化用に構成されていないクライ アントのデフォルトです。

DES\_56 | des\_56 | 56

56 ビット DES 暗号化を指定します。

-passphrase prompt | -passphrase stdin

メモ**:** パスフレーズを控えておくようにしてください。鍵ファイルが破損または消失し た場合、鍵ファイルを再生成するためにパスフレーズが必要になります。正しい鍵 ファイルがないと、暗号化されたバックアップをリストアすることはできません。

NetBackup では、パスフレーズを使用して各クライアントの鍵ファイルに格納する データを作成します。NetBackup では、鍵ファイルのデータを使用して、バックアッ プデータの暗号化および復号に必要な暗号化鍵を作成します。このオプションは、 -LEGACY CRYPT オプションだけに適用されます。

-passphrase\_prompt オプションでは、パスフレーズを入力するプロンプトが表示 されます。パスフレーズを入力しても、実際のパスフレーズは表示されません。

-passphrase\_stdin オプションは、標準入力でパスフレーズを読み込みます。パ スフレーズは 2 回入力する必要があります。これは、パスフレーズが表示されてしま うため、-passphrase\_prompt オプションよりセキュリティの低いオプションです。た だし、シェルスクリプトで bpinst -LEGACY\_CRYPT を実行する場合よりも便利な場 合があります。

NetBackup では、bpinst -LEGACY CRYPT コマンドで指定するすべてのクライア ントに対してパスフレーズを使用します。クライアントごとにパスフレーズを区切る場 合は、クライアントごとに個別の bpinst -LEGACY\_CRYPT コマンドを入力します。

パスフレーズを指定すると、bpinst -LEGACY CRYPT によってクライアントで鍵ファ イルが作成または更新されます。パスフレーズから生成された暗号化鍵は、後続の バックアップに使用されます。古い暗号化鍵は、以前のバックアップをリストアするた めに鍵ファイルに保存されます。

-passphrase\_prompt または -passphrase\_stdin オプションのいずれかを指定 しないと、クライアントの鍵ファイルは変更されないままです。

-verbose

このオプションを指定すると、各クライアントの現在の暗号化構成および各クライアン トでのインストールおよび再構成の情報が出力されます。

-policy\_encrypt 0 | 1

このオプションでは、NetBackup ポリシーに暗号化ポリシー属性を設定します。 -policy\_names オプションを指定した場合だけ -policy\_encrypt を指定できま す。指定可能な値は、次のとおりです。

0: 暗号化属性の設定を解除 (または設定されていない状態のままに) し、サーバー が、このポリシーのクライアントに暗号化を要求しないようにします。この設定は、暗 号化用に構成されていないポリシーのデフォルトです。

1: 暗号化属性を設定し、サーバーがこのポリシーのクライアントに暗号化を要求す るようにします。

このオプションを指定しないと、ポリシーの暗号化属性は変更されないままです。

```
-policy_names
```
このオプションでは、NetBackup ポリシー名を指定します。

-policy\_names オプションを指定すると、bpinst -LEGACY\_CRYPT によって、指 定した各ポリシーのすべてのクライアントが構成されます。-policy\_names オプショ ンを省略すると、名前は NetBackup クライアント名であると判断されます。

name1 [*name2* ... *nameN*]

1つ以上の NetBackup クライアントまたはポリシー名を指定します。どちらを指定し たかということは、-policy\_names オプションの指定の有無によって異なります。 -policy\_names オプションを省略すると、名前は NetBackup クライアント名である と判断されます。

## 注意事項

次の注意事項は、-LEGACY\_CRYPT オプションに適用されます。

- NetBackup をクラスタ環境で実行している場合、クライアントへの構成データのプッ シュインストールを実行できるのは、アクティブノードからだけです。
- クラスタ内にあるクライアントに構成をプッシュインストールする場合は、クライアントリ ストに仮想名ではなく個々のノードのホスト名を指定します。
- クライアントからの暗号化されたファイルのリストアが終了したら、作成された鍵ファイ ルの削除またはファイル名の変更を行います。元の鍵ファイルを元の場所または元の 名前に戻します。鍵ファイルを元の場所または元の名前に戻さないと、暗号化された バックアップをリストアできない場合があります。
- 既存の40 ビットまたは56 ビットの暗号化ライセンスキーは、アップグレードで有効で す。
- bpinst -LEGACY CRYPT によってネットワーク経由でクライアントに送信されるパスフ レーズは、個別に定義された NetBackup 40 ビット DES 鍵によって暗号化されます。
- 各 NetBackup クライアントの鍵ファイルは、個別に定義された NetBackup DES 鍵 で暗号化されます。鍵が 40 ビットか 56 ビットかは、クライアントの構成方法によって 異なります。鍵ファイルへのアクセスは、クライアントコンピュータの管理者だけに制限 します。UNIXクライアントの場合、鍵ファイルの所有者が root ユーザー、アクセス権 モード設定が 600 となる必要があります。鍵ファイルを NFS を介してエクスポートす ることはできません。
- クラスタ内のすべてのノードで同じ鍵ファイルを使用する必要があります。
- パスフレーズを控えておいてください。ディザスタリカバリが必要な場合、bpinst -LEGACY\_CRYPT を実行してクライアント上で鍵ファイルを再作成することが必要とな る場合があります。たとえば、orca という名前の NetBackup クライアントが暗号化さ れたバックアップの実行中に、orca のファイルが消失する障害が発生したとします。

このような場合、バックアップをリストアするために、クライアントの暗号化を再インストー ルおよび構成する必要があります。

オペレーティングシステムとNetBackupをリストアする方法について詳しくは、『NetBackup トラブルシューティングガイド』を参照してください。

暗号化を使用する場合にディザスタリカバリを提供する方法 **(orbit** という名前のクライ アント**)**

- **1** orbit のオペレーティングシステムを再インストールします。
- **2** orbit の NetBackup クライアントソフトウェアを再インストールおよび構成します。
- **3** 次のコマンドを使用して、orbit の暗号化を再インストールし、構成します。

# bpinst -LEGACY\_CRYPT -crypt\_option allowed

**4** 次のコマンドを使用して、パスフレーズを作成するために bpinst -LEGACY\_CRYPT を起動します。

# bpinst -LEGACY\_CRYPT -passphrase\_prompt orbit Enter new NetBackup pass phrase: \*\*\*\*\*\*\*\*\*\*\*\*\*\*\*\*\*\*\*\*\* Re-enter new NetBackup pass phrase: \*\*\*\*\*\*\*\*\*\*\*\*\*\*\*\*\*\*\*\*\*\*

orbit で使用するパスフレーズを入力します。

**5** 次のように入力して、orbit で使用される後続の各パスフレーズに、bpinst -LEGACY CRYPT を起動します。

# bpinst -LEGACY\_CRYPT -passphrase\_prompt orbit Enter new NetBackup pass phrase: \*\*\*\*\*\*\*\*\*\*\*\*\*\*\*\*\*\*\*\*\*\* Re-enter new NetBackup pass phrase: \*\*\*\*\*\*\*\*\*\*\*\*\*\*\*\*\*\*\*\*\*\*

**6** バックアップファイルを orbit にリストアします。

## 例

例 1 - policy40 という名前のポリシーの UNIX クライアントに 1 行の 40 ビット DES 暗 号化が構成されます。

# bpinst -LEGACY CRYPT -crypt option allowed -crypt strength des 40

-policy encrypt 1 -policy names policy40

-policy\_encrypt オプションを使用して、ポリシーに暗号化属性を設定します。 NetBackup 管理ユーティリティを使用して、暗号化属性を設定することもできます。 例 2 - -passphrase\_prompt オプションを使用して、policy40 という名前のポリシーに 含まれるすべてのクライアントのパスフレーズが作成されます。

# bpinst -LEGACY CRYPT -passphrase prompt -policy names policy40 Enter new NetBackup pass phrase: \*\*\*\*\*\*\*\*\*\*\*\*\*\*\*\*\*\*\*\*\*\* Re-enter new NetBackup pass phrase: \*\*\*\*\*\*\*\*\*\*\*\*\*\*\*\*\*\*\*\*\*

例 3 - strong という名前の NetBackup クライアントで 56 ビット DES 暗号化を使用する 必要があることがすべて1行で指定されます。

# bpinst -LEGACY\_CRYPT -crypt\_option required -crypt\_strength des\_56

strong

例 4 - strong という名前のクライアントの構成が一覧表示されます。

# bpinst -LEGACY\_CRYPT -verbose strong

BPCD protocol version 8.0.0 on client strong 40-bit library version is 3.1.0.40 on client strong 56-bit library version is 3.1.0.56 on client strong BPCD platform is redhat for client strong Current configuration entries are: CRYPT KEYFILE =  $/usr/openv/netbackup/keyfile$ CRYPT\_LIBPATH = /usr/openv/lib CRYPT\_OPTION = required CRYPT\_STRENGTH = des-56 V PATH SHARE =  $/usr/openv/share$ No update of NetBackup configuration required for client strong No update of NetBackup pass phrase required for client strong

## ファイル

次は UNIX システムで使われるファイルです。

■ UNIX サーバーのコマンド

/usr/openv/netbackup/bin/bpinst

- UNIX クライアントの 40 ビット DES および 56 ビット DES の暗号化ライブラリ /usr/openv/lib/libvdes\*.\*
- UNIX クライアントの 40 ビット DES および 56 ビット DES の暗号化鍵ファイル

/usr/openv/netbackup/keyfile

■ UNIX クライアントの 40 ビット DES および 56 ビット DES の暗号化鍵ファイルユー ティリティ

/usr/openv/netbackup/bin/bpkeyfile

■ UNIX クライアントの 128 ビットおよび 256 ビット OpenSSL 暗号の暗号化鍵ファイ ルユーティリティ

/usr/openv/netbackup/bin/bpkeyutil /usr/openv/share/ciphers.txt

次は Windows システムで使われるファイルです。

■ Windows サーバーコマンド

*install\_path*¥NetBackup¥bin¥bpinst.exe

■ Windows クライアントの暗号化鍵ファイル

*install\_path*¥NetBackup¥var¥keyfile.dat

■ Windows クライアントの暗号化ライブラリ

*install\_path*¥bin¥libvdes\*.dll

■ Windows クライアントの暗号化鍵ファイルユーティリティ

*install\_path*¥bin¥bpkeyfile.exe *install\_path*¥share¥ciphers.txt
# **bpkeyfile**

bpkeyfile – NetBackup 標準暗号化で使用されるレガシー鍵ファイルユーティリティの 実行

## 概要

bpkeyfile [-stdin] [-change key file pass phrase] [-change\_netbackup\_pass\_phrase] [-display] *key\_file\_path*

UNIX システムでは、このコマンドへのディレクトリパスは /usr/openv/netbackup/bin/admincmd/ です。

Windows システムでは、このコマンドへのディレクトリパスは *install\_path*¥NetBackup¥bin¥admincmd¥ です。

## 説明

bpkeyfile によって、DES 暗号化鍵を生成する情報が含まれるファイルを作成または 更新します。情報は、指定した NetBackup フレーズに基づいて生成されます。鍵ファイ ルを暗号化するための鍵ファイルのパスフレーズを指定します。

NetBackup クライアントソフトウェアは、鍵ファイルの情報から計算された暗号化鍵を使 用して、バックアップ中にファイルを暗号化し、リストア中にファイルを復号します。

ファイルが存在する場合、現在の鍵ファイルのパスフレーズを入力するプロンプトが表示 されます。

-change key file pass\_phraseを指定すると、新しい鍵ファイルのパスフレーズを入 力するプロンプトが表示されます。空のパスフレーズを入力すると、鍵ファイルの標準パ スフレーズが使用されます。

鍵ファイルの標準のパスフレーズを使用すると、bpcd が自動的に実行されます。自分の 鍵ファイルパスフレーズを使う場合は、-keyfile 引数を指定して bpcd を開始します。

-keyfile 引数を指定して bpcd を起動する方法について詳しくは、『NetBackup セキュ リティおよび暗号化ガイド』を参照してください。

## オプション

-stdin

標準入力からパスフレーズを読み込みます。デフォルトでは、bpkeyfileは端末ウィ ンドウで入力を求めるプロンプトからパスフレーズを読み込みます。

-change\_key\_file\_pass\_phrase (または -ckfpp)

このオプションを指定すると、鍵ファイルを暗号化するために使用されるパスフレー ズが変更されます。

-change netbackup pass phrase (または -cnpp)

このオプションを指定すると、NetBackup バックアップおよびアーカイブをこのクライ アントで暗号化するために使用されるパスフレーズが変更されます。

-display

鍵ファイルの情報を表示します。

*key\_file\_path*

このオプションには、bpkeyfile によって作成または更新される鍵ファイルのパスを 指定します。

#### 注意事項

NetBackup によって使用されるパスフレーズの長さは、0 文字から 63 文字です。システ ム間の互換性の問題を回避するために、パスフレーズの文字を空白文字 (コード 32) か らチルダ文字 (コード 126) までの印字可能な ASCII 文字に制限します。

レガシー暗号化では、bpkeyfile コマンドが使用されます。

### ファイル

クライアントの暗号化鍵ファイル。

UNIX システムの場合: /usr/openv/netbackup/keyfile

Windows システムの場合: *install\_path*¥NetBackup¥bin¥keyfile.dat

# **bpkeyutil**

bpkeyutil – NetBackup 標準暗号化で使用される鍵ファイルユーティリティの実行

## 概要

bpkeyutil [-stdin | -insert | -delete] [-display] [-clients *client\_name1*[,*client\_name2*,...]] [-M *server*]

UNIX システムでは、このコマンドへのディレクトリパスは /usr/openv/netbackup/bin/admincmd/ です。

Windows システムでは、このコマンドへのディレクトリパスは *install\_path*¥NetBackup¥bin¥admincmd¥ です。

### 説明

bpkeyutil コマンドを実行すると、暗号化および復号に使用される鍵が含まれる鍵ファ イルが更新されます。鍵は、指定した NetBackup パスフレーズに基づいて生成されま す。鍵ファイルは鍵を使用して暗号化されます。NetBackup クライアントソフトウェアは、 鍵ファイルの暗号化鍵を使用して、バックアップ中にファイルを暗号化し、リストア中にファ イルを復号します。

## オプション

-stdin

標準入力からパスフレーズを読み込みます。デフォルトでは、bpkeyutilは端末ウィ ンドウで入力を求めるプロンプトからパスフレーズを読み込みます。

#### -insert

このオプションを指定すると、NetBackup バックアップおよびアーカイブをこのクライ アントで暗号化するための新しい NetBackup パスフレーズが、鍵ファイルに挿入さ れます。

#### -delete

このオプションを指定すると、既存のパスフレーズが鍵ファイルから削除されます。

#### -display

鍵ファイルの情報を表示します。

-clients *client\_name1*[,*client\_name2*,...,*client\_namen*] このオプションでは、鍵ファイルが存在するクライアント名を指定します。デフォルト は、ローカルクライアントです。複数のクライアント名をカンマで区切って指定するこ ともできます。この引数は、NetBackup 管理者だけが使用できます。

-M *server*

このオプションでは、クライアントのマスターサーバー名を指定します。デフォルトは、 ローカルクライアント構成で定義されたマスターサーバーです。この引数は、指定し たマスターサーバーの NetBackup 管理者だけが使用できます。

#### 注意事項

bpkeyutil コマンドを使うときには、次のことに注意してください。

- 標準暗号化では、bpkeyutil コマンドが使用されます。
- クラスタ内のすべてのノードで同じ鍵ファイルを使用する必要があります。

### ファイル

クライアントの暗号化鍵ファイル。 UNIX システムの場合: /usr/openv/var/keyfile.dat Windows システムの場合: *install\_path*¥NetBackup¥var¥keyfile.dat

# **bplabel**

bplabel – テープメディアへの NetBackup ラベルの書き込み

### 概要

bplabel -m *media\_id* -d density [-o] [-p *volume\_pool\_name*] [-n *drive\_name* | -u *device\_number*] [-host *media\_server*] [-erase [-l]] [-priority *number*]

UNIX システムでは、このコマンドへのディレクトリパスは /usr/openv/netbackup/bin/admincmd/ です。 Windows システムでは、このコマンドへのディレクトリパスは *install\_path*¥NetBackup¥bin¥admincmd¥ です。

## 説明

bplabel を実行すると、指定したメディアに NetBackup ラベルが書き込まれます。ラベ ル付けは、NetBackup カタログバックアップまたは NetBackup 以外のアプリケーション で最後に使用されたメディアに対してだけ必要です。このコマンドを実行すると、ボリュー ムデータベース内で割り当てられていないメディアを消去し、ラベル付けできます。また、 特定のメディア ID を割り当てることもできます。bplabel を正常に実行するには、 NetBackup Device Manager デーモンまたはサービス (ltid) が実行中である必要が あります。-u オプションを指定して bplabel を実行しないかぎり、NetBackup デバイス モニターを使用して、ドライブを手動で割り当てる必要があります。

注意**:**メディアに、要求されたバックアップが含まれていないことを確認します。メディアが 再度ラベル付けされた後は、そのメディア上に存在したバックアップのリストアを行うことが できません。

このコマンドは、すべての認可済みユーザーが実行できます。

NetBackup による認可について詳しくは、『NetBackup セキュリティおよび暗号化ガイ ド』を参照してください。

次に、このコマンドの使用に関する注意事項を示します。

- -m オプションおよび -d オプションが必要です。
- メディア ID が NetBackup ボリュームプール内に存在しない場合、-p オプションが 必要です。
- メディア上に存在するデータ形式が認識されていて、-oオプションが指定されていな い場合、bplabel を実行すると、上書きの確認を求めるプロンプトが表示されます。 データ形式の認識は、可変長メディアの最初のブロックが、32KB以下である場合だ け動作します。
- bplabel は、テープだけに使用します。

このコマンドを実行するには、管理者権限が必要です。

## オプション

-d *density*

このオプションでは、メディアがマウントされるテープドライブの密度を指定します。こ のオプションは必須です。テープのマウント要求は、-d オプションの要件を満たす ドライブトで実行する必要があります。

メモ**:**密度を入力するときは、大文字を使用しないでください。密度の指定に不適切 な構文を使用すると、コマンドが失敗し、[無効な密度/ドライブ形式 (Invalid Density/Drive Type)]メッセージが表示される可能性があります。

有効な密度の指定は次のとおりです。

4mm (4MM カートリッジ)

8mm (8MM カートリッジ)

dlt (DLT カートリッジ)

hcart (1/2 インチカートリッジ)

qscsi (1/4 インチカートリッジ)

#### -erase [-l]

このオプションを指定すると、メディアが消去されます。デフォルトは高速消去です。 -l オプションを指定した場合、メディアに対して完全消去が行われます。ドライブ形 式によっては、完全消去の操作には非常に時間がかかることがあります。

-host *media\_server*

*media\_server* には、ドライブが接続されているホストを指定します。このドライブは、 メディアのマウントに使用されます。デフォルトでは、このオプションを使用しない場 合、コマンドはローカルシステム上で実行されます。

-m *media\_id*

このオプションでは、メディア ID としてテープラベルに書き込まれた外部メディア ID を指定します。このオプションは必須です。メディア IDは、大文字でも小文字でも入 力できます。外部メディア ID は、常に内部で大文字に変換されます。メディア ID に は、6 文字以下の英数字を指定する必要があります。

-n *drive\_name*

*drive\_name* で指定するスタンドアロンドライブを無条件で割り当てます。ドライブに はメディアが含まれ、準備ができている必要があります。このオプションを指定する と、手動で割り当て操作を行う必要がありません。ドライブ名は、Media Manager 構 成から取得できます。

 $-\circ$ 

このオプションを指定すると、選択したメディア ID が無条件で上書きされます。この オプションを指定しない場合、bplabel を実行すると、次のいずれかの条件に適合 するメディアの上書き許可を求めるプロンプトが表示されます。

NetBackup のメディアヘッダーが含まれている。

NetBackup カタログバックアップのメディアである。

形式が、TAR、CPIO、DBR、AOS/VS または ANSI である。

-p *volume\_pool\_name*

Enterprise Media Manager データベース内に定義されているメディア ID が、 NetBackup ボリュームプール内に存在しない場合、このオプションを指定する必要 があります。

*volume\_pool\_name* には、正確なプールを指定する必要があります。

-priority *number*

デフォルトのジョブの優先度を上書きするラベルジョブの新しい優先度 (*number*) を 指定します。

-u *device\_number*

*device\_number* で指定するスタンドアロンドライブを無条件で割り当てます。ドライ ブにはメディアが含まれ、準備ができている必要があります。このオプションを指定 すると、手動で割り当て操作を行う必要がありません。ドライブの番号は、Media Manager 構成から取得できます。

#### 注意事項

tpconfig -d、tpconfig -l、vmoprcmd では、長いドライブ名が切り捨てられる場合が あります。完全なドライブ名を取得するには、tpconfig -dl を使用します。

#### 例

例 1 - DLT カートリッジメディアに dlt001 というラベルが付きます。

bplabel -m dlt001 -d dlt

例 2 - dlt102 というラベルの DLT カートリッジメディアが消去されます。

bplabel -m dlt102 -d dlt -erase

# 関連項目

p.566 の Itid を参照してください。

# **bplist**

bplist – NetBackup ホストにバックアップおよびアーカイブされたファイルの表示

## 概要

bplist [-A | -B] [-C *client*] [-S *master\_server*] [-k *policy*] [-t *policy\_type*] [-F] [-R [*n*]] [-b | -c | -u] [-l] [-r] [-flops *options*] [-Listseconds] [-T] [-Translateownership] [-unix files] [-nt files] [-s *date*] [-e *date*] [-I] [-PI] [-keyword *keyword\_phrase*] [*filename*] [-Listpolicy] [-nboptimized | -nbnormal]

UNIX システムでは、このコマンドへのディレクトリパスは /usr/openv/netbackup/bin/ です。

Windows システムでは、このコマンドへのディレクトリパスは *install\_path*¥NetBackup¥bin¥ です。

#### 説明

bplist コマンドを実行すると、指定したオプションに従って、以前にアーカイブまたは バックアップされたファイルのリストが表示されます。リストに含めるファイルやディレクトリ、 および時間を選択することができます。ディレクトリは、指定した階層まで再帰的に表示さ れます。 bplist では、ユーザーが読み込み権限を取得しているファイルだけが表示さ れます。ファイルが表示されるのは、管理者アカウントによってユーザーバックアップが実 行された場合だけです。

また、指定したファイルパス内のすべてのディレクトリに対する読み込み権限を取得して いるか、そのディレクトリを所有している必要があります。他のクライアントによってバック アップまたはアーカイブされたファイルを表示できます。ただし、NetBackup 管理者に よってその権限が付与されている必要があります。

すべてのユーザーによる書き込みを許可して次のディレクトリを作成した場合、bplist を実行すると、このディレクトリにデバッグログファイルが作成され、トラブルシューティング に使用できます。

UNIX システムの場合: usr/openv/netbackup/logs/bplist/

Windows システムの場合: *install\_path*¥NetBackup¥logs¥bplist¥

### オプション

 $-A$  |  $-B$ このオプションでは、リストを、アーカイブから作成するか (-A)、バックアップから作成 するか (-B) を指定します。デフォルトは -B です。

 $-b$  |  $-c$  |  $-u$ 

このオプションでは、-1 オプションで出力に使用される代替日時を指定します。

-b を指定すると、各ファイルをバックアップした日時が表示されます。

-c を指定すると、各ファイルの inode を最後に変更した日時 (UNIX システム) また は最後に作成した日時 (Windows システム) が表示されます。

-u を指定すると、各ファイルに最後にアクセスした日時が表示されます。

デフォルトでは、各ファイルを最後に変更した日時が表示されます。

-C *client*

このオプションでは、表示するバックアップまたはアーカイブの検索に使用するクラ イアント名を指定します。この名前は、NetBackup 構成ファイルに表示される名前と 一致している必要があります。デフォルトは現在のクライアント名です。

 $-F$ 

このオプションを指定すると、リストの出力で、シンボリックリンク (UNIX クライアントだ けに適用) の後には @ が付き、実行ファイルの後には \* が付きます。

*filename*

このオプションでは、表示するファイルまたはディレクトリを指定します。すべてのファ イルまたはディレクトリは、他のすべてのオプションに続いて、最後に指定する必要 があります。パスを指定しない場合、現在作業中のディレクトリがデフォルトになりま す。

Windows システムでは、ドライブ文字に大文字を使います。例:

C:¥NetBackup¥log1

ディレクトリに -R オプションを指定しない場合、次のようにパスに後続するセパレー タを指定する必要があります。

UNIX システムの場合: bplist -l "/home/user1/\*"

Windows システムの場合: bplist -1 "D:¥WS\_FTP.LOG¥\*"

メタ文字のアスタリスク (\*) を使用する場合、コマンドを正常に実行するにはファイル 名を引用符で囲みます。

-flops *options*

NetBackup ファイルをリスト表示します。

 $-\mathbb{I}$ 

大文字と小文字の区別がない検索を指定します。大文字と小文字の区別は名前を 比較するとき考慮されません (たとえば、Cat は cat と一致します)。

-k *policy*

このオプションでは、リストの生成時に検索するポリシーを指定します。このオプショ ンを指定しない場合、すべてのポリシーが検索されます。

-keyword *keyword\_phrase*

このオプションでは、ファイルのリストア元のバックアップまたはアーカイブを検索す るときに NetBackup で使用されるキーワード句を指定します。キーワード句は、以 前 bpbackup または bparchive の -k オプションでバックアップまたはアーカイブ に関連付けられた句と一致している必要があります。

このオプションを、他のリストアオプションの代わりに、または他のオプションと同時に 指定すると、バックアップおよびアーカイブのリストアが簡単になります。次のメタ文 字を使用して、句の中のキーワードまたはキーワードの一部を一致させることができ ます。

\* は、任意の文字数の文字列に一致します。

? は、任意の 1 文字に一致します。

[ ] は、この角カッコの中で連続する文字の1つに一致します。

[ - ] は、この[-]で区切られた範囲の文字の 1 つに一致します。

キーワード句は、最大 128 文字で指定できます。空白 (「 」) およびピリオド (「.」) を 含むすべての印字可能な文字列を指定できます。

キーワード句は、二重引用符 ("...") または一重引用符 ('...') で囲む必要があります。

デフォルトのキーワード句は NULL (空) 文字列です。

メモ**:** ポリシー形式 DB2、Informix-On-BAR、Oracle、SAP、MS-SQL-Server、 Sybase を使用した場合は、キーワード句が無視されます。

-l

Windows システムでは、-1 を指定すると、ファイルの詳細が表示されます。

UNIX システムでは、-l を指定すると、ファイルの詳細(各ファイルに指定されたモー ド、所有者、グループ、サイズ (バイト単位)、最終更新日時) が詳細形式で表示され ます (「例」を参照)。リストには、各ファイルのモードが 10 文字で表示されます。この 文字は、標準の UNIX ファイル権限を表します。先頭の文字は、次のいずれかで す。

d(ディレクトリを表します)

1(リンクを表します)

m(Veritas Storage Migrator for UNIX または Veritas Data Lifecycle Manager に よって移行されたファイルを表します)

- (ファイルを表します)

次に続く9文字は、3つの権限のセットを3文字で1セットとして表します。最初の セットは、所有者の権限を表します。次のセットはユーザーグループの権限を、最後 のセットはその他すべてのユーザーの権限を表します。各セットでは、次のとおり、 読み込み、書き込みおよび実行権限を表します。

- r = ファイルは読み込み可能です。
- w = ファイルは書き込み可能です。
- x = ファイルは実行可能です。
- x = 権限が付与されていません。
- -Listpolicy

このオプションを指定すると、スケジュール形式およびポリシー名がコマンド出力で 示されます。

-Listseconds

このオプションでは、-1オプションを指定する場合のタイムスタンプを秒単位で指定 します。

-nboptimized

Windows重複排除用に最適化されたフラグを使用してバックアップされたWindows イメージのみを表示する出力をフィルタするコマンドを指定します。

-nbnormal

Windows 重複排除用に最適化されたフラグを使用してバックアップされなかった Windows イメージのみを表示する出力をフィルタするコマンドを指定します。

#### -nt\_files

このオプションを指定すると、ファイルおよびディレクトリが Windows 形式で表示さ れます。このオプションは、Windows だけに適用されます。例: C:¥users¥test

 $-PT$ 

このオプションを指定すると、パスに依存せずに検索されます。この場合、NetBackup では、指定したファイルまたはディレクトリがパスに関係なく検索されます。たとえば、 test という名前のファイルが、次に示す3つのディレクトリ内に存在するとします。 test を検索すると、ファイルの 3 つのインスタンスがすべて検出されます。

UNIX システムの場合:

```
/tmp/junk/test
/abc/123/xxx/test
/abc/123/xxx/yyy/zzz/test
```
Windows システムの場合:

¥tmp¥junk¥test ¥abc¥123¥xxx¥test ¥abc¥123¥xxx¥yyy¥zzz¥test

 $-r$ 

Windows システムでは、-r を指定すると、バックアップされたディスクイメージが表 示されます。デフォルトでは、ファイルシステムが表示されます。

UNIX システムでは、-r を指定すると、バックアップされた raw パーティションが表 示されます。デフォルトでは、ファイルシステムが表示されます。

-R [*n*]

このオプションを指定すると、*n*番目の階層まで、サブディレクトリが再帰的に表示さ れます。*n* のデフォルトは 999 です。

-s *date*, -e *date*

表示の対象とする開始日時 (-s) と終了日時 (-e) を指定します。

-s では、表示の対象とする開始日時を指定します。結果のリストには、指定した日 時以降に実行されたバックアップまたはアーカイブ内のファイルだけが表示されま す。

NetBackup コマンドの日時の値に求められる形式は、使用しているロケールによっ て異なります。/usr/openv/msg/.conf ファイル (UNIX) と

*install\_path*¥VERITAS¥msg¥LC.CONF ファイル (Windows) はそれぞれのサポー ト対象ロケールの日時形式などの情報を含んでいます。これらのファイルには、サ ポートされているロケールおよび書式のリストを追加および変更するための、具体的 な方法が含まれています。

システムのロケールについて詳しくは、『NetBackup 管理者ガイド Vol. 2』の 「NetBackup インストールのロケールの指定について」を参照してください。

有効な日時の範囲は、01/01/1970 00:00:00 から 01/19/2038 03:14:07 です。デ フォルトは、現在の日付の 6 カ月前です。

-e では、表示の対象とする終了日時を指定します。結果のリストには、指定した日 時以前に実行されたバックアップまたはアーカイブ内のファイルだけが表示されま す。開始日時と同じ形式を使用します。デフォルトは、現在の日時です。

-S *master\_server*

UNIX システムの場合: -s では、NetBackup サーバー名を指定します。デフォルト は、/usr/openv/netbackup/bp.conf ファイルで最初に検索された SERVER エン トリです。

Windows システムの場合: -s では、NetBackup サーバー名を指定します。デフォ ルトは、[NetBackup マシンの指定 (Specify NetBackup Machines)]ダイアログ

ボックスの[サーバー(Servers)]タブで操作対象として指定されているサーバーで す。このダイアログボックスを表示するには、クライアント上でバックアップ、アーカイ ブおよびリストアユーザーインターフェースを起動します。次に[ファイル (File)]メ ニューから[NetBackup マシンの指定 (Specify NetBackup Machines)]を選択し ます。

-t *policy\_type*

このオプションでは、ポリシー形式に対応する次のいずれかの番号を指定します。 デフォルトでは、Windows クライアントが 13、その他のすべてのクライアントが 0 に なります。

- $0 =$ Standard
- $4 =$ Oracle
- 6 = Informix-On-BAR
- $7 =$ Sybase
- 8 = MS-SharePoint
- 11 = DataTools-SQL-BackTrack
- $13$  = MS-Windows
- 15 = MS-SQL-Server
- 16 = MS-Exchange-Server
- $17 =$ SAP
- $18 = DB2$
- $19$  = NDMP
- 20 = FlashBackup
- 21 = Split-Mirror
- 25 = Lotus Notes
- 29 = FlashBackup-Windows
- 35 = NBU-Catalog
- 39 = Enterprise-Vault
- $40$  = VMware
- $41$  = Hyper-V
- 44= BigData

 $-\mathbb{T}$ 

このオプションを指定すると、True Image Backup のディレクトリが表示されます。 デフォルトでは、True Image Backup 以外が表示されます。

メモ**:** 合成完全バックアップに TIR 情報は使用されますが、合成完全バックアップ の TIR 情報は表示されません。

-Translateownership

Linux VMware バックアップでの Linux システム上のみ: ファイルを所有する個人の ユーザー ID (UID) とグループ ID (GID) をユーザー名とグループ名に変換します。 Linux VMware バックアップでのデフォルトでは、bplist が UID と GID を示しま す。

bplist コマンドと -Translateownership オプションを実行するクライアントは、 -C オプションで指定するクライアントと同じである必要があります。

Linux 以外のオペレーティングシステムでは、このオプションは無効です。

-unix\_files

このオプションを指定すると、ファイルおよびディレクトリが UNIX 形式で表示されま す。このオプションは、UNIX だけに適用されます。例: /C/users/test

例 1 - /home/usr1 (UNIX) または D:¥WS\_RTP.LOG (Windows) でバックアップされた ファイルを詳細形式で再帰的に表示します。

UNIX システムの場合:

# bplist -l -R /home/usr1 lrwxrwxrwx usr1;usr@ eng;None 0 Apr 28 12:25 /home/usr1/dirlink drwxr-xr-x usr1;usr@ eng;None 0 Apr 04 07:48 /home/usr1/testdir drwxr-x--- usr1;usr@ eng;None 0 Apr 04 07:49 /home/usr1/dir -rwxr----- usr1;usr@ eng;None 1002 Apr 02 09:59 /home/usr1/dir/file lrwxrwxrwx usr1;usr@ eng;None 0 Apr 04 07:49 /home/usr1/dir/link Windows システムの場合: # bplist -l -R D:¥WS\_FTP.LOG -rwx------ bjm;usr@ bjm;None 64 Oct 10 2012 D:¥WS\_FTP.LOG -rwx------ bjm;usr@ bjm;None 64 Oct 10 2012 D:¥WS FTP.LOG

-rwx------ bjm;usr@ bjm;None 64 Oct 10 2012 D:¥WS FTP.LOG

例 2 - バックアップされたファイルのうち、キーワード句 "MyHomeDirectory" のすべて または一部と関連するファイルを表示します。

UNIX: # bplist -keyword "\*MyHomeDirectory\*" -l /home/kwc/

Windows: # bplist -keyword "\*MyHomeDirectory\*" -l C:¥home¥kwc¥

例 3 - アーカイブされたファイルのうち、キーワード句 "MyHomeDirectory" のすべてま たは一部と関連するファイルを表示します。

UNIX: # bplist -A -keyword "\*MyHomeDirectory\*" -l /home/kwc/

Windows: # bplist -A -keyword "\*MyHomeDirectory\*" -1 C:¥home¥kwc¥

例 4 - Windows クライアントから Windows マスターサーバーの bplist の出力を詳細 形式で再帰的に表示します。次のコマンドを入力して、Windows クライアント slater のド ライブ D にバックアップされたファイルのうち、キーワード句 "Win NT"のすべてまたは一 部と関連するファイルを表示します。

# bplist -keyword "\*Win NT\*" -C slater -R -l C:¥client\_data\_2

drwx------ root;usr@ root;None 0 Aug 28 17 C:¥client data 2¥ -rwx------ root;usr@ root;None 40 Aug 05 24 C:¥client data 2¥ewr.txt drwx------ root;usr@ root;None 0 Aug 28 17 C:¥client data 2¥ -rwx------ root;usr@ root;None 40 Aug 05 24 C:¥client data 2¥ewr.txt

Windows イメージのユーザー列(root;usr@) には、ファイルをバックアップしたユーザー と owner@domain がセミコロンで区切られて表示されます。Windows イメージのグルー プ列 (root;None) では、ファイルをバックアップしたグループと group@domain がセミ コロンで区切られています。

例 5 - Linux VMware バックアップからのファイルのリストを表示して UID と GID をユー ザー名とグループ名に変換する:

# bplist -Translateownership -S host0.example.com -C client0.example.com -R 1 -l -t 40 -E -unix\_files -b /user1\_home

drwxr-xr-x user1 grp 0 Sep 09 10:39 /user1\_home/ drwxr-xr-x user1 grp 0 Sep 09 10:39 /user1\_home/user\_data/ drwxr-xr-x root root 0 Sep 09 10:39 /user1 home/root data/ drwxr-xrwx root root 0 Sep 09 10:39 /user1 home/root data write/ drwxr-xr-x root root 0 Sep 09 10:39 /user1 home/root data.orig/ drwxr-xr-x user1 grp 0 Sep 09 10:39 /user1 home/444.txt/

ファイル

UNIX システムの場合: /usr/openv/netbackup/logs/bplist/log*mmddyy* Windows システムの場合: *install\_path*¥NetBackup¥logs¥bplist¥\*.log

### 関連項目

p.52 の [bp](#page-51-0) を参照してください。

p.55 の [bparchive](#page-54-0) を参照してください。

p.61 の [bpbackup](#page-60-0) を参照してください。

p.397 の [bprestore](#page-396-0) を参照してください。

# **bpmedia**

bpmedia-NetBackup メディアの凍結、解凍、一時停止、一時停止解除

## 概要

bpmedia -freeze | -unfreeze | -suspend | -unsuspend -m *media\_id* [-h *host*] [-v]

bpmedia -movedb -m *media\_id* -newserver *newservername* [-newsvr\_group *groupname*] [-oldserver *oldservername*] [-v]

bpmedia -movedb -allvolumes -newserver *newservername* -oldserver *oldservername* [-v]

UNIX システムでは、このコマンドへのディレクトリパスは /usr/openv/netbackup/bin/admincmd/ です。

Windows システムでは、このコマンドへのディレクトリパスは *install\_path*¥NetBackup¥bin¥admincmd¥ です。

## 説明

bpmedia コマンドを実行すると、次の処理を行うことができます。

- NetBackup テープメディアの凍結、解凍、一時停止、一時停止解除。つまり、メディ アに対する今後のバックアップまたはアーカイブの指定を許可または禁止することが できます。このコマンドは Media Manager によって管理されるメディアだけに適用さ れます。
- このオプションを指定すると、メディアカタログのエントリを、マスターサーバーおよび メディアサーバーのクラスタ内で、あるサーバーから他のサーバーへ移動できます。
- 異なるメディアサーバーにテープメディアの所有権を移動します。1つのサーバー名 (oldservername) を参照するすべてのメディアのデータベースおよびイメージのレ コードが、別のサーバー名 (newservername) を参照するように変更します。

メモ**:** 特定のメディアまたはハードウェアのエラーによって、NetBackup で自動的にメディ アが一時停止されるか、または凍結されることがあります。この場合、NetBackup の[問 題 (Problems)]レポートにエラーの原因が書き込まれます。必要に応じて、bpmedia -unfreeze または -unsuspend オプションを指定して、一時停止解除または解凍できま す。

このコマンドは、すべての認可済みユーザーが実行できます。NetBackup による認可に ついて詳しくは、『NetBackup セキュリティおよび暗号化ガイド』を参照してください。

#### オプション

#### -freeze

指定されたメディア ID を凍結します。有効な NetBackup メディアが凍結された場 合、NetBackup によって、そのメディアへのバックアップおよびアーカイブは行われ ません。メディア上に存在する期限が切れていないすべてのイメージは、継続してリ ストアに使用できます。NetBackup では、凍結されたメディアは NetBackup メディ アカタログから削除されません。また、期限が切れた場合も NetBackup ボリューム プールから割り当て解除されません。

#### -unfreeze

このオプションを指定すると、指定したメディアが解凍されます。このオプションによっ て、-freeze オプションによる操作を解除し、メディアの期限が切れていない場合は 再度バックアップまたはアーカイブに使用することができます。メディアが解凍されて いる間に期限が切れた場合、そのメディアは NetBackup ボリュームプールからすぐ に割り当て解除されます。

-suspend

このオプションを指定すると、指定したメディアが一時停止されます。この操作は -freeze オプションによる操作と同じですが、メディアの期限が切れた場合、そのメ ディアは NetBackup ボリュームプールからすぐに割り当て解除されます。

-unsuspend

このオプションを指定すると、指定したメディアの一時停止が解除されます。このオ プションによって、-suspend オプションによる操作を解除し、メディアを再度バック アップまたはアーカイブに使用することができます。

-movedb -newserver *newservername* [-newsvr\_group *groupname*] [-oldserver *oldservername*]

メモ**:** -movedb オプションは、NetBackup サーバーでは使用できません。

このオプションを指定すると、メディアカタログのエントリを、マスターサーバーおよび メディアサーバーのクラスタ内で、あるサーバーから他のサーバーへ移動できます。 このコマンドを実行すると、指定されたメディア ID のメディアカタログのエントリが *oldservername* から *newservername* に移動されます。エントリの移動を反映する ように NetBackup イメージカタログが更新されます。移動後、*newservername* は メディアに対するアクセス権を取得していると見なすことができます。

-newserver *newservername* では、エントリの移動先のホスト名を指定します。

-newsrv\_group *groupname* では、そのメディアを割り当てる新しいサーバーグルー プの名前を指定します。

-oldserver*oldservername* では、移動されるカタログエントリが現在存在するホス ト名を指定します。*oldservername* オプションを指定しない場合、このコマンドが実 行されているシステムが移動元のサーバーになります。

-movedb オプションは、マスターサーバーおよびそのメディアサーバーでロボットラ イブラリが共有され、そのロボット内のすべてのメディアへのアクセス権を取得してい る場合に最も有効です。少なくとも、すべての NetBackup サーバーで同じ Enterprise Media Manager データベースが使用されている必要があります。同じデータベー スが使用されている場合、属性および割り当ての状態を保持したままで、メディアを 1 つのロボットライブラリから別のロボットライブラリに移動できます。

-movedb -allvolumes -newserver *newservername* -oldserver *oldservername* 1 つのメディアサーバー (*oldservername*) に割り当てられているすべてのメディア を別のメディアサーバー (*newservername*) に移動します。この操作は EMM デー タベースで実行され、メディアの lastwritehost を *newservername* に変更しま す。共有グループに属するメディアの場合に次の条件が該当します。lastwritehost が *oldservername* に設定された場合、*newservername* は共有グループに属する 必要があり、lastwritehost は *newservername* に変更されます。

最初の手順が正常に実行されると、このオプションはイメージデータベース内のす べてのフラグメントのメディアサーバー名を *oldservername* から *newhostname* に 変更します。この操作には、コマンドがイメージデータベース全体を走査する必要が あるため、長い時間がかかる場合があります。

メモ**:** -movedb オプションは、NetBackup サーバーでは使用できません。

-m *media\_id*

このオプションでは、操作が必要なメディア ID を指定します。メディア ID は、6 文 字以下で指定し、NetBackup メディアカタログに含める必要があります。

-h *host*

このオプションでは、メディアカタログが存在するサーバーのホスト名を指定します。 このオプションは、bpmedia を実行したサーバーにボリュームが書き込まれていない 場合だけ必要です。この場合、メディア ID は、他のサーバー上の NetBackup メ ディアカタログに存在します。bpmediaコマンドで、そのサーバー名を指定する必要 があります。

たとえば、whale というマスターサーバーと、eel というメディアサーバーが存在する と想定します。whale 上で、次のように bpmedia コマンドを実行して、eel のメディア カタログ内に存在するメディア ID BU0001 を一時停止します。

bpmedia -suspend -m BU0001 -h eel

メディアカタログ内にボリュームが存在するホストを判断するには、NetBackup の[メ ディアリスト (Media Lists)]レポートを使用します。

 $-v$ 

このオプションを指定すると、詳細モードが選択されます。このオプションは、デバッ グログ機能を有効にして NetBackup が実行されている場合、つまり次のディレクト リが存在する場合にだけ有効です。

UNIX システムの場合:

/usr/openv/netbackup/logs/admin

Windows システムの場合:

install\_path¥NetBackup¥logs¥admin

#### 例

HOSTM というマスターサーバーのメディアサーバーが、HOSTS1 および HOSTS2 で あると想定します。このコマンドを実行すると、メディア ID DLT001 のメディアカタログの エントリが HOSTS1 から HOSTS2 に移動され、NetBackup イメージカタログが更新さ れます。次のコマンドは、マスターサーバー HOSTM で実行します:

# bpmedia -movedb -m DLT001 -newserver HOSTS2 -oldserver HOSTS1

### ファイル

UNIX システムの場合:

/usr/openv/netbackup/logs/admin/\* /usr/openv/netbackup/db/media/\*

Windows システムの場合:

*install\_path*¥NetBackup¥logs¥admin¥\*.log *install\_path*¥NetBackup¥db¥media¥\*.log

# **bpmedialist**

bpmedialist - NetBackupテープメディアの状態の表示

## 概要

bpmedialist [-mlist] [-U | -l | -L] [-m *media\_id*] [-rl *ret\_level*] [-d *density*] [-p *pool\_name*] [-json] [-h *host\_name* | -M *master\_server*,...] [-owner *host\_name* | *group\_name*] [-v] bpmedialist -summary [-U | -L] [-brief] [-p *pool\_name*] [-h *host\_name* | -M *master\_server*,...] [-owner *host\_name* | *group\_name*] [-v] bpmedialist -mcontents -m *media\_id* [-U | -l | -L] [-d *density*] [-h *host\_name* | -M *master\_server*,...] [-owner *host\_name* | *group\_name*] [-v] [-priority *number*] bpmedialist -rt *robot\_type* -rn *robot\_number* [-d *density*] [-U | -l] [-h *host\_name* | -M *master\_server*] [-v]

UNIX システムでは、このコマンドへのディレクトリパスは /usr/openv/netbackup/bin/admincmd/ です。

Windows システムでは、このコマンドへのディレクトリパスは *install\_path*¥NetBackup¥bin¥admincmd¥ です。

## 説明

bpmedialist を実行すると、1 つ以上の NetBackup メディアカタログに対して問い合 わせが発行され、NetBackupメディアの状態を表すレポートが生成されます。このコマン ドは、認可済みユーザーが実行できます。

NetBackup による認可について詳しくは、『NetBackup セキュリティおよび暗号化ガイ ド』を参照してください。

bpmedialist では、メディアリストレポート、メディアの概略レポート、メディアの内容レ ポートの 3 種類のうちいずれかのレポートが作成されます。

## メディアリストレポート

メディアリスト (-mlist) レポートには、NetBackup メディアカタログ内の 1 つまたはすべ てのボリュームの情報が表示されます。このレポートは、ディスクストレージユニットには適 用されません。レポートには、レポート内のボリュームごとに、そのボリュームのメディア

ID、メディアサーバーおよびその他の属性が表示されます。これは、デフォルトのレポー ト形式です。

-U オプションを指定すると (デフォルト)、状態フィールドが英語のテキストで表示されま す。-Lオプションを指定すると、状態は16進の整数として表示されます。数字の意味は 次のとおりです。任意の、またはすべてのフラグが設定できます。ここで表示されている 設定以外では、状態はレポートされません。

0x2000 以上: メディアにはいくつかの暗号化されたイメージが含まれています。

0x800 以上: このテープは WORM (Write Once Read Many) です。

0x400 以上: 代替サーバーのリストアのために使われます。

0x200 以上: 多重化が TRUE です。

0x080 以上: インポート済みが TRUE です。

0x040 以上: 複数の保持レベルが TRUE です。

状態を表す下位 1 桁を解釈するには、次に示す値と順に比較します。

0x008 以上: 空きがありません。

0x004 以上: レポートされません。

0x002 以上: 一時停止しています。

0x001: 凍結しています。

0x000: 有効です。

レポートされた状態は、下位桁の状態に上位桁の状態が組み合わされたものです。たと えば、状態値が 0x040 の場合、メディア ID の状態は有効で、複数の保持レベルが設定 されています。

-l オプションを指定すると、レポートが簡易形式で生成されます。レポートでは、各メディ ア ID が 1 行ずつ表示されます。各行のフィールドについては、後述の説明を参照して ください。

次のフィールドの中で、その項で説明されていないフィールドは、NetBackup によって内 部的に使用されます。

- media id
- partner id
- version
- density
- time allocated
- time last written
- time of expiration
- time last read
- Kbytes
- nimages
- vimages (期限が切れていないイメージ)
- retention level
- volume pool
- number of restores
- status (前述を参照)
- hsize
- ssize
- l\_offset
- reserved
- psize
- reserved
- 4 つの予約済みフィールド

#### メディアの概略レポート

メディアの概略レポートには、サーバーごとに、有効期限に従ってグループ分けされた有 効および無効なメディアが表示されます。このレポートには、メディアの有効期限、保持レ ベルごとのメディア数および各メディア ID の状態が表示されます。

#### メディアの内容レポート

メディアの内容レポートには、メディアから直接読み込まれたメディアの内容が表示され ます。レポートには、ある 1 つのメディア ID 上のバックアップ ID が表示されます。個々 のファイルは表示されません。このレポートは、ディスクストレージユニットには適用されま せん。Ctrl+C を押してこのコマンドの実行を中断すると、要求されたメディアがマウントま たは配置されていない場合、中断した後もしばらくそのストレージユニットが使用中となる 場合があります。レポート内の各エントリは、ストレージユニットの該当する領域が読み込 まれたことを表します。

メディアの内容レポートの -l 形式では、各バックアップ ID が 1 行ずつ表示され、各行 には次に示すフィールドが含まれます。

詳しくは、『NetBackup 管理者ガイド Vol. 2』のメディアの内容レポートに関する項を参 照してください。

次のフィールドの中で、その項で説明されていないフィールドは、NetBackup によって内 部的に使用されます。

- バージョン (version) (1 は DB バックアップイメージを表し、2 は通常のバックアップ イメージを表します)
- バックアップ識別子 (Backup ID)
- 作成時刻 (Creation Time)
- 有効期限時刻 (Expiration Time)
- 保持レベル (Retention level)
- フラグメント番号 (Fragment Number)
- ファイル番号 (File Number)
- ブロックサイズ (Block Size) (バイト単位)
- 状態 (Status)
- メディア ID (Media ID)
- サイズ (Size)
- 予約済み (Reserved)
- data\_start
- 予約済み (Reserved)
- クライアント形式 (Client Type) \*
- コピー番号 (Copy Number) \*
- スケジュール形式 (Schedule Type) \*
- フラグ (Flags) \*
- opt\_extra
- mpx\_headers
- res1
- ポリシー名 (Policy name) \*
- スケジュール名 (Schedule Name)\*

\* が付いているフィールドは、バージョンが 2 の場合だけ有効です。

オプション

レポートの種類のオプション

bpmedialist では、4つの種類のレポートのいずれかが表示されます。コマンドライン上 のオプションでは、表示されるレポートの種類を指定します。レポートの種類に指定可能 なオプションは次のとおりです。

-mlist

このオプションを指定すると、メディアリストレポート (デフォルトのレポート形式) が生 成されます。

-summary

このオプションを指定すると、メディアの概略レポートが生成されます。

-mcontents

このオプションを指定すると、メディアの内容レポートが生成されます。

bpmedialist では、レポートを複数の形式のいずれかで表示できます。レポート形式に 指定可能なオプションは次のとおりです。

-brief

このオプションを指定すると、簡易なレポートが生成されます。このオプションはメディ アの概略レポートにだけ有効です。デフォルトでは、完全なレポートが表示されます。 このレポートには、有効なメディアおよび無効なメディアの詳細が含まれ、各メディア ID の状態がこのカテゴリ内で表示されます。

 $-U$ 

このオプションを指定すると、ユーザー形式 (デフォルトのレポートモード) でレポー トが表示されます。レポートには列タイトルが表示されたバナーが含まれます。レポー トの形式はより詳細になります。

 $-T$ .

このオプションを指定すると、詳細形式でレポートが表示されます。この形式では、 最も詳細な情報が含まれるレポートが生成されます。たとえば、メディアリストレポー トの場合、レポートには *keyword* = *value* の組み合わせで各メディア ID の属性 が表示されます。この属性は、1 行に 1 つずつ表示されます。値は、数値および文 章で表示されます。

 $-1$ 

このオプションを指定すると、簡易形式でレポートが表示されます。この形式では、 簡易なレポートが生成されます。このオプションは、カスタマイズされたレポート形式 にリストを再生成するスクリプトまたはプログラムに対して有効です。

bpmedialist で使用するその他のオプションを次に示します。

-d *density*

このオプションを指定すると、指定した密度のメディアがレポートされます。コマンド ラインでロボット形式を指定すると、密度の値はそのロボット形式によって決まります。 指定可能な密度の種類は次のとおりです。

4mm: 4MM カートリッジ

8mm: 8MM カートリッジ dlt: DLT カートリッジ qscsi: 1/4 インチカートリッジ

メモ**:** 次の密度は、NetBackup Enterprise Server だけにサポートされます。

dlt2: DLT カートリッジ 2 dlt3: DLT カートリッジ 3 dtf: DTF カートリッジ hcart: 1/2 インチカートリッジ hcart2: 1/2 インチカートリッジ 2 hcart3: 1/3 インチカートリッジ 2

-h *host\_name*

レポートするメディアを含んでいるホストの名前。期限切れのメディアの内容リストを 収集するには -M の代わりに -h を使います。

NDMP ホストからメディアのレコードを抽出するには、NDMP サーバーホスト名に NetBackup ではなく NDMP のホスト名を使います。NCMP のホスト名は、マスター サーバーのドメインに関連付けられている NDMP ストレージユニットまたは NDMP のサーバーの種類としての EMM (または関連付けられている EMM のエイリアス名) で定義されます。

-json

単一行で json (JavaScript Object Notation) 形式で出力を表示します。

-m *media\_id*

このオプションを指定すると、指定したメディア ID だけがレポートされます。このオプ ションは、メディアの内容レポートに必要です。

メディアリストレポートでは、このオプションの指定は任意です。デフォルト条件では、 すべてのメディア ID がレポートに含まれます。メディア ID は、大文字でも小文字で も指定できます。メディアIDは、6文字以下で指定し、NetBackupメディアカタログ に含める (NetBackup のボリュームプールに割り当てられている) 必要があります。

-owner *host\_name* | *group\_name*

このオプションでは、メディアリストの所有者を指定します。所有者には、ホストまたは サーバーグループを指定できます。

メモ**:** NetBackup サーバーでは、サーバーは 1 台 (マスターサーバー) だけです。 したがって、*host\_name* オプションを指定する場合は、このマスターサーバー名を 指定します。

このオプションの *host\_name* では、ホスト名または文字列 ALL を指定します。 *host\_name* にホスト名を指定すると、問い合わせは、システム上のこのホストに存在 するメディアカタログに対して発行されます。-mcontents オプションでは、このオプ ションは 1 つだけ指定できます。-mlist および -summary のオプションでは、この オプションは複数指定できます。デフォルトでは、リムーバブルメディアのストレージ ユニットのセット内に存在するすべてのサーバーが対象となります。

*host\_name* で指定したシステムでは、bpmedialist が実行されているシステムか らのアクセスが許可されている必要があります。*host\_name* オプションには、ローカ ル以外のマスターサーバーのメディアサーバーを指定できます。デフォルトは、ロー カルクラスタのマスターサーバーです。

メディアサーバーまたはローカル以外のマスターサーバーでは、bpmedialist -h *the\_media\_server* コマンドのほうが、同等の bpmedialist -M

*the\_media\_servers\_master* コマンドよりも先に完了する場合があります。-h コマ ンドのメディアサーバーがローカルで、-M コマンドのマスターサーバーがリモートで ある場合、応答時間の違いが大きくなることがあります。

host\_name に ALL を指定すると、問い合わせは、ローカルのマスターサーバーお よびそのメディアサーバーに対して発行されます。

このオプションの *group\_name* では、サーバーグループ名、または文字列 ALL を 指定します。*group\_name* にサーバーグループ名を指定した場合、問い合わせに 対して、そのサーバーグループが所有するメディアが返されます。group\_name に ALL を指定した場合、問い合わせに対して、すべてのサーバーグループが所有す るメディアが返されます。

-M *master\_server*,...

このオプションでは、代替マスターサーバーのリストを指定します。このリストは、カン マで区切られたホスト名のリストです。このオプションを指定すると、一覧表示されて いる各マスターサーバーで bpmedialist が実行されます。マスターサーバーでエ ラーが発生した場合、その時点でレポート処理が停止します。

レポートは、このリスト内のすべてのマスターサーバーから戻された情報で構成され ます。bpmedialist コマンドを実行すると、各マスターサーバーに対して問い合わ せが発行されます。リストに示される各マスターサーバーでは、bpmedialist を発 行するシステムからのアクセスが許可されている必要があります。

-mcontents (メディアの内容レポート) だけを指定すると、マスターサーバーはメディ アカタログからメディアの情報を返します。メディアの情報には、マスターサーバーお よびそのメディアサーバーの情報が含まれます(ただし、リモートメディアサーバーを サポートしない NetBackup サーバーは除きます)。たとえば -M のリスト内に存在す

るマスターサーバーの 1 つのメディアサーバーにメディア ID が存在する場合、マス ターサーバーによってこのメディアサーバーからメディアの情報が取り出され bpmedialistが実行されているシステムに戻されます。この場合、マスターサーバー およびメディアサーバーの両方で、bpmedialist を発行するシステムからのアクセ スが許可されている必要があります。

デフォルトは、bpmedialist を実行するサーバーのマスターサーバーです。

メモ**:** NetBackup サーバーでは、マスターサーバーだけサポートされています。した がって、この場合のデフォルトは常に bpmedialist を実行する NetBackup Server のマスターサーバーとなります。

-p *pool\_name*

このオプションを指定すると、指定したボリュームプールに属するメディア ID がレ ポートされます。デフォルトはすべてのボリュームプールです。

-priority *number*

デフォルトのジョブの優先度を上書きするメディアの内容ジョブ (メディアの内容レ ポート用) の新しい優先度 (*number*) を指定します。

-rl *retention\_level*

このオプションを指定すると、指定した保持レベルを使用するメディアがレポートされ ます。指定した保持レベルによって、バックアップおよびアーカイブが保持される期 間が決まります。*retention\_level* には、0 から 100 の整数を指定します (デフォルト のレベルは 1)。

メモ**:** このコマンドを NetBackup 8.0 以前のメディアサーバーで実行する場合、出 力には 0 から 24 の間の保持レベルのみ表示されます。

インストール時に設定された保持レベルの値と、対応する保持期間を次に示します。 サイト側で、保持レベルに対応する保持期間が再構成されている可能性があります。

- 0 (1 週間)
- 1 (2 週間)
- 2 (3 週間)
- 3 (1 カ月間)
- 4 (2 カ月間)
- 5 (3 カ月間)
- 6 (6 カ月間)
- 7 (9 カ月間)
- 8 (1 年間)
- 9から 100 (無限、即時期限切れの 25 を除く)
- -rn robot\_number

このオプションを指定すると、指定したロボット番号を使用するロボットがレポートされ ます。ロボット番号は、「メディアおよびデバイスの管理 (Media and Device Management)]から取得できます。

この番号の使用規則については、『NetBackup 管理者ガイド Vol. 2』を参照してく ださい。

-rt *robot\_type*

このオプションを指定すると、指定した形式のロボットがレポートされます。非ロボット の (スタンドアロンの) デバイスでは、NONE を選択します。次に、有効なロボット形 式を示します。

TLD: DITテープライブラリ

NONE: 非ロボット

次のロボット形式は、NetBackup Enterprise Server だけに適用されます。

ACS: 自動カートリッジシステム

 $-\tau$ 

このオプションを指定すると、詳細モードが選択されます。このオプションを指定して bpmedialist を実行すると、デバッグに使用するための追加情報がログに書き込 まれます。追加情報は NetBackup 管理の日次デバッグログに記録されます。この オプションは、NetBackup でデバッグログ機能が有効になっている場合、つまり次 のディレクトリが定義されている場合にだけ有効です。

For UNIX systems: /usr/openv/netbackup/logs/admin

For Windows systems: *install\_path*¥NetBackup¥logs¥admin

例

例1 - ローカルシステムのマスターサーバーおよびメディアサーバーで定義された、すべ てのメディア ID のメディアレポートが生成されます。

メモ**:** NetBackup サーバーの場合、リモートメディアサーバーがサポートされないため、 マスターサーバーのメディア ID だけがレポートに含まれます。

# bpmedialist

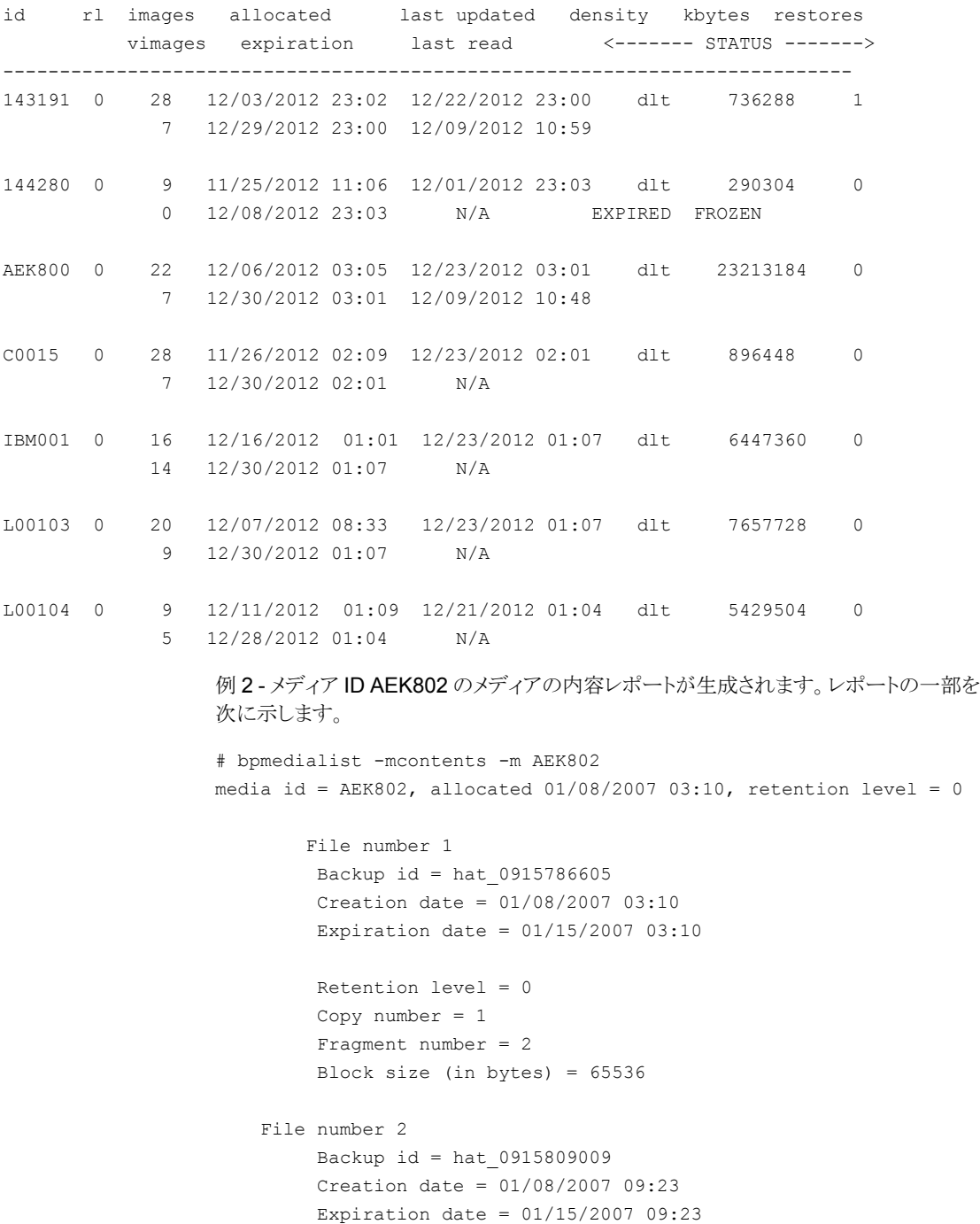

Retention level = 0 Copy number  $= 1$ Fragment number = 1 Block size (in bytes) = 65536

例 3 - マスターサーバー hatt および duo のメディアリストレポートが生成されます。 bpmedialist はマスターサーバー buff 上で実行されます。

# bpmedialist -M hatt,duo

Server Host = hatt

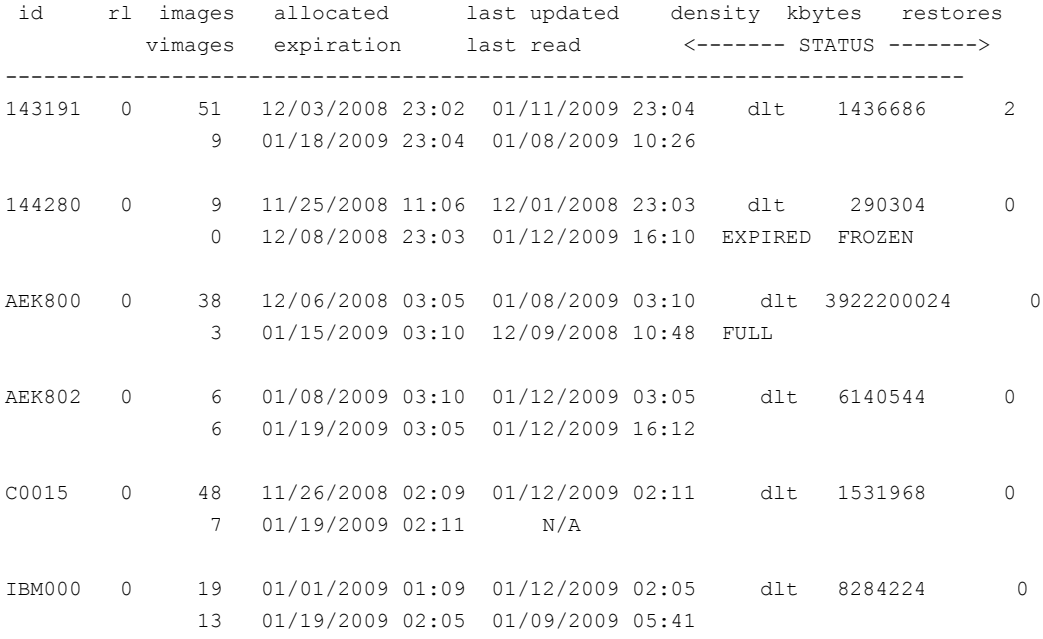

Server Host = duo

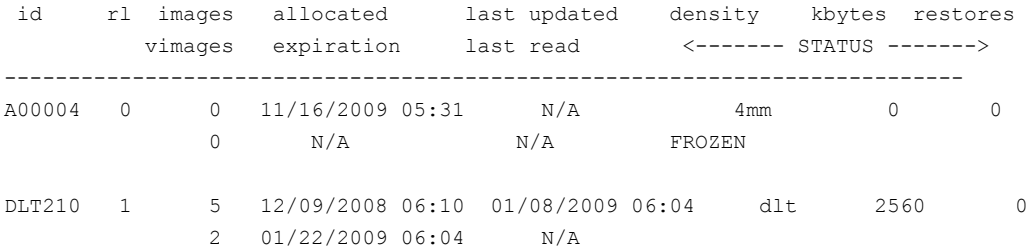

DLT215 0 124 12/08/2008 14:57 01/12/2009 08:07 dlt 9788072 4 28 01/19/2009 08:07 12/31/2008 15:42

> 例 4 - 2 つのホストのうちのどちらに指定したメディア ID が構成されているかが表示され ます。ホスト hatt のメディアカタログ内には A00004 は構成されていません。したがっ て、要求されたメディア ID が NetBackup メディアカタログまたは Enterprise Media Manager データベース内で検索されなかったことが表示されます。

> ホスト duo には、A00004 が構成されているため、このホストでは A00004 のメディアリス トレポートが生成されます (コマンドは、改行せずにすべてを 1 行で入力します)。

# bpmedialist -mlist -h hatt -h duo -m A00004

requested media id was not found in NB media database and/or MM volume database

Server Host = duo

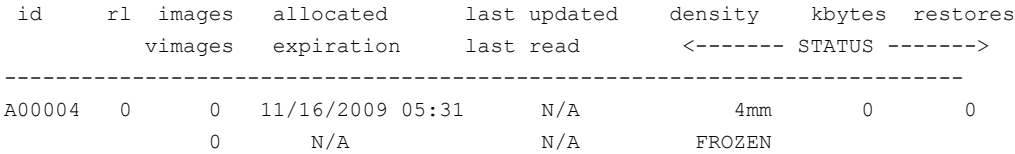

ファイル

UNIX システムの場合: /usr/openv/netbackup/logs/admin/\* Windows システムの場合: *install\_path*¥NetBackup¥logs¥admin¥\*

## **bpminlicense**

bpminlicense – NetBackup ライセンスを管理します

## 概要

bpminlicense [-path license\_key\_file | -M server] [-debug] [-verbose] -find\_keys | -delete\_keys | -add\_keys *keystring1...keystringn* bpminlicense [-path license\_key\_file | -M server] [-debug] [-verbose] [-list\_keys] [-nb\_features] bpminlicense -nb\_ufid fid [-debug] [-verbose]

UNIX システムでは、このコマンドへのディレクトリパスは /usr/openv/netbackup/bin/admincmd/ です。

Windows システムでは、このコマンドへのディレクトリパスは *install\_path*¥NetBackup¥bin¥admincmd¥ です。

## 説明

bpminlicense ユーティリティは NetBackup ライセンスを管理します。NetBackup ライ センスを管理する方法として、NetBackup 管理コンソールの[ヘルプ (Help)]>[ライセン スキー(License Keys)]パネルの使用をお勧めします。UNIX サーバーでは、NetBackup のライセンスを管理するために get\_license\_key ユーティリティを使うことができます。 この操作をこのコマンドよりお勧めします。

このコマンドは、すべての認可済みユーザーが実行できます。

NetBackup による認可について詳しくは、『NetBackup セキュリティおよび暗号化ガイ ド』を参照してください。

# オプション

-add\_keys *keystring1...keystringn*

このオプションは、ライセンスキーをライセンスキーファイルに追加します。1 つ以上 のキーを入力として受け入れます。UNIX および Linux の場合、デフォルトではライ センスキーファイルの場所は *install\_path*¥NetBackup¥var¥license.txt for Windows and /usr/openv/var/license.txt です。

#### -debug

このオプションを指定すると、標準エラーの詳細情報が表示されます。

-delete\_keys *keystring1...keystringn*

ライセンスキーファイルからキー値で指定される 1 つ以上のライセンスキーを削除し ます。

-find\_keys *keystring1...keystringn*

このオプションは、入力として 1 つ以上のキー文字列を受け入れ、ライセンスキー ファイルでこれを発見します。

-list keys

NetBackup ライセンスキーファイルのライセンスをリストします。

-M *server*

このオプションを指定すると、指定した NetBackup サーバーの標準 NetBackup ラ イセンスファイルが使用されます。

-nb\_features

アクティブな NetBackup 機能 ID のみリストします。このオプションが -verbose オ プションで指定される場合、このコマンドはアクティブなライセンスも一覧表示します。

-nb\_ufid *fid*

このオプションを指定すると、特定の機能 ID のライセンス情報が表示されます。容 量ベースの機能の場合、VALUE フィールドに、その機能に対するすべての有効な ライセンスキーで許可される容量の合計が示されます。

-path *license\_key\_file*

このオプションを指定すると、ローカルシステム上の指定した *license\_key\_file* が使 用されます。デフォルトは、標準 NetBackup ライセンスファイルです。NetBackup ライセンスファイルは、Windows の場合は

*install\_path*¥NetBackup¥var¥license.txt、UNIX および Linux の場合は /usr/openv/var/license.txt で確認できます。

-verbose

このオプションを指定すると、標準出力の追加情報が表示されます。このオプション は、-nb\_ufid オプションと組み合わせると無視されます。

例

例 1 - 機能 78、OpenStorage Disk Option に関するライセンス情報が表示されます。

# bpminlicense -nb\_ufid 78

0x05000000;PRID=6 (NetBackup Enterprise Server);FID=78 (OpenStorage Disk Option);SERIAL=0;VALUE=10; DEXPIRE=2007/07/31 01:00:00 0 (Not expired); UXDEXPIRE=1185861600 0 (Not expired); UKEY=OENP-24NJ-PTJT-PPPP-PC6N-PPPP-PNPP-PPPP-POC6

例 2 - 管理者は、有効な SAN クライアントライセンスがインストールされているかどうかに ついての情報を必要としています。

```
# ./bpminlicense -verbose
OENC-CPP9-3ZUP-DO83-6PWB-8K4O-SKS7-774C-PPP6
OHNW-PPX2-PCDV-UPGP-PZUZ-NCZP-RXXO-GO49-G777-GOP
 file version = 0x05000000time added = 0x46388201 Wed May 02 07:20:17 2007
 hostname = hagar
 product ID = 6 NetBackup Enterprise Server
 serial number = 0key version = 0x05000000count = 0server platform = 0 Any platform
 client platform = 0 Any platform
 server tier = 10 NetBackup Enterprise Server
 client tier = 0 No tier
 license type = 4 Not for resale
 OEM ID = 16 Unknown OEM: 16Expiration = Not expired Tue Jul 31 01:00:00 2007
 Time Left = 84 Days
 Firm Expiration = Not expired Tue Jul 31 01:00:00 2007
```
Feature ID =  $84$  SAN Client +
# **bpnbat**

<span id="page-252-0"></span>bpnbat – NetBackup内部からの認証作業の実行

### 概要

```
bpnbat [-AddDomain | -RemoveDomain] Private_Domain
bpnbat [-AddMachine]
bpnbat [-AddUser | -RemoveUser] Name Private_Domain
bpnbat -GetBrokerCert Broker_Name Broker_Port
bpnbat -Login [-Info answer_file] [-cf credential_file] [-LoginType
AT|WEB|APIKEY]
bpnbat -LoginMachine
bpnbat -Logout [-LogoutType AT|WEB|APIKEY] [-cf credential_file]
bpnbat -RemoveBrokerCert host_name
bpnbat -RenewCred [-cf credential_file]
bpnbat -ShowBrokerCerts
bpnbat -ShowMachines
bpnbat -Version
bpnbat -WhoAmI [-cf credential_file] [-Verify]
```
UNIX システムでは、このコマンドへのディレクトリパスは /usr/openv/netbackup/bin/ です。

Windows システムでは、このコマンドへのディレクトリパスは *install\_path*¥NetBackup¥bin¥ です。

## 説明

bpnbat コマンドは、Veritas Product Authentication Service と Authorization Service を使用できるようにするためのツールです。

このサービスには次の 2 つの独立した機能があります。

- 認証 個人を識別する
- 認可 ユーザーが実行可能な内容を確認する

bpnbat を使用すると、NetBackup内部からユーザーが認証作業を実行できるようになり ます。

パスワードが必要なコマンドでは、パスワードが他の人に推測されないように、入力された パスワードまたはアスタリスクはエコー表示されません。

NetBackup アクセス制御を使用するには、ユーザーのホームディレクトリが正しく設定さ れている必要があります。

次のコマンドオプションを実行するには、管理者権限が必要です。-AddDomain、 -RemoveDomain、-AddMachine、-AddUser、-RemoveUser、-LoginMachine、 -ShowMachines。

### オプション

[-AddDomain | -RemoveDomain] *Private\_Domain*

これらのオプションを指定すると、認証サーバー上でローカルに作業している管理 者は、Veritas プライベートドメインデータベース内部からドメインを追加または削除 できます。これらのドメインには、どのオペレーティングシステムからもアクセスできま せん。これらは、Veritas Product Authentication Service と Authorization Service 内部でのみ意味を持ちます。これらは、集中化された認可システム (PDC/AD や NIS ドメインなど) を利用できない場所で使用します。

-AddMachine

プライベートの Veritas Product Authentication にコンピュータを登録します。識別 情報はプライベートドメインである NBU\_Machines@*at.server.name* に保存されま す。認証ブローカー上でこのオプションを指定して、コマンドを実行します (root +ab)。

[-AddUser | -RemoveUser] *Private\_Domain*

これらのオプションを指定すると、認証サーバー上でローカルに作業している管理 者は、Veritas プライベートドメインデータベース内部のドメインからユーザーを追加 または削除できます。これらのアカウントは、Veritas Product Authentication Service と Authorization Service 内部でのみ意味を持ちます。集中化された認可システム (PDC/AD や NIS ドメインなど) が利用できない場合に使用します。

-GetBrokerCert

このオプションを指定すると、ブローカーに対する認証を行うことなくブローカー証明 書が取得されます。

-Login [-Info *answer\_file*] [-cf *credential\_file*] [-LoginType AT|WEB|APIKEY]

このオプションを指定すると、システムに対して自分自身が識別されます。オプショ ンなしでこのコマンドを実行すると、認証するために名前、パスワード、ドメイン、認証 形式およびサーバーを入力するプロンプトが表示されます。名前、パスワード、ドメ インおよびドメイン形式を組み合わせることによって、企業規模のネットワーク内部で

一意の識別情報が作成されます。ブローカーと初めて通信する場合は、そのブロー カーを信頼し、認証するかどうかが尋ねられます。信頼していないブローカーを使用 することはできません。

メモ**:** 特定の認証トークンとホスト ID ベースの証明書関連の操作を実行するには、 bpnbat -login コマンドを使用する必要があります。

-Info オプションでは、応答ファイルから名前、パスワード、ドメイン情報が受け入れ られます。応答ファイルではパスワードの指定は任意です。また、証明書はクレデン シャルファイル (指定される場合) またはデフォルトの場所に保存することができま す。パスワードを指定しなかった場合、コマンドを実行すると、パスワードを求めるプ ロンプトが表示されます。

APIKEYログインタイプの場合、応答ファイルには次の順序で詳細が記載されます。

```
User name
API key
Master server
```
サンプルの応答ファイルの例を次に示します。

#### administrator

A1WMg0EmC4pKBXlZjL61qlqJ0YE4-IRacjViMKLg9pUVaU-XJAnroQNawlnKLaNx nbmaster1

警告**:**ユーザー名とパスワードをプレーンテキストファイルに保存すると、セキュリティ の問題が発生する可能性があります。認証されていないユーザーがこのテキストファ イルへの読み込み権限を取得すると、Veritas Product Authentication Service と Authorization Service のユーザー名とパスワードを入手し、bpnbat コマンドを使用 して手動で認証することができます。応答テキストファイルへのアクセスが安全であ ることを確認してください。

応答ファイルはテキストファイル形式で、必須情報のエントリが記述されています。AT と WEB の応答ファイルには、4 つの行が次に示す順序で記述されている必要があり ます。

*domain type*

*domain user name password*

サンプルの応答ファイルでの注意事項は次の通りです。

```
NT
Sample_Domain
administrator
s@Mpl3
```
以前説明したように、パスワードは任意の値です。ドメインタイプ値は、示される値の 1 つである必要があります。

- NIS
- NIS+
- NT
- vx
- unixpwd

応答ファイルを使用する場合、サーバーに適切な AUTHENTICATION\_DOMAIN が構 成されていることを確認してください。『NetBackup セキュリティおよび暗号化ガイド』 を参照してください。

NetBackup Web 管理コンソールサービス (nbwmc) は、必ず NetBackup マスター サーバーで実行されます。通常、認証ブローカーも NetBackup マスターサーバー で実行されます。しかし、一定のインスタンスでは、これはマスターサーバー以外の ホストで動作する可能性があります。

APIKEY の応答ファイルには、次に示す3つの行が記述されている必要があります。

*Login name*

```
API key
Master server
```
-LoginType が AT である場合、マスターサーバーの NetBackup AT ブローカーの ログオンのみが実行されます。-LoginType が WEB または APIKEY である場合、認 証ブローカーまたはマスターサーバーの NetBackup Web アプリケーションのログ オンのみが実行されます。-LoginType が指定されない場合、認証ブローカーがマ スターサーバー上にあれば、AT および WEB ログオンの両方が実行されます。 -LoginType が指定されず、認証ブローカーがマスターサーバー上にない場合: WEB ログオンは成功し AT ログオンは失敗します。AT ログオンは、セキュリティサー ビスステータスコード 96 で失敗します。-LoginType が APIKEY である場合、API キーを使用したログオンのみが実行されます。–cf オプションは、-LoginType が WEB または APIKEY である場合は適用されません。

-LoginMachine

Veritas Security Subsystem プライベートドメインである **NBU Machines@at.server.name** 内でアカウントを使用しているコンピュータを識 別します。NetBackup メディアサーバー、マスターサーバーおよびクライアント上で このオプションを指定して、コマンドを実行します。このオプションは、認証ブローカー にユーザーとしてログオンする時と類似しています。

-Logout [-cf *credential\_file*] [-LogoutType AT|WEB|APIKEY] このオプションを指定すると、ユーザーが処理を続行するときに再度ログインするた めに必要な現在のユーザークレデンシャルが無効になります。-cf オプションを指 定しない場合は、デフォルトの場所に格納されているクレデンシャルが期限切れに なります。-cf オプションには実際のクレデンシャルファイルを指定します。このオプ ションを使用すると、期限切れにするクレデンシャルをユーザーが明示的に指定で きます。

-LogoutType が AT である場合、NetBackup AT ブローカーのログアウトのみが実 行されます。-LogoutType が WEB または APIKEY である場合、NetBackup Web アプリケーションのログアウトが実行されます。-LogoutType が指定されない場合、 AT および Web ログアウトの両方が実行されます。–cf オプションは AT ログアウト にのみ該当します。

-RemoveBrokerCert *server.name.com*

このオプションを指定すると、root ユーザー (管理者) を除くすべてのユーザーに対 して指定した認証ブローカーが信頼できると見なされなくなります。このコマンドを実 行すると、ユーザーが信頼しなくなったブローカーを削除できます。たとえば、認証 ブローカーが社内の別の部門に移動した場合に実行します。

-RenewCred [-cf *credential\_file*]

VxSS ストアまたは -cf オプションによって指定されたクレデンシャルファイルから、 現在のユーザーのクレデンシャルを更新します。

-ShowBrokerCerts

このオプションを指定すると、ユーザーが現在信頼しているすべてのブローカーが 表示されます。NetBackup では、表示されるすべてのブローカーは、送信された認 証要求の処理に関して信頼されています。

-ShowMachines

このオプションを指定すると、-AddMachine オプションを使用して Veritas Security Subsystem プライベートデータベースのコンピュータドメインに追加されたすべての コンピュータが表示されます。また、DNS によってコンピュータ名が正しく解決され ているかどうかも表示されます。認証ブローカー上でこのオプションを指定して、コマ ンドを実行します (root +ab)。

-Version

このオプションを指定すると、実行可能ファイルのバージョンが取得されます。

-WhoAmI [-cf *credential\_file*] [-Verify]

Veritas Product Authentication Service と Authorization Service 内部で現在使 用している識別情報を指定します。次の情報が表示されます。

- 名前
- ドメイン ログインのキータイプが API の場合、ドメインは vrts.apikey と表示されます。
- クレデンシャルを発行した認証ブローカー
- 証明書の有効期限
- クレデンシャルの作成時に使用されたドメイン形式

#### 例

例 1 - ユーザーは -Login とデフォルトのポート番号を使用して test.domain.veritas.com という名前の認証ブローカーに接続します(これは認証処理を処理するサーバーです)。 NIS アカウントが使われています。したがって、ユーザー名およびパスワードの他に、NIS アカウントに関連付けられたドメイン名を入力します。

```
# bpnbat -Login
Authentication Broker: test.domain.veritas.com
Authentication port[ Enter = default]:
Authentication type (NIS, NISPLUS, WINDOWS, vx, unixpwd): NIS
Domain: domain.veritas.com
Name: username
Password:
You do not currently trust the server: test.domain.veritas.com, do
you wish to trust it? (y/n): y
Operation completed successfully.
```
例 2 - -WhoAmI オプションを指定すると、Veritas Product Authentication Service と Authorization Service 内部で現在使用している識別情報が検証されます。

```
# bpnbat -WhoAmI
Name: user name
Domain: domain.veritas.com
Issued by: /CN=broker/OU=root@eek.example.com/O=vx
Expiry Date: Oct 27 20:57:43 2009 GMT
Authentication method: NIS
Operation completed successfully.
```
例 3 - コンピュータの識別情報のリストにコンピュータを追加します。

# bpnbat -AddMachine Machine Name: auto.domain.veritas.com Password: Operation completed successfully.

次に、コンピュータの識別情報のリストを示します。

# bpnbat -ShowMachines auto.domain.veritas.com Operation completed successfully

それから、コンピュータから指定した認証ブローカーにログインします。

# bpnbat -LoginMachine Does this machine use Dynamic Host Configuration Protocol (DHCP)? (y/n) n Authentication Broker: test.domain.veritas.com Authentication port[ Enter = default]: Name: auto.domain.veritas.com Password: Operation completed successfully.

コンピュータから指定した認証ブローカーへのログイン時に問題が発生した場合:

ユーザーが複数 NIC 構成を使用している場合、または入力したブローカー名が不正な 場合、2 番目のプロンプトが表示されます。これによって、適切なブローカー名を再度入 力することができます。次の例では、sleemanNB がプライベート NIC 名であると想定しま す。Veritas Product Authentication Service と Authorization Service で認証ドメイン の作成に使用されるパブリック NIC名は、sleeman.example.com です。-loginmachine の使用でエラーが発生する場合、ユーザーには、認証ブローカーのためにはっきりとプ ライマリホスト名を入力する機会が改めて与えられます。(コマンドの失敗には、無効なコ ンピュータ名、不適切なパスワード、不正なブローカー名などがあります。)次の例を参照 してください。

```
# bpnbat -LoginMachine
Does this machine use Dynamic Host Configuration Protocol (DHCP)?
(y/n) n
Authentication Broker: sleemanNB
Authentication port[ Enter = default]:
Machine Name: challenger
Password:
Primary host name of broker: sleeman.example.com
Operation completed successfully.
```
例4 - このオプションを指定すると、ブローカーに対する認証を行うことなくブローカー証 明書が取得されます。このコマンドでは、ブローカー (test.domain.veritas.com) および ポート (デフォルトの 0) を想定しています。

# bpnbat -GetBrokerCert test.domain.veritas.com 0 Operation completed successfully.

例 5 - ユーザーが現在信頼しているすべてのブローカーが表示されます。

# bpnbat -ShowBrokerCerts Name: root Domain: root@test.domain.veritas.com Issued by: /CN=root/OU=root@test.domain.veritas.com/O=vx Expiry Date: Jun 12 20:45:19 2006 GMT Authentication method: Veritas Private Security

Name: root

Domain: root@auto.domain.veritas.com Issued by: /CN=root/OU=root@auto.domain.veritas.com/O=vx Expiry Date: Feb 17 19:05:39 2006 GMT Authentication method: Veritas Private Security Operation completed successfully.

例 6 - -RemoveBrokerCert オプションを指定すると、ユーザーが信頼しなくなったブロー カーが削除されます。たとえば、認証ブローカーが社内の別の部門に移動した場合など に実行します。

# bpnbat -RemoveBrokerCert test.domain.veritas.com Operation completed successfully.

ユーザーは、-ShowBrokerCerts オプションを使用して現在の証明書を表示できます。 以前に削除された証明書は、表示されなくなります。

例 7 - 自動化されたコマンド (cron など) にログオン情報を指定するために応答ファイル を使う方法を示します。

UNIX の場合: UNIX NIS ドメイン名は location.example.com です。このドメインの ユーザー名は bgrable であり、パスワードは hello456 です。bpnbat -login の対応 する応答ファイルは次の 4 つの行を含む必要があります。

NIS location.example.com bgrable hello456

応答ファイルが /docs にあり、login.txt という名前の場合、bpnbat コマンドは次のよ うに実行します。

# bpnbat -login -info /docs/vslogin.txt

bpnbat -login コマンドの実行後、bpbackup などのコマンドは認証エラーなしで実行 できます。

Windows の場合: Windows のドメイン名は corporate です。このドメインのユーザー名 は jsmith であり、ユーザーパスワードは hello123 です。bpnbat -login の対応する 応答ファイルは次の 4 つの行を含む必要があります。

```
NT
corporate
jsmith
hello123
```
応答ファイルが /docs にあり、login.txt という名前の場合、bpnbat コマンドは次のよ うに実行します。

# bpnbat -login -info c:¥docs¥vslogin.txt

bpnbat -login コマンドの実行後、bpbackup などのコマンドは認証エラーなしで実行 できます。

例 8 - bpnbat -login コマンドを -LoginType パラメータとともに使用する方法を示し ます。

# bpnbat -login -LoginType AT Authentication Broker: server.domain.com Authentication port [0 is default]: 0 Authentication type (NIS, NISPLUS, WINDOWS, vx, unixpwd, ldap): unixpwd Domain: server.domain.com Login Name: root Password: Operation completed successfully.

```
# bpnbat -login -LoginType WEB
Authentication Broker: server.domain.com
Authentication port [0 is default]: 0
Authentication type (NIS, NISPLUS, WINDOWS, vx, unixpwd, ldap):
unixpwd
Domain: server.domain.com
Login Name: root
Password:
Operation completed successfully.
```
## 関連項目

p.263 の [bpnbaz](#page-262-0) を参照してください。 p.592 の [nbcertcmd](#page-591-0) を参照してください。

# **bpnbaz**

<span id="page-262-0"></span>bpnbaz – NetBackup内部からの認可管理作業の実行

### 概要

```
bpnbaz -[AddGroup | DelGroup] Group_Name [-M server] [-Server
server1.domain.com] [-CredFile Credential]
bpnbaz -[AddPerms | DelPerms] Permission_1[,Permission_2,...] -Group
Group_Name -Object Object [-M server] [-Server server1.domain.com]
[-CredFileCredential]
bpnbaz -[AddPolicy | DelPolicy] Policy_Name [-M server] [-Server
server1.domain.com] [-CredFile Credential]
bpnbaz -AddRBACPrincipal -User | -UserGroup
Domain_Type:Domain_Name:User_Name [-reason "reason"]
bpnbaz -[AddUser | DelUser]
Group_NameDomain_Type:Domain_Name:User_Name [-OSGroup] [-M server]
[-Server server1.domain.com] [-CredFile Credential]
bpnbaz -[AddUser | DelUser] Domain_Type:Domain_Name:User_Name [-reason
"reason"] [-CredFile Credential]
bpnbaz -[AllowAuthorization | DisallowAuthorization] Machine_Name
[-M server] [-Server server1.domain.com]
bpnbaz -CheckUpgrade [-Server server1.domain.com]
bpnbaz -Configureauth
bpnbaz -GetConfiguredHosts [target.server.com] [-out file] | -all
[-out file] | [-file progress_file]
bpnbaz -GetDomainInfosFromAuthBroker [target.server.com [-out file]
| [-file progress_file]
bpnbaz -ListGroupMembers Group_Name [-M server] [-Server
server1.domain.com][-CredFile Credential]
bpnbaz -[ListPerms | ListMainObjects | ListGroups | ListPolicyObjects
| ShowAuthorizers] [-M server] [-Server server1.domain.com] [-CredFile
Credential]
bpnbaz - LookupUser Domain_Type:Domain_Name:User_Name [-CredFile
credential]
```

```
bpnbaz - ListUsers [-CredFile credential]
bpnbaz -ListLockedUsers [-U | -l] [-User
Domain_Type:Domain_Name:User_Name]
bpnbaz -ProvisionCert NetBackup_host_name[-out file] |
-AllMediaservers -AllClients [-images] [-out file] [-dryrun] | -file
progress.file
bpnbaz -SetupAT [-fsa [Domain_Type:Domain_Name:User_Name]
bpnbaz -SetupAuthBroker [target.server.com [-out file] | -file
progress_file]
bpnbaz -SetupClient [client.server.com] [-out file] | -all [-images]
[-out file] | [-file progress_file] [-dryrun] [-disable]
bpnbaz -SetupMaster [-fsa [Domain_Type:Domain_Name:User_Name]
bpnbaz -SetupMedia [media.server.com [-out file] | -all [-out file]
| -file progress_file] [-dryrun] [-disable]
bpnbaz -SetupSecurity NBU.Master.Server.com [-M server] [-Server
server1.domain.com]
bpnbaz -SetupExAudit -DisableExAudit
bpnbaz -UnconfigureAuthBroker [target.server.com [-out file] | -file
progress_file]
bpnbaz -UnlockUser -User [Domain_Type:Domain_Name:User_Name]
bpnbaz -UnhookSharedSecSvcsWithPBX [target.server.com [-out file] |
-file progress_file]
bpnbaz -Upgrade [-Silent] [-Server server1.domain.com]
```

```
UNIX システムでは、このコマンドへのディレクトリパスは
/usr/openv/netbackup/bin/admincmd/ です。
Windows システムでは、このコマンドへのディレクトリパスは
install_path¥NetBackup¥bin¥admincmd¥ です。
```
#### 説明

bpnbaz は、NetBackup Product Authentication Service と Authorization Service の 認可機能にアクセスするために NetBackup で使用されるコマンドです。認可では、オブ ジェクトに対する権限が確認されます。このコマンドを実行すると、次の処理を行うことが できます。

■ -AddGroup を指定すると Az グループが作成され、-DelGroup を指定すると Az グ ループが削除されます。-DelGroup を指定すると、認可エンジンから Az グループを 削除した場合に、グループのすべてのメンバーが削除されます。この操作は取り消す ことができません。グループを削除すると、そのグループのメンバーに付与されている 権限が無効になります。

メモ**:** 認可 (Az) グループとは、OS グループおよび OS ユーザーを配置できる認可 エンジン内のコレクションです。ユーザーを Azグループに追加する場合、そのグルー プに関連付けられた権利および権限をユーザーに付与します。

- -AddPerms を指定すると、個々のポリシーに与えられた役割に必要な指定された権 限がメイン NetBackup リソースオブジェクトに追加され、-DelPerms を指定すると、 その権限が削除されます。 権限について詳しくは、『NetBackup [管理者ガイド](http://www.veritas.com/docs/DOC5332) Vol. 1』を参照してください。
- -AddPolicyを指定すると、メイン NetBackup リソースオブジェクトにポリシーが追加 され、-DelPolicy を指定すると、ポリシーが削除されます。
- -AddRBACPrincipal を指定すると、指定したユーザーまたはユーザーグループに セキュリティ管理者とバックアップ管理者の役割ベースのアクセス制御 (RBAC) の権 限が追加されます。権限について詳しくは、『NetBackup Web UI [セキュリティ管理](http://www.veritas.com/docs/DOC5332) [者ガイド』ま](http://www.veritas.com/docs/DOC5332)たは『NetBackup Web UI [バックアップ管理者ガイド』を](http://www.veritas.com/docs/DOC5332)参照してくださ い。
- -AddUser を指定すると、個々のポリシーの権限がメイン NetBackup リソースオブ ジェクト追加され、-DelUser を指定すると、権限が削除されます。 -AddUser と -DelUser を拡張監査機能とともに使用すると、拡張監査機能の NetBackup 管理者権限の付与と取り消しができます。拡張監査では、OSGroup、 Server、または CredFile の各オプションを含める必要がありません。
- -AllowAuthorizationを指定すると、認証の確認を実行できるコンピュータが指定 され、-DisallowAuthorization を指定すると、認証の確認を実行できないコン ピュータが指定されます。セキュリティ管理者は、認可データベースを検証して認可 の確認を行うことができるサーバー(マスターまたはメディア)を指定する必要がありま す。
- -AllClients はセキュリティ証明書をすべての利用可能なクライアントに配備しま す。
- -AllMediaservers はセキュリティ証明書をすべての利用可能なメディアサーバー に配備します。
- -CheckUpgrade を指定すると、指定のサーバーに既存の認可情報のアップグレー ドが必要かどうかが判断されます。必要な場合、このオプションは 61 を戻します。こ のオプションは NetBackup のインストーラでのみ使われます。
- -Configureauth は、認証ブローカーを設定します。 ドメイン名の情報を間違うと、認証ブローカーと NetBackup アクセス制御を設定でき ません。この問題を解決するには、このコマンドを使って認証ブローカーを設定しま す。
- -GetConfiguredHosts は、ホストの NBAC 状態を取得します。このコマンドには、 -all または target.server.com オプションが必須です。
- -GetDomainInfosFromAuthBroker は、認証ブローカーからブローカーのドメイン マップを要求します。
- -ListGroupMembers は、Group Name で定義した特定のグループに関連付けら れたグループメンバーを表示します。
- -ListGroups を指定すると、定義されたグループが表示されます。
- -ListMainObjects を指定すると、各メイン NetBackup オブジェクトに対する現在の権 限がグループごとに表示されます。これは情報を表示するためであり、オブジェクトに対 する権限の変更内容を検証する場合に使用できます。このオプションを指定すると、 認可システム内部での各グループの権限が表示されます。
- -ListPerms は、NetBackup リソースとポリシーに関する現在の権限を一覧表示しま す。データベース内部の特定のオブジェクトまたはオブジェクト形式に対して、適用 可能なすべての権限が表示されます。このオプションによって、ユーザーは認可に関 するカスタマイズを容易に行うことができます。
- -ListPolicyObjects は指定したポリシーに関連付けられているすべてのオブジェ クトかオブジェクトの集合を表示します。
- -ListUserは、管理者権限を保有するすべてのユーザーを一覧表示します。このパ ラメータは、拡張監査モードでのみ使用されます。
- -ListLockedUsers は、ロックされたすべてのユーザーアカウントを表示します。
- –LookupUser は、ユーザーを検索し、ユーザーに管理者権限があるかどうかを特定 します。このパラメータは、拡張監査モードでのみ使用されます。
- –ProvisionCert は指定したホストの認証証明書を生成します。これは、指定したホ ストに固有の認証証明書です。証明書はホストごとに生成する必要があり、あるホスト から別のホストに送信することはできません。NetBackup CloudStore サービスコンテ ナ (nbcssc) をホストするメディアサーバー上では認証証明書が必要です。詳しくは、 「NetBackup クラウド管理者ガイド」を参照してください。 NetBackup-Java管理コンソールと安全な通信を確立するには、マスターサーバー、 メディアサーバー、クライアント上にもセキュリティ証明書が必要です。

詳しくは、『NetBackup [クラウド管理者ガイド』](http://www.veritas.com/docs/DOC5332)を参照してください。

メモ**:** NetBackup 9.0 以降では、メディアサーバーのバージョンが 9.0 よりも前の場 合にのみこのオプションを指定する必要があります。マスターサーバーが 9.0 で、メ ディアサーバーが 8.1.2 の場合も、このオプションを指定する必要があります。

- -SetupAT を指定すると、クラスタ化されたマスター環境にあるすべてのノードのクレ デンシャルが生成されます。このコマンドは NetBackup のインストールまたはアップ グレード後に実行します。
- -SetupAuthBroker は NBAC を使うように認証ブローカーを設定します。
- -SetupClient を指定すると、クライアントで NBAC が設定されます。 bpnbaz -SetupMaster が正常に完了された後で実行します。これはマスターサーバーから 実行できます。このコマンドは、マスターサーバーとターゲットクライアントシステムが 接続されていることを想定しています。 デフォルトでは、NBAC メッセージは SetupClient.nbac と呼ばれるローカルディレ クトリのファイルに記録されます。このファイル形式の例を次に示します。

```
client1.server.com
#client2.server.com #SUCCESS (0) @(07/16/10 12:09:29)
client3.server.com #INTERNAL_ERROR(68) @(07/16/10 12:09:39)
```
- 1 行目は client1.server.com とまったく通信されていないことを示します。
- 第2行は client2.server.comと正常に通信されたことを示します。正常に通信さ れると (先頭の # で) コメントアウトされ、複数回通信されることはありません。
- 第3行は client3.server.com と通信されたが、エラーが起きたことを示します。 エラーは、対応方法に関する推奨事項とともにコマンドラインに出力されます。ロ グに示されているエラー番号が問題を示している場合もあります。
- -SetupMaster を指定すると、NBAC を使用するようにマスターサーバーが設定されます。 bpnbaz -SetupMaster コマンドはユーザーの引数を含んでいません。現在のオペ レーティングシステムのユーザーIDのパスワードを求めるプロンプトが表示されます。 認可サーバーと認証ブローカーはマスターサーバーにインストールされ、実行されて いる必要があります。

-SetupMaster を指定すると、NBU Security Admin グループに root/管理者がデ フォルトで追加されます。初めて -SetupMaster を -fsa オプションとともに使うときに、 最初のセキュリティ管理者メンバーをNBU Security Admin グループに追加します。 -fsa オプションなしで -Setupmaster を使って NBAC をすでに構成している場合 は、-AddUser オプションを使ってメンバーを追加します。

■ -SetupMediaを指定すると、NBACを使用するようにメディアサーバーが設定されま す。NetBackup 管理者グループのメンバーは bpnbaz -SetupMaster が正常に完 了された後 bpnbaz -SetupMedia コマンドを実行できます。このコマンドはマスター

サーバーから実行できます。マスターサーバーとターゲットのメディアサーバーシステ ム間の接続が必要です。 デフォルトでは、NBAC メッセージは SetupClient.nbac と呼ばれるローカルディレ クトリのファイルに記録されます。ファイル形式の例で、SetupClient の説明を参照 してください。

- -SetupSecurity を指定すると、初期セキュリティ情報が設定されます。 -SetupSecurity は Az サーバーのルートとして実行される必要があります。
- -ShowAuthorizersを指定すると、認可の確認を実行できるコンピュータが表示され ます。
- - U リストタイプはユーザーです。
- -UnlockUser を指定すると、指定のユーザーアカウントのロックを解除します。
- -User は -ListLockedUsers パラメータのオプションです。 指定したユーザーアカ ウントに関する情報を一覧表示します。ユーザーアカウントがロックされている場合の みデータが返されます。このオプションは、-UnlockUser パラメータを使用する場合 は必須です。
- -UnconfigureAuthBroker は、認証ブローカーから設定を削除します。
- -UnhookSharedSecSvcsWithPBX は、Windows Server Failover Clustering (WSFC) 環境で PBX から共有の認証と認可サービスの接続を解除します。
- -Upgrade は、認可オブジェクトを追加することによって NetBackup の操作スキーマを修 正します。さらに、このオプションはこれらの新しいオブジェクトのデフォルトの権限で デフォルトのユーザーアカウントをアップグレードします。NBU\_Security Admin 権限 を持たなければなりません。

NBAC と bpnbaz コマンドの使用について詳しくは、『NetBackup セキュリティおよび暗 号化ガイド』を参照してください。

このコマンド、およびこのコマンドに関連付けられたオプションを実行するには、NetBackup セキュリティ管理者グループ (NBU\_Security Administration) のメンバーである必要が あります。ただし、SetupSecurity を実行する場合だけは例外となります。

このコマンドを実行する認可サーバーで管理者権限が必要です。

bpnbaz を実行する場合は、マスターサーバーと Az サーバーが同じコンピュータである ことが前提となります。

メモ**:** NetBackup アクセス制御を使用するには、ユーザーのホームディレクトリが正しく設 定されている必要があります。

NetBackup では、NBAC を有効にせずにユーザーを監査するための監査機能が強化 されました。NetBackup 管理者は、NetBackup の管理者権限を指定したユーザーに委 任できます。拡張監査機能およびこの機能とともに使用する bpnbaz コマンドについて詳 しくは、『NetBackup [セキュリティおよび暗号化ガイド』を](http://www.veritas.com/docs/DOC5332)参照してください。

#### オプション

-all

すべてのストレージユニットまたはポリシーをスキャンし、ポリシーで見つかった関連 一意ホスト名をすべて収集します。ソートされた順序でスキャンできます。結果は進 捗ファイルに書き込まれます。

*client.server.com*

1台のターゲットホストの名前を指定します。NBAC で使用する単一の追加ホストを 追加するにはこのオプションを使用します。

-CredFile *Credential*

このオプションでは、デフォルトの場所ではなく、Veritas Product Authentication Service と Authorization Service クレデンシャルを取得するファイルの名前 (*Credential*) を指定します。

-disable

対象のホストの NBAC(USE\_VXSS = PROHIBITED)を無効にします。

-DisableExAudit

拡張監査モードを無効化します。NetBackup サービスは、このコマンドを実行した 後、再起動する必要があります。拡張監査に関して詳しくは、『NetBackup セキュリ ティおよび暗号化ガイド』の「NetBackup 操作の監査」を参照してください。

*Group\_Name*

このオプションを指定すると、操作の実行対象にする認可グループが識別されます。 NetBackup では、ユーザーグループのネストは許可されません。

*Domain\_Type:Domain\_Name:User\_Name*

*Domain\_Type*変数は、ユーザーまたはグループが属するドメインです。*User\_Name* 変数では、NetBackup 管理者を指定する適用可能なユーザーまたはグループ名 を定義します。

-dryrun

セキュリティ証明書を受け取るコンピュータのリストを生成します。このオプションの動 作方法の正確な詳細は、オプションと一緒に指定するパラメータによって異なりま す。

■ dryrun が ProvisionCert と併用された場合 セキュリティ証明書を受け取るホストのリストを生成し、-out オプションで指定され るファイル名にそのリストを書き込みます。-dryrunオプションは、–AllMediaservers と –Allclients パラメータでのみ機能します。セキュリティ証明書を受け取るホスト のリストを生成し、-out オプションで指定されるファイル名にそのリストを書き込み ます。-out ファイルオプションが指定されない場合は、ホストのリストはデフォルト の DeploySecurityCerts.progress ファイルに書き込まれます。

■ dryrun が SetupMedia または SetupClient と併用された場合 使用したオプションに応じて、メディアサーバー名またはクライアント名のリストが 生成されます。このコマンドでは、その名前のリストがログに書き込まれます。こ のオプションは、*client.server.com* および *media.server.com* で機能しますが、 -all オプションと併用する目的で用意されています。メディアサーバー名のリス トが生成され、ログにリストが書き込まれます。このコマンドに SetupMedia オプ ションが指定された場合、ログファイル名は SetupMedia.nbac です。このコマ ンドに SetupClient オプションが指定された場合、ログファイル名は SetupClient.nbac です。 クライアント数が 250 個を超える場合、マスターサーバーから認識可能なすべ てのクライアントを表示するには、-dryrun と -SetupClient を合わせて使用し

ます。

-file *progress\_file*

進捗ログ用に異なるファイル名を指定します。-file を使用すると、入力ファイルと 出力ファイルが同じになり、コマンドを変更しないで複数回実行できます。すべての クライアントがオンラインで利用可能になるまで進捗ファイルに複数回フィードバック を行うことによって、進捗ファイルを繰り返し使用します。

-fsa

NetBackup 管理者として特定の OS ユーザーをプロビジョニングします。現在の OS のユーザー ID のパスワードを求められます。

*Group\_Name*

認証形式:ドメイン形式:ユーザー名という形式で一意のエンタープライズアカウント を作成して、ユーザーを追加します。

この変数でサポートされる認証形式は、次のとおりです。

- Nis: ネットワーク情報サービス
- NISPLUS: ネットワーク情報サービスプラス
- Unixpwd: 認証サーバー上の UNIX パスワードファイル
- WINDOWS: プライマリドメインコントローラまたは Active Directory
- Vx: Veritas プライベートデータベース。

-images

-images はすべてのイメージで一意のホスト名を検索します。-dryrun オプション を含めないかぎり、このオプションを大規模なカタログとともには使わないでください。 このオプションはイメージカタログに含まれているすべての一意のクライアントを検出 します。古いカタログは、多数の廃止されたホスト、名前を変更されたホスト、新しい

マスターに移動されたホストを含むことがあります。このコマンドでアクセスできない ホストとの通信を試行するとランタイムが大幅に増加する場合があります。

-M *server*

このオプションでは、マスターサーバー名を指定します。このサーバー名には、ロー カルホストとは異なる名前を指定できます。

*Machine\_Name*

認証の確認の実行を許可または拒否するコンピュータを指定します。セキュリティ管 理者は、どのマスターサーバーまたはメディアサーバーが認可データベースを検証 して認可の確認を実行できるのかを指定する必要があります。

*media.server.com*

1台のターゲットホストの名前を指定します。NBAC で使用する単一の追加ホストを 追加するにはこのオプションを使用します。

-Object *Object*

このオプションを指定すると、指定したオブジェクトまたはオブジェクトの集合へのア クセスを制御できます。

-OSGroup

このオプションを指定すると、ネイティブオペレーティングシステムで設定され、単一 のエンティティとして扱われる、名前付きの認証プリンシパルコレクションを定義でき ます。認証グループまたは OS グループのすべてのメンバーは、同じ認証ドメイン に属しています。

カスタム出力ファイル名を指定します。デフォルトでは、出力は SetupMedia.nbac ファイルに書き込まれます。このオプションは、-all オプションとともに使用します。

*Permission\_1*[,*Permission\_2,...*]

指定したオブジェクトまたはポリシーに与えられた役割に必要な権限。

*policy\_name*

メイン NetBackup リソースオブジェクトからのポリシー名を指定します。

-ProvisionCert *media\_server\_name*

示されているメディアサーバーの認証証明書を生成します。

-reason "*reason*"

拡張監査では、*reason* はコマンドを使用する理由を示します。入力する理由の文 字列は取得されて監査レポートに表示されます。文字列は二重引用符 ("...") で囲 む必要があり、512 文字を超えることはできません。さらに、ダッシュ文字 (-) で始め たり、一重引用符 (') を含めることはできません。

-Server *server1.domain.com*

このオプションでは、使用中の Az サーバーを指定します。現在、Az サーバーと NetBackup マスターサーバーは同じシステム上に存在することが前提となります。

<sup>-</sup>out *file*

指定のサーバーに既存の認可情報のアップグレードが必要かどうかを判断します。 必要な場合、このオプションは「61」を戻します。このオプションは NetBackup のイ ンストーラでのみ使われます。

-SetupExAudit

拡張監査モードを有効化します。NetBackup サービスは、このコマンドを実行した 後、再起動する必要があります。拡張監査に関して詳しくは、『NetBackup セキュリ ティおよび暗号化ガイド』の「NetBackup 操作の監査」を参照してください。

-Silent

グループの権限をシステムの新しいオブジェクトのアカウントに自動的に拡張する アップグレード操作を指示します。このオプションは変更されたことがないデフォルト グループに対してのみ有効です。

*target.server.com*

1台のターゲットホストの名前を指定します。1つのホストの NBAC の状態を見つけ るには、このオプションを使用します。このオプションでは、ConfiguredHosts.nbac ファイルのホストの状態が取得されます。

#### 例

#### 例 1: Az グループの作成と表示。

Az グループとは、他の OS グループおよび OS ユーザーが配置された認可エンジン内 部の集合です。この集合は、データベース内部のオブジェクトに権限が適用される場合 に使用される構築ブロックです。ユーザーを Az グループに追加する場合、そのグルー プに関連付けられたすべての権利および権限をユーザーに付与します。ユーザーが複 数のグループに属する場合、そのユーザーの有効な権限は、ユーザーが属する各グルー プの適用可能な権限の論理和です。次の例に、既存の Az グループを作成および表示 する方法を示します:

# bpnbaz -AddGroup "New Group 1" -server test.domain.veritas.com Operation completed successfully. # bpnbaz -ListGroups -server test.domain.veritas.com Administrators Operatorsroo Security Administrators Resource Management Applications Applications New Group 1 NBU\_Unknown NBU\_User NBU\_Operator NBU\_Media Device Operator NBU\_Admin

NBU\_Executive NBU\_Security Admin NBU\_Database Agent Operator NBU\_Database Agent Administrator Operation completed successfully.

#### 例 2: Az グループの削除。

認可エンジンから Az グループを削除すると、グループのすべてのメンバーが削除され ます。この操作は取り消すことができません。グループを削除すると、そのグループのメン バーに付与されている権限が無効になります。したがって、グループを削除した場合の 影響を慎重に考慮してください。

# bpnbaz -DelGroup "New Group 1" -server test.domain.veritas.com Operation completed successfully. # bpnbaz -ListGroups -server test.domain.veritas.com Administrators Operators Security Administrators Resource Management Applications Applications NBU\_Unknown NBU\_User NBU\_Operator NBU\_Media Device Operator NBU\_Admin NBU\_Executive NBU\_Security Admin NBU\_Database Agent Operator NBU\_Database Agent Administrator Operation completed successfully.

例 3 - Az グループに対するユーザーの追加または削除 (およびグループメンバーの表 示)

ユーザーを追加するには、次の形式で一意のエンタープライズ名を作成します。認証形 式:ユーザーまたはグループが属するドメイン:ユーザーまたはグループの名前

次に、サポート対象の認証形式を示します。

- Nis: ネットワーク情報サービス
- NisPlus: ネットワーク情報サービスプラス
- Unixpwd: 認証サーバー上の UNIX パスワードファイル
- WINDOWS: プライマリドメインコントローラまたは Active Directory
- Vx: Veritas プライベートデータベース

```
# bpnbaz -AddUser NBU_Operator
nis:domain.veritas.com:ssosa -server test.domain.veritas.com
Operation completed successfully.
# bpnbaz -ListGroupMembers
NBU_Operator -server test.domain.veritas.com
=Type: User
Domain Type: nis
Domain:domain.veritas.com
Name: jdimaggio
=Type: User
Domain Type: nis
Domain:domain.veritas.com
Name: ssosa
Operation completed successfully.
# bpnbaz -DelUser NBU_Operator
nis:domain.veritas.com:ssosa -server test.domain.veritas.com
Operation completed successfully.
# bpnbaz -ListGroupMembers
NBU_Operator -server test.domain.veritas.com
==========
Type: User
Domain Type: nis
Domain:domain.veritas.com
Name: jdimaggio
Operation completed successfully.
```
#### 例 4: 適用可能な権限の表示

-ListPerms オプションを指定すると、データベース内部の特定のオブジェクトまたはオ ブジェクト形式に対して、適用可能なすべての権限が表示されます。この情報によって、 ユーザーは認可に関するカスタマイズを容易に行うことができます。

```
# bpnbaz -ListPerms -server
test.domain.veritas.com
   Object Type: Unknown
Browse
Object Type: Media
   Browse
   Read
   New
   Delete
   Eject
```

```
. . .
   Restart
   Synchronize
Object Type: PolicyGroup
   Browse
   Read
   New
   Delete
   Activate
   Deactivate
   Backup
Operation completed successfully.
```
例 5: メインオブジェクトの表示

-ListMainObjects オプションを指定すると、各メイン NetBackup オブジェクトに対す る現在の権限がグループごとに表示されます。これは情報を表示するためであり、オブ ジェクトに対する権限の変更内容を検証する場合に使用できます。このオプションを指定 すると、認可システム内部での各グループの権限が表示されます。

```
# bpnbaz -ListMainObjects -server
test.domain.veritas.com
NBU_RES_Policy:
   Role: NBU_User
       Unknown
   Role: NBU_Media Device Operator
       Browse
       Read
   Role: NBU_Executive
       Read
       Browse
   Role: NBU_Database Agent Operator
        Unknown
       Role: NBU_Unknown
   Unknown
   Role: NBU_Operator
       Browse
       Read
   Role: NBU_Admin
       Browse
       New
       Activate
       Backup
```

```
Read
       Delete
        Deactivate
   Role: NBU_Security Admin
        Unknown
   Role: NBU_Database Agent Administrator
        Unknown
   Role: Administrators
       Unknown
   Role: Operators
       Unknown
   Role: Applications
       Unknown
   Role: NBU_Security Admin
       Unknown
. . .
NBU_RES_Job:
   Role: NBU_Media Device Operator
       Browse
       Suspend
       Cancel
       Read
       Resume
       Delete
   Role: NBU_Executive
       Browse
       Read
   Role: NBU_Database Agent Operator
        Unknown
   Role: NBU_User
       Unknown
   Role: NBU_Unknown
       Unknown
   Role: NBU_Operator
       Browse
       Suspend
       Cancel
       Read
       Resume
       Delete
   Role: NBU_Admin
       Browse
        Delete
```

```
Resume
       Read
        Suspend
       Cancel
   Role: NBU_Security Admin
       Unknown
   Role: NBU_Database Agent Administrator
       Unknown
   Role: Administrators
       Unknown
   Role: Operators
       Unknown
   Role: Applications
       Unknown
   Role: NBU_Security Admin
       Unknown
. . .
```

```
Operation completed successfully.
```
#### 例 6: オブジェクトまたはポリシーの権限の追加と削除

このオプションを指定すると、特定のグループのオブジェクトからすべての権限が削除さ れます。このオプションを指定すると、特定の役割に指定された権限が、対象となるオブ ジェクトまたはポリシーに追加されます。

```
# bpnbaz -AddPerms Browse,Read,
New, Delete -Group TestGroup1 -Object NBU RES Job -server
test.domain.veritas.com
Operation completed successfully.
# bpnbaz -ListMainObjects -server
test.domain.veritas.com
NBU_RES_Unknown:
   Role: NBU_User
. . .
NBU_RES_Job:
    Role: NBU_Media Device Operator
       Browse
        Suspend
       Cancel
       Read
       Resume
        Delete
    Role: NBU_Executive
       Browse
```

```
Read
   Role: NBU_Database Agent Operator
        Unknown
   Role: TestGroup1
       Read
       Delete
       New
       Browse
   Role: NBU_User
       Unknown
   Role: NBU_Unknown
       Unknown
   Role: NBU_Operator
       Browse
       Suspend
       Cancel
       Read
       Resume
       Delete
   Role: NBU_Admin
       Browse
       Delete
       Resume
       Read
       Suspend
       Cancel
   Role: NBU_Security Admin
        Unknown
   Role: NBU_Database Agent Administrator
       Unknown
   Role: Administrators
       Unknown
   Role: Operators
       Unknown
   Role: Applications
       Unknown
   Role: NBU_Security Admin
       Unknown
NBU_RES_Service:
   Role: NBU_Unknown
. . .
Operation completed successfully.
# bpnbaz -DelPerms -Group
```
TestGroup1 -Object NBU\_RES\_Policy -server test.domain.veritas.com Operation completed successfully.

例 7: 認可の確認を実行できるサーバーの指定

この例では、認可の確認を実行できるサーバーを表示することもできます。また、サーバー による認可の確認の実行の禁止も行います。サーバーによる認可の確認の実行の禁止 も行います。

-AllowAuthorization オプションでは、認可の確認を実行できるコンピュータを指定し ます。セキュリティ管理者は、認可データベースを検証して認可の確認を行うことができる サーバー (マスターまたはメディア) を指定する必要があります。次の各例に、コンピュー タによる認可の実行を許可する方法、禁止する方法を示します。

```
# bpnbaz -AllowAuthorization
butterball.domain.veritas.com -server test.domain.veritas.com
Operation completed successfully.
```
# bpnbaz -ShowAuthorizers -server test.domain.veritas.com ========== Type: User Domain Type: vx Domain:NBU\_Machines@test.domain.veritas.com Name: butterball.domain.veritas.com Operation completed successfully. # bpnbaz --DisallowAuthorization butterball.domain.veritas.com -server test.domain.veritas.com Operation completed successfully. # bpnbaz -ShowAuthorizers -server test.domain.veritas.com Operation completed successfully.

例 8: 初期セキュリティブートストラップの設定

-SetupSecurity オプションは、Az サーバーで root ユーザーで実行する必要がありま す。ユーザーは、最初の NetBackup セキュリティ管理者のログオン情報を入力する必要 があります。

メモ**:** Az サーバーがインストールされているシステム上の root ユーザーは、常にセキュ リティ管理者になります。

```
# bpnbaz -SetupSecurity
test.domain.veritas.com -server test.domain.veritas.com
Authentication Broker: test.domain.veritas.com
```

```
Authentication port[ Enter = default]:
Domain: domain.veritas.com
Name: ssosa
Password: Authentication type (NIS, NISplus, WINDOWS, vx, unixpwd:
NIS
Operation completed successfully.
```
#### 関連項目

p.253 の [bpnbat](#page-252-0) を参照してください。

# **bppficorr**

bppficorr – 指定したクライアントの NetBackup カタログに存在するスナップショットの 情報の表示、および存在しないスナップショットのカタログエントリの削除

### 概要

bppficorr [-media] [-hoursago *hours*] [-policy *policy\_name*] -client *client\_name*

bppficorr -rotation -policy *policy\_name* -client *client\_name* -fim *fim\_args*

bppficorr -delete\_snapshot -fragment\_id *fragment\_id* -client *client\_name* [-cnum *copy\_number*] [-ctype MIRROR | NON\_MIRROR]

bppficorr -report -clientlist *snapshot\_client\_list\_file*

UNIX システムでは、このコマンドへのディレクトリパスは /usr/openv/netbackup/bin/admincmd/ です。

Windows システムでは、このコマンドへのディレクトリパスは *install\_path*¥NetBackup¥bin¥admincmd¥ です。

## 説明

bppficorr を実行すると、指定したクライアントの NetBackup カタログに存在するスナッ プショットが表示されます。*-media* オプションを指定しない場合、bppficorr では、カタ ログ情報とクライアント上の実際の情報が比較されます。対応するスナップショットがクラ イアント上に存在しないカタログのエントリはすべて削除されます。このオプションは、クラ イアント上のスナップショットのファイルの名前が変更されたり、削除されている場合に有 効です。

メモ**:** スナップショットは、NetBackup によって管理されます。スナップショットの名前を変 更したり、削除しないでください。変更または削除した場合、データをリストアできなくなり ます。

bppficorr の出力は、標準出力に出力されます。

このコマンドを実行するには、

管理者権限が必要です。

#### オプション

-client *client\_name*

このオプションは、必須です。このオプションを指定すると、NetBackupによって、指 定したクライアントの NetBackup カタログに存在するスナップショットの情報が表示 されます。この名前は、NetBackup カタログに表示される名前と一致している必要 があります。デフォルトでは、bppficorr を実行すると、すべてのクライアントが検索 されます。

-clientlist *snapshot\_client\_list\_file*

-cnum *copy\_number*

-ctype MIRROR | NON-MIRROR

-delete snapshot

-fim *fim\_args*

-fragment\_id *fragment\_id*

-hoursago *hours*

このオプションを指定すると、*n* 時間前 (1 時間以上前) までに書き込まれたイメージ が含まれます。デフォルトはすべてのイメージです。

-media

このオプションを指定すると、-clientオプションで指定したクライアントの NetBackup カタログに存在するすべてのスナップショットのエントリが表示されます。このリストに は、バックアップ ID と各バックアップ ID のメディアの説明が含まれます。

メディアの説明について詳しくは、『NetBackup 管理者ガイド Vol. 2』を参照してく ださい。

-policy *policy\_name*

このオプションを指定すると、NetBackup によって、指定したクライアントのポリシー の NetBackup カタログに存在するスナップショットの情報が表示されます。デフォ ルトは、-client オプションで指定したクライアントが含まれるすべてのポリシーで す。

-report

-rotation

#### 注意事項

bppficorr は /usr/openv/netbackup/logs/admin ディレクトリ (UNIX システム)ま たは *install\_path*¥NetBackup¥logs¥admin ディレクトリ (Windows システム) にアク ティビティログ情報を書き込みます。このディレクトリ内の情報は、トラブルシューティング に使用できます。

例

例 1 - NetBackup カタログをクライアントの実際のスナップショットと再同期化します。

# bppficorr -client lupine

例 2 - lupine というクライアントのカタログに存在しているスナップショットを表示します。

# bppficorr -media -client lupine

次に出力例を示します。

Listing frozen image info from NBU catalog ----------------------------------------- backup id created name --------- ------- ---- 1 lupine\_1034167036 Wed Oct 9 07:37:16 2002 1 vxvm:32:vxfs:/V1fs:/dev/vx/dsk/oradg/PFI-V1\_1034167036 2 lupine\_1033995680 Mon Oct 7 08:01:20 2002 1vxfs\_pfi:34:vxfs:/ora8:VX+NBU+PFI+ORA+2002.10.07.08h01m20s 3 lupine\_1033880459 Sun Oct 6 00:00:59 2002 1 vxfs\_pfi:34:vxfs:/V1fs:VX+NBU+PFI+FS+2002.10.06.00h00m59s

# **bpplcatdrinfo**

bpplcatdrinfo – ディザスタリカバリポリシーのリスト、変更、または設定

### 概要

bpplcatdrinfo*policy\_name* [-v] [-M *master\_server*] -L | -l | -U bpplcatdrinfo*policy\_name* -set | -modify [-v] [-M *master\_server*,...] [-generation *generation*] [-reason "*string*"] [-e *email*] -p *path* [-u *user*] [-pwd *password*] [-cp *critical\_policy\_name1critical\_policy\_name2* ...]

UNIX システムでは、このコマンドへのディレクトリパスは /usr/openv/netbackup/bin/admincmd/ です。 Windows システムでは、このコマンドへのディレクトリパスは *install\_path*¥NetBackup¥bin¥admincmd¥ です。

## 説明

bpplcatdrinfo コマンドは、NBU-Catalog 型のポリシー向けのディザスタリカバリポリ シーおよびクリティカルポリシーの情報をリスト、設定、および変更します。

このコマンドは、認可済みユーザーが開始できます。

NetBackup による認可について詳しくは、『NetBackup セキュリティおよび暗号化ガイ ド』を参照してください。

#### メモ**:**

自動管理ポリシーの変更または削除は推奨されません。

ポリシーを変更する場合、ユーザーは、そのポリシーが、保護計画で定義されているサー ビスレベル目標をその後も満たすようにする必要があります。

ポリシーを削除する場合、ユーザーは、サービスレベル目標を満たす別の保護計画に資 産が追加されるようにする必要があります。

## オプション

-cp *critical\_policy\_name1 ...* クリティカルポリシーとして追加する必要のあるポリシー名をリストします。 -e *email*

カタログバックアップ終了時にディザスタリカバリ情報が送信される電子メールアドレ スを指定します。

-generation *generation*

このオプションを指定すると、コマンドがポリシーの特定の世代またはバージョンに 対して機能することが確認されます。世代の値は、ポリシーが保存されるたびに大き くなります。bpplinfo または bppllist を使用すると、現在の世代の値を表示でき ます。世代が指定されない場合は、コマンドは現在のバージョンに対して実行されま す。

 $-L$ 

このオプションを指定すると、リストが詳細形式で表示されます。次の例を参照してく ださい。

 $-1$ 

このオプションを指定すると、表示形式が簡易になり、簡易なリストが作成されます。 これは、*raw* 出力モードとも呼ばれます。次の例を参照してください。

-M *master\_server,...*

このオプションでは、代替マスターサーバーのリストを指定します。このオプションは、 カンマで区切られたホスト名のリストで構成されます。このオプションを指定すると、 一覧表示されている各マスターサーバーで bpplcatdrinfo が実行されます。リス トに示される各マスターサーバーでは、bpplcatdrinfo を発行するシステムからの アクセスが許可されている必要があります。マスターサーバーでエラーが発生した場 合、その時点で処理が停止します。

bpplcatdrinfo によってリストが生成される場合、そのリストは、このリスト内のすべ てのマスターサーバーから戻された情報で構成されます。

bpplcatdrinfo によって、後述のとおりクライアントが追加、削除または変更された 場合、その変更はリスト内のすべてのマスターサーバーに反映されます。

-modify

カタログポリシーで指定されたフィールドのみを更新します。指定されていないフィー ルドは変更されません。

-p *path*

カタログバックアップ実行時にディザスタリカバリ情報が保存されるディスクパスを指 定します。

*policy\_name*

ディザスタリカバリ情報を設定、変更、またはリストするポリシーの名前を指定します。

-pwd *password*

パス (-p) へのアクセスに必要となるパスワードを指定します。-u オプションはユー ザー ID を指定します。

-reason "*string*"

このコマンド処理を選択する理由を示します。理由の文字列は監査レポートに取得 されて表示されます。この文字列は二重引用符 ("...") で囲んでください。文字列が 512 文字を超えないようにしてください。ダッシュ文字 (-) を先頭にしたり、一重引用 符(') を含めることはできません。

-set

カタログポリシーの指定されたフィールドの更新を変更します。指定されていない フィールドは消去されます。

 $-U$ 

このオプションを指定すると、リストがユーザー形式で表示されます。この出力形式 は -L とまったく同じです。

-u *user*

パス (-p) にアクセスするためにパスワード (-pwd) と共に使用するユーザー ID で す。

 $-\tau$ 

このオプションを指定すると、詳細モードが選択されます。このオプションを指定して bpplcatdrinfo を実行すると、デバッグに使用するための追加情報がログに書き 込まれます。追加情報は NetBackup 管理の日次デバッグログに記録されます。こ のオプションは、デバッグログ機能が有効になっている場合、つまり次のディレクトリ が定義されている場合にだけ有効です。

UNIX systems: /usr/openv/netbackup/logs/admin

Windows systems: *install\_path*¥NetBackup¥logs¥admin

例

NBU-Catalog ポリシー catpol 向けのディザスタリカバリ情報のパス、ユーザー名、パス ワード、電子メール、および4つのクリティカルポリシーを設定します。次に詳細形式(-L) および簡易形式 (-l) で catpol のカタログディザスタリカバリの構成をリストします。

# bpplcatdrinfo catpol -set -e test@domain.com -p /drx -u test -pwd passwd -cp pol1 pol2 pol3 pol4

# bpplcatdrinfo catpol -L Catalog Disaster Recovery Configuration: Email Address: test@domain.com Disk Path: /drx User Name: test Pass Word: xxxx Critical policy: pol1

```
pol2
   pol3
   pol4
# bpplcatdrinfo catpol -l
DR_EMAIL test@domain.com
DR_PATH /drx
DR_MEDIA_ID *NULL*
DR_DENSITY 0
DR_USER_NAME test
DR_PASSWORD 1
DR_CRITICAL_POLICY pol1 pol2 pol3 pol4
```
#### 関連項目

p.302 の [bpplinclude](#page-301-0) を参照してください。 p.310 の [bpplinfo](#page-309-0) を参照してください。 p.338 の [bppllist](#page-337-0) を参照してください。 p.378 の [bppolicynew](#page-377-0) を参照してください。

## **bpplclients**

bpplclients – NetBackup ポリシー内のクライアントの管理

## 概要

bpplclients*policy\_name* | {[-allunique | -allunique\_hw\_os] [-pt *policy\_type*]} [-L | -l | -U | -noheader] [-M *master\_server*,...] [-v] [-include\_discovered]

bpplclients*policy\_name* [-M *master\_server*,...] [-v] [-generation *generation*] [-reason "*string*"] -add *host\_name hardware\_os* [-priority *priority*]

bpplclients*policy\_name* [-M *master\_server*,...] [-v] [-generation *generation*] [-reason "*string*"] -delete *host\_name ...*

bpplclients*policy\_name* [-M *master\_server*,...] [-v] [-generation *generation*] [-reason "*string*"] -modify *host\_name* [-hardware *hardware*] [-os *os*] [-priority *priority*]

bpplclients*policy\_name* -rename *old\_client\_name new\_client\_name* [-os *os*] [-priority *priority*] [-hardware *hardware*] [-generation *generation*] [-reason "*string*"]

bpplclients*policy\_name* [-M *master\_server*,...] [-v] [-generation *generation*] [-reason "*string*"] {-add\_rac\_database *db\_unique\_namedbid* } | {-delete\_rac\_database *db\_unique\_namedbid*} {-add\_rac\_pdb *db\_unique\_namedbidpluggable\_database\_name*} | {-delete\_rac\_pdb *db\_unique\_namedbidpluggable\_database\_name*}

bpplclients policy\_name [-M *master\_server*,...] [-v] [-generation *generation*] [-reason "*string*"] {-add\_availability\_group -ag\_name *availability\_group\_name* [-cluster *cluster\_name*] [-ag\_id*availability\_group\_ID*]} | {-delete\_availability\_group -ag\_name *availability\_group\_name* [-cluster *cluster\_name*] [-ag\_id *availability\_group\_ID*]}

bpplclients policy\_name [-M *master\_server*,...] [-v] [-generation *generation*] [-reason "*string*"] {-add\_availability\_group\_database -ag\_name *availability\_group\_name* -database *database\_name* [-cluster *cluster\_name*] [-ag\_id *availability\_group\_ID*]} | {-delete\_availability\_group\_database -ag\_name *availability\_group\_name* -database *database\_name* [-ag\_id *availability\_group\_ID*] [-cluster *cluster\_name*]}
bpplclients *policy\_name* [-M *master\_server*,...] [-v] [-generation *generation*] [-reason "*string*"] -add\_instance *instance\_namehost\_name* | -delete\_instance {*instance\_namehost\_name* [*instance\_name2host\_name2*] [...]}

bpplclients policy\_name [-M *master\_server*,...] [-v] [-generation *generation*] [-reason "*string*"] {-add\_instance\_database *instance\_name database\_name host\_name*} | {-add\_instance\_pdb *instance\_name pluggable\_database\_name host\_name*} | {-delete\_instance\_database *instance\_name database\_name host\_name*} | {-delete\_instance\_pdb *instance\_name pluggable\_database\_name host\_name*}

bpplclients *policy\_name* [-M *master\_server*,...] [-v] [-generation *generation*] [-reason "*string*"] -add\_instance\_group *instance\_group\_name* | -delete\_instance\_group *instance\_group\_name* ...

UNIX システムでは、このコマンドへのディレクトリパスは /usr/openv/netbackup/bin/admincmd/ です。

Windows システムでは、このコマンドへのディレクトリパスは *install\_path*¥NetBackup¥bin¥admincmd¥ です。

# 説明

bpplclients によって、次のいずれかの操作が実行されます。

- クライアントのリストを生成します。
- 新しいクライアントをポリシーに追加します。
- ポリシーから、クライアントのリストを削除します。
- ポリシー内の既存のクライアントを変更します。
- SQL Server インテリジェントポリシーに SQL Server オブジェクト (インスタンス、イン スタンスグループ、インスタンスの特定のデータベース、可用性グループ、可用性デー タベース) を追加します。
- SQL Server インテリジェントポリシーから SQL Server オブジェクト (インスタンス、イ ンスタンスグループ、インスタンスの特定のデータベース、可用性グループ、可用性 データベース) を削除します。
- Oracle インテリジェントポリシーに Oracle オブジェクト (インスタンス、インスタンスグ ループ、インスタンス内の特定のプラガブルデータベース、または RAC データベー ス) を追加します。

■ Oracle インテリジェントポリシーから Oracle オブジェクト (インスタンス、インスタンス グループ、インスタンス内の特定のプラガブルデータベース、またはRACデータベー ス) を削除します。

-add、-delete および -modify オプションを指定して bpplclients を実行すると、ク ライアント変更の要求がNetBackupに送信された後、すぐにシステムプロンプトに戻りま す。変更が正常に終了したかどうかを判断するには、bpplclients を再度実行して、更 新されたクライアント情報を表示します。

リストのオプションを使用する場合、リストはクライアント名のアルファベット順で表示されま す。クライアントのエントリは、それぞれ 1 行で表示されます。また、このエントリは各クライ アントに 1 つ存在します。

このコマンドは、認可済みユーザーが開始できます。

NetBackup による認可について詳しくは、『NetBackup セキュリティおよび暗号化ガイ ド』を参照してください。

#### メモ**:**

自動管理ポリシーの変更または削除は推奨されません。

ポリシーを変更する場合、ユーザーは、そのポリシーが、保護計画で定義されているサー ビスレベル目標をその後も満たすようにする必要があります。

ポリシーを削除する場合、ユーザーは、サービスレベル目標を満たす別の保護計画に資 産が追加されるようにする必要があります。

# オプション

bpplclients には、2 つの形式があります。使用する bpplclients の形式により、 bpplclients で使用するオプションが決定されます。

bpplclients の 1 番目の形式では、オプションは指定されず、すべてのポリシーのクラ イアント情報を含むリストが生成されます。SQL Server インテリジェントポリシーの場合に は、bpplclients によりすべてのポリシーのインスタンスとデータベースのリストまたはイ ンスタンスグループのリストを生成します。その他のポリシー形式がある場合に、任意の MS-SQL-Server ポリシーのバックアップ対象を表示する最良の方法は bpplclients *policy\_name* を使用することです。

bpplclients の 2 番目の形式では、すべてのポリシーまたはある 1 つのポリシーのクラ イアント情報を含むリストが生成されます。この形式に適用されるオプションを次に示しま す。

-add availability group -ag name *availability group name* [-cluster *cluster\_name*] [-ag\_id *availability\_group\_ID*]

このオプションは SQL Server インテリジェントポリシーに適用されます。可用性グ ループをポリシーに追加します。

ポリシー属性 (bpplinfo) で、-client\_list\_type は 3 (AVAILABILITY\_GROUP) に設定する必要があります。高度および基本可用性グループについては、-cluster cluster\_name を指定します。読み取りスケールの可用性グループについては、 -ag\_id *availability\_group\_ID* を指定します。同じポリシーに可用性グループ と可用性データベースを追加できます。可用性グループまたは可用性データベー スを含むポリシーにはインスタンスグループ、インスタンス、スタンドアロンデータベー スを追加できません。

-add\_availability\_group\_database -ag\_name *availability\_group\_name* -database *database\_name* [-cluster *cluster\_name*] [-ag\_id *availability\_group\_ID*]

このオプションは SQL Server インテリジェントポリシーに適用されます。特定の可 用性データベースをポリシーに追加します。

ポリシー属性 (bpplinfo) で、-client\_list\_type は 3 (AVAILABILITY\_GROUP) に設定する必要があります。高度および基本可用性グループについては、-cluster *cluster\_name* を指定します。読み取りスケールの可用性グループについては、 -ag\_id *availability\_group\_ID* を指定します。同じポリシーに可用性グループ と可用性データベースを追加できます。可用性グループまたは可用性データベー スを含むポリシーにはインスタンスグループ、インスタンス、スタンドアロンデータベー スを追加できません。

-add\_rac\_database *db\_unique\_name dbid*

このオプションは Oracle インテリジェントポリシーに適用されます。RAC データベー スをポリシーに追加します。ポリシー属性 (bpplinfo) で、-client\_list\_type は 4 (RAC DATABASE) に設定する必要があります。

-add *host\_name hardware os [priority]*

このオプションを指定すると、クライアントがポリシーに追加されます。ローカルシステ ムにすでに最大数のクライアントが定義されている場合、エラーが戻されます。イン ストール時のデフォルトのクライアントの最大数は、NetBackup Enterprise Server で無制限、NetBackupサーバーで 4 です。ホスト名、ハードウェア、オペレーティン グシステムを指定します。現在、-priority オプションは実装されていません。

Nutanix Acropolis クラスタのバックアップを作成するには、仮想マシンの表示名を 追加する必要があります。仮想マシンの表示名は大文字と小文字を区別して、空白 は使用しないでください。

NAS データ保護ポリシーの場合、クライアントは NAS ストレージアレイまたはファイ ラです。*cluster*@*StorageVirtualMachine* の形式で、また Nutanix の場合は

*NutanixFileServer*@*NAS-Array-Asset* の形式で、NetApp Filer をこのポリシー のクライアントエントリとして追加できます。

-add\_instance\_database *instance\_namedatabase\_namehost\_name*

このオプションは SQL Server インテリジェントポリシーに適用されます。ポリシーに インスタンスの特定のデータベースを追加します。

ポリシー属性 (bpplinfo) で、-client\_list\_type は 1 (INSTANCE) に設定する 必要があります。同じポリシーにインスタンスとデータベースを追加できます。インス タンスまたはスタンドアロンデータベースを含むポリシーにはインスタンスグループ、 可用性グループ、可用性データベースを追加できません。

-add\_instance\_pdb *instance\_name pluggable\_database\_name host\_name* このオプションは Oracle インテリジェントポリシーに適用されます。ポリシーにインス タンスの特定のプラガブルデータベースを追加します。

-add\_instance *instance\_namehost\_name*

このオプションは SQL Server および Oracle インテリジェントポリシーに適用されま す。インスタンスをポリシーに追加します。

ポリシー属性 (bpplinfo) で、-client\_list\_type は 1 (INSTANCE) に設定する 必要があります。同じポリシーにインスタンスとデータベースを追加できます。インス タンスまたはスタンドアロンデータベースを含むポリシーにはインスタンスグループ、 可用性グループ、可用性データベースを追加できません。

-add\_instance\_group *instance\_group\_name*

このオプションは SQL Server および Oracle インテリジェントポリシーに適用されま す。インスタンスグループをポリシーに追加します。

ポリシー属性 (bpplinfo) で、-client\_list\_type は 2 (INSTANCE\_GROUP) に設 定する必要があります。インスタンスグループを含むポリシーにはインスタンス、スタ ンドアロンデータベース、可用性グループ、可用性データベースを追加できません。

-delete availability group -ag\_name *availability group name* [-cluster*cluster\_name*] [-ag\_id *availability\_group\_ID*]

このオプションは SQL Server インテリジェントポリシーに適用されます。ポリシーか ら可用性グループを削除します。高度および基本可用性グループについては、 -cluster\_cluster\_name を指定します。読み取りスケールの可用性グループに ついては、-ag\_id *availability\_group\_ID* を指定します。

-delete availability group database -ag name *availability group name* -database *database\_name* [-cluster *cluster\_name*] [-ag\_id *availability\_group\_ID*]

このオプションは SQL Server インテリジェントポリシーに適用されます。ポリシーか ら可用性データベースを削除します。高度および基本可用性グループについては、 -cluster cluster nameを指定します。読み取りスケールの可用性グループに ついては、-ag\_id *availability\_group\_ID* を指定します。

-delete\_rac\_db *db\_unique\_name dbid*

このオプションはOracle インテリジェントポリシーに適用されます。ポリシーから RAC データベースを削除します。

-delete *host\_name ...*

このオプションを指定すると、ポリシーから 1 つ以上のクライアントが削除されます。 一度の操作で、最大 20 のクライアントを削除できます。クライアントを、ホスト名を空 白で区切った形式のリストとして指定します。

-delete\_instance {*instance\_namehost\_name* [*instance\_name2host\_name2*] [...]}

このオプションは SQL Server および Oracle インテリジェントポリシーに適用されま す。ポリシーからインスタンスを削除します。一度の操作で、最大 20 のインスタンス を削除できます。空白で区切られたリストでインスタンスとホスト名をグループ化しま す。

-delete\_instance\_database {*instance\_name1database\_name1host\_name1* [*instance\_name2database\_name2host\_name2*] [...]}

このオプションは SQL Server インテリジェントポリシーに適用されます。ポリシーか らインスタンス内のデータベースを削除します。一度に最大20件のデータベースを 削除できます。空白で区切られたリストでデータベース名、インスタンス名、ホスト名 をグループ化します。

-delete\_instance\_pdb *instance\_name pluggable\_database\_name host\_name* このオプションは Oracle インテリジェントポリシーに適用されます。ポリシーからイン スタンス内のプラガブルデータベースを削除します。

-delete instance group *instance group name* ...

このオプションは SQL Server および Oracle インテリジェントポリシーに適用されま す。ポリシーからインスタンスグループを削除します。一度の操作で、最大 20 のイ ンスタンスグループを削除できます。空白で区切られたリストで名前を指定します。

-generation *generation*

このオプションを指定すると、コマンドがポリシーの特定の世代またはバージョンに 対して機能することが確認されます。世代の値は、ポリシーが保存されるたびに大き くなります。bpplinfo または bppllist を使用すると、現在の世代の値を表示でき ます。世代が指定されない場合は、コマンドは現在のバージョンに対して実行されま す。

-hardware *hardware*

このオプションでは、クライアントのハードウェアを指定します。バックアップポリシー の管理ユーティリティのクライアントにポリシーを追加するために使用するダイアログ ボックスで、ハードウェア形式の 1 つを選択します。

-include\_discovered

このオプションは、前回 VMware または Hyper-V インテリジェントポリシーを実行し たときに検出および選択した仮想マシンをリストします。また、仮想マシン検出を実 行したホスト (メディアサーバーなど) もリストします。インテリジェントポリシーが実行 されたことがない場合、このオプションは無視されます。

-allunique を指定してこのオプションが使用されると、前回 VMware と Hyper-V のすべてのインテリジェントポリシーを実行したときに検出および選択された仮想マ シンがさらにリストされます。

-allunique -pt *policy\_type* を指定してこのオプションが使用され、*policy\_type* が VMware または Hyper-V である場合、VMware または Hyper-V のすべてのイ ンテリジェントポリシーを前回実行したときに検出および選択された仮想マシンがリ ストされます。

 $-T_{\rm L}$ 

このオプションを指定すると、リストが詳細形式で表示されます。リストの最初の 2 行 のヘッダーは表示されません。このヘッダーは、それぞれのクライアントの行に埋め 込まれています。各クライアントの行には、次のフィールドが含まれます。

クライアント/HW/OS/優先度 (ヘッダー)

クライアント名 (Client Name)

ハードウェア形式 (Hardware type)

オペレーティングシステム (Operating system)

優先度 (Priority)

その他の 4 つのフィールドは無視できます。これらのフィールドは、未使用であるか または内部処理に使用されます。

-l

このオプションを指定すると、表示形式が簡易になり、簡易なリストが作成されます。 これは、*raw* 出力モードとも呼ばれます。リストの最初の 2 行のヘッダーは表示され ません。このヘッダーは、それぞれのクライアントの行に埋め込まれています。リスト は次のフィールドから成ります。

フィールド 1 = クライアント名

フィールド 2 =ハードウェア。クライアントのオペレーティングシステムの種類。例: Linux

フィールド 3 = クライアントのオペレーティングシステム名。例: RedHat

フィールド 4 = 優先度。指定したポリシーでのクライアントの優先度。

フィールド 5 から 7 は使いません。

このオプションは、カスタマイズされたレポート形式にリストを再生成するスクリプトま たはプログラムに対して有効です。

-M *master\_server,...*

代替マスターサーバーをリストします。このオプションは、カンマで区切られたホスト 名のリストで構成されます。このオプションを指定すると、一覧表示されている各マス ターサーバーで bpplclients が実行されます。リストに示される各マスターサー バーでは、bpplclients を発行するシステムからのアクセスが許可されている必要 があります。マスターサーバーでエラーが発生した場合、その時点で処理が停止し ます。

bpplclients によってリストが生成される場合、そのリストは、このリスト内のすべて のマスターサーバーから戻された情報で構成されます。

bpplclients によって、後述のとおりクライアントが追加、削除または変更された場 合、その変更はリスト内のすべてのマスターサーバーに反映されます。

-modify *host\_name ...*

このオプションを指定すると、ポリシー内のクライアントの属性が変更されます。変更 可能なクライアントは、事前にポリシーに追加されているクライアントです。クライアン ト名に続く属性値は、このクライアントに前に設定された同等の属性値を置換します。 1 つ以上のクライアントの属性を変更する必要があります。現在、-priority は実 装されていません。

-noheader

このオプションを指定すると、リストにヘッダーが含まれません。リストには、各クライ アントが 1 行で表示され、ハードウェア、オペレーティングシステムおよびクライアン ト名が表示されます。

-os *os*

このオプションでは、クライアントに異なるオペレーティングシステムを指定します。 バックアップポリシーの管理ユーティリティのクライアントにポリシーを追加するため に使用するダイアログボックスで、オペレーティングシステムの 1 つを選択します。

ハードウェアオプションおよび -os オプションに選択した値は、有効な組み合わせ として構成されている必要があります。

*policy\_name* | {[-allunique | -allunique\_hw\_os] [-pt *policy\_type*]} *policy\_name* オプションを指定する場合、コマンドラインの最初に指定する必要が あります。

*policy\_name* には、ポリシー名を指定します。そのポリシーのクライアント情報だけ が表示されます。

-pt *policy\_type* オプションを指定せずに -allunique を使用すると、マスター サーバー上の NetBackup に定義されたすべてのポリシーのクライアント情報が表 示されます。

-allunique -pt *policy\_type* を使用すると、そのポリシー形式に属するクライア ントのクライアント情報だけが表示されます。

-pt policy typeオプションを指定せずに -allunique hw\_os を実行すると、ホ スト名、ハードウェア、オペレーティングシステムの情報に基づいて、すべての一意 のホストが表示されます。

-allunique hw\_os -pt *policy type* を使用すると、そのポリシー形式に属す るすべてのクライアントのホスト名、ハードウェア、オペレーティングシステムの情報 に基づいて、すべての一意のホストが表示されます。

-pt *policy\_type*

このオプションでは、次のいずれかの文字列を指定して、ポリシー形式を指定します (デフォルトは Standard です)。

BigData DataStore DataTools-SQL-BackTrack DB2 Deployment Enterprise-Vault FlashBackup Hyper-V Informix-On-BAR Lotus-Notes MS-Exchange-Server MS-SharePoint MS-SQL-Server MS-Windows NAS-Data-Protection NBU-Catalog NDMP Oracle PureDisk-Export SAP Split-Mirror Standard Sybase Vault VMware

-priority *priority* 実装されていません。

*policy\_name*

このオプションでは、クライアントを含むポリシーを指定します。このオプションを指定 する場合、コマンドラインの最初に指定する必要があります。

-reason "*string*"

このコマンド処理を選択する理由を示します。理由の文字列は監査レポートに取得 されて表示されます。この文字列は二重引用符 ("...") で囲んでください。文字列が 512 文字を超えないようにしてください。ダッシュ文字 (-) を先頭にしたり、一重引用 符(') を含めることはできません。

-rename *old\_client\_name new\_client\_name*

old client name オプションでは現行のクライアント名、new client name オプ ションでは新しいクライアント名を指定します。

 $-II$ 

このオプションを指定すると、リストがユーザー形式で表示されます。リストには、各ク ライアントが 1 行で表示され、ハードウェア、オペレーティングシステムおよびクライ アント名が表示されます。デフォルトの形式では、リストの最初の部分に 2 行のヘッ ダーが含まれます。

 $-\tau$ 

このオプションを指定すると、詳細モードが選択されます。このオプションを指定して bpplclients を実行すると、デバッグに使用するための追加情報がログに書き込 まれます。追加情報は NetBackup 管理の日次デバッグログに記録されます。この オプションは、デバッグログ機能が有効になっている場合、つまり次のディレクトリが 定義されている場合にだけ有効です。

UNIX systems: /usr/openv/netbackup/logs/admin

Windows systems: *install\_path*¥NetBackup¥logs¥admin

このオプションを指定する場合、コマンドラインで、-add、-delete または -modify オプションより前に指定する必要があります。

例1 - マスターサーバー上でコマンドを実行中に、マスターサーバーに認識されている クライアントを表示します。

# bpplclients Hardware OS Client --------------- --------------- -------------- HP9000-800 HP-UX 11.23 squash

このコマンドをクライアント hatt 上で実行しても、同じ結果が得られます。

例 2 - ポリシー onepolicy に定義されたクライアントを表示します。

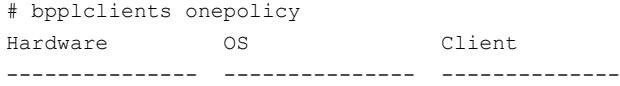

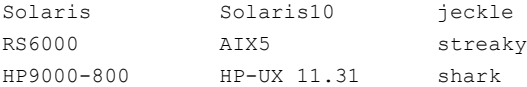

例 3 - マスターサーバー serv1 と serv2 上のポリシー twopolicy に、クライアント marmot を追加します。lynx のハードウェアは HP9000、オペレーティングシステムは HP-UX 11.23 です。デフォルトの優先度が使われます。

# bpplclients twopolicy -M serv1,serv2 -add lynx HP9000 HP-UX 11.23

例 4 - マスターサーバー serv1 および serv2 上のポリシー twopolicy から、クライアン ト marmot および vole を削除します。

# bpplclients twopolicy -M serv1,serv2 -delete marmot vole

例 5 - マスターサーバー hatt 上でコマンドを実行中に、マスターサーバー *beaver* 上 のポリシー BackTrack のクライアント情報を表示します。

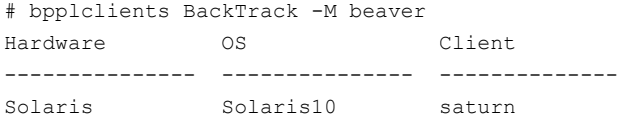

## 戻り値

終了状態が 0 (ゼロ) の場合は、コマンドが正常に実行されたことを意味します。

終了状態が 0 (ゼロ) 以外の場合は、エラーが発生したことを意味します。

管理ログ機能が有効になっている場合、終了状態は、次のログディレクトリ内の管理日次 ログに書き込まれます。

UNIX システムの場合: /usr/openv/netbackup/logs/admin

Windows システムの場合: *install\_path*¥NetBackup¥logs¥admin 次の形式が使用されます。

bpplclients: EXIT status = *exit status*

エラーが発生した場合、このメッセージの前に診断が表示されます。

### ファイル

UNIX システムの場合:

/usr/openv/netbackup/logs/admin/\* /usr/openv/NetBackup/db/policy/policy\_name/clients Windows システムの場合:

*install\_path*¥netbackup¥logs¥admin¥\* *install\_path*¥NetBackup¥db¥policy¥policy\_name¥clients

# 関連項目

p.310 の [bpplinfo](#page-309-0) を参照してください。

# **bppldelete**

<span id="page-299-0"></span>bppldelete – NetBackup データベースからポリシーを削除

# 概要

bppldelete *policyname* [-verbose] [-M *master\_server,...*] [-generation *generation*] [-reason "*string*"]

UNIX システムでは、このコマンドへのディレクトリパスは

/usr/openv/netbackup/bin/admincmd/ です。

Windows システムでは、このコマンドへのディレクトリパスは *install\_path*¥NetBackup¥bin¥admincmd¥ です。

### 説明

bppldelete を実行すると、NetBackup データベースからポリシーが削除されます。

このコマンドは、すべての認可済みユーザーが実行できます。

NetBackup による認可について詳しくは、『NetBackup セキュリティおよび暗号化ガイ ド』を参照してください。

#### メモ**:**

自動管理ポリシーの変更または削除は推奨されません。

ポリシーを変更する場合、ユーザーは、そのポリシーが、保護計画で定義されているサー ビスレベル目標をその後も満たすようにする必要があります。

ポリシーを削除する場合、ユーザーは、サービスレベル目標を満たす別の保護計画に資 産が追加されるようにする必要があります。

# オプション

-generation *generation*

このオプションを指定すると、コマンドがポリシーの特定の世代またはバージョンに 対して機能することが確認されます。世代の値は、ポリシーが保存されるたびに大き くなります。bpplinfo または bppllist を使用すると、現在の世代の値を表示でき ます。世代が示されない場合は、コマンドは現在のバージョンに対して実行されま す。

-M *master\_server,...*

このオプションを指定すると、特定のマスターサーバーからポリシー情報が削除され ます。たとえば、マスターサーバー Saturn からポリシー MWF\_PM を削除するに は、次のように入力します。

bppldelete MWF\_PM -M Saturn

*policyname*

NetBackup データベースから削除するポリシーを指定します。

-reason "*string*"

このコマンド処理を選択する理由を示します。入力する理由の文字列は取得され、 監査レポートに表示されます。この文字列は二重引用符 ("...") で囲んでください。 文字列が512文字を超えないようにしてください。ダッシュ文字(-)を先頭にしたり、 一重引用符 (') を含めることはできません。

-verbose

このオプションを指定すると、ログの詳細モードが選択されます。

# **bpplinclude**

bpplinclude - NetBackup ポリシーによって自動バックアップが行われたファイルのリ ストの管理

# 概要

bpplinclude*policy\_name* [-v] [-M *master\_server,...*] -L | -l [-generation *generation*] [-exclude\_volumes]

bpplinclude*policy\_name* [-v] [-M *master\_server,...*] [-generation *generation*] -add *pathname or directive ...* | -add -f *filename* | -addtoquery *query\_string...* -addtoquery -f *filename* | -delete *pathname or directive ...* | -delete -f *filename* | -deletefromquery *query\_string...* | -deletefromquery -f *filename* | -modify *old\_pathname new\_pathname* ... [-reason "*string*"] [-exclude\_volumes]

UNIX システムでは、このコマンドへのディレクトリパスは /usr/openv/netbackup/bin/admincmd/ です。

Windows システムでは、このコマンドへのディレクトリパスは *install\_path*¥NetBackup¥bin¥admincmd¥ です。

# 説明

bpplinclude を実行すると、NetBackup ポリシーのポリシーのファイルリストを管理でき ます。このポリシーのファイルリストには、NetBackup によってポリシーの自動バックアッ プが実行されたときにバックアップされたファイルが含まれます。ユーザーバックアップま たはユーザーアーカイブの場合、ユーザーが操作を開始するときにファイルを選択する ため、このポリシーのファイルリストは適用されません。

bpplinclude では、次のいずれかの操作が実行されます。

- ポリシーのファイルリストにパス名を追加します。
- ポリシーのファイルリストからパス名を削除します。
- ポリシーのファイルリスト内のパス名を変更します。
- ポリシー用のファイルリストを表示します。
- 指定されたボリュームをポリシーから除外します。このオプションは NAS データ保護 ポリシー形式にのみ適用できます。

ほとんどのポリシーの場合、-add、-delete および -modify オプションの指定には、パ ス名のリストを含めます。パス名のリストは、bpplinclude コマンドラインの最後に指定す る必要があります。このパス名には、ファイルシステムのルートから目的の場所への絶対 パスを指定する必要があります。

クライアント形式別のパス名の構文については、次を参照してください。『[NetBackup](http://www.veritas.com/docs/DOC5332) 管 [理者ガイド](http://www.veritas.com/docs/DOC5332) Vol. 1』

パスの最後の部分には、ファイル名、ディレクトリ名またはワイルドカードを指定できます。 パス名は、引用符で囲むことができます。パス名に特殊文字が含まれる場合、またはパ ス名をワイルドカードで指定した場合は、引用符で囲みます。

ファイルパスの規則では、入力したディレクトリまたはファイルが存在するかどうかは検証 されません。NetBackup では、検出されたファイルだけがバックアップされるため、すべ てのクライアント上に、リスト内のすべてのエントリが存在する必要はありません。

ほとんどのデータベースエージェントでは、入力エントリがスクリプトまたは指示句になりま す。詳しくは、データベースエージェント製品に付属する NetBackup のマニュアルを参 照してください。-add *pathname* オプションも参照してください。

特定のポリシー属性 ([複数のデータストリームの許可 (Allow Multiple Data Streams)] など) およびそのアドオン製品 (NetBackup for NDMP など) では、ポリシーのファイルリ ストに追加されたエントリは、パス名でなく指示句である場合があります。

拡張製品については、『NetBackup 管理者ガイド Vol. 1』または NetBackup のガイドを 参照してください。

-l オプションおよび -L オプションを指定すると、ポリシーのファイルリストとほぼ同じ内容 の表示が生成されます。

bpplinclude のエラーメッセージは、標準エラー出力 (stderr) に送信されます。また、 bpplinclude のデバッグログは、現在の日付の NetBackup 管理ログファイルに送信さ れます。

このコマンドは、認可済みユーザーが開始できます。

NetBackup による認可について詳しくは、『NetBackup セキュリティおよび暗号化ガイ ド』を参照してください。

#### メモ**:**

自動管理ポリシーの変更または削除は推奨されません。

ポリシーを変更する場合、ユーザーは、そのポリシーが、保護計画で定義されているサー ビスレベル目標をその後も満たすようにする必要があります。

ポリシーを削除する場合、ユーザーは、サービスレベル目標を満たす別の保護計画に資 産が追加されるようにする必要があります。

## オプション

-add *pathname* ...

ポリシーのファイルリストに指定した *pathname* を追加します。*pathname* には、ディ レクトリ、ファイル名、スクリプト、指示句を指定できます。

パス名に、空白 (" ") やワイルドカードなどの特殊文字が含まれる場合、パス名を引 用符 (") で囲む必要があります。2 つのパス名を区切るには、カンマではなく空白を 使用します。bpplinclude では、カンマはパス名の一部であると解釈され、カンマ で区切られた複数のパス名が、カンマが埋め込まれた 1 つのパス名に連結されま す。このコマンドでは、構文またはパス名の存在が検証されません。

MS-SQL-Serverインテリジェントポリシーの場合にこのオプションを指定すると、SQL Server オブジェクトがバックアップ対象に追加されます。有効な値は WHOLE DATABASE、ファイルグループの名前、ファイルの名前のいずれかです。 WHOLE DATABASE は SQL Server インスタンスにあるすべてのデータベースをバッ クアップします。ファイルグループやファイルを追加すると、そのオブジェクトはその 名前のファイルグループまたはファイルを含むポリシー内のすべてのデータベース に含まれます。bpplclients コマンドを使用して、ポリシー用に設定されるデータ ベースやインスタンスのリストを設定します。

NAS データ保護ポリシーの場合、次の形式でバックアップ対象を指定できます。

nfs:<array>StorageArrayIPAddress</array><nas\_head>Filer\_or\_NAS\_Server </nas\_head><nas\_share./volume\_name</nas\_share>"

例:

#### NetApp:

nfs:<array>10.0.0.1</array><nas\_head>ExampleNAS</nas\_head><nas\_share> /nas\_share 01</nas\_share>

Nutanix AFS:

nfs:<array>Example.company.com</array><nas\_head>EXAMPLE\_AFS</nas\_head> <nas\_share>/afs\_share\_01</nas\_share>

-add -f *filename*

このオプションを指定すると、ポリシーのファイルリストに、*filename* で指定したファイ ルがすべて追加されます。

-addtoquery *query\_string...*

指定したクエリー文字列をポリシーのクエリー規則の最後に追加します。存在しない 場合はクエリーを作成します。引用符 (") はバックスラッシュ (¥) を使ってエスケープ する必要があります。

詳細と例については、『NetBackup for VMware ガイド』を参照してください。

-addtoquery -f *filename*

指定したファイルからクエリー規則にエントリを追加します。存在しない場合はクエ リーを作成します。ファイルにある引用符 (") はエスケープする必要はありません。

詳細と例については、『NetBackup for VMware ガイド』を参照してください。

-delete *pathname* ...

ポリシーのファイルリストから、指定したパス名、ファイル名、スクリプト、指示句を削 除します。パス名のリストの構文については、-add オプションを参照してください。 ポリシーのファイルリストから項目を削除しても、その項目に対するすべてのバック アップまたはアーカイブのリカバリを実行できます。このオプションを指定する場合、 コマンドラインの最後に指定する必要があります。

-delete -f *filename*

ポリシーのファイルリストから、*filename* に指定したファイルを削除します。

-deletefromquery *query\_string...*

ポリシーのクエリー規則から指定したクエリー文字列を削除します。

詳細と例については、『NetBackup for VMware ガイド』を参照してください。

-deletefromquery -f *filename*

クエリー規則からファイルエントリを削除します。

詳細と例については、『NetBackup for VMware ガイド』を参照してください。

-exclude\_volumes

ポリシーの実行時に、指定されたボリュームをバックアップ対象から除外します。現 在、NAS データ保護ポリシーにのみ適用されます。

-generation *generation*

このオプションを指定すると、コマンドがポリシーの特定の世代またはバージョンに 対して機能することが確認されます。世代の値は、ポリシーが保存されるたびに大き くなります。bpplinfo または bppllist を使用すると、現在の世代の値を表示でき ます。世代が示されない場合は、コマンドは現在のバージョンに対して実行されま す。

 $-L$ 

このオプションを指定すると、ポリシーのファイルリストの内容が詳細形式で表示され ます。

 $-1$ 

このオプションを指定すると、ポリシーのファイルリストの内容が簡易形式で表示され ます。

メモ**:** -l と -L の表示は類似しています。

-modify {*old\_path\_name new\_path\_name*}

このオプションを指定すると、ポリシーのファイルリスト内のエントリが変更されます。 値は、パス名の対 ({old\_path\_name new\_path\_name}) のリストとして指定します。 ポリシーのファイルリスト内で、それぞれの対のパス名が old\_path\_name から new\_path\_name に置換されます。old\_path\_name と一致するリストのエントリが存 在しない場合、new\_path\_name で指定した名前はポリシーのファイルリストに追加 されません。パス名の構文については、「-add path\_name」を参照してください。リ ストのエントリを区切るには、パス名の対内およびパス名とパス名の間のいずれにも、 空白を使用します。このオプションを指定する場合、コマンドラインの最後に指定す る必要があります。

-M *master\_server,...*

このオプションでは、マスターサーバーのリストを指定します。このリストは、カンマで 区切られたホスト名のリストです。このオプションを指定すると、一覧表示されている 各マスターサーバーでコマンドが実行されます。マスターサーバーでは、コマンドを 発行するシステムからのアクセスが許可されている必要があります。マスターサー バーにエラーが発生した場合、その時点でリスト内の処理が停止します。デフォルト は、コマンドが入力されるシステムのマスターサーバーです。

policy\_name

ポリシーのファイルリストを設定するポリシーを指定します。

-reason "*string*"

このコマンド処理を選択する理由を示します。入力する理由の文字列は取得され、 監査レポートに表示されます。この文字列は二重引用符 ("...") で囲んでください。 文字列が 512 文字を超えないようにしてください。ダッシュ文字(-)を先頭にしたり、 一重引用符 (') を含めることはできません。

 $-v$ 

このオプションを指定すると、ログの詳細モードが選択されます。このオプションは、 デバッグログ機能が有効になっている場合、つまり次のディレクトリが定義されてい る場合にだけ有効です。

UNIX システムの場合:

/usr/openv/netbackup/logs/admin

Windows システムの場合:

*install\_path*¥NetBackup¥logs¥admin

例

例 1- 別のマスターサーバー kiwi でバックアップを実行中に、マスターサーバー plim 上のポリシー oprdoc\_policy のポリシーファイルリストを表示します。

# bpplinclude oprdoc\_policy -L -M plim

Include: /oprdoc (UNIX systems)

Include: c:¥oprdoc (Windows systems)

例 2 - ワイルドカードのエントリを 1 つ含むパス名の追加と削除を行い、bpplinclude がどのようにワイルドカードを解釈するかを示します。

#### UNIX システムの場合:

```
# bpplinclude mkbpolicy -add /yap /y*
# bpplinclude mkbpolicy -L
    Include: yap
    Include: /y*
# bpplinclude mkbpolicy -delete /y*
# bpplinclude mkbpolicy -L
     Include: /yap
```
Windows システムの場合:

```
# bpplinclude mkbpolicy -add C:¥yap C:¥y*
# bpplinclude mkbpolicy -L
    Include: C:¥yap
    Include: C:¥y*/y*
# bpplinclude mkbpolicy -delete C:¥y*
# bpplinclude mkbpolicy -L
     Include: C:¥yap
```
メモ**:** -delete にワイルドカードエントリ y\* を指定しても、bpplinclude では yap と y\* の両方を削除することとは解釈されません。mkbpolicy のインクルードリストからは、y\* だけが削除されます。このワイルドカードの解釈は、実際のバックアップで NetBackup によってバックアップを作成するファイルが選択されるときに実行されます。

例 3 - ポリシーのポリシーファイルリストに 2 つのエントリを追加し、その後それらのエント リを変更します。

#### UNIX システムの場合:

```
# bpplinclude mkbpolicy -add "/ima file" "/ura file"
# bpplinclude mkbpolicy -L
     Include: /ima file
     Include: /ura file
bpplinclude mkbpolicy -modify "/ima file" "/ima file 2" "/ura file"
"/ura file 2"
```

```
bpplinclude mkbpolicy -L
  Include: /ima file 2
  Include: /ura file 2
```
#### Windows システムの場合:

```
# bpplinclude mkbpolicy -add "C:¥ima file" "C:¥ura file"
# bpplinclude mkbpolicy -L
     Include: C:¥ima file
     Include: C:¥ura file
# bpplinclude mkbpolicy -modify "C:¥ima file" "C:¥ima file 2"
"C:¥ura file" "C:¥ura file 2"
# bpplinclude mkbpolicy -L
 Include: C:¥ima file 2
  Include: C:¥ura file 2
```
例 4 - ポリシー rc (UNIX クライアント) のポリシーファイルリストに raw パーティションを 追加します。デバイスへのフルパス名を使用します (コマンドは、改行せずにすべてを1 行で入力します)。

```
bpplinclude rc -add /devices/sbus@2,0/dma@2,81000/esp@2,80000/
sd@6,0:h,raw
```
UNIX raw パーティションについて詳しくは、次を参照してください。『NetBackup 管理者 ガイド Vol. 1』

例 5 - ポリシー mkb\_policy のポリシーファイルリストを表示します。

```
# bpplinclude mkb_policy -l
```
UNIX システムの場合:

INCLUDE /etc/services INCLUDE /etc/aliases INCLUDE /usr/bin

Windows システムの場合:

INCLUDE C:¥services INCLUDE C:¥aliases INCLUDE C:¥Programs

例 6 - ポリシー 1 のクエリー規則の値リストに vm17 を追加します。

# bpplinclude policy1 -addtoquery ,¥"vm17¥"

例 7 - ポリシーからクエリーを削除します。

# bpplinclude policy1 -deletefromquery -f qfile1

例 8 - ポリシーファイルのリストに SQL Server のファイルグループを追加します。

# bpplinclude sql\_policy -add FG1

## ファイル

UNIX システムの場合:

/usr/openv/netbackup/logs/admin/\* /usr/openv/netbackup/db/policy/*policy\_name*/includes

Windows システムの場合:

*install\_path*¥NetBackup¥logs¥admin¥\* *install\_path*¥NetBackup¥dv¥policy¥*policy\_name*¥includes

## 関連項目

p.288 の [bpplclients](#page-287-0) を参照してください。 p.310 の [bpplinfo](#page-309-0) を参照してください。 p.416 の [bpschedule](#page-415-0) を参照してください。 p.300 の [bppldelete](#page-299-0) を参照してください。 p.338 の [bppllist](#page-337-0) を参照してください。

# **bpplinfo**

<span id="page-309-0"></span>bpplinfo – NetBackupのポリシーの属性の管理または表示

# 概要

```
bpplinfopolicy_name -L | -l | -U [-v] [-M master_server,...]
bpplinfopolicy_name -set | -modify [-v] [-M master_server,...]
[-reason "string"] [-generation generation] [-active | -inactive]
[-pt policy_type] [-job_subtype sub_type] [-ut] [-ef effective_time]
[-residence label] [-pool label] [-priority number] [-rfile flag]
[-blkincr flag] [-multiple_streams flag] [-keyword "keyword phrase"]
[-encrypt flag] [-collect_tir_info value] [-compress flag] [-crossmp
flag] [-follownfs flag] [-policyjobs max_jobs] [-chkpt flag]
[-chkpt_intrvl interval] [-collect_bmr_info flag]
[-application_consistent flag] [-sg server_group | *ANY* | *NONE*]
[-data_class class | *NULL*] [-res_is_stl 0 | 1]
[-granular restore info 0 | 1] [-ignore client direct 0 | 1]
[-use accelerator 0 | 1] [-application discovery 0 | 1]
[-discovery_lifetime seconds] [-ASC_apps_attr
agent:[;truncatelogs=1|0],...] [-optimized_backup 0 | 1]
[-ExchangeSource source [-Exchange2010Server server,... ]]
[client_list_type type] [- selection_list_type type]
[-application_defined value,...] [-dynamic_multi_streaming flag 0 |
1 [-max_streams_per_volume [1-20]] [-max_files_in_batch [1-2000]]]
[-use backup host pool flag 0 | 1 [-backup host pool "backup host
pool name"]] [-use vendor change tracking flag 0 | 1]
[-ora bkup arch file name fmt "[file name fmt]"]
[-ora bkup ctrl file name fmt "[file name fmt]"]
[-ora bkup data file name fmt "[file name fmt]"]
[-ora_bkup_fra_file_name_fmt "[file_name_fmt]"] [-ora_bkup_set_id
"[set_id]"] [-ora_bkup_data_file_args "[args]"]
[-ora_bkup_arch_log_args "[args]"] [-snapshot_method_args
keyword=value,keyword=value,...][-dynamic_multi_streaming flag 0 |
1 [-max_streams_per_volume number] [-max_files_in_batch number]]
[-use_backup_host_pool flag 0 | 1 [-backup_host_pool "name"]]
[-use_vendor_change tracking flag 0 | 1]
```
bpplinfo*policy\_name* -set | -modify -deployment\_package *item* -deployment media server *media server* [-deployment limit jobs *max\_concurrent\_jobs*] [-deployment\_master\_server *master\_server*] [-deployment\_use\_existing\_certs 0 | 1] [-deployment\_cert\_source (cert\_store | file)] [ -deployment\_components javagui\_jre=(include | exclude | match)] [-deployment\_unix\_stage\_loc *path*] [-deployment\_win\_stage\_loc *path*] [-unix\_eca\_cert\_path *path*] [-unix\_eca\_trust\_store\_path *path*] [-unix\_eca\_private\_key\_path *path*] [-unix\_eca\_crl\_path *path*] [-unix\_eca\_key\_passphrasefile *path*] [-unix eca crl check level (use cdp | use path | disabled)] [-win\_eca\_cert\_path *path*] [-win\_eca\_trust\_store\_path *path*] [-win\_eca\_private\_key\_path *path*] [-win\_eca\_crl\_path *path*] [-win\_eca\_key\_passphrasefile *path*] [-win\_eca\_crl\_check\_level (use\_cdp | use\_path | disabled)] [-win\_eca\_cert\_store *path*]

UNIX システムでは、このコマンドへのディレクトリパスは /usr/openv/netbackup/bin/admincmd/ です。

Windows システムでは、このコマンドへのディレクトリパスは *install\_path*¥NetBackup¥bin¥admincmd¥ です。

# 説明

bpplinfo を実行すると、NetBackup ポリシーの属性値を初期化、変更または表示でき ます。このコマンドは、認可済みユーザーが開始できます。

NetBackup による認可について詳しくは、『NetBackup セキュリティおよび暗号化ガイ ド』を参照してください。

bpplinfo には、2 つの形式があります。bpplinfo と同時に指定するオプションは、この bpplinfo で使用する形式によって異なります。

bpplinfo を 1 番目の形式で実行すると、ポリシー情報が表示されます。-L、-l、-U オ プションは違った方法でポリシー情報をリストします。

bpplinfo の第 2 形式はポリシー属性を初期化するか、または修正します。

- -set を指定すると、ポリシーの属性がデフォルトの値に初期化 (または再初期化) さ れます。ただし、同じコマンドラインで指定した属性はその対象となりません。
- -modify は現在のコマンドラインで指定されたポリシー属性を修正します。現在のコ マンドラインのポリシー属性の残りは変わらずに残ります。

警告**:** ポリシー属性を修正するには、-modify オプションを使ってください。このオプショ ンはコマンドラインで指定する属性のみ影響します。コマンドラインで指定されているもの を除いて、デフォルト値にすべての属性をリセットする -set オプションをどのように使うか に注意してください。1 つまたは 2 つの属性を変更するために -set を使うと、指定され ていない属性を誤ってデフォルト値に戻す可能性があります。

メモ**:** 自動管理ポリシーの変更または削除は推奨されません。

ポリシーを変更する場合、ユーザーは、そのポリシーが、保護計画で定義されているサー ビスレベル目標をその後も満たすようにする必要があります。

ポリシーを削除する場合、ユーザーは、サービスレベル目標を満たす別の保護計画に資 産が追加されるようにする必要があります。

# オプション

*policy\_name* -L | -l | -U

このオプションを指定すると、指定したポリシーの情報が表示されます。このオプショ ンは必須です。

-L を指定すると、表示形式が詳細になり、*policy\_attribute*:*value* の形式で、各行 に 1 つのポリシー属性が表示されます。値は、数値および名前の両方の形式で指 定できます。リストのフィールドに含まれる属性は次のとおりです。

ポリシー形式 (Policy Type)

ポリシー生成 (Policy Generation) (バージョン)

有効 (Active)

NFS マウントをたどる (Follow NFS Mounts) (NetBackup Enterprise Server だけ に適用されます)

クロスマウントポイント (Cross Mount Points)

クライアントでの圧縮 (Client Compress)

TIR 情報の収集 (Collect TIR Info)

ポリシーの優先度 (Policy Priority)

拡張セキュリティ情報 (Ext Security Info)

raw 形式のファイルのリストア (File Restore Raw)

クライアントでの暗号化 (Client Encrypt)

最大ジョブ数/ポリシー (Max Jobs/Policy)

複数のデータストリーム (Mult. Data Stream)

スナップショット方式 (Snapshot Method)

スナップショット方式の引数 (Snapshot Method Arguments)

オフホストバックアップを実行する (Perform offhost backup)

バックアップコピー (Backup Copy)

データムーバーの使用 (Use data mover)

データムーバーの形式 (Data mover type)

代替クライアントの使用 (Use alternate client)

代替クライアント名 (Alternate Client Name)

仮想マシンの使用 (Use Virtual Machine)

Hyper-V サーバー (Hyper-V Server)

インスタントリカバリの有効化 (Enable Instant Recovery)

ディザスタリカバリ (Disaster Recovery)

BMR 情報の収集 (Collect BMR Info)

最大フラグメントサイズ (Max Frag Size)

チェックポイントから再開 (Checkpoint Restart)

位置情報 (Residence)

ボリュームプール (Volume pool)

共有グループ (Share Group)

データの分類 (Data Classification)

位置情報はストレージライフサイクルポリシー (Residence is Storage Lifecycle Policy)

個別リストア (Granular Restore)

生成 (Generation)

バックアップホストプール名 (Backup Host Pool Name)

ベンダー変更追跡を使用 (Use Vendor Change Tracking)

動的マルチストリーム (Dynamic Multi-Stream)

ボリュームあたりの最大ストリーム (Max Streams/Volume)

バッチ内の最大ファイル数 (Max Files in batch)

-l を指定すると、表示形式が簡易になり、簡易なリストが生成されます。このオプショ ンは、カスタマイズされたレポート形式にリストを再生成するスクリプトまたはプログラ ムに対して有効です。簡易形式のリストには、指定したポリシーに対する次の情報が 含まれます。

1 行目: "INFO"、client\_type、follow\_nfs\_mounts、client\_compress、priority、 proxy\_client、client\_encrypt、disaster recovery、max\_jobs\_per\_policy、 cross\_mount\_points、max\_frag\_size、active、collect\_tir\_info、block\_incr、 ext\_sec\_info、i\_f\_r\_f\_r、streaming、frozen\_image、backup\_copy、 effective\_date、policy ID、number\_of\_copies、checkpoint、chkpt\_interval、 policy info\_unused1、pfi\_enabled、offhost\_backup、use\_alt\_client、 use\_data\_mover、data\_mover\_type、collect\_bmr\_info、res\_is\_ss、 granular restore info、job\_subtype

- 2 行目: "KEY"、キーワード
- 3 行目: "BCMD"、バックアップコマンド
- 4 行目: "RCMD"、リストアコマンド
- 5 行目: "RES"、位置情報
- 6 行目: "POOL"、プール
- 7 行目: "FOE"、未使用のフィールド

-U を指定すると、表示形式がユーザーになり、*policy\_attribute*: *value* の形式で、 各行に 1 つのポリシー属性が表示されます。このリストは -L のリストに類似していま すが、含まれるフィールドの数が少なくなります。

 $-v$ 

このオプションを指定すると、詳細モードが選択されます。このオプションを指定して bpplinfo を実行すると、デバッグに使用するための追加情報がログに書き込まれ ます。追加情報は NetBackup 管理の日次デバッグログに記録されます。このオプ ションは、NetBackup でデバッグログ機能が有効になっている場合、つまり次のディ レクトリが定義されている場合にだけ有効です。

UNIX systems: /usr/openv/netbackup/logs/admin

Windows systems: *install\_path*¥NetBackup¥logs¥admin

-M *master\_server,...*

このオプションでは、代替マスターサーバーのリストを指定します。このリストは、カン マで区切られたホスト名のリストです。このオプションを指定すると、一覧表示されて いる各マスターサーバーで bpplinfo が実行されます。リストに示される各マスター サーバーでは、bpplinfo を発行するシステムからのアクセスが許可されている必 要があります。マスターサーバーでエラーが発生した場合、その時点で処理が停止 します。

bpplinfo の表示形式では、レポートは、リスト内のすべてのマスターサーバーから 戻された情報で構成されます。bpplinfo を実行すると、これらの各マスターサー バーに対して問い合わせが発行されます。マスターサーバーからは、ポリシーカタロ グの情報が戻されます。

bpplinfo のポリシー定義形式では、ポリシーはリスト内の各マスターサーバーで作 成または変更されます。

デフォルトでは、bpplinfo を実行するシステムのマスターサーバーです。

bpplinfo を 2 番目の形式で実行すると、ポリシーの属性値が初期化または変更されま す。この形式に適用されるオプションを次に示します。

メモ**:**すべてのオプションが、すべてのポリシー形式に適用されるわけではありません。た とえば、ポリシー形式が MS-Windows の場合、bpplinfo で指定可能なオプションは -compress と -crossmp です。bpplinfo が終了すると、0 (ゼロ) の状態が戻されます。 ただし、NetBackup では、MS-Windows ポリシー形式のポリシーは、オプションが設定 されていないものとして処理されます。

-active | -inactive

このオプションを指定すると、ポリシーが有効または無効に設定されます。ポリシー が有効な場合、NetBackup ではすべての自動スケジュールが実行され、ユーザー 主導のバックアップまたはアーカイブも行うことができるようになります。自動バック アップを実行するには、ポリシーを有効にする必要があります (デフォルト)。

ポリシーが無効な場合、NetBackup ではすべての自動スケジュールが実行されま せん。また、ユーザー主導スケジュールも使用できません。このオプションは、ポリ シーを一時的に無効にして、スケジュールの使用を禁止する場合に有効です。

-application\_consistent *flag*

*flag*=1 を指定すると、保持するハードウェアスナップショットを作成する前に仮想マ シンが静止されます。*flag*=0 を指定すると (デフォルトの状態)、ハードウェアスナッ プショットの作成時に仮想マシンが静止されません。

- application defined 值,...

このオプションは SQL Server インテリジェントポリシーのみに適用されます。 client list type は 1、2、3 のいずれかに設定する必要があります。このオプ ションに定義された値の前に「*TL\_*」がついていない場合には、この値がデータベー ス操作に適用されます。

例外は VDI\_TIMEOUT です。この値は、データベースバックアップとトランザクション ログバックアップの両方に適用されます。

このオプションは次の値の 1 つ以上を使えます。

■ STRIPES=*<値>* または TL STRIPES=*<値>* - バックアップ操作を複数の 並列実行ストリームに分割します。ストリームはアクティビティモニターのジョブに 対応します。たとえば、STRIPES=3 が設定されている場合には、各データベー スは 3 つのジョブを使用してバックアップされます。値の範囲は 1 から 32 です。 デフォルト値は 1 です。

- BUFFERS=*value* または TL\_BUFFERS=*value* SQL Server がバックアップイ メージの読み込みと書き込みに使うバッファサイズです。値の範囲は1から32 です。デフォルト値は 2 です。
- MAX TRANSFER SIZE=*<値>* または TL\_MAX\_TRANSFER\_SIZE=*<値>* -SQL Server と NetBackup SQL Agent 間の I/O 転送 (バッファの読み書き) の 最大サイズを指定します。64 KB \* 2^MAX\_TRANSFER\_SIZE のように計算されま す。範囲の値は 0 から 6 (64 KB から 4 MB) です。デフォルト値は 6 (4 MB) で す。
- BLOCK SIZE=*value* または TL\_BLOCK\_SIZE=*value* SQL Server がバック アップイメージの読み書きに使う増分サイズを設定します。各バックアップ操作に 設定できます。すべてのデータ転送はこの値の倍数です。最大値は MAX TRANSFER SIZE です。512バイト \* 2^BLOCK SIZE のように計算されます。 The range value is 0-7 (512 B-64 KB).デフォルト値は 7 (64 KB) です。デフォ ルト値は 7 (64 KB) です。
- BATCH SIZE=<値>または TL BATCH SIZE=&lt;値>-同時に起動するバッ クアップ操作の数です。範囲の値は 1 から 32 です。デフォルト値は 1 です。
- CHECKSUM=0 | 1 | 2 または TL CHECKSUM=0 | 1 | 2 SQL Server がバッ クアップチェックサムを実行した場合に制御します。デフォルトは 0 です。 0 = チェックサムが実行されません。 1 = チェックサムが実行されて SQL がエラーを検出してもバックアップが続行し ます。

2 = チェックサムは実行されますが、エラーが検出された場合にはバックアップ が停止します。

- CONVERT\_BACKUP=0 | 1 または TL\_CONVERT\_BACKUP=0 | 1 データベース の完全バックアップがない場合に、差分バックアップまたはトランザクションログ バックアップを完全バックアップに変換します。 詳しくは、『NetBackup for SQL Server [管理者ガイド』を](http://www.veritas.com/docs/DOC5332)参照してください。
- COMPRESSION=0 | 1 または TL COMPRESSION=0 | 1 SQL Server バック アップの圧縮が使われたときに制御します。SQLServer の圧縮を有効にした場 合、NetBackup の圧縮を有効にしないでください。デフォルトは 0 です。  $0 =$ 圧縮が無効です。 1 = 圧縮が有効です。
- SKIP\_OFFLINE=0 | 1 または TL\_SKIP\_OFFLINE=0 | 1 NetBackup がデー タベースを正常にバックアップできない状態のデータベースにエージェントが取 り組む方法を制御します。これらの状態にはオフライン、リストア中、リカバリ中、 緊急モード、などがあります。このオプションが有効であるときには、エージェント はそのデータベースのバックアップをスキップします。NetBackup はこれらの データベースのエラーをログに記録しません。ジョブの詳細はデータベースがス キップされているかどうかを示します。デフォルトは 0 です。

0 = オフラインデータベースはスキップされずに各オフラインデータベースにつ いての失敗ジョブが生成されます。 1 = オフラインデータベースはスキップされて、スキップされたデータベースにつ いてのエラーは生成されません。

- COPYONLY=0 | 1 このオプションにより SQL Server は帯域外のバックアップ を作成できるので、通常のバックアップシーケンスに干渉しません。デフォルトで は、Persistent Frozen Image によるデータベースの完全バックアップの場合を 除き、チェックマークが付いていません。デフォルトは 0 です。 0 = バックアップは「コピーのみ」ではありません。 1 = バックアップは「コピーのみ」として実行されます。
- SKIP READONLY FGS=0 | 1 このオプションはバックアップから任意の読み取 り専用ファイルグループを除外できます。その結果、イメージにすべてのファイル グループが含まれないため、バックアップは部分的なイメージになります。デフォ ルトは 0 です。
	- 0 = 読み取り専用ファイルグループはスキップされません。 1 = 読み取り専用ファイルグループはスキップされます。
- TL \* トランザクションログのバックアップに対応した「TL \*」が付いているすべ ての値です (例: トランザクションログのスケジュールが実行されているとき)。
- TL TRUNCATE LOGS=0 | 1 トランザクションログがバックアップの終了時に切 り捨てられるかどうかを確定します。デフォルトは 1 です。 0 = ログは切り捨てられません。 1 = ログは切り捨てられます。
- PREFERRED\_REPLICA インスタンスまたは可用性グループのバックアップの実 行方法を決定します。 0 = 指定されたインスタンスでバックアップを実行します。 1 = 常にプライマリレプリカでバックアップを実行します。 2 = SQL Server のバックアッププリファレンスに従って優先レプリカを保護しま す。 3 = インスタンスの可用性データベースをスキップします。
- vDI TIMEOUT SQL Server 仮想デバイスインターフェースのタイムアウト間隔 を指定します。選択した間隔は、データベースバックアップとトランザクションログ バックアップの両方に適用されます。値の範囲は 300 から 2147483647 です。 デフォルト値は 300 です。

-application discovery 0 | 1

vCloud Director のポリシーを作成するときにバックアップ対象の仮想マシンが VMware ポリシーで自動的に選択されるようにします。

-ASC\_apps\_attr *<*エージェント*>*:[;truncatelogs=1|0],...

Exchange、SQL Server、SharePoint について、データベースデータのファイルレ ベルのリカバリを有効にします。*<*エージェント*>* 値は exchange、mssql、 sharepoint のいずれかです。

Exchange や SQL Server のログの切り捨てを有効 (;truncatelogs=1) にしたり 無効 (;truncatelogs=0)にできます。

このオプションを使う方法の例を次にいくつか示します。

Exchange のファイルリカバリを有効にする: -ASC apps\_attr\_exchange:

Exchange、SQL Server、SharePoint のファイルリカバリを有効にする方 法:-ASC apps attr exchange:,mssql:,sharepoint:

SQL Server のリカバリとログの切り捨てを有効にする方法: -ASC\_apps\_attr mssql:;truncatelogs=1

Exchange ログを切り捨て、SQL Server ログを切り捨てない (最後のコロンに注 意):-ASC\_apps\_attr exchange:;truncatelogs=1,mssql:

Exchange と SQL Server の両方でログの切り捨てを有効にする方法: -ASC apps attr exchange:;truncatelogs=1,mssql:;truncatelogs=1

```
-blkincr flag
```
メモ**:** このオプションは、NetBackup Enterprise Server を実行中であり、かつ BLI (Block Level Incremental) をサポートする Veritas NetBackup for Oracle がイン ストールされている場合だけに適用されます。

o (無効) または 1 (有効)。このポリシーに含まれるクライアントの BLI バックアップが 実行されます。

1 を指定すると、BLI バックアップが実行されます。

0 (ゼロ) を指定すると、BLI バックアップが無効化されます。

-client\_list\_type *type*

このオプションは MS-SQL-Server ポリシーおよび Oracle ポリシーに使用されま す。

0 の場合、形式は HOST です。このポリシーはレガシーの MS-SQL-Server または Oracle ポリシーです。有効なスケジュール形式は FULL と USER です。

次の形式は、SQL Server または Oracle インテリジェントポリシーに適用されます。 有効なスケジュール形式は FULL、INCR、TLOG です。

1 の場合には、形式は INSTANCE であり、インスタンス内の登録済みのインスタンス またはデータベースをポリシーに追加できます。

2の場合には、形式は INSTANCE GROUP であり、登録済みのインスタンスグループ をポリシーに追加できます。

次の形式は SQL Server インテリジェントポリシーに適用されます。

3の場合には、形式は AVAILABILITY\_GROUP であり、登録済みのレプリカがある可 用性グループをポリシーに追加できます。

次の形式は Oracle インテリジェントポリシーに適用されます。

4 の場合、形式は RAC\_DATABASE で、バックアップのクライアント形式は Oracle RAC です。

-chkpt [1|0]

ポリシーの「チェックポイントから再開」機能を有効または無効にします。1 を指定す ると、「チェックポイントから再開」機能は有効になります。0 を指定すると、「チェック ポイントから再開」機能は無効になります。デフォルトは 0 (ゼロ) です。

-chkpt\_intrvl *interval*

ポリシーのチェックポイントの間隔を設定します。変数 interval には、チェックポイ ントの間隔を分単位で指定します。デフォルトの間隔は15分です。間隔の範囲は、 5 分から 180 分です。「チェックポイントから再開」機能が有効でない場合は、この パラメータは影響しません。

-collect\_tir\_info *value*

このオプションを指定すると、True Image Recovery (TIR) 情報が収集されます。 NetBackup では、TIR を使用して、定期的な完全バックアップまたは増分バックアッ プの時点に正確にディレクトリのリストアを行うことができます。選択したバックアップ の実行前に削除されたファイルはリストアされません。この属性を有効にすると、 NetBackup では追加情報の収集が開始されます。追加情報の収集は、ポリシーに 対する次回の完全バックアップまたは増分バックアップから開始されます。

0 (ゼロ)を指定すると、NetBackup によって TIR 情報の記録が残されません。

1 を指定すると、NetBackup によって TIR 情報が収集されます。

2 を指定すると、NetBackup によって TIR 情報が収集され、クライアントのファイル がトラッキングされます。

-collect\_bmr\_info *flag*

このオプションを指定すると、Bare Metal Restore 情報が収集されます。

*flag* が 0 の場合、Bare Metal Restore 情報は収集されません。

*flag* が 1 の場合、Bare Metal Restore 情報が収集されます。

-collect\_bmr\_info が 1 に設定されていて、かつ Bare Metal Restore のライセ ンスを取得していないか、ポリシー形式が Standard または MS-Windows ではな い場合、bpplinfo は失敗します。

-collect\_bmr\_info が1に設定されていても、ポリシーが移動検出機能を使用し た True Image Restore 情報を収集しない場合、Bare Metal Restore は増分バッ クアップを無視して最後の完全バックアップからファイルをリストアします。

-compress *flag*

ファイルを圧縮するかどうかを指定します。1 (有効) に設定すると、クライアントソフト ウェアによって、選択したファイルが圧縮された状態でメディアに格納されます。圧 縮を実行すると、バックアップファイルのサイズが小さくなりストレージメディアが少な くて済みますが、バックアップの合計時間が長くなる可能性があります。0 (無効) に 設定すると、ファイルは圧縮されない状態でメディアに格納されます (デフォルトの 状態)。VxFS 圧縮には依存しないことに注意してください。

このオプションの指定は、ストレージユニットで有効なハードウェアの圧縮には影響 しません。

-crossmp *flag*

0 (無効) または 1 (有効)。 バックアップで、クロスマウントポイントをサポートするかど うかを指定します。

1 を指定すると、ファイルシステムに関係なく、選択したパス内のすべてのファイルお よびディレクトリが NetBackup によってバックアップまたはアーカイブされます。

0 (ゼロ) を指定すると、選択したファイルパスと同じファイルシステム上に存在する ファイルおよびディレクトリだけが、NetBackup によってバックアップまたはアーカイ ブされます (デフォルト)。

この属性は、ポリシー属性の[NFS をたどる (Follow NFS)]に影響し、NetBackup Enterprise Server だけに適用されます。

クロスマウントポイント属性について詳しくは、『NetBackup 管理者ガイド Vol. 1』次 を参照してください。

```
-data_class class
```
このオプションでは、データの分類 (gold、platinum など) を指定します。

-deployment cert source (cert store | file)

このオプションは、Windows ホストの証明書のソースを示すために使用します。 Windows 証明書ストアを示すには、-deployment\_cert\_source cert\_store を 使用します。証明書がファイル内にあることを示すには、-deployment\_cert\_source file を使用します。-win\_eca\_cert\_store オプションを使用する場合は、 -deployment cert source cert store を指定する必要があります。それ以外 の場合は、-deployment cert source file を使用します。

-deployment components javagui jre=(include | exclude | match) このオプションは、配備ジョブを実行した後、ターゲットシステムに Java GUI と JRE が存在する必要があるかどうかを指定する場合に使用します。

include の値は、これらのコンポーネントをターゲットシステムでインストールまたは アップグレードすることを示します。

exclude の値は、これらのコンポーネントがターゲットシステムで不要であることを示 します。既存の Java GUI および JRE コンポーネントは削除されます。

match の値は、Java GUI および JRE コンポーネントの現在の状態を維持する必 要があることを示します。アップグレード前のシステムにコンポーネントが存在する場 合、コンポーネントはアップグレードされます。アップグレード前のシステムにコンポー ネントが存在しない場合、コンポーネントはインストールされません。

-deployment\_limit\_jobs *max\_concurrent\_jobs*

1 つのポリシーで許可されるジョブの最大数。このオプションを使用する場合は、 Deployment ポリシー形式を指定する必要があります。

-deployment\_master\_server *master\_server*

クライアントに複数のマスターサーバーがある場合、*master\_name* の値はリポジトリ を含むマスターサーバーになります。このオプションを使用する場合は、Deployment ポリシー形式を指定する必要があります。

-deployment\_media\_server *media\_server*

ポリシーのクライアントと通信し、これをパッケージの配備先とするメディアサーバー の名前。通信を最低限に抑え、パフォーマンスを向上するため、パッケージはメディ アサーバーにキャッシュされます。パッケージリポジトリはマスターサーバー上にあり ます。このオプションを使用する場合は、Deployment ポリシー形式を指定する必要 があります。

-deployment\_package *item*

インストールするパッケージの名前。このオプションを使用する場合は、Deployment ポリシー形式を指定する必要があります。

-deployment\_unix\_stage\_loc *path*

UNIX または Linux クライアントの代替のステージング場所を指定するために使用 します。現在は使用されません。

-deployment use existing certs 0 | 1

このオプションは、既存の証明書が利用可能な場合はインストールでそれらを使用 するように指定する場合に使用します。このオプションを有効にするには 1、無効に するには 0 を使用します。

-deployment\_win\_stage\_loc *path*

Windows クライアントの代替のステージング場所を指定するために使用します。現 在は使用されません。

```
-disaster 0|1
```
このオプションを指定すると、Intelligent Disaster Recovery に必要な情報が収集 されます。この属性は、Windows クライアントのバックアップを行う場合だけに適用 されます。

0 (ゼロ) = ディザスタリカバリを許可しません (デフォルト)。

1 = ディザスタリカバリを許可します。

-discovery\_lifetime *seconds*

VM の選択の問い合わせを再利用する期間を秒数で指定します。

-dynamic multi streaming flag 0 | 1

NAS データ保護ポリシー形式の動的マルチストリームを有効にします。値を 1 に設 定すると、動的マルチストリームが許可されます。値を 0 に設定すると、動的マルチ ストリームは許可されません。

- -max streams per volume *number*: ボリュームあたりのストリームの最大数を 1 から 20 の範囲で指定します。デフォルト値は 2 です。
- -max files in batch *number*: バッチ内の最大ファイル数を1から 2000の 範囲で指定します。デフォルト値は 500 です。

-ef *effective time*

ポリシーが有効になる日時を指定します。

-encrypt *flag*

ファイルを暗号化するかどうかを指定します。*flag* に 1 を設定すると、暗号化が有効 になります。

-Exchange2010Server *server*,...

Exchange DAG を使う場合に、優先バックアップソースとして使う DAG 内の 1 台 以上のサーバーを指定します。データベースにアクティブコピーがあるのみの場合 以外で -ExchangeSource が 1 である場合には優先サーバーリストが必要です。 -ExchangeSource が 2 の場合にはこのリストは無視されます。-ExchangeSource が 0 である場合にはこのリストは省略可能になります。

-ExchangeSource *source*

Exchange データベース可用性グループ (DAG) に使用するデータベースのバック アップソースを示します。デフォルトは 0 です。このオプションの可能な値は次のと おりです。

■ 0-データベースのパッシブコピーまたはパッシブサーバーのバックアップを作 成します。DAG の場合は、優先サーバーリストも構成できます。NetBackup は 優先サーバーリストのサーバーのパッシブコピーをバックアップします。パッシブ コピーが利用できない場合、NetBackup はアクティブコピーをバックアップしま す。

- 1-データベースのパッシブコピーまたはパッシブサーバーのバックアップを作 成します。DAG の場合は、優先サーバーリストも構成する必要があります。 NetBackup は優先サーバーリストのサーバーのパッシブコピーをバックアップし ます。
- 2-データベースのアクティブコピーまたはアクティブノードのバックアップを作成 します。Exchange 2010以降の場合には、優先サーバーリストは無視されます。
- 3- データベースのバックアップソースを無効にします。

-follownfs *flag*

#### メモ**:** このオプションは、NetBackup Enterprise Server だけに適用されます。

o (無効) または 1 (有効)。NFS マウントポイントのトラッキングを行うかどうかを指定 します。MS-Windows のポリシー形式でこのフラグを設定すると、ポリシーの「NFS をたどる (Follow NFS)]属性ではなく「ネットワークドライブのバックアップ (Backup Network Drives)]属性が影響を受けます。

1 を指定する場合、NetBackup では、NFS マウントされたファイルが検出されると、 すべてのファイルのバックアップまたはアーカイブが行われます。

o(ゼロ)を指定する場合、NetBackup では、NFS マウントされたファイルが検出さ れても、そのファイルのバックアップまたはアーカイブは行われません (デフォルト)。

この属性を指定した場合の動作は、[クロスマウントポイント (Cross Mount Points)] 属性の設定によって異なります。

クロスマウントポイント属性について詳しくは、次を参照してください。『NetBackup 管理者ガイド Vol. 1』

-granular\_restore\_info *flag*

データベースバックアップイメージ内に存在する個々のオブジェクトをリストアする個 別リカバリ属性を有効にするか無効にするかを指定します。この属性は

MS-Exchange Server、MS-SharePoint、MS-Windows (Active Directory 用) で 利用できます。

1 を指定すると、個別リストア情報が表示されます。

0 (ゼロ) を指定すると、個別リストア情報は表示されません。

個別リストアについて詳しくは、『NetBackup for Exchange [管理者ガイド](http://www.veritas.com/docs/DOC5332) Vol. 1』を 参照してください。

-ignore client direct 0 | 1

クライアント側の重複排除を有効 (0) にするか無効 (1) にするかを指定します。

-job\_subtype DUPLICATE | LIVEUPDATE, INDEXING

このオプションを指定すると、Duplicate 機能または LiveUpdate 機能の一般的な ポリシーが表示されます。デフォルトでは、これらの 2 つの機能のポリシーは表示さ れません。

-keyword *"keyword phrase"*

このオプションの値は、このポリシーを使用して作成されたすべてのバックアップに 関連付けられます。キーワード句を使用すると、関連したポリシーにリンクできます。 また、リストアの実行中にキーワード句を使用すると、関連するキーワード句を持つ バックアップだけが検索されます。

-M *master\_server,...*

前述の説明を参照してください。

```
-multiple_streams flag
```
0 (無効) または 1 (有効)。複数のデータストリームを許可する。。

1 を指定すると、複数のデータストリームが許可されます。

0 (ゼロ)を指定すると、複数のデータストリームが無効化されます。

-optimized backup 0 | 1

Microsoft Windows オペレーティングシステムの一部のバージョンで提供される重 複排除データのバックアップを有効にします。クライアントで重複排除されたファイル システムが構成されていれば、NetBackupは重複排除されたデータをバックアップ します。クライアントで重複排除が設定されていない場合やサポートされていない場 合は、通常のファイルバックアップが実行されます。

-ora bkup arch file name fmt "[file name fmt]"

アーカイブ REDO ログの Oracle RMAN バックアップピース名を指定します。形式 が、タイムスタンプを示す \_%t で終了することを確認してください。NetBackup で は、カタログイメージの検索条件の一部にこのタイムスタンプを使用します。このタイ ムスタンプを指定しない場合、NetBackup カタログの拡大に伴ってパフォーマンス が低下する場合があります。

デフォルトの形式を使うには、file\_name\_fmt に空の文字列 ("")を指定します。

-ora bkup ctrl file name fmt "[file name fmt]"

コントロールファイルの Oracle RMAN バックアップピース名を指定します。形式が、 タイムスタンプを示す %t で終了することを確認してください。NetBackup では、カ タログイメージの検索条件の一部にこのタイムスタンプを使用します。このタイムスタ ンプを指定しない場合、NetBackup カタログの拡大に伴ってパフォーマンスが低下 する場合があります。

デフォルトの形式を使うには、file\_name\_fmt に空の文字列 ("") を指定します。
-ora bkup data file name fmt "[file name fmt]"

データファイルの Oracle RMAN バックアップピース名を指定します。形式が、タイ ムスタンプを示す  $_{8t}$  で終了することを確認してください。NetBackup では、カタロ グイメージの検索条件の一部にこのタイムスタンプを使用します。このタイムスタンプ を指定しない場合、NetBackup カタログの拡大に伴ってパフォーマンスが低下する 場合があります。

デフォルトの形式を使うには、file\_name\_fmt に空の文字列 ("") を指定します。

-ora bkup fra file name fmt "[file name fmt]"

高速リカバリ領域 (FRA) の Oracle RMAN バックアップピース名を指定します。形 式が、タイムスタンプを示す  $_{8t}$  で終了することを確認してください。NetBackup で は、カタログイメージの検索条件の一部にこのタイムスタンプを使用します。このタイ ムスタンプを指定しない場合、NetBackup カタログの拡大に伴ってパフォーマンス が低下する場合があります。

デフォルトの形式を使うには、file\_name\_fmt に空の文字列 ("") を指定します。

-ora bkup arch log args "[key=value,...]"

RMAN でアーカイブ REDO ログのバックアップを作成するときに使うデフォルトの 引数を上書きするために、key=value ペアを使います。明示的に指定されていな いキーは、すべてデフォルト値にリセットされます。すべてのキーをデフォルト値にリ セットするため、空の文字列 ("") を指定します。キー値のペアを区切るには、カンマ を (,) を使用します。スペースは許可されません。キーとその値は次のようになりま す。

- INCLUDE ARCH LOGS-スケジュールされた完全バックアップと増分バックアップ に、アーカイブ REDO ログを含めます。有効な値は 0 と 1 で、デフォルトは 1 です。
- DELETE ARCH LOGS AFTER COPIES 1 回以上正常にバックアップを作成した アーカイブ REDO ログを削除します。バックアップの後でログを削除しないよう にするにはこのキーを省略するか、またはキーを 0 に設定します。デフォルトは 0 (ゼロ) です。
- NUM STREAMS バックアップ操作に使用できる、並列バックアップストリームの数 です。RMAN は、各ストリームの並行チャネルを割り当てるように指示されます。 デフォルト値は 1 です。
- SPECIFY\_MAX\_LIMITS-これらの追加のキーを修正するために有効にする必要 があります。有効な値は 0 と 1 で、デフォルトは 0 です。
- NUM\_FILES\_PER\_BACKUP\_SET 各バックアップセットに含める、アーカイブ REDO ログファイルの数を指定します (FILESPERSET)。指定しない場合、 RMAN のデフォルト値が使われます。
- SIZE BACKUP SET 各バックアップセットの最大サイズを KB 単位で指定しま す (MAXSETSIZE)。指定しない場合、RMAN のデフォルト値が使われます。

-ora bkup data file args "[key=value,...]"

RMAN で Oracle データファイルのバックアップを作成するときに使うデフォルトの 引数を上書きするために、key=value ペアを使います。明示的に指定されていな いキーは、すべてデフォルト値にリセットされます。すべてのキーをデフォルト値にリ セットするため、空の文字列 ("") を指定します。キー値のペアを区切るには、カンマ を (,) を使用します。スペースは許可されません。キーとその値は次のようになりま す。

- NUM\_STREAMS-バックアップ操作に使用できる、並列バックアップストリームの数 です。RMAN は、各ストリームの並行チャネルを割り当てるように指示されます。 デフォルト値は 1 です。
- SKIP READ ONLY または FORCE READ ONLY 読み取り専用の表領域オプショ ンを有効にします。SKIPオプションは、バックアップ中に読み取り専用の表領域 を無視します。FORCE は RMAN がすべてのファイルをバックアップすることを 意味します。2 つのうち 1 つのみを同時に有効にできます。有効な値は 0 と 1 で、デフォルトは 0 です。
- OFFLINE バックアップの前に、Oracle データベースをシャットダウンしてマウン ト状態にします。有効な値は 0 と 1 で、デフォルトは 0 です。
- SKIP OFFLINE バックアップ操作で、オフラインのデータファイルにアクセスし ないように指示します。有効な値は 0 と 1 で、デフォルトは 0 です。
- SPECIFY\_MAX\_LIMITS これらの追加のキーを修正するために有効にする必要 があります。有効な値は 0 と1で、デフォルトは 0 です。
- READ RATE RMAN がこのチャネルで毎秒読み込む KB の最大数を指定しま す (RATE)。このパラメータセットでは、RMAN が多くのディスク帯域幅を消費し パフォーマンスを低下させないように読み込まれるバイトの上限を設定します。 指定しない場合、RMAN のデフォルト値が使われます。
- SIZE BACKUP PIECE このチャネルで作成された各バックアップピースの最大 サイズを KB 単位で指定します (MAXPIECESIZE)。指定しない場合、RMAN のデフォルト値が使われます。
- NUM OPEN FILES-任意の時間においてバックアップ処理で開いておくことがで きる入力ファイルの最大数を制御します(MAXOPENFILES)。指定しない場合、 RMAN のデフォルト値が使われます。
- NUM\_FILES\_PER\_BACKUP\_SET 各バックアップセットに含める、入力ファイルの 最大数を指定します (FILESPERSET)。指定しない場合、RMAN のデフォルト 値が使われます。
- SIZE BACKUP SET 各バックアップセットの最大サイズを KB 単位で指定しま す (MAXSETSIZE)。指定しない場合、RMAN のデフォルト値が使われます。

*policy\_name* -set | -modify

このオプションを指定すると、指定したポリシーの属性が初期化または変更されま す。このオプションは必須です。

-set を指定すると、ポリシーの属性がデフォルトの値に初期化 (または再初期化) されます。ただし、同じコマンドラインでオプションとして指定した属性はその対象と なりません。

-modify を指定すると、ポリシーの属性が変更されます。現在のコマンドラインで、 オプションとして明示的に指定されていない属性の値は変更されません。

-policyjobs *max\_jobs*

このオプションでは、ポリシーが NetBackup で許される並列実行ジョブの最大数を 指定します (管理インターフェースの[ポリシーごとのジョブ数を制限する (Limit jobs per policy)]の設定に対応しています)。*max\_jobs* の値は常に 0 以上に設定する 必要があります。

デフォルトの設定、または -policyjobs オプションに 0 (ゼロ) を指定した場合、 bpplinfo では *max\_jobs* の値を無制限に相当する値に設定します。ジョブの最大 数は、NetBackup Server では 8、NetBackup Enterprise Server では 999 です。

-pool *label*

このオプションでは、ポリシーに対するボリュームプールを指定します。デフォルトは NetBackupです。このボリュームプールは、ポリシーのストレージユニットに対するボ リュームプールに含まれている必要があります。この属性は、ディスクストレージユ ニットがポリシーの位置情報であるかどうかとは関連しません。ポリシーのストレージ ユニットが「任意 (Any\_available)]である場合 (位置情報は、bpplinfo で表示され ます)、すべてのストレージユニットのボリュームプールを選択できます。[\*NULL\*]を 指定すると、ボリュームプールは NetBackup に設定されます。構成済みのボリュー ムプールを表示するには、次のコマンドを実行します。

UNIX systems: /usr/openv/volmgr/bin/vmpool -listall

Windows systems: *install path*¥Volmgr¥bin¥vmpool -listall

-priority *number*

このオプションを指定すると、このポリシーの優先度が他のポリシーとの関連によっ て指定されます。優先度には、0(ゼロ)以上の値を指定します。値が大きいほど、そ のポリシーは先に実行されます。デフォルトは 0 (ゼロ) であり、優先度が最も低いこ とを表します。

-pt *policy\_type*

このオプションでは、次のいずれかの文字列を指定して、ポリシー形式を指定します (デフォルトは Standard です)。

BigData DataStore

DataTools-SQL-BackTrack DB2 Deployment Enterprise-Vault FlashBackup Hyper-V Informix-On-BAR Lotus-Notes MS-Exchange-Server MS-SharePoint MS-SQL-Server MS-Windows NAS-Data-Protection NBU-Catalog NDMP Oracle PureDisk-Export SAP Split-Mirror Standard Sybase Vault VMware

-reason "*string*"

このコマンド処理を選択する理由を示します。入力する理由の文字列は取得され、 監査レポートに表示されます。この文字列は二重引用符 ("...") で囲んでください。 文字列が512文字を超えないようにしてください。ダッシュ文字(-)を先頭にしたり、 一重引用符 (') を含めることはできません。

-res is stl  $0$  | 1

ストレージユニットの名前とストレージライフサイクルポリシーの名前が同じ場合にの み、このフラグを指定します。他のすべての場合で、このフラグは無視されます。指 定可能な値は次のとおりです。

0 - 位置情報は非ストレージライフサイクルポリシーです

1 - 位置情報はストレージライフサイクルポリシーです

-residence *label*

このオプションでは、このスケジュールに従って作成されたバックアップの格納に使 用されるストレージユニットのラベルを指定します。デフォルトは[任意

(Any\_available)]です。この値を設定すると、ポリシーで、属性[オンデマンドのみ (On Demand Only)]が No に設定されているすべてのストレージユニットを使用で きます。ポリシーで特定のストレージユニットを使用する必要がある場合は、そのスト

レージユニットを指定します。[オンデマンドのみ (On Demand Only)]属性が Yes に設定されている場合は、必要なストレージユニットを選択する必要があります。 [\*NULL\*]を指定すると、スケジュールの位置情報は[任意 (Any\_available)]に設 定(または再設定)されます。ポリシーの位置情報によって、そのポリシーのスケジュー ルに対する位置情報が決まります。ただし、個々のスケジュールにおいて[ポリシー ストレージユニットを上書きする (Override policy storage unit)]の設定で位置情報 を指定している場合は除きます。bpstulist を実行すると、定義済みのストレージ ユニットの設定が表示されます。

-rfile *flag*

0 (無効) または 1 (有効)。

1 を指定すると、「raw パーティションから個々のファイルをリストア (Individual file restore from raw)]が許可されます。

0 (ゼロ) を指定すると、[raw パーティションから個々のファイルをリストア (Individual file restore from raw)]が無効化されます。

FlashBackupのポリシーでは、この属性は常に有効になっているため、このオプショ ンは無視されます。

メモ**:** Snapshot Client は、NetBackup Enterprise Server が実行中で、かつ別ラ イセンス製品のオプションがインストールされている場合だけに利用可能です。

-selection\_list\_type *type*

このオプションは MS-SQL-Server ポリシーに使用されます。選択する値により、 bpplinclude コマンドで追加できるバックアップ選択またはファイルリスト項目の形式 が決定されます。

0 の場合、形式は HOST です。この形式は、レガシー MS-SQL-Server ポリシーと併 用する必要があります。この形式に有効な唯一のバックアップ対象は、バックアップ バッチファイルのパスです。

次の形式は、SQL Server インテリジェントポリシーにのみ適用されます。

1 である場合には、形式は WHOLE\_DATABASE です。この形式に有効な唯一のバッ クアップ対象は WHOLE\_DATABASE です。

3 の場合、形式は DATAFILE です。この形式に有効な唯一のバックアップ対象は、 ファイルの名前です。

7 の場合、形式は FILEGROUP です。この形式に有効な唯一のバックアップ対象は、 ファイルグループの名前です。

-sg [*server\_group* | \*ANY\* | \*NONE\*] このオプションでは、スケジュールのサーバーグループを指定します。スケジュール がディスクストレージユニット上にある場合は、このオプションは指定しないでくださ

い。\*NONE\* を指定した場合、このポリシーによって書き込まれたメディアは、書き 込み先のメディアサーバーによって所有されます。\*ANY\* を指定した場合、EMM によってメディアの所有者が選択されます。デフォルト値は \*ANY\* です。それ以外 の値を選択した場合、メディアは指定した共有グループによって所有されます。各コ ピーに対して共有グループを指定して、構成された共有グループを表示します。次 のコマンドを入力します。

UNIX システムの場合:

/usr/openv/netbackup/bin/admincmd/nbsvrgrp -list -summary

Windows システムの場合:

*install\_path*¥NetBackup¥bin¥admincmd¥nbsvrgrp -list -summary

-snapshot\_method\_args *keyword*=*value*,*keyword*=*value*,...

VMware ポリシーのスナップショット方式の引数を指定します。指定できるキーワー ドとそれらの値は次のとおりです。

■ disable\_quiesce。スナップショットの間における仮想マシンの I/O の状態。指 定可能な値は、次のとおりです。 0 仮想マシンの静止有効、または1仮想マシンの静止無効。

注意**:** Veritasは、静止を無効にすることはお勧めしません。ほとんどの場合、こ のオプションは有効にする必要があります。

メモ**:** このオプションを使うには、VMware ツールを仮想マシンにインストールす る必要があります。

メモ**:** Linux の仮想マシンでこのオプションを使うには、SYMCquiesce ユーティ リティもインストールする必要があります。

- drive\_selection。複数の仮想ディスクを備えている仮想マシンの場合は、仮 想マシンのどの種類のディスクをバックアップに含めるかを決定します。このオプ ションは、バックアップのサイズを減らすことができますが、使用には注意が必要 です。指定可能な値は、次のとおりです。 0 すべてのディスクのインクルード、1 ブートディスクのエクスクルード、または 2 データディスクのエクスクルード。
- enable\_vCloud。**vCloud** 環境内に存在する仮想マシンのバックアップを有効 にします。仮想マシンの自動選択が必要です。指定可能な値は、次のとおりで す。 0 無効、または 1 有効。
- exclude\_swap。バックアップからスワップおよびページファイル内のデータを除 外します。ファイルがリストアされる場合には、空のファイルとしてリストアされま す。指定可能な値は、次のとおりです。 0 無効、または 1 有効。
- file system optimization。仮想マシンのファイルシステム内の未使用か削 除されたブロックを除くことによってバックアップイメージのサイズを減らします。 このオプションがサポートするファイルシステムは、Windows NTFS と Linux ext2、ext3、ext4 です。指定可能な値は、次のとおりです。 0 無効、または 1 有効。
- \_ignore\_irvm。仮想マシンが NetBackup NFS のデータストアから実行されて いる場合、VMware のインスタントリカバリでリストアされたすべての仮想マシン を無視します。指定可能な値は、次のとおりです。 0 無効、または 1 有効。
- multi\_org。 問い合わせ規則が異なる vCloud Director の組織から仮想マシン を選択して、それらを単一のストレージユニットにバックアップできるようにします。 指定可能な値は、次のとおりです。 0 無効、または 1 有効。
- nameuse。 バックアップ用に仮想マシンを選択するときに、NetBackup が仮想マ シンを認識する名前の種類。指定可能な値は、次のとおりです。 0 VM ホスト名、1 VM 表示名、2 VM BIOS UUID、3 VM DNS 名前、または 4 VM インスタンス UUID
- post\_events。vCenter Server に送信するバックアップ関連イベント。vCenter にイベントを送信するには、NetBackup が vCenter Server を介してバックアッ プを実行する必要があります。NetBackup が ESX Server に直接アクセスした 場合、バックアップ情報は vSphere クライアントで表示できません。vCenter で、 イベントのログ記録、カスタム属性の管理、およびカスタム属性の設定のアクセス 権を設定する必要があります。指定可能な値は、次のとおりです。 0 イベントなし、1 すべてのイベント、または 2 エラーイベント。
- rHz。スナップショットが再試行されるまでの秒単位の待機時間。デフォルトは10 秒です。指定可能な値は、次のとおりです。 0 から 3600 まで。
- rLim。スナップショットを再試行する回数。デフォルトは10です。指定可能な値 は、次のとおりです。 0 から 100 まで。
- rTO。スナップショットの完了のための分単位のタイムアウト期間。デフォルトは0 (ゼロ) です。この場合、タイムアウトはありません。指定可能な値は、次のとおり です。 0 から 1440 まで。
- serverlist。このポリシーで NetBackup が通信する仮想マシンサーバーのコ ロン区切り形式のリスト。サーバーリストを指定しない場合は、serverlist= を入 力します。
- skipnodisk。Skipnodisk.VMに vmdk ファイルがない場合、vCenter サイトリ カバリマネージャ (SRM) 環境でレプリケートされた (パッシブ) VM をバックアッ プしません。NetBackup は、その VM をスキップし、vmdk ファイルがある対応 するアクティブな VM をバックアップします。指定可能な値は、次のとおりです。 0 無効、または 1 有効。
- snapact。このオプションは、NetBackup が仮想マシンバックアップの新しいス ナップショットを作成する前にスナップショットが発見されたときに NetBackup が とる処理を指定します。スナップショットを作成した後、NetBackup は通常はバッ クアップが成功したらスナップショットを削除します。スナップショットが(NetBackup によって作成されたかどうかに関わらず)自動的に削除されなければ、最終的に 仮想マシンのパフォーマンスが低下することがあります。指定可能な値は、次の とおりです。

0 バックアップを続行、1スナップショットが存在する場合は中止、2 NetBackup スナップショットを削除してバックアップを続行、または 3 NetBackup スナップ ショットが存在する場合は中止。

■ trantype。VMware データベースから VMware バックアップホストへのスナッ プショットデータの転送方法。指定可能な値は、次のとおりです。 san、hotadd、nbd、または nbdssl。 複数のトランスポート方法を指定する場合はコロンで区切ります。モードの順序 は優先度を示します。たとえば、次の指定では 2 つのモードが選択され、nbd が先に試行されます。

trantype=nbd:hotadd

- Virtual machine backup。バックアップからの個々のファイルのリストアを許 可します。このオプションの有無にかかわらず、仮想マシン全体をリストアできま す。指定可能な値は、次のとおりです。 1 無効、または 2 有効
- vmdk\_ca。バックアップから除外するディスク (複数可) を指定する VMware カ スタム属性名。例: vmdk\_ca=NB\_DISK\_EXCLUDE\_LIST 必要に応じて、各仮想マシンまたは管理対象ホストで属性の値を設定します。属 性には、除外するディスクのデバイスコントローラの値をカンマで区切って指定 する必要があります。例: scsi0-0,ide0-0,sata0-0
- vmdk\_list。 VMware のバックアップから除外するディスクのデバイスコントロー ラの値をコロンで区切って指定します。例: vmdklist=scsi0-0:ide0-0:sata0-0

-unix\_eca\_cert\_path *path*

このオプションは、UNIX および Linux ホストの証明書ファイルへのパスと証明書ファ イル名を指定する場合に使用します。

-unix eca crl check level (use cdp | use path | disabled)

UNIX および Linux ホストで証明書失効リストを処理する方法を指定します。証明書 に定義されている CRL を使用するには、use\_cdp を指定します。CRL へのパスを 指定するには、use\_path を指定します。CRL を使用しないようにするには、 disabled を指定します。

-unix\_eca\_crl\_path *path*

このオプションは、UNIX および Linux ホストの外部認証局ファイルへのパスを指定 する場合に使用します。-unix\_eca\_crl\_check\_level\_use\_path オプションを 使用する場合はこのオプションが必要です。

-unix\_eca\_key\_passphrasefile *path*

このオプションは、UNIX および Linux ホストのパスフレーズファイルへのパスを指 定する場合に使用します。このオプションは必須ではありません。

-unix\_eca\_private\_key\_path *path*

このオプションは、UNIX および Linux ホストの秘密鍵ファイルへのパスと秘密鍵ファ イル名を指定する場合に使用します。

-unix\_eca\_trust\_store\_path *path*

このオプションを使用すると、UNIX および Linux ホストのトラストストアへのパスとト ラストストアファイル名を指定できます。

-use accelerator 0 | 1

クライアント側の変更検出技術を利用して完全バックアップを高速化する NetBackup アクセラレータを使うかどうかを指定します。

1 を指定すると、NetBackup アクセラレータが有効になります。

oを指定すると、NetBackup アクセラレータが無効になります。

NetBackup アクセラレータについて詳しくは、『NetBackup 管理者ガイド Vol. 1』を 参照してください。

-use backup host pool flag 0 | 1

NetBackup でバックアップホストプールを使用するかどうかを指定します。バックアッ プホストプールは、バックアップに使用されるマスターサーバーまたはメディアサー バーのグループです。1 を指定すると、バックアップホストプールの使用が有効にな ります。0 を指定すると、バックアップホストプールの使用が無効になります。 -use backup host pool が有効になっている場合は、-backup host pool *name* オプションを使用して、バックアップホストプール名を指定します。

-use vendor change tracking flag 0 | 1

増分バックアップのベンダー変更追跡を有効にします。増分バックアップのベンダー 変更追跡を許可する場合は、1 を指定します。増分バックアップのベンダー変更追 跡を許可しない場合は、0 を指定します。

-ut

-ut の後に任意の日時の引数を指定すると、標準の時刻形式ではなく、UNIX時刻 として受け入れられます。-ut オプションは、主に Java に使用されます。

-win\_eca\_cert\_path *path*

このオプションは、Windows ホストの証明書ファイルへのパスと証明書ファイル名を 指定する場合に使用します。

-win\_eca\_cert\_store *path*

このオプションは、Windows 証明書ストアへのパスを指定する場合に使用します。 証明書の場所は、

*Certificate\_Store\_Name*¥*Issuer\_Distinguished\_Name*¥*Subject\_Distinguished\_Name* のように入力する必要があります。

-win eca crl check level (use cdp | use path | disabled)

Windows ホストで証明書失効リストを処理する方法を指定します。証明書に定義さ れている CRL を使用するには、use\_cdp を指定します。CRL へのパスを指定する には、use\_path を指定します。CRL を使用しないようにするには、disabled を指 定します。

-win\_eca\_crl\_path *path*

このオプションは、Windows ホストの外部認証局ファイルへのパスを指定する場合 に使用します。-win\_eca\_crl\_check\_level\_use\_path オプションを使用する場 合はこのオプションが必要です。

-win\_eca\_key\_passphrasefile *path*

このオプションは、Windows ホストのパスフレーズファイルへのパスを指定する場合 に使用します。このオプションは必須ではありません。

-win\_eca\_private\_key\_path *path*

このオプションは、Windows ホストの秘密鍵ファイルへのパスと秘密鍵ファイル名を 指定する場合に使用します。

-win\_eca\_trust\_store\_path *path*

このオプションを使用すると、Windows ホストのトラストストアへのパスとトラストストア ファイル名を指定できます。

メモ**:** 次の例の[NFS マウントをたどる (Follow NFS Mounts)]の項目は、NetBackup Enterprise Server だけに適用されます。

```
例 1 - ポリシー tstpolicy のストレージユニットを tstunit に設定し、結果を表示しま
す。
# bpplinfo tstpolicy -modify -residence tstunit
# bpplinfo tstpolicy -L
   Policy Type: Standard (0)
      Active: no
      Effective: no
      Follow NFS Mounts: no
      Cross Mount Points: no
      Client Compress: no
      Collect TIR Info: no
      Policy Priority: 0
      Ext Security Info: no
      File Restore Raw: no
      Client Encrypt: no
      Max Jobs/Policy: 8
      Mult. Data Streams: 1
      Block Level Incremental: no
      Perform Snapshot Backup: no
      Backup Copy: 0
      Date Mover Type: 2
      Use Alternate Client: no
      Alternate Client Name: (none)
      Enable Instant Recovery: no
      Disaster Recovery: 0
      Collect BMR Info: no
      Max Frag Size: 0 MB (1048576 MB)
      Checkpoint Restart: no
      Residence: tstunit
      Volume Pool: NetBackup
      Use Backup Host Pool: no
      Backup Host Pool Name: (none)
      Use Vendor Change Tracking: no
       Dynamic Multi-Stream: no
```
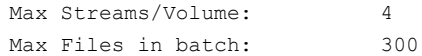

例 2 - その他のポリシー属性を変更せずに test1 という名前のポリシーを有効にして、次 のコマンドを入力します。

```
# bpplinfo test1 -modify -active
```
例 3 - tstpolicy の属性をデフォルトの値に戻し、次のようにコマンドを実行します。

```
# bpplinfo tstpolicy -set
# bpplinfo tstpolicy -L
      Policy Type: Standard (0)
      Active: yes
      Follow NFS Mounts: no
      Cross Mount Points: no
      Client Compress: no
      Collect TIR Info: no
      Policy Priority: 0
      Ext Security Info: no
      File Restore Raw: no
      Client Encrypt: no
      Multiple Streams: 0
      Disaster Recovery: 0
      Max Jobs/Policy: 8
      Disaster Recovery: 0
      Collect BMR Info: no
      Max Frag Size: 0 MB (1048576 MB)
      Residence: -
      Volume Pool: NetBackup
```
例 4 - ポリシー mkbpolicy の簡易形式のリストを表示します。

```
# bpplinfo mkbpolicy -l
INFO 0 0 0 0 *NULL* 0 0 99 0 0 0 0 0 0 0 0 *NULL* 1
KEY my temp directory
BCMD *NULL*
RCMD *NULL*
RES mkbunit *NULL* *NULL* *NULL* *NULL* *NULL* *NULL* *NULL* *NULL*
POOL NetBackup *NULL* *NULL* *NULL* *NULL* *NULL* *NULL* *NULL* *NULL*
FOE 0 0 0 0 0 0 0 0 0 0
```
例 5 - mypolicy という名前の Oracle ポリシーを設定します。この例では、データファイ ルのバックアップのために 2 つの RMAN チャネルを同時に使います。この例では読み 取り専用データファイルをスキップして各バックアップセットに4つ以下のファイルを含め る処理も行います。明示的に設定されていないキーは、すべて自動的にデフォルト値に リセットされることに注意してください。後で変更内容を確認します。

# bpplinfo mypolicy -modify -ora bkup data file args NUM STREAMS=2, SKIP\_READ\_ONLY=1, FORCE\_READ\_ONLY=0, SPECIFY\_MAX\_LIMITS=1, NUM\_FILES\_PER\_BACKUP\_SET=4

```
# bpplinfo mypolicy –L
Oracle Backup Data File Arguments: NUM_STREAMS=2,
SKIP_READ_ONLY=1,FORCE_READ_ONLY=0, SPECIFY_MAX_LIMITS=1,
NUM_FILES_PER_BACKUP_SET=4
```
## ファイル

## UNIX システムの場合:

/usr/openv/netbackup/logs/admin/\* /usr/openv/netbackup/db/policy/*policy\_name*/info

Windows システムの場合:

*install\_path*¥NetBackup¥logs¥admin/\* *install\_path*¥NetBackup¥db¥policy¥*policy\_name*¥info

# **bppllist**

bppllist – ポリシー情報の表示

## 概要

bppllist [*policyname*] [-L | -l | -U] [-allpolicies] [-inventory] [-M *master\_server*,...] [-hwos] [-byclient *client*] [-keyword *"keyword phrase"*] [-verbose] [generation *-generation*] [-include\_automanaged] [-include\_discovered]

UNIX システムでは、このコマンドへのディレクトリパスは /usr/openv/netbackup/bin/admincmd/ です。

Windows システムでは、このコマンドへのディレクトリパスは *install\_path*¥NetBackup¥bin¥admincmd¥ です。

## 説明

bppllist を実行すると、NetBackup データベース内のポリシーが表示されます。

このコマンドは、すべての認可済みユーザーが実行できます。

NetBackup による認可について詳しくは、『NetBackup セキュリティおよび暗号化ガイ ド』を参照してください。

# オプション

```
-allpolicies
```
このオプションを指定すると、すべてのポリシーが表示されます。

-hwos

このオプションを指定すると、利用可能なハードウェアおよびオペレーティングシス テムが表示されます。

-include\_discovered

このオプションは、前回 VMware または Hyper-V インテリジェントポリシーを実行し たときに検出および選択した仮想マシンをリストします。また、仮想マシン検出を実 行したホスト (メディアサーバーなど) もリストします。インテリジェントポリシーが実行 されたことがない場合、このオプションは無視されます。

このオプションは、-inventory オプションと一緒には使用できません。

このオプションが –byclient *client* と併用されると、前回のポリシー実行で、指 定したクライアント (仮想マシン) を検出および選択した VMware および Hyper-V のインテリジェントポリシーに関する情報がリストされます。

-allpolicies を指定してこのオプションが使用されると、VMware と Hyper-V の すべてのインテリジェントポリシーについて検出および選択された仮想マシンがリス トされます。

 $-L$ 

このオプションを指定すると、詳細な(長い)リストが表示されます。示されているフィー ルドの詳細は、*policyname* オプションを参照してください。

 $-1$ 

このオプションを指定すると、情報が raw 出力モードで表示されます。

-M *master\_server,...*

このオプションを指定すると、指定した 1 つ以上のマスターサーバーのポリシー情 報が表示されます。

 $-TT$ 

情報がユーザーリストモードで表示されます。このリストは、詳細形式のリストに類似 していますが、エントリが少なくなります。

-byclient *client*

このオプションを指定すると、指定したクライアントを含むすべてのポリシーの情報が 表示されます。

-include\_automanaged

自動管理ポリシーを含むすべてのポリシーを一覧表示します。自動管理ポリシーは、 作業負荷管理者が保護計画にサブスクライブして資産を保護するときに生成されま す。保護計画は、NetBackup サービスレベル目標 (SLO) テクノロジを使用して作 成されます。自動管理ポリシー名には、SLO ENGINE MANAGED+ という接頭辞 が使用されます。

-inventory

このオプションを指定すると、現在の NetBackup ポリシーのインベントリが作成され て、以前に作成されたインベントリと比較されます。/usr/openv/netbackup に touch ファイル LOG CLASS QUERIES を作成して、ポリシーへの変更を記録す ることができます。

変更は /usr/openv/netbackup/logs/PolicyQueries.log. に記録されます。 ログファイルの管理 (定期的な切り捨てなど) はユーザーが行います。

このオプションは、-include discovered オプションと一緒には使用できません。

-keyword *"keyword phrase"*

このオプションの値は、このポリシーを使用して作成されたすべてのバックアップに 関連付けられます。キーワード句を使用すると、関連したポリシーにリンクできます。

また、リストアの実行中にキーワード句を使用すると、関連するキーワード句を持つ バックアップだけが検索されます。

*policyname*

このオプションを指定すると、NetBackup データベース内の特定のポリシーの情報 が表示されます。

次に、bppllist *policyname* コマンドの出力に含まれるフィールドについて説明 します。

CLASS

- フィールド 1 ポリシー名
- フィールド 2 名前 (内部)
- フィールド 3 オプション
- フィールド 4 プロトコルのバージョン
- フィールド 5 GMT からのタイムゾーンオフセット
- フィールド 6 監査理由

INFO

- フィールド 1 ポリシー形式 0 = 標準 (UNIX と Linux のクライアント)、1 = プロキシ、4 = Oracle、6 = Informix-On-BAR、7 = Sybase、8 = MS-SharePoint ポータルサーバー、11 = DataTools-SQL-BackTrack、13 = MS-Windows、15 = MS-SQL-Server、 16 = MS-Exchange-Server、17 = SAP、18 = DB2、19 = NDMP、20 = FlashBackup、21 = Splitmirror、25 = Lotus Notes、29 = FlashBackup-Windows、35 = NBU-Catalog、36 = 汎用、38 = PureDisk エク スポート、39 = Enterprise\_Vault、40 = VMware、41 = Hyper-V、44 = BigData、 46 = 配備
- フィールド 2 NFS マウントをたどる。0 = いいえ、1 = はい
- フィールド 3 クライアントでの圧縮。0 = いいえ、1 = はい
- フィールド4 ジョブの優先度。有効な値は 0 から 99999 までです。
- フィールド 5 プロキシクライアント。
- フィールド 6 クライアントでの暗号化。0 = いいえ、1 = はい
- フィールド7-ディザスタリカバリ。カタログで DRファイルを使用するオプション。 0 = いいえ、1 = はい
- フィールド 8-1クライアントあたりの最大ジョブ数。有効な値は 0から 999 まで です。
- フィールド 9 クロスマウントポイント。0 = いいえ、1 = はい
- フィールド 10 最大フラグメントサイズ (非推奨)
- フィールド 11 アクティブ。ポリシーをアクティブにするかどうかを指定する。0 = はい、1 = いいえ
- フィールド 12 TIR (True Image Restore) 情報の収集。0 = TIR 情報を収集 しない、1 = 移動検出を行わずに TIR 情報を収集する、2 = 移動検出を行って TIR 情報を収集する
- フィールド 13 Block Level Incremental バックアップの有効化。0 = いいえ、1 = はい
- $\blacksquare$  フィールド 14 Ext\_sec\_info。
- フィールド 15 raw から個々のファイルをリストア
- フィールド 16 ストリーミング
- フィールド 17 Frozen Image (内部使用)
- フィールド 18 -バックアップコピー (内部使用)
- フィールド 19 ポリシーを有効にする日付
- フィールド 20 クラスID
- フィールド 21 作成するバックアップコピー数。有効な値は 1 から 4 までです。
- フィールド 22 チェックポイントの有効化。 0 = いいえ、1 = はい
- フィールド 23 チェックポイントの間隔
- フィールド 24 未使用
- フィールド 25 インスタントリカバリの有効化。0 = いいえ、1 = はい
- フィールド 26 オフホストバックアップの実行。0 = いいえ、1 = はい
- フィールド 27 バックアップ作成での代替クライアントの使用を有効化。 0 = い いえ、1 = はい
- フィールド 28 データムーバーの有効化。 0 = いいえ、1 = はい
- フィールド 29 データムーバーの形式 -1 = 不明なデータムーバー形式、1 = サードパーティコピー、2 = メディアサー バーコピー、3 = ネットワーク接続ストレージ、5 = NDMP
- フィールド 30 BMR (Bare Metal Restore) 情報の収集。0 = いいえ、1 = はい
- フィールド 31 位置情報でのストレージサービス (ライフサイクル) の使用。 0 = いいえ、1 = はい
- フィールド 32 個別リストアの有効化。0 = いいえ、1 = はい
- フィールド 33 ジョブのサブ形式 (内部)
- フィールド 34 仮想マシンの使用。 0 = 仮想マシンは使わない、1 = VMware、  $2 =$  Hyper-V,  $3 =$  VxVI
- フィールド 35 クライアント側の重複排除設定を無視する。0 = いいえ、1 = は い
- フィールド 36 Exchange データベースのバックアップ元の有効化。文字列の 出力
- フィールド 37 生成。
- 0 = いいえ、1 = はい。インテリジェントポリシー処理の有効化。
- フィールド 39 検出の有効期間。アプリケーション検出を有効にする時間 (秒)
- フィールド 40 高速バックアップの有効化。 0 = いいえ、1 = はい
- フィールド 41 最適化されたバックアップ。0 = いいえ、1 = はいMicrosoft Windows オペレーティングシステムの一部のバージョンで提供される重複排除 データのバックアップを有効にします。クライアントで重複排除されたファイルシ ステムが構成されていれば、NetBackup は重複排除されたデータをバックアッ プします。クライアントで重複排除が設定されていない場合やサポートされてい ない場合は、通常のファイルバックアップが実行されます。
- フィールド 42 client\_list\_type。このオプションは MS-SQL-Server ポリシーに 使用されます。0 の場合、形式は HOST です。このポリシーはレガシーの MS-SQL-Server ポリシーです。有効なスケジュール形式は FULL と USER で す。次の形式は、SQL Server のインテリジェントポリシーにのみ適用されます。 有効なスケジュール形式は FULL、INCR、TLOG です。1 の場合には、形式は INSTANCE であり、インスタンス内の登録済みのインスタンスまたはデータベー スをポリシーに追加できます。2の場合には、形式は INSTANCE\_GROUP で あり、登録済みのインスタンスグループをポリシーに追加できます。
- フィールド43-select\_list\_type。このオプションは MS-SQL-Server ポリシーに 使用されます。この値は、バックアップ対象またはファイルリスト項目の形式を決 定します。0の場合、形式はHOSTです。この形式は、レガシーMS-SQL-Server ポリシーと併用する必要があります。この形式に有効な唯一のバックアップ対象 は、バックアップバッチファイルのパスです。次の形式は、SQL Server のインテ リジェントポリシーにのみ適用されます。1 である場合には、形式は WHOLE DATABASE です。この形式に有効な唯一のバックアップ対象は WHOLE DATABASE です。3 の場合、形式は DATAFILE です。この形式に 有効な唯一のバックアップ対象は、ファイルの名前です。7 の場合、形式は FILEGROUP です。この形式に有効な唯一のバックアップ対象は、ファイルグ ループの名前です。
- フィールド 44 アプリケーションの整合性。1を指定すると、保持するハードウェ アスナップショットを作成する前に仮想マシンが静止されます。0 を指定すると (デフォルトの状態)、ハードウェアスナップショットの作成時に仮想マシンが静止 されません。

KEY

■ フィールド 1 - ポリシーのキーワード句 (文字列)

RES

■ フィールド 1 - 位置情報またはストレージユニット、各コピーに 1 つ

POOL

■ フィールド 1 - ボリュームプール名、各コピーに 1 つ

FOE

■ フィールド 1 - エラーによる失敗。0 = 続行、1 = すべてのコピー処理に失敗

### SHAREGROUP

■ フィールド 1 -メディア共有グループ (メディア所有者)、各コピーに 1 つの値ペ ア

## DATACLASSIFICATION

■ フィールド 1 - ポリシーデータの分類。プラチナ = 最大の分類、ゴールド = 2 番 目に最大、シルバー = 3 番目に最大、ブロンズ = 最小ランク

## HYPERVSERVER

■ Hyper-V サーバーのポリシーであることを示す

### NAMES

■ 問い合わせ形式で定義された名前の汎用リスト

### BCMD

■ このフィールドは古く、NetBackup から削除される予定です。

## RCMD

■ このフィールドは古く、NetBackup から削除される予定です。

#### APPLICATIONDEFINED

■ アプリケーションまたはクライアント定義済みの多目的文字列

#### ORABKUPDATAFILEARGS

■ RMAN を使用した Oracle データファイルバックアップのためのデフォルトの引 数を上書きするために使用される値をリスト表示します。

### ORABKUPARCHLOGARGS

■ RMAN を使用した Oracle アーカイブ REDO ログバックアップのためのデフォ ルトの引数を上書きするために使用される値をリスト表示します。

### **CLIENT**

■ ポリシーのクライアント

SCHED (スケジュール)

- フィールド 1 指定したポリシーのスケジュール名
- フィールド 2 スケジュールのバックアップ形式。
- フィールド 3 実行する多重化コピー数。有効な値は 1 から 32 までです。
- フィールド4-スケジュールの頻度 (秒)。有効な値は 1 から 2147040000 (3550 週間)。
- フィールド 5 スケジュールの保持レベル。9 と 25 以外のすべての保持レベル はユーザーが編集可能です。有効な値は 0 から 100 までです。デフォルト値と 保持レベルの詳しいリストは、-rl *retention\_level* オプションの説明を参照 してください。

メモ**:** このコマンドを NetBackup 8.0 以前のメディアサーバーで実行する場合、 出力には 0 から 24 の間の保持レベルのみ表示されます。

- フィールド 6 u\_wind/o/d。今後の使用に備えて予約
- フィールド7から8-今後の使用に備えて予約
- フィールド9-代替読み込みサーバー
- フィールド 10 最大フラグメントサイズ (MB)
- フィールド 11 カレンダー。0 = 間隔ベースのスケジュール、1 = 再試行なしの カレンダーベースのスケジュール、2 = 再試行ありのカレンダーベースのスケ ジュール
- フィールド 12 バックアップに設定したコピー数。有効な値は 2から4までで す。
- フィールド 13 各コピーの設定エラーによる失敗
- フィールド 14 合成バックアップ。
- フィールド 15 PFI 高速リカバリの有効化。0 = いいえ、1 = はい
- フィールド 16 移行ジョブの優先度
- フィールド 17 位置情報にストレージサービス (ライフサイクル) を使用。
- フィールド 18 チェックサムの変更検出の有効化。0 = いいえ、1 = はい

#### **SCHEDCALEDATES**

■ 起点時間でカレンダー日付を除外します。例: 06/04/2013、06/07/2013、 06/18/2013 の日付(すべて 05:00:00 GMT)を除外する場合は、次のように表 示されます。SCHEDCALEDATES 1346734800 1346994000 1347944400

#### SCHEDCALENDAR

■ スケジュールの種類がカレンダーの場合には、このフィールドは実行日後に再 試行が可能かどうかを示します。0 = いいえ、1 = はい

### SCHEDCALDAYOWEEK

■ 曜日形式でカレンダー曜日を含めます。曜日は1から7(日曜日は1)、週は月 の週数です。例: 日曜日、1 週目;火曜日、1 週目;水曜日、4 週目を含める場合 は、次のように表示されます。SCHEDCALDAYOFWEEK 1,1;3,1;4,4

## **SCHEDWIN**

■ 開始時刻、継続期間形式の7つのペア。曜日ごとの時間帯の開始時刻と期間 を示します。開始日は日曜日です。Start 値は午前 0 時からの秒数です。これ は午前 0 時からの秒数です。

## **SCHEDRES**

■ 位置情報またはストレージユニット、各コピーの値ペア (storage\_unit storage\_unit)。例: 2 つのコピーを指定します。次のように、コピー 1 は stu\_msdp\_myhost1 になり、コピー 2 は stu\_advdisk\_myhost2 になります。 SCHEDRES stu\_msdp\_myhost1 stu\_advdisk\_myhost2 \*NULL\* \*NULL\*  $*$ NULL $* *$ NULL $* *$ 

## **SCHEDPOOL**

■ プール、各コピーの値ペア (volume\_pool\_name volume\_pool\_name)。例: 2 つのコピーを指定します。コピー 1 は NetBackup プールになり、コピー 2 は MediaPool 1 プールになります。SCHEDRES NetBackup MediaPool 1 \*NULL\* \*NULL\* \*NULL\* \*NULL\* \*NULL\* \*NULL\*

## **SCHEDRL**

■ スケジュールの保持レベル。9と25以外のすべての保持レベルはユーザーが 編集可能です。有効な値は 0 から 100 までです。デフォルト値と保持レベルの 詳しいリストは、-rl *retention\_level* オプションの説明を参照してください。

メモ**:** このコマンドを NetBackup 8.0 以前のメディアサーバーで実行する場合、 出力には 0 から 24 の間の保持レベルのみ表示されます。

## **SCHEDEOF**

■ エラーによる失敗 (Fail on error)。 各コピーの値ペア。0 = 続行、1 = すべての コピー処理に失敗

## **SCHEDSG**

■ 共有グループ(メディアの所有者)、各コピーの値ペア。例:コピーを定義します。 1つ目のコピーには共有グループは存在せず(NONE)、2つ目のコピーには共 有グループがあります (ANY)。SCHEDSG \*NONE\* \*ANY\* \*NULL\* \*NULL\* \*NULL\* \*NULL\* \*NULL\* \*NULL\*

-verbose

このオプションを指定すると、ログの詳細モードが選択されます。

# **bpplsched**

bpplsched - NetBackup スケジュールの追加、削除または表示

## 概要

bpplsched [-v] [-M *master\_server*,...] [-L | -l | -U] [-label *sched\_label*] [[SLP\_Internal\_Policy] -slpwindow]

bpplsched*policy\_name* [-v] [-M *master\_server*,...] -delete *sched\_label*,... [-generation *generation*] [-reason "*string*"] [[SLP\_Internal\_Policy] -slpwindow]

bpplsched*policy\_name* [-v] [-M *master\_server*,...] -deleteall [-generation *generation*] [-reason "*string*"] [[SLP\_Internal\_Policy] -slpwindow]]

bpplsched*policy\_name* [-v] [-M *master\_server*,...] -add *sched\_label* [-st *sched\_type*] [-freq *frequency*] [-mpxmax *mpx\_factor*] [-number\_copies *number*] [-synthetic 0|1] [-pfi\_fast\_recovery 0|1] [-rl *retention\_level* [,*rl\_copy*,...]] [-residence *storage\_unit\_label* [,*stunit\_copy*,...]] [-pool *volume\_pool\_label* [,*pool\_copy*,...] [-res is stl 0|1] [-fail on error  $0|1[,0|1,\ldots,0|1]$ ] [-sg share group [,*share\_copy*,...] [-window *start duration*] [-cal 0|1|2] [-ut] [-incl mm/dd/yyyy] [-excl *mm/dd/yyyy*] [-weekday *day\_name week* [*day\_name week*]...] [-dayomonth 1-31 [1-31]... | l] [-xweekday *day\_name week* [*day\_name week*]...] [-xdayomonth 1-31 [1-31]... | l] [-generation *generation*] [-reason "*string*"] [[SLP\_Internal\_Policy] -slpwindow]

UNIX システムでは、このコマンドへのディレクトリパスは /usr/openv/netbackup/bin/admincmd/ です。 Windows システムでは、このコマンドへのディレクトリパスは *install\_path*¥NetBackup¥bin¥admincmd¥ です。

# 説明

bpplsched によって、次のいずれかの操作が実行されます。

- 新しいスケジュールをポリシーに追加します。
- ポリシーから、1つ以上のスケジュールを削除します。
- ポリシー内の1つまたはすべてのスケジュールを表示します。

メモ**:**

Veritas は、自動管理ポリシーは変更または削除しないことをお勧めします。

ポリシーを変更する場合、ユーザーは、そのポリシーが、保護計画で定義されているサー ビスレベル目標をその後も満たすようにする必要があります。

ポリシーを削除する場合、ユーザーは、サービスレベル目標を満たす別の保護計画に資 産が追加されるようにする必要があります。

-add および -delete オプションを指定して bpplsched を実行すると、スケジュールの 変更要求が NetBackup に送信された後、すぐにシステムプロンプトに戻ります。変更が 正常に行われたことを判断するには、bpplsched を再度実行して、更新されたスケジュー ル情報を表示します。

-slpwindow オプションを指定すると、時間帯に基づくストレージライフサイクルポリシー (SLP) のスケジュールを設定できます。サポートされるのは開始時刻と終了時刻だけで す。事前定義済みのポリシー名 SLP\_Internal\_Policy を使い、スケジュール形式は UBAK (ユーザーバックアップ) にする必要があります。

表示オプションを指定して、-M オプションを指定する場合でも、各スケジュールに、1 つ のエントリが表示されます。-l 形式は、各スケジュールの次の情報を表示します。

SCHED (スケジュール)

フィールド 1 - 指定したポリシーのスケジュール名

フィールド 2 - スケジュールのバックアップ形式。0 = 完全スケジュール、1 = 差分増分ス ケジュール、2 = 累積増分スケジュール、3 = ユーザーバックアップスケジュール、4 = ユーザーアーカイブスケジュール

フィールド 3 - 実行する多重化コピー数。有効な値は 1 から 32 までです。

フィールド 4 - スケジュールの頻度 (秒)。有効な値は 1 から 2147040000 (3550 週間)。

フィールド 5 - スケジュールの保持レベル。9 と 25 以外のすべての保持レベルはユー ザーが編集可能です。有効な値は0から 100 までです。デフォルト値と保持レベルの詳 しいリストは、-rl *retention\_level* オプションの説明を参照してください。

メモ**:** このコマンドを NetBackup 8.0 以前のメディアサーバーで実行する場合、出力に は 0 から 24 の間の保持レベルのみ表示されます。

フィールド 6 - u\_wind/o/d。今後の使用に備えて予約

フィールド 7 から 8 - 今後の使用に備えて予約

フィールド 9 - 代替読み込みサーバー

フィールド 10 - 最大フラグメントサイズ (MB)

フィールド 11 - カレンダー。0 =間隔ベースのスケジュール、1 =再試行なしのカレンダー ベースのスケジュール、2 = 再試行ありのカレンダーベースのスケジュール

フィールド 12 - バックアップに設定したコピー数。有効な値は 2 から 4 までです。

- フィールド 13 各コピーの設定エラーによる失敗
- フィールド 14 合成バックアップ。
- フィールド 15 PFI 高速リカバリの有効化。0 = いいえ、1 = はい

フィールド 16 - 移行ジョブの優先度

フィールド 17 - 位置情報にストレージサービス (ライフサイクル) を使用。

フィールド 18 - チェックサムの変更検出の有効化。0 = いいえ、1 = はい

#### **SCHEDCALENDAR**

■ スケジュールの種類がカレンダーの場合には、このフィールドは実行日後に再試行 が可能かどうかを示します。0 = いいえ、1 = はい

#### **SCHEDCALEDATES**

■ 起点時間でカレンダー日付を除外します。 例: 06/04/2013、06/07/2013、06/18/2013 の日付 (すべて 05:00:00 GMT) を除外 する場合は、次のように表示されます。

SCHEDCALEDATES 1346734800 1346994000 1347944400

#### SCHEDCALDAYOWEEK

■ 曜日形式でカレンダー曜日を含めます。曜日は1から7(日曜日は1)、週は月の週 数です。 例: 日曜日、1 週目;火曜日、1 週目;水曜日、4 週目を含める場合は、次のように表 示されます。

SCHEDCALDAYOFWEEK 1,1;3,1;4,4

#### SCHEDCALEDATES

■ 起点時間でカレンダー日付を除外します。例: 09/04/2012、09/07/2012、09/18/2012 の日付 (すべて 05:00:00 GMT) を除外する場合は、次のように表示されます。

SCHEDCALEDATES 1346734800 1346994000 1347944400

#### SHAREGROUP

■ フィールド 1 -メディア共有グループ (メディア所有者)、各コピーに 1 つの値ペア

DATACLASSIFICATION

■ フィールド 1 - ポリシーデータの分類。プラチナ = 最大の分類、ゴールド = 2 番目に 最大、シルバー = 3 番目に最大、ブロンズ = 最小ランク

#### **SCHEDWIN**

■ 開始時刻、継続期間形式の7つのペア。曜日ごとの時間帯の開始時刻と期間を示 します。開始日は日曜日です。*Start* 値は午前 0 時からの秒数です。*Duration* は開 始後に経過した秒数です。

### **SCHEDRES**

■ 位置情報またはストレージユニット、各コピーの値ペア (storage\_unit storage\_unit)。 例: 2 つのコピーを指定します。次のように、コピー 1 は stu\_msdp\_myhost1 になり、 コピー 2 は stu\_advdisk\_myhost2 になります。

SCHEDRES stu\_msdp\_myhost1 stu\_advdisk\_myhost2 \*NULL\* \*NULL\* \*NULL\* \*NULL\* \*NULL\* \*NULL\*

## **SCHEDPOOL**

■ プール、各コピーの値ペア (volume\_pool\_name volume\_pool\_name)。例: 2 つの コピーを指定します。コピー1は NetBackup プールになり、コピー2は MediaPool 1 プールになります。

SCHEDRES NetBackup MediaPool\_1 \*NULL\* \*NULL\* \*NULL\* \*NULL\* \*NULL\* \*NULL\*

#### **SCHEDRL**

■ スケジュールの保持レベル。9 と 25 以外のすべての保持レベルはユーザーが編集 可能です。有効な値は 0 から 100 までです。デフォルト値と保持レベルの詳しいリス トは、-rl *retention\_level* オプションの説明を参照してください。

メモ**:** このコマンドを NetBackup 8.0 以前のメディアサーバーで実行する場合、出力 には 0 から 24 の間の保持レベルのみ表示されます。

## **SCHEDFOE**

■ エラーによる失敗 (Fail on error)。 各コピーの値ペア。0 = 続行、1 = すべてのコピー 処理に失敗

## SCHEDSG

■ 共有グループ(メディアの所有者)、各コピーの値ペア。例:コピーを定義します。1つ 目のコピーには共有グループは存在せず(NONE)、2つ目のコピーには共有グルー プがあります (ANY)。

```
SCHEDSG *NONE* *ANY* *NULL* *NULL* *NULL* *NULL* *NULL* *NULL*
```
-M オプションを指定して bpplsched を実行すると、指定されているマスターサーバーご とに操作が実行されます。たとえば、bpplsched を実行してスケジュールを追加する場 合、-M で指定された各マスターサーバー上のポリシーに bpplsched によってスケジュー ルが追加されます。-M オプションを一覧表示要求に対して指定する場合、リストは、-M オプションで指定したリストのすべてのマスターサーバーから返される情報で構成されま す。このコマンドがいずれかのマスターサーバーで失敗した場合、その時点で動作は停 止します。

既存の NetBackup スケジュールを変更するには、NetBackup の bpplschedrep を使 用します。

このコマンドは、認可済みユーザーが開始できます。

NetBackup による認可について詳しくは、『NetBackup セキュリティおよび暗号化ガイ ド』を参照してください。

## オプション

次に示すオプションは、bpplsched のすべての形式で共通です。

*policy\_name*

このオプションでは、スケジュールを含むポリシー名を指定します。このコマンドの実 行前にポリシーが存在している必要があります。このオプションは必須です。また、 コマンドラインの最初に指定する必要があります。

-M *master\_server*,...

このオプションでは、代替マスターサーバーのリストを指定します。このリストは、カン マで区切られたホスト名のリストです。このオプションを指定すると、リストで指定され ている各マスターサーバーで bpplsched が実行されます。リストに示される各マス ターサーバーでは、bpplsched を発行するシステムからのアクセスが許可されてい る必要があります。

このオプションを指定すると、指定されている各マスターサーバーでコマンドが実行 されます。マスターサーバーでエラーが発生した場合、その時点で処理が停止しま す。

bpplsched によってリストが生成される場合、そのリストは、このリスト内のすべての マスターサーバーから戻された情報で構成されます。

bpplsched を実行してスケジュールを追加するか、削除すると、このリスト内のすべ てのマスターサーバーに変更が反映されます。

 $-v$ 

このオプションを指定すると、詳細モードが選択されます。このオプションを指定して bpplsched を実行すると、デバッグに使用するための追加情報がログに書き込まれ ます。追加情報は NetBackup 管理デバッグログに記録されます。このオプション

は、NetBackup でデバッグログ機能が有効になっている場合、つまり次のディレクト リが定義されている場合にだけ有効です。

Windows システムの場合:

*install\_path*¥NetBackup¥logs¥admin

UNIX システムの場合:

/usr/openv/netbackup/logs/admin

その他のオプションは、bpplsched の形式によって異なります。bpplsched を 1 番目の 形式で実行すると、指定したポリシーにスケジュールが追加されます。次に、bpplsched のこの形式に適用されるオプションを示します。

-add *sched\_label* [*suboptions*]

このオプションを指定すると、指定したポリシーに 1 つのスケジュールが追加されま す。

-add オプションのサブオプションについては、後述の説明を参照してください。これ らは、追加するスケジュールの属性です。

スケジュールとその属性について詳しくは、『NetBackup 管理者ガイド Vol. 1』を参 照してください。

 $-cal 0 1 1 2$ 

このオプションでは、bpplsched でカレンダーを基準としたスケジュールを指定する か、間隔を基準としたスケジュールを指定するかを選択します。

0 (ゼロ) = 間隔を基準としたスケジュール

1 = 実行日以後に再試行しない、カレンダーを基準としたスケジュール

2 = 実行日以後に再試行する、カレンダーを基準としたスケジュール

-dayomonth 1-31 [1-31]... | l

このオプションでは、毎月スケジュールを実行する日を指定します。月の日数が28、 29、30 または 31 日のどれであるかにかかわらず、毎月の月末日にスケジュールを 実行するには、l (小文字の L) を入力します。

たとえば、毎月 14 日と 28 日にポリシーのバックアップを実行するには、次のコマン ドを入力します。

-dayomonth 14 28

毎月の月末日に実行するには、次のコマンドを入力します。

-dayomonth l

-excl *mm/dd/yyyy*

このオプションを指定すると、指定した日が除外されます。

-fail on error  $0|1[,0|1,...,0|1]$ 

このオプションでは、1つのコピーが失敗した場合、他のすべてのコピーを失敗にす るかどうかを指定します。パラメータを指定しない場合、すべてのコピーに対して 0 (ゼロ) がデフォルトとなります。値は、コピーごとに指定します。

0 (ゼロ) = 他のコピーを失敗にしません

1 = 他のコピーを失敗にします

-freq *frequency*

このオプションでは、バックアップを行う間隔を決定します。このスケジュールに従っ て開始されるバックアップ間隔を秒数で指定します。省略した場合は、デフォルト値 604800 (1 週間の秒数) が設定されます。配備スケジュールが指定されている場合 (-st [precheck|stage|install])、このオプションは有効ではありません。

-generation *generation*

このオプションを指定すると、コマンドがポリシーの特定の世代またはバージョンに 対して機能することが確認されます。世代の値は、ポリシーが保存されるたびに大き くなります。bpplinfo または bppllist を使用すると、現在の世代の値を表示でき ます。世代が示されない場合は、コマンドは現在のバージョンに対して実行されま す。

-incl *mm/dd/yyyy*

このオプションを指定すると、指定した日だけが含まれます。

-mpxmax *mpx\_factor*

このオプションでは、このスケジュールで NetBackup によって任意の 1 台のドライ ブに対して行われる多重化ジョブの最大数を指定します。mpx\_factor には NetBackup サーバーでは 1 から 8、NetBackup Enterprise Server では 1 から 32 の範囲の整数を指定します。値が 1 の場合、このスケジュールのバックアップが 多重化されないことを示します。デフォルトでは、多重化されません。

-number\_copies *number*

このオプションでは、並列実行バックアップコピーの数を指定します。有効な値の範 囲は 1 から 4 です。デフォルトは 1 です。

-pfi\_fast\_recovery 0|1

このオプションを指定すると、インスタントリカバリ用にスナップショットを保持する機 能を有効にできます。デフォルト値 0 (ゼロ) では、この機能は無効です。値に 1 を 指定すると、機能が有効になります。

-pool *volume\_pool\_label*[,*pool-copy*,...]

このオプションでは、ボリュームプールの名前を指定します。この選択は、ポリシーレ ベルのボリュームプールより優先されます。[\*NULL\*]を入力すると、ポリシーレベル で指定するボリュームプールが NetBackupによって使用されます。デフォルトでは、 ポリシーレベルで指定するボリュームプールが使用されます。ボリュームプールのラ ベルは、None に指定できません。スケジュールレベルまたはポリシーレベルでボ

リュームプールを指定しない場合、NetBackup では、NetBackupのデフォルト値が 使用されます。

-number\_copies に 1 より大きい値を指定する場合、コピーごとにプールを指定し ます。ストレージユニットがディスクの場合、そのコピーに対して[\*NULL]を入力しま す。

-reason "*string*"

このコマンド処理を選択する理由を示します。入力する理由の文字列は取得され、 監査レポートに表示されます。この文字列は二重引用符 ("...") で囲んでください。 文字列が512文字を超えないようにしてください。ダッシュ文字(-)を先頭にしたり、 一重引用符 (') を含めることはできません。

-res\_is\_stl

このオプションを指定すると、ストレージユニット内のデータがストレージライフサイク ルに設定されます。

-residence *storage\_unit\_label*[,*stunit-copy*,...]

このオプションでは、バックアップイメージの場所を指定するストレージユニット名を 指定します。値が[\*NULL\*]の場合、ポリシーレベルで指定するストレージユニットが NetBackup によって使用されます。デフォルトでは、ポリシーレベルで指定するスト レージユニットが NetBackup によって使用されます。スケジュールレベルまたはポ リシーレベルでストレージユニットを指定しない場合、NetBackup では、次に利用可 能なストレージユニットが使用されます。

-number\_copies に 1 より大きい値を指定する場合、コピーごとに位置情報を指定 します。

-rl *retention\_level*[,*rl-copy*,...]

指定した保持レベルによって、バックアップおよびアーカイブが保持される期間が決 まります。retention\_level は 0 から 100 の整数で指定します。デフォルトの保持レ ベルは1です。有効な保持レベルおよびそれに対応するデフォルトについては、後 述の説明を参照してください。

メモ**:** このコマンドを NetBackup 8.0 以前のメディアサーバーで実行する場合、0 か ら 24 の間でのみ保持レベルを指定することができます。

-number\_copies に 1 より大きい値を指定する場合、コピーごとに保持レベルを指 定します。

注意**:** 各レベルに対応する保持期間は、NetBackup 管理インターフェースを使用 して変更できます。したがって、ユーザー構成では、各レベルに対してここに示す値 と異なる値が使用されている場合があります。このコマンドを実行して変更を行う前 に、NetBackup 管理インターフェースを使用して実際の保持期間を決定します。

これを行わない場合、バックアップが予定より前に期限切れになり、データが失われ る可能性があります。

- 0 (1 週間)
- 1 (2 週間)
- 2 (3 週間)
- 3 (1 カ月間)
- 4 (2 カ月間)
- 5 (3 カ月間)
- 6 (6 カ月間)
- 7 (9 カ月間)
- 8 (1年間)
- 9から 100 (無限、即時期限切れの 25 を除く)

-sg *share\_group* [,*share\_copy*,...]

このオプションでは、スケジュールの共有グループを指定します。スケジュールがディ スクストレージユニット上にある場合は、このオプションは指定しないでください。 \*NONE\* を指定した場合、このポリシーによって書き込まれたメディアは、書き込み 先のメディアサーバーによって所有されます。\*ANY\* を指定した場合、EMM によっ てメディアの所有者が選択されます。デフォルト値は \*ANY\* です。それ以外の値を 選択した場合、メディアは指定した共有グループによって所有されます。各コピーに 対して共有グループを指定して、構成された共有グループを表示します。次のよう に入力します。

UNIX システムの場合:

/usr/openv/netbackup/bin/admincmd/nbsvrgrp -list -summary

Windows システムの場合:

*install\_path*¥NetBackup¥bin¥admincmd¥nbsvrgrp -list -summary

[SLP\_Internal\_Policy] -slpwindow

SLP Internal Policy に時間帯を追加、削除、表示します。次の2つの方法でこの 処理を実行できます。

bpplsched -slpwindow

bpplsched SLP\_Internal\_Policy -slpwindow

-st *sched\_type*

このオプションでは、スケジュール形式を指定します。デフォルトのスケジュール形 式は FULL です。次に、この属性に対する有効な値およびその説明を示します。

FULL (完全バックアップ)

INCR (差分増分バックアップ)

CINC (累積増分バックアップ)

TLOG (トランザクションログ)

UBAK (ユーザーバックアップ)

UARC (ユーザーアーカイブ)

precheck - NetBackup インストール前環境チェッカーを実行します。このオプショ ンを使用する場合は、Deployment ポリシー形式を指定する必要があります。

stage -パッケージをクライアントに移動します。インストールは行いません。precheck 操作も実行します。このオプションを使用する場合は、Deployment ポリシー形式を 指定する必要があります。

install - 指定したパッケージをインストールします。precheck 操作と stage 操作 も実行します。stage 操作を実行済みのときに insatll コマンドを実行しても、パッ ケージが再度移動されることはありません。このオプションを使用する場合は、 Deployment ポリシー形式を指定する必要があります。

#### -synthetic 0|1

このオプションを指定すると、実行するスケジュールを決定できます。値に 0 (ゼロ) を指定すると、スケジュールは (合成バックアップではない) 通常のバックアップスケ ジュールになります (デフォルトは 0 です)。値に 1 を指定すると、スケジュールは合 成バックアップスケジュールになります。

-ut

-ut の後に任意の日時の引数を指定すると、標準の時刻形式ではなく、UNIX時刻 として受け入れられます。-ut オプションは、主に Java に使用されます。

-weekday *day\_name week* [*day\_name week*]...

このオプションでは、スケジュールの実行日として曜日および週を指定します。

- *day\_name* には、Sunday、Monday、Tuesday、Wednesday、Thursday、Friday または Saturday を指定します。
- weekには、月の何週目であるかを指定します。 週は日曜日から土曜日までで す。有効な値は 1 から 5 までです。

たとえば、毎週日曜日に実行するようにポリシーで指定するには、次のコマンドを入 力します。

-weekday Sunday 1 Sunday 2 Sunday 3 Sunday 4 Sunday 5

-window *start duration*

このオプションでは、このスケジュールのバックアップが NetBackup で実行可能な 期間を指定します。すべての曜日で同じ時間帯が表示されます。配備スケジュール が指定されている場合 (-st [precheck|stage|install])、このオプションは有 効ではありません。

*start*には、このスケジュールのバックアップ処理時間帯の始めの時刻を指定します。 これは午前 0 時からの秒数です。0 から 86399 (1 日は 86400 秒) の整数で指定 します。

*duration* には、継続する処理時間の長さを指定します。時間単位は秒です。この単 位には、負でない整数を指定します。

-xdayomonth 1-31 [1-31]... | l

このオプションでは、スケジュールの実行日から除外する日付を指定します。月の最 終日を指定するには l (小文字の L) を使います。

たとえば、その月の 14 日と 15 日には実行しないようにポリシーで指定するには、 次のコマンドを入力します。

-xdayomonth 14 15

-xweekday *day\_name week* [*day\_name week*]...

このオプションでは、スケジュールの実行日から除外する曜日と週を指定します。

- *day name* には、Sunday、Monday、Tuesday、Wednesday、Thursday、Friday または Saturday を指定します。
- weekには、月の何週目であるかを指定します。有効な値は1から5までです。

たとえば、第1月曜日と第3月曜日には実行しないようにポリシーで指定するには、 次のコマンドを入力します。

-xweekday Monday 1 Monday 3

bpplsched を 2 番目の形式で実行すると、指定したポリシーから 1 つ以上のスケジュー ルが削除されます。次に、bpplsched のこの形式に適用されるオプションを示します。

-delete *sched\_label*

このオプションを指定すると、指定したポリシーから、指定したスケジュールが削除さ れます。sched\_label リストの要素は、空白で区切ります。リストには、最大で 25 の ラベルを指定できます。

bpplsched を 3 番目の形式で実行すると、指定したポリシーからすべてのスケジュール が削除されます。次に、bpplsched のこの形式に適用されるオプションを示します。

-deleteall

このオプションを指定すると、指定したポリシーからすべてのスケジュールが削除さ れます。

bpplsched を 4番目の形式で実行すると、指定したポリシーのスケジュールの情報を含 むリストが生成されます。次に、bpplsched のこの形式に適用されるオプションを示しま す。

 $-1$ 

このオプションを指定すると、表示形式が簡易になります (デフォルトの表示形式)。 このオプションでは、スケジュールのすべての属性を含む簡易なリストが生成されま す。リストでは、各スケジュールが1行に表示されます。ほぼすべての属性値は、数 値で表示されます。このオプションは、カスタマイズされたレポート形式にリストを再 生成するスクリプトまたはプログラムに対して有効です。

 $-T_{\rm L}$ 

このオプションを指定すると、表示形式が詳細になります。このリストには、スケジュー ルのすべての属性が含まれています。いくつかの属性値は、数値ではなく、説明で 表されます。

-label *sched\_label*

このオプションを指定すると、指定したポリシー内のスケジュールの属性が表示され ます。デフォルトでは、指定したポリシーのすべてのスケジュール情報が表示されま す。

 $-U$ 

このオプションを指定すると、表示形式がユーザーになります。このリストは、詳細形 式のリストに類似していますが、エントリが少なくなります。ほぼすべての属性値は、 数値ではなく、説明で表されます。

## 例

例 1 - ポリシー tstpolicy 内のスケジュール user の情報を 2 つの方法で表示します。 1 つ目は、詳細形式で表示する方法です。2 つ目は、ユーザー形式で表示する方法で す。詳細形式での表示よりもエントリが少なくなります。

```
# bpplsched tstpolicy -L -label user
   Schedule: user
      Type: UBAK (2)
       Frequency: 1 day(s) (86400 seconds)
       Retention Level: 0 (1 week)
       u-wind/o/d: 0 0Incr Type: DELTA (0))
       Incr Depends: (none defined)
      Max Frag Size:0 MB (1048576 MB)
       Maximum MPX: 1
      Number copies:1
       Fail on Error:0
       Residence: (specific storage unit not required)
```

```
Volume Pool: (same as policy volume pool)
      Daily Windows:
      Day Open Close W-Open W-Close
       Sunday 000:00:00 024:00:00 000:00:00 024:00:00
       Monday 000:00:00 024:00:00 024:00:00 048:00:00
       Tuesday 000:00:00 024:00:00 048:00:00 072:00:00
       Wednesday 000:00:00 024:00:00 072:00:00 096:00:00
       Thursday 000:00:00 024:00:00 096:00:00 120:00:00
       Friday 000:00:00 024:00:00 120:00:00 144:00:00
     Saturday 000:00:00 024:00:00 144:00:00 168:00:00
# bpplsched tstpolicy -U -label user
   Schedule: user
      Type: User Backup
      Retention Level: 0 (1 week)
      Maximum MPX: 1
      Number copies:1
      Fail on Error:0
      Residence: (specific storage unit not required)
      Volume Pool: (same as policy volume pool)
      Daily Windows:
       Sunday 00:00:00 --> Sunday 24:00:00
       Monday 00:00:00 --> Monday 24:00:00
       Tuesday 00:00:00 --> Tuesday 24:00:00
       Wednesday 00:00:00 --> Wednesday 24:00:00
       Thursday 00:00:00 --> Thursday 24:00:00
       Friday 00:00:00 --> Friday 24:00:00
       Saturday 00:00:00 --> Saturday 24:00:00
例 2 - システム hatt 上でコマンドを実行中に、ポリシー tstpolicy 内の full というスケ
ジュールの情報を、マスターサーバー beaver 上に定義したとおりに表示します。
# bpplsched tstpolicy -M beaver -L -label full
   Schedule: full
    Type: FULL (0)
    Frequency: 0+ day(s) (14400 seconds)
    Retention Level: 0 (1 week)
    u-wind/o/d: 0 0
    Incr Type: DELTA (0)
    Incr Depends: (none defined)
    Max Frag Size: 0 MB (1048576 MB)
    Maximum MPX: 1
```
Number copies:1 Fail on Error:0

```
Residence: (specific storage unit not required)
Volume Pool: (same as policy volume pool)
Daily Windows:
Day Open Close W-Open W-Close
Sunday 000:00:00 024:00:00 000:00:00 024:00:00
Monday 000:00:00 024:00:00 024:00:00 048:00:00
Tuesday 000:00:00 024:00:00 048:00:00 072:00:00
Wednesday 000:00:00 024:00:00 072:00:00 096:00:00
Thursday 000:00:00 024:00:00 096:00:00 120:00:00
Friday 000:00:00 024:00:00 120:00:00 144:00:00
Saturday 000:00:00 024:00:00 144:00:00 168:00:00
```
例 3 - beaver 上のポリシー tstpolicy に新しいスケジュール full 2 を追加し、新し いスケジュールを詳細形式 (-L) で表示します。これらのコマンドは、システム hatt 上で 実行します。

```
# bpplsched tstpolicy -M beaver -add full_2
# bpplsched tstpolicy -M beaver -label full_2 -L
   Schedule: full 2
    Type: FULL (0)
    Frequency: 7 day(s) (604800 seconds)
    Retention Level: 1 (2 weeks)
    u-wind/o/d: 0 0Incr Type: DELTA (0)
    Incr Depends: (none defined)
    Max Frag Size: 0 MB (1048576 MB)
    Maximum MPX: 1
      Number copies:1
      Fail on Error:0
      Residence: (specific storage unit not required)
    Volume Pool: (same as policy volume pool)
    Daily Windows:
    Day Open Close W-Open W-Close
    Sunday 000:00:00 000:00:00
    Monday 000:00:00 000:00:00
    Tuesday 000:00:00 000:00:00
    Wednesday 000:00:00 000:00:00
    Thursday 000:00:00 000:00:00
    Friday 000:00:00 000:00:00
    Saturday 000:00:00 000:00:00
```
例 4 - 指定したスケジュールをポリシー tstpolicy から削除します。

# bpplsched tstpolicy -delete full 3 user user 2 user 3
```
例 5 - ポリシー tstpolicy のスケジュール情報を表示します。
# bpplsched tstpolicy -L
   Schedule: full
    Type: FULL (0)
    Frequency: 1 day(s) (86400 seconds)
    Retention Level: 0 (1 week)
    u-wind/o/d: 0 0
    Incr Type: DELTA (0)
    Incr Depends: (none defined)
    Max Frag Size: 0 MB (1048576 MB)
    Maximum MPX: 1
      Number copies:1
      Fail on Error:0
      Residence: (specific storage unit not required)
    Volume Pool: (same as policy volume pool)
    Daily Windows:
    Day Open Close W-Open W-Close
    Sunday 000:00:00 024:00:00 000:00:00 024:00:00
    Monday 000:00:00 024:00:00 024:00:00 048:00:00
    Tuesday 000:00:00 024:00:00 048:00:00 072:00:00
    Wednesday 000:00:00 024:00:00 072:00:00 096:00:00
    Thursday 000:00:00 024:00:00 096:00:00 120:00:00
    Friday 000:00:00 024:00:00 120:00:00 144:00:00
    Saturday 000:00:00 024:00:00 144:00:00 168:00:00
   Schedule: user
    Type: UBAK (2)
    Frequency: 1 day(s) (86400 seconds)
    Retention Level: 0 (1 week)
    u-wind/o/d: 0 0
 Incr Type: DELTA (0)
 Incr Depends: (none defined)
 Max Frag Size: 0 MB (1048576 MB)
 Maximum MPX: 1
   Number copies:1
   Fail on Error:0
   Residence: (specific storage unit not required)
    Volume Pool: (same as policy volume pool)
    Daily Windows:
    Day Open Close W-Open W-Close
    Sunday 000:00:00 024:00:00 000:00:00 024:00:00
```
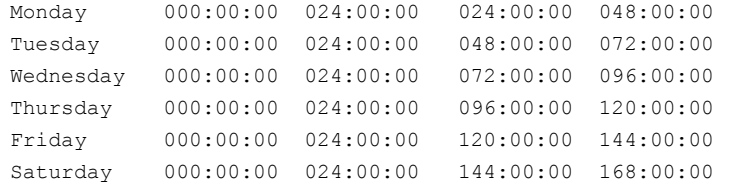

例 6 - 午後 11 時から午前 0 時の時間帯に新しいスケジュール full を追加します。2 番 目の bpplsched を実行すると、スケジュール full の情報が表示されます。

```
# bpplsched elevenpm -add full -window 82800 3600
   bpplsched elevenpm -U -label full
   Schedule: FULL (0)
   Type: Full Backup
    Frequency: every 7 days (604800 seconds)
    Retention Level: 1 (2 weeks)
    Maximum MPX: 1
      Number copies:1
      Fail on Error:0
      Residence: (specific storage unit not required)
    Volume Pool: (same as policy volume pool)
    Daily Windows:
      Sunday 23:00:00 --> Sunday 24:00:00
      Monday 23:00:00 --> Monday 24:00:00
      Tuesday 23:00:00 --> Tuesday 24:00:00
      Wednesday 23:00:00 --> Wednesday 24:00:00
      Thursday 23:00:00 --> Thursday 24:00:00
      Friday 23:00:00 --> Friday 24:00:00
      Saturday 23:00:00 --> Saturday 24:00:00
```
例 7 - 午前 6 時から午前 10 時の時間帯に dup\_tape1 という SLP スケジュールを追加 します。事前定義済みのポリシー名 SLP\_Internal\_Policy と UBAK スケジュール形 式を使います。この時間帯にはプロパティはありません。

```
# bpplsched SLP_Internal_Policy -add dup_tape1 -window 21600 14400
-st UBAK -slpwindow
```
例 8 - システムに作成した SLP 時間帯を表示します。出力は 2 つのスケジュールの属 性をすべて表示します。

# bpplsched -slpwindow -L Schedule: Default 24x7 Window Type: UBAK (2) Frequency: 7 day(s) (604800 seconds) Excluded Dates----------

```
No specific exclude dates entered
    No exclude days of week entered
 Retention Level: 0 (1 hour)
 u-wind/o/d: 0 0Incr Type: DELTA (0)
 Alt Read Host: (none defined)
 Max Frag Size: 0 MB
 PFI Recovery: 0
 Maximum MPX: 1
 Number Copies: 1
 Fail on Error: 0
 Residence: (specific storage unit not required)
 Volume Pool: (same as policy volume pool)
 Server Group: (same as specified for policy)
 Residence is Storage Lifecycle Policy: 0
 Daily Windows:
  Day Open Close W-Open W-Close
  Sunday 000:00:00 024:00:00 000:00:00 024:00:00
  Monday 000:00:00 024:00:00 024:00:00 048:00:00
  Tuesday 000:00:00 024:00:00 048:00:00 072:00:00
  Wednesday 000:00:00 024:00:00 072:00:00 096:00:00
  Thursday 000:00:00 024:00:00 096:00:00 120:00:00
  Friday 000:00:00 024:00:00 120:00:00 144:00:00
  Saturday 000:00:00 024:00:00 144:00:00 168:00:00
Schedule: Overnight
 Type: UBAK (2)
 Frequency: 7 day(s) (604800 seconds)
  Excluded Dates----------
    No specific exclude dates entered
    No exclude days of week entered
 Retention Level: 0 (1 hour)
 u-wind/\alpha/d: 0 \t0Incr Type: DELTA (0)
 Alt Read Host: (none defined)
 Max Frag Size: 0 MB
 PFI Recovery: 0
 Maximum MPX: 1
 Number Copies: 1
 Fail on Error: 0
 Residence: (specific storage unit not required)
 Volume Pool: (same as policy volume pool)
 Server Group: (same as specified for policy)
```
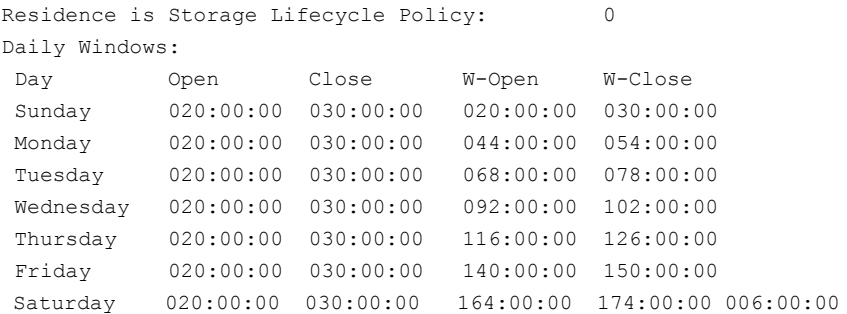

### ファイル

UNIX システムの場合:

/usr/openv/netbackup/logs/admin/\* /usr/openv/netbackup/db/policy/*policy\_name*/schedule

Windows システムの場合:

*install\_path*¥NetBackup¥logs¥admin¥\* *install\_path*¥NetBackup¥db¥policy¥*policy\_name*¥schedule

### 関連項目

p.365 の [bpplschedrep](#page-364-0) を参照してください。

# **bpplschedrep**

<span id="page-364-0"></span>bpplschedrep – NetBackup スケジュールの属性の変更

## 概要

bpplschedrep*policy\_name sched\_label* [ -M *master\_server*,...] [-v] [-generation *generation*] [-st *sched\_type*] [-freq *backup\_frequency*] [-mpxmax *mpx\_factor*] [-cal 0|1|2] [-incl *mm/dd/yyyy*] [-excl *mm/dd/yyyy*] [-delincl *mm/dd/yyyy*] [-delexcl *mm/dd/yyyy*] [-weekday *day\_name week* [*day\_name week*]...] [-dayomonth 1-31 [1-31]... | l] [-xweekday *day\_name week* [*day\_name week*]...] [-xdayomonth 1-31 [1-31]... | l] [-deldayomonth 1-31 [1-31]... | l] [-delweekday *day\_name week* [*day\_name week*]...] [-ci] [-ce] [-cw] [-cd] [-number\_copies *number*][-rl *retention\_level*[,*rl-copy2*,...]] [-fail\_on\_error 0|1[,0|1,...,0|1]] [-residence *storage\_unit\_label* [,*stunit\_copy2*,...]] [-pool *volume\_pool\_label* [,*pool\_copy2*,...]] [-sg *share group* [, *share copy2*,...]]  $[-(0..6)$  start duration] [-res is stl 0 | 1] [-reason "*string*"] [-slpwindow] [-checksum\_change\_detection 0|1]

UNIX システムでは、このコマンドへのディレクトリパスは /usr/openv/netbackup/bin/admincmd/ です。

Windows システムでは、このコマンドへのディレクトリパスは *install\_path*¥NetBackup¥bin¥admincmd¥ です。

# 説明

bpplschedrep を実行すると、定義済みのポリシーに対する NetBackup スケジュール の属性を変更できます。このコマンドを実行する場合、bpplschedrep で指定したスケ ジュールおよびポリシーが存在している必要があります。-M オプションを指定して bpplschedrep を実行すると、指定されている各マスターサーバーのスケジュールが変 更されます。

-slpwindow オプションを指定すると、時間帯に基づくストレージライフサイクルポリシー (SLP) のスケジュールを設定できます。サポートされるのは開始時刻と終了時刻だけで す。事前定義済みのポリシー名 SLP\_Internal\_Policy を使い、スケジュール形式は UBAK (ユーザーバックアップ) にする必要があります。

このコマンドは、すべての認可済みユーザーが実行できます。

NetBackup による認可について詳しくは、『NetBackup セキュリティおよび暗号化ガイ ド』を参照してください。

#### メモ**:**

自動管理ポリシーの変更または削除は推奨されません。

ポリシーを変更する場合、ユーザーは、そのポリシーが、保護計画で定義されているサー ビスレベル目標をその後も満たすようにする必要があります。

ポリシーを削除する場合、ユーザーは、サービスレベル目標を満たす別の保護計画に資 産が追加されるようにする必要があります。

### オプション

-(0..6) *start duration*

このオプションでは、このスケジュールのバックアップが NetBackup で実行可能な 時間帯を指定します。この時間帯は指定した曜日に適用されます。0(ゼロ)が日曜 日、1 が月曜日、のように対応します。

*start*には、このスケジュールのバックアップ処理時間帯の始めの時刻を指定します。 これは午前 0 時からの秒数です。0 から 86400 (1 日の秒数) の整数で指定しま す。

*duration* には、継続する処理時間の長さを指定します。時間単位は秒です。この単 位には、負でない整数を指定します。

-cal 0|1|2

このオプションでは、bpplschedrep でカレンダーを基準としたスケジュールを指定 するか、間隔を基準としたスケジュールを指定するかを選択します。

0 (ゼロ) = 間隔を基準としたスケジュール

1 = 実行日以後に再試行しない、カレンダーを基準としたスケジュール

2 = 実行日以後に再試行する、カレンダーを基準としたスケジュール

-checksum\_change\_detection 0|1

ポリシースケジュールでアクセラレータ強制再スキャンの有効と無効を切り替えます。

0 = 無効にする

1 = 有効にする

-dayomonth 1-31 [1-31]... | l

このオプションでは、毎月スケジュールを実行する日を指定します。月の日数が28、 29、30 または 31 日のどれであるかにかかわらず、毎月の月末日にスケジュールを 実行するには、l (小文字の L) を入力します。

たとえば、毎月 14 日と 28 日にポリシーのバックアップを実行するには、次のコマン ドを入力します。

```
-dayomonth 14 28
```
毎月の月末日に実行するには、次のコマンドを入力します。

-dayomonth l

-deldayomonth 1-31 [1-31]... | l

このオプションでは、毎月実行日として除外する日を指定します。月の日数が 28、 29、30 または 31 日のどれであるかにかかわらず、毎月の月末日をスケジュールか ら除外するには、l (小文字の L) を入力します。このコマンドでは、-dayomonth コマ ンドを使用して追加された日付のみ削除できます。

たとえば、毎月の実行日として指定していた 20 日と 21 日をスケジュールから除外 するには、次のコマンドを入力します。

-deldayomonth 20 21

-delweekday *day\_name week* [*day\_name week*]...

このオプションでは、スケジュールの実行日から除外する曜日および週を指定しま す。このコマンドでは、-weekday コマンドを使用して追加された日付のみ削除でき ます。

- *day\_name* には、Sunday、Monday、Tuesday、Wednesday、Thursday、Friday または Saturday を指定します。
- weekには、月の何週目であるかを指定します。週は日曜日から土曜日までで す。有効な値は 1 から 5 までです。

たとえば、実行日として指定していた第 2 月曜日を除外するには、次のコマンドを 入力します。

-delweekday Monday 2

-excl *mm/dd/yyyy*

このオプションを指定すると、指定した日が除外されます。

-delincl *mm/dd/yyyy*

このオプションを指定すると、指定した除外日が削除されます。このコマンドでは、 -incl コマンドを使用して追加された日付のみ削除できます。

-delexcl *mm/dd/yyyy*

このオプションを指定すると、指定した除外日が削除されます。

 $-ci$ 

このオプションを指定すると、設定したすべての実行日がクリアされます。

 $-ce$ 

このオプションを指定すると、設定したすべての除外日がクリアされます。

 $-cw$ 

このオプションを指定すると、設定したすべての週/曜日指定がクリアされます。

-cd

このオプションを指定すると、設定したすべての日付指定(毎月スケジュールを実行 する日) がクリアされます。

-fail on error  $0|1[,0|1,...,0|1]$ 

このオプションでは、1つのコピーが失敗した場合、他のすべてのコピーを失敗にす るかどうかを指定します。パラメータを指定しない場合、すべてのコピーに対して 0 (ゼロ) がデフォルトとなります。値は、コピーごとに指定します。

0 (ゼロ) - 他のコピーを失敗にしません

1 - 他のコピーを失敗にします

-freq *backup\_frequency*

このオプションでバックアップ間隔を指定すると、このスケジュールで正常に完了し たクライアント自動バックアップの間隔を制御できます。ユーザーはバックアップ処理 時間帯中にいつでもバックアップまたはアーカイブを行うことができるため、間隔は ユーザースケジュールには適用されません。この値は正の整数で指定し、このスケ ジュールで正常に完了した自動バックアップの間隔の秒数を表します。

-help

コマンドラインに、この -help オプションだけを指定すると、コマンドラインの使 用方法を示すメッセージが出力されます。

-generation *generation*

このオプションを指定すると、コマンドがポリシーの特定の世代またはバージョンに 対して機能することが確認されます。世代の値は、ポリシーが保存されるたびに大き くなります。bpplinfo または bppllist を使用すると、現在の世代の値を表示でき ます。世代が示されない場合は、コマンドは現在のバージョンに対して実行されま す。

-incl *mm/dd/yyyy*

このオプションを指定すると、指定した日だけが含まれます。

-M *master\_server*,...

このオプションでは、代替マスターサーバーのリストを指定します。このリストは、カン マで区切られたホスト名のリストです。このオプションを指定すると、一覧表示されて いる各マスターサーバーで bpplschedrep が実行されます。リストに示される各マ スターサーバーでは、bpplschedrep を発行するシステムからのアクセスが許可さ れている必要があります。マスターサーバーでエラーが発生した場合、その時点で 処理が停止します。

指定されているすべてのマスターサーバーで、スケジュールの属性が変更されます。

-mpxmax *mpx\_factor*

このオプションでは、スケジュールの最大多重化因数を指定します。多重化を実行 すると、1 つ以上のクライアントからある 1 台のドライブへ複数のバックアップが並列 して送信されます。

多重化因数は、NetBackup サーバーで 1 から 8、NetBackup Enterprise Server で 1 から 32 の範囲で指定できます。値が 1 の場合、多重化されないことを示しま す。値が 1 より大きい場合、NetBackup によって宛先メディアに多重化されたイメー ジが作成されます。この多重化因数には、ストレージユニットの多重化因数以下を指 定する必要があります。

多重化について詳しくは、『NetBackup 管理者ガイド Vol. 1』を参照してください。

-number\_copies *number*

このオプションでは、並列実行バックアップコピーの数を指定します。有効な値の範 囲は 1 から 4 です。デフォルトは 1 です。

*policy\_name*

このオプションでは、スケジュールを含むポリシー名を指定します。このポリシーは事 前に作成済みです。

-pool *volume\_pool\_label* [,*pool-copy2*,...]

このオプションでは、スケジュールのボリュームプールを指定します。ディスクストレー ジユニットがスケジュールの位置情報である場合、このオプションは指定しないでく ださい。[\*NULL\*]を指定した場合、このスケジュールを含むポリシーのボリューム プールがスケジュールのボリュームプールになります。

プールはコピーごとに指定します。

構成済みのボリュームプールを表示するには、次のコマンドを実行します。

UNIX システムの場合:

/usr/openv/volmgr/bin/vmpool -listall

Windows システムの場合:

*install\_path*¥Volmgr¥bin¥vmpool -listall

-reason "*string*"

このコマンド処理を選択する理由を示します。入力する理由の文字列は取得され、 監査レポートに表示されます。この文字列は二重引用符 ("...") で囲んでください。 文字列が 512文字を超えないようにしてください。ダッシュ文字(-) を先頭にしたり、 一重引用符 (') を含めることはできません。

-res is stl  $0$  | 1

ストレージユニットの名前とストレージライフサイクルポリシーの名前が同じ場合にの み、このフラグを指定します。他のすべての場合で、このフラグは無視されます。指 定可能な値は次のとおりです。

0 - 位置情報は非ストレージライフサイクルポリシーです

1 - 位置情報はストレージライフサイクルポリシーです

-residence *storage\_unit\_label*[,*stunit-copy2*,...]

このオプションでは、このスケジュールに従って作成されたバックアップの格納に使 用されるストレージユニットのラベルを指定します。[\*NULL\*]を指定した場合、この スケジュールを含むポリシーの位置情報がスケジュールの位置情報のデフォルトに なります。位置情報の値がストレージユニットのラベルである場合、スケジュールの 位置情報がストレージユニットになり、ポリシーの位置情報より優先されます。

ストレージユニットはコピーごとに指定します。

bpstulist を実行すると、定義済みのストレージユニットの設定が表示されます。

-rl *retention\_level*[,*rl-copy2*,...]

このオプションでは、スケジュールを使用して作成されたバックアップが NetBackup によって保持される期間を指定します。有効な保持レベルおよびそれに対応するデ フォルトについては、後述の説明を参照してください。

保持レベルはコピーごとに指定します。

注意**:** 各レベルに対応する保持期間は、NetBackup 管理インターフェースを使用 して変更できます。したがって、ユーザー構成では、各レベルに対してここに示す値 と異なる値が使用されている場合があります。このコマンドを実行して変更を行う前 に、NetBackup 管理インターフェースを使用して実際の保持期間を決定します。

これを行わない場合、バックアップが予定より前に期限切れになり、データが失われ る可能性があります。

- 0 (1 週間)
- 1 (2 週間)
- 2 (3 週間)
- 3 (1 カ月間)
- 4 (2 カ月間)
- 5 (3 カ月間)
- 6 (6 カ月間)
- 7 (9 カ月間)
- 8 (1 年間)
- 9から 100 (無限、即時期限切れの 25 を除く)

メモ**:** このコマンドを NetBackup 8.0 以前のメディアサーバーで実行する場合、0 か ら 24 の間でのみ保持レベルを指定することができます。

バックアップの情報は、指定された期間 NetBackup によって保持されます。 期間が 終了すると、NetBackup によってバックアップの情報が削除されます。情報が削除 されたバックアップのファイルはリストアできません。ボリューム上のすべてのバック アップが期限切れになると、ボリュームを再度割り当てることができます。

```
sched_label
```
このオプションでは、変更するスケジュール名を指定します。このスケジュールは事 前に作成済みです。

-sg *share\_group* [,*share\_copy2*,...]

このオプションでは、スケジュールの共有グループを指定します。スケジュールがディ スクストレージユニット上にある場合は、このオプションは指定しないでください。 \*NONE\* を指定した場合、このポリシーによって書き込まれたメディアは、書き込み 先のメディアサーバーによって所有されます。\*ANY\* を指定した場合、EMM によっ てメディアの所有者が選択されます。デフォルト値は \*ANY\* です。それ以外の値を 選択した場合、メディアは指定した共有グループによって所有されます。各コピーに 対して共有グループを指定して、構成された共有グループを表示します。次のよう に入力します。

UNIX システムの場合:

/usr/openv/netbackup/bin/admincmd/nbsvrgrp -list -summary

Windows システムの場合:

*install\_path*¥NetBackup¥bin¥admincmd¥nbsvrgrp -list -summary

-slpwindow

SLP\_internal\_policy の時間帯を追加または削除します。

-st *sched\_type*

このオプションでは、このスケジュールで実行されるバックアップ形式を指定します。 スケジュール形式は、自動カテゴリまたはユーザーカテゴリに分類されます。自動ス ケジュールでは、このポリシーで NetBackup スケジューラがバックアップを開始でき る範囲の時間内で時間帯が定義されます。

ユーザースケジュールでは、ユーザーがバックアップまたはアーカイブを開始できる 時間内で時間帯が定義されます。

スケジュール形式の値は、次のとおりです。

- FULL 完全バックアップ
- INCR 差分増分バックアップ
- CINC 累積増分バックアップ
- TLOG トランザクションログ
- UBAK ユーザーバックアップ
- UARC ユーザーアーカイブ
- Pre-check-NetBackup インストール前環境チェッカーを実行します。このオプ ションを使用する場合は、Deploymentポリシー形式を指定する必要があります。
- StagePackage パッケージをクライアントに移動します。インストールは行いま せん。precheck 操作も実行します。このオプションを使用する場合は、 Deployment ポリシー形式を指定する必要があります。
- InstallPackage 指定したパッケージをインストールします。precheck 操作 と stagepackage 操作も実行します。stagepackage 操作を実行済みのときに installpackage コマンドを実行しても、パッケージが再度移動されることはあ りません。このオプションを使用する場合は、Deployment ポリシー形式を指定 する必要があります。

-weekday *day\_name week* [*day\_name week*]...

このオプションでは、スケジュールの実行日として曜日と週を指定します。

- *day\_name* には、Sunday、Monday、Tuesday、Wednesday、Thursday、Friday または Saturday を指定します。
- weekには、月の何週目であるかを指定します。週は日曜日から土曜日までで す。有効な値は 1 から 5 までです。

たとえば、毎週日曜日に実行するようにポリシーで指定するには、次のコマンドを入 力します。

-weekday Sunday 1 Sunday 2 Sunday 3 Sunday 4 Sunday 5

 $-v$ 

このオプションを指定すると、詳細モードが選択されます。このオプションを指定して bpplschedrep を実行すると、デバッグに使用するための追加情報がログに書き込 まれます。追加情報は NetBackup 管理の日次デバッグログに記録されます。この オプションは、NetBackup でデバッグログ機能が有効になっている場合、つまり次 のディレクトリが定義されている場合にだけ有効です。

UNIX システムの場合:

/usr/openv/netbackup/logs/admin

```
Windows システムの場合:
```
*install\_path*¥NetBackup¥logs¥admin

-xdayomonth 1-31 [1-31]... | l

このオプションでは、スケジュールの実行日から除外する日付を指定します。月の最 終日を指定するには l (小文字の L) を使います。

たとえば、6日にバックアップを実行しないようにポリシーで指定するには、次のコマ ンドを入力します。

-xdayomonth 6

-xweekday *day\_name week* [*day\_name week*]...

このオプションでは、スケジュールの実行日から除外する曜日と週を指定します。

- *day\_name* には、Sunday、Monday、Tuesday、Wednesday、Thursday、Friday または Saturday を指定します。
- weekには、月の何週目であるかを指定します。有効な値は1から5までです。

たとえば、第3月曜日と第3水曜日には実行しないようにポリシーで指定するには、 次のコマンドを入力します。

-xweekday Monday 3 Wednesday 3

### 例

例 1 - スケジュールの間隔を設定します。

# bpplschedrep mkbpolicy incr -freq 604800

これによって、ポリシー *mkbpolicy* のスケジュール *incr* で実行される自動バックアップの 間隔が 1 週間に設定されます。

例 2 - 毎週土曜日および日曜日に、ポリシー *mkbpolicy* のスケジュール full の開始時 刻を、午後 11 時ではなく午後 10 時に設定します。また、時間帯を 1 時間ではなく 2 時 間に設定します。bpplschedrepを実行すると時間帯がリセットされ、bpplsched を実行 すると新しいスケジュールの値が表示されます。

```
# bpplschedrep newpolicy full -0 79200 7200 -6 79200 7200
# bpplsched newpolicy -U -label full
Schedule: full
 Type: Full Backup
 Frequency: every 7 days
 Retention Level: 1 (2 weeks)
 Maximum MPX: 1
 Residence: (specific storage unit not required)
```
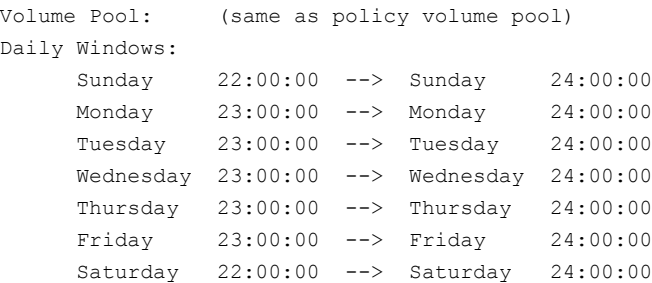

例 3 - SLP スケジュール dup\_tape1 の時間帯を午前 6 時から午前 10 時までに変更 します。事前定義済みのポリシー名 SLP\_internal\_policy と UBAK スケジュール形 式を使います。この時間帯にはプロパティはありません。

# bpplschedrep SLP\_internal\_policy -add dup\_tape1 -window 21600 14400

-st UBAK -slpwindow

## ファイル

UNIX システムの場合:

/usr/openv/netbackup/logs/admin/\* /usr/openv/netbackup/db/policy/*policy\_name*/schedule

Windows システムの場合:

*install\_path*¥NetBackup¥logs¥admin¥\* *install\_path*¥NetBackup¥db¥policy¥*policy\_name*¥schedule

### 関連項目

p.347 の [bpplsched](#page-346-0) を参照してください。

# **bpplschedwin**

bpplschedwin – スケジュール時間帯を追加または変更するために使用します。

### 概要

bpplschedwin*policy\_namesched\_label* [-verbose] [-M *master\_server*,...] [-generation *generation*] [-reason *string*] [-0..6 *seconds\_past\_midnight duration\_seconds*]

UNIX システムでは、このコマンドへのディレクトリパスは /usr/openv/netbackup/bin/admincmd/ です。

Windows システムでは、このコマンドへのディレクトリパスは *install\_path*¥NetBackup¥bin¥admincmd¥ です。

### 説明

bpplschedwin コマンドを使用して、新しいスケジュール時間帯を追加するか、現在のス ケジュール時間帯を変更します。スケジュール情報をリストし、変更が正常に行われたか どうかを確認するには、bpplsched コマンドを使用します。

# オプション

-0..6 *seconds\_past\_midnight duration\_seconds* スケジュール時間帯の日付、開始時刻、期間を定義するには、この3つの数字の 組み合わせを使用します。

最初の数字は曜日を示します。-0 は日曜日、-1 は月曜日、-2 は火曜日、-3 は水 曜日、-4 は木曜日、-5 は金曜日、-6 は土曜日です。

*seconds\_past\_midnight* の数字は、開始時刻を示します。これは、午前 0 時以降 の秒数で指定されます。たとえば、午前 5 時は、午前 0 時から 18,000 秒後です。

*duration\_seconds* 値は、時間帯の開始から経過した秒数です。つまり、3,600 は 1 時間を示します。配備スケジュールの期間の最小値は 300 秒です。配備スケ ジュールに 8,553,600 秒を超える期間の値を指定することはできません。

-generation *generation*

このオプションを指定すると、コマンドがポリシーの特定の世代またはバージョンに 対して機能することが確認されます。世代の値は、ポリシーが保存されるたびに大き くなります。bpplinfo コマンドまたは bppllist コマンドを使用して、現在の世代の 値を一覧表示します。世代が示されない場合は、コマンドは現在のバージョンに対 して実行されます。

-M *master\_server*,...

カンマ区切りのこのホスト名リストは、代替マスターサーバーを指定します。このオプ ションを指定すると、リストされている各マスターサーバーで bpplschedwin が実行 されます。リストに示される各マスターサーバーでは、bpplschedwin を発行するシ ステムからのアクセスが許可されている必要があります。このオプションを使用する と、リスト内の各マスターサーバーでコマンドが実行されます。マスターサーバーで エラーが発生した場合、その時点で処理が停止します。

*policy\_name*

追加または変更するスケジュールを含むポリシーの名前。このコマンドの実行前に ポリシーが存在している必要があります。このオプションは、コマンドラインの最初に 指定する必要があります。

-reason "*string*"

このオプションを指定すると、スケジュールが追加または変更された理由が示されま す。入力したテキスト文字列が取得され、監査レポートに表示されます。この文字列 は二重引用符で囲む必要があります ("...")。文字列は 512 文字以内にする必要 があります。ダッシュ文字 (-) を先頭にしたり、一重引用符 (') を含めることはできま せん。

*sched\_label*

追加または変更される時間帯を含むスケジュールの名前。このコマンドを実行する 前に、スケジュールが存在している必要があります。このオプションは必須で、コマン ドラインでは続けて *policy\_name* オプションを指定する必要があります。

-verbose

このオプションを指定すると、詳細モードが選択されます。このオプションは、デバッ グログが有効になっている場合にのみ有用です。このオプションにより、 bpplschedwin が NetBackup 管理デバッグログに追加情報を記録します。 NetBackup 管理デバッグログは、Windows の場合は install\_path¥NetBackup¥logs¥admin、**UNIX** と **Linux** の場合は

/usr/openv/netbackup/logs/admin にあります。

例 1: dpol1 ポリシーの sched3 配備スケジュールを、2018 年 5 月 30 日の午前 5 時 に開始して 2018 年 6 月 2 日に終了するように変更します。

# bpplschedwin dpol1 sched3 -0 0 0 -1 0 0 -2 0 0 -3 18000 259200  $-4$  0 0  $-5$  0 0  $-6$  0 0

# bpplsched dpol1 -label sched3 SCHED sched3 6 1 604800 1 0 0 0 \*NULL\* 0 1 0 0 0 0 -1 0 0 SCHEDCALENDAR SCHEDCALIDATES 1528223400 1528309800 1528396200

```
SCHEDWIN 0 0 0 0 0 0 18000 259200 0 0 0 0 0 0
SCHEDRES *NULL* *NULL* *NULL* *NULL* *NULL* *NULL* *NULL* *NULL* *NULL*
*NULL* *NULL*
SCHEDPOOL *NULL* *NULL* *NULL* *NULL* *NULL* *NULL* *NULL* *NULL*
*NULL* *NULL*SCHEDRL 1 1 1 1 1 1 1 1 1 1
SCHEDFOE 0 0 0 0 0 0 0 0 0 0
SCHEDSG *NULL* *NULL* *NULL* *NULL* *NULL* *NULL* *NULL* *NULL*
*NULL* *NULL*
```
### 関連項目

p.310 の [bpplinfo](#page-309-0) を参照してください。 p.338 の [bppllist](#page-337-0) を参照してください。 p.347 の [bpplsched](#page-346-0) を参照してください。

# **bppolicynew**

bppolicynew – NetBackup ポリシーの作成、コピーまたは名前の変更

# 概要

bppolicynew*policy\_name* [-verbose] [-M *master\_server,...*] [-reason "*string*"]

bppolicynew*policy\_name* -sameas *existing\_policy\_name* [-verbose] [-M *master\_server,...*] [-reason "*string*"]

bppolicynew*existing\_policy\_name* -renameto *policy\_name* [-verbose] [-M *master\_server,...*] [-reason "*string*"]

UNIX システムでは、このコマンドへのディレクトリパスは /usr/openv/netbackup/bin/admincmd/ です。

Windows システムでは、このコマンドへのディレクトリパスは *install\_path*¥NetBackup¥bin¥admincmd¥ です。

# 説明

bppolicynew によって、NetBackup ポリシーで次のいずれかの操作が実行されます。

- デフォルトの属性値を使用して新しいポリシーを作成します。
- 既存のポリシーと同じ属性を使用して新しいポリシーを作成します。
- 既存のポリシー名を変更します。

-sameas または -renameto を同時に指定せずに bppolicynew を実行した場合、デ フォルトの属性値を使用して新しい NetBackup ポリシーが作成されます。-M オプション を指定した場合、各マスターサーバーのポリシーの定義に使用されるデフォルトが、マス ターサーバーのデフォルトになります。

bppolicynew を実行すると、新しいポリシーを NetBackup データベースに追加するこ とによってポリシーのコピーが取られます。新しいポリシーのクライアント、ファイル、スケ ジュールおよび属性は、既存のポリシーと同じです。bppolicynew を実行した場合、既 存のポリシーと同じ名前を持つポリシーのコピーは作成されません。

bppolicynew を実行してポリシー名を変更すると、ポリシーに対する既存のイメージの 関連付けが失われます。これは、名前が変更されたポリシーに対するイメージのリストに、 ポリシー名が変更される前に作成されたイメージが含まれないことを意味します。このコ マンドを実行しても、ポリシー名は既存のポリシーと同じ名前に変更されません。

bpplinfo を実行すると、ポリシー属性のデフォルトが新しい値に置き換えられます。 bpplclients、bpplinclude および bpplsched を実行すると、ポリシーのクライアント、 バックアップファイルおよびスケジュールが定義されます。自動バックアップを実行する前 に、ポリシーには 1 つ以上のクライアント、1 つのファイルの指定および 1 つの自動スケ ジュールが必要です。

bppolicynew のエラーメッセージは、標準エラー出力 (stderr) に送信されます。また、 bppolicynew のデバッグログは、現在の日付の NetBackup 管理ログファイルに送信さ れます。

このコマンドは、認可済みユーザーが開始できます。

NetBackup による認可について詳しくは、『NetBackup セキュリティおよび暗号化ガイ ド』を参照してください。

ポリシーについて詳しくは、『NetBackup 管理者ガイド Vol. 1』を参照してください。

#### メモ**:**

自動管理ポリシーの変更または削除は推奨されません。

ポリシーを変更する場合、ユーザーは、そのポリシーが、保護計画で定義されているサー ビスレベル目標をその後も満たすようにする必要があります。

ポリシーを削除する場合、ユーザーは、サービスレベル目標を満たす別の保護計画に資 産が追加されるようにする必要があります。

### オプション

*policy\_name*

bppolicynew によって作成される NetBackup ポリシー名、または bppolicynew によって変更される既存のポリシー名を指定します。このオプションには、デフォルト 値は存在しません。

このポリシー名は、既存のすべてのポリシー名と異なる必要があります。数値、アル ファベット、プラス、マイナス、アンダースコアおよびピリオドを使用して構成します。 また、文字と文字の間に空白を入れないでください。

*existing\_policy\_name*

bppolicynew の実行時にすでに存在していた NetBackup ポリシー名を指定しま す。このオプションには、デフォルト値が存在しません。

-renameto

このオプションを指定すると、既存のポリシー名が新しいポリシー名に変更されます。

-sameas

このオプションを指定すると、既存のポリシーから属性をコピーして、新しいポリシー が作成されます。

-help

コマンドラインの使用方法を示すメッセージを出力します。

-M *master\_server,...*

このオプションでは、カンマで区切られたマスターサーバーのホスト名のリストを指定 します。このオプションを指定すると、一覧表示されている各マスターサーバーでコ マンドが実行されます。サーバーでは、コマンドを発行したシステムからのアクセス が許可されている必要があります。エラーが発生した場合、その時点でリスト内の処 理が停止します。デフォルトは、コマンドが入力されるシステムのマスターサーバー です。

-reason "*string*"

このコマンド処理を選択する理由を示します。入力する理由の文字列は取得され、 監査レポートに表示されます。この文字列は二重引用符 ("...") で囲んでください。 文字列が 512文字を超えないようにしてください。ダッシュ文字(-) を先頭にしたり、 一重引用符 (') を含めることはできません。

-verbose

このオプションを指定すると、ログの詳細モードが選択されます。このオプションは、 デバッグログ機能が有効になっている場合、つまり次のディレクトリが定義されてい る場合にだけ有効です。

UNIX システムの場合:

/usr/openv/netbackup/logs/admin

Windows システムの場合:

*install\_path*¥NetBackup¥logs¥admin

*policy\_name*

bppolicynew によって作成される NetBackup ポリシー名、または bppolicynew によって変更される既存のポリシー名を指定します。このオプションには、デフォルト 値は存在しません。

このポリシー名は、既存のすべてのポリシー名と異なる必要があります。数値、アル ファベット、プラス、マイナス、アンダースコアおよびピリオドを使用して構成します。 また、文字と文字の間に空白を入れないでください。

*existing\_policy\_name*

bppolicynew の実行時にすでに存在していた NetBackup ポリシー名を指定しま す。このオプションには、デフォルト値が存在しません。

-renameto

このオプションを指定すると、既存のポリシー名が新しいポリシー名に変更されます。

-sameas

このオプションを指定すると、既存のポリシーから属性をコピーして、新しいポリシー が作成されます。

-help

コマンドラインの使用方法を示すメッセージを出力します。

-M *master\_server,...*

このオプションでは、カンマで区切られたマスターサーバーのホスト名のリストを指定 します。このオプションを指定すると、一覧表示されている各マスターサーバーでコ マンドが実行されます。サーバーでは、コマンドを発行したシステムからのアクセス が許可されている必要があります。エラーが発生した場合、その時点でリスト内の処 理が停止します。デフォルトは、コマンドが入力されるシステムのマスターサーバー です。

-verbose

このオプションを指定すると、ログの詳細モードが選択されます。このオプションは、 デバッグログ機能が有効になっている場合、つまり次のディレクトリが定義されてい る場合にだけ有効です。

UNIX システムの場合:

/usr/openv/netbackup/logs/admin

Windows システムの場合:

*install\_path*¥NetBackup¥logs¥admin

この例の[NFS マウントをたどる (Follow NFS Mounts)]の項目は、NetBackup Enterprise Server だけに適用されることに注意してください。

例 1 - マスターサーバー *plim* でデフォルトの属性値を使用したポリシーを作成します。

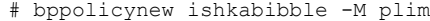

# bppllist ishkabibble -U -M plim

------------------------------------------------------------

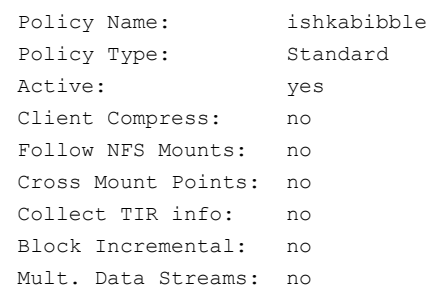

```
Client Encrypt: no
Policy Priority: 0
Max Jobs/Policy: 99
Disaster Recovery: 0
Residence: (specific storage unit not required)
Volume Pool: NetBackup
Keyword: (none specified)
Clients: (none defined)
Include: (none defined)
Schedule: (none defined)
```
例 2 - 既存のポリシー mypolicy から新しいポリシー *mypolicy\_copy* を作成します。 bppllist で、mypolicy\_copy の属性が *mypolicy* と同じであることを示します。簡易な 表示のため、ここでは多くのスケジュール情報が省略されています。

# bppolicynew mypolicy\_copy -sameas mypolicy

```
# bppllist mypolicy_copy -U
```
------------------------------------------------------------

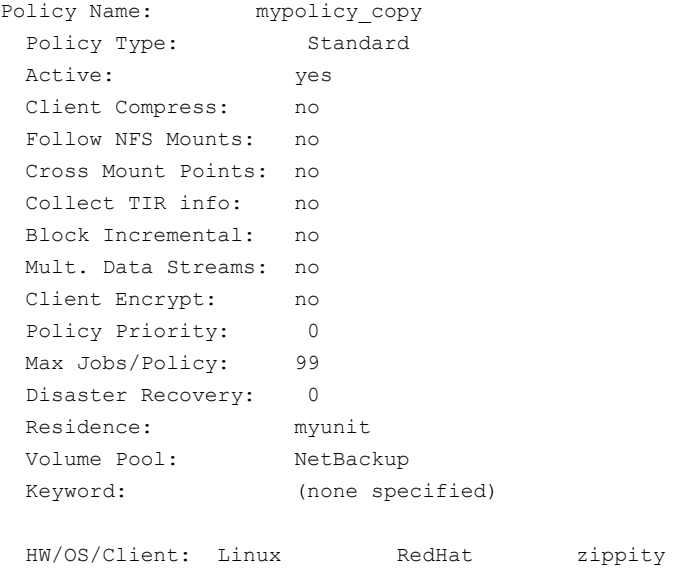

Include: /tmp/my

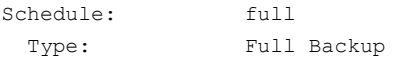

```
Frequency: every 7 days
   Maximum MPX: 1
   Retention Level: 0 (1 week)
   Residence: (specific storage unit not required)
   Volume Pool: (same as policy volume pool)
   Daily Windows:
        Sunday 00:00:00 --> Sunday 08:00:00
        Monday 00:00:00 --> Monday 08:00:00
        Tuesday 00:00:00 --> Tuesday 08:00:00
        Wednesday 00:00:00 --> Wednesday 08:00:00
        Thursday 00:00:00 --> Thursday 08:00:00
        Friday 00:00:00 --> Friday 08:00:00
        Saturday 00:00:00 --> Saturday 08:00:00
 Schedule: incr
   Type: Differential Incremental Backup
# bppolicynew mypolicy copy -sameas mypolicy
# bppllist mypolicy -U
------------------------------------------------------------
Policy Name: mypolicy
 Policy Type: Standard
 Active: yes
 Client Compress: no
 Follow NFS Mounts: no
 Cross Mount Points: no
 Collect TIR info: no
 Block Incremental: no
 Mult. Data Streams: no
 Client Encrypt: no
 Policy Priority: 0
 Max Jobs/Policy: 99
 Disaster Recovery: 0
 Residence: myunit
 Volume Pool: NetBackup
 Keyword: (none specified)
 HW/OS/Client: Linux RedHat zippity
 Include: /tmp/my
 Schedule: full
   Type: Full Backup
```

```
Frequency: every 7 days
   Maximum MPX: 1
   Retention Level: 0 (1 week)
   Residence: (specific storage unit not required)
   Volume Pool: (same as policy volume pool)
   Daily Windows:
        Sunday 00:00:00 --> Sunday 08:00:00
        Monday 00:00:00 --> Monday 08:00:00
        Tuesday 00:00:00 --> Tuesday 08:00:00
        Wednesday 00:00:00 --> Wednesday 08:00:00
        Thursday 00:00:00 --> Thursday 08:00:00
        Friday 00:00:00 --> Friday 08:00:00
        Saturday 00:00:00 --> Saturday 08:00:00
 Schedule: incr
   Type: Differential Incremental Backup
# bppllist mypolicy_copy -U
------------------------------------------------------------
Policy Name: mypolicy copy
 Policy Type: Standard
 Active: yes
 Client Compress: no
 Follow NFS Mounts: no
 Cross Mount Points: no
 Collect TIR info: no
 Block Incremental: no
 Mult. Data Streams: no
 Client Encrypt: no
 Policy Priority: 0
 Max Jobs/Policy: 99
 Disaster Recovery: 0
 Residence: myunit
 Volume Pool: NetBackup
 Keyword: (none specified)
 HW/OS/Client: Linux RedHat zippity
 Include: /tmp/my
 Schedule: full
   Type: Full Backup
   Frequency: every 7 days
```

```
Maximum MPX: 1
 Retention Level: 0 (1 week)
 Residence: (specific storage unit not required)
 Volume Pool: (same as policy volume pool)
 Daily Windows:
      Sunday 00:00:00 --> Sunday 08:00:00
      Monday 00:00:00 --> Monday 08:00:00
      Tuesday 00:00:00 --> Tuesday 08:00:00
      Wednesday 00:00:00 --> Wednesday 08:00:00
      Thursday 00:00:00 --> Thursday 08:00:00
      Friday 00:00:00 --> Friday 08:00:00
      Saturday 00:00:00 --> Saturday 08:00:00
Schedule: incr
 Type: Differential Incremental Backup
```
例 3 - ポリシー名を policy\_old から policy\_new に変更します。bppllist を実行する と、名前の変更前および変更後に、NetBackup 構成データベースに存在するポリシー が表示されます。

```
bppllist
  mypolicy
 policy_old
  test
 bppolicynew policy old -renameto policy new
bppllist
 mypolicy
 policy_new
  test
```
### 戻り値

終了状態が 0 (ゼロ) の場合は、コマンドが正常に実行されたことを意味します。

終了状態が 0 (ゼロ) 以外の場合は、エラーが発生したことを意味します。

管理ログ機能が有効になっている場合、終了状態は、bppllist によって次のログディレ クトリ内の管理日次ログに書き込まれます。

UNIX システムの場合:

/usr/openv/netbackup/logs/admin

Windows システムの場合:

*install\_path*¥NetBackup¥logs¥admin

次の形式が使用されます。

bppolicynew: EXIT status = *exit status*

エラーが発生した場合、このメッセージの前に診断が表示されます。

### ファイル

UNIX システムの場合:

/usr/openv/netbackup/logs/admin/\* /usr/openv/netbackup/db/policy/*policy\_name*

Windows システムの場合:

*install\_path*¥NetBackup¥logs¥admin¥\* *install\_path*¥NetBackup¥db¥policy¥*policy\_name*

### 関連項目

p.288 の [bpplclients](#page-287-0) を参照してください。 p.310 の [bpplinfo](#page-309-0) を参照してください。 p.347 の [bpplsched](#page-346-0) を参照してください。 p.300 の [bppldelete](#page-299-0) を参照してください。 p.338 の [bppllist](#page-337-0) を参照してください。

# **bpps**

bpps – システム上で実行されているプロセス情報の表示. このコマンドの Windows シス テムにおける動作は、UNIX システムにおける動作と異なることに注意してください。

### 概要

```
bpps [-a | -x | [ {(-n] [-3] } -f] ]bpps [-l | -s | -S] [-t sample_time[m]] [-i | -x process_group] ...
[host_name] ...
```

```
install_path¥NetBackup¥bin¥bpps -? [process_group ...]
```
UNIX システムでは、このコマンドへのディレクトリパスは /usr/openv/netbackup/bin/ です。

Windows では、このコマンドへのディレクトリパスは *install\_path*¥NetBackup¥bin¥ で す。

## 説明

このコマンドの Windows システムにおける動作は、UNIX システムにおける動作と異な ります。

bpps コマンドを実行すると、システム上で実行されている、NetBackup 関連のすべての プロセス情報が表示されます。このコマンドによって、特定のプロセスグループを表示で きます。また、プロセスを表示する前にサンプル時間を秒 (またはミリ秒) 単位で指定でき ます。

メモ**:** Windows の bpps によって使用されるコマンドオプションは、UNIX の bpps コマン ドによって使用されるオプションと関係ありません。

# オプション: UNIX および Linux

- -3 NetBackup のインストールディレクトリ外にあるプログラムから実行されているが、 NetBackup のインストールディレクトリ内のライブラリ、開いているファイル、または 現在の作業ディレクトリを使用するすべてのプロセスを表示します。このオプション は現在実行中のすべての通知スクリプトを含みます。
- -a このオプションを指定すると、Media Manager プロセスがリストに含まれます。
- -f NetBackup (-n) またはサードパーティ(-3) のプロセスによって使用中の NetBackup ファイルおよびディレクトリを表示します。このオプションはプロセスにマッピングされ

たファイルまたはプロセスによって現在開かれているファイルを含みます。また、プ ロセスの現行の作業ディレクトリであるすべてのディレクトリも含みます。

- -n NetBackup のインストールディレクトリ内にあるプログラムから実行されているすべ てのプロセスを表示します。通知スクリプトはサードパーティのコマンドを含むため、 除外します。
- -x このオプションを指定すると、Media Manager プロセス、および pbx\_exchange な どの拡張共有プロセスがリストに含まれます。

### オプション: Windows

#### *host\_name*

このオプションでは、プロセスグループ情報のリストを表示するホストコンピュータの 名前を指定します。

-?

このオプションを指定すると、ヘルプ画面が表示されます。process\_group を指定 すると、プロセスのリストが表示されます。-i オプションまたは -x オプションで process\_group を指定して、表示に含めたり除外したりすることができます。

-i *process\_group*

このオプションを指定すると、リスト (デフォルトは、NB\_ALL) に特定のプロセスグ ループを含めることができます。

 $-1$ 

このオプションを指定すると、詳細形式のリストが出力されます。

 $-$ s

このオプションを指定すると、簡易形式のリストが出力されます (デフォルト)。

 $-S$ 

このオプションを指定すると、ヘッダー情報 (ホスト名、日付などの列ヘッダー) を含 まない簡易形式のリストが出力されます。

-t *sample\_time*[*m*]

このオプションでは、サンプル時間 (デフォルトは 1 秒) を指定します。サンプル時 間は秒単位で指定しますが、末尾に *m* を付けるとミリ秒単位で指定できます。

-x *process\_group*

このオプションを指定すると、リストから特定のプロセスグループを除外することがで きます。

### 注意事項

次に、有効なすべてのプロセスグループのリストと、それぞれの簡単な説明を示します。

```
MM_ALL
```
すべての Media Manager プロセス。

#### MM\_CLIS

Media Manager のコマンドラインプログラム。

#### MM\_CORE

Media Manager のコアプロセス。

```
MM_GUIS
```
Media Manager の GUI プログラム。

```
MM_SERVICES
```
Media Manager のサービス。

#### MM\_UIS

Media Manager のユーザーインターフェースプログラム。

#### MM\_WORKERS

Media Manager のワーカープロセス。

#### NB\_ALL

NetBackup、Media Manager および ARO のすべてのプロセス。

#### NB\_ALL\_CLIS

NetBackup および Media Manager のすべてのコマンドラインプログラム。

#### NB\_ALL\_CORE

NetBackup、Media Manager、ARO のすべてのコアプロセス。

#### NB\_ALL\_GUIS

NetBackup および Media Manager のすべての GUI プログラム。

#### NB\_ALL\_SERVICES

NetBackup および Media Manager のすべてのサービス。

#### NB\_ALL\_UIS

NetBackup および Media Manager のすべてのユーザーインターフェースプログ ラム。

#### NB\_ALL\_WORKERS

NetBackup および Media Manager のすべてのワーカープロセス。

#### NB\_CLIENT\_ALL

すべての NetBackup クライアントプロセス。

#### NB\_CLIENT\_CLIS

NetBackup クライアントのコマンドラインプログラム。

```
NB_CLIENT_CORE
```
NetBackup クライアントのコアプロセス。

```
NB_CLIENT_GUIS
```
NetBackup クライアントの GUI プログラム。

```
NB_CLIENT_SERVICES
```
NetBackup Client Service。

```
NB_CLIENT_UIS
```
NetBackup クライアントユーザーインターフェースプログラム。

```
NB_CLIENT_WORKERS
```
NetBackup クライアントのワーカープロセス。

```
NB_SERVER_ALL
```
すべての NetBackup サーバープロセス。

```
NB_SERVER_CLIS
```
NetBackup サーバーのコマンドラインプログラム。

```
NB_SERVER_CORE
```
NetBackup サーバーのコアプロセス。

```
NB_SERVER_GUIS
```
NetBackup サーバーの GUI プログラム。

```
NB_SERVER_SERVICES
```
NetBackup サーバーサービス。

```
NB_SERVER_UIS
```
NetBackup サーバーのユーザーインターフェースプログラム。

NB\_SERVER\_WORKERS

NetBackup サーバーのワーカープロセス。

#### NBDB\_SERVICES

NetBackup Database サービス。

```
NBDB_CLIS
```
NetBackup データベースのコマンドラインプログラム。

```
NBDB_ALL
```
すべての NetBackup Database プロセス。

```
VLT_CORE
```
Vault のコアプロセス。

#### VLT\_GUIS

Vault の GUI プログラム。

VLT\_CLIS Vault のコマンドラインプログラム。

VLT\_UIS

Vault のユーザーインターフェースプログラム。

VLT\_ALL

すべての Vault プロセス。

```
OTHER_PROCESSES
  NB_ALL に含まれていないすべてのプロセス。
```
### ファイル

*install\_path*¥NetBackup¥bin¥bp.conf

# **bprd**

bprd – NetBackup Request デーモンの起動

### 概要

bprd [-verbose]

このコマンドのディレクトリパスは /usr/openv/netbackup/bin/ です。

### 説明

このコマンドは UNIX システムでのみ動作します。

bprd は、自動クライアントバックアップの開始、ファイルのリストアおよびユーザーバック アップやユーザーアーカイブのクライアント要求の応答をする役割をします。bprd は、マ スターサーバー上だけで実行され、管理者だけが起動できます。

bprd を起動すると、次の手順が示されている順序で実行されます。

- 端末から実行すると、デーモンによって次の操作が実行されます。
	- デーモンが起動されていることを示すメッセージがログに書き込まれます。
	- bpdbm (NetBackup Database Manager) が起動されます。
	- 他の bprd のインスタンスが実行中でないことが検証されます。bprd の他のイン スタンスが検出された場合、そのプログラムは終了されます。
- プログラムによって NetBackup 構成ファイルの属性が読み込まれ、古いエラーログ ファイルおよびデバッグログファイルが再利用されます。デバッグログおよびエラーロ グは、毎日再利用されます。
- bprd では、services ファイルでサービス名 bprd およびプロトコル名 tcp **のエント** リを確認することによって、bprd のポート番号が決定されます。例:

bprd 13720/tcp

■ ポートへのバインド後、プログラムは、自動クライアントバックアップのスケジュール、ク ライアントコンピュータからのファイルのリストア、ユーザーバックアップまたはユーザー アーカイブの要求の受け入れ、およびサーバーからの管理要求の受け入れを実行し ます。

bprd を終了するには、bprdreq -terminate を実行します。bprd を終了しても、bpdbm は終了されません。

# オプション

#### -verbose

このオプションを指定して bprd を実行すると、デバッグに使用するための追加情報 が日次デバッグログに書き込まれます。

### ファイル

/usr/openv/netbackup/db/\* /usr/openv/netbackup/bp.conf /usr/openv/netbackup/logs/bprd/\* /usr/openv/netbackup/bin/initbprd /usr/openv/netbackup/bin/initbpdbm

### 関連項目

p.122 の [bpdbm](#page-121-0) を参照してください。

# **bprecover**

bprecover – 選択された NetBackup 関連のカタログのリカバリ

## 概要

bprecover -wizard [-copy *number*]

bprecover -r -nbdb [-priority number*] [-copy* number*] [-L* output\_file]

UNIX システムでは、このコマンドへのディレクトリパスは /usr/openv/netbackup/bin/admincmd/ です。

Windows システムでは、このコマンドへのディレクトリパスは *install\_path*¥NetBackup¥bin¥admincmd¥ です。

### 説明

bprecover コマンドを実行すると、NetBackup カタログのリストアを行う NetBackup ユー ティリティが開始されます。このコマンドによって、『NetBackup 管理者ガイド Vol. 1』に記 載された手順で、バックアップされたカタログのリカバリが行われます。bprecover は、カ タログがディスク上で破損した場合だけに実行します。

bprecover には 3 つのモードがあります。

- -wizard はリカバリウィザードの使用によって NetBackup カタログ全体かカタログイ メージと構成ファイルをリカバリすることを可能にします。
- NBDB リカバリ (-r -nbdb) は NetBackup リレーショナルデータベースと BMR デー タベース (BMR が構成されている場合) をリカバリすることを可能にします。

Windows では、NetBackup カタログバックアップはレジストリエントリをバックアップしま せん。NetBackup を再インストールする場合に、インストール時にメディアサーバー名を 指定しないと、マスターサーバーはメディアサーバーを認識しません。bprecover コマン ドはメディアサーバー、関連するストレージサーバー、ディスクプールを返します。これら のエントリがレジストリにないため、バックアップに失敗します。したがって、再インストール 時にメディアサーバー名を指定するか、再インストール後に手動で、レジストリにメディア サーバー名を追加する必要があります。

このコマンドを実行するには、管理者権限が必要です。

### オプション

-copy *number*

リカバリ操作のために使われるカタログバックアップイメージのコピーの番号を指定 します。このオプションはカタログバックアップイメージのプライマリコピー以外のコ ピーからリストアします。

-L *output\_file*

指定済みの出力ファイルにリカバリの結果を報告します。

-nbdb

カタログリカバリの実行中、このオプションを -r オプションと組み合わせて使用する と、NetBackup リレーショナルデータベース (NBDB) および BMR データベース (BMRDB) (BMR が構成されている場合) がリカバリされ、再同期化されます。

カタログのリカバリ手順について詳しくは、『NetBackupトラブルシューティングガイ ド』を参照してください。

-priority *number*

-nbdb でこのオプションを指定すると、NetBackup リレーショナルデータベースがリ カバリされます。

 $-r$ 

指定済みのポリシー名からイメージをリカバリします。

-wizard

このオプションを指定すると、リカバリウィザードと同じ機能をコマンドラインから実行 できます。たとえば、ユーザーはカタログのディザスタリカバリファイルにフルパス名 を指定するか、または NetBackup カタログ全体をリカバリできます。ウィザードによっ てカタログのディザスタリカバリファイルの指定を求められます。

-copy オプションはコピーの番号を選択することを可能にします。

メモ**:** オペレータは、リカバリされるマスターサーバーにローカルにログオンしなけれ ばなりません。

### 例

例 1 - NetBackup カタログ全体かカタログイメージと構成ファイルをリカバリします。 Windows では、一連の画面に従ってリカバリ処理を行います。UNIX では、一連のプロ ンプトに従ってリカバリ処理を行います。

# bprecover -wizard

リカバリ処理の各手順については、『NetBackupトラブルシューティングガイド』のディザ スタリカバリ情報を参照してください。

例 2 - NetBackup リレーショナルデータベースをリカバリし、recovery.rpt ファイルに リカバリの結果を報告します。

# bprecover -r -nbdb -L recovery.rpt

### エラー

リカバリ操作中にエラーが発生した場合、NetBackup は stderr (UNIX システム) また は MS-DOS コマンドウィンドウ (Windows システムで bprecover コマンドを実行する場 合) のいずれかにエラーメッセージを書き込みます。

また、デバッグログは次のディレクトリパスに蓄積されます。

Windows の場合: *install\_path*¥NetBackup¥logs¥admin

UNIX の場合: /usr/openv/netbackup/logs/admin

### 関連項目

ディザスタリカバリについては、『NetBackupトラブルシューティングガイド』を参照してく ださい。
## **bprestore**

bprestore – NetBackup サーバーからのファイルのリストア

## 概要

bprestore [-A | -B | -rb] [-K] [-l | -H | -y] [-r] [-T] [-L *progress\_log* [-en]] [-R *rename\_file*] [-C *client*] [-D *client*] [-S *master\_server*] [-disk\_media\_server *media\_server*][-t *policy\_type*] [-p *policy*] [-k *"keyword\_phrase"*] [-cm] [-drs] [-md] [-dd] [-td *temp\_dir*] [-s *date*] [-e *date*] [-F *file\_options*] [-spsredir\_server *hostname*] [-spscurver] [-spsignorelock] [-spspreserveiis] [-spsrestoresecurity] [-spsverkeep [0 | 1 | 2]] [-vhd\_fn *VHD\_filename*] [-vhd\_type 0 | 1] [-vhd\_dsize *VHD\_disk\_size*] [-vhd\_dof 0 | 1] -BR *portal\_name* | *teamsite\_name* | *Exchange\_2010\_redirected\_path*] [-copy *copy\_number*] [-granular\_restore] [-priority *number*] [-w [*hh*:*mm*:*ss*]] [-ev\_migrated\_data] -f *listfile* | *filenames* [-print\_jobid] [-optimized\_backup 0 | 1]

UNIX システムでは、このコマンドへのディレクトリパスは /usr/openv/netbackup/bin/ です。

Windows システムでは、このコマンドへのディレクトリパスは *install\_path*¥NetBackup¥bin¥ です。

### 説明

bprestore を実行すると、1 つのバックアップ済みまたはアーカイブ済みファイル、また は一連のファイルをリストアすることができます。リストア先のディレクトリを指定することも できます。ディレクトリ名を含める場合、bprestore を実行すると、そのディレクトリのすべ てのファイルおよびサブディレクトリのリストアが行われます。感嘆符 (!) をファイルパスま たはディレクトリパスの前に付けることによって、すでにリストアに含まれているファイルま たはディレクトリのパスをエクスクルードできます (NDMP リストアには適用されません)。 たとえば、エクスクルード機能はディレクトリの一部をリストアからエクスクルードする場合 に有効です。

メモ**:** ポリシーまたは日付範囲を指定しない場合、bprestoreは、最新の完全バックアッ プイメージを使用して開始されます。この処理では、すべての後続の増分および差分バッ クアップイメージが対象に含まれます。ファイルの最新のコピーは、これらのイメージから リストアされます。

デフォルトでは、bprestore が正常に発行されると、システムプロンプトに戻ります。この コマンドはバックグラウンドで実行され、完了状態はユーザーに直接戻されません。-wオ プションを指定すると、bprestore がフォアグラウンドで実行され、指定された時間の経 過後に完了状態が戻されるように変更できます。

bprestore を実行すると、指定した期間内で最新のバックアップからファイルがリストアさ れます。ただし、True Image Restore は除きます。(-T オプションの説明を参照してくだ さい。)

bprestore を実行すると、-K オプションを指定しないかぎり、ローカルクライアントディス ク上にすでに存在するすべての同じ名前のファイルが上書きされます。また、他のクライ アントにバックアップまたはアーカイブされたファイルのリストアも行うことができます (-C オプション)。他のクライアントからのリストアには、NetBackup管理者の許可が必要です。

bprestore の実行前に進捗ログファイルを作成し、-L *progress\_log* オプションでそ のファイルを指定した場合、bprestore を実行すると、情報メッセージおよびエラーメッ セージがそのファイルに書き込まれます。bprestore を実行しても、要求されたファイル またはディレクトリのリストアが失敗した場合、この進捗ログを使用して、エラーの原因を判 断することができます。

すべてのユーザーによる書き込みを許可し

て、/usr/openv/netbackup/logs/bprestore (UNIX システム) または *install\_path*¥NetBackup¥logs¥bprestore (Windows システム) というディレクトリを 作成した場合、bprestore を実行すると、このディレクトリにデバッグログファイルが作成 され、トラブルシューティングに使用できます。

UNIX システムの場合、root 以外のユーザーが USEMAIL = mail\_address を \$HOME/bp.conf ファイルに指定すると、NetBackup によってリストア完了状態を通知す るメールが mail\_address に送信されます。このメッセージは、リストア処理が完了すると 送信されます。

bprestore に適用される制限事項を次に示します。

- ユーザー自身または他のユーザーが所有するファイルやディレクトリのリストアを行う には、読み込み権限が必要です。他のユーザーのファイルを元の場所にリストアする には、そのユーザーのディレクトリおよびファイルに対する書き込み権限が必要です。
- オペレーティングシステムによって、1つの bprestore コマンドラインで指定可能な ファイルおよびディレクトリの数が制限されます。この制限が問題となる場合、-fオプ ションを指定してファイルのリストアを行います。
- Windows コンピュータで bprestore を使用する場合、ASCII 以外の文字が含まれ るファイル名に使用できる形式は、ポリシー形式によって異なります。リストされたポリ シータイプについては、Windows コードページ形式でファイルリストを指定する必要 があります。

DB2 MS-Exchange-Server

Informix Lotus-Notes Oracle SAP MS-SQL-Server Sybase TeraData MS-Windows Standard

それ以外のポリシータイプについては、UTF-8 形式でファイルリストを指定する必要 があります。このルールは、コマンドラインで指定されたファイルリストと、-f オプション を使用して指定されたファイルリストに適用されます。

bplist を実行すると、バックアップまたはアーカイブ済みのファイルとディレクトリの情報 が表示されます。

メモ**:** Solaris システムで bprestore を使って直接カタログファイルをリストアする場合 は、パス /opt/openv/netbackup/bin/bprestore を使います。

### オプション

 $-A$  |  $-B$  |  $-rb$ 

アーカイブ (-A)、バックアップ (-B)、またはスナップショットのロールバック (-rb) から データをリストアすることを指定します。デフォルトは -B です。

メモ**:** ロールバック (- rb) 動作は常にコピー 1 から生じます。コピー 1 が期限切れの 場合は、ロールバックできません。

-BR *portal\_name* | *teamsite\_name* | *Exchange\_2010\_redirected\_path* 選択したポータルまたはチームサイトが SharePoint ファームでリダイレクトされる場 所として、ポータル名、チームサイト名、または Exchange 2010 によってリダイレク トされるパス名を指定します。リダイレクトされるポータルまたはチームサイトは、 http://portalname または http://teamsitename として指定する必要がありま す。また、サイトがファーム内にすでに存在している必要があります。

-C *client*

このオプションでは、ファイルのリストア元のバックアップまたはアーカイブの検索に 使用するクライアント名を指定します。この名前は、NetBackup カタログに表示され る名前と一致している必要があります。デフォルトは現在のクライアント名です。

メモ**:** 宛先クライアントのデフォルトは、ソースクライアントではありません。-D client オプションの説明を参照してください。

 $-cm$ 

このオプションを指定すると、リストア操作によって、すべてのログファイルを再生し て、すべての未完了のトランザクションをロールバックすることが可能になります。こ のオプションは、最新のバックアップがリストア対象に含まれている場合に使用しま す。このオプションを選択しない場合、データベースは中間的な状態のままであり、 使用できません。

-copy *copy\_number*

このオプションでは、リストア元のコピー番号を指定します。プライマリコピーとは異な るコピーからリストアできます。たとえば、-copy 3 を実行すると、コピー番号3 のファ イルまたはファイルリストがリストアされます。

また、グローバルレベル (すべてのリストア操作) でリストア元のコピーを指定すること もできます。コピー番号をファイル ALT\_RESTORE\_COPY\_NUMBER に入力し ます。

詳しくは、NetBackup のバックアップ、アーカイブおよびリストアに関するオンライン ヘルプの特定のバックアップコピーからのリストアに関する項を参照してください。

-D *client*

このオプションでは、宛先クライアントを指定します。デフォルトは現在のクライアント 名です。

UNIX システムでは、マスターサーバーの root ユーザーはこのオプションを使って 次のことができます。-C オプションで指定したクライアント以外のコンピュータに、リ ストアされるファイルの宛先を指定します。

Windows システムでは、マスターサーバーの管理者はこのオプションを使用して次 のことができます。 -C オプションで指定したクライアント以外のコンピュータに、リス トアされるファイルの宛先を指定します。

-disk\_media\_server *media\_server*

リストア操作に使用するディスクメディアサーバーを識別します。デフォルトのサー バーは現在使われているサーバーです。

-drs

このオプションを指定すると、アクセス制御属性をリストアせずにファイルがリストアさ れます。デフォルトでは、アクセス制御属性は、ファイルおよびディレクトリのデータと ともにリストアされます。-drs オプションは、NetBackup 管理者だけが使用できま す。

-ev\_migrated\_data

Enterprise Vault から移行済みデータをリストアします。bprestore -ev\_migrated\_data は Enterprise Vault 以外のソースからの移行済みデータの リストアをサポートしません。必要に応じて他の bprestore パラメータを使います。

次の例では NDMP ポリシー形式を使って Vault1 からマスターサーバー ms1 に移 行済みデータをリストアします。リストアするファイルはファイル restorefiles に一 覧表示されます。

# bprestore -S ms1 -C Vault1 -t 19 -ev\_migrated\_data restorefiles

-f *listfile*

このオプションでは、リストアを行うファイルのリストを含むファイル (*listfile*) を指定し ます。このオプションは、*filenames* オプションの代わりに使用できます。*listfile* で は、各ファイルパスを個別の行に指定する必要があります。

ファイルリストに必要な形式は、ファイル名に空白または改行が含まれるかどうかに よって異なります。

名前に空白または改行が含まれないファイルのリストアを行うには、次の形式を使用 します。

#### *filepath*

ここで、*filepath* は、リストアを行うファイルへのパスです。例:

メモ**:** Windows システムでは、ドライブ文字に大文字を使用します。たとえば、 C:¥NetBackup¥Log1 のようになります。

UNIX システムの場合:

/home /etc /var

#### Windows システムの場合:

C:¥programs C:¥winnt C:¥documents¥old\_memos

名前に空白または改行が含まれるファイルのリストアを行うには、次の形式を使用し ます。

```
filepathlen filepath
filepathlen filepath start_date_time end_date_time
filepathlen filepath -s datetime -e datetime
```
*filepath* は、リストアを行うファイルへのパスです。

*filepathlen* は、ファイルパス内の合計文字数です。

*start\_date\_time* および *end\_date\_time* は、10 進数で表された 01/01/1970 00:00:00 以降の秒数です。

*datetime* は、コマンドライン (*mm/dd/yy* [*hh*[:*mm*[:*ss*]]]) と同じです。このコマンドで は、*listfile* の行によって上書きされないかぎり、コマンドラインで指定した開始日時 および終了日時が使用されます。日時は、行ごとに異なる場合があります。

NetBackup コマンドの日時の値に求められる形式は、使用しているロケールによっ て異なります。/usr/openv/msg/.conf ファイル (UNIX) と *install\_path*¥VERITAS¥msg¥LC.CONF ファイル (Windows) はそれぞれのサポー

ト対象ロケールの日時形式などの情報を含んでいます。これらのファイルには、サ ポートされているロケールおよび書式のリストを追加および変更するための、具体的 な方法が含まれています。

『NetBackup 管理者ガイド Vol. 2』の「NetBackup インストールのロケールの指定 について」を参照してください。

すでにリストアに含まれているファイルまたはディレクトリのパスをエクスクルードする には、感嘆符 (!) をファイルパスまたはディレクトリパスの前に付けます。NDMP と FlashBackup のリストアは、エクスクルードオプションをサポートしていません。

*filepathlen filepath* の使用例を次に示します。

UNIX システムの場合:

- 5 /home
- 4 /etc
- 4 /var
- 19 /home/abc/test file
- 12 !/etc/passwd

Windows システムの場合:

- 11 C:¥programs
- 8 C:¥winnt
- 22 C:¥documents¥old memos
- 17 !C:¥programs¥test
- -f *filenames*

このオプションでは、リストアを行う 1つ以上のファイル名を指定します。このオプショ ンは、-f オプションの代わりに使用できます。

ファイルは、コマンドラインの他のすべてのオプションの後に指定する必要がありま す。絶対ファイルパスを使う必要があります。

すでにリストアに含まれているファイルまたはディレクトリのパスをエクスクルードする には、感嘆符 (!) をファイルパスまたはディレクトリパスの前に付けます。NDMP と FlashBackup のリストアは、エクスクルードオプションをサポートしていません。

Windows システムでは、ドライブ文字に大文字を使用します。たとえば、 C:¥NetBackup¥log1 のようになります。

NetBackup ファイルのリストアを許可します。

#### -granular restore

Active Directory のオブジェクトと属性のリストアを有効にします。このオプションを 指定しなくてもリストアは動作しますが、バックアップは個別リストアを生成できませ  $h_n$ 

 $-.7$ 

指定すると、ボリューム上のより新しいスナップショットが失われることがあります。こ のオプションはロールバックリストア (- rb) オプションとのみ併用できます。

 $-K$ 

このオプションを指定して bprestore を実行すると、既存のファイルと同じ名前の ファイルのリストアを行うときに、既存のファイルが上書きされずに保持されます。デ フォルト条件では、既存のファイルが上書きされます。

-K にロールバック (-rb) オプションを付けると、ロールバック前の検証が実行されま せん。スナップショットの作成後にボリュームに追加されるファイルが失われる可能性 があります。

-k "*keyword\_phrase*"

このオプションでは、ファイルのリストア元のバックアップまたはアーカイブを検索す るときに NetBackup で使用されるキーワード句を指定します。キーワード句は、以 前 bpbackup または bparchive の -k オプションでバックアップまたはアーカイブ に関連付けられた句と一致している必要があります。

このオプションを、他のリストアオプションの代わりに、または他のオプションと同時に 指定すると、バックアップおよびアーカイブのリストアが簡単になります。次のメタ文 字を使用すると、句の中のキーワードまたはキーワードの一部を一致させる作業が 簡単になります。

\* は、任意の文字数の文字列に一致します。

? 文字は任意の 1 文字に一致します。

[ ] は、この角カッコの中で連続する文字の 1 つに一致します。

<sup>-</sup>F *file\_options*

[ - ] は、この[-]で区切られた範囲の文字の 1 つに一致します。

キーワード句は、最大 128 文字で指定できます。空白 (「 」) およびピリオド (「.」) を 含むすべての印字可能な文字列を指定できます。

キーワード句は、二重引用符 ("...") または一重引用符 ('...') で囲む必要があります。

デフォルトのキーワード句は NULL (空) 文字列です。

-L *progress\_log* [-en]

このオプションでは、進捗情報を書き込む既存のファイル名を指定します。例:

UNIX システム: netbackup/logs/user\_ops/proglog

Windows システム: NetBackup¥logs¥user\_ops¥proglog

デフォルトでは、進捗ログは使用されません。

-en オプションを指定すると、ログエントリが英語で生成されます。ログ名には文字 列[ en]が含まれます。このオプションは、異なるロケールでさまざまな言語のログが 作成される分散環境において有効です。

このオプションに対してはデフォルトパスのみが許可されます。Veritas はデフォルト パスを使用することをお勧めします。設定で NetBackup のデフォルトパスを使用で きない場合は、NetBackup 構成にカスタムパスを追加する必要があります。

カスタムパスを追加する方法について詳しくは、『NetBackup [管理者ガイド](http://www.veritas.com/docs/DOC5332) Vol. 1』 の「NetBackup サーバーおよびクライアントの BPCD\_WHITELIST\_PATH オプショ ン」のトピックを参照してください。

メモ**:** -l | -H | -y オプションは、UNIX ファイルを UNIX システムにリストアする場合 だけに適用されます。

-l を指定すると、ファイル名を変更する場合と同様に -R rename\_file オプションを 指定して、UNIX リンクのターゲット名を変更できます。

-H を指定すると、ファイル名を変更する場合と同様に -R *rename\_file* オプション を指定して、UNIX ハードリンク名を変更できます。ソフトリンクは変更されません。

-y を指定すると、ファイル名を変更する場合と同様に -R*rename\_file* オプション を指定して、UNIX ソフトリンク名を変更できます。ハードリンクは変更されません。 「例5」を参照してください。

 $-M$ 

監視対象のクライアントジョブを有効にします。

 $-1$  |  $-H$  |  $-y$ 

-md

このオプションを指定すると、ユーザーが使用できるように、データベースのマウント が行われます。このオプションは、[リストア後の完了後にコミットする (Commit after restore completes)]を選択した場合にだけ使用できます。

-optimized backup 0 | 1

リストア処理を最適化バックアップから行うかどうかを指定します。

-p *policy*

このオプションでは、バックアップまたはアーカイブが行われるポリシーを指定しま す。

-print\_jobid

bprestore コマンドが開始するリストアジョブのジョブ ID を stdout に出力します。

 $-r$ 

このオプションを指定すると、ファイルシステムの代わりにrawパーティション (UNIX システム) またはディスクイメージ (Windows システム) のリストアが行われます。

-R *rename\_file*

このオプションでは、代替パスへのリストアのために名前を変更するファイル名を指 定します。

たとえば、 bprestore -R /C/renamefile /C/origfile

ここで、/c/rename\_file はファイル名の変更が記述されているファイルの名 前、/C/origfile は変更前のファイル名です。パス名は絶対パスを入力する必要 があります。

ファイル名の変更を記述するファイルのエントリには、次の形式を使用します。

change *backup\_filepath* to *restore\_filepath*

ファイルパスは / (スラッシュ) で始まる必要があります。

一致した最初の *backup\_filepath* が *restore\_filepath* の文字列に置き換えられま す。

デフォルトでは、元のパスを使用してリストアが行われます。

UNIX システムの場合: たとえば、名前を /usr/fred から /usr/fred2 に変更する には、次のエントリを指定します。

change /usr/fred to /usr/fred2

Windowsシステムの場合:たとえば、名前を C:¥users¥fred から C:¥users¥fred2 に変更するには、次のエントリを指定します。

change /C/users/fred to /C/users/fred2

ドライブ文字にはすべて大文字を使い、エントリの末尾には改行を入力します。

Windows クライアントへのリストアを行う場合、次の方法を使用して、ファイル名の変 更を記述するファイルのエントリを指定することもできます(この方法は、Windows以 外のクライアントには使用しないでください)。

rename *bulength backup\_filepath reslength restore\_filepath*

以下に説明します。

*bulength* は、バックアップパス内の ASCII 文字数です。

*reslength* は、リストアパス内の ASCII 文字数です。

一致した最初の *backup\_filepath* が *restore\_filepath* の文字列に置き換えられま す。

たとえば、名前を C:¥fred.txt から C:¥fred2.txt に変更するには、次のエント リを指定します。

rename 11 /C/fred.txt 12 /C/fred2.txt

(エントリの末尾には改行を入力します)

このオプションに対してはデフォルトパスのみが許可されます。Veritas はデフォルト パスを使用することをお勧めします。設定で NetBackup のデフォルトパスを使用で きない場合は、NetBackup 構成にカスタムパスを追加する必要があります。

カスタムパスを追加する方法について詳しくは、『NetBackup [管理者ガイド](http://www.veritas.com/docs/DOC5332) Vol. 1』 の「NetBackup サーバーおよびクライアントの BPCD\_WHITELIST\_PATH オプショ ン」のトピックを参照してください。

-s *date*, -e *date*

これらのオプションでは、表示の対象とする開始日時から終了日時の範囲を指定し ます。bprestore を実行すると、指定した開始日時から終了日時の範囲でバック アップまたはアーカイブが行われたファイルだけがリストアされます。

-s では、リストア処理時間帯の開始日時を指定します。bprestore を実行すると、 指定した日時以降にバックアップまたはアーカイブが行われたファイルだけがリスト アされます。

メモ**:**複数ストリームのイメージをリストアするには、目的のファイルを含んでいた前回 のバックアップ時のファイルの変更時刻を取得するために、最初に bplist -l を実 行します。bprestore コマンドを実行するとき -s としてその日付を指定します。複 数のデータストリームを使ってバックアップされたファイルの開始日も終了日も指定 しない場合は、エラーが発生することがあります。

NetBackup コマンドの日時の値に求められる形式は、使用しているロケールによっ て異なります。/usr/openv/msg/.conf ファイル (UNIX) と

*install\_path*¥VERITAS¥msg¥LC.CONF ファイル (Windows) はそれぞれのサポー ト対象ロケールの日時形式などの情報を含んでいます。これらのファイルには、サ ポートされているロケールおよび書式のリストを追加および変更するための、具体的 な方法が含まれています。

使用しているシステムについて詳細情報を参照できます。

『NetBackup [管理者ガイド](http://www.veritas.com/docs/DOC5332) Vol. 2』の「NetBackup インストールのロケールの指定 について」を参照してください。

有効な日時の範囲は、01/01/1970 00:00:00 から 01/19/2038 03:14:07 です。デ フォルトの開始日付は、01/01/1970 00:00:00 です。

デフォルトでは、最新のイメージが戻されます。完全バックアップが存在する場合は、 最新の完全バックアップのイメージがリストアされます。完全バックアップが存在しな い場合は、最新の増分またはユーザー主導バックアップがリストアされます。

-e では、リストア処理時間帯の終了日時を指定します。bprestore を実行すると、 指定された日時以前にバックアップまたはアーカイブが行われたファイルだけがリス トアされます。開始日時と同じ形式を使用します。

True Image Restore の場合を除き (-T オプションの説明を参照)、最終バックアッ プ日時は正確である必要はありません。bprestore を実行すると、指定した日時に バックアップが行われたファイルがリストアされます。または、終了日時の前に最後に バックアップが行われたファイルがリストアされます。デフォルトは、現在の日時です。

-S *master\_server*

このオプションでは、NetBackup サーバー名を指定します。

UNIX システムでは、デフォルトは /usr/openv/netbackup/bp.conf ファイルで 最初に検索されたサーバーです。

Windows システムでは、デフォルトは、[NetBackup マシンの指定 (Specify NetBackup Machines)]ダイアログボックスの[サーバー (Servers)]タブで操作対 象として指定されているサーバーです。このダイアログボックスを表示するには、クラ イアント上でバックアップ、アーカイブおよびリストアユーザーインターフェースを起 動します。次に[ファイル (File)]メニューから[NetBackup マシンの指定 (Specify NetBackup Machines)]を選択します。

-spscurver

SharePoint 操作では、-spscurver は項目の最新バージョンのみリストアします。

-spsignorelock

SharePoint 操作では、-spsignorelock は SharePoint ファームトポロジーが設 定されている場合、そのトポロジー上のロックを解除します。

```
-spspreserveiis
```
SharePoint 操作では、-spspreserveiis は既存の Internet Information Services (IIS) の Web サイトとアプリケーションのプールを保持します。

-spsredir\_server *hostname*

SharePoint 操作の場合、このオプションは、SharePoint ファームでリダイレクトされ るポータルまたはチームサイトが存在する Web サーバーを指定します。リダイレクト される Web サーバーは、*hostname* として指定する必要があります。

```
-spsrestoresecurity
```
SharePoint 操作では、-spsrestoresecurity はリストア操作にセキュリティ情報 を含めます。

```
-spsverkeep 0 | 1 | 2
```
SharePoint 操作では、-spsverkeep はバージョン管理がリストア先で有効な場合 に指定します。

-t *policy\_type*

このオプションでは、ポリシー形式に対応する次のいずれかの番号を指定します。 デフォルトでは、Windows クライアントが 13、その他のすべてのクライアントが 0 に なります。

- $0 =$ Standard
- 8 = MS-SharePoint
- $13$  = MS-Windows
- 16 = MS-Exchange-Server
- $19 = NDMP$
- 20 = FlashBackup
- 21 = Split-Mirror
- 25 = Lotus-Notes
- 29 = FlashBackup-Windows
- $30 =$ Vault
- 35 = NBU-Catalog
- 38 = PureDisk-Export
- 39 = Enterprise-Vault
- $40$  = VMware
- $41$  = Hyper-V
- $44$  = BigData

 $-\mathbb{T}$ 

このオプションでは、True Image Restore を指定します。この場合、最新の True Image Backup に存在するファイルおよびディレクトリだけのリストアが行われます。 このオプションは、True Image Backup が行われた場合だけ有効です。このオプ ションを指定しない場合、削除済みのものであっても、指定した条件を満たすすべ てのファイルおよびディレクトリがリストアされます。

-Tオプションを指定する場合、要求されたイメージを一意に識別できることが必要と なります。一意に識別できるようにするには、-eオプションを秒単位まで指定します。 -s オプション (指定されている場合) は無視されます。-l オプションおよび -Listseconds オプションを指定して bplist を実行すると、イメージの情報を秒単 位まで取得できます。

-td *temp\_dir*

このオプションでは、データベースがリストアされるまで、関連するログファイルおよ びパッチファイルを保持する場所を指定します。ストレージグループをリストアする場 合は、各ストレージグループに対して *temp\_dir* 内にサブディレクトリが作成されま す。各ストレージグループのログファイルおよびパッチファイルは、対応するサブディ レクトリに保存されます。

UNIX システムでは、デフォルトの場所は /temp です。

Windows システムでは、デフォルトの場所は C:¥temp です。

 $-vhd$  dof  $0$  | 1

Hyper-V 操作では、-vhd\_dof はエラーで削除するかどうかを指定します。指定可 能な値は 1 (エラーで削除) と 0 (エラーで削除しない) です。

-vhd\_dsize *VHD\_disk\_size*

Hyper-V 操作では、-vhd\_dsize はリカバリする VHD ファイルのサイズを指定しま す。

- vhd\_fn *VHD\_filename*

Hyper-V 操作では、-vhd fn はリカバリする VHD ファイルの名前を指定します。

 $-vhd$  type  $0$  | 1

Hyper-V 操作では、-vhd\_type は VHD ファイルの種類を指定します。このオプショ ンに指定可能な値は次のとおりです。

1 - 容量固定。

2 - 容量可変。

-w [*hh:mm:ss*]

このオプションを指定すると、NetBackup はサーバーから完了状態が送信されるま で待機し、その後、システムプロンプトに戻ります。

NetBackup コマンドの日時の値に求められる形式は、使用しているロケールによっ て異なります。/usr/openv/msg/.conf ファイル (UNIX) と

*install\_path*¥VERITAS¥msq¥LC.CONF ファイル (Windows) はそれぞれのサポー ト対象ロケールの日時形式などの情報を含んでいます。これらのファイルには、サ ポートされているロケールおよび書式のリストを追加および変更するための、具体的 な方法が含まれています。

使用しているシステムについて詳細情報を参照できます。

『NetBackup [管理者ガイド](http://www.veritas.com/docs/DOC5332) Vol. 2』の「NetBackup インストールのロケールの指定 についてしを影照してください。

必要に応じて、待機時間を時間、分、秒で指定できます。指定可能な最大待機時 間は、23:59:59 です。リストアが完了する前に待機時間が経過すると、コマンドはタ イムアウト状態で終了します。ただし、サーバー上ではリストアが完了します。

0 (ゼロ) を指定した場合または時間を指定しない場合、完了状態が無期限に待機 されます。

例 1 - 04/01/2010 06:00:00 から 04/10/2010 18:00:00 の間に実行された file1 の バックアップからファイルのリストアを行います。次のように入力します。

UNIX システムの場合:

# bprestore -s 04/01/2010 06:00:00 -e 04/10/2010 18:00:00 /usr/user1/file1

Windows システムの場合:

# bprestore -s 04/01/2010 06:00:00 -e 04/10/2010 18:00:00 C:¥user1¥file1

例 2 - 最新のバックアップを使用して、restore\_list というファイルに一覧表示された ファイルのリストアを行います。次のように入力します。

UNIX システムの場合:

# bprestore -f restore\_list

Windows システムの場合:

# bprestore -f c:¥restore\_list

例 3

UNIX システムの場合:

「My Home Directory」を含むキーワード句と関連付けられたバックアップからディレクトリ /home/kwc のリストアを行います。/usr/openv/netbackup/logs/user\_op/bkup.log という名前の進捗ログを使用します。次のコマンドを、改行せずに 1 行で入力します。

```
# bprestore -k "*My Home Directory*"
-L /usr/openv/netbackup/logs/user_op/bkup.log
/home/kwc
```
Windows システムの場合:

「My Home Directory」を含むキーワード句と関連付けられたバックアップからディレクトリ C:¥kwc のリストアを行います。c:¥Program Files¥Veritas¥NetBackup¥logs¥user\_ops¥bkup.log という名前の進捗ログを使

用します。次のコマンドを、改行せずに 1 行で入力します。

```
# bprestore -k "*My Home Directory*"
-L c:¥Program Files¥Veritas¥NetBackup¥logs¥user_ops¥bkup.log
C:¥kwc
```
例 4 - 「My Home Dir」を含むキーワード句と関連付けられたバックアップから Windows クライアント slater の D ドライブのリストアを行います。bkup.log という名前の進捗ログを 使用します。次のコマンドは改行せずに 1 行で、または継続文字であるバックスラッシュ を使用して入力します。

UNIX システムの場合:

```
# bprestore -k "*My Home Dir*" -C slater
-D slater -t 13
-L /usr/openv/netbackup/logs/user_op/bkup.log /D
```
Windows システムの場合:

# bprestore -k "\*My Home Dir\*" -C slater -D slater -t 13 -L c:¥Program Files¥Veritas¥NetBackup¥logs¥user\_ops¥bkup.log D:¥

例 5 - UNIX クライアント上に、/usr/openv/netbackup/logs/user\_ops/rename とい うファイル名の変更を記述するファイルが存在し、その中に次のような行が含まれると想 定します。

change /home/kwc/linkback to /home/kwc/linkback\_alt

このクライアントで /home/kwc/linkback というハードリンクのリストアを代替パス /home/kwc/linkback\_alt へ行うには、次のコマンドを実行します。

```
# bprestore -H -R
/usr/openv/netbackup/logs/user_ops/rename
/home/kwc/linkback
```
例 6 - ファイル user1 のバックアップからファイルをリストアすることを想定します。

バックアップは 04/01/12 06:00:00 から 04/10/12 18:00:00 の間に実行されました。ま た、拡張子 .pdf を含むファイルのうち、final\_doc.pdf 以外のすべてのファイルをエ クスクルードするとします。この操作を実行するには、次のように (改行せずにすべてを 1 行で) 実行します。

UNIX システムの場合:

# bprestore -s 04/01/12 06:00:00 -e 04/10/12 ¥ 18:00:00 /home/user1 !/home/user1/\*.pdf /home/user1/final\_doc.pdf

Windows システムの場合:

# bprestore -s 04/01/12 06:00:00 -e 04/10/12 18:00:00 C:¥user1¥ !C:¥user1¥\*.pdf C:¥user1¥final\_doc.pdf

### ファイル

UNIX システムの場合:

\$HOME/bp.conf /usr/openv/netbackup/logs/bprestore/log.mmddyy

Windows システムの場合:

*install\_path*¥NetBackup¥logs¥bprestore¥\*.log

### 関連項目

p.52 の [bp](#page-51-0) を参照してください。 p.55 の [bparchive](#page-54-0) を参照してください。 p.225 の [bplist](#page-224-0) を参照してください。

# **bpretlevel**

bpretlevel – マスターサーバーの保持レベルの値を表示または変更します。

## 概要

bpretlevel [-s | -l | -L | -U] [-M *master\_server,...*] bpretlevel {-r *levelperiod*} | -d [-M master\_server,...]

UNIX および Linux システムでは、このコマンドへのディレクトリパスは /usr/openv/netbackup/bin/admincmd/ です。

Windows システムでは、このコマンドへのディレクトリパスは install\_path*¥NetBackup¥bin¥admincmd¥* です。

## 説明

bpretlevel は、100 段階の各保持レベルの期間を設定または変更し、レベルの現在 の設定をリストします。期間は、時間、日、週、月、年単位で指定できます。保持レベル9 と 25 はユーザーが編集できません。

保持値のデフォルトの期間は次のとおりです。

- 0 (1 週間)
- 1 (2 週間)
- 2 (3 週間)
- 3 (1 カ月間)
- 4 (2 カ月間)
- 5 (3 カ月間)
- 6 (6 カ月間)
- 7 (9 カ月間)
- 8 (1年間)
- 9から 100 (無限、即時期限切れの 25 を除く)

メモ**:** このコマンドを NetBackup 8.0 以前のメディアサーバーで実行する場合、0 か ら 24 の間でのみ保持レベルを指定することができます。

### オプション

-s | -l | -L | -U リストする情報と、その情報の出力形式を指定します。可能な値は次のとおりです。

- -s を指定すると、保持レベル、保持期間、相当日数を含む短いリストが表示さ れます。-s がデフォルト値です。
- -1を指定すると、保持レベル、秒数、期間を含むリストが、ヘッダーや書式設定 なしで簡略表示されます。
- -L を指定すると、保持レベル、相当日数、保持秒数、保持期間を含む長いリス トが表示されます。
- -U を指定すると、レベル、日数、保持期間のラベルを含むユーザー定義のリス トが表示されます。

*master\_server*

ジョブの保持レベルを報告または変更するマスターサーバーを指定します。

-d

すべての保持レベルで保持期間をデフォルトに戻します。「説明」に記載されている デフォルト値を参照してください。

-r *levelperiod*

指定した保持レベルの保持期間を変更します。9 と 25以外のすべての保持レベル (*level*) を編集できます。レベル 9 から 100 は infinity に設定されます。ただし、す ぐに期限切れになる設定の 25 を除きます。保持期間 (*period*) は、日、週、月、年 単位で指定するか、infinity (無制限) に設定できます。値と単位との間にはスペー スを入れます。たとえば、3 d と入力します。

メモ**:** このコマンドを NetBackup 8.0 以前のメディアサーバーで実行する場合、0 か ら 24 の間でのみ保持レベルを指定することができます。

保持期間は、次のいずれかの方法で入力します。

- *#hours*: hour | hours | h たとえば、4 時間は 4 h と表すことができます。
- *#days*: day | days | d たとえば、4 日は 4 d と表すことができます。
- *#weeks*: week | weeks | w たとえば、8 週間は 8 week と表すことができます。
- *#months*: month | months | m たとえば、1 カ月は 1 m と表すことができます。
- *#years*: year | years | y たとえば、1 年は 1 years と表すことができます。
- infinite | infinity | i

### 例

例 - 保持レベル 2 の保持期間を、デフォルト値の 3 週間から 5 週間に変更します。

orbitervm1 # bpretlevel -r 2 5 w

### 関連項目

- p.128 の [bpduplicate](#page-127-0) を参照してください。
- p.180 の [bpimagelist](#page-179-0) を参照してください。
- p.190 の [bpimmedia](#page-189-0) を参照してください。
- p.238 の [bpmedialist](#page-237-0) を参照してください。
- p.347 の [bpplsched](#page-346-0) を参照してください。
- p.365 の [bpplschedrep](#page-364-0) を参照してください。
- p.865 の [nbstl](#page-864-0) を参照してください。

# **bpschedule**

<span id="page-415-0"></span>bpschedule – ディスクステージングストレージユニット (DSSU) スケジュールの追加、削 除または表示

# 概要

bpschedule [-v] [-M *master\_server*,...] -add *sched\_label* [-freq *frequency*] [-stage\_priority *number*] [-altreadhost *hostname*] [-number\_copies *number*] [-residence *storage\_unit\_label* [,*stunit-copy2*,...]] [-pool *volume\_pool\_label* [,*pool-copy2*,...]]  $[-fail$  on error  $0|1[,0|1,$ ...0|1]  $[-window start duration]$  [-cal 0|1|2] [-ut] [-incl *mm/dd/yyyy*] [-excl *mm/dd/yyyy*] [-weekday *day\_name week* [*day\_name week*]...] [-dayomonth 1-31 [1-31]... | l] [-xweekday *day\_name week* [*day\_name week*]...] [-xdayomonth 1-31 [1-31]... | l] bpschedule [-v] [-M *master\_server*,...] -delete *sched\_label*... bpschedule [-v] [-M *master\_server*,...] -deleteall bpschedule [-v] [-M master\_server,...] [-L | -l | -U] [-label sched\_label]

UNIX システムでは、このコマンドへのディレクトリパスは /usr/openv/netbackup/bin/admincmd/ です。 Windows システムでは、このコマンドへのディレクトリパスは *install\_path*¥NetBackup¥bin¥admincmd¥ です。

# 説明

bpschedule を実行すると、次の操作が実行されます。

- 新しいディスクステージングストレージユニット (DSSU) スケジュールの追加。
- 1つ以上の DSSU スケジュールの削除。
- すべての DSSU スケジュールの削除。
- 1つまたはすべての DSSU スケジュールの表示 (デフォルトはすべての DSSU スケ ジュールの表示)。

-add および -delete オプションを指定して bpschedule を実行すると、スケジュール の変更要求が NetBackupに送信された後、すぐにシステムプロンプトに戻ります。変更 が正常に行われたことを確認するには、bpschedule を再度実行して、更新されたスケ ジュール情報を表示します。

表示オプションでは、-M オプションを指定した場合でも、各スケジュールに、1 つのエン トリが表示されます。-l 形式では、各スケジュールの情報が複数行で表示されます。-l 形式では、名前でその属性が識別されません。次に例を示します (名前が記述されてい ない場合、NetBackup で内部的に使用するために予約されています)。

1 行目: SCHED、スケジュール名、形式、max\_mpx、間隔、保持レベル、u\_wind/o/d、 2 つの内部属性、最大フラグメントサイズ、カレンダー、コピー数、エラーによる失敗。 u\_wind/o/d は、将来使用するために予約されたフィールドであることに注意してくださ い。-L 表示内の u\_wind エントリも、将来の使用のために予約されています。

2 行目: SCHEDWIN、開始時刻、期間形式の 7 つの対。日ごとに時間帯の開始時刻お よび期間が示されます。週は日曜日から始まります。

3 行目: SCHEDRES、位置情報 (各コピーの値)。

4 行目: SCHEDPOOL、プール(各コピーの値)。

5 行目: SCHEDRL、保持レベル (各コピーの値)。

6 行目: SCHEDFOE、エラーによる失敗 (各コピーの値)。

-M オプションを指定して bpschedule を実行すると、指定されているマスターサーバー ごとに操作が実行されます。たとえば、bpschedule を実行してスケジュールを追加する 場合、-M で指定された各マスターサーバー上のポリシーにスケジュールが追加されま す。-M オプションを一覧表示要求に対して指定する場合、リストは、-M オプションで指定 したリストのすべてのマスターサーバーから返される情報で構成されます。このコマンドが いずれかのマスターサーバーで失敗した場合、その時点で動作は停止します。

既存の NetBackup スケジュールを変更するには、NetBackup の bpschedulerep を実 行します。

このコマンドは、すべての認可済みユーザーが実行できます。

NetBackup による認可について詳しくは、『NetBackup セキュリティおよび暗号化ガイ ド』を参照してください。

### オプション

次に示すオプションは、bpschedule のすべての形式で共通です。

-M *master\_server*,...

このオプションでは、代替マスターサーバーのリストを指定します。このリストは、カン マで区切られたホスト名のリストです。このオプションを指定すると、リストで指定され ている各マスターサーバーで bpschedule が実行されます。リストに示される各マス ターサーバーでは、bpschedule を発行するシステムからのアクセスが許可されて いる必要があります。

このオプションを指定すると、指定されている各マスターサーバーでコマンドが実行 されます。マスターサーバーでエラーが発生した場合、その時点で処理が停止しま す。

bpschedule によってリストが生成される場合、そのリストは、このリスト内のすべての マスターサーバーから戻された情報で構成されます。

bpschedule を実行してスケジュールを追加するか、削除すると、このリスト内のす べてのマスターサーバーに変更が反映されます。

 $-v$ 

bpschedule によってデバッグに使用するための追加情報がログに書き込まれる詳 細モードが選択されます。追加情報は NetBackup 管理デバッグログに記録されま す。このオプションは、NetBackup でデバッグログ機能が有効になっている場合、 つまり次のディレクトリが定義されている場合にだけ有効です。

UNIX システムの場合:

/usr/openv/netbackup/logs/admin

Windows システムの場合:

*install\_path*¥NetBackup¥logs¥admin

その他のオプションは、bpschedule の形式によって異なります。bpschedule を 1 番目 の形式で実行すると、指定したストレージユニット名にスケジュールが追加されます。次 に、bpschedule のこの形式に適用されるオプションを示します。

-add *sched\_label* [*suboptions*]

このオプションを指定すると、指定したストレージユニット名に 1つのスケジュールが 追加されます。次に、-addオプションのサブオプションの説明を示します。これらは、 追加するスケジュールの属性です。

-cal 0|1|2

このオプションでは、bpschedule でカレンダーを基準としたスケジュールを指定す るか、間隔を基準としたスケジュールを指定するかを選択します。

0 (ゼロ) = 間隔を基準としたスケジュール

1 = 実行日以後に再試行しない、カレンダーを基準としたスケジュール

2 = 実行日以後に再試行する、カレンダーを基準としたスケジュール

-dayomonth 1-31 [1-31]... | l

このオプションでは、毎月スケジュールを実行する日を指定します。月の日数が28、 29、30 または 31 日のどれであるかにかかわらず、毎月の月末日にスケジュールを 実行するには、l (小文字の L) を入力します。

たとえば、毎月 14 日と 28 日にポリシーのバックアップを実行するには、次のコマン ドを入力します。

-dayomonth 14 28

毎月の月末日に実行するには、次のコマンドを入力します。

-dayomonth l

-excl *mm/dd/yyyy*

このオプションを指定すると、指定した日が除外されます。

-fail on error  $0|1[,0|1,...,0|1]$ 

このオプションでは、1つのコピーが失敗した場合、他のすべてのコピーを失敗にす るかどうかを指定します。パラメータを指定しない場合、すべてのコピーに対して 0 (ゼロ) がデフォルトとなります。値は、コピーごとに指定します。

0 (ゼロ) = 他のコピーを失敗にしません

1 = 他のコピーを失敗にします

-freq *frequency*

このオプションでは、バックアップを行う間隔を決定します。このスケジュールに従っ て開始されるバックアップ間隔を秒数で指定します。このオプションの有効範囲は、 0 から 2419200 (4 週間の秒数) です。この値を省略した場合は、デフォルト値 604800 (1 週間の秒数) が設定されます。

-incl *mm/dd/yyyy*

このオプションを指定すると、指定した日だけが含まれます。

-number\_copies *number*

このオプションでは、並列実行バックアップコピーの数を指定します。有効な値の範 囲は 1 から 4 です。デフォルトは 1 です。

-pool *volume\_pool\_label* [,*pool-copy2*,...]

このオプションでは、ボリュームプールの名前を指定します。この選択は、ポリシーレ ベルのボリュームプールより優先されます。値が[\*NULL\*]の場合、ポリシーレベル で指定するボリュームプールが NetBackupによって使用されます。デフォルトでは、 ポリシーレベルで指定するボリュームプールが使用されます。ボリュームプールのラ ベルは、None に指定できません。スケジュールレベルまたはポリシーレベルでボ リュームプールを指定しない場合、NetBackup では、NetBackupのデフォルト値が 使用されます。

-number\_copies に 1 より大きい値を指定する場合、コピーごとにプールを指定し ます。

-residence *storage\_unit\_label*[,*stunit-copy2*,...]

このオプションでは、バックアップイメージの場所を指定するストレージユニット名を 指定します。値が[\*NULL\*]の場合、ポリシーレベルで指定するストレージユニットが NetBackup によって使用されます。デフォルトでは、ポリシーレベルで指定するスト レージユニットが NetBackup によって使用されます。スケジュールレベルまたはポ リシーレベルでストレージユニットを指定しない場合、NetBackup では、次に利用可 能なストレージユニットが使用されます。

-number\_copies に 1 より大きい値を指定する場合、コピーごとに位置情報を指定 します。

-stage\_priority *number*

このオプションでは、ストレージユニットがストレージユニットグループで選択される順 序を指定します。

1 = ストレージユニットグループダイアログボックスに表示される順序でストレージユ ニットを使用します (デフォルト)。

2 = 使用されていない期間が最も長いストレージユニットを使用します。(ストレージ ユニットは順番に使用されます。)

3 = 停止していない利用可能なストレージユニットのうち、リストの最初のストレージ ユニットを使用します。ストレージユニットがビジー状態の場合、ポリシーは書き込み を待機します。

-altreadhost *hostname*

このオプションでは、異なるメディアサーバーによって最初に書き込まれたバックアッ プイメージを読み込むために使用するサーバーを指定します。

 $-11$ 

-ut の後に任意の日時の引数を指定すると、標準の時刻形式ではなく、UNIX時刻 として受け入れられます。-ut オプションは、主に Java に使用されます。

-weekday *day\_name week* [*day\_name week*]...

このオプションでは、スケジュールの実行日として曜日および週を指定します。

- *day\_name* には、Sunday、Monday、Tuesday、Wednesday、Thursday、Friday または Saturday を指定します。
- weekには、月の何週目であるかを指定します。 週は日曜日から土曜日までで す。有効な値は 1 から 5 までです。

たとえば、毎週日曜日に実行するようにポリシーで指定するには、次のコマンドを入 力します。

-weekday Sunday 1 Sunday 2 Sunday 3 Sunday 4 Sunday 5

-window *start\_duration*

このオプションでは、このスケジュールのバックアップが NetBackup で実行可能な 期間を指定します。すべての曜日で同じ時間帯が表示されます。

*start*には、このスケジュールのバックアップ処理時間帯の始めの時刻を指定します。 これは午前 0 時からの秒数です。0 から 86399 (1 日は 86400 秒) の整数で指定 します。

*duration* には、継続する処理時間の長さを指定します。時間単位は秒です。ここに は、負でない整数を指定します。

-xdayomonth 1-31 [1-31]... | l

このオプションでは、スケジュールの実行日から除外する日付を指定します。月の最 終日を指定するには l (小文字の L) を使います。

たとえば、その月の 14 日と 15 日には実行しないようにポリシーで指定するには、 次のコマンドを入力します。

-xdayomonth 14 15

-xweekday *day\_name week* [*day\_name week*]...

このオプションでは、スケジュールの実行日から除外する曜日と週を指定します。

- *day\_name* には、Sunday、Monday、Tuesday、Wednesday、Thursday、Friday または Saturday を指定します。
- *week* には、月の何週目であるかを指定します。
- 月の最後の週を指定するには1を使います。週は日曜日から月曜日までです。 有効な値は 1 から 5 までです。

たとえば、第1月曜日と第3月曜日には実行しないようにポリシーで指定するには、 次のコマンドを入力します。

-xweekday Monday 1 Monday 3

bpschedule を 2番目の形式で実行すると、指定したポリシーから 1つ以上のスケジュー ルが削除されます。次に、bpschedule のこの形式に適用されるオプションを示します。

```
-delete sched_label
```
このオプションを指定すると、指定したポリシーから、指定されたスケジュールが削除 されます。sched\_labelのリストの要素は、空白で区切る必要があります。リストには、 最大で 25 のラベルを指定できます。

bpschedule を 3 番目の形式で実行すると、指定したポリシーからすべてのスケジュー ルが削除されます。次に、bpschedule のこの形式に適用されるオプションを示します。

-deleteall

このオプションを指定すると、指定したポリシーからすべてのスケジュールが削除さ れます。

bpschedule を 4 番目の形式で実行すると、指定したポリシーのスケジュールの情報を 含むリストが生成されます。次に、bpschedule のこの形式に適用されるオプションを示 します。

 $-1$ 

このオプションを指定すると、表示形式が簡易になります。これはデフォルトの表示 形式です。このオプションでは、スケジュールのすべての属性を含む簡易なリストが 生成されます。リストでは、各スケジュールが 1 行に表示されます。ほぼすべての属 性値は、数値で表示されます。このオプションは、カスタマイズされたレポート形式に リストを再生成するスクリプトまたはプログラムに対して有効です。

 $-L$ 

このオプションを指定すると、表示形式が詳細になります。このリストには、スケジュー ルのすべての属性が含まれています。いくつかの属性値は、数値ではなく、説明で 表されます。

-label *sched\_label*

このオプションを指定すると、指定したポリシー内のスケジュールの属性が表示され ます。デフォルトでは、指定したポリシーのすべてのスケジュール情報が表示されま す。

-U このオプションを指定すると、表示形式がユーザーになります。このリストは、詳 細形式のリストに類似していますが、エントリが少なくなります。ほぼすべての属 性値は、数値ではなく、説明で表されます。

例

スケジュール test の情報を詳細形式で表示します。

```
# bpschedule -L -label test
   Schedule: test
      Type: FULL (0)
      Frequency: 7day(s) (604800 seconds)
      Retention Level: 1(2 weeks)
      u-wind/o/d: 0 0
      Incr Type: DELTA (0)
      Incr Depends: (none defined)
      Max Frag Size: 0 MB (1048576 MB)
      Maximum MPX: 1
      Number copies: 1
      Fail on Error: 0
      Residence: (specific storage unit not required)
      Volume Pool: (same as policy volume pool)
      Daily Windows:
      Day Open Close W-Open W-Close
    Sunday 000:00:00 000:00:00
   Monday 000:00:00 000:00:00
    Tuesday 000:00:00 000:00:00
   Wednesday 000:00:00 000:00:00
    Thursday 000:00:00 000:00:00
    Friday 000:00:00 000:00:00
    Saturday 000:00:00 000:00:00
```
#### 付録 A NetBackup コマンド | 423 **bpschedule**

## ファイル

UNIX システムの場合:

/usr/openv/netbackup/logs/admin/\* /usr/openv/netbackup/db/sched/*schedule name*

Windows システムの場合:

*install\_path*¥NetBackup¥logs¥admin¥\* *install\_path*¥NetBackup¥db¥sched¥*schedule name*

### 関連項目

p.424 の [bpschedulerep](#page-423-0) を参照してください。

# **bpschedulerep**

<span id="page-423-0"></span>bpschedulerep – ディスクステージングストレージユニット (DSSU) スケジュールの属性 の変更

## 概要

bpschedulerep*sched\_label* [ -M *master\_server*,...] [-v] [-freq *backup\_frequency*] [-stage\_priority *number*] [-altreadhost *hostname*] [-cal 0|1|2] [-incl *mm/dd/yyyy*] [-excl *mm/dd/yyyy*] [-delincl *mm/dd/yyyy*] [-delexcl *mm/dd/yyyy*] [-weekday *day\_name week* [*day\_name week*]...] [-dayomonth 1-31 [1-31]... | l] [-xweekday *day\_name week* [*day\_name week*]...] [-xdayomonth 1-31 [1-31]... | l] [-deldayomonth 1-31 [1-31]... | l] [-delweekday *day\_name week* [*day\_name week*]...] [-ci] [-ce] [-cw] [-cd] [-number\_copies *number*] [-fail\_on\_error 0|1[,0|1,...,0|1]] [-residence *storage\_unit\_label* [,*stunit-copy2*,...]] [-pool *volume\_pool\_label* [,*pool-copy2*,...]] [-(0..6) start duration]

UNIX システムでは、このコマンドへのディレクトリパスは /usr/openv/netbackup/bin/admincmd/ です。

Windows システムでは、このコマンドへのディレクトリパスは *install\_path*¥NetBackup¥bin¥admincmd¥ です。

## 説明

bpschedulerep を実行すると、NetBackup ディスクステージングストレージユニット (DSSU) スケジュールの属性が変更されます。このコマンドを実行する場合、 bpschedulerepで指定したスケジュールが存在している必要があります。bpschedulerep は-Mオプションを使った場合、表示される各マスターサーバー上のスケジュールを変更 します。

このコマンドは、すべての認可済みユーザーが実行できます。

NetBackup による認可について詳しくは、『NetBackup セキュリティおよび暗号化ガイ ド』を参照してください。

### オプション

-(0..6) *start duration*

このオプションでは、このスケジュールのバックアップが NetBackup で実行可能な 時間帯を指定します。この時間帯は指定した曜日に適用されます。0 (ゼロ) が日曜 日、1 が月曜日、のように対応します。

*start*には、このスケジュールのバックアップ処理時間帯の始めの時刻を指定します。 これは午前 0 時からの秒数です。0 から 86400 (1 日の秒数) の整数で指定しま す。

*duration* には、継続する処理時間の長さを指定します。時間単位は秒です。ここに は、負でない整数を指定します。

-cal 0|1|2

このオプションでは、bpschedulerep でカレンダーを基準としたスケジュールを指 定するか、間隔を基準としたスケジュールを指定するかを選択します。

0 (ゼロ) = 間隔を基準としたスケジュール

1 = 実行日以後に再試行しない、カレンダーを基準としたスケジュール

2 = 実行日以後に再試行する、カレンダーを基準としたスケジュール

-dayomonth 1-31 [1-31]... | l

このオプションでは、毎月スケジュールを実行する日を指定します。月の日数が28、 29、30 または 31 日のどれであるかにかかわらず、毎月の月末日にスケジュールを 実行するには、l (小文字の L) を入力します。

たとえば、毎月 14 日と 28 日にポリシーのバックアップを実行するには、次のコマン ドを入力します。

-dayomonth 14 28

毎月の月末日に実行するには、次のコマンドを入力します。

-dayomonth l

-deldayomonth 1-31 [1-31]... | l

このオプションでは、毎月実行日として除外する日を指定します。月の日数が28、 29、30 または 31 日のどれであるかにかかわらず、毎月の月末日をスケジュールか ら除外するには、l (小文字の L) を入力します。このコマンドでは、-dayomonth コマ ンドを使用して追加された日付のみ削除できます。

たとえば、毎月の実行日として指定していた 20 日と 21 日をスケジュールから除外 するには、次のコマンドを入力します。

-deldayomonth 20 21

-delweekday *day\_name week* [*day\_name week*]...

このオプションでは、スケジュールの実行日から除外する曜日および週を指定しま す。このコマンドでは、-weekday コマンドを使用して追加された日付のみ削除でき ます。

- *day name* には、Sunday、Monday、Tuesday、Wednesday、Thursday、Friday または Saturday を指定します。
- *week* には、月の何週目であるかを指定します。週は日曜日から土曜日までで す。有効な値は 1 から 5 までです。

たとえば、実行日として指定していた第 2 月曜日を除外するには、次のコマンドを 入力します。

-delweekday Monday 2

```
-excl mm/dd/yyyy
```
このオプションを指定すると、指定した日が除外されます。

-delincl *mm/dd/yyyy*

このオプションを指定すると、指定した除外日が削除されます。

-delexcl *mm/dd/yyyy*

このオプションを指定すると、指定した除外日が削除されます。

 $-ci$ 

このオプションを指定すると、設定したすべての実行日がクリアされます。

 $-ce$ 

このオプションを指定すると、設定したすべての除外日がクリアされます。

 $-cw$ 

このオプションを指定すると、設定したすべての週/曜日指定がクリアされます。

-cd

このオプションを指定すると、設定したすべての日付指定(毎月スケジュールを実行 する日) がクリアされます。

-fail on error  $0|1[,0|1,\ldots,0|1]$ 

このオプションでは、1つのコピーが失敗した場合、他のすべてのコピーを失敗にす るかどうかを指定します。パラメータを指定しない場合、すべてのコピーに対して 0 (ゼロ) がデフォルトとなります。値は、コピーごとに指定します。

0 (ゼロ) = 他のコピーを失敗にしません

1 = 他のコピーを失敗にします

-freq *backup\_frequency*

このスケジュールに基づくクライアントの正常な自動バックアップの間隔を指定しま す。ユーザーはバックアップ処理時間帯中にいつでもバックアップまたはアーカイブ

を行うことができるため、間隔はユーザースケジュールには適用されません。この値 は正の整数で指定し、このスケジュールで正常に完了した自動バックアップの間隔 の秒数を表します。

-help

コマンドラインの使用方法を示すメッセージを出力します。

-incl *mm/dd/yyyy*

このオプションを指定すると、指定した日だけが含まれます。

-M *master\_server*,...

このオプションでは、代替マスターサーバーのリストを指定します。このリストは、カン マで区切られたホスト名のリストです。このオプションを指定すると、一覧表示されて いる各マスターサーバーで bpschedulerep が実行されます。リストに示される各マ スターサーバーでは、bpschedulerep を発行するシステムからのアクセスが許可さ れている必要があります。マスターサーバーでエラーが発生した場合、その時点で 処理が停止します。

指定されているすべてのマスターサーバーで、スケジュールの属性が変更されます。

-number\_copies *number*

このオプションでは、並列実行バックアップコピーの数を指定します。有効な値の範 囲は 1 から 4 です。デフォルトは 1 です。

-pool *volume\_pool\_label* [,*pool-copy2*,...]

このオプションでは、スケジュールのボリュームプールを指定します。ディスクストレー ジユニットがスケジュールの位置情報である場合、このオプションは指定しないでく ださい。[\*NULL\*]を指定した場合、このスケジュールを含むポリシーのボリューム プールがスケジュールのボリュームプールになります。

プールはコピーごとに指定します。

構成済みのボリュームプールを表示するには、次のコマンドを実行します。

UNIX システムの場合:

/usr/openv/volmgr/bin/vmpool -listall

Windows システムの場合:

*install\_path*¥Volmgr¥bin¥vmpool -listall

-residence *storage\_unit\_label*[,*stunit-copy2*,...]

このオプションでは、このスケジュールに従って作成されたバックアップの格納に使 用されるストレージユニットのラベルを指定します。[\*NULL\*]を指定した場合、この スケジュールを含むポリシーの位置情報がスケジュールの位置情報のデフォルトに なります。位置情報の値がストレージユニットのラベルである場合、スケジュールの 位置情報がストレージユニットになり、ポリシーの位置情報より優先されます。

ストレージユニットはコピーごとに指定します。

bpstulist を実行すると、定義済みのストレージユニットの設定が表示されます。

-stage priority *number*

このオプションでは、ストレージユニットがストレージユニットグループで選択される順 序を指定します。

1 = ストレージユニットグループダイアログボックスに表示される順序でストレージユ ニットを使用します (デフォルト)。

2 = 使用されていない期間が最も長いストレージユニットを使用します。(ストレージ ユニットは順番に使用されます。)

3 = 停止していない利用可能なストレージユニットのうち、リストの最初のストレージ ユニットを使用します。ストレージユニットがビジー状態の場合、ポリシーは書き込み を待機します。

-altreadhost *hostname*

このオプションでは、異なるメディアサーバーによって最初に書き込まれたバックアッ プイメージを読み込むために使用するサーバーを指定します。

```
sched_label
```
このオプションでは、以前に作成したスケジュールの変更する名前を指定します。

-weekday *day\_name week* [*day\_name week*]...

このオプションでは、スケジュールの実行日として曜日と週を指定します。

- *day\_name* には、Sunday、Monday、Tuesday、Wednesday、Thursday、Friday または Saturday を指定します。
- weekには、月の何调目であるかを指定します。 週は日曜日から十曜日までで す。有効な値は 1 から 5 までです。

たとえば、毎週日曜日に実行するようにポリシーで指定するには、次のコマンドを入 力します。

-weekday Sunday 1 Sunday 2 Sunday 3 Sunday 4 Sunday 5

 $-\tau r$ 

このオプションを指定すると、詳細モードが選択されます。このオプションを指定して bpschedulerep を実行すると、デバッグに使用するための追加情報がログに書き 込まれます。追加情報は NetBackup 管理の日次デバッグログに記録されます。こ のオプションは、NetBackup でデバッグログ機能が有効になっている場合、つまり 次のディレクトリが定義されている場合にだけ有効です。

UNIX システムの場合:

/usr/openv/netbackup/logs/admin

Windows システムの場合:

*install\_path*¥NetBackup¥logs¥admin

-xdayomonth 1-31 [1-31]... | l

このオプションでは、スケジュールの実行日から除外する日付を指定します。月の最 終日を指定するには l (小文字の L) を使います。

たとえば、6日にバックアップを実行しないようにポリシーで指定するには、次のコマ ンドを入力します。

-xdayomonth 6

-xweekday *day\_name week* [*day\_name week*]... このオプションでは、スケジュールの実行日から除外する曜日と週を指定します。

- *day\_name* には、Sunday、Monday、Tuesday、Wednesday、Thursday、Friday または Saturday を指定します。
- *week* には、月の何週目であるかを指定します。
- 月の最後の週を指定するには1を使います。週は日曜日から月曜日までです。 有効な値は 1 から 5 までです。

たとえば、第3月曜日と第3水曜日には実行しないようにポリシーで指定するには、 次のコマンドを入力します。

-xweekday Monday 3 Wednesday 3

例 1 - 次の例では、test という名前のスケジュールの属性が変更されます。

# bpschedulerep test -cal 2

変更後に bpschedule -label test を実行すると、次の出力が表示されます。

SCHED test 0 1 604800 1 0 0 0 \*NULL\* 0 2 0 0 0 SCHEDWIN 0 0 0 0 0 0 0 0 0 0 0 0 0 0 SCHEDRES \*NULL\* \*NULL\* \*NULL\* \*NULL\* \*NULL\* \*NULL\* \*NULL\* \*NULL\* \*NULL\* SCHEDPOOL \*NULL\* \*NULL\* \*NULL\* \*NULL\* \*NULL\* \*NULL\* \*NULL\* \*NULL\* SCHEDRL 1 1 1 1 1 1 1 1 SCHEDFOE 0 0 0 0 0 0 0 0

例 2 - 毎週土曜日および日曜日に、スケジュール test の開始時刻を、午後 11 時では なく午後 10 時に設定します。また、時間帯を 1 時間ではなく 2 時間に設定します。 bpschedulerep を実行して、時間帯をリセットし、bpschedule を実行して、新しいスケ ジュールの値を表示します。

```
# bpschedulerep test -0 79200 7200 -6 79200 7200
bpschedule -U -label test
Schedule: test
 Type: Full Backup
 Frequency: every 7 days
 Retention Level: 1 (2 weeks)
 Maximum MPX: 1
 Residence: (specific storage unit not required)
 Volume Pool: (same as policy volume pool)
 Daily Windows:
      Sunday 22:00:00 --> Sunday 24:00:00
      Monday 23:00:00 --> Monday 24:00:00
      Tuesday 23:00:00 --> Tuesday 24:00:00
      Wednesday 23:00:00 --> Wednesday 24:00:00
      Thursday 23:00:00 --> Thursday 24:00:00
      Friday 23:00:00 --> Friday 24:00:00
      Saturday 22:00:00 --> Saturday 24:00:00
```
# ファイル

UNIX システムの場合:

/usr/openv/netbackup/logs/admin/\* /usr/openv/netbackup/db/sched/*schedule name*

Windows システムの場合:

*install\_path*¥NetBackup¥logs¥admin¥\* *install\_path*¥NetBackup¥db¥sched¥*schedule name*

### 関連項目

p.416 の [bpschedule](#page-415-0) を参照してください。

# **bpsetconfig**

bpsetconfig – NetBackup の構成の更新

### 概要

bpsetconfig [-h *host*] [-u *user*] [*filename*,...] [-r "*reason*"]

UNIX のみ: bpsetconfig -i | -e filename *[-c* class *[-s* schedule*]]*

UNIX システムでは、このコマンドへのディレクトリパスは /usr/openv/netbackup/bin/admincmd/ です。 Windows システムでは、このコマンドへのディレクトリパスは

*install\_path*¥NetBackup¥bin¥admincmd¥ です。

## 説明

bpsetconfig コマンドは、単独のプログラムとして、または backuptrace および restoretrace コマンドのヘルパープログラムとして使用します。このコマンドによって構 成を更新することができます。このコマンドは、すべての NetBackup サーバープラット フォームで使用できます。

このコマンドを実行するには、管理者権限が必要です。

# オプション

-e *filename* [-c *class* [-s *schedule*]] クライアント client 上の /usr/openv/netbackup/exclude list に exclude list ファ イルを書き込みます。*class* (ポリシー) 修飾子と *schedule* 修飾子は exclude\_list.*class* ファイルと exclude\_list.*class*.*schedule* の書き込みを許可しま す。エクスクルードリストのファイルはバックアップから除外されます。

このオプションは、UNIX だけに適用されます。

#### *filename,...*

更新内容を表示するファイルを指定します。このファイルを指定しない場合は、標準 の入力内容が表示されます。

-h *host*

構成の更新対象となるサーバーまたはクライアントのホスト名を指定します。

-i *filename* [-c *class* [-s *schedule*]]

クライアント class 上の */usr/openv/netbackup/include\_list* に exclude\_list ファイ ルを書き込みます。*class* (ポリシー) 修飾子と *schedule* 修飾子は include\_list.*class* ファイルと include\_list.*class*.*schedule* の書き込みを許可します。インクルードリス トのファイルはエクスクルードリストの例外です。したがって、それらのファイルはバッ クアップ操作に含まれます。

このオプションは、UNIX だけに適用されます。

-r "*reason*"

このコマンド処理を選択する理由を示します。入力する理由の文字列は取得され、 監査レポートに表示されます。この文字列は二重引用符 ("...") で囲んでください。 文字列が 512文字を超えないようにしてください。ダッシュ文字(-) を先頭にしたり、 一重引用符 (') を含めることはできません。

-u *user*

構成の更新対象となるユーザーを指定します。

### 例

例 1 - 異なるシステムで NetBackup 構成を設定します。

```
bpsetconfig -h orange.colors.org
SERVER = yellow.colors.org
SERVER = orange.colors.org
```
UNIX システムの場合: Ctl+D

Windows システムの場合: Ctl+Z

システム orange.colors.org 上の NetBackup 構成が、後続の指定したサーバーに 設定されます。つまり、yellow.colors.org がクライアント yellow.colors.org のマ スターサーバーになります。

```
SERVER = yellow.colors.org
SERVER = orange.colors.org
```
例 2 - クライアントsun01 上の /usr/openv/netbackup/excl\_list.fullb にファイル /usr/openv/netbackup/lists/sun01\_excl\_list.fullb を書き込みます。

```
# bpsetconfig -e /usr/openv/netbackup/lists/sun01_excl_list.fullb /
-h sun01 -c fullbck
```
### **関連項目**

p.167 の [bpgetconfig](#page-166-0) を参照してください。
p.733 の [nbgetconfig](#page-732-0) を参照してください。 p.850 の [nbsetconfig](#page-849-0) を参照してください。

## **bpstsinfo**

<span id="page-433-0"></span>bpstsinfo – ストレージサーバー、LSU、イメージおよびプラグインの情報の表示

## 概要

bpstsinfo -comparedbandstu | -cdas -servername | -sn *server\_name* | -storage\_server *storage\_server* -serverprefix *server\_prefix* | -stype *server\_type* [-lsuname *lsu\_name*],... -oldservervolume *old\_sts\_server*:*old\_volume* [-oldservervolume *old\_sts\_server*:*old\_volume* ...] [-remote *remote* server...]

bpstsinfo -deleteimage | -di -servername | -sn *server\_name* -serverprefix *server\_prefix* -lsuname *lsu\_name* -imagename *image\_name* -imagedate *image\_date* [-remote *remote\_server*...]

bpstsinfo -deleteimagegroup | -dig -servername | -sn *server\_name* | -storage\_server *storage\_server* -serverprefix *server\_prefix* -lsuname *lsu\_name* -imagename *image\_name* -imagedate *image\_date* [-remote *remote\_server*...]

bpstsinfo -diskspaceinfo | -dsi -stype *storage\_type*

bpstsinfo -imagegrouplist | -igl [-servername | -sn *server\_name*] [-serverprefix *server\_prefix*] [-lsuname *lsu\_name*,...] [-imagename *image\_name*] [[-imagedatestart *image\_date*] [-imagedateend *image date*]] [-imagetype STS\_FULL\_ONLY | STS\_INCR\_ONLY ] [-remote *remote\_server*...]

bpstsinfo -imageinfo | -ii [-servername | -sn *server\_name*] [-serverprefix *server\_prefix*] [-lsuname *lsu\_name*,...] [-imagename *image\_name*] [-imagedate *image\_date*] [[-imagedatestart *image\_date*] [-imagedateend *image date*]] [-imagetype STS\_FULL\_ONLY | STS\_INCR\_ONLY] [-remote *remote\_server*...]

bpstsinfo -lsuinfo | -li [-servername | -sn *server\_name*] [-serverprefix *server\_prefix*] [-lsuname *lsu\_name*,...] [-filteronimagemodetype [ STS\_SA\_IMAGE | STS\_SA\_OPAQUEF | STS\_SA\_CLEARF] [-remote\_remote\_server...]

bpstsinfo -plugininfo | -pi [-serverprefix *server\_prefix*] [-stype *server\_type*] [-remote *remote\_server*...]

bpstsinfo -servercap | -sc [-stype *server\_type*] -storage\_server *storage\_server* [-remote *remote\_server*...]

```
bpstsinfo -serverinfo | -si [-servername | -sn server_name]
[-serverprefix server_prefix] [-remote remote_server...]
```
UNIX システムでは、このコマンドへのディレクトリパスは

/usr/openv/netbackup/bin/admincmd/ です。

Windows システムでは、このコマンドへのディレクトリパスは *install\_path*¥NetBackup¥bin¥admincmd¥ です。

#### 説明

bpstsinfoコマンドを実行すると、プラグイン、ストレージサーバー、論理ストレージユニッ ト(LSU)、およびディスク上に存在するイメージの属性が表示されます。また、このコマン ドを実行すると、古いサーバーおよびボリュームのイメージと、現在のサーバーおよびボ リュームのイメージが比較されます。イメージグループのすべてのイメージ ID が表示され て、指定されたイメージが削除されます。コマンドのデバッグログは、現在の日付の NetBackup 管理ログファイルに送信されます。このコマンドのすべてのエラーは標準エ ラー出力 (stderr) に送信されます。

このコマンドは、認可済みユーザーだけが実行できます。

NetBackup による認可について詳しくは、『NetBackup セキュリティおよび暗号化ガイ ド』を参照してください。

## オプション

1 つのコマンドラインに指定できるオプションは、次のうちの 1 つのみです。

-comparedbandstu | -cdas

このオプションを指定すると、カタログ内のイメージ情報と、ストレージサーバーの物 理メディアにあるイメージ情報が比較されます。-comparedbandstu は、指定した 以前の OpenStorage サーバーとボリュームを現在の OpenStorage サーバーとボ リュームと比較します。

```
-deleteimage | -di
```
このオプションを指定すると、指定したイメージが削除されます。

-deleteimagegroup | -dig

このオプションを指定すると、指定したイメージグループが削除されます。

-diskspaceinfo | -dsi

このオプションを指定すると、指定されたディスク形式の集合領域が出力されます。

-imagegrouplist | -igl

このオプションを指定すると、指定したイメージまたはイメージグループの形式に関 連するイメージ ID がすべて出力されます。

```
-imageinfo | -ii
```
このオプションを指定すると、イメージ情報が出力されます。

-lsuinfo | -li

このオプションを指定すると、LSU 情報が出力されます。

-plugininfo | -pi

このオプションを指定すると、システム上の内部および外部プラグインのプラグイン 情報が出力されます。サブオプションを指定しないで -plugininfo を実行すると、 すべてのプラグインが出力されます。-serverprefix と組み合わせて使用すると、 指定された接頭辞を持つプラグインだけに出力が制限されます。-stype を使用す ると、指定されたストレージサーバー形式のプラグインだけに出力が制限されます。

```
-serverinfo | -si
```
このオプションを指定すると、ストレージサーバー情報が出力されます。

```
-servercap | -sc
  このオプションを指定すると、ストレージサーバー機能が出力されます。
```
#### サブオプション

-filteronimagemodetype [STS\_SA\_IMAGE | STS\_SA\_OPAQUEF | STS\_SA\_CLEARF] このオプションを指定すると、システムで出力されるLSUが、指定されたイメージモー ド形式に制限されます。

-imagedate *image\_date*

このオプションでは、1 つのイメージを指定します。指定可能な形式は、次のとおり です。

03/08/2009 09:41:22

#### 1110296416

このオプションは、-imageinfo とのみ併用できます。-imagedatestart または -imagedateend とは併用できません。

-imagedateend *image\_date*

任意のフィルタ引数です。デフォルトでは、すべてのイメージが使用されます。 *image\_date* と同等か、より新しいイメージに制限するには、MM/DD/YYYY hh:mm:ss を指定します。

-imagedatestart *image\_date*

任意のフィルタ引数です。デフォルトでは、すべてのイメージが使用されます。 *image\_date* と同等か、より新しいイメージに制限するには、MM/DD/YYYY hh:mm:ss を指定します。

-imagename *image\_name*

任意のフィルタ引数です。デフォルトでは、すべてのイメージが使用されます。一致 するイメージのみに制限するには、*image\_name* を指定します。

-imagetype STS FULL ONLY | STS INCR ONLY

任意のフィルタ引数です。デフォルトでは、完全イメージと増分イメージの両方が使 用されます。STS\_FULL\_ONLY または STS\_INCR\_ONLY により、完全バックアッ プまたは増分バックアップからのイメージだけに制限されます。

-lsuname *lsu\_name*,...

任意のフィルタ引数です。デフォルトでは、すべての LSU が使用されます。指定さ れる各 -lsuname に対して 1 つの LSU に制限するには、lsu\_name を指定します。

-remote *remote* server...

このオプションでは、ディスク情報を問い合わせるリモートサーバーの名称を指定し ます。このリモートサーバーが、bpstsinfo コマンドが実行されるホストの代わりに bpstsinfo 操作を実行します。複数のリモートサーバー (-remote ごとに 1 つ) を 指定できます。

-servername *server\_name*

このオプションでは、STS サーバーのホスト名を指定します。-servername を指定 しない場合、ローカルホストのホスト名が使用されます。

-serverprefix *server\_prefix*

このオプションを指定すると、サーバー接頭辞が *server\_prefix* で指定したものに制 限されます。任意のフィルタ引数です。デフォルトでは、すべてのサーバーの接頭 辞が使用されます。このオプションは、-serverinfo、-lsuinfo、および-imageinfo と併用できます。有効な接頭辞を次に示します。

- ntap:
- STSBasicDisk:
- PureDisk:

-stype *server\_type*

このオプションでは、ストレージサーバー形式を識別する文字列を指定します。 *server\_type* の値は次のいずれかから指定できます。

- Veritas提供のストレージ。指定可能な値は、AdvancedDiskと PureDisk です。
- サードパーティのディスクアプライアンス。ベンダーから server\_type の文字列 が提供されます。
- クラウドストレージ。可能な stype 値を確認するには、csconfig cldprovider -l コマンドを使用します。クラウドの stype 値はクラウドストレージプロバイダを 反映します。クラウドストレージの stype 値は、接尾辞も含めることができます (amazon\_crypt など)。可能性のある接尾辞は次の通りです。
- raw: NetBackup バックアップイメージは raw 形式でクラウドに送信されま す。クラウドストレージに送信する前にデータを圧縮したり暗号化したりしたく ない場合、このオプションを使用します。
- rawc: クラウドストレージに書き込む前にデータを圧縮します。
- crypt:クラウドストレージにデータを書き込む前に、AES-256暗号化を使っ てデータを暗号化します。このオプションを使用するには、NetBackup で KMS を構成する必要があります。
- cryptc: クラウドストレージに書き込む前に、データを圧縮して暗号化しま す。

ストレージサーバーの形式では大文字と小文字が区別されます。

-diskspaceinfo オプションで -stype を使うと、集合領域を表示するディスク形式 を指定できます。出力の表示例を次に示します。

Disktype: AdvancedDisk TotalCapacity: 100000000 TotalUsed: 10000000

ライセンスは *TotalCapacity* および *TotalUsed* の値に基づきます。

例 1 - ストレージサーバー apricot 上の lsu SnapMirrorA1 の属性を表示します。

```
# bpstsinfo -lsuinfo -serverprefix "ntap:" -servername apricot /
-lsuname /vol/dsu1
LsuInfo:
   Server Name: ntapdfm
   LSU Name: SnapMirrorA1
   Allocation: STS_LSU_AT_STATIC
   Storage: STS_LSU_ST_NONE
   Description:
   Configuration:
   Media: (STS_LSUF_DISK | STS_LSUF_REP_ENABLED)
   Save As: (STS_SA_SNAPSHOT | STS_SA_MIRROR)
   Replication Sources: 1 ( simdisk:ntapdfm:SnapVaultA )
   Replication Targets: 0 ( )
   Maximum Transfer: 0
   Block Size: 4096
   Allocation Size: 0
   Size: 171798691840
   Bytes Used: 8895016960
   Physical Bytes Used: 0
```

```
Resident Images: 0
例 2 - ストレージサーバー sigt32 のすべての機能を表示します。
# bpstsinfo -sc -stype Network_MWS -storage_server sigt32
Network_MWS:sigt32
STS_SRVC_ASYNC_WAIT
STS_SRVC_CLAIM
STS_SRVC_CLOSE_IMAGE
STS_SRVC_CLOSE_IMAGE_LIST
STS_SRVC_CLOSE_LSU_LIST
STS_SRVC_CLOSE_SERVER
STS_SRVC_COPY_IMAGE
...
STS_SRVC_NAMED_ASYNC_ROLLBACK_SNAP
STS_SRVC_NAMED_ASYNC_VALIDATE_SNAP_BYNAME
STS_SRVC_NAMED_ASYNC_WAIT_SNAP
STS_SRVC_OPEN_SNAP_LIST
STS_SRVC_VALIDATE_ROLLBACK
STS_SRVC_VALIDATE_SNAP_BYNAME
```
### 関連項目

p.440 の [bpstuadd](#page-439-0) を参照してください。 p.451 の [bpstudel](#page-450-0) を参照してください。 p.454 の [bpstulist](#page-453-0) を参照してください。 p.462 の [bpsturep](#page-461-0) を参照してください。

# **bpstuadd**

<span id="page-439-0"></span>bpstuadd – NetBackup ストレージユニットまたはストレージグループの作成

## 概要

bpstuadd -label *storage\_unit\_label* -path *path\_name* [-dt *disk\_type*] | -dp *disk\_pool* [-dt *disk\_type*] | -density *density\_type* [-rt *robot\_type* -rn *robot\_number*] [-host *host\_name*] [-cj *max\_jobs*] [-odo *on\_demand\_only\_flag*] [-flags *flags*] [-cf *clearfiles*] [-tt *transfer\_throttle*] [-hwm *high\_water\_mark*] [-lwm *low\_water\_mark*] [-okrt *ok\_on\_root*] [-mfs *max\_fragment\_size*] [-maxmpx *mpx\_factor*] [-nh *NDMP\_attach\_host*] [-nodevhost] [-verbose] [-hostlist *host\_name...*] [-M *master\_server,...*] [-reason "*string*"] [-uw 1|0]

bpstuadd -group *storage\_unit\_group storage\_unit\_label ...* [-sm *selection\_method*]

UNIX システムでは、このコマンドへのディレクトリパスは /usr/openv/netbackup/bin/admincmd/ です。

Windows システムでは、このコマンドへのディレクトリパスは *install\_path*¥NetBackup¥bin¥admincmd¥ です。

### 説明

bpstuadd コマンドを実行すると、NetBackup ストレージユニットまたはストレージユニッ トグループが作成されます。1 つのストレージユニットを作成する場合、新しいストレージ ユニットのラベルおよび -density オプション、-path オプションまたは -dp オプション のいずれかが指定されていることを確認します。NetBackup構成で許可されている最大 数のストレージユニットがマスターサーバーですでに作成されている場合、bpstuadd コ マンドを実行してもストレージユニットは作成できません。bpstuadd では、既存のストレー ジユニットと同じ宛先メディアを指定するストレージユニットは作成されません。

メモ**:** このコマンドを実行しても、ディスクストレージユニット (DSU) またはテープストレー ジユニットをディスクステージングストレージユニット (DSSU) に変更することはできませ ん。また、DSSU を DSU またはテープストレージユニットに変更することもできません。

NetBackup には、いくつかの形式のストレージユニットがあります。ストレージユニット形 式によって、NetBackup のデータ格納方法は異なります。bpstuadd コマンドラインのオ プションによって、次のいずれかの形式が判断されます。

- ディスク: 格納の宛先は、ディスクのファイルシステムのディレクトリまたはディスクプー ル (あるいはその両方) です。
- ディスクステージング: ディスクステージングストレージユニット (DSSU) では、DSSU から最終的な宛先ストレージユニットへ、イメージが自動的 (または定期的) に移動さ れます。
- Media Manager: 格納の宛先は、Media Manager によって管理されるテープデバ イスです。
- NDMP: NDMP は、Media Manager によって制御されるストレージユニットです。 NetBackup の NDMP オプションがインストールされている必要があります。このコマ ンドの説明では、Media Manager ストレージユニット形式に関する記述は、特に指定 されていないかぎり、NDMP ストレージユニット形式にも適用されます。NDMP スト レージユニットのメディアは、常に NDMP ホストに直接接続され、他の NetBackup クライアントのデータ格納には使用できません。NDMP ストレージユニットを定義する には、bpstuadd コマンドをマスターサーバーで実行します。 NDMP ストレージユニットの追加方法について詳しくは、『NetBackup for NDMP 管 理者ガイド』を参照してください。

エラーは標準エラー出力 (stderr) に送信されます。コマンドのデバッグログは、現在の 日付の NetBackup 管理ログファイルに送信されます。

ストレージユニットについて詳しくは、『NetBackup 管理者ガイド Vol. 2』を参照してくだ さい。

このコマンドは、認可済みユーザーだけが実行できます。

NetBackup による認可について詳しくは、『NetBackup セキュリティおよび暗号化ガイ ド』を参照してください。

### オプション

-cf *clearfiles*

NetBackup メディアがバックアップデータに対してデータ変換操作を実行すること を可能にします。通常、OpenStorage プラグインは使用ディスク領域の総量を削減 するブロックレベルの重複排除操作を実行するためにメタデータを使います。この値 は OSTディスクプールを使用して構成されたディスクストレージユニットにのみ有効 です。

*clearfiles* 変数には、次のいずれかの値を指定できます。

- 0 すべてのデータ変換操作を無効にします。
- 1 詳細な変換操作を有効にします。メタデータはバックアップ済みであるファイ ルの属性すべてを記述します。これらのファイルは透明なファイルと呼ばれます。

■ 2- 簡単な変換操作を有効にします。メタデータは、バックアップ済みのファイル の名前、サイズ、バイトオフセットの場所のみを識別します。それらは不透明な ファイルと呼ばれます。

-cj *max\_jobs*

このオプションでは、このストレージユニットで許可されている最大並列実行ジョブ数 を指定します。*max\_jobs* は、負でない整数です。適切な値は、複数のバックアップ 処理を問題なく実行するサーバーの性能およびストレージメディアで利用可能な領 域によって異なります。

クライアントあたりの最大ジョブ数について詳しくは、『NetBackup 管理者ガイド Vol. 1』を参照してください。

*max\_jobs* オプションを 0 (ゼロ) に設定すると、ジョブをスケジュールする際にこの ストレージユニットは選択されません。デフォルトは 1 です。

-density *density\_type*

このオプションでは、メディアの密度の種類を指定します。このオプションを指定する と、ストレージユニット形式は Media Manager になります。このオプションには、デ フォルトは存在しません。コマンドラインには、-density、-path または -dp のいず れかを指定する必要があります。コマンドラインでロボット形式を指定すると、密度の 値はそのロボット形式によって決まります。-density、-path および -dp オプション は単独でのみ使用できます。

*density\_type* の有効な値は次のとおりです。

dlt: DLT カートリッジ

dlt2: DLT 代替カートリッジ

8mm: 8MM カートリッジ

4mm: 4MM カートリッジ

qscsi: 1/4 インチカートリッジ

メモ**:** NetBackup では、NetBackup Enterprise Server 上で次の密度がサポートさ れます。

hcart: 1/2 インチカートリッジ

hcart2: 1/2 インチ代替カートリッジ

dtf: DTF カートリッジ

-dp *disk\_pool*

このオプションでは、このストレージユニットのデータストレージ領域であるディスク プールの名前を指定します。ディスクプールがすでに存在している必要があります。 -dt *disk\_type*

このオプションでは、ディスク形式を指定できます。*disk\_type* の有効な値を次に示 します。

1: BasicDisk

3: SnapVault

6: DiskPool

-flags *flags*

このオプションでは、ステージングストレージユニットにするストレージユニットを指定 します。このオプションでは、クイックリストアが可能です。*flags* の有効な値はNONE および STAGE\_DATA です。現在は、ディスクストレージユニットの場合にのみ有 効です。

-group *storage\_unit\_group storage\_unit\_label...*

このオプションでは、ストレージユニットグループを追加して、グループ名およびグ ループを構成するストレージユニットを指定します。複数のストレージユニットをスト レージユニットグループに追加するには、名前を空白で区切ります。ストレージユニッ トグループのラベルの最大長は、128 文字です。

-host *host\_name*

このオプションでは、ストレージユニットに関連付けられた 1つの特定のメディアサー バーを指定します。ストレージから読み込みまたは書き込みを行うシステムとして選 択できるのは、このメディアサーバーだけです。デフォルトは、ローカルシステムのホ スト名です。

メモ**:** NetBackup サーバーでは、リモートメディアサーバーはサポートされません。

ホストには、NetBackupマスターサーバーまたはリモートメディアサーバー(リモート メディアサーバーを構成する場合) を選択する必要があります。ホスト名には、すべ ての NetBackup サーバーおよびクライアントに認識されるサーバーのネットワーク 名を指定する必要があります。

*host\_name* が有効なネットワーク名であり、事前に NetBackup で構成されていな い場合、host\_name は NetBackup 構成にメディアサーバーとして追加されます。 UNIX では、このサーバーは bp.conf ファイルに SERVER エントリとして表示されま す。Windows では、[ホストプロパティ (Host Properties)]で[サーバー (Servers)] リストのサーバーを指定します。*host\_name* が有効なネットワーク名でない場合、手 動でこれを構成する必要があります。

-hostlist *host\_name*...

このオプションでは、ストレージへのアクセス権があるメディアサーバーのサブセット を指定します。複数のメディアサーバーでディスクプールを共有する場合、このオプ ションを使用します。1 つのメディアサーバーセットを、一連のポリシーおよびクライ

アントを処理するための専用サーバーとして使用するとします。このとき、他のポリ シーおよびクライアントを処理する(または複製ジョブなどの特定の役割に使用する) ために、別のメディアサーバーセットが必要になります。

-hwm *high\_water\_mark*

このオプションでは、ディスクストレージユニットが空きなしと見なされる割合を指定し ます。このオプションは、ユーザーが構成可能なしきい値です。高水準点の有効な 範囲は 0 から 100 (%) です。デフォルト設定は 98 (%) です。高水準点に到達した 場合、NetBackup は次のように対処します。

- ジョブを実行し、すべての容量が使用された場合、DSUは「空きなし(Full)]と見 なされます。ストレージユニットグループ内のストレージユニットを選択する場合、 メディアおよびデバイスの選択(MDS) によって、新しいジョブは、使用済み容量 が高水準点の値を超えるストレージユニットには割り当てられません。代わりに、 グループ内の他のストレージユニットが検索され、ジョブが割り当てられます。
- ジョブの実行中に、ステージング属性が設定され、すべての容量が使用された 場合、ステージングによってイメージが期限切れとなり、DSU の領域が解放され ます。この操作によって、より多くのバックアップデータに対応できます。

-label *storage\_unit\_label*

このオプションでは、ストレージユニット名を指定します。-group を使用しない場合、 このオプションは必須です。ストレージユニットのラベルの最大長は、128文字です。

-lwm *low\_water\_mark*

このオプションは、ユーザーが構成可能なしきい値で、ディスクステージングを実行 するディスクストレージユニットによって使用されます。低水準点の有効な範囲は 0 から 100 (%) です。デフォルト設定は 80 (%) です。

高水準点に到達した場合は、次のいずれかを実行します。

- 低水準点に到達するまで、イメージを他のストレージユニットに移行する。
- 低水準点に到達するまで、ステージングが設定された最も古いイメージのディス クイメージを期限切れにしてディスク領域を解放する。

多くのデータを保存する場合は、高水準点と近くなるように低水準点を設定します。

-M *master\_server*,...

このオプションでは、マスターサーバーのリストを指定します。このリストは、カンマで 区切られたホスト名のリストです。このオプションを指定すると、一覧表示されている 各マスターサーバーでコマンドが実行されます。サーバーでは、コマンドを発行する システムからのアクセスが許可されている必要があります。マスターサーバーでエ ラーが発生した場合、その時点で処理が停止します。デフォルトは、コマンドが入力 されるシステムのマスターサーバーです。

-maxmpx *mpx\_factor*

このオプションでは、最大多重化因数を指定します。多重化を実行すると、1つ以上 のクライアントからある 1 台のドライブへ複数のバックアップが並列して送信されま す。

多重化 (MPX) について詳しくは、『NetBackup 管理者ガイド Vol. 1』を参照してく ださい。

多重化因数の範囲は、1 から 32 です。デフォルト値の 1 は多重化が行われないこ とを示します。値が1より大きい場合、NetBackupでは、宛先メディアに多重化され たイメージを作成できます。ライセンスによって、ローカルでの NetBackup のインス トールに効果的な部分が 1 から 32 の範囲で判断されます。

-mfs *max\_fragment\_size*

このオプションでは、NetBackup イメージのフラグメントの最大サイズ (MB) を指定 します。NetBackup では、最大フラグメントサイズ 1,000,000 MB (1 TB) がサポー トされます。

リムーバブルメディアの場合、この値は 0 (ゼロ)、または、50 (MB) から 1,048,576 (MB) (1024 GB) の任意の整数です。デフォルト値は 0 (ゼロ) で、最大値の 1,048,576 MB を表します。

ディスクストレージユニットの場合、この値は 20 MB から 524,288 MB (512 GB) で す。デフォルト値は 524,288 MB です。

-nh *NDMP\_attach\_host*

NDMP サーバーのホスト名を指定します。このオプションを指定すると、ストレージ ユニット形式が NDMP に設定されます。デフォルトは NDMP サーバー以外のサー バーです。

-nodevhost

このオプションを指定すると、このストレージユニットにはメディアサーバーが関連付 けられません。データの移動 (バックアップ、複製、リストアなど) で使用するストレー ジにアクセス可能な任意のメディアサーバーを選択できます。

-odo *on\_demand\_only\_flag*

このオプションを指定すると、On-Demand-Only フラグによって NetBackup で使用 されるストレージユニットの条件が制御されます。

- ストレージユニットを要求するポリシーまたはスケジュールだけでストレージユニッ トを利用可能にするには、フラグを 1 (有効) に設定します。
- すべてのポリシーまたはスケジュールでストレージユニットを利用可能にするに は、フラグを 0 (無効) に設定します。

ストレージユニット形式がディスクである場合、デフォルトは 1 です。ストレージユニッ トは、明示的に要求された場合だけ NetBackup によって使用されます。そうでない 場合、デフォルトは 0 (ゼロ) です。

DSSU はオンデマンドのみ (On Demand Only) です。DSSU はバックアップの対 象として明示的に指定する必要があります。

-okrt *ok\_on\_root*

このフラグが設定されていない場合、ルートファイルシステムで、バックアップおよび ディレクトリの作成は行われません。*ok\_on\_root* フラグが設定されている場合、通 常、バックアップおよびディレクトリの作成が行われます。

このフラグのデフォルト値は 0 (ゼロ) です。パスがルートファイルシステム上にある場 合に、ディスクストレージユニット (BasicDisk) に対してバックアップおよびディレクト リの作成は行われません。

-path *path\_name*

このオプションでは、このストレージユニットのデータストレージ領域であるディスク ファイルシステムのパスを絶対パス名で指定します。このオプションを指定すると、ス トレージユニット形式はディスクになります。このオプションには、デフォルトは存在し ません。コマンドラインには、-path、-dp または -density のいずれかを指定する 必要があります。-density、-path および -dp オプションは単独でのみ使用でき ます。

通常、このオプションを指定するときは On-Demand-Only フラグを有効にします (「-odo」を参照)。これを有効にしない場合、特定のストレージユニットを要求しない NetBackup ポリシーが存在する場合に、ディスクファイルシステム *path\_name* の 空きがなくなる可能性があります。この操作によって、システムに重大な問題が発生 する場合があります。たとえば、システムスワップ領域が同じファイルシステム上に存 在する場合、新しいプロセスが失敗する場合があります。

-reason "*string*"

このコマンド処理を選択する理由を示します。入力する理由の文字列は取得され、 監査レポートに表示されます。この文字列は二重引用符 ("...") で囲んでください。 文字列が512文字を超えないようにしてください。ダッシュ文字(-)を先頭にしたり、 一重引用符 (') を含めることはできません。

-rn *robot\_number*

このオプションでは、ストレージユニットのロボット番号を指定します。0 (ゼロ) 以上を 指定する必要があります。ロボット番号は、管理コンソールの[メディアおよびデバイ スの管理 (Media and Device Management)]から取得できます。-rt オプションを 指定しないかぎり、このオプションは無視されます。このオプションには、デフォルト は存在しません。

ロボット番号の使用に関する規則について詳しくは、『NetBackup管理者ガイド Vol. 2』を参照してください。

-rt *robot\_type*

このオプションでは、ストレージユニットのロボット形式を指定します。非ロボットの (ス タンドアロンの) デバイスでは、NONE を選択するか、このオプションを省略します。デ

フォルト値は NONE (非ロボット) です。密度にはそのロボット形式に適した値を指定 する必要があります。

このオプションを NONE以外の値に設定する場合、-rnオプションが必要です。次に、 指定可能なロボット形式のコードを示します。

NONE: 非ロボット

TLD: DLT テープライブラリ

ACS: 自動カートリッジシステム

-sm *selection\_method*

このオプションでは、ストレージユニットグループの選択方法を選択します。このオプ ションは、ストレージユニットグループにだけ有効です。*selection\_method* に指定 可能な値は、次のとおりです。

優先度 = 1 (デフォルト)

選択されていない期間が最も長い=2

フェールオーバー = 3

負荷分散 = 4

オプション 1: 「優先度」では、リスト内の最初のストレージユニットが選択され、ユニッ トが停止または空きなしの状態になるか、その最大並列実行ジョブ設定に到達する まで使われます。その後、利用可能なユニットが見つかるまで、リスト内の次のスト レージユニットが順に検索されます。

オプション 2: 「選択されていない期間が最も長い」では、選択されていない期間が 最も長いストレージユニットが選択されます。

オプション 3:フェールオーバーは、優先度と同じですが、最大並列実行ジョブ数に 到達した場合に、MDSはジョブをキューに投入し、最初のストレージユニットを待機 します。MDS がリスト内の次のストレージユニットに移動するのは、最初のユニットが 停止または空きなしの場合だけです。

オプション 4: 負荷分散。Capacity Management ライセンスがインストールされてい る場合、ユーザーがこのオプションを選択すると、メディアデバイスの選択(MDS) に よってジョブの負荷が分散されます。ジョブの負荷分散では、メディアサーバーが次 の条件に一致しているかどうかが考慮されます。

- 推定されるジョブサイズに対応できる十分なディスクボリュームの空き領域があ る。
- 別のジョブに対応できる十分な CPU リソースとメモリリソースがある。
- 同じクラスまたはランクの他のメディアサーバーと比較して、推定されるジョブサ イズが最小量のデータが処理されている。

ユーザーが Capacity Management ライセンスを持っていない場合は、負荷分散 はオプション 2 (使用されていない期間が最も長いストレージユニット) に戻されま す。

-tt transfer throttle

転送スロットル設定は、SnapVault ストレージユニットでのみ表示されます。

この設定は、SnapVault データ転送の最大帯域幅を示します。デフォルト設定の 0 (ゼロ)は無制限の帯域幅を示し、データ転送は最大ネットワーク帯域幅で行われま す(範囲は、0 (デフォルト) から 9999999 です)。

 $-uv$  1|0

このオプションは、ストレージユニットを WORM (Write Once Read Many) として定 義するために使用されます。このオプションを設定すると、ストレージユニットに書き 込まれるイメージは WORM ロックされます。このオプションのデフォルト値は 0 (ゼ ロ) です。-uw を 1 に設定し、ストレージユニットを WORM として定義すると、元に 戻すことはできません。ストレージユニットを削除して、-uw 0で再度作成する必要が あります。

-verbose

このオプションを指定すると、ログの詳細モードが選択されます。このオプションは、 デバッグログ機能が有効になっている場合、つまり次のディレクトリが定義されてい る場合にだけ有効です。

UNIX systems: /usr/openv/netbackup/logs/admin

Windows systems: *install\_path*¥NetBackup¥logs¥admin

#### 例

例 1 - *hatunit* という新しいストレージユニットを作成します。ストレージユニット形式は、 ディスクです。

UNIX システムの場合、ストレージユニットのパスは /tmp/hatdisk です。

Windows システムの場合、ストレージユニットのパスは C:¥tmp¥hatdisk です。

UNIX システムの場合:

# bpstuadd -label hatunit -path /tmp/hatdisk -verbose

#### Windows システムの場合:

# bpstuadd -label hatunit -path C:¥tmp¥hatdisk -verbose <2>bpstuadd: INITIATING: NetBackup 8.0 created: 0 <2>bpstuadd: EXIT status = 0.

例 2 - NetBackup で事前に構成されていない UNIX サーバーを使用して、ストレージユ ニットを作成します。

メモ**:** 次の例では、リモートメディアサーバーが参照されるため、NetBackup Enterprise Server だけに適用されます。NetBackup サーバーでは、マスターサーバーだけがサ ポートされ、リモートメディアサーバーはサポートされません。

# bpstuadd -label parrot\_stu -host parrot -density dlt -rt TLD -rn  $\mathfrak{D}$ 

リモートメディアサーバー parrot が、bp.conf ファイルに追加されます。

また、NetBackup および Media Manager を parrot にインストールして、マスターサー バーで add\_media\_server\_on\_clients実行可能ファイルを実行する必要があります。

% grep parrot /usr/openv/netbackup/bp.conf SERVER = parrot

#### 戻り値

終了状態が 0 (ゼロ) の場合は、コマンドが正常に実行されたことを意味します。

終了状態が 0 (ゼロ) 以外の場合は、エラーが発生したことを意味します。

管理ログ機能が有効になっている場合、終了状態は、bpstuadd によって次のログディレ クトリ内の管理日次ログに書き込まれます。

UNIX システムの場合:

/usr/openv/netbackup/logs/admin

Windows システムの場合:

*install\_path*¥NetBackup¥logs¥admin

次の形式が使用されます。

# bpstuaddnew: EXIT status = *exit status*

エラーが発生した場合、このメッセージの前に診断が表示されます。

#### ファイル

UNIX システムの場合:

/usr/openv/netbackup/logs/admin/\*

Windows システムの場合:

*install\_path*¥NetBackup¥logs¥admin¥\*

EMM データベース

#### 関連項目

p.434 の [bpstsinfo](#page-433-0) を参照してください。

p.451 の [bpstudel](#page-450-0) を参照してください。

p.454 の [bpstulist](#page-453-0) を参照してください。

p.462 の [bpsturep](#page-461-0) を参照してください。

## **bpstudel**

<span id="page-450-0"></span>bpstudel – NetBackup ストレージユニットまたはストレージユニットグループの削除

## 概要

bpstudel -label *storage\_unit\_label* [-verbose] [-M *master\_server* [,*...*]] [-reason "*string*"]

bpstudel -group *storage\_unit\_group* [-M *master\_server* [,*...*]]

UNIX システムでは、このコマンドへのディレクトリパスは /usr/openv/netbackup/bin/admincmd/ です。

Windows システムでは、このコマンドへのディレクトリパスは *install\_path*¥NetBackup¥bin¥admincmd¥ です。

#### 説明

bpstudel コマンドを実行すると、NetBackup ストレージユニットまたはストレージユニッ トグループが削除されます。コマンドには、ストレージユニットのラベル名またはストレージ ユニットグループのグループ名のいずれかを含める必要があります。両方を指定すること はできません。

bpstudel を実行して、ストレージユニットを削除することはできません。たとえば、ストレー ジユニットのラベルを間違って入力した場合、bpstudel を実行してもエラーメッセージは 戻されません。bpstulist を実行すると、ストレージユニットが削除されたことを確認でき ます。

エラーは標準エラー出力 (stderr) に送信されます。コマンドのデバッグログは、現在の 日付の NetBackup 管理ログファイルに送信されます。

ストレージユニットについて詳しくは、『NetBackup 管理者ガイド Vol. 2』を参照してくだ さい。

このコマンドは、すべての認可済みユーザーが実行できます。

NetBackup による認可について詳しくは、『NetBackup セキュリティおよび暗号化ガイ ド』を参照してください。

## オプション

-label *storage\_unit\_label*

このオプションでは、ストレージユニット名を指定します。このオプションは必須です。 ストレージユニットのラベルの最大長は、128 文字です。

-group *storage\_unit\_group*

このオプションでは、削除するストレージユニットグループ名を指定します。このオプ ションを指定すると、指定したストレージユニットグループが削除されます。

-M *master\_server [,...]*

このオプションを指定すると、一覧表示されている各マスターサーバーでこのコマン ドが実行されます。このリストは、カンマで区切られたマスターサーバーのリストです。 マスターサーバーでは、コマンドを発行したシステムからのアクセスが許可されてい る必要があります。マスターサーバーでエラーが発生した場合、その時点で処理が 停止します。デフォルトは、コマンドが入力されるシステムのマスターサーバーです。

-reason "*string*"

このコマンド処理を選択する理由を示します。入力する理由の文字列は取得され、 監査レポートに表示されます。この文字列は二重引用符 ("...") で囲んでください。 文字列が512文字を超えないようにしてください。ダッシュ文字(-)を先頭にしたり、 一重引用符 (') を含めることはできません。

-verbose

このオプションを指定すると、ログの詳細モードが選択されます。このモードは、デ バッグログ機能が有効になっている場合、つまり次のディレクトリが定義されている場 合にだけ有効です。

UNIX システムの場合:

/usr/openv/netbackup/logs/admin

Windows システムの場合:

*install\_path*¥NetBackup¥logs¥admin

#### 例

次の例では、tst.dsk というストレージユニットが削除され、削除の前後に存在していた ストレージユニットが表示されます。

# bpstulist

UNIX システムの場合:

stuunit 0 mango 0 -1 -1 1 0 /tmp/stuunit 1 1 2000 \*NULL\* tst.dsk 0 mango 0 -1 -1 3 0 /hsm3/dsk 1 1 2000 \*NULL\*

#### Windows システムの場合:

stuunit 0 mango 0 -1 -1 1 0 C:¥tmp¥stuunit 1 1 2000 \*NULL\* tst.dsk 0 mango 0 -1 -1 3 0 C:¥hsm3¥dsk/ 1 1 2000 \*NULL\*

# bpstudel -label tst.dsk # bpstulist UNIX システムの場合: stuunit 0 mango 0 -1 -1 1 0 /tmp/stuunit 1 1 2000 \*NULL\* Windows システムの場合: stuunit 0 mango 0 -1 -1 1 0 C:¥tmp¥stuunit 1 1 2000 \*NULL\*

## ファイル

UNIX システムの場合:

/usr/openv/netbackup/logs/admin/\*

Windows システムの場合:

*install\_path*¥NetBackup¥logs¥admin¥\*

### 関連項目

p.434 の [bpstsinfo](#page-433-0) を参照してください。

p.440 の [bpstuadd](#page-439-0) を参照してください。

p.454 の [bpstulist](#page-453-0) を参照してください。

p.462 の [bpsturep](#page-461-0) を参照してください。

# **bpstulist**

<span id="page-453-0"></span>bpstulist – NetBackup ストレージユニットまたはストレージユニットグループの表示

## 概要

bpstulist -label *storage\_unit\_label* [,*...*] [-L | -l | -U | -show available | -lsa ] [ -g | -go ] [-verbose] [-M *master server* [,*...*]] [-reason "*string*"]

bpstulist -group *storage\_unit\_group* [-verbose] [-M *master\_server* [,*...*]

UNIX システムでは、このコマンドへのディレクトリパスは /usr/openv/netbackup/bin/admincmd/ です。 Windows システムでは、このコマンドへのディレクトリパスは

*install\_path*¥NetBackup¥bin¥admincmd¥ です。

## 説明

bpstulist コマンドを実行すると、NetBackup ストレージユニットまたはストレージユニッ トグループの属性が表示されます。ストレージラベル名またはストレージユニットグループ 名を指定しない場合、bpstulistを実行すると、すべての NetBackup ストレージユニッ トまたはストレージユニットグループの属性が表示されます。また、このコマンドでは、スト レージユニットのラベルをカンマで区切って複数指定すると各ストレージユニットの情報 を表示します。-show\_available および -lsa フラグを指定すると、特定のストレージユ ニットのすべての構成済みメディアサーバーを一覧表示することができます。

エラーは標準エラー出力 (stderr) に送信されます。コマンドのデバッグログは、現在の 日付の NetBackup 管理ログファイルに送信されます。

ストレージユニットについて詳しくは、『NetBackup 管理者ガイド Vol. 1』を参照してくだ さい。

このコマンドは、すべての認可済みユーザーが実行できます。

NetBackup による認可について詳しくは、『NetBackup セキュリティおよび暗号化ガイ ド』を参照してください。

## オプション

表示形式のオプションを次に示します。

-L 表示形式が詳細になります。このオプションを指定すると、*storage-unit attribute*: *value* の形式で、各行に 1 つのストレージユニット属性が含まれるリストが生成され ます。属性値によっては、解釈済みの形式と raw 形式の両方で表示される場合も あります。

ディスクストレージユニットの場合、各ストレージユニットに対して次の属性が詳細形 式で表示されます。

- ラベル (Label)
- ストレージユニット形式 (Storage Unit Type) (ディスク (0) など)
- メディアのサブ形式 (Media Subtype) (BasicDisk (1) など)
- ホスト接続 (Host Connection)
- 並列実行ジョブ (Concurrent Jobs)
- オンデマンドのみ (On Demand Only)
- 最大 MPX (Max MPX)
- 最大フラグメントサイズ (Max Fragment Size)
- ブロック共有 (Block sharing)
- ルートの使用 (Ok On Root)

各 DiskPool ディスクストレージユニットに対して次の属性が詳細形式で表示されま す。

- ラベル (Label)
- ストレージユニット形式 (Storage Unit Type)
- メディアのサブ形式 (Media Subtype) (DiskPool (6))
- ホスト接続 (Host Connection) (1 行に 1 つのホスト)
- 並列実行ジョブ (Concurrent Jobs)
- オンデマンドのみ (On Demand Only)
- 最大フラグメントサイズ (Max Fragment Size)
- 最大 MPX (Max MPX)
- ブロック共有 (Block sharing)
- WORM を使用 (Use WORM)
- ファイルシステムエクスポート (File System Export)
- ディスクプール (Disk Pool)
- スナップショット (Snapshots)
- レプリケーションプライマリ (Replication Primary)
- レプリケーションソース (Replication Source)
- レプリケーションターゲット (Replication target)
- ミラー (Mirror)

各 Media Manager ストレージユニットに対して次の属性が詳細形式で表示されま す。

- ラベル (Label)
- ストレージユニット形式 (Storage Unit Type) (テープ (0) など)
- ホスト接続 (Host Connection)
- 並列実行ジョブ (Concurrent Jobs)
- オンデマンドのみ (On Demand Only)
- ロボット形式 (Robot Type)
- 最大フラグメントサイズ (Max Fragment Size)
- 最大 MPX/ドライブ (Max MPX/drive)
- -1 このオプションを指定すると、表示形式が簡易になり、簡易なリストが作成されます。 このオプションは、カスタマイズされたレポート形式にリストを再生成するスクリプトま たはプログラムに対して有効です。このオプションはデフォルトの表示形式です。

1 行に、ストレージユニットの情報と raw 形式で表示されるすべての属性値が含ま れます。次に、この行のフィールドを示します。

- ラベル (label)
- ストレージユニット形式 (Storage Unit Type)
- ホスト (host)
- 密度 (density)
- 並列実行ジョブ (concurrent\_jobs)
- 初期 MPX (initial\_mpx)
- $\blacksquare$  パス (path)
- オンデマンドのみ (on demand only)
- 最大 MPX (max\_mpx)
- 最大フラグメントサイズ (maxfrag\_size)
- NDMP 接続ホスト (ndmp\_attach\_host)
- スロットル (throttle) (SnapVault のみ)
- サブ形式 (subtype)
- ディスクフラグ (disk\_flags)
- 高水準点 (high\_water\_mark)
- 低水準点 (low\_water\_mark)
- ルートの使用 (ok\_on\_root)
- ディスプール (disk\_pool)
- ホストリスト (host\_list) (1 つ以上をカンマ区切りで表示)
- -U 表示形式がユーザーになります。このオプションを指定すると、*storage-unit attribute*: *value* の形式で、各行に 1 つのストレージユニット属性が含まれるリストが生成され ます。属性値は、解釈済みの形式で表示されます。

ディスクストレージユニットの場合、各ストレージユニットに対して次の属性がユー ザー形式で表示されます。

- ラベル (Label)
- ストレージユニット形式 (Storage Unit Type) (ストレージユニットの形式)
- ストレージユニットのサブ形式 (Storage Unit Subtype)
- ホスト接続 (Host Connection)
- 並列実行ジョブ (Concurrent Jobs)
- オンデマンドのみ (On Demand Only)
- 最大 MPX (Max MPX)
- パス (Path)
- 最大フラグメントサイズ (Max Fragment Size)
- ステージデータ (Stage data)
- 高水準点 (High Water Mark)
- ルートの使用 (Ok On Root)

DiskPoolディスクストレージユニットの場合、各ストレージユニットに対して次の属性 がユーザー形式で表示されます。

- ラベル (Label)
- ストレージユニット形式 (Storage Unit Type)
- ホスト接続 (Host Connection) (1 行に 1 つのホスト)
- 並列実行ジョブ (Concurrent Jobs)
- オンデマンドのみ (On Demand Only)
- 最大フラグメントサイズ (Max Fragment Size)
- 最大 MPX (Max MPX)
- WORM を使用 (Use WORM)
- DiskPool
- WORM 対応 (WORM Capable)

Media Manager ストレージユニットの場合、各ストレージユニットに対して次の属性 がユーザー形式で表示されます。

- ラベル (Label)
- ストレージユニット形式 (Storage Unit Type)
- ストレージユニットのサブ形式 (Storage Unit Subtype)
- ホスト接続 (Host Connection)
- 並列実行ジョブ (Concurrent Jobs)
- オンデマンドのみ (On Demand Only)
- 最大 MPX/ドライブ (Max MPX/drive)
- ロボット形式 (Robot Type)
- 最大フラグメントサイズ (Max Fragment Size)
- -g ストレージユニットのリストの表示形式にストレージユニットグループが含まれます。 このオプションを指定すると、*group\_name*: *group\_members* の形式で、各行に 1 つのストレージユニットグループが含まれる表示が生成されます。また、このオプショ ンを指定すると、ストレージユニットグループリストの先頭に選択方式の値が含まれ ます。
- $-\alpha$ o

このオプションを指定すると、ストレージユニットのリストの表示形式にストレージユ ニットグループ情報のみが含まれます。

-label *storage\_unit\_label1* [,*storage\_unit\_label2...*]

このオプションでは、ストレージユニット名を指定します。このリストは、カンマで区切 られたストレージユニットのラベルのリストです。このオプションを指定しない場合、す べてのストレージユニットが表示されます。ストレージユニットのラベルの最大長は、 128 文字です。

-group *storage\_unit\_group*

このオプションでは、すべての定義済みストレージユニットおよびストレージユニット グループのリストを指定します。ストレージユニットのリストでは、表示形式が簡易に なり、簡易なリストが生成されます。ストレージユニットグループの表示形式は、 *group\_name*: *group\_members* です。

-lsa

このオプションでは、メディアサーバーリストの利用可能なメディアサーバーを含む データベース内に存在するすべてのストレージユニットが一覧表示されます。

-M *master\_server1* [,*master\_server2...*]

このオプションでは、カンマで区切られたマスターサーバーのリストを指定します。こ のオプションを指定すると、一覧表示されている各マスターサーバーでコマンドが実 行されます。マスターサーバーでは、コマンドを発行したシステムからのアクセスが 許可されている必要があります。マスターサーバーにエラーが発生した場合、その 時点でリスト内の処理が停止します。デフォルトは、コマンドが入力されるシステムの マスターサーバーです。

-reason "*string*"

このコマンド処理を選択する理由を示します。入力する理由の文字列は取得され、 監査レポートに表示されます。この文字列は二重引用符 ("...") で囲んでください。 文字列が512文字を超えないようにしてください。ダッシュ文字(-)を先頭にしたり、 一重引用符 (') を含めることはできません。

-show\_available

このオプションでは、メディアサーバーリストの利用可能なメディアサーバーを含む データベース内に存在するすべてのストレージユニットが一覧表示されます。

-verbose

このオプションを指定すると、ログの詳細モードが選択されます。このモードは、デ バッグログ機能が有効になっている場合、つまり次のディレクトリが定義されている場 合にだけ有効です。

UNIX システムの場合:

/usr/openv/netbackup/logs/admin

Windows システムの場合:

*install\_path*¥NetBackup¥logs¥admin

例 1 - -u 表示オプションを指定して、マスターサーバー apricot で定義済みのストレー ジユニットを表示します。

# bpstulist -U -M apricot

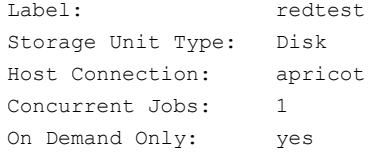

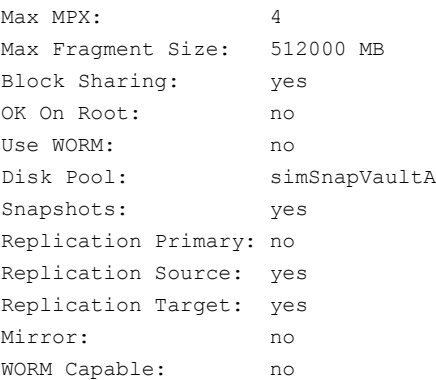

例 2 - 次の bpstuadd コマンドを実行して通常のディスクステージングストレージユニット を作成した場合の出力例を示します。

# bpstuadd -label pear -path /tmp/pear -flags STAGE\_DATA

#### 簡易出力の場合:

pear 0 felix.example.com 0 -1 -1 1 0 "/tmp/pear" 1 1 2000 \*NULL\* 0 1 0 98 80 1 pear felix.example.com

#### 詳細出力の場合:

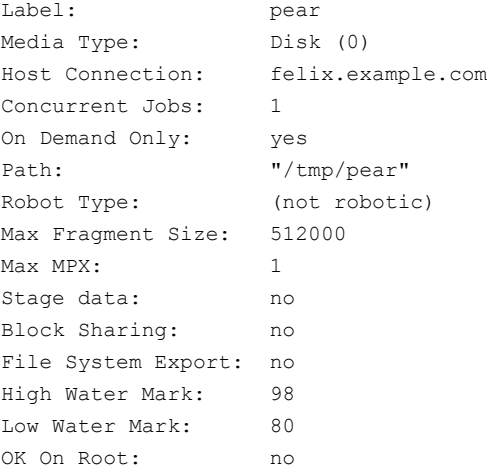

ファイル

UNIX システムの場合:

/usr/openv/netbackup/logs/admin/\*

Windows システムの場合:

*install\_path*¥NetBackup¥logs¥admin¥\*

EMM データベース

## 関連項目

p.434 の [bpstsinfo](#page-433-0) を参照してください。

p.440 の [bpstuadd](#page-439-0) を参照してください。

p.451 の [bpstudel](#page-450-0) を参照してください。

p.462 の [bpsturep](#page-461-0) を参照してください。

## **bpsturep**

<span id="page-461-0"></span>bpsturep – 選択された NetBackup ストレージユニットの属性の置換

## 概要

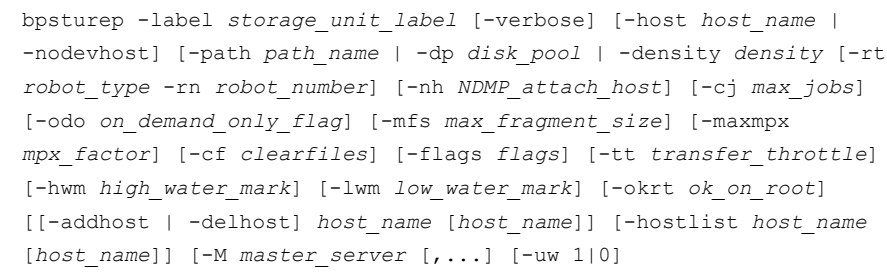

bpsturep -group *storage unit group* [-addstu | -delstu] *storage\_unit\_label* [-M *master\_server* [,...]] [-sm *selection\_method*]

UNIX システムでは、このコマンドへのディレクトリパスは /usr/openv/netbackup/bin/admincmd/ です。

Windows システムでは、このコマンドへのディレクトリパスは *install\_path*¥NetBackup¥bin¥admincmd¥ です。

## 説明

bpsturep コマンドを実行すると、NetBackup カタログで選択されたストレージユニットま たはストレージユニットグループの属性を置換することによって、既存の NetBackup スト レージユニットが変更されます。コマンドラインには、ストレージユニットのラベル名または ストレージユニットグループのグループ名のいずれかを含める必要があります。ラベル名 またはグループ名は、bpsturepによって唯一変更できないストレージユニット属性です。

メモ**:** このコマンドを実行しても、ディスクストレージユニット (DSU) またはテープストレー ジユニットをディスクステージングストレージユニット (DSSU) に変更することはできませ ん。また、DSSU を DSU またはテープストレージユニットに変更することもできません。

bpsturep コマンドは、安易に使用しないでください。ストレージユニットまたはストレージ ユニットグループに対する変更は、既存の属性に適合する必要があります。特に次の属 性について、変更後の属性の組み合わせが有効であることを確認してください。

*robot\_number density\_type max\_fragment\_size path\_type NDMP\_attach\_host*

これらの属性を変更する最も安全な方法は、各属性に対して bpsturep を 1 回実行し、 置き換えることです。

bpsturep を実行すると、指定した属性が変更されたストレージユニットを修正することに よって変更が行われます。bpsturep を実行した後で bpstulist を実行して、目的の変 更が実際に適用されたかどうかを判断します。

エラーは標準エラー出力 (stderr) に送信されます。コマンドのデバッグログは、現在の 日付の NetBackup 管理ログファイルに送信されます。

ストレージユニットについて詳しくは、『NetBackup 管理者ガイド Vol. 1』を参照してくだ さい。

このコマンドは、すべての認可済みユーザーが実行できます。

NetBackup による認可について詳しくは、『NetBackup セキュリティおよび暗号化ガイ ド』を参照してください。

#### オプション

#### -cf *clearfiles*

NBU メディアがバックアップデータに対してデータ変換操作を実行することを可能 にします。通常、OpenStorage プラグインは使用ディスク領域の総量を削減するブ ロックレベルの重複排除操作を実行するためにメタデータを使います。この値はOST ディスクプールを使用して構成されたディスクストレージユニットにのみ有効です。

*clearfiles* 変数には、次のいずれかの値を指定できます。

- 0-すべてのデータ変換操作を無効にします。
- 1 詳細な変換操作を有効にします。メタデータはバックアップ済みであるファイ ルの属性すべてを記述します。これらのファイルは透明なファイルと呼ばれます。
- 2- 簡単な変換操作を有効にします。メタデータは、バックアップ済みのファイル の名前、サイズ、バイトオフセットの場所のみを識別します。それらは不透明な ファイルと呼ばれます。

-cj *max\_jobs*

このオプションでは、このストレージユニットで許可されている最大並列実行ジョブ数 を指定します。max\_jobs は、負でない整数です。適切な値は、複数のバックアップ 処理を問題なく実行するサーバーの性能およびストレージメディアで利用可能な領 域によって異なります。

ポリシーあたりの最大ジョブ数について詳しくは、『NetBackup 管理者ガイド Vol. 1』 を参照してください。

0(ゼロ)は、ジョブがスケジュールされているときはこのストレージユニットが選択され ないことを意味します。デフォルトは 1 です。

-density *density\_type*

このオプションを指定すると、ストレージユニット形式は Media Manager になります。 このオプションには、デフォルトが存在しません。コマンドラインにロボット形式が含ま れる場合、密度の値はそのロボット形式によって決まります。-density、-path およ び -dp オプションは単独でのみ使用できます。

次に、有効な密度の種類を示します。

dlt: DLT カートリッジ

dlt2: DLT 代替カートリッジ

8mm: 8MM カートリッジ

4mm: 4MM カートリッジ

qscsi: 1/4 インチカートリッジ

メモ**:** 次の密度は、NetBackup Enterprise Server だけに適用されます。

hcart: 1/2 インチカートリッジ

hcart2: 1/2 インチ代替カートリッジ

dtf: DTF カートリッジ

-dp *disk\_pool*

このオプションでは、このストレージユニットのデータストレージ領域であるディスク プールの名前を指定します。このオプションは、ディスク形式が 6 (DiskPool) の場 合だけに使用できます。ディスクプールがすでに存在している必要があります。

-dt *disk\_type*

このオプションでは、ディスク形式を指定できます。*disk\_type* の有効な値を次に示 します。

- 1: BasicDisk
- 3: SnapVault
- 6: DiskPool

-flags *flags*

このオプションでは、ステージングストレージユニットにするストレージユニットを指定 します。このオプションでは、クイックリストアが可能です。*flags* の有効な値はNONE

および STAGE\_DATA です。現在は、ディスクストレージユニットの場合にのみ有 効です。

-group *storage\_unit\_group*

このオプションでは、ストレージユニットグループ名を指定します。このグループは、 bpsturep がメンバーを追加または削除するストレージユニットです。ストレージユ ニットをグループに追加するには、-addstu *storage\_unit* を指定します。ストレー ジユニットをグループから削除するには、-delstu *storage\_unit* を指定します。

-host *host\_name*

メモ**:** NetBackup サーバーでは、リモートメディアサーバーはサポートされません。

このオプションでは、宛先メディアの接続先の NetBackup ホストを指定します。デ フォルトは、ローカルシステムのホスト名です。

ホストには、NetBackup マスターサーバーまたはメディアサーバー (メディアサー バーを構成する場合) を選択する必要があります。ホスト名には、すべての NetBackup サーバーおよびクライアントに認識されるサーバーのネットワーク名を 指定する必要があります。

*host\_name* が有効なネットワーク名であり、事前に構成されていない場合、 *host\_name* は NetBackup構成にメディアサーバーとして追加されます。この値は、 UNIX では bp.conf に表示され、Windows ではサーバーの構成ウィンドウに表示 されます。*host\_name* が有効なネットワーク名でない場合、手動でこれを構成する 必要があります。

-hwm *high\_water\_mark*

このオプションは、ユーザーが構成可能なしきい値です。高水準点のデフォルト設 定は、98% です。高水準点に到達した場合、NetBackup は次のように対処します。

- ジョブを開始し、すべての容量が使用された場合、DSU は[空きなし (Full)]と見な されます。ストレージユニットグループ内の複数のストレージユニットを選択する場 合、メディアおよびデバイスの選択 (MDS) によって、新しいジョブは、高水準点以 上のユニットには割り当てられません。グループ内の他のストレージユニットが検索 され、ジョブが割り当てられます。

- ジョブの実行中に、ステージング属性が設定され、すべての容量が使用された場 合、ステージングによってイメージが期限切れとなり、DSU の領域が解放されます。 この操作によって、より多くのバックアップデータに対応できます。

-label *storage\_unit\_label*

このオプションでは、ストレージユニット名を指定します。このユニットは、bpsturep によって属性が置き換えられたストレージユニットです。このオプションは必須です。 ストレージユニットのラベルの最大長は、128 文字です。

-lwm *low\_water\_mark*

このオプションはユーザーが構成可能なしきい値です。ディスクステージングを実行 するディスクストレージユニットによって使用されます。低水準点のデフォルト設定 は、80% です。

高水準点に到達した場合、次のいずれかを実行する必要があります。

- 低水準点に到達するまで、イメージを他のストレージユニットに移行する。

- 低水準点に到達するまで、ステージングが設定された最も古いイメージのディスク イメージを期限切れにしてディスク領域を解放する。

メモ**:**多くの利用可能なデータを保存する場合は、高水準点と近くなるように低水準 点を設定してください。また、低水準点は高水準点より低い値である必要があります。 これらに同じ値を設定することはできません。

-mfs *max\_fragment\_size*

このオプションでは、NetBackup イメージのフラグメントの最大サイズ (MB) を指定 します。NetBackup では、最大フラグメントサイズ 1,000,000 MB (1 TB) がサポー トされます。

Media Manager ストレージユニットの場合、この値は 0 (ゼロ)、Media Manager ス トレージユニットの場合、この値は 0 (ゼロ)、または 50 MB から 1,048,576 MB (1024 GB) の任意の整数です。デフォルト値 0 (ゼロ) は、利用可能な最大値 1024 GB を指定することと同じです。

ディスクストレージユニットの場合、この値の範囲は 20 MB から 2000 MB (2 GB) です。デフォルト値は 524288 (512 GB) です。

-maxmpx *mpx\_factor*

このオプションでは、最大多重化因数を指定します。多重化を実行すると、1つ以上 のクライアントからある1台のドライブへ複数のバックアップが並列して送信されま す。

多重化 (MPX) について詳しくは、『NetBackup 管理者ガイド Vol. 1』を参照してく ださい。

多重化因数の範囲は、1 から 32 です。1 は多重化が行われないことを示します。 値が 1 より大きい場合、NetBackup では、宛先メディアに多重化されたイメージを 作成できます。ローカル NetBackup インストールでのライセンス取得方法によって、 多重化因数を 1 から 32 の範囲全体に割り当てることができない場合があります。 デフォルトは 1 です。

-M *master\_server* [,...]

このオプションでは、マスターサーバーのリストを指定します。このリストは、カンマで 区切られたホスト名のリストです。このオプションを指定すると、一覧表示されている 各マスターサーバーでコマンドが実行されます。マスターサーバーでは、コマンドを 発行したシステムからのアクセスが許可されている必要があります。マスターサーバー にエラーが発生した場合、その時点でリスト内の処理が停止します。デフォルトは、 コマンドが入力されるシステムのマスターサーバーです。

-nh *NDMP\_attach\_host*

NDMP サーバーのホスト名を指定します。このオプションを指定すると、ストレージ ユニット形式が NDMP に設定されます。デフォルトは NDMP サーバー以外のサー バーです。

-nodevhost

このオプションを指定すると、このストレージユニットにはメディアサーバーが関連付 けられません。

-odo *on\_demand\_only\_flag*

*on-demand-only* フラグを指定すると、明示的にストレージユニットを要求 (デマン ド) するバックアップだけにストレージユニットの使用を許可するかどうかを制御でき ます。

ストレージユニットを要求するポリシーまたはスケジュールだけでストレージユニット を利用可能にするには、フラグを 1 (有効) に設定します。

すべてのポリシーまたはスケジュールでストレージユニットを利用可能にするには、 フラグを 0 (無効) に設定します。

ストレージユニット形式がディスクである場合、デフォルトは 1 です。ストレージユニッ トは、明示的に要求された場合だけ NetBackup によって使用されます。そうでない 場合、デフォルトは 0 (ゼロ) です。

-okrt *ok\_on\_root*

このフラグが設定されていない場合、ルートファイルシステムで、バックアップおよび ディレクトリの作成は行われません。*ok\_on\_root* フラグが設定されている場合、通 常、バックアップおよびディレクトリの作成が行われます。

このフラグのデフォルト値は 0 (ゼロ) です。パスがルートファイルシステム上にある場 合に、ディスクストレージユニット (BasicDisk) に対してバックアップおよびディレクト リの作成は行われません。

UNIX システムでは、ルートは「/」です。

Windows の場合、ルートファイルシステムは Windows システムディレクトリなどが 存在するシステムドライブです。

-path *path\_name*

このオプションでは、このストレージユニットのデータストレージ領域であるディスク ファイルシステムのパスを絶対パス名で指定します。このオプションを指定すると、ス トレージユニット形式はディスクになります。このオプションには、デフォルトが存在し ません。-density、-path および -dp オプションは単独でのみ使用できます。

通常、このオプションを指定するときは on-demand-only フラグを有効にします (「-odo」を参照)。これを有効にしない場合、特定のストレージユニットを要求しない NetBackup ポリシーが存在する場合に、ディスクファイルシステム *path\_name* の 空きがなくなる可能性があります。この操作によって、システムに重大な問題が発生 する場合があります。たとえば、システムスワップ領域が同じファイルシステム上に存 在する場合、新しいプロセスが失敗する場合があります。

パス名がディスクステージングストレージユニット (DSSU) として定義されている場合 は、このオプションを使用して、異なる DSSU にパス名を変更します。このオプショ ンを使用して、異なる形式のストレージユニットに DSSU を変更することはできませ  $h_{\rm o}$ 

-rn *robot\_number*

このオプションでは、ストレージユニットのロボット番号を指定します。ロボット番号に は、0 (ゼロ) 以上を指定する必要があります。ロボット番号は、管理コンソールの[メ ディアおよびデバイスの管理 (Media and Device Management)]から取得できま す。-rtオプションを指定しないかぎり、このオプションは無視されます。このオプショ ンには、デフォルトが存在しません。

ロボット番号の使用に関する規則について詳しくは、『NetBackup管理者ガイド Vol. 2』を参照してください。

-rt *robot\_type*

このオプションでは、ストレージユニットのロボット形式を指定します。非ロボットの (ス タンドアロンの) デバイスでは、NONE を選択するか、このオプションを省略します。デ フォルト値は NONE (非ロボット) です。密度にはそのロボット形式に適した値を指定 する必要があります。

このオプションを NONE 以外の値に設定する場合、-rn オプションが必要です。

次に、指定可能なロボット形式のコードを示します。

NONE: 非ロボット

TLD: DLT テープライブラリ

ACS: 自動カートリッジシステム

-sm *selection\_method*

このオプションでは、ストレージユニットグループの選択方法を選択します。このオプ ションは、ストレージユニットグループにだけ有効です。指定可能な値は、次のとお りです。

```
Prioritized = 1 (DEFAULT)
Least Recently Selected = 2
Failover = 3
```
負荷分散 = 4 (Capacity Management ライセンスがインストールされている場合に 表示されます)
オプション1:優先度は、デフォルトの条件です。リスト内の最初のストレージユニット が選択され、ユニットが停止または空きなしの状態になるか、その最大並列実行ジョ ブ設定に到達するまで使用されます。その後、利用可能なユニットが見つかるまで、 リスト内の次のストレージユニットが順に検索されます。

オプション 2: 選択されていない期間では、選択されていない期間が最も長いスト レージユニットが選択されます。

オプション 3: フェールオーバーは、優先度と同じですが、最大並列実行ジョブ数に 到達した場合に、MDSはジョブをキューに投入し、最初のストレージユニットを待機 します。MDS がリスト内の次のストレージユニットに移動するのは、最初のユニットが 停止または空きなしの場合だけです。

オプション 4: 負荷分散。このオプションを表示するには、Capacity Management ライセンスがインストールされている必要があります。このオプションを選択した場合、 メディアデバイスの選択 (MDS) によるジョブの負荷分散では、メディアサーバーが 次の条件に一致しているかどうかが考慮されます。

- 推定されるジョブサイズに対応できる十分かディスクボリュームの空き領域があ る。
- 別のジョブに対応できる十分な CPU リソースとメモリリソースがある。
- 同じクラスまたはランクの他のメディアサーバーと比較して、推定されるジョブサ イズが最小量のデータが処理されている。

ライセンスが期限切れになると、負荷分散はオプション 2 の動作に戻されます。使 用されていない期間が最も長いストレージユニットが選択されます。

-tt *transfer\_throttle*

転送スロットル設定は、SnapVault ストレージユニットでのみ表示されます。

この設定は、SnapVault データ転送の最大帯域幅を示します。デフォルト設定の 0 (ゼロ)は無制限の帯域幅を示し、データ転送は最大ネットワーク帯域幅で行われま す(範囲は、0 (デフォルト) から 9999999 です)。

 $-uv$  1|0

このオプションは、ストレージユニットを WORM (Write Once Read Many) として定 義するために使用されます。このオプションを設定すると、ストレージユニットに書き 込まれるイメージは WORM ロックされます。このオプションのデフォルト値は 0 (ゼ ロ) です。-uw を 1 に設定し、ストレージユニットを WORM として定義すると、元に 戻すことはできません。ストレージユニットを削除して、-uw 0で再度作成する必要が あります。

-verbose

このオプションを指定すると、ログの詳細モードが選択されます。このモードは、デ バッグログ機能が有効になっている場合、つまり次のディレクトリが定義されている場 合にだけ有効です。

UNIX システムの場合:

/usr/openv/netbackup/logs/admin

Windows システムの場合:

*install\_path*¥NetBackup¥logs¥admin

### 例

UNIX システムの場合:

ディスクストレージユニット *mkbunit* のパスを変更します。パスは、/tmp/mkbunit から /tmp/mkbunit2 に変更されます。

```
# bpstulist
mkbunit 0 beaver 0 -1 -1 1 0 /tmp/mkbunit 1 1 2000 *NULL*
# bpsturep -label mkbunit -path /tmp/mkbunit2
# bpstulist
mkbunit 0 beaver 0 -1 -1 1 0 /tmp/mkbunit2 1 1 2000 *NULL*
```
Windows システムの場合:

ディスクストレージユニット *mkbunit* のパスを変更します。パスは、C:¥tmp¥mkbunit から C:¥tmp¥mkbunit2 に変更されます。

```
# bpstulist
mkbunit 0 beaver 0 -1 -1 1 0 C:¥tmp¥mkbunit 1 1 2000 *NULL*
# bpsturep -label mkbunit -path C:¥tmp¥mkbunit2
# bpstulist
mkbunit 0 beaver 0 -1 -1 1 0 C:¥tmp¥mkbunit2/ 1 1 2000 *NULL*
```
#### ファイル

UNIX システムの場合:

/usr/openv/netbackup/logs/admin/\*

Windows システムの場合:

#### *install\_path*¥NetBackup¥logs¥admin¥\*

EMM データベース

### 関連項目

p.434 の [bpstsinfo](#page-433-0) を参照してください。

p.440 の [bpstuadd](#page-439-0) を参照してください。

p.451 の [bpstudel](#page-450-0) を参照してください。

p.454 の [bpstulist](#page-453-0) を参照してください。

# **bptestbpcd**

bptestbpcd – bpcd 接続のテストおよび接続オプションの確認

## 概要

bptestbpcd [-host *hostname*] [-client *client\_name*] [-M *server*] [-connect\_options 0|1|2 0|1|2 0|1|2|3] [-connect\_timeout *seconds* [-wait\_to\_close *seconds*] [-verbose]

UNIX システムでは、このコマンドへのディレクトリパスは /usr/openv/netbackup/bin/admincmd/ です。

Windows システムでは、このコマンドへのディレクトリパスは *install\_path*¥NetBackup¥bin¥admincmd¥ です。

# 説明

bptestbpcd コマンドは、NetBackup サーバーから NetBackup ホストまたはクライアン トの bpcd デーモンへの接続の確立を試行します。成功すると、確立されているソケット に関する情報がレポートされます。

出力の最初の行は、有効な接続オプションを表す 3 桁の数字で構成されます。これらの 数字は、ローカルホストの bpcd に接続する場合にのみ関係があります。

- 最初の数字は、予約済みの接続元ポートを使用している場合は 0、予約されていな いポートを使用している場合は 1 と示されます。
- 2番目の数字は、レガシー (ランダムポート) コールバックが使用されている場合は 0、vnetd コールバックが使用されている場合は 1 と示されます。
- 3番目の数字は、PBX または vnetd のポート番号に接続が開始されている場合は 1と示されます。レガシー bpcd ポート番号に接続が開始されている場合は2と示さ れます。

出力行に表示されるその他の項目は、以下のとおりです。

- NetBackup サーバーの IP アドレスとポート番号
- 接続方向
- bpcd の IP アドレスとポート番号
- ローカルで、安全なプロキシプロセスに接続して通信が暗号化されているかどうか

### オプション

-connect\_options 0|1|2 0|1|2|3 0|1|2|3

最初の設定値は、ホストやクライアントの bpcd に接続するときに使う接続元ポートの 種類を示します。従来のコールバック方式を使う場合には、この設定にインバウンド 接続を応答準備するサーバーポートの種類を指定します。

メモ**:** このオプションは、ローカルホストの bpcd への接続をテストするときにのみ有 用です。

0 = 予約済みのポート番号を使用します。

1 = 予約されていないポート番号を使用します。

2 = サーバーの DEFAULT CONNECT OPTIONS 構成エントリの値を使用しま す。

2 番目の設定値は、クライアントへの接続に使用する bpcd コールバック方式を示し ます。

0 = 従来のコールバック方式を使用します。

1 = vnetd 非コールバック方式を使用します。

2 = サーバーの DEFAULT CONNECT OPTIONS 構成エントリで定義された値 を使用します。

3番目の設定値は、ホストやクライアントに接続するときに使う接続方法を示します。

0 = PBX ポート (1556) を使用してホストやクライアントに接続します。接続できない 場合は、vnetd ポート (13724) を使用して接続します。それでも接続できない場合 は、デーモンポート (13782) を使用して接続します。

1 = PBX ポート (1556) を使用してホストやクライアントに接続します。接続できない 場合は、vnetd ポート (13724) を使用して接続します。それでも接続できない場合、 接続試行は失敗します。

2 = デーモンポート (13782) を使用してホストやクライアントに接続します。

3 = サーバーの DEFAULT CONNECT OPTIONS 構成エントリで定義された値 を使用します。

-connect\_options を -client に指定しないと、clientname のクライアント属性 に設定したCONNECT\_OPTIONSが使用されます。それ以外の場合は、*clientname* の CONNECT\_OPTIONS が使用されます。CONNECT\_OPTIONS も使用されな い場合は、DEFAULT CONNECT OPTIONS が使用されます。

-client *client\_name*

このオプションでは、接続するシステムのクライアント名を指定します。このオプショ ンで、多重バックアップのために、NetBackup クライアントに接続するときに通常使

用する bpcd 接続と同じレガシー接続を作成します。-host および -client のい ずれも指定しない場合は、ローカルシステムのホスト名が使用されます。

-connect\_timeout *seconds*

サーバーからホストやクライアントへの接続試行が失敗するまで待機する秒数を指 定します。指定しない場合のデフォルトは、接続を試みるサーバーに設定された CLIENT\_CONNECT\_TIMEOUT となります。

-host *hostname*

接続先システムのホスト名を指定します。通常、*host\_name* には、NetBackup サー バーのホスト名を指定します。このオプションで、NetBackup サーバーに接続する ときに通常使用する bpcd 接続と同じレガシー接続を作成します。-host および -client のいずれも指定しない場合は、ローカルシステムのホスト名が使用されま す。

-M *server*

ターゲットホストやクライアントへの接続を開始する NetBackup サーバーのホスト名 を指定します。このオプションを指定しない場合は、ローカルホストから接続します。 指定した場合には、ローカルホストは指定したサーバーの bpcd に接続し、指定し たサーバーからターゲットホストやクライアントの bpcd に接続します。

-wait\_to\_close *seconds*

ターゲットホストやクライアントのbpcdへの接続を閉じる前に、サーバーが待機する 秒数を指定します。デフォルトは 0 (待機なし) です。

#### -verbose

ターゲットホストやクライアントの bpcd に接続した後に、リモートホストから主要な設 定情報を要求し、表示します。この情報には、ホスト名、クライアント名、マスターサー バー、接続しているサーバーのピア名、オペレーティングシステム、NetBackup の バージョンおよび各ホストで接続に使用するホスト ID 証明書の情報が含まれます。

#### 例

例 1 - ローカルシステムから *fred* サーバーに安全に接続します。

# bptestbpcd -host fred 1 1 1 127.0.0.1:49613 -> 127.0.0.1:51195 PROXY 10.0.0.32:38828 -> 10.0.0.59:1556 127.0.0.1:53454 -> 127.0.0.1:52214 PROXY 10.0.0.32:54869 -> 10.0.0.59:1556

例2-デーモンポートと非コールバック方式を使って、セキュリティで保護されていない旧 バージョン (8.1 より前) の wilma ホストにクライアントとして接続するようにサーバー fred に要求します。接続が成功すると、wilma の主な設定を表示します。デーモン接続オプ ションは無視され、PBX または vnetd によって接続されます。

\$ bptestbpcd -M fred -client wilma -connect\_options 1 1 2 -verbose 1 1 2 10.0.0.59:36207 -> 10.0.0.104:1556 10.0.0.59:61847 -> 10.0.0.104:1556 PEER NAME = fred HOST\_NAME = wilma CLIENT\_NAME = wilma VERSION = 0x07730000 PLATFORM = solaris10 PATCH VERSION = 7.7.3.0 SERVER PATCH VERSION = 7.7.3.0 MASTER\_SERVER = wilma EMM\_SERVER = wilma NB\_MACHINE\_TYPE = MASTER\_SERVER 10.0.0.59:43948 -> 10.0.0.104:1556

例 3 - サーバーホスト valbl7 に接続するように、サーバー valbl8 に要求します。セ キュリティで保護されたホスト間の通信では、ユーザーが要求した接続オプションは無視 されます。ローカルホストからセキュリティで保護されたプロキシプロセスに接続します。セ キュリティで保護されたプロキシプロセスは、リモートホストとの通信を保護します。PBX ま たは vnetd のポートを使用して、リモートホストに接続します。安全に接続するために使 用する証明書のキーフィールドがいくつか出力に示されます。

```
# bptestbpcd -host valbl7 –verbose -connect_options 1 1 2
1 1 2
127.0.0.1:48579 -> 127.0.0.1:38397 PROXY 10.0.91.128:62115 ->
10.0.91.127:1556
127.0.0.1:44938 -> 127.0.0.1:59742 PROXY 10.0.91.128:39806 ->
10.0.91.127:1556
LOCAL CERT ISSUER NAME =
/CN=broker/OU=root@valbl8.min.veritas.com/O=vx
LOCAL_CERT_SUBJECT_COMMON_NAME = 59a8584a-2f88-4a21-8d91-62ceebc40c29
PEER CERT ISSUER NAME = /CN=broker/OU=root@valbl8.min.veritas.com/O=vx
PEER CERT SUBJECT COMMON NAME = 4f0f2f15-1cde-4acd-9c82-9bd212741970
PEER_NAME = 10.0.91.128
HOST NAME = valbl7
CLIENT_NAME = valbl7
VERSION = 0x08100000
PLATFORM = solaris x86 10 64
PATCH VERSION = 8.1
SERVER PATCH VERSION = 8.1
```
MASTER\_SERVER = valbl8 EMM SERVER = valbl8 NB\_MACHINE\_TYPE = MEDIA\_SERVER

# **bptestnetconn**

bptestnetconn – 各種の構成と接続のテストおよび分析

## 概要

bptestnetconn [-v] -h | -b | -l bptestnetconn [-v] [-i | -frap] [-s | -H *hostname*] bptestnetconn [-v] [-c[*service\_name*] [-o *time\_value*] [-t *time\_value*]] [ -H *hostname* | -s ] [-x] bptestnetconn -6 [-u] bptestnetconn [-v] [-w[*webappname*] [-O *port*] [-T *timeout*] [-e *retrycount*]] [-s | -H *hostname*]

UNIX システムでは、このコマンドへのディレクトリパスは /usr/openv/netbackup/bin/ です。

Windows システムでは、このコマンドへのディレクトリパスは *install\_path*¥NetBackup¥bin¥ です。

### 説明

bptestnetconn コマンドは、ホストの任意の指定のリスト (NetBackup 構成のサーバー リストを含む) での DNS と接続の問題の分析に役立つ複数のタスクを実行します。指定 したサービスへの CORBA 接続に対して bptestnetconn を実行すると、その接続につ いて報告が行われ、CORBA 通信を使うサービス間の接続の問題のトラブルシューティ ングに役立てることができます。コマンドが実行し NetBackup Web サービスの応答性を レポートすることもできます。このコマンドは、安全なプロキシプロセスに接続して通信が 暗号化されたかどうかや、接続方向も示します。

bptestnetconn コマンドのログは、UNIX と Linux の場合は /usr/openv/netbackup/logs/bptestnetconn/\*.log 、Windows の場合は *install\_path*¥netbackup¥logs¥bptestnetconn¥\*.log にあります。

# オプション

-6 または --afcheck

IP ADDRESS FAMILY の要件の構成を確認します。

-a または --all

常時報告します。このオプションは -fr と同じ結果が得られます。この条件はデフォ ルトです。

-b または --confchecker

bp.conf (UNIX) または NetBackup レジストリエントリ (Windows) が存在すること を検証します。

-c または --connect *service\_name*

サービスへの connectToObject の回数を報告します。一部の CORBA サービス には EMM/EMMServer、NBFSMCLIENT/FSM.ClientClusterMgr、 nbrmms/DiskPollingService.DPS、nbrmms/STSEventService と nbsvcmon/NBSvcMon (デフォルト) が含まれます。-c と *service\_name* の間に空 白文字を入れずにこのオプションを入力してください。

- -e または --retrycount *retry\_count* Web サービスの接続が失敗した場合に実行する再試行の回数を指定します。この パラメータのデフォルト値は 5 です。
- -f または --flkup 指定したホストのすべての DNS 前方参照時間をレポートします。
- -h または --help このヘルプメッセージを表示します。
- -H *hostname*

システムの単一のホスト名、IPv4 アドレス、またはそのような名前のリストが含まれる ファイルの名前を 1 行に 1 つずつ指定します。

-i または --ipservers

NetBackup 構成内のすべてのサーバーの IP アドレスをリストします。

- -l または --listservers NetBackup 構成内のすべてのサーバーを表示します。
- -O または --port *port\_number* コマンドの接続先の Web サービスポートを指定します。デフォルトの Web サービ スポートは PBX ポート、ポート番号 1556 です。
- -o または --objconntimeout *time\_value* CORBA エラーが発生した場合の NetBackup レベルの再試行のタイムアウトを秒 単位で指定します。
- -p または --prefnet 指定したホストまたはサーバーへの接続に PREFERRED\_NETWORK がどのよう に影響するかを出力表示に示します。
- -r または --rlkup 指定したホストのすべての DNS 逆引き参照時間をレポートします。
- -s または --servers 構成内のすべての NetBackup サーバーを検索します。
- -T または --wsconntimeout *time\_value* Webサービス接続のタイムアウトを秒単位で指定します。デフォルトでは NetBackup の構成で指定する CLIENT\_CONNECT\_TIMEOUT が使用されます。
- -t または --orbconntimeout *time\_value*

TCP タイムアウト (TCP/IP の接続を確立するためのソケットレベルのタイムアウト) を 指定します。TCP/IP エラーと CORBA エラーを区別するには、-o より大きい値を -t に指定します。そうしないと、すべての障害は retries\_timeout 秒後にタイムアウ トします (-o *time\_value*)。

-u または --update

--afcheck 操作のアクションに基づいて、bp.conf (UNIX) またはホストプロパティ (Windows) を更新します。このオプションはインストールの一部としてのみ使われま す。

-v または --verbose

詳細モードでレポートします。逆引き参照レポートは、どのサーバーがメディアサー バー、EMMSERVER (ローカルでない場合) であるか、そしてサーバーが PREFERRED\_NETWORK または CLUSTERNAME でもあるかを示します。

-w または --web *webappname*

Web サービスの応答状態を報告します。*webappname* 値のサポートされる名前 は、デフォルトでは nbwmc/netbackup と nbwmc/security です。このオプション をスペースなしで -w と webappname の間に入力します。

-x または --skipproxyinfo プロキシ経由の安全な CORBA 接続に関する情報の表示を省略します。

- 例 1 NetBackup 構成のすべてのサーバーをリストします。
- # bptestnetconn -l

knothead.example.com www.google.com r2d2.starwars.galaxy.com whoknows.what.com zebra lawndartsvm2 lawndartsvm1

例 2 - デフォルト以外のすべての設定をリストします。

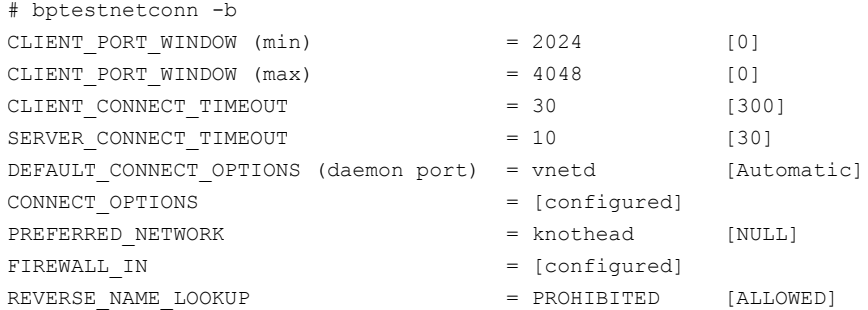

例 3 - 構成内のすべての NetBackup サーバーのすべての DNS 前方参照時間を報告 します。

# bptestnetconn -f -s

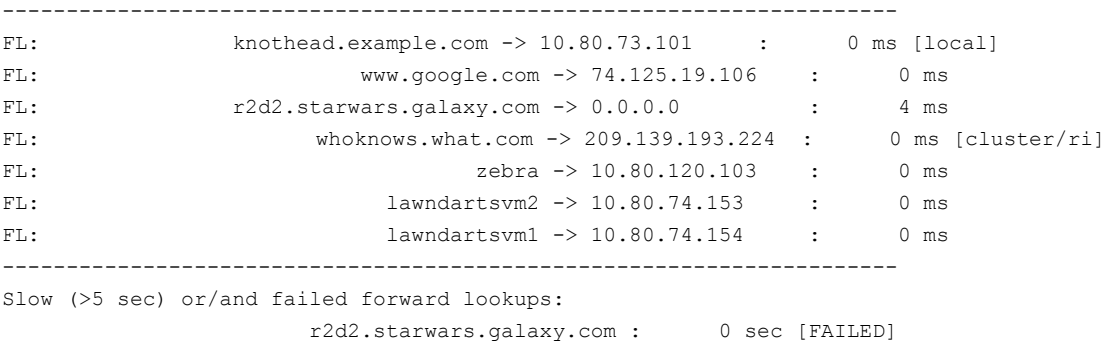

----------------------------------------------------------------------

Total elapsed time: 0 sec

例 4 - 構成内のすべての NetBackup サーバーのすべての DNS 逆引き参照時間を報 告します。

# bptestnetconn -r -s ---------------------------------------------------------------- RL: 10.80.73.101 -> knothead.example.com : 0 ms RL: 74.125.19.106 -> nuq04s01-in-f106.1e100.net : 156 ms MISMATCH RL: \*\*LKUP FAIL\*\* -> r2d2.starwars.galaxy.com : 0 ms RL: 209.139.193.224 -> \*\*LKUP FAIL\*\* : 739 ms RL: 10.80.120.103 -> zebra.example.com : 0 ms RL: 10.80.74.153 -> lawndartsvm2.example.com : 0 ms RL: 10.80.74.154 -> lawndartsvm1.example.com : 0 ms ----------------------------------------------------------------

Slow (>5 sec) or/and failed/mismatched reverse lookups:

www.google.com : 0 sec [MISMATCH] -> nuq04s01-in-f106.1e100.net r2d2.starwars.galaxy.com : 0 sec [FAILED] whoknows.what.com : 0 sec [FAILED] ----------------------------------------------------------------

Total elapsed time: 1 sec

例 5 - 構成内のすべての NetBackup サーバーのすべての DNS 逆引き参照時間を報 告します。

# bptestnetconn -s -c -t 10 -o 5 ------------------------------------------------------------------------ CN: knothead.example.com : 49 ms [SUCCESS] CN: www.google.com : 4 sec [TRANSIENT] CN: r2d2.starwars.galaxy.com : 4 sec [TRANSIENT] CN: whoknows.what.com : 4 sec [TRANSIENT] CN: zebra : 4 sec [TRANSIENT] CN: lawndartsvm2 : 4 sec [NO\_PERMISSION] CN: lawndartsvm1 : 20 sec [TRANSIENT] ---------------------------------------------------------------------

Total elapsed time: 40 sec

例 6 - 構成に含まれるすべての NetBackup サーバーの NetBackup Web サービスの 応答状態を報告します。

# bptestnetconn -s -w -T 30 -e 2 nbwmc/netbackup web service test for host: server.domain.com : 450 ms [SUCCESS]

nbwmc/netbackup web service test for host: sample.server2.domain2.com : 800 ms [FAIL] nbwmc/netbackup web service test for host: testvm2 : 550 ms [SUCCESS]

> 例 7 - 指定した NetBackup マスターサーバー上のセキュリティ webapp の NetBackup Web サービスの応答状態を報告します。

# bptestnetconn –wnbwmc/security -T 30 –H server.domain.com nbwmc/security web service test for host: server.domain.com : 450 ms [SUCCESS]

> 例 8: example.server.domain.com で nbsl サービスに接続した、プロキシ経由の安 全な CORBA 接続について報告します。

# bptestnetconn.exe -cnbsl/HSFactory -H example.server.domain.com -v adding hostname = example.server.domain.com ------------------------------------------------------------------------ Connecting to 'nbsl/HSFactory' CN: example.server.domain.com : 91 ms [SUCCESS] PBX: No VNETD: No 127.0.0.1:4667 -> 127.0.0.1:4668 PROXY 10.210.77.101:4662 -> 10.210.77.101:1556

```
Certificate Information:
local cert info: {
  "certificate_subject_common_name": "08a1395f-81fe-40c6-af59-2631988ca076",
  "certificate_issuer_name": "/CN=broker/OU=root@example.server.domain.com/O=vx"
}
peer cert info: {
   "certificate_subject_name":
"/CN=08a1395f-81fe-40c6-af59-2631988ca076/OU=NBU_HOSTS/O=vx",
   "certificate_subject_common_name": "08a1395f-81fe-40c6-af59-2631988ca076",
   "certificate_issuer_name": "/CN=broker/OU=root@example.server.domain.com/O=vx",
  "certificate_issuer_org_unit_name": "root@example.server.domain.com",
  "master server": "example.server.domain.com",
  "peer_hostname": "example.server.domain.com"
}
------------------------------------------------------------------------
Total elapsed time: 1 sec
                  例 9: ホスト example.server.domain.com について、プロキシ経由の安全な CORBA
                  接続の情報を省略します。
# bptestnetconn -cnbsl/HSFactory -t 10 -o 5 -H example.server.domain.com –x
adding hostname = example.server.domain.com
------------------------------------------------------------------------
Connecting to 'nbsl/HSFactory'
CN: example.server.domain.com : 126 ms [SUCCESS] PBX: No VNETD: No
------------------------------------------------------------------------
Total elapsed time: 1 sec
```
# **bptpcinfo**

bptpcinfo – SAN デバイスの検出および 3pc.conf ファイルの作成

## 概要

bptpcinfo [-a] [-c] [-h] [-u] [-r] [-v] [-d *disk\_device\_directory*] [-t *tape\_device\_directory*] [-p *physical\_device*] [-o *output\_file\_name*]  $[-\circ -]$ 

このコマンドのディレクトリパスは /usr/openv/netbackup/bin/ です。

### 説明

このコマンドは UNIX システムでのみ動作します。

bptpcinfo コマンドを実行すると、ファイバーチャネルおよび SCSI 接続上のすべての ディスクデバイスおよびテープデバイスが検出されます。各デバイスに関する情報が 1 行に 1 デバイスずつ出力されます。デフォルトでは、このコマンドを実行すると、次のファ イルに情報が書き込まれます。

/usr/openv/volmgr/database/3pc.conf

メモ**:** オフホストバックアップ ([サードパーティコピーデバイス (Third-Party Copy Device)] または「NetBackup メディアサーバー (NetBackup Media Server)]バックアップ方式) では、3pc.conf ファイルが /usr/openv/volmgr/database に存在する必要がありま す。

3pc.conf ファイルが存在しない場合、[サードパーティコピーデバイス (Third-Party Copy Device)]または[NetBackup メディアサーバー (NetBackup Media Server)]を使用し たバックアップを開始すると、NetBackup によってこのコマンドが自動的に実行され、 3pc.conf ファイルが作成されます。このファイルは完全であり、次のいずれかに該当す る場合はこのコマンドを再実行する必要はありません。

- [NetBackup メディアサーバー (NetBackup Media Server)]バックアップ方式を使 用している。
- 「サードパーティコピーデバイス (Third-Party Copy Device)]バックアップ方式を使 用しており、必要なすべてのデバイス (ディスク、テープ、サードパーティコピーデバ イスなど) で識別記述子がサポートされている。

いずれかのデバイスで識別記述子がサポートされていない場合、bptpcinfo コマンドを 手動で実行して 3pc.conf ファイルを作成します。次に『NetBackup Snapshot Client 管理者ガイド』の SAN 構成に関する章の説明に従って、このファイルを編集します。

### オプション

 $-a$ 

ファイバーチャネルおよび SCSI 接続上のすべてのディスクデバイスおよびテープ デバイスを検出します。3pc.conf ファイル (または -o オプションで指定した代替出 力ファイル) にエントリが追加されます。-a オプションを指定すると、/dev/rdsk お よび /dev/rmt のすべてのデバイスが表示されます。

 $-c$ 

このオプションを指定すると、(/usr/openv/volmgr/database 内の) 既存の 3pc.conf ファイルの構文エラーが確認されます。3pc.conf ファイルが存在しない 場合、ファイルを開けないというメッセージが表示されます。この場合、他のコマンド オプションを使用して、ファイルを作成します。-c を指定すると他のオプションが無 視されることに注意してください。

-c オプションによって確認される構文エラーは、エントリ間の空白の欠落、不明な キーワード ([w=]がないワールドワイドネームなど)、16 桁でないワールドワイドネー ムなどです。このようなエラーが存在すると、バックアップが失敗する可能性がありま す。

-h

このオプションを指定すると、bptpcinfo の使用方法の説明が表示されます。

-u

ファイバーチャネルおよび SCSI 接続上のすべてのディスクデバイスおよびテープ デバイスを検出します。また、3pc.conf ファイル (または -o オプションで指定した 代替出力ファイル) に、検出された新しいデバイスのエントリが追加されます。 3pc.conf ファイルが存在しない場合、-u オプションは失敗します (代わりに、-a オ プションを指定してください)。

メモ**:** 古いエントリを削除するには、-u の代わりに -r を使用します(-u オプションと -r オプションは、同時に指定することはできません)。

 $-r$ 

3pc.conf ファイル (または -o オプションで指定した代替出力ファイル) の古いエン トリを削除します。古いエントリとは、ファイバーチャネルまたは SCSI 接続上のいか なるデバイスにも対応しないエントリです。

メモ**:** -r オプションでは、新しいデバイスまたは再構成されたデバイスのエントリは、 3pc.conf ファイルに追加されません。エントリを追加するには、-u オプションを指 定します(-u オプションと -r オプションは、同時に指定することはできません)。

 $-\tau$ 

このオプションでは、詳細モードを指定します。このオプションを指定すると、 bptpcinfo コマンドでは、検出の進捗状況に関する情報が表示されます。この情 報は、3pc.conf ファイルではなく、画面に出力されます。

-v オプションを選択すると、デバイスの検出中に発生した問題のトラッキングを行う ことができます。

-d *disk\_device\_directory*

指定したディレクトリ (通常、Solaris や HPE では /dev/rdsk、AIX では /dev) の すべてのディスクが検出され、3pc.conf ファイルに新しいエントリが作成されます。 または、-o オプションで指定した代替出力ファイルの現在のエントリが、新しいエン トリで上書きされます。

3pc.conf ファイルの上書きを回避するには、-d オプションとともに -u オプションを 使用します。-d と -u を組み合わせて使用すると、新しいディスクのエントリが既存の エントリに追加されます。

-t *tape device directory* 

指定したディレクトリ (通常、Solaris や HPE では /dev/rmt、AIX では /dev) のす べてのテープドライブが検出され、3pc.conf ファイルに新しいエントリが作成されま す。または、-o オプションで指定した代替出力ファイルの現在のエントリが、新しい エントリで上書きされます。

3pc.conf ファイルの上書きを回避するには、-t オプションとともに -u オプションを 使用します。-t と -u を組み合わせて使用すると、新しいテープのエントリが既存の エントリに追加されます。

-p *physical\_device*

指定したデバイスが検出された場合、物理デバイスのエントリが 3pc.conf ファイル に作成されます。または、-o オプションで指定した代替出力ファイルの現在のエン トリが、新しいエントリで上書きされます。

3pc.conf ファイルの上書きを回避するには、-p オプションとともに -u オプションを 使用します。-p と -u を組み合わせて使用すると、新しいエントリが既存のエントリに 追加されます。

-o *output\_file\_name*

このオプションでは、bptpcinfo コマンド出力の代替パス (通常、一時パス) を指定 します。このオプションを指定しない場合、デフォルトは /usr/openv/volmgr/database/3pc.conf です。

 $-\circ$  -

このオプションを指定すると、出力が画面に送信されます。2番目のハイフンの前に は空白が必要です。

#### 例

例1 -SAN上のすべてのソースデバイスおよび宛先デバイスを検出し、必要な 3pc.conf ファイルを /usr/openv/volmgr/database に作成するには、次のように入力します。

```
# bptpcinfo -a
```
例2 -SAN上のすべてのソースデバイスおよび宛先デバイスを検出し、出力を画面に送 信するには、次のように入力します。

```
# bptpcinfo -a -o -
```
次に出力例を示します。

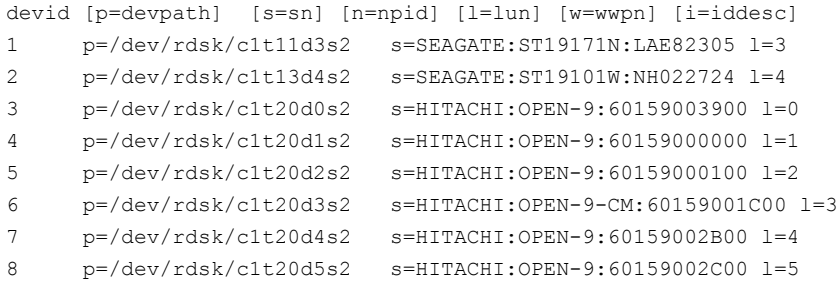

例 3 - /dev/rmt ディレクトリ (AIX では /dev) のデバイスを検出し、出力を画面に送信 するには、次のように入力します。

#### Solaris や HPE の場合:

# bptpcinfo -t /dev/rmt -o -

#### 次に出力例を示します。

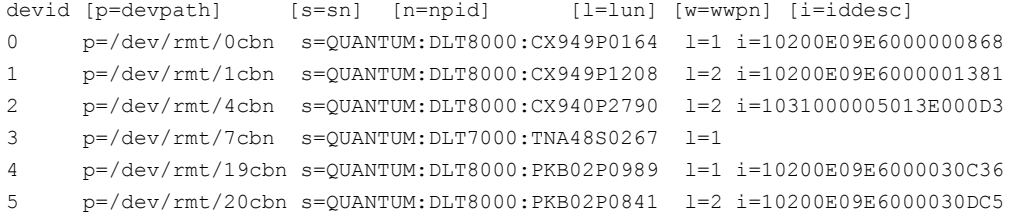

# bptpcinfo -t /dev -o -

次に出力例を示します。

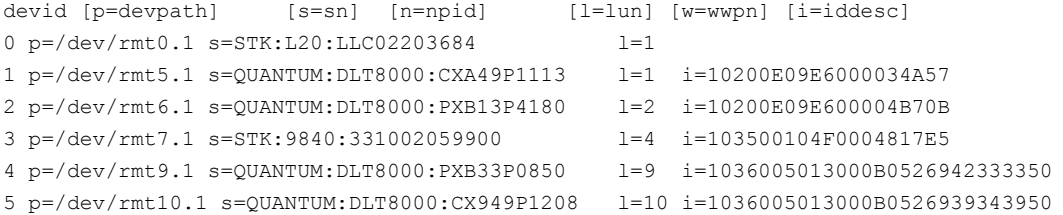

例 4 - SAN 上のすべてのデバイスのエントリが記述された 3pc.conf ファイルを作成し、 出力を代替ファイルに送信するには、次のように入力します。

# bptpcinfo -a -o /usr/openv/volmgr/database/3pc\_alt1.conf

## 注意事項

bptpcinfo コマンドを使うときには、次のことに注意してください。

- bptpcinfoコマンドは、実行中のバックアップが存在しないときに実行します。バック アップ操作でデバイスが使われているかまたは予約されている場合、bptpcinfo が そのデバイスの情報を取得できないことがあります。そのようなデバイスの情報は出力 されません。
- 既存の 3pc.conf ファイルが上書きされないようにするには、-o オプションを使用し て、出力する場所を指定します。
- ホスト上で Veritas SANPoint Control が実行されている場合は、bpsALinfo コマン ドを実行して、3pc.conf ファイルの各デバイスに対してワールドワイドネームとLUN 値を追加できます。SANPoint Control を使用していない場合は、3pc.conf ファイ ルの新しいエントリを編集する必要があります。編集するには、各デバイスのワールド ワイドネーム (WWPN) および LUN を手動で追加します。 SAN 構成について詳しくは、『NetBackup Snapshot Client 管理者ガイド』を参照し てください。

#### ファイル

/usr/openv/volmgr/database/3pc.conf

# **bpup**

bpup – Windows システム上の NetBackup サービスの起動

#### 概要

*install\_path*¥NetBackup¥bin¥bpup [-S|v] [-f] [-a] [-c] [-d] [-m] [-n]  $[-s]$ 

#### 説明

このコマンドは Windows システムでのみ動作します。

bpup コマンドを実行すると、NetBackup データベース、Media Manager、クライアントな どの NetBackup サービスが起動されます。

# オプション

- -S このオプションを指定すると、サイレントモードが選択されます。起動状況および確 認を求めるプロンプトは表示されません。
- -v このオプションを指定すると、詳細モードが選択され、詳細な起動状況が表示され ます。
- -f このオプションを指定すると、確認を求めるプロンプトが表示されず、NetBackup サービスが強制的に起動されます。
- -c このオプションを指定すると、クライアントが起動します。
- -d このオプションを指定すると、NetBackup データベースが起動します。
- -m このオプションを指定すると、Media Manager が起動します。
- -n このオプションを指定すると、NetBackup サービスが起動します。
- -s このオプションを指定するとサーバー (NetBackup および Media Manager) が起 動されます。NetBackup クライアントは起動しません。

### 関連項目

p.127 の [bpdown](#page-126-0) を参照してください。

# **bpverify**

bpverify – NetBackup によって作成されたバックアップの検証

## 概要

bpverify [-l] [-p] [-pb] [-v] [-local] [-client *name*] [-st *sched\_type*] [-sl *sched\_label*] [-L *output\_file* [-en]] [-policy *name*] [-s *date*] [-e *date*] [-M *master\_server*] [-Bidfile *file\_name*] [-pt *policy\_type*] [-hoursago *hours*] [[-cn *copy number*] | [-primary]] [-backupid *backup\_id*] [[-id *media\_id* or *path*] | [-stype *server\_type*] [-dp *disk\_pool\_name* [-dv *disk\_volume*]]] [-priority *number*]

UNIX システムでは、このコマンドへのディレクトリパスは

/usr/openv/netbackup/bin/admincmd/ です。

Windows システムでは、このコマンドへのディレクトリパスは *install\_path*¥NetBackup¥bin¥admincmd¥ です。

## 説明

bpverify を実行すると、バックアップボリュームを読み込み、その内容を NetBackup カ タログと比較することによって 1 つ以上のバックアップの内容が検証されます。この操作 では、ボリュームのデータとクライアントディスクの内容は比較されません。ただし、イメー ジの各ブロックが読み込えため、ボリュームが読み込み可能であることは検証されま す。NetBackupでは、メディアのマウントおよび位置設定の時間を最小限に抑えるため、 一度に 1 つのバックアップだけが検証されます。

-Bidfile または -backupid を指定して bpverify を実行すると、このオプションは検 証されるバックアップセットを選択する唯一の条件として使用されます。コマンドラインに -Bidfile または -backupid のいずれも含まれない場合に bpverify を実行すると、 すべての選択オプションを満たすバックアップが選択されます。たとえば、次のようなコマ ンドラインを指定します。

bpverify -pt Standard -hoursago 10

この場合、bpverify によって、過去 10 時間以内に実行されたポリシー形式 Standard のバックアップセットが検証されます。

-p または -pb を指定して bpverify を実行すると、選択条件を満たすバックアップセッ トがプレビューされます。このとき、バックアップ ID は表示されますが、検証は実行されま せん。

bpverify は stderr にエラーメッセージを送ります。これにより、現在の日付のアクティ ビティログが次のディレクトリの NetBackup 管理ログファイルに送信されます。

UNIX システムの場合:

/usr/openv/netbackup/logs/admin

Windows システムの場合:

*install\_path*¥NetBackup¥Logs¥admin

このコマンドは、すべての認可済みユーザーが実行できます。

NetBackup による認可について詳しくは、『NetBackup セキュリティおよび暗号化ガイ ド』を参照してください。

### オプション

-backupid *backup\_id*

このオプションでは、検証する 1 つのバックアップのバックアップ ID を指定します。 このオプションは、-Bidfile 以外のすべての選択条件より優先されます。デフォル トは、すべてのバックアップです。

-Bidfile *file\_name*

検証するバックアップ ID のリストを含むファイルを指定します。このファイルは、CLI (コマンドラインインターフェース)の起動時に削除されます。このファイルが削除され るのは、NetBackup GUI でこのパラメータが共通で使用されているためです。GUI では、コマンドラインインターフェースの完了時に -Bidfile オプションで使用され た一時ファイルが削除されることを前提としています。ユーザーはコマンドラインイン ターフェースで直接このオプションを使用することができますが、この場合でも、ファ イルは削除されます。

ファイルには、1 行に 1 つのバックアップ ID が含まれます。このオプションを指定す ると、他の選択条件は無視されます。デフォルトでは、バックアップ ID のファイルが 指定されず、すべてのバックアップが検証されます。

-client *name*

このオプションでは、元のバックアップを生成したクライアント名を指定します。デフォ ルトは、すべてのクライアントです。

-cn *copy\_number*|-primary

このオプションでは、検証するバックアップIDのコピー番号を指定します。有効な範 囲は、1 から bpconfig -max\_copies 設定で指定される値です。最大は 10 です。 デフォルトは 1 です。

-primary は、コピーの代わりにプライマリコピーが検証されることを示します。

-dp *disk\_pool\_name* [-dv *disk\_volume*]

このオプションでは、このストレージユニットのデータストレージ領域であるディスク プールの名前を指定します。必要に応じて、指定したディスクボリューム上のイメー ジだけが検証されます。このオプションは *-stype* オプションと組み合わせて使用す る必要があります。ディスクプールがすでに存在している必要があります。

-hoursago *hours*

このオプションでは、現在の時刻より何時間前までのバックアップが検索されるかを 指定します。この数は、開始時刻 (-s) を現在の時刻からのマイナスの時間で指定 することと同じです。このオプションと -s オプションは、同時に使用しないでくださ い。

*hours* の値には、負でない整数を指定します。デフォルトの開始時刻は、24時間前 です。

-id *media\_id* | *path*

このオプションを指定すると、バックアップのイメージカタログが検索され、このメディ アID またはパス名に存在することが検証されます。バックアップの一部のフラグメン トがこのメディア ID と他のメディア ID に存在する場合、指定したメディア ID のメディ アからバックアップが開始されていれば、NetBackup によってまたがったイメージが 検証されます。

イメージがリムーバブルメディアではなくディスク上に格納されている場合、*media\_id* の代わりに絶対パス名を指定します。デフォルトはすべてのメディア ID およびパス 名です。BasicDisk ではこのオプションを使います。

-L *output\_file* [-en]

このオプションでは、進捗情報を書き込むファイル名を指定します。デフォルトでは、 進捗ファイルは使用されません。その場合、進捗情報は標準エラー出力 (stderr) に書き込まれます。詳しくは、「表示形式」を参照してください。

UNIX システムのパスの例は、/usr/openv/netbackup/logs/user\_ops です。

Windows システムのパスの例は、c:¥Program

Files¥Veritas¥NetBackup¥logs¥user\_ops です。

-en オプションを指定すると、ログエントリが英語で生成されます。ログ名には文字 列[ en]が含まれます。このオプションは、異なるロケールでさまざまな言語のログが 作成される分散環境において有効です。

このオプションに対してはデフォルトパスのみが許可されます。デフォルトパスを使 用することをお勧めします。設定で NetBackup のデフォルトパスを使用できない場 合は、NetBackup 構成にカスタムパスを追加する必要があります。

カスタムパスを追加する方法について詳しくは、『NetBackup [管理者ガイド](http://www.veritas.com/docs/DOC5332) Vol. 1』 の「NetBackup サーバーおよびクライアントの BPCD\_WHITELIST\_PATH オプショ ン」のトピックを参照してください。

-l

このオプションを指定すると、表示形式が詳細になります。bpverify を実行すると、 追加情報が進捗ログに書き込まれます。デフォルトの表示形式は簡易です。詳しく は、「表示形式」を参照してください。

-local

-local を使用せずに (デフォルト) bpverify をマスターサーバー以外のホストか ら開始すると、bpverify によってマスターサーバー上のコマンドのリモートコピーが 開始されます。

リモートコピーでは、アクティビティモニターからコマンドを終了できます。

-local を使用すると、マスターサーバー上のリモートコピーの作成が回避され、 bpverify は起動されたホストからだけ実行されます。

-local オプションを使用すると、bpverify をアクティビティモニターから取り消す ことはできません。

-M *master\_server*

このオプションでは、bpverify イメージデータを生成するマスターサーバーを指定 します。マスターサーバーでは、bpverify コマンドを発行したシステムからのアクセ スが許可されている必要があります。デフォルトは、bpverify が入力されるシステ ムのマスターサーバーです。

NetBackup サーバーの場合:

デフォルトは常に、コマンドが入力されるマスターサーバーです。

NetBackup Enterprise Server の場合:

コマンドがマスターサーバー上で入力される場合、そのサーバーがデフォルトです。 コマンドがリモートメディアサーバー上で入力される場合、そのメディアサーバーの マスターサーバーがデフォルトです。

 $-\mathfrak{p}$ 

このオプションを指定すると、検証がプレビューされます。詳しくは、「表示形式」を参 照してください。

-pb

このオプションを指定すると、検証がプレビューされます。ただし、検証は実行されま せん。-pb オプションは -p オプションに類似していますが、個々のバックアップに ついての情報は表示されません。詳しくは、「表示形式」を参照してください。

-policy *name*

このオプションを指定すると、指定したポリシー内で、検証するバックアップが検索さ れます。デフォルトは、すべてのポリシーです。

-priority *number*

デフォルトのジョブの優先度を上書きする検証ジョブの新しい優先度を指定します。

-pt *policy\_type*

このオプションでは、検証するバックアップを選択するポリシー形式を指定します。 デフォルトは、すべてのポリシー形式です。

次に、有効なポリシー形式を示します。

```
BigData
DataStore
DataTools-SQL-BackTrack
DB2
Enterprise-Vault
FlashBackup
Hyper-V
Informix-On-BAR
Lotus-Notes
MS-Exchange-Server
MS-SharePoint
MS-SQL-Server
MS-Windows
NBU-Catalog
NDMP
Oracle
PureDisk-Export
SAP
Split-Mirror
Standard
Sybase
Vault
VMware
```
-s *date*, -e *date*

このオプションでは、検証するすべてのバックアップを含む日時の範囲の開始日時 を指定します。-e オプションでは、範囲の終了日時を指定します。

NetBackup コマンドの日時の値に求められる形式は、使用しているロケールによっ て異なります。/usr/openv/msg/.conf ファイル (UNIX) と install\_path¥VERITAS¥msq¥LC.CONF ファイル (Windows) はそれぞれのサポー ト対象ロケールの日時形式などの情報を含んでいます。これらのファイルには、サ ポートされているロケールおよび書式のリストを追加および変更するための、具体的 な方法が含まれています。

『NetBackup 管理者ガイド Vol. 2』の「NetBackup インストールのロケールの指定 について」を参照してください。

有効な日時の範囲は、01/01/1970 00:00:00 から 01/19/2038 03:14:07 です。デ フォルトの開始時刻は、24 時間前です。デフォルトの終了日時は、現在の日時で す。

-sl *sched\_label*

このオプションを指定すると、指定したスケジュールによって作成されたバックアップ が、検証するバックアップとして検索されます。デフォルトはすべてのスケジュールで す。

-st *sched\_type*

このオプションを指定すると、指定したスケジュール形式によって作成されたバック アップが、検証するバックアップとして検索されます。デフォルトはすべての形式の スケジュールです。

次に、有効な値を示します。

FULL (完全バックアップ)

INCR (差分増分バックアップ)

CINC (累積増分バックアップ)

UBAK (ユーザーバックアップ)

UARC (ユーザーアーカイブ)

NOT ARCHIVE (ユーザーアーカイブ以外のすべてのバックアップ)

-stype *server\_type*

このオプションでは、ストレージサーバー形式を識別する文字列を指定します。 **server\_type** の値は次のいずれかから指定できます。

- Veritas提供のストレージ。指定可能な値は、AdvancedDiskと PureDisk です。
- サードパーティのディスクアプライアンス。ベンダーから *server\_type* の文字列 が提供されます。
- クラウドストレージ。可能な stype 値を確認するには、csconfig cldprovider -l コマンドを使用します。クラウドの stype 値はクラウドストレージプロバイダを 反映します。クラウドストレージの stype 値は、接尾辞も含めることができます (amazon\_crypt など)。可能性のある接尾辞は次の通りです。
	- raw: NetBackup バックアップイメージは raw 形式でクラウドに送信されま す。クラウドストレージに送信する前にデータを圧縮したり暗号化したりしたく ない場合、このオプションを使用します。
	- \_ rawc: クラウドストレージに書き込む前にデータを圧縮します。
	- crypt:クラウドストレージにデータを書き込む前に、AES-256暗号化を使っ てデータを暗号化します。このオプションを使用するには、NetBackup で KMS を構成する必要があります。

■ cryptc: クラウドストレージに書き込む前に、データを圧縮して暗号化しま す。

ストレージサーバーの形式では大文字と小文字が区別されます。

 $-v$ 

このオプションを指定すると、詳細モードが選択されます。-v を指定すると、デバッ グログおよび進捗ログに、より詳細な情報が書き込まれます。デフォルトでは、詳細 モードは無効です。

#### 表示形式

プレビュー表示:

bpverify を実行すると、バックアップを検索してから次のいずれかの方法でバックアッ プを表示することによって、プレビューが実行されます。bpverify を実行しても、バック アップは検証されません。

- -p を指定すると、bpverify のコマンドラインオプションで設定された条件を満たす バックアップの ID のリストが表示されます。-p オプションによる情報は、ボリューム順 に表示されます。選択されたバックアップを含む各ボリュームについて、メディアID およびサーバーが表示されます。その後に、そのボリュームに存在する選択された バックアップの ID が表示されます。
- -pb オプションでは、-p の場合より表示が簡易になります。選択条件を満たすバック アップを含む各ボリュームのメディア ID およびサーバーが表示されます。

#### 検証表示:

bpverify を実行すると、検証されたイメージが表示されます。bpverify に表示形式を 設定するオプションが含まれない場合、表示形式は簡易になります。コマンドラインに -l が含まれる場合、表示形式は詳細になります。コマンドラインに -l と -L の両方が含まれ る場合、bpverify を実行すると進捗ログを含むファイルが作成されます。

検証リストは次の形式でボリューム順に表示されます。

- 詳細形式の場合、bpverify を実行すると、選択された各バックアップ ID について 次の情報が表示されます。
	- ポリシー、スケジュール、バックアップ ID、メディア ID またはパス、作成時刻
	- バックアップ済みファイル
	- イメージの検証中に bpverify によって検出されたすべての問題
	- イメージの検証が成功したかどうか
- 簡易形式の場合、bpverify を実行しても、バックアップ済みファイルは表示されま せん。

```
例
```

```
例 1 - 36 時間前から実行されたバックアップの検証を行います。
```

```
# bpverify -hoursago 36
     Verify started Thu Feb 3 11:30:29 2012
      INF - Verifying policy mkb_policy, schedule Full
  (plim_0949536546), path /tmp/mkbunit, created 02/02/12 18:09:06.
 INF - Verify of policy mkb_policy, schedule Full
  (plim_0949536546) was successful.
  INF - Status = successfully verified 1 of 1 images.
```
例 2 - 2 つのプレビュー表示 -p と -pb を比較します。

```
# bpverify -p -hoursago 2002
Media id = A00002 Server = plim
Bid = plim 0949616279 Kbytes = 32800 Filenum = 1 Fragment = 1
Bid = gava 0949681647 Kbytes = 12191 Filenum = 2 Fragment = 1
Bid = gava 0949683298 Kbytes = 161 Filenum = 3 Fragment = 1
Bid = gava 0949683671 Kbytes = 11417 Filenum = 4 Fragment = 1
Bid = gava 0949684009 Kbytes = 11611 Filenum = 5 Fragment = 1
Bid = gava 0949684276 Kbytes = 806 Filenum = 6 Fragment = 1
Bid = gava 0949688704 Kbytes = 9869 Filenum = 7 Fragment = 1
Bid = gava 0949688813 Kbytes = 9869 Filenum = 8 Fragment = 1
Bid = gava 0949949336 Kbytes = 10256 Filenum = 9 Fragment = 1
Bid = plim 0949949337 Kbytes = 6080 Filenum = 9 Fragment = 1
Bid = plim 0949949337 Kbytes = 4176 Filenum = 10 Fragment = 2
Bid = gava 0949949686 Kbytes = 10256 Filenum = 11 Fragment = 1
Bid = plim 0949949687 Kbytes = 5440 Filenum = 11 Fragment = 1
Bid = plim 0949949687 Kbytes = 4816 Filenum = 12 Fragment = 2
```

```
Media id = 400032 Server = plim
Bid = toaster2 0950199621 Kbytes = 298180 Filenum = 1 Fragment = 1
Bid = toaster2 0950199901 Kbytes = 298180 Filenum = 3 Fragment = 1
```
# bpverify -pb -hoursago 200 Media id = A00002 Server = plim Media id = 400032 Server = plim

#### 戻り値

終了状態が 0 (ゼロ) の場合は、コマンドが正常に実行されたことを意味します。 終了状 態が 0 (ゼロ) 以外の場合は、エラーが発生したことを意味します。

管理ログ機能が有効になっている場合、終了状態は、bpverify によって次のログディレ クトリ内の管理日次ログに書き込まれます。

UNIX システムの場合:

/usr/openv/netbackup/logs/admin

Windows システムの場合:

*install\_path*¥NetBackup¥logs¥admin

次の形式が使用されます。

bpverify: EXIT status = *exit status*

エラーが発生した場合、このメッセージの前に診断が表示されます。

## ファイル

#### UNIX システムの場合:

/usr/openv/netbackup/logs/admin/\* /usr/openv/netbackup/db/error/\* /usr/openv/netbackup/db/images/\*

Windows システムの場合:

*install\_path*¥NetBackup¥logs¥admin¥\* *install\_path*¥NetBackup¥db¥error¥\* *install\_path*¥NetBackup¥db¥images¥\*

## **cat\_convert**

cat\_convert - NetBackup カタログの形式変換ユーティリティの実行

### 概要

cat convert -a2b [-o] [-s] [-v] *source file directory* [*target\_file\_directory*]

cat convert -dump [-short] [-noheader] [-nopath] [-nodata] [-srec *num*] [-erec *num*] [-sep *char*] *source\_file*

cat convert -check source file

cat\_convert -decompress *compressed\_filetarget\_file\_directory*

UNIX システムでは、このコマンドへのディレクトリパスは /usr/openv/netbackup/bin/ です。

Windows システムでは、このコマンドへのディレクトリパスは *install\_path*¥NetBackup¥bin¥ です。

#### 説明

cat\_convert を実行すると、NetBackup カタログの.f ファイルが、バージョン 3.4、4.0v または 4.5 の ASCII 形式とバージョン 4.5 以上のバイナリ形式の間で変換されます。 cat\_convert では、自動的に元のカタログファイルの形式が検出され、もう一方の形式に 変換されます。

-dump オプションを指定すると、バイナリカタログイメージの.f ファイルの内容を表示で きます。これによって、.f ファイルの内容が、読みやすい形式で標準出力 (stdout) にエ コー表示されます。ファイル内の特定のレコードまたは一部の出力列のみに出力を制限 するヘルパーオプションもあります。

-check オプションには、指定したバイナリ.f ファイルの一貫性チェックを行う機能があ ります。

-decompress オプションを使用すると、.Zl 圧縮形式を使って圧縮した指定のバイナリ .f ファイルを解凍できます。UNIX プラットフォームでは、.z 形式の解凍をサポートしま す。

cat\_convert によって不整合が検出されると、レポートされる不整合の種類に応じて次 に示す最大 4 つのレポートが生成されます。

■ 無効な i ノードレポート このレポートには、無効な i ノードが表示されます。次に例を示します。

```
Type Problem Additional Information
Dir No Data Path element name: SUNWmlib
Dir No Name Filenum: 7
File No Data Path element name: vmd.uds
File No Data Path element name: bpcompatd.uds
File No Name Filenum: 8356
Dir No Name Filenum: 8374
```
このレポートの列の情報は次のとおりです。

- Type は、その項目がファイルまたはディレクトリのどちらであるかを表示します。
- Problem は、無効な i ノードの原因がデータがないことであるか、名前がないこと であるかを表示します。
- Additional information はその i ノードに関連付けされるパス要素名、カタログが 受信したその i ノードの filenum フィールド、またはエラーメッセージのいずれか です。
- 無効なディレクトリレポート このレポートには、不整合なディレクトリが表示されます。次に例を示します。

Index InodeIndex 1stChild 1stDir LastChild NextIndex NextDir Name

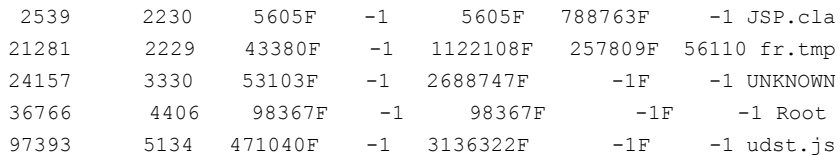

```
Total Directories: 150307
      Total Files: 1137006
```
このレポートの列の情報は次のとおりです。

- Index は、カタログにレポートされるディレクトリの相対的な位置です。
- Inode Index は、バックアップの実行中に iノード情報が格納される一時ファイル でのインデックスです。
- 1st Child は、一覧表示されたディレクトリ内の最初の子 (ファイルまたはディレクト リ) のインデックスです。子がない場合、この値は -1 になります。最初の子がファ イルの場合は F、ディレクトリの場合は D の文字がインデックスの後に表示されま す。
- 1st Dir は、一覧表示されたディレクトリ内の最初のディレクトリのインデックスです。 サブディレクトリがない場合、この値は -1 になります。
- Last Child は、一覧表示されたディレクトリ内の最後の子(ファイルまたはディレク トリ) のインデックスです。子がない場合、この値は-1 になります。最後の子がファ イルの場合は F、ディレクトリの場合は D の文字がインデックスの後に表示されま す。
- Next Index は、一覧表示されたファイルの次の兄弟 (ファイルまたはディレクトリ) のインデックスです。兄弟がない場合、この値は -1 になります。次の兄弟がファイ ルの場合は F、ディレクトリの場合は D の文字がインデックスの後に表示されま す。
- Next Dir は、一覧表示されたディレクトリの次の兄弟ディレクトリのインデックスで す。兄弟ディレクトリが存在しない場合、この値は -1 になります。
- Name は、表示できる場合はディレクトリの短縮名、表示できない場合は UNKNOWN となります。

#### ■ 無効なファイルレポート

このレポートには、不整合なファイルが表示されます。レポートの形式は次のとおりで す。

Index Inode Index Next Index Name 2364 12180 2368F Report.doc 39774 16642 39776D UNKNOWN

このレポートの列の情報は次のとおりです。

- Index は、カタログにレポートされるファイルの相対的な位置です。
- Inode Index は、バックアップの実行中に iノード情報が格納される一時ファイル でのインデックスです。
- Next Index は、一覧表示されたファイルの次の兄弟 (ファイルまたはディレクトリ) のインデックスです。兄弟がない場合、この値は -1 になります。次の兄弟がファイ ルの場合は F、ディレクトリの場合は D の文字がインデックスの後に表示されま す。
- Name は、表示できる場合はディレクトリの短縮名、表示できない場合は UNKNOWN となります。
- 無効なディレクトリおよびファイルのレポート このレポートには、不整合なファイルとディレクトリの両方が表示されます。レポートの 形式は次のとおりです。

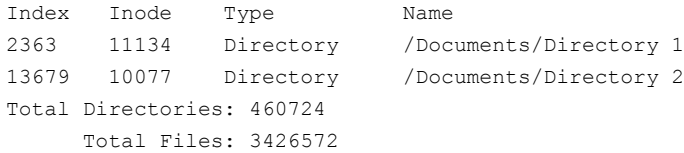

このレポートの列の情報は次のとおりです。

- Index は、カタログにレポートされるファイルの相対的な位置です。
- Inode は、カタログにレポートされるファイルまたはディレクトリの iノード番号です。
- Type は、その項目がファイルまたはディレクトリのどちらであるかを表示します。
- Name は、表示できる場合はディレクトリの短縮名、表示できない場合は UNKNOWN となります。

このレポートではディレクトリツリーが全検索されるため、最初の 2 つのレポートに表示さ れるファイルまたはディレクトリの一部が表示されない場合があります。レポートにはファイ ルまたはディレクトリの完全修飾名が表示されるため、問題解決に使用することができま す。レポートには、ファイルおよびディレクトリの総数も表示されます。

これらのレポートはローカライズされていません。

このコマンドを実行するには、管理者権限が必要です。

## オプション

-a2b

このオプションを指定すると、NetBackup 3.4、4.0v および 4.5 の ASCII 形式のカ タログの.f ファイルが NetBackup 4.5 のバイナリ形式の.f ファイルに変換されま す。

-check *source\_file*

このオプションを指定すると、バイナリ fファイルの一貫性チェックが実行されます。 *source\_file* には、完全修飾パスを指定する必要があります。FlashBackup または NDMP 形式のバックアップの問題によって不整合が発生することがあります。不整 合が検出されなかった場合、このユーティリティはメッセージを表示せずに終了し、 戻りコード 0 (ゼロ)が戻されます。不整合が検出された場合、不整合の数が戻され、 レポートされた不整合の種類に応じて最大 3 つのレポートが出力されます。

-decompress *compressed\_filetarget\_file\_directory*

指定した圧縮バイナリ .f ファイルを解凍します。*compressed\_file* には、完全修飾 パスを指定する必要があります。-decompress は、.Zl 圧縮形式を使って圧縮した カタログファイルを解凍します。UNIX では、.z 形式の解凍もサポートします。 *target\_directory* は、解凍操作で解凍したファイルを保存するディレクトリです。

-dump

このオプションを指定すると、カタログイメージの.f ファイルの内容を表示できます。

-erec *num*

cat\_convert -dump の出力を変更するオプションです。このオプションを指定する と、このレコード番号までのレコードが表示されます。

メモ**:** レコード番号は、出力の最初の列のファイル番号と一致しない場合があります。

-nodata

このオプションを指定すると、cat\_convert -dump のデータ列が出力されません。 データ列には、非常に大量の出力が含まれる場合があります。

-noheader

cat\_convert -dump の出力を変更するオプションです。cat\_convert -dump の出力 を変更するオプションです。このオプションを指定すると、列ヘッダーが出力されま せん。

-nopath

cat\_convert -dump の出力を変更するオプションです。このオプションを指定する と、パス列が出力されません。パス列には、非常に大量の出力が含まれる場合があ ります。

 $-\circ$ 

このオプションを指定すると、元のカタログファイルの内容が変換された新しい形式 で上書きされます。-o と *target\_file\_directory* を同時に指定することはできません。

-s

このオプションを指定すると、統計情報がコンソールウィンドウに表示されます。

-sep *char*

cat\_convert -dump の出力を変更するオプションです。cat\_convert -dump の出力 を変更するオプションです。*char* を指定すると、デフォルトの区切り文字 (空白) の 代わりに、指定した文字で列を区切ることができます。たとえば、このコマンドを使用 して、カンマで区切られた出力を生成できます。

-short

cat\_convert -dump の出力を変更するオプションです。このオプションを指定する と、出力が一部の一般的な列に制限されます。

-srec *num*

cat\_convert -dump の出力を変更するオプションです。cat\_convert -dump の出力 を変更するオプションです。このオプションを指定すると、このレコード番号以降のレ コードが表示されます。

メモ**:** レコード番号は、出力の最初の列のファイル番号と一致しない場合があります。

*target\_file\_directory*

 $-v$ 

このオプションを指定すると、現在の進捗情報が表示されます。 変換する次のいずれかを指定します。

- ターゲットファイルを指定するには、変換元のファイルを指定する必要があります。
- ターゲットディレクトリを指定するには、変換元のディレクトリを指定する必要がありま す。

変換元がディレクトリである場合、-a2b を指定する必要があります。 変換によって作成される新しいファイルは、指定した形式に変換され、元のファイル 名がターゲットディレクトリで使用されます。

ソースファイルを変換するときにターゲットファイルまたはディレクトリが指定されない場合、 変換処理によって作成されるファイルに接尾辞が追加されます (接尾辞には bin.f ま たは \_ascii.f があります)。

カタログの .f ファイルのサイズが 4 MB を超える場合、バイナリカタログの出力ファイル は個別に出力されます。出力ファイルは catstore ディレクトリに格納されます。

#### 例

#### 例 1

# cat\_convert -a2b abc.f

abc.f が ASCII 形式である場合、target file\_path は abc.f になります。

#### 例 2

# cat\_convert -a2b abc.f

abc.f の内容が、バイナリ形式に変換されます。

#### 例 3

# cat convert -dump -short abc.f

abc.f の内容が、読みやすい形式で標準出力 (stdout) に表示されます。

#### 関連項目

p.504 の cat export を参照してください。 p.507 の [cat\\_import](#page-506-0) を参照してください。

## **cat\_export**

<span id="page-503-0"></span>cat\_export – カタログイメージメタデータを NBDB (NetBackup データベース) から 1 つ以上の ASCII イメージファイルにエクスポートします。

### 概要

cat\_export -all | -client *name* | -backupid *backupid* | -mediahost *hostname* [-delete\_source] [-replace\_destination] [-export\_dependents] [-export\_no\_dependents] [-staging [-source\_master *name*]] [-base *directory\_name*]

UNIX システムでは、このコマンドへのディレクトリパスは /usr/openv/netbackup/bin/ です。

Windows システムでは、このコマンドへのディレクトリパスは *install\_path*¥NetBackup¥bin¥ です。

#### 説明

cat\_exportユーティリティは特定のシナリオで、イメージのメタデータを NBDB または NBDB のステージングされたコピーから宛先ディレクトリの ASCII イメージヘッダーファイ ル(フラットファイル)にエクスポートするのに使われます。このユーティリティはNetBackup データベースで使用される階層に基づき、このデータをディレクトリ階層に編成します。

cat\_export は通常、ディザスタリカバリのシナリオの一部として cat\_import コマンドと 共に使用されるか、あるリポジトリからの別のリポジトリにイメージのメタデータ情報を再配 置するために使われます。NetBackup ディザスタリカバリについてより多くの情報が利用 可能です。

ディザスタリカバリについて詳しくは、『NetBackup [トラブルシューティングガイド』](http://www.veritas.com/docs/DOC5332)を参照 してください。

デフォルトでは、cat\_export によって、-backupid オプションで指定されるイメージメタ データと、指定したバックアップイメージに従属しているイメージメタデータがエクスポート されます。

このコマンドを実行するには、管理者権限が必要です。

### オプション

 $-$ all

マスターサーバーのすべてのクライアントのカタログイメージデータをエクスポートし ます。
-base *directory\_name*

カタログメタデータのターゲットディレクトリを、デフォルトディレクトリ netbackup/db.export から、指定されたディレクトリ名に変更します。

-backupid *backupid*

指定済みのバックアップ ID のカタログイメージデータをエクスポートします。

-client *name*

指定済みのクライアントのカタログイメージデータをエクスポートします。

-delete\_source

NBDB の元のイメージメタデータを削除します。

-export dependents

指定したバックアップイメージに従属している VMware イメージのメタデータをエク スポートするために、-backupid オプションおよび -client オプションと共に使用 されます。

-export no dependents

指定したイメージヘッダーをエクスポートするために (ただし従属するイメージメタ データはいずれもエクスポートしない)、-backupid、-client、-mediahost の各オ プションと共に使用されます。

-mediahost *hostname*

指定したメディアのホストに少なくとも 1 つのフラグメントがあるカタログのイメージ データをエクスポートします。*hostname* の値は任意のメディアサーバーまたは Snapshot Client であることが可能です。

-replace\_destination

ターゲットディレクトリ内の既存のフラットファイルを新しいフラットファイルで上書きし ます。

-staging [-source\_master *name*]

NBDB そのものではなくステージングディレクトリ内の NBDB のコピーを、エクスポー ト操作のソースとして使用するかどうかを指定します。このオプションを使用できるの は、次の場合です。

- イメージメタデータを db.export (デフォルト) ディレクトリ内のレガシーフラット ファイルの形式にリストアする場合。
- イメージメタデータをエクスポートし、そのデータを cat\_import コマンドを使用 して別の NBDB のコピーにインポートできるようにする場合。

例

例 1 - alfred のすべてのイメージメタデータを /catExport/images/alfred のディレ クトリにエクスポートします。

# cat\_export -base /catExport -client alfred

例 2 - netbackup/db.export ディレクトリにすべての NBDB のイメージメタデータをエ クスポートします。

# cat\_export -all

例 3 - クライアント hostname1 と関連しているイメージメタデータのみをステージングディ レクトリにある NBDB のコピーからエクスポートします。

# cat export -client hostname1 -staging

### 関連項目

p.498 の [cat\\_convert](#page-497-0) を参照してください。

p.507 の [cat\\_import](#page-506-0) を参照してください。

# **cat\_import**

<span id="page-506-0"></span>cat\_import – カタログのイメージメタデータを ASCII イメージヘッダーファイル (フラット ファイル) から NetBackup データベース (NBDB) に移行する

## 概要

cat\_import -all | -client *name* | -backupid *backupid* [-delete\_source] [-replace\_destination] [-staging] [-base *directory\_name*]

UNIX システムでは、このコマンドへのディレクトリパスは /usr/openv/netbackup/bin/ です。

Windows システムでは、このコマンドへのディレクトリパスは *install\_path*¥NetBackup¥bin¥ です。

## 説明

cat\_import ユーティリティは、カタログイメージメタデータをASCII イメージヘッダーファ イル (フラットファイル) から NBDB (NetBackup データベース) または NBDB のステー ジングされたコピーに移行します。cat\_import コマンドラインを使用して、クライアント (-client) またはバックアップ ID (-backupid) に基づき、すべてのイメージメタデータま たはメタデータのサブセットを移動することができます。

cat\_import ユーティリティはまた、cat\_export コマンドと次のように使うことができます。 ディザスタリカバリのシナリオの一部として、またはあるリポジトリからの別のリポジトリにイ メージメタデータ情報を再配置するため。NetBackup ディザスタリカバリについてより多 くの情報が利用可能です。

ディザスタリカバリについて詳しくは、『NetBackup [トラブルシューティングガイド』](http://www.veritas.com/docs/DOC5332)を参照 してください。

このコマンドを実行するには、管理者権限が必要です。

# オプション

-all

マスターサーバーのすべてのクライアントのカタログイメージデータをインポートしま す。

-base *directory\_name*

イメージメタデータのソースディレクトリを、デフォルトディレクトリ netbackup/db.export から、指定されたディレクトリ名に変更します。

```
-backupid backupid
```
指定済みのバックアップ ID のカタログイメージデータをインポートします。

```
-client name
```
指定済みのクライアントのカタログイメージデータをインポートします。

-delete\_source

元の位置から元のイメージメタデータを削除します。

```
-replace_destination
```
宛先の場所に既存のイメージメタデータがあった場合、強制的に上書きします。

-staging

NBDB そのものではなくステージングディレクトリ内の NBDB のコピーを、インポー ト操作の宛先として使用するかどうかを指定します。NBDBの別のコピーにイメージ メタデータを挿入するには、cat\_export コマンドと組み合わせてこの操作を使って ください。

#### 例

例 1 - ASCII イメージヘッダーファイル (フラットファイル) からすべてのイメージメタデー タをインポートします。

# cat\_import -all

例 2 - 関連付けられた ASCII イメージヘッダーファイルから、クライアントhostname1 に 関連するイメージメタデータのみをインポートします。

# cat import -client hostname1

#### **関連項目**

p.498 の [cat\\_convert](#page-497-0) を参照してください。

p.504 の cat export を参照してください。

# **configureCerts**

configureCerts – Web サーバーに必要なすべての証明書を構成し、トラストストア内 の最新の証明書を使用して Java Key Store (JKS) を更新します。

## 概要

```
configureCerts [-renew webserver keys]
configureCerts [-update_trust_store]
```
UNIX システムでは、このコマンドのディレクトリパスは /usr/openv/wmc/bin/install/¥ です。

Windows システムでは、このコマンドのディレクトリパスは *install\_path*¥NetBackup¥wmc¥bin¥install¥ です。

## 説明

configureCerts コマンドは Web サーバーに必要なすべての証明書を構成し、トラス トストア内の最新の証明書を使用して JKS を更新します。また、このコマンドは Web サー バー構成のトラストストアを更新するために使用されます。

このコマンドは、次のような Web サーバーのキーペアを再生成する方法を提供します。

- Web サービスユーザーのキーペア (デフォルトの Web サービスユーザーは nbwebsvc)
- NetBackup Web 管理コンソールのキーペア (nbwmc)
- Web サーバーサービスのキーペア (コンピュータの証明書)

キーペアとそれぞれの証明書を更新した後、このコマンドはすぐにトラストストアで利用可 能な最新の証明書を使用して、JKS ファイルを更新します。

オプションを指定せずにこのコマンドを実行すると、トラストストアで利用可能な最新の証 明書を使用して JKS が更新されます。

Windows システムでは、キーペアの更新を正常に完了するために、NetBackup Web サービスアカウントのパスワードを指定する必要があります。パスワードの入力をスキップ するには、コマンドを実行する前に wEBSVC\_PASSWORD 環境変数を設定します。この変 数を設定しない場合、スクリプトによってパスワードの入力が 3 回要求されます。

- Web サービスユーザー (nbwebsvc)の場合
- NetBackup Web 管理コンソール (nbwmc)の場合
- Web サーバーの場合

メモ**:** Web サーバーのキーペアを更新する前に、必ず NetBackup Web 管理コンソー ルサービス (nbwmc) を停止してください。

このコマンドを実行すると、次の場所にある configureCerts\_KeyPairRenewal.log と configureCerts.log ファイルにログが記録されます。

- UNIX の場合: /usr/openv/netbackup/wmc/webserver/logs
- Windows の場合: *install\_path*¥NetBackup¥wmc¥webserver¥logs

## オプション

-renew webserver keys

Web サーバー構成のキーペアと各証明書を再生成します。

-update trust store

Web サーバー構成のトラストストアを更新します。このオプションでは、JKS を更新 したり、Web サーバー構成のキーペアを再生成したりすることはありません。

#### 付録 A NetBackup コマンド | 511 **configureCertsForPlugins**

# **configureCertsForPlugins**

configureCertsForPlugins - 外部証明書用に NetBackup VMware プラグインまた は Microsoft アドインを構成します。

## 概要

configureCertsForPlugins -registerExternalCert -certPath "*path\_to\_external\_certificate\_file*" -privateKeyPath "*path\_to\_certificate\_key\_file*" -trustStorePath "*path\_to\_ca\_certificate\_file*"

configureCertsForPlugins -registerNBCAcert

UNIX システムでは、このコマンドのディレクトリパスは /usr/openv/wmc/bin/install/¥ です。

Windows システムでは、このコマンドのディレクトリパスは *install\_path*¥NetBackup¥wmc¥bin¥install¥ です。

# 説明

configureCertsForPlugins コマンドは、外部証明書を使用する NetBackup マスター サーバーと通信するようにプラグインまたはアドインを構成します。このコマンドにより、 NetBackup CA が署名した証明書を使用するように再構成した NetBackup マスター サーバーと通信するようにプラグインを構成することもできます。

このコマンドを使用して、次の NetBackup プラグインを構成できます。

- NetBackup plug-in for vSphere Web Client
- NetBackup plug-in for vSphere Client (HTML5)
- NetBackup add-in for Microsoft SCVMM Console

メモ**:** プラグインまたはアドインの証明書の構成を完了するには、追加の手順が必要で す。外部証明書の構成手順については、該当の NetBackup 8.1.3 プラグインガイドまた はアドインガイドを参照してください。

オプション

-certPath"*path\_to\_external\_certificate\_file*"

Web サーバー用の証明書へのパスを指定します。このファイルには、PEM 形式の 1 つの証明書が必要です。

-privateKeyPath"*path\_to\_certificate\_key\_file*"

Web サーバー証明書の秘密鍵へのパスを指定します。

-registerExternalCert

外部証明書を使用するようにプラグインまたはアドインを構成します。

-registerNBCAcert

NetBackup CA が署名した証明書を使用するようにプラグインやアドインを構成しま す。

-trustStorePath "*path\_to\_ca\_certificate\_file*"

Web サーバー証明書を発行した中間認証局やルート認証局の証明書へのパスを 指定します。このファイルには、PEM 形式の 1 つの証明書が必要です。この証明 書のサブジェクトは、Web サーバー証明書の発行者と一致する必要があります。

例

例 1: 外部証明書を使用する NetBackup マスターサーバーと通信するようにプラグイン を構成します。

# configureCertsForPlugins -registerExternalCert -certPath "c:¥server. pem" -privateKeyPath "c:¥key.pem" -trustStorePath "c:¥ intermediateOrRootCA.pem"

例 2: 自己署名証明書を使用する NetBackup マスターサーバーと通信するようにプラグ インを再構成します。

configureCertsForPlugins -registerNBCAcert

# **configureMQ**

configureMQ – NetBackup Messaging Broker を構成します。

## 概要

configureMQ [-defaultPorts] | [-externalPort *port1* internalPorts *port2 port3 port4*] configureMQ -enableCluster

configureMQ -disableCluster

UNIX システムでは、このコマンドのディレクトリパスは /usr/openv/mqbroker/bin/install/ です。

Windows システムでは、このコマンドのディレクトリパスは install\_path*¥NetBackup¥mqbroker¥bin¥install* です。

## 説明

このコマンドは、NetBackup Messaging Broker (nbmqbroker) サービスを構成する場 合に使用します。このサービスは、NAT クライアントと NetBackup のマスターサーバー またはメディアサーバーの間の接続を開始するために必要です。

クラスタ構成の場合、configureMQ コマンドはアクティブノードでのみ実行できます。

# オプション

-defaultPorts

NetBackup Messaging Broker サービスの通信に使用するデフォルトの内部ポー トと外部ポートを指定します。

デフォルトの外部ポートは 13781 です。デフォルトの内部ポートは 13780、13779、 13778 です。デフォルトのポート番号が使用できることを確認します。

-disableCluster

クラスタの NetBackup Messaging Broker サービスの監視を無効にします。

-enableCluster

クラスタで NetBackup Messaging Broker サービスの監視を有効にします。

-externalPorts *port1* -internalPorts *port2 port3 port4*

NetBackup Messaging Broker サービスの通信に使用する外部ポートと内部ポー トを指定します。これらのオプションは、デフォルトのポート以外のポートを指定する

場合に使用します。指定したポート番号が一意であり、利用可能であることを確認し てください。

外部ポートは他の NetBackup ホストからアクセス可能なポートにする必要がありま す。

例: デフォルト以外のポートで NetBackup Messaging Broker サービスを構成します。

configureMQ -externalPort 13832 -internalPorts 13833 13834 13835

# **configurePorts**

configurePorts – マスターサーバーの Web Services Layer (WSL) アプリケーション 用の Web ポートを設定します

# 概要

configurePorts -httpPort *http\_port* | -httpsPort *https\_port* | -shutdownPort *shutdown\_port* configurePorts -autofindports *value* configurePorts -overrideCluster *value* configurePorts -status configurePorts -addLegacyCloudService configurePorts -removeLegacyCloudService

UNIX システムでは、このコマンドのディレクトリパスは /usr/openv/netbackup/wmc/bin/install/configurePorts¥ です。

Windows システムでは、このコマンドのディレクトリパスは *install\_path*¥NetBackup¥wmc¥bin¥install¥configurePorts¥ です。

## 説明

NetBackup plug-in forVMware vCenter には仮想マシンをリストアするための NetBackup リカバリウィザードが含まれています。NetBackup リカバリウィザードはマスターサーバー の Web Services Layer (WSL) アプリケーションに対する Web ポートの適切な設定を 必要とします。正しいポート設定が行われないと、そのマスターサーバーによってバック アップされた仮想マシンをリストアするためのプラグインを承認できません。

Web ポート (http、https、およびシャットダウン) がマスターサーバーで正しく設定されて いない場合は、configurePorts コマンドを使用して手動でポートを設定します。

このコマンドを実行するには、管理者権限が必要です。

# オプション

-addLegacyCloudService

ポート 5637 で、マスターサーバーとメディアサーバー間の通信を有効にします。マ スターサーバーで実行されている NetBackup Web 管理コンソール (nbwmc) サー ビスは、このポートを使用して、クラウドストレージ用に構成されたメディアサーバーと 通信します。変更を有効にするには、NetBackup Web 管理コンソール (nbwmc) サービスを再起動する必要があります。

これは、バージョン 7.7.x から 8.1.2 のメディアサーバーにのみ適用されます。

-autofindports

有効な値は、true および false です。

-httpPort *http\_port\_number*

http のポート番号を指定します。

-httpsPort *https\_port\_number*

https のポート番号を指定します。

-overrideCluster *value*

クラスタ化されたマスターサーバー用クラスタのすべてのノードで使われるポートを 上書きします。有効な値は、true および false です。

このオプションは共有ディスクの次のファイルを更新します。

Windows の場合:

*install\_path*¥NetBackup¥var¥global¥wsl¥portfile

UNIX または Linux の場合:

/usr/openv/netbackup/var/global/wsl/portfile

WSL 用の NetBackup インストーラは、インストール中にこのファイルをクラスタモー ドで使用します。

-removeLegacyCloudService

ポート 5637 で、マスターサーバーとクラウドストレージメディアサーバー間の通信を 無効にします。変更を有効にするには、NetBackup Web 管理コンソール (nbwmc) サービスを再起動する必要があります。

レガシーメディアサーバーをバージョン 8.2以降にアップグレードすると、ポート5637 は使用されなくなります。このオプションは、ポートの NetBackup Web 管理コンソー ル (nbwmc) サービスの使用を無効にします。

-shutdownPort *shutdown\_port*

シャットダウンポート番号を指定します。

-status

現在のポート番号を表示します。

例

マスターサーバーの http ポートを 8443 に設定します。

# configurePorts -httpPort 8443

# **configureWebServerCerts**

*path\_to\_certificate\_key\_file*]

FAILURES ONLY] }

です。

[-trustStorePath*path\_to\_CA\_certificate\_file*]

Windows システムでは、このコマンドのディレクトリパスは *install\_path*¥NetBackup¥wmc¥bin¥install¥ です。

configureWebServerCerts – は、NetBackupまたは外部の認証局をサポートするよ うに NetBackupドメインを有効にする方法を提供します。ユーザーが NetBackup Web サーバーの証明書を構成するようにします。

## 概要

```
configureWebServerCerts -addNBCert
configureWebServerCerts -removeNBCert [-force]
configureWebServerCerts -addExternalCert [-nbHost | -webUI | -all]
{[-certPath path_to_certificate_file] [-privateKeyPath
path_to_certificate_key_file] [-trustStorePath
path_to_CA_certificate_file] [-passphrasePath
path_to_passphrase_file]} [-crlCheckLevel DISABLE | LEAF | CHAIN]
[-crlPath directory_path_to_CRLs]
configureWebServerCerts -addExternalCert [-nbHost | -webUI]
[-copyNbHost | -copyWebUI ]
configureWebServerCerts -removeExternalCert [-nbHost | -webUI | -all]
[-force]
configureWebServerCerts -validateExternalCert {[-certPath
path_to_certificate_file] [-privateKeyPath
```
[-passphrasePath*path\_to\_passphrase\_file*] [-crlCheckLevel DISABLE | LEAF | CHAIN] [-crlPath *directory\_path\_to\_CRLs*] [-fmt DETAILS |

UNIX システムでは、このコマンドのディレクトリパスは /usr/openv/wmc/bin/install/¥

説明

configureWebServerCerts コマンドは、NetBackup Web サーバー用の外部証明書 または NetBackup 証明書を構成する手段を提供します。NetBackup Web サーバーイ ンスタンスは、セキュリティ証明書のリポジトリとして Java キーストアを使用します。

このコマンドを実行するには、マスターサーバーでルート権限または管理者権限が必要 です。

初めてこのコマンドを実行する場合は、実行後に NetBackup Web 管理コンソールサー ビス (nbwmc) を再起動する必要があります。

NetBackup Messaging Broker (nbmqbroker) サービスが有効な場合、 configureWebServerCerts コマンドを正常に実行した後にサービスを再起動する必 要があります。

NetBackup は、NetBackup Web サーバー証明書のソースとして Windows 証明書スト アをサポートしていません。

このコマンドは、NetBackup Appliance には適用されません。

### オプション

-addExternalCert

Web サーバー用に外部証明書を構成します。

-addNBCert

Web サーバー用に NetBackup 認証局が署名した証明書を構成します。

-all

NetBackup ホスト間や NetBackup Web ユーザーインターフェースとの通信用に 外部証明書を構成します。

-certPath

証明書ファイルへのパスを指定します。このコマンドでは、Windows証明書ストアの パスの使用はサポートされていません。

証明書ファイルには、証明書との証明書チェーンが正しい順序で含まれている必要 があります。チェーンはサーバー証明書 (リーフ証明書とも呼ばれる) から始まり、ゼ ロ個以上の中間証明書が続きます。チェーンには、ルート CA証明書までのすべて の中間証明書が含まれている必要がありますが、ルート CA 証明書そのものは含ま れていません。チェーン内の各証明書がチェーン内の前の証明書に署名するよう に、チェーンが作成されます。

証明書ファイルは、次のいずれかの形式である必要があります。

- 指定された順序で証明書が含まれた、DER または PEMエンコードされた PKCS #7 または P7B ファイル
- 指定された順序で結合された PEM 証明書を持つファイル

-copyNbHost

ホストの通信に使用する証明書と同じ証明書を Web UI の通信で使用するように指 定します。

-copyWebUI

Web UI の通信に使用する証明書と同じ証明書をホストの通信で使用するように指 定します。

-crlCheckLevel

ホストの外部証明書の失効の確認レベルを指定します。次の値を指定できます。

- DISABLE: 失効の確認を無効にします。ホストとの通信時に、CRL で証明書の 失効状態は検証されません。
- LEAF: 証明書失効リスト (CRL) でリーフ証明書の失効状態が検証されます。こ のオプションのデフォルト値は LEAF です。
- CHAIN: CRL で証明書チェーンの証明書すべての失効状態が検証されます。
- -crlPath

外部 CA の証明書失効リスト (CRL) が保存されているディレクトリのパスを指定しま す。

-fmt DETAILS | FAILURES\_ONLY

外部証明書固有の構成オプションについて実行された検証チェックの詳細を提供 します。DETAILS オプションを指定すると、成功と失敗を含むすべての検証チェック に関するレポートが提供されます。FAILURES\_ONLY オプションを指定すると、失敗 したチェックのみに関するレポートが提供されます。

-force

証明書を強制的に削除するには -force オプションを使用します。この削除を行う と、Web サーバー用の証明書が構成されていない場合は NetBackup Web 管理 コンソールサービスを起動できません。

-nbHost

NetBackup ホスト間の通信用に外部証明書を構成します。

-passphrasePath

秘密鍵を暗号化するためのパスフレーズが格納されたパスフレーズファイルのパス を指定します。

-privateKeyPath

証明書の秘密鍵ファイルへのパスを指定します。

NetBackup は、テキスト形式または暗号化された PKCS #1 と PKCS #8 形式の秘 密鍵をサポートします。これらのファイルは、PEM または DER でエンコードされて いる場合があります。ただし、鍵が PKCS #1 で暗号化されている場合は、PEM で エンコードされている必要があります。暗号化された秘密鍵の場合、NetBackup は 次の暗号化アルゴリズムをサポートしています。

- DES、3DES、AES (秘密鍵が PKCS #1 形式の場合)
- DES、3DES、AES、RC2、RC4 (秘密鍵が PKCS #8 形式の場合)

-removeExternalCert

構成したオプションに基づいて、NetBackup ホスト間、NetBackup Web ユーザー インターフェース、またはその両方の通信用に Web サーバーに構成されている外 部証明書を削除します。このコマンドは、-nbHost、-webUI、または -all オプショ ンとともに使用します。

-removeNBCert

NetBackup ホスト間およびNetBackup Web ユーザーインターフェースとの通信用 に Web サーバーに構成されている NetBackup 証明書を削除します。

-trustStorePath

認証局バンドルファイルへのパスを指定します。認証局バンドルファイルは、次のい ずれかの形式である必要があります。

- 信頼できるルート認証局の、バンドルされている証明書を持つ PKCS#7 または P7B ファイル。このファイルは、PEM または DER でエンコードされている場合 があります。
- 信頼できるルート認証局の PEM エンコードされた証明書が連結されて含まれ るファイル。

-validateExternalCert

提供された外部証明書固有の構成が有効かどうかを検証します。成功と失敗の両 方を含む検証チェックのレポートが提供されます。

-webUI

NetBackup Web ユーザーインターフェースとの通信用に外部証明書を構成しま す。

例 1: NetBackup ホストの通信用に Web サーバーに外部証明書を構成します。

configureWebServerCerts -addExternaCert -nbHost -certPath /root/ example\_certs/device.crt -privateKeyPath /root/example\_certs/ device.key -trustStorePath /root/example\_certs/rootCA.pem -passphrasePath root/example\_certs/PassPhrase.txt

例 2: Web UI との通信用に構成されている証明書を使用して、ホストの通信用に Web サーバーに外部証明書を構成します。

configureWebServerCerts -addExternalCert -webUI -copyNbHost

例 3: すべての種類の通信 (Web UI や NetBackup ホスト) 用に構成されている外部証 明書を削除します。

configureWebServerCerts -removeExternalCert -all

# **create\_nbdb**

create\_nbdb – 手動による NBDB データベースの作成

## 概要

create\_nbdb [-drop *current\_data\_directory*] [-sz *small* | *medium* | *large*] [-dba *new\_password*] [-data *data\_directory*] [-index *index\_directory*] [-tlog *log\_directory*] [-mlog *log\_mirror\_directory*] [-scripts *db\_scripts\_directory*] [-out *db\_scripts\_output\_directory*] [-db\_server |-server *db\_server\_name*] [-db\_home *pathname*] [-staging *staging\_directory*] [-noemm] [-force]

create\_nbdb -upgrade [-scripts *db\_scripts\_directory*] [-out *db\_scripts\_output\_directory*] [-db\_server |-server *db\_server\_name*] [-db\_home *pathname*]

create nbdb -drop only [*current data directory*] [-db server |-server *db\_server\_name*] [-db\_home *install\_path*] [-force]

UNIX システムでは、このコマンドへのディレクトリパスは /usr/openv/netbackup/bin/ です。

Windows システムでは、このコマンドへのディレクトリパスは *install\_path*¥NetBackup¥bin¥ です。

## 説明

このコマンドは、NetBackup データベース (NBDB) を手動で作成する場合に使用しま す。このコマンドを実行すると、既存の NBDB データベースを削除し、インストール中に 使用されたデフォルト以外のパラメータを使用してデータベースを再作成できます。次の 操作を実行できます。

- データ、インデックス、およびトランザクションログファイルのデフォルトの場所の変更
- 事前割り当て済みデータベースファイルのサイズの変更
- サイズを増やしたデータベースを保護するためのミラー化されたトランザクションログ の追加
- bp.confファイルの情報からカタログの設定ファイル (vxdbms.conf)を作成します。
- NBDB をアップグレードします。

## オプション

アップグレード時に、オプションを指定しないで create\_nbdb コマンドを使用すると、既 存のデータベースのバージョンを確認できます。データベースが存在しない場合は、デ フォルトのパラメータを使用してデータベースが作成されます。

-data *data\_directory*

このオプションでは、メインデータベースファイルのディレクトリを指定します。パス名 *data\_directory*に空白が使用されている場合は、パス名全体を引用符で囲みます。 例:

create\_nbdb -data "Program Files¥NetBackup¥bin¥data"

-db\_home *install\_path*

データベースディレクトリの場所を指定します。デフォルトのディレクトリは /usr/openv/db ..¥Veritas¥NetBackupDB です。

-dba *new\_password*

NetBackup のインストール時に、ランダムに生成された新しいパスワードが設定され ます。このオプションを使用して、DBA とアプリケーションのすべてのアカウントの NBDB および BMRDB データベースに対してパスワードを設定します。既存のデー タベースのパスワードを変更する場合にのみ、nbdb\_admin -dba *new\_password* を使用します。パスワードは ASCII 文字列である必要があります。パスワード文字列 では ASCII 文字以外は許可されていません。

-drop

既存の NBDB データベースを削除し、新しい空のデータベースを作成します。

-drop\_only

既存の NBDB データベースを削除します。

-force

ユーザー操作なしで操作を実行します。

-index *index\_directory*

このオプションでは、インデックスデータベースファイルのディレクトリを指定します。

-mlog *log\_mirror\_directory*

このオプションを指定すると、サイズを増やしたデータベースを保護するために、ミ ラー化されたログが作成されます。

-noemm

このサーバーが EMM サーバー (BMR サーバーのアップグレードに使用) ではな いことを示します。

-out *db\_scripts\_output\_directory*

create\_nbdbがアップグレードスクリプトを実行した出力結果を送信する送信先ディ レクトリを指定します。

```
-scripts db_scripts_directory
  データベースのアップグレードスクリプトの場所を指定します。
-server db_server_name
  このオプションでは、データベースサーバー名を指定します。
-staging staging_directory
  カタログのバックアップとリカバリ時に使用するステージングディレクトリの場所を指定
  します。
-sz small | medium | large
  このオプションを指定すると、事前割り当て済みデータベースファイルのサイズが変
  更されます。インストール時に使用されるデフォルトのサイズは「small」です。
-tlog log_directory
```
このオプションを指定すると、トランザクションログの場所が識別されます。

-upgrade

NetBackup データベース (NBDB) をアップグレードします。

### 関連項目

p.634 の [nbdb\\_backup](#page-633-0) を参照してください。

p.636 の [nbdb\\_move](#page-635-0) を参照してください。

p.638 の [nbdb\\_ping](#page-637-0) を参照してください。

p.639 の [nbdb\\_restore](#page-638-0) を参照してください。

p.641 の [nbdb\\_unload](#page-640-0) を参照してください。

# **csconfig cldinstance**

csconfig cldinstance – csconfig コマンドの cldinstance オプションは、クラウド インスタンスの設定の編集とフェッチに使用します。

# 概要

```
Amazon S3 の概要
```
csconfig cldinstance

[-a -in *instance\_name* -pt *provider\_type* -sh *service\_host\_name* [-se *service\_endpoint\_path*] [-access\_style *access\_style\_type*] [-http\_port *port\_no*] [-https\_port *port\_no*]]

[-ar -in *instance\_name* -lc *location\_constraint* [,*location\_constraint*,*location\_constraint*] -rn *region\_name* [,*region\_name*,*region\_name*] -sh service\_host [,*service\_host*,*service\_host*]]

[-as -in *instance\_name* -sts *storage\_server\_name* [-storage\_class *storage\_class*] [-obj\_size *object\_size*] [-ssl 0|1|2] [-crl 0|1] [-pxtype *proxy\_type* -pxhost *proxy\_host* -pxport *proxy\_port* [-pxtunnel *proxytunnel\_usage*] [-pxauth\_type *proxy\_auth\_type* [-pxuser\_name *proxy\_user\_name* ]]] [-lc *location\_constraint*,*location\_constraint*] [-creds\_broker *creds\_broker* -url *service\_url* -mission *mission* -agency *agency* -role *role* -cert\_file *cert\_file\_name* -key\_file *private\_key\_file\_name* [-key\_pass *private\_key\_passphrase*]]]]

[-at*api\_type*]

[-i [-pt *provider\_type* | -at *api\_type* | -in *instance\_name*]]

[-l [-pt *provider\_type* | -at *api\_type*]

[-r -in *instance\_name*]

[-rr -lc *location\_constraint*

[,*location\_constraint*,*location\_constraint*] -in *instance\_name*]

[-rs -in *instance\_name* -sts *storage\_server\_name*]

```
[-u -in instance_name [-sh service_host_name] [-se
service_endpoint_path] [-http_port port_no] [-https_port port_no]
[-access_style access_style_type]]
```
[-ur -in *instance\_name* -lc *location\_constraint*] -rn *region\_name* -sh *service\_host\_name*

[-us -in *instance\_name* -sts *storage\_server\_name* [-ssl *ssl\_usage*] [-crl *crl\_usage*] [-lc *location\_constraint*,*location\_constraint* [-auth\_lc *authentication\_location\_constraint*] [-del\_lc *location\_constraint* [,*location\_constraint*,*location\_constraint*]] [-pxtype *proxy\_type* -pxhost *proxy\_host* -pxport *proxy\_port* [-pxtunnel *proxytunnel\_usage*] [-pxauth\_type *proxy\_auth\_type* [-pxuser\_name *proxy\_user\_name*]]] [-url *service\_url* -mission *mission1* -agency *agency1* -role *role1* -cert\_file *cert\_file\_name1* -key\_file *private\_key\_file\_name1* [-key\_pass *private\_key\_passphrase*]]]

#### Microsoft Azure の概要

[-as -in *instance\_name* -sts *storage\_server\_name* [-storage\_tier *storage\_tier*] [-ssl *0|1|2*] [-crl 0|1] [-pxtype *proxy\_type* -pxhost *proxy\_host* -pxport *proxy\_port* [-pxtunnel *proxytunnel\_usage*] [-pxauth\_type *proxy\_auth\_type* [-pxuser\_name *proxy\_user\_name* ]]]

[-at*api\_type*]

[-i [-pt *provider\_type* | -at *api\_type* | -in *instance\_name*]]

[-l [-pt *provider\_type* | -at *api\_type*]

[-rs -in *instance\_name* -sts *storage\_server\_name*]

[-us -in *instance\_name* -sts *storage\_server\_name* [-ssl *ssl\_usage*] [-crl *crl\_usage*] [-pxtype *proxy\_type* -pxhost *proxy\_host* -pxport *proxy\_port* [-pxtunnel *proxytunnel\_usage*] [-pxauth\_type *proxy\_auth\_type* -pxuser name *proxy* user name ]]]

#### Openstack Swift の概要

[-a -in *instance\_name* -pt *provider\_type* [-auth\_id *authentication\_identifier* | [-auth\_ver *authentication\_version* -auth url *authentication* url]]]

[-as -in *instance\_name* -sts *storage\_server\_name* [-pxtype *proxy\_type* -pxhost *proxy\_host* -pxport *proxy\_port* [-pxtunnel *proxytunnel\_usage*] [-pxauth\_type *proxy\_auth\_type* [-pxuser\_name *proxy\_user\_name*]]] [-tenant\_type *id* | *name* -tenant\_value *tenant\_value* -sr *storage\_region\_name* ] [-user\_type *id* | *name* -user\_value *user\_value* [,*user\_value*,*user\_value*] [-user\_domain\_type *id* | *name* -user\_domain\_value *user\_domain\_value*] -project\_type *id* | *name* -project\_value *project\_value* [-project\_domain\_type *id* | *name*

```
-project_domain_value project_domain_value] -sr storage_region_name]]
[-crl 0|1]
```
[-at*api\_type*]

[-i [-pt *provider\_type* | -at *api\_type* | -in *instance\_name*]]

[-l [-pt *provider\_type* | -at *api\_type*]

[-lr [-i] -in *instance\_name* -user\_name *user\_name* -tenant\_type *id* | *name* -tenant\_value *tenant value* [-pxtype *proxy\_type* -pxhost *proxy\_host* -pxport *proxy\_port* [-pxtunnel *proxytunnel\_usage*] [-pxauth\_type *proxy\_auth\_type* [-pxuser\_name *proxy\_user\_name*]]] [-user\_type *id* | *name* -user\_value *user\_value* [-user\_domain\_type *id* | *name* -user\_domain\_value *user\_domain\_value*] -project\_type *id* | *name* -project\_value *project\_value* [-project\_domain\_type *id* | *name* -project\_domain\_value *project\_domain\_value*]]]

[-r -in *instance\_name*]

[-rs -in *instance\_name* -sts *storage\_server\_name* ]

[-us -in *instance\_name* -sts *storage\_server\_name* [-ssl *ssl\_usage*] [-crl *crl\_usage*] [-pxtype *proxy\_type* -pxhost *proxy\_host* -pxport *proxy\_port* [-pxtunnel *proxytunnel\_usage*] [-pxauth\_type *proxy\_auth\_type* -pxuser\_name *proxy\_user\_name*]]

UNIX システムでは、このコマンドへのディレクトリパスは /usr/openv/netbackup/bin/admincmd/ です。

Windows システムでは、このコマンドへのディレクトリパスは *install\_path*¥NetBackup¥bin¥admincmd¥ です。

### 説明

csconfig コマンドにより、リモートコンピュータまたはローカルコンピュータでクラウド接続 の構成設定を管理します。cldinstance オプションは、クラウドインスタンスの設定の編 集とフェッチに使用します。

このオプションを使用して、カスタマイズしたクラウドインスタンスとストレージサーバーの みを追加、更新または削除できます。

### オプション

オプション -a のパラメータ

このオプションを使用して、新しいクラウドインスタンスを追加します。

-access\_style *access\_style\_type*

このオプションを使用して、クラウドサービスプロバイダのエンドポイントのアクセスス タイルを指定します。

このオプションは、Amazon S3 でのみサポートされます。

-access\_style\_type の有効な値は次のとおりです。

- 1 仮想ホスト型の形式
- 2-パスの形式

access\_style\_type のデフォルト値は 2 です。

-auth\_id *authentication\_identifier*

このオプションを使用して、認証 URL の識別子を指定します。

このオプションは、OpenStack Swift でのみサポートされます。

-auth\_url *authentication\_url*

このオプションを使用して、クラウドベンダーが提供する認証 URLを指定します。認 証 URL は、HTTP または HTTPS とポート番号で構成されます。

このオプションは、OpenStack Swift でのみサポートされます。

-auth\_ver *authentication\_version*

このオプションを使用して、使用する認証バージョンを指定します。

このオプションは、OpenStack Swift でのみサポートされます。

-http\_port *port\_no*

このオプションを使用して、非セキュアモードでクラウドプロバイダサービスにアクセ スできる HTTP ポートを指定します。

このオプションは、Amazon S3 でのみサポートされます。

-https\_port *port\_no*

このオプションを使用して、セキュアモードでクラウドプロバイダサービスにアクセス できる HTTPS ポートを指定します。

このオプションは、Amazon S3 でのみサポートされます。

-in *instance\_name*

このオプションを使用して、クラウドインスタンス名を指定します。

-pt *provider\_type*

このオプションを使用して、クラウドプロバイダ形式を指定します。

このオプションを使用してOpenStack Swift クラウドインスタンスを追加する場合は、 最初に認証識別子、認証バージョン、認証 URL が NetBackupで利用できるかどう かを確認する必要があります。次のコマンドを使って、この情報を表示できます。

csconfig cldprovider -i -pt *provider\_type*

次のいずれかのコマンドを使ってクラウドインスタンスを追加します。

- プロバイダ形式で認証バージョンと認証 URL がLocation Name 位置名の下に 表示される場合、このコマンドで認証識別子を使用できます。 csconfig cldinstance -a -in *instance\_name* -pt *provider\_type* -auth\_id *authentication\_identifier*
- 位置名セクションがプロバイダ形式にない場合は、クラウドベンダーから提供さ れる情報を使う必要があります。クラウドベンダーから提供される認証バージョン の値を使用して、対応する値をサポートされる資格情報ブローカーのセクション で見つけます。この値とクラウドベンダーから提供される認証 URL を、次のコマ ンドで使用します。

csconfig cldinstance -a -in *instance\_name* -pt *provider\_type* -auth\_ver *authentication\_version* -auth\_url *authentication\_url*

-se *service\_endpoint\_path*

このオプションを使用して、クラウドサービスプロバイダのエンドポイントを指定しま す。

たとえば、https://service.my-cloud.com/services/objectstore という URL でクラウ ドプロバイダサービスにアクセスできる場合、クラウドサービスのエンドポイント値は /services/objectstorage になります。

クラウドプロバイダサービスが https://service.my-cloud.com という URL から直接 アクセスできる場合は、空白のままにできます。

このオプションは、Amazon S3 でのみサポートされます。

-sh *service\_host\_name*

このオプションを使用して、クラウドサービスプロバイダのホスト名を指定します。

パブリッククラウドインスタンスを追加する場合は、クラウドストレージプロバイダから サービスホストの詳細を取得する必要があります。

プライベートクラウド配備にクラウドストレージインスタンスを追加する場合は、クラウ ドプロバイダにアクセスできる URL に指定されているホスト名を使用します。たとえ ば、URL が https://service.my-cloud.com/services/objectstore の場合、ホスト名 は service.my-cloud.com です。

「http」または「https」の接頭辞をサービスホスト名に付加しないでください。

このオプションは、Amazon S3 でのみサポートされます。

オプション - ar のパラメータ

このオプションは、Amazon S3 でのみサポートされます。

このオプションを使用して、特定のクラウドインスタンスに領域を追加します。領域を追加 すると、指定した領域にアクセスが制限されます。

```
-in instance_name
```
このオプションを使用して、クラウドインスタンス名を指定します。

-lc *location\_constraint*

このオプションを使用して、関連付けられた領域のバケットにアクセスする際にクラウ ドプロバイダサービスが使用する場所の識別子を指定します。パブリッククラウドスト レージの場合、クラウドプロバイダからロケーション制約の詳細を取得する必要があ ります。

-rn *region\_name*

このオプションを使用して、クラウドストレージを配備している特定の領域を識別する 論理名を指定します。

-sh *service\_host*

このオプションを使用して、領域のサービスホスト名を指定します。

オプション -as のパラメータ

このオプションを使用して、クラウドインスタンスにクラウドストレージサーバーを追加しま す。

-agency *agency*

このオプションを使用して、クラウドプロバイダから提供された機関名を指定します。

このオプションは、Amazon S3 の AmazonGov Cloud でのみサポートされます。

-cert\_file *cert\_file\_name*

このオプションを使用して、クレデンシャルの証明書のファイル名を指定します。

パラメータで指定するファイルは、マスターサーバーの次の場所に保存されている 必要があります。

- Windows の場合: *install\_path*¥netbackup¥db¥cloud
- UNIX の場合: *install\_path*/netbackup/db/cloud

このオプションは、Amazon S3 の AmazonGov Cloud でのみサポートされます。

-creds\_broker *creds\_broker*

このオプションを使用して、クレデンシャルブローカーの詳細を指定します。 creds\_broker パラメータは必要に応じて指定します。

creds\_broker パラメータを指定しないと、*CREDS\_PROMPT* がデフォルトで使わ れます。条件付き構文で creds\_broker に続くパラメータを指定する必要はありま せん。

アクセスキーのクレデンシャルを使う場合は、*CREDS\_PROMPT* を使用します。 Amazon S3 コネクタはアクセスキーを利用して S3 サービスと直接通信します。

CAP サービスをクレデンシャルブローカーとして使用する場合は、*CREDS\_CAP* を使用します。

*CREDS\_CAP* オプションは、AmazonGov Cloud のみでサポートされます。

AWS IAM ロールを使用する場合、*CREDS\_ROLE* を使用します。*CREDS\_ROLE* オプションは、Amazon S3 および AmazonGov Cloud のみでサポートされます。

creds\_broker の有効な値は、以下のとおりです。

- CREDS\_PROMPT<sup>(デフォルト値)</sup>
- *CREDS\_CAP*
- CREDS\_ROLE

-crl

このオプションを使用して、NetBackupとクラウドストレージプロバイダ間の通信が確 立される前に、SSL 証明書の失効状態を検証する必要があるかどうかを確認しま す。SSL オプションが有効になっている場合にのみ、このオプションを有効にできま す。CA が署名した SSL 証明書を使用するすべてのクラウドプロバイダが、このオ プションをサポートしています。次に、有効な値を示します。

- 0-証明書の失効の確認を無効にする
- 1 証明書の失効の確認を有効にする

#### -in *instance\_name*

このオプションを使用して、クラウドインスタンス名を指定します。

-key file *private* key file name

このオプションを使用して、クラウドプロバイダが提供する秘密鍵のファイル名を指定 します。

パラメータで指定するファイルは、マスターサーバーの次の場所に保存されている 必要があります。

- Windows の場合: *install\_path*¥netbackup¥var¥global¥wmc¥cloud
- UNIX の場合: *install\_path*/var/global/wmc/cloud

このオプションは、Amazon S3 の AmazonGov Cloud でのみサポートされます。

-key\_pass *private\_key\_passphrase*

このオプションを使用して、クラウドプロバイダが提供する秘密鍵のパスフレーズを指 定します。100 文字以下である必要があります。

このオプションは、Amazon S3 の AmazonGov Cloud でのみサポートされます。

-lc *location\_constraint*

-lc *location\_constraint* パラメータは、ストレージサーバーに領域を追加する 場合に使用します。1 台のストレージサーバーに複数の領域を構成できます。

このオプションは、Amazon S3 でのみサポートされます。

-lc *location\_constraint* パラメータの検討事項

- NetBackup は、ロケーションの制約として指定した最初の領域 (認証場所) で、 以下のことを行います。
	- クレデンシャルを確認する
	- すべてのバケットの情報を取得する
- 関連付けられているクラウドインスタンスが領域をサポートしていることを確認す る
- 空の一組の二重引用符 ("") を使用して、空白の値を指定します。

#### -mission *mission*

このオプションを使用して、クラウドプロバイダが提供するミッション名を指定します。

このオプションは、Amazon S3 の AmazonGov Cloud でのみサポートされます。

#### -obj\_size *object\_size*

*object\_size* のカスタム値は、クラウドストレージサーバーの作成時に指定できま す。クラウドストレージプロバイダ、ハードウェア、インフラ、期待するパフォーマンス、 その他の要因を考慮して値を決定してください。

クラウドストレージサーバーの *object\_size* を一度設定すると、その値を変更でき ません。別の object\_size を設定するには、クラウドストレージサーバーを再作成 する必要があります。

-project\_domain\_type *id* | *name*

このオプションを使用して、クラウドストレージのクレデンシャルに関連付けられたプ ロジェクトのドメイン ID とドメイン名のどちらを使用するかを指定します。

このオプションは、OpenStack Swift でのみサポートされます。

-project\_domain\_value *-project\_domain\_type\_value*

このオプションを使用して、クラウドストレージのクレデンシャルに関連付けられたプ ロジェクトのドメイン ID またはドメイン名の値を指定します。

このオプションは、OpenStack Swift でのみサポートされます。

-project\_type *id* | *name*

このオプションを使用して、クラウドストレージのクレデンシャルに関連付けられたプ ロジェクト ID とプロジェクト名のどちらを使用するかを指定します。プロジェクト ID を 指定したら、プロジェクト名とドメインの情報を指定する必要はありません。

このオプションは、OpenStack Swift でのみサポートされます。

-project\_value *project\_value*

このオプションを使用して、クラウドストレージのクレデンシャルに関連付けられたプ ロジェクト ID またはプロジェクト名の値を指定します。

このオプションは、OpenStack Swift でのみサポートされます。

-pxauth\_type *proxy\_auth\_type*

このオプションを使用して、HTTP プロキシタイプに使う必要がある認証形式を指定 します。

次に、有効な値を示します。

- NONE (認証を無効にする)
- BASIC
- NTLM

```
-pxhost proxy_host
```
このオプションを使用して、プロキシサーバーのホスト名と IP アドレスを指定します。

```
-pxport proxy_port
```
このオプションを使用して、プロキシサーバーのポート番号を指定します。

```
-pxtunnel proxy_tunnel_usage
```
このオプションを使用して、プロキシでトンネリングを使用するかどうかを指定します。 次に、有効な値を示します。

- 0: 無効
- 1: 有効 (デフォルト)

プロキシのトンネリングは、HTTP プロキシタイプでのみサポートされます。

#### -pxtype *proxy\_type*

このオプションを使用して、プロキシサーバーのプロキシタイプを指定します。 次に、有効な値を示します。

- HTTP
- SOCKS
- SOCKS4
- SOCKS4A
- SOCKS5
- NONE (プロキシタイプは無効になります)

-pxuser\_name *proxy\_user\_name* 

このオプションを使用して、プロキシサーバーのユーザー名を指定します。

-role *role*

このオプションを使用して、役割を指定します。

このオプションは、Amazon S3 でのみサポートされます。

-sr *storage\_region\_name* このオプションを使用して、クラウドストレージリージョンを指定します。バックアップを クラウドに送信する NetBackup メディアサーバーに地理的に最も近いクラウドスト レージリージョンを使うことができます。-lr オプションを使用して生成された値を使 う必要があります。

このオプションは、OpenStack Swift でのみサポートされます。

-ssl *-ssl 0, -ssl 1, -ssl 2*

このオプションを使用して、ユーザー認証、または NetBackup とクラウドストレージ プロバイダ間のデータ転送に SSL (Secure Sockets Layer) プロトコルを指定しま す。

このオプションは、Amazon S3 でのみサポートされます。

次に、有効な値を示します。

- 0 SSL の無効化
- 1 認証にのみ SSL を使う
- 2-データ転送と認証に SSL を使う (デフォルト)

-storage\_tier *storage\_tier*

このオプションを使用して、Microsoft Azure のストレージ階層を指定します。次に、 有効な値を示します。

- ACCOUNT ACCESS TIER (デフォルト)
- ARCHIVE

```
-sts storage_server_name
```
このオプションを使用して、ストレージサーバー名を指定します。

-tenant\_type *id* | *name*

このオプションを使用して、クラウドストレージのクレデンシャルに関連付けられたテ ナント ID またはテナント名のどちらを使用するかを指定します。

このオプションは、OpenStack Swift でのみサポートされます。

-tenant\_value *tenant\_value*

このオプションを使用して、クラウドストレージのクレデンシャルに関連付けられたテ ナント ID またはテナント名の値を指定します。

このオプションは、OpenStack Swift でのみサポートされます。

-url *service\_url*

このオプションを使用して、サービスの URL を指定します。

サービスの URL 形式は、https://hostname[:*port*][/*path*] です。

このオプションは、Amazon S3 でのみサポートされます。

-user\_domain\_type *id* | *name*

このオプションを使用して、クラウドストレージのクレデンシャルに関連付けられたユー ザーのドメイン ID またはドメイン名のどちらを使用するかを指定します。

このオプションは、OpenStack Swift でのみサポートされます。

-user\_domain\_value *user\_domain\_value*

このオプションを使用して、クラウドストレージのクレデンシャルに関連付けられたユー ザーのドメイン ID またはドメイン名の値を指定します。

このオプションは、OpenStack Swift でのみサポートされます。

-user\_type *id* | *name*

このオプションを使用して、クラウドストレージのクレデンシャルに関連付けられたユー ザー ID またはユーザー名のどちらを使用するかを指定します。ユーザー ID を指 定するときにユーザー名とドメインの情報は必要ありません。

このオプションは、OpenStack Swift でのみサポートされます。

-user\_type\_value *user\_type\_value*

このオプションを使用して、クラウドストレージのクレデンシャルに関連付けられたユー ザー ID またはユーザー名の値を指定します。

このオプションは、OpenStack Swift でのみサポートされます。

オプション -i のパラメータ

このオプションを使用して、すべてのクラウドインスタンスの詳細を取得します。

-at *api\_type*

このオプションを使用して、指定したクラウドストレージ API形式のクラウドインスタン スの詳細を取得します。

次に、有効な値を示します。

- $\blacksquare$  s3
- azure
- swift
- -in *instance\_name*

このオプションを使用して、クラウドインスタンス名を指定します。

-pt *provider\_type*

このオプションを使用して、指定したクラウドプロバイダのクラウドインスタンスの詳細 を取得します。

オプション -l のパラメータ

このオプションを使用して、NetBackup で構成されているすべてのクラウドストレージ(ま たはクラウドインスタンス) のリストを取得します。

-at *api\_type*

このオプションを使用して、指定したクラウドストレージ API形式のクラウドインスタン スの詳細を取得します。

次に、有効な値を示します。

- $\blacksquare$  s3
- azure
- swift
- -pt *provider\_type*

このオプションを使用して、クラウドプロバイダに固有のクラウドインスタンスのリストを 取得します。

オプション -lr のパラメータ

このオプションを使用して、利用可能なストレージリージョンのリストを取得します。

このオプションは、認証バージョン Identity V2 と V3 を使用する OpenStack Swift での みサポートされます。

-in *instance\_name* このオプションを使用して、クラウドインスタンス名を指定します。

-project\_domain\_type *id* | *name*

このオプションを使用して、クラウドストレージのクレデンシャルに関連付けられたプ ロジェクトのドメイン ID とドメイン名のどちらを使用するかを指定します。

project\_domain\_value *project\_domain\_value* このオプションを使用して、クラウドストレージのクレデンシャルに関連付けられたプ ロジェクトのドメイン ID またはドメイン名の値を指定します。

-project\_type *id* | *name*

このオプションを使用して、クラウドストレージのクレデンシャルに関連付けられたプ ロジェクト ID またはプロジェクト名のどちらを使用するかを指定します。

プロジェクト ID を指定したら、プロジェクト名とドメインの情報を指定する必要はあり ません。

-project\_value *project\_value*

このオプションを使用して、クラウドストレージのクレデンシャルに関連付けられたプ ロジェクト ID またはプロジェクト名の値を指定します。

-pxauth type *proxy* auth type

このオプションを使用して、HTTP プロキシタイプに使う必要がある認証形式を指定 します。

次に、有効な値を示します。

■ NONE (認証を無効にする)

■ BASIC

■ NTLM

-pxhost *proxy\_host*

このオプションを使用して、プロキシサーバーのホスト名または IP アドレスを指定し ます。

```
-pxport proxy_port
```
このオプションを使用して、プロキシサーバーのポート番号を指定します。

-pxtunnel *proxy\_tunnel\_usage*

このオプションを使用して、プロキシでトンネリングを使用するかどうかを指定します。

次に、有効な値を示します。

- 0: 無効
- 1: 有効 (デフォルト)

プロキシのトンネリングは、HTTP プロキシタイプでのみサポートされます。

```
-pxtype proxy_type
```
このオプションを使用して、プロキシサーバーのプロキシタイプを指定します。

次に、有効な値を示します。

- HTTP
- SOCKS
- SOCKS4
- SOCKS4A
- SOCKS5
- NONE (プロキシタイプは無効になります)

-pxuser\_name *proxy\_user\_name*

このオプションを使用して、プロキシサーバーのユーザー名を指定します。

-tenant\_type *id* | *name*

このオプションを使用して、クラウドストレージのクレデンシャルに関連付けられたテ ナント ID またはテナント名を指定します。

-tenant\_value *tenant\_value*

このオプションを使用して、クラウドストレージのクレデンシャルに関連付けられたテ ナント ID またはテナント名の値を指定します。

-user\_domain\_type *id* | *name*

このオプションを使用して、クラウドストレージのクレデンシャルに関連付けられたユー ザーのドメイン ID またはドメイン名のどちらを使用するかを指定します。

-user\_domain\_value *user\_domain\_value*

このオプションを使用して、クラウドストレージのクレデンシャルに関連付けられたユー ザーのドメイン ID またはドメイン名の値を指定します。

-user\_name *user\_name*

このオプションを使用して、クラウドストレージのユーザー名を指定します。

-user\_type *id* | *name*

このオプションを使用して、クラウドストレージのクレデンシャルに関連付けられたユー ザー ID またはユーザー名のどちらを使用するかを指定します。

ユーザー ID を指定するときにユーザー名とドメインの情報は必要ありません。

-user\_type\_value *user\_type\_value*

このオプションを使用して、クラウドストレージのクレデンシャルに関連付けられたユー ザー ID またはユーザー名の値を指定します。

オプション -r のパラメータ

このオプションを使用して、クラウドインスタンスを削除します。

-in *instance\_name*

このオプションを使用して、クラウドインスタンス名を指定します。

オプション -rr のパラメータ

このオプションを使用して、特定のクラウドインスタンスの領域の関連付けを削除します。

このオプションは、Amazon S3 でのみサポートされます。

-in *instance\_name*

このオプションを使用して、クラウドインスタンス名を指定します。

-lc *location\_constraint*

このオプションを使用して、関連付けられた領域のバケットにアクセスする際にクラウ ドプロバイダサービスが使用する場所の識別子を指定します。

パブリッククラウドストレージの場合、クラウドプロバイダからロケーション制約の詳細 を取得する必要があります。

オプション -rs のパラメータ

このオプションを使用して、指定したクラウドインスタンスのクラウドストレージサーバーを 削除します。

-in *instance\_name* このオプションを使用して、クラウドインスタンス名を指定します。

-sts *storage\_server\_name*

このオプションを使用して、ストレージサーバー名を指定します。

オプション -u のパラメータ

このオプションを使用して、既存のクラウドインスタンスを更新します。

このオプションは、Amazon S3 でのみサポートされます。

-access\_style *access\_style\_type*

このオプションを使用して、クラウドサービスプロバイダのエンドポイントのアクセスス タイルを指定します。

-access\_style\_type の有効な値は次のとおりです。

- 1 仮想ホスト型の形式
- 2 パスの形式

access\_style\_type のデフォルト値は 2 です。

-http\_port *port\_no*

このオプションを使用して、非セキュアモードでクラウドプロバイダサービスにアクセ スできる HTTP ポートを指定します。

-https\_port *port\_no*

このオプションを使用して、セキュアモードでクラウドプロバイダサービスにアクセス できる HTTPS ポートを指定します。

-in *instance\_name*

このオプションを使用して、クラウドインスタンス名を指定します。

-se *service\_endpoint\_path*

このオプションを使用して、クラウドサービスプロバイダのエンドポイントを指定しま す。

-sh *service\_host\_name*

このオプションを使用して、クラウドサービスプロバイダのホスト名を指定します。

オプション -ur のパラメータ

このオプションを使用して、特定のクラウドインスタンスの領域を更新します。

- このオプションは、Amazon S3 でのみサポートされます。
- -in *instance\_name*

このオプションを使用して、クラウドインスタンス名を指定します。

-lc *location\_constraint*

このオプションを使用して、関連付けられた領域でクラウドプロバイダサービスがデー タ転送操作に使う場所の識別子を入力します。パブリッククラウドストレージの場合、 クラウドプロバイダからロケーション制約の詳細を取得する必要があります。

-rn *region\_name*

このオプションを使用して、クラウドストレージリージョンを指定します。

-sh *service\_host*

このオプションを使用して、クラウドサービスプロバイダのホスト名を指定します。

オプション -us のパラメータ

このオプションを使用して、指定したクラウドインスタンスのストレージサーバーを更新しま す。

-agency *agency*

このオプションを使用して、クラウドプロバイダから提供された機関名を指定します。

このオプションは、Amazon S3 の AmazonGov Cloud でのみサポートされます。

-auth\_lc *authentication\_location\_constraint*

このオプションを使用して、クラウドストレージサーバーの認証場所を更新する場合 の認証ロケーション制約を指定します。

このオプションは、Amazon S3 でのみサポートされます。

-cert\_file *cert\_file\_name*

このオプションを使用して、クレデンシャルの証明書のファイル名を指定します。

パラメータで指定するファイルは、マスターサーバーの次の場所に保存されている 必要があります。

■ Windows の場合: *install path*¥netbackup¥var¥global¥wmc¥cloud

■ UNIX の場合: *install\_path*/var/global/wmc/cloud

このオプションは、Amazon S3 の AmazonGov Cloud でのみサポートされます。

-del\_lc *location\_constraint*

このオプションを使用して、ストレージサーバーから領域を削除する場合のロケーショ ン制約を指定します。

このオプションは、Amazon S3 でのみサポートされます。

-in *instance\_name*

このオプションを使用して、クラウドインスタンス名を指定します。

-key file *private* key file name

このオプションを使用して、クラウドプロバイダが提供する秘密鍵のファイル名を指定 します。

パラメータで指定するファイルは、マスターサーバーの次の場所に保存されている 必要があります。

- Windowsの場合: *install\_path*¥netbackup¥var¥global¥wmc¥cloud
- UNIX の場合: *install\_path*/var/global/wmc/cloud

このオプションは、Amazon S3 の AmazonGov Cloud でのみサポートされます。

-key\_pass *private\_key\_passphrase*

このオプションを使用して、クラウドプロバイダが提供する秘密鍵のファイル名を指定 します。100 文字以下である必要があります。

このオプションは、Amazon S3 の AmazonGov Cloud でのみサポートされます。

-lc *location\_constraint*

このオプションを使用して、ストレージサーバーを更新して新しい領域を追加する場 合のロケーション制約を指定します。

このオプションは、Amazon S3 でのみサポートされます。

-mission *mission1*

このオプションを使用して、クラウドプロバイダが提供するミッション名を指定します。

このオプションは、Amazon S3 の AmazonGov Cloud でのみサポートされます。

-pxauth\_type *proxy\_auth\_type*

このオプションを使用して、HTTP プロキシタイプに使う必要がある認証形式を指定 します。

次に、有効な値を示します。

- NONE (認証を無効にする)
- BASIC
- NTLM

-pxhost *proxy\_host*

このオプションを使用して、プロキシサーバーのホスト名または IP アドレスを指定し ます。

-pxport *proxy\_port*

このオプションを使用して、プロキシサーバーのポート番号を指定します。

-pxuser\_name *proxy\_user\_name*

このオプションを使用して、プロキシサーバーのユーザー名を指定します。

-pxtype *proxy\_type*

このオプションを使用して、プロキシサーバーのプロキシタイプを指定します。 次に、有効な値を示します。

- HTTP
- SOCKS
- SOCKS4
- SOCKS4A
- SOCKS5
■ NONE (プロキシタイプは無効になります)

-pxtunnel *proxytunnel\_usage*

このオプションを使用して、プロキシでトンネリングを使用するかどうかを指定します。 次に、有効な値を示します。

- 0: 無効
- 1: 有効 (デフォルト)

プロキシのトンネリングは、HTTP プロキシタイプでのみサポートされます。

-role *role*

このオプションを使用して、役割を指定します。

このオプションは、Amazon S3 の AmazonGov Cloud でのみサポートされます。

-url *service\_url*

このオプションを使用して、サービスの URL を指定します。

サービスの URL 形式は、https://hostname[:port][/path] です。

このオプションは、Amazon S3 でのみサポートされます。

例 1 - HTTP と HTTPS のカスタムポートを使用する Hitachi 形式のクラウドインスタンス を追加します。

csconfig cldinstance -a -in my-hitachi.com -pt hitachi -sh my-hitachi.com -http port 80 -https port 443 -access style 2

例 2 - 新しいサービスホスト (s3.finance-hitachi.com) を使用して、Hitachi 形式のクラウ ドインスタンス my-hitachi.com を更新します。

csconfig cldinstance -u -in my-hitachi.com -sh s3.finance-hitachi.com

-se s3.hitachi.com -http port 80 -https port 443 -access style 2

例 3 - HTTP プロキシタイプおよび基本的な認証形式で、プロキシのトンネリングを無効 にして、Amazon S3 にストレージサーバーを追加します。

csconfig cldinstance -as -in my-hitachi.com -sts abc-hitachi.com -pxtype HTTP -pxhost Hostname.DomainName.com -pxport 527 -pxauth type BASIC -pxtunnel 1 -pxuser name test -lc us-east-1,us-west-2

メモ**:** このコマンドでは、パスワードの入力が要求されます。

例 4 - クレデンシャルブローカーがサポートされている既存の AmazonGov Cloud イン スタンスにストレージサーバーを追加します。

csconfig cldinstance -as -in my-amzgov.com -sts abc-amzgov.com -creds broker CREDS CAP -url https://my.host.com:8080/service-path -mission dummy mission -agency dummy agency -role dummy role -cert file dummy file -key file dummy key file -key pass dummy passphrase

例 5 - クレデンシャルブローカーがサポートされる既存の AmazonGov 商用クラウドサー ビスインスタンスのストレージサーバーを更新します。

csconfig cldinstance -us -in my-amzgov.com -sts abc-amzgov.com -url https://my.host.com:8080/service-path -mission dummy\_mission -agency dummy\_agency -role dummy\_role -cert file dummy file -key file dummy key file key pass dummy passphrase

#### メモ**:** ストレージサーバーの 1 つのまたは複数のパラメータを同時に更新できます。

例 6 - 認証バージョン Identity V2 の OpenStack Swift クラウドインスタンスを追加しま す。

csconfig cldinstance -a -in my-swiftstack.com -pt swstksw -auth ver IDENTITY V2 -auth url https://lon.identity.api.swiftstack.com/v2.0/tokens

例 7 - OpenStack Swift 対応クラウドプロバイダのストレージリージョンの一覧を表示しま す。このコマンドは認証バージョン Identity V2 のみに適用できます。

csconfig cldinstance -lr -in my-swiftstack.com -user\_name John -tenant type id -tenant value 1234

例 8 - 既存の OpenStack Swift インスタンスのストレージサーバーを追加します。

csconfig cldinstance -as -in my-swiftstack.com -sts abc-swiftstack.com -tenant type id -tenant value 1234 -sr RegionUS

例 9 - ユーザー ID とプロジェクト名を使用して、OpenStack Swift 対応クラウドの既存の クラウドインスタンスにストレージサーバーを追加します。ユーザー ID を入力したら、ドメ イン形式と値のパラメータを入力する必要はありません。このコマンドは認証バージョン Identity V3 のみに適用できます。

csconfig cldinstance -as -in swiftstack v3 -sts swiftstack -user type id -user value user id123 -project type name -project value project name123 -project domain type id -project domain value domain id123 -sr region name

例 10 - ユーザー名とプロジェクト ID を使用して、OpenStack Swift 対応クラウドの既存 のクラウドインスタンスにストレージサーバーを追加します。プロジェクト ID を入力したら、 ドメイン形式と値のパラメータを入力する必要はありません。このコマンドは認証バージョ ン Identity V3 のみに適用できます。

csconfig cldinstance -as -in swiftstack v3 -sts swiftstack -user type name -user value user name123 -user domain type name -user domain value domain name123 -project type id -project\_value project\_id123 -sr region name

例 11 - ユーザー ID とプロジェクト名を使用して、OpenStack Swift 対応クラウドにおけ る既存のクラウドインスタンス (Identity V3) のストレージリージョンの一覧を表示します。

csconfig cldinstance -lr -in swiftstack\_v3 -user type id -user value user id123 -project type name -project value project name123 -project domain type id -project domain value domain id123

例 12 - 例 12 -ユーザー名とプロジェクトID を使用して、OpenStack Swift 対応クラウド における既存のクラウドインスタンス (Identity V3) のストレージリージョンの一覧を表示し ます。

csconfig cldinstance -lr -in swiftstack\_v3 -user type name -user value user name123 -user domain type name -user domain value domain name123 -project type id -project value project id123

例 13 - ロケーション制約を指定した既存のクラウドインスタンスにストレージサーバーを 追加します。

csconfig cldinstance -as -in amazon.com -sts myamz-us.com -lc us-east-1,us-west-2

例 14 - クラウドインスタンスに領域を追加します。

csconfig cldinstance -ar -in myamazon.com -lc us-west-1 -rn "US West (N. California)" -sh s3-us-west 1.amazonaws.com

### 関連項目

p.545 の csconfig [cldprovider](#page-544-0) を参照してください。

- p.547 の [csconfig](#page-546-0) meter を参照してください。
- p.550 の [csconfig](#page-549-0) throttle を参照してください。
- p.549 の csconfig [reinitialize](#page-548-0) を参照してください。

# **csconfig cldprovider**

<span id="page-544-0"></span>csconfig cldprovider – csconfig コマンドの cldprovider オプションは、クラウド プロバイダの設定を取得します。

## 概要

csconfig cldprovider [-i [-pt [provider\_type] | -at *api\_type*]][-l [-at *api\_type*]]

UNIX システムでは、このコマンドへのディレクトリパスは /usr/openv/netbackup/bin/admincmd/ です。

Windows システムでは、このコマンドへのディレクトリパスは *install\_path*¥NetBackup¥bin¥admincmd¥ です。

## 説明

csconfig コマンドにより、リモートコンピュータまたはローカルコンピュータでクラウド接続 の構成設定を管理します。cldproviderオプションは、クラウドプロバイダの設定をフェッ チします。

メモ**:** csconfig コマンドの cldprovider オプションには、マルチバイトまたはローカラ イズした形式の値を指定できません。

## オプション

-at *api\_type* このオプションは、指定した API 形式のクラウドプロバイダのリストを取得します。

指定できる値は、s3、azure、および swift です。

サポート対象のクラウドプロバイダの詳細なリストについては、使用している NetBackup バージョンのハードウェア互換性リストの「クラウド - サポートされるテクノ ロジメソッド」セクションを参照してください。<http://www.netbackup.com/compatibility>

 $-$ i

このオプションを使用して、NetBackup がサポートするすべてのクラウドプロバイダ の詳細を取得します。

-l

このオプションを使用して、NetBackup がサポートするクラウドプロバイダのリストを 取得します。

-pt *provider\_type* このオプションを使用して、指定したクラウドプロバイダの詳細を取得します。 指定できる値は、amazon、azure および swstksw です。

例

例 1: すべてのクラウドプロバイダのリストを取得します。

csconfig cldprovider -l

例 2: 特定のストレージ API 形式のクラウドプロバイダすべてのリストを取得します。

csconfig cldprovider -l -at s3

例 3: すべてのクラウドプロバイダの詳細を取得します。

csconfig cldprovider -i

例 4 - 特定のクラウドプロバイダの詳細を取得します。

csconfig cldprovider -i -pt amazon

## 関連項目

p.524 の csconfig [cldinstance](#page-523-0) を参照してください。 p.547 の [csconfig](#page-546-0) meter を参照してください。 p.549 の csconfig [reinitialize](#page-548-0) を参照してください。

p.550 の [csconfig](#page-549-0) throttle を参照してください。

# **csconfig meter**

<span id="page-546-0"></span>csconfig meter – csconfig コマンドの meter オプションは、ストレージサーバーにあ る測定の構成の詳細の編集とフェッチに使用します。

## 概要

csconfig meter [-cshost *server\_name*][-directory *location*][-force][-interval *time*][-setdefaults]

UNIX システムでは、このコマンドへのディレクトリパスは /usr/openv/netbackup/bin/admincmd/ です。

Windows システムでは、このコマンドへのディレクトリパスは *install\_path*¥NetBackup¥bin¥admincmd¥ です。

## 説明

csconfig コマンドにより、リモートコンピュータまたはローカルコンピュータでクラウド接続 の構成設定を管理します。meter オプションは、ストレージサーバーにある測定の構成 の詳細の取得と設定に使用します。

メモ**:** csconfig コマンドの meter オプションには、マルチバイトまたはローカライズした 形式の値を指定できません。

## オプション

- -cshost *server\_name* -n このオプションを指定して、クラウド接続サービスにリモートコンピュータを接続しま す。
- -directory *location* 測定データを格納するためのディレクトリの場所。
- -force | -f

このオプションを指定すると、強制的に測定パラメータがデフォルト値になります。 -def と併用します。

-interval |-i *time* 測定の時間間隔 (秒)。指定できる値の範囲は 0 から 86400 です。

#### -setdefaults | -def

このオプションを使用して、すべての測定パラメータをデフォルト値にリセットします。

例 1 - 測定の構成の詳細を取得します。

```
csconfig meter
Metering Configuration Details:
       Metering Interval = 300 Sec
       Data Directory = /usr/openv/var/global/wmc/cloud
```
例 2 - 測定パラメータの時間間隔を 500 秒に設定して、測定データの保存場所を /tmp/metered\_data (UNIX パス) に設定します。

csconfig meter -interval 500 -directory /tmp/metered\_data

### 関連項目

p.524 の csconfig [cldinstance](#page-523-0) を参照してください。 p.545 の csconfig [cldprovider](#page-544-0) を参照してください。 p.549 の csconfig [reinitialize](#page-548-0) を参照してください。 p.550 の [csconfig](#page-549-0) throttle を参照してください。

# **csconfig reinitialize**

<span id="page-548-0"></span>csconfig reinitialize - NetBackup Web 管理コンソール (nbwmc) Web サービス の CloudStore Service Container コンポーネントを再初期化します。

## 概要

csconfig reinitialize

UNIX システムでは、このコマンドへのディレクトリパスは /usr/openv/netbackup/bin/admincmd/ です。

Windows システムでは、このコマンドへのディレクトリパスは *install\_path*¥NetBackup¥bin¥admincmd¥ です。

説明

csconfig reinitialize コマンドでは、nbwmc Web サービスの CloudStore Service Container コンポーネントを再初期化できます。このオプションを使用すると、nbwmc サー ビスの構成設定が Cloudstore.conf 、CloudProvider.xml 、CloudInstance.xml の各ファイルから再ロードされます。このコマンドは、NetBackup のマスターサーバーま たはメディアサーバーでローカルで実行できるほか、SSH を使用してサーバーに接続し てリモートで実行することもできます。

クラウドの構成設定の変更を有効にするには、NetBackup CloudStoreService Container (nbcssc) サービスまたは NetBackup Web 管理コンソール (nbwmc) サービスのどちら かを再起動する必要があります。この要件は NetBackup のバージョンによって異なりま す。サービスの再起動は、構成にエラーがあると失敗することがあります。たとえば、 CloudProvider.xml ファイルが無効な場合などです。サービスの再起動に失敗すると、 NetBackup の操作が停止する可能性があります。

このコマンドオプションは、サービスの再起動を回避するために提供されています。クラウ ドの構成設定を更新するときは、このコマンドを実行して nbwmc サービスで更新後の構 成をロードします。nbwmc サービスの再起動は必要ありません。

### 関連項目

- p.524 の csconfig [cldinstance](#page-523-0) を参照してください。
- p.545 の csconfig [cldprovider](#page-544-0) を参照してください。
- p.547 の [csconfig](#page-546-0) meter を参照してください。
- p.550 の [csconfig](#page-549-0) throttle を参照してください。

# **csconfig throttle**

<span id="page-549-0"></span>csconfig throttle – csconfig コマンドの throttle オプションは、クラウド接続サー バーにあるスロットル構成の詳細の設定とフェッチに使用します。

## 概要

csconfig throttle [-availablebw *available\_bandwidth*][-cshost *server\_name*][-force][-interval *time*][-maxconn *max\_connections*][-offtime *start\_time,end\_time,bandwidth\_percentage*][-providermaxconn *max\_connections*][-readbw *read\_bandwidth\_percentage*][-setdefaults][-sserver *storage\_server\_name*][-stype *storage\_server\_type*][-weekend *start\_day,end\_day,bandwidth\_percentage*][-worktime *start\_time,end\_day,bandwidth\_percentage*][-writebw *write bandwidth\_percentage*]

UNIX システムでは、このコマンドへのディレクトリパスは /usr/openv/netbackup/bin/admincmd/ です。

Windows システムでは、このコマンドへのディレクトリパスは *install\_path*¥NetBackup¥bin¥admincmd¥ です。

## 説明

csconfig コマンドにより、リモートコンピュータまたはローカルコンピュータでクラウド接続 の構成設定を管理します。throttle オプションは、クラウド接続サービスにあるスロット ル構成の詳細の編集とフェッチに使用します。

メモ**:** csconfig コマンドの throttle オプションには、マルチバイトまたはローカライズ された形式の値を指定できません。

# オプション

-availablebw *available\_bandwidth* | -abw

このオプションを使用して、NetBackup がクラウド関連の活動に使用できる帯域幅 の量を指定します。

有効な値は KB か MB に先行している正の整数です (たとえば、200MB)。単位が 指定されない場合は、値はバイト値になります。

-cshost *server* name | -n

このオプションを使用して、リモートコンピュータをクラウド接続サービスに接続しま す。

-force | -f

このオプションを使用して、スロットルパラメータのデフォルト値の使用を強制します。

-interval *time* | -i

このオプションを使用して、スロットルのサンプルを抽出する間隔を秒単位で指定し ます。有効な値の範囲は 0 から 86400 です。

-maxconn *max\_connections* |-mxc

このオプションは各クラウドプロバイダのデフォルトの最大接続数です。

-offtime *start\_time,end\_time,bandwidth\_percentage* | -oft

このオプションを使用して、クラウド接続をオフとみなす時間間隔を指定します。

24 時間形式で開始時刻と終了時刻を指定してください。たとえば、午後 2:00 は 14:00 です。

クラウド接続で使用できる帯域幅の量をパーセントで示すことができます。

帯域幅のパーセント値の範囲は 0 から 100 (%) です。帯域幅の割合には、整数の みを指定できます。

-providermaxconn *max\_connections* | -pmc

このオプションを使用して、特定のプロバイダの最大接続数を指定します。

-readbw *read bandwidth percentage* | -rbw

このオプションを使用して、読み取り操作に使うことができる総帯域幅の割合を指定 します。数分内に指定された量のデータを伝送するために帯域幅が不足する場合、 タイムアウトによりリストアエラーまたはレプリケーションエラーが発生することがありま す。必要な帯域幅を計算するときに複数のメディアサーバーの同時ジョブの合計負 荷を考慮してください。

帯域幅のパーセント値の範囲は 0 から 100 (%) です。帯域幅の割合には、整数の みを指定できます。

-setdefaults | -def

このオプションを使用して、すべてのスロットルパラメータをデフォルト値にリセットし ます。

-sserver *storage\_server\_name* |-r このオプションを使用して、ストレージサーバーの名前を指定します。

-stype *storage* server type | -t

このオプションを使用して、ストレージサーバーの種類を指定します。

-weekend *start* day, end day, bandwidth percentage | -wkd このオプションを使用して、週末の開始曜日と終了曜日を指定します。 値の開始日および終了日の範囲は月曜日から日曜日または 1 から 7 です。

メモ**:**平日の設定には英語による曜日表記または米国のカレンダー形式(mmddyy) のみを使用できます。

クラウド接続で使用できる帯域幅の量をパーセントで示すことができます。

帯域幅のパーセント値の範囲は 0 から 100 (%) です。帯域幅の割合には、整数の みを指定できます。

-worktime *start\_time,end\_time,bandwidth\_percentage* | -wkt

このオプションを使用して、クラウド接続の稼働時間とみなす時間間隔を指定しま す。24 時間形式で開始時刻と終了時刻を指定してください。

値の開始日時および終了日時範囲は 0 から 23 です。

クラウド接続で使用できる帯域幅の量をパーセントまたは 1 秒あたりの KB で示す ことができます。この値によって、利用可能な帯域幅のうちどのくらいがこの時間帯 のクラウド操作に使用されるかが決まります。

帯域幅のパーセント値の範囲は 0 から 100 (%) です。帯域幅の割合には、整数の みを指定できます。

-writebw *write bandwidth* percentage | -wbw

このオプションを使用して、書き込み操作で使うことができる総帯域幅の割合を指定 します。

数分内に指定された量のデータを伝送するために帯域幅が不足する場合、タイム アウトによりバックアップエラーが発生することがあります。

必要な帯域幅を計算するときに複数のメディアサーバーの同時ジョブの合計負荷を 考慮してください。

帯域幅のパーセント値の範囲は 0 から 100 (%) です。帯域幅の割合には、整数の みを指定できます。

例 1 - スロットル構成の詳細を取得します。

csconfig throttle

Throttling Configuration Details: Read Bandwidth Percent =  $100 %$ Write Bandwidth Percent  $= 100$  % Total Available Bandwidth  $= 102400$  KB/s Default Maximum Connections  $= 10$ 

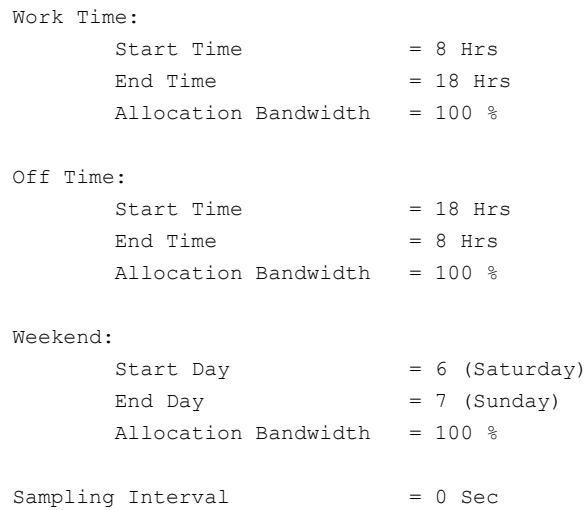

例 2 - 読み取り帯域幅を 30% に設定して、利用可能な帯域幅を 2147483648 バイト (2 GB) に設定します。

csconfig throttle -readbw 30 -availablebw 2147483648 -f

## 関連項目

- p.524 の csconfig [cldinstance](#page-523-0) を参照してください。
- p.545 の csconfig [cldprovider](#page-544-0) を参照してください。
- p.547 の [csconfig](#page-546-0) meter を参照してください。
- p.549 の csconfig [reinitialize](#page-548-0) を参照してください。

# **duplicatetrace**

<span id="page-553-0"></span>duplicatetrace – 複製ジョブのデバッグログのトレース

## 概要

duplicatetrace [-master\_server *name*] -job\_id *number* [-start\_time *hh:mm:ss*] [-end\_time *hh:mm:ss*] *mmddyy* [*mmddyy* ...]

duplicatetrace [-master\_server *name*] -backup\_id *id* [-start\_time *hh:mm:ss*] [-end\_time *hh:mm:ss*] *mmddyy* [*mmddyy* ...]

duplicatetrace [-master\_server *name*] [-policy\_name *name*] [-client\_name *name*] [-start\_time *hh:mm:ss*] [-end\_time *hh:mm:ss*] *mmddyy* [*mmddyy* ...]

UNIX システムでは、このコマンドへのディレクトリパスは /usr/openv/netbackup/bin/admincmd/ です。

Windows システムでは、このコマンドへのディレクトリパスは *install\_path*¥NetBackup¥bin¥admincmd¥ です。

## 説明

duplicatetrace を実行すると、複製ジョブのデバッグログが統合され、標準出力に書 き込まれます。メッセージは時間順にソートされます。リモートサーバーとクライアント間の タイムゾーンの違いおよびクロックのずれに対する補正が試行されます。

少なくとも、メディアサーバー上の bptm と bpdm およびマスターサーバー上の次のディ レクトリのデバッグログを有効にする必要があります。

UNIX システムの場合:

/usr/openv/netbackup/bin/admincmd

Windows システムの場合:

*install\_path*¥NetBackup¥bin¥admincmd

最大の出力結果を得るには、ログの詳細度を 5 に設定します。また、マスターサーバー 上の bpdbm およびすべてのサーバー、クライアント、前述のプロセス上の bpcd のデバッ グログを有効にします。

importtrace では、トレースするインポートジョブを選択するための唯一の条件として -job\_id または -backup\_id オプションが使用されます。-policy\_name オプションま たは -client\_name オプションは、-job\_id または -backup\_id と組み合わせて使用 することはできません。いずれのオプションも指定しない場合、選択条件と一致するすべ てのインポートジョブが選択されます。*-job\_id*、-backup\_id、-policy\_name または -client\_name のいずれのオプションも指定しない場合、日付スタンプ (mmddyy) で指 定した日付に実行されたすべての複製ジョブがトレースされます。-start\_time および -end time オプションを使用すると、指定した時間内のデバッグログが検証されます。

-backup id bid を指定して *duplicatetrace* を起動すると、bpduplicate で同じバッ クアップ ID (bid) を *-backup\_id bid* に指定して開始された複製ジョブが duplicatetrace によって検索されます。

duplicatetrace -policy\_name *policy* では、同じポリシー名を -policy *policy* オプションに指定して開始された複製ジョブが検索されます。

duplicatetrace -client name *client* では、同じクライアント名 (client)を -client オプションに指定して開始された複製ジョブが検索されます。

duplicatetrace では、エラーメッセージが標準エラーに書き込まれます。

このコマンドを実行するには、管理者権限が必要です。

## オプション

-master server

このオプションでは、マスターサーバー名を指定します。デフォルトは、ローカルのホ スト名です。

#### -job\_id

このオプションでは、分析する複製ジョブのジョブ ID 番号を指定します。デフォルト は、すべてのジョブ ID です。

-backup\_id

このオプションでは、複製ジョブで複製の分析に使用されるバックアップイメージの バックアップ ID 番号を指定します。デフォルトは、すべてのバックアップ ID です。

#### -policy name

このオプションでは、分析する複製ジョブのポリシー名を指定します。デフォルトは、 すべてのポリシーです。

-client\_name

このオプションでは、分析する複製ジョブのクライアント名を指定します。デフォルト は、すべてのクライアントです。

-start\_time

ログの分析を開始する最初のタイムスタンプを指定します。デフォルトは、00:00:00 です。

-end\_time

ログの分析を終了する最後のタイムスタンプを指定します。デフォルトは、23:59:59 です。

*mmddyy*

このオプションでは、1 つ以上の日付スタンプを指定します。このオプションによっ て、分析されるログファイル名 (UNIX の場合は log.mmddyy、Windows の場合は mmddyy.log) が識別されます。

### 出力形式

出力行の形式は *daystamp.millisecs.program.sequence machine log\_line* です。

#### *daystamp*

yyyymmdd 形式で表示されるログの日付。

#### *millisecs*

ローカルコンピュータで午前 0 時から経過したミリ秒数。

*program*

ログが記録されるプログラム名 (ADMIN、BPTM、BPCD など)。

*sequence*

デバッグログファイル内の行番号。

*machine*

NetBackup サーバーまたはクライアントの名前。

*log\_line*

デバッグログファイルに表示される行。

### 例

例 1 - 2010 年 5 月 1 日に実行された、ジョブ ID が 3 の複製ジョブのログを分析しま す。

# duplicatetrace -job\_id 3 050110

例 2 - 2010 年 5 月 20 日に実行された、バックアップ ID が pride\_1028666945 のバッ クアップイメージを複製した複製ジョブのログを分析します。-backup\_id オプションに pride 1028666945 を指定して実行されたジョブだけが分析されます。

# duplicatetrace -backup\_id pride\_1028666945 052010

例 3 - 2010 年 5 月 1 日および 2010 年 5 月 3 日にポリシー Pride-Standard を使用 してクライアント pride で実行された複製ジョブのログを分析します。-policy\_name オプ ションに Pride-Standard、および -client\_name オプションに pride を指定して実行され た複製ジョブだけが分析されます。

# duplicatetrace -policy\_name Pride-Standard -client\_name pride 050110 050310

例 4 - 2010 年 8 月 5 日および 2010 年 8 月 23 日に実行されたすべての複製ジョブ のログを分析します。

duplicatetrace 080510 082310

## 関連項目

p.26 の [backupdbtrace](#page-25-0) を参照してください。

p.29 の [backuptrace](#page-28-0) を参照してください。

p.558 の [importtrace](#page-557-0) を参照してください。

## **importtrace**

<span id="page-557-0"></span>importtrace – インポートジョブのデバッグログのトレース

## 概要

importtrace [-master\_server *name*] -job\_id *number* [-start\_time *hh:mm:ss*] [-end\_time *hh:mm:ss*] *mmddyy* [*mmddyy*]

importtrace [-master\_server *name*] -backup\_id *id* [-start\_time *hh:mm:ss*] [-end\_time *hh:mm:ss*] *mmddyy* [*mmddyy*]

importtrace [-master\_server *name*] [-policy\_name *name*] [-client\_name *name*] [-start\_time *hh:mm:ss*] [-end\_time *hh:mm:ss*] *mmddyy* [*mmddyy*]

UNIX システムでは、このコマンドへのディレクトリパスは /usr/openv/netbackup/bin/admincmd/ です。

Windows システムでは、このコマンドへのディレクトリパスは *install\_path*¥NetBackup¥bin¥admincmd¥ です。

## 説明

importtrace を実行すると、指定したインポートジョブのデバッグログメッセージが統合 され、標準出力に書き込まれます。メッセージは時間順にソートされます。importtrace では、リモートサーバーとクライアント間のタイムゾーンの違いおよびクロックのずれに対 する補正が試行されます。

少なくとも、メディアサーバー上の bpbrm、bptm、nbtar およびマスターサーバー上の次 のディレクトリのデバッグログを有効にします。

UNIX システムの場合:

/usr/openv/netbackup/bin/admincmd

Windows システムの場合:

*install\_path*¥NetBackup¥bin¥admincmd

最大の出力結果を得るには、ログの詳細度を 5 に設定します。前述のプロセスに加え て、マスターサーバー上の bpdbm およびすべてのサーバーとクライアント上の bpcd の デバッグログを有効にします。

importtrace では、トレースするインポートジョブを選択するための唯一の条件として -job\_id または -backup\_id オプションが使用されます。-policy\_name オプションま たは -client\_name オプションは、-job\_id または -backup\_id と組み合わせて使用 することはできません。いずれのオプションも指定しない場合、選択条件と一致するすべ てのインポートジョブが選択されます。*-job\_id*、-backup\_id、-policy\_name または -client\_name のいずれのオプションも指定しない場合、日付スタンプ (mmddyy) で指 定した日付に実行されたすべての複製ジョブがトレースされます。-start\_time および -end time オプションを使用すると、指定した時間内に生成されたデバッグログが importtrace によって検証されます。

-backup\_id id を指定して importtrace を起動すると、bpimport で同じバックアップ ID (id) を -backup\_id id に指定して開始されたインポートジョブが importtrace によって検 索されます。

-policy\_name *policy* を指定して importtrace を起動すると、bpimport で同じポリシー 名 (*policy*) を -policy *policy* に指定して開始されたインポートジョブが importtrace に よって検索されます。

-client\_name *client* を指定して importtrace を起動すると、bpimport で同じクライア ント名 (*client*) を -client *client* に指定して開始されたインポートジョブが importtrace によって検索されます。

importtrace では、エラーメッセージが標準エラーに書き込まれます。

このコマンドを実行するには、管理者権限が必要です。

## オプション

-master server

このオプションでは、マスターサーバー名を指定します。デフォルトは、ローカルのホ スト名です。

-job\_id

このオプションでは、分析するインポートジョブのジョブ ID 番号を指定します。デフォ ルトは、すべてのジョブ ID です。

-backup\_id

このオプションでは、分析するインポートジョブによってインポートされたバックアップ イメージのバックアップ ID 番号を指定します。デフォルトは、すべてのバックアップ ID です。

-policy\_name

このオプションでは、分析するインポートジョブのポリシー名を指定します。デフォル トは、すべてのポリシーです。

-client\_name

このオプションでは、分析するインポートジョブのクライアント名を指定します。デフォ ルトは、すべてのクライアントです。

-start time

このオプションでは、ログの分析を開始する最初のタイムスタンプを指定します。デ フォルトは、00:00:00 です。

-end\_time

このオプションでは、ログの分析を終了する最後のタイムスタンプを指定します。デ フォルトは、23:59:59 です。

mmddyy

このオプションでは、1 つ以上の日付スタンプを指定します。このオプションに よって、分析するログファイル名 (UNIX の場合は log.mmddyy、Windows の 場合は mmddyy.log) が識別されます。

### 出力形式

出力行の形式は次のとおりです。

*daystamp*.*millisecs*.*program*.*sequencemachinelog\_line*

daystamp

yyyymmdd 形式で表示されるログの日付。

millisecs

ローカルコンピュータで午前0時から経過したミリ秒数。

program

ログが記録されるプログラム名 (ADMIN、BPBRM、BPCD など)。

sequence

デバッグログファイル内の行番号。

machine

NetBackup サーバーまたはクライアントの名前。

#### log\_line

デバッグログファイルに表示される行。

例 1 - 2009 年 8 月 6 日に実行された、ジョブ ID が 4 のインポートジョブのログを分析 します。

# importtrace -job\_id 4 080609

例 2 - 2009 年 8 月 20 日に実行された、バックアップ ID が pride\_1028666945 のバッ クアップイメージをインポートしたインポートジョブのログを分析します。このコマンドを実 行すると、-backup\_id オプションに pride\_1028666945 を指定して実行されたインポー トジョブだけが分析されます。

# importtrace -backup\_id pride\_1028666945 082009

例 3 - 2009 年 8 月 16 日および 2009 年 8 月 23 日にポリシー Pride-Standard を使 用してクライアント pride で実行されたインポートジョブのログを分析します。このコマンド を実行すると、-policy\_name オプションに Pride-Standard、および -client\_name オプ ションに pride を指定して実行されたインポートジョブだけが分析されます。

# importtrace -policy\_name Pride-Standard -client\_name pride 081609 082309

例 4 - 2015 年 8 月 5 日および 2015 年 8 月 17 日に実行されたすべてのインポート ジョブのログを分析します。

# importtrace 080515 081715

### 関連項目

p.26 の [backupdbtrace](#page-25-0) を参照してください。

p.29 の [backuptrace](#page-28-0) を参照してください。

p.554 の [duplicatetrace](#page-553-0) を参照してください。

# **jbpSA**

jbpSA – Java 対応の UNIX マシンでクライアントの BAR インターフェースを起動

### 概要

jbpSA [ -d | -display] [-D *prop\_filename*] [-h | -Help] [-l *debug\_filename*] [-lc] [-ms *nnn*] [-mx *xxx*] [-r *version*]

このコマンドのディレクトリパスは /usr/openv/netbackup/bin/ です。

### 説明

このコマンドは UNIX システムでのみ動作します。

jbpSA コマンドを実行すると、Java 対応の UNIX マシンでクライアントのバックアップ、 アーカイブおよびリストアインターフェースが起動されます。

# オプション

-d | -display このオプションを指定すると、環境変数が表示されます。例:

-d eagle:0.0

-D *prop\_filename*

このオプションでは、デバッグプロパティのファイル名を指定します。このファイルの デフォルトの名前は、Debug.properties です。

- -h | -Help このオプションを指定すると、jbpSA コマンドで利用可能なオプションが表示されま す。
- -l *debug\_filename* このオプションでは、デバッグログファイル名を指定します。デフォルトでは jbpSA を起動するたびに一意の名前で /usr/openv/netbackup/logs/user\_ops/nbjlogs に書き込まれます。
- $-1c$

このオプションを指定すると、アプリケーションでログファイルへのアクセスに使用さ れているコマンドラインが出力されます。

メモ**:** アプリケーションでは、常にコマンドラインを使用してデータを取得したり更新 するわけではありません。アプリケーションには、NetBackupおよびMedia Manager の API を使用してタスクを実行するようアプリケーションサーバーに指定するプロト コルもあります。将来、アプリケーションからのコマンドラインの使用は減る見込みで す。

-ms *nnn*

このオプションを指定すると、Java Virtual Machine (JVM) のメモリの使用量を構成 できます。*nnn* には、アプリケーションで利用可能なメモリ (MB 単位) を指定します。 デフォルトは、36 MB です。

jnbSA は、512 MB の物理メモリおよびアプリケーションで利用可能な 128 MB の メモリを搭載するコンピュータで実行してください。

-ms では、JVM の起動時にヒープに割り当てられるメモリの量を指定します。推奨 のメモリ量を搭載するコンピュータでは、jnbSA の簡易初期化を行うにはデフォルト 値で十分であるため、この値を変更する必要がない場合があります。

例:

# jbpSA -ms 36M

割り当てるメモリは、jbpSA コマンドを実行するか、または /usr/openv/java/nbj.conf に INITIAL\_MEMORY オプションを設定することに よって指定できます。

-mx *xxx*

このオプションを指定すると、Java Virtual Machine (JVM) のメモリの使用量を構成 できます。*xxx* には、JVM で動的に割り当てられたオブジェクトおよび配列に使用さ れる最大ヒープサイズ (MB 単位) を指定します。デフォルト: 512 MB

このオプションは、データの量が多い場合に有効です(アクティビティモニターのジョ ブ数が多い場合など)。

例:

# jbpSA -mx 512M

最大ヒープサイズは、jbpSA コマンドを実行するか、また

は/usr/openv/java/nbj.conf. に MAX\_MEMORY オプションを設定することによっ て指定できます。

-r *version*

このオプションでは、実行するクライアントのバックアップ、アーカイブおよびリストア インターフェースのバージョンを指定します。NetBackup には、NetBackup のサ ポート対象バージョンすべての管理コンソールが含まれています。-r オプションを 指定しない場合のデフォルトは、NetBackup の最新バージョンになります。

# **jnbSA**

jnbSA – Java 対応の UNIX マシンで NetBackup 管理コンソールを起動

## 概要

jnbSA [ -d | -display] [-D *prop\_filename*] [-h | -help] [-l *debug\_filename*] [-lc] [-ms *nnn*] [-mx *xxx*] [-r *version*]

このコマンドのディレクトリパスは /usr/openv/netbackup/bin/ です。

### 説明

このコマンドは UNIX システムでのみ動作します。

jnbSA を実行すると、Java 対応の UNIX マシンで NetBackup 管理コンソールが起動 されます。

# オプション

-d | -display このオプションを指定すると、環境変数が表示されます。次に例を示します。

-d eagle:0.0

-D *prop\_filename*

このオプションでは、デバッグプロパティのファイル名を指定します。このファイルの デフォルトの名前は、Debug.properties です。

- -h | -help このオプションを指定すると、jnbSA コマンドで利用可能なオプションが表示されま す。
- -l *debug\_filename* このオプションでは、デバッグログファイル名を指定します。デフォルトでは jnbSA を起動するたびに一意の名前で /usr/openv/netbackup/logs/user\_ops/nbjlogs に書き込まれます。
- $-1c$

このオプションを指定すると、アプリケーションで使用されているコマンドラインがログ ファイルに出力されます。

メモ**:** アプリケーションでは、常にコマンドラインを使用してデータを取得したり更新 するわけではありません。アプリケーションには、NetBackupおよびMedia Manager の API を使用してタスクを実行するようアプリケーションサーバーに指定するプロト コルもあります。将来、アプリケーションからのコマンドラインの使用は減る見込みで す。

-ms *nnn*

このオプションを指定すると、Java 仮想マシン (JVM) のメモリの使用量を構成でき ます。*nnn* には、アプリケーションで利用可能なメモリ (MB 単位) を指定します。デ フォルト: 256 MB

jnbSA は、1 GB の物理メモリおよびアプリケーションで利用可能な 256 MB のメモ リを搭載するマシンで実行してください。

-ms では、JVM の起動時にヒープに割り当てられるメモリの量を指定します。推奨 のメモリ量を搭載するマシンでは、jnbSA の簡易初期化を行うにはデフォルト値で 十分であるため、この値を変更する必要がない場合があります。

例:

jnbSA -ms 256M

割り当てるメモリは、jnbSA コマンドを実行するか、/usr/openv/java/nbj.conf に INITIAL MEMORY オプションを設定することによって指定できます。

-mx *xxx*

このオプションを指定すると、Java Virtual Machine (JVM) のメモリの使用量を構成 できます。*xxx* には、JVM で動的に割り当てられたオブジェクトおよび配列に使用さ れる最大ヒープサイズ (MB 単位) を指定します。デフォルト: 512 MB

このオプションは、データの量が多い場合に有効です(アクティビティモニターのジョ ブ数が多い場合など)。

例:

jnbSA -mx 512M

最大ヒープサイズは、jnbSA コマンドを実行するか、また は/usr/openv/java/nbj.conf に MAX\_MEMORY オプションを設定することによっ て指定できます。

-r *version*

このオプションでは、実行する NetBackup 管理コンソールのバージョンを指定しま す。NetBackup には、NetBackup のサポート対象バージョンすべての管理コンソー ルが含まれています。-r オプションを指定しない場合のデフォルトは、NetBackup の最新バージョンになります。

# **ltid**

1tid - Media Manager device デーモンを起動または停止

### 概要

/usr/openv/volmgr/bin/ltid [-v] [-logmounts [*minutes*]] [-noverify]

## 説明

このコマンドは UNIX システムでのみ動作します。

1tid コマンドを実行すると、Media Manager device デーモン (1tid) および自動ボ リューム認識デーモン (avrd) が起動されます。これらのデーモンによって、Media Manager デバイスが管理されます。両方のデーモンが起動されると、オペレータは操作 画面の開始、ドライブ状態の監視、およびスタンドアロンドライブに対する要求の割り当て の制御を行うことができます。ltid は、システムの初期化用スクリプトの中で指定できま す。

Media Manager Volume デーモン vmd も 1tid コマンドによって起動されます。ロボッ トデバイスが Media Manager で定義済みの場合、適切なロボットデーモンも 1tid に よって起動されます。

stopltid コマンドを実行すると、ltid、avrd およびロボットデーモンが停止されます。 このコマンドを実行するには、管理者権限が必要です。

# オプション

-v

syslogdを使用してデバッグ情報がログに書き込まれます。このオプションは、ロボッ トデバイスの使用中に実行すると有効です。このオプションを指定すると、ロボット デーモンおよび vmd が詳細モードで起動されます。

-logmounts *minutes*

このオプションを指定すると、ltid を実行することによって、syslogd を使用してマ ウント要求がログに書き込まれます。この場合も、マウント要求は Media Manager の表示に転送されます。マウント要求のログは、指定した分数にわたって遅延した後 だけに作成されます。

-logmounts を指定する場合、デフォルトの分数は 3 です。-logmounts に 0 を 指定すると、ltid によって syslogd を介してマウント要求がすぐにログに書き込ま れます。*minutes* が 0 (ゼロ) 以外で、その分数が経過する前にマウント要求が正常 に処理された場合、syslogd を介してその要求がログに書き込まれることはありませ  $h_{\circ}$ 

#### -noverify

このオプションを指定すると、ltid によってドライブ名が検証されません。通常は、 1tidによって、クローズ時非巻き戻しドライブ名に、非巻き戻し、変数、Berkeley 形 式などに関する正しいマイナー番号ビットが含まれていることが検証されます。通常、 このオプションは不要ですが、標準外のプラットフォームデバイスファイルの使用時 には有効な場合があります。このオプションを指定する場合は、デバイスファイルが 正しいことを確認してください。

### エラー

エラーメッセージは、syslogd を使用してログに書き込まれます。

### 関連項目

rc(8)、syslogd

- p.897 の stopItid を参照してください。
- p.913 の [tpconfig](#page-912-0) を参照してください。
- p.940 の [tpunmount](#page-939-0) を参照してください。

# **manageClientCerts**

manageClientCerts – このコマンドを使用して VMware と SCVMM のプラグインのク ライアント証明書を管理します。

## 概要

manageClientCerts -create|-delete|-renew *clientName*

manageClientCerts -list

manageClientCerts -addAlias|-deleteAlias *clientName* -IP *address*|-HOST *alias*|-ANY

manageClientCerts -listAliases clientName

UNIX と Linux システムでは、このコマンドのディレクトリパスは /usr/openv/wmc/bin/install/ です。

Windows システムでは、このコマンドのディレクトリパスは *install\_path*¥NetBackup¥wmc¥bin¥install¥ です。

### 説明

VMware と SCVMM のプラグインのクライアントトークンを作成、削除、リストするだけで なく、エイリアスを追加、削除、リストする場合にも manageClientCerts コマンドを使用 します。

# オプション

-addAlias

このオプションは、トークンの生成時に使用した *clientName* に代替のホスト名また は IP アドレスを追加する場合に使用します。指定した証明書を使用して任意のホ ストまたは TCP/IP アドレスの通信を可能にする場合に、-ANY パラメータを指定して addAlias を使用します。このコマンドは機能しますが、安全な方法ではありません。

-create

このオプションは、指定したクライアントの証明書を作成する場合に使用します。

-delete

このオプションは、指定したクライアントの証明書を削除する場合に使用します。

-deleteAlias

このオプションは、トークンに関連付けられた代替のホスト名または IP アドレスを削 除する場合に使用します。

-list

このオプションは、すべての証明書をリストする場合に使用します。

-listAliases

このオプションは、クライアントのすべてのエイリアスをリストする場合に使用します。

-renew

このオプションは、トークンを削除して新しいトークンを作成する場合に使用します。 トークンに存在するエイリアスはすべて保持されます。トークンの期限が切れた場合 はこのオプションを使用してトークンを更新できます。トークンは、1年後に期限が切 れます。

例

例 1 - クライアント vCenter1 のトークンを作成します。

manageClientCerts -create vCenter1 Successfully created client certificate for 'vCenter1' to secure access to the NetBackup Web Services on Master Server 'master.example.com', port '8443'. Please find the zip at /usr/openv/var/global/wsl/credentials/clients /vCenter1.example.com.zip.

例 2 - クライアント vCenter1 にエイリアス vCenter1.example.com を追加します。

manageClientCerts.sh -addAlias vCenter1 -HOST vCenter1.example.com Successful -addAlias, for client: vCenter1, type: HOST, alias: vCenter1.example.com

manageClientCerts -addAlias vCenter1.example.com -HOST vCenter1

例 3 - vCenter1 のすべてのエイリアスをリストします。

manageClientCerts -listAliases vCenter1 Aliases for vCenter1: HOST = vCenter1.example.com

例 4 - vCenter1 のトークンの更新

manageClientCerts -renew vCenter1 Renewing client certificate: vCenter1 Successfully deleted the entries for the client vCenter1. Successfully created client certificate for 'vCenter1 to secure access to the NetBackup Web Services on Master Server 'mserver1.example.com',

port '8443'. Please find the zip at /usr/openv/var/global/wsl/credentials/clients/vCenter.example.com.zip.

# **mklogdir**

mklogdir – 推奨権限を使用してログディレクトリを作成します。

## 概要

mklogdir [-create] [-fixFolderPerm] [-dryrun] [-list] [logdirname(s)]*log directory name*] [-user *username*]

UNIX システムでは、このコマンドへのディレクトリパスは /usr/openv/netbackup/logs です。

Windows システムでは、このコマンドへのディレクトリパスは *install\_path*¥NetBackup¥logs です。

## 説明

mklogdir は、推奨権限を使用してユーザーにすべての NetBackup ログディレクトリを 作成します。

## オプション

-create

NetBackup社が指定する推奨権限を使用して、すべての Veritas ログディレクトリを 作成します。create は、他のオプションが指定されていない場合のデフォルトオプ ションです。

-list

すべての NetBackup ログディレクトリのリストおよび権限セットの詳細を表示します。

#### -fixFolderPerm

推奨権限が設定されていない場合に、既存の NetBackup ログディレクトリに推奨権 限を設定します。このシナリオは、NetBackup のバージョンアップグレードのユース ケースを想定しています。

-dryrun

変更する前にユーザーが変更内容を確認できるようにします。このオプションを指定 すると、システムへの変更は行われません。

-help

mklogdir コマンドで利用可能なオプションが表示されます。

logdirname

アクションを実行する必要がある 1 つ以上のログディレクトリのリストをスペースで区 切って指定します。ログディレクトリを指定しない場合、アクションはすべてのログディ レクトリに実行されます。

-user *username*

必須のプロセスのログディレクトリにユーザーフォルダを作成します。このオプション は、root以外のユーザーまたは管理者グループに属していないユーザーのみに使 用します。

ユーザーがローカルユーザーまたはシステムユーザーの場合は、*username*のみを 使用する必要があります。ユーザーがドメインに属している場合は、ユーザー名を "*domain\_short\_name*¥*username*" という形式で指定します。ユーザー名は二重 引用符(")で囲む必要があることに注意してください。

例

例1 - 推奨権限を使用してユーザーにすべての NetBackup ログディレクトリを作成しま す。

# mklogdir -create

例 2 - 推奨権限を使用して admin と bpdbm のログディレクトリを作成します。

# mklogdir admin bpdbm

例 3 - 既存のすべてのログディレクトリを調べて、推奨権限が設定されていないディレクト リに権限を設定します。このコマンドは、NetBackup のバージョンアップグレードの後に、 既存のすべてのログファイルに推奨権限を設定するために使用する必要があります。

# mklogdir -fixFolderPerm

例4 -既存のすべてのログディレクトリを調べて、推奨権限を取得するために必要な変更 を表示します。

# mklogdir -fixFolderPerm -dryrun

### 関連項目

p.173 の [bpgetdebuglog](#page-172-0) を参照してください。

# **nbauditreport**

nbauditreport – 監査レポートの生成と表示

## 概要

nbauditreport -sdate *"MM/DD/YY [HH:[MM[:SS]]]"* [-edate *"MM/DD/YY [HH:[MM[:SS]]]"* -ctgy [ALERT | ASSET | ASSETGROUP | AUDITCFG | AUDITSVC | AZFAILURE | BPCONF | CATALOG | CERT | CONFIG | CONNECTION | DATAACCESS | HOLD | HOST | JOB | LICENSING | LOGIN | POLICY | POOL | PROTECTION\_PLAN\_SVC | RETENTION\_LEVEL | SEC\_CONFIG | SLP | STORAGESRV | STU | TOKEN | USER] -user *username[:domainname]* -fmt [SUMMARY | DETAIL | PARSABLE] [-notruncate] [-pagewidth *NNN*] [-order [DTU | DUT | TDU | TUD | UDT | UTD]]

UNIX システムでは、このコマンドへのディレクトリパスは /usr/openv/netbackup/bin/admincmd/ です。

Windows システムでは、このコマンドへのディレクトリパスは *install\_path*¥NetBackup¥bin¥admincmd¥ です。

## 説明

nbauditreport コマンドは NetBackup の監査レポートを作成し、表示することを可能 にします。

NetBackup 環境で監査が構成されている場合は、NetBackup でユーザーが開始した 次の操作を監査レポートに記録し、表示することができます。

- NetBackupの構成を変更する操作。たとえば、ポリシーの作成、削除と修正、監査の 設定の変更などです。
- NetBackup のランタイムオブジェクトを変更する操作。これらの操作は、リストアジョブ の開始や、監査サービスの起動または停止を含んでいます。

このコマンドは監査レポートの作成と表示のみを行います。監査自体を有効にし、無効に するには nbemmcmd -changesetting -AUDIT ENABLED コマンドと nbemmcmd -changesetting -AUDIT DISABLED コマンドを使ってください。

監査や監査レポートについて詳しくは『NetBackup 管理者ガイド Vol. 1』と『NetBackup セキュリティおよび暗号化ガイド』を参照してください。

## オプション

-ctgy [ALERT | ASSET | ASSETGROUP | AUDITCFG | AUDITSVC | AZFAILURE | BPCONF | CATALOG | CERT | CONFIG | CONNECTION | DATAACCESS | HOLD | HOST | JOB | LICENSING | LOGIN | POLICY | POOL | PROTECTION\_PLAN\_SVC | RETENTION\_LEVEL | SEC\_CONFIG | SLP | STORAGESRV | STU | TOKEN | USER]

監査レポートに表示される情報の種類を指定します。監査機能は、関連する領域 (ジョブ、プールなど) に対してユーザーが開始した処理の情報を記録し、表示しま す。このオプションに指定できる値、および各値に対して監査される項目を次に示し ます。

- ALERT アラート生成エラー、または電子メール通知の送信時のエラー
- ASSET 資産データベース API で vCenter Server や仮想マシンなどの資産 を POST/asset-cleanup プロセスの一環として削除する
- ASSETGROUP 資産グループの作成、変更、削除や、ユーザーに許可され ていない資産グループに対するその他の処理
- AUDITCFG 監査の構成変更
- AUDITSVC NetBackup の監査サービス (nbaudit) の開始と停止
- AZFAILURE 認証エラー
- BPCONF bp.conf ファイルへの変更 (UNIXの場合のみ)。
- CATALOG イメージの検証と期限切れ、フロントエンド使用データの読み込み
- CERT 証明書配備
- CONFIG 構成設定 (SMTP サーバーの構成など) またはアラートの除外状態 コードのリストに加えられた変更
- CONNECTION 切断されたホストの接続
- DATAACCESS さまざまな NetBackup 操作へのアクセスの成功と失敗に関 する監査メッセージ。NetBackup 9.0の場合は、イメージのリストアと参照の操作 に関する監査メッセージのみ表示されます。
- HOLD 保留操作の作成、変更、削除。
- HOST NetBackup ホストデータベース関連の操作
- JOB ジョブの変更
- LICENSING ライセンスに関連する情報へのアクセスの追跡
- LOGIN ログオン試行回数
- POLICY ポリシーの属性、クライアント、スケジュール、バックアップ対象リストの 追加、削除、更新。
- POOL ディスクストレージプールの変更
- PROTECTION PLAN SVC 保護計画への変更
- RETENTION LEVEL 保持レベルへの変更
- SEC CONFIG セキュリティ構成設定への変更
- SLP NetBackup グラフィカルユーザーインターフェース、API、または nbstl コマンドから開始したストレージライフサイクルポリシー (SLP) の作成、変更、ま たは削除。NetBackup グラフィカルユーザーインターフェースまたは API から の正常な SLP のアクティブ化または一時停止の試行も、監査され、ログに記録 されます。nbstlutil コマンドを使用して SLP をアクティブ化または一時停止 しても、監査は行われません。
- STORAGESRV ストレージサーバーの情報
- STU ストレージユニットの変更
- TOKEN 認証トークン
- USER ユーザーの追加または削除

どのオプションも指定しない場合は、デフォルトの状態で全カテゴリの監査レポート が表示されます。

```
-fmt [SUMMARY | DETAIL | PARSABLE]
   監査レポートの出力形式を指定します。
```
- SUMMARY はデフォルト条件です (使われるオプションなし)。 監査レポートは 概略のみです。DESCRIPTION、USER と TIMESTAMP の各項目を使ってカ ラム形式で監査レポートを表示します。
- DETAIL は監査情報の総合的なリストを表示します。たとえば、ポリシーが変更 されると、属性の名前、古い値と新しい値が一覧表示されます。
- PARSABLE は DETAIL レポートと同じセットの情報を解析可能な形式で表示 します。レポートはパイプ文字 (|) を監査データのセパレータとして使います。レ ポートで利用可能なキーワード (DESCRIPTION、ACTION、OLDV、NEWV な ど) を使って監査レコードを解析します。 解析可能なレポートは次のフィールドを含んでいます。
	- DESCRIPTION: 実行された処理の詳細。詳細には、修正されたオブジェク トに指定された新しい値、および新しく作成されたオブジェクトのすべての属 性の新しい値が含まれています。詳細には削除済みオブジェクトも表示しま す。
	- TIMESTAMP: 操作が起きた時間。時間は秒単位の協定世界時 (UTC) で 表示されます。
	- CATEGORY: 実行されたユーザー操作のカテゴリ。POLICY のようなカテゴ リはスケジュールやバックアップ対象のようないくつかのサブカテゴリを含む

ことがあります。サブカテゴリの修正はプライマリカテゴリの修正としてリストさ れます。カテゴリは次のとおりです。

ALERT - アラート生成エラー、または電子メール通知の送信時のエラー AUDITCFG - 監査の構成変更

AUDITSVC - NetBackup の監査サービス (nbaudit) の開始と停止

AZFAILURE - 認証チェックに失敗した要求

BPCONF - bp.conf ファイルへの変更 (UNIX の場合のみ)。

CATALOG - イメージの検証と期限切れ、フロントエンド使用データの読み 込み

CERT - 証明書の作成、取り消し、更新、配備と、特定の証明書エラー CONFIG - 構成設定 (SMTP サーバーの構成など) またはアラートの除外 状態コードのリストに加えられた変更

DATAACCESS - さまざまな NetBackup 操作へのアクセスの成功と失敗に 関する監査メッセージ。NetBackup 9.0の場合は、イメージのリストアと参照 の操作に関する監査メッセージのみ表示されます。

HOLD - 保留操作の作成、変更、削除。

HOST - NetBackup ホストデータベースの操作に関連する情報

JOB - 取り消しや削除のようなジョブの変更

LICENSING - ライセンスに関連する情報へのアクセスの追跡

LOGIN - NetBackup 管理コンソールと NetBackup API ログイン試行回数 に関連する成功とエラー

POLICY - ポリシー属性、クライアント、スケジュール、またはバックアップ選 択の変更

POOL - ディスクストレージプールの変更

PROTECTION PLAN SVC - 保護計画への変更

**RETENTION LEVEL - 保持レベルへの変更** 

SEC CONFIG - セキュリティ構成設定への変更に関連する情報

SLP- NetBackup グラフィカルユーザーインターフェース、API、またはnbstl コマンドから開始した SLP の属性または処理時間帯の作成、変更、または 削除。

STORAGESRV - ストレージサーバーの作成、変更、または削除

STU - ストレージユニットの作成、変更、または削除

TOKEN - トークンの作成、削除、クリーンアップと特定のトークン発行エラー USER - ユーザーの追加または削除

- CONNECTION 接続が切断されたホストの接続情報。
- ACTION: 実行した活動。次の処理はすべてのカテゴリで可能です。各処理 で実行する特定の活動について詳しくはコマンド出力の DESCRIPTIONS と DETAILS フィールドで見つかります。
- REASON: 実行された処理についての理由 (ある場合)。ホストおよびホスト IDからホスト名へのマッピング操作の監査理由が512文字を超える場合は、 理由の文字数が 512 文字に切り捨てられます。
- DETAILS: 属性 (ATTR\_num) に分割された活動について詳しくは、それぞ れに付いているOLDV/NEWV(古い値/新しい値)のペアが後ろに付いたわ かりやすい名前を参照してください。 ポリシー削除の例: ATTR\_1: Policy Type OLDV: Standard NEWV:

```
-notruncate
```
レポートの詳細セクションの別々の行に、変更された属性の古い値と新しい値を表 示します。このオプションは -fmt DETAIL オプションと組み合わせて使われます。

-order [DTU | DUT | TDU | TUD | UDT | UTD]

情報が監査レポートの解析可能な形式で表示される順序を指定します。このオプ ションは -fmt PARSABLE オプションとのみ使うことができます。D、T、U の各識別 子は次の内容を表します。

- D DESCRIPTION
- T TIMESTAMP
- U USER

-pagewidth *NNN*

監査レポートの詳細セクションのページ幅を指定します。このオプションは -fmt DETAIL オプションと組み合わせて使われます。

-sdate *mm/dd/yyyy-hh:mm:ss* | *mm/dd-hh:mm* -edate *mm/dd/yyyy-hh:mm:ss* | *mm/dd-hh:mm*

表示する監査レポートデータの開始日時 (- sdate) または終了日時 (- edate) を設 定します。時間の指定は必須ではないです。

開始日が指定済みで、終了日が指定されていなければ、指定の開始日時から現在 までの監査データが表示されます。終了日が指定済みで、開始日が指定されてい なければ、終了日までの監査データが表示されます。

-user *username[:domainname]*

監査情報を表示するユーザーの名前を指定します。

#### 例

例 1 - 2013 年 4 月 1 日から現在までに報告されたすべての監査イベントを表示します。

# nbauditreport -sdate 04/01/13

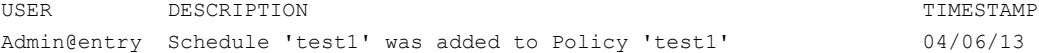

Admin@entry Audit setting(s) of master server 'server1' were modified 04/06/13 Admin@entry Audit setting(s) of master server 'server1' were modified 04/06/13 sys@server1 The nbaudit service on master server 'server1' was started 04/06/13 sys@server1 The nbaudit service on master server 'server1' was stopped 04/06/13 sys@server1 The nbaudit service on master server 'server1' was started 04/06/13

Audit records fetched: 7

例 2 - Joe が一連のポリシー属性を修正した場合の詳しい監査レポートを表示します。 ポリシーが 6/8/13 以来 1回のみ変更されたので、1つの監査レコードが取り込まれま す。

# nbauditreport -fmt DETAIL -ctgy POLICY -sdate 6/8/13

DESCRIPTION: Attributes of Policy 'pol\_stugrp' were modified USER: joe TIMESTAMP: 06/08/2013 19:14:25 CATEGORY: POLICY ACTION: MODIFY

DETAILS:

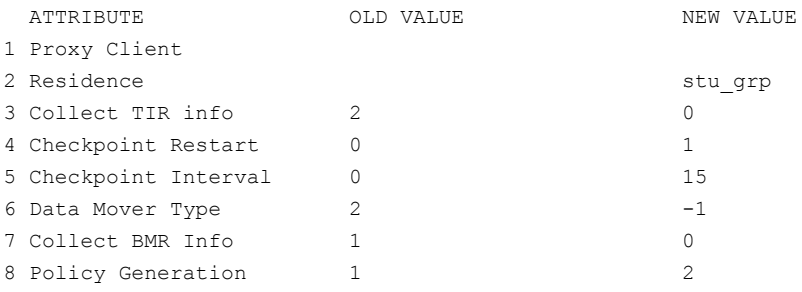

Audit records fetched: 1

DETAILS エントリは Joe が変更したすべての属性の古い値と新しい値を示します。

例 3 - 2013 年 8 月 30 日以降に実行されたすべての保持操作の監査レポートを表示し ます。

# nbauditreport -ctgy HOLD -sdate "08/30/13 22:46:50" -fmt DETAIL DESCRIPTION: Hold with hold name test hold for report1 is created USER: root@aellora.mydomain.com TIMESTAMP: 08/30/13 22:47:56 CATEGORY: HOLD ACTION: CREATE REASON: DETAILS:

```
ATTRIBUTE OLD VALUE NEW VALUE
 1 On-hold image list nakul2.mydomain.co
DESCRIPTION: Hold with hold name test hold for report1 is created
USER: root@aellora.mydomain.com
TIMESTAMP: 08/30/13 22:47:54
CATEGORY: HOLD
ACTION: CREATE
REASON:
Audit records fetched: 2
例 4 - すべてのセキュリティ操作に関する詳細な監査レポートを表示します。
# nbauditreport -ctgy SEC_CONFIG -fmt DETAIL
DESCRIPTION: Added 'AccessRule' with ID 'jsmith:Backup administrator:
All objects'.
USER: secadmin@domain
TIMESTAMP: 05/02/2018 10:38:24
CATEGORY: SEC_CONFIG
ACTION: CREATE
REASON:
DETAILS:
 ATTRIBUTE OLD VALUE NEW VALUE
1 Object Group ID 1
2 Object Group Name All objects
3 Object Group Description Represents all objects
4 Role ID 3
5 Role Name Backup administrator
6 Role Description Manage protection plans
7 Rule ID 10
8 Rule Description Protect and manage all assets
9 Principal Type User
10 Principal Subject ID domain:user:vx
Audit records fetched: 1
```
## **nbcatsync**

nbcatsync – カタログリカバリ操作の完了後にイメージカタログのディスクメディア ID を 再同期化するユーティリティを実行

## 概要

nbcatsync -backupid *catalog\_backup\_id* [-prune\_catalog] [-no\_sync\_slp] [-dryrun] [-keepgoing]

nbcatsync -sync\_dr\_file *dr\_file\_path* [-copy *number*] [-dryrun]

UNIX システムでは、このコマンドのディレクトリパスは /usr/openv/netbackup/bin/admincmd です。

Windows システムでは、このコマンドのディレクトリパスは install\_path*¥NetBackup¥bin¥admincmd¥* です。

## 説明

nbcatsync はカタログのリストア処理で使われる後処理ユーティリティです。

bprecover が実際のカタログファイルをリストアした後、nbcatsync ユーティリティは次を 実行できます。

- フラグメントレコードのディスクメディア ID を修正します。
- すべてのリカバリされたイメージに SS\_COMPLETED とマーク付けします。
- 無効になっている機能をリストアします。
- 現在構成されているディスクボリュームで見つけられなかったイメージをカタログから 削除します。-prune\_catalog オプションはローカルに存在しないイメージのカタロ グエントリを削除します。
- 実行されたカタログリストアに基づいて一組のイメージに操作を制約します。

指定のカタログリストアオプションで影響されるバックアップイメージのリストを簡単に作成 できます。カタログバックアップイメージの .f ファイルはカタログリストアがリカバリするイ メージをリストします。このファイルは nbcatsync ユーティリティの操作の制約対象となる イメージをリストします。

このユーティリティは、EMM の現在のデバイス構成を使ってディスクボリュームのリストを 入手し、イメージリストにあるイメージのフラグメントをスキャンします。EMMデータベース、 現在構成されているストレージのイメージ、イメージカタログがすべて調整されると、 nbcatsync は通常の NetBackup 処理をオンにしようとします。

メモ**:** ユーティリティが実際に行う前に、nbcatsync -dryrun オプションを使って nbcatsync ユーティリティの操作を検証します。nbcatsync の処理は取り消すことがで きないため、イメージカタログの以前の内容を取得するために bprecover -wizard を 再び実行する必要があります。

## オプション

-backupid *catalog\_backup\_id*

一組のバックアップイメージを含んでいるカタログバックアップ ID を指定します。こ のオプションは、nbcatsync がこのカタログバックアップイメージ ID からリストアされ るイメージヘッダーのディスクメディア ID の参照を修正することを可能にします

-copy *number*

リストアされるカタログのコピーを指定します。このオプションはプライマリコピー以外 のコピーからのカタログリカバリを可能にします。

-dryrun

通常は nbcatsync が実行する処理をユーザーが検証できるようにします。 nbcatsync コマンドが実行された場合に行われる可能性のあるすべての修正をリス トします。

-keepgoing

不適切なディスクボリュームを無視します。そうでない場合、nbcatsync はディスク ボリュームのイメージの検索時に予想外のエラーが発生すると中止されます。

-no\_sync\_slp

EMM イメージレコードを削除してイメージカタログの SS\_COMPLETED の状態を ゼロに設定するストレージライフサイクルポリシーが無効になるのを防ぎます。通常、 nbcatsyncは、プライマリサイトで実行される任意のストレージライフサイクルポリシー の処理からイメージを除外します。それから nbcatsync は修正されたイメージの DRサイトに適切なストレージライフサイクルポリシーの設定を適用できます。ただし、 -no\_sync\_slp が指定されているとき、nbcatsync は修正されたイメージのこれら の設定を変更しないため、このオプションは注意して使ってください。

-prune\_catalog

すべての存在しないイメージを削除します。-prune\_catalog は、DR サイトのどの ディスクボリュームにもない場合に、ディスクボリュームのイメージのコピーを削除しま す。イメージのコピーが見つからなければ、イメージ自体が削除されます。

-sync\_dr\_file*dr\_file\_path*

リストアするカタログバックアップイメージに対応する DR サイトの DR ファイルを指 定します。

例 1 - bprecover がカタログバックアップイメージを見つけることができるように、DR ファ イル test.txt のディスクメディア ID の参照を修正します。DR サイトで、次のコマンドを 実行します。

# nbcatsync -sync\_dr\_file test.txt

例 2 - カタログバックアップからリストアされるイメージ ID rg9pctrain05\_1254127131 の イメージヘッダーにあるディスクメディア ID の参照を修正するための検証を行います。結 果に問題がなければ、-dryrun オプションなしでコマンドを繰り返すことができます。

# nbcatsync -backupid rg9pctrain05\_1254127131 -dryrun

#### 関連項目

p.394 の [bprecover](#page-393-0) を参照してください。

p.504 の [cat\\_export](#page-503-0) を参照してください。

p.507 の [cat\\_import](#page-506-0) を参照してください。

# **NBCC**

<span id="page-582-0"></span>NBCC – NetBackup の一貫性チェック (NBCC) ユーティリティの実行

## 概要

NBCC [-batch] [-debug] [-gather] [-help] [-idar] [-kbfree *####*] [-locale *locale\_name*] [-nozip] [-nocleanup] [-terse] [-upgrade] [-use\_reg\_cmd [32 | 64]] [-version] [-unknown\_image\_servers\_*option*]

UNIX システムでは、このコマンドへのディレクトリパスは /usr/openv/netbackup/bin/support/ です。

Windows システムでは、このコマンドへのディレクトリパスは *install\_path*¥NetBackup¥bin¥support¥ です。

# 説明

NBCC コマンドは、次の要素を含む NetBackup カタログおよびデータベースの一部の整 合性を確認するために使われる NBCC ユーティリティを実行します。

- テープメディアおよび関連付けられたイメージ
- NBDB イメージ、ImageCopy テーブルレコード、ImageFragment テーブルレコー ド、およびイメージカタログ
- Enterprise Media Manager (EMM) サーバーエントリと構成されたストレージユニッ トエントリ

NBCC はカタログの不整合を検出すると、一連の出力ファイルを生成します。利用可能な システムユーティリティを使用して、これらのファイルのサポートパッケージバンドルが作 成されます。

これらの不整合には、関連付けられたメディアサーバーが EMM データベースに認識さ れないイメージが含まれます。このような場合、-unknown\_image\_servers\_*option* 機 能を使って、認識されないメディアサーバーに関連付けられたイメージをコメントアウトす る、期限切れにする、認識されるメディアサーバーで継承する、のいずれかのオプション を選択します。

NBCC ユーティリティについて詳しくは、『NetBackup トラブルシューティングガイド』を参 照してください。

## オプション

-batch

NBCC を非対話モードで実行します。このモードでは、次の処理が実行されます。

- 出力レポートがすでに存在する場合は、NBCC によって自動的に上書きされま す。
- bpimagelist 情報の処理後、EMM に認識されないメディアサーバーはフラグ を付けられます。完全分析により、今後の確認のためにコメントアウトすべきすべ ての修復が生成されます。
- NBCCはNetBackupカタログの不整合を検出しなければ、サポートパッケージ を作成しません。

-debug

追加のプログラムデバッグ情報が nbcc-info.txt ファイルに追加されるため、この ファイルのサイズは大幅に増加します。

-gather

NetBackupの構成とカタログ情報のみを収集します。このオプションでは、NetBackup カタログの一貫性はチェックされません。

-help

NBCC ユーティリティについて、より詳細なヘルプ情報を出力します。

-idar

一貫性チェックに破棄されたテープメディアリソースの ID を含めます。

-kbfree *freespace*

NBCC の実行に必要なファイルシステムの空き領域の量を指定します。整数のみ 割り当てることができます。デフォルト値はヘルプの出力に表示されます。

NBCC のデフォルトでは、ファイルシステムの空き領域 (KB) は 2048000 です。

ファイルシステムのすべての空き領域チェックをスキップするには、この値をゼロ (0) に設定し、英語以外のロケール環境で実行します。

-locale *locale\_name*

NetBackup の common\_local\_name を指定します。NBCC は次のファイルでこの 名前の有無を検索します。

UNIX の場合: /usr/openv/msg/.conf

Windows の場合: .¥VERITAS¥msg¥LC\_CONF

この名前は bpimagelist -d コマンドラインオプションで使用する関連付けられた 日付形式を決定します。

-nocleanup

NBCCが不整合を検出せずに一貫性チェックを実行した場合、結果のサポートパッ ケージまたはファイルはクリーンアップされません。

メモ**:** -nocleanup オプションと -gather オプションを一緒に使わないでください。 これらは一貫性チェック状態であるために相互に排他的です。

-nozip

サポートパッケージバンドルの作成をスキップします。生成された NBCC ファイルは 出力ディレクトリに残ります。

-terse

各カタログレコードから個々のカタログの内容ファイルに、一貫性チェックに関連付 けられたフィールドのみを抽出します。

-unknown\_image\_servers\_*option*

一貫性の分析で、EMM に認識されないイメージデータベースで検出される任意の メディアサーバーに行う処理を指定します。*option* には、次のいずれかの値を指定 します。

- comment all 認識されないメディアサーバーに関連付けられるイメージに関 連していると分析プログラムが生成する、推奨される修復操作 (SRA) をコメント アウトします。したがって、NBCCR はこれらのコメントアウトされた修復の処理を 試みません。
- expire\_all 分析プログラムが NBCCR で処理するために生成する SRA で、 認識されないメディアサーバーに関連付けられるすべてのイメージを期限切れ にします。
- inherit all *hostname* 認識されるメディアサーバー (hostname) を指定し て、認識されないサーバーと置き換えます。この新しいサーバーは、任意の認識 されないメディアサーバーと関連付けられるすべてのイメージを継承します。分 析プログラムは、NBCCR で処理するため SRA 項目を生成します。 たとえば、次のコマンドにより、任意の認識されないメディアサーバーと関連付け られるすべてのイメージがメディアサーバー MS1 に継承されます。
	- # NBCC -unknown image servers inherit all MS1

-upgrade

NetBackup カタログをアップグレードする機能に関連する一貫性チェックのみを含 めます。

-use reg cmd  $[32 \mid 64]$ 

Windows レジストリに問い合わせる Reg.exe ユーティリティの使用を有効にします。 このオプションが正しく機能するように、/reg:32 または /reg:64 コマンドラインパ ラメータをサポートするバージョンの Reg.exe がインストールされている必要があり ます。

このオプションは Windows システムでのみ動作します。

-version

NBCC の内部バージョン番号を出力します。

#### 前提条件

NBCC ユーティリティを使用するには、次の項目が必要です。

- サポートパッケージを作成する NBCC の場合、次のプログラムへのパスを SPATH 環境変数に含める必要があります。tar および gzip tarが利用できない場合は、makecabプログラムを使い(該当する場合)、出力ファイ ルをバンドルし、圧縮します。 これらのプログラムが利用できず、単一のサポートパッケージファイルが必要な場合 は、出力ディレクトリのファイルを手動でサポートパッケージにバンドルします。
- コマンドラインオプションの -kbfree 0 を使わない場合、NBCC はファイルシステム の使用状況の特性を検査します。次に、設定情報とカタログ情報をアンロードし、サ ポートパッケージを作成します。この情報には利用可能なファイルシステムの空き領 域が含まれています (KB 単位。-kbfree オプションの説明を参照してください)。
- EMM サーバーは稼働中である必要があります。
- vmd プロセスはマスターサーバーと、NetBackup 構成内で EMM サーバーとして機 能する他のすべてのサーバーで動作する必要があります。
- bpdbm プロセスはマスターサーバーで動作する必要があります。
- インストールされた NetBackupですべてのメディアサーバーと 1tid プロセスが実行 しており、ネットワークサービスが構成されている必要があります。
- NetBackup 構成内のすべてのサーバーと、NBCC ユーティリティが実行するサー バーの UTC 時間は、互いに数分以内に同期する必要があります。

メモ**:** クロックの同期が確認できないと、NBCC が不正確な結果を報告する原因とな る場合があります。

### プログラムの使用方法

以下は、プログラムの使用方法の注意事項です。

■ NBCC はサポートディレクトリから実行されます (概要を参照してください)。別のディ レクトリから実行する場合、NBCCは次のデフォルトのディレクトリの場所を使います。

UNIX の場合: /usr/openv/netbackup/bin/support/config Windows の場合: *install\_path*¥NetBackup¥bin¥support¥

- カタログの一貫性の問題を特定し、適切に修正するには、以下を確認します。データ が収集されてから修正作業が完了するまでの間、NetBackup ジョブが実行していな い、または開始されていない。ほとんどの構成でこの条件を満たすのは不可能である ため、NBCC はアクティブな NetBackup ジョブに関連付けられたテープメディアを特 定しようとします。通常の処理中に発生することがある伝播遅延が原因で、すべての 有効なテープメディアが識別されないことがあります。そのため、一貫性の分析の結 果を慎重に見直す必要があります。
- NBCC は EMM マスターサーバーを検出します。複数のマスターサーバーが検出さ れた場合、NBCC は NBCC が実行するシステムに関連付けられているものを特定し ます。NBCC は、識別された EMM マスターサーバーを使って、どの EMM メディア サーバーがそのマスターサーバーと関連付けられているかを判断します。

戻り値

次の終了値が戻されます。

- 0 = Consistency checks skipped (-gather) No inconsistency detected
- 1 = Inconsistency detected
- 2 = Program error condition detected:

Invalid command line option .nbcc.lock file exists File permission problem File open/read/write problem Insufficient free disk space Unable to obtain the version of NetBackup Issue with NetBackup configuration information/detection Issue with NetBackup catalog information/detection

3 = -help information displayed -version information displayed

### 関連項目

p.589 の [NBCCR](#page-588-0) を参照してください。 p.624 の [nbcplogs](#page-623-0) を参照してください。 p.887 の [nbsu](#page-886-0) を参照してください。

# **NBCCR**

<span id="page-588-0"></span>NBCCR – NetBackup データベースの不整合を修復する NetBackup の一貫性チェック の修復 (NBCCR) ユーティリティの実行

## 概要

NBCCR [-sra *SRAFilename*] [-emmpwd *EMMpassword*] [-version] [-help] [-volumedatabasehost *volDB\_host*] [safe\_pool\_name *safepoolname*] [-kbfree *freespace*] [-use\_reg\_cmd [32 | 64]]

UNIX システムでは、このコマンドへのディレクトリパスは /usr/openv/netbackup/bin/support/ です。

Windows システムでは、このコマンドへのディレクトリパスは *install\_path*¥NetBackup¥bin¥support¥ です。

## 説明

NBCCRコマンドは、テープに関連する修復操作を適用するために使われるNBCCR ユー ティリティを実行します。修復操作は、推奨される修復操作(SRA) ファイルに含まれてい ます。このユーティリティでは、NetBackupコマンドを実行してこれらの修復が実行されま す。Veritas テクニカルサポートは、NBCC コマンドによって収集されたデータの分析に 基づいて SRA ファイルを生成します。NBCCR コマンドは、Veritasテクニカルサポートの 指示があった場合にのみ実行します。Veritas テクニカルサポートによって生成された SRA ファイルの修復を適用する場合にのみ使います。NBCCR コマンドでは、試行された 各修復操作の結果を含む履歴ファイルが作成されます。

コマンドラインのコマンドの不適切な使用、破損したデータのリストアの試行、メディアサー バーの不適切な廃止などによって不整合が発生する場合があります。ファイルシステム が一杯になると、不整合が発生する場合もあります。

NBCCR ユーティリティについての詳細は、『NetBackup トラブルシューティングガイド』 を参照してください。

## オプション

-emmpwd *EMMpassword*

デフォルトのパスワードと異なる場合に EMM パスワードの名前を指定します。

メモ**:** Veritasは、-emmpwd オプションを使用して EMM データベースのパスワードを 指定することをお勧めします。NetBackup は、NetBackup バージョン 7.7 以降では デフォルトのパスワードを使用しなくなりました。適切なパスワードを入力しないと修 復に失敗して修復が困難になることがあります。

-help

詳細なヘルプ情報を出力して終了します。

-kbfree *freespace*

NBCCR の実行に必要なファイルシステムの空き領域の量を指定します。整数のみ 割り当てることができます。デフォルト値はヘルプの出力に表示されます。

この値は 1024000 (1024\*1024) というデフォルトの空き領域の値を上書きします。

英語以外のロケール環境で実行する場合、この値をゼロ (0) に設定してファイルシ ステムのすべての空き容量チェックをスキップします。

-sra *SRAfilename*

推奨される修復操作 (SRA) ファイル名を指定します。デフォルト名は *master\_name*.NBCCA.SRA\_*timestamp*.txt です。タイムスタンプの形式は *yyyymmdd\_hhmmss* です。

-safe\_pool\_name *safefilename*

デフォルトの安全なプール名を上書きします。デフォルトはNBCC\_SafePool です。

-version

NBCCR ユーティリティのバージョンを出力して終了します。

-volumedatabasehost *volDB\_host*

ボリュームデータベースホスト (または EMM ホスト) がマスターサーバーでない場合 にのみ必要です。ボリュームデータベースのホストがマスターでない場合、ボリュー ムデータベースのホストをここで指定する必要があります。複数のマスターが同じボ リュームデータベースホストを使用する場合、ここで指定する必要があります。1つの マスターに複数のボリュームデータベースホストがある場合、SRA ファイルが参照す るすべてのテープが同じボリュームデータベースホストであることを確認します(コマ ンドラインで指定する必要があります)。

-use  $req$  cmd  $[32 | 64]$ 

Windows レジストリに問い合わせる Reg.exe ユーティリティの使用を有効にします。 このオプションが正しく機能するように、/reg:32 または /reg:64 コマンドラインパラ メータをサポートするバージョンの Reg.exe がインストールされている必要がありま す。

このオプションは Windows システムでのみ動作します。

## 関連項目

p.583 の [NBCC](#page-582-0) を参照してください。 p.624 の [nbcplogs](#page-623-0) を参照してください。 p.887 の [nbsu](#page-886-0) を参照してください。

# **nbcertcmd**

nbcertcmd – 証明書要求の認可に使用するホスト ID ベースのセキュリティ証明書とトー クンを要求および管理します。外部証明書を NetBackup ホストに登録します。

## 概要

nbcertcmd -checkClockSkew [-server *master\_server\_name*] nbcertcmd -cleanupCRLCache -expired | -issuerHash *SHA-1\_hash\_of\_CRL\_issuer\_name* nbcertcmd -cleanupToken [-server *master\_server\_name*] nbcertcmd -createCertRequest -requestFile *request\_file\_name* [-server *master\_server\_name*] nbcertcmd -createECACertEntry -host *host\_name* | -hostId *host\_ID* -subject *subject* name of the certificate [-server *master server name*] nbcertcmd -createToken -name *token\_name* [-reissue -host *host\_name* | -hostId *host\_id*] [-maxUses *number*] [-validFor *num*D*num*H*num*M] [-reason *description\_for\_auditing*] [-server *master\_server\_name*] nbcertcmd -deleteAllCertificates nbcertcmd -deleteCertificate -hostId *host\_id* [-cluster] nbcertcmd -deleteECACertEntry -subject *subject\_name* [-server *master\_server\_name*] nbcertcmd -deleteToken -name *token\_name* [-reason *description\_for\_auditing*] [-server *master\_server\_name*] nbcertcmd -deployCertificate -certificateFile *certificate\_file\_name* nbcertcmd -displayCACertDetail [-server *master\_server\_name*] [-json | -json\_compact] nbcertcmd -displayToken -name *token\_name* [-json | -json\_compact] [-server *master\_server\_name*] nbcertcmd-ecaHealthCheck [-trustStorePath *path\_to\_CA\_certificate\_file*] [-certPath *path\_to\_certificate\_file*] [-privateKeyPath *path\_to\_certificate\_key\_file*] [-passphraseFile *path\_to\_passphrase\_file*] [-crlCheckLevel LEAF | CHAIN | DISABLE] [-crlPath *path\_to\_CRLs*] [-cluster] [-web] [-fmt details | failures only] [-json | -json compact]

nbcertcmd -enrollCertificate [-force] [-preCheck] [-cluster] [-server *master\_server\_name*] [-remoteHost *remote\_host\_name*] nbcertcmd -getCACertificate [-file *hash\_file\_name*] [-cluster] [-server *master\_server\_name*] [-updateTrustVersion] nbcertcmd -getCertificate [-token | -envtoken *environment\_variable* | -file *authorization\_token\_file*] [-force] [-cluster] [-server *master\_server\_name*] [-json | -json\_compact] nbcertcmd -getCRL [-server *master\_server\_name*] [-cluster] nbcertcmd -getExternalCertDetails -certPath *path\_to\_certificate\_file* [-json | -json compact] nbcertcmd -getNBKeysize [-server *master\_server\_name*] [-json] nbcertcmd -getSecConfig [-certDeployLevel] [-caUsage] [-server *master\_server\_name*] nbcertcmd -hostSelfCheck [-cluster] [-server *master\_server\_name*] nbcertcmd -listAllCertificates [-jks] nbcertcmd -listAllDomainCertificates [-json | -json\_compact] [-server *master\_server\_name*] nbcertcmd -listCACertDetails [-json | -json\_compact] [-cluster] nbcertcmd -listCertDetails [-ECA | -NBCA] [-json | -json\_compact] [-cluster] nbcertcmd -listEnrollmentStatus [-remoteHost *remote\_client\_name*] [-cluster] [-json | -json\_compact] nbcertcmd -listToken [-all] [-json | -json\_compact] [-server *master\_server\_name*] nbcertcmd -reissueCertificates [-cluster] [-server *master\_server\_name*] nbcertcmd -removeCACertificate -fingerPrint *certificate\_fingerprint* [-cluster] nbcertcmd -removeEnrollment [-cluster] [-server *master\_server\_name*] [-remoteHost *remote\_client\_name*] nbcertcmd -renewCertificate [-hostnameCerts] [-host *host\_name*] [-cluster] [-server *master\_server\_name*] nbcertcmd -revokeCertificate -host *host\_name* | -hostId *host\_id* [-reasonCode *value*] [-server *master\_server\_name*]

```
nbcertcmd -setSecConfig -certDeployLevel level [-server
master_server_name]
nbcertcmd -signCertificate -token | -file
authorization_token_file-requestFile request_file_name
-certificateFile certificate_file_name
nbcertcmd -updateConf
nbcertcmd -updateCRLCache
```
UNIX システムでは、このコマンドへのディレクトリパスは /usr/openv/netbackup/bin/ です。

Windows システムでは、このコマンドへのディレクトリパスは *install\_path*¥NetBackup¥bin¥ です。

### 説明

nbcertcmd コマンドは、各 NetBackup ホスト上のホスト ID に基づくセキュリティ証明書 を要求して管理するために使用されます。NetBackup ホストは、マスターサーバー、メ ディアサーバー、クライアントのいずれかです。このコマンドを使用して、外部CA が署名 した証明書を NetBackup ホストに登録します。

このコマンドは NetBackup ホストの証明書の要求で必要になる認証トークンの作成と管 理にも使用されます。

さらにこのコマンドはセキュリティ構成属性の設定と取得のために使用されます。

権限詳細テーブルは、管理者権限が必要な操作と特別な権限が必要ない操作をリストし ます。

#### 表 **A-1** 権限詳細

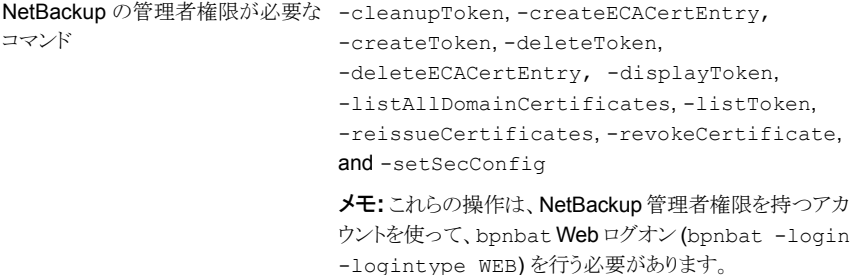

```
ホストの管理者権限が必要なコマン -cleanupCRLCache、-createCertRequest、
                         -deleteAllCertificates、
                         -deleteCertificate、-deployCertificate、
                         -displayCACertDetail、-ecaHealthCheck、
                         -enrollCertificate、-getCACertificate、
                         -getCertificate、-getCRL、-hostSelfCheck、
                         -listAllCertificates、-listCertDetails、
                         -listEnrollmentStatus、
                         -removeCACertificate、-removeEnrollment、、
                         -updateCRLCache、-renewCertificate、
                         -updateConf
ド
                         -checkClockSkew、、-getExternalCertDetails、
                         -getNBKeysize、-getSecConfig、
                         -listCACertDetails、-signCertificate
特別な権限が不要なコマンド
```
ホストID ベースのセキュリティ証明書と認証トークンについて詳しくは、『[NetBackup](http://www.veritas.com/docs/DOC5332) セ [キュリティおよび暗号化ガイド』を](http://www.veritas.com/docs/DOC5332)参照してください。

nbcertcmd は次の操作をサポートします。

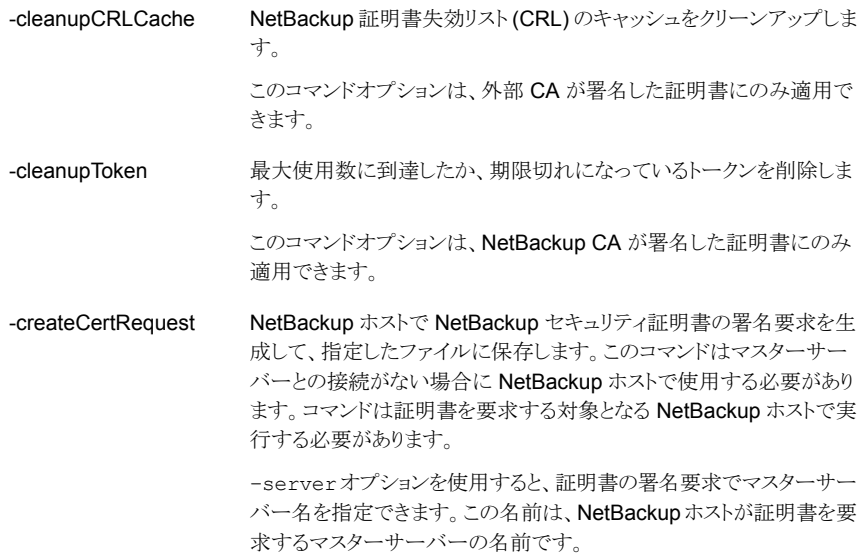

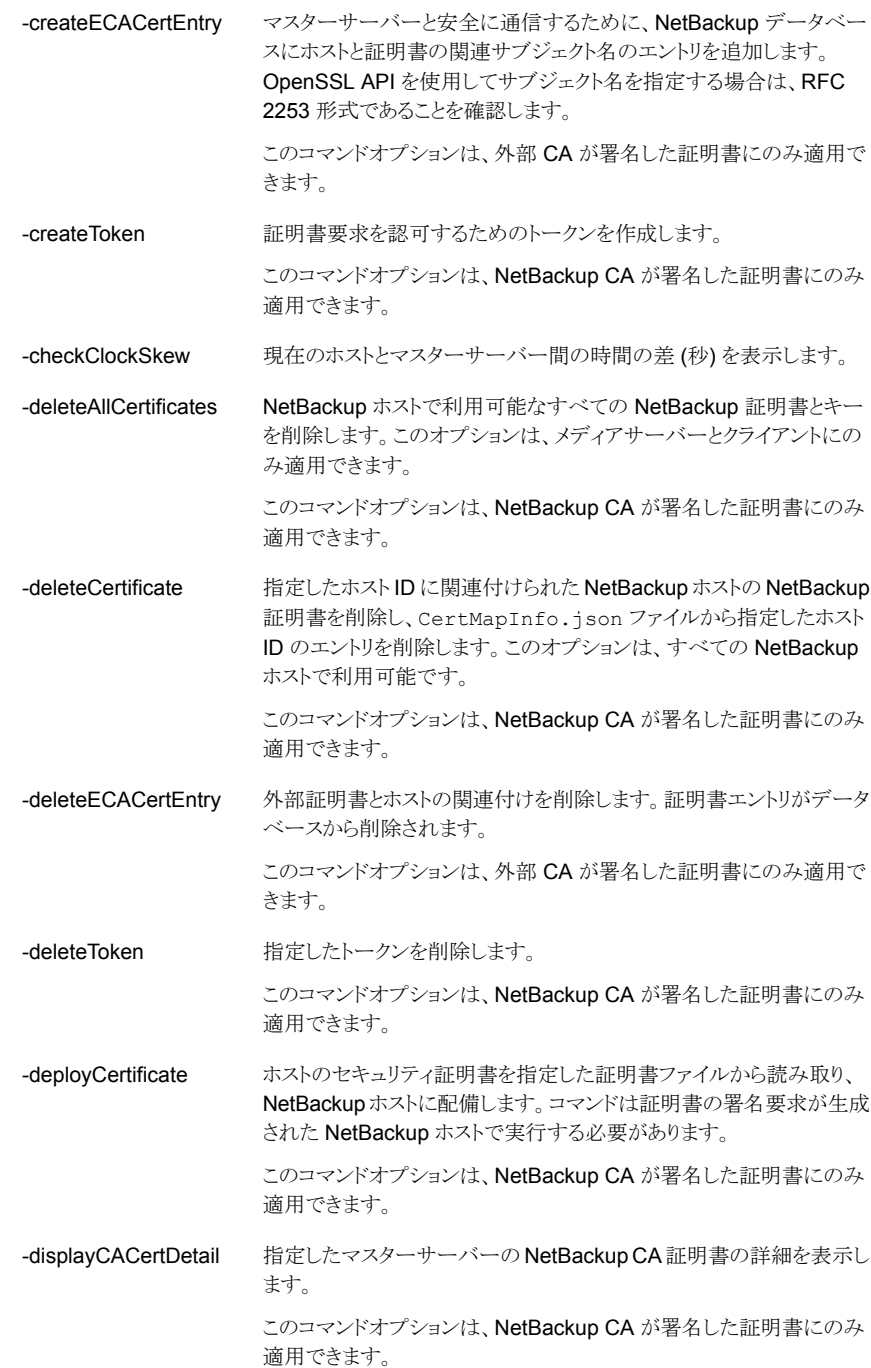

指定したトークンの属性と値を表示します。 -displayToken

> このコマンドオプションは、NetBackup CA が署名した証明書にのみ 適用できます。

外部CAが署名した証明書に関する指定した詳細が、有効かどうかを 確認します。 -ecaHealthCheck

> このコマンドオプションは、外部 CA が署名した証明書にのみ適用で きます。

外部 CA が署名した証明書を NetBackup ドメインに登録します。この 証明書はホストの通信時に使用されます。 -enrollCertificate

> このコマンドオプションは、外部 CA が署名した証明書にのみ適用で きます。

マスターサーバーに接続し、NetBackup 認証局 (CA) の証明書を取 得します。次に、証明書の指紋を表示してユーザーが確認した後に NetBackup トラストストアに追加します。 -getCACertificate

> このコマンドオプションは、NetBackup CA が署名した証明書にのみ 適用できます。

- このオプションでは、次の処理が実行されます。 -getCertificate
	- マスターサーバーから NetBackup ホストの NetBackup 証明書を 要求します。
		- 証明書を NetBackupトラストストアに追加します。
		- マスターサーバーから最新の NetBackup 証明書失効リスト (CRL) とセキュリティレベルをフェッチします。

このコマンドオプションは、NetBackup CA が署名した証明書にのみ 適用できます。

マスターサーバーで NetBackup CA から最新の証明書失効リストを フェッチします。–serverオプションを使用して別のマスターサーバー を指定できます。グローバル証明書ストアから最新の CRL を取得する には、-cluster オプションを使用します。 このコマンドオプションは、NetBackup CA が署名した証明書にのみ 適用できます。 -getCRL

-getExternalCertDetails 指定した外部 CA が署名した証明書の詳細をリストします。

このコマンドオプションは、外部 CA が署名した証明書にのみ適用で きます。

- NetBackup が生成した新しい証明書キーペアのキーサイズを表示し ます。 -getNBKeysize
- -getSecConfig 指定したセキュリティ構成属性を取得します。
- ホストの証明書が無効化されているかどうかを示します。NetBackup CA が署名した証明書の場合、CRL の情報が最新であることを確認 するには、まず nbcertcmd -getCRL を実行します。外部 CA が署 名した証明書の場合、CRLの情報が最新であることを確認するには、 まず nbcertcmd -updateCRLCache を実行します。nbcertcmd –updateCRLCache を実行する前に、ECA\_CRL\_PATH 構成オプ ションで定義されている場所で最新の CRL を利用できることを確認し ます。 -hostSelfCheck
- NetBackup ホストで利用可能なすべてのセキュリティ証明書の詳細を リストします。 -listAllCertificates
- -listAllDomainCertificates NetBackup マスターサーバーからドメインの NetBackup 証明書をす べて要求します。デフォルトでは、この操作は NetBackup 構成 (bp.conf) の最初のサーバーエントリを使用します。 –server オ プションを使用して別のマスターサーバーを指定できます。

このコマンドオプションは、NetBackup CA が署名した証明書にのみ 適用できます。

- NetBackup ホストの NetBackup トラストストアに保存されている、信頼 される CA 証明書の詳細をリストします。 -listCACertDetails
- NetBackup ホストで配備される各セキュリティ証明書の証明書詳細を リストします。 -listCertDetails
- 関連付けられたマスターサーバーの登録状態を、ローカル証明書スト アから取得します。マスターサーバーの登録状態は次のいずれかに なります。 -listEnrollmentStatus
	- 登録済み
	- 未登録
	- 更新予定

トークンをリストします。このオプションはトークン値を表示しません。 -listToken

> このコマンドオプションは、NetBackup CA が署名した証明書にのみ 適用できます。

新しいキーペアを生成して、ホストID ベースおよびホスト名ベースの 証明書をホストに再発行します。クラスタで、証明書を再発行するに は、次の手順を実行します。 -reissueCertificates

- アクティブノードで nbcertcmd -reissueCertificates -cluster コマンドを実行し、グローバルトラストストアの CA 証明 書を更新し、仮想 ID 証明書を再発行します。
- 各クラスタノードで nbcertcmd -reissueCertificates コ マンドを実行し、ホスト ID ベースおよびホスト名ベースの証明書を 再発行します。

指紋が入力した指紋と一致する NetBackup CA 証明書を、安全な通 信のために使用する NetBackup トラストストアから削除します。既存 の CA 証明書の指紋を表示するには、-listCACertDetails オ プションを使用します。 このコマンドオプションは、NetBackup CA が署名した証明書にのみ 適用できます。 -removeCACertificate 指定したマスターサーバーに関する外部証明書の詳細をローカル証 明書ストアから削除します。証明書は、システムからも NetBackupデー タベースからも削除されません。 -removeEnrollment 既存のホストIDベースの証明書を更新します。ホスト名ベースの証明 書を更新するには、-hostnameCerts オプションを使用します。 -host オプションを使用して、ホストのプライマリ名を変更します。 このコマンドオプションは、NetBackup CA が署名した証明書にのみ 適用できます。 -renewCertificate NetBackup証明書を無効にします。NetBackup ホストはマスターサー バーとの通信に該当の証明書を使用できなくなります。 このコマンドオプションは、NetBackup CA が署名した証明書にのみ 適用できます。 -revokeCertificate -setSecConfig 指定したセキュリティ構成属性を設定します。 指定した要求ファイルから証明書の署名要求を読み取り、署名要求に リストされているマスターサーバーの NetBackup CA に送信します。 署名済みの証明書は指定した証明書ファイルに格納されます。コマン ドはマスターサーバーとの接続が可能な NetBackup ホストで実行す る必要があります。 このコマンドオプションは、NetBackup CA が署名した証明書にのみ 適用できます。 メモ**:** CSR (証明書署名要求) が生成されたとき以上のバージョンの NetBackup が配備されたホストでは、必ず -signCertificate オ プションを使用してください。 -signCertificate ecaHealthCheck コマンドが正常に実行された後に外部証明書固 -updateConf

有の構成オプションを更新します。

ECA\_CRL\_PATH に存在する CRL ファイルで NetBackup CRL キャッ シュを更新します。ECA\_CRL\_PATH の設定は NetBackup 構成ファ イルに指定されています。 -updateCRLCache

> ECA CRL PATH に存在する CRL ファイルは、キャッシュされた CRL のコピーより新しく有効な場合に使用されます。

> このコマンドオプションは、外部 CA が署名した証明書にのみ適用で きます。

メモ**:** クラスタ化される NetBackup ホストは、ローカル証明書ストアとグローバル証明書ス トアの 2 つの証明書ストアを持っています。このコマンドは、-cluster オプションが指定 されない限り、デフォルトではローカル証明書ストアで動作します。

メモ**:** nbcertcmd コマンドは、ユーザー定義の文字列には US ASCII 以外 (7 ビット以外 の ASCII) の文字をサポートしません。

## オプション

 $-$ all

最大使用数に到達した、または有効期限切れのトークンを含むすべてのトークンを 表示します。

#### -caUsage

NetBackup ドメインがサポートする認証局 (CA) を指定します。NetBackup CA、外 部CA、またはその両方を指定できます。コマンドの出力は、次のいずれかになる可 能性があります。

- NBCA:ON ECA:OFF NetBackup 認証局が署名した証明書のみを Web サー バーが使用していることを示します。
- NBCA:OFF ECA:ON 外部認証局が署名した証明書のみを Web サーバーが使 用していることを示します。
- NBCA:ON ECA:ON NetBackup 認証局が署名した証明書と外部認証局が署名 した証明書の両方を Web サーバーが使用していることを示します。

-certDeployLevel *level*

NetBackup 証明書の配備レベルを指定します。このオプションは、-getSecConfig および -setSecConfig コマンドの両方に該当します。-setSecConfig コマンドで は、レベルを指定する必要があります。-setSecConfig パラメータの証明書配備レ ベルは次のとおりです。

0 - 最高 : 自動証明書配備は無効になります。

1 - 高 : 証明書は既知のホストに自動的に配備されます。

2 - 中 : 証明書は要求するすべてのホストに自動的に配備されます。

-certPath

証明書ファイルへのパスを指定します。

-crlCheck

ホストの外部証明書の失効の確認レベルを指定します。次の値を指定できます。

- DISABLE または 0: 失効の確認を無効にします。ホストとの通信時に、CRL で証 明書の失効状態は検証されません。
- LEAF または 1: CRL でリーフ証明書の失効状態が検証されます。このオプショ ンのデフォルト値は LEAF です。
- CHAIN または 2: CRL で証明書チェーンの証明書すべての失効状態が検証さ れます。

-crlPath

外部 CA の証明書失効リスト (CRL) が保存されているディレクトリのパスを指定しま す。

-ECA

NetBackup ホストに配備されている各外部認証局が署名した証明書の詳細をリスト します。このオプションが指定されていない場合、NetBackup証明書の詳細が取得 されます。

-envtoken *environment\_variable*

要求に使用する認証トークンを含む環境変数の名前を示します。

-file *file\_name*

認証トークン (最初の行) または CA 証明書ハッシュのいずれかを含むファイルのパ スを指定します。

-fingerPrint *certificate\_fingerprint*

CA 証明書の指紋を指定します。

-fmt details | failures only

外部証明書固有の構成オプションについて実行された検証チェックの詳細を提供 します。details オプションを指定すると、成功と失敗を含むすべての検証チェック に関するレポートが提供されます。failures\_only オプションを指定すると、失敗 したチェックのみに関するレポートが提供されます。

-force

このオプションを -getCertificate オプションとともに使用すると、証明書が存在 する場合は上書きされます。このオプションを -enrollCertificate オプションと ともに使用すると、指定した証明書が既存の登録状態に関係なく登録されます。

-host *host\_name*

ホスト名を指定します。

```
-hostId host_id
```
NetBackup ホスト ID を指定します。

```
-hostnameCerts
```
ホスト名ベースの証明書を更新することを指定します。

-jks

Java Keystore から取得した Web サーバー証明書情報を表示します。このオプショ ンは NetBackup マスターサーバーのみで利用できます。

-json

json 形式で複数行の出力データを生成します。

```
-json_compact
```
json 形式で 1 行の出力データを生成します。

```
-maxUses number
```
トークンの最大使用数を指定します。このオプションが指定されていない場合、デ フォルト値は 1 です。maxUses の最大値は 99999 です。

```
-name token_name
```
トークン名を指定します。

-NBCA

NetBackup ホストで配備されている各 NetBackup 証明書の詳細をリストします。

-passphrasePath

秘密鍵を復号するためのパスフレーズが格納されたパスフレーズファイルのパスを 指定します。

-privateKeyPath

証明書の秘密鍵ファイルへのパスを指定します。

#### -preCheck

外部証明書を検査して、登録できるかどうかを判断します。

-reason *description\_for\_auditing*

この操作について監査レコードに格納されている理由を指定します。

-reasonCode *value*

証明書の無効化の理由コードを指定します。表示される値は、-reasonCode *value* の有効な数字のみです。

0 - 未指定、1 - 鍵危殆化、2 - CA 危殆化、3 - 内容変更、4 - 証明書更新による破 棄、5 - 運用停止

-reissue

証明書を再発行するために使うことができるトークンを作成します。このオプション は、-host オプションまたは -hostID オプションとともに使用します。

-remoteHost

-remoteHost と -removeEnrollment オプションを併用すると、指定したリモートホ ストの外部証明書が -server オプションで指定したマスターサーバーに登録され ます。

-remoteHost と -listEnrollmentStatus オプションを併用すると、-remoteHost オプションは指定したリモートホストに関連付けられているマスターサーバーの登録 状態を一覧表示します。

-remoteHost と -removeEnrollment オプションを併用すると、-remoteHost オ プションは、指定したマスターサーバーに存在する、指定したリモートホストの登録を 削除します。

-remoteHost オプションを実行するサーバーの名前が、リモートホストの SERVER 構成オプションにリストされていることを確認してください。

たとえば、remoteHost1 の証明書を Server1 から登録する場合、構成ファイルの remoteHost1 で SERVER = Server1 となっていることを確認します。

#### -requestFile *file\_name*

証明書要求ファイルのパスを指定します。

-server *master\_server\_name*

代替マスターサーバーを指定します。デフォルトでは、このコマンドは NetBackup 構成内の最初のサーバーエントリを使用します。

-subject

外部証明書のサブジェクト名を指定します。OpenSSL API を使用してサブジェクト 名を指定する場合は、RFC 2253 形式であることを確認します。

-token

認証トークンを要求に使うことを示します。ユーザーにトークンを安全に指定するよう に求めるメッセージを表示します。

-trustStorePath

認証局バンドルファイルへのパスを指定します。

-updateTrustVersion

NetBackup データベースをホストの信頼バージョンで更新します。NetBackup CA の移行を正常にアクティブ化するには、ホストの信頼バージョンがマスターサーバー の信頼バージョンと一致している必要があります。ホストの信頼バージョンは、自動 的に生成された英数字の値で、ホストの CA 設定を定義します。CA の設定が変更 されるたびに、たとえばCAがホストのトラストストアから削除された場合、信頼のバー ジョンが更新されます。

次のシナリオでは、ホストの信頼バージョンはマスターサーバーの信頼バージョンと 異なる場合があります。

- マスターサーバーのトラストストアの 1 つ以上の CA 証明書がホストのトラストスト アに存在しない
- ホストの信頼バージョンが NetBackup データベースで更新されていない

-validFor *num*D*num*H*num*M

トークンの有効性を指定します。この値の入力形式は、日、時、分の数になる必要が あります。たとえば、12D6H30M は、12 日、6 時間、30 分の有効性を持つことになり ます。1 つ以上の値を指定することを選択できます。このオプションが指定されてい ない場合、デフォルト値は 24 時間です。トークンの有効性を 12 時間に設定したい 場合は、日や分の有効性を指定する必要がないことに注意してください。12H と指 定できます。指定できる最大の有効期間は 999 日です。

-web

NetBackup Web ユーザーインターフェースとの通信用に外部証明書を構成しま す。

例

例 1: 証明書の再発行を要求するトークンを作成します。

# nbcertcmd -createToken -name acme01\_HR05 -reissue -validFor 10D -host HRfileserver.acme.com -reason "issued token on request of Alice through email dated 12/08/2016"

トークン XXXXXXXXXXXXXXXX を正常に作成しました。

例 2: トークンを使用して、指定したマスターから証明書を取得します

# nbcertcmd -getCertificate -token -server nbmaster01.acme.com

Authorization Token:

Host certificate received successfully from server nbmaster01.acme.com.

例 3: マスターサーバーと接続していない NetBackup ホスト上で証明書を要求して配備 します。

■ マスターサーバーと接続していない NetBackup ホスト上に表示されるコマンドを実 行します。 # nbcertcmd -createCertRequest -requestFile /tmp/request file name

-server master.servername

ホストの証明書要求を正常に生成しました。

■ /tmp/request file name をマスターサーバーと接続している NetBackup ホスト にコピーし、その NetBackup ホストに表示されるコマンドを実行します。 CSR (証明書署名要求) が生成されたとき以上のバージョンの NetBackup が配備さ れたホストでは、必ず -signCertificate オプションを使用してください。

```
# nbcertcmd -signCertificate -file authorization_token_file
  -requestFile /tmp/request_file_name -certificateFile
  /tmp/signed_certificate
  Sending certificate request to server: master.servername
  Host certificate request signed successfully.
■ /tmp/signed certificateを要求ファイル (/tmp/request file name)が生成
  された元の NetBackup ホストにコピーし、表示されるコマンドを実行します。
```
# nbcertcmd -deployCertificate -certificateFile /tmp/signed\_certificate Deploying certificate from master server: master.servername

Host certificate deployed successfully

### 関連項目

p.253 の [bpnbat](#page-252-0) を参照してください。

# **nbcertupdater**

nbcertupdater – 証明書更新ユーティリティの実行

## 概要

nbcertupdater -host *host\_name* [-broker *broker\_name*] [-port *broker\_port*] [-v] [-d] [-nolog]

nbcertupdater -ofile *output\_file* [-ifile *input\_file*] [-numparallel *num\_parallel\_hosts*] [-numattempts *attempts\_per\_host*] [-broker *broker\_name*] [-port *broker\_port*] [-v] [-d] [-nolog]

nbcertupdater -listonly -ofile *output\_file* [-v] [-d] [-nolog]

nbcertupdater -help

UNIX システムでは、このコマンドへのディレクトリパスは /usr/openv/netbackup/bin/admincmd/ です。

Windows システムでは、このコマンドへのディレクトリパスは *install\_path*¥NetBackup¥bin¥admincmd¥ です。

## 説明

証明書更新ユーティリティ (nbcertupdater) は、指定された認証ブローカーを使用して setuptrust 操作を実行できる一連の NetBackup ホストに接続するための自動処理を 提供します。ユーティリティは、ローカル認証ブローカーの NBU\_Machines プライベー トドメインに問い合わせ、setuptrust 操作のために接続可能な NetBackupホストのセッ トを生成することもできます。

このユーティリティは、マスターサーバーのローカル管理者としてのみ実行できます。これ は次の 3 つのモードで動作します。

- 1つのホストを処理します。コマンドラインで 1つのホスト名を指定します。 ユーティリ ティは、ホストに接続し、指定された認証ブローカーを使用して setuptrust を実行 します。
- 複数のホストを処理します。入力ファイルでホスト名を指定します。入力ファイルが指 定されていなければ、nbcertupdaterはローカル認証ブローカーのNBU Machines プライベートドメインから、接続するホストのリストを自動的に生成します。各ホストを処 理するために子が生成されます。-numparallel オプションは、並行して処理される ホストの数を制御します。

■ 認証ブローカーからホストのリストを作成します。ユーティリティは、ローカル認証ブロー カーの NBU Machines プライベートドメインからリストを作成し、出力ファイルに書き 込みます。ホストは処理されません。

### オプション

-b | -broker *broker\_name* 信頼の設定に使用されるブローカー。ブローカーが指定されていなければ、信頼は NetBackup マスターサーバーによって設定されます。

-d

このオプションを指定すると、デバッグモードが有効になります。ユーティリティは、コ ンソールにデバッグメッセージを出力します。

-h | -host *host\_name*

setuptrust 操作が実行される NetBackup ホストを指定します。

-help

コマンドの使用方法の情報を出力します。

-i | -ifile *input\_file*

処理対象の NetBackup ホストの名前を含んでいる入力ファイルの名前を指定しま す。入力ファイルの各行がホスト名にマッピングされます (コメント行を除く)。

-l | -listonly

ローカル認証ブローカーから NetBackup ホストのリストを生成しますが、ホストは処 理しません。

- -na | -numattempts *attempts\_per\_host* ユーティリティがエラーを宣言する前にホストの処理を試行する回数を指定します。 デフォルトは 1 です。
- -nolog

ユーティリティ操作のすべてのログ記録を停止します。

- -np | -numparallel *num\_parallel\_hosts* 並行して処理されるホストの数を指定します。デフォルトは3です。
- -o | -ofile *output\_file* 出力ファイル名を指定します。
- p | -port *broker\_port* 選択したブローカーのポート番号を指定します。このオプションが指定されていなけ れば、ブローカーへの問い合わせに、デフォルトのブローカーポートが使われます。
- $-v$

このオプションを指定すると、詳細モードが有効になります。ユーティリティは、コン ソールに追加の情報メッセージを出力します。

#### 出力メッセージ

HOST\_NOT\_FOUND

ホスト名を見つけることができません。

BPCD\_CONN\_FAIL

ホスト上の bpcd への接続に失敗しました。ホストに NetBackup クライアントソフトウェア がインストールされていない可能性があります。

# bpnbat -ShowBrokerCerts

USER\_INTERRUPT

ユーザーによって操作の終了が要求されました。このエラーは、プログラムを終了するた めにユーザーが Ctrl+C を押した場合に戻されます。

**SUCCESS** 

ホストが正常に処理されました。

#### 例

例 1 - 認証クライアントライブラリがインストールされている NetBackup ホストを更新しま す。

# nbcertupdater -h huffman.abc.com Logging to directory /openv/netbackup/logs/certupdater> Processing host huffman.abc.com Host processed successfully

例2-ローカル認証ブローカーの NBU\_Machines プライベートドメインからコンピュータ 名のリストを生成します。このリストは、bpnbat -ShowMachines コマンドを実行すると表 示されるリストと同じです。

# nbcertupdater -listonly -o outfile.txt Logging to directory </usr/openv/netbackup/logs/certupdater> Generating host list from the local AB Writing result to file <outfile.txt>

例 3 - 入力ファイルを使って、更新対象のホストを指定します。最初のホストは正常に更 新されます。bpcd は第 2 ホストで動作していません。

# cat infile.txt huffman.vxindia.com atom.vxindia.com

# nbcertupdater -i infile.txt -o outfile.txt Logging to directory </usr/openv/netbackup/logs/certupdater> Reading host names from file infile.txt Attempt 1: Processing 2 hosts Processing host huffman.abc.com (1/2) Processing host atom.abc.com (2/2) Completed host huffman.abc.com (SUCCESS) Completed host atom.abc.com (BPCD\_CONN\_FAIL) Total hosts attempted: 2 (1 succeeded) Writing result to file <outfile.txt>

# cat outfile.txt #huffman.abc.com #SUCCESS@(02/17/10 16:58:19) atom.abc.com #BPCD\_CONN\_FAIL@(02/17/10 16:58:19)

# **nbcldutil**

nbcldutil – クラウド配備に固有のさまざまな操作を実行するクラウドストレージユーティ リティです。

## 概要

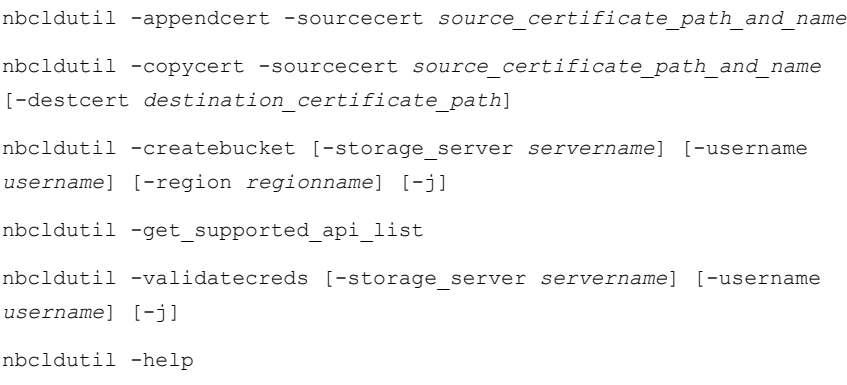

UNIX システムではこのコマンドのディレクトリパスは /usr/openv/netbackup/bin です。

### 説明

nbcldutil コマンドを使用して、ユーザークレデンシャルを検証し、Amazon S3 と互換 性のあるクラウドストレージプロバイダ用および Microsoft Azure 用のバケットを作成しま す。

メモ**:** このユーティリティは Red Hat Linux のみをサポートします。

# オプション

#### -appendcert

このオプションは、NetBackup クラウドストアの CA 証明書バンドルに.pem 形式の 証明書データを追加します。このオプションは、db/cloud の場所にある NetBackup クラウドストアの CA バンドル (cacert.pem) にクラウドベンダーの CA 証明書が存 在しないか、期限が切れている場合に使用します。UNIX の場合は install\_path/var/global/wmc/cloud ディレクトリ、Windows の場合は install\_path¥netbackup¥var¥global¥wmc¥cloud ディレクトリの証明書にデー タを追加します。

-copycert

このオプションは、指定した宛先に証明書をコピーします。

-createbucket

クラウドストレージプロバイダでバケットを作成します。createbucket オプションは、 AmazonS3 と互換性のあるストレージプロバイダの場合はストレージサーバー、ユー ザー名、地域名の各オプションを必要とします。Microsoft Azure の場合、地域名オ プションはサポートされません。

-destcert *destination\_certificate\_path*

このオプションは、特定の宛先パスに証明書をコピーする場合に使用します。デフォ ルトでは、UNIX の場合は *install\_path*/var/global/wmc/cloud ディレクトリ、 Windows の場合は *install\_path*¥netbackup¥var¥global¥wmc¥cloud ディレ クトリに証明書がコピーされます。このパラメータは必要に応じて指定します。コピー 元のファイル拡張子が .pem ではないが有効な .pem 形式の場合、このコマンドは .pem 拡張子を使用してコピー先にファイルをコピーします。

-destcert オプションは -appendcert オプションと一緒には使用できません。

-get supported api list

nbcldutil でサポートされる API のリストを表示します。

-help

コマンドまたはオプションのヘルプ情報を表示します。

 $-$ j $-$ 

json 形式で複数行の出力データを生成します。

-region

Amazon S3 と互換性のあるクラウドストレージリージョンをサポートする場合に、バ ケットを作成するリージョンを指定します。Amazon が推奨する地域の値を使用して ください。地域の値を追加しない場合は、デフォルトの地域が使用されます。

-sourcecert *source\_certificate\_path\_and\_name*

コピー元の証明書のファイル名とパスです。

-storage server

バケットの作成または検証のためのクラウドストレージサーバーを指定します。

-username

管理者権限を持つユーザーのユーザー名を指定します。

-validatecreds

クラウドストレージプロバイダのユーザークレデンシャルを検証します。validatecreds オプションには、ストレージサーバーとユーザー名の各オプションが必要です。この オプションを指定して nbcldutil コマンドを実行すると、パスワードプロンプトが表 示されます。

例 1: デフォルト以外の場所に証明書をコピーします。

nbcldutil -copycert -sourcecert /root/cert/file.pem -destcert /root/destpath/

例 2: 証明書を追加します。

nbcldutil -appendcert -sourceCert /root/certpath/file.pem

例 3: Amazon S3 でバケットを作成します。

nbcldutil -createbucket -storage\_server mystorage\_server -username myusername -bucket name bucketname -region us-west-1
# **nbcloudrestore**

nbcloudrestore - Perl スクリプトを使用してクラウド内資産をリストアします。

# 概要

nbcloudrestore.pl -master\_server *host\_name* -username *user* -password [*password*] [-port *port\_number*] [-domainname *domain\_name* -domaintype *domain\_type*] [-source\_assetid *nb\_source\_assetid* [-filter *filter*]] [-backupid *backup\_id*] [-destination\_assetid *destination\_assetid*] [-recovery\_type *recovery\_type*] [ -copy\_number *copy\_number*] [-overwrite\_existing *overwrite\_existing*] [-recovered\_state *recovered\_state*] [-waittime [*wait\_time*]] [-verbose [*verbose*]]

UNIX システムでは、このコマンドへのディレクトリパスは /usr/openv/netbackup/bin/goodies/ です。

Windows システムでは、このコマンドへのディレクトリパスは *install\_path*¥NetBackup¥bin¥goodies です。

# 説明

クラウド内資産をリストアするには、nbcloudrestore をコマンドを使用します。このコマ ンドは、Windows、RedHat Linux、SUSE Linux マスターサーバーの各プラットフォーム をサポートします。

Perl 5.10 以降のバージョンを使用する必要があります。nbcloudrestore コマンドを実 行する前に、NetBackup マスターサーバーにリストされる Perl モジュールもインストール する必要があります。これらのモジュールは、インクルードパス (@INC) の検索パスのリス トにも表示される必要があります。

- Getopt::Long
- Term::ReadKey
- HTTP::Response
- HTTP::Request
- JSON
- URI
- Data::Dumper
- LWP::UserAgent
- LWP::Protocol::http
- Pod::Usage
- Time::HiRes

# オプション

-backupid *backup\_id*

このオプションを使用して、このリカバリに使用するためのバックアップイメージの識 別子を指定します。バックアップ ID は、NetBackup 管理コンソールの[NetBackup の管理 (NetBackup Management)]、[カタログ (Catalog)]、または bpimagelist コマンドを使用して取得できます。

-copy\_number *copy\_number*

リストアするバックアップコピーを指定します。有効な値は 1 から 10 までです。指定 しない場合は、プライマリコピーが使用されます。

-domainname *domain\_name*

このオプションを使用して、NetBackup マスターサーバーへの接続に使用するユー ザーのドメイン名を指定します。

-domaintype *domain\_type*

このオプションを使用して、NetBackup マスターサーバーに接続するために使用す るユーザーのドメインの種類を指定します。サポートされる値は次のとおりです。

- NIS
- NIS+
- NT
- Vx
- Unixpwd
- Ldap

-destination\_assetid *destination\_asset\_id*

このオプションを使用して、リカバリ先の NetBackup 資産の識別子を指定します。 指定しない場合、資産は元の場所にリストアされます。このオプションは、リカバリ API でのみサポートされます。

#### -filter [*filter*]

このオプションを使用して、指定したフィルタに基づいて、リカバリのバックアップイ メージを選択します。このオプションは、source\_assetid オプションと組み合わせ て使用する必要があります。日付範囲は、YYYY-MM-DDTHH:MM:SSZ という形式で指 定します。フィルタを指定する際は、ある値以上を示すgeや、ある値以下を示すle を使用することもできます。日付範囲にはリカバリポイントを含める必要があります。 NetBackup Web ユーザーインターフェースで、資産の[リカバリポイント (Recovery

Points)]タブを参照してください。複数のバックアップイメージがフィルタと一致する 場合、NetBackup は最新のものを選択します。

-master\_server *master\_server*

このオプションを使用して、リストアジョブの実行に使用する NetBackup マスター サーバーを指定します。

-overwrite\_existing *overwrite\_existing*

このオプションを使用して、既存のクラウド資産を上書きします。このオプションで受 け入れられる値は、元のデータベースを上書きするtrue です。false を指定する と、元のデータベースが維持されます。このパラメータは必要に応じて指定します。

-password *password*

このオプションを使用して、NetBackup マスターサーバーに接続するために使用す るユーザーのパスワードを指定します。password パラメータに空の値を指定する と、パスワードの入力を求められます。セキュリティ上の理由により、プロンプトで入 力するパスワードは表示されません。

- port [*port\_number*]

このオプションを使用して、NetBackup マスターサーバーに接続するためのポート 番号を指定します。

-recovery\_type *recovery\_type*

リカバリの種類を指定します。有効な値は、ORIGINAL、ALTERNATE、ROLLBACK で す。

-recovered\_state *recovered\_state*

リカバリの種類の ALTERNATE とこのオプションを併用し、データベースのリカバリ済 みの状態を選択します。有効な値は、RECOVERED または NOT RECOVERED です。こ のパラメータは必要に応じて指定します。

-source\_assetid *nb\_source\_asset*

このオプションを使用して、バックアップ時に使用された NetBackup のソース資産 の識別子を指定します。フィルタを指定しないかぎり、リカバリは最新のバックアップ イメージを使用して実行されます。source\_assetid は、NetBackup の Web ユー ザーインターフェースから、検出されたクラウド資産のリストを参照することで取得で きます。

-username *username*

このオプションを使用して、NetBackup マスターサーバーに接続するためのユー ザー名を指定します。

-verbose *verbose*

このオプションを使用して、診断目的の詳細レベルを設定します。サポートされる値 は次のとおりです。

■ 1: 最小限

- 2: 標準 (デフォルト値)
- 3: 詳細

-wait\_time *wait\_time*

このオプションを使用して、待機時間を分単位で指定します。NetBackup は、指定 した期間、マスターサーバーからの完了状態を待機し、その後システムプロンプトに 戻ります。操作が完了する前に待機時間が経過すると、コマンドはタイムアウト状態 で終了します。ただし、サーバー上では操作が完了します。0 または空の値を指定 すると、デフォルトのタイムアウト値である 180 秒が使用されます。

例

例 1: 日付範囲を伴うソース資産 ID を使用して資産をリストアする

./nbcloudrestore.pl -master\_server example.server.com -username root

-password - source\_assetid 18e0a55a-6732-40d9-9c98-323fc2975bdc -filter "backupTime ge "2018-05-01T01:01:01Z" and backupTime le "2018-05-31T23:20:50Z""

例 2: バックアップ ID を使用して資産をリストアする

./nbcloudrestore.pl - master\_server example.server.com -username root

-password - backupid aws-ec2-ap-south-1-i-02df039d2b6867a1b\_1525946138

#### 関連項目

p.180 の [bpimagelist](#page-179-0) を参照してください。

# **nbcomponentupdate**

nbcomponentupdate – JRE バージョンを更新します

## 概要

nbcomponentupdate -product [NetBackup | OpsCenterServer | OpsCenterAgent | OpsCenterViewBuilder | RemoteJavaConsole] -component value *-path* component\_path *| -revert [-logpath* path*] [-help | -?] [-dryrun | -force] [-version* value*] [-skipmajorversioncheck]*

UNIX システムでは、このコマンドへのディレクトリパスは /usr/openv/netbackup/bin/goodies/ です。

Windows システムでは、このコマンドへのディレクトリパスは *install\_path*¥NetBackup¥bin¥goodies です。

# 説明

このユーティリティを使うと、Veritas NetBackup および OpsCenter 製品でインストール されている JRE のバージョンをアップグレードすることができます。このユーティリティは、 NetBackup Plug-in for VMware vCenter の JRE 更新をサポートしません。

NetBackup とともにインストールされる JRE のバージョンは、その NetBackup リリース に対してサポートされているメジャーバージョンです。サポートされているメジャー JRE バージョンのマイナーバージョンに更新するには、このユーティリティを使用します。Veritas は、JRE ベンダーがインストール済みの JRE バージョンに対し End-of-Life を宣言した 場合にのみ別のメジャー JRE バージョンに更新することを推奨します。

JRE を更新しようとする前に、NetBackup などの製品を終了します。更新時に製品が実 行中である場合、ユーティリティが終了し、製品を終了するように求めるエラーメッセージ が表示されます。

注意**:** JRE 更新が進行中の場合、ユーティリティを停止しないでください。このアクション により、JRE を使用する NetBackupなどの製品が不安定になる可能性があります。

追加バージョンの JRE が異なるアプリケーションに対してシステムにインストールされて いる場合、NetBackup JRE はそれらの JRE と干渉しません。NetBackup JRE は Web ブラウザとの統合を行ったり、Java アプレットまたは Web Start の実行を許可したりする ものではありません。したがって、NetBackup JRE は Java アプレットまたは Web Start の脆弱性を利用するタイプのブラウザベースの攻撃で使用されることがありません。

nbcomponentupdate コマンドについての詳しい情報を参照できます。

#### [https://www.veritas.com/support/en\\_US/article.000115043](https://www.veritas.com/support/en_US/article.000115043)

OpsCenter または NetBackup リモート管理コンソールを使用する場合は、コマンドの場 所は次の通りです。

- OpsCenter Server UNIX/Linux: SYMCOpsCenterServer/bin/ Windows: *install path*¥server¥bin¥
- OpsCenter Agent Windows: *install\_path*¥agent¥bin¥
- OpsCenter View Builder Windows: *install path*¥viewbuilder¥bin
- NetBackup リモート管理コンソール Windows: *install\_path*¥java

# オプション

-component *value*

指定したコンポーネントを更新します。このオプションの唯一の有効な値は JRE で す。

#### -dryrun

操作が許可される場合、確認のためテストを実行します。

#### -force

対話モードをスキップします。-force を使用して -product が RemoteJavaConsole である場合、-version オプションを使用する必要があります。

#### $-$ help  $|$   $-$ ?

ヘルプを印刷します。

#### -logpath *path*

ログファイルの場所を指定します。デフォルトでは、ログはシステムの一時フォルダに 生成されます。Windows コンピュータでは、

*path*%temp%nbcomponentupdate\_*date*\_*time*.log を指定することができます。オ プションの動作は指定する内容によって異なることに注意してください。

- 指定するパスがフォルダまたはドライブである場合、ログファイルは指定する場 所に生成されます。-logpath をC:¥logs として指定する場合、ログファイルは C:¥logs¥nbcomponentupdate\_*date*\_*time*.log になります。
- -logpath にファイル名を指定し、その場所にファイルが存在しない場合、新し いファイルが指定する名前で作成されます。C:¥samplelogfile.log を指定 すると、ログは C:¥samplelogfile.log ファイルに生成されます。

■ ログのパスにファイル名を指定し、ファイルがその場所に存在する場合、ログは そのファイルに追加されます。-logpath を C:¥samplelogfile.log として指 定すると、ログは samplelogfile.log ファイルに追加されます。

メモ**:** ログのパスに NFS や CIFS 共有などのネットワークパスを指定しないでくださ い。

-path *component\_path*

アップグレードの新しい JRE バージョンが配置されるパスを指定します。 *component\_path* は、インストールされる JRE の場所あるいは抽出される JRE フォ ルダのいずれかです。

-product [NetBackup | OpsCenterServer | OpsCenterAgent | OpsCenterViewBuilder | RemoteJavaConsole]

指定する製品の JRE バージョンを更新します。このオプションは大文字と小文字を 区別しません。選択した製品が NetBackup リモート管理コンソールである場合、こ のコマンドはインストールされたリモート管理コンソールの全バージョンをリストしま す。そして、更新したいリモート管理コンソールのサポートされるバージョンを選択す るプロンプトが表示されます。

-revert

現在インストールされている JRE の更新を以前にインストールされた JRE のバー ジョンに戻します。

-skipmajorversioncheck

ユーティリティが JRE をより高いメジャーバージョンまたはマイナーバージョンへ更 新するのを許可します。

-version *value*

アップグレードまたは戻したい Remote Java Console のバージョン。このオプショ ンは、RemoteJavaConsole を -product オプションに指定する場合のみ使用でき ます。この制約は、Remote Java Console のみ、アップグレードまたは戻すことの できる複数のバージョンを維持するからです。

このオプションを指定しない場合、ユーティリティはインストールされた Remote Java Console のすべてのバージョンをリストします。そして、ユーティリティが、コンソール をアップグレードまたは戻すサポートされるバージョンを選択するプロンプトを表示し ます。-force オプションを使用する場合、-version オプションを指定する必要が あります。

例

例 1: OpsCenter アップグレードのための予行演習

-component jre -path f:¥JRE\_Download¥jre1.8.0\_66 -logpath %temp%¥nbcomponentupdate.log -dryrun Command line: C:¥Program Files¥Symantec¥OpsCenter¥server¥bin¥nbcomponentupdate.exe -product OpsCenterServer -component jre -path f:¥JRE\_Download¥jre1.8.0\_66 -logpath C:¥Users¥ADMINI~1 ¥AppData¥Local¥Temp¥2¥nbcomponentupdate.log -dryrun

C:¥Program Files¥Symantec¥OpsCenter¥server¥bin>nbcomponentupdate -product OpsCenterServer

Java Runtime Envrionment(JRE) version installed with product 'Veritas OpsCenter Server'

: 1.8.0\_31 (64bit) Java Runtime Envrionment(JRE) version found at path 'f:¥JRE\_Download¥jre1.8.0\_66' : 1.8.0\_66 (64bit)

This utility will update the Java Runtime Envrionment(JRE) binaries present at 'C:¥Program

Files¥Symantec¥OpsCenter¥server¥jre' path

This utility may start and stop all (or some) services depending upon the present state  $\cap f$ services.

Upgrade operation is permitted. Please re-run this command without 'dryrun' option.

#### 例 2: NetBackup の対話型の更新

\$ /usr/openv/netbackup/bin/goodies/nbcomponentupdate -product NetBackup -component jre

-path /downloadedJre/jre1.8.0\_91/

Command line: /usr/openv/netbackup/bin/goodies/nbcomponentupdate -product NetBackup -component jre -path /downloadedJre/jre1.8.0\_91/

Java Runtime Envrionment(JRE) version installed with product 'Veritas NetBackup' : 1.8.0\_31 (64bit) Java Runtime Envrionment(JRE) version found at path '/downloadedJre/jre1.8.0\_91' : 1.8.0\_91 (64bit)

This utility will update the Java Runtime Envrionment(JRE) binaries present at

'/usr/openv/ java/jre' path

This utility may start and stop all (or some) services depending upon the present state  $\cap f$ services.

Do you want to continue (Y[es]/N[o]): Yes

Performing upgrade steps ...

[1/4] Pre-installation step is in progress [1/4] Pre-installation step is completed successfully

[2/4] Installation step is in progress [2/4] Installation step is completed successfully

[3/4] Post-installation step is in progress [3/4] Post-installation step is completed successfully

[4/4] Commit and Cleanup step is in progress [4/4] Commit and Cleanup step is completed successfully

After upgrading, Java Runtime Envrionment(JRE) version installed with product 'Veritas

NetBackup' : 1.8.0 91 (64bit)

Successfully upgraded Java Runtime Envrionment(JRE) for Veritas NetBackup. The log file generated for this operation is /tmp/logs/nbcomponentupdate/ nbcomponentupdate\_12-08-2016\_16.15.13.log

#### 例 3: NetBackup を対話せずに戻す

# ./nbcomponentupdate -product NetBackup -component jre -revert -force Command line: /usr/openv/netbackup/bin/goodies/nbcomponentupdate -product NetBackup -component jre -revert -force

Java Runtime Envrionment(JRE) version installed with product 'Veritas NetBackup' : 1.8.0\_91 (64bit) After revert, Java Runtime Envrionment(JRE) version with product 'Veritas NetBackup' : 1.8.0\_31 (64bit)

This utility will update the Java Runtime Envrionment(JRE) binaries present at

'/usr/openv/ java/jre' path

This utility may start and stop all (or some) services depending upon the present state  $\cap f$ services.

Performing revert steps ...

[1/4] Pre-installation step is in progress [1/4] Pre-installation step is completed successfully

[2/4] Installation step is in progress [2/4] Installation step is completed successfully

[3/4] Post-installation step is in progress [3/4] Post-installation step is completed successfully

[4/4] Commit and Cleanup step is in progress [4/4] Commit and Cleanup step is completed successfully

After reverting, Java Runtime Envrionment(JRE) version installed with product 'Veritas

NetBackup' : 1.8.0\_31 (64bit)

Successfully reverted Java Runtime Envrionment(JRE) for Veritas NetBackup. The log file generated for this operation is /tmp/logs/nbcomponentupdate/ nbcomponentupdate\_22-08-2016\_13.07.42.log

#### 例 4: Remote Java Console を対話型で戻す

D:¥sandbox>nbcomponentupdate.exe -product remotejavaconsole -component jre -revert -logpath D:¥LogFolder Command line: D:¥sandbox¥nbcomponentupdate.exe -product remotejavaconsole -component jre -revert -logpath D:¥LogFolder

Following NetBackup Remote Java Console instances found on the host are supported by the utility:

1> NetBackup - Java (NB-Java) 7.7 JRE : 1.8.0\_31 (64bit)

2> NetBackup - Java (NB-Java)  $7.7.1$  JRE :  $1.8.0$  31 (64bit)  $3$ > NetBackup - Java (NB-Java) 7.7.2 JRE : 1.8.0 77 (64bit) \*\* NOTE \*\* Unsupported versions of Veritas NetBackup Remote Java Console found on the host: NetBackup - Java (NB-Java) 7.6, NetBackup - Java (NB-Java) 7.5 Please enter choice  $[(1 - 3)$  or  $Q(\text{uit})$  to exit]: 3 After revert, Java Runtime Envrionment(JRE) version with product 'Veritas NetBackup Remote Java Console' : 1.8.0\_31 (64bit) This utility will update the Java Runtime Envrionment(JRE) binaries present at 'D:¥RJC772¥ Java¥jre' path Do you want to continue (Y[es]/N[o]): y Performing revert steps ... [1/4] Pre-installation step is in progress [1/4] Pre-installation step is completed successfully [2/4] Installation step is in progress [2/4] Installation step is completed successfully [3/4] Post-installation step is in progress [3/4] Post-installation step is completed successfully [4/4] Commit and Cleanup step is in progress [4/4] Commit and Cleanup step is completed successfully After reverting, Java Runtime Envrionment(JRE) version installed with product 'Veritas NetBackup Remote Java Console' : 1.8.0 31 (64bit) Successfully reverted Java Runtime Envrionment(JRE) for Veritas NetBackup Remote Java Console. The log file generated for this operation is D:¥LogFolder¥ nbcomponentupdate\_22-08-2016\_16.22.13.log

# **nbcplogs**

nbcplogs - 指定した宛先にすべての NetBackup ログをコピー

# 概要

nbcplogs*destination* [-s *mm/dd/yyyy-hh:mm:ss* | *mm/dd-hh:mm*] [-e *mm/dd/yyyy-hh:mm:ss* | *mm/dd-hh:mm*] [-d *value*d | *value*h | *value*m] [--tmpdir=*pathname*] [--use-reg-cmd 32|64] [--list-products] [--list-subproducts *logproducts*] [--nbsu | --no-nbsu] [--help-long] [--write-config] [--compress-before-bundle][--filecopy][--fast]

UNIX システムでは、このコマンドへのディレクトリパスは /usr/openv/netbackup/bin/support/ です。

Windows システムでは、このコマンドへのディレクトリパスは *install\_path*¥NetBackup¥bin¥support¥ です。

## 説明

nbcplogs コマンドを実行すると、ログが NetBackup システム内のさまざまな場所から共 通領域にコピーされ、問題のトラブルシューティングをより簡単に行うことができます。この ユーティリティではコピーするログを決定できます。コピーされるログのサイズを小さくする には、時間枠オプションを使用して、開始時間と終了時間を指定できます。

テクニカルサポートから *########* 形式でケース ID が提供されている場合、ログファイ ルの名前をそのケース ID 番号に置き換えます。それらのファイルを手動で Veritas の証 拠サーバーにアップロードします。詳しくは以下の URL を参照してください。

#### <http://www.veritas.com/docs/000097935>

nbcplogs について詳しくは、『NetBackup トラブルシューティングガイド』を参照してくだ さい。

オプション

--compress-before-bundle

ログファイルを圧縮、バンドルして、tarball に追加します。ファイルがコピーされる前 に、最初にファイルを圧縮すると最大ディスク使用量が減少します。

*destination*

収集するログの宛先を指定します。

-d | --duration *value*d | *value*h | *value*m 収集するログデータの期間を設定します。期間の時間単位は、d (日)、h (時間)、ま たは m (分) で指定します。例:

```
--duration 5h /tmp/logs
```
--fast

高速検索はバイナリ検索を使ってファイルの時間枠の外にある行を除外します。こ の機能は bpdbm のような非常に大きいログファイルをコピーするときに有用です。こ のオプションが必要とされることはまれで、慎重に使う必要があります。

```
--filecopy
```
ファイルコピーはデフォルト条件です。ログファイル全体をコピーします。

```
--help-long
```
nbcplogs コマンドで利用可能なすべてのオプションを表示します。

-l | --logs*log\_type*[.*sub*] [,...]

収集するログの形式を、コマンドラインで指定するものに限定します。*sub*オプション では、ログの形式のサブカテゴリを指定できます。ログの形式を指定しないと、すべ てのログの形式がコピーされます。

```
--list-products
```
報告できるすべての可能なログを表示します。

```
--list-subproducts log_product
```
指定したログ生成物のすべてのログ副生成物を表示します。

```
--nbsu | --no-nbsu
```
nbcplogs コマンド操作の一部として nbsu ユーティリティの実行を有効化 (--nbsu) または無効化 (--no-nbsu) します。nbsu コマンドユーティリティは、収集されたログ データとともに使用するときに役立つ広範囲の診断情報を収集します。

デフォルト状態では nbsu が実行され、テクニカルサポートに送信するサポートパッ ケージが作成されます。

-s | --start *mm/dd/yyyy-hh:mm:ss* | *mm/dd-hh:mm* -e | --end

```
mm/dd/yyyy-hh:mm:ss | mm/dd-hh:mm
```
ログの収集の開始時間 (-s) または終了時間 (-e) を設定します。

-s オプションでは、ログの開始日時が指定されます。対応する -e オプションが使 われない場合、ユーティリティによって、開始時間から現在までのすべてのログデー タが収集されます。

-e オプションでは、ログの終了日時が指定されます。対応する -s オプションが使 われない場合、ユーティリティによって、ログファイルに存在する終了日までのすべ てのログデータが収集されます。

開始時刻か終了時間が指定済みでなければ、デフォルトの期間は過去 24 時間で す。

--tmpdir=*pathname*

tarball にログをバンドルするときコマンドが使用するステージングディレクトリを指定 します。

--tmpdir を指定しない場合は、デフォルトのステージングディレクトリが使用されま す。このディレクトリは次のようになります。

Windows: C:¥temp

UNIX または Linux: /tmp

--use-reg-cmd [32|64]

このオプションは、英語以外の Windows サーバーで nbcplogs コマンドを実行す る場合に必要です。

--write-config

nbcplogs の構成値を表示または変更できます。このオプションは編集可能な nbcplogs 構成ファイル (nbcplogs.conf) を作成します。

例

例 1 - 1 時から 2 時の間のすべての volmgr ログがコピーされます。

# nbcplogs --start 01:00 --end 02:00 --logs volmgr /tmp/logs

例 2 - 過去 24 時間の nbpem ログと bpdbm ログをコピーし、nbsu ユーティリティを実行 します。

```
# nbcplogs -l nbpem,bpdbm
```
例 3 - nbcplogs コマンドで使うことができるオプションの完全なセットを表示します。

```
# nbcplogs --help-long
```
例 4 - システムで利用可能なすべてのログディレクトリをリスト表示します。

```
# nbcplogs --list-products
```
- \* products:
- db : /usr/openv/db/log
- dberror : /usr/openv/netbackup/db/error
- nbu : /usr/openv/netbackup/logs
- \* pbx : /opt/VRTSpbx/log
- \* trylogs : /usr/openv/netbackup/db/jobs/trylogs
- \* vault : /usr/openv/netbackup/vault/sessions
- \* volmgr : /usr/openv/volmgr/debug
- \* vxul :

例 5 - nbcplogs コマンドで利用可能なログの副次的な生成物の完全なセットを表示し ます。

```
# nbcplogs --list-subproducts vxul* "vxul" subproducts:
* vxul.111 = /usr/openv/logs/nbemm aliases: 111, nbemm, vxul.nbemm
* vxul.116 = /usr/openv/logs/nbpem aliases: 116, nbpem, vxul.nbpem
* vxul.117 = /usr/openv/logs/nbjm aliases: 117, nbjm, vxul.nbjm
* vxul.118 = /usr/openv/logs/nbrb aliases: 118, nbrb, vxul.nbrb
```
\* vxul.119 = /usr/openv/logs/bmrd aliases: 119, bmrd, vxul.bmrd...

# **nbcredkeyutil**

nbcredkeyutil - NetBackup のクレデンシャル管理システムが使用する暗号化キーを 更新します。

## 概要

```
nbcredkeyutil -add | -list
nbcredkeyutil -help
```
UNIX システムでは、このコマンドへのディレクトリパスは /usr/openv/netbackup/bin/admincmd/ です。

Windows システムでは、このコマンドのディレクトリパスは *install\_pat*h¥NetBackup¥bin¥admincmd¥ です。

## 説明

nbcredkeyutilコマンドを使用して、新しい暗号化キーを追加し、NetBackup のクレデ ンシャル管理システムが使用する既存のキーを一覧表示します。

# オプション

#### -add

新しい暗号化キーを NetBackup のクレデンシャル管理システムに追加します。新 しいキーは、今後の暗号化処理に使用されます。既存のキーは、復号のために保 持されます。

#### -help

nbcredkeyutil コマンドの構文を表示します。

#### -list

NetBackup のクレデンシャル管理キーストアで検出された暗号化キーのタグを一覧 表示します。

# **nbdb\_admin**

nbdb\_admin – 個々のデータベースの起動または停止、およびデフォルトのパスワード の変更

## 概要

nbdb\_admin -dba *new\_password* [-dbn NBDB | NBAZDB] [-backup *directory*] nbdb\_admin -start | stop [*database\_name*] nbdb\_admin [-vxdbms\_nb\_data *directory*] [-vxdbms\_nb\_staging *directory*] [-vxdbms\_nbdb\_backup\_owner y|n] [-vxdbms\_nb\_server *servername* | EMMSERVER] [-auto\_start NONE | NBDB | BMRDB | NBAZDB] nbdb\_admin -adjust\_server\_settings [*database\_name*] nbdb\_admin -enable\_request\_logging [-persistent] [-duration *minutes*] [-logfile *filename*] nbdb\_admin -disable\_request\_logging nbdb\_admin -analyze\_request\_log -logfile *filename* nbdb\_admin -list nbdb\_admin -reorganize [*database\_name*] nbdb\_admin -validate [*database\_name*] [-full]

UNIX システムでは、このコマンドへのディレクトリパスは /usr/openv/db/bin/ です。

Windows システムでは、このコマンドへのディレクトリパスは install\_path*¥NetBackup¥bin¥* です。

説明

nbdb\_adminコマンドは NetBackup データベース (NBDB)、NetBackup 認可データベー ス (NBAZDB)、Bare Metal Restore データベース (BMRDB) の開始や停止に使えま す。

nbdb\_admin コマンドラインユーティリティは、ユーザーが DBA およびアプリケーション のパスワードを変更できるようにするためにも使用できます。DBAおよびアプリケーション のパスワードは、vxdbms.conf ファイルに暗号化されて格納されます。ファイルに対する 権限により、UNIX の root ユーザーまたは Windows の管理者は書き込みと読み取りが できるようになります。

インストール中は、すべての DBA とアプリケーションのアカウントについて、NBDB、 NBAZDB、BMRDBデータベース用にランダムに生成されたパスワードが作成されます。 NBDB および BMRDB に対する DBA とアプリケーションのアカウント (EMM\_MAIN な ど) では、同じパスワードが使用されます。NBAZDBデータベース用に別のランダムに生 成されたパスワードが作成されます。

このコマンドは NetBackup データベースのパフォーマンスの問題を SvBase データベー スの最高ログレベルでトラブルシューティングするのに使う要求ログツールを有効や無効 にできます。アクティブなサポートケースがある問題の要求ログを使います。 analyze\_request\_log オプションは NBDB が生成して基本のログ分析を実行する要 求ログを読み込みます。過度のリソース使用量と全般的なオーバーヘッドのために、実 稼働環境でこのツールを使うことは推奨しません。

## オプション

-adjust\_server\_settings *directory*

Sybase ユーティリティによって、指定のデータベースの *directory* の設定を調整し ます。データベースが指定されていない場合、デフォルトではすべてのデータベー スが調整されます。

-analyze request log

NetBackupのデータベースで生成される要求ログを読み込んで基本的な分析をし ます。この手順は過度のリソース使用率を起こすことがあるので実働環境での使用 は推奨しません。NBDB のログはカスタマが NBDB のパフォーマンスの問題を経験 して、アクティブなサポートケースがある場合のみに役立つことがあります。

-auto\_start NONE | NBDB | BMRDB | NBAZDB データベースサーバーの起動時に自動的に起動するデータベースを設定します。 NetBackup データベース (NBDB)、BMR データベース (BMRDB)、または NetBackup 認可データベース (NBAZDB) を指定できます。有効にするには、デー タベースデーモンを停止し、再起動する必要があります。または、NONE を使用し ていずれのデータベースも起動しないこともできます。

-dba *new\_password* [-dbn NBDB | NBAZDB] [-backup *directory*] -dbn を指定しない場合または -dbn NBDB を指定する場合は、すべての DBA とア プリケーションアカウントの NBDB と BMRDB データベースの既存のパスワードが 変更されます。-dbn NBAZDB オプションを指定する場合は、NBAZDB データベー スの既存のパスワードが変更されます。NBAZDB データベースのパスワードは、 NBDB と BMRDB データベースとアプリケーションアカウントのパスワードとは異な ります。パスワードは ASCII 文字列である必要があります。ASCII 以外の文字はパ スワード文字列に使用できません。

-backup オプションを使った場合、新しいパスワードは指定するディレクトリにファイ ル名 nbdbinfo.dat で保存されます。そうでない場合、同じファイル名でデフォル トの場所に保存されます。

メモ**:** パスワードに古いデフォルトのパスワード (nbusql) が設定されている場合、 そのパスワードは、次回の NetBackup のアップグレード時に、ランダムに生成され たパスワードにリセットされます。

この操作は NBAZDB パスワードにも通用し、このパスワードが別のランダムに作成 されたパスワードにリセットされます。NBAZDB パスワードが NBDB パスワードと同 じ場合、NBAZDB パスワードは次の NetBackup アップグレード時にランダムに生 成されたパスワードにリセットされます。

この操作には NetBackup Web 管理コンソールサービスの再起動が必要です。

-disable request logging

要求のログを無効化して server.conf ファイルから要求ログ設定を削除します。 server.conf のどの変更でも NetBackup リレーショナルデータベースサービスの 再起動を必要とします。

-duration *minutes*

分単位で指定済みの時間後に要求ログを無効にします。後で手動で無効にするに は0を指定します。

-enable request logging

トラブルシューティングの最高レベルで NBDB の要求レベルログを有効にします。 要求ログのオーバーヘッドはパフォーマンスに影響することがあるので通常使用に は推奨しません。NBDB のログはカスタマが NBDB のパフォーマンスの問題を経験 して、アクティブなサポートケースがある場合のみに役立つことがあります。

-list

このオプションを指定すると、すべてのデータベースファイルが表示されます。

-logfile *filename*

NBDB が使えるようにログファイルに絶対パスを指定します。このオプションがない 場合は、絶対パスはデフォルトの場所で生成されます。

-persistent

NetBackup リレーショナルデータベースサービス (NBDB) が再起動した後に要求 ログが続行するように server.conf ファイルに要求ログの設定を保存します。

-reorganize *database\_name*

Sybase ユーティリティによって、指定のデータベースを再編成します。データベー スが指定されていない場合、デフォルトではすべてのデータベースが再編成されま す。

-start | -stop *database\_name*

このオプションを指定すると、*database\_name* フィールドで指定したデータベース が起動または停止されます。NBDB データベースまたは BMRDB データベースを 指定できます。*database\_name* フィールドの使用は任意です。このコマンドのデ フォルトは、NBDB データベースです。

メモ**:** -stop オプションによってデータベースをオフラインにする前に、実行中のす べてのサービス (SQL Anywhere を除く) を停止します。

-validate *database\_name*[-full]

指定のデータベースのすべての表でインデックスおよびキーを検証します。データ ベース名が指定されていない場合、このオプションはすべてのデータベースを検証 します。各表をスキャンし、各行が適切なインデックスに存在することを確認します。 表の行数は、インデックス内のエントリ数と一致する必要があります。

-full オプションはデータベースの完全検証を実行します。各インデックスで参照 される行が、いずれも対応する表に存在することが確認されます。外部キーのイン デックスに対しては、対応する行がプライマリ表に存在することも確認されます。

検証チェックではすべての NetBackup アクティビティを一時停止する必要はありま せん。ただし、チェックでは、実行中のトランザクションの結果である一時的なエラー がレポートされることがあります。

-vxdbms\_nb\_data *directory*

このコマンドを実行すると、UNIX システム上の bp.conf ファイルおよび Windows システム上のレジストリに格納されている VXDBMS\_NB\_DATA パラメータが更新さ れます。このパラメータには、NBDBおよびBMRDBデータベースの主な場所が含 まれています。

-vxdbms\_nbdb\_backup\_owner y|n

このコマンドを実行すると、UNIX システム上の bp.conf ファイルおよび Windows システム上のレジストリに格納されている VXDMS\_NBDB\_BACKUP\_OWNER パ ラメータが更新されます。このオプションでは、カタログバックアップに含まれるデー タベースのバックアップをマスターサーバーが所有するかどうかを指定できます。こ のパラメータのデフォルトは yes です。

-vxdbms\_nb\_server *servername* | EMMSERVER

データベースサーバーの名前を指定の *servername* か bp.conf ファイルからの EMMSERVER に変更します。

-vxdbms\_nb\_staging *directory*

ステージングディレクトリをデフォルトから、指定する *directory* に変更します。このオ プションは vxdbms.conf ファイルに情報を保存します。

#### 関連項目

p.634 の [nbdb\\_backup](#page-633-0) を参照してください。 p.636 の nbdb move を参照してください。

p.638 の [nbdb\\_ping](#page-637-0) を参照してください。

p.639 の [nbdb\\_restore](#page-638-0) を参照してください。

p.641 の [nbdb\\_unload](#page-640-0) を参照してください。

# **nbdb\_backup**

<span id="page-633-0"></span>nbdb\_backup – ディレクトリへのデータベースのバックアップ作成に使用するプログラム の実行

## 概要

nbdb backup [-dbn *database name*] [-offline | -online] *destination\_directory* [-tlog\_only] [-truncate\_tlog]

UNIX システムでは、このコマンドへのディレクトリパスは /usr/openv/db/bin/ です。

Windows システムでは、このコマンドへのディレクトリパスは install\_path*¥NetBackup¥bin¥* です。

### 説明

nbdb backup コマンドを実行すると、SQL Anywhere ファイルのオンラインバックアップ またはオフラインバックアップのいずれかを、ファイルシステムディレクトリに作成できます。 このコマンドは、保守作業の実行およびデータベースのコピーの作成に使用します。

## オプション

-dbn *database\_name*

database\_name がバックアップのために識別するデータベースを設定します。指 定できるデータベースは、NBDBおよびBMRDBです。両方のデータベースがサー バーにインストールされている場合、デフォルトでは、その両方がバックアップ対象と なります。

-offline |-online

このオプションを指定すると、SQL Anvwhere データベースファイルのオフラインバッ クアップまたはオンラインバックアップのいずれかが有効になります。

- オンラインバックアップでは、データベースがバックアップ中に起動および実行さ れます。
- オフラインバックアップでは、データベースが停止されます。

*destination\_directory*

このオプションでは、バックアップを格納するディレクトリを指定します。

-tlog\_only

オンラインバックアップの構成ファイルと共にデータベーストランザクションログバック アップのみ生成します。

-truncate\_tlog

バックアップがオンラインバックアップで完了した後、データベーストランザクションロ グを切り捨てます。

### 関連項目

- p.636 の nbdb move を参照してください。
- p.638 の [nbdb\\_ping](#page-637-0) を参照してください。
- p.639 の [nbdb\\_restore](#page-638-0) を参照してください。
- p.641 の [nbdb\\_unload](#page-640-0) を参照してください。

# **nbdb\_move**

<span id="page-635-0"></span>nbdb\_move - インストール後の NBDB データベースファイルの場所の移動

## 概要

nbdb\_move -data *data\_directory* [-index *index\_directory*] [-tlog *log\_directory*] [-mlog *log\_directory*] [-config\_only] [-owner EMM | DBM | DARS]

UNIX システムでは、このコマンドへのディレクトリパスは /usr/openv/db/bin/ です。

Windows システムでは、このコマンドへのディレクトリパスは install\_path*¥NetBackup¥bin¥* です。

### 説明

nbdb\_move を実行すると、NBDB および BMRDB データベースファイルをデフォルトの ディレクトリの場所からユーザー指定のディレクトリに移動できます。この処理によって、イ ンデックスとトランザクションログからデータが分離され、パフォーマンスが向上します。ま た、このコマンドを使用して、データベースのデータファイルとトランザクションファイルを 次のデフォルトの場所に移動することもできます。

UNIX システムの場合: /usr/openv/db/data

Windows システムの場合: *install\_path*¥NetBackupDB¥data

注意**:** Veritasでは、インストールまたはアップグレードの後、Windows クラスタのデフォ ルト以外の場所に NetBackup カタログを移動することがサポートされます。ただし、アッ プグレードを成功させるためには、アップグレードの前に NetBackup カタログをデフォル トの場所に戻す必要があります。カタログがデフォルトの場所に保存されていない場合 は、NetBackup のアップグレードは行わないでください。アップグレードする前に、デー タベースをデフォルトの場所に戻さないと、マスターサーバーは使用できなくなります。

メモ**:** クラスタ環境で、nbdb\_move はデータベースファイルを目的の場所に移動し、アク ティブノードの bp.conf の VXDBMS\_NB\_DATA エントリを変更します。ただし、非アクティ ブノードの bp.conf の VXDBMS\_NB\_DATA エントリは手動で変更する必要があります。

## オプション

-config\_only

ディレクトリの場所が指定された構成ファイルを更新します。データベースファイルは 移動されません。データベースファイルが手作業で再配置されてしまっていて、その 構成設定をそのまま活かしたい場合、このオプションをリカバリ操作に使用します。

-data *data\_directory*

このオプションを指定すると、メインデータベースファイルが、*data\_directory* で指定 したユーザー指定のディレクトリに移動されます。

-index *index\_directory*

このオプションでは、インデックスデータベースファイルのディレクトリを変更します。

-mlog *log\_directory*

ミラー化されたトランザクションログを作成して、指定したディレクトリの場所に格納し ます。ミラー化されたログがすでに存在する場合は、このコマンドを使用して別の場 所に移動できます。

-owner EMM | DBM | DARS]

指定のデータ領域のデータベースのデータ、インデックス、またはログファイルを移 動します。

-tlog *log\_directory*

トランザクションログのディレクトリを変更します。

### 関連項目

- p.634 の [nbdb\\_backup](#page-633-0) を参照してください。
- p.638 の nbdb ping を参照してください。
- p.639 の [nbdb\\_restore](#page-638-0) を参照してください。
- p.641 の [nbdb\\_unload](#page-640-0) を参照してください。

# **nbdb\_ping**

<span id="page-637-0"></span>nbdb\_ping – NetBackup データベース (NBDB) または BMR データベース (BMRDB) の状態の表示

## 概要

nbdb\_ping [-q] [-dbn *database\_name*]

UNIX システムでは、このコマンドへのディレクトリパスは /usr/openv/db/bin/ です。

Windows システムでは、このコマンドへのディレクトリパスは install\_path*¥NetBackup¥bin¥* です。

### 説明

nbdb\_ping コマンドを実行すると、NetBackup データベース (NBDB) または BMR デー タベース (BMRDB) の状態を確認および表示できます。オプションを指定せずにこのコ マンドを入力すると、NBDB の状態が表示されます。

## オプション

-dbn *database\_name*

このオプションを指定すると、指定した BMR データベースの状態が表示されます。

 $-\alpha$ 

コマンドを抑止モードに設定します。標準出力を作成しません。

## 関連項目

p.634 の [nbdb\\_backup](#page-633-0) を参照してください。

p.636 の [nbdb\\_move](#page-635-0) を参照してください。

p.639 の [nbdb\\_restore](#page-638-0) を参照してください。

p.641 の [nbdb\\_unload](#page-640-0) を参照してください。

# **nbdb\_restore**

<span id="page-638-0"></span>nbdb\_restore - nbdb\_backup によってディレクトリにバックアップされたデータベース のリカバリ

## 概要

nbdb\_restore *-recover* source\_directory [-dbn database\_name] [-ignore\_tlog]

nbdb\_restore -recover -staging [-dbn *database\_name*]

UNIX システムでは、このコマンドへのディレクトリパスは /usr/openv/db/bin/ です。

Windows システムでは、このコマンドへのディレクトリパスは install\_path*¥NetBackup¥bin¥* です。

### 説明

nbdb\_restore コマンドを実行すると、nbdb\_backup によってディレクトリに作成された バックアップからのリストアおよびリカバリを実行できます。SQL Anywhere の NBDB お よび BMRDB データベースの保護には、カタログバックアップインターフェースを使用す ることをお勧めします。

nbdb\_restore は、ステージングディレクトリからリストアし、NBDB のみをリカバリします。 デフォルトは現在のオンライントランザクションログを適用することです。デフォルトでは、 現在のオンライントランザクションログが適用され、データベースが、現在の db/images ディレクトリと可能なかぎり整合性を維持するようにします。

# オプション

-dbn *database\_name*

リカバリする NBDB のデータベース名を指定します。

```
-ignore_tlog
```
NBDB リカバリ操作に現在のオンライントランザクションログを適用しません。

-recover *source\_directory*

このオプションでは、バックアップの場所を指定します。

-staging

ステージングディレクトリから NBDB をリストアします。

### 例

例 1 - デフォルトのステージングディレクトリのコピーから NBDB をリストアし、リカバリしま す。

# nbdb\_restore -dbn NBDB -ignore\_tlog -recover -staging

### 関連項目

p.634 の [nbdb\\_backup](#page-633-0) を参照してください。

p.636 の [nbdb\\_move](#page-635-0) を参照してください。

p.638 の [nbdb\\_ping](#page-637-0) を参照してください。

p.641 の [nbdb\\_unload](#page-640-0) を参照してください。

# **nbdb\_unload**

<span id="page-640-0"></span>nbdb\_unload – NetBackup データベース (NBDB) または BMR データベース (BMRDB) のアンロード

## 概要

nbdb\_unload [-dbn *database\_name*] [-t *tablelist*] [-s] [-staging] *destination directory*

nbdb\_unload [-dbn *database\_name*] -rebuild [-verbose]

UNIX システムでは、このコマンドへのディレクトリパスは /usr/openv/db/bin/ です。

Windows システムでは、このコマンドへのディレクトリパスは install\_path*¥NetBackup¥bin¥* です。

## 説明

nbdb\_unloadコマンドを実行すると、指定したデータベースがアンロードされます。デフォ ルトでは、NBDB データベースがアンロードされます。-dbn には、BMRDB (Bare Metal Restore データベース) も指定できます。

メモ**:** Enterprise Media Manager (EMM) データベースは、NBDB データベースのコン ポーネントです。

nbdb\_unload コマンドを実行すると、データベースまたは表リストの表ごとに .dat ファイ ルが作成されます。各 .dat ファイルには、表の各行に対応するデータがカンマ区切り形 式で含まれています。さらに、データベースの再ロードに必要な SQL 文を含む reload.sql ファイルも作成されます。例:

LOAD TABLE "BmrDba.BMR\_Configuration" FROM

UNIX システムの場合:

/temp/data/345.dat

Windows システムの場合:

c:¥temp¥data¥345.dat

reload.sql ファイルを実行して、宛先ディレクトリの内容をサポートコンピュータに転送 し、この内容を使用してユーザーのデータベースのコピーを作成します。

### オプション

-dbn *database\_name*

このオプションでは、アンロードするデータベースを指定します。

#### -rebuild

デフォルトの NetBackup データベース (NBDB) を再構築します。

 $-$ s

このオプションを指定すると、スキーマだけがアンロードされ、データはアンロードさ れません。

#### -staging

一連のフラットファイルにメディア表と関連の表をアンロードします。SQL ツールを 使って、NBDB の別のコピーに、必要なデータのサブセットを挿入することができま す。

#### -t *tablelist*

このオプションでは、データベース内のすべての表ではなく、カンマで区切られたア ンロード対象の表のリストを指定します。

-verbose

出力用のより詳しい情報を生成します。

#### *destination directory*

ユーザーがデータとスキーマのダンプを必要とするディレクトリを指定します。

### 例

例 1 - NBDB データベース (すべての EMM を含む) のデータおよびスキーマをアンロー ドします。

UNIX systems: # nbdb\_unload /tmp/nbdb\_dump

Windows systems: # nbdb unload C:¥temp¥nbdb dump

例 2 - NBDB スキーマだけをアンロードします。

UNIX systems: # nbdb\_unload -s /tmp/nbdb\_dump

Windows systems: # nbdb unload -s C:¥temp¥nbdb dump

例 3 - (完全修飾された表名を使用して) EMM\_STU 表だけをアンロードします。

UNIX systems: # nbdb\_unload -t EMM\_MAIN.EMM\_STU /tmp/stu

Windows systems: # nbdb unload -t EMM\_MAIN.EMM\_STU C:¥temp¥stu

例 4 - BMR データベースをアンロードします。

UNIX systems: # nbdb\_unload -dbn BMRDB /tmp/bmr\_dump Windows systems: # nbdb\_unload -dbn BMRDB C:¥temp¥bmr\_dump

### 関連項目

p.634 の [nbdb\\_backup](#page-633-0) を参照してください。 p.636 の nbdb move を参照してください。 p.638 の [nbdb\\_ping](#page-637-0) を参照してください。 p.639 の [nbdb\\_restore](#page-638-0) を参照してください。

# **nbdb2adutl**

nbdb2adut1-NetBackup カタログに対して DB2 アーカイブログの問い合わせまたは 抽出を行うために使用されます。

# 概要

nbdb2adutl nbdb2adutl query logs db *database\_name* [inst *instance\_name*] [between *sn1* and *sn2*] [chain *n* | all] [partition *n* | all] [browse\_client *client\_name*]

nbdb2adutl nbdb2adutl extract logs db *database\_name* [inst *instance\_name*] [between *sn1* and *sn2*] [chain *n* | all] [partition *n* | all] [browse\_client\_client\_name]

UNIX システムでは、このコマンドへのディレクトリパスは /usr/openv/netbackup/bin/ です。

Windows システムでは、このコマンドへのディレクトリパスは *install\_path*¥NetBackup¥bin¥ です。

## 説明

nbdb2adut1 コマンドを使用して、NetBackup カタログで検出された DB2 アーカイブロ グと通信します。

query オプションを使用すると、このコマンドは DB2 アーカイブログのバックアップのた めに NetBackup カタログに問い合わせます。inst オプションは、環境内でインスタンス 名 (DB2INSTANCE) が見つからない場合にのみ必要です。

extractオプションを使用すると、このコマンドは NetBackup からユーザーの現在の作 業ディレクトリにDB2アーカイブログをリストアします。既存のログファイルは上書きされま せん。このため、all と一緒に partition または chain を使用する場合は注意してく ださい。inst オプションは、環境内でインスタンス名 (DB2INSTANCE) が見つからない場 合にのみ必要です。

デフォルトでは、同じグループからアーカイブログまたは任意のユーザーをバックアップ した元のユーザーは、アーカイブログのバックアップにアクセスできます。権限は、バック アップ時に BKUP\_IMAGE\_PERM オプションを使用して設定されます。詳しくは <http://www.veritas.com/docs/DOC5332>『NetBackup for DB2 管理者ガイド』を参照し てください。

### オプション

between *sn1* and *sn2*

アーカイブログのシーケンス番号の範囲を指定します。指定したシーケンス番号は この範囲に含まれます。このオプションを省略すると、指定した条件を満たすすべて のシーケンス番号が返されます。

browse\_client *client\_name*

バックアップを実行したクライアントの名前を識別します。代替クライアントのリストア に使用されます。代替クライアントのリストアには、マスターサーバーを構成する必要 があります (altnames など)。指定しない場合、参照クライアントは bp.conf から判 断されます。

#### chain *n* | all

アーカイブログチェーン番号を指定します。すべてのチェーン番号が含まれるように するには、all を使用します。デフォルト値は 0 です。

```
db database_name
```
データベース名。

extract

リストア操作を実行することを指定します。

inst *instance\_name*

インスタンス名。このオプションは、DB2INSTANCE 環境値からインスタンス名を取得 できない場合に必要です。

logs

DB2 アーカイブログがオブジェクトであることを指定します。

partition *n* | all

DB2データベースパーティションを指定します。すべてのパーティション番号を指定 するには、all を使用します。デフォルトは 0 です。

query

DB2 アーカイブログのバックアップ用に NetBackup カタログを検索するために使 用されます。

例

例 1: instance が prod、partition が 0、chain が 0 という条件で、sample データ ベースのすべてのログを問い合わせます。

nbdb2adutl query logs db sample inst prod

例 2: instance が prod、partition が 0、chain が 0 という条件で、sample データ ベースのログシーケンス番号 5 から 10 を問い合わせます。環境内でインスタンス prod が検出されます。

nbdb2adutl query logs db sample between 5 and 10

例 3: instance が prod、partition が 0、chain が 0 という条件で、sample データ ベースのログシーケンス番号 5 から 10 をリストアします。

nbdb2adutl extract logs db sample inst prod between 5 and 10

例 4: instance が prod、partition が 0、chain が 0 という条件で、実働サーバー prodbox.sample.com から sample データベースのログシーケンス番号 5 から 10 をリ ストアします。

nbdb2adutl extract logs db sample inst prod between 5 and 10 browse\_client prodbox.sample.com

#### 関連項目

p.225 の [bplist](#page-224-0) を参照してください。

# **nbdbms\_start\_server**

nbdbms start server – データベースサーバーの起動および停止

#### 概要

nbdbms\_start\_server

nbdbms start server -stop [-f]

nbdbms\_start\_server -stat

このコマンドへのディレクトリパスは /usr/openv/db/bin です。

#### 説明

このコマンドは UNIX システムでのみ動作します。

Sybase ASA は、UNIX 上のデーモンとして動作し、スクリプトを使用して起動または停 止を行います。引数を指定せずにプログラムを開始すると、サーバーが起動されます。

## オプション

-stop

このオプションを指定すると、サーバーが停止します。

-stat

このオプションを指定すると、サーバーが動作中または停止中であることを示す状態 が戻されます。0 (ゼロ) は、サーバーがアクティブ (動作中) であることを示します。

 $-f$ 

このオプションを指定すると、接続が確立されているかどうかにかかわらず、サーバー が強制的に停止されます。このオプションは、-stop オプションと使用した場合にだ け適用されます。

# **nbdbms\_start\_stop**

nbdbms\_start\_stop – サーバー上の NetBackup データベースの起動および停止

#### 概要

nbdbms start stop [start | stop]

このコマンドのディレクトリパスは /usr/openv/netbackup/bin/ です。

### 説明

このコマンドは UNIX システムでのみ動作します。

nbdbms\_start\_stop コマンドを実行すると、Sybase ASA デーモンを起動および停止 できます。

## オプション

stop

このオプションを指定すると、サーバーが停止します。

start

このオプションを指定すると、サーバーが起動します。
# **nbdc**

nbdc – NetBackup データの分類の追加、変更または表示

### 概要

nbdc -add -n *name* -r *rank* [-v] [-M *master\_server*] [-d *description*] nbdc -L | -l [-v] [-M *master\_server*] nbdc -modify -dc *class* [-v] [-M *master\_server*] [-n *name*] [-d *description*] [-r *rank*]

UNIX システムでは、このコマンドへのディレクトリパスは /usr/openv/netbackup/bin/ です。

Windows システムでは、このコマンドへのディレクトリパスは *install\_path*¥NetBackup¥bin¥ です。

### 説明

nbdc コマンドを実行すると、データ分類名の指定とランクの設定を行うことができます。 データ分類は、ユーザーがバックアップイメージに付けることができるラベルです。この分 類により、NetBackup は異なる種類のデータを異なる方法で処理できます。データ分類 は、ストレージライフサイクルポリシーでのみ使用できます。

nbdc を実行すると、次のいずれかの操作を実行できます。

- -addを指定して、新しいデータ分類を追加します。新しいレベルには名前とランクが 必要です。複数のマスターサーバーが存在する場合は、必要に応じて説明とマスター サーバー名を指定します。
- -L または -1 を指定して、データ分類を一覧表示します。
- -modifyを指定して、指定されたデータ分類の名前、ランクまたは説明を変更しま す。

## オプション

-d *description*

このオプションでは、指定したデータ分類の新しい説明を指定します。この説明は単 なるコメントです。

-dc *class*

このオプションでは、変更するデータ分類 ID (GUID) を指定します。

-l

このオプションを指定すると、データ分類が一覧表示されます。出力には情報のみ が含まれます。フィールドには名前がありません。フィールドは空白で区切られ、レ ベルごとに 1 行で表示されます。

 $-T$ .

このオプションを指定すると、データ分類が一覧表示されます。フィールド名によっ て出力フィールドが識別されます。レベルごとに1行で出力され、フィールドヘッダー 内に出力されるように形式化されます。

-M *master\_server*

このオプションでは、マスターサーバーを指定します。デフォルトは、ローカルサー バーです。

-n *name*

このオプションでは、指定したデータ分類の新しい名前を指定します。デフォルト名 は、Platinum、Gold、Silver、Bronze です。

-r *rank*

このオプションでは、指定したデータ分類 ID の新しいランクを指定します。ランクと は、データ分類の重要性を他のデータ分類との関連によって NetBackup が判断す るための方式です。

 $-v$ 

このオプションを指定すると、ログの詳細モードが選択されます。

例 1 - すべてのデータ分類を表示します。2 つのレベル (ランク) のみが表示されていま す。

# nbdc -L Rank: 4 Name: Bronze Description: "lowest rank" Classification ID: B1F664D41DD111B2ACFB99708C0940D1

- Rank: 1
- Name: Platinum
- Description: "highest rank"

Classification ID: B4C999D41DD111B2FFFB99704C6660D4

例 2 - ランク 4 の説明を "really the lowest rank" に変更します。

# nbdc -modify -sl B1F664D41DD111B2ACFB99708C0940D1 -d "really the lowest rank"

# 関連項目

p.865 の [nbstl](#page-864-0) を参照してください。 p.874 の [nbstlutil](#page-873-0) を参照してください。

# **nbdecommission**

nbdecommission – 古いメディアサーバー、NDMP ホスト、レプリケーションホストの廃止

# 概要

nbdecommission -oldserver *hostname*

[-list\_ref | -newserver *hostname* [-bulk\_media\_move] [-file *op\_dump\_file*]]

[-machinetype [media | foreign\_media | ndmp | replication\_host]

[-M *master\_server*] [-reason "*reason*"] [-v]

UNIX システムでは、このコマンドへのディレクトリパスは /usr/openv/netbackup/bin/admincmd/ です。

Windows システムでは、このコマンドへのディレクトリパスは *install\_path*¥NetBackup¥bin¥admincmd¥ です。

## 説明

nbdecommission ユーティリティは、メディアサーバー、NDMP ホスト、レプリケーション ホストを廃止または交換できるように、ポリシー、ストレージユニット、バックアップイメージ、 ストレージライフサイクルポリシー、ストレージデバイスの無効化、削除、識別を支援する 対話形式のツールです。-list\_ref-oldserver hostname オプションは古いサーバーに関 連付けられているものすべてを表示するため、ユーザーは自分でその関連付けを破棄 することができます。このオプションを選択してもサーバーは廃止されません。

-oldserver *hostname* [-newserver *hostname*] オプションは古いサーバーを廃止 するための詳細なガイダンスを提供します。マスターサーバーまたは廃止されていない サーバーでコマンドを実行できます。廃止処理ではクリーニングが行われ、バックアップ 操作を減速する可能性のある EMM データベース の古いメディアサーバーとレプリケー ションホストのエントリが削除されます。コマンドは古いサーバーが起動されていて応答可 能であることを想定していません。省略可能な -newserver を使うと、古いサーバーに置 換サーバーを指定できます。-newserver オプションはマシン形式が replication\_host である場合には無効です。

メモ**:** レプリケーションホストはローカルの NetBackup ドメインのホストではないという点で 他とは異なります。レプリケーションホストはレプリケーション関係にあるターゲットドメイン またはソースドメインのストレージサーバーです。nbdecommission ユーティリティを使用 すると、リモートドメインの実際のストレージサーバーではなく、ローカルドメインのストレー ジサーバーとのレプリケーション関係を削除することができます。

警告**:** nbdecommission コマンドを使うときは注意してください。コマンドによってイメー ジが期限切れになることがあるのでデータ損失が起きることがあります。したがって、コマ ンドを使う前に、コマンドが実行することを完全に理解する必要があります。Veritasはメ ディアサーバー、NDMP ホスト、レプリケーションホストへの参照を廃止する前に最初に それをすべてプレビューすることを推奨します。

### オプション

-file *decom\_ops.txt*

指定ファイルにコマンド操作を書き込みます。目的または内容を示す名前で *decom\_ops.txt* を置換します。-file オプションを使うと、コマンド操作の記録を保 持できます。

-list\_ref -oldserver *hostname*

古いサーバーに関連付けられている項目を表示します。自分で関連付けを破棄す る場合または既存の関連付けを表示する場合には、このオプションを使用します。

-machinetype

廃止するサーバーの種類を指定します。media、foreign\_media、ndmp、 replication\_host のいずれかを指定します。

指定されない場合には、nbdecommission コマンドではサーバーの種類が自動的 に決定されます。

-newserver *hostname*

廃止する古いサーバーを置換する新しいサーバーを指定します。新しいサーバー を指定すれば、新しいサーバーは置換操作のデフォルトのメディアサーバーまたは NDMP ホストになります。

このオプションはマシン形式がレプリケーションホストである場合には無効です。

-oldserver *hostname*

古いサーバーを廃止するための詳細なガイダンスを開始します。マスターサーバー または廃止されていないサーバーでコマンドを実行できます。このオプションは古い サーバーが起動されていて応答可能であることを想定していません。

-reason "*string*"

このコマンド処理を実行するための理由を示します。入力する理由の文字列は取得 され、監査レポートに表示されます。文字列は二重引用符("...") で囲みます。また、

文字列は 512 文字を超えることができません。ダッシュ文字 (-) を先頭にしたり、一 重引用符 (') を含めることはできません。

# **nbdelete**

nbdelete – ディスクボリュームからの削除済みフラグメントの削除

## 概要

nbdelete -allvolumes [-ost\_worm\_lock | -snapshots | tar] [-priority *number*] nbdelete -list [-snapshots | tar] [{-dt *disk\_type* -media\_id *name*} | -backup\_id *bid* [-copy\_number *number*]] nbdelete {-dt *disk\_type* -media\_id *name* | -backup\_id *bid* [-copy\_number *number*]} [-ost\_worm\_lock | -snapshots | -tar] [-media\_server *name* -storage\_server *name* -priority *number* -bpdm\_media\_server *name*] nbdelete -deletion\_stats [-U] [-snapshots] -stype *server\_type* [-dp *disk\_pool\_name* [-dv *disk\_volume\_name* ]] nbdelete -deletion\_stats [-U] [-tar] -media\_id *name* nbdelete -purge\_snap\_deletion\_list -stype *server\_type* -media\_id *name* -dp *disk\_pool\_name* -dv *disk\_volume\_name* [-force] nbdelete -purge\_deletion\_list {-media\_id *name* | -backup\_id *bid* [-copy\_number *number*]} [-force] nbdelete -list

UNIX システムでは、このコマンドへのディレクトリパスは /usr/openv/netbackup/bin/admincmd/ です。

Windows システムでは、このコマンドへのディレクトリパスは *install\_path*¥NetBackup¥bin¥admincmd¥ です。

## 説明

nbdelete コマンドを実行すると、コマンドラインで指定されたディスクボリュームからすべ ての削除済みフラグメントが削除されます。-allvolumes オプションを指定すると、削除 済みフラグメントが含まれているすべてのボリュームからそのフラグメントが削除されます。 -dt オプション、-media\_id オプション、-media\_server オプションおよび -storage\_server オプションでは、削除済みフラグメントを削除する個々のボリュームを 指定します。

nbdeleteコマンドは、-ost\_worm\_lock オプションを使用して、コピーの WORM (Write Once Read Many) プロパティを更新するために使用することもできます。

nbdelete コマンドは 3 種類の操作を実行できます。これらの操作は、コマンドの 1 回の 実行で組み合わせることができます。-tar オプションを指定すると、ストレージからフラグ メントが削除されます。-snapshots オプションを指定すると、スナップショットが削除され ます。-ost\_worm\_lock オプションを指定すると、ストレージの WORM 属性の設定を再 試行または更新する必要があるコピーが検索されます。

# オプション

#### -allvolumes

このオプションを指定すると、EMMデータベース内のイメージリストの問い合わせが 実行され、削除済みフラグメントが含まれているボリュームのリストが取得されます。 それらのボリュームからフラグメントが削除され、その順序で対象のインポート済みの スナップ、インポートされていないスナップ、NetBackup (tar) イメージが削除されま す。-allvolumes はインポート済みのスナップを削除するためにマスターサーバー で bpdm を呼び出します。さらに、インポートされていないスナップショットについても ストレージサーバーを問い合わせますが、bpdm にそれらを削除するように指示しま せん。

操作モードのパラメータ (-tar、-snapshots、-ost\_worm\_lock) が指定されてい ない場合、デフォルトのモードは -tar と -snapshots です。WORM 処理を実行 するには、-ost\_worm\_lock パラメータを明示的に指定する必要があります。

-bpdm\_media\_server *name*

指定のメディアサーバー上の bpdm を起動します。削除操作で、メディアサーバー によるディスクボリュームのストレージサーバーへのネットワーク接続が大幅に速い 場合に使用します。

-copy\_number *cnum*

処理対象のイメージを、指定したコピー番号に制限します。

-deletion\_stats

削除の準備が整った DeletedImageFragment テーブルのディスクフラグメントや、 DBM DeletedSnapReplica テーブルのスナップショットについての情報を表示しま す。

フラグメントやスナップショットのレコードは、対応するコピーが NetBackup イメージ カタログで期限切れになると、これらのテーブルに保存されます。このオプションは、 nbemm に対する問い合わせを行い、削除待機中の削除可能フラグメント数とその合 計 KB 数を取得します。

-dp *disk\_pool\_name*

ディスクプール名を指定します。-dp を -dv ではなく -stype とともに使うと、 -bprecover はディスクプールのイメージすべての統計を返します。スナップショッ トに関連する操作のみに適用されます。

-dt *disk\_type*

削除済みフラグメントを削除する必要があるディスク形式を指定します。*disk\_type* の有効な値を次に示します。

0: すべて

1: BasicDisk

6: DiskPool

-dv *disk\_volume\_name*

ディスクボリューム名を指定します。スナップショットに関連する操作のみに適用され ます。

-force

ユーザーの検証を要求せずに続行します。

メモ**:** -force オプションを指定して nbdelete を実行するには、まずすべてのメディ アサーバーと有効なディスクがマスターサーバーと通信できることを確認します。通 信できない場合は、-force オプションを指定すると EMM から期限切れのイメージ が削除されますが、ディスク上のイメージフラグメントが孤立します。EMM から期限 切れのイメージが削除されると、ディスクのイメージフラグメントの削除はそれ以上試 行されません。

-list

削除対象のインポート済みおよびインポートされていないスナップショットまたは NetBackup (tar) イメージを表示します。リストは指定したバックアップ ID と指定した コピー番号を持つイメージに制限できます。また、特定のメディア ID のイメージにも リストを制限できます。

-media\_server *name*

このオプションでは、削除済みフラグメントを削除するボリュームのメディアサーバー を表す名前を指定します。

-media\_id

6 文字のメディア ID (@aaaa0) を指定します。

-ost\_worm\_lock

WORM 状態が保留中 (Pending) のコピーを検索します。このような状態のコピー は、NetBackup がそのコピーに WORM の属性を設定しようとしたときにエラーが発

生した可能性があることを示します。要注意のコピーがカタログ内で検出されると、 適切な WORM 属性を設定するようにストレージへの要求が試行されます。

この操作ではフラグメントが削除されないことに注意してください。

-priority *number*

デフォルトのジョブの優先度を上書きするジョブの新しい優先度を指定します。

-purge deletion list

ストレージに接続せず、ストレージから何も削除せずにディスクボリュームの削除リス トからすべてのエントリを削除します。この関数は、ストレージサーバーが廃止になり ましたが、削除可能なイメージレコードが NetBackup カタログに残っている場合に 有用です。

-purge snap deletion list

ストレージに接続せず、ストレージから何も削除せずにディスクボリュームのスナップ ショット削除リストからすべてのエントリを削除します。この関数は、ストレージサーバー が廃止になりましたが、削除可能なイメージレコードが NetBackup カタログに残っ ている場合に有用です。

-snapshots

すべての対象のインポート済みおよびインポートされていないイメージのスナップ ショットを削除します。コマンドラインで -snapshots を -deletion stats とともに 使うと、nbdelete は削除可能なインポートされていないスナップショットを表示しま す。

-storage\_server *name*

このオプションでは、削除済みフラグメントを削除するボリュームのストレージサー バーを表す名前を指定します。

-stype *server\_type*

ディスクストレージサーバーの形式を指定します。-stype とともに -dp オプションを 使用しない場合、コマンドはストレージサーバー形式のイメージすべての統計を返 します。スナップショットに関連する操作のみに適用されます。

-tar

NetBackup (tar) イメージを削除します。

 $-U$ 

各結果のテキストヘッダーを含むユーザーモードのクエリー。デフォルトはカンマ区 切り値です。

例

```
# nbdelete -deletion_stats -U -stype AdvancedDisk -dp ad_dp -dv /dv1
Frags : 6
KB : 2134
```
#### 例 2

```
# nbdelete -deletion_stats -U -media_id "@aaaa0"
Frags : 2
KB : 64
```
例 3: 特定のコピーの WORM 属性のみを処理します。

#nbdelete -backup\_id client\_123456789 -copy\_number 3 -ost\_worm\_lock

例 4: 必要に応じてストレージからフラグメントを削除します。必要に応じて WORM の属 性を処理します。スナップショットの処理をスキップします。

#nbdelete -allvolumes -tar -ost\_worm\_lock

# **nbdeployutil**

nbdeployutil – クライアントと容量に関するマスターサーバー情報を収集して分析する 配置ユーティリティ

# 概要

nbdeployutil --debug-inputs *dir1* [*dir2dir3*]

```
nbdeployutil --gather [--bpimagelist=options] [--capacity ¦
--traditional] [--client hostname1, [hostname2, ...] |
--clientlist=filename] [--hoursago=number] [--log=filename]
[--master=hostname] [--nolog] [--output=directory] [--runtimestats]
[-start date [-end date]] [--client-timeout seconds]
[--exclude-clients client1[,client2,...]] [--exclude-clientlist path]
[--exclude-all-clients]
```

```
nbdeployutil --report [--capacity ¦ --traditional]
[--day-boundary=time] [dir1 dir2 dir# | --dirsfile=filename |
--parentdir=directory] [--log=filename] [--nolog] [--overlap-details]
[--runtimestats]
nbdeployutil --retry dir1 [dir2dir#]
nbdeployutil --version
```
UNIX システムでは、このコマンドへのディレクトリパスは /usr/openv/netbackup/bin/admincmd/ です。

Windows システムでは、このコマンドへのディレクトリパスは *install\_path*¥NetBackup¥bin¥admincmd¥ です。

# 説明

nbdeployutil ユーティリティはマスターサーバーから配置情報を収集し、分析します。 このユーティリティは、従来のライセンスと容量ライセンスの 2 つの NetBackup ライセン スモデルのうちのいずれかに従って配置分析を実行します。従来のライセンスの配置分 析は、クライアントとサーバーの数を数えてライセンス取得済みオプションの数に対してこ の情報を比較します。容量ライセンスの配置分析は、保護されるソースデータの量を計算 します。

コマンドは 2 段階で動作します。nbdeployutil は第 1 段階でデータを集め、第 2 段 階でデータを分析します。

nbdeployutil コマンドは増分レポートをサポートします。この機能では、指定された間 隔に基づいて nbdeployutil を実行し、増分データを収集して容量ベースのライセンス レポートを生成します。この機能の有効化と使用方法について詳しくは、[NetBackup](http://www.veritas.com/docs/DOC5332) 『Veritas NetBackup [管理者ガイド](http://www.veritas.com/docs/DOC5332) Vol. 2』を参照してください。

ユーティリティは収集操作の間に nbdeployutil-gather-*timestamp*.log という名前 のログファイルを生成します。ユーティリティは分析操作およびレポート生成操作の間に nbdeployutil-report-*timestamp*.log という名前のログファイルを生成します。デ フォルトでは、ログファイルは収集されたデータが存在するディレクトリに作成されます。

従来のライセンスと容量ベースのライセンスについて詳しくは、『[NetBackup](http://www.veritas.com/docs/DOC5332) 管理者ガイ ド [Vol.](http://www.veritas.com/docs/DOC5332) 2』を参照してください。

メモ**:** 拡張監査を構成し、特定のユーザーを追加して、root 以外のユーザーで nbdeployutil を使用する必要があります。拡張監査について詳しくは、『[NetBackup](http://www.veritas.com/docs/DOC5332) [セキュリティおよび暗号化ガイド』](http://www.veritas.com/docs/DOC5332)を参照してください。

## 操作

--client-timeout *seconds*

このオプションは、NetBackup 構成とは無関係に、nbdeployutil で bptestbpcd のタイムアウトを実施します。

このオプションは、--gather オプションが指定された場合のみ適用されます。 --capacity を指定した場合、このオプションは適用されません。

--debug-inputs

レポート生成に使用されるファイルを人が判読できるフォーマットに変換します。この ように変換されたファイルは、未加工の出力文書より読みやすくなっています。基本 ASCII 文字を含んでいるディレクトリのみを指定できます。拡張 ASCII 文字が付い ているディレクトリは指定できません。

--exclude-all-clients

このオプションを使用すると、すべてのクライアントを bptestbpcd 接続から除外で きます。指定したクライアントは、接続不能としてレポートに表示されます。

このオプションは、--gather オプションが指定された場合のみ適用されます。 --capacity を指定した場合、このオプションは適用されません。

--exclude-clientlist *path*

このオプションを使用して、bptestbpcd 接続から除外するクライアントのリストを含 むファイルを指定します。各クライアント名は、ファイル内の別々の行にリストします。 指定したクライアントは、接続不能としてレポートに表示されます。

このオプションは、--gather オプションが指定された場合のみ適用されます。 --capacity を指定した場合、このオプションは適用されません。

--exclude-clients *client1*[,*client2*,...]

このオプションを使用すると、指定した任意のクライアントを bptestbpcd 接続から 除外できます。指定したクライアントは、接続不能としてレポートに表示されます。

このオプションは、--gather オプションが指定された場合のみ適用されます。 --capacity を指定した場合、このオプションは適用されません。

--gather

report オプションを指定して分析用のデータを収集します。capacity か traditionalパラメータが使われている場合、その特定のライセンスモデルのデー タのみが収集されます。capacity も traditional も指定されていない場合、 gather は両方のライセンスモデルのデータを収集します。

NetBackup 8.0 以降のマスターサーバーでは、容量ライセンスで nbdeployutil --gather コマンドを実行すると、追加情報を入力するように求められます。 NetBackup Web 管理サービスの認証に示されているクレデンシャル情報を入力す る必要があります。

- ドメイン形式: NIS、NISPLUS、WINDOWS、vx、unixpwd、ldap からドメイン形 式の値を入力します。この値では大文字と小文字が区別されます。
- ドメイン名: マスターサーバーホストが属するドメインの名前。マスターサーバー がドメインに属していない場合は、マスターサーバーの名前を入力します。
- ユーザー名: 管理者権限を持つユーザーの名前。
- パスワード: 管理者権限を持つ同じユーザーのパスワード。パスワードを入力す るとき、文字は意図的にコマンドラインに表示されません。

マスターサーバーが複数の場合は、gather コマンドで指定したすべてのマスター サーバーのクレデンシャルを入力する必要があります。

--report

gather オプションで収集されるデータに基づいてライセンスのレポートを生成しま す。ユーティリティがレポートに使うことができるディレクトリかディレクトリのリストを指 定します。--report 操作を使う場合は、capacity または traditional パラメー タを使う必要があります。

--retry

ギャザー操作を再実行し、ギャザー処理中に失敗したホストをギャザーディレクトリの 情報から判断し、これらのホストへの再接続を試みます。この操作は、従来のライセ ンスモデルで、複数のホストについて接続不可能との報告があった場合に役立ちま す。

--version

コマンドのバージョンを戻します。このオプションは、コマンドが動作するように設計 されている NetBackup 製品の最新バージョンを識別するために使われます。バー ジョン文字列はエンジニアリングバイナリのような特別なバージョンのユーティリティ

も示します。このオプションはユーティリティが 7.1 より前のマスターサーバーに手動 でコピーされた場合に役立ちます。

### オプション

--bpimagelist

処理の gather 部分の実行中に bpimagelist コマンドに特定のオプションを渡す ために使います。

--capacity

gather または report と併用された場合に、ライセンスモデルを指定します。 capacity は、NetBackupの TB ごとの容量ライセンスモデルに従って配置につい て報告するために使います。

--client または --clientlist

指定済みのクライアントまたはクライアントリストに対してのみ、データやデータレポー トを収集します。client を使用する場合は、カンマで複数のクライアントを区切りま す。clientlist パラメータを使うためには、filename で別々の行にクライアントを リストします。--client または --clientlist オプションを使うと、ユーティリティで は接続できるにもかかわらず一部のメディアサーバーは接続不可能であるとレポー トに表示される場合があります。この問題が概略情報に影響を及ぼすことはありませ  $\lambda$ 

--day-boundary

レポートを作成するためのレポートの時間帯の開始を移動します。デフォルトのレ ポート時間帯は、午前 0 時から午後 11 時 59 分 59 秒までです。時間値 *hh:mm:ss* は 24 時間表記で指定します。すなわち、午前 6 時は 06:00:00、午後 6 時は 18:00:00 です。

--dirsfile

レポートを生成するために report パラメータが使うディレクトリのリストを含んでいる ファイルです。このパラメータは report パラメータの後にすべてのファイルをリスト する場合の代替方法です。report パラメータで使う親ディレクトリをリストするため に parentdir パラメータを使うこともできます。

--end

制限された収集期間の日付範囲の終了日を指定します。このオプションは start オプションを指定する場合にのみ使われます。このパラメータの形式は"MM/DD/YYYY hh:mm:ss" です。時間値 *hh:mm:ss* は 24 時間表記で指定します。すなわち、午 前 6:00 は 06:00:00、午後 6:00 は 18:00:00 です。二重引用符によって日付時 刻値を囲む必要があります。

--hoursago

イメージの収集時間間隔のデフォルト値を変更します。値は時間単位で指定されま す。デフォルト値は 2160 時間 (90 日) です。

 $-1$ og

ログ出力を特定のログファイルに強制的に出力します。デフォルトでは、ログ出力は 収集されたデータとレポートが保存されるディレクトリ内のログファイルに書き込まれ ます。

--master

指定したマスターサーバーの容量ライセンスデータを収集します。このオプションは --gather を指定した場合にのみ使われます。ローカルホストでリモートサーバーか らのデータを収集するには、ホスト名がリモートサーバーのサーバーリストに表示さ れている必要があります。

このオプションは、リモートで収集される容量ライセンス情報のみをサポートします。 リモートで収集される従来のライセンスデータはサポートされません。

--nolog

デバッグログファイルの作成を無効にします。

--output

指定した出力ディレクトリに結果を保存します。基本 ASCII 文字を含んでいるディレ クトリのみを指定できます。拡張 ASCII 文字が付いているディレクトリは指定できま せん。操作が gather の場合、出力ディレクトリは収集されたデータを保持します。 report 操作では、レポートとログファイルは、指定済みの入力ディレクトリに収集さ れたデータと同じ場所に配置される代わりに、出力ディレクトリに置かれます。output オプションが指定されていない場合、出力は次のディレクトリに配置されます。

- UNIX の場合: /usr/openv/var/global/reports/ *YYYYMMDD\_hhmmss\_masterserver*
- Windows の場合:

*install\_path*¥Netbackup¥var¥global¥reports¥*YYYYMMDD\_hhmmss\_masterserver*

--overlap-details

容量ライセンスレポートの[重複する対象 (Duplicate Selections)]列に、重複する バックアップ対象を表示します。このオプションは、ASCII 文字または英語のみの バックアップ対象データでのみ使用できます。

--parentdir

reportパラメータがレポート生成に使用する収集済みライセンスデータが格納され た多数のディレクトリが含まれるディレクトリツリーの最上位を指定します。ディレクトリ のリストを含んでいるファイルを指定するために dirsfile パラメータを使うこともで きます。

--runtimestats

ユーティリティの実行時統計を表示します。この統計はメモリの使用量と CPU の使 用率を含んでいます。

UNIX の出力例:

stats mem 40.1 M, cpu 27.0% after splitting t/fixture/ nbdeployutil\_sidon/bpimagelist\_sidon.out stats mem 40.1 M, cpu 28.0% after parsing records from t/fixture/ nbdeployutil\_sidon/tmp/policy\_db\_arc\_tab\_2gig\_nt\_client\_totem7.out stats mem 40.6 M, cpu 50.0% after calculating for UNKNOWN-1 in t/fixture/nbdeployutil\_sidon/ stats mem 40.6 M, cpu 51.0% after

main report loop took 1 sec

--start

制限された収集期間の日付範囲の開始日を指定します。このパラメータの形式は "MM/DD/YYYY hh:mm:ss" です。時間値 *hh:mm:ss* は 24 時間表記で指定します。 すなわち、午前 6:00 は 06:00:00、午後 6:00 は 18:00:00 です。日時の値を二 重引用符で囲む必要があることに注意してください。

--traditional

gather か report と併用して、ライセンスモデルを指定します。traditional は、 NetBackup の従来のサーバーごとのライセンスモデルに従って配置について報告 するために使います。デフォルト値は 2160 時間 (90 日) です。

--verbose

画面にユーティリティの詳しい進捗情報を出力します。これにより、デバッグログファ イル内の情報に影響が及ぶことはありません。ログファイルの内容は常に詳細です。

#### 前提条件

次に、nbdeployutil ユーティリティの前提条件を示します。

- データを収集するためには、マスターサーバーのデーモンまたはサービスが環境で 動作している必要があります。
- gather コマンドを実行するマスターサーバーに十分なディスク容量があることを確認 します。容量ライセンスデータの収集とは、過去 90 日間の bpimagelist 出力情報 の収集をいいます。出力のサイズは、その期間のカタログ内のイメージ数の関数とな ります。デフォルトの期間は、移動または短縮できます。分析の時間範囲を短くする と、数値が不正確になったり不完全になります。
- レポートを表示するには Microsoft Excel が必要です。このソフトウェアはマスター サーバーにインストールされている必要はありません。

例

例 1 - NetBackupの容量ライセンスモデルと従来のライセンスモデルの両方の配置分析 レポートを作成します。ディレクトリパスは Windows システム用ですが、この例は UNIX システムにも適用されます。

```
# nbdeployutil --gather
NetBackup Deployment Utility, version 7.1.0000.0000
Gathering license deployment information...
 Discovered master server marybl2g1
 Output for marybl2g1 at: D:¥Program Files¥VERITAS¥netbackup¥
 var¥global¥reports¥20101029_170534_marybl2g1
Gather DONE
Execution time: 1 min
To create a report for this master server, run the following:
  nbdeployutil.exe --report "D:¥Program Files¥VERITAS¥netbackup¥
 var¥global¥reports¥20101029_170534_marybl2g1"
D:¥>nbdeployutil.exe --report --traditional "D:¥Program Files¥
VERITAS¥netbackup¥var¥global¥reports¥
20101029_170534_marybl2g1"
NetBackup Deployment Utility, version 7.1.0000.0000
Analyzing license deployment for master marybl2g1 ...
 Report created at: D:¥Program Files¥VERITAS¥netbackup¥var¥global¥
  reports¥20101029_170534_marybl2g1¥report-20101029_170705.xls
Analysis DONE
Execution time: 27 secs
```
例 2 - 対象を絞った配置容量分析を実行します。このコマンドはデフォルトと異なる時間 枠でクライアントのサブセットのデータを収集します。ディレクトリパスは Windows システ ム用ですが、この例は UNIX システムにも適用されます。

# nbdeployutil.exe --gather --output pickedclient --start "11/01/10 06:00:00" --end "11/02/10 01:00:00" --clients marybl2g1,marybl7g1 / --verbose NetBackup Deployment Utility, version 7.1.0000.0000 Gathering license deployment information... run: bpgetconfig Discovered master server marybl2g1 run: bpimagelist -M marybl2g1 -d "11/01/10 06:00:00" -e "11/02/10 01:00:00" -l -client marybl2g1 run: bpimagelist -M marybl2g1 -d "11/01/10 06:00:00" -e "11/02/10 01:00:00" -l -client marybl7g1 Output for marybl2g1 at: pickedclient¥20101102\_155246\_marybl2g1 Gather DONE Execution time: 4 secs To create a report for this master server, run the following: nbdeployutil.exe --report "pickedclient¥20101102\_155246\_marybl2g1"

```
D:¥># nbdeployutil.exe --report --capacity pickedclient¥
20101102_154010_marybl2g1 --start "11/01/10 06:00:00"
--end "11/02/10 01:00:00" --clients marybl2g1,
marybl7g1 --verbose
NetBackup Deployment Utility, version 7.1.0000.0000
Analyzing license deployment ...
 Master marybl2g1
Report created at: pickedclient¥20101102 154010 marybl2g1¥
 report-20101102_155414.xls
Analysis DONE
Execution time: 2 secs
```
### 関連項目

p.180 の [bpimagelist](#page-179-0) を参照してください。

# **nbdevconfig**

nbdevconfig – ディスクプールのプレビュー、インポート、作成またはインベントリ

# 概要

nbdevconfig -adddv -stype *server\_type* [-dp *disk\_pool\_name* [-dv *disk\_volume\_name*]] [-M *master\_server*]

nbdevconfig -changedp [-noverbose] -stype *server\_lifecycle\_type* -dp *disk\_pool\_name* [-add\_storage\_servers *storage\_server...*] | [-del\_storage\_servers *storage\_server...*] [-hwm *high\_watermark\_percent*] [-lwm *low\_watermark\_percent*] [-max\_io\_streams *n*] [-comment *comment*] [-setattribute *attribute*] [-clearattribute *attribute*] [-M *master\_server*] [-reason "*string*"]

nbdevconfig -changestate [-noverbose] -stype *server\_type* -dp *disk\_pool\_name* [-dv *disk\_volume\_name*] -state [UP | DOWN | RESET] [-M *master\_server*] [-reason "*string*"]

nbdevconfig -changests [-noverbose] -storage\_server *storage\_server* -stype *server\_type* [-setattribute *attribute*] [-clearattribute *attribute*] [-reason "*string*"]

nbdevconfig -createdp [-noverbose] -dp *disk\_pool\_name* -stype *server\_type* -storage\_servers *storage\_server...* [-hwm *high\_watermark\_percent*] [-lwm *low\_watermark\_percent*] [-max\_io\_streams *n*] [-comment *comment*] [-dvlist *filename*] [-M *master\_server*] [-reason "*string*"]

nbdevconfig -createdv -stype *server\_type* -dv *disk\_volume\_name* [-dp *disk\_pool\_name*] [-storage\_server *storage\_server\_name*] [-config region:*region-url*] [-M *master\_server*]

nbdevconfig -creatests [-noverbose] -storage\_server *storage\_server\_name* -stype *server\_type* -media\_server *media\_server* [-st *storage\_type*] [-setattribute *attribute*] [-reason "*string*"]

nbdevconfig -deletedp [-noverbose] stype *service\_type* -dp *disk\_pool\_name* [-M *master\_server*] [-force\_targetslp\_removal] [-reason "*string*"]

nbdevconfig -deletedv [-noverbose] -dp *disk\_pool\_name* -stype *server\_type* -dv *disk\_volume\_name* [-M *master\_server*] [-reason "*string*"] nbdevconfig -deletests [-noverbose] -storage\_server *storage\_server* -stype *server\_type* [-reason "*string*"]

nbdevconfig -getconfig [-l | -U] stype *service\_type* -storage\_server *storage\_server* [-configlist *filename*]

nbdevconfig -help *operation*

nbdevconfig -importenclr [-noverbose] -enclosure *enclosure\_name* -storage\_servers *storage\_server...* [-hwm *high\_watermark\_percent*] [-lwm *low\_watermark\_percent*] [-comment *comment*] [-M *master\_server*]

nbdevconfig -inventorydp [-preview | -noverbose] -stype *server\_type* -dp *disk\_pool\_name* [-media\_server *media\_server*] [-M *master\_server*]

nbdevconfig -mergedps [-noverbose] -stype *service\_type* -primarydp *disk\_pool\_name\_1* -secondarydp *disk\_pool\_name\_2* [-M *master\_server*] [-reason "*string*"]

nbdevconfig -previewdv -storage\_server *storage\_server* -stype *server\_type* [-media\_server *media\_server*] [-dv *disk\_volume\_name*] [-dp *disk\_pool\_name*] [-dvlist *file\_name*] [-M *master\_server*] [-replication source | target | both] [[-include Primary | ReplicationSource | ReplicationTarget | Snapshot | Independent | Mirror]...] [[-exclude Primary | ReplicationSource | ReplicationTarget | Snapshot | Independent | Mirror]...]

nbdevconfig -previewenclr [-l|-U] -enclosure *enclosure\_name* | -storage\_server *storage\_server...* [-M *master\_server*]

nbdevconfig -setconfig -stype *service\_type* -storage\_server *storage\_server* [-configlist *filename*] [-reason "*string*"]

nbdevconfig -updatedp [-noverbose] -stype *server\_type* -dp *disk\_pool\_name* [-M *master\_server*] [-reason "*string*"]

nbdevconfig -updatedv [-noverbose] -stype *server\_type* [-dp *disk\_pool\_name*] -dv *disk\_volume\_name* [-media\_server *media\_server*] [-M *master\_server*]

nbdevconfig -updatests [-noverbose] -storage\_server *storage\_server* -stype *server\_type* -media\_server *media\_server* [-reason "*string*"]

#### UNIX システムでは、このコマンドへのディレクトリパスは /usr/openv/netbackup/bin/admincmd/ です。

Windows システムでは、このコマンドへのディレクトリパスは *install\_path*¥NetBackup¥bin¥admincmd¥ です。

# 説明

nbdevconfig コマンドは次の操作を実行します。

- -adddyは既存のディスクプールに新しいディスクボリュームを追加します。ディスクボ リュームは、その属性とフラグが、ディスクプールと同じである必要があります。たとえ ば、非ミラーディスクプールにミラーボリュームを追加できません。nbdevquery -preview オプションを使用して、複数のボリュームを追加し、ディスクプールに追加 されるファイル (-dvlist) 上のボリュームと同様に収集できます。
- -changedp を指定すると、指定されたディスクプールのプロパティが変更されます。 ディスクプールを一意に識別するには、ディスクプール名オプション (-dp)およびスト レージサーバー形式オプション (-stype) を指定します。
- -changestateを指定すると、ディスクプールまたはディスクボリュームの状態が変更 されます。-dv を指定した場合、指定されたディスクプールのディスクボリュームが -changestate によって変更されます。指定しない場合は、ディスクプール自体の状 態が変更されます。状態の値には、UP、DOWN、RESET を指定できます。
- -changests を指定すると、ストレージサーバーが変更されます。
- -createdpを指定すると、指定されたディスクボリュームのリストからディスクプールが 作成されます。高水準点やコメントなどの追加プロパティを指定できます。256 文字 を超えるディスクプール名を使用することはできません。
- -createdv でディスクボリュームを作成します。このボリュームは、ディスクプールを 作成するときに指定できます (-dvlist オプション)。多くの場合、NetBackup が検 出できない AdvancedDisk のボリューム (Windows サービスには認識されない CIFS ボリュームなど) や米国標準以外の Amazon クラウドストレージリージョンのバケットに このオプションを使います。
- -createstsを指定すると、ストレージサーバーが作成されます。ストレージサーバー の名前は 128 文字を超えることはできず、コロン (:) 文字を含むことはできません。
- -deletedp を指定すると、NetBackup デバイスデータベースから、指定されたディ スクプールが削除されます。このオプションを実行する前に、すべてのイメージを期限 切れにして削除してください。
- -deletedvを指定すると、指定したディスクプールから指定したディスクボリュームが 削除されます。バックアップのイメージフラグメントはボリュームに残りません。バック アップジョブはボリュームで実行できません。ディスクボリュームおよびディスクプール は停止する必要があります。
- -deletests を指定すると、指定したストレージサーバーが削除されます。
- -getconfig を指定すると、ディスクプール属性のデフォルトの構成パラメータが取 得されます。
- -help operation は使用状況情報が必要な操作 (-changestate、-deletedp など)を 指定します。
- -importenclrを指定すると、指定したエンクロージャからディスクプールが作成され ます。高水準点やコメントなどの追加プロパティを指定することもできます。
- -inventorydp を指定すると、ディスクプール内の新しいストレージまたは変更され たストレージが検出されて、その変更が受け入れられます。ストレージの変更には、新 しいボリューム、ボリュームサイズの変更、および新しい LUN が含まれます。ディスク プールへの変更を受け入れずにその詳細を単に表示する場合は、-preview オプ ションを使用します。
- -mergedps を指定すると、指定されたプライマリディスクプールとセカンダリディスク プールが結合されます。disk\_pool\_name\_2 は disk\_pool\_name\_1 に結合され、 disk\_pool\_name\_1 のみとなります。このオプションを指定すると、指定されたプライ マリディスクプールとセカンダリディスクプールが結合されます。
- -previewdvを指定すると、インベントリの変更がプレビューされますが、インベントリ の更新は実行されません。
- -previewenclrを指定すると、ディスクプールで使用中または利用可能なすべての エンクロージャ (ディスクアレイ) の詳細が表示されます。
- -getconfig を指定すると、ディスクプールの構成パラメータが設定されます。
- -updatedp を指定すると、ストレージサーバーからの新しい値で、ディスクプールの レプリケーションのプロパティが更新されます。ストレージ管理者がストレージサーバー のディスクボリュームのレプリケーションのプロパティを変更した場合、このコマンドを 実行すると、ストレージの構成を反映するためにディスクプールのプロパティが NetBackup によって強制的に更新されます。
- -updatedvを指定すると、プール内の 1 つ以上のディスクボリュームのプロパティが 更新されます。
- -updatests を指定すると、指定したストレージサーバーのプロパティが更新されま す。

vmupdate コマンドを実行すると、新しいテープがロボットライブラリに追加されているかど うか、またはテープがロボットライブラリから削除されているかどうかが検出されます同じよ うに、nbdevconfig のインベントリおよびプレビューオプションでは、ストレージ管理者が ディスクプールの構成を変更したかどうかが検出されます。インベントリでは、新しいボ リュームが追加されたかどうか、既存のボリュームのサイズが変更された(領域が追加され た) かどうか、またはボリュームが削除されたかどうかが検出されます。インベントリ操作で は、新しい領域も受け入れられます(たとえば、新しいディスクボリュームが存在する NetBackupデータベースの更新、または新しい領域からの新しいボリュームの構成が可 能です)。

## オプション

次に、nbdevconfig の各オプションについて説明します。

-clearattribute *attribute*

リストア操作または複製操作用の指定したストレージサーバーまたはディスクプール から属性を削除します。-changests および -changedp オプションとのみ併用でき ます。コマンドラインでは、複数の -clearattribute 属性を指定できます。-ch angests が使う属性の一覧や -changedp が使う一覧については、-setattribute の説明を参照してください。

-comment *comment*

このオプションでは、ディスクプールのコメントを追加します。コメントに空白が含まれ る場合、二重引用符 (" ") で囲む必要があります。

-config region:*region-url*

Amazon クラウドストレージリージョンをサポートするには、バケットを作成するリージョ ンを指定します。以下にいくつかの例を示します。詳細なリストについては、Amazon のマニュアルを参照してください。

ap-southeast-1 アジア太平洋 (シンガポール) ap-southeast-2 アジア太平洋 (シドニー) eu-west-1 欧州連合 (アイルランド) sa-east-1 南米 (サンパウロ) us-west-1 米国西部 (北カリフォルニア) us-west-2 米国西部 (オレゴン)

ap-northeast-1 アジア太平洋 (東京)

region-url 文字列が表記法に一致しない場合は、バケットは米国標準地域で作成 されます。このオプションを省略すると、バケットは米国標準地域で作成されます。

メモ**:** Amazon 仮想プライベートクラウド (VPC) では、このオプションは米国標準地 域以外では必須です。このオプションを省略すると、バケットは作成されず、エラー が発生します。

-configlist *filename*

構成パラメータの情報をキャプチャし、指定したファイルまたは適切なディスクプー ルに送信します。

```
-del storage servers storage server...
   指定したストレージサーバーが削除されます。
```
-dp *disk\_pool\_name*

nbdevconfig でプレビュー、インベントリまたは作成を行うディスクプールの名前を 指定します。256 文字を超えるディスクプール名を使用することはできません。

-dv *disk\_volume\_name*

ディスクボリュームの名前。

各ベンダーがクラウドストレージに使用できる文字は異なる場合があります。また、ボ リュームの用語も違う場合があります(たとえば、Amazon ではボリュームを説明する のにバケットを使っています)。命名規則については、クラウドベンダーのドキュメント を参照してください。

-dvlist *filename*

ディスクボリュームのリストを含むファイル名。クラウドのディスクプールとメディアサー バー重複排除プールにボリュームを 1 つだけ指定します。

-enclosure *enclosure\_name*

エンクロージャの一意の名前。previewenclr オプションと組み合わせて使用する と、エンクロージャに関する詳細が表示されます。このオプションが正常に実行され るのは、マスターサーバーにベンダーの CLI がインストールされていて、その名前 がディスクアレイのホストマップに含まれている場合だけです。

importenclr オプションと組み合わせて使用すると、指定されたエンクロージャか らディスクプールが作成されます。

-exclude [Snapshot | Primary | Independent | ReplicationSource | ReplicationTarget | Mirror]

指定したターゲットの保持の形式 (スナップショット、プライマリ、独立、ミラー、レプリ ケーションソース、またはレプリケーションターゲット)に対応できないディスクボリュー ムへのコマンド出力を制限します。

複数のフラグを除外するためには、-exclude オプションを複数回 (たとえば、 -exclude primary -exclude ReplicationTarget) 表示します。

-force targetslp removal

ディスクプールの削除によりエラーが発生した場合に、関連付けられているAIRター ゲットライフサイクルポリシーを持つディスクプールの削除を強制します。このオプショ ンは、-deletedp 操作とのみ使うことができます。

-hwm *high\_watermark\_percent*

ストレージ (ディスクボリューム) が空きなしと見なされる使用済み容量の割合。新し いジョブをボリュームに割り当てることはできません。ステージングの期限切れ操作 が実行されます。

-include [Snapshot | Primary | Independent | ReplicationSource | ReplicationTarget | Mirror]

指定したターゲットの保持の形式 (スナップショット、プライマリ、独立、ミラー、レプリ ケーションソース、またはレプリケーションターゲット) に対応できるディスクボリューム へのコマンド出力を制限します。

複数のフラグを含めるには、修飾子を複数回表示します (たとえば、-include Snapshot -include ReplicationTarget)。

-l

このオプションを指定すると、簡易出力に設定されます。解析可能な出力が生成さ れ、すべてのフィールドがヘッダーなしで1行に表示されます。最初のフィールドに は、スクリプト操作に役立つように出力のバージョンが示されます。

-lwm *low\_watermark\_percent*

使用済み容量の割合。高水準点に到達すると、ステージングおよび期限切れ操作 によってディスクプール内の各ボリュームがここで指定した値になるまで解放されま す。

```
-M master_server
```
このオプションでは、マスターサーバー名を指定します。

-max\_io\_streams *n*

ディスクプール内の各ボリュームで実行可能なジョブ数を、指定した数 *n* に制限し ます。この数は、バックアップイメージを読み込むジョブとバックアップイメージを書き 込むジョブの合計です。制限に達すると、NetBackup は書き込み操作に利用可能 な別のボリュームを選択します。利用可能なボリュームがない場合、利用可能になる まで NetBackup はジョブをキューに登録します。最適なストリーム数に影響する要 因としては、ディスク速度、CPU の速度、メモリ容量などがあります。

このパラメータは BasicDisk ではサポートされていません。 NetBackup は、BasicDisk のストレージユニットのストリーム数は制限しません。

-media\_server *media\_server*

操作を実行するメディアサーバー。

-noverbose

このオプションを指定すると、「Disk pool disk pool name was successfully inventoried」などの成功確認出力を含む、すべての標準出力 (*stdout*) メッセー ジが抑制されます。

-reason "*string*"

このコマンド処理を実行するための理由を示します。入力する理由の文字列は取得 され、監査レポートに表示されます。文字列は二重引用符("...") で囲みます。また、 文字列は 512 文字を超えることができません。ダッシュ文字 (-) を先頭にしたり、一 重引用符 (') を含めることはできません。

#### -setattribute *attribute*

リストア操作または複製操作の読み込み側でストレージサーバーまたはデータプー ルに属性を適用します。-changests および -changedp オプションとのみ併用で きます。この属性は、リストアの通信および複製の通信の管理に役立ちます。コマン ドラインでは、複数の -setattribute attribute を指定できます。

ストレージサーバーで使う属性は次のとおりです。

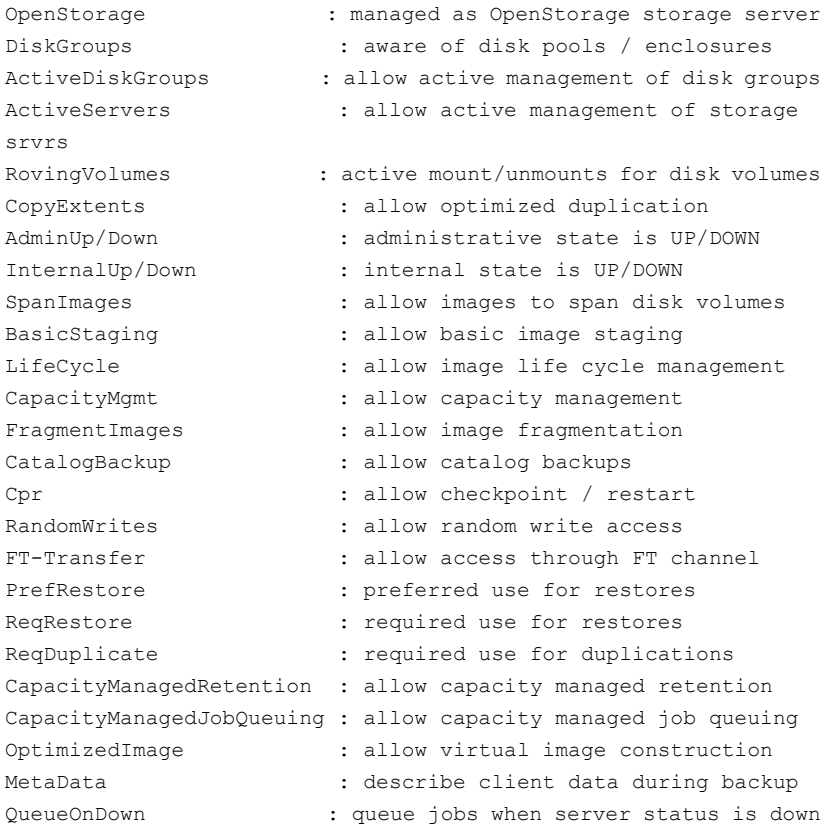

データプールで使う属性は次のとおりです。

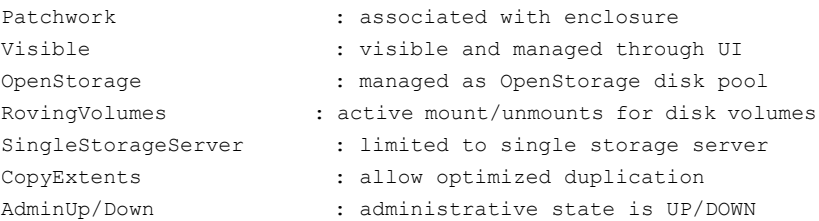

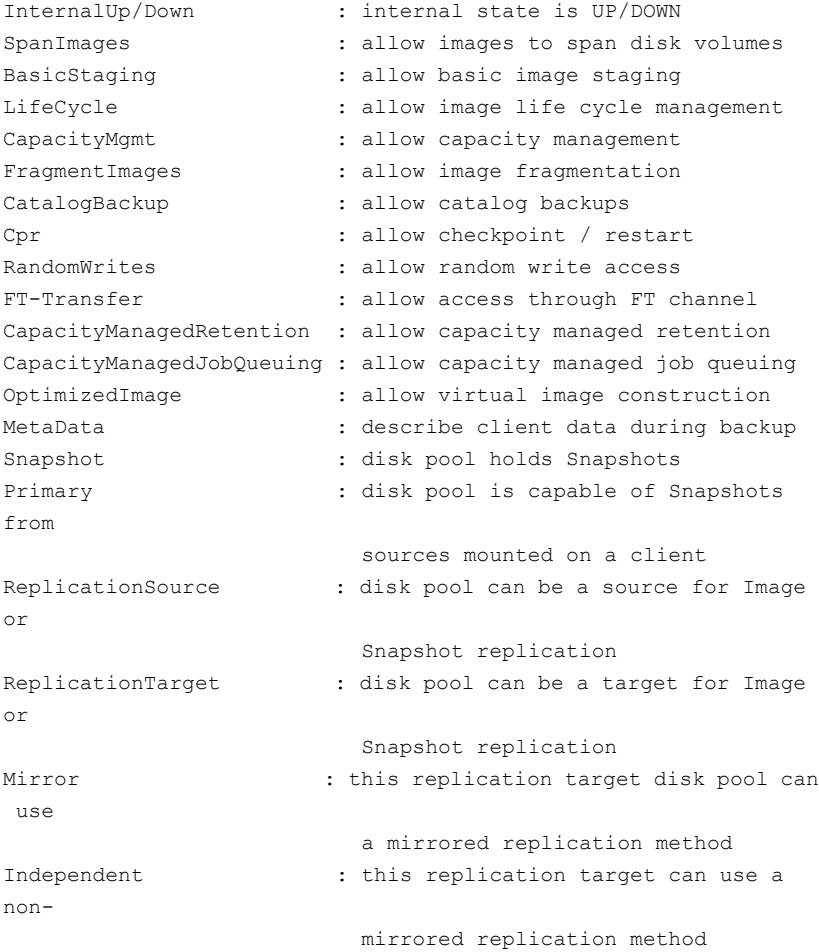

リストア操作と複製操作に関連するその他の属性の説明を次に示します。

- PrefRestore: ストレージサーバーはリストア操作の読み込み側で優先されま す。複数のストレージサーバーに PrefRestore 属性を含めることができます。 PrefRestore とマーク付けされたストレージサーバーとデータプールは、最初 に使用の対象となります。どのサーバーも使用できない場合、マーク付けされて いないストレージサーバーが使用の対象となります。 通常の NetBackup の負荷分散は、PrefRestore とマーク付けされたすべての ストレージサーバー間で実行されます。
- ReqRestore: ストレージサーバーはリストア操作の読み込み側で必須です。複 数のストレージサーバーに ReqRestore 属性を含めることができます。 ReqRestore サーバーが使用できない場合、NetBackup は PrefRestore サー

バーを使用の対象とします。どのサーバーも使用できない場合、ジョブは、 ReqRestore または PrefRestore が利用可能になるまでキューに投入されま す。

ReqRestore サーバーを構成し、PrefRestore サーバーを構成していない場 合、マーク付けされていないストレージサーバーは、リストアジョブの対象になる ことはありません。ジョブは、ReqRestore ストレージサーバーがジョブを実行で きるようになるまでキューに投入されます。通常の NetBackup のジョブの再試行 の規則が適用されます。

通常の NetBackup の負荷分散は、ReqRestore とマーク付けされたすべての ストレージサーバーに対して実行されます。負荷分散は ReqRestore ストレージ サーバーと PrefRestore ストレージサーバー間では実行されません。

■ ReqDuplicate: ストレージサーバーは複製操作の読み込み側で必須です。複 数のストレージサーバーに ReqDuplicate 属性を含めることができます。 ReqDuplicate とマーク付けされたストレージサーバーが存在する場合は、 ReqRestore とマーク付けされたストレージサーバーのみが使用の対象となりま す。ReqRestore サーバーが利用不能な場合、ジョブは ReqRestore サーバー がジョブを実行できるまでキューに投入されます。通常の NetBackup のジョブ の再試行の規則が適用されます。 ReqDuplicate は、合成バックアップ操作のストレージサーバー割り当てにも適 用されます。

-st *storage\_type*

使用されるストレージ形式。

1: フォーマット済みディスク (デフォルト) または 2: raw ディスク

4: ダイレクト接続または 8: ネットワーク接続 (デフォルト)

2 つの値を足して指定します。たとえば、*storage\_type* に 10 を指定した場合は、 ネットワーク接続 (8) された raw ディスク (2) が設定されます。

-state UP | DOWN | RESET

このオプションでは、ディスクプールまたはディスクボリュームの状態を選択します。 ディスクプールまたはディスクボリュームを起動するには UP、停止するには DOWN を指定します。

RESET オプションでは次の処理が実行されます。

- 内部状態を UP に設定します (ディスクボリュームとディスクプールの両方)
- committed space を 0 (ゼロ) に設定します (ディスクボリュームのみ)
- 事前コミットされた領域を 0 (ゼロ) に設定します (ディスクボリュームのみ)

-storage\_server *storage\_server*

単一のストレージサーバー。解釈は、組み合わせる次のオプションによって異なりま す。

- previewdv: -storage\_server は、指定されたサーバーに接続されているア レイに出力を制限します。すべてのホストが、ディスクボリューム内のすべてのス トレージ (LUN) に接続されている必要があります。
- creatests: -storage server は、ストレージサーバーのホスト名を示します。 ストレージサーバーの名前は 128 文字を超えることはできず、コロン (:) 文字を 含むことはできません。
- setconfig: -storage server は、構成パラメータを設定したディスクプール を含んでいるストレージサーバーを示します。128 文字を超えるストレージサー バー名を使用することはできません。

-storage servers *storage servers...* 

ディスクプールを作成するためのストレージサーバー名のリスト。このリストの項目を 区切るには、カンマではなく、スペースを使用します。

#### -stype *server\_type*

このオプションでは、ストレージサーバー形式を識別する文字列を指定します。 *server\_type の***値は次のいずれかから指定できます。** 

- Veritas提供のストレージ。指定可能な値は、AdvancedDiskと PureDisk です。
- サードパーティのディスクアプライアンス。ベンダーから **server\_type** の文字列 が提供されます。
- クラウドストレージ。可能な stype 値を確認するには、csconfig cldprovider -l コマンドを使用します。クラウドの stype 値はクラウドストレージプロバイダを 反映します。クラウドストレージの stype 値は、接尾辞も含めることができます (amazon\_crypt など)。可能性のある接尾辞は次の通りです。
	- raw: NetBackup バックアップイメージは raw 形式でクラウドに送信されま す。クラウドストレージに送信する前にデータを圧縮したり暗号化したりしたく ない場合、このオプションを使用します。
	- rawc:クラウドストレージに書き込む前にデータを圧縮します。
	- crypt:クラウドストレージにデータを書き込む前に、AES-256暗号化を使っ てデータを暗号化します。このオプションを使用するには、NetBackup で KMS を構成する必要があります。
	- cryptc: クラウドストレージに書き込む前に、データを圧縮して暗号化しま す。
- Replication Director OpenStorage パートナー。指定可能な値は、 Network\_NTAP、Network\_NTAP\_CDOT、または EMC\_Celerra です。

ストレージサーバーの形式では大文字と小文字が区別されます。

 $-U$ 

1 行に属性を 1 つずつ、raw 出力モード (-l) でのリストよりも多くの構成属性を含 む、わかりやすい書式付きのリストで構成属性を表示します。「例 1」を参照してくだ さい。

#### 例

例 1 - ストレージサーバーが認識するすべてのエンクロージャをプレビューし、読みやす い形式で表示します。

```
# nbdevconfig -previewenclr -U -storage servers daloa -M daloa
   Preview of Enclosure imported_dp as Disk pool
   Disk Pool Name : imported dp
   Disk Pool Id : imported dp
   Disk Type : AdvancedDisk
   Availability : Free
   Raw Size (GB) : 1.20
   Usable Size (GB) : 1.20
   Num Volumes : 3
   Storage Server : daloa.example.com
```
例 2 - ディスクプールを削除します。最初にディスクグループのすべてのイメージを期限 切れにします。

# nbdevconfig -deletedp -dp Disk-Pool-2 Disk pool Disk-Pool-2 has been deleted successfully

例 3 - [メディアサーバー重複排除プール (Media Server Deduplication Pool)]に DOWN のマークを付けます。

# nbdevconfig -changestate -stype PureDisk -dp diskpool\_alpha -state DOWN

例 4 - ディスクボリュームを UP とマークします。

```
# nbdevconfig -changestate -stype AdvancedDisk -dp diskpool_alpha
-dv
alpha_vol1 -state UP
```
例 5 - ディスクグループのインベントリを実行します。

```
# nbdevconfig -inventorydp -preview -stype AdvancedDisk -dp
Disk-Pool-2
Old Raw Size (GB): 97.85
New Raw Size (GB): 103.45
```

```
Old Formatted Size (GB): 97.80
New Formatted Size (GB): 103.40
Old Host List: willow,Pear,dunamo
New Host List: Dellco, carrot, Pear, dynamo
Affected Storage Units
------------------------------
SSO-STU-7 - willow [...] would be removed from media server list
SSO-STU-9 - willow [...] would be removed from media server list,
¥
switched to "any available" media server list.
Affected Storage Units
------------------------------
SSO-STU-7 -willow [...] was removed from media server list
SSO-STU-9 -willow [...] was removed from media server list,
¥
```
switched to "any available" media server list.

### 関連項目

p.681 の [nbdevquery](#page-680-0) を参照してください。 p.1010 の [vmupdate](#page-1009-0) を参照してください。

# **nbdevquery**

<span id="page-680-0"></span>nbdevquery - NetBackup ディスクメディアの状態の表示

# 概要

nbdevquery -listconfig [-l | -U] -stype *server\_type* -storage\_server *storage\_server* [-EMM *emm\_server*] nbdevquery -listdp | -listmounts [-l | -U | -D] [-stype *server\_type*] [-dp *disk\_pool\_name*] [-M *master\_server*] [-EMM *emm\_server*] nbdevquery -listdv [-l | -U | -D] -stype *server\_type* [-dp *disk\_pool\_name* [-dvlist *file*]] [-M *master\_server*] [-EMM *emm\_server*] nbdevquery -listglobals nbdevquery -listmediaid *id* [*id*...] [ [-l | -U] [-EMM *emm\_server*] nbdevquery -listmounts [-l | -U] [-stype *server\_type*] [-dp *disk\_pool\_name*] [-M *master\_server*] [-EMM *emm\_server*] nbdevquery -listreptargets -stunit *label*[-U] [[-include Primary | ReplicationSource | Mirror]...] [[-exclude Primary | ReplicationSource | Mirror]...] nbdevquery -liststs [-l | -U] [-stype *server\_type*] [-storage\_server *storage\_server*] [-EMM *emm\_server*] UNIX システムでは、このコマンドへのディレクトリパスは /usr/openv/netbackup/bin/admincmd/ です。

Windows システムでは、このコマンドへのディレクトリパスは *install\_path*¥NetBackup¥bin¥admincmd¥ です。

# 説明

nbdevquery コマンドラインユーティリティは、テープ用の bpmedialist のディスク版で す。次に、nbdevquery によって実行される操作を示します。

- -listdp を指定すると、システム内のすべてのディスクプールが表示されます。
- -liststsを指定すると、システム内のすべてのストレージサーバーが表示されます。

■ -listdv を指定すると、インポートされたディスクプールのディスクボリュームの状態 が表示されます。ボリュームがオンラインまたはオフラインのどちらであるか、およびボ リュームに対する現在のリーダー (またはライター) の数などが表示されます。

-D オプションを指定して -listdv コマンドを使用したとき、nbdevquery は大きい一 連のデータを戻します。これには NetBackup がディスクプール内の利用可能な空き 領域を判断するために使う次の値が含まれます。

total\_capacity : *xxxxxxx* -- ファイルシステムから導出されるディスクの合計サ イズ。

free\_space : *xxxxxxx* -- ファイルシステムから導出されるディスクの空き領域の 量。

potential free space : xxxxxxx -- ストレージライフサイクルポリシーの一部と して複製され、期限切れの対象であるディスク上のすべてのフラグメントの合計サイ ズ。potential free spaceの値は複製および有効期限セッションの後で計算され ます。この情報は、管理対象容量の保持期間がストレージの宛先に使われるときにの み適用できます。

committed space : xxxxxxx -- 進行中のすべてのバックアップに基づいて、ディ スクに書き込まれると NetBackup が推定するデータの量。

precommitted space : *xxxxxxx* -- committed space のヘルパー値。この値は バックアップジョブが続行し、total\_capacity と free\_space の情報が更新されると減 ります。

NetBackup は free\_space、potential\_free\_space と committed\_space を使って、 どの位の領域がディスクで利用可能であるかを判断します。次の式を使用します。

利用可能な領域 = free\_space + potential\_free\_space - committed\_space

- -listmediaid を指定すると、ディスクメディア ID が指定されているすべてのディス クボリュームが表示されます。
- -listmounts を指定すると、ディスクプールのディスクのマウントポイントが表示され ます。
- -listconfig を指定すると、ストレージサーバーの構成の詳細が表示されます。
- -listglobals を指定すると、グローバルディスク属性が表示されます。
- -listreptargets を指定すると、ソースとして指定したストレージユニットまたはスト レージユニットグループの有効なレプリケーションターゲットとなるストレージユニットま たはグループが表示されます。ストレージライフサイクルポリシーのレプリケーション操 作のターゲットとして設定するストレージユニットのセットを表示できます。

### オプション

 $-D$ 

このオプションを指定すると、デバッグデータをダンプする表示形式が設定されま す。このオプションでは、情報がダンプされ、後続処理は実行されません。出力形式 と、表示されるフィールドは通知なしに変更されることがあります。

-dp *disk\_pool\_name*

このオプションでは、問い合わせるディスクプールの名前を指定します。このプール は、このストレージユニットのデータストレージ領域です。

-dv *disk\_volume*

このオプションを指定すると、指定されたディスクボリュームの状態だけが表示されま す。BasicDiskの場合、入力値はパスです。その他すべての場合、入力値はボリュー ム名です。

-dvlist *filename*

ボリューム情報が含まれているファイルを指定します。

-include | -exclude [ Primary | ReplicationSource | Mirror ]... 複数の選択肢がある場合はターゲットを指定するかフィルタで除外します。

 $-1$ 

このオプションを指定すると、表示形式が簡易出力に設定されます。このオプション では、解析可能な出力が生成され、すべてのフィールドがヘッダーなしで 1 行に表 示されます。最初のフィールドには、スクリプト操作に役立つように出力のバージョン が示されます。日時は UNIX の詳細形式で表示され、状態値は整数形式で表示さ れます。

ストレージサーバーの構成の詳細が表示されます。

-listdp

このオプションを指定すると、NetBackupデータベースにインポートされたすべての ディスクプールが表示されます。OpenStorage ディスクの場合、-listdp を指定す ると、構成済みのすべてのディスクプールが表示されます。

メモ**:** 最大物理容量 (Raw Size)、利用可能サイズ (Usable Size)、高水準点 (High Watermark)、低水準点 (Low Watermark) の各プロパティは、クラウドストレージ ディスクプールには適用されません。

ディスクプールプロパティは、listdp コマンドに -U オプションを指定することで表 示できます。

<sup>-</sup>listconfig

-listdv

インポートされたディスクプールのすべてのディスクボリュームの状態を表示し、 NetBackup データベース内のすべてのディスクボリュームのリストを返します。「例 3」を参照してください。

-listglobals

NetBackup Disk Service Manager のグローバルディスク属性が表示されます。 SPR が有効である場合は、SCSI Persistent RESERVE は 1 に設定されます。 LUN マスキングが有効になっている場合は、1 ではなくゼロ (0) が出力されます。

-listmediaid *id...*

このオプションを指定すると、ディスクメディア ID が指定されているすべてのディス クボリュームが表示されます。

-listmounts

ディスクプールのディスクマウントポイントが表示されます。

-listreptargets

ソースのストレージユニットまたはストレージユニットグループに対して有効なレプリ ケーションターゲットのストレージユニットまたはグループが表示されます。

-liststs

このオプションを指定すると、ストレージをホストするすべてのサーバーが表示されま す。これには、[メディアサーバー重複排除プール (Media Server Deduplication Pool)]などのVeritasが提供するストレージ、サードパーティのアプライアンス、およ びクラウドストレージが含まれます。

-storage\_server *storage\_server*

このオプションでは、ストレージサーバーのホスト名を指定します。ストレージサー バーの作成時に割り当てられた名前です。

-stype *server\_type*

このオプションでは、ストレージサーバー形式を識別する文字列を指定します。 *server\_type* の値は次のいずれかから指定できます。

- Veritas提供のストレージ。指定可能な値は、AdvancedDiskと PureDisk です。
- サードパーティのディスクアプライアンス。ベンダーから server\_type の文字列 が提供されます。
- クラウドストレージ。可能な stype 値を確認するには、csconfig cldprovider -l コマンドを使用します。クラウドの stype 値はクラウドストレージプロバイダを 反映します。クラウドストレージの stype 値は、接尾辞も含めることができます (amazon\_crypt など)。可能性のある接尾辞は次の通りです。
	- raw: NetBackup バックアップイメージは raw 形式でクラウドに送信されま す。クラウドストレージに送信する前にデータを圧縮したり暗号化したりしたく ない場合、このオプションを使用します。
- rawc:クラウドストレージに書き込む前にデータを圧縮します。
- crypt:クラウドストレージにデータを書き込む前に、AES-256暗号化を使っ てデータを暗号化します。このオプションを使用するには、NetBackup で KMS を構成する必要があります。
- cryptc: クラウドストレージに書き込む前に、データを圧縮して暗号化しま す。

ストレージサーバーの形式では大文字と小文字が区別されます。

 $-U$ 

このオプションを指定すると、指定されたディスクプール、ストレージサーバーまたは ディスクストレージに関する構成情報が表示されます (例 1 を参照)。変更できない 項目もあります。

例

例 1 - システムのストレージをホストするすべてのサーバーについての構成情報がユー ザー形式で表示されます。

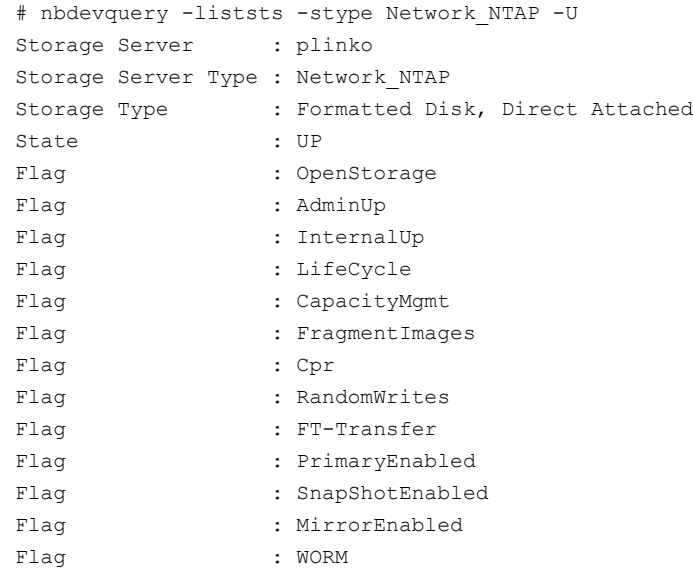

例 2 - djs\_bp のすべてのディスクプール情報が表示されます。ボリューム SnapVaultB はレプリケーションソースであり、ターゲットのパラメータ ntapdfm:SnapMirrorA1 が指 定されているため、レプリケーションの有効なソースボリュームです。

nbdevquery -listdp -stype DjsArray -U Disk Pool Name : djs bp

```
Disk Type : DjsArray
Disk Volume Name : SnapVaultB
Disk Media ID : @aaaa
Total Capacity (GB) : 68.21
Free Space (GB) : 55.93
Use% : 88
Status : UP
Flag : ReadOnWrite
Flag : AdminUp
Flag : InternalUp
Flag : ReplicationSource
Flag : ReplicationTarget
Flag : Primary
Flag : Snapshot
Flag : WORMCapable
Num Repl Sources : 1
Num Repl Targets : 1
Replication Source : ntapdfm:@aaaa@:PrimarySnapshot
Replication Target : ntapdfm:SnapMirrorA1
```

```
例 3 - PureDisk が使うディスクプール sim_dp1 のディスクドライブのダンプを実行しま
す。
```

```
# nbdevquery -listdp -dp sim_dp1 -stype PureDisk -D
Disk Drive Dump
 name : <sim dg1>
 id : <sim dq1>
 server type : <PureDisk>
 master server : <daloa.example.com>
 access media server : <>
 disk storage type : 6
 total_capacity : 1286602752
 used space : 0
 sts state : 0
 availability : 2
 connectivity : 0
 high watermark : 98
 low watermark : 80
 num diskvolumes : 3
 num disks : 0
 num stservers : 2
 system tag : <Imported from STS>
 user tag \qquad \qquad : \leq
```

```
Storage Server [0]
 name : <daloa.example.com>
 id \qquad \qquad : \langle \rangleserver type : <PureDisk>
 storage_type : 6
 access media serv.: <>
Storage Server [1]
 name : <blackjack.example.com>
 id \qquad \qquad : \langle \rangleserver type : <PureDisk>
 storage type : 6
 access media serv.: <>
```
## 関連項目

p.697 の [nbemmcmd](#page-696-0) を参照してください。 p.668 の [nbdevconfig](#page-667-0) を参照してください。

# **nbdiscover**

nbdiscover – バックアップ用 VMware 仮想マシンを自動選択するための問い合わせ 規則をテストします

## 概要

nbdiscover -noxmloutput *path* | -policy *policy\_name* [-sched *policy\_schedule\_type*] [-includedonly | -excludedonly] [-noreason] [-escapechar *x*] [-quotechar *x*]

nbdiscover -noxmloutput *query* [-includedonly | -excludedonly] [-noreason] [-escapechar *x*] [-quotechar *x*]

UNIX システムでは、このコマンドへのディレクトリパスは /usr/openv/netbackup/bin/ です。

Windows システムでは、このコマンドへのディレクトリパスは *install\_path*¥NetBackup¥bin¥ です。

## 説明

nbdiscoverコマンドは VMware のポリシーのテストクエリーボタンに類似しています。指 定された問い合わせ規則に基づいて NetBackup が選択する仮想マシンを返します。問 い合わせを含んでいるポリシーの名前、または問い合わせ自体を指定できます。 -noxmloutput オプションは、ユーザーフレンドリな出力に必要です (デフォルトの XML 出力は一般使用ではサポートされていません)。

nbdiscover コマンドは、検出ホストまたはバックアップホストのいずれかで実行する必要 があります。

ポリシーの問い合わせビルダーからルールを作成し、テストする方法について詳しくは、 『NetBackup for VMware [管理者ガイド』を](http://www.veritas.com/docs/DOC5332)参照してください。

# オプション

-escapechar *x*

-noxmloutput オプションを使うときに nbdiscover 出力で使用される代替エスケー プ文字の ASCII 10 進値を指定します。デフォルトのエスケープ文字は円記号 (¥) または -escapechar 92 です。

-excludedonly *x*

問い合わせの規則と一致しない、除外された仮想マシンのみを返します。

-includedonly *x*

問い合わせの規則に一致する、含まれる仮想マシンのみを返します。

-noreason

問い合わせにより仮想マシンが除外された理由または問い合わせに失敗した理由 の説明を、結果から省略します。問い合わせが仮想マシンを除外できず、かつ、仮 想マシンがバックアップのために選択できない場合、仮想マシンは問い合わせに失 敗します。

-noxmloutput

1行に1台の仮想マシンを表示します。出力で、最初の列のプラス記号(+)は仮想 マシンが問い合わせの規則に一致することを示します。マイナス記号 (-) は仮想マ シンが問い合わせの規則に一致しないことを示します。

#### -policy *policy\_name*

問い合わせを含んでいるポリシーを指定します。nbdiscoverはその問い合わせ、 およびプライマリ VM 識別子 (VM ホスト名または VM 表示名) のような他のポリシー 属性に基づいて仮想マシンをフィルタ処理します。

*query*

ポリシーなしで問い合わせを指定します。問い合わせは手動で作成し、二重引用符 で囲む必要があります。例:

"vmware:/?filter=Displayname Contains 'vm1'"

#### -quotechar *x*

-noxmloutput オプションを使うときに nbdiscover 出力で使用される代替引用文 字の ASCII 10 進値を指定します。デフォルトの引用文字は二重引用符 (") または -quotechar 34 です。

-sched *policy\_schedule\_type*

-policy *policy\_name* オプションを使うときのポリシーのスケジュール形式を指定 します。

例 1 - ポリシー pol1 の問い合わせと一致する仮想マシン、または一致しない仮想マシン をリスト表示します。問い合わせに失敗するか、または問い合わせが除外した仮想マシン の説明をリスト表示しないでください。

# nbdiscover -noxmloutput -policy pol1 -noreason

- + "grayvm3"
- + "grayvm5"
- + "grayvm7"
- "vladvm1"
- "vladvm2"

 $-$  "bodym $23"$ 

- "bittle4"

例2-「vm」を含んでいる表示名がある仮想マシンをリスト表示します。表示名に「vm」が ない仮想マシンはリスト表示しません:

```
# nbdiscover -noxmloutput -includedonly "vmware:/?filter=Displayname
 /
Contains 'vm'"
grayvm3
grayvm5
grayvm7
vladvm1
vladvm2
bodvm23
```
例 3 - 電源が入っているかどうかで仮想マシンをリスト表示します。

- # nbdiscover -noxmloutput "vmware:/?filter=Powerstate Equal poweredOn"
- + "grayvm3"
- + "grayvm5"
- + "grayvm7"
- "vladvm1" "VM excluded by discovery filter, display name=[vladvm1],

server=esx1.acme.com]."

- + "vladvm2"
- + "bodvm23"
- + "bittle4"

例4 - 電源が入っているかどうか、かつ、表示名に「7」が含まれるかどうかで仮想マシン をリスト表示します。問い合わせに失敗するか、または問い合わせが除外した仮想マシン の説明をリスト表示しないでください。

# nbdiscover -noxmloutput "vmware:/?filter=Powerstate Equal poweredOn /

AND Displayname Contains '7'" -noreason

- "grayvm3"
- "grayvm5"
- + "grayvm7"
- "vladvm1"
- "vladvm2"
- "bodvm23"
- "bittle4"

例5 - vCloud vApp の名前に「test」を含むすべての VM バックアップを検索します。こ の例では vCloud Director の仮想マシンを検索するために問い合わせを使います。 nbdiscover はマスターサーバーで実行する必要があります。

# nbdiscover -noxmloutput "vmsearch:/;reqType=search?filter= vCDvApp

#### Contains 'test'"

- + "demovm%20(8c879791-2917-4428-8213-bea7ec727717)"
- + "small\_vm%20(61e85579-7246-411f-b2f9-9fb570546755)"
- + "small\_vm\_percent\_%25%20(61e85579-7246-411f-b2f9-9fb570546755)"

例6 -バックアップされた vCloud 環境の階層を表示します。このコマンドは XML で出力 されます。この例では vCloud Director の仮想マシンを検索するために問い合わせを使 います。nbdiscover はマスターサーバーで実行する必要があります。

```
# nbdiscover "vmsearch:/;reqType=browse;viewType=vcloud"
    <?xml version="1.0" encoding="utf-8"?>
    <Start Iteration="vmsearch:/;reqType=browse;viewType=vcloud">
    <VCDSERVER>
          <NBU>
          <NAME>hypervm1.acme.com</NAME>
          </NBU><VCDORG>
               <NBU>
               <NAME>Test_vCloud</NAME>
               </NBU>
               <VCDORGVDC>
                    <NBU>
                    <NAME>TestOrg</NAME>
                    </NBU><VCDVAPP>
                         <NBU>
                         <NAME>TestvApp</NAME>
                         </NBU></VCDVAPP>
               </VCDORGVDC>
          </VCDORG>
    <VCDSERVER>
     <StatusMsg NBUStatus="0" Severity="0"></StatusMsg>
     </Start>
```
# **nbdna**

nbdna – NetBackup ドメインとその構成を分析するユーティリティの実行

## 概要

```
nbdna [-phase=<0|1|2>] [-verbose] [-sfo] [-server | -lookup]
[-odir=override_output_directory] [-tmp=override_tmp_directory]
[-dump] [-f=hostfile [-listonly [-discover]]] [-version]
[-imfile=bpimmagelist.out]
```
UNIX システムでは、このコマンドのディレクトリパスは /usr/openv/netbackup/bin/support です。

Windows システムでは、このコマンドへのディレクトリパスは install\_path*¥NetBackup¥bin¥support¥* です。

# 説明

NetBackup Domain Network Analyzer (nbdna) コマンドユーティリティはネットワーク上 の問題、パフォーマンス、動作に対して NetBackup ドメインとその構成を分析します。ホ スト名の参照と、NetBackup ホストと NetBackup ドメイン内のその役割の関連を解決し ます。

nbdna によって、次の処理が実行されます。

- NetBackupドメインを検出し、マップします
- 構成を問い合わせることによってホスト名のメンバーシップを抽出します
- ホスト名の参照とそれらのホスト名とのソケット接続を評価して、ドメインの構成に従っ てネットワーク関係の状態を検証します

nbdna は NetBackup マスターサーバー、メディアサーバー、またはクライアントで実行 できます。これは生成されたレポートをすべて含む圧縮アーカイブを作成し、識別します。 圧縮アーカイブは、要請に応じてVeritas に戻すことができます。

このコマンドを実行するには、管理者権限が必要です。

メモ**:** NBAC 環境では、nbdna コマンドを実行する前に認証します。

## オプション

-discover

-f オプションが指定するホストリストのホストに対して NetBackup 環境のホスト検出 を実行します。

メモ**:** このオプションは、-f で指定するホストリストのホストのみを検出し、NetBackup 環境のその他のホストは検出しません

-discover は、-f オプションと -listonly オプションと組み合わせて使う必要が あります。

-dump

テストを実行しませんが、指定ファイルに対して、サーバー、クライアント、参照のテ ストリストをダンプします。

#### -f=*hostlist*

指定した ASCII テキストファイルからホスト名を読み込み、テストリストに追加します。 テキストファイルの形式は次のとおりです。

SERVER hostname CLIENT hostname-b LOOKUP hostname-c

SERVER で始まる行がサーバーのテストリストにインポートされます。

CLIENT で始まる行はクライアントのテストリストにインポートされます。

LOOKUP で始まる行は参照のみのテストリストにインポートされます。

```
-imfile=bpimmage.out
```
bpimagelist -l コマンドまたは bpimmedia -l コマンドからの出力を含んでいる ファイルからホスト名を読み込みます。

-listonly

-f オプションが指定するホストリストのホストに対してのみネットワークテストを実行し ます。他のホスト名の NetBackup 環境は検索されません。

メモ**:** このオプションはこれらのホストの場所を検出せず、他のホストの NetBackup 構成も分析しません。リストにあるホストを検出するには、-discover オプションを含 めます。

-lookup

名前の参照のテストのみを実行します。このオプションを -server オプションと同時 に実行することはできません。

-odir=*override\_output\_directory*

指定されたディレクトリで出力ディレクトリを上書きします。

デフォルトのディレクトリは次のとおりです。

■ UNIX の場合:

/usr/openv/netbackup/bin/support/output/nbdna/*YYYYMMDD.HHMMSS*/

■ Windows の場合:

*install\_path*¥NetBackup¥bin¥support¥output¥nbdna¥*YYYYMMDD.HHMMSS*

NetBackup のパスを見つけることができなければ、デフォルトは nbdna バイナリと 同じディレクトリに変更されます。

-phase=*pn*

実行するテストフェーズの番号 (*pn*) を指定します。

*pn* で指定可能な値は、次のとおりです。

- 0-フェーズ0は名前の参照のテストとソケット接続テストを実行します。フェーズ 0 がデフォルトモードです。
- 1-フェーズ 1のテストには、フェーズ 0のテストに加えてサーバーリストに対す る基本的な NetBackup サービステストが含まれています。
- 2-フェーズ 2 のテストには、フェーズ 0 のテストに加えてサーバーリストとクライ アントリストに対する基本的な NetBackup サービステストが含まれています。

-server

サーバーテストのみを実行します。このオプションを -lookup オプションと同時に実 行することはできません。

-sfo

スクリプトの簡易なレポートを生成します。

-tmp=*override\_tmp\_directory*

一時ディレクトリを上書きします。デフォルトの状態はシステムの一時ディレクトリです。

-verbose

標準出力の進捗を表示します (画面上)。このスイッチに関係なく同じ情報が進捗ト レースログにキャプチャされます。詳細な出力をファイルにキャプチャする必要はあ りません。

-version

バージョン情報を表示してからユーティリティを終了します。

### ファイル

nbdna は最大 5 つのファイルを作成します。

```
ANONYMOUS.NBDNA.YYYYMMDD.HHMMSS.dna
hostname.NBDNA.YYYYMMDD.HHMMSS.zip archive file
hostname.NBDNA.failure-report.YYYYMMDD.HHMMSS.txt
hostname.NBDNA.failure-report.YYYYMMDD.HHMMSS.html
hostname.NBDNA.failure-errorlog.YYYYMMDD.HHMMSS.log.
```
リストの最後の 3 つのファイルはエラーがあるときのみ生成されます。

例

例 1 - UNIX のこの例では、nbdna は代替ディレクトリに書き込まれるレポートファイルで 実行されます。

```
# nbdna -odir=/user/home/winter/
```
例 2 - 詳細な出力で nbdna を実行します。ホスト名のリストファイル (hostnames.txt ) がインポートされ、それらのホストのみが評価されます。

# nbdna -verbose -f=hostnames.txt -listonly

ホスト名ファイルの形式は次のとおりです:

SERVER dellpe2400 CLIENT 10.12.249.20 LOOKUP 10.82.108.136

### 関連項目

p.887 の [nbsu](#page-886-0) を参照してください。 p.624 の [nbcplogs](#page-623-0) を参照してください。

# **nbemm**

nbemm - NetBackup EMM デーモンの実行によるボリューム、ボリュームプール、バー コード規則およびデバイスの管理

## 概要

nbemm [-console] [-terminate]

UNIX システムでは、このコマンドへのディレクトリパスは /usr/openv/netbackup/bin/ です。

Windows システムでは、このコマンドへのディレクトリパスは *install\_path*¥NetBackup¥bin¥ です。

### 説明

Enterprise Media Manager デーモンまたはサービスは、ボリューム、ボリュームプール、 バーコード規則およびデバイスを管理します。このデーモンは、メディア、ドライブ、ドライ ブパスおよびストレージユニットの選択を実行します。

メモ**:** ボリュームの構成、デバイスの構成、ストレージユニットの構成およびテープのマウ ント動作に関する変更を行うには、nbemm デーモンまたはサービスが動作中である必要 があります。

nbemm を起動するには、nbemm と入力します。

### nbemm を停止するには、nbemm -terminate と入力します。

## オプション

-console

このオプションを指定すると、コンソールモードで NetBackup を起動できます。

-terminate

このオプションを指定すると、nbemm バイナリを停止できます。

### 関連項目

p.697 の [nbemmcmd](#page-696-0) を参照してください。

# **nbemmcmd**

<span id="page-696-0"></span>nbemmcmd – EMM データベースの情報の更新および表示

## 概要

```
nbemmcmd [-addhost] [-changesetting] [-deletehost] [-errorsdb]
[-getemmserver] [-help] [-listhosts] [-listmedia] [-listsettings]
[-machinealias] [-renamehost] [-resethost] [-servercontrol]
[-setemmserver] [-updatehost]
nbemmcmd -addhost [-activenodename string] [-brief] [-clustername
string] [-displayname string] [-machinedescription string]
-machinename string -machinetype api | app_cluster | cluster | master
| media | ndmp [-masterserver string] [-netbackupversion
level[.major_level[minor_level]]] [-operatingsystem hpux | linux |
rs6000 | solaris | windows] [-scanability unsigned_integer]
nbemmcmd -changesetting -machinename string
[-ALLOW_MULTIPLE_RETENTIONS_PER_MEDIA 0|1|no|yes] [-AUDIT DISABLED
| ENABLED] [-AUDIT_ RETENTION_PERIOD number_of_days]
[-COMMON_SERVER_FOR_DUP default | preferred | required]
[-DISABLE_AUTOMATIC_HOST_NAME_ADD 0|1|no|yes]
[-DISABLE_BACKUPS_SPANNING_DISK 0|1|no|yes]
[-DISABLE_DISK_STU_JOB_THROTTLING 0|1|no|yes]
[-DISABLE_STANDALONE_DRIVE_EXTENSIONS 0|1|no|yes]
[-DISALLOW_NONNDMP_ON_NDMP_DRIVE 0|1|no|yes] [-DO_NOT_EJECT_STANDALONE
0|1|no|yes] [-DONT_USE_SLAVE 0|1|no|yes] [-DRIVE_ERROR_THRESHOLD
unsigned_integer] [-DRIVE_NAME_SEED 0|1|no|yes] [-emmname string]
[-emmport unsigned_integer] [-MAX_REALLOC_TRIES unsigned_integer]
[-MEDIA_ERROR_THRESHOLD unsigned_integer] [-MEDIA_REQUEST_DELAY
unsigned_integer] [-MPMS_DISABLE_EVENTS 0|1|no|yes]
[-MPMS_DISABLE_RANK unsigned_integer] [-MUST_USE_LOCAL_DRIVE
0|1|no|yes] [-NBUFS_DESTINATION_DSU string] [-NBUFS_DUP_TSU_TO_DSU
0|1|no|yes] [-NBUFS_RETENTION_LEVEL unsigned_integer]
[-NON_ROBOTIC_MEDIA_ID_PREFIX string] [-PREFER_NDMP_PATH_FOR_RESTORE
0|1|no|yes] [-PREFER_SPAN_TO_SCRATCH 0|1|no|yes]
[-RETURN_UNASSIGNED_MEDIA_TO_SCRATCH_POOL 0|1|no|yes]
[-SCSI_PROTECTION NONE | SPR | SR] [-SHAREDISK_MOUNT_POINT string]
[-TIME_WINDOW unsigned_integer] [-UNRESTRICTED_SHARING 0|1|no|yes]
[-USE_POTENTIAL_FREESPACE_FOR_ALLOCATION 0|1|no|yes]
[-VALIDATE_HOST_NAME 0|1|no|yes] [-VAULT_CLEAR_MEDIA_DESC 0|1|no|yes]
```
nbemmcmd -deletealldevices [-allrecords] | [-machinename *string*] | [-machinetype *api | app\_cluster | appliance | client | cluster | disk\_array | foreign\_media | master | media | nbwss\_endpoint | ndmp | remote\_master | replication\_host | virtual\_machine*] [-emmname *string*] [-emmport *unsigned\_integer*]

nbemmcmd -deletehost [-brief] -machinename *string* -machinetype api | *app\_cluster* | *cluster* | *master* | *media* | *ndmp* | *master* | *media* | *ndmp-mediaid string*

nbemmcmd -errorsdb [-brief] [-prune [-days *no\_of\_days*] [-hours *no\_of\_hours*] [-minutes *no\_of\_minutes*]]

nbemmcmd -getemmserver [-masterserver *string*] [-timeout *unsigned\_integer*]

nbemmcmd -listhosts [-brief] [-verbose] [-parsable] [-list\_snap\_vault\_filers -machinename *string*]

[-list\_snap\_vault\_media\_servers -masterserver *string*] [-list\_sts\_hosts -machinename *string*] [-list\_sts\_media\_servers -masterserver *string*] [-list app clusters -masterserver *string*] [-servers in emm cluster -clustername *string*] [-servers\_in\_app\_cluster -clustername *string*] [-nbservers [-masterserver *string*]] [-display\_server -machinename *string* -machinetype *string*] [-netbackupversion level[.major\_level[minor\_level]]]

nbemmcmd -listmedia [-allrecords] [-mediaid *string*] [-mediatype *unsigned\_integer*] [-poolname *string*] [-robotnumber *unsigned integer*] [-vaultcontainer *string*]

nbemmcmd -listsettings -machinename *string* [-brief] [-emmname *string*] [-emmport *unsigned\_integer*]

nbemmcmd -machinealias [-addalias -alias *string* -machinename *string*] [-deletealias -alias *string*] [-deleteallaliases -machinename *string*] [-getaliases -machinename *string*] -machinetype *api* | *app\_cluster* | *cluster* | *master* | *media* | *ndmp*

nbemmcmd -releasecache -machinename *string* [-brief] [-emmname *string*] [-emmport *unsigned\_integer*]

nbemmcmd -renamehost [-brief] -machinename *string* -machinetype *api* | *app\_cluster* | *cluster* | *master* | *media* | *ndmp* -newmachinename *string* nbemmcmd -resethost -machinename *string* nbemmcmd -servercontrol [-brief] [-resume] [-suspend]

```
nbemmcmd -setemmserver [-brief] -emmservername string [-masterserver
string] -newemmservername string [-timeout unsigned_integer]
nbemmcmd -updatehost [-activenodename string]
[-add_server_to_app_cluster] [-brief] [-clustername string]
[-delete server from app cluster] [-displayname string]
[-machinedescription string] -machinename string [-machinestateop
clr_admin_pause | clr_admin_pause_and_set_active | clr_disk_active
| clr_ltid_restart | clr_master_server_connectivity | clr_tape_active
| reset_all | set_admin_pause | set_disk_active |
set_master_server_connectivity | set_tape_active] [-machinetype pi
| app_cluster | cluster | master | media | ndmp] [-masterserver
string] [-netbackupversion level[.major_level[minor_level]]]
[-operatingsystem hpux | linux | rs6000 | solaris | windows]
```
UNIX システムでは、このコマンドへのディレクトリパスは

/usr/openv/netbackup/bin/admincmd/ です。

Windows システムでは、このコマンドへのディレクトリパスは *install\_path*¥NetBackup¥bin¥admincmd¥ です。

### 説明

nbemmcmd コマンドを実行すると、特定の EMMデータベース情報を更新できます。また、 ホストエントリ、構成オプションなど、EMM データベースのさまざまな項目を管理すること もできます。

## オプション

次に示すコマンドには、EMMデータベースを管理できるさまざまなオプションが存在しま す。オプションの使用方法をより良く理解できるようにするため、オプション名は意図的に 長く記述しています。オプション名の簡略化のために、オプションを一意に識別できるコ マンドの最初の 1 文字または数文字だけを入力する必要があります。たとえば、 -changesetting オプションを使用する場合は、-c と入力します。これは、c という文字 で始まるコマンドオプションがこれ以外に存在しないためです。

#### -addhost

このオプションを指定すると、指定したホストがEMMデータベースに追加されます。 このコマンドオプションでは、次のエントリを調整できます。

-activenodename *string*

クラスタ内のアクティブノードを指定します。

```
-brief
```
コマンドの出力を詳細ではない形式に設定します。

-clustername *string*

このコンピュータが属するクラスタを指定します。

-displayname *string*

コンピュータの表示名を設定します。

-machinedescription *string* 使用中のコンピュータまたはシステムについて説明します。

-machinename *string*

更新するコンピュータの名前を指定します。

-machinetype *api* | *app\_cluster* | *cluster* | *master* | *media* | *ndmp* コンピュータをどのように使用するかを定義します。

-masterserver *string*

特定のドメイン内のホストマスターサーバーを定義します。

-netbackupversion *level*[*.major\_level*[*minor\_level*]] 追加したホストで実行するバージョンを指定します。*level* 変数の範囲は 0 から 99 です。 major\_level および minor\_level 変数は、任意の 1 桁のフィールド です。*major\_level* 変数と *minor\_level* 変数の間には空白を挿入しないでくだ さい。

たとえば、NetBackup 7.0 を指定するには、次の情報を入力します。

-netbackupversion 7.0 or -netbackupversion 7

-operatingsystem *hpux* | *linux* | *rs6000* | *solaris* | *windows* 指定したオペレーティングシステムでホストが追加されます。

-scanability *unsigned\_integer*

このオプションは、Shared Storage Option (SSO) 機能を使用する NetBackup Enterprise Server だけに適用されます。

スキャンアビリティ係数に指定可能な範囲は 0から9で、デフォルトは5です。 この係数を指定すると、ドライブのスキャンホストが変更された場合、そのスキャ ンホストに優先度を割り当てることができます。スキャンアビリティ係数がより大き いスキャンホストが、先に選択されます。

注意**:** ドライブへのスキャンホストの割り当てが可能になるまでは、そのドライブ を使用することはできません。特定のドライブに登録されるすべてのホストが scan\_factor = 0を使用する場合は、そのドライブは使用できません。ゼロ以 外の scan\_factor をともなうホストがそのドライブに登録されるまでは、ドライ ブは使用できないままです。0 (ゼロ) 以外の scan\_factor を持つすべてのホス トでドライブが停止状態である場合、ドライブは利用できなくなります。

サーバーに scan\_factor = 0 を使用すると、SSO 構成で障害に対する耐性が 低くなります。ドライブのスキャンホストになる可能性のあるサーバーには注意し てください。ドライブのスキャンホストが存在しない場合、そのドライブはすべて のサーバーで利用できなくなります。

-changesetting -machinename *string*

指定したホストの構成設定を変更し、以前に存在しなかった設定を追加します。

これらの構成オプションは、オプション名と有効化識別子(1 または yes) あるいは無 効化識別子 (0 または no) を指定して -changesetting を実行することによって変 更します。たとえば、次のコマンドでは、ホスト名を自動的に追加する EMM の機能 が無効になります。

# nbemmcmd -changesetting -DISABLE\_AUTOMATIC\_HOST\_NAME\_ADD no

-ALLOW MULTIPLE RETENTIONS PER MEDIA 0 | 1 | no | yes メディア上での保持レベルの混在を NetBackup に許可します。デフォルト条 件では、各ボリュームに単一の保持レベルのバックアップだけを含めることがで きます。

-AUDIT [DISABLED | ENABLED]

NetBackup の監査を有効または無効にします。監査証跡は NetBackup 環境 でユーザーが開始した操作の記録です。監査はだれが何をいつ変更したか答 えるのに役立つ情報を集めて記録します。デフォルト条件では、監査が有効で す。

-AUDIT\_RETENTION\_PERIOD *number\_of\_days*

ユーザー操作が監査レポートのために保持される日数を指定します。保持期 間が示されていない場合、デフォルトの監査保持期間は 90 日です。0 (ゼロ) という値はレコードがパージされないことを示します。

-COMMON\_SERVER\_FOR\_DUP default | preferred | required

データを複製するために NetBackup が必要なメディアサーバーをどのように 見つけるかを決定します。

イメージを読み込むために使われるメディアサーバーは「読み込みメディアサー バー」です。イメージを書き込むために使われるメディアサーバーは「書き込み メディアサーバー」です。コピー元イメージがテープデバイスにあるときデフォル トでは、読み込みメディアサーバーはバックアップイメージを書き込むメディア

サーバーです。また、コピー元イメージが複数のメディアサーバーに接続され たディスクプールにあるとき、それらのメディアサーバーのうちのいずれかが読 み込みメディアサーバーとして使われることがあります。書き込みメディアサー バーの選択肢は、複製操作の宛先として指定されたストレージユニットまたはス トレージユニットグループにアクセスできるメディアサーバーに制限されます。

このオプションの可能な設定は次のとおりです。

- default。NetBackupは、利用可能な共通サーバー(同じ読み込みメディア サーバーと書き込みメディアサーバー) の徹底的な検索を実行しません。 共通メディアサーバーがビジー状態または利用不能なら、NetBackup は 読み込みメディアサーバーとは異なる書き込みメディアサーバーを使いま す。Resource Broker のパフォーマンスに影響する徹底的な探索を行わ ないときにこのオプションを使用します。これは、複製ジョブに関する大きい ジョブキューが、リソースが利用可能になるのを待機しているときなどです。
- preferred。使用する共通メディアサーバーを検索します。1つ以上の共通 メディアサーバーが検出されても、リソース (DSU やテープドライブなど) が ビジー状態の場合は、次の操作を行います。2つの別々のメディアサーバー を使用することによって (ネットワークを介してイメージを送信して) 複製ジョ ブを実行します。
- required。NetBackup は共通サーバーを見つけるために徹底的な探索を 行います。共通メディアサーバーがビジー状態なら、NetBackup はリソー ス要求をキューに投入し、リソースが利用可能になるのを待機します。次の 場合、NetBackupは2つの別々のメディアサーバーでジョブを実行し、ネッ トワークを介してイメージを送信します。共通サーバーが NetBackupドメイ ンにない場合、または共通サーバーが存在するけれども停止している場合。
- -DISABLE\_AUTOMATIC\_HOST\_NAME\_ADD 0|1|no|yes

ホスト名が有効な場合に、ホスト名を自動的に追加できる EMM の機能を無効 にします。無効なホスト名の例には、別のホストと重複する名前があります。

-DISABLE\_BACKUPS\_SPANNING\_DISK 0|1|no|yes

ディスクストレージユニットのボリューム上でファイルシステムが空きなしの状態 になったときに、ディスクに対するバックアップ操作機能を無効にします。この機 能は、複数のストレージユニットボリューム上でイメージフラグメントを使用する ことによって無効になります。

-DISABLE\_DISK\_STU\_JOB\_THROTTLING 0|1|no|yes ディスクストレージユニットがその高水準点に近づいたときに、ディスクストレー ジユニットのジョブスロットル操作を無効にします。ディスクストレージユニットの スロットル操作では、高水準点により正確に近づくために、同時に開始される ジョブ数が制限されます。デフォルトでは、その高水準点に近づくディスクスト レージユニットのスロットル操作が実行されます。

-DISABLE\_STANDALONE\_DRIVE\_EXTENSIONS 0|1|no|yes 非ロボットのドライブ操作が無効になります。バックアップ中、非ロボットのドライ ブ内で検出された任意のラベル付きメディアおよびラベルなしメディアが NetBackup によって自動的に使用されることはありません。デフォルトの状態 では、スタンドアロンドライブ拡張機能が有効です。

-DISALLOW\_NONNDMP\_ON\_NDMP\_DRIVE 0|1|no|yes

EMM サーバーの MDS ロジックによってこのオプションが読み込まれます。 NetBackupでは、要求の形式に基づいて、次のとおり利用可能なドライブの使 用が試行されます。

非 NDMP のすべての要求では、NetBackup によって、非 NDMP の利用可 能なドライブの検索が最初に試行されます。非 NDMP の利用可能なドライブ が存在せず、NDMP ドライブが利用可能である場合、低速な NDMP ドライブ が使用されます。非NDMPの要求には、ストレージユニットに関する要求(バッ クアップと書き込み側の複製) 以外のあらゆる形式の要求と、NDMP イメージ のリストアが含まれます。

-DO\_NOT\_EJECT\_STANDALONE 0|1|no|yes

このエントリを有効にした場合、スタンドアロンドライブのテープは、そのホストで バックアップが完了しても取り出されません(バックアップ中にメディアの終わり に達した場合は、テープは取り出されます)。バックアップが正常に完了した後、 スタンドアロンドライブを準備完了状態に保つ必要がある場合に使用します。

-DONT\_USE\_SLAVE 0|1|no|yes

自動的にドライブに名前を割り当てるドライブ名規則の使用の選択を解除しま す。

-DRIVE\_ERROR\_THRESHOLD *unsigned\_integer*

NetBackup でドライブの状態が DOWN に変更される前に発生する可能性の あるドライブエラーのしきい値または数を変更します。デフォルトは 2 です。

-DRIVE\_NAME\_SEED 0|1|no|yes

自動的にドライブに名前を割り当てるドライブ名規則の使用を選択します。

-emmname *string*

このオプションでは、EMM データベースサーバー名を指定します。このサー バーには、メディア情報およびデバイス構成情報を格納するデータベースが含 まれます。

-emmport *unsigned\_integer*

このオプションでは、EMM ポートを指定します。

-machinename *string*

設定を変更するコンピュータの名前を指定します。

-MAX\_REALLOC\_TRIES *unsigned\_integer*

今後のバックアップ用にメディアを再割り当てするための NetBackup による最 大再試行回数を指定します。

-MEDIA\_ERROR\_THRESHOLD *unsigned\_integer*

メディアの凍結前に発生する可能性のあるメディアエラーのしきい値または数 を変更します。デフォルトは 2 です。

-MEDIA\_REQUEST\_DELAY *unsigned\_integer*

NetBackupがドライブの準備が完了するまでに待機する時間(秒数) を指定し ます。非ロボットのドライブだけに適用されます。デフォルトは 0 秒です。たとえ ば、遅延が 150 秒であると想定します。

MEDIA\_REQUEST\_DELAY = 150

この情報を NetBackup サーバー上の bp.conf ファイルに追加するか、メディ アホストプロパティの[メディア要求の遅延 (Media Request Delay)]に値を入 力します。

-MPMS DISABLE EVENTS 0|1|no|yes, -MPMS DISABLE RANK 0|1|no|yes, -MUST\_USE\_LOCAL\_DRIVE 0|1|no|yes

クライアントがマスターサーバーでもあるときにこのオプションが有効な場合は、 このクライアントのバックアップは常にローカルドライブで実行されます。クライア ントがマスターサーバーでない場合、このエントリは無効です。

このオプションをマスターサーバー上の bp.conf ファイルに追加します。また は、ホストプロパティの[一般的なサーバー (General Server)]ダイアログボック スで「必ずローカルドライブを使用する (Must Use Local Drive)]設定にチェッ クマークを付けます。

-NBUFS DESTINATION DSU *string*, -NBUFS DUP TSU TO DSU 0|1|no|yes, -NBUFS\_RETENTION\_LEVEL *unsigned\_integer*,

-NON\_ROBOTIC\_MEDIA\_ID\_PREFIX *string*

非ロボットメディアを作成するために使用するメディア ID接頭辞を指定します。 -machinename オプションで指定されるホストに適用されます。メディア ID 接 頭辞は、1から3個までの英数字の文字列です。

-PREFER\_NDMP\_PATH\_FOR\_RESTORE 0|1|no|yes (デフォルト値は 1 または no です)

NetBackup が NDMP リストア用にドライブを選択する方法を指定するために 使用します。デフォルトでは、NetBackupは以下に示す順序でドライブを選択 します。

- NetBackup は、リストアデータを受信するように設定された NDMPファイル システムに対してローカルである NDMP テープサーバーを検索します。
- NetBackup は、リストアクライアントに対してローカルではないものを含め、 NDMP テープサーバーを検索します。

■ NetBackup は NDMP テープサーバーとして機能する NetBackup メディ アサーバーを検索します。

-PREFER\_NDMP\_PATH\_FOR\_RESTORE 0 または

-PREFER\_NDMP\_PATH\_FOR\_RESTORE yes を指定した場合、NetBackup は次 の順序を使用します。

- NetBackup は、リストアデータを受信するように設定された NDMPファイル システムに対してローカルである NDMP テープサーバーを検索します。
- NetBackup は NDMP テープサーバーとして機能する NetBackup メディ アサーバーを検索します。
- NetBackup は、リストアクライアントに対してローカルではないものを含め、 NDMP テープサーバーを検索します。

-PREFER SPAN TO SCRATCH 0|1|no|yes (デフォルトは 1 または yes)

テープメディア操作が複数のメディアにまたがる場合に、NetBackup が追加メ ディアをどのように選択するかを指定します。このパラメータをデフォルトの yes に設定すると、NetBackup は、テープジョブの実行中に、部分的に使用されて いるメディアではなくスクラッチプールから新しいメディアを選択します。このパ ラメータを noに設定すると、NetBackup は部分的に使用されているメディアを 選択して、指定の操作を完了しようとします。noを設定すると、NetBackup は 「部分的に使用されているメディアの最大数 (Maximum number of partially full media)]設定を使用します。vmpool -create または vmpool -update コマンドを使用して、[部分的に使用されているメディアの最大数 (Maximum number of partially full media)]オプションを設定します。

-RETURN\_UNASSIGNED\_MEDIA\_TO\_SCRATCH\_POOL 0|1|no|yes

この EMM グローバルオプションは、EMM サーバーを使用しているすべての ホストに適用されます。ホストオプションではありません。

オプションが YES に設定されている場合: スクラッチボリュームプールに含ま れていた、割り当てられていない期限切れのメディアは、Media Manager に よってスクラッチボリュームプールに自動的に戻されます。

オプションが NO に設定されている場合: メディアをスクラッチプールに自動的 に戻す動作は無効になります。いずれかの Media Manager 管理インターフェー スを使用してメディアを移動します。

-SCSI\_PROTECTION NONE | SPR | SR

テープドライブの排他アクセス保護を有効にします。アクセス保護が設定されて いると、予約されている間は他のホストバスアダプタでコマンドを発行してドライ ブを制御することはできません。このオプションでは、次の 3 つの設定を指定 できます。

NONE: 保護なし

SPR: SCSI Persistent RESERVE

#### SR: SPC-2 SCSI RESERVE (デフォルト条件)

-TIME\_WINDOW *unsigned\_integer*

エラーの追跡が可能な時間の値を設定できます。この値をエラーのしきい値 (media\_error\_threshold など) と組み合わせて使用することで、この時間内に 発生したメディアエラー数を監視できます。デフォルト設定は 12 時間です。

-UNRESTRICTED\_SHARING 0|1|no|yes

すべてのメディアサーバーに対して無制限のメディア共有を有効にします。

USE\_POTENTIAL\_FREESPACE\_FOR\_ALLOCATION 0|1|no|yes

利用可能な空き容量のメモリ割り当てを許可します。高水準点は通常、BasicDisk ストレージユニットおよびディスクプールのイメージクリーンアップのトリガになり ます。ストレージライフサイクルポリシーの高水準点に達すると、それ以上のメモ リ空間の使用を防ぐことができます。

たとえば、高水準点は 90% ですが、潜在的な空き容量は 50% です。ディスク に残っている空き容量を、高水準点を過ぎてからしか利用できない場合、バッ クアップは失敗します。潜在的な空き容量と高水準点の間の 40% の空き容量 の使用を許可するには、このパラメータをオン (1) にします。

デフォルト設定は「許可しない」(0) です。

-VALIDATE\_HOST\_NAME 0|1|no|yes

NetBackup標準に準拠するホスト名の文字検証を有効にします。このオプショ ンを無効にした場合は、標準に準拠しない「host1」などの名前を使用できま す。

-VAULT\_CLEAR\_MEDIA\_DESC 0|1|no|yes

このオプションは、EMM サーバーを使用しているすべてのホストに適用される EMMのグローバルオプションです。ホストオプションではありません。一般的な テープローテーションでは、オフサイト Vault から NetBackup メディアが返却 された場合、そのメディアの期限は切れており、新しいバックアップですぐに再 利用できます。混乱を避けるために、期限切れのテープがロボットから返却され たときは説明も消去したほうが便利です。このエントリを指定した場合、他の Vault 情報が Media Manager ボリュームデータベースから消去されるときに、 メディアの説明フィールドも消去されます。

-deletealldevices

すべてのテープデバイスを削除します。

-allrecords

すべてのコンピュータのすべてのテープデバイスを削除します。このオプション は、-machinename オプションと一緒には使用できません。

-emmname *string*

EMM サーバー名を指定します。

-emmport *unsigned\_integer*

EMM サーバー名のポート番号を指定します。

-machinename *string*

指定したメディアサーバーに接続されたすべてのテープデバイスを削除します。 このオプションは、-allrecords オプションと一緒には使用できません。

-machinetype *api | app\_cluster | appliance | client | cluster | disk\_array | foreign\_media | master | media | nbwss\_endpoint | ndmp | remote\_master | replication\_host | virtual\_machine*

コンピュータ名の形式を指定します。このオプションは、-allrecords オプショ ンと一緒には使用できません。

#### -deletehost

このオプションを指定すると、必須のコンピュータ名とコンピュータ形式を使用して EMM コンピュータレコードが削除されます。

-brief

詳細ではないコマンドの出力を生成します。

-machinename *string*

指定したホストを EMM データベースから削除します。

-Machinetype *api* | *app\_cluster* | *cluster* | *master* | *media* | *ndmp* 削除するコンピュータの形式を指定します。

-errorsdb

-brief

詳細ではないコマンドの出力を生成します。

```
-prune [-days no_of_days] [-hours no_of_hours] [-minutes
```
*no\_of\_minutes*]

エラーデータベースからエントリを削除します。オプションの日付、時間、分の 引数によって、どのデータベースエントリを削除するかが決定されます。指定さ れた時刻より前のエントリが削除されます。

-getemmserver

このコマンドを実行すると、特定の EMMドメイン内のすべてのホストに関する情報 が表示されます。このコマンドを使用して、新しくインストールまたは変更したドメイン の一貫性のレベルを確認します。

-brief

詳細ではないコマンドの出力を生成します。

-masterserver *string*

EMM ドメインのマスターサーバー名を指定します。このコマンドの使用時にこ のオプションを省略すると、現在のコンピュータが想定されます。

-timeout *unsigned integer*

このコマンドの実行中に使用される一時的なタイムアウト値 (秒単位) を指定し ます。

-help

次の入力によって、指定のコマンドの使用法の情報を表示します。

nbemmcmd -help *command*

-listhosts

このオプションを指定すると、認識されている各ホストの表構造がダンプされます。

- -display\_server -machinename *string* -machinetype *string* コンピュータ名とコンピュータ形式によって指定されたコンピュータだけを表示 します。
- -list\_app\_clusters -masterserver *string* 指定されたマスターサーバーのすべてのアプリケーションクラスタを表示します。

-list\_snap\_vault\_filers -machinename *string* 指定されたコンピュータ名のすべての SnapVault ファイラを表示します。次の -machinename オプションの説明を参照してください。

- -list\_snap\_vault\_media\_servers -masterserver *string* 指定されたマスターサーバーのすべての SnapVault メディアサーバーを表示 します。
- -list\_sts\_hosts -machinename *string* 指定されたコンピュータ名に接続されたすべての OpenStorage ホストを表示 します。
- -list\_sts\_media\_servers -masterserver *string* 指定されたマスターサーバーに接続されたすべての OpenStorage メディア サーバーを表示します。
- -machinename *api* | *app\_cluster* | *cluster* | *master* | *media* | *ndmp* 表示するコンピュータの形式を定義します。
- -nbservers -masterserver *string* メディアサーバーおよびマスターサーバーだけを表示します。-listhosts のデ フォルトでは、すべてのサーバーが表示されます。
- -netbackupversion *level*[*.major\_level*[*minor\_level*]] コンピュータのバージョンを指定します。level 変数の範囲は 0 から 99 です。 *major\_level* および *minor\_level* 変数は、任意の 1 桁のフィールドです。 *major\_level と minor\_level の間には空白を挿入しないでください***。**

たとえば、NetBackup 7.0 を指定するには、次の情報を入力します。

-netbackupversion *7.0* or -netbackupversion *7*

-servers\_in\_emm\_cluster -clustername *string* 指定されたクラスタ内のすべてのサーバーを表示します。

-server in app cluster -clustername *string* 

指定されたクラスタのすべてのアプリケーションクラスタサーバーを表示します。

-brief

コマンドの出力を詳細ではない形式に設定します。

-parsable

コマンドの出力を解析可能な形式に設定します。

-verbose

ホスト情報の表示方法を制御します。ホストのパラメータごとに 1 行ずつ、複数 の行が出力されます。

-listmedia

-allrecords

このオプションを指定すると、すべてのメディアレコードが表示されます。

-mediaid *string*

EMM メディアレコードのメディア ID を指定します。

-mediatype *unsigned integer*

メディア形式によってボリュームを問い合わせます。

NetBackup Enterprise Server で有効なメディア形式は、次のとおりです。

4mm, 8mm, 8mm2, 8mm3, dlt, dlt2, dlt3, dtf, hcart, hcart2, hcart3, qcart, 4mm clean, 8mm clean, 8mm2 clean, 8mm3 clean, dlt clean, dlt2 clean, dlt3 clean, dtf clean, hcart clean, hcart2 clean, hcart3 clean.

NetBackup サーバーで有効なメディア形式は、次のとおりです。

4mm、8mm、dlt、hcart、qcart、4mm\_clean、8mm\_clean、dlt\_clean、 hcart\_clean

-poolname *string*

プール番号(ボリュームプールに挿入されたインデックス) によってボリュームを 問い合わせます。vmpool -listall を実行して、特定のプール名のインデッ クスを確認します。

-robotnumber *unsigned\_integer*

このオプションを指定すると、ロボット番号によってボリュームが問い合わされま す。ロボット番号とは、ボリュームが位置するロボットの一意の論理識別番号で す。

-vaultcontainer *string*

このオプションを指定すると、コンテナに格納されているボリュームが一覧表示 されます。変数 *string* は *vault\_container\_id* で、29 文字以内の英数字の文 字列です。

-listsettings

-machinename *string*

設定を表示するコンピュータを指定します。

-brief

詳細ではないコマンドの出力を生成します。

-emmname *string*

このオプションでは、関連する EMM サーバーのホスト名を指定します。 -emmname が指定されていなければ、デフォルト名は bp.conf ファイルにあり ます。

-emmport *unsigned\_integer*

呼び出しがなされる EMM サーバーのポート番号を指定します。-emmport が 指定されていなければ、デフォルトポートはbp.conf ファイルで指定されます。

-machinealias

次に示すパラメータは、特定のコンピュータのエイリアスリストのメンテナンスに使用 します。これらを使用して、現在のエイリアスの表示、新しいエイリアスの追加、また は指定したコンピュータの現在のエイリアスの削除を行うことができます。

-addalias -alias *alias* -machinename *name* -machinetype *type* コンピュータにエイリアス名を追加します。エイリアスを追加するコンピュータ名 とコンピュータ形式を指定します。

たとえば、blue というエイリアス名を持つメディアサーバーを作成するには、次 のコマンドを実行します。

machinealias -machinename 10.10.10.1 -machinetype media -addalias -alias blue

-deletealias -alias *name* -machinetype *type*

データベースからエイリアス名を削除します。この操作を行うには、このオプショ ンとともに -alias *string* コマンドとコンピュータ形式を使用して、削除するエ イリアスを指定する必要があります。

-deleteallaliases -alias *name* -machinetype *type* 特定のコンピュータのすべてのエイリアスを削除します。この操作を行うには、 コンピュータ名およびコンピュータ形式を指定する必要があります。

-getaliases

特定のコンピュータのすべてのエイリアスを取得します。この操作を行うには、 コンピュータ名およびコンピュータ形式を指定する必要があります。

-alias *string*

コンピュータのエイリアス名を識別する文字列を指定します。

-machinename *string*

コンピュータの名前を指定します。

-Machinetype *api* | *app\_cluster* | *cluster* | *master* | *media* | *ndmp* コンピュータをどのように使用するかを定義します。

-releasecache

EMM サーバーが使ったキャッシュメモリを解放します。

-brief

詳細ではないコマンドの出力を生成します。

-emmname *string*

このオプションでは、関連する EMM サーバーのホスト名を指定します。 -emmname が指定されていなければ、デフォルト名は bp.conf ファイルにあり ます。

-emmport *unsigned\_integer*

呼び出しがなされる EMM サーバーのポート番号を指定します。-emmport が 指定されていなければ、デフォルトポートはbp.conf ファイルで指定されます。

-renamehost

必要なコンピュータ名と新しいコンピュータ名のオプションを指定してこのコマンドを 実行すると、現在のコンピュータ名を新しいコンピュータ名に変更できます。

-machinename *string*

現在のコンピュータ名を定義します。

-newmachinename *string*

新しいコンピュータ名を定義します。

-resethost

このコマンドを使用して、更新されたホストの「ホストプロパティ(Host Properties)]を リセットします。[ホストプロパティ (Host Properties)]セクションには、ホストの Web サービスが収集する新たな情報が表示されます。

コンピュータ上で NetBackup のバージョンをダウングレードした場合、または NetBackup環境からホストを削除した場合は、このコマンドを実行します。NetBackup 8.0.以前にダウングレードする場合は、このコマンドを実行するだけで済みます。変 更を有効にするには、場合により NetBackup 管理コンソールを再起動する必要が あります。

nbemmcmd –resethost コマンドを実行する前に、bpnbat -login -loginType WEB コマンドを実行する必要があります。このコマンドにより、Web サービスのログイ ンが認証されます。bpnbat コマンドを正しく実行したらnbemmcmd –resethost コ マンドを実行します。

-machinename *string*

ダウングレードしたコンピュータまたは NetBackup 環境から削除したコンピュー タの名前を定義します。

-servercontrol

このコマンドによって、指定したサーバーの制御の一時停止および再開が行われま す。ジョブはこの時間内に実行されるため、既存のデータを破損させることなくデー タベースのメンテナンスを実行できます。

-resume

指定されたサーバーの制御を再開します。

-suspend

指定されたサーバーの制御を一時停止します。

-setemmserver

このコマンドによって、古い EMM サーバー名と名前が一致する、ドメイン内の特定 のホストの EMM サーバー名が変更されます。このコマンドでは次のオプションを使 用できます。

-emmservername *string*

変更する EMM サーバー名を指定します。

-newemmservername *string*

EMM サーバーの新しい値 (置換する値) を指定します。

-masterserver *string*

EMM ドメインのマスターサーバー名を指定します。このコマンドの使用時にこ のオプションを省略すると、現在のコンピュータが想定されます。

-timeout *unsigned integer*

このコマンドの実行中に使用される一時的なタイムアウト値 (秒単位) を指定し ます。

-updatehost -machinename string

このコマンドを次のオプションと併用すると、必要な -machinename オプションを使 用して指定したコンピュータレコードを変更できます。

-add\_server\_to\_app\_cluster

-clustername オプションで指定したアプリケーションクラスタにコンピュータを 追加します。

```
-activenodename string
   クラスタ内のアクティブノードを指定します。
-clustername string
   このコンピュータが属するクラスタを指定します。
-delete server from app cluster
   -clustername オプションで指定したアプリケーションクラスタからコンピュータ
   を削除します。
-displayname string
   コンピュータに割り当てられた名前 (そのコンピュータの番号識別子) を指定し
   ます。
-machinename string
   更新するコンピュータ名を指定します。
-machinestateop clr_admin_pause | clr_admin_pause_and_set_active
| clr_disk_active | clr_ltid_restart |
clr_master_server_connectivity | clr_tape_active | reset_all |
set_admin_pause | set_disk_active | set_master_server_connectivity
| set_tape_active
   指定されたコンピュータの状態を設定またはクリアします。
-Machinetype api | app_cluster | cluster | master | media | ndmp
   コンピュータをどのように使用するかを定義します。
-masterserver string
   ドメイン内のホストのマスターサーバーを定義します。
-netbackupversion level[.major_level[minor_level]]
   ホストを追加して、そのホストで実行するバージョンを指定します。level変数の
   範囲は 0 から 99 です。major_level および minor_level 変数は、任意の 1
   桁のフィールドです。major_level 変数と minor_level 変数の間には空白を挿
   入しないでください。
  たとえば、NetBackup 7.0 を指定するには、次のように入力します。
   -netbackupversion 7.0
-operatingsystem hpux | linux | rs6000 | solaris | windows
   このオプションにより、コンピュータのオペレーティングシステムを更新できます。
```
例

例 1 - 特定の EMM ドメイン内のすべてのホストに関する情報を表示します。

# nbemmcmd -getemmserver These hosts were found in this domain: throttle, upwords Checking with host: throttle... Checking with host: upwords... Server Type Host Version Most Name Host Name EMM Server MEDIA UNKNOWN RELEASE (0) throttle throttle MASTER 7.6 upwords upwords

One or more hosts had mismatched EMM Servers. Run-time failure: The consistency check either failed or was incomplete. Command did not complete successfully.

例 2 - 古い EMM サーバー名と名前が一致する、ドメイン内の特定のホストの EMM サー バー名を変更します。

# nbemmcmd -setemmserver -emmservername throttle -newemm upwords These hosts were found in this domain: throttle, upwords Checking with host: throttle... Checking with host: upwords... Server Type Host Version Most Name EMM Server MEDIA UNKNOWN RELEASE (0) throttle throttle EMM server name was changed. MASTER 7.6 upwords upwords One media hosts had EMM Server name changed. Command was completed successfully.

例 3 - コンピュータ名 orbitvm1 の設定を表示します。

# nbemmcmd -listsettings -machinename orbitvm1 NBEMMCMD, Version:7.1 The following configuration settings were found: ALLOW\_MULTIPLE\_RETENTIONS\_PER\_MEDIA="no" DISABLE\_DISK\_STU\_JOB\_THROTTLING="no" DISABLE\_STANDALONE\_DRIVE\_EXTENSIONS="no" MEDIA\_REQUEST\_DELAY="0" MUST\_USE\_LOCAL\_DRIVE="no" NON\_ROBOTIC\_MEDIA\_ID\_PREFIX="A" MAX\_REALLOC\_TRIES="1000" DISABLE\_BACKUPS\_SPANNING\_DISK="no" DISALLOW\_NONNDMP\_ON\_NDMP\_DRIVE="no" DO\_NOT\_EJECT\_STANDALONE="no" PREFER\_NDMP\_PATH\_FOR\_RESTORE="yes" PREFER SPAN TO SCRATCH="yes" DONT\_USE\_SLAVE="no"

DRIVE\_ERROR\_THRESHOLD="2" MEDIA\_ERROR\_THRESHOLD="2" TIME\_WINDOW="12" SCSI\_PROTECTION="SR" NBUFS\_DUP\_TSU\_TO\_DSU="no" NBUFS\_DESTINATION\_DSU="NONE" NBUFS\_RETENTION\_LEVEL="0" MPMS\_DISABLE\_RANK="0" MPMS\_DISABLE\_EVENTS="no" UNRESTRICTED\_SHARING="no" FATPIPE USAGE PREFERENCE="Preferred" FATPIPE WAIT PERIOD="15" FATPIPE\_RESTORE\_WAIT\_PERIOD="5" FT\_MAX\_CLIENT\_PORTS\_PER\_SERVER="2" FT\_MAX\_CLIENTS\_PER\_PORT="2" SHAREDDISK MOUNT POINT="/nbushareddisk" AUDIT="ENABLED" AUDIT\_RETENTION\_PERIOD="90" RETURN\_UNASSIGNED\_MEDIA\_TO\_SCRATCH\_POOL="yes" VAULT\_CLEAR\_MEDIA\_DESC="no" SCSI\_PERSISTENT\_RESERVE="0" Command completed successfully.

# **nbfindfile**

nbfindfile – 単純な検索基準に基づいてファイルまたはフォルダを検索します

## 概要

nbfindfile -c *client\_name*[,...] -p *search\_pattern* [-s *mm/dd/yyyy* [*hh:mm:ss*] | -s\_ut *unix\_time*] [-e *mm/dd/yyyy* [*hh:mm:ss*] | -e\_ut *unix\_time*] [-backupid *backup\_id*] [-policy *policy\_name*] [-keyword "*keyword\_phrase*"] [-extn *file\_extn*[,...]] [-st *sched\_type*] [-pt *policy\_type*] [-kb\_min *min\_size\_kb*] [-kb\_max *max\_size\_kb*] [-mtime\_min *mm/dd/yyyy* [*hh:mm:ss*]] [-mtime\_max *mm/dd/yyyy* [*hh:mm:ss*]] [-atime\_min *mm/dd/yyyy* [*hh:mm:ss*]] [-atime\_max *mm/dd/yyyy* [*hh:mm:ss*]] [-ctime\_min *mm/dd/yyyy* [*hh:mm:ss*]] [-ctime\_max *mm/dd/yyyy* [*hh:mm:ss*]] [-only\_dirs | -only\_files] [-max\_results *number*] [-case\_sen] [-l [-ctime | -atime]  $\lceil -\text{raw} \rceil$   $[-\text{help } \rceil - h]$ 

UNIX システムでは、このコマンドへのディレクトリパスは /usr/openv/netbackup/bin/admincmd/ です。

Windows システムでは、このコマンドへのディレクトリパスは *install\_path*¥NetBackup¥bin¥admincmd¥ です。

## 説明

nbfindfile コマンドでは、ワイルドカードとバックアップ日付範囲を含むファイル名やパ スのような単純な検索基準に基づいてファイルまたはフォルダを検索できます。ユーザー はバックアップを検索するクライアントセットを指定できます。このセットは別のマスターサー バーにあってもかまいません。ポリシー形式、スケジュール形式、ポリシー名、ポリシーに よって関連付けられるキーワード、ファイル拡張子、ファイル修正日の範囲、ファイルサイ ズを含む詳細な検索基準を指定できます。

# オプション

-atime

-l オプションと同時に使用すると、-atime は最後の変更時間の代わりに前回のア クセス時刻を表示します。

-atime\_max *mm/dd/yyyy* [*hh:mm:ss*]

戻されるオブジェクトの、前回のアクセス時刻の最大値を指定します。デフォルトは 無制限です。

-atime\_min *mm/dd/yyyy* [*hh:mm:ss*]

戻されるオブジェクトの、前回のアクセス時刻の最小値を指定します。デフォルトは 01/01/1970 00:00:00 です。

-backupid *backup\_id*

検索する必要があるバックアップイメージのバックアップ ID。

-c *client\_name*[,...]

バックアップを検索する必要がある NetBackupクライアントの名前を指定します。ク ライアント名は、NetBackup の構成に表示される通りに指定する必要があります。複 数のクライアントはカンマ区切りリストとして指定できます。

-case\_sen

大文字と小文字を区別する一致を実行します。

 $-ct$ ime

*-l* オプションと同時に使用すると、-ctime は最後のアクセス時間の代わりに最後の 変更時間を表示します。

-ctime\_max *mm/dd/yyyy* [*hh:mm:ss*]

戻されるオブジェクトの、最後のアクセス時間の最大値を指定します。デフォルトは 無制限です。

-ctime\_min *mm/dd/yyyy* [*hh:mm:ss*]

戻されるオブジェクトの、最後のアクセス時間の最小値を指定します。デフォルトは 01/01/1970 00:00:00 です。

-e *mm/dd/yyyy* [*hh:mm:ss*] | -e\_ut *unix\_time* 検索の終了日を指定します。指定日時またはその前に起きたバックアップが検索さ れます。デフォルトは、現在の日時です。

-extn *file\_extn*[,...] 指定した拡張子が付いたファイルのみ戻します。たとえば、-extn txt,do\*,jp?。

-h | -help

使用量情報を表示します。

-kb\_max *max\_size\_kb*

戻されるファイルの最大サイズを KB (1024 バイト) で指定します。デフォルトは無制 限です。

-kb\_min *min\_size\_kb*

戻されるファイルの最小サイズを KB(1024 バイト)で指定します。デフォルトは 0(ゼ ロ)です。

-keyword "*keyword\_phrase*"

一致するキーワード句が含まれているバックアップイメージのみ検索します。キーワー ド句には、ワイルドカード(\*、?)と角カッコの式を含めることができます。例:[Kk]ey\*、 [a-z]e?、[!K]ey。

 $-1$ 

長いリストの形式で出力を表示します。デフォルト条件はオブジェクトの最後の変更 時間です。

-max\_results *number*

表示する結果の最大数を指定します。デフォルトは無制限です。

-mtime\_max *mm/dd/yyyy* [*hh:mm:ss*]

戻されるオブジェクトの、最後の変更時間の最大値を指定します。デフォルトは無制 限です。

-mtime\_min *mm/dd/yyyy* [*hh:mm:ss*]

戻されるオブジェクトの、最後の変更時間の最小値を指定します。デフォルトは 01/01/1970 00:00:00 です。

-only dirs | -only files 戻されるオブジェクトの形式を指定します。

-p *search\_pattern*

検索パターンを指定します。このパターンと一致するファイルとディレクトリエントリが 表示されます。

-policy *policy\_name*

指定したポリシーを使って作成されるバックアップイメージのみ検索します。

-pt *policy\_type*

指定のポリシー形式のバックアップのみ検索します。*policy\_type* の有効な値は次 のとおりです: Any、Standard、FlashBackup、MS-Windows、NDMP、 FlashBackup-Windows

 $-r$ 

未加工の出力を表示します。

-s *mm/dd/yyyy* [*hh:mm:ss*] | -s\_ut *unix\_time*

検索の開始日を指定します。指定日時またはその後に起きたバックアップが検索さ れます。デフォルトでは終了日の 30 日前です。

-st *sched\_type*

このオプションでは、イメージを選択するためのスケジュール形式を指定します。デ フォルトはすべての形式のスケジュールです。有効な値を次に示します。大文字で も小文字でも指定できます。

■ ANY

- FULL (完全バックアップ)
- INCR (差分増分バックアップ)
- CINC (累積増分バックアップ)
- UBAK (ユーザーバックアップ)
- UARC (ユーザーアーカイブ)
- SCHED (スケジュール)
- USER (ユーザーバックアップとユーザーアーカイブ)
- NOT\_ARCHIVE (ユーザーアーカイブ以外のすべてのバックアップ)

# **nbfirescan**

nbfirescan – SCSI ディスクデバイスのスキャンおよびレポート出力

## 概要

nbfirescan

UNIX システムでは、このコマンドへのディレクトリパスは /usr/openv/netbackup/bin/ です。

Windows システムでは、このコマンドへのディレクトリパスは *install\_path*¥Common Files¥Symantec Shared¥VxFI¥4¥Bin¥ です。

### 説明

Frozen Image Rescan (nbfirescan) ユーティリティによって、SCSI ディスクデバイス がスキャンされ、その検出内容が出力されます。このコマンドは、すべてのメディアサー バーで利用することができ、インポートの問題の優先度を決定する場合に使用されます。

このコマンドを実行する前に、PATH 文に NetBackup bin ディレクトリを追加します。たと えば、Windows の場合は setx path "%path%;C:¥Program Files¥Veritas¥NetBackup¥bin"、UNIX または Linux の場合は export PATH=\$PATH:/usr/openv/netbackup/bin です。

このコマンドは、認可済みユーザーだけが実行できます。

NetBackup による認可について詳しくは、『NetBackup セキュリティおよび暗号化ガイ ド』<http://www.veritas.com/docs/DOC5332>を参照してください。

### 例

次のコマンドは Windows システムのみに適用できます。これはローカルホストの SCSI バススキャンでの出力例です。

C:¥Program Files¥Common Files¥Veritas¥VxFI¥4¥Bin>nbfirescan.exe

nbfirescan v4.4.1 - Copyright (c) 2005-2010 Veritas Technologies LLC. Rescanning devices..............................................Complete. Device count: 48 DevicePath Vendor Product ID EnclosureId

DeviceId [Ctl, Bus, Tgt, Lun]
------------------------------------------------------ ¥¥.¥PHYSICALDRIVE0 SEAGATE ST336607LW - [00,02,00,00] ¥¥.¥PHYSICALDRIVE1 SEAGATE ST336607LW - [00,02,01,00] ¥¥.¥PHYSICALDRIVE2 COMPAQ HSV111 (C)COMPAQ 5000-1FE1-5004-5660 6005-08B4-0010-120F-0000-7000-0956-0000 [00,04,00,01] ¥¥.¥PHYSICALDRIVE3 COMPAQ HSV111 (C)COMPAQ 5000-1FE1-5004-5660 6005-08B4-0010-4E39-0000-4000-0010-0000 [00,04,00,02]

# **nbftadm**

nbftadm – ファイバートランスポート (FT) を管理するスタートメニューインターフェース

#### 概要

/usr/openv/netbackup/bin/nbftadm

#### 説明

このコマンドは UNIX システムでのみ動作します。

nbftadmには、管理者が NetBackup メディアサーバーと SAN クライアントの間でファイ バートランスポートを構成したり、管理することが可能なメニューインターフェースが含まれ ます。nbftadm を実行するには、管理者権限が必要です。このインターフェースは、管 理者によって termcap または terminfo が定義されたすべての文字ベースの端末 (ま たは端末エミュレーションウィンドウ) から使用できます。

操作方法について詳しくは、『NetBackup 管理者ガイド』および nbftadm のオンライン ヘルプを参照してください。

## ファイル

/usr/openv/netbackup/help/nbftadm/\* /usr/openv/netbackup/logs/admin/\* /usr/openv/netbackup/bin/initbprd /usr/openv/netbackup/bp.conf

#### 関連項目

p.392 の [bprd](#page-391-0) を参照してください。

# **nbftconfig**

nbftconfig – ファイバートランスポート (FT) サーバーと SAN クライアントに関連付けら れた属性の構成

# 概要

```
nbftconfig [-addclient] [-deleteclient] [-changeclient]
[-rescanclient] [rescanallclients] [-listclients] [-addserver]
[-deleteserver] [-changeserver] [-listservers] [-listactive]
[-setconfig] [-getconfig] [-verbose] [-help]
nbftconfig -[ac]addclient -C client_name [-M master_server] [-ftpref
preferred | always | never] [-ftwait minutes] [-ftrwait minutes]
nbftconfig -[dc]deleteclient -C client_name
nbftconfig -[cc]changeclient -C client_name {-ftpref preferred |
always | never] [-ftwait minutes] [-ftrwait minutes] | -np
number_of_ports}
nbftconfig -[rc]rescanclient client_name
nbftconfig -[ra]rescanallclients
nbftconfig -[lc]listclients [-verbose] [-C client_name | -Me
media_server | -M master_server]
nbftconfig -[ds]deleteserver -Me media_server
nbftconfig -[cs]changeserver -Me media_server [-l connection_limit]
[-state active | disabled]
nbftconfig -[ls]listservers [-Me media_server | -M master_server]
[-verbose]
nbftconfig -[la]listactive [-C client_name | -Me media_server]
[-verbose]
nbftconfig -[lt]listtargets [-Me media_server] [-verbose]
nbftconfig -setconfig [-M master_server] {-ftpref preferred | always
| never [-ftwait minutes] [-ftrwait minutes] | -np number_of_ports
[-ncp number_of_clients_per_target_port]}
nbftconfig -getconfig [-M master_server] [-verbose]
nbftconfig -option -help
```
UNIX システムでは、このコマンドへのディレクトリパスは /usr/openv/netbackup/bin/admincmd/ です。

Windows システムでは、このコマンドへのディレクトリパスは *install\_path*¥NetBackup¥bin¥admincmd¥ です。

# 説明

nbftconfig は、ファイバートランスポート (FT) サーバーに関連付けられた属性を変更 する NetBackup ユーティリティです。また、EMM データベース内に SAN クライアントエ ンティティを作成します。

nbftconfig は次の操作を実行します。

- 新しい SAN クライアントとその属性を EMM データベースに追加する。
- 既存の SAN クライアントレコードを変更する。
- SAN クライアントを削除する。
- 新しい FT サーバーを追加する。
- 既存の FT サーバーレコードの属性を変更する。
- データベース内で定義されている SAN クライアントを表示する。
- データベース内で定義されている FT サーバーを表示する。
- すべての有効なファイバーチャネル接続ごとに表示する。
- FTメディアサーバーのターゲットポートの構成情報を表示する。

### オプション

-addclient

このオプションを指定すると、指定した SAN クライアントが EMM データベースに追 加されます。通常、SAN クライアントは、クライアントに SAN クライアントコードをイン ストールすると自動的に検出されます。ただし、クライアントから EMMサーバーへの 通知が失われた場合は、このコマンドを使用して手動でクライアントに追加する必要 があります。このコマンドオプションでは、次の属性を設定できます。

-C *client\_name*

データベースに追加する SAN クライアントの名前を指定します。

-M *master\_server*

このオプションでは、指定したクライアントに関連付けられたマスターサーバー を指定します。このオプションを省略すると、ローカルクライアントのマスターサー バーが使用されます。

-ftpref preferred | always | fail | never

メディアサーバーへのファイバーチャネル接続を、優先 (preferred) (デフォル ト条件)、必須 (always)、不可 (never) のいずれかに設定します。指定しない 場合は、マスターサーバーのデフォルトが使用されます。この値は、EMMサー バーのグローバル定義に従って、デフォルトで設定されます。次に、指定可能 な -ftpref 値について説明します。

- preferred。構成済みの待機時間 (分単位) 内に FT デバイスが利用可能 な場合は、FT デバイスを使います。待機期間の経過後に FT デバイスが 利用できない場合、NetBackup は LAN 接続を使用して操作を行います。 また、このオプションを選択する場合は、バックアップおよびリストアの待機 期間も指定します。
- always。NetBackupは、SAN クライアントのバックアップとリストア用 FTデ バイスを常に使い、FT デバイスが利用可能になるまで操作の開始を待機 します。
- fail。NetBackup は、FTデバイスが起動していない場合やオンラインでな い場合はジョブに失敗します。FTデバイスがオンラインであってもビジーの 場合には、NetBackup はデバイスが利用可能になり、デバイスに次のジョ ブを割り当てるまで待機します。すべての FT デバイスが実行されていな い、設定されていない、または SAN クライアントのライセンスが期限切れで あるなどの理由で、FT デバイスが存在しない場合があります。
- never。NetBackup は、SAN クライアントのバックアップとリストアに FT パ イプを使わず、バックアップとリストアに LAN 接続を使います。 マスターサーバーに never を指定した場合にはファイバートランスポートは NetBackup環境で無効になり、クライアントごとに FT使用を設定できます。 メディアサーバーに never を指定すれば、ファイバートランスポートはメディ アサーバーで無効になります。SAN クライアントに never を指定すれば、 ファイバートランスポートはクライアントで無効になります。

-ftrwait *minutes*

リストアジョブが、標準ネットワーク接続を使用する前に、ファイバーチャネル接 続の利用を待機する分数を定義します。このオプションは、ftpref が推奨 (preferred) に設定されている場合にのみ有効です。

-ftwait *minutes*

バックアップジョブが、標準ネットワーク接続を使用する前に、ファイバーチャネ ル接続の利用を待機する分数を定義します。このオプションは、ftpref が推 奨 (preferred) に設定されている場合にのみ有効です。

-np *number\_of\_ports*

このオプションでは、1 つのメディアサーバーで同時に利用可能なクライアント ポートの最大数を指定します。クライアントポートの最大数がゼロ(0)に設定さ れている場合は、すべてのポートが使用されます。デフォルトのクライアントポー ト数は 2 です。

-deleteclient

このオプションを指定すると、指定したクライアントが EMM データベースから削除さ れます。このオプションでは、次の属性を指定することができます。

-C *client\_name*

このオプションでは、データベースから削除する SAN クライアントの名前を指 定します。

-changeclient

このオプションを指定すると、特定の SAN に関連付けられたオプションが変更され ます。このコマンドオプションでは、次の属性を設定できます。

-C *client\_name*

データベースに追加する SAN クライアントの名前を指定します。

-ftpref preferred | always | never

メディアサーバーへのファイバーチャネル接続が、推奨 (preferred)、必須 (always) または不可 (never) のいずれかに設定されます。指定しない場合は、 マスターサーバーのデフォルトが使用されます。この値は、EMM サーバーの グローバル定義に従って、デフォルトで設定されます。

-ftwait *minutes*

バックアップジョブが、標準ネットワーク接続を使用する前に、ファイバーチャネ ル接続の利用を待機する分数を定義します。このオプションは、ftpref が推 奨 (preferred) に設定されている場合にのみ有効です。

-ftrwait *minutes*

リストアジョブが、標準ネットワーク接続を使用する前に、ファイバーチャネル接 続の利用を待機する分数を定義します。このオプションは、ftpref が推奨 (preferred) に設定されている場合にのみ有効です。

-rescanallclients

すべてのクライアント (一度に 5 つまで) で新しい FT デバイスをスキャンします。

-rescanclient

指定したクライアントで新しい FT デバイスをスキャンします。このコマンドオプション では、次の属性を設定できます。

*client\_name*

スキャンする SAN クライアントの名前を指定します。

-listclients

SAN クライアントのリストとそのクライアントに関連付けられた属性を表示します。デ フォルトでは、すべての SAN クライアントが一部の属性とともに表示されます。 listclients によって出力される情報は、すべてのクライアントが表示されるか、ま たは指定した SAN クライアントに関連付けられた属性が表示されるかによって異な ります。

このコマンドオプションでは、次の属性を設定できます。

-C *client\_name*

このオプションでは、情報を表示する SAN クライアントの名前を指定します。こ の属性を省略すると、listclients によって、指定したメディアサーバーまた はマスターサーバーに接続されているすべてのクライアントに関する情報が表 示されます。

-Me *media\_server*

このオプションでは、情報を表示するクライアントが接続されているFTサーバー の名前を指定します。

-M *master\_server*

このオプションでは、FT サーバーに関連付けられたマスターサーバーを指定 します。このオプションを省略すると、すべての FT サーバーが戻されます。

-verbose

出力は、詳細モードおよび非詳細モード(デフォルト)で表示できます。マスター サーバーまたはメディアサーバーに接続されているすべてのクライアントを表示 する場合、複数クライアントの詳細モード出力の情報が含まれます。

クライアントレコードに関する次の情報が詳細モードで表示されます。

SAN クライアント名

バージョン (クライアントの NetBackup ソフトウェアのバージョン)

状態 (SAN クライアントの状態)

マスターサーバー名

SAN クライアントが接続できる FT サーバーの台数

使用設定 (addclient を参照)

使用設定の待機時間 (addclient を参照)

1istclients コマンドに特定の SAN クライアントが含まれている場合、そのク ライアントに関する次の情報が表示されます (1 つのクライアントの出力)。 クライアントのデバイスレコードに関する次の情報が詳細モードで表示されま す。

SAN クライアントのデバイスの状態

メディアサーバー名

メディアサーバーの状態

デバイスが検出されたメディアサーバーの HBA ポート番号

メディアサーバーの HBA ポートモード

LUN (HBA ポートに関連付けられた LUN)

デフォルトの状態は非詳細モードの出力です。情報は、詳細モードと同様、空 白で区切られたテキスト形式で出力されます。クライアントのレコードは「c」、デ バイスのレコードは「d」の文字で始まります。

-deleteserver

このオプションを指定すると、指定したクライアントが EMM データベースから削除さ れます。このコマンドオプションでは、次の属性を設定できます。

-Me *media\_server*

削除する FT サーバー名を指定します。

#### -changeserver

FT サーバーに関連付けられた属性が変更されます。このコマンドオプションでは、 次の属性を設定できます。

-Me *media\_server*

変更する FT サーバー名を指定します。

-M *master\_server*

このオプションでは、指定したメディアサーバーに関連付けられたマスターサー バーを指定します。

-l *connection\_limit*

FT サーバーがサポートする最大接続数を指定します。この数には、LUN また は HBA ごとの数ではなく、サーバーの合計を指定します。このオプションを省 略すると、FT サーバーのデフォルトの接続最大数が使用されます。

-state [active | disabled]

このオプションでは、FT サーバーの割り当て状態を指定します。指定できる値 は、有効 (active) および無効 (disabled) です。

-listservers

このオプションを指定すると、FT サーバーのリストとサーバーに関連付けられた属 性が表示されます。デフォルトでは、すべての FT サーバーが表示されます。

listservers コマンドには、次のオプションが関連付けられています。

-Me *media\_server*

このオプションでは、接続されているFTサーバーを表示するメディアサーバー の名前を指定します。

-M *master\_server*

このオプションでは、接続されているFTサーバーを表示するマスターサーバー の名前を指定します。

-verbose

このオプションを指定すると、詳細なサーバー情報が出力されます。

出力は、詳細モードおよび非詳細モード(デフォルト)で表示できます。マスター サーバーまたはメディアサーバーに接続されているすべてのクライアントを表示 する場合、複数クライアントの詳細モード出力の情報が含まれます。

サーバーレコードに関する次の出力情報が詳細モードで表示されます。

SAN クライアント名

FT サーバー名

バージョン (サーバーの NetBackup ソフトウェアのバージョン)

状態 (FT サーバーの状態)

接続最大数

1istclients コマンドに特定の SAN クライアントが含まれている場合、そのク ライアントに関する次の情報が表示されます (1 つのクライアントの出力)。

クライアントのデバイスレコードに関する次の出力情報が詳細モードで表示され ます。

FT サーバーの HBA ポート

FT サーバーの HBA ポートモード

FT サーバーのデバイスの状態

関連付けられている LUN

FT 接続 (指定した HBA または LUN 上の有効な FT 接続数)

デフォルトの状態は非詳細モードの出力です。情報は、詳細モードと同様、空 白で区切られたテキスト形式で出力されます。メディアサーバーのレコードは 「m」、デバイスのレコードは「d」の文字で始まります。各サーバー上のHBA ポート番号は、1 行の個別のエントリとして出力されます。

-listtargets

この操作は FT メディアサーバーのすべてのターゲットポートの仕様のリストを表示 するために使われます。デフォルトでは、すべての FT サーバーが表示されます。

listtargets コマンドには、次のオプションが関連付けられています。

-Me *media\_server*

このオプションでは、ターゲットポートの構成を表示するメディアサーバーの名 前を指定します。メディアサーバーを指定しない場合、すべての FT メディア サーバーのターゲットポートの情報が表示されます。

-verbose

このオプションを指定すると、詳細なサーバー情報が出力されます。

出力は、詳細モードおよび非詳細モード (デフォルト) で表示できます。すべて のクライアントを表示する場合、複数クライアントの詳細モード出力の情報が含 まれます。デフォルトの状態は非詳細モードの出力です。情報は、詳細モード と同様、空白で区切られたテキスト形式で出力されます。

例 2 に、nbftconfig -listtargets -verbose コマンドの使用方法と出力 データのカテゴリを示します。

-getconfig

このオプションを指定すると、FTサーバーと SAN クライアントの属性に関するデフォ ルトの構成パラメータが取得されます。

-getconfig コマンドには、次のオプションが関連付けられています。

-M *master\_server*

このオプションでは、FT サーバーに関連付けられたマスターサーバーを指定 します。このオプションの指定を省略すると、ローカルマシンのマスターサーバー が使用されます。

-verbose

このオプションを指定すると、詳細な構成情報が出力されます。

-setconfig

このオプションを指定すると、FT サーバーと SAN クライアントの属性に関する構成 パラメータが設定されます。このコマンドオプションでは、次の属性を設定できます。

-ftpref preferred | always | never

メディアサーバーへのファイバーチャネル接続が、推奨 (preferred)、必須 (always) または不可 (never) のいずれかに設定されます。この値は、EMM サーバーのグ ローバル定義に従って、デフォルトで設定されます。

-ftpref と -np または -ncp の使用は相互に排他的です。

-ftwait *minutes*

バックアップジョブが、標準ネットワーク接続を使用する前に、ファイバーチャネ ル接続の利用を待機する分数を定義します。このオプションは、ftpref が推 奨 (preferred) に設定されている場合にのみ必要です。

-ftrwait *minutes*

リストアジョブが、標準ネットワーク接続を使用する前に、ファイバーチャネル接 続の利用を待機する分数を定義します。このオプションは、ftpref が推奨 (preferred) に設定されている場合にのみ必要です。

-ncp *number\_of\_clients\_per\_target\_port*

任意の FT メディアサーバーで許可されるクライアントのターゲットポートごとの 最大数を指定します。

-np *number\_of\_ports*

1 つの FT メディアサーバーで使うことができるクライアントのイニシエータポー トの数を指定します。

-listactive

このオプションを指定すると、有効な FT 接続が表示されます。このコマンドでは、各 FT 接続について少なくとも次の情報が取得可能です。

SAN クライアント名

クライアントの HBA 番号

FT サーバー名

サーバーの HBA 番号

FT チャネル (FT チャネルの数)

LUN

接続の方向

ジョブ番号

listactive コマンドには、次のオプションが関連付けられています。

-C *client\_name*

このオプションでは、有効な FT 接続を表示する SAN クライアントの名前を指 定します。この属性およびメディアサーバー属性を省略すると、-listactive によって、ローカルマシンのマスターサーバーに関する情報が表示されます。

```
-Me media_server
```
このオプションでは、FT接続を表示するクライアントが接続されているFTサー バーの名前を指定します。

-verbose

このオプションを指定すると、詳細な FT 接続情報が出力されます。

#### 例

例 1 - マスターサーバー wendigo の FT 構成の値を詳細モードで表示しています。これ らの値は nbftconfig -getconfig コマンドで設定されます。

```
# nbftconfig -getconfig -verbose
Master Server : wendigo.example.com
Client Ports/Server: 2
Clients/Target port: 2
FT Preference : preferred
Backup Wait Time : 15
Restore Wait Time : 5
```
例 2 - どのように -listtargets オプションが FT メディアサーバー wendigo のすべて のターゲットポートの構成の仕様を詳細モードで表示するかを示しています。

# nbftconfig -listtargets -verbose FT Server Name : wendigo.example.com FT Server HBA Port : 1 FT Server Port WWN : 21:00:00:E0:8B:8F:CC:79 FT Server Port Mode : PTP FT Server Port Model : QLA234x Series FC Hba FT Server Port Vendor: Qlogic FT Server Device State : active Associated LUN : 0 Active Connections on LUN: 0 FT Server Device State : active Associated LUN : 1 Active Connections on LUN: 0 FT Server HBA Port : 0 FT Server Port WWN : 21:01:00:E0:8B:AF:CC:79 FT Server Port Mode : DISCONNECTED FT Server Port Model : QLA234x Series FC Hba FT Server Port Vendor: Qlogic FT Server Device State : active Associated LUN : 0 Active Connections on LUN: 0 FT Server Device State : active Associated LUN : 1 Active Connections on LUN: 0

# **nbgetconfig**

nbgetconfig – 構成情報を取得するためのヘルパープログラム

### 概要

nbgetconfig -M *host* [-x | -X | -d | -D] [*config\_item* ...] nbgetconfig [-u | -h] [-x | -X | -d | -D] [*config\_item* ...] nbgetconfig -private\_exld\_list

UNIX システムでは、このコマンドへのディレクトリパスは /usr/openv/netbackup/bin/ です。

Windows システムでは、このコマンドへのディレクトリパスは *install\_path*¥NetBackup¥bin¥ です。

## 説明

nbgetconfig コマンドは、すべての NetBackup ホストプラットフォームに使用できます。 このコマンドを使用すると、指定したホストの構成情報をさまざまな形式で表示できます。 このコマンドを実行するには、管理者権限が必要です。

# オプション

 $-D \mid -d$ 

-D オプションは、構成のエントリ名、角カッコで囲んだ既存の構成値、およびカッコ で囲んだデフォルトの構成値のリストを戻します。この操作はローカルまたはリモート で実行できます。NetBackup が同一のバージョンのリモートマシンがインストールさ れます。-D オプションと -d オプションは、-M、-h、-u の各オプションと組み合わせ ることができます。

次は、-Dオプションが戻す一覧の一部です。

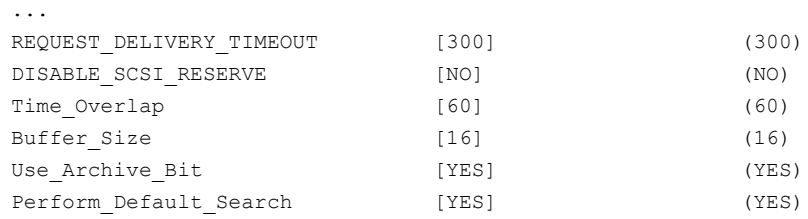

```
Accumulate Files [NO] (NO)
```
...

-d オプションは、-d が構成のデフォルトから変更されたエントリのみを表示すること を除き、-D のように機能します。次に表示例を示します。

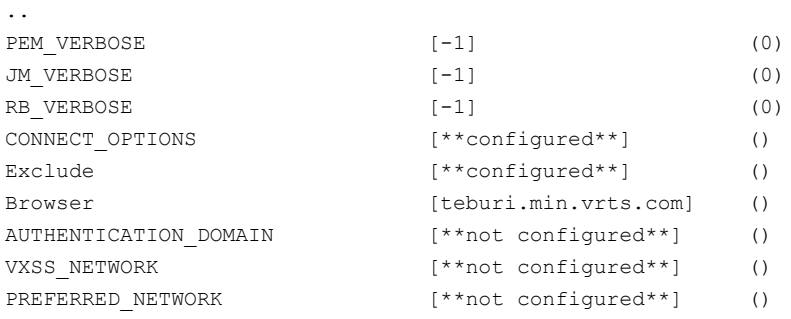

...

構成項目の多くについて詳しくは、『NetBackup [管理者ガイド](http://www.veritas.com/docs/DOC5332) Vol. 1』を参照してく ださい。

-H *config\_item*

このオプションを指定すると、有効な構成項目が表示されます。

-h

このオプションを指定すると、デフォルトのローカルホスト構成が表示されます。

-M *host*

その構成を表示する NetBackup ホストまたはクライアントを指定します。

-private\_exld\_list

デフォルトでバックアップから除外されているすべてのディレクトリとファイルのリスト を表示します。

-u

このオプションを指定すると、現在のユーザー構成が表示されます。

 $-X$ 

このオプションを指定すると、デフォルトですべての構成項目が表示されます。-xオ プションと -X オプションは、-M、-h、-u の各オプションと組み合わせることができま す。コマンドラインに 1 つ以上の構成項目を指定した場合、-x オプションおよび -X オプションは無効になります。

*config\_item* を指定すると、指定した構成項目に表示されます。

 $-x$ 

このオプションを指定すると、構成内に明示的に表示されていない項目が除外され ます。

#### 例

例2 - デフォルトでバックアップから除外されているディレクトリとファイルのリストを取得し ます。

#nbgetconfig -private\_exld\_list

```
Total Number of Entries in Exclude List : 24
/usr/openv/var/global/vxss/
/usr/openv/var/global/wsl/credentials/
/usr/openv/var/session/
/usr/openv/var/vxss/at/
/usr/openv/var/vxss/credentials/
/usr/openv/var/vxss/crl/
/usr/openv/var/websvccreds/
/usr/openv/var/global/wmc/cloud/*.pem
/usr/openv/var/global/webrootcert.pem
/usr/openv/var/global/.yekcnedwssap
/usr/openv/var/global/jkskey
/usr/openv/var/keyfile.dat
/opt/VRTSnbu/var/global/vxss/
/opt/VRTSnbu/var/global/wsl/credentials/
/opt/VRTSnbu/var/session/
/opt/VRTSnbu/var/vxss/at/
/opt/VRTSnbu/var/vxss/credentials/
/opt/VRTSnbu/var/vxss/crl/
/opt/VRTSnbu/var/websvccreds/
/opt/VRTSnbu/var/global/wmc/cloud/*.pem
/opt/VRTSnbu/var/global/webrootcert.pem
/opt/VRTSnbu/var/global/.yekcnedwssap
/opt/VRTSnbu/var/global/jkskey
/opt/VRTSnbu/var/keyfile.dat
```
#### 関連項目

p.850 の [nbsetconfig](#page-849-0) を参照してください。 p.167 の [bpgetconfig](#page-166-0) を参照してください。 p.431 の [bpsetconfig](#page-430-0) を参照してください。

# **nbhba**

nbhba – HBA カードデバイス ID を変更するユーティリティの実行

#### 概要

nbhba -modify -wwn *string* [ -wwn *wwn\_string* ... ] -mode target | initiator

```
nbhba -l | -L
```
このコマンドのディレクトリパスは /usr/openv/netbackup/bin/admincmd です。

#### 説明

このコマンドは UNIX システムでのみ動作します。

nbhba コマンドを実行すると、管理者はシステムの HBA カードのモードを設定すること ができます。HBA カードは、ターゲットモードまたはイニシエータモードのデバイスとして 応答できます。SAN クライアントで使用するように HBA カードのモードを変更するには、 QLogic カードのデバイス ID を変更します。デバイス ID を、標準の指定から、ターゲット モードドライバのみをロードできる特別な設定に変更します。

# オプション

 $-1$ ,  $-1$ 

-l は、システムにインストールされているすべての HBA カードのドライバをリストしま す。また、-L はカードについての情報をリストします。各 HBA ポートについて次の 情報が表示されます。

- Linuxシステムの場合のみ:データの1行目は、認識されるポートの数、ターゲッ トモードポートの数、ドライバのモード (たとえば、nbhba がインストールされてい るなど) をリストします。
- HBA Index: システム内の HBA カードの相対番号。この番号はシステムが再 ブートされるまで有効です。
- Device ID: カードから読み込まれたデバイス ID。
- World Wide Name: カードから読み込まれたワールドワイドネーム。
- Model Name: カードがインストールされているシステム内の物理スロット。
- Port HBA カードのポート。値は 0 または 1 です。
- Mode: カードのモード (ターゲット (target) またはイニシエータ (initiator))

-modify

このオプションを指定すると、HBA カードのモードが変更されます。ワールドワイド ネーム (wwn) を使用して変更する HBA カードを指定します。

カードのモードには、ターゲットまたはイニシエータを指定できます。ターゲットモー ドは、SAN クライアントの終端として使用されます。イニシエータモードは、メディア サーバーのディスクリソースを接続します。必要に応じて、管理者は、ターゲットモー ドまたはイニシエータモードのいずれかのドライバに対して、特定の QLogic デバイ ス ID を入力できます。

-wwn *string*

このオプションでは、HBA カードのワールドワイドネームを指定します。この必須の 選択条件によって、マークするカードおよびポートが指定されます。

-mode target | initiator

このオプションでは、指定した HBA カードのモードを設定します。ターゲットモード では、SAN クライアントのターゲットとして HBA が使用されます。ターゲットモードと して設定されたことのない既存のカードは、イニシエータモードに設定しないでくだ さい。

#### 例

例 1 - ワールドワイドネームが「123456789ABCDEF0」である HBA ポートをターゲット モードに設定します。

# nbhba -modify -wwn 123456789ABCDEF0 -mode target

例 2 - Linuxシステムにインストールされているすべての HBA カードの情報がリストされ ます (出力の 1 行目を参照してください)。 Card #2 が両方のポートを使うことに注意して ください。

```
nbhba -L
4 ports recognized; 3 target mode ports; mode : driver in nbhba mode
Card #1
HBA Index #1
 Device ID = 2312
 World Wide Name = 21:00:00:E0:8B:8F:E6:45
 Model Name = "QLA2340 "
 Port = 0Mode = initiator (designated for other use)(100)
Card #2
HBA Index #2
 Device ID = 2312
```

```
World Wide Name = 21:00:00:E0:8B:9A:22:3D
 Model Name = "QLA2342 "
 Port = 0Mode = target (designated for FT Server)(8101) HBA Index #3
 Device ID = 2312World Wide Name = 21:01:00:E0:8B:BA:22:3D
 Model Name = "QLA2342 "
 Port = 1Mode = target (designated for FT Server)(8101)
Card #3
HBA Index #4
 Device ID = 2422
 World Wide Name = 21:00:00:E0:8B:9B:28:89
 Model Name = "QLA2460 "
 Port = 0Mode = target (designated for FT Server)(8133)
例 3 - この例は、例 2 の詳細な表示形式 -L に対し、簡易な表示形 (-l) です。システム
にインストールされているすべての HBA カードのドライバのみをリストします。出力の 1
行目 (4 ports recognized...) が Linuxシステムでのみ表示されることに注意してくだ
さい。
# nbhba -l
4 ports recognized; 3 target mode ports; mode : driver in nbhba mode
1 2312 21:00:00:E0:8B:8F:E6:45 "QLA2340 " 0 0 100
```

```
2 2312 21:00:00:E0:8B:9A:22:3D "QLA2342 " 0 1 8101
3 2312 21:01:00:E0:8B:BA:22:3D "QLA2342 " 1 1 8101
4 2422 21:00:00:E0:8B:9B:28:89 "QLA2460 " 0 1 8133
```
# **nbholdutil**

nbholdutil – バックアップイメージに保留を付加または削除するユーティリティを実行 します

# 概要

nbholdutil -create -holdname *hold\_name* [-reason "string"] -filepath *filepath* | -backupid *backup\_ID* -primarycopy | -allcopy nbholdutil -add -holdid *hold\_id* | -holdname *hold\_name* [-reason "string"] -filepath *filepath* | -backupid *backup\_ID* -primarycopy | -allcopy nbholdutil -list [-holdid *hold\_id*] | [-holdname *hold\_name*] | [-backupid *backup ID* -primarycopy | -allcopy] [-U [-include\_extended\_info]] nbholdutil -list -holdname *hold\_name* -U -include\_extended\_info > bid.txt nbholdutil -delete -holdid *hold\_id*] | -holdname *hold\_name* [-force] [-reason "string"]

UNIX システムでは、このコマンドへのディレクトリパスは /usr/openv/netbackup/bin/goodies です。

Windows システムでは、このコマンドへのディレクトリパスは install\_path*¥NetBackup¥bin¥goodies* です。

# 説明

nbholdutil ユーティリティは、バックアップイメージに保留を付加します。保留は、既存 の保持レベルを上書きするための機構を提供します。これらの保留によって、保留が解 除されるまでバックアップイメージおよびそれに関連付けられたメディアが確実に保持さ れます。

nbkmsutil コマンドは次の操作を実行します。

- -create はバックアップイメージの1つ以上の保留に保留を作成します。
- -add は既存の保留に1つ以上のイメージを追加します。
- -list はすべての保留のリストを出力します。この操作によってもバックアップ ID (BID) ファイルが作成されます。

■ -delete は1つ以上の保留を削除します。

このコマンドは、認可済みユーザーだけが実行できます。

nbholdutil は、ゼロファイルで増分バックアップイメージを保持できません。差分または 累積的な増分バックアップにバックアップイメージのゼロ(0)ファイルがある場合は、EXIT STATUS = 1401 で nbholdutil が失敗します。

### オプション

```
-allcopy
```
指定したバックアップイメージのすべてのコピーを含めます。

-backupid *backup\_ID*

バックアップイメージのバックアップ ID を指定します。

-filepath *filepath* | -primarycopy | -allcopy バックアップイメージにファイルパスを指定します。

-force

保留の解除を確認するためのプロンプトを回避します。このオプションは、プロンプ トへの応答を待たずに解除操作を続行できるので、スクリプトに有用です。

```
-holdname hold_name
```
一意の保留名を指定します。

-include extended info > bid.txt

保留中のイメージに関する詳細情報を提供し、その情報を格納するバックアップ (BID) を作成します。

-primarycopy

指定したバックアップイメージのプライマリコピーのみを含めます。

-reason "*string*"

このコマンド処理を実行するための理由を示します。入力する理由の文字列は取得 され、監査レポートに表示されます。文字列は二重引用符("...") で囲みます。また、 文字列は 512 文字を超えることができません。ダッシュ文字 (-) を先頭にしたり、一 重引用符 (') を含めることはできません。

 $-U$ 

追加のユーザー情報が含まれるユーザー形式でレポートします。

#### 例

例 1 - legal\_case1 という名前の保留を作成します。バックアップイメージ ID は win81.sky.com 1307425938 です。-allcopy オプションは、選択したバックアップイ メージのすべてのコピーを保留に含めることを示します。このオプションが含まれていな い場合、この操作では選択したバックアップイメージのプライマリコピーのみが保留されま す。

# nbholdutil -create -holdname legal\_case1 -backupid win81.sky.com\_1307425938 -allcopy

# **nbhostidentity**

nbhostidentity – 災害発生後に NetBackup マスターサーバーの識別情報をインポー トします。

# 概要

nbhostidentity -import -infile *file\_path* [-altdir *directory\_path* [-noacls]] [-mapuser *domain1¥user1:domain2¥user2* [,*domain3¥user3:domain4¥user4*] [-dryrun] nbhostidentity –testpassphrase –infile *file\_path* nbhostidentity [-import | -testpassphrase] -help nbhostidentity -info [-infile *file\_path*] -query *string* [-json] UNIX システムでは、このコマンドへのディレクトリパスは /usr/openv/netbackup/bin/admincmd/ です。 Windows システムでは、このコマンドへのディレクトリパスは

*install\_path*¥NetBackup¥bin¥admincmd¥ です。

# 説明

nbhostidentity コマンドを使用して、災害発生後にマスターサーバーの識別情報を インポートします。リストアするマスターサーバー識別情報のディザスタリカバリパッケージ のファイルパスとファイル名を指定する必要があります。

ディザスタリカバリパッケージには、マスターサーバーの識別情報が格納されます。この パッケージはカタログバックアップ時に作成されます。災害発生後にマスターサーバーの 識別情報をリストアするには、NetBackup にディザスタリカバリパッケージが必要です。

メモ**:** インストール時にディザスタリカバリモードを選択した場合は、nbhostidentity コ マンドを実行しないでください。この場合、マスターサーバーの識別情報はインストール 時に自動的にインポートされます。

NetBackup のインストール後にマスターサーバーで nbhostidentity コマンドを実行 して、災害発生後にマスターサーバーの識別情報を手動でインポートします。

コマンドを実行すると、以下に示す警告メッセージが表示されます。

NetBackup マスターサーバーのインストール後にメディアサーバーまたはクライアントに新しい 証明書を配備する場合は、これらのホストの証明書を再配備する必要があります。証明書を再配 備する必要があるホストを特定するには、NetBackup 管理コンソールで[ホストプロパティ (Host Properties)]、[クライアント (Clients)]にアクセスします。(If new certificates

are deployed on the media servers or clients after NetBackup master server installation, certificates on those hosts should be redeployed. To identify the hosts that need certificate redeployment, go to NetBackup Administration Console > Host Properties > Clients.)

この処理では、NetBackup サービスを再起動する必要があります。(This process requires you to restart the NetBackup services.)

続行しますか (y/n)? (Are you sure you want to proceed (y/n)?)

警告メッセージをよく読んで、オプションを指定します。

コマンドの実行を終了する場合は、N キーを押します。nbhostidentity コマンドを実行 して NetBackup サービスを再起動する場合は Y キーを押します。

Y キーを押したら、指定したディザスタリカバリパッケージを復号するために適切なパスフ レーズを指定する必要があります。パスフレーズが以前設定したパスフレーズと一致しな い場合は、ホストの識別情報のインポート操作に失敗します。

メモ**:** パスフレーズは、カタログバックアップ時に設定したパスフレーズと必ず同じにしま す。パスフレーズは、指定したディザスタリカバリパッケージに関連付けられているパスフ レーズと同じである必要があります。

## オプション

[-altdir *directory\_path*]

-altdir パラメータでは、ディザスタリカバリパッケージをリストアする他のディレクト リの場所を指定します。

-dryrun

ディザスタリカバリパッケージとそのコンテンツのドライランを実行してテストします。こ のオプションは、-altdir および -noacls オプションではサポートされていません。 このオプションでは、次のチェックが実行されます。

- パスフレーズのチェック
- ホスト名のチェック
- ユーザーの存在のチェック

-import

リストアするマスターサーバーIDのディザスタリカバリパッケージのパス名とファイル 名を指定します。

ディザスタリカバリパッケージは、ディザスタリカバリファイルと同じ場所に格納されま す。この場所は、カタログバックアップポリシーの構成時に指定します。ディザスタリ カバリパッケージ名は、ディザスタリカバリファイル名と同じです。ディザスタリカバリ

パッケージの拡張子は、 .drpkg です。-import オプションを指定した inifile パラメータを使用する必要があります。

nbhostidentity -import コマンドを実行するには、システム管理者権限または スーパーユーザー権限を持つ認可されたユーザーである必要があります。

-import -help

-import オプションのコマンド使用方法を表示します。

-infile *file\_path*

検証またはインポートするディザスタリカバリパッケージのパス名およびファイル名で す。このパラメータは、-import および –testpassphrase オプションに必須です。 ネットワーク共有を使用する場合、その共有のサブフォルダへのパスを指定する必 要があります。

-info

ディザスタリカバリパッケージとそのコンテンツに関する情報を提供します。

-mapuser

ディザスタリカバリパッケージで参照されているユーザーまたはグループをシステム 上の既存のユーザーまたはグループにマッピングします。1人以上のユーザーまた は 1 つ以上のグループをマッピングできます。

このオプションは、-noacls オプションとは併用できません。

-noacls

アクセス制御リスト (ACL) を設定せずにファイルをリストアできます。このオプション は、ディザスタリカバリパッケージを代替パスにリストアする場合にのみ利用できま す。

-query *string*

問い合わせたデータを取得します。string を次のいずれかの値に置き換えます。

- files -infile *file\_path* ディザスタリカバリパッケージに格納されている ID ファイルを取得します。
- nonexistingusers | neu 現在存在しないホストのユーザーで ID ファイルを取得します。
- nonexistingusers | neu -infile *file\_path* ディザスタリカバリパッケージで参照されているにもかかわらずシステム上に存在 しないユーザーまたはグループを取得します。

-testpassphrase

ディザスタリカバリパッケージのパスフレーズが正しいことを確認するために使用しま す。nbhostidentity -testpassphrase コマンドを実行するには、システム管理 者権限またはスーパーユーザー権限を持つ認可されたユーザーである必要があり ます。

このオプションを使用すると対話形式のセッションが開始され、指定したディザスタリ カバリパッケージのパスフレーズを入力するように求められます。nbhostidentity コマンドは、入力されたパスフレーズがディザスタリカバリパッケージに関連付けられ ているものと一致することを確認します。–testpassphrase オプションを指定した inifile パラメータを使用する必要があります。

```
-testpassphrase -help
```
-testpassphrase オプションのコマンド使用方法を表示します。

-help

nbhostidentity コマンドのコマンド使用方法を表示します。

マスターサーバーの識別情報をリカバリする nbhostidentity コマンドの例です。

# nbhostidentity -import -infile /dr/nbu\_dr\_file/ cat\_backup\_1438271286\_INCR.drpkg

無効なパスフレーズを指定した -testpassphrase オプションの例です。

# ./nbhostidentity -testpassphrase -infile /test2.drpkg Specify the passphrase that is associated with the disaster recovery

package. Passphrase: The specified passphrase is not valid for the disaster recovery package - /test2.drpkg. nbhostidentity command failed.

有効なパスフレーズを指定した -testpassphrase オプションの例です。

# ./nbhostidentity -testpassphrase -infile /test2.drpkg Specify the passphrase that is associated with the disaster recovery

```
package.
Passphrase:
The specified passphrase is valid for the disaster recovery
package - /test2.drpkg.
Command is successfully carried out.
```
#### 関連項目

p.840 の [nbseccmd](#page-839-0) を参照してください。

# **nbhostmgmt**

nbhostmgmt – ホスト ID のホスト名へのマッピングを管理するために使用します。

# 概要

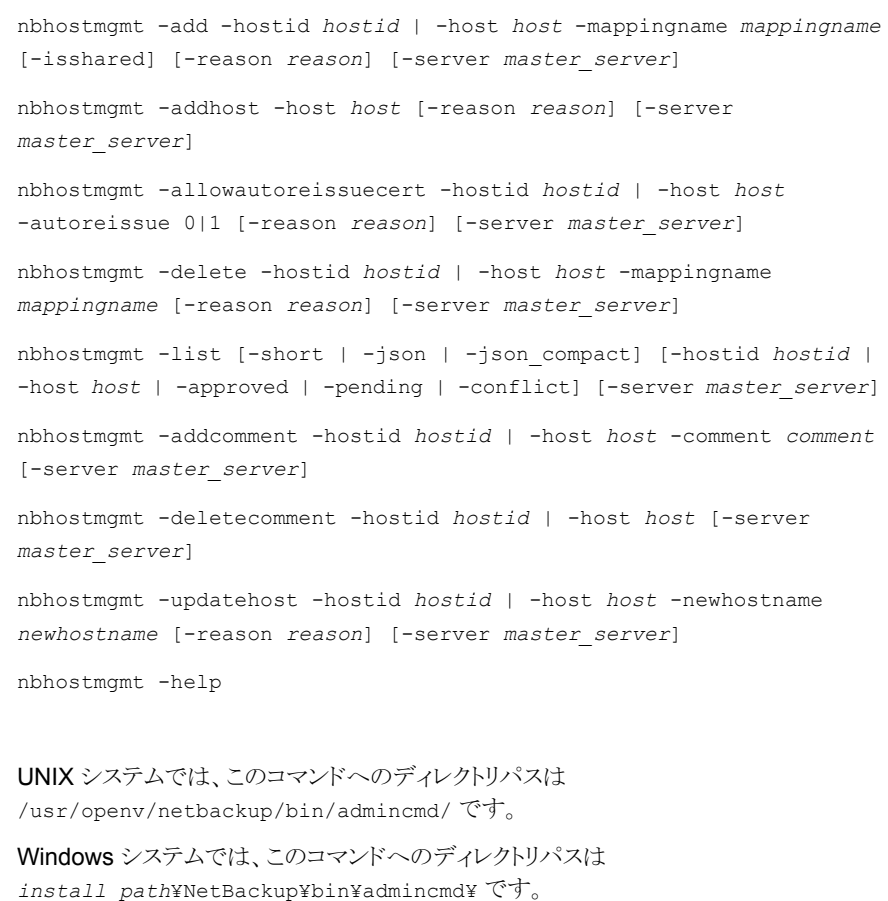

# 説明

nbhostmgmt コマンドを使用して、ホスト ID のホスト名または IP アドレスへのマッピング を管理します。ホストは別名で識別できます。このコマンドは、別名をそれぞれのホスト ID にマッピングする場合に使用します。このコマンドを使用してマッピングを追加、削除、リ ストします。このコマンドは、ルートユーザーのみが実行できます。

nbhostmgmt コマンドを実行する前に、bpnbat –login –loginType WEB コマンドを 実行する必要があります。bpnbat コマンドにより、Web サービスのログオンが認証され ます。

#### オプション

-add |-a

このオプションは、ホスト ID のホスト名または IP アドレスへのマッピングを指定した ホストで追加して承認する場合に使用します。

メモ**:** 最初の共有を追加するには、-isshared オプションを指定せずに -add を使 用します。その他すべての共有を追加するには、-isshared オプションを指定しま す。

-addcomment | -ac

このオプションは、プライマリホストにコメントを追加する場合に使用します。 nbhostmgmt -list オプションを使用してコメントを表示できます。追加したコメント はプライマリホストにのみ関連付けられ、他のマッピング済みホスト名には関連付け られません。コメントは編集できません。既存のコメントは上書きまたは削除のみが可 能です。

-ah | -addhost

ホストデータベースにホストを追加するには、このオプションを使用します。

このオプションでは、NetBackup 管理者が autoreissue パラメータを設定できる ように、ホストエントリを追加できます。autoreissue パラメータでは、再発行トーク ンを要求せずに証明書をホストで配備できます。自動イメージレプリケーション (AIR) 設定での Bare Metal Restore 中に、ホストエントリをターゲットドメインのホストデー タベースで追加する必要があります。

Veritas は、Bare Metal Restore AIR 設定などの特定のシナリオ以外では、ホスト を手動で追加することは推奨しません。

-aa | -allowautoreissuecert

このオプションを使用すると、指定したホストまたはホスト ID に対して autoreissue パラメータを設定できます。autoreissue パラメータでは、再発行トークンを要求せ ずに証明書をホストで配備できます。autoreissue パラメータは、プライマリホスト にのみ関連付けられ、代替マップ名には関連付けられません。

-approved |-ap

このオプションは、承認されたマッピング済みのホスト名または IP アドレスをリストす る場合に使用します。

```
-comment | -c
```
このオプションは、プライマリホストに追加するコメントの内容を指定する場合に使用 します。コメントを追加するホストまたはホスト ID を指定する必要があります。コメント に空白が含まれている場合は、二重引用符でコメントを囲む必要があります("...")。 comment フィールドには最大 2048 文字入力できます。

```
-conflict | -cf
```
このオプションは、エントリが他のマッピングと競合しているマッピング済みのホスト名 または IP アドレスをリストする場合に使用します。

```
-delete | -d
```
このオプションは、ホスト ID のホスト名または IP アドレスへのマッピングを削除する 場合に使用します。

```
-deletecomment | -dc
```
このオプションは、指定したホストまたはホスト ID のコメントを削除する場合に使用し ます。このオプションでは、プライマリホストに関連付けられたコメントを削除します。

nbhostmgmt-deletecomment オプションを使用してホストに存在しないコメントを 削除しようとすると、正常に更新するための対応するエントリが nbauditreport に 表示されます。

```
-help | -h
```
コマンドラインの使用方法を示すメッセージを表示します。

```
-host | -n
```
プライマリホスト名、代替のマッピング済みホスト名、またはIP アドレスを指定します。 add と delete の操作では、代替のマッピング済みホスト名または IP アドレスが単 一のホスト ID と関連付けられていることを確認します。

```
-hostid | -i
```
NetBackup ホスト ID を指定します。

```
-isshared | -is
```
共有としてマッピング名を追加することを示します。

メモ**:** 最初の共有を追加するには、-isshared オプションを指定せずに -add を使 用します。その他すべての共有を追加するには、-isshared オプションを指定しま す。

-json | -j

```
このオプションは、json 形式で複数行にわたってデータを生成します。
```
-json\_compact | -jc

このオプションは、json 形式で 1 行のデータを生成します。

```
-list | -li
```
このオプションは、さまざまなフィルタに基づいてマッピング済みのホスト名または IP アドレスをリストする場合に使用します。名前またはアドレスが承認済み、承認の保 留中、競合しているかに基づいてリストできます。

```
-mappingname | -hm
```
追加または削除するホスト名または IP アドレスを指定します。

```
-newhostname | -nh
```
更新するホストの新しいプライマリホスト名を指定します。

```
-pending | -p
```
このオプションは、承認が保留中のマッピング済みのホスト名または IP アドレスをリ ストする場合に使用します。

#### -reason | -r

このオプションは、コマンド処理の理由を指定する場合に使用します。入力した文字 列がキャプチャされ、監査レポートに表示されます。この文字列は二重引用符("...") で囲んでください。reason フィールドには最大 512 文字入力できます。ダッシュの 文字 (-) で始めたり、一重引用符 (') を含めることはできません。

```
-server | -s
```
通信を確立する必要がある NetBackup マスターサーバーの名前を示します。 -server オプションのデフォルト値は、bp.conf ファイルにリストされている最初の サーバー名です。

 $-$ short  $|-1$ 

このオプションは、ホストID とマッピング済みのホスト名のみをリストする場合に使用 します。

-updatehost | -uh

このオプションを使用して、ホストのプライマリホスト名を更新します。

例 1: ホスト ID のホスト名へのマッピングを追加します。

```
#nbhostmgmt –add -hostid 0a0aa0a0-0000-0aa0-aa00-000a0a00a0a0
–mappingname testhost1
testhost1 is successfully mapped to
0a0aa0a0-0000-0aa0-aa00-000a0a00a0a0.
```
例 2: ホスト名を指定して、ホスト ID のホスト名へのマッピングを追加します。

```
#nbhostmgmt -add -host testhost1 -mappingname testhost2
testhost2 is successfully mapped to
0a0aa0a0-0000-0aa0-aa00-000a0a00a0a0.
```
例3:保留中のマッピングを承認します。この例では、マッピング済みホスト名 host3への testhost3 のマッピングを承認します。

#nbhostmgmt –add -host host3 –mappingname testhost3 testhost3 is successfully updated.

例 4: ホスト ID を指定して、ホスト ID のホスト名へのマッピングを削除します。

#nbhostmgmt –delete -hostid 0a0aa0a0-0000-0aa0-aa00-000a0a00a0a0 –mappingname testhost1 Mapping between testhost1 and 0a0aa0a0-0000-0aa0-aa00-000a0a00a0a0 is removed.

例 5: ホストを指定して、ホスト ID のホスト名へのマッピングを削除します。

#nbhostmgmt –delete -host fs001 –mappingname testhost4 Mapping between testhost4 and 0a0aa0a0-0000-0aa0-aa00-000a0a00a0a0 is removed.

例 6: 指定したマスターサーバーからホストを指定して、ホスト ID のホスト名へのマッピン グを削除します。

#nbhostmgt -delete -server nbmaster01 -host fs001 -mappingname testhost3

Mapping between testhost3 and 0a0aa0a0-0000-0aa0-aa00-000a0a00a0a0 is removed.

### 関連項目

p.253 の [bpnbat](#page-252-0) を参照してください。

# **nbhypervtool**

nbhypervtool – Hyper-V 用の NetBackup ツール

# 概要

nbhypervtool [listNbuCheckpoints | deleteNbuCheckpoints] [-vmname *VM\_display\_name* | -vmguid *VM\_guid*] [-server *Hyper-V\_server\_name*] [-d | -debug] [-version] [-h | -help]

Windows システムでは、このコマンドへのディレクトリパスは install\_path*¥NetBackup¥bin¥* です。

# 説明

nbhypervtool ユーティリティは、Windows 2016 以降上の Hyper-V 仮想マシンの孤 立した NetBackup WMI チェックポイント (スナップショット) を削除します。

このコマンドは Windows システムでのみ動作します。

メモ**:** NetBackup 8.0 の場合: 以前の WMI バックアップに対して NetBackup が作成し た仮想マシンチェックポイントが存在する場合、 NetBackup はその仮想マシンの次の WMI バックアップジョブを中断します。

メモ**:** このコマンドは VSS スナップショットには適用されません。

# オプション

-d、-debug

デバッグログを有効にします。

deleteNbuCheckpoints

仮想マシン上の既存の NetBackup WMI チェックポイントを削除します。

-h、-help

nbhypervtool の利用可能なオプションを表示します。

listNbuCheckpoints

仮想マシン上の既存の NetBackup WMI チェックポイントをリストします。

-server *Hyper-V\_server\_name*

Hyper-V サーバーの名前。デフォルトは、ローカルホストです。

```
-version
   nbhypervtool のバージョンを表示し、終了します。
-vmguid VM_guid
   仮想マシンの GUID (Globally Unique Identifier)。
```

```
-vmname VM_display_name
   仮想マシンの表示名。
```
## 例

例 1 - その表示名によって仮想マシンの既存の NetBackup WMI チェックポイントをリス トします。

nbhypervtool.exe listNbuCheckpoints -vmname VM1

例 2 - その GUID によって仮想マシンの既存の NetBackup WMI チェックポイントをリス トします。

nbhypervtool.exe listNbuCheckpoints -vmguid 4c080c63-72b4-462b-b4b3-372e0f4cab04

例 3 - その表示名によって仮想マシンの NetBackup WMI チェックポイントを削除しま す。

nbhypervtool.exe deleteNbuCheckpoints -vmname VM1

例 4 - その GUID によって仮想マシンの NetBackup WMI チェックポイントを削除しま す。

nbhypervtool.exe deleteNbuCheckpoints -vmguid 4c080c63-72b4-462b-b4b3-372e0f4cab04

# **nbidpcmd**

nbidpcmd - シングルサインオン (SSO) 方式で使用するために、NetBackup マスター サーバーの ID プロバイダ (IDP) を構成します。

### 概要

nbidpcmd -ac -n *IDP configuration name* -mxp *IDP XML metadata file* [-t SAML2] [-e true | false] [-u *IDP user field*] [-g *IDP user group field*] [-M *master\_server*] nbidpcmd -dc -n *IDP configuration name* [-M *master\_server*] nbidpcmd -sc -n *IDP configuration name* [-M *master\_server*] nbidpcmd -scl [-M *master\_server*] nbidpcmd -uc -n *IDP configuration name* {-mxp *IDP XML metadata file*| -e true | false} [-M *master\_server*] nbidpcmd -v [-M *master\_server*]

UNIX システムでは、このコマンドへのディレクトリパスは /usr/openv/netbackup/bin/ です。

Windows システムでは、このコマンドへのディレクトリパスは *install\_path*¥NetBackup¥bin¥ です。

### 説明

nbidpcmdコマンドは、NetBackup マスターサーバーの ID プロバイダの構成を追加、変 更、一覧表示、削除できます。

# オプション

-ac

ID プロバイダの構成を追加します。-e オプションを使用して、IDP 構成を有効化し ます。

-dc

指定された ID を使用して、ID プロバイダの構成を削除します。

-e true | false

ID プロバイダの構成を有効または無効にします。IDP が利用可能で有効になって いる必要があります。そうでない場合、ユーザーは SSO (シングルサインオン) オプ ションを使ってサインインできません。

- true = 有効にする
- false = 無効にする
- -M *master\_server*

ID プロバイダ構成を追加または変更するマスターサーバーです。デフォルトは、コ マンドを実行する NetBackup Server のマスターサーバーです。

-n *IDP* の構成名

ID プロバイダの一意の名前です。

-mxp *IDP XML* メタデータファイル

ID プロバイダの構成の詳細を含む、Base64 エンコード形式のメタデータファイル です。

 $-sc$ 

指定された ID を持つ構成済みの ID プロバイダの詳細を表示します。ID が指定さ れていない場合は、構成済みのすべての ID プロバイダの詳細が一覧表示されま す。または、-scl を使用して、特定の ID プロバイダを表示します。

-scl

すべての構成済みのIDプロバイダの詳細を表示します。-sc -n を使用して、特定 の ID プロバイダを表示します。

-t SAML2

IDプロバイダがサポートするプロトコルの種類を示します。次の種類がサポートされ ています。SAML2。

-u *IDP* ユーザーフィールド, -g *IDP* ユーザーグループフィールド

ユーザーおよびユーザーグループのプライマリキーである SAML アサーションの フィールドを取得します。これらのフィールドは、まとめて、または個別に指定できま す。

 $-uc$ 

指定された ID を持つ構成済みの ID プロバイダの詳細を更新します。-n オプショ ンに加えて、-mxp または -e オプションのいずれか、または両方のオプションを使用 する必要があります。

 $-v$ 

nbidpcmd ユーティリティのバージョンを表示します。

# **nbimageshare**

nbimageshare – このコマンドは、1 つの NetBackup ドメインから Amazon Web Service に VM イメージをインポートして VM をリカバリする場合に使用します。

### 概要

nbimageshare -login *username password*

nbimageshare -listimage

nbimageshare -singleimport *client\_name policy\_name backupID*

nbimageshare -batchimport *image\_list\_file\_path*

nbimageshare -recovervm *client\_name policy\_name backupID*

UNIX システムでは、このコマンドへのディレクトリパスは /usr/openv/netbackup/bin/admincmd/ です。

このコマンドは Windows システムでは利用できません。

## 説明

nbimageshare コマンドは、自動ディザスタリカバリソリューションの一部です。バックアッ プイメージをインポートしてリストアし、VM イメージをすぐにオンにできます。

# オプション

-batchimport *image\_list\_file\_path* 複数のバックアップイメージの情報を NetBackup にインポートします。許可される最 大数は 64 です。

-listimage

Amazon Web Service (AWS) S3 バケットからイメージをリストします。

-login *user\_name password*

NetBackup のログオンクレデンシャルを入力します。

-recovervm *client\_name policy\_name backupID* AWS で Amazon Machine Image (AMI) に仮想マシンをリカバリします。

-singleimport *client\_name policy\_name backupID*

1 つのバックアップイメージの情報を NetBackup にインポートします。

# **nbinstallcmd**

nbinstallcmd – 配備ジョブを作成するために使用します。

### 概要

nbinstallcmd -policy *policy\_name* -schedule *schedule* [-master\_server *hostname*] [{-hosts *hostname1,hostname2,...* | -host\_filelist *path*}]

nbinstallcmd -operation\_type {precheck | stage | install} -package *package\_name* [-master\_server *hostname*] [-media\_server *hostname*] {-hosts *hostname1,hostname2,...* | -host\_filelist *path*} [-limit\_jobs *max\_concurrent\_jobs*] -use\_existing\_certs [-components javagui\_jre=(include|exclude|match)]

nbinstallcmd -operation\_type {precheck | stage | install} -package *package\_name* [-master\_server *hostname*] [-media\_server *hostname*] {-hosts *hostname1,hostname2,...* | -host\_filelist *path*} [-limit\_jobs *max\_concurrent\_jobs*] -unix\_eca\_cert\_path *path* -unix eca crl check level {use cdp | use path | disabled} -unix\_eca\_trust\_store\_path *path* -unix\_eca\_private\_key\_path *path* [-unix\_eca\_key\_passphrasefile *path*] [-unix\_eca\_crl\_path *path*] [-components javagui\_jre=(include|exclude|match)]

nbinstallcmd -operation\_type {precheck | stage | install} -package *package\_name* [-master\_server *hostname*] [-media\_server *hostname*] {-hosts *hostname1,hostname2,...* | -host\_filelist *path*} [-limit\_jobs *max\_concurrent\_jobs*] -win\_eca\_cert\_store *path* -win\_eca\_crl\_check\_level {use\_cdp | use\_path | disabled} [-win\_eca\_crl\_path *path*] [-components javagui\_jre=(include|exclude|match)]

nbinstallcmd -operation\_type {precheck | stage | install} -package *package\_name* [-master\_server *hostname*] [-media\_server *hostname*] {-hosts *hostname1,hostname2,...* | -host\_filelist *path*} [-limit\_jobs *max\_concurrent\_jobs*] -win\_eca\_cert\_path *path* -win\_eca\_crl\_check\_level {use\_cdp | use\_path | disabled} -win\_eca\_trust\_store\_path *path* -win\_eca\_private\_key\_path *path* [-win\_eca\_crl\_path *path*] [-win\_eca\_key\_passphrasefile *path*] [-components javagui\_jre=(include|exclude|match)]

UNIX システムでは、このコマンドへのディレクトリパスは /usr/openv/netbackup/bin で す。
Windows システムでは、このコマンドへのディレクトリパスは *install\_path*¥netbackup¥bin です。

### 説明

nbinstallcmd コマンドを使用すると、VxUpdate ジョブを作成できます。VxUpdate は、 クライアントとメディアサーバーの更新をサポートします。マスターサーバーからジョブを起 動すると、マスターサーバーが認識するすべてのクライアントまたはメディアサーバーを ターゲットにできます。クライアントまたはメディアサーバーからジョブを起動すると、その クライアントまたはメディアサーバーのみがターゲットになります。

-policy および -schedule オプションを使用すると、既存の配備ポリシーに基づいて ジョブが作成されます。-hosts または -host\_filelist スイッチを -policy とともに使 用すると、ジョブは配備ポリシーで構成されているターゲットホストのサブセットに制限され ます。-hosts と-host\_filelist を使用しない場合、ジョブは配備ポリシーで構成され ているすべてのターゲットホストに対して実行されます。

-operation\_type と -package オプションを使用すると、配備ポリシーなしでジョブを開 始します。この形式のコマンドでは、セキュリティ構成に関する情報を入力する必要があ ります。このコマンドでは、VxUpdate がセキュリティを処理する方法を指定する必要があ ります。

- ファイルベースの証明書を使用して、アップグレード中に UNIX および Linux ホスト の外部セキュリティ証明書を構成する
- 証明書ストアを使用して、アップグレード中に Windows ホストの外部セキュリティ証 明書を構成する
- ファイルベースの証明書を使用して、アップグレード中に Windows ホストの外部セ キュリティ証明書を構成する
- 正しく設定されているため、セキュリティを変更しない

これらのセキュリティオプションについて詳しくは、『NetBackup インストールガイド』と 『NetBackup セキュリティおよび暗号化ガイド』を参照してください。

nbinstallcmd コマンドのログは、レガシーのログディレクトリにあります。UNIX と Linux の場合、ログは /usr/openv/netbackup/logs にあります。Windows の場合、ログは *install\_path*¥NetBackup¥logs にあります。

メモ**:**エスケープする必要があるスペースまたは特殊文字が引数のファイルパスに含まれ ている場合は、シェル固有の注釈を使用してください。

### オプション

-components javagui jre=(include | exclude | match)

このオプションは、配備ジョブを実行した後、ターゲットシステムに Java GUI と JRE が存在する必要があるかどうかを指定する場合に使用します。

include の値は、これらのコンポーネントをターゲットシステムでインストールまたは アップグレードすることを示します。

exclude の値は、これらのコンポーネントがターゲットシステムで不要であることを示 します。既存の Java GUI および JRE コンポーネントは削除されます。

match の値は、Java GUI および JRE コンポーネントの現在の状態を維持する必 要があることを示します。アップグレード前のシステムにコンポーネントが存在する場 合、コンポーネントはアップグレードされます。アップグレード前のシステムにコンポー ネントが存在しない場合、コンポーネントはインストールされません。

-hosts [*host1,host2,...*]

エントリ間にスペースを含まない、ホスト名のカンマ区切りリスト。このオプションは、 -host\_filelist とともに使用することはできません。-policy を指定する場合、リ スト内のホストがポリシーに含まれている必要があります。-policy を指定せず、コ マンドをマスターサーバーで実行する場合、指定されたホストがマスターサーバー に認識されている必要があります。-policy を指定せず、コマンドをターゲットホス トで実行する場合、この値はターゲットホストの名前と一致する必要があります。1つ のジョブで、クライアントとメディアサーバーを組み合わせて指定することはできませ ん。ジョブのリスト内のすべてのホストは、すべてクライアントか、すべてメディアサー バーのどちらかにする必要があります。

-host\_filelist [*path*]

1 行ごとにホスト名を指定したファイルのパス。このオプションは、-hosts とともに使 用することはできません。-policy を指定する場合、指定されたホストがポリシーに 含まれている必要があります。-policy を指定せず、コマンドをマスターサーバー で実行する場合、指定されたホストがマスターサーバーに認識されている必要があ ります。-policy を指定せず、コマンドをターゲットホストで実行する場合、この値は ターゲットホストの名前と一致する必要があります。1 つのジョブで、クライアントとメ ディアサーバーを組み合わせて指定することはできません。ファイルに記載された すべてのホストは、すべてクライアントか、すべてメディアサーバーのどちらかにする 必要があります。

-limit\_jobs [*max\_concurrent\_jobs*]

許可されている並列実行ジョブの最大数。このオプションは、-policy が指定され ていない場合にのみ適用されます。指定しない場合、デフォルト値は無制限です。

-master\_server *hostname*

VxUpdate リポジトリが存在するマスターサーバーのホスト名。このオプションは必須 ではありません。

-media\_server *hostname*

クライアントが通信するステージングサーバーのホスト名。このサーバーはメディア サーバーである必要があります。このオプションは、-policyが指定されていない場 合にのみ適用されます。指定しない場合、マスターサーバーがステージングサー バーとして機能します。メディアサーバーがステージングに使用されていると、パッ ケージはメディアサーバーにキャッシュされ、VxUpdate 操作でメディアサーバーか らそれらのパッケージが提供されるようになります。このオプションは、NetBackup マ スターサーバーの効率を最適化するために役立ちます。

-operation type {precheck | stage | install} 開始する配備操作の種類。-policy が指定されていない場合は必須です。有効な オプションは次のとおりです。

- precheck: 更新のための十分な領域がホストにあるかどうかの確認など、さまざ まな事前チェック操作を実行します。
- stage: 更新パッケージをホストに移動します。インストールは行いません。 precheck 操作も実行します。
- install: 指定したパッケージをインストールします。precheck 操作と stage 操作も実行します。stage 操作をすでに実行している場合に install コマンドを 実行しても、パッケージが再度移動されることはありません。

-package *item*

インストールするパッケージの名前。-policy が指定されていない場合は必須で す。パッケージは、リポジトリ内に存在する必要があります。nbrepo コマンドを使用 して、パッケージを削除します。

-policy *policy\_name*

既存の配備ポリシーの名前。-Operation typeを指定しない場合は、このオプショ ンを指定する必要があります。

-schedule *schedule\_name*

実行する配備ポリシーのスケジュール。-policy が指定されている場合は必須で す。

-unix\_eca\_cert\_path *path*

このオプションは、UNIX および Linux ホストの証明書ファイルへのパスを指定する 場合に使用します。このオプションは次の場合に適用されます。

- -policyと-use existing certs が指定されていない
- マスターサーバーが外部セキュリティ証明書をサポートしている
- ターゲットホストで外部セキュリティ証明書が構成されていない
- アップグレード中にこの構成を適用したい

-unix eca crl check level {use cdp | use path | disabled}

UNIX および Linux ホストで証明書失効リストを処理する方法を指定します。証明書 に定義されている CRL を使用するには、use\_cdp を指定します。CRL へのパスを 指定するには、use\_path を指定します。CRL を使用しないようにするには、 disabled を指定します。次の場合に適用されます。

- -policyと-use existing certs が指定されていない
- マスターサーバーが外部セキュリティ証明書をサポートしている
- ターゲットホストで外部セキュリティ証明書が構成されていない
- アップグレード中にこの構成を適用したい

-unix\_eca\_crl\_path *path*

このオプションは、UNIX および Linux ホストの外部認証局ファイルへのパスを指定 する場合に使用します。-unix\_eca\_crl\_check\_level\_use\_path を使用する場 合はこのオプションが必要です。-unix\_eca\_crl\_check\_level use\_path を指 定せずにこのオプションを使用しようとすると、ジョブは失敗します。

- -policyと-use existing certs が指定されていない
- マスターサーバーが外部セキュリティ証明書をサポートしている
- ターゲットホストで外部セキュリティ証明書が構成されていない
- アップグレード中にこの構成を適用したい

-unix\_eca\_key\_passphrasefile *path*

このオプションは、UNIX および Linux ホストのパスフレーズファイルへのパスを指 定する場合に使用します。このオプションは必須ではありません。このオプションは 次の場合に適用されます。

- -policyと-use existing certs が指定されていない
- マスターサーバーが外部セキュリティ証明書をサポートしている
- ターゲットホストで外部セキュリティ証明書が構成されていない
- アップグレード中にこの構成を適用したい

-unix\_eca\_private\_key\_path *path*

このオプションは、UNIX および Linux ホストの秘密鍵ファイルへのパスと秘密鍵ファ イル名を指定する場合に使用します。このオプションは次の場合に適用されます。

- -policyと-use existing certs が指定されていない
- マスターサーバーが外部セキュリティ証明書をサポートしている
- ターゲットホストで外部セキュリティ証明書が構成されていない
- アップグレード中にこの構成を適用したい

-unix\_eca\_trust\_store\_path *path*

このオプションを使用すると、UNIX および Linux ホストのトラストストアファイルへの パスを指定できます。このオプションは次の場合に適用されます。

- -policyと-use existing certs が指定されていない
- マスターサーバーが外部セキュリティ証明書をサポートしている
- ターゲットホストで外部セキュリティ証明書が構成されていない
- アップグレード中にこの構成を適用したい

-use existing certs

ジョブで既存のセキュリティ証明書を使用する場合は、このオプションを指定します。 このオプションは、-policy が指定されていない場合にのみ適用されます。このオ プションは、\*eca\* オプションとともに使用することはできません。次の場合に、この オプションを指定します。

- ターゲットホストに既存の外部証明書がある
- ターゲットホストに引き続き使用する NetBackup のセキュリティ証明書が存在す る

-win\_eca\_cert\_path *path*

このオプションは、Windows ホストの証明書ファイルへのパスを指定する場合に使 用します。このオプションは、-win\_eca\_cert\_store\_pathとともに使用することは できません。このオプションは次の場合に適用されます。

- -policyと-use existing certs が指定されていない
- マスターサーバーが外部セキュリティ証明書をサポートしている
- ターゲットホストで外部セキュリティ証明書が構成されていない
- アップグレード中にこの構成を適用したい

-win\_eca\_cert\_store *path*

このオプションは、Windows 証明書ストアへのパスを指定する場合に使用します。 このオプションは、-win\_eca\_cert\_path、-win\_eca\_key\_passphrasepath、 -win eca private key path、-win eca trust store path とともに使用す ることはできません。証明書の場所は、

*Certificate\_Store\_Name*¥*Issuer\_Distinguished\_Name*¥*Subject\_Distinguished\_Name* のように入力する必要があります。このオプションは次の場合に適用されます。

- -policyと-use existing certs が指定されていない
- マスターサーバーが外部セキュリティ証明書をサポートしている
- ターゲットホストで外部セキュリティ証明書が構成されていない
- アップグレード中にこの構成を適用したい

-win eca crl check level {use cdp | use path | disabled}

Windows ホストで証明書失効リストを処理する方法を指定します。証明書に定義さ れている CRL を使用するには、use\_cdp を指定します。CRL へのパスを指定する には、use\_path を指定します。CRL を使用しないようにするには、disabled を指 定します。このオプションは次の場合に適用されます。

- -policyと-use existing certs が指定されていない
- マスターサーバーが外部セキュリティ証明書をサポートしている
- ターゲットホストで外部セキュリティ証明書が構成されていない
- アップグレード中にこの構成を適用したい

#### -win\_eca\_crl\_path *path*

このオプションは、Windows ホストの外部認証局ファイルへのパスを指定する場合 に使用します。-windows\_eca\_crl\_check\_level\_use\_path を使用する場合は このオプションが必要です。-windows\_eca\_crl\_check\_level\_use\_pathを指定 せずにこのオプションを使用しようとすると、ジョブは失敗します。

-win\_eca\_key\_passphrasefile *path*

このオプションは、Windows ホストのパスフレーズファイルへのパスを指定する場合 に使用します。このオプションは必須ではありません。このオプションは、 -win\_eca\_cert\_store とともに使用することはできません。このオプションは次の 場合に適用されます。

- -policyと-use existing certs が指定されていない
- マスターサーバーが外部セキュリティ証明書をサポートしている
- ターゲットホストで外部セキュリティ証明書が構成されていない
- アップグレード中にこの構成を適用したい

-win\_eca\_private\_key\_path *path*

このオプションは、Windows ホストの秘密鍵ファイルへのパスと秘密鍵ファイル名を 指定する場合に使用します。このオプションは、-win\_eca\_cert\_store とともに使 用することはできません。このオプションは次の場合に適用されます。

- -policyと-use existing certs が指定されていない
- マスターサーバーが外部セキュリティ証明書をサポートしている
- ターゲットホストで外部セキュリティ証明書が構成されていない
- アップグレード中にこの構成を適用したい

-win\_eca\_trust\_store\_path *path*

このオプションを使用すると、Windows ホストのトラストストアへのパスとトラストストア ファイル名を指定できます。このオプションは、-win\_eca\_cert\_store とともに使 用することはできません。このオプションは次の場合に適用されます。

- -policyと-use existing certs が指定されていない
- マスターサーバーが外部セキュリティ証明書をサポートしている
- ターゲットホストで外部セキュリティ証明書が構成されていない
- アップグレード中にこの構成を適用したい

例 1: 指定したポリシーで構成されているすべてのホストの事前チェック操作を開始しま す。

nbinstallcmd -policy policy-deployment20 -schedule sched-precheck -master\_server master.domain.com

例 2: マスターサーバーから、配備ポリシーに基づいていないステージングジョブを開始 します。このジョブでは、NetBackup 8.2 クライアントをステージングし、複数のホストを ターゲットにして、ステージングサーバーとして別のメディアサーバーを使用し、セキュリ ティ証明書の構成は含まないようにする必要があります。

nbinstallcmd -operation type stage -package nbclient 8.2 -master server

master.domain.com -media\_server media\_staging.domain.com -hosts client01.domain.com,client02.domain.com -use\_existing\_certs

例 3: ターゲットホストから、配備ポリシーに基づいていないインストール操作を開始しま す。この操作では、アップグレードの一部として外部セキュリティ証明書を構成する手順 を使用して、ホストを NetBackup 8.3 にアップグレードします。

nbinstallcmd -operation type install -package nbserver 8.3 -master server master.domain.com -hosts media01.domain.com -unix eca cert path /usr/home/cert.pem -unix eca trust store path /usr/home/cacert.pem -unix\_eca\_private\_key\_path /usr/home/private\_key.pem -unix\_eca\_key\_passphrasefile /usr/home/passphrase file -unix eca crl check level use path -unix eca crl path /usr/home/crl dir

例4: ターゲットホストから、配備ポリシーに基づいていないインストール操作を開始しま す。この操作では、ステージングサーバーとして個別のメディアサーバーを使用して、ホ ストを NetBackup 8.3 にアップグレードします。また、証明書ストアから取得する外部セ キュリティ証明書を構成する指示も含まれています。

nbinstallcmd -operation type install -package nbclient 8.3 -master server master.domain.com -media server media\_staging.domain.com

-hosts client01.domain.com -win\_eca\_cert\_store MyCertStore¥MyIssuer¥MyClient -win\_eca\_crl\_check\_level use\_cdp

例 5: マスターサーバーから、配備ポリシーに基づいていないインストール操作を開始し ます。この操作では、NetBackup 8.2 Windows EEB が適用され、複数のホストがター ゲットになります。このジョブは、ステージングサーバーとしてマスターサーバーを使用し、 セキュリティ証明書の構成は含まれていません。

nbinstallcmd -operation type install -package nbeeb 1234567.1 8.2 -master server master.domain.com -host filelist path to file.txt -use existing certs

### 関連項目

p.818 の [nbrepo](#page-817-0) を参照してください。

# **nbjm**

nbjm – NetBackup Job Manager によるジョブの発行およびジョブの開始に必要なリソー スの取得

### 概要

```
nbjm [-console] [-terminate]
```
UNIX システムでは、このコマンドへのディレクトリパスは /usr/openv/netbackup/bin/ です。

Windows システムでは、このコマンドへのディレクトリパスは *install\_path*¥NetBackup¥bin¥ です。

### 説明

NetBackup Job Manager バイナリ (nbjm) は、NetBackup の起動時に起動されるサー ビスで、実行状態で常駐します。このバイナリの主要な機能は、nbpem によって発行され たジョブを受け入れ、そのジョブの実行に必要なリソースを取得してから、ジョブを開始す ることです。このサービスはジョブの完了を待機して、ジョブが完了すると nbpem にシグ ナルを送信します。また、アクティビティモニター情報の bpjobd に対するすべての IRM 通信および外部リソース要求を処理し、進捗ログに書き込みます。

## オプション

-console

このオプションを指定すると、コンソールモードで NetBackup を起動できます。

-terminate

このオプションでは、終了する前にジョブが完了するまで待機する時間 (秒数) のオ プションパラメータを受け入れます。デフォルトは 60 秒です。0 の値を入力した場 合、nbjm は、すべてのジョブが完了するまで待機してから終了します。終了に対し て制限値を設定した場合、その制限値に達すると、nbjm はジョブの完了を待機せ ずに終了します。

### **関連項目**

p.792 の [nbpem](#page-791-0) を参照してください。

p.806 の [nbrb](#page-805-0) を参照してください。

# **nbkmiputil**

nbkmiputil – さまざまな外部 KMS サーバーの操作を実行します。

## 概要

nbkmiputil -getKey -kmsServer *kms\_server\_name* -port *kms\_server\_port* -trustStorePath *CA\_certificate\_file\_path* -certPath *certificate\_file\_path* -privateKeyPath *private\_key\_file\_path* -keyId *key\_ID* [-kadLength *KAD\_length*] | -nbKeyGroup *key\_group\_name* [-kadLength *KAD\_length*] | -kad *key\_associated\_data* [-passphrasePath *private\_key\_passphrase\_file\_path*] [-crlCheckLevel LEAF | CHAIN | DISABLE] [-getDetails] [-connectTimeout *time\_in\_seconds*] [-requestTimeout *time\_in\_seconds*] [-kmipVersion *version*] [-jsonCompact]

nbkmiputil -listKeyIDs -kmsServer *kms\_server\_name* -port *kms\_server\_port* -trustStorePath *CA\_certificate\_file\_path* -certPath *certificate\_file\_path* -privateKeyPath *private\_key\_file\_path* [-nbKeyGroup *key\_group\_name*] [-activeKey] [-passphrasePath *private\_key\_passphrase\_file\_path*] [-crlCheckLevel LEAF | CHAIN | DISABLE] [-getDetails] [-connectTimeout *time\_in\_seconds*] [-requestTimeout *time\_in\_seconds*] [-kmipVersion *version*] [-maxItems *number*] [-offset *number*] [-jsonCompact]

nbkmiputil -setAttribute -kmsServer *kms\_server\_name* -port *kms\_server\_port* -trustStorePath *CA\_certificate\_file\_path* -certPath *certificate\_file\_path* -privateKeyPath *private\_key\_file\_path* -keyId *key\_ID* -attributeName *attribute\_name* -attributeValue *attribute\_value* [-passphrasePath *private\_key\_passphrase\_file\_path*] [-crlCheckLevel LEAF | CHAIN | DISABLE] [-connectTimeout *time\_in\_seconds*] [-requestTimeout *time\_in\_seconds*] [-kmipVersion *version*] [-jsonCompact]

nbkmiputil -validate -kmsServer *kms\_server\_name* -port *kms\_server\_port* -trustStorePath *CA\_certificate\_file\_path* -certPath *certificate\_file\_path* -privateKeyPath *private\_key\_file\_path* [-passphrasePath *private\_key\_passphrase\_file\_path*] [-crlCheckLevel LEAF | CHAIN | DISABLE] [-connectTimeout *time\_in\_seconds*] [-requestTimeout *time\_in\_seconds*] [-kmipVersion *version*] [-jsonCompact]

nbkmiputil -ekmsCheckCompat -kmsServer *kms\_server\_name* -port *kms\_server\_port* -trustStorePath *CA\_certificate\_file\_path* -certPath *certificate\_file\_path* -privateKeyPath *private\_key\_file\_path* [-passphrasePath *private\_key\_passphrase\_file\_path*] [-crlCheckLevel LEAF | CHAIN | DISABLE] [-kmipVersion *version*] [-jsonCompact]

UNIX システムでは、このコマンドへのディレクトリパスは /usr/openv/netbackup/bin/goodies/ です。

Windows システムでは、このコマンドへのディレクトリパスは *install\_path*¥NetBackup¥bin¥goodies です。

### 説明

nbkmiputil は、キーの取得、キー ID の一覧表示、キーの属性の設定、KMS サーバー の検証など、さまざまな外部 KMS サーバー操作を実行します。

このコマンドでは次の操作をサポートします。

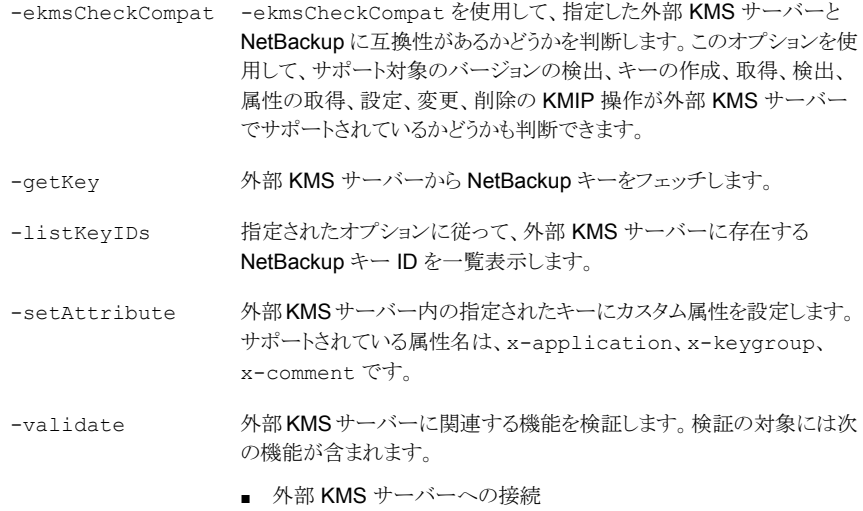

- 外部 KMS サーバーに存在する NetBackup キー ID の一覧表示
- 有効な NetBackup キー ID のキーのフェッチ
- 任意の NetBackup キー ID の属性のフェッチおよび設定

## オプション

#### -activekey

有効な NetBackup キーのみを一覧表示するかどうかを指定します。

#### -attributeName

設定するカスタム属性名を指定します。サポートされている属性名は、 x-application、x-keygroup、x-comment です。

#### -attributeValue

設定するカスタム属性値を指定します。属性 x-application でサポートされてい る属性値は NetBackup です。

#### -certPath

外部 KMS サーバーを使用した認証で使用する、PEM エンコードされた証明書の パスを指定します。

#### -connectTimeout

外部 KMS サーバーに接続する際のタイムアウト値を秒単位で指定します。デフォ ルト値は 120 秒です。

#### -crlCheckLevel

CRL の確認レベルを指定します。指定できる値は、LEAF、CHAIN、DISABLE です。 デフォルト値は LEAF です。

- LEAF-ピアのリーフ証明書の失効状態がチェックされます。
- CHAIN ピア証明書の完全チェーンの失効状態がチェックされます。
- DISABLE ピア証明書の失効状態はチェックされません。

#### -getDetails

NetBackup キーの追加のキー属性の詳細を表示します。

#### -jsonCompact

圧縮形式の JSON で出力を表示するかどうかを指定します。

#### -kad

外部 KMS サーバーからフェッチする NetBackup キーのキー関連データ (KAD) を指定します。

#### -kadLength

生成する NetBackup キーの KAD の長さの上限を指定します。

#### -keyId

-keyIdを -getKey オプションとともに使用する場合は、外部 KMS サーバーから フェッチする NetBackup キーのキー ID を指定します。-setAttributeオプション とともに使用する場合は、カスタム属性を設定するキーのキー ID を指定します。

```
-kmsServer
```
接続する外部 KMS サーバー名を指定します。

-kmipVersion *version*

使用する KMIP のバージョンを指定します。サポートされている KMIP のバージョン は 1.0、1.1、1.2、1.3、1.4、2.0 です。

-maxItems

一覧表示するキー ID の最大数を指定します。

-nbKeyGroup

-getKey オプションとともに使用する場合は、有効な最新のキーを外部の KMS サーバーからフェッチするキーグループ名を指定します。-listKeyIDsオプション とともに使用する場合は、キーを一覧表示するキーグループ名を指定します。

-offset

一覧表示を開始する位置のキー ID のオフセット数を指定します。デフォルト値は 0 です。

-passphrasePath

外部 KMS サーバーによる認証のために、キーストアにアクセスする際に必要なパ スフレーズが含まれたファイルのパスを指定します。

-port

外部 KMS サーバーによって使用されているポート番号。

-privateKeyPath

外部 KMS サーバーを使用した認証で使用する秘密鍵のパスを指定します。

-requestTimeout

外部KMSサーバーに対して指定する要求のタイムアウト値を秒単位で指定します。 デフォルト値は 300 秒です。

-trustStorePath

外部 KMS サーバーを使用した認証で使用する、PEM エンコードされた CA 証明 書のパスを指定します。

例 1: 外部 KMS のカスタム属性を設定します。

nbkmiputil -setAttribute -kmsServer example.veritas.com -port 5696 -certPath /usr/cert.pem -privateKeyPath /usr/key.pem -trustStorePath

/usr/ca.pem -keyId EFF18E49-DBBF-4F84-BF94-13F4A6B6E32B -attributeName x-keygroup -attributeValue msdp

## **nbkmscmd**

nbkmscmd – NetBackup でキーマネージメントサービス (KMS) を構成します。

## 概要

nbkmscmd -configureCredential -credName *credential\_name* -certPath *certificate\_file\_path* -privateKeyPath *private\_key\_file\_path* -trustStorePath *CA\_certificate\_file\_path* [-passphrasePath *private\_key\_passphrase\_file\_path*] [-crlCheckLevel LEAF | CHAIN | DISABLE] [-server *master\_server\_name*] [-description *description*] [-force]

NetBackup KMS (NBKMS) を構成するには:

nbkmscmd -configureKMS -name *configuration\_name* -type NBKMS -hmkId *host\_master\_key\_ID\_to\_identify\_HMK\_passphrase* -kpkId *key\_protection\_key\_ID\_to\_identify\_KPK\_passphrase* [-useRandomPassphrase 0 | 1] [-enabledForBackup 0 | 1] [-priority *priority\_of\_KMS\_server*] [-server *master\_server\_name*] [-description *description*]

#### 外部 KMS を構成するには:

nbkmscmd -configureKMS -name *configuration\_name* -type KMIP -port *port\_to\_connect\_to\_external\_KMS\_server* -kmsServerName *network\_name\_of\_external\_KMS\_server* -credId *credential\_ID* | -credName *credential\_name* [-enabledForBackup 0 | 1] [-priority *priority\_of\_KMS\_server*] [-server *master\_server\_name*] [-description *description*]

nbkmscmd -createKey -name *configuration\_name* -keyName *name\_of\_the\_key\_to \_be\_created* -keyGroupName *key\_group\_name* [-algorithm *key\_algorithm*] [-comment *comment\_about\_the\_key*] [-keyPassphraseFilePath *file\_path\_of\_the\_key\_passphrase*] [-reason *reason*][-server *master\_server\_name*]

nbkmscmd -deleteCredential -credName *credential\_name* | -credId *credential\_ID* [-force] [-server *master\_server\_name*]

nbkmscmd -deleteKMSConfig -name *configuration\_name* [-server *master\_server\_name*] [-reason *reason\_for\_deleting*] [-force]

nbkmscmd -discoverNBKMS

nbkmscmd -listCredential [-credName *credential\_name* | -credId *credential\_ID*] [-server *master\_server\_name*] [-jsonCompact] [-jsonRaw] [-pageLimit *number\_of\_records\_to\_be\_listed after\_offset*] [-pageOffset *record\_number*]

nbkmscmd -listKeys -name *configuration\_name* [-keyGroupName *key\_group\_name*] [-server *master\_server\_name*] [-jsonCompact] [-jsonRaw] [-pageLimit *number\_of\_records\_to\_be\_listed\_after\_offset*] [-pageOffset *record\_number*]

nbkmscmd -listKMSConfig [-name *configuration\_name*] [-server *master\_server\_name*] [-jsonCompact] [-jsonRaw] [-pageLimit *number\_of\_records\_to\_be\_listed\_after\_offset*] [-pageOffset *record\_number*]

nbkmscmd -precheckKMSConfig -port *port\_to\_connect\_to\_external\_KMS\_server* -kmsServerName *network\_name\_of\_external\_KMS\_server* -certPath *certificate\_file\_path* -privateKeyPath *private\_key\_file\_path* -trustStorePath *CA\_certificate\_file\_path* [-passphrasePath *private\_key\_passphrase\_file\_path*] [-crlCheckLevel LEAF | CHAIN | DISABLE] [-credId *credential\_ID* | -credName *credential\_name*] [-server *master\_server\_name*] [-jsonRaw]

nbkmscmd -updateCredential -credId *credential\_ID* | -credName *credential\_name* -certPath *certificate\_file\_path* -privateKeyPath *private\_key\_file\_path* -trustStorePath *CA\_certificate\_file\_path* [-passphrasePath *private\_key\_passphrase\_file\_path*] [-crlCheckLevel LEAF | CHAIN | DISABLE] [-server *master server name*] [-description *description*] [-force]

NetBackup KMS (NBKMS) 構成を更新するには:

nbkmscmd -updateKMSConfig -name *configuration\_name* [-server *master\_server\_name*] [-priority *priority\_of\_KMS\_server*] [-enabledForBackup 0 | 1] [-description *description*]

#### 外部 KMS 構成を更新するには:

nbkmscmd -updateKMSConfig -name *configuration\_name* [-server *master\_server\_name*] [-priority *priority\_of\_KMS\_server*] [-port *port\_to\_connect\_to\_external\_KMS\_server*] [-kmsServerName *network\_name\_of\_external\_KMS\_server*] [-credId *credential\_ID* | -credName *credential\_name*] [-enabledForBackup 0 | 1] [-description *description*]

nbkmscmd -validateKMSConfig -name *configuration\_name* [-server *master\_server\_name*] [-jsonRaw]

UNIX システムでは、このコマンドへのディレクトリパスは /usr/openv/netbackup/bin/ です。

Windows システムでは、このコマンドへのディレクトリパスは *install\_path*¥NetBackup¥bin¥ です。

## 説明

nbkmscmd コマンドは、KMS の構成に使用されます。KMS クレデンシャルとキーも作成 できます。これらすべてのコマンドは、実行するには NetBackup の管理者権限が必要 です。また、これらの操作は、NetBackup管理者権限を持つアカウントを使って、bpnbat Web ログオン (bpnbat -login -logintype WEB) を行う必要があります。

nbkmscmd は次の操作をサポートしています。

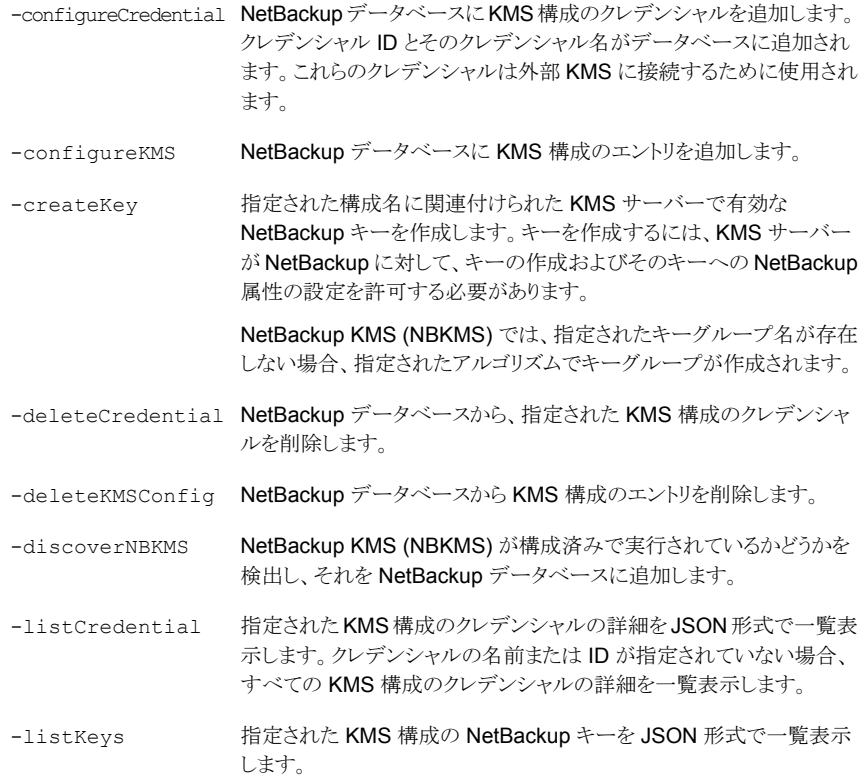

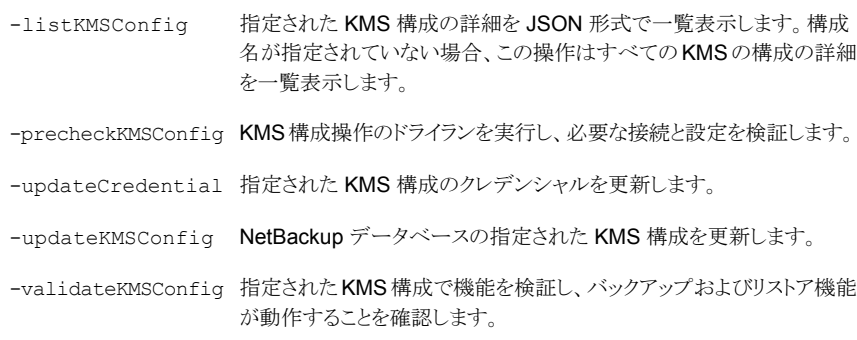

### オプション

```
-algorithm algorithm
  キーを作成するための暗号化アルゴリズムを指定します。
-certPath certificate_file_path
  リモートサーバーへの接続に使用される証明書のパスを指定します。
-comment comment
  キーのコメントを指定します。
-credId credential_ID
  KMS 構成のクレデンシャル ID を指定します。
-credName credential_name
  KMS 構成のクレデンシャル名を指定します。
-crlCheckLevel LEAF | CHAIN | DISABLE
  外部 KMS サーバーの証明書に対する失効の確認レベルを指定します。デフォル
  ト値は LEAF です。
  CRL 確認レベルの有効値:
  DISABLE: 失効の確認を無効にします。ホストとの通信時に、CRL で証明書の失効
  状態は検証されません。
  LEAF: CRL でリーフ証明書の失効状態が検証されます。
  CHAIN: CRL で証明書チェーンの証明書すべての失効状態が検証されます。
-description description
  現在の操作に関する詳細情報の表示に使用します。
-enabledForBackup 0 | 1
  この KMS のキーをバックアップに使用するべきかどうかを指定します。デフォルト値
```
は 1 です。

この KMS のキーをバックアップに使用しない場合は 0 を指定します。

-force

確認メッセージを抑制し、指定した操作を実行します。

-hmkId *host\_master\_key\_ID\_to\_identify\_HMK\_passphrase*

ホストマスターキー (HMK) パスフレーズを識別する HMK ID を指定します。このオ プションは、KMS タイプが NBKMS の場合にのみ適用されます。

-jsonCompact

出力データを圧縮された JSON 形式で生成します。

-jsonRaw

Web サーバーの JSON レスポンスを表示します。

-keyGroupName *key\_group\_name*

キーの取得または設定に使用するキーグループの名前を指定します。

-keyName *key\_name*

キーの名前を指定します。

-keyPassphraseFilePath *file\_path\_of\_the\_key\_passphrase* キーの作成に使用されるパスフレーズが存在するファイルパスを指定します。キー のパスフレーズはすべての KMS タイプでサポートされているわけではありません。

-kmsServerName *network\_name\_of\_external\_KMS\_server*

KMSサーバーのネットワーク名を指定します。KMSサーバーに複数のネットワーク 名がある場合、名前をカンマ (,) で区切ります。このオプションは、KMS タイプが KMIP の場合にのみ適用されます。

-kpkId *key\_protection\_key\_ID\_to\_identify\_KPK\_passphrase* キーの保護キー (KPK) パスフレーズを識別する KPK ID を指定します。このオプ ションは、KMS タイプが NBKMS の場合にのみ適用されます。

-name *configuration\_name*

一意の KMS 構成名を指定します。

-pageLimit *number\_of\_records\_to\_be\_listed after\_offset*

オフセットより後の一覧表示するレコードの数を指定します。-pageLimit の有効値 は 1 から 100 までです。デフォルト値は 100 です。

-pageOffset *record\_number*

レコードの一覧表示を開始する位置のレコード番号を指定します。デフォルト値は 0 です。

-passphrasePath *private\_key\_passphrase\_file\_path*

証明書の秘密鍵の暗号化に使用されるパスフレーズのファイルパスを指定します。

-port *port\_to\_connect\_to\_external\_KMS\_server*

外部 KMS サーバーに接続するために使用するポート番号を指定します。このオプ ションは、KMS タイプが KMIP の場合にのみ適用されます。

-priority *priority\_of\_KMS\_server*

NetBackup が暗号化または復号中にキーの確認に使用する KMS サーバーを指 定します。デフォルトでは KMS サーバーの優先度は 0 に設定されます。最高値の KMS サーバーが暗号化または復号中に最初に優先されます。

-privateKeyPath *private\_key\_file\_path*

証明書の秘密鍵のファイルパスを指定します。

-reason *reason*

現在の操作を実行する理由を指定します。

-server *master\_server\_name*

代替マスターサーバーを指定します。デフォルトでは、このコマンドは NetBackup 構成ファイル内の最初のサーバーエントリを使用します。

-trustStorePath *CA\_certificate\_file\_path*

リモートサーバーの検証に使用される CA 証明書のファイルパスを指定します。

#### -type NBKMS | KMIP

KMS タイプを指定します。NBKMS と KMIP が有効な KMS タイプです。

-useRandomPassphrase 0|1

ランダムなパスフレーズを使用するかどうかを指定します。デフォルト値は 0 です。 KMS構成でランダムなパスフレーズを使用する必要がある場合は1を指定します。

### 例

#### 例 1: 外部 KMS のクレデンシャルの構成

nbkmscmd -configureCredential -credName ExtKMS\_Credential -certPath / EKMS creds/cert chain.pem -privateKeyPath /EKMS\_creds/key.pem -trustStorePath /EKMS\_creds/cacerts.pem -description "Configuring credential for external KMS"

#### 例 2: 外部 KMS の構成

nbkmscmd -configureKMS -name ExtKMS -type KMIP -kmsServerName extkms.veritas.com -port 5696 -credName ExtKMS\_Credential -priority 1 -description "Configuring external KMS with configutation name ExtKMS"

# **nbkmsutil**

nbkmsutil – NetBackup キーマネージメントサービスユーティリティの実行

## 概要

```
nbkmsutil [-createkey] [-createkg] [-deletekey] [-deletekg] [-export]
[-gethmkid] [-getkpkid] [-import] [-ksstats] [-listkeys] [-listkgs]
[-modifyhmk] [-modifykey] [-modifykg] [-modifykpk] [-quiescedb]
[-recoverkey] [-unquiescedb]
nbkmsutil -createkey [ -nopphrase ] -kgname key_group_name -keyname
key_name [ -activate ] [ -desc description ]
nbkmsutil -createkg -kgname key_group_name [ -cipher type ] [ -desc
description ]
nbkmsutil -deletekey -keyname key_name -kgname key_group_name
nbkmsutil -deletekg -kgname key_group_name
nbkmsutil -export -path secure_key_container [-key_groups
key_group_name_1 ... | -key_file key_file_name]
nbkmsutil -gethmkid
nbkmsutil -getkpkid
nbkmsutil -import -path secure_key_container [-preserve_kgname] [-desc
description] [-preview]
nbkmsutil -ksstats [-noverbose]
nbkmsutil -listkeys -kgname key_group_name [ -keyname key_name |
-activekey ] [ -verbose ]
nbkmsutil -listkgs [ -kgname key_group_name | -cipher type | -emptykgs
| -noactive ] [ -verbose ]
nbkmsutil -modifyhmk [ -nopphrase ]
nbkmsutil -modifykey -keyname key_name -kgname key_group_name [ -state
new_state | -activate ] [ -name new_keyname ] [ -desc new_description
]
nbkmsutil -modifykg -kgname key_group_name [ -name new_key_group_name
] [ -desc new_description ]
nbkmsutil -modifykpk [ -nopphrase ]
```
nbkmsutil -quiescedb nbkmsutil -recoverkey -keyname *key\_name* -kgname*key\_group\_name* -tag *key\_tag* [-desc *description*] nbkmsutil -unquiescedb

UNIX システムでは、このコマンドへのディレクトリパスは /usr/openv/netbackup/bin/admincmd/ です。

Windows システムでは、このコマンドへのディレクトリパスは *install\_path*¥NetBackup¥bin¥admincmd¥ です。

### 説明

nbkmsutil コマンドは次の操作を実行します。

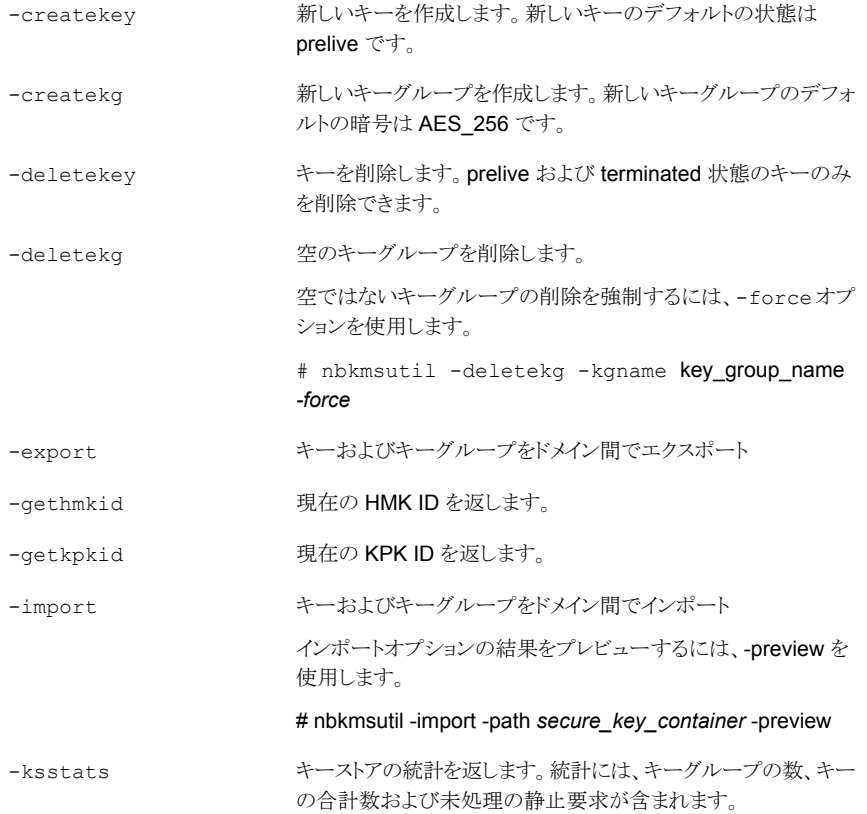

-listkeys キーの詳細を取得します。

キーグループの詳細を取得します。オプションが指定されない場 合は、すべてのキーグループの詳細を取得します。 -listkgs

ホストマスターキー (HMK) を変更します。HMK は、キーストアの 暗号化に使用します。HMK を変更するには、任意のシード (パ スフレーズ)およびその指定されたパスフレーズをユーザーが連 想できるような HMK ID を指定します。パスフレーズおよび HMK ID は、どちらも対話形式で読み込まれます。 -modifyhmk

-modifykey キーの属性を変更します。

-quiescedb

-modifykg キーグループの属性を変更します。

キーの保護キー (KPK) を変更します。KPK は、KMS キーの暗 号化に使用します。KPK は、キーストアごとに存在します。KPK を変更するには、任意のシード (パスフレーズ) およびその指定 されたパスフレーズをユーザーが連想できるような KPK ID を指 定します。パスフレーズおよび KPK ID は、どちらも対話形式で 読み込まれます。 -modifykpk

> KMSへ静止要求を送信します。コマンドが正常に実行されると、 現在の未処理の静止数が返されます(複数のバックアップジョブ で KMSデータベースが静止されてバックアップが行われる場合 があるためです。)

バックアップデータの暗号化に使用したキーが失われた場合、リ ストアは失敗することがあります。このようなキーは、元のキーの 属性 (タグおよびパスフレーズ) がわかれば、リカバリ (再作成) できます。 -recoverkey

KMSへ静止解除要求を送信します。コマンドが正常に実行され ると、現在の未処理の静止数が返されます。カウントが 0 (ゼロ) の場合は、KMSデータベースが完全に静止解除されていること を意味します。 -unquiescedb

オプション

nbkmsutil コマンドは次のオプションを使用します。

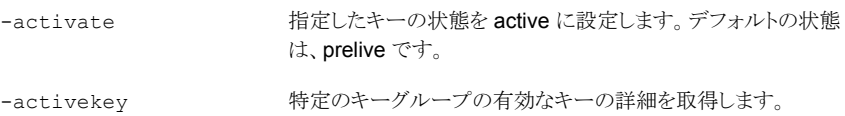

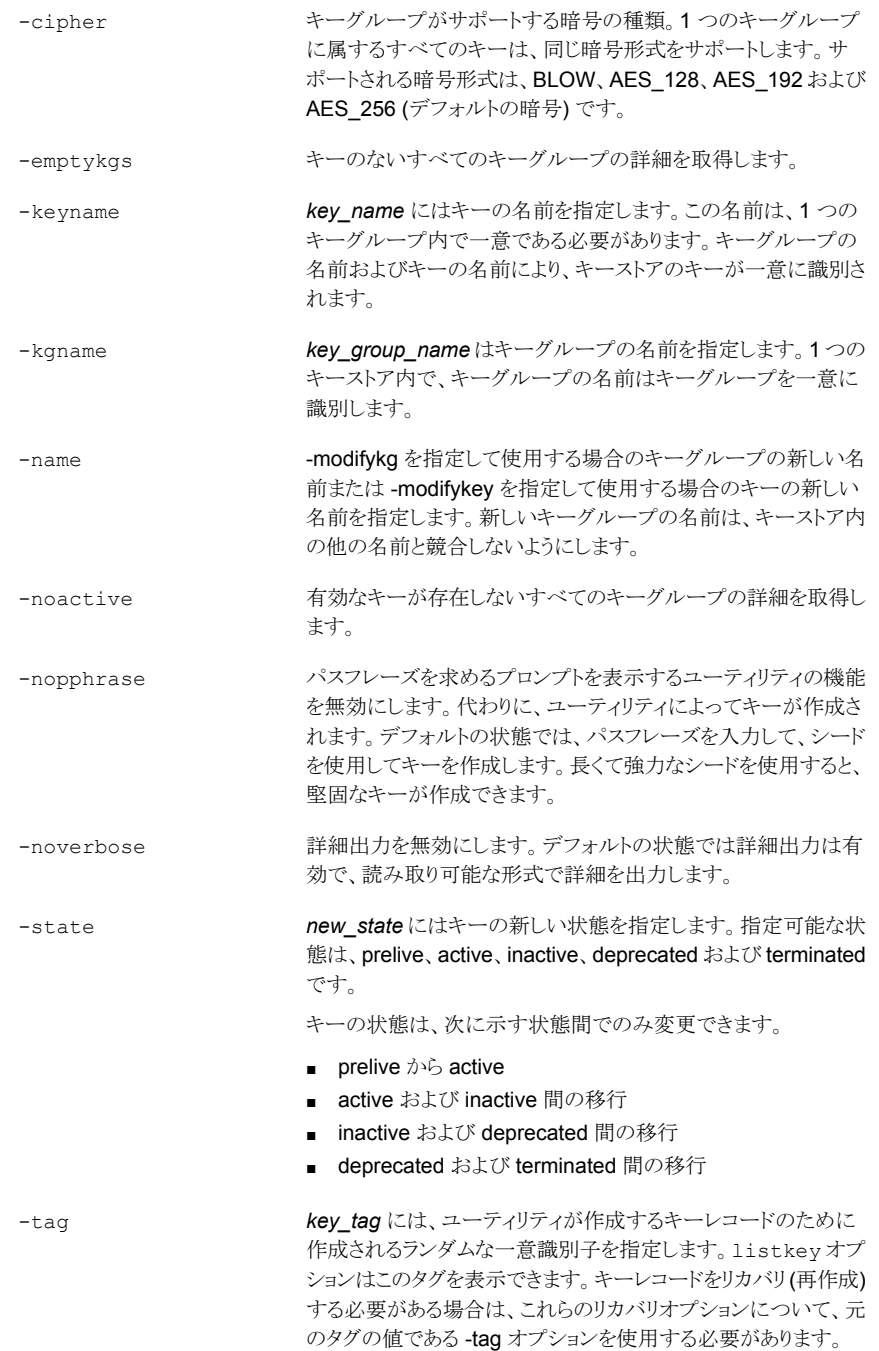

## **nboraadm**

nboraadm – Oracle バックアップポリシーの一部としてのインスタンスおよびインスタンス のグループの設定

## 概要

nboraadm [-S *master\_server*] -list\_rac\_dbs [{-rac\_dbid *dbid* -rac\_db\_unique\_name *name*}] [-rac\_type *type*] [-scan\_name *name*] [-service\_name *name*] [-port *number*] [-active | -inactive] [-registered | -unregistered]

nboraadm [-S *master\_server*] -list\_rac\_instances [*instance\_name*] [{-rac\_dbid *dbid* -rac\_db\_unique\_name *name*}] [-host *name*] [-backup\_host *name*] [-os Unix | Windows] [-active | -inactive] [-registered | -unregistered]

nboraadm [-S *master\_server*] -add\_rac\_db -rac\_dbid *dbid* -rac\_db\_unique\_name *name* -rac\_type *type* -scan\_name *name* -service\_name *name* -port *number* [-load\_balanced\_node\_count *number*]

nboraadm [-S *master\_server*] -add\_rac\_instance *instance\_name* -rac\_dbid *dbid* -rac\_db\_unique\_name *name* -host *name* -oracle\_home *oracle\_home* [-backup\_priority *priority*] [-backup\_host *name*]

nboraadm [-S *master\_server*] -delete\_rac\_db -rac\_db\_unique\_name *name* [-rac\_dbid *dbid*] [-scan\_name *name*]

nboraadm [-S *master\_server*] -delete\_rac\_instance *instance\_name* [-host *name*] [-backup\_host *name*] [-rac\_dbid *dbid*] [-rac\_db\_unique\_name *name*] [-oracle\_home *oracle\_home*]

nboraadm [-S *master\_server*] -modify\_rac\_db -rac\_dbid *dbid* -rac\_db\_unique\_name *name* [-new\_scan\_name *name*] [-rac\_type *type*] [-load\_balanced\_node\_count *number*] [-port *number*] [-scan\_name *name*] [-service\_name *name*] {[-oracle\_auth *user* [-oracle\_TNS *tns*] | -disable oracle auth] | [-wallet path *path* [-wallet rman TNS *tns* | -disable rman catalog] | -disable wallet auth] } [-rman catalog user *name* [-rman\_catalog\_TNS *tns*] | -disable\_rman\_catalog] [-active | -inactive] [-force] [-no\_warnings]

nboraadm [-S *master\_server*] -register\_rac\_db -rac\_db\_unique\_name *name* [-scan\_name *name*] [-rac\_dbid *dbid*] {-oracle\_auth *user* | -wallet\_path *path* [-wallet\_rman\_TNS *tns*]} [-rman\_catalog\_user *name* [-rman\_catalog\_TNS *tns*]] [-add\_rac\_dbid *dbid*] [-force] [-no\_warnings]

nboraadm [-S *master\_server*]-modify\_rac\_instance *instance\_name* -rac\_dbid *dbid* -rac\_db\_unique\_name *name* [-new\_instance *instance\_name*]、 [-host *name*]、[ *-backup\_hostdisable\_backup\_host*]、[-oracle\_home *priority*]、[-active |-inactive] [-force] [-oracle\_home]

nboraadm [-S *master\_server*] -list\_instance\_aliases [*instance\_name*] [-host *name*] [-oracle\_home *oracle\_home*]

nboraadm [-S *master\_server*] -add\_instance\_alias *instance\_name* -alias *alias\_name* [-host *name*] [-oracle\_home *oracle\_home*]

nboraadm [-S *master\_server*] -delete\_instance\_alias *instance\_name* -alias *alias\_name* [-host *name*] [-oracle\_home *oracle\_home*]

nboraadm [-S *master\_server*] -list\_instances [*instance\_name*] [-instance\_group *name*] [-host *name*] [-os Unix | Windows] [-active | -inactive] [-registered | -unregistered]

nboraadm [-S *master\_server*] -add\_instance *instance\_name* -host *name* -oracle\_home *oracle\_home* [-tns\_admin *tns\_admin*] {[-instance\_group *name*] | [-os\_user *name* [-os\_domain *name*]] | [-oracle\_auth *user* [-oracle\_TNS *tns*]] | [-wallet\_path *path* -wallet\_TNS *tns* [-wallet\_rman\_TNS *tns*]]} [-rman\_catalog\_user *name* [-rman\_catalog\_TNS *tns*]]] [-force]

nboraadm [-S *master\_server*] -register\_instance *instance\_name* [-host *name*] [-oracle\_home *oracle\_home*] {-instance\_group *name* | -os\_user *name* [-os\_domain *name*] | -oracle\_auth *user* [-oracle\_TNS *tns*] | -wallet\_path *path* -wallet\_TNS *tns* [-wallet\_rman\_TNS *tns*]} [-rman\_catalog\_user *name* [-rman\_catalog\_TNS *tns*]] [-no\_warnings] [-force]

nboraadm [-S *master\_server*] -delete\_instance *instance\_name* [-host *name*] [-oracle\_home *oracle\_home*] [-no\_warnings]

nboraadm [-S *master\_server*] -modify\_instance *instance\_name* [-new\_instance *instance\_name*] [-host *name*] [-new\_host *name*] [-oracle\_home *oracle\_home*] [-new\_oracle\_home *oracle\_home*] [-tns\_admin *tns\_admin*] [-instance\_group *name*] [-os\_user *name* [-os\_domain *name*] | -disable\_os\_user] [-oracle\_auth *user* [-oracle\_TNS *tns*] | -disable\_oracle\_auth] [-wallet\_path *path* -wallet\_TNS *tns* [-wallet\_rman\_TNS *tns* | -disable\_rman\_catalog] | -disable\_wallet\_auth] [-rman\_catalog\_user *name* [-rman\_catalog\_TNS *tns*] | -disable\_rman\_catalog] [-active | -inactive] [-force] [-no\_warnings]

nboraadm [-S *master\_server*] -remove\_from\_instance\_group *instance\_name* [-instance\_group *name*] [-host *name*] [-oracle\_home *oracle\_home*] [-no\_warnings] nboraadm [-S *master\_server*] -list\_instance\_groups [*instance\_group\_name*] nboraadm [-S *master\_server*] -add\_instance\_group *instance\_group\_name* {{-unix\_os\_user *name* AND/OR -windows\_os\_user *name* -os\_domain *name*} | [-oracle\_auth *user* [-oracle\_TNS *tns*]] | [-wallet\_path *path* -wallet\_TNS *tns* [-wallet\_rman\_TNS *tns*]]} [-rman\_catalog\_user *name* [-rman\_catalog\_TNS *tns*]] nboraadm [-S *master\_server*] -delete\_instance\_group *instance\_group\_name* nboraadm [-S *master\_server*] -modify\_instance\_group *instance\_group\_name* [-new\_instance\_group *instance\_group\_name*] {[[-unix\_os\_user *name*] [-windows\_os\_user *name* -os\_domain *name*] | -disable\_os\_user] [-oracle\_auth *user* [-oracle\_TNS *tns*] | -disable\_oracle\_auth] | [-wallet\_path *path* -wallet\_TNS *tns* [-wallet\_rman\_TNS *tns* | -disable\_rman\_catalog] | -disable wallet auth]} [-rman catalog user *name* [-rman\_catalog\_TNS *tns*] | -disable\_rman\_catalog] [-validate] nboraadm [-S *master\_server*] -auto\_registration *instance\_group\_name* [-unix\_tns\_admin *tns\_admin*] [-windows\_tns\_admin *tns\_admin*] nboraadm [-S *master\_server*] -disable\_auto\_registration nboraadm [-S *master\_server*] -list\_dbas nboraadm [-S *master\_server*] -add\_dba *client\_nameuser\_name* nboraadm [-S *master\_server*] -delete\_dba *client\_nameuser\_name* nboraadm [-S *master\_server*] -immediate -policy *policy* [-schedule *schedule*] {-instance *instance* | {-rac\_dbid *dbid* -rac\_db\_unique\_name *name*}} [-w[hh:mm:ss]] nboraadm [-S *master\_server*] -list\_jobs [*count*] [-utc] nboraadm [-S *master\_server*] -list\_job\_details -jobid *jobid* [-utc] UNIX システムでは、このコマンドへのディレクトリパスは /usr/openv/netbackup/bin/ です。

Windows システムでは、このコマンドへのディレクトリパスは *install\_path*¥NetBackup¥bin¥ です。

### 説明

nboraadm コマンドは、Oracle バックアップポリシーの一部として、RAC データベース、 インスタンスおよびインスタンスグループを追加、変更、一覧表示、削除できます。nboraadm の実行元ホストのローカルではないインスタンスを変更する場合は、インスタンスを変更 するかどうかを確認するプロンプトが表示されます。nboraadm コマンドは次の操作を実 行します。

- -list\_instances は、リポジトリのすべての Oracle インスタンスをリストします。
- -add\_instance は、リポジトリにインスタンスを追加します。
- -reqister\_instanceは、インスタンスまたはインスタンスグループのクレデンシャル を登録します。
- -delete\_instance は、インスタンスを削除します。
- -modify\_instance は、指定されたインスタンスの属性を変更します。
- -list\_instance\_groups は、作成されているすべての **Oracle** インスタンスグルー プをリストします。
- -add instance group は、リポジトリにインスタンスグループを追加します。
- -delete\_instance\_group は、リポジトリからインスタンスグループを削除します。
- -modify instance group は、指定されたインスタンスグループの属性を変更しま す。
- -auto\_registration は、新たに検出されたインスタンスを指定されたインスタンス グループ名に自動的に登録します。
- -disable auto registration は、新たに検出されたインスタンスの自動登録を 無効にします。
- -list dbas は、指定されたクライアントで nboraadm を使用できるすべての DBA のリストを表示します。
- -add\_dba は、NetBackup 管理者がデータベース管理者(DBA)に特定のクライアン トで nboraadm コマンドを使う機能を付与できるようにします。
- -delete\_dba は、指定された DBA が指定されたクライアントで nboraadm を使う機 能を削除します。
- -list\_jobs は、RMAN 出力を含んでいる Oracle ジョブの情報を表示します。
- -list\_job\_details は指定したジョブの RMAN 出力を表示します。
- -list\_rac\_dbs を使用すると、NetBackup が Oracle RAC として識別できるすべ てのデータベースを一覧表示できます。
- -add\_rac\_db を使用すると、Oracle RAC データベースを NetBackup に手動で追 加できます。
- -register\_rac\_db を使用すると、Oracle RAC のクレデンシャルを NetBackup に 登録できます。
- -modify rac\_db を使用すると、NetBackup 内の既存の Oracle RAC データベー スを変更できます。
- -delete\_rac\_db を使用すると、Oracle RAC データベースおよび関連するすべて のインスタンスを NetBackup から削除できます。
- -list\_rac\_instances を使用すると、NetBackup が Oracle RAC として識別でき るすべてのインスタンスを一覧表示できます。
- -add\_rac\_instance を使用すると、Oracle RAC インスタンスを NetBackup に手 動で追加できます。データベースがない場合、インスタンスは追加できません。
- -modify\_rac\_instance を使用すると、NetBackup 内の既存の Oracle RAC イン スタンスを変更できます。
- -delete\_rac\_instance を使用すると、Oracle RAC インスタンスを NetBackup か ら削除できます。
- -list instance aliases を使用すると、Oracle インスタンスに関連付けられたす べてのエイリアスを一覧表示できます。
- -add\_instance\_alias を使用すると、Oracle インスタンスに関連付けられたエイリ アスを追加できます。
- -delete\_instance\_alias を使用すると、Oracle インスタンスに関連付けられたエ イリアスを削除できます。

## オプション

-active | -inactive

-list\_instances 操作と使われたとき、アクティブまたは非アクティブなインスタン スだけにリストを絞り込むことができます。デフォルトの条件ではすべてのインスタン スをリストします。

-modify\_instance 操作とともに使われたとき、インスタンスの状態をアクティブか ら非アクティブ、または非アクティブからアクティブに変更できます。

このオプションを-modify\_rac\_instanceとともに使用すると、バックアップに利用 可能なノードのプールに対してインスタンスを追加または削除できます。このオプショ ンを-modify\_rac\_dbとともに使用すると、データベースの状態をアクティブから非 アクティブ、または非アクティブからアクティブに変更できます。

-add\_rac\_dbid *id*

Oracle RAC データベース ID を追加するために使用します。データベース ID が 検出されなかった場合、必ず -register\_rac\_db とともに使用します。

```
-alias name
```
-add\_instance\_alias または -delete\_instance\_alias とともに使用され、デー タベースインスタンスに関連付けられたエイリアスを追加または削除します。

-backup\_host *name*

バックアップデータを転送する代替ネットワークホストを指定するために使用します。 このオプションは、-add\_rac\_instance および -modify\_rac\_instance にのみ 適用されます。

-disable backup host

バックアップホスト名の使用を無効にします。このオプションは、 -modify rac instance にのみ適用されます。

-backup\_priority *number*

保護に RAC インスタンスを使用する順序を定義する整数。有効な値は整数です。 RAC の 2 つのインスタンスが同じ優先度を共有している場合、インスタンスはアル ファベット順に選択されます。NetBackup は最も優先度が高いインスタンスのクレデ ンシャルをテストします。そのインスタンスが利用できない場合、NetBackupは他の インスタンスのクレデンシャルをテストしません。検証をスキップするには、-force を 使用します。

-*client\_name user\_name*

データベース管理者 (DBA) のクライアント名とユーザー名を指定して、nboraadm コマンドを有効または無効にします。これらのオプションは -add\_dba 操作と -delete\_dba 操作のみで使われます。

-disable oracle auth

Oracle 認証の使用を無効にします。

```
-disable os user
```
オペレーティングシステム認証の使用を無効にします。

-disable\_rman\_catalog

Oracle RMAN リカバリカタログのクレデンシャルおよびウォレットの RMAN リカバリ カタログのクレデンシャルの使用を無効にします。

-disable wallet auth

ウォレット認証の使用を無効にします。

-force

検証エラーにかかわらず、インスタンスまたはRACデータベースをレポジトリに強制 的に追加します。Oracle ポリシーに NetBackup を使用して未登録インスタンスまた は RAC データベースを保護することはできません。

-host *name*

```
Oracle データベースが存在するホストの名前を指定します
```
-immediate

Oracle DBA が Oracle クライアントからの即時バックアップを開始できます。Oracle DBA は NetBackup のスケジュールに基づいて開始されるバックアップを待たずに バックアップを開始できます。-immediate が使われるときには、-policy オプショ ンが必要です。さらに、-instance オプション、または -rac\_dbid オプションおよ び-rac db\_unique\_nameオプションのいずれかを指定する必要があります。Oracle DBA は、RAC データベースの即時バックアップにこのオプションを使用できます。

-instance\_group *name*

新しい、または変更されたインスタンスが、指定された名前のインスタンスグループ の一部となることを指定します。

-*instance\_name*

作成または変更されたインスタンスに名前を付けます。

-list\_job\_details -jobid *jobid* [-utc]

パラメータ -jobid で定義される指定された Oracle ジョブのジョブの詳細からの LOG メッセージに含まれる RMAN 出力を表示します。nboraadm -list\_jobs コマ ンドを使用して、RMAN の詳細が必要な指定された jobid を調べます。オプション の -utc パラメータで、各ジョブの詳細メッセージのタイムスタンプがデフォルトの UNIX の時間形式ではなく、UTC 形式で表示されます。

-list\_jobs [*count*] [-utc]

count パラメータでリスト表示する最近の Oracle ジョブの数を指定する RMAN 出 力を含む Oracle ジョブを表示します。各 Oracle ジョブの次のジョブ情報を JSON 形式で表示します: Jobid、JobType、Status、State、Policy、ScheduleType、 Schedule、Started、および Ended。count パラメータの値の有効な範囲は、1~ 1024 です。オプションで count パラメータが指定されていない場合、デフォルトは 128 です。オプションの -utc パラメータですべてのジョブの詳細メッセージのタイ ムスタンプ (Started フィールドと Ended フィールド) がデフォルトの UNIX の時間 形式ではなく、UTC 形式で表示されます。

-load\_balanced\_node\_count *number*

NetBackup がバックアップに使用するノードの最大数を定義する整数。指定された ノード数が利用できない場合、バックアップはそれよりも少ない数で続行されます。0 (ゼロ) を指定すると、NetBackup は利用可能なすべてのノードを使用します。

-new\_scan\_name *name*

Oracle RAC データベースの SCAN (単一クライアントアクセス名) の名前を変更す るために使用します。-modify\_rac\_db オプションとともに使用します。

-no\_warnings

コマンドの実行元ホストのローカルでないインスタンスを変更した場合、NetBackup でユーザーに警告が表示されます。NetBackup でインスタンスを変更するかどうか

を確認するプロンプトが表示されます。このオプションは、この警告が表示されない ようにするために使用します。

-oracle\_auth *user* [-oracle\_TNS *tns*]

Oracle 認証クレデンシャルのユーザー名およびネットサービス名 (TNS エイリアス) を指定します。

-oracle\_home *oracle\_home*

インスタンスが存在する Oracle ホームディレクトリのファイルパスを指定します。

-os Unix | Windows

インスタンスのオペレーティングシステムの形式が UNIX か Windows かを指定しま す。

-os\_user *name* [-os\_domain *name*]

オペレーティングシステムのクレデンシャルのユーザー名およびドメインを指定しま す。

-port *number*

グリッドサービスのリスナーポート。このオプションの動作は、指定した操作によって 異なります。

-rac\_db\_unique\_name *name*

Oracle RAC データベースの一意のデータベース名。この名前が検出または手動 で追加された後に、変更することはできません。このオプションの動作は、指定した 操作によって異なります。

-rac\_dbid *id*

Oracle RAC データベースのデータベース ID。データベース ID は追加された後に 変更できません。このオプションの動作は、指定した操作によって異なります。

-rac\_type *values*

Oracle RAC データベースと NetBackup 間の通信タイプ。有効な値は RAC と RACOneNode です。

-registered | -unregistered

登録されているすべてのインスタンスおよび不正なクレデンシャルが原因で登録さ れていないすべてのインスタンスを指定します。

-rman\_catalog\_user *name* [-rman\_catalog\_TNS *tns*]

Oracle RMAN リカバリカタログのクレデンシャルのユーザー名およびネットサービス 名 (TNS エイリアス) を指定します。

-S *master\_server*

追加または変更するインスタンスを含んでいるマスターサーバーを指定します。

-scan\_name *name*

Oracle RAC データベースのデータベース SCAN 名。このオプションの動作は、指 定した操作によって異なります。

-service\_name *name*

Oracle RAC データベースのサービス名。このオプションの動作は、指定した操作 によって異なります。

-unix\_os\_user *name* -windows\_os\_user *name*

インスタンスのグループの UNIX OS や Windows OS のクレデンシャルのユーザー 名を指定します。

-unix\_tns\_admin *tns\_admin* と -windows\_tns\_admin *tns\_admin*

デフォルトの UNIX の TNS\_ADMIN または Windows の TNS\_ADMIN のパスの上書 きに使用します。

-wallet path

インスタンスまたは RACデータベースで使用するクレデンシャルを含むOracle ウォ レットへのパスを指定します。

-wallet tns

Oracle ウォレット内のクレデンシャルを検索するために使用するウォレット接続記述 子を指定します。このオプションは、RAC データベースでは使用できません。

-wallet rman TNS

Oracle ウォレットに格納されている Oracle RMAN リカバリカタログのクレデンシャ ルの RMAN ネットサービス名を指定します。このオプションは、インスタンスと RAC データベースの両方で使用されます。

# **nborair**

nborair – Oracle Copilot のイメージとインスタントリカバリポイント操作を管理します。

## 概要

nborair -list\_images [-client *name*] [-server *master*] [-s *mm/dd/yyyy [hh:mm:ss]*] [-e *mm/dd/yyyy [hh:mm:ss]*]

nborair -list\_images -X [-client *name*] [-server *master*] [-s *unixtime*] [-e *unixtime*]

nborair -list\_files -backupid *backup\_id* [-server *master*] [-verbose]

nborair -create\_recovery\_point -backupid *backup\_id* -dest\_client *name* [-export\_options *options*] [-server *master*] [-verbose]

nborair -list\_recovery\_points -appliance *appliance\_name* [-server *master*]

nborair -delete\_recovery\_point -appliance *appliance\_name* -export\_path *export\_path* [-server *master*]

nborair -validate -backupid backup\_id -mount\_path mount\_path [-verbose] [-server master]

UNIX システムでは、このコマンドへのディレクトリパスは /usr/openv/netbackup/bin/ です。

Windows システムでは、このコマンドへのディレクトリパスは *install\_path*¥NetBackup¥bin¥ です。

### 説明

nborair コマンドを、イメージが Oracle Copilot インスタントリカバリで使用できるかどう か決定することができます。このコマンドは、バックアップ ID からファイルをリストし、リカバ リポイントの作成および削除を行い、アプライアンスからリカバリポイントをリストして、使用 するスナップショットを検証します。一部の nborair オプションは、マスターサーバーか らのみ実行することができます。nborair コマンドは、次の操作を実行します。

■ -list\_images は、Oracle Copilot インスタントリカバリと互換性のあるバックアップイ メージをリストします。このオプションは、マスターサーバーかクライアントからのみ実行 することができます。

- -list files は、Oracle Copilot インスタントリカバリで使用するために、与えられた バックアップ ID からバックアップファイル情報をリストします。このオプションは、マス ターサーバーかクライアントからのみ実行することができます。
- -create\_recovery\_point は、インスタントリカバリのために、NetBackup アプライ アンス上でリカバリポイントを作成します。このオプションは、マスターサーバーからの み実行することができます。
- -list\_recovery\_points は、NetBackup アプライアンス上で使用できるリカバリポ イントをリストします。このオプションは、マスターサーバーからのみ実行することがで きます。
- -delete\_recovery\_point は、要求された NetBackup アプライアンス上のリカバリ ポイントを削除します。このオプションは、マスターサーバーからのみ実行することが できます。
- -validate は、作成されるリカバリポイントで使用するためにスナップショットを検証 します。このオプションは、マスターサーバーかクライアントからのみ実行することがで きます。

メモ**:** -validate 操作を Windows 環境で使用する時は、環境変数 ORACLE\_HOME を設定する必要があります。

### オプション

```
-appliance appliance_name
  インスタントリカバリポイントが配置される NetBackup アプライアンス。
-backupid backup_id
  インスタントリカバリポイント操作で使用されるバックアップイメージ。
-client name
  Oracle Copilot インスタントリカバリのために使用するクライアント名を指定します。
   デフォルトでは、nborair は、コマンドが実行されたすべてのクライアントを検索しま
  す。
-dest_client name
  インスタントリカバリポイントがエクスポートされるクライアント。
-e mm/dd/yyyy [hh:mm:ss] または unixtime
  バックアップイメージのフィルタに使用される終了日。mm/dd/yyyy [hh:mm:ss] を
  使用するか、unixtime を –X パラメータと共に渡します。
```
-export\_options *options*

ユーザーが新しく作成されるインスタントリカバリポイントのNFSエクスポートオプショ ンを設定するのを許可します。引数として、オプションのカンマ区切りリストを取りま す。

NFS エクスポートオプションのリストについては、『NetBackup Appliance 管理者ガ イド』を参照してください。

-export\_path *export\_path*

インスタントリカバリポイントのエクスポートパス。

-mount path mount path

宛先のクライアント上のインスタントリカバリポイントのマウントパス。

-s *mm/dd/yyyy [hh:mm:ss]* または *unixtime*

バックアップイメージのフィルタに使用される開始日。mm/dd/yyyy [hh:mm:ss] を 使用するか、*unixtime* を –X パラメータと共に渡します。

-server *master\_server*

使用するマスターサーバー。

-verbose

関連する操作の詳細情報を提供します。

 $-X$ 

–s および –e パラメータを UNIX 時間として解釈します。

# **nbpem**

<span id="page-791-0"></span>nbpem – NetBackup Policy Execution Manager による、ポリシーの作業リストに基づい たジョブのスケジュールおよび発行

## 概要

```
nbpem [-console] [-terminate]
```
UNIX システムでは、このコマンドへのディレクトリパスは /usr/openv/netbackup/bin/ です。

Windows システムでは、このコマンドへのディレクトリパスは *install\_path*¥NetBackup¥bin¥ です。

## 説明

NetBackup Policy Execution Manager (nbpem) は、NetBackup の起動時に起動され るサービスで、NetBackup が停止するまで実行状態で存在します。

nbpem コマンドは、以下を実行します。

- 定義済みのポリシーと以前のバックアップイメージに基づき、どのジョブが必要である か判断します。
- ポリシーまたはクライアントタスクを作成し、ジョブの実行予定時間を決定します。
- ポリシーが変更されていたり、イメージの期限が切れていた場合は、通知され、適切 なポリシーまたはクライアントタスクが更新されます。
- ジョブの遅延の程度に応じて、ポリシーの優先度を決定します。
- ポリシーのスケジュールが実行予定の時間帯内であるかどうかを確認します。
- ポリシーがキューに投入されている場合、遅れている場合、またはスケジュールされ た時間帯のパラメータ外である場合、そのポリシーを取り消します。
- ポリシーのすべての変更を処理し、実行する予定のポリシーを更新します。
- バックアップの途中で特定のジョブが停止した場合、再試行します。

## オプション

-console

このオプションを指定すると、コンソールモードで NetBackup を起動できます。
-terminate

このオプションを指定すると、NetBackup Policy Execution Manager を停止できま す。

### 関連項目

p.765 の [nbjm](#page-764-0) を参照してください。

p.806 の [nbrb](#page-805-0) を参照してください。

p.794 の [nbpemreq](#page-793-0) を参照してください。

## **nbpemreq**

<span id="page-793-0"></span>nbpemreq – NetBackup Policy Execution Manager (PEM) Requisition による、実行 ジョブのスケジュール設定と PEM 情報の取得

## 概要

```
nbpemreq -due -date mm/dd/yyyy hh:mm:ss [-unixtime] [-legacy]
[-client_filter client...] [-policy_filter policy...]
nbpemreq -due -dateu unixtime [-unixtime] [-legacy] [-client_filter
client...] [-policy_filter policy...]
nbpemreq -jobs [screen] [-depth value] [all | job_id...]
nbpemreq -M servername...
nbpemreq -persisted [screen] [-depth value]
nbpemreq -policies [screen] [-depth value] [policy...]
nbpemreq -predict -date mm/dd/yyyy hh:mm:ss [-unixtime] [-legacy]
[-client_filter client...] [-policy_filter policy...]
nbpemreq -predict -dateu unixtime [-unixtime] [-legacy]
[-client_filter client...] [-policy_filter policy...]
nbpemreq -predict_all -date mm/dd/yyyy hh:mm:ss [-legacy]
[-client_filter client...] [-policy_filter policy...]
nbpemreq -predict_all -dateu unixtime [-legacy] [-client_filter
client...] [-policy_filter policy...]
nbpemreq -resume_scheduling
nbpemreq -subsystems [screen] [list | all | subsystem_id...]
nbpemreq -suspend_scheduling
nbpemreq -updatepolicies
```
UNIX システムでは、このコマンドへのディレクトリパスは /usr/openv/netbackup/bin/admincmd/ です。 Windows システムでは、このコマンドへのディレクトリパスは *install\_path*¥NetBackup¥bin¥admincmd¥ です。

#### 説明

NetBackup Policy Execution Manager Requisition (nbpemreq) を使用すると、近い時 期に実行するジョブを決定できます。また、入力が行われて保留状態になっているすべ てのポリシーの更新内容を読み込むことができます。nbpemreq を使用すると、nbpem ロ グファイルにある関連する nbpem 情報が収集され、オプションで stdout に表示されま す。

このコマンドは nbpem に指示してポリシーの更新をすぐに処理することもできます。

nbpemreq コマンドを実行すると、nbpem が影響を受け、ポリシーの処理速度が低下しま す。nbpemreg の出力はリリースによって異なる場合があるため、Veritas はnbpemreg を スクリプトで使用することはお勧めしません。

## 操作

-due

指定した時刻までに実行するようにスケジュールされているクライアントまたはポリ シーに関するデータが提供されます。表示されるデータは、現在の日時および現在 以降の日時に基づいています。時間は *mm/dd/yyyy hh:mm:ss* または UNIX のタ イムスタンプで示されます。

-jobs

現在のジョブおよび 30 分以内に実行されたジョブの状態に関する nbpem 情報を 提供します。nbpem はすべての実行中のジョブを管理し、ジョブの完了後 30 分間 各ジョブの履歴を保持します。

-M *servername...*

1 つ以上のマスターサーバーで nbpemreq を実行できるようにします。コマンドは、 各マスターサーバーで、コマンドラインに示される順序で順次実行されます。-M を 指定しない場合、ローカルホストがデフォルト値になります。

-persisted

nbpem永続性データベースファイルの内容に関する内部情報を提供します。これに は、現在実行中のジョブに関する情報が含まれています。nbpem が中断された場 合、nbpem が再開するときに実行されるジョブが、NetBackup によって認識されま す。

-policies

ポリシー定義の静的なデータとジョブのスケジュールに関する動的な情報を含む、 指定されたポリシーに関する nbpem の内部データが提供されます。

-predict | -predict\_all

ポリシーを実行するタイミングを決定するのに役立ちます。表示される情報は、現在 の日時および現在以降の日時に基づいています。時間は *mm/dd/yyyy hh:mm:ss* または UNIX のタイムスタンプで示されます。

このオプションは、ポリシーが実行されていない理由を判断することにも役立ちます。 これらのオプションの違いは、出力形式および表示データ量です。実行可能なバッ クアップが示されますが、特定の日時に実行されるジョブを示すものではありません。 このオプションは、バックアップの処理時間帯かどうかを確認しますが、スケジュール に設定される除外日を反映しません。

-resume\_scheduling

-suspend\_scheduling オプションによって中断された nbpemreq スケジュールア クティビティを再開します。

-subsystems

内部サブシステムの操作に関する nbpem 内部情報を提供します。表示される各サ ブシステムの情報量は、指定する深さによって異なります。各サブシステムにはさま ざまな層の情報が含まれています。

-suspend\_scheduling

nbpemreq スケジュールアクティビティを一時停止します。このオプションを使用し て、スケジュールバックアップを一時停止することができます。

-updatepolicies

nbpem に指示して既存のポリシー構成を再度読み込みます。通常、nbpem は、[グ ローバル属性 (Global Attributes)]ホストプロパティに存在する、ポリシーの更新間 隔に基づく変更を確認します。デフォルトは 10分です。このコマンドを実行した後、 プロンプトが単に返されます。

### オプション

all | *job\_id*...

すべてのジョブまたは *job\_id* で指定したジョブを表示します。

-client\_filter *client*...

特定のクライアントの名前 (単数または複数) でフィルタリングします。

depth [ list | all | *subsystem\_id*...]

さまざまな出力オプションで生成される詳細レベルを指定します。詳細度は0 (出力 の最小値) またはそれ以上 (より多い出力) の整数値で指定します。詳細度の最大 値とそれぞれの詳細レベルの内容は、出力オプションによって異なります。この情報 は、*-subsystems* オプションによって表示される情報とは異なります。

-depth *value*

36 のサブシステムすべて、または指定したサブシステムが表示されます。サブシス テムはカンマではなく空白で区切ります。例:

# nbpemreq depth 3 8 12

-policy\_filter *policy*...

特定のポリシーの名前 (単数または複数) でフィルタリングします。

screen

出力が stdout に送信されます。screen オプションを使用しない場合でも、コマン ド出力は常にログファイルに送信されます。stdout には、最大 1 MB のデータを書 き込むことができます。

-unixtime

協定世界時 (UTC)の 1970年1月1日の午前0時から経過した秒数を指定しま す。閏秒は含まれません。

#### 関連項目

p.792 の [nbpem](#page-791-0) を参照してください。

# **nbmlb**

nbmlb – NetBackup 管理コンソールのサインインバナーを NetBackup Web UI に移行 します。

### 概要

```
nbmlb -migrate file [-force]
```
UNIX システムでは、このコマンドへのディレクトリパスは /usr/openv/netbackup/bin/admincmd/ です。

Windows システムでは、このコマンドへのディレクトリパスは *install\_path*¥NetBackup¥bin¥admincmd¥ です。

## 説明

nbmlb コマンドを実行すると、NetBackup管理コンソールのサインインバナーファイルの コンテンツがデータベースに移行されます。その後、同じサインインバナーがNetBackup Web UI で使用されます。

## オプション

#### -force

NetBackup Web UI にサインインバナーが存在する場合でも、強制的に更新しま す。このオプションは必須ではありません。

-migrate *file*

ここで、*file* はサインインバナーファイルの場所です。UNIX の場合、場所は /usr/openv/var/LoginBanner.conf です。Windows の場合、場所は *install\_path*¥NetBackup¥var¥LoginBanner.conf です。

# **nbperfchk**

nbperfchk – ディスクアレイの読み込みおよび書き込みの速度を測定します。

## 概要

nbperfchk -i *inputpath* -o *outputpath* [-s *filesize*] [-syncend] [-bs *buffersize*]

UNIX システムでは、このコマンドへのディレクトリパスは /usr/openv/netbackup/bin/support/ です。

Windows システムでは、このコマンドへのディレクトリパスは *install\_path*¥NetBackup¥bin¥support¥ です。

## 説明

nbperfchk コマンドはディスクアレイの読み込み速度と書き込み速度を測定します。重 複排除データをホストするディスクの読み込み速度と書き込み速度をテストするために、 このコマンドを使うことができます。たとえば、重複排除したデータをホストするディスクの 速度を測定できます。

NetBackup メディアサーバー重複排除プール (MSDP) では、メディアサーバーに接続 されたディスクの速度を測定するためにこのコマンドを使います。メディアサーバーは、メ ディアサーバーと MSDP に対して Veritas がサポートしているすべてのオペレーティン グシステムを実行できます。

メモ**:** Veritas は、このコマンドを実行して結果を解釈するときは Veritas テクニカルサポー トのスタッフメンバーと連携して作業することを推奨します。Veritas は、重複排除の読み 書き操作では、ディスクのパフォーマンスレベルを 130 MB/秒以上にすることをお勧めし ます。

nbperfchk ユーティリティではディスクにテストファイルを書き込み、そのテストファイルを 再度読み込み、読み込操作の間に得られた読み込み速度を監視できます。nbperfchk の結果を使って、ReadBufferSize パラメータがバックアップ環境内で適切に設定され ていることを確認できます。ReadBufferSize パラメータは、contentrouter.cfg ファ イルの [CRDataStore] セクションに存在します。このコマンドは次のように使用できま す。

■ 次のコマンドを使ってデータをディスクに書き込みます。 nbperfchk -i *inputpath* -o *outputpath* -s *filesize* -syncend ■ 次のコマンドを使ってディスクからデータを読み取ります。 nbperfchk -i *inputpath* -o *outputpath* -bs *buffersize*

## オプション

-i *inputpath*

*inputpath* には入力ファイルのフルパスを指定します。nbperfchk コマンドはこの ファイルを読み込み、このファイルがディスクに読み込まれるときの読み込み速度に 関する情報を生成します。

たとえば、次のように指定して、/dev/zero からすべてがゼロ文字 (0x00) を含む ファイルを読み込むことができます。

-o *outputpath*

*outputpath* には、出力ファイルのフルパスを指定します。nbperfchk コマンドはこ のファイルを作成します。

たとえば、書き込みの際に、作成する出力ファイルのパスを指定します。読み込み 時に -o NULL を指定すると、生成されるすべての出力が破棄されます。

-s *filesize*

*filesize*には、ご使用のコンピュータのメモリサイズとディスクアレイのボリュームの合 計以上のファイルサイズを指定します。このサイズのファイルであれば、データがバッ ファではなく、ディスクに書き込まれることが保証されます。

-syncend

syncend パラメータはバッファをフラッシュし、すべてのデータをディスクに書き込み ます。

-bs *buffersize*

*buffersize* には、nbperfchk の実行時に使われる読み込みバッファサイズを指定 します。たとえば、64 k または 128 k を指定します。

### 手順

#### **nbperfchk** の結果を分析し、**ReadBufferSize** パラメータ設定を調整するには

**1** root ユーザー (UNIX の場合) または管理者 (Windows の場合) として、コンテンツ ルーターをホストするコンピュータにログインします。

NetBackup 環境では、メディアサーバーにログインします。

**2** テストディレクトリに変更します。

**3** 次の形式で nbperfchkコマンドを入力し、コンテンツルーターに大きいテストファイ ルを書き込みます。

nbperfchk -i *inputpath* -o *outputpath* -s *filesize* -syncend

たとえば、次のコマンドはすべてがゼロを含む 64 GB のデータファイルを e ドライブ に書き込みます。

nbperfchk -i zero: -o e:¥data1 -s 64g -syncend

**4** 次の形式で nbperfchk コマンドを入力してテストファイルを読み込み、nbperfchk 出力で速度を監視します。

nbperfchk -i *inputpath* -o NULL -bs *buffersize*

例 1 - 複数のバッファサイズを使用して複数の読み込み速度を監視するには、次の 一連のコマンドを入力します。

nbperfchk -i e:¥data1 -bs 64k -o NULL nbperfchk -i e:¥data1 -bs 128k -o NULL nbperfchk -i e:¥data1 -bs 256k -o NULL

例 2 - 次の nbperfchk コマンドはファイル data1 のデータを読み込み、1024 K のバッファサイズを使います。

C:¥Users¥administrator.mymediaserver¥Desktop>nbperfchk -i e:¥data1 -bs 1024k -o NULL

```
195 MB @ 65.3 MB/sec, 194 MB @ 64.9 MB/sec
295 MB @ 49.4 MB/sec, 100 MB @ 33.5 MB/sec
403 MB @ 44.8 MB/sec, 108 MB @ 35.8 MB/sec
505 MB @ 42.1 MB/sec, 102 MB @ 34.1 MB/sec
599 MB @ 40.0 MB/sec, 94 MB @ 31.3 MB/sec
705 MB @ 39.2 MB/sec, 106 MB @ 35.5 MB/sec
821 MB @ 39.2 MB/sec, 116 MB @ 38.8 MB/sec
943 MB @ 39.4 MB/sec, 122 MB @ 40.8 MB/sec
1024 MB @ 40.1 MB/sec
```
データを分析するときには以下を監視します。

- 左の2つの列は読み取られたデータの量と平均読み込み速度を示します。
- 最後の行は全体的な読み込み速度を示します。これは、指定したバッファサイズ で行われる合計の読み込み速度を示すので、この出力の最も重要な行です。
- 右の2つの列は、それぞれの読み込みの最後の3秒間の平均読み込み速度 を示します。これらの数が毎回劇的に変わらない限り、右の 2 つの列は無視で きます。
- **5** 読み込み速度を分析し、必要に応じて ReadBufferSize パラメータを調整します。

オペレーティングシステム、ディスク速度、および ReadBufferSize パラメータ設定 はすべて、リストアおよび復元のパフォーマンスに影響します。

Veritas は、複数の nbperfchk コマンドを入力して毎回 -bs パラメータの引数サイ ズを大きくすることを推奨します。手順 4 の例 1 で、この方法を示しています。-bs パラメータに常に増加する引数を入力できれば、おそらく contentrouter.cfg ファ イルの[CRDataStore] セクションの ReadBufferSize パラメータのサイズを増加 できます。

デフォルトでは、ReadBufferSize=65536、すなわち 64 K です。Veritas のテスト では、ReadBufferSize=1048576、つまり 1024 x 1024 (1M) にすると、ほとんどの Windows システムで良好なパフォーマンスが得られることが示されています。また、 Veritas のテストでは、ReadBufferSize=65536 (デフォルト) にするとほとんどの UNIX システムで良好なパフォーマンスが得られることが示されています。

NetBackup 構成ファイルの編集方法について詳しくは、NetBackup のマニュアル を参照してください。

# **nbplupgrade**

nbplupgrade – FlashBackup-Windows から VMware または Hyper-V にポリシー形 式をアップグレード

## 概要

nbplupgrade [policy\_name | -allpolicies] [-vm\_force] [-vm\_report] [-verbose] [-help]

UNIX システムでは、このコマンドへのディレクトリパスは /usr/openv/netbackup/bin/admincmd/ です。

Windows システムでは、このコマンドへのディレクトリパスは *install\_path*¥NetBackup¥bin¥admincmd¥ です。

## 説明

nbplupgrade ユーティリティ (CLI) は VMware または Hyper-V のバックアップのために 作成された FlashBackup-Windows ポリシーをアップグレードします。正常にポリシーを 変換するには、次の要件に注意してください。

- 現行ポリシーでは NetBackup の 7.5 以前のメディアサーバーまたは 7.5 以前の VMware バックアップホストを指定してはなりません。
- 現行ポリシーでは VMware VCB を必要とするオプションを指定してはなりません。

上記要件が満たされない場合でもポリシーを変換するためには、-vm\_force オプション を使用します。このオプションでは、変換されたポリシーに対して更に編集が必要な場合 があります。変換中に、nbplupgrade ユーティリティはポリシー形式を必要に応じて FlashBackup-Windows から VMware または Hyper-V 形式に変換します。また、スナッ プショット方式を新しいポリシーが必要とする、新しい VMware または Hyper-V 形式に 変換します。元のポリシーの他のすべての属性を保有し、必要に応じてそれらを新しい 7.5 ポリシーレイアウトに変換します。

このアップグレードは NetBackup 7.5 で、このポリシーにより新しい VMware または Hyper-V 機能を使う場合にのみ必要です。

# オプション

-allpolicies

VMware または Hyper-V バックアップのために作成されたすべての FlashBackup-Windows ポリシーをアップグレードします。

```
-help
```
nbplupgrade コマンドの使用量の情報をリストします。

*policy\_name*

指定したポリシーのみアップグレードを実行します。

-verbose

ユーティリティスクリプトの進捗の追跡に役立ちます。

-vm\_force

このユーティリティでは変換の前に、古いメディアサーバーやクライアントに結び付 けられたポリシーなどといった非互換性を調べます。非互換性がある場合、ユーティ リティは警告を発行し、終了するか、-allpolicies を選択している場合は次のポリ シーに移動します。ただし、-vm\_force オプションを指定している場合、互換性確認 が失敗しているにもかかわらずポリシーは変換されます。このオプションは、移行さ れたポリシーのバックアップの失敗を引き起こす可能性がありますので注意して使っ てください。

-vm\_report

互換性確認を実行し、結果を報告します。ここでは実際のポリシー変換が実行され ないことに注意してください。このオプションは、実際の変換を試みる前のマイグレー ションドライランのみに使用するように設計されています。

-vm force と -vm report は同じコマンドで一緒に使うことができません。

例 1 - mypolicy ポリシーに互換性確認を実行し、結果を報告します。この処理は、後で 実行する予定の変換のドライランです。

# nbplupgrade mypolicy -vm\_report

例 2 - すべての FlashBackup-Windows ポリシーに互換性確認を実行し、結果を報告 します。この処理は、後で実行する予定の変換のドライランです。

# nbplupgrade -allpolicies -vm\_report

例 3 - mypolicy という名前のポリシーをアップグレードします。

# nbplupgrade mypolicy

例 4 - VMware または Hyper-V バックアップのために作成されたすべての FlashBackup-Windows ポリシーをアップグレードします。

# nbplupgrade -allpolicies

例 5 - 互換性確認が失敗しても mypolicy という名前のポリシーをアップグレードします。

# nbplupgrade mypolicy -vm\_force

例 6 -互換性検査が失敗しても VMware または Hyper-V バックアップのために作成され たすべての FlashBackup-Windows ポリシーをアップグレードします。

# nbplupgrade -allpolicies -vm\_force

# **nbrb**

<span id="page-805-0"></span>nbrb – NetBackup Resource Broker の実行

## 概要

```
nbrb [-console] [-terminate]
```
UNIX システムでは、このコマンドへのディレクトリパスは /usr/openv/netbackup/bin/ です。

Windows システムでは、このコマンドへのディレクトリパスは *install\_path*¥NetBackup¥bin¥ です。

#### 説明

NetBackup Resource Broker バイナリ (nbrb) は、NetBackup の起動時に起動される サービスで、実行状態で存在します。このサービスによって、ストレージユニット、テープ ドライブ、クライアント予約などの割り当てが行われます。このサービスは、EMM と密接に 連動して、ジョブが実行する必要のある物理リソースおよび論理リソースを取得します。物 理リソースには、ストレージユニット、テープドライブおよびメディア ID があります。論理リ ソースには、nbjm が使用するリソースとして、名前付きリソース、クライアントごとの最大 ジョブ数、ポリシーごとの最大ジョブ数および多重化グループがあります。

## オプション

-console

このオプションを指定すると、コンソールモードで NetBackup を起動できます。

-terminate

このオプションを指定すると、nbrb を停止できます。

### 関連項目

p.765 の [nbjm](#page-764-0) を参照してください。

p.792 の [nbpem](#page-791-0) を参照してください。

# **nbrbutil**

nbrbutil – NetBackup Resource Broker (nbrb) の構成

## 概要

nbrbutil [-cancel *GUID*] [-changePriority *requestID*] [-changePriorityClass *requestID*] [-changesettings *name*=*value* [,*name*=*value*],...] [-deleteSetting *settingname*] [-disablePerfMon] [-dump] [-dumptables -f *filename*] [-enablePerfMon] [-listActiveJobs] [-listActiveDriveJobs] [-listActiveMediaJobs] [-listActivePoolJobs] [-listActiveStuJobs] [-listOrphanedDrives] [-listOrphanedMedia] [-listOrphanedPipes] [-listOrphanedStus] [-listSettings] [-release *GUID*] [-resetAll] [-releaseAllocHolds] [-releaseDrive *drive*] [-releaseMDS *ID*] [-releaseMedia *mediaID*] [-releaseOrphanedDrive *drivekey*] [-releaseOrphanedMedia *mediakey*] [-releaseOrphanedPipes] [-releaseOrphanedStu *name*] [-resetMediaServer *mediaserver*] [-reportInconsistentAllocations] [-resume] [-setDriveGroupUnjoinable] [-setMediaGroupUnjoinable] [-suspend] [-syncAllocations]

nbrbutil –listPipes [-verbose] [-jobid *jobid*][-pipe *pipeid*][-pipeState PIPE\_AVAILABLE | PIPE\_UNALLOCATED | PIPE\_CLIENT\_ORHPANED | PIPE\_SERVER\_ORPHANED | PIPE\_ORPHANED | PIPE\_ACTIVE | PIPE\_SHUTDOWN\_REQUEST | PIPE\_SHUTDOWN\_READ | PIPE\_SHUTDOWN\_WRITE]

UNIX システムでは、このコマンドへのディレクトリパスは /usr/openv/netbackup/bin/admincmd/ です。 Windows システムでは、このコマンドへのディレクトリパスは *install\_path*¥NetBackup¥bin¥admincmd¥ です。

## 説明

NetBackup Resource Broker ユーティリティは次の Resource Broker の機能を設定し ます。

- Resource Broker が分配した割り当てを一覧表示します。
- 割り当てを解放します。
- 孤立したリソースのリストを表示します。
- 特定のリソース(ドライブ、メディア、ストレージユニット)を使うジョブを表示します。
- 割り当てられていない要求をキャンセルします。
- Resource Broker のチューニングパラメータを設定します。
- 処理の一時停止および再開を行います。
- すべてのファイバートランスポートのパイプを一覧表示します。

### オプション

```
-cancel GUID
```
指定された識別子内の割り当て要求を取り消します。

- -changePriority *requestID* -priority *priority* 要求の優先度を変更します。
- -changePriorityClass *requestID* -priorityClass *priorityClass* 要求の優先度のクラスを変更します。

```
-changesettings name=value [,name=value]...
   nbrb 構成設定を追加または変更します。
```
次に、すべての -changesettings パラメータを示します。

- RB\_DO\_INTERMITTENT\_UNLOADS このパラメータが true (デフォルト) に 設定されている場合、nbrb は、メディアアンロードの遅延を超えたドライブのア ンロードを開始します。ドライブは、最後にドライブを使用したジョブより、異なる メディアサーバーか異なるメディアが必要であるジョブでよりすばやく利用可能 になります。ただし、ロードされたメディアまたはドライブのペアは、アンロードな しでドライブかメディアを使う可能性がある優先度付けされた評価キュー内の優 先度の低いジョブでは使用できないことがあります。
- RB\_ENABLE\_OPTIMIZATION このパラメータは、true に設定されている場 合 Intelligent Resource Manager のパフォーマンスチューニングパラメータと して機能します。このエントリはリソースの要求の状態をキャッシュに保存するよう に NBRB に指示します。
- RB\_RESPECT\_REQUEST\_PRIORITY このパラメータの指定可能な値は true または false です。 RB\_RESPECT\_REQUEST\_PRIORITY が false (デフォルト) に設定されてい る場合、nbrb は、優先度付けされたジョブキュー内のジョブの評価を続行しま す。その結果、ドライブが解放された後によりすばやくジョブでドライブが再利用 される可能性が高くなります。ただし、優先度が低いジョブが、優先度が高いジョ ブよりも前にドライブを使用する場合もあります。 このパラメータが true に設定されている場合、nbrb は優先度付けされたジョブ キューの先頭にある評価キューをリソースの解放後に再起動します。

■ RB BREAK EVAL ON DEMAND - 優先順位が高い要求が表示されると、 nbrb はすぐに評価サイクルを中断します。要求が、テープをまたがる要求、合 成または複製ジョブの後続の要求、あるいは最適化された複製の読み込み要求 である場合もあります。必要に応じて、nbrbは評価サイクルが再度開始される前 にドライブを解放し、アンロードします。

RB BREAK EVAL ON DEMAND パラメータが true (デフォルト) に設定され ている場合、優先度が高いジョブの中断は許可されず、評価サイクルが続行さ れます。

- RB\_MAX\_HIGH\_PRIORITY\_QUEUE\_SIZE 実行中の複製ジョブのスパン 要求と追加のリソースは、優先度の高い処理のための特別なキューに配置され ます。RB\_MAX\_HIGH\_PRIORITY\_QUEUE\_SIZE パラメータは、NetBackup がそのキューで許可する最大の要求数を設定します(デフォルトは 100 です)。
- RB\_RELEASE\_PERIOD このパラメータは、NetBackup がリソースを解放す るまでの待機期間を示します(デフォルトは 180 秒です)。
- RB CLEANUP OBSOLETE DBINFO このパラメータは、nbrb データベー スの古い情報のクリーンアップ間隔の秒数を示します(デフォルトは60秒です)。
- RB\_MPX\_GROUP\_UNLOAD\_DELAY このパラメータは、テープをアンロー ドする前に、nbrb が新しいジョブが表示されるのを待機する秒数を示します(デ フォルトは 10 秒です)。 この設定によってテープの不要な再ロードを回避できます。また、この設定はす べてのバックアップジョブに適用されます。ユーザーバックアップの実行時、nbrb でテープをマウント解除する場合、nbrb では

RB MPX GROUP UNLOAD DELAY の最大値および[メディアのマウントタイ ムアウトを設定する (Media mount timeout)]ホストプロパティの設定が使用さ れます。

- RB\_RETRY\_DELAY\_AFTER\_EMM\_ERR このパラメータは、EMM エラー の発生後に NetBackup が再試行するまでに待機する時間を示します。エラー は、再試行が可能なエラーである必要があります。たとえば、メディアサーバー が停止している場合などです(デフォルトは 60 秒です)。
- RB\_REEVAL\_PENDING-このパラメータは、保留中の要求のキューを評価す る間隔の秒数を示します。保留中の要求のキューには、リソースを待機している ジョブなどが含まれます(デフォルトは 60 秒です)。
- RB REEVAL PERIOD このパラメータは、未処理の要求が存在し、他の要求 が行われていない場合またはリソースが解放されていない場合の評価間隔を示 します(デフォルトでは、最初の要求が再評価されるまでに 5 分が経過している 必要があります)。

-deleteSetting *settingname*

*settingname* 値によって識別される nbrb 構成設定を削除します。

```
-disablePerfMon
```
パフォーマンスの監視を無効にします。

-dump

すべての nbrb の割り当てと要求のリストをダンプします。

-dumptables -f *filename*

Resource Broker (nbrb)が、指定のファイル名に内部状態のログを記録することを 可能にします。

-enablePerfMon

パフォーマンスの監視を有効にします。

-jobid *jobid*

ファイバートランスポートのパイプの出力リストを指定されている *jobid* で使用される パイプのみに制限します。

-listActiveJobs

すべての実行中のジョブを表示します。

-listActiveDriveJobs

ドライブで実行中のジョブをすべて表示します。

-listActiveMediaJobs

メディア ID (ディスクまたはテープ) で実行中のジョブをすべて表示します。

-listActivePoolJobs

ボリュームプールで実行中のジョブをすべて表示します。

-listActiveStuJobs

ストレージユニットまたはストレージユニットグループで実行中のジョブをすべて表示 します。

-listOrphanedDrives

EMM で予約されているが、対応する割り当てが Resource Broker にないドライブ を表示します。

-listOrphanedMedia

EMM で予約されているが、対応する割り当てが Resource Broker にないメディア を表示します。

-listOrphanedPipes

孤立したファイバートランスポートパイプを表示します。

-listOrphanedStus

EMM で予約されているが、対応する割り当てが Resource Broker にないストレー ジユニットを表示します。

```
-listPipes
```
ファイバートランスポートパイプに関する情報を表示します。

```
-listSettings
```
NBRB 構成設定を表示します。

```
-pipe pipeID
```
ファイバートランスポートのパイプの出力を *pipeID* 値が一致するパイプのみに制限 します。

```
-pipeState state
```
ファイバートランスポートのパイプの出力リストを指定されている状態のパイプのみに 制限します。

```
-release GUID
```
指定の識別子を持つ割り当てを解放します。

```
-resetAll
```
nbrb のすべての割り当て、要求、持続した状態をリセットします。

```
-releaseAllocHolds
```
ドライブとメディアの割り当てエラーによって引き起こされた割り当ての予約を解除し ます。

```
-releaseDrive drive
```
指定のドライブのすべての割り当てを解放します。

```
-releaseMDS ID
```
指定の識別子を持つ MDS によって割り当てられた EMM と MDS の割り当てを解 放します。

```
-releaseMedia mediaID
```
指定されたボリュームのすべての割り当てを解放します。

-releaseOrphanedDrive *drivekey*

EMM で予約されているが、Resource Broker で対応する割り当てを持っていない ドライブを解放します。

```
-releaseOrphanedMedia mediakey
```
EMM で予約されているが、Resource Broker で対応する割り当てを持っていない メディアを解放します。

```
-releaseOrphanedPipes
```

```
孤立したファイバートランスポートパイプを解放します。
```
-releaseOrphanedStu *name*

EMM で予約されているが、対応する割り当てが Resource Broker にないストレー ジユニットを解放します。

-resetMediaServer *mediaserver*

メディアサーバーの ltid と関連する nbrb の EMM と MDS のすべての割り当て をリセットします。

-reportInconsistentAllocations

Resource Broker と MDS 間の一貫しない割り当てをレポートします。

-resume

Resource Broker (nbrb) の処理を再開します。

-setDriveGroupUnjoinable

今後のジョブがこのドライブのグループに追加されないようにします。

-setMediaGroupUnjoinable

今後のジョブがこのメディアのグループに追加されないようにします。

-suspend

Resource Broker (nbrb) の処理を一時停止します。

```
-syncAllocations
```
Resource Broker と MDS 間の割り当ての相違をすべて同期します。

-verbose

ファイバートランスポートのパイプのさらに詳しい情報を提供します。

#### 関連項目

p.765 の [nbjm](#page-764-0) を参照してください。

p.792 の [nbpem](#page-791-0) を参照してください。

## **nbregopsc**

nbregopsc – OpsCenterの登録

## 概要

nbregopsc -add | -addopscenter | -addnb *OpsCenter\_server\_name*

nbregopsc -preferred\_network OpsCenter\_server\_IPAddress

UNIX システムでは、このコマンドへのディレクトリパスは /usr/openv/netbackup/bin/admincmd/ です。

Windows システムでは、このコマンドへのディレクトリパスは *install\_path*¥NetBackup¥bin¥admincmd¥ です。

## 説明

NetBackup のインストール手順では OpsCenterに既存の NetBackup を登録するかど うかを尋ねられます。OpsCenter のサーバー名をコマンドラインオプションとして実行す るには、フルパス名を入力する必要があります。nbregopsc -add コマンドを実行すると、 新しいエントリ OPS\_CENTER\_SERVER\_NAME = *Opscenter\_server\_name* によっ て、最初に OpsCenter のサーバー名が bp.conf (Windows の CONFIG レジストリエン トリ) に追加されます。その後、NetBackup マスターサーバー名が OpsCenter サーバー に登録されます。このコマンドを NetBackup のインストール後に実行することで、 OpsCenter サーバーと NetBackup サーバーを相互に登録できます。

NetBackup に OpsCenter を登録しないで OpsCenter に NetBackup を登録するため に -addopscenter オプションを使用できます。また、OpsCenter に NetBackup を登 録しないで NetBackup に OpsCenter を登録するために -addnb オプションを使用す ることもできます。

NetBackup では複数の OpsCenter センターサーバーを監視する機能に制限があるた め、このコマンドでは、bp.conf (またはレジストリ) に複数の

OPS CENTER SERVER NAME エントリを含めることはできません。このコマンドを別 の名前で実行すると、OPS CENTER SERVER NAME の既存のエントリが新しい名 前で上書きされます。

OpsCenter クラスタの設定では、仮想サーバー名が bp.conf (またはレジストリ)に追加 されます。

## オプション

-add *OpsCenter\_server\_name*

指定した OpsCenter サーバーに NetBackup を登録し、NetBackup に OpsCenter サーバーを登録します。

-addopscenter *OpsCenter\_server\_name*

OpsCenter サーバーを NetBackupに登録します。

-addnb *OpsCenter\_server\_name*

指定した NetBackup サーバーに OpsCenter を登録します。

-preferred\_network *OpsCenter\_server\_IPAddress*

省略可能な OpsCenter サーバー IP を指定します。-preferrednetwork は -add と -addnb のみに適用されます。OpsCenter ホストの複数のネットワークインター フェースカード (NIC) に主に適用されます。このオプションのデフォルト値は localhost/127.0.0.1 です。

# **nbreplicate**

nbreplicate – ストレージデバイスでのレプリケーションの開始

## 概要

nbreplicate -backupid *backup\_id* -Bidfile *file\_name* -cn *copy\_number* -rcn *replicate\_copy\_number* -slp\_name *policy\_name* [-altreadhost *hostname*] [-priority *number*] [-v] [-target\_sts *target\_sts*] [-target\_user *target\_sts\_username*] [-target\_pwd *target\_sts\_password*]

UNIX システムでは、このコマンドへのディレクトリパスは /usr/openv/netbackup/bin/admincmd/ です。

Windows システムでは、このコマンドへのディレクトリパスは *install\_path*¥NetBackup¥bin¥admincmd¥ です。

## 説明

nbreplicate コマンドは、別のドメインの NetBackup ストレージデバイスにレプリケート するバックアップの複製を可能にします。NetBackup の同じドメインのイメージを複製す るには、bpduplicate を参照してください。

nbreplicate コマンドは、ストレージサーバーがサポートするレプリケーションターゲット の構成に基づき、指定されたバックアップのコピーを作成します。このコマンドは、リモー トマスターへのレプリケーション操作の自動化されたストレージライフサイクルポリシー (SLP) プロセスに含まれています。

このコマンドは、ストレージライフサイクルポリシー制御のイメージの通常の NBSTSERV 処理を回避するものではありません。このコマンドは、以前に成功したレプリケーションを 再実行するためのものです。bpduplicate とは明らかに異なります。

このコマンドはマスターサーバーでのみ実行できます。

# オプション

-altreadhost *hostname*

このオプションでは、メディアを読み込む代替ホストを指定します。デフォルトの状態 では、nbreplicate を実行すると、バックアップを行ったホストからソースメディアが 読み込まれます。

-backupid *backup\_id*

このオプションでは、レプリケートする 1 つのバックアップのバックアップ ID、または プライマリコピーを変更するバックアップ ID を指定します。

-Bidfile *file\_name*

このオプションの *file\_name* では、複製するバックアップ ID のリストを含むファイル 名を指定します。ファイル内で 1 行に 1 つのバックアップ ID が指定されます。この パラメータを指定すると、他の選択条件は無視されます。

また、NetBackup GUI がこのパラメータを共通で使うため、*file\_name* は CLI (コマ ンドラインインターフェース) の実行中に削除されます。GUI では、コマンドラインイ ンターフェースの完了時に -Bidfile オプションで使用された一時ファイルが削除 されることを前提としています。ユーザーはコマンドラインインターフェースで直接こ のオプションを使用することができますが、この場合でも、ファイルは削除されます。

-cn *copy\_number*

このオプションでは、複製のコピー番号を指定します。有効な値は、1 から 10 です。 デフォルトは 1 です。

-primary はプライマリコピーを検索するか、複製することを意味します。

-priority *number*

このオプションを指定すると、ディスクステージングの複製よりも低いまたは高い優先 度で実行するようにバックアップポリシーが設定されます。

-target\_pwd *target\_sts\_password*

デバイスへのアクセスにクレデンシャルが必要な場合にターゲットストレージサーバー のパスワードを指定します。

-target\_sts *target\_sts*

レプリケートされたバックアップのコピーを受信するターゲットストレージサーバーを 指定します。

-target\_user *target\_sts\_username*

デバイスへのアクセスにクレデンシャルが必要な場合にターゲットストレージサーバー のユーザー名を指定します。

-rcn *replicate\_copy\_number*

複製コピーのコピー番号を指定します。コピー番号は、ストレージライフサイクルポリ シーのレプリケーション操作の操作インデックス値に 100 を加算した値です。

-primary はプライマリコピーを検索するか、複製することを意味します。

-slp\_name *policy\_name*

複製ファイルの SLP 名を指定します。

このオプションを指定すると、詳細モードが選択されます。このオプションを指定する と、デバッグログまたは進捗ログに、より詳細な情報が書き込まれます。

#### 例

以前にレプリケーションが成功したイメージの SLP パラメータに従ってイメージが再レプ リケートされますが、ディザスタリカバリのため、再度レプリケートする必要があります。

# nbreplicate -backupid bu789 -rcn 102 -cn 1 -priority 0 -slp\_name slp1

## ファイル

UNIX システムの場合:

-v

/usr/openv/netbackup/logs/admin/\* /usr/openv/netbackup/db/images/\*

Windows システムの場合:

*install\_path*¥NetBackup¥db¥images¥\* *install\_path*¥NetBackup¥logs¥admin¥\*

#### 関連項目

p.128 の [bpduplicate](#page-127-0) を参照してください。

## **nbrepo**

nbrepo – NetBackup パッケージリポジトリを管理するために使用します。

## 概要

nbrepo -a *package\_path* nbrepo -d [ *package\_identifier* nbrepo -l nbrepo -p *package\_identifier* nbrepo -h

UNIX システムでは、このコマンドのディレクトリパスは /usr/openv/netbackup/bin/admincmd です。

Windows システムでは、このコマンドへのディレクトリパスは *install\_path*¥NetBackup¥bin¥admincmd¥ です。

## 説明

nbrepo コマンドは、NetBackup リポジトリ内のパッケージの管理に使用します。新しい パッケージを追加したり、既存のパッケージをリポジトリから削除できます。リポジトリに現 在あるすべてのパッケージの一覧を表示することもできます。このコマンドを使用して、 パッケージのメタデータを取得できます。

# オプション

- -a | -add *package\_path* パッケージをリポジトリに追加します。リポジトリが生成するパッケージ識別子が返さ れます。
- -d | -delete [ *package\_identifier* パッケージをリポジトリから削除します。削除するコマンド用にパッケージ識別子を指 定します。
- -h | -help コマンドの使用方法を表示します。
- -l | -list リポジトリに追加されているすべてのパッケージのリストを返します。

```
-p | -pkgDetails package_identifier
   指定したパッケージのパッケージメタデータを返します。
```
#### 例 1: NetBackup リポジトリにパッケージを追加します。

nbrepo -add C:¥temp¥vxupdate\_nbclient\_8.1.2\_windows\_x64.sja

```
Successfully added deployment package ID: 6 to
the repository.
```
例 2: nbrepo コマンドを使用して、nbinstallcmd -package コマンドで使用する[イン ストール可能 (Installables)]フィールドを判断します。[ファイル名 (File Name)] フィールドは、nbrepo -l 出力で切り詰められることに注意してください。わかりやすくす るため、太字で表示しています。

```
nbrepo -l
ID Type Version OS File Name
-- ------------- ------- ------------ -----------------------------
1 server+client 8.2 redhat x64 vxupdate nb 8.2 redhat x64.sja
6 client eeb 8.2 redhat_x64 nbeeb.client_3977539.1_8.2_re
7 server eeb 8.2 redhat_x64 nbeeb.server_3977539.1_8.2_re
8 eeb 8.2 windows x64 nbeeb 3977539.1 8.2 windows x
9 client 8.2 suse ppc64le vxupdate nbclient 8.2 suse pp
nbrepo -p 1
               Package ID: 1
          Package File Name: vxupdate nb 8.2 redhat x64.sja
              Package Type: server+client
          Operating System: redhat_x64
           Release Version: 8.2
              Installables: nbclient_8.2
                          nbserver_8.2
              Package Size: 1.26 GB
    Created Date/Time (UTC): 2019-05-15 09:04:28
```
#### 関連項目

例

p.756 の [nbinstallcmd](#page-755-0) を参照してください。

## **nbrestorevm**

nbrestorevm – VMware または Hyper-V 仮想マシンをリストアする

## 概要

#### vSphere をリストアする場合:

nbrestorevm -vmw -C *vm\_client* [-S *master\_server*] [-O] [-R *rename\_file*] [-L *progress\_log* [-en]] [-k "keyword phrase"] [-s *mm/dd/yyyy* [*hh:mm:ss*]] [-e *mm/dd/yyyy* [*hh:mm:ss*]] [-w [*hh:mm:ss*]] [-vmtm *vm\_transport\_mode*] [-vmserver *vm\_server*] [-vmproxy *vm\_proxy*] [-vmpo] [-vmtd] [-vmfd] [-vmbz] [-vmvmxd] [-vmkeephv] [-vmid] [-vmInstanceId] [-vmsn] [-vmrb] [-vcd] [-vcdred] [-vcdovw] [-vcdrte] [-vcdtemplate] [-vcdlfree] [-vcdremv] [-vmst] [-copy *copy\_number*]

#### VMware の VMDK を選択的にリストアする場合:

nbrestorevm -vmw -C *vm\_client* -S *master\_server* -s *mm/dd/yyyyhh:mm:ss* -e *mm/dd/yyyyhh:mm:ss* | -backupid *value* -restorespecout *filename* nbrestorevm [–validate] -restorespec *filename* nbrestorevm -restorespec *filename* [-L *progress\_log*] [-w [*hh:mm:ss*]]

#### Hyper-V の VM をリストアする場合:

nbrestorevm {-vmhv | -vmhvnew | -vmhvstage | -vmncf} -C *vm\_client* [-S master\_server] [-O] [-R *rename\_file*] [-L *progress\_log* [-en]] [-k "keyword phrase"] [-s *mm/dd/yyyy* [*hh:mm:ss*]] [-e *mm/dd/yyyy* [*hh:mm:ss*]] [-w [*hh:mm:ss*]] [-vmtm *vm\_transport\_mode*] [-vmserver *vm\_server*]

#### BMR の VM を変換する場合:

nbrestorevm -bmr -vmw -C *vm\_client* [-S *master\_server*] [-O] -vmserver *vm\_server* -vmproxy *vm\_proxy* -veconfig *config\_filepath* [-config *bmr\_config\_name*] [-vmpo] [-vmsn] [-systemOnly]

VMware インスタントリカバリの場合:

nbrestorevm -vmw -ir\_activate -C *vm\_client* -temp\_location *temp\_location\_for\_writes* [-S *master\_server*] [-vmpo] [-vmInstanceId] [-vmsn] [-vmkeephv] [-vmid] [-vmnewdiskuuid] [-vmserver *vm\_server*] [-vmproxy *vm\_proxy*] [-s *mm/dd/yyyy* [*hh:mm:ss*]] [-e *mm/dd/yyyy* [*hh:mm:ss*]] [-R *rename\_file*] [-disk\_media\_server *media\_server*] [-vmst] nbrestorevm -ir\_listvm nbrestorevm -ir\_deactivate *ir\_identifier* [-force] nbrestorevm -ir\_done *ir\_identifier* nbrestorevm -ir\_reactivate *ir\_identifier* [-force] nbrestorevm -ir\_reactivate\_all *ir\_identifier* -vmhost *vm\_host* -media server *media server activate vm* [-force]

UNIX システムでは、このコマンドへのディレクトリパスは /usr/openv/netbackup/bin/ です。

Windows システムでは、このコマンドへのディレクトリパスは *install\_path*¥NetBackup¥bin¥ です。

### 説明

nbrestorevm コマンドは VMware 仮想マシン (-vmw オプション) または Hyper-V 仮想 マシン (-vmhv オプション) をリストアします。特定の VM をリストアするためにマスター サーバーのピアとしてクライアントを指定している場合のみ、クライアントで nbrestorevm を実行して VM をリストアできます。この制限はまた、メディアサーバーがマスターサー バーとは異なるコンピュータにインストールされている場合にも適用されます。

このコマンドはさまざまな機能をカバーします:

- -vmw オプションは、VMware 仮想マシンをリストアします。
- -vmhv、-vmhvnew、-vmhvstage、-vmncf の各オプションは、Hyper-V 仮想マシン をリストアします。
- -bmr -vmw オプションは、クライアントバックアップから VMware 仮想マシンを作成し ます。
- -restorespec オプションは、1つ以上の仮想マシンディスクを新しい VM にリストア します。
- -ir\_activate オプションは、指定した仮想マシンのインスタントリカバリを開始しま す。関連する一連のリカバリオプション (-ir\_listvm、-ir\_deactivate、-ir\_done、 -ir\_reactivate、-ir\_reactivate\_all) は、仮想マシンのインスタントリカバリで その他の機能を実行します。

マスターサーバーとすべてのクライアントでこのコマンドを実行できます。

#### オプション

これらのオプションの中には、すべてのリストア (vSphere、Hyper-V、BMR VM の変換、 IR) に共通しているものと、これらのリストアのサブセットに固有のものがあります。「-ir」で 始まるすべてのオプション (たとえば、-ir\_list) はインスタントリカバリです。「-vcd」で 始まるオプション (たとえば、-vcdred) は vSphere 固有です。機能のサブセットにだけ 適用されるその他のオプションは、オプションの説明に記載されています。

-backupid *value*

1 つ以上の VMware 仮想マシンディスクのリストアのためにパラメータファイルを作 成するときに使用するバックアップイメージの ID。形式は *clientname*\_*backuptime* です。*backuptime* は 1970 年 1 月 1 日以降の 10 進数での秒数です。

このオプションは、--restorespecout オプションとともに使用します。-s オプショ ンまたは -e オプションとは組み合わせないでください。

-bmr

BMR サーバーに接続し、クライアントバックアップから仮想マシン関連のタスクを実 行します。

-C *vm\_client*

バックアップで識別される仮想マシンの名前。たとえば、ホスト名によってポリシーで 仮想マシンをバックアップした場合は、そのホスト名を指定します。

別の場所にリストアするには、-vmserver オプションと -R オプションを使います。

-config *bmr\_config\_name*

BMR 構成名を指定します。デフォルト名は current です。BMR の VM 変換にの み適用されます。

-copy *copy\_number*

vSphere リストア操作でリストアするコピー番号を指定します。このオプションでは、 プライマリコピー以外のコピーからリストアできます。たとえば、-copy 3 の場合、バッ クアップイメージのコピー 3 がリストアされます。

このオプションは、VMware仮想マシンの完全バックアップでのみサポートされます。 指定したコピー番号が存在しない場合は、プライマリコピーが使用されます。

-disk\_media\_server *media\_server*

どのメディアサーバーがインスタントリカバリを実行するか指定します。

このオプションは負荷分散など、NetBackupのストレージが複数のメディアサーバー にまたがって構成されている場合に役立ちます。 -disk\_media\_server オプション を指定しないと、インスタントリカバリジョブは利用可能な任意のメディアサーバーを 選択してリストアする可能性があります。インスタントリカバリのために構成されている メディアサーバーが 1 つだけの場合、-disk\_media\_server オプションでそのサー バーを指定します。

-force

確認のプロンプトを抑止します。

-ir activate

指定した仮想マシンのインスタントリカバリを開始します。VMware に対して、コマン ドはバックアップイメージをNFSデータストアとしてマウントします。VMホストで仮想 マシンデータにアクセスできる場合、仮想マシンは即座にリカバリされます。

-ir\_deactivate *ir\_identifier* [-force]

指定したリストア済みの仮想マシンを ESX のホストから削除し、NetBackup メディア サーバーのリソースを解除します。-force オプションは確認のプロンプトを抑止しま す。

-ir\_done *ir\_identifier*

データが移行された後、仮想マシンのインスタントリカバリジョブを完了します。 NetBackup ストレージが削除され、メディアサーバーのリソースが解除されます。 NetBackup ストレージは ESX ホストにマウントされているデータストアです。

#### -ir\_listvm

インスタントリカバリによって有効にされた仮想マシンの詳細をリストします。

-ir reactivate *ir identifier* [-force]

NetBackup NFS データストアをマウントし直すことによってリストアされた仮想マシ ンを再アクティブ化します。この操作によって、ESX ホストの一時データストアから ESX ホストのリストアされた仮想マシンを登録します。

ir\_identifier は -ir\_listvm 出力から取得した仮想マシンの数値識別子です。

-force オプションは確認のプロンプトを抑止します。

-ir reactivate all

ESXホスト上およびNetBackupメディアサーバー上のすべての仮想マシンで中断 しているインスタントリカバリジョブを再起動します。

-L *progress\_log*

このオプションでは、進捗情報を書き込む既存のファイル名を指定します。このオプ ションは vSphere と Hyper-V のリストアに適用されます。

このオプションに対してはデフォルトパスのみが許可されます。Veritas はデフォルト パスを使用することをお勧めします。設定で NetBackup のデフォルトパスを使用で きない場合は、NetBackup 構成にカスタムパスを追加する必要があります。デフォ ルトパスは次のとおりです。

UNIX システム: /usr/openv/netbackup/logs/user\_ops/proglog

Windows システム: *install\_path*¥NetBackup¥logs¥user\_ops¥proglog

カスタムパスを追加する方法について詳しくは、『NetBackup [管理者ガイド](http://www.veritas.com/docs/DOC5332) Vol. 1』 の「NetBackup サーバーおよびクライアントの BPCD\_WHITELIST\_PATH オプショ ン」のトピックを参照してください。

-media\_server *media\_server\_activate\_vm*

仮想マシンを再アクティブ化するとき、バックアップイメージを含んでいる NFS デー タストアがマウントされたメディアサーバーを指定します。このオプションは -ir\_reactivate\_all 関数とのみ使われます。

 $-\Omega$ 

VM が同じ名前ですでに存在する場合はそれらの VM を上書きします。これらのリ ソースは、既存のVMに明示的に属している仮想マシンディスク形式ファイル(VMDK) のようなエンティティです。-O が指定された場合、VM をリストアする前に VMware サーバーはVMを削除するように要求されます。指定されない場合、リストアが失敗 する可能性があります。このオプションは vClient のリストア、Hyper-V のリストア、 BMR の VM の変換で使われます。

-R *rename\_file*

VMware仮想マシンをリストアするのに使われる、名前変更ファイルへの絶対ディレ クトリパスを指定します。名前変更ファイルは、リストアが代替の場所にリダイレクトさ れることを示し、別のクライアントの場所についての詳細を指定します。VMware の 場合、次のエントリを含めることができます。

change /first vmdk path to /new first vmdk path change / second\_vmdk\_path\_to /new\_second\_vmdk\_path ... change /n'th\_vmdk\_path\_to /new\_nth\_vmdk\_path change vmname to NEW\_VM\_NAME change esxhost to NEW\_ESX\_HOST change datacenter to NEW\_DATACENTER change folder to NEW\_FOLDER change resourcepool to NEW\_RESOURCEPOOL change datastore to NEW\_DATASTORE change network to NEW NETWORK change organization to NEW\_ORGANIZATION change orgvdc to NEW\_ORGVDC change vcdserver to NEW\_VCDSERVER change vcdvapp to NEW\_VCDVAPP change vcdvapptemplate to NEW\_VCDVAPPTEMPLATE change vcdvmname to NEW\_VCDVMNAME change vcdcatalog to NEW\_VCDCATALOG

インスタントリカバリはこのリストの次のサブセットを使います:

change vmname to NEW\_VM\_NAME change esxhost to NEW\_ESX\_HOST change resourcepool to NEW\_RESOURCEPOOL change network to NEW\_NETWORK

次に、これらのエントリに関する注意点を示します。

- 変更行は、末尾の変数(すべて大文字の変数)を除いてこの一覧に示されてい るとおりに入力する必要があります。
- 各 change 行は改行で終了する必要があります。*rename file* に含まれている エントリが 1 つのみの場合は、行末に改行が含まれていることを確認します。
- 名前変更ファイルに内容がなければ、リストアはバックアップイメージからのデフォ ルト値を使います。
- Replication Director で作成されていないバックアップからリストアする場合は、 change datastore to NEW DATASTORE を使ってターゲットデータストアを識 別します。
- 名前変更ファイルの文字エンコードは UTF-8 である必要があります。

NetBackup 7.7.2 以降では、デフォルトパスのみがこのオプションで許可されます ので、Veritasはデフォルトパスの使用をお勧めします。設定で NetBackup のデフォ ルトパスを使用できない場合は、NetBackup構成にカスタムパスを追加する必要が あります。

カスタムパスを追加する方法について詳しくは、『NetBackup [管理者ガイド](http://www.veritas.com/docs/DOC5332) Vol. 1』 の「NetBackup サーバーおよびクライアントの BPCD\_WHITELIST\_PATH オプショ ン」のトピックを参照してください。

-restorespec *filename*

新しい仮想マシンを作成して、*filename* で指定した NetBackup クライアントとディ スクを新しい VM にリストアします。インプレースディスクリストアと呼ばれる特殊な ケースでは、既存の VM のすべてのディスクがバックアップ内のデータに置き換え られます。RDM と独立ディスクは交換または削除されません。インプレースディスク リストアの場合、ディスクはバックアップ時に取得されたものと同じディスクコントロー ラ構成にリストアされます。*filename* は JSON (JavaScript Object Notation) 形式 を使用したテキストファイルです。

テキストファイルの文字エンコードは UTF-8 である必要があります。

-restorespecout オプションを使用すると、JSON 形式のテキストファイルを作成 できます。テキストファイルは、リストア対象の仮想マシンのみを含むように編集でき ます。

以下は、-restorespec オプションに必要なリストアパラメータの例です。

{

```
"ClientType": "VMware",
```

```
"ClientName": "VM-client-name",
  "RestoreType": "SelectiveDiskRestore",
  "BackupImageSelection": {
   "MasterServer": "Master-server-name",
   "StartDate": "mm/dd/yy hh:mm:ss",
   "EndDate": "mm/dd/yy hh:mm:ss",
   "BackupId": "clientname_timestamp"
  },
  "VMwareRestoreParameters": {
   "vCenterServer": "vCenter-name-for-restore",
   "VMwareRecoveryHost": "Recovery-host-name",
   "DefaultDiskProvisioning": "thin",
   "TransportMode": "san:hotadd:nbd",
   "VMwareVirtualMachineDestination": {
     "VMName": "Restore-vm-name",
     "AttachDisksToExistingVM": "No",
     "PowerOn": "No",
     "Datacenter": "Path-of-Datacenter-for-destination-vm",
     "ESX": "Hostname-of-the-ESX-host",
     "Folder": "Path-to-destination-VM-folder",
     "ResourcePool/Vapp":
"Path-of-vApp-or-resource-pool-destination",
     "VmxDatastore": ""
   },
    "VMwareVirtualDiskDestination": [
     {
        "VirtualDisk" : "/DS1/BackedupVM/BackedupVM.vmdk",
        "OverwriteExistingDisk": "No",
        "Datastore": "[Datastore-name]",
        "Path": "",
        "Provisioning": "thin"
        "Controller": "scsi0-0" },
     {
        "VirtualDisk": "/DS2/BackedupVM/BackedupVM_1.vmdk",
        "OverwriteExistingDisk": "No",
        "Datastore": "",
        "Path": "[datastore_name] MyVm/MyVM_1.vmdk",
        "Provisioning": "eagerzeroed"
        "Controller": "scsi0-1" }
    ]
   "VMwareAdvancedRestoreOptions": {
     "DeleteRestoredVMOnError": "No",
     "VMShutdownWaitSeconds": 900
```

```
}
  }
}
以下は、インプレースディスクリストアの -restorespec オプションに必要なリストア
パラメータの例です。
{
  "BackupImageSelection": {
    "StartDate": "05/03/20 21:50:34",
   "BackupId":
"bptesx60l-19vm1.rmnus.sen.symantec.com_1588560634",
    "EndDate": "05/03/20 21:50:34",
   "MasterServer": "bptms-lnr73-0029"
  },
  "ClientName": "bptesx60l-19vm1.rmnus.sen.symantec.com",
  "VMwareRestoreParameters": {
   "vmdk_compression": "none",
   "VMwareAdvancedRestoreOptions": {
      "VMShutdownWaitSeconds": 900,
     "DeleteRestoredVMOnError": "No"
   },
    "VMwareRecoveryHost": "bptms-lnr73-0029",
    "VMwareVirtualMachineDestination": {
      "ResourcePool/Vapp": "/New
Datacenter/host/Test01/Resources",
      "VmxDatastore": "datastore1",
      "Datacenter": "/New Datacenter",
      "AttachDisksToExistingVM": "DeleteAllDisksAndReplace",
      "ESX": "bptesx60l-19.rmnus.sen.symantec.com",
      "VMName": "bptesx60l-19vm1",
      "Folder": "/New Datacenter/vm/",
      "PowerOn": "Yes"
   },
   "DefaultDiskProvisioning": "unknown",
   "TransportMode": "nbdssl",
    "VMwareVirtualDiskDestination": [],
    "vCenterServer": "bptesx60l-19vc"
  },
  "ClientType": "VMware",
  "RestoreType": "SelectiveDiskRestore"
}
```
以下の項目別リストは、*filename* の 5 つのセクションについての説明です。省略 可能なセクションやフィールドのうち、使用しないものは *filename* から除外する必 要があります。

第 1 セクション (必須): *filename* の冒頭のセクションには、リストア対象のディスク を含むクライアントに関する必須情報が示されます。

- ClientType。バックアップポリシーで構成したクライアントタイプ。必須。 VMware 仮想マシンディスクのリストアの場合は、VMware を使用します。
- ClientName。バックアップポリシーで構成したクライアント名。必須。
- RestoreType リストアのタイプ。リストアのタイプ。必須。 VMware 仮想マシンディスクのリストアの場合は、SelectiveDiskRestore を 使います。

第 2 セクション (省略可能): *filename* の BackupImageSelection セクションは、 リストアするバックアップイメージの特定に必要な情報を指定します。このセクション を指定しない場合、NetBackup は直近のバックアップからリストアを実行します。以 下は、BackupImageSelection のフィールドです。

- MasterServer。VM の詳細を問い合わせるために使う NetBackup マスター サーバーの完全修飾ドメイン名。任意。 指定しない場合、NetBackup 構成で指定されたマスターサーバーが使用され ます。
- StartDate。バックアップイメージの検索開始日。形式は mm/dd/yyhh:mm:ss です。日付範囲内に複数のバックアップイメージがある場合、NetBackup は直 近のバックアップを選択します。任意。 指定しない場合、開始日は現在から 6 カ月前の日付になります。
- EndDate。バックアップイメージの検索終了日。形式は *mm/dd/yyhh:mm:ss* で す。日付範囲内に複数のバックアップイメージがある場合、NetBackup は直近 のバックアップを選択します。任意。 指定しない場合、NetBackup は現在の日付を使用します。
- BackupId。リストアに使用するバックアップイメージの ID。形式は *clientname*\_*backuptime* です。 backuptime は 1970 年 1 月 1 日以降の 10 進数での秒数です。任意。 指定しない場合、NetBackup は直近のバックアップイメージを使用します。 StartDate、EndDate、有効な BackupId のいずれかを指定すると、NetBackup は BackupId イメージからリストアします。

第 3 セクション (必須): *filename* の VMwareRestoreParameters セクションは、リ ストアする仮想ディスクのVMware属性を指定します。このセクションにあるフィール ドはすべて省略可能ですが、必須のサブセクションが 2 つあるため、このセクション 自体は必要です。以下は、VMwareRestoreParameters のフィールドです。
- vCenterServer。リストアの宛先 vCenter のホスト名。形式は NetBackup Virtual Server のクレデンシャルで指定したものと同じです。任意。 vCenter を介したバックアップをスタンドアロンの ESXi Hypervisor にリストアす るには、このフィールドの値を None にする必要があります。
- VMwareRecoveryHost。リストアを実行するホスト。任意。 指定しない場合、NetBackup はバックアップイメージのバックアップホスト値を使 用します。
- DefaultDiskProvisioning。リストア VM に作成されるすべてのディスクを対 象とした、デフォルトのディスクプロビジョニング。thin、thick、eagerzeroed、 unknown のいずれかです。任意。 各ディスクでのこのデフォルト値は、*filename* の VMwareVirtualDiskDestination セクションに別の Provisioning 値を指定 することで上書きできます。 DefaultDiskProvisioning と Provisioning のどちらも指定されない場合、 NetBackup はバックアップで指定されたプロビジョニングを使用します。
- TransportMode。リストアに使用するトランスポートモードの組み合わせ。 hotadd:nbd:nbdssl:san のように小文字をコロンで区切って表します。指定 する順序には意味があります。NetBackup は、リストアが成功するまで、指定し た順でそれぞれの手法を試します。すべての方法が失敗すると、リストアは失敗 します。任意。

指定しない場合、NetBackupは、バックアップに使ったトランスポートモードの組 み合わせを使います。

第 4 セクション (必須): *filename* の VMwareVirtualMachineDestination セク ションは、リストアの宛先パラメータを指定します。これは、 VMwareRestoreParameters セクションの下位セクションです。次のフィールドが含 まれます。

■ VMName。リストアされた 1 つ以上のディスク用の、新しい仮想マシンの一意の表 示名。nbrestorevm コマンドは、このフィールドが入力されると、元の VM クライ アントの名前にタイムスタンプを追加します。タイムスタンプは 1970 年 1 月 1 日以降の10進数での秒数です。必須。

NetBackup は、仮想マシンディスクを新しい VM にリストアします。そのため、こ の名前が既存の表示名と競合すると、リストアは失敗します。

- AttachDisksToExistingVM。次のように、選択した VMDK を既存の VM また は新しい VM のいずれかにリストアするか、既存の VM のすべての VMDK を置 換するかを決定します。
	- 値が Yes の場合、VMName フィールドに指定されている VM がターゲットの vCenter または ESX Server に存在する必要があります。存在しない場合、 状態コード 2820 でリストアが失敗します。
- 値が No の場合、VMName フィールドに指定されている VM がターゲットの vCenter または ESX Server に存在してはなりません。存在する場合、状態 コード 2820 でリストアが失敗します。
- 値が DeleteAllDisksAndReplaceの場合、VMNameフィールドに指定され ている VM がターゲットの vCenter または ESX Server に存在する必要が あります。存在しない場合、NetBackup の状態コード 2820 でリストアが失敗 します。

デフォルトの値は No です。

- PowerOn。リストア後にターゲット VM をオンにするかどうか。
	- 値が Yes の場合、正常なリストアの終わりにターゲットの VM の電源がオン になります。
	- 値が No の場合、リストアの後にターゲットの VM の電源はオンになりません。 既存の VM にリストアする場合、リストア時に、VM がオフになってから VM に仮 想ディスクが接続されます。 デフォルトの値は No です。
- DataCenter。仮想ディスクの VMware データセンターの名前。パス名の形式 で表します。任意。 vCenter を介したバックアップをスタンドアロンの ESXi Hypervisor にリストアす るには、このフィールドの値を None にする必要があります。 指定しない場合、NetBackup はバックアップの値を使用します。
- ESX。NetBackup が仮想ディスクをリストアする ESX ホストの名前。任意。 指定しない場合、NetBackup はバックアップの値を使用します。
- Folder。 NetBackup が仮想ディスクをリストアする VM フォルダのパス名。 任 意。 vCenter を介したバックアップをスタンドアロンの ESXi Hypervisor にリストアす るには、このフィールドの値を None にする必要があります。 指定しない場合、NetBackup はバックアップの値を使用します。
- ResourcePool/Vapp。NetBackupが仮想ディスクをリストアするリソースプール のパス名。vApp にリストアする場合は、vApp のパスを指定します。任意。 指定しない場合、NetBackup はバックアップの値を使用します。
- VmxDatastore。NetBackup が .vmx 構成ファイルおよびその他の VM 構成 ファイルをリストアする Datastore の名前。このデータストアは、リストア中に作 成された一時的な VM の構成ファイルの作成にも使用されます。名前を角カッ コで囲むこともできますが、必須ではありません。任意。 指定しない場合、NetBackup はバックアップの値を使用します。
- DefaultDiskDatastore。NetBackup がインプレースディスクリストアですべて の仮想ディスクのリストア先とするデータストアの名前。任意。指定しない場合、

NetBackup はバックアップの値を使用します。このオプションは、インプレース ディスクリストアでのみ有効です。他の形式の選択的ディスクリストアにこのオプ ションを指定しても、無視されます。

第 5 セクション (必須、ただし

VMwareVirtualDestinationAttachDisksToExistingVM パラメータが DeleteAllDisksAndReplace である場合を除きます。このオプションがインプレー スディスクリストアに指定されていると、リストアの検証は失敗します): *filename* の VMwareVirtualDiskDestination セクションは、リストア対象ディスクと、それらの ディスク用のリストアパラメータを指定した一覧を示します。これは、 VMwareRestoreParameters セクションの下位セクションです。ここには、仮想マシ ンディスクごとに、以下のフィールドセットを 1つ以上含めることができます。セット内 のフィールドはカンマで区切り、セット間もカンマで区切る必要があります。

- VirtualDisk。リストアする仮想ディスクのフルパス名。このパスは、.vmdk ファ イルのバックアップ時のパスと完全に一致している必要があります。必須。
- OverwriteExistingDisk。次に示す、ターゲットVM上にある既存の仮想ディ スクまたはディスクを上書きするかどうか。
	- 値が Yes の場合、元の仮想ディスクが上書きされディスク UUID が保持され ます。
	- 値が No の場合、仮想ディスクが新規ディスクとしてターゲットの VM にリスト アされます。VMware では、そのディスクに対して新しい UUID が割り当てら れます。

デフォルトの値は No です。

- Datastore。リストア先のデータストアの名前。名前を角カッコで囲むこともできま すが、必須ではありません(VMware は、VM の命名規則を使ってデータストアの パス名を生成します)。任意。 データストアクラスタへの仮想ディスクのリストアの場合は、そのデータストアクラ スタの名前をこのフィールドで指定します。 指定しない場合、NetBackup は Path フィールドに指定された値を使用します。 Datastoreと Path のどちらも指定されない場合、NetBackup はバックアップイ メージのデータストアを使用します。
- Path。仮想ディスクのリストア先のフルパス名。次の形式で表します。 [*datastore\_name*] MyVM/MyVM.vmdk 任意。 Path を指定しても、値が利用できない場合やそのパスにすでにディスクが存在

する場合、リストアは失敗します。Datastore と Path のどちらも指定されない場 合、NetBackup はバックアップイメージのデータストアを使用します。

■ Provisioning。この特定のディスク用のディスクプロビジョニング。thin、thick、 eagerzeroed、unknown のいずれかです。任意。

指定しない場合、NetBackup は DefaultDiskProvisioning 値を使います。

■ Controller

元の VM でディスクが接続されている仮想ディスクコントローラ。任意。 このフィールドは情報提供のみを目的としており、リストア対象とする仮想ディス クを決定するのに役立ちます。値はリストア時には使用されません。

6 番目のセクション (任意)。ファイルの VMwareAdvancedRestoreOptions セクショ ンは、既存の VM にリストアするパラメータを指定します。これは、 VMwareRestoreParameters セクションの下位セクションです。

- DeleteRestoredVMOnError。ディスク接続の操作に失敗した場合、一時的な VM が削除されるかどうかは次のようになります。
	- 値が Yes の場合、一時的な VM が削除されます。
	- 値が No の場合、一時的な VM は削除されません。ディスクがターゲット VM に正常に接続しなかった場合は、一時的な VM のデータにアクセスできま す。

デフォルトの値は No です。任意。

■ VMShutdownWaitSeconds。 既存の VM へのリストアでは、ターゲットの仮想マ シンがディスクに接続する前に、リストアプロセスによってその仮想マシンがシャッ トダウンされます。シャットダウン操作の時間は VMware の作業負荷によって異 なります。このパラメータを使って、リストアを中断するまでにリストアプロセスが シャットダウンを待機すべき時間を指定できます。 デフォルトの値は 900 秒 (15 分) です。任意。

-restorespecout *filename*

ファイル (nbrestorevm が、リストアする 1 つ以上の仮想マシンディスクのパラメー タを記述するファイル) のパス名を指定します。デフォルトでは、nbrestorevm は現 在の作業ディレクトリにファイルを作成します。パラメータを取得するバックアップイ メージを指定するには、-backupid オプションを使用するか、-s オプションと -e オ プションを使用します。-s オプションと -e オプションを指定した場合、NetBackup は日付範囲内で直近のバックアップを使用します。

適切な情報を含めるようにファイルを編集します。VMName フィールドに新しい VM の名前が含まれていることを確認します。ファイルの

VMwareVirtualDiskDestination セクションに、1 つ以上のリストア対象の仮想マ シンディスクのみが含まれていることを確認します。編集したファイルを-restorespec オプションの入力ファイルとして使用します。このオプションにより、ファイル内で識別 された 1 つ以上の仮想マシンディスクがリストアされます。

デフォルトでは、nbrestorevm は現在の作業ディレクトリにファイルを作成します。 別のディレクトリにファイルを作成するには、*filename* のパス名を指定します。その パスは NetBackup のパスのホワイトリストに含まれている必要があります。カスタム パスを追加する方法について詳しくは、『NetBackup [管理者ガイド](http://www.veritas.com/docs/DOC5332) Vol. 1』の

「NetBackup サーバーおよびクライアントの BPCD\_WHITELIST\_PATH オプション」の トピックを参照してください。

-S *master\_server*

マスターサーバーを指定して、そのマスターによって作成されたバックアップから仮 想マシンをリストアします。

-s *mm/dd/yyyy* [*hh:mm:ss*] -e *mm/dd/yyyy*[*hh:mm:ss*]

選択可能なバックアップイメージを、指定された期間内のタイムスタンプがあるもの に制限します。NetBackup は範囲内で最新の適切なバックアップイメージを選択し ます。表示の対象とする開始日時 (-s) と終了日時 (-e) を指定します。開始日およ び終了日は有効なバックアップイメージを検索する時間範囲を示します。指定され た時間範囲内の最新の有効なバックアップイメージを使ってリストアを実行します。 これらのオプションは、BMR の VM 変換を除くすべての関数と使われます。

-temp\_location *temp\_location*

仮想マシンがリストアされるまでにすべての書き込みが行われる VM ホストサーバー 上の一時データストアを指定します。ストレージ vMotion が完了するか、仮想マシン でのトラブルシューティングのためなどの作業が終了するまで、すべての書き込みが このデータストアで発生します。このデータストアは nbrestorevm を実行する前に 存在する必要があります。このオプションは -ir\_activate とのみ使うことができま す。このオプションはインスタントリカバリとのみ使われます。

–validate -restorespec *filename*

*filename*内の仮想マシンディスクのリストアパラメータを検証します。-restorespec オプションは必須で、-validate オプションを続けて指定する必要があります。

*filename* の説明については、-restorespec オプションの説明を参照してくださ い。

-vcd

vCloud 仮想マシンをリストアします。このオプションは vCloud の元の場所または代 替の場所にリストアするときに必要になります。

-vcdlfree

利用可能な最も大きい領域があるデータストアを使って vCloud 仮想マシンをリスト アします。このオプションは元の場所にダイレクトされないリストア操作にだけ適用さ れます。

-vcdovw

既存の vCloud vApp を上書きします。

-vcdred

vCloud のリストアをリダイレクトします。

-vcdremv

-vcdtemplate オプションを使用して vApp をテンプレートとして保存する場合は vApp を削除します。

-vcdrte

既存の vCloud vApp に vCloud 仮想マシンをリストアします。このオプションは、元 の場所のリストアを含む既存の vApp にリストアする場合に必要になります。

-vcdtemplate

テンプレートとして vCloud 仮想マシンをリストアします。

-veconfig *ve\_config\_filepath*

param=value 形式で仮想環境の詳細を含んでいるフル (絶対) ファイルパス。 veconfig ファイルは通常次のエントリを含んでいます:

```
esxhost="bmresx.xyz.com"
name="Test_NBRestoreVM"
network="VM Network"
nbrestorediskformat="ThinVdisk"
toolsIsoPath="C:¥B2V¥windows_esx5.iso"
datacenter="/Test/XyzDatacenter"
folder="/Test/XyzDatacenter/vm"
resourcepool="/Test/XyzDatacenter/host/bmresx.xyz.com/Resources/
resourcepoolname"
harddisk=0:"B2V_4TB"
harddisk=1:"storage1 (2)"
harddisk=2:"storage2 (1)"
```
次に、これらのエントリに関する注意点を示します。

- folder、resourcepool、diskformatの各フィールドは必要に応じて指定しま す。
- スタンドアロン esx サーバーでの VM 変換は、次の値を使います:

```
datacenter="ha-datacenter"
resourcepool="/ha-datacenter/host/esx_host_name/Resources"
```
- 同じデータストア上のディスクに対応するすべての VMDK を作成するには、 datastore="datastoreName*"* エントリを使用してデータストアの名前を定義し ます。
- 異なるデータストアの VMDK を作成するには、veconfig ファイルを上のファイ ルで示すように作成します (harddisk=0...)。

-vmbz

リストアされたディスクのディスク形式は「eager zero」となります。

```
-vmfd
```
フラットディスクとして VMDK ファイルをリストアします。

-vmhost *vm\_host*

仮想マシンを再アクティブ化するとき、仮想マシンがマウントされた VM ホストを指定 します。

-vmhv

元の位置に Hyper-V 仮想マシンをリストアします。

-vmhvnew

新しい場所に Hyper-V 仮想マシンをリストアします。

-vmhvstage

ステージングの場所に Hyper-V 仮想マシンのファイルをリストアします。

-vmid

新しいものを作成するかわりに、仮想マシンの BIOS UUID をリストアします。

VMware の場合: 新しいものを作成するかわりに、仮想マシンの BIOS UUID をリス トアします。

Hyper-V の場合: 新しいものを作成するかわりに、仮想マシンの GUID をリストアし ます。

メモ**:** Hyper-V では、元の場所またはステージングの場所にリストアするとき、仮想マ シンの元の GUID がリストアされます。vmid オプションが省略された場合でもこの動 作が行われます。

-vmInstanceId

元の仮想マシンのインスタンス UUID を維持します (インスタンス UUID は仮想マシ ンの vCenter 固有の一意の識別子です)。仮想マシンはバックアップ時と同じインス タンス UUID でリストアされます。

スタンドアロン ESXi ホストに仮想マシンを復元する場合、このオプションは無視され ます。

同じインスタンス UUID の仮想マシンが復元先に存在する場合、NetBackup は新 しい UUID を仮想マシンに割り当てます。

-vmkeephv

リカバリ時にハードウェアバージョンを保有します。このオプションは VMware VM のリカバリにのみ適用されます。

-vmnewdiskuuid

インスタントリカバリ時に新しい仮想マシンディスク UUID を生成します。このオプショ ンは、–ir\_activate オプションとともに使用します。

このオプションで有効化される VM は、以降の -ir\_reactivate 操作中、新しい vmdk UUID を保持しません。このような場合、VMDK はバックアップ時にその UUID に戻ります。

-vmncf

Hyper-V 仮想マシンをリストアするとき、共通ファイルをリストアしないことを指定しま す。

-vmpo

リストア操作の後、自動的に仮想マシンの電源を入れます。

-vmproxy *VMware\_access\_host*

VMware アクセスホストを指定します。これにより、仮想マシンのバックアップに使わ れるデフォルトの VMProxy が上書きされます。

ストレージライフサイクルポリシー (SLP) は、別の NetBackup ドメインに仮想マシン のバックアップイメージを複製するのに自動イメージレプリケーションを使うことがで きます。複製されたイメージからの仮想マシンをリストアするには、-vmproxyオプショ ンを含める必要があります。仮想マシンが複製されたドメインにあるバックアップホス ト (アクセスホスト) を指定するには -vmproxy オプションを使います。

-vmrb

CD-ROM または DVD-ROM イメージのようなマウントされたリムーバブルデバイス を削除します。

-vmserver *VMServer*

リストア操作に別のターゲットの場所 (たとえば、ESX Server や vCenter) を指定し ます。これにより、仮想マシンのバックアップに使われるデフォルトの VM サーバー が上書きされます。仮想マシンが最初に存在していた場所と同じ vCenter にリスト アするには、このオプションを省略します。

-vmsn

仮想マシンのネットワークインターフェースをストライプ化します。

-vmst

VMware タグをリストアから除外します。

-vmtd

リストアされたディスクのディスクは「シン」になります。

-vmtm *vm\_transport\_mode*

VMware トランスポートモードを指定します。*vm\_transport\_mode* の形式の例は san:hotadd:nbd:nbdssl です。

-vmvmxd

VMX ファイルが指定された同じデータストアに VMware VMDK ファイルをリストア することを許可します。別の vmdk ファイルパスを指定する名前変更ファイルは、こ のオプションを上書きします。

-vmw

VMware 仮想マシンをリストアします。

-w [*hh:mm:ss*]

このオプションを指定すると、NetBackup はサーバーから完了状態が送信されるま で待機し、その後、システムプロンプトに戻ります。

NetBackup コマンドの日時の値に求められる形式は、使用しているロケールによっ て異なります。/usr/openv/msg/.conf ファイル (UNIX) と *install\_path*¥VERITAS¥msg¥LC.CONF ファイル (Windows) はそれぞれのサポー

ト対象ロケールの日時形式などの情報を含んでいます。これらのファイルには、サ ポートされているロケールおよび書式のリストを追加および変更するための、具体的 な方法が含まれています。

『NetBackup 管理者ガイド Vol. 2』の NetBackup インストールのロケールの指定に 関する項を参照してください。

必要に応じて、待機時間を時間、分、秒で指定できます。指定可能な最大待機時 間は、23:59:59 です。リストアが完了する前に待機時間が経過すると、コマンドはタ イムアウト状態で終了します。ただし、サーバー上ではリストアが完了します。

0 (ゼロ) を指定した場合または時間を指定しない場合、完了状態が無期限に待機 されます。

### vSphere の例

例 1 - 指定した仮想マシンを最新のバックアップイメージからリストアします。同じ名前の VM が存在する場合、このコマンドは失敗します。

# nbrestorevm -vmw -C client1

最新のバックアップイメージの既存のVM を上書きするには、次のコマンドを実行します。

# nbrestorevm -vmw -C client1 -O -S *master\_server*

例 2 - *rename\_file* が指定する代替場所に VM をリストアします。最新の利用可能なバッ クアップイメージは start\_time と end\_time 間の範囲から選択されます。VM はリストア操 作後に電源が入り、すでに代替場所がある場合はそこで上書きされます。

# nbrestorevm -vmw -S server1 -C client1 -R *rename\_file* -s *start\_time*

-e end\_time -vmpo -O

例 3 - vCloud Director の元の vApp に仮想マシンをリストアします。

# nbrestorevm -vmw -S server1 -vcd -C *vm\_client* -vmserver *vm\_server*

-vmproxy *vm\_proxy* -vcdrte

元の vApp に複数の仮想マシンをリストアするには、仮想マシンごとに nbrestorevm コ マンドを実行します。

例 4 - vApp テンプレートに複数の仮想マシンをリストアします。

例 3 のコマンドを実行してテンプレート以外の vApp に各仮想マシンをリストアしますが、 最新の仮想マシンをリストアしないようにしてください。

最新の仮想マシンをリストアし、vApp テンプレートにリストアしたすべての仮想マシンをコ ピーするには次のコマンドを実行します。

# nbrestorevm -vmw -S server1 -vcd -C *vm\_client* -vmserver *vm\_server*

-vmproxy *vm\_proxy* -R *rename\_file* -vcdtemplate -vcdremv -vcdlfree

-R *rename\_file* は改行で終了する次のエントリを含んでいるテキストファイルへのフル パスです。

change vcdvapp to vApp template file

-vcdremv オプションは、仮想マシンをリストアしたテンプレート以外の vApp を削除しま す。-vcdlfree オプションは最も大きい利用可能な領域があるデータストアを選択しま す。この例の nbrestorevm コマンドは (名前の変更ファイルを含む) vApp テンプレート を作成し、そのテンプレートにリストアした仮想マシンをコピーします。これ以上の仮想マ シンはテンプレートに追加することができません。

例 5 - *rename\_file* で指定する代替場所に VM をリストアします。最新の利用可能なバッ クアップイメージは *start\_time* と *end\_time* 間の範囲から選択されます。この操作によっ てリストア後に VM の電源が入り、すでに代替場所がある場合はそこで上書きされます。

nbrestorevm -vmhvnew -S srvr1 -C client1 -R *rename\_file* -s *start\_time*

-e *end\_time* -O

例 6 - 最新のバックアップからステージング場所に VM ファイルをリストアします。

# nbrestorevm -vmhvstage -C *vm\_client* -R *rename\_file*

#### BMR の例

例 7 - VM サーバーにクライアント構成の BMR の VM 変換を実行して、変換した VM の電源を入れます。

# nbrestorevm -bmr -vmw -C client1 -vmserver VmServer1 -vmproxy d86-12.xyz.com -veconfig C:¥B2V¥veconfig.txt -O -vmpo インスタントリカバリの例

例 8 - インスタントリカバリ操作の典型的な操作手順の中で、一連の nbrestorevm コマ ンドを実行します。

仮想マシンをアクティブ化することによってインスタントリカバリを開始します。必須パラメー タは表示されています。他の省略可能なパラメータは概要で示されています。

#### VMware の例:

# nbrestorevm -vmw -ir\_activate -C client1 -temp\_location temploc1

アクティブ化された仮想マシンの詳細をリストします。

# nbrestorevm -ir\_listvm

ir identifier が 26 である仮想マシンをアクティブ解除するか削除します。

# nbrestorevm -ir\_deactivate 26

データが移行された後、ir\_identifier が 14 の VM のインスタントリカバリジョブを完 了します。

# nbrestorevm -ir\_done 14

ir\_identifier が 11 の VM またはリカバリ中に中断されたすべての仮想マシンを再 アクティブ化します。

```
# nbrestorevm -ir_reactivate 11 -force
```
または

# nbrestorevm -ir reactivate all -vmhost host1 -media server msvm2 -force

### 関連項目

p.397 の [bprestore](#page-396-0) を参照してください。

## **nbseccmd**

nbseccmd – NetBackup セキュリティ構成サービスユーティリティの実行

## 概要

#### nbseccmd -drpkgpassphrase

nbseccmd -getNBKeysize [-server *master\_server\_name*] [-json] nbseccmd -getpassphraseconstraints [-workflow | -w *NetBackup* ワークフ ロータイプ] [-json] nbseccmd –getsecurityconfig -insecurecommunication | -autoaddhostmapping [-masterserver *master\_server\_name*] nbseccmd -nbcaList [-state *value*] [-json] nbseccmd -nbcaMigrate -initiateMigration | -i -keysize *key\_value* -activateNewCA | -a -completeMigration | -c -decommissionCA | -d -fingerprint *certificate\_fingerprint* -summary | -s -hostsPendingTrustPropagation | -pt -syncMigrationDB | -S -hostsPendingRenewal | -pr [-reason *description\_for\_auditing*] [-json] [-force] [-quiet] nbseccmd -setpassphraseconstraints [-workflow | -w *NetBackup* ワークフ ロータイプ] [-lowercase | -1 小文字の最小文字数] [-uppercase | -u 大文字の 最小文字数] [-specialcharacter | -s 特殊文字の最小文字数] [-digit | -d *minimum required digits*] [-minlength | -ml パスフレーズの最小文字数] nbseccmd –setsecurityconfig -insecurecommunication on|off | -autoaddhostmapping on|off [-masterserver *master\_server\_name*] nbseccmd -setuptrustedmaster -add | -update | -remove -masterserver *master\_server\_name* -remotemasterserver *remote\_master\_server* [-domainname *domain\_name*] [-username *username*] -fpfile *filename* nbseccmd -setuptrustedmaster –add | -update | -remove -info *answer\_file*

nbseccmd -help

UNIX システムでは、このコマンドへのディレクトリパスは /usr/openv/netbackup/bin/admincmd/ です。

Windows システムでは、このコマンドへのディレクトリパスは *install\_path*¥NetBackup¥bin¥admincmd¥ です。

## 説明

nbseccmd コマンドを使用して、さまざまなマスターサーバーとの信頼関係を確立します。

NetBackup アクセス制御 (NBAC) が有効な場合、このコマンドを使うには、ルート権限 または管理者権限が必要です。

メモ**:** ソースまたはターゲットマスターサーバーのバージョンが NetBackup 8.0 以前の場 合は、8.0 以前の『 NetBackup コマンドガイド 』を参照してください。このコマンドは、 NetBackup 8.1 で多くの変更が行われました。

# オプション

-activatenewca | -a

このオプションを使用して、NetBackup の証明書の発行を開始できる新しい NetBackup CA を有効にします。

-autoaddhostmapping [on|off]

このオプションは、システムが自動的に検出したホスト名または IP アドレスへのホス ト ID の追加を管理する場合に使用します。

ホストには、ホスト名または IP アドレスが複数関連付けられている場合があります。 ホスト間で正常に通信するために、関連するすべてのホスト名および IP アドレスを それぞれのホスト ID にマッピングする必要があります。通信中に NetBackup がホ スト ID に関連する新しいホスト名または IP アドレスを検出することがあります。

-getsecurityconfig を使用する場合は、このオプションのパラメータを指定する 必要はなく、-autoaddhostmapping 値の現在の設定がレポートされます。

-setsecurityconfig オプションを使用する場合は、このオプションでホストの自 動マッピングの有効と無効を切り替えます。on パラメータを使用すると、検出された ホスト名または IP アドレスにホスト ID を自動的にマッピングします。この処理は off パラメータを指定すると無効になります。

-completeMigration | -c

このオプションを使用して、マスターサーバー上の移行の状態をクリーンアップする NetBackup CA 移行プロセスを完了します。

-decommissionCA | -d

このオプションを使用し、指定した指紋を持つ NetBackup CA を廃止します。

-digit | -d

このオプションでは、パスフレーズの数字の最小文字数を指定します。

-domainname *domain\_name*

-username で指定されたユーザーが属するドメインを指定します。リモートマスター サーバーホストのクレデンシャルを確認するため、パスワードの入力を求められます。

-domainname オプションは、NetBackup 証明書を使用するターゲットマスターサー バーでは必須です。

-drpkgpassphrase

ディザスタリカバリパッケージの暗号化に使用するパスフレーズを指定するには、 -drpkgpassphrase オプションを使用します。パスフレーズがすでに存在する場 合、既存のパスフレーズは上書きされます。

メモ**:** カタログバックアップ作成が成功するようにパスフレーズを設定する必要があり ます。パスフレーズを設定しないと、カタログバックアップは失敗します。

ディザスタリカバリパッケージには、NetBackup マスターサーバーの識別情報が格 納されます。このパッケージは各カタログバックアップ時に作成されます。

これらのパッケージは、ここで指定したパスフレーズで暗号化されます。災害発生後 にマスターサーバーで NetBackup を再インストールするときに、このパスフレーズ を指定する必要があります。

このコマンドを使用する前に次の bpnbat コマンドを実行してログオンする必要があ ります。

bpnbat -login -loginType WEB

パスフレーズの設定時には次の点に注意してください。

- -setpassphraseconstraints オプションを使用してパスフレーズの制約を設 定していない場合は、パスフレーズは 8 ~ 1024 文字で指定する必要がありま す。パスフレーズの制約が設定されている場合は、これらの制約がすべて満た されていることを確認します。
- 既存のパスフレーズと新しいパスフレーズは異なるものにする必要がある
- nbseccmd -drpkgpassphraseコマンドを実行するには、管理者権限または ルート権限がある認可されたユーザー、または強化された監査ユーザーである 必要がある
- パスフレーズでは、以下の文字のみがサポートされます。
	- 空白
	- 大文字と小文字 (A から Z、a から z)
	- 数字 (0 から 9)
	- 特殊文字: ~ ! @ # \$ % ^ & \* ( ) + = ` { } [ ] | : ; ' " , . / ? < >

注意**:** サポート外の文字を入力すると、ディザスタリカバリパッケージのリストア時 に問題が発生することがあります。パスフレーズは検証されないことがあり、ディ ザスタリカバリパッケージをリストアできなくなる可能性があります。

-fingerprint *certificate\_fingerprint*

廃止する必要がある NetBackup CA の指紋を指定します。このオプションは -decommissionCA とともに使用します。

-fpfile *filename*

このオプションは、リモートマスターサーバーのルート証明書を検証するために必要 なルート証明書フィンガープリント情報を受け入れます。指紋の詳細はテキストファ イルに保存できます。

-force

確認のプロンプトを抑制します。-force オプションは、信頼の適用または証明書の 更新を待機しているホストのチェックをスキップします。-force オプションは、新しい CA を有効にして移行を完了します。このオプションは -completeMigration およ び -activatenewCA とともに使用します。

```
-getNBKeysize master_server_name
```
指定したマスターサーバーの NetBackup CA のキーサイズを取得します。

-getpassphraseconstraints *workflow*

特定のワークフローのパスフレーズの制約を取得します。ワークフローが指定されて いない場合、すべてのワークフローのパスフレーズの制約を一覧表示します。

-getsecurityconfig -autoaddhostmapping | -insecurecommunication このオプションはNetBackupのセキュリティ構成情報を取得する場合に使用します。 -autoaddhostmapping オプションを使用すると -autoaddhostmapping オプショ ンの値が取得されます。-insecurecommunication オプションを使用すると -insecurecommunication オプションの値が取得されます。

-hostsPendingRenewal | -pr

このオプションは、証明書の更新が必要なホストのリストを取得する場合に使用しま す。

-hostspendingtrustpropagation | -pt

このオプションは、必要な CA 証明書がトラストストアにないホストのリストを取得する 場合に使用します。

-info *answerfile*

-info オプションは、信頼できるマスターサーバーを設定するために必要な情報を 受け入れます。この情報は、テキストファイルの応答ファイルに格納されます。以下 のエントリが含まれます。

```
masterserver:
remotemasterserver:
trusttype:
domainname:
username:
password:
token:
fpfile:
```
応答ファイルのpasswordは省略できます。パスワードを指定しなかった場合、コマ ンドを実行すると、パスワードを求めるプロンプトが表示されます。

```
メモ: trusttype 値は、バージョン 8.0 以前のマスターサーバーに対してのみ有効
です。trusttype に指定できる値は、mutualtrust、remoteonly、localonly で
す。localonly の trusttype には、ドメイン名やユーザーのクレデンシャルは不
要です。
```
応答ファイル内のエントリは、例に示す形式と一致する必要があります。

```
Example sample file:
```

```
masterserver:testmaster1
remotemasterserver:testmaster2
trusttype:mutualtrust
domainname:testdomain
username:Administrator
password:abc123
```
-initiateMigration | -i

このオプションを使用して、NetBackup 認証局 (CA) の移行を開始します。指定さ れた証明書キーサイズを使用して、NetBackup の新しい CA を設定します。CA が 有効になるか、移行の状態が[有効 (ACTIVATED)]になるまで、新しい CA はスタン バイモードで実行されます。

この操作では、ルート CA は変更されません。

CA の移行を開始する前に、NetBackup バージョン 8.1.2.1 以前のバージョンのメ ディアサーバーがクラウドストレージサーバーとして構成されていないことを確認しま す。これらのメディアサーバー上のバックアップは失敗します。

-insecurecommunication [on | off]

このオプションは、NetBackup 環境内で安全でない通信を管理する場合に使用し ます。on パラメータは、NetBackup 環境に存在するすべての NetBackup ホストと の安全でない通信を有効にします。off パラメータを指定すると安全でない通信は 無効になります。

Veritas ベリタスは NetBackup 8.0 以前には搭載していなかった新しいセキュリティ 機能を 8.1 で導入しました。NetBackup は 8.0 以前のホストと安全でない通信を行 います。セキュリティ向上のため、すべてのホストを NetBackupの現在のバージョン にアップグレードしてから、on パラメータを指定してこのオプションを使用します。こ の処理により、NetBackup ホスト間で安全な通信のみが可能になります。

-json

JSON 形式のデータを 1 行で出力します。

```
-keysize key_value
```
このオプションを -initiateMigration オプションとともに使用して、設定する新し い NetBackup CA の証明書キーサイズを指定します。キーサイズは、2048、4096、 8192、16384 ビットのいずれかである必要があります。

-lowercase | -l

このオプションでは、パスフレーズの小文字の最小文字数を指定します。

-masterserver *master\_server\_name*

ユーザーがログインしたマスターサーバーの名前を指定します。自動イメージレプリ ケーションは現在のマスターサーバーまたはソースマスターサーバーでこの名前を 使用します。

-minlength | -ml

このオプションでは、パスフレーズの最小文字数を指定します。

-nbcamigrate

既存の NetBackup CA を新しい NetBackup CA に移行します。

-nbcaList

このオプションを使用して、NetBackupドメイン内の NetBackup CA を一覧表示し ます。

-quiet

プロンプトメッセージを抑制して、以降の処理を続行します。このオプションは、 -initiateMigrationオプションとともに使用できます。

-reason *description\_for\_auditing*

この操作について監査レコードに格納されている理由を指定します。

-remotemasterserver *remote\_master\_server*

信頼を確立するリモートマスターサーバーの名前を指定します。自動イメージレプリ ケーションはターゲットマスターサーバーでこの名前を使用します。

-remoteonly | -localonly | -mutualtrust

信頼を確立する方法を指定します。ローカルマスターサーバー (ソース) がリモート マスターサーバー (ターゲット) を信頼するか、その逆のどちらかです。これらのオプ ションのどちらも指定しないと、双方向の信頼関係 (-mutualtrust) が確立されま す。

-setpassphraseconstraints

特定の NetBackup ワークフローのパスフレーズの制約を設定します。たとえば、 disaster recovery (DR) パッケージを使用します。

-setsecurityconfig -autoaddhostmapping | -insecurecommunication このオプションはNetBackupのセキュリティ構成情報を設定する場合に使用します。 -autoaddhostmapping オプションを使用する場合は、ホスト名と IP アドレスを追 加する場合の動作を設定します。-insecurecommunication オプションを使用す る場合は、安全な通信の動作を設定します。

-setuptrustedmaster -add | -update | -remove

マスターサーバーにまたがるドメイン間の信頼を追加、更新、または削除します。信 頼関係を更新するには、ソースサーバーとターゲットサーバーの両方で -update オプションを実行します。どちらのサーバーも、バージョン 8.1 以降になければなり ません。信頼関係の構築後にソースまたはターゲットマスターサーバーをバージョン 8.1以降にアップグレードする場合は、-update オプションを使用する必要がありま す。信頼できるマスターサーバーを削除する際に、ドメイン、ユーザー名、パスワー ドは不要です。

外部証明書を使用した信頼関係は、NetBackup 証明書を使用した信頼関係に更 新できます。その逆も可能です。

-setuptrustedmaster オプションを使用するには、bpnbat コマンドを実行して信 頼できるマスターサーバーを削除する必要があります。削除するマスターサーバー にローカルからログオンして、bpnbat -login -loginType WEB に示すように bpnbat コマンドを使用します。

外部証明書を使用して追加された信頼関係を削除するために、bpnbat -login コ マンドを実行する必要はありません。

```
specialcharacter | -s
```
このオプションでは、パスフレーズの特殊文字の最小文字数を指定します。

-state *value*

このオプションを -nbcaList オプションとともに使用し、[有効 (ACTIVE)]、[破棄 (ABANDONED)]、[廃止 (DECOMMISSIONED)]などの特定の状態の NetBackup CA を取得します。カンマ区切りで複数の状態を指定し、結果をフィルタ処理できます。

-summary

NetBackup CA の移行情報を取得します。現在の NetBackup CA 移行の状態と、 現在の証明書を発行元の NetBackup CA の指紋を表示します。

-syncMigrationDB |-S

現在の NetBackup CA 証明書の詳細を使用して、CA 移行データベースを更新し ます。

-uppercase | -u

このオプションでは、パスフレーズの大文字の最小文字数を指定します。

-username *username*

リモートマスターサーバーホストのログオンユーザー名を指定します。このオプション は -domainname オプションと組み合わせて使われます。リモートマスターサーバー ホストのクレデンシャルを確認するため、パスワードの入力を求められます。ドメイン 名のみを指定すると、リモートマスターサーバーの認証トークンの入力を求められま す。

-username オプションは、NetBackup 証明書を使用するターゲットマスターサー バーでは必須です。

-workflow | -w

パスフレーズを設定するNetBackup ワークフローを指定します。たとえば、DRパッ ケージのパスフレーズを設定するには、-workflow オプションの値を DR\_PKG に設 定する必要があります。

## 例

例 1 - ユーザークレデンシャルを使用して信頼できるマスターサーバーを設定します。

nbseccmd -setuptrustedmaster -add -masterserver testmaster1 -remotemasterserver testmaster2 -domainname testdomain -username Administrator Password:\*\*\*\*\*\*

The SHA1 fingerprint of root certificate is C7:87:7F:9D:13:B4:67:F6:D9:65:F4:95:EC:DC:D4:50:8C:20:18:BF.

Are you sure you want to continue using this certificate ?  $(y/n)$ : y

The validation of root certificate fingerprint is successful. CA certificate stored successfully from server testmaster2. testdomain.com. Host certificate received successfully from server testmaster2. testdomain.com.

Trusted master operation successful.

例 2 - 認証トークンを使用して信頼できるマスターサーバーを設定します。

```
nbseccmd -setuptrustedmaster -add -masterserver testmaster1
-remotemasterserver testmaster2 -domainname testdomain
Authorization Token:*****
The SHA1 fingerprint of root certificate is
C7:87:7F:9D:13:B4:67:F6:D9:65:F4:95:EC:DC:D4:50:8C:20:18:BF.
Are you sure you want to continue using this certificate ? (y/n): y
The validation of root certificate fingerprint is successful.
CA certificate stored successfully from server testmaster2.
testdomain.com.
Host certificate received successfully from server testmaster2.
testdomain.com.
Trusted master operation successful.
```
例 3 - -fpfile を使用して信頼できるマスターサーバーを設定します。

nbseccmd -setuptrustedmaster -add -masterserver testmaster1 -remotemasterserver testmaster2 -domainname testdomain -username Administrator -fpfile C:¥fp\_file

#### Password:\*\*\*\*\*\*

The validation of root certificate fingerprint is successful. CA certificate stored successfully from server testmaster2. testdomain.com. Host certificate received successfully from server testmaster2. testdomain.com. Trusted master operation successful.

例 4 - 応答ファイルを使用して信頼できるマスターサーバーを設定します。

nbseccmd -setuptrustedmaster -add -info C:¥nbseccmd\_answerfile.txt

The validation of root certificate fingerprint is successful. CA certificate stored successfully from server testmaster2. testdomain.com. Host certificate received successfully from server testmaster2. testdomain.com. Trusted master operation successful.

例 5 - ソースサーバーとマスターサーバーの両方をバージョン 8.1 以降にアップグレー ドした後、信頼関係を更新します。

-setuptrustedmaster -update -masterserver testmaster1 -remotemasterserver

testmaster2 Authorization Token: Authenticity of root certificate cannot be established. The SHA1 fingerprint of root certificate is *finger\_print\_details* Are you sure you want to continue using this certificate ?  $(y/n)$ : y The validation of root certificate fingerprint is successful. CA certificate stored successfully from server testmaster2. Host certificate received successfully from server testmaster2. Trusted master operation successful

例 6 - 信頼できるマスターサーバーを削除します。

-setuptrustedmaster -remove -masterserver testmaster2 -remotemasterserver testmaster1

Certificate revoke request processed successfully. Trusted master operation successful

# **nbsetconfig**

nbsetconfig - NetBackupの構成の更新

## 概要

nbsetconfig [-h *host*] [-u *user*] [*filename*,...] [-r "*reason*"]

UNIX システムでは、このコマンドへのディレクトリパスは /usr/openv/netbackup/bin/ です。

Windows システムでは、このコマンドへのディレクトリパスは *install\_path*¥NetBackup¥bin¥ です。

## 説明

nbsetconfig コマンドは構成の更新に使用されます。このコマンドは、すべての NetBackup プラットフォームで使用できます。

このコマンドを実行するには、管理者権限が必要です。

## オプション

*filename,...*

更新内容を表示するファイルを指定します。ファイルが指定されていない場合は、標 進入力が読み込まれます。

-h *host*

構成を更新するサーバーまたはクライアントのホスト名を指定します。

-r "*reason*"

このコマンド処理を選択する理由を示します。入力する理由の文字列は取得され、 監査レポートに表示されます。この文字列は二重引用符 ("...") で囲んでください。 文字列が512文字を超えないようにしてください。ダッシュ文字(-)を先頭にしたり、 一重引用符 (') を含めることはできません。

-u *user*

構成を更新するユーザーを指定します。

例

システム上の NetBackup 構成を指定のサーバーに設定します。マスターサーバーは yellow.colors.org で、メディアサーバーはorange.colors.orgです。

```
# nbsetconfig
SERVER = yellow.colors.org
SERVER = orange.colors.org
UNIX でエスケープするには、次のキーを押します。
Ctl+D
Windows エスケープするには、次のキーを押します。
Ctl+Z
```
## 関連項目

p.733 の [nbgetconfig](#page-732-0) を参照してください。 p.167 の [bpgetconfig](#page-166-0) を参照してください。 p.431 の [bpsetconfig](#page-430-0) を参照してください。

# **nbsnapimport**

nbsnapimport – ストレージサーバー上のスナップショットコピーのインポート

## 概要

nbsnapimport -backupid *backup\_id* -cn *copy\_number* -fim *fim\_name* -stunit *storage\_unit* [-mounthost *mount\_host*]

UNIX システムでは、このコマンドへのディレクトリパスは /usr/openv/netbackup/bin/admincmd/ です。

Windows システムでは、このコマンドへのディレクトリパスは *install\_path*¥NetBackup¥bin¥admincmd¥ です。

## 説明

nbsnapimportコマンドは、NetBackup (tar) コピーの参照、リストア、または作成に使用 できるように、NetBackup のスナップショットのコピーをインポートします。

このコマンドはマスターサーバーでのみ実行できます。

## オプション

-backupid *backup\_id*

1 つのバックアップイメージのバックアップ ID を指定します。

-cn *copy\_number*

インポートするコピー番号を決定します。有効な値は、1 から 10 です。デフォルトは 1 です。

-fim *fim\_name*

このオプションでは、イメージの作成に使用するスナップショット方式を指定します。 方式は、クライアントで使用されるデータおよびハードウェアの種類で選択します。

スナップショット方式について詳しくは、『NetBackup Snapshot Client 管理者ガイ ド』を参照してください。

利用可能なオプションは、スナップショット方式によって異なります。スナップショット 方式とそのオプションのリストについては、*vfm.conf* ファイルに示されている各スナッ プショット方式 (FIM) の opt\_params を参照してください。

-mounthost *mount\_host*

スナップショットのコピーがインポートされるマウントのホストを指定します。

-stunit *storage\_unit* ストレージユニットを指定します。

## ファイル

UNIX システムの場合:

/usr/openv/netbackup/logs/admin/\* /usr/openv/netbackup/db/images/\*

Windows システムの場合:

*install\_path*¥NetBackup¥db¥images¥\* *install\_path*¥NetBackup¥logs¥admin¥\*

# **nbsnapreplicate**

nbsnapreplicate – ストレージサーバーの初期スナップショットのレプリケーション

## 概要

nbsnapreplicate -backupid *backup\_id* | -Bidfile *filepath* -cn *copy\_number* -rcn *replicate\_copy\_number* -slpname *policy\_name* -stunit *storage\_unit* [-mediaServer *media\_server*] [-priority *number*] [-v]

UNIX システムでは、このコマンドへのディレクトリパスは /usr/openv/netbackup/bin/admincmd/ です。

Windows システムでは、このコマンドへのディレクトリパスは *install\_path*¥NetBackup¥bin¥admincmd¥ です。

## 説明

nbsnapreplicate コマンドを実行すると、作成するバックアップのコピーを取得できま す。

このコマンドはマスターサーバーでのみ実行できます。

nbsnapreplicate コマンドを使用して、期限が切れていないバックアップのコピーを最 大 10 個作成できます。

# オプション

-backupid *backup\_id* このオプションでは、レプリケートする 1 つのバックアップのバックアップ ID を指定 します。

-Bidfile *file\_name*

このオプションの *file\_name* では、レプリケートするバックアップ ID のリストを含む ファイル名を指定します。ファイル内で 1 行に 1 つのバックアップ ID が指定されま す。このパラメータを指定すると、他の選択条件は無視されます。

また、NetBackup GUI がこのパラメータを共通で使うため、*file\_name* は CLI (コマ ンドラインインターフェース) の実行中に削除されます。GUI では、CLI の完了時に -Bidfile オプションで使用された一時ファイルが削除されることを前提としていま す。ユーザーは CLI で直接このオプションを使用することができますが、この場合で もファイルは削除されます。

-cn *copy\_number*

このオプションでは、レプリケーションのコピー番号を指定します。有効な値は、1 か ら 10 です。デフォルトは 1 です。

-mediaServer *media\_server*

メディアサーバーを指定します。

-priority *number*

このオプションを指定すると、ディスクステージングの複製よりも低いまたは高い優先 度で実行するようにバックアップポリシーが設定されます。

-rcn *replicate\_copy\_number*

スナップショットレプリケーションのコピー番号を指定します。コピー番号は、ストレー ジライフサイクルポリシーのレプリケーション操作の操作インデックス値に 100 を加 算した値です。

-slp\_name *policy\_name*

複製されるファイルのストレージライフサイクルポリシー名を指定します。

```
-stunit storage_unit
```
ストレージユニットを指定します。

 $-\tau$ 

このオプションを指定すると、詳細モードが選択されます。デバッグログまたは進捗 ログを指定すると、より詳細な情報が出力に含まれます。

### 例

例1 -コピー番号1 のバックアップが一覧表示されます。表示されるバックアップは、2009 年 7 月 1 日から 2009 年 8 月 1 日の間に作成され、stdpol というポリシーによって実 行されたバックアップです。

# nbsnapreplicate -cn 1

例 2 - ファイル名 plum のバックアップ ID の複製コピーを作成します。プール Pool1 の ストレージユニット Tape\_stu にコピー番号 1 からコピー番号 5 を複製します。

# nbsnapreplicate -Bidfile plum dstunit Tape\_stu -dp Pool1 -cn 1 -dcn 5

## ファイル

UNIX システムの場合:

/usr/openv/netbackup/logs/admin/\* /usr/openv/netbackup/db/images/\*

Windows システムの場合:

*install\_path*¥NetBackup¥db¥images¥\* *install\_path*¥NetBackup¥logs¥admin¥\*

## **nbsqladm**

nbsqladm – SQL Server インテリジェントバックアップポリシーの SQL Server インスタ ンスを設定します

## 概要

```
nbsqladm [-S master_server] -list_instances [instance_name] [-host
name] [-active | -inactive] [-registered | -unregistered]
nbsqladm [-S master_server] -add_instance instance_name -host name
[-instance_group name | -local_credentials | -user name -domain name]
[-force]
nbsqladm [-S master_server] -register_instance instance_name [-host
name] [-instance_group name | -local_credentials | -user name -domain
name] [-force]
nbsqladm [-S master_server] -delete_instance instance_name [-host
name]
nbsqladm [-S master_server] -modify_instance instance_name -host name
[-instance_group name | -local_credentials | -user name -domain name]
[-active | -inactive] [-force]
nbsqladm [-S master_server] -remove_from_instance_group instance_name
[-instance_group name] [-host name]
nbsqladm [-S master_server] -initiate_availability_group_browse
instance_name -host name
nbsqladm [-S master_server] -initiate_discovery
nbsqladm [-S master_server] -list_instance_groups
[instance_group_name]
nbsqladm [-S master_server] -add_instance_group instance_group_name
[-local_credentials | -user name -domain name]
nbsqladm [-S master_server] -delete_instance_group name
nbsqladm [-S master_server] -modify_instance_group name
[-new_instance_group name] [[-local_credentials | -user name -domain
name] [-validate]]
nbsqladm [-S master_server] -list_availability_groups [-ag_name name]
[-cluster cluster_name] [-ag_id availability_group_ID]
```

```
nbsqladm [-S master_server] -add_availability_group -ag_name name
{-cluster cluster_name | -ag_id availability_group_ID} [-instance
instance_name -host name]
```
nbsqladm [-S *master\_server*] -delete\_availability\_group -ag\_name *name* {-cluster *cluster\_name* | -ag\_id *availability\_group\_ID*}

nbsqladm [-S *master\_server*] -list\_replicas -ag\_name *name* {-cluster *cluster\_name* | -ag\_id *availability\_group\_ID*}

nbsqladm [-S *master\_server*] -add\_replica -ag\_name *name* {-cluster *cluster\_name* | -ag\_id *availability\_group\_ID*} -instance *instance\_name* -host *name* [-force]

nbsqladm [-S *master\_server*] -delete\_replica -ag\_name *name* {-cluster *cluster\_name* | -ag\_id *availability\_group\_ID*} -instance *instance\_name* -host *name*

nbsqladm [-S *master\_server*] -list\_dbas

nbsqladm [-S *master\_server*] -add\_dba *host\_nameuser\_name*

nbsqladm [-S *master\_server*] -delete\_dba *host\_nameuser\_name*

nbsqladm [-S *master\_server*] -auto\_registration *instance\_group\_name*

nbsqladm [-S *master\_server*] -disable\_auto\_registration

UNIX システムでは、このコマンドへのディレクトリパスは /usr/openv/netbackup/bin/ です。

Windows システムでは、このコマンドへのディレクトリパスは *install\_path*¥NetBackup¥bin¥ です。

説明

nbsqladm コマンドは SQL Server インテリジェントポリシーで使うための SQL Server イ ンスタンス、インスタンスグループ、可用性グループを構成します。サポートされる可用性 グループには、基本、高度、読み取りスケールがあります。また、このコマンドをマスター サーバーで使用し、DBA に対して特定のホストでの nbsqladm の使用を認可できます。

bp.conf ファイルまたはレジストリで ENABLE\_NBSQLADM オプションを使用し、nbsqladm コマンドを無効または有効にできます。このコマンドはデフォルトで有効になっています。 このコマンドを無効にするには、ENABLE\_NBSQLADM = 0 を使用します。

## オプション

-add\_availability\_group -ag\_name *name* {-cluster *cluster\_name* | -ag\_id *availability\_group\_ID*} -instance *instance\_name* -host *name*

NetBackup カタログに可用性グループを追加します。可用性グループのみを追加 し、後でインスタンスを追加できます。これにより、可用性グループのトポロジーをす ばやく構築できます。高度および基本可用性グループについては、-cluster cluster\_name で Windows Server Failover Clustering (WSFC) クラスタの名前 を指定します。読み取りスケールの可用性グループについては、-ag\_id *availability\_group\_ID* を指定します。

インスタンスを含めてすべての AG トポロジーを追加するには、-instance *instance\_name* -host *name* オプションを使用します。

-add\_dba *host\_name user\_name*

指定された DBA (*user\_name*) に、特定のホスト (*host\_name*) 上での nbsqladm コ マンドの使用を認可します。マスターサーバー上のみで使用できます。

複数の NIC がある場合、SQL Server ホストのプライベートインターフェース名を指 定します。

SQL Server クラスタでは、クラスタ内の各ノードについて DBA を認可します。(SQL Server クラスタの仮想名を使用して DBA を認可しないでください) -host *name* で は、SQL Server クラスタ内のノード名の 1 つを指定します。

複数の NIC がある SQL Server クラスタの場合、SQL Server クラスタ内のノードそ れぞれのプライベートインターフェース名を使用して DBA を承認します。

-add\_instance *instance\_name* -host *name* [-instance\_group name | -local credentials | -user name -domain name] [-force]

NetBackup カタログにインスタンスを追加します。可用性グループのインスタンスを 追加した後、-add\_replica オプションを使用します。

-add instance group *instance group name* [-local credentials | -user name -domain name]

NetBackup カタログにインスタンスグループを追加します。-local credentials または -user *name* -domain *name* オプションでインスタンスグループにクレデン シャルを追加できます。

-auto\_registration *instance\_group\_name*

指定されたインスタンスグループの自動登録を有効にします。新しく検出されたイン スタンスが自動的にグループのクレデンシャルで登録され、インスタンスグループに 追加されます。以前に検出されたインスタンスをインスタンスグループに含める場合 は、それらのインスタンスを手動で追加する必要があります。1 つのインスタンスグ ループのみの自動登録を有効にできます。

-add\_replica -ag\_name *name* {-cluster *cluster\_name* | -ag\_id

*availability\_group\_ID*} -instance *instance\_name* -host *name* [-force] NetBackup カタログに可用性グループのレプリカを追加します。このオプションは、 可用性グループのインスタンスを追加した後に使用します。高度および基本可用性 グループについては、-cluster *cluster\_name* で Windows Server Failover Clustering (WSFC) クラスタの名前を指定します。読み取りスケールの可用性グルー プについては、-ag\_id *availability\_group\_ID* を指定します。

-delete\_dba *host\_name user\_name*

指定されたホスト (*host\_name*) と DBA (*user\_name*) に対する nbsqladm コマンド を使用するための認可を解除します。マスターサーバー上のみで使用できます。

複数の NIC がある場合、SQL Server ホストのプライベートインターフェース名を指 定します。

SQLServer クラスタでは、クラスタ内の各ノードについて DBA の認可を解除します -host\_name では、SQL Server クラスタ内のノード名の 1 つを指定します。

複数の NIC がある SQL Server クラスタの場合、SQL Server クラスタ内のノードそ れぞれの仮想プライベート名を使用して認可を解除します。

-delete\_availability\_group -ag\_name *name* {-cluster *cluster\_name* | -ag\_id *availability\_group\_ID*}

可用性グループを NetBackup カタログから削除します。高度および基本可用性グ ループについては、-cluster *cluster\_name* で Windows Server Failover Clustering (WSFC) クラスタの名前を指定します。読み取りスケールの可用性グルー プについては、-ag\_id *availability\_group\_ID* を指定します。

-delete\_instance *instance\_name* [-host *name*]

インスタンスを NetBackup カタログから削除します。

-delete\_instance\_group *name* インスタンスグループを削除します。

-delete\_replica -ag\_name *name* {-cluster *cluster\_name* | -ag\_id *availability\_group\_ID*}

可用性グループのレプリカを NetBackup カタログから削除します。高度および基本 可用性グループについては、-cluster *cluster\_name* で Windows Server Failover Clustering (WSFC) クラスタの名前を指定します。読み取りスケールの可 用性グループについては、-ag\_id *availability\_group\_ID* を指定します。

-disable auto registration

自動登録を無効にすると、新しく検出されたインスタンスが自動的に登録されてイン スタンスグループに追加されることがなくなります。

-force

インスタンスまたはレプリカインスタンスの登録とインスタンスクレデンシャルの検証の 省略を NetBackup に強制します。NetBackup for SQL Server は、登録されてい ないまたは無効なクレデンシャルを持っているインスタンスを保護できません。

-host *name*

SQL Server データベースが存在するホストの名前を指定します。

複数の NIC がある場合、SQL Server ホストのプライベートインターフェース名を指 定します。SQL Server クラスタの場合、ホスト名に対して、SQL Server クラスタの 仮想名を指定します。複数の NIC がある SQL Server クラスタの場合、SQL Server クラスタの仮想プライベート名を指定します。

-instance *instance\_name*

SQL Server インスタンスの名前を指定します。

-instance\_group *name*

インスタンスを追加または削除するインスタンスグループの名前を指定します。

またはインスタンスを登録するのに使用するインスタンスグループを示します。代替 的に、インスタンスグループのクレデンシャルまたは特定のクレデンシャルでインスタ ンスを登録できます。-local\_credentials オプションと -user *name* -domain *name* オプションも参照してください。

クレデンシャルには特定のセキュリティ権限が必要です。詳しくは、『[NetBackup](http://www.veritas.com/docs/DOC5332) for SQL Server [管理者ガイド』を](http://www.veritas.com/docs/DOC5332)参照してください。

-initiate\_availability\_group\_browse *instance\_name* -host *name* 読み取りスケール可用性グループの検出を開始します。*instance\_name* とホストに 関連付けられているすべての可用性グループが検出されます。

-initiate\_discovery

検出処理を開始し、前回の検出以降に環境に追加された SQL Server インスタン スを検出します。

-list availability groups [-ag\_name *name*] [-cluster *cluster name*] [-ag\_id *availability\_group\_ID*]

NetBackup カタログの SQL Server 可用性グループを一覧表示します。特定の名 前の可用性グループを一覧表示するには、-ag\_name *name* を使用します。特定の Windows Server Failover Clustering (WSFC) クラスタに属する高度および基本 可用性グループを一覧表示するには、-cluster *cluster\_name* を使用します。 読み取りスケール可用性グループを一覧表示するには、-ag\_id *availability\_group\_ID* を使用します。

-list\_dbas

nbsqladm を使えるすべてのデータベース管理者(DBA)のリストを表示します。マ スターサーバー上のみで使用できます。

-list\_instances [*instance\_name*] [-host *name*] [-active | -inactive] [-registered | -unregistered]

NetBackup カタログ内のすべての SQL Server インスタンスをリストします。

*instance\_name* または -host *name* を使用し、特定のインスタンスを一覧表示し ます。-registered または -unregistered を使用し、登録済みまたは未登録の SQL Server インスタンスを一覧表示します。-active オプションと -inactive オ プションは、NetBackup に対してアクティブな (バックアップに使用できる) インスタ ンスと非アクティブなインスタンスを表示します。

-list\_instance\_groups [*instance\_group\_name*]

存在する SQL Server インスタンスグループを一覧表示します。特定のインスタンス グループを一覧表示するには、*instance\_group\_name* を使用します。

-list replicas -ag name name {-cluster *cluster name* | -ag id *availability\_group\_ID*}

NetBackup カタログ内のすべての可用性グループのレプリカを一覧表示します。 -ag\_name *name* オプションで可用性グループを指定します。特定の Windows Server Failover Clustering (WSFC) クラスタに属する高度および基本可用性グ ループのレプリカを一覧表示するには、-cluster *cluster\_name* を使用します。 読み取りスケール可用性グループについては、-ag\_id *availability\_group\_ID* を使用します。

-local\_credentials

NetBackupのインストールに使われたクレデンシャルでインスタンスを登録すること を示します。代替的に、インスタンスグループのクレデンシャルまたは特定のクレデ ンシャルでインスタンスを登録できます。-instance\_group *name*オプションと -user *name* -domain *name* オプションも参照してください。

クレデンシャルには特定のセキュリティ権限が必要です。詳しくは、『[NetBackup](http://www.veritas.com/docs/DOC5332) for SQL Server [管理者ガイド』を](http://www.veritas.com/docs/DOC5332)参照してください。

インスタンスグループを修正するために -validate オプションと組み合わせて使用 すると、グループ内の各インスタンスのクレデンシャルを検証することもできます。

-modify\_instance *instance\_name* -host *name* [-instance\_group *name* | -local\_credentials | -user *name* -domain *name*] [-active | -inactive] [-force]

指定されたインスタンスの属性を変更します。

NetBackup で無効にしたインスタンスをバックアップできるようにするには、-active を使用します。または、-inactive を使用してインスタンスを NetBackup で非アク ティブにすることもできます。たとえば、インスタンスが保守中の場合です。

-new\_instance オプションと -new\_host オプションは非推奨です。インスタンスま たはホスト名を変更するには、インスタンスを削除し、-add\_instance オプションを 使用してインスタンスを再度追加します。

-modify\_instance\_group [-new\_instance\_group *name*] [[-local\_credentials | -user *name* -domain *name*] [-validate]]

指定されたインスタンスグループの属性を変更します。

-new\_instance\_group *name* はインスタンスグループの名前を変更します。 -local\_credentials または -user *name* -domain *name* を使用し、インスタン スグループのクレデンシャルを追加または変更します。-validate オプションはイ ンスタンスグループ内の各インスタンスのグループクレデンシャルを検証します。こ のオプションは、-local\_credentials または -user *name* -domain *name* と組 み合わせて使用します。

```
-register_instance instance_name [-instance_group name |
-local_credentials | -user name -domain name] [-force]
```
インスタンスのクレデンシャルを登録します。-instance\_group *name*、 -local\_credentials、-user *name* -domain *name* の説明を参照してください。

SQL Server クラスタまたは複数の NIC の場合、インスタンスを登録する前にそのイ ンスタンスが正しいホスト名で追加済みであることを確認してください。複数の NIC がある場合、ホスト名は SQL Server ホストのプライベートインターフェース名です。 SQL Server クラスタはインスタンス管理で 1 つのエントリのみを必要とします。複数 の NIC がある SQL Server クラスタの場合、ホスト名は SQL Server クラスタの仮想 プライベート名です。

-remove\_from\_instance\_group *instance\_name* [-instance\_group *name*] [-host *name*]

インスタンスグループからインスタンスを削除します。

-S *master\_server*

追加、変更、または削除するインスタンスまたはインスタンスグループのマスターサー バーを指定します。あるいは、特定のコマンドを実行するマスターサーバーを示す ために使用します。

-user *name* -domain *name*

提供する特定のクレデンシャルとともにインスタンスを登録することを示します。代替 的に、インスタンスグループのクレデンシャルまたはローカルのクレデンシャルでイン スタンスを登録できます。-instance\_group *name* オプションと -local credentials オプションを参照してください。

クレデンシャルには特定のセキュリティ権限が必要です。詳しくは、『[NetBackup](http://www.veritas.com/docs/DOC5332) for SQL Server [管理者ガイド』を](http://www.veritas.com/docs/DOC5332)参照してください。

インスタンスグループを修正するために -validate オプションと組み合わせて使用 すると、グループ内の各インスタンスのクレデンシャルを検証することもできます。

例1 -クレデンシャルを検証せずに、インスタンスグループ marketing にローカルクレデ ンシャルを追加します。

nbsqladm -modify instance group marketing -local credentials

例2 - ドメイン corp 内のユーザー adminuser のクレデンシャルをインスタンスグループ marketing に追加します。また、グループ内の各インスタンスのクレデンシャルを検証し ます。

nbsqladm -modify\_instance\_group marketing -user adminuser -domain corp -validate
# **nbstl**

nbstl – NetBackup ストレージライフサイクルポリシーの追加、削除、変更または表示

## 概要

```
nbstlstorage_lifecycle_name [-add | -modify | -modify_current |
-modify_version] [-dc class] [-dp duplication_priority] [-version
version_number]
[-uf used_for1 [,used_for2,..used_forn]]
[-source source1[,source2,..sourcen]]
[-residence storage_unit1 | __NA__[,storage_unit2 |
NA ..storage unitn | NA ]]
[-pool volume_pool1 | __NA__[,volume_pool2 | __NA__,..volume_pooln
| __NA__]]
[-server_group host1 | *ANY* | *NONE* | __NA__[,host2 | *ANY* | *NONE*
| __NA__,..hostn | *ANY* | *NONE* | __NA__]]
[-managed m1[,m2,..mn]] [-rl retention_level1 | __NA__
[,retention_level2 | __NA__,..retention_leveln | __NA__]] [-as
alt_read_server1 | __NA__ [,alt_read_server2 |
__NA__,..alt_read_servern | __NA__]]
[-mpx T | F [,T | F,..,T | F]] [-target_master target_master_server1
| __NA__ [,target_master_server2 | __NA__,..target_master_servern |
__NA__]][-target_importslp target_importslp1 | __NA__
[,target_importslp2 | __NA__,..target_importslpn | __NA__]] [-defop
T | F [,T | F,..,T | F]] [-v] [-M master_server] [-destpri priority1
[,priority2,..priorityn]] [-window window_1 [,window_2,..window_n]]
[-wcopt option_set1 [,option_set2,..option_setn]
nbstlstorage_lifecycle_name -delete [-v] [-M master_server]
nbstl [storage_lifecycle_name] -L | -l | -b | U | -json |
-json compact | -conflicts [-v] [-M master server] [-all versions]
[-version version_number]
```
UNIX システムでは、このコマンドへのディレクトリパスは /usr/openv/netbackup/bin/admincmd/ です。

Windows システムでは、このコマンドへのディレクトリパスは *install\_path*¥NetBackup¥bin¥admincmd¥ です。

## 説明

nbstl コマンドで次のことをできます。

- -add は新しいストレージライフサイクルを追加します。
- -delete は既存のストレージライフサイクルを削除します。
- -modify は既存のストレージライフサイクルを変更します。
- -Lと-1 は1つまたはすべてのストレージライフサイクルに関する情報を詳細形式ま たは簡易形式で表示します。 nbstl コマンドは、すべての宛先の作成、変更、削除を同時に行い、単一の宛先の 追加または変更はサポートしていません。1 つの宛先のプロパティを変更するには、 更新する宛先と同様に、すべての既存の宛先を考慮する必要があります。 宛先に入力する必要がある多くのオプションは、適用されない(NA)場合があります。 その場合、値を \_\_NA\_\_ (NA の前後にアンダースコアを2つ)として入力します。次 のオプションでは NA が値として受け入れられます。
	- -residence
	- -pool
	- -server\_group
	- -as (代替読み込みサーバー)
	- -target\_master
	- -target\_importslp

メモ**:** ストレージライフサイクルポリシーの作成、変更、または削除の正常な試行は、nbstl コマンド、NetBackup グラフィカルユーザーインターフェース、または API から開始され るときに監査され、ログに記録されます。

### オプション

-all\_versions

指定したストレージライフサイクルポリシーのすべてのバージョンを表示するか、 storage lifecycle name を指定しなければすべてのストレージライフサイクルポリ シーのすべてのバージョンを表示します。

 $-h$ 

指定したストレージライフサイクルポリシーの名前を表示するか、 *storage\_lifecycle\_name* を指定しなければすべてのストレージライフサイクルポリ シーの名前を表示します。すべてのストレージライフサイクルポリシーの名前とバー ジョンを表示する場合は、このオプションを-all\_versionsオプションとともに使い ます。

-conflicts

他の nbstl オプションによって記述されるこの SLP への変更が、この SLP と関連 付けられているポリシーにどのように影響するか示します。 nbstl は検証を実行す るために SLP の変更を送信します。これにより、提案された SLP の内容と、SLP を 使用するすべてのポリシーを比較し、エラーがある場合は stdout に表示します。 この時点では変更はコミットされません。エラーがなければ、ユーザーは-conflicts オプションなしで変更を再送信し、変更をコミットすることができます。

```
-dc class
```
このサービスと関連付けられた数字のデータ分類を指定します。

-delete

指定したストレージライフサイクルポリシーを削除します。

 $-\text{defop T}$  | F  $[,T$  | F, ..,  $T$  | F]

複製コピーの遅延操作フラグを設定します。

- F または f 追加のイメージコピーの作成を遅延せずに行います。
- Tまたは t 追加のイメージコピーの作成をソースコピーの期限切れが近づくま で行いません。複製ジョブはソースが期限切れになる約 4 時間前に開始されま す。このデフォルトの時間を変更するには、SLP パラメータのホストプロパティの 「遅延した複製オフセット (Deferred duplication offset)]パラメータを変更しま す。

-dp *duplication\_priority*

このストレージサービスと関連付けられた複製ジョブの優先度を指定します。

*storage\_lifecycle\_name*

作成、変更、削除、または表示されるストレージライフサイクルポリシーの名前を識別 します。

-json

json 形式で複数行にわたってデータを生成します。

-json\_compact

json 形式で 1 行にデータを生成します。

 $-1$ 

指定したストレージライフサイクルポリシーの簡略出力を表示するか、 *storage\_lifecycle\_name* を指定しなければすべてのストレージライフサイクルポリ シーの簡略出力を表示します。出力はストレージライフサイクルのデータのみを含み ます。名前を識別しません。

 $-L$ 

指定したストレージライフサイクルの詳細出力を表示するか、*storage\_lifecycle\_name* を指定しなければすべてのストレージライフサイクルの詳細出力を表示します。出力 を名前で識別します。

-M *master\_server*

NetBackupマスターサーバーを指定します。デフォルトは、ローカルサーバーです。

-modify

指定したストレージライフサイクルポリシーを変更します。このオプションはストレージ ライフサイクルポリシーの新しいバージョンを作成します。ボリュームプールまたは保 持レベルなどの情報を変更できます。

-modify current

新しいポリシーを作成する代わりに現在のストレージライフサイクルポリシーを変更し ます。このオプションは - dc、-uf、-source、-managed オプションとともに使うことが できません。

-modify version

新しいポリシーを作成する代わりに選択したバージョン (*nn*) のストレージライフサイ クルポリシーを変更します。このオプションは - dc、-uf、-source、-managed オプ ションとともに使うことができません。

 $-v$ 

このオプションを指定すると、ログの詳細モードが選択されます。

-version *nn*

ストレージライフサイクルポリシーの指定のバージョン番号 (*nn*) のみ出力するか、 *storage\_lifecycle\_name* が指定されなければすべてのストレージライフサイクルポ リシーの指定のバージョン番号 (nn) のみ表示します。

次のすべての宛先オプションでは、ストレージサービスのそれぞれの宛先に対して1つ ずつ、同じ数のパラメータを指定する必要があります。その結果、宛先の数はパラメータ の数と同じになります。パラメータは間に余白なしでカンマで分かれています。

-destpri *priority1 [,priority2,...priorityn]]*

ストレージライフサイクルポリシーの各宛先インデックスのジョブ優先度を指定します。 このオプションはインポート先にのみ使うことができます。他の宛先はすべて0に設 定する必要があります。

-managed *m,...*

それぞれの宛先について、保持形式を指定します。可能な値は次のとおりです。

- 0 固定
- 1 管理対象の容量
- 2-コピー後に期限切れにします。コピー元としてこのコピーを使うすべての操作 が完了した後、コピーは期限切れになります。これらの操作には、複製、レプリ

ケーション、スナップショットからのバックアップ、スナップショットからのインデック ス作成が含まれます。

- 3 リモート (インポート済み)の有効期限。
- 4-最大のスナップショットローテーション。
- 5 -ミラーコピー

たとえば、-managed 4 は保持形式が最大のスナップショットローテーションであるこ とを意味します。

 $-mpx$  T | F  $\lceil, T \rceil$  | F, .., T | F]

複製コピーの多重化維持フラグを設定します。このオプションはバックアップコピー またはスナップショットコピーの場合には許可されません。ポリシーホストとストレージ ユニットのプロパティの設定によって、バックアップコピーの多重化の状態が判断さ れます。フラグはテープコピーにのみ関係します。オプションは、-mpx の後ろに次 の値で区切る一組のカンマが続きます。

- F または f コピーの多重化を保存しない。
- T または t コピーの多重化を (可能であれば) 維持します
- \_\_NA\_\_ 適用不能

-pool *volume\_pool1* | \_\_NA\_\_[,*volume\_pool2* | \_\_NA\_\_,..*volume\_pooln* |  $NA$  ]

各宛先のボリュームプールを指定します。ボリュームプールはディスクコピーに適用 されません。

-residence *storage\_unit1* | \_\_NA\_\_[,*storage\_unit2* |

\_\_NA\_\_,..*storage\_unitn* | \_\_NA\_\_]

各宛先に使われるストレージユニット。ストレージユニットはスナップショット先 (-uf オプションの設定が 2) またはリモートマスターへの複製 (-uf オプションの設定が 3) には適用されません。

-rl *retention\_level1* [*,retention\_level,...retention\_level*] 各宛先に適用される保持レベル (0-100)。このコマンドを NetBackup 8.0 以前のメ ディアサーバーで実行する場合、出力には 0 から 24 の間の保持レベルのみ表示 されます。

メモ**:** 保持レベル 25 は、有効期限即時終了の値を持ちます。この値は編集できま せん。

-server group  $host1$  | \*ANY\* | \*NONE\* | \_\_NA\_\_[, $host2$  | \*ANY\* | \*NONE\*

| \_\_NA\_\_,..*hostn* | \*ANY\* | \*NONE\* | \_\_NA\_\_] サーバーグループを指定します。サーバーグループを共有する任意のメディアを使 用する場合は、\*ANY\* を使用します。グループの共有が許可されていない場合は、 \*NONE\* を使用します。

-as *alt read server1* | \_\_NA\_\_ [,*alt read server2* |

\_\_NA\_\_,..*alt\_read\_servern* | \_\_NA\_\_]

各宛先の代替読み込みサーバー。代替読み込みサーバーは複製先にのみ適用さ れます。

-source *source1[,source2,...sourcen]* ストレージライフサイクルの -add および -modify 操作のために複製の階層を構成 します。

-source には次の値を指定できます。

- バックアップとスナップショットの宛先 値は 0 である必要があります。 バックアッ プとスナップショットのコピーにソースは不要です。
- 複製先 ソースコピーとして使われる宛先のリストにある宛先のシリアル番号(ス ナップショットコピーは複製元として使用できません)。特定のソースを使用しない (つまり、プライマリコピーをソースとして使用する) 複製先は 0 に設定する必要 があります。

 $-II$ 

ユーザー表示形式で指定済みのストレージライフサイクルに関するデータを出力し ます。

-uf *used\_for1* [*used\_for2*,...*used\_forn*] 各宛先をいつ使うかを指定します。次の値のいずれかを使います。

- 0 バックアップ
- 1 複製
- 2 スナップショット
- 3-リモートマスターへのレプリケーション (-residence の値が \_\_NA\_\_ である ことが必要です)
- 4 インポート
- 5-スナップショットからのバックアップ
- 6-スナップショットからのインデックス
- 7 -レプリケーション

たとえば、-uf 2 はスナップショット操作の場合です。

-wcopt *option1* [,*option2*,...*optionn*]

中断できないイメージの処理方法を指定します。時間帯が終了して SLPのジョブが 完了しなかった場合、NetBackup は処理中のイメージを中断します。次の時間帯 になると、NetBackup は中断したところからそれらのジョブを再開します。

イメージを中断できない場合は、*option* でイメージの処理方法が決まります。

- SFN-有効なイメージの処理を完了。時間帯は終了しますが、NetBackupは実 行中のイメージの処理が完了するまで継続して処理します。NetBackup では、 次の時間帯になるまで他のイメージの処理は開始されません。
- SFN 有効なイメージの処理をキャンセルする。時間帯が終了し、NetBackup は実行中のイメージの処理をすぐに停止します。次の時間帯になると、NetBackup は中断したところからイメージの処理を再開します。

-window *window\_1* [,*window\_2*,..*window\_n*]

特定の宛先の時間帯を指定します。bpscheduleコマンドを実行して複製の新しい 時間帯を作成すると、その後の nbstl コマンドでバックアップ先と複製先を指定し てライフサイクルを作成できます。このポリシーによる複製は午前 6 時から 4 時間し か実行されません (つまり、すべてのジョブが午前 10 時までに完了するようにしてく ださい)。

例 1 - lifecycle1 の情報の詳細な出力を表示します。

```
# nbstl lifecycle1 -L
                            Name: lifecycle1
             Data Classification: Gold
        Duplication job priority: 0
                           State: active
Destination 1 Use for: backup
                    Storage Unit: adv dsul
                     Volume Pool: (none specified)
                    Server Group: (none specified)
                  Retention Type: Fixed
                 Retention Level: 1 (2 hours)
           Alternate Read Server: (none specified)
           Preserve Multiplexing: false
                           State: inactive
                          Source: (client)
```
adv\_dsu1 という名前のストレージユニットは無効です。-L で表示される状態の値は [active]または[inactive]です。

例 2 - HDLifecyle1 という名前のライフサイクルを作成します。このライフサイクルのデー タ分類は Gold です。次の 4 つの宛先を含みます。

- ソースが必要ない (-source の値は 0) ストレージユニット AdvDisk1 と組み合わせた バックアップ先 (- uf の値は 0)。
- ストレージユニット DataDomain1 を使ったバックアップ先。
- シリアル番号 1 の宛先をソース (-source の値は 1) として使ったストレージユニット DataDomain2 (つまり、ストレージユニット DataDomain1 と組み合わせたバックアッ プ先) と組み合わせた複製先 (- uf の値は 1)。
- シリアル番号 2 の宛先をソース (-source の値は 2) として使ったストレージユニット cooperstown-tape1 と組み合わせた複製先(つまり、ストレージユニット DataDomain2 と組み合わせた複製先) です。

# nbstl HDLifecycle1 -add -dc Gold -uf 0,0,1,1,1 -residence AdvDisk1, DadaDomain1,DataDomain2,cooperstown-tape1 -source 0,0,1,2

例 3 - バックアップを使用してスナップショットをディスクに作成してからテープに複製す るライフサイクルを作成します。ディスクストレージユニットは DskSTU、テープストレージ ユニットは TpSTU です。

```
# nbstl LCPolicy -add -dc Gold -uf 0,1,2 -residence
DskStU,TpSTU, NA
-pool NetBackup, DLP Pool1, NA -managed 0,0,0 -rl 6,12,1
```
データ保持期間は次のように定義されます。

- スナップショットイメージは 1 週間保持されます。
- ディスク上のバックアップイメージは6カ月保持されます。
- テープイメージは5年間保持されます。
- 5年間にするために、保持レベルは 12 に定義されています。

例 4 - ライフサイクルの既存のバージョン 4 の保持レベルを変更します。

# nbstl LCPolicy -modify version -version 4 -rl 4,6,7,7

ストレージライフサイクルポリシーに、以前に定義された 4 つの宛先がなければなりませ  $\lambda$ 

例 5 - LCPolicy のバージョン 2 の簡略な内容をリストします。

# nbstl LCPolicy -l -version 2

例 6 - ストレージライフサイクルポリシー SLP8 の現在のバージョンのフィールドを変更し ます。

# nbstl SLP8 -modify current -pool Pool1, Pool2, Pool3 -as \_\_NA\_\_, AltReadServer2, NA -mpx F,F,T

例 7 - 複製の新しい時間帯を作成します。その後の nbstl コマンドで、バックアップ先と 複製先(0,1) を指定してライフサイクルを作成できます。このポリシーの複製の時間帯は、 前の bpplsched コマンドで午前 6 時から午前 10 時までの 4 時間に設定されていま す。

# nbstl morning\_dup\_slp -add -dc Gold -dp 999 -uf 0,1 -source 0,1 -residence DISK1,TAPE1

#### 関連項目

p.649 の [nbdc](#page-648-0) を参照してください。

p.874 の [nbstlutil](#page-873-0) を参照してください。

# **nbstlutil**

<span id="page-873-0"></span>nbstlutil – NetBackup ストレージライフサイクルポリシーユーティリティの実行

## 概要

nbstlutil active [-lifecycle *name*] [-destination *name*] [-before *mm/dd/yyyy hh:mm:ss* | -after *mm/dd/yyyy hh:mm:ss*] nbstlutil inactive -lifecycle *name* | -destination *name* [-reactivation\_time *mm/dd/yyyy hh:mm:ss* | -duration *hours*] [-before *mm/dd/yyyy hh:mm:ss* | -after *mm/dd/yyyy hh:mm:ss*] nbstlutil inactive -lifecycle *name* -destination *name* [-reactivation\_time *mm/dd/yyyy hh:mm:ss* | -duration *hours*] [-before *mm/dd/yyyy hh:mm:ss* | -after *mm/dd/yyyy hh:mm:ss*] nbstlutil list\_import\_conf [-l|-U|-b|-json| -json\_compact] [-lifecycle *name*] [-all\_pending\_images] [destination *name*] [-target\_domain *name*] nbstlutil cancel [-lifecycle *name* | -destination *name*] [-version *number*] [-before *mm/dd/yyyy hh:mm:ss* | -after *mm/dd/yyyy hh:mm:ss*] [-nowarn] nbstlutil active | inactive | cancel -backupid *id\_value* nbstlutil diskspaceinfo [-stype *server\_type*] nbstlutil list [-l | -U | -b] [-rt I | IC | ICF | ICFS] [-lifecycle *name* [-version *number*] [-destination *name*] | -lifecycle\_only | -backupid *value* | -jobid *value*] [-client *name*] [-mediaid *value*] [-mediaserver *name*] [-storageserver *name*] [-image\_state *value*] | -copy state *value* | -frag state *value* | -image incomplete | -image inactive | -copy incomplete | -copy inactive] [-copy type *value*] [-policy *name*] [-before *mm/dd/yyyy hh:mm:ss* | -after *mm/dd/yyyy hh:mm:ss*] nbstlutil pendimplist nbstlutil redo -backupid *value* -slpindex *value* nbstlutil repllist [-l] [-U] [-sincetime *timeval*] nbstlutil report [-lifecycle *name* [-version *number*]] [-client *name*] [-mediaid *value*] [-mediaserver *name*] [-storageserver *name*]

nbstlutil stlilist [-l] [-U] [[[-lifecycle *name*] [-destination *name*]] | -backupid *value*] [-client *name*] [-mediaid *value*] [-mediaserver *name*] [-image\_state *value* | -image\_incomplete | -image\_inactive] [-copy\_type *value*]

UNIX システムでは、このコマンドへのディレクトリパスは /usr/openv/netbackup/bin/admincmd/ です。

Windows システムでは、このコマンドへのディレクトリパスは *install\_path*¥NetBackup¥bin¥admincmd¥ です。

## 説明

nbstlutil コマンドを使うと、ユーザーはストレージライフサイクルポリシー (SLP) 操作 に介入できます。次に、ユーティリティの機能を示します。

メモ**:** 自動管理ポリシーの変更または削除は推奨されません。

SLP を変更する場合、ユーザーは、その SLP が、保護計画で定義されているサービス レベル目標をその後も満たすようにする必要があります。

SLP を削除する場合、ユーザーは、サービスレベル目標を満たす別の保護計画に資産 が追加されるようにする必要があります。

メモ**:** nbstlutil コマンドを使用して SLP をアクティブ化または一時停止しても、監査は 行われません。これらの操作が監査されるのは、NetBackup のグラフィカルユーザーイ ンターフェースまたは API から開始する場合のみです。

active

ストレージライフサイクルポリシー内で中断された二次操作の処理をアクティブにし ます。二次操作としての条件を満たす操作は、複製、レプリケーション、スナップショッ トからのインポートです。既存のイメージと新しく作成されたイメージがアクティブにな ります。-lifecycle、-version、-destination、-before、-after、-backupid の各オプションで二次操作を識別します。

- -lifecycle オプションも -destination オプションも指定しないと、nbstlutil はストレージライフサイクルポリシーすべての二次操作すべての処理を再開しま す。
- ストレージライフサイクルポリシー (-1ifecycle)のみを指定すると、nbstlutil はそのストレージライフサイクルポリシーのみの二次操作すべての処理を再開し ます。

■ 宛先のみを指定すると、nbstlutil により、すべてのストレージライフサイクルポ リシーの指定した宛先を使用しているすべての二次操作の処理が再開されま す。

nbstlutil inactiveコマンドを実行すると、二次操作の再開を一時停止します。

cancel

-lifecycle、-before、-after、-destination の各オプションの使用方法に従っ てストレージライフサイクルポリシーの処理を永続的に取り消します。

- -lifecycle オプションと-destination オプションの両方を指定すると、 nbstlutil はオプションが識別する既存のイメージの処理を永続的に取り消し ます。
- どのオプションも指定しない場合には、nbstlutilはストレージライフサイクルポ リシーで管理する既存のイメージすべてについて、保留中のコピーをすべて永 続的に取り消します。
- ストレージライフサイクルポリシー (-lifecycle)のみを指定すると、nbstlutil は、そのポリシーで管理する既存イメージの保留中のコピーをすべて永続的に 取り消します。
- 宛先のみを指定すると、nbstlutil により、すべてのストレージライフサイクルポ リシーについて、その宛先に対してバインドされている保留中のコピーがすべて 永続的に取り消されます。

このコマンドの後に作成された新しいイメージは正常に処理されます。イメージの保 留中のコピーがすべて取り消された場合、そのイメージは完全としてマーク付けされ ます。宛先の名前は、ストレージライフサイクルポリシーで使用されているストレージ ユニットまたはストレージユニットグループの名前です。

diskspaceinfo

すべてのディスクボリュームによって使用される領域または指定された形式で使用さ れるディスクボリュームについてのみレポートします。

inactive

ストレージライフサイクルポリシー内の二次操作の処理を中断しますが、後で処理を 再開できるようにイメージ情報を保持します。二次操作は、スナップショットから複製、 レプリケーション、インポートする操作です。既存のイメージと新しく作成されたイメー ジが中断されます。-lifecycle、-before、-after、-destination の各オプショ ンで二次操作を識別します。

- -lifecycle オプションと -destination オプションの両方を使うと、nbstlutil はストレージライフサイクルポリシーと二次操作先のオプションが識別する既存の イメージの処理を一時停止します。
- ストレージライフサイクルポリシー (-lifecycle)のみを指定すると、nbstlutil はそのストレージライフサイクルポリシーのすべての二次操作を一時停止します。

■ 宛先のみを指定すると、nbstlutil により、すべてのストレージライフサイクルポ リシーの指定した宛先を使用しているすべての二次操作が中断されます。

inactive オプションは、無効な二次操作が処理を再開するタイミングを選択できる reactivation オプションとともに使います。

list

イメージリストの内容を表示します。SLP を参照するイメージを表示します。イメージ リストをフィルタ処理する SLP の名前を指定できます。このオプションは主にデバッ グツールとして使用されますが、その情報を問題のトラブルシューティングに使用す ることもできます。

list\_import\_conf

ターゲットドメインにレプリケートされたが対応するインポート確認メッセージを受信し ていないイメージのリストを表示します。デフォルトでは、設定されたしきい値より長く 確認を待機しているイメージのリストのみ表示されます。-all\_pending\_images オ プションが選択されている場合、待機時間に関係なく待機中のすべてのイメージの リストが表示されます。

pendimplist

インポート保留中の状態のすべてのイメージを表示します。これらは、受信したレプ リケーションイベントのうち、インポートが正常に完了していないイベントです。イメー ジのインポート機能では将来のバックアップ時間が設定されたイメージはインポート されないため、これらのイメージはバックアップ時間が経過するまで保留中のままに なります。

redo

イメージに対して SLP操作を繰り返します。NetBackup以外の処理でイメージのコ ピーを消失、損傷、破壊した場合は、-redo を使うとコピーを再作成できます。元の ソースのコピーがもう利用できない場合、再実行は失敗します。

report

ライフサイクルによって管理されているイメージの不完全なコピーのロールアップを 示します。

repllist

完了したレプリケーションのコピーの状態を示します。

stlilist

ライフサイクルによって管理されるイメージのすべてのコピーの状態を示します。

#### オプション

-after *mm/dd/yyyy hh:mm:ss*

指定した日時後に開始したバックアップのみに SLP 二次操作を制限します。

-all pending images

待機時間に関係なく、待機中のすべてのイメージのリストが表示されます。

 $-h$ 

バックアップ ID のみを表示します。

-backupid *value*

イメージが処理されるバックアップ ID を指定します。

-before *mm/dd/yyyy hh:mm:ss*

指定した日時前に開始したバックアップのみに SLP 二次操作を制限します。

-client *name*

このオプションを指定すると、ストレージライフサイクル操作のイメージの表示が、 *name* によって指定されたクライアント上のイメージに限定されます。

-copy\_inactive *value*

NetBackup データベース内で 1 つ以上のコピーが非アクティブとしてマーク付けさ れているイメージを選択します。このオプションは、主にデバッグで使用されます。

-copy\_incomplete *value*

NetBackup データベース内で 1 つ以上のコピーが複製完了としてマーク付けされ ていないイメージを選択します。このオプションは、デバッグで使用されます。

-copy\_state *value*

NetBackup データベース内でコピーの状態が指定した状態であるイメージを選択 します。このオプションは、主にデバッグで使用されます。コピーの状態の有効な値 は次のとおりです。

- **1** (NOT\_STARTED)
- 2 (IN\_PROCESS)
- 3 (COMPLETE)
- 9 (NOT\_STARTED | INACTIVE)
- 10 (IN\_PROCESS | INACTIVE)

-copy\_type *value*

リストのコマンド (list と stlilist) のコピー形式フィルタを選択します。次に、有 効な値を示します。

- 0 バックアップ
- 1 複製
- 2 スナップショット
- 3- リモートマスターへの複製 (レプリカ)
- 4 インポート

-destination *name*

このオプションを指定すると、*name* によって指定されたストレージユニットまたはス トレージユニットグループに複製されるようにスケジュールされたイメージが選択され ます。

-duration *hours*

ライフサイクルイメージを無効にした後に再有効化を開始するまでの時間 (時間単 位) を設定します。時間数は、整数 (1、2、...) にする必要があります。このオプショ ンは inactive オプションを指定する場合にのみ使います。

-frag\_state *value*

NetBackup データベース内でフラグメントの状態が指定した状態であるイメージを 選択します。このオプションは、デバッグで使用されます。frag 状態の有効な値は 次のとおりです。

- 1 ACTIVE
- 2 TO\_BE\_DELETED
- 3 ELIGIBLE\_FOR\_EXPIRATION

-image\_inactive *value*

NetBackupデータベース内で非アクティブとしてマーク付けされているイメージを選 択します。このオプションは、デバッグで使用されます。

-image\_incomplete *value*

NetBackup データベース内でライフサイクル完了としてマーク付けされていないイ メージを選択します。このオプションは、デバッグで使用されます。

-image\_state *value*

NetBackupデータベース内でイメージの状態が指定した状態であるイメージを選択 します。このオプションは、主にデバッグで使用されます。イメージの状態の有効な 値は次のとおりです。

- **1** (NOT\_STARTED)
- 2 (IN\_PROCESS)
- 3 (COMPLETE)
- 9 (NOT\_STARTED | INACTIVE)
- 10 (IN\_PROCESS | INACTIVE)

-jobid *value*

ストレージライフサイクル操作のイメージの出力リストを、指定したジョブ ID の *value* が作成された操作のみに制限します。-jobid は list オプションとのみ使うことが できます。

```
-json
```
展開されて読み取り可能な JSON 形式で出力を生成します。

-json\_compact

圧縮 JSON 形式で出力を生成します。

 $-1$ 

このオプションを指定すると、簡略化されたリストの解析可能な出力が生成されます。

```
-lifecycle name
```
ライフサイクルの管理対象イメージリストのみを選択します。

-mediaid *value*

このオプションを指定すると、ストレージライフサイクル操作のイメージの表示が、 *value* によって指定されたメディア ID 上のイメージに限定されます。

-mediaserver *name*

このオプションを指定すると、ストレージライフサイクル操作のイメージの表示が、 *name* によって指定されたメディア上のイメージに限定されます。

-nowarn

対話型の警告メッセージをスキップします。

-policy *name*

イメージの処理を、指定したバックアップポリシー(*name*) が作成された処理に制限 します。-policy は list オプションとのみ使うことができます。

-reactivation\_time *mm/dd/yyyy hh:mm:ss*

無効にしているコピーまたは SLP を再有効化する必要がある場合は、その時間を *mm/dd/yyyy hh:mm:ss* 形式で設定します。inactive オプションには、無効なコ ピーや SLP を再有効化するこのオプションまたは -duration オプションを使うこと ができます。

-rt I | IC | ICF | ICFS

リストするレコードの種類を選択します。指定可能な値は、次のとおりです。

- |- イメージレコードのみをリストします。
- IC イメージレコードとコピーレコードをリストします。
- ICF イメージレコード、コピーレコード、フラグメントレコードをリストします。
- ICFS イメージレコード、コピーレコード、フラグメントレコード、スナップショットレ コードをリストします。

-sincetime *timeval*

指定した*timeval*からの現在までに完了したレプリケーションのコピーの状態を示し ます。このオプションは repllist 機能と組み合わせて使われます。

-slpindex *value*

繰り返す SLP 操作を指定します。-slpindex は redo 操作とのみ使うことができま す。

-storageserver *name*

このオプションを指定すると、ストレージライフサイクル操作のイメージの表示が、 *name* によって指定されたストレージサーバー上のイメージに限定されます。

-stype *server\_type*

このオプションでは、ストレージサーバー形式を識別する文字列を指定します。 *server\_type* の値は次のいずれかから指定できます。

- Veritas提供のストレージ。指定可能な値は、AdvancedDiskと PureDisk です。
- サードパーティのディスクアプライアンス。ベンダーから server\_type の文字列 が提供されます。
- クラウドストレージ。可能な stype 値を確認するには、csconfig cldprovider -l コマンドを使用します。クラウドの stype 値はクラウドストレージプロバイダを 反映します。クラウドストレージの stype 値は、接尾辞も含めることができます (amazon\_crypt など)。可能性のある接尾辞は次の通りです。
	- raw: NetBackup バックアップイメージは raw 形式でクラウドに送信されま す。クラウドストレージに送信する前にデータを圧縮したり暗号化したりしたく ない場合、このオプションを使用します。
	- \_ rawc: クラウドストレージに書き込む前にデータを圧縮します。
	- crypt:クラウドストレージにデータを書き込む前に、AES-256暗号化を使っ てデータを暗号化します。このオプションを使用するには、NetBackup で KMS を構成する必要があります。
	- cryptc: クラウドストレージに書き込む前に、データを圧縮して暗号化しま す。

ストレージサーバーの形式では大文字と小文字が区別されます。

-target\_domain *name*

指定されるターゲットドメインに関連するレコードのみ、出力として選択します。

 $-U$ 

このオプションを指定すると、ユーザー用のリストの出力が生成されます。

-version *number*

リストの出力を、指定した SLP バージョンによって制御されるイメージのみに制限し ます。これは、-lifecycle オプションと使う必要があります。

#### 例

例 1 - ライフサイクルで処理中のイメージに関する情報を表示します。

```
# nbstlutil -list -backupid dollhouse_1287744229 -U
Image:
Master Server : dollhouse
Backup ID : dollhouse 1287744229
Client : dollhouse
Backup Time : 1287744229 (Fri Aug 24 16:13:49 2012)
Policy : pol-slp-2bkup-70-level
Client Type : 13
Schedule Type : 0
Storage Lifecycle Policy : slp-pol-2backup-70-level
Storage Lifecycle State : 2 (IN-PROCESS)
Time In Process : 1287744327 (Fri Aug 24 16:15:27 2012)
Data Classification ID : 85AA96DF9781453289A41745DD240A48
(Platinum)
Version Number : 0
OriginMasterServer : (none specified)
OriginMasterServerID : 00000000-0000-0000-0000-000000000000
Import From Replica Time : 0 (Thu Jan 01 05:30:00 1970)
Required Expiration Date : 0 (Thu Jan 01 05:30:00 1970)
Created Date Time : 1287744297 (Fri Aug 24 16:14:57 2012)
Copy:
  Master Server : dollhouse
  Backup ID : dollhouse 1287744229
  Copy Number : 1
  Copy Type : 0
  Expire Time : 1288953829 (Fri Nov 02 16:13:49 2012)
  Expire LC Time : 1288953829 (Fri Nov 02 16:13:49 2012)
  Try To Keep Time : 1288953829 (Fri Nov 02 16:13:49 2012)
  Residence : PDDE-Stu
  Copy State : 2 (IN-PROCESS)
  Job ID : 0
  Retention Type : 0 (FIXED)
  MPX State : 0 (FALSE)
  Source : 0
  Destination ID : *NONE*
  Last Retry Time : 0
  Fragment:
    Master Server : dollhouse
```
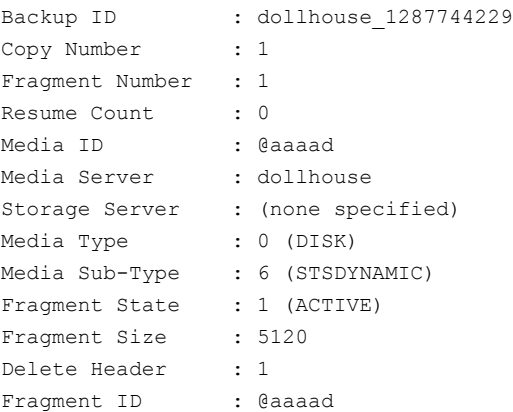

The output displays "(none specified)" for blank fields.

例 2 - イメージリストの内容を、簡略な解析可能な形式で表示します。

# nbstlutil list -l V7.0 I abc.example.com abc 1225727 abc 1225727 Pol SLPTest1 0 0 SLP Test1 2  $\frac{4}{3}$ 1225727 \*NULL\* V7.0 C abc.example.com abc\_1225727 1 2147483 1225735 AdvDisk1 3 0 0 0 0 V7.0 F abc.example.com abc 1225727 1 1 0 @ab abc.example.com \*NULL\* 0 6 1  $\frac{1}{2}$ 32768 1 @ab V7.0 C abc.example.com abc\_1225727 2 2147483 1225735 AdvDisk2 3 0 0 0 0

例 3 - 不完全なライフサイクルのイメージの情報を、ユーザーが読み取れる出力形式で 表示します。

# nbstlutil stlilist -U Image abc\_1225727928 for Lifecycle SLP\_Test1 is IN\_PROCESS Copy to abc-tape1 is IN\_PROCESS Copy to AdvDisk3 is NOT\_STARTED

# **nbstop**

nbstop – コマンドを実行したクライアント上の NetBackup サービスを停止します。

## 概要

 $nbstop [-k] -kill [-3] -third party] [-q] -quiet]$ 

nbstop -l | -list [-3 | -third\_party]

nbstop -h | -help

UNIX システムでは、このコマンドへのディレクトリパスは /usr/openv/netbackup/bin で す。

Windows システムでは、このコマンドへのディレクトリパスは *install\_path*¥netbackup¥bin です。

## 説明

nbstop コマンドは、コマンドを実行したクライアントの NetBackup サービスを停止しま す。

## オプション

-3 | -third\_party

NetBackup のアップグレード処理を妨げる可能性があるプロセスを含めるために、 終了の対象にするプロセスの範囲を拡張します。この範囲には、NetBackup のライ ブラリとファイルを使用または保存するすべてのプロセスが含まれます。UNIX シス テムでは、フォルダを使用または保存するすべてのプロセスもこの範囲に含まれま す。

- -h | -help 使用方法を表示します。
- -k | -kill

NetBackup クライアントプロセスを停止します。このオプションを省略すると、コマン ドを続行する前に確認を要求するメッセージが表示されます。

-l | -list

このコマンドの結果として、停止するアクティブなプロセスが一覧表示されます。

-q | -quiet

すべての出力を非表示にします。その場合でも情報はログに記録されます。

例 1 - すべての NetBackup プロセスを停止するかどうかを確認するメッセージが表示さ れます。すべてのプロセスの停止を選択します。

nbstop

NetBackup software will be shut down. This may cause backups to fail. Do you wish to proceed? (y/n) y Gathering process information. Initiating Orderly shutdown, 4 processes active Requesting termination of /usr/openv/netbackup/bin/nbdisco. Requesting termination of /usr/openv/netbackup/bin/bpcd. Requesting termination of /usr/openv/netbackup/bin/vnetd. Signaling process /usr/openv/netbackup/bin/bpclntcmd All NetBackup specified processes terminated normally.

例 2 - すべての NetBackup プロセスを停止するかどうかを確認するメッセージが表示さ れます。停止プロセスの終了を選択します。

nbstop

NetBackup software will be shut down. This may cause backups to fail. Do you wish to proceed? (y/n) n Shutdown aborted.

例3-ユーザーが何も入力しなくても、NetBackupとサードパーティのすべてのプロセス を強制終了します。

nbstop -kill -third\_party

Gathering process information. Initiating Orderly shutdown, 5 processes active Requesting termination of /usr/openv/netbackup/bin/nbdisco. Requesting termination of /usr/openv/netbackup/bin/bpcd. Requesting termination of /usr/openv/netbackup/bin/vnetd. Signaling process /usr/openv/netbackup/bin/bpclntcmd All NetBackup specified processes terminated normally.

There are 1 3rd party processes active. nbstop\_target\_loadfile /usr/QE/nbstop\_target\_loadfile 18411 Third Party

Terminating third party process, nbstop\_target\_loadfile pid-18411 Signaling process /usr/QE/nbstop\_target\_loadfile

例 4 - このコマンドの結果として停止したアクティブな NetBackup プロセスをすべて一覧 表示します。

nbstop -list

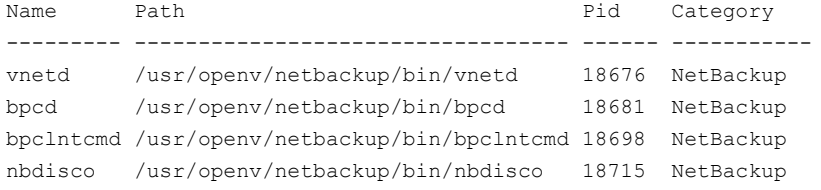

# **nbsu**

nbsu – このユーティリティを実行するシステムに関する診断情報を収集するために使用 します。

## 概要

nbsu [-d *collector*] [-g *collector\_group*] [-h] [-s *collector*] [-l] [-nozip] [-r *NetBackup\_role*]

UNIX システムでは、このコマンドへのディレクトリパスは /usr/openv/netbackup/bin/support/ です。 Windows システムでは、このコマンドへのディレクトリパスは

*install\_path*¥NetBackup¥bin¥support¥ です。

# 説明

nbsuはユーティリティが実行されたシステムの診断情報を収集するために使用するVeritas のユーティリティです。デフォルトでは、nbsu はオペレーティングシステムと NetBackup 環境に基づいて適切な診断情報を収集します。

nbsu コマンドは、常にいずれかの役割で実行されます。ユーザーが役割を指定しない 場合、デフォルトではコマンドが役割を決定し、その役割で実行されます。役割の決定プ ロセスをスキップするには、-r オプションを使用して役割を指定します。

NetBackup 8.1.1 以降、コマンドは stderr.txt ファイルを生成するようになりました。こ のファイルは、0 以外の終了状態で失敗したすべてのコマンドの概略を示します。

コマンドラインオプションが指定されていない場合、nbsu は、すべての適切な診断を選 択して実行し、利用可能なすべての情報を収集します。nbsu -help を実行すると使用 方法を表示できます。

デフォルトでは、nbsu コマンドは、nbsu 実行可能ファイルと同じディレクトリに、出力を圧 縮ファイルとして作成します。コマンド出力の形式は次のとおりです。

NBSU\_*hostname*\_*role*\_*mmddyyyy*\_*timestamp*.*extension*

例:

- UNIX および Linux の場合: NBSU\_mylinuxvm\_master\_11072017\_152100.tgz
- Windows の場合: NBSU\_mywindowsvm\_master\_11072017\_152100.cab

### オプション

-d *collector*

指定したコレクタまたはグループのみ実行します。カンマ区切りのリストを指定しま す。Veritas は -d オプションと -s オプションの併用はお勧めしません。

オペレーティングシステム、NET、NetBackup インストールログ診断を収集するに は、次に示すコマンドを使用します。

nbsu -d DEV,OS,NET,NBU\_install\_log

このコマンドは、以前のバージョンの nbsu を -no\_nbu オプションを付けて実行し、 存在するすべてのインストールログを収集する場合と同じです。このオプションは、 新しいクライアントのインストールに関する問題に対して有効です。

-g *collector\_group*

指定したグループからのみ情報を収集します。-d オプションを使用しても同じ結果 を得られます。-s オプションも使用する場合、-g オプションが優先されます。

グループには以下が含まれます。

- os: オペレーティングシステム
- NET: ネットワーク構成
- NBU: NetBackup
- MM: Media Manager
- DEV: オペレーティングシステムデバイス情報

Media Manager グループ診断のみ収集するには、次に示すコマンドを使用します。

```
nbsu -g MM
```
OS set 診断を除くすべてのオペレーティングシステムグループの診断を収集する には、次に示すコマンドを使用します。

nbsu -g OS -s OS\_net

- -h ヘルプ情報を表示します。
- -l さまざまなコレクタのリストを表示します。このオプションはデータを収集しません。単 に利用可能なすべてのコレクタのリストを表示します。

```
nbsu -l
```
. .

```
NBU_adv_disk
NBU_all_log_entries
NBU_altnames
```

```
.
OS_config
OS_process_list
```
-nozip

NBSU 出力を圧縮しません。

-r *NetBackup\_role*

データを収集する NetBackup の役割を指定します。カンマ区切りのリストで複数の 役割を指定します。-r オプションと -d オプションを併用しないでください。 *NetBackup\_role* には次の値を指定できます。

- ma: NetBackup マスターサーバー
- me: NetBackup メディアサーバー
- cl: NetBackup クライアントサーバー

NetBackup クライアントを指定するには、次に示すコマンドを使用します。

```
nbsu -r cl
```
-s *collector*

特定のコレクタをスキップします。スキップするコレクタが複数の場合は、カンマ区切 りのリストで指定します。

例

例: nbsu コマンドからのサンプル出力:

```
NetBackup Install path: C:¥Program Files¥Veritas¥
mywindowsvm is a master server
Collecting NBU_adv_disk info
Collecting NBU_all_log_entries info
Collecting NBU_altnames info
Collecting NBU_auth_methods_names info
Collecting NBU_available_media info
Collecting NBU_backup_status info
Collecting NBU_bpclient info
.
.
.
Collecting OS_filesystem info
Collecting OS process list info
Collecting OS_set info
CAB file created successfully.
Final NBSU output located at
```
NBSU\_mywindowsvm\_master\_01172018\_085005.cab The execution time: 662.53431

## 関連項目

p.624 の [nbcplogs](#page-623-0) を参照してください。 p.692 の [nbdna](#page-691-0) を参照してください。

# **nbsvrgrp**

nbsvrgrp – サーバーグループの管理

## 概要

nbsvrgrp -add -grpname *name* [*-M master\_name*] -server s1:t1:s2:t2:s3:t3...sN:tN -grptype MediaSharing | NOM | AltServerRestore | BackupHostPool [-grpstate ACTIVE | INACTIVE] -description *text*

nbsvrgrp -update -grpname *name* [*-M master\_name*] [-addsvr s1:t1:s2:t2:s3:t3...sN:tN] [-remsvr s1:t1:s2:t2:s3:t3...sN:tN] [-grptype MediaSharing | NOM | AltServerRestore] [-grpstate ACTIVE | INACTIVE] [-description *text*]

nbsvrgrp -delete -grpname *name* [*-M master\_name*]

nbsvrgrp -list [*-M master\_name*] [-grptype MediaSharing | NOM | AltServerRestore] [-grpname *name*] [-grpstate ACTIVE | INACTIVE] [-summary | -verbose | -noverbose]

nbsvrgrp -list\_machine\_membership [*-M master\_name*] -m *machine\_name* [-t *machine type*] [-summary | -verbose | -noverbose]

UNIX システムでは、このコマンドへのディレクトリパスは /usr/openv/netbackup/bin/admincmd/ です。

Windows システムでは、このコマンドへのディレクトリパスは *install\_path*¥NetBackup¥bin¥admincmd¥ です。

## 説明

nbsvrgrp コマンドを実行すると、サーバーグループが追加、変更、削除または一覧表 示されます。

nbsvrgrp は、すべての認可済みユーザーが実行できます。

NetBackup による認可について詳しくは、『NetBackup セキュリティおよび暗号化ガイ ド』<http://www.veritas.com/docs/DOC5332>を参照してください。

### オプション

-add

このオプションを指定すると、新しいサーバーグループが追加されます。

-addsvr s1:t1:s2:t2:s3:t3...sN:tN

このオプションでは、サーバーグループに追加するサーバーのリストまたはサーバー 形式の対を指定します。サーバー形式には、*master*、*media*、*ndmp* などがありま す。

-change

このオプションを指定すると、既存のサーバーグループが変更されます。

-delete

このオプションを指定すると、サーバーグループが削除されます。メディアが割り当 てられているメディア共有グループを指定した場合、この操作は失敗します。

-description *text*

このオプションでは、サーバーグループの説明を指定します。説明に空白が含まれ る場合は、二重引用符で囲みます。

-grpname *name*

このオプションでは、サーバーグループに対して読みやすい名前を指定します。こ の名前では、大文字と小文字が区別されます。名前には、文字 (a から z、A から Z、0から 9)、プラス (+)、マイナス (-)、アンダースコア () およびピリオド (.) のみを 使用できます。

-grptype *type*

このオプションでは、サーバーグループの使用目的を指定するためのグループ形式 を指定します。現在使用できるグループ形式は、MediaSharing、NOM、 AltServerRead、BackupHostPool です。

-grpstate ACTIVE | INACTIVE

このオプションを指定すると、サーバーグループの状態が設定または変更されます。 指定可能な状態は、*ACTIVE* と *INACTIVE* です。

-list [-summary | -verbose | -noverbose]

このオプションを指定すると、すべてのサーバーグループに関する情報が表示され ます。-summary オプションを指定すると、サーバーグループの情報が簡易形式で 表示されます。-verbose オプションを指定すると、サーバーグループの情報が詳 細な形式で表示されます。-noverbose オプションを指定すると、サーバーグルー プの情報が解析可能な形式で表示されます。

-list machine membership [-summary | -verbose | -noverbose] このオプションを指定すると、指定したマシンが属するサーバーグループが表示さ れます。-summary オプションを指定すると、サーバーグループの情報が簡易形式 で表示されます。-verbose オプションを指定すると、サーバーグループの情報が

詳細な形式で表示されます。-noverboseオプションを指定すると、サーバーグルー プの情報が解析可能な形式で表示されます。

-m *machine\_name*

このオプションでは、-list\_machine\_membership オプションで使用するマシン名 を指定します。

-remsvr s1:t1:s2:t2:s3:t3...sN:tN

このオプションでは、サーバーグループから削除するサーバーのリストまたはサー バー形式の対を指定します。サーバー形式には、*master*、*media*、*ndmp* などがあ ります。

-server s1:t1:s2:t2:s3:t3...sN:tN

このオプションでは、サーバーグループ内に構成するサーバーのリスト (s1, s2....) またはサーバー形式 (t1, t2,...) の対を指定します。サーバー形式には、*master*、 *media*、*ndmp* などがあります。

-t *machine\_type*

このオプションでは、-m オプションで指定したマシンに対応するマシン形式を指定 します。マシン形式には、*master*、*media server*、*ndmp* などがあります。

### 注意事項

nbsvrgrp では、オプションパラメータで指定された検証だけが行われます。

#### 例

例 1 - *MyServerGroup* という新しいメディア共有サーバーグループが、メディアサーバー (*larry* および *moe*)、ndmp ファイラ (*myfiler*) とともに追加されます。

# nbsvrgrp -add -grpname MyServerGroup -server larry:media:moe:media:myfiler:ndmp -grptype MediaSharing -grpstate ACTIVE -description "my description with spaces"

例 2 - 構成されているすべてのサーバーグループを表示します。

# nbsvrgrp -list -summary

# **resilient\_clients**

resilient\_clients – 通信エラーを引き起こす WAN 遅延および割り込みに対するク ライアントの耐性を有効にする実行ユーティリティ

## 概要

resilient\_clients on | off *client1* [ *client2* ... ] resilient\_clients status [ *client1* ... ]

UNIX システムでは、このコマンドへのディレクトリパスは /usr/openv/netbackup/bin/admincmd/ です。

Windows システムでは、このコマンドへのディレクトリパスは *install\_path*¥NetBackup¥bin¥admincmd¥ です。

## 説明

resilient clients ユーティリティはリモートオフィスのクライアントとセントラルオフィス の NetBackup サーバー間の通信を拡張します。操作の失敗を引き起こす可能性がある WAN (ワイドエリアネットワーク)の大きい遅延と割り込みに対する耐性をクライアントに持 たせます。resilient clients は 3 つの接続レベルで耐性を強化します。レガシー NetBackup、ClientDirect、PureDisk の 3 つです。

このコマンドを実行するには、管理者権限が必要です。

# オプション

on | off *client1* [ *client2* ... ] 指定したクライアントの耐性のオンとオフを切り替えます。

status [ *client1* ... ]

指定したクライアントの耐性の設定(オンまたはオフ) が表示されます。クライアントを 指定しない場合は、このマスターサーバーのすべてのクライアントの状態が表示さ れます。

## **restoretrace**

restoretrace – リストアジョブのデバッグログの統合

## 概要

restoretrace [-master\_server *name*] [-job\_id *number*] [-client\_name *name*] [-start\_time *hh:mm:ss*] [-end\_time *hh:mm:ss*] *mmddyy* [*mmddyy...*]

UNIX システムでは、このコマンドへのディレクトリパスは

/usr/openv/netbackup/bin/admincmd/ です。

Windows システムでは、このコマンドへのディレクトリパスは *install\_path*¥NetBackup¥bin¥admincmd¥ です。

説明

restoretrace ユーティリティを実行すると、指定したリストアジョブのデバッグログが統 合されます。このユーティリティでは、指定したリストアジョブに関連するデバッグログの行 が標準出力にコピーされます。メッセージは時間順にソートされます。restoretrace ユー ティリティでは、リモートサーバーとクライアント間のタイムゾーンの違いおよびクロックのず れに対する補正が試行されます。出力は、タイムスタンプ、プログラム名、サーバー、また は機能 (マスターサーバー上の bprd、メディアサーバー上の bpbrm と bptm-bpdm、クラ イアント上の tar) によるソートやグループ化の実行が容易な形式で生成されます。最大 の出力結果を得るには、ログの詳細度を5に設定します。また、前述のプロセスに加え て、マスターサーバー上の bpdbm およびすべてのサーバーとクライアント上の bpcd の デバッグログを有効にします。

このコマンドを実行するには、管理者権限が必要です。

## オプション

-master\_server *name*

このオプションでは、マスターサーバー名を指定します。デフォルトは、ローカルのホ スト名です。

-job\_id *number*

このオプションでは、分析するリストアジョブのジョブ ID 番号を指定します。

-client\_name *name*

このオプションでは、分析するジョブのクライアント名を指定します。

-start\_time *hh:mm:ss*

このオプションでは、ログの分析を開始する最初のタイムスタンプを指定します。

-end\_time *hh:mm:ss*

このオプションでは、ログの分析を終了する最後のタイムスタンプを指定します。

*mmddyy* [*mmddyy...*]

restoretraceで分析されるログファイル名(UNIXの場合は log.mmddyy、Windows の場合は mmddyy.log) を識別する 1 つ以上の日付スタンプ。

#### 注意事項

Media Manager ログは分析されません。

#### 例

例 1 - 2002 年 7 月 15 日に実行された、クライアント peony のすべてのリストアジョブの デバッグログが統合されます。評価するジョブの時間帯を制限するには、start\_timeお よび end time パラメータを使用します。

UNIX システムの場合:

/usr/openv/netbackup/bin/admincmd/restoretrace -job\_id 234 081302 log.234

Windows システムの場合:

C:¥Program Files¥Veritas¥NetBackup¥bin¥admincmd¥restoretrace client peony install path C:¥Program Files¥Veritas 071502 log.peony

# **stopltid**

stopltid – Media Manager device デーモンを停止

## 概要

stopltid

このコマンドのディレクトリパスは /usr/openv/volmgr/bin/ です。

#### 説明

このコマンドは UNIX システムでのみ動作します。

stopltid コマンドを実行すると、ltid、avrd およびロボットデーモンが停止されます。

1tid コマンドを実行すると、Media Manager device デーモン (1tid) および自動ボ リューム認識デーモン (avrd) が起動されます。これらのデーモンによって、Media Manager デバイスが管理されます。両方のデーモンが起動されると、オペレータは操作 画面の開始、ドライブ状態の監視、およびスタンドアロンドライブに対する要求の割り当て の制御を行うことができます。ltid は、システムの初期化用スクリプトの中で指定できま す。

Media Manager Volume デーモン vmd も 1tid コマンドによって起動されます。ロボッ トデバイスが Media Manager で定義済みの場合、適切なロボットデーモンも ltid に よって起動されます。

このコマンドを実行するには、管理者権限が必要です。

#### エラー

エラーメッセージは、syslogd を使用してログに書き込まれます。

## 関連項目

rc(8), syslogd (UNIX  $\exists \forall \forall$ )

p.566 の [ltid](#page-565-0) を参照してください。

- p.913 の [tpconfig](#page-912-0) を参照してください。
- p.940 の [tpunmount](#page-939-0) を参照してください。

# **tldd**

tldd – テープライブラリ DLT (TLD) デーモン (プロセス) または制御デーモン (プロセ ス)

## 概要

tldd [-v]

UNIX システムでは、このコマンドへのディレクトリパスは /usr/openv/volmgr/bin/ です。

Windows システムでは、このコマンドへのディレクトリパスは *install\_path*¥Volmgr¥bin¥ です。

## 説明

tldd および tldcd は Media Manager と通信し、これによって、DLT テープライブラリ (TLD) ロボットのボリュームのマウントおよびマウント解除が実行されます。

1tid は、UNIX システムの Media Manager device デーモンまたは Windows システム の NetBackup Device Manager サービスです。tldd は ltid と直接通信します。tldd は、ドライブ接続が確立された各ホストで実行され、マウント要求およびマウント解除要求 が制御デーモン (tldcd) に送信されます。tldcd は、SCSI インターフェースを介してロ ボットと直接通信します。

次の項目は、NetBackup Enterprise Server だけに適用されます。

- TLD ロボット制御ソフトウェアによって、同じロボット内のドライブを異なるホスト上に構 成できます。インターフェース接続が存在する場所によっては、tldcd が tldd とは 異なるホスト上で実行される場合があります(「例」を参照)。接続が確立される(ロボッ トへのパスを開くことができる) と、tldd によって TLD ロボットが稼働状態になります。 その後、ボリュームのマウントおよびマウント解除が実行可能になります。ロボットにア クセスできない場合、tldd によってロボットが停止状態になります。ロボットが停止し ている間も、tlddは継続して実行されます。tldcdによる接続が確立されると、ロボッ トは稼働状態に戻ります。
- ドライブが異なる NetBackup ホスト上に存在する場合は、すべてのコンピュータの管 理コンソールの[メディアおよびデバイスの管理 (Media and Device Management)] にロボット情報を入力します。すべてのコンピュータ上で同じロボット番号を使用する 必要があります。

UNIX システムでは、ltid が起動され停止されると、tldd と tldcd が自動的に起動さ れて停止されます。ltid とは関係なく tldd を停止または起動するに

は、/usr/openv/volmgr/bin/vmps またはサーバーの ps コマンドを実行して、tldd のプロセス ID を識別します。その後、次のコマンドを入力します。

```
kill tldd_pid
/usr/openv/volmgr/bin/tldd [-v] &
```
制御デーモン tldcd は、ロボット制御が構成されているホスト上で実行されます。このコ マンドは、そのホスト上の tldd によって自動的に起動されます (「例」を参照)。

Windows システムでは、tldd および tldcd は、NetBackup Device Manager サービ スの起動時に起動されます。これらのコマンドは、このサービスの停止時に停止します。 制御プロセス tldcd は、ロボット制御が構成されているホスト上で実行されます。このコ マンドは、そのホスト上の tldd によって自動的に起動されます (「例」を参照)。tldcd は NetBackup Device Manager サービスを停止すると停止します。

NetBackup Device Manager サービス (Windows システム) または ltid を介して任意 のボリュームにアクセスするには、ロボット内のボリュームのメディア ID およびスロット番号 情報を EMM データベースに定義する必要があります。

クリーニングボリュームを使用する場合、そのボリュームをボリューム構成に定義する必要 があります。自動的にドライブをクリーニングする間隔の設定については、「tpclean」を 参照してください。

ドライブには、論理的に 1 から *n* の番号が付けられます。ここで、*n* はロボットライブラリ 内のドライブの数です。次のものを使用して、正しいロボットドライブ番号を確認します。

- デバイスの構成ウィザード (ロボットライブラリおよびドライブによってシリアル化がサ ポートされている場合)
- ロボットライブラリベンダーが提供する、ドライブのインデックス付けについてのマニュ アル
- ロボットテストユーティリティまたはメディアのマウントや操作画面の監視による試験

UNIX システムでは、tldcd のインターネットサービスポート番号が /etc/services に 含まれている必要があります。NIS (ネットワーク情報サービス) を使用する場合、そのホ ストの/etc/servicesファイル内のエントリを、サービス用のマスターNISサーバーデー タベース内に挿入します。

Windows システムでは、tldcd のインターネットサービスポート番号は %SystemRoot%¥system32¥drivers¥etc¥services にあります。

デフォルトのサービスポート番号は 13711 です。

このコマンドを実行するには、管理者権限が必要です。

## オプション

次のオプションは、UNIX システムでのみ動作します。

-v syslogd を使ってデバッグ情報をログに記録します。ltid に -v を指定して起動 すると、tldd および tldcd にも -v が指定されて起動されます。

#### エラー

DLT テープライブラリエラーおよびロボットエラーは、Media Manager によって Windows アプリケーションのイベントログに書き込まれます。また、稼働状態から停止状態、または 停止状態から稼働状態に状態が変化した場合も、ログエントリが追加されます。

デーモンのコピーが実行中の場合、tldd および tldcd によってエラーメッセージがログ に書き込まれます。

DLT テープライブラリエラーおよびロボットエラーは、Media Manager によって syslogd を介してログに書き込まれます。また、稼働状態から停止状態、または停止状態から稼働 状態に状態が変化した場合も、ログエントリが追加されます。

例

例 1 - 次の図では、ロボットおよび 2 台のドライブがホスト A に接続されます。また、ltid によって tldd が起動され、それによって tldcd が起動されます。

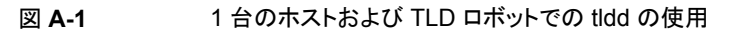

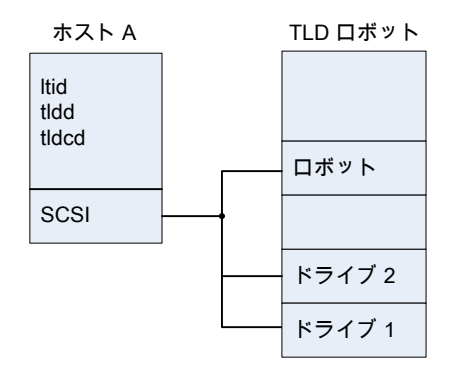

例 2 - この例は、NetBackup Enterprise Server だけに適用されます。次の図では、各 ホストを 1 台のドライブに接続し、ロボットをホスト A に接続しています。各コンピュータ上 の ltid は tldd を開始します。また、ロボット制御がホスト A 上に定義されているため、 ホスト A 上の tldd によって tldcd も起動されます。ホスト B からのテープのマウント要 求は、ホスト B 上の tldd に送信されます。その後、そのロボットコマンドは、ホスト A 上 の tldcd に送信されます。
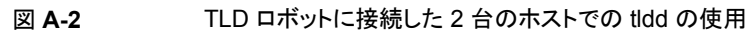

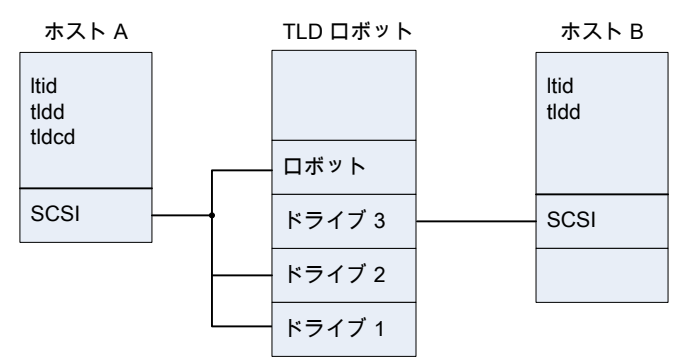

## 関連項目

p.902 の [tldcd](#page-901-0) を参照してください。 p.910 の [tpclean](#page-909-0) を参照してください。 p.913 の [tpconfig](#page-912-0) を参照してください。 p.566 の [ltid](#page-565-0) を参照してください。 syslogd

# **tldcd**

<span id="page-901-0"></span>tldcd – テープライブラリ DLT (TLD) 制御デーモン (プロセス)

## 概要

tldcd [-v] [-t]

UNIX システムでは、このコマンドへのディレクトリパスは /usr/openv/volmgr/bin/ で す。

Windows システムでは、このコマンドへのディレクトリパスは *install\_path*¥Volmgr¥bin¥ です。

## 説明

tldd および tldcd は Media Manager と通信し、これによって、DLT テープライブラリ (TLD) ロボットのボリュームのマウントおよびマウント解除が実行されます。

ltid は、UNIX システムの Media Manager device デーモンまたは Windows システム の NetBackup Device Manager サービスです。tldd は ltid と直接通信します。tldd は、ドライブ接続が確立された各ホストで実行され、マウント要求およびマウント解除要求 が制御デーモン (tldcd) に送信されます。tldcd は、SCSI インターフェースを介してロ ボットと直接通信します。

次の項目は、NetBackup Enterprise Server だけに適用されます。

- TLD ロボット制御ソフトウェアによって、同じロボット内のドライブを異なるホスト上に構 成できます。インターフェース接続が存在する場所によっては、tldcd が tldd とは 異なるホスト上で実行される場合があります(「例」を参照)。接続が確立される(ロボッ トへのパスを開くことができる) と、tldd によって TLD ロボットが稼働状態になります。 その後、ボリュームのマウントおよびマウント解除が実行可能になります。ロボットにア クセスできない場合、tldd によってロボットが停止状態になります。ロボットが停止し ている間も、tlddは継続して実行されます。tldcdによる接続が確立されると、ロボッ トは稼働状態に戻ります。
- ドライブが異なる NetBackup ホスト上に存在する場合は、すべてのコンピュータの管 理コンソールの[メディアおよびデバイスの管理 (Media and Device Management)] にロボット情報を入力します。すべてのコンピュータ上で同じロボット番号を使用する 必要があります。

UNIX システムでは、ltid が起動され停止されると、tldd と tldcd が自動的に起動さ れて停止されます。ltid とは関係なく tldd を停止または起動するに

は、/usr/openv/volmgr/bin/vmps またはサーバーの ps コマンドを実行して、tldd のプロセス ID を識別します。その後、次のコマンドを入力します。

```
kill tldd_pid
/usr/openv/volmgr/bin/tldd [-v] &
```
制御デーモン tldcd は、ロボット制御が構成されているホスト上で実行されます。このコ マンドは、そのホスト上の tldd によって自動的に起動されます (「例」を参照)。

Windows システムでは、tldd および tldcd は、NetBackup Device Manager サービ スの起動時に起動されます。これらのコマンドは、このサービスの停止時に停止します。 制御プロセス tldcd は、ロボット制御が構成されているホスト上で実行されます。このコ マンドは、そのホスト上の tldd によって自動的に起動されます (「例」を参照)。tldcd は NetBackup Device Manager サービスを停止すると停止します。

NetBackup Device Manager サービス (Windows システム) または ltid を介して任意 のボリュームにアクセスするには、ロボット内のボリュームのメディア ID およびスロット番号 情報を EMM データベースに定義する必要があります。

クリーニングボリュームを使用する場合、そのボリュームをボリューム構成に定義する必要 があります。自動的にドライブをクリーニングする間隔の設定については、「tpclean」を 参照してください。

ドライブには、論理的に 1 から *n* の番号が付けられます。ここで、*n* はロボットライブラリ 内のドライブの数です。次のものを使用して、正しいロボットドライブ番号を確認します。

- デバイスの構成ウィザード (ロボットライブラリおよびドライブによってシリアル化がサ ポートされている場合)
- ロボットライブラリベンダーが提供する、ドライブのインデックス付けについてのマニュ アル
- ロボットテストユーティリティまたはメディアのマウントや操作画面の監視による試験

UNIX システムでは、tldcd のインターネットサービスポート番号が /etc/services に 含まれている必要があります。NIS (ネットワーク情報サービス) を使用する場合、そのホ ストの/etc/servicesファイル内のエントリを、サービス用のマスターNISサーバーデー タベース内に挿入します。

Windows システムでは、tldcd のインターネットサービスポート番号は %SystemRoot%¥system32¥drivers¥etc¥services にあります。

デフォルトのサービスポート番号は 13711 です。

このコマンドを実行するには、管理者権限が必要です。

## オプション

次のオプションは、UNIX システムでのみ動作します。

- -v syslogd を使ってデバッグ情報をログに記録します。ltid に -v を指定して起動 すると、tldd および tldcd にも -v が指定されて起動されます。
- -t このオプションを指定すると、tldcd が停止されます。

#### エラー

デーモンのコピーが実行中の場合、tldd および tldcd によってエラーメッセージがログ に書き込まれます。

テープライブラリ DLT エラーとロボットエラーは、Media Manager によって syslogd (UNIX システム) または Windows アプリケーションイベントログ (Windows システム) に 書き込まれます。また、稼働状態から停止状態、または停止状態から稼働状態に状態が 変化した場合も、ログエントリが追加されます。

例

例 1 - 次の図では、ロボットおよび 2 台のドライブがホスト A に接続されます。また、ltid によって tldd が起動され、それによって tldcd が起動されます。

#### 図 **A-3** 1 台のホストと TLD ロボットでの tldcd の使用

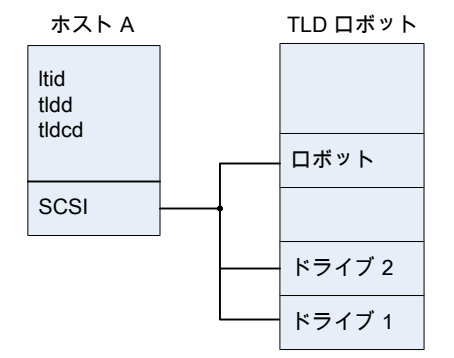

例 2 - この例は、NetBackup Enterprise Server だけに適用されます。次の図では、各 ホストを1台のドライブに接続し、ロボットをホストAに接続しています。各コンピュータ上 の ltid は tldd を開始します。また、ロボット制御がホスト A 上に定義されているため、 ホスト A 上の tldd によって tldcd も起動されます。ホスト B からのテープのマウント要 求は、ホスト B 上の tldd に送信されます。その後、そのロボットコマンドは、ホスト A 上 の tldcd に送信されます。

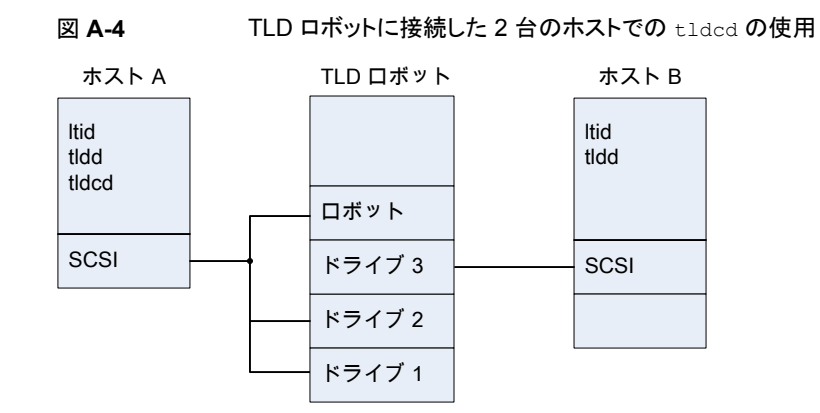

## 関連項目

p.898 の [tldd](#page-897-0) を参照してください。 p.910 の [tpclean](#page-909-0) を参照してください。 p.913 の [tpconfig](#page-912-0) を参照してください。 p.566 の [ltid](#page-565-0) を参照してください。 syslogd (UNIX コマンド)

# **tpautoconf**

tpautoconf – デバイスの検出および構成

## 概要

tpautoconf -get\_gdbhost

tpautoconf -set\_gdbhost *host\_name*

tpautoconf -verify *ndmp\_host\_name*

tpautoconf -probe *ndmp\_host\_name*

tpautoconf -report\_disc

tpautoconf -replace\_drive *drive\_name* -path *drive\_path*

tpautoconf -replace\_robot *robot\_number* -path *robot\_path*

UNIX システムでは、このコマンドへのディレクトリパスは /usr/openv/volmgr/bin/ です。

Windows システムでは、このコマンドへのディレクトリパスは *install\_path*¥Volmgr¥bin¥ です。

## 説明

tpautoconf は、通常、デバイスの構成ウィザードによって、デバイスを検出するために 実行されます。このウィザードでは、tpautoconf はさまざまな一連のオプションとともに 呼び出されます。

get および set オプションは、特別な状況で有効です。たとえば、異なるホストを Enterprise Media Manager (EMM) サーバーとして指定する場合に使用されます。EMM サーバー名は、NetBackup をインストールすると自動的に定義されます。

EMM サーバーの管理方法について詳しくは、『NetBackup 管理者ガイド Vol. 1』の 「Enterprise Media Manager について」を参照してください。

EMM データベース内のデバイスを再構成して、構成済みデバイスの交換によって発生 したシリアル番号の変更を反映させるには、-report\_disc、-replace\_drive、 -replace\_robot を使用します。ハードウェアを交換した後、修正処理を実行するには、 オペレーティングシステムを介して 1 つ以上のシステムを使用できるようにする必要があ ります。この場合、システムの再マッピング、再検出および再起動を実行する必要があり ます。

サーバーを構成した後、-report\_disc オプションを指定して現在のハードウェアをス キャンし、構成済みハードウェアと比較します。不一致のリストが表示され、交換したハー ドウェアと新しいハードウェアが示されます。

メモ**:** すべてのサーバーにロボットハードウェアへのアクセス権があるわけではありませ ん。アクセス権がない場合、これらのロボットは存在しないものと見なされ、リストには表示 されません。

交換ハードウェアを追加する場合、最後の手順として、オペレーティングシステムを介し てすべてのサーバーにハードウェアを構成します。次に、デバイスの構成ウィザードを実 行して新しいパスの情報を構成します。

このコマンドを実行するには、管理者権限が必要です。

## オプション

メモ**:** オプションパラメータで指定された検証だけが行われます。

-get\_gdbhost

このオプションを指定すると、EMM サーバーのホスト名が戻されます。

-set\_qdbhost\_host\_name

このオプションを指定すると、bp.conf に EMMSERVER エントリの名前が設定され ます。

-probe *ndmp\_host\_name*

このオプションを指定すると、NDMP ホストに接続されているすべてのデバイスのリ ストを表示できます。

-report\_disc

このオプションを指定すると、EMM サーバーからデバイスデータを問い合わせ、ス キャンしたデータレコードに対して、データレコード上で「diff」を実行できるようになり ます。再構成されたサーバーでこのコマンドを実行して、新しいハードウェアおよび 不足しているハードウェアのリストを生成できます。このコマンドを実行すると、新しい ハードウェアがスキャンされ、新しいハードウェアおよび交換したハードウェアを示す レポートが生成されます。

-replace\_drive *drive\_name* -path *drive\_path*, -replace\_robot *robot\_number* -path *robot\_path*

このオプションを指定すると、EMMデータベースを使用して、ロボットドライブおよび ロボットレコードの問い合わせまたは更新が実行されます。

メモ**:** Windows システムでは、*drive\_path* には、ドライブの非 NDMP の Windows デバイスパスを指定し、*robot\_path* には、ロボットの非 NDMP の Windows デバイ スパスを指定します。{p,b,t,l} 形式でパスを指定します (p はポート、b はバス、t は ターゲット、l は LUN)。この情報はレジストリに表示されます。

-verify *ndmp\_host\_name*

このオプションを指定すると、NDMP ホストのサーバー名を確認できます。

## 例

例 1 - Enterprise Media Manager データベースが格納されているホスト名が戻されま す。

# tpautoconf -get\_gdbhost

例 2 - Enterprise Media Manager サーバーがホスト server2 に設定されます。

# tpautoconf -set\_gdbhost server2

例 3 - -report\_disc コマンドが、検出されたデバイスと EMM データベース間の不一 致をどのようにレポートするかを示しています。また、-replace\_drive *drive\_name* -path *drive\_path* コマンドを使用する方法も示します。

```
# tpautoconf -report_disc
======================= New Device (Tape) =======================
Inquiry = "QUANTUM DLT8000 0250"
Serial Number = PXB08P3242
Drive Path = /\text{dev}/\text{rmt}/119 \text{cbn}Found as TLD(6), Drive = 1
===================== Missing Device (Drive) =====================
Drive Name = QUANTUMDLT800014
Drive Path = /dev/rmt/9cbn
Inquiry = "QUANTUM DLT8000 0250"
Serial Number = PXB08P1345
TLD(6) definition Drive = 1
Hosts configured for this device:
 Host = plum
 Host = avocado
# tpautoconf -replace_drive QUANTUMDLT800014 -path /dev/rmt/119cbn
Found a matching device in EMM DB, QUANTUMDLT800014 on host plum
  update on host plum completed
Found a matching device in EMM DB, QUANTUMDLT800014 on host avocado
  update on host avocado completed
```
# 関連項目

p.913 の [tpconfig](#page-912-0) を参照してください。

# **tpclean**

<span id="page-909-0"></span>tpclean – テープドライブのクリーニングの管理

## 概要

tpclean -L | -C *drive\_name* [-priority *number*] | -M *drive\_name* | -F *drive\_name cleaning\_frequency*

UNIX システムでは、このコマンドへのディレクトリパスは /usr/openv/volmgr/bin/ です。

Windows システムでは、このコマンドへのディレクトリパスは *install\_path*¥Volmgr¥bin¥ です。

## 説明

tpcleanを実行すると、Media Manager のテープドライブの使用状況を監視し、必要に 応じてテープドライブが自動的にクリーニングされるように構成できます(この機能は、ACS ロボット内のドライブまたは QIC ドライブには適用されません)。

Media Manager によって、ボリュームがドライブにマウントされている合計時間が追跡さ れます。tpclean を使用すると、ドライブに対するクリーニングの間隔(時間)を指定でき ます。

次の条件に該当する場合、ドライブがクリーニングされます。

- マウント時間がクリーニング間隔を超過している。
- TapeAlert により「CLEAN NOW」または「CLEAN PERIODIC」フラグがマークされて いる。
- ロボット内にドライブが存在している。
- Media Manager ボリューム構成にロボット内のクリーニングテープが示されている。

次の場合、tpclean -L による出力の[コメント (Comment)]フィールドにクリーニングが 必要なことを示すメッセージが表示されます。

- マウント時間がクリーニング間隔を超過している。
- ドライブがスタンドアロンドライブであるか、ドライブにクリーニングテープを定義してい ない。

ドライブを手動でクリーニングし、-M オプションを使用してマウント時間をリセットします。

-C、-M、-F オプションが機能するには、ltid が UNIX システムで実行されているか、 NetBackup Device Manager サービスが Windows システムで実行されている必要が あります。

TapeAlert と他のドライブクリーニングについて詳しくは、『NetBackup 管理者ガイド Vol. 2』を参照してください。

NetBackup Enterprise Server では、共有ドライブで間隔に基づくクリーニングはサポー トされていません。

このコマンドを実行するには、管理者権限が必要です。

## オプション

-C *drive\_name*

このオプションを指定すると、ロボット内のドライブのクリーニングが開始されます。ロ ボットにドライブが定義済みで、クリーニングテープが Media Manager ボリューム構 成に定義済みである必要があります。マウント時間は 0 (ゼロ) にリセットされます。ド ライブ名は、そのドライブが構成に追加されたときに割り当てられた名前です。

 $-T_{\rm L}$ 

このオプションを指定すると、クリーニング統計が出力されます。(UNIX システムで は、stdout に出力されます。)

-priority *number*

tpclean がリソースのメディアドライブの組み合わせを取得する、ジョブの新しい優 先度を指定します。新しい優先度はデフォルトのジョブ優先度を上書きします。

-M *drive\_name*

ドライブが手動でクリーニングされたことを示します。マウント時間は 0 (ゼロ) にリセッ トされます。ドライブ名は、そのドライブがデバイスの構成に追加されたときに割り当 てられた名前です。

-F *drive\_name cleaning\_frequency*

このオプションでは、指定したドライブのクリーニング間隔の時間を *cleaning\_frequency* に設定します。ドライブ名は、そのドライブが追加されたときに そのドライブに割り当てられた名前です。*cleaning\_frequency* には、0 (ゼロ) 時間 から 10,000 時間の間の値を指定する必要があります。

### 注意事項

tpconfig -d、tpconfig -l、vmoprcmd では、長いドライブ名が切り捨てられる場合があ ります。完全なドライブ名を取得するには、tpconfig -dl を使用します。

tpclean では、ドライブ名が 22 文字で切り捨てられます。

#### 例

例 1 - クリーニング統計を表示します。ドライブ形式の横にあるアスタリスクは、そのデバ イスがロボットとして定義されていることを示します。

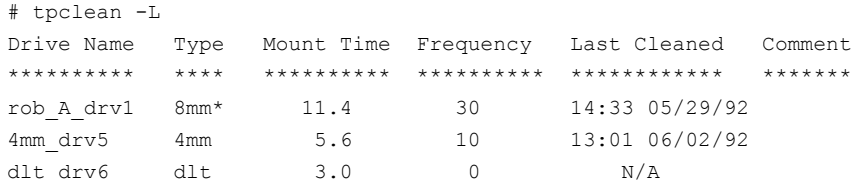

例 2 - dlt\_drv6 というドライブのクリーニング間隔を 25 時間に設定します。マウント時 間が 25 時間を超えると、ドライブが要クリーニングとしてフラグ付けされます。

# tpclean -F dlt\_drv6 25

例 3 - rob\_A\_drv1 というドライブのマウント時間を 0 (ゼロ) にリセットします。通常、この コマンドは、ドライブを手動でクリーニングした後に使用します。

# tpclean -M rob\_A\_drv1

例 4 - ドライブ rob\_A\_drv1 のクリーニングを開始します。この例では、ドライブがロボッ トドライブで、クリーニングテープが定義済みであると想定します。マウント時間は 0 (ゼロ) にリセットされます。

-C オプションを指定すると、*cleaning\_frequency* に達する前にドライブのクリーニングを 強制実行できます。通常、ロボットドライブは、そのマウント時間がクリーニング間隔に指 定した時間を超えると、自動的にクリーニングされます。

```
# tpclean -C rob_A_drv1
```
メモ**:** クリーニングテープを使用するには、そのテープの[有効クリーニング数 (Cleanings Remaining)]が 1 以上である必要があります(この値は、NetBackup 管理コンソールの [メディア (Media)]ノードのボリュームリストまたは vmquery コマンドで表示されます)。こ のクリーニング数は、そのクリーニングテープを利用可能な残りの回数を示します。[メディ ア (Media)]ノードを使用して、または vmchange コマンドを実行してこの回数を変更でき ます。

#### 関連項目

p.566 の [ltid](#page-565-0) を参照してください。 p.913 の [tpconfig](#page-912-0) を参照してください。

# **tpconfig**

<span id="page-912-0"></span>tpconfig – テープ構成ユーティリティの実行

## 概要

UNIX システムの場合: tpconfig [-noverify]

tpconfig -d | -dl | -l

UNIX システムの場合: tpconfig -add -drive -type *drvtype* -path *drivepath* [-nh *ndmp\_hostname*] [-asciiname *asciidrivename*] [-index *drvindex*]] [-shared [yes|no]] [-cleanfreq *hours*] [-comment *comment*] [-drstatus UP | DOWN | DISABLED] [-scsi\_protection [SPR | SR | NONE] [-robot *robnum* -robtype *robtype*] [-noverify] [-robdrnum *robdrvnum* | -VendorDrvName *venddrvname* | -ACS *acsnum* -LSM *lsmnum* -PANEL *panelnum* -DRIVE *drivenum*] [000-preview]

Windows システムの場合: tpconfig -add -drive -type *drvtype* -port *port* -bus *bus* -target *target* -lun *lun* [-asciiname *asciidrivename*] [-index *drvindex*]] [-shared [yes|no]] [-cleanfreq *hours*] [-comment *comment*] [-drstatus [UP | DOWN | DISABLED]] [-scsi\_protection [SPR | SR | NONE]] [-robot *robnum* -robtype *robtype*] [-noverify] [-robdrnum *robdrvnum* | -VendorDrvName *vendor\_drive\_name*] [-ACS *acsnum* -LSM *lsmnum* -PANEL *panelnum* -DRIVE *drivenum*] [preview]

UNIX システムの場合: tpconfig -update -drive *drvindex* [-type *drvtype*] [-path *drivepath*] [-nh *ndmp\_hostname*] [-noverify] [-newasciiname *asciidrivename*]] [-shared [yes|no]] [-cleanfreq *hours*] [-comment *comment*] [-drstatus [UP|DOWN|DISABLED]] [-robot *robnum* -robtype *robtype*] [-robdrnum *robdrvnum* | -VendorDrvName *venddrvname* | -ACS *acsnum* -LSM *lsmnum* -PANEL *panelnum* -DRIVE *drivenum*]

Windows システムの場合: tpconfig -update -drive *drvindex* [-type *drvtype*] [-port *port* -bus *bus* -target *target* -lun *lun* ] [-nh *ndmp\_hostname* -path *drivepath*] [-noverify] [-newasciiname *asciidrivename*]] [-shared [yes|no]] [-cleanfreq *hours*] [-comment *comment*] [-drstatus [UP|DOWN|DISABLED]] [-robot *robnum* -robtype *robtype*] [-robdrnum *robdrvnum* | -VendorDrvName *vendor\_drive\_name*] [-ACS *acsnum* -LSM *lsmnum* -PANEL *panelnum* -DRIVE *drivenum*]

tpconfig -delete -drive *drvindex*

tpconfig -multiple\_delete -drive *drvindex1*:...:*drvindexN*

tpconfig -add -disk\_array *array\_hostname* -disk\_user\_id *user\_ID* -arraytype\_name "*name:displayname*" -requiredport *IP\_port\_number* [-password *password* [-key *encryption\_key*]]

tpconfig -update -disk\_array *array\_hostname* -disk\_user\_id *user\_ID* -requiredport *IP\_port\_number* [-arraytype\_name "*name:displayname*"] [-password *password* [-key *encryption\_key*]]

tpconfig -delete -disk\_array *array\_hostname* -disk\_user\_id *user\_ID* [-arraytype\_name "*name:displayname*"]

tpconfig -ddiskarrays

tpconfig -list\_array\_types [*media\_server*]

UNIX システムの場合: tpconfig -add -robot *robnum* -robtype *robtype* -robpath *devfile* [-nh *ndmp\_hostname*]

Windows システムの場合: tpconfig -add -robot *robnum* -robtype *robtype* -port *port* -bus *bus* -target *target* -lun *lun*

Windows システムの場合: tpconfig -add -robot *robnum* -robtype *robtype* [-nh *ndmp\_hostname*] -robpath *changername* [-bus *bus* -target *target* -lun *lun*]

tpconfig -add -robot *robnum* -robtype *robtype* -cntlhost *cntlhost*

UNIX システムの場合: tpconfig -update -robot *robnum* [-robtype *robtype*] [-robpath *devfile*] [-cntlhost *cntlhost*]

Windows システムの場合: tpconfig -update -robot *robnum* [-robtype *robtype*] [-port *port* -bus *bus* -target *target* -lun *lun* | -cntlhost *cntlhost*]

tpconfig -update -robot *robnum* [-robtype *robtype*] [-robpath *devfile*] [-nh *ndmp\_hostname*] [-bus *bus*] [-target *target*] [-lun *lun*]

tpconfig -update -robot *robnum* [-robtype *robtype*]

tpconfig -delete -robot *robnum*

tpconfig -multiple\_delete -robot *robnum1*:...:*robnumN*

tpconfig -add -drpath -path *drivepath* [-nh *ndmp\_hostname*] -asciiname *asciidrivename* [-drstatus [UP|DOWN|DISABLED]] [-noverify]

UNIX システムの場合: tpconfig -update -drpath -old\_path *drivepath* -path *drivepath* [-nh *ndmp\_hostname*] -asciiname *asciidrivename* [-drstatus [UP|DOWN|DISABLED]] [-scsi\_protection SPR|SR|DEFAULT] [-noverify]

Windows システムの場合: tpconfig -update -drpath -old\_port *port* -old\_bus *bus* -old\_target *target* -old\_lun *lun* -port *port* -bus *bus* -target *target* -lun *lun* -asciiname *asciidrvname* [-drstatus [UP|DOWN|DISABLED]] [-noverify]

UNIX システムの場合: tpconfig -delete -drpath -path *drivepath* -asciiname *asciidrivename* [-nh *ndmp\_hostname*]

Windows システムの場合: tpconfig -delete -drpath -port *port* -bus *bus* -target *target* -lun *lun* | -path *drivepath* [-nh *ndmp\_hostname*] -asciiname *asciidrvname*

tpconfig -dnh

tpconfig -dnh -all\_hosts

tpconfig -ddnh

tpconfig -add -nh *ndmp\_hostname*

tpconfig -add -nh *ndmp\_hostname* -user\_id | -filer\_user\_id *user ID* [-password *password* [-key *encryption\_key*]] -snap\_vault\_filer

tpconfig -update -nh *ndmp\_hostname* -user\_id | -filer\_user\_id *user ID* [[-password *password* [-key *encryption\_key*]]

tpconfig -delete -nh *ndmp\_hostname* -user\_id | -filer\_user\_id *user ID* tpconfig -multiple\_delete -nh *ndmp\_hostname\_1*: ... :*ndmp\_hostname\_N* tpconfig -add -default\_user\_id *user ID* [-password *password* [-key *encryption\_key*]]

tpconfig -update -default\_user\_id *user ID* [-password *password* [-key *encryption\_key*]]

tpconfig -delete -default\_user\_id

tpconfig -add | -update -disk\_array *disk\_array\_host\_name* -disk\_user\_id *user\_ID* -arraytype *disk\_array\_type* -requiredport *IP\_port\_number* [-password *password* [-key *encryption\_key*]]

tpconfig -delete -disk\_array *disk\_array\_host\_name* -disk\_user\_id *user\_ID* [-arraytype *disk\_array\_type*]

tpconfig -ddiskarrays

tpconfig -add | -update -virtual\_machine *virtual\_machine\_name* -vm user id *user* id -vm type *virtual machine type* -requiredport *IP\_port\_number* [-password *password* [-key *encryption\_key*]]

```
tpconfig -delete -virtual_machine virtual_machine_name -vm_user_id
user_id [-vm_type virtual_machine_type]
tpconfig -dvirtualmachines
tpconfig -add -storage_server server_name -stype server_type
-sts user id user ID [-password password] [-st storage type]
tpconfig -update -storage_server server_name -stype server_type
-sts_user_id user_ID [-password password]
tpconfig -delete -storage_server server_name -stype server_type
-sts user id user ID
tpconfig -dsh [-stype server_type]
tpconfig -dsh -all_hosts
tpconfig -dev_ping [-drive -path drivepath | -robpath robotpath] [-nh
ndmp_hostname]
Windows システムの場合: tpconfig -dev_ping [-drive] -port port -bus bus
-target target -lun lun
tpconfig -emm_dev_list [-noverbose]
tpconfig -add -application_server application_server_name
-application_server_user_id user_ID -application_type application_type
-requiredport IP_port_number [-password password [-key
encryption_key]] [-host_user_id host user ID] [-host_password
hostpassword] [-host_RSA_key host RSA key]
tpconfig -update -application_server application_server_name
[-application_server_user_id user_ID] -application_type
application_type -requiredport IP_port_number [-password password
[-key encryption_key]] [-host_user_id host user ID] [-host_password
hostpassword] [-host_RSA_key host RSA key]
tpconfig -delete -application_server application_server_name
[-application_server_user_id user_ID] -application_type
application_type -requiredport IP_port_number [-password password
[-key encryption_key]]
```
tpconfig -dappservers

tpconfig -add\_plugin -cloudpoint\_server *server\_name* -plugin\_id *netbackup\_plugin\_ID* -plugin\_type *cloudpoint\_plugin\_type*

tpconfig -modify\_plugin -cloudpoint\_server *server\_name* -plugin\_id *netbackup\_plugin\_ID* -plugin\_type *cloudpoint\_plugin\_type* tpconfig -list\_plugins --cloudpoint\_server *server\_name* tpconfig -list\_supported\_plugins tpconfig -add -cloudpoint\_server *cloudpoint\_server\_name* cloudpoint\_server\_user\_id *user\_ID* -manage\_workload *manage\_workload* [-requiredport *IP\_port\_number*] tpconfig –update –cloudpoint\_server *cloudpoint\_server\_name* -cloudpoint\_server\_user\_id *cloudpoint\_user\_id* -manage\_workload *manage\_workload* [-requiredport *IP\_port\_number*] tpconfig -cloudpoint\_server *cloudpoint\_server\_name* [-delete\_media\_server *media\_server*] tpconfig -list\_supported\_cloud\_providers tpconfig {-dcloudpointservers | -dmediaservers} [-cloudpoint\_server *cloudpoint\_server\_name* tpconfig -dcloudpointservers [-manage\_workload *manage\_workload*] tpconfig -reset\_password -cloudpoint\_server *cloudpoint\_server\_name* -cloudpoint\_server\_user\_id *user\_ID* tpconfig -refresh [-cloudpoint\_server *cloudpoint\_server\_nam*e] UNIX システムでは、このコマンドへのディレクトリパスは /usr/openv/volmgr/bin/ です。 Windows システムでは、このコマンドへのディレクトリパスは *install\_path*¥Volmgr¥bin¥ です。

### 説明

tpconfig を実行すると、NetBackupで使用するロボット、ドライブ、ドライブアレイ、ドライ ブパス、ホストが構成されます。

UNIX システムでは、tpconfig [-noverify] はメディア管理とデバイス管理のユーティ リティを開始します。このメニューベースのユーティリティを使用して、EMMデータベース 内のデバイスを作成および変更できます。このEMMデータベースによって、ltid (Media Manager device デーモン) に制御されているロボットおよびドライブが識別されます。 ltid は、/dev ディレクトリ内のデバイスファイルにオペレータのドライブ状態でのドライ ブとの関連を表示させるためにこのデータベースを使用します。

たとえば、システムによって 8MM 形式のドライブとして認識されるドライブを構成すると 想定します。/dev ディレクトリ内を検索し、クローズ時非巻き戻しデバイスパスを 8MM 形 式のドライブに配置します。次に、このデバイスパスをドライブに指定します。その後、 tpconfig によって、そのデバイスパスが適切なデバイスデータベースに記録されます。

tpconfig を使用してデバイス構成を変更した後、stopltid を使用して ltid デーモン および avrd デーモンを停止します (実行中の場合)。その後、ltid コマンドを実行し て、デーモンを再起動します。詳しくは、ltid を参照してください。

Windowsシステムでは、デバイス構成の変更が完了すると、NetBackup Device Manager サービスが停止し、再起動されます。

このユーティリティを実行するには、管理者権限が必要です。

### オプション

次の4つのオプションは、NetBackup Enterprise Server だけに適用されます。これら のオプションでは、ACS (自動カートリッジシステム) ロボットの構成を指定します。

-ACS *acsnum*, -LSM *lsmnum*, -PANEL *panelnum*, -DRIVE *drivenum acsnum* には、ACS ライブラリソフトウェアホスト上で構成されたロボットライブラリ数 を指定します。

*lsmnum* には、そのドライブが存在するライブラリストレージモジュールを指定しま す。

*panelnum* には、そのドライブが位置するロボットパネルを指定します。

*drivenum* には、そのドライブの番号を指定します。

#### -add

一緒に指定するオプションに応じて、ドライブ、ロボット、仮想マシン、アプリケーショ ンサーバー、または CloudPoint サーバーを追加します。

-add\_media\_server *media\_server*

クラウドに作業負荷を保護するため、CloudPoint サーバーに関連付けるメディア サーバーを追加します。複数のメディアサーバーを関連付けるには、コマンドを複数 回実行する必要があります。メディアサーバーは、バージョン 8.1.2以降でなければ なりません。メディアサーバーを関連付けない場合は、NetBackup マスターサー バーが使用されます。

-all\_hosts

このオプションを指定すると、メディアサーバー上にクレデンシャルを持つすべての ホストが表示されます。

-add\_plugin

NetBackupで構成される CloudPoint サーバーに CloudPoint プラグインを追加し ます。

-application\_server *application\_server\_name* 

このオプションでは、アプリケーションサーバーのホスト名を指定します。

-application\_server\_user\_id *user\_ID*

このオプションでは、アプリケーションサーバーにログインするために必要なユーザー 名を指定します。

-application\_type *application\_type*

アプリケーションサーバーの種類を指定します。サードパーティのプラグインベンダー が指定する値を使用することもできます。*application\_type* に指定できる値の例は 次のとおりです。

- hadoop
- hbase
- mongodb

-arraytype\_name "*name:displayname*"

クレデンシャルを追加、更新、または削除するディスクアレイの形式を指定します。

二重引用符 (") は、*name* または *displayname* に 1 つ以上の空白が含まれる場合 にのみ必要です。

*name:displayname* の値は、ディスクアレイベンダーから提供されます。*name* 部分 は、NetBackupで内部的に使用される一意の文字列です。*displayname* 部分は、 NetBackup管理コンソールの表示とメニューで使用される、さらに読みやすい文字 列です。

値は、次に示すように、アレイに使用するディスクアレイベンダーおよびプロバイダ 形式によって異なります。

■ アレイ固有のプロバイダの場合、形式は次のとおりです。 vendorID\_productID:displayname

デフォルトでは、NetBackup には次のような複数のアレイ固有のプロバイダがあ ります (ただし、限定されるわけではありません)。

- HP\_HSV:HP EVA
- EMC\_CLARIION:EMC CLARiiON
- EMC\_SYMMETRIX:EMC Symmetrix
- IBM TOTALSTORAGE:IBM System Storage
- NETAPP\_LUN:NetApp
- 汎用アレイプロバイダの場合、形式は次のとおりです。 OPENARRAY::vendorID\_productID:displayname たとえば、OPENARRAY::HITACHI\_HDS:Hitachi HDS DF Series

有効なディスクアレイの形式の名前を確認するには、-list\_array\_types オプショ ンを使用します。

Flexible Disk または Snapshot Client ライセンスが必要です。

-asciiname *asciidrivename*

このオプションでは、ドライブ名を指定します。この名前によって、Media Manager でドライブが識別されます。ドライブ名を指定しない場合、Media Manager によって 名前が生成されます。共有ドライブを追加または更新する場合 (Shared Storage Option) には、できるかぎりドライブの性質を表す名前を指定します。

-bus *bus*

このオプションでは、ロボットまたはドライブが接続される SCSI バス番号を指定しま す。

『NetBackup デバイス構成ガイド』を参照してください。

-cleanfreq *hours*

このオプションでは、ドライブクリーニングの間隔 (時間) を指定します。ドライブを追 加すると、そのドライブへのボリュームのマウント時間の記録が NetBackup によって 開始されます。

ドライブがロボット内にあり、そのロボットにクリーニングボリュームが定義されている 場合、累積マウント時間がクリーニング間隔に指定した時間を超えると、クリーニング が実行されます。ドライブがクリーニングされると、NetBackup によってマウント時間 がリセットされます。

ドライブがスタンドアロンドライブである場合またはクリーニングテープを定義してい ない場合には、tpclean -L が出力する[コメント (Comment)]フィールドにクリーニ ングが必要なことを示すメッセージが表示されます。ドライブをクリーニングするには、 tpclean コマンドを実行します。

TapeAlert を使用する場合、間隔に基づくクリーニングは不要です。

-cloudpoint server *server* name

CloudPoint サーバーのホスト名を指定します。

-cloudpoint\_server\_user\_id *user\_id*

CloudPoint サーバーのユーザー名およびパスワードを設定します。このオプション を-add、-update または -delete コマンドと組み合わせて使用して、CloudPoint サーバーのユーザー名およびパスワードを指定します。

-cntlhost *cntlhost*

このオプションは、NetBackup Enterprise Server だけに適用できます。

ロボット制御が他のホスト上に存在するロボットの場合、このオプションでは、そのロ ボットライブラリを制御するホストを指定します。

このオプションは、別のホスト上に存在するロボット制御が可能な TLD ロボットにの み適用されます。また、ACS ロボットにも適用されます。

ACS ロボットの場合、ACS ライブラリソフトウェアがインストールされているホスト名を 指定します。

-comment *comment*

このオプションでは、ドライブについてのコメントを追加します。このフィールドは、 SCSI照会データを格納する場合に有効で、ドライブ形式およびファームウェアのレ ベルを簡単に確認できます。

 $-d$ 

このオプションを指定すると、現在の構成情報が表示されます。UNIXシステムでは、 リストは *stdout* に出力されます。このオプションでは、ドライブ名が 22 文字で切り捨 てられる場合があります。

-dappservers

このオプションを指定すると、構成済みのアプリケーションサーバーがすべて表示さ れます。たとえば、hadoop サーバーや hbase サーバーなどです。

-dcloudpointservers

NetBackup を構成しているすべての CloudPoint サーバーを一覧表示します。

-ddiskarrays

このオプションを指定すると、構成済みのディスクアレイがすべて表示されます。

-ddnh

このオプションを指定すると、メディアサーバー上のデフォルトのクレデンシャルが表 示されます。

-default user id *user* ID

このオプションを指定すると、特定のマスターサーバーのすべてのメディアサーバー および NDMP ホストの組み合わせに対して、ユーザー名およびパスワードを設定 します。ファイラごとに一度だけユーザー名とパスワードを追加します。このオプショ ンを -add、-update または -delete コマンドと組み合わせて使用して、ユーザー 名およびパスワードを指定します。

-delete

このオプションを指定すると、同時に指定するオプションに応じて、ドライブ、ロボット またはホストクレデンシャルが削除されます。

-delete\_media\_server *media\_server*

このオプションを指定すると、CloudPoint サーバーに関連付けられているメディア サーバーが削除されます。

-dev\_ping

このオプションを指定すると、デバイスからデバイス情報が取得されます。

-disk\_array *array\_hostname*

ディスクアレイのホスト名を指定します。NetBackup Snapshot Client ライセンスが インストールされている場合に限り、このオプションを使用できます。

-disk\_user\_id *user\_ID*

このオプションでは、ディスクアレイとの通信で NetBackup が使用するユーザー名 を指定します。NetBackup Snapshot Client ライセンスがインストールされている場 合に限り、このオプションを使用できます。

-dl

現在の構成情報を詳細形式でリストします。UNIX システムでは、リストは stdout に 出力されます。このオプションを指定すると、完全なドライブ名が表示されます。

-dmediaservers [-cloudpoint\_server *cloudpoint\_server\_name*]

このオプションを指定すると、CloudPointサーバーに構成されているすべてのメディ アサーバーが表示されます。CloudPoint サーバー名を指定しない場合は、すべて の CloudPoint サーバーで構成されているすべてのメディアサーバーが表示されま す。

-dnh

このオプションを指定すると、メディアサーバー上にあるNDMP ホストのクレデンシャ ルが表示されます。

-drive

このオプションを -add オプションとともに指定すると、操作の対象がドライブになり ます。

-drive *drvindex*

このオプションでは、ドライブインデックスを指定します。このオプションを -update、 -delete、または -multiple delete コマンドとともに指定すると、ドライブに対す る操作が指定されます。

```
-drpath
```
このオプションを指定すると、追加、更新または削除の実行をドライブパスに対して 行います。

-drstatus UP|DOWN|DISABLED

このオプションを指定すると、テープドライブの初期状態が UP (起動状態)、DOWN (停止状態) または DISABLED (無効状態) に設定されます。検出されたドライブパ スは、デフォルトで起動状態 (UP) になります。管理者またはオペレータは、ドライブ パスの起動または停止を無効にしたり、構成したりできます。この操作は、[デバイス 管理 (Device Management)]ウィンドウのオプションによっても実行できます。

ドライブの状態が DISABLED (無効状態) である場合、NetBackup によってパスは 格納されますが使用されません。また、このドライブパスがそれ以降に検出されても、 NetBackup で使用するようには構成されません。

-dsh

指定したサーバーの種類 (-stype*server\_type*) またはすべてのメディアサーバー (-all\_hosts) の OpenStorage クレデンシャルを表示します。

-dvirtualmachines

構成済みの仮想コンピュータがすべて表示されます。

-emm dev list [-noverbose]

このオプションを指定すると、EMMデータベースの完全なテープデバイス構成が表 示されます。この情報には、すべてのメディアサーバー、マスターサーバー、NDMP ホストおよびそのクレデンシャルが含まれます。

-filer\_user\_id *user ID*

このオプションを指定すると、ファイラに接続されているすべてのメディアサーバーに 対して、ユーザー名およびパスワードを設定できます。ファイラごとに一度だけユー ザー名とパスワードを追加します。このオプションを -add、-update または -delete コマンドと組み合わせて使用して、ユーザー名およびパスワードを指定します。

-host\_user\_id *host user ID*

SSH 実装のためのホストのユーザー ID を入力します。このオプションは、関連する BigData 作業負荷にのみ使用してください。たとえば、MongoDB にはこのオプショ ンが必要ですが、Hadoop では必要ありません。

-host\_password *hostpassword*

SSH実装のためのホストのユーザーパスワードを入力します。このオプションは、関 連する BigData 作業負荷にのみ使用してください。たとえば、MongoDB にはこの オプションが必要ですが、Hadoop では必要ありません。

-host\_RSA\_key *host RSA key*

SSH 実装のための RSA キー指紋を入力します。このオプションは、関連する BigData 作業負荷にのみ使用してください。たとえば、MongoDB にはこのオプショ ンが必要ですが、Hadoop では必要ありません。

-index *drvindex*

このオプションでは、ドライブインデックス (ドライブを識別するために使用される一意 の番号) を指定します。ドライブを追加する場合、Media Manager によって次に利 用可能なドライブインデックスが使用されるため、ドライブインデックスを指定する必 要はありません。特定のホスト上の各ドライブには、一意のインデックス番号が付け られている必要があります。

-key *encryption\_key*

このオプションを指定すると、暗号化された鍵を作成できるため、暗号化されたクレ デンシャルをネットワークを介して安全に送信できます。-key オプションを指定した 場合、tpconfig では、指定されるパスワードは MD5 暗号化形式として見なされま す。

 $-1$ 

このオプションを指定すると、現行のデバイス構成が stdout に表示されます。 Windows システムでは、-l によって Windows デバイスパスが {p,b,t,l} のエンコー ド形式で表示されます。p はポート、b はバス、t はターゲット、l は LUN です。

-list\_array\_types [*media\_server*]

クレデンシャルを追加および管理できるディスクアレイの形式が表示されます。

特定のメディアサーバーに対して有効なディスクアレイの形式に出力を制限するに は、そのメディアサーバーを指定します。

コマンド出力は、アレイの形式ごとに *name:displayname* 形式になります。

*name:displayname* の値は、ディスクアレイベンダーから提供されます。*name* 部分 は、NetBackupで内部的に使用される一意の文字列です。*displayname* 部分は、 NetBackup管理コンソールの表示とメニューで使用される、さらに読みやすい文字 列です。

値は、次に示すように、アレイに使用するディスクアレイベンダーおよびプロバイダ 形式によって異なります。

■ アレイ固有のプロバイダの場合、形式は次のとおりです。 vendorID\_productID:displayname

デフォルトでは、NetBackup には次のような複数のアレイ固有のプロバイダがあ ります (ただし、限定されるわけではありません)。

- HP\_HSV:HP EVA
- EMC\_CLARIION:EMC CLARiiON
- EMC\_SYMMETRIX:EMC Symmetrix
- IBM TOTALSTORAGE: IBM System Storage
- NETAPP\_LUN:NetApp
- 汎用アレイプロバイダの場合、形式は次のとおりです。 OPENARRAY::vendorID\_productID:displayname たとえば、OPENARRAY::HITACHI\_HDS:Hitachi HDS DF Series

-list supported cloud providers

各クラウドプロバイダに関連付けられている整数を一覧表示します。

-list supported plugins

NetBackup で構成される CloudPoint サーバーのサポート対象のすべての CloudPoint プラグインを一覧表示します。

-list\_plugins

CloudPoint サーバーに構成されているすべてのプラグインを一覧表示します。

-lun *lun*

このオプションでは、ロボットまたはドライブが接続される論理ユニット番号 (または SCSI ID) を指定します。

デバイスのパスについて詳しくは、『NetBackupデバイス構成ガイド』を参照してくだ さい。

-manage\_workload

オンプレミスストレージアレイ管理またはクラウド内の作業負荷に CloudPoint サー バーを使用するかどうかを指定します。このオプションは、CloudPoint サーバーを 登録するときに必要です。

- ONPREM は、オンプレミスストレージアレイ管理に CloudPoint サーバーを使用す ることを指定します。
- CLOUD は、クラウド管理に CloudPoint サーバーを使用することを指定します。

-modify plugin

NetBackup で構成される CloudPoint サーバーに追加される CloudPoint プラグイ ンのクレデンシャルを変更します。

-multiple\_delete

このオプションを指定すると、同時に指定するオプションに応じて、複数のドライブま たはロボットが削除されます。

-newasciiname *asciidrivename*

このオプションでは、新しいドライブ名を指定します。

-nh *ndmp\_hostname* | *puredisk\_hostname*

NDMP サーバーまたは PureDisk サーバーのホスト名を指定します。Veritas は NetBackup 5000 シリーズのアプライアンス上の PureDisk オプションのみをサポー トします。

-noverify

ドライブパスは検証されません。通常、tpconfig は、クローズ時非巻き戻しドライブ パスに、非巻き戻し、変数、Berkeley 形式などに関する正しいマイナー番号のビッ ト数が含まれていることを検証します。このオプションは、標準外のプラットフォーム デバイスファイルの使用時には有効な場合があるため、デバイスファイルが正しいこ とを確認してください。

-old\_bus *bus*

このオプションは Windows システムでのみ使用します。このオプションでは、追加、 更新または削除する SCSI バス番号を指定します。

-old\_lun *lun*

このオプションは Windows システムでのみ使用します。このオプションでは、ロボッ トまたはドライブが接続される論理ユニット番号 (または SCSI ID) を指定します。レ ジストリにこの情報が表示されます。このコマンドを実行すると、既存の論理ユニット 番号を追加、更新または削除できます。

-old\_path *drivepath*

このオプションを -update コマンドとともに使用すると、パスを、データベース内に すでに存在するパスに変更できます。パスが存在しない場合は、エラーが発生しま す。

-old\_port *port*

このオプションは Windows システムでのみ使用します。このオプションでは、追加、 更新または削除する既存の SCSI ポート番号を指定します。

-old\_target *target*

このオプションは Windows システムでのみ使用します。このオプションでは、ロボッ トまたはドライブが接続される既存のターゲット番号 (または SCSI ID) を指定しま す。このコマンドを実行すると、既存のターゲットを追加、更新または削除できます。

-password *password*

NDMP、メディアサーバー重複排除プール、OpenStorage、仮想マシンホスト、また はアプリケーションサーバーにログオンするときに使用するパスワードを設定します。 パスワードの長さは 100 文字を超えることはできません。

-path *drivepath*

メディアサーバーまたは NDMP ファイラのドライブのデバイスパスを指定します。

Windows システムでは、drive\_path 変数に非 NDMP のドライブの Windows デバ イスパスを指定します。パスは {p,b,t,l} 形式で指定します。p はポート、b はバス、t はターゲット、l は LUN です。この情報はレジストリに表示されます。

-plugin\_id *netbackup\_plugin\_ID*

NetBackup のプラグイン ID を指定して、クラウドと関連付けます。プラグイン ID は 一意である必要があります。ID には、次に示す文字と記号の表示のみを含めること ができます。

- A から Z、a から z
- $0-9$
- $\blacksquare$  +, ..\_ -

-plugin\_type *cloudpoint\_plugin\_type*

CloudPoint プラグインタイプを指定します。tpconfig -list\_supported\_plugins コマンドを使用して、CloudPointサーバーがサポートするすべてのプラグインのリス トを取得できます。

-port *port*

このオプションでは、ロボットまたはドライブが接続される SCSI ポート番号を指定し ます。レジストリにこの情報が表示されます。

-refresh

CloudPoint サーバーを更新します。

-requiredport *IP\_port\_number*

ディスクアレイ、仮想マシン、またはアプリケーションサーバーで NetBackupからの 接続を受け入れる IP ポート番号を指定します。Nutanix Acropolis クラスタのデフォ ルトのポート番号は 9440 です。Hadoop のデフォルトのポート番号は、HDFS NameNode HTTP UI です。このポート番号の変更は、コマンドラインインターフェー スでのみ行うことができます。BigData 作業負荷についてホストに関連するパラメー タを設定した場合に、必要なポートを更新するには、すべてのパラメータを指定する 必要があります。

-reset password

CloudPoint サーバーのパスワードをリセットします。

-robdrnum *robdrvnum*

このオプションでは、ドライブの物理的な場所 (ロボット内) を指定します。不適切な 番号を割り当てると、NetBackup によってドライブが検出されません。ロボット制御 によってその不適切なドライブへのメディアのマウントが試行されるため、結果的に エラーが発生します。

通常、物理的な場所は、ドライブへのコネクタまたはベンダーが提供するマニュアル を確認することによって判断できます。

-robot *robnum*

このオプションでは、NetBackupに対する一意のロボット識別番号を指定します。 add オプションによってロボット番号を割り当てます。

すべてのロボットのロボット番号は、ロボット形式やロボットを制御するホストに関係な く一意である必要があります。

NetBackup Enterprise Server では、ロボット番号は、同じ EMM サーバーを共有 する (同じ EMM データベースを使用する) すべてのロボットで一意である必要があ ります。この要件は、ロボット形式またはロボットを制御するホストにかかわらず適用 されます。たとえば、ホストが異なる同じ EMM サーバーが 2 つの TLD ロボットを制 御します。その場合、ロボット番号は異なる必要があります。

-robpath *devfile*

メディアサーバーまたは NDMP ファイラのロボットのデバイスパスを指定します。

Windows システムでは、drive\_path 変数に非 NDMP のドライブの Windows デバ イスパスを指定します。パスは {p,b,t,l} 形式で指定します。p はポート、b はバス、t はターゲット、l は LUN です。この情報はレジストリに表示されます。

-robtype *robtype*

このオプションでは、構成するロボット形式を指定します。このオプションでは、 NetBackup によってサポートされているすべてのロボット形式を指定できます。特定 のロボットライブラリモデルに対して指定するロボット形式を判断するには、サポート Web サイトを参照してください。

NetBackup Enterprise Server では、次のロボット形式のいずれかを指定できます。

acs (自動カートリッジシステム) または tld (DLT テープライブラリ)

NetBackup サーバーでは、次のロボット形式のいずれかを指定できます。

tld (DLT テープライブラリ)

-scsi\_protection SPR | SR | NONE

このオプションでは、NetBackup で使用される SCSI テープドライブのアクセス保護 を指定できます。

SPR: SCSI Persistent RESERVE IN または Persistent RESERVE OUT

#### SR: SCSI RESERVE/RELEASE

NONE - SCSI アクセス保護なし

デフォルトは、SCSI RESERVE/RELEASE (SR) です。

-shared yes|no

このオプションでは、共有ドライブを追加または更新するかどうかを指定します。

-snap\_vault\_filer

-snap\_vault\_filer フラグは、NetApp P3 機能とともに使用します。ファイラの ユーザー名およびパスワードが格納されている場合、このフラグを設定します。この フラグを設定しないと、ユーザーインターフェースを使用してそのファイラにボリュー ムを追加できません。このフラグを設定せずにユーザー名およびパスワードを無効 にし、その機能を使用することにした場合は、tpconfig -delete を実行してから、 フラグを使用して機能を再度追加する必要があります。このフラグは、次のコンテキ ストで、NetApp P3 機能とともに使用されます。

tpconfig -add -user\_id root -nh mmnetapp2-target target -snap\_vault\_filer

-st *storage\_type*

このオプションでは、ストレージサーバープロパティを識別する数値を指定します。 この値は、ストレージベンダーによって提供されます。ディスクのフォーマットの状態 を示す数値とディスクの接続方法を示す数値をそれぞれから 1 つ選択し、これらの 数値を組み合わせて値を指定します。

*storage\_type* で指定可能な値は、次のとおりです。

- フォーマット済みディスク=1
- $B$  RAW ディスク = 2
- ダイレクト接続 = 4
- ネットワーク接続 = 8

*storage\_type* の値は、ディスクがフォーマットされているかどうかを示す数値 (1 ま たは 2) と、ディスクの接続方法を示す数値 (4 または 8) の合計です。デフォルトの 値は、9 (ネットワーク接続されたフォーマット済みディスク) です。

-storage server server name

このオプションでは、ストレージサーバーのホスト名を指定します。

-sts\_user\_id *user\_id*

このオプションでは、ストレージサーバーにログインするために必要なユーザー名を 指定します。ストレージサーバーでログオンクレデンシャルが不要な場合は、仮のク レデンシャルを入力します。

これらのクレデンシャルを覚えておく必要があります。CloudCatalyst ストレージサー バーのディザスタリカバリの際にこれらのクレデンシャルが必要になります。

#### -stype *server\_type*

このオプションでは、ストレージサーバー形式を識別する文字列を指定します。 **server\_type** の値は次のいずれかから指定できます。

- Veritas提供のストレージ。指定可能な値は、AdvancedDiskと PureDisk です。
- サードパーティのディスクアプライアンス。ベンダーから server\_type の文字列 が提供されます。
- クラウドストレージ。可能な stype 値を確認するには、csconfig cldprovider -l コマンドを使用します。クラウドの stype 値はクラウドストレージプロバイダを 反映します。クラウドストレージの stype 値は、接尾辞も含めることができます (amazon\_crypt など)。可能性のある接尾辞は次の通りです。
	- raw: NetBackup バックアップイメージは raw 形式でクラウドに送信されま す。クラウドストレージに送信する前にデータを圧縮したり暗号化したりしたく ない場合、このオプションを使用します。
	- rawc:クラウドストレージに書き込む前にデータを圧縮します。
	- crypt:クラウドストレージにデータを書き込む前に、AES-256暗号化を使っ てデータを暗号化します。このオプションを使用するには、NetBackup で KMS を構成する必要があります。
	- cryptc: クラウドストレージに書き込む前に、データを圧縮して暗号化しま す。

ストレージサーバー形式は大文字と小文字を区別します。

-target *target*

このオプションでは、ロボットまたはドライブが接続されるターゲット番号(またはSCSI ID) を指定します。

この情報は、レジストリ (Windows システム) または『NetBackup デバイス構成ガイ ド』で確認できます。

-type *drvtype*

このオプションでは、構成するドライブ形式を指定します。

NetBackup Enterprise Server では、次のドライブ形式のいずれかを指定できま す。

4mm (4MM テープドライブ)、8mm (8MM テープドライブ)、8mm2 (8MM テープドライ ブ 2)、8mm3 (8MM テープドライブ 3)、dlt (DLT テープドライブ)、dlt2 (DLT テー プドライブ 2)、dlt3 (DLT テープドライブ 3)、dtf (DTF テープドライブ)、qscsi (QIC テープドライブ)、hcart (1/2 インチカートリッジドライブ)、hcart2 (1/2 インチ カートリッジドライブ 2)、hcart3 (1/2 インチカートリッジドライブ 3)。NetBackup サー バーでは、次のドライブ形式のいずれかを指定できます。4mm (4MM テープドライ ブ)、8mm (8MM テープドライブ)、dlt (DLT テープドライブ)、hcart (1/2 インチカー トリッジドライブ)、qscsi (QIC テープドライブ)。

-update

ドライブ、ロボット、または CloudPoint サーバーの構成情報を変更します。

-user\_id *user\_ID*

このオプションでは、クレデンシャルを追加するメディアサーバーの特定の NDMP ホストのユーザー ID を指定します。

メモ**:** メディアサーバーには、NDMP ホスト名ごとにユーザー ID を 1 つだけ設定で きます。1 つの NDMP ホスト名に対して 2 つ目のユーザー ID を追加することはで きません。

-virtual\_machine *virtual\_machine\_name*

このオプションでは、クレデンシャルの追加、更新または削除の対象となる仮想マシ ンのホスト名を指定します。NetBackup Snapshot Client ライセンスがインストール されている場合に限り、このオプションを使用できます。

-vm\_type *virtual\_machine\_type*

このオプションでは、仮想マシンの形式を指定します。指定可能な値は、次のとおり です。

1 - VMware VirtualCenter サーバー

2 - VMware ESX Server

3 - VMware Converter サーバー

NetBackup Snapshot Client ライセンスがインストールされている場合に限り、この オプションを使用できます。

-vm\_user\_id *user\_id*

このオプションでは、仮想マシンのディスクアレイとの通信で NetBackup が使用す るユーザー名を指定します。NetBackup Snapshot Client ライセンスがインストール されている場合に限り、このオプションを使用できます。

このコマンドを実行するには、管理者権限が必要です。

#### 注意事項

tpconfig -d では、ドライブ名が 22 文字で切り捨てられる場合があり、tpconfig -l ではドライブ名が 32 文字で切り捨てられる場合があります。完全なドライブ名を表示す るには、tpconfig -dl を指定します。

複数の NDMP ホストクレデンシャルの削除は、このホストと指定のファイラに固有のクレ デンシャルにのみ適用されます。デフォルトのクレデンシャルまたはファイラのクレデン シャルには適用されません。

## 例

次の例では、ページ制限のため、入力するコマンドを複数の行で示します。実際のコマ ンドは 1 行で入力します。

例 1 - Windows ローカルサーバーでのロボット制御

次の例では、直接 Windows ホストに接続されるロボットを追加し、そのロボットにドライブ を追加します。

次の手順は、NetBackup サーバーだけに適用されます。

■ 次のコマンドを実行して、ロボットを追加します。

```
# tpconfig -add -robot 7 -robtype tld -port 0 -bus 0 -target 2 lun
\Omega
```
■ 構成されていないロボットにドライブが存在する場合、ドライブを追加します。 次のコマンドを実行すると、手順 1 で構成したロボットに制御されている Tape0 とい うシステム名を持つドライブが構成されます。 (Tape0 はサーバーによって接続およ び認識されています。)

# tpconfig -add -drive -type dlt -port 1 -bus 2 -target 3 / -lun 4 -comment "DEC DLT2000 8414" -index 0 -drstatus up / -robot 7 -robtype tld -robdrnum 1 -asciiname DLT2000\_D1

この例のコマンドでは、[コメント(Comment)]フィールドを使用します。このフィール ドは、ドライブの SCSI 照会データを格納する場合に有効で、ドライブ形式および ファームウェアのレベルを簡単に確認できます。

■ 現在、ロボットにスタンドアロンドライブとして構成されているドライブが存在する場合 には、ドライブ構成を更新して、これらのドライブをロボットで制御します。 次のコマンドを実行すると、ドライブ 1 および 2 の構成が更新されます。

```
# tpconfig -update -drive 1 -type dlt -robot 7 -robtype tld
-robdrnum 1
# tpconfig -update -drive 2 -type dlt -robot 7 -robtype tld
-robdrnum 2
```
メモ**:** ドライブに適切なロボットドライブ番号を割り当てます。ロボットドライブ番号が不適 切な場合、テープのマウントまたはバックアップが実行されない場合があります。

例 2 - リモートホストでのロボット制御

この例は、NetBackup Enterprise Server だけに適用されます。

現在デバイスを管理している Windows ホストに、ロボットに存在する 1 台以上のテープ ドライブを接続すると想定します。

別のホストに接続されるロボットを追加する、tpconfig 操作のシーケンスを次に示しま す。

■ 次のコマンドを実行して、ロボットを追加します。

# tpconfig -add -robot 9 -robtype tld -cntlhost perch

ロボット番号が制御ホスト上のロボット番号と一致することを確認します。

■ 現在、ロボットにスタンドアロンとして構成されているドライブが存在する場合には、ド ライブ構成を更新して、これらのドライブをロボットで制御します。 次のコマンドを実行すると、ドライブ 1 および 2 の構成が更新されます。

```
# tpconfig -update -drive 1 -type dlt -robot 9 -robtype tld
-robdrnum 1
# tpconfig -update -drive 2 -type dlt -robot 9 -robtype tld
-robdrnum 2
```
メモ**:** 適切なロボットドライブ番号を割り当てます。ロボットドライブ番号が不適切な場 合、テープのマウントまたはバックアップが実行されない場合があります。

■ 構成されていないドライブがロボットに存在する場合、ドライブを追加します。 次のコマンドを実行すると、手順 1 で構成したロボットに制御されている Tape0 とい うシステム名を持つドライブが構成されます。

# tpconfig -add -drive -type dlt -port 1 -bus 2 -target 3 -lun 4 -comment 'DEC DLT2000 8414' -index 3 -drstatus up -robot 9 -robtype tld -robdrnum 3 -asciiname DLT2000\_D3

例 3 - 新しいスタンドアロンドライブの構成

```
次の例では、ドライブをインストールした後にスタンドアロンドライブを追加する方法を示
します。
```
# tpconfig -add -drive -type dlt -port 1 -bus 2 -target 3 -lun 4 -comment 'DEC DLT2000 8414' -index 6 -asciiname DLT2000 standalone 例 4 - Windows デバイスパスの表示

次に、-l オプションによって {p,b,t,l} 形式で表示される Windows デバイスパスの例を 示します。

C:¥Program Files¥VERITAS¥Volmgr¥bin>tpconfig -l

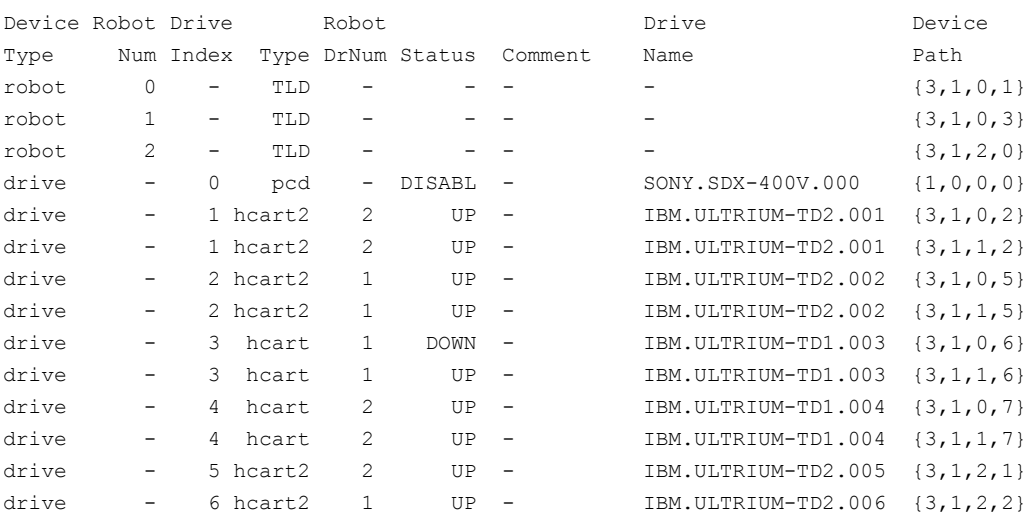

例 5 - NetBackup での CloudPoint サーバーの追加

tpconfig -add -cloudpoint\_server testserver.test.com -cloudpoint server user id User1 -manage workload ONPREM -requiredport

1024

Enter the CloudPoint Server host's password for User Id User 1:

Please re-enter the CloudPoint Server host's password to confirm it:

#### 例 6 - NetBackup での CloudPoint プラグインの追加

tpconfig -add\_plugin -cloudpoint\_server testserver.test.com -plugin id ITAzure -plugin type azure

Enter Tenant ID: test

Enter Client ID: test

Enter Secret Key:

Enter confirm Secret Key:

## 関連項目

p.566 の [ltid](#page-565-0) を参照してください。

# **tpext**

tpext – EMM データベースのデバイスマッピングおよび外部属性ファイルの更新

## 概要

tpext -loadEMM

UNIX システムでは、このコマンドへのディレクトリパスは /usr/openv/netbackup/bin/ です。

Windows システムでは、このコマンドへのディレクトリパスは *install\_path*¥NetBackup¥bin¥ です。

### 説明

tpext コマンドを実行すると、新しいデバイスマッピングおよび外部属性ファイルを使用 して EMM データベースを更新できます。

### 例

このデータを再移行する前に、最新のサポートが適用されている新しいデバイスを使用 していることを確認します。新しいデバイスは、約 2 カ月ごとに追加されます。

- [テクニカルサポートに連絡し](contact Technical support)て external\_types.txt マッピングファイルを入手します。
- EMM サーバーまたはマスターサーバーで、external\_types.txt を次のディレクトリに 配置して、現在の external\_types.txt ファイルを置き換えます。

UNIX systems: /usr/openv/var/global

Windows systems: *install\_path*¥var¥global

■ 次の tpext ユーティリティを実行して、EMM データを再移行します。

UNIX systems: /usr/openv/volmgr/bin/tpext -loadEMM

Windows systems: *install path*¥Volmgr¥bin¥tpext -loadEMM

通常のインストールでは、tpext は自動的に実行されます。

注意: create\_nbdb コマンドを使用してデータベースを手動で作成する場合、tpext ユーティリティも実行する必要があります。tpext によって、データベースに EMM デー タがロードされます。
# **tpreq**

<span id="page-936-0"></span>tpreq – テープボリュームのマウントの要求およびドライブへのファイル名の割り当て

## 概要

tpreq -m *media\_id* [-a *accessmode*] [-d *density*] [-p *poolname*] [-priority *number*] [-f] *filename*

UNIX システムでは、このコマンドへのディレクトリパスは /usr/openv/volmgr/bin/ です。

Windows システムでは、このコマンドへのディレクトリパスは *install\_path*¥Volmgr¥bin¥ です。

## 説明

このコマンドを実行すると、リムーバブルメディアデバイスへのテープボリュームのマウン ト要求が開始されます。このコマンドで指定した情報に基づいて、指定したファイルが識 別され、そのファイルがマウント要求の論理識別子として Media Manager に登録されま す。また、この情報によりボリュームへのアクセスが管理されます。

メディアがロボットドライブ内に存在する場合、Media Manager によって自動的にそのメ ディアがマウントされます。自動的にマウントされない場合、オペレータからのマウント要 求はデバイスモニターウィンドウに表示されます。オペレータの介入が必要な場合、ロボッ トドライブに対するマウント要求に対しては、通常、tpreq が完了されません。これらの要 求も、デバイスモニターウィンドウに表示されます。

操作が完了したら、tpunmount を実行して、ボリュームのマウントを解除し、ファイルが作 成されたディレクトリからそのファイル名を削除します。

UNIX システムでは、メディアが事前選択したドライブに正常に配置された直後に tpreq はスクリプト drive\_mount\_notify を呼び出します。このスクリプトを実行すると、その時 点でユーザーが特定の処理を実行できるようになります。その後、tpreq に制御が戻さ れ、処理が再開されます。このスクリプトは、ロボット内に存在するドライブの tpreq コマ ンドからのみ呼び出すことができ、スタンドアロンドライブには無効です。このスクリプト は、/usr/openv/volmgr/bin/goodies ディレクトリに存在します。このスクリプトを使用する には、スクリプトを有効にして /usr/openv/volmgr/bin ディレクトリにコピーします。使用方 法はスクリプト内に記載されています。

このコマンドを実行するには、管理者権限が必要です。

## オプション

-m *media\_id*

このオプションでは、マウントするボリュームのメディア ID を指定します。この ID は、 大文字でも小文字でも入力でき、Media Managerによって大文字に変換されます。

-a *accessmode*

このオプションでは、ボリュームのアクセスモードを指定します。有効なアクセスモー ドは、w および r です。アクセスモードを w (書き込み) に指定する場合、メディアは 書き込み可能な状態でマウントされる必要があります。デフォルトは r (読み込み) で す。これは、メディアが書き込み禁止状態であることを意味します。

-d *density*

このオプションでは、ドライブの密度を指定します。このオプションによって、テープ ボリュームがマウントされるドライブ形式が決定されます。デフォルトの密度は dlt で す。

NetBackup Enterprise Server で有効な密度は次のとおりです。

4mm (4MM カートリッジ)、8mm (8MM カートリッジ)、8mm2 (8MM カートリッジ 2)、 8mm3 (8MM カートリッジ 3)、dlt (DLT カートリッジ)、dlt2 (DLT カートリッジ 2)、dlt3 (DLT カートリッジ 3)、dtf (DTF カートリッジ)、hcart (1/2 インチカートリッジ)、hcart2 (1/2 インチカートリッジ 2)、hcart3 (1/2 インチカートリッジ 3)、qscsi (1/4 インチカー トリッジ)

次の説明は、NetBackup Enterprise Server だけに適用されます。

1/2 インチカートリッジ密度 (hcart、hcart2、hcart3) を使って、サポートされるすべ ての 1/2 インチドライブ形式を区別できます。ただし、テープ要求は、関連付けられ たメディア形式のドライブだけに割り当てることができます。たとえば、メディア形式 HCART2 を含むメディア ID を指定する、密度が hcart2 のテープ要求は、hcart2 ドライブに割り当てられます。同様に、メディア形式 HCART を含むメディア ID を指 定する、密度が hcart のテープ要求は、hcart ドライブに割り当てられます。同じ規 則が DLT 密度 (dlt、dlt2 および dlt3) および 8MM 密度 (8mm、8mm2 および 8mm3) に適用されます。

NetBackup サーバーで有効な密度は次のとおりです。

4mm (4MM カートリッジ)、8mm (8MM カートリッジ)、dlt (DLT カートリッジ)、hcart (1/2 インチカートリッジ)、qscsi (1/4 インチカートリッジ)

マウント要求は、その密度を満たすドライブ形式上で実行される必要があります。

-p *poolname*

このオプションでは、ボリュームが存在するボリュームプールを指定します。*poolname* では、大文字と小文字が区別されます。デフォルトは None です。

-priority *number*

デフォルトのジョブの優先度を上書きするジョブの新しい優先度を指定します。

-f *filename*

このオプションでは、ボリュームに関連付けられるファイルを指定します。このファイ ル名は、ボリュームがマウントされているドライブへのシンボリックリンクを表します。

ファイル名には、1つの名前またはフルパスを指定できます。ファイル名だけを指定 した場合、現行の作業ディレクトリ内にファイルが作成されます。パスを指定した場 合、そのパスで指定したディレクトリ内にファイルが作成されます。*filename* には、 既存のファイルを指定できません。

tpreqコマンドが正常に実行された場合、指定した名前のファイルが Media Manager によって作成されます。このファイルには、メディアがマウントされているテープデバ イスの名前が表示されます。このファイルは削除しないでください。tpunmount コマ ンドを実行して、このファイルを削除します。

必要に応じて、filename の前に *-f* を指定することもできます。

例

メディア ID が JLR01 のボリュームを含むドライブにファイルをリンクする、現在の作業ディ レクトリに tape1 という名前のファイルを作成します。テープファイルのアクセスモードは 書き込み用に設定され、1/4 インチカートリッジドライブが割り当てられます。

# tpreq -f tape1 -m jlr01 -a w -d qscsi

#### **関連項目**

p.940 の [tpunmount](#page-939-0) を参照してください。

# **tpunmount**

<span id="page-939-0"></span>tpunmount – ドライブからのテープボリュームの取りはずしおよびディレクトリからのテー プファイルの削除

# 概要

tpunmount [-f] *filename* [-force]

UNIX システムでは、このコマンドへのディレクトリパスは /usr/openv/volmgr/bin/ です。

Windows システムでは、このコマンドへのディレクトリパスは *install\_path*¥Volmgr¥bin¥ です。

# 説明

tpunmount を実行すると、ディレクトリからテープファイルが削除され、ドライブからテー プボリュームが物理的に取りはずされます (メディアがマウントされている場合)。

UNIX システムでは、ドライブに tpunmount コマンドを実行すると、

drive\_unmount\_notify スクリプトが呼び出されます。このスクリプトを実行すると、ユー ザーが特定の処理を実行できるようになります。その後、tpunmount に制御が戻され、 処理が再開されます。このスクリプトは、/usr/openv/volmgr/bin/goodies ディレクト リに存在します。このスクリプトを使用するには、スクリプトを有効にして /usr/openv/volmgr/bin ディレクトリにコピーします。このスクリプトは、ロボット内に存 在するドライブに対する tpreq コマンドからだけ呼び出すことができます。スタンドアロン ドライブまたは NDMP ドライブには無効です。

DO\_NOT\_EJECT\_STANDALONE オプションを指定している場合 (-force オプションは指定 していない場合) には、スタンドアロンドライブはアンロードされません。このオプションは EMM に格納されています。

tpunmount を使用する前に、テープファイルおよびデバイスをクローズする必要がありま す。

このコマンドを実行するには、管理者権限が必要です。

# オプション

-f *filename*

このオプションでは、メディアに関連付けられるファイルを指定します。ファイル名を 指定する必要があります。必要に応じて、filename の前に *-f* を指定することもでき ます。

-force

EMM データベースに DO\_NOT\_EJECT\_STANDALONE を指定している場合でも、スタ ンドアロンドライブからボリュームを取り出します。

例

次のコマンドを実行すると、ファイル tape1 に関連付けられたテープボリュームのマウン トが解除され、現在のディレクトリからそのファイルが削除されます。

# tpunmount tape1

#### 関連項目

p.937 の [tpreq](#page-936-0) を参照してください。

# **verifytrace**

verifytrace – 検証ジョブのデバッグログのトレース

# 概要

verifytrace [-master\_server *name*] -job\_id *number* [-start\_time *hh:mm:ss*] [-end\_time *hh:mm:ss*] *mmddyy* [*mmddyy \_*]

verifytrace [-master\_server *name*] -backup\_id *id* [-start\_time *hh:mm:ss*] [-end\_time *hh:mm:ss*] *mmddyy* [*mmddyy \_*]

verifytrace [-master\_server *name*] [-policy\_name *name*] [-client\_name *name*] [-start\_time *hh:mm:ss*] [-end\_time *hh:mm:ss*] *mmddyy* [*mmddyy \_*]

UNIX システムでは、このコマンドへのディレクトリパスは /usr/openv/netbackup/bin/admincmd/ です。

Windows システムでは、このコマンドへのディレクトリパスは *install\_path*¥NetBackup¥bin¥admincmd¥ です。

# 説明

verifytrace コマンドを実行すると、指定した検証ジョブのデバッグログメッセージが統 合され、標準出力に書き込まれます。メッセージは時間順にソートされます。verifytrace では、リモートサーバーとクライアント間のタイムゾーンの違いおよびクロックのずれに対 する補正が試行されます。

少なくとも、次のデバッグログを有効にする必要があります。

- UNIXシステムの場合:マスターサーバー上の /usr/openv/netbackup/admin ディ レクトリ
- Windows システムの場合: マスターサーバー上の *install\_path*¥NetBackup¥bin¥admincmd ディレクトリ
- メディアサーバー上の bpbrm、bptm/bpdm、および tar コマンド

最大の出力結果を得るには、ログの詳細度を 5 に設定します。また、前述のプロセスに 加えて、マスターサーバー上の bpdbmおよびすべてのサーバーとクライアント上の bpcd のデバッグログを有効にします。

-job\_id または -backup\_id のいずれかを指定した場合には、verifytrace はトレー スする検証ジョブを選択するための唯一の条件としてこのオプションを使います。 -policy\_name または -client\_name オプションは、-job\_id または -backup\_id と 組み合わせて使用することはできません。-job\_id または -backup\_idを指定しない場

合、指定した選択条件を満たすすべての検証ジョブが verifytrace によって選択され ます。-job\_id、-backup\_id、-policy\_name、-client\_name のどのオプションも指 定しない場合には、*verifytrace* は日付スタンプ (mmddyy) で指定した日付に実行したす べての検証ジョブをトレースします。-start\_time および -end\_time オプションを使用 すると、指定した時間内のデバッグログが検証されます。

-backup\_id id オプションを指定して *verifytrace* を起動すると、bpverify で同じバッ クアップ ID (id) を *-backup\_id id* オプションに指定して開始された検証ジョブが検索さ れます。

-policy\_name\_name オプションを指定して *verifytrace* を起動すると、bpverify で同 じポリシー名 (name) を *-policy\_name name* オプションに指定して開始された検証ジョ ブが検索されます。

-client\_name name オプションを指定して verifytrace を起動すると、bpverify で同じク ライアント名 (name)を -client\_name name オプションに指定して開始された検証ジョ ブが検索されます。

verifytrace では、エラーメッセージが標準エラーに書き込まれます。

このコマンドを実行するには、管理者権限が必要です。

## オプション

-master server

このオプションでは、マスターサーバー名を指定します。デフォルトは、ローカルのホ スト名です。

#### -job\_id

このオプションでは、分析する検証ジョブのジョブ ID 番号を指定します。デフォルト は、すべてのジョブ ID です。

#### -backup\_id

このオプションでは、分析する検証ジョブによって検証されたバックアップイメージの バックアップ ID 番号を指定します。デフォルトは、すべてのバックアップ ID です。

#### -policy name

このオプションでは、分析する検証ジョブのポリシー名を指定します。デフォルトは、 すべてのポリシーです。

#### -client\_name

このオプションでは、分析する検証ジョブのクライアント名を指定します。デフォルト は、すべてのクライアントです。

#### -start\_time

このオプションでは、ログの分析を開始する最初のタイムスタンプを指定します。デ フォルトは、00:00:00 です。

-end\_time

このオプションでは、ログの分析を終了する最後のタイムスタンプを指定します。デ フォルトは、23:59:59 です。

mmddyy

このオプションでは、1 つ以上の日付スタンプを指定します。このオプションによっ て、分析されるログファイル名 (UNIX の場合は log.mmddyy、Windows の場合は mmddyy.log) が識別されます。

#### 出力形式

出力行の形式は *daystamp.millisecs.program.sequence machine log\_line* です。

#### daystamp

*yyyymmdd* 形式で作成されるログの日付。

#### millisecs

ローカルコンピュータで午前0時から経過したミリ秒数。

program

ログが記録されるプログラム名 (ADMIN、BPBRM、BPCD など)。

sequence

デバッグログファイル内の行番号。

machine

NetBackup サーバーまたはクライアントの名前。

log\_line

デバッグログファイルに表示される行。

#### 例

例 1 - 2011 年 8 月 6 日に実行された、ジョブ ID が 2 の検証ジョブのログを分析しま す。

# verifytrace -job\_id 2 080611

例 2 - *2011* 年 *8* 月 *20* 日に実行された、バックアップ ID が *pride\_1028666945* のバッ クアップイメージを検証した検証ジョブのログを分析します。このコマンドを実行すると、 -backupid オプションに *pride\_1028666945* を指定して実行した検証ジョブのみを分析 します。

# verifytrace -backup\_id pride\_1028666945 082011

例 3 - ポリシー *Pride-Std*、クライアント *pride* で 2011 年 8 月 16 日および 2011 年 8 月 23 日に実行した検証ジョブのログを分析します。このコマンドを実行すると、-policy オプション *Pride-Std*、-client オプション *pride* で実行した検証ジョブのみを分析します。

# verifytrace -policy\_name Pride-Std -client\_name pride 081611 082311

例 4 - 2011 年 8 月 5 日および 2011 年 8 月 17 日に実行された検証ジョブのログを分 析します。

# verifytrace 080511 081711

# **vltadm**

<span id="page-945-0"></span>vltadm – 管理者用の NetBackup Vault メニューインターフェースの起動

#### 概要

vltadm [-version]

このコマンドのディレクトリパスは /usr/openv/netbackup/bin/ です。

#### 説明

このコマンドは UNIX システムでのみ動作します。

vltadm は、管理者が NetBackup Vault を構成するために利用可能なメニューインター フェースユーティリティです。管理者権限が必要です。このコマンドは、管理者によって termcap または terminfo が定義されたすべての文字ベースの端末 (または端末エミュ レーションウィンドウ) から使用できます。

操作方法について詳しくは、『NetBackup Vault 管理者ガイド』および vltadm のオンラ インヘルプを参照してください。

# オプション

-version

このオプションを指定すると、vltadm のバージョンが表示されます。

### 戻り値

Vault は、255 より大きい状態コードで終了する場合があります。このような状態コードは、 拡張終了状態コードと呼ばれます。この場合、システムに戻される終了状態は252です。 実際の終了状態は標準エラー出力 (stderr) に[EXIT status = *exit status*]という形式 で書き込まれます。

拡張終了状態の値については、『NetBackup トラブルシューティングガイド』と NetBackup トラブルシュータウィザードを参照してください。

### ファイル

/usr/openv/netbackup/help/vltadm/\* /usr/openv/netbackup/db/vault/vault.xml /tmp/bp\_robots /tmp/bp\_vaults

/tmp/bp\_profiles /tmp/bp\_duplicates /tmp/\_tmp

# **vltcontainers**

vltcontainers – コンテナへのボリュームの論理的な移動

# 概要

vltcontainers -run [-rn *robot\_number*] vltcontainers -run -usingbarcodes [-rn *robot\_number*] vltcontainers -run -vltcid *container\_id* -vault *vault\_name* -sessionid *session\_id* vltcontainers -run -vltcid *container\_id* -f *file\_name* [-rn *robot\_number*] [-usingbarcodes] vltcontainers -view [-vltcid *container\_id*] vltcontainers -change -vltcid *container\_id* -rd *return\_date* vltcontainers -delete -vltcid *container\_id* vltcontainers -version

UNIX システムでは、このコマンドへのディレクトリパスは /usr/openv/netbackup/bin/ です。

Windows システムでは、このコマンドへのディレクトリパスは *install\_path*¥NetBackup¥bin¥ です。

### 説明

vltcontainers を実行すると、1 つ以上の Vault セッションから取り出されたメディアが コンテナに論理的に追加されます。オフサイト (保管先) に移動されるコンテナ、またはす でにオフサイト Vault に存在するコンテナの返却日を表示、設定または変更することもで きます。また、vltcontainers では、NetBackup カタログおよび Media Manager カタ ログからコンテナを削除できます。

次のようにしてメディアID をコンテナに追加できます。

- キーボードを使用してコンテナ ID とメディア ID を入力します。
- キーボードインターフェースバーコードリーダーを使用してコンテナ ID とメディア ID をスキャンします。キーボードインターフェースリーダーは、キーボードとコンピュータ のキーボードポートの間に接続され、キーボードウェッジリーダーとも呼ばれます。
- 1つのコンテナに追加するすべてのメディアのメディア ID またはそれに相当するバー コードの数値が指定された入力ファイルを使用します。複数のコンテナにメディアを 追加するには、キーボードまたはキーボードインターフェースバーコードリーダーを使 用して ID を入力します。または、vltcontainers コマンドを再度実行して、別のコ ンテナオプションとファイル名オプションを指定します。
- 特定のセッションによって取り出されたすべてのメディアを1つのコンテナに追加しま す。1つの取り出しセッションから複数のコンテナにメディアを追加するには、キーボー ドまたはキーボードインターフェースバーコードリーダーを使用して ID を入力します。

NetBackup コマンドの日時の値に求められる形式は、使用しているロケールによって異 なります。/usr/openv/msg/.conf ファイル (UNIX) と

install\_path¥VERITAS¥msq¥LC.CONF ファイル (Windows) はそれぞれのサポート対 象ロケールの日時形式などの情報を含んでいます。これらのファイルには、サポートされ ているロケールおよび書式のリストを追加および変更するための、具体的な方法が含ま れています。

詳しくは、『NetBackup [管理者ガイド](http://www.veritas.com/docs/DOC5332) Vol. 2』の「NetBackup インストールのロケールの 指定について」のトピックを参照してください。

vltcontainers コマンドは、Vault のライセンスを取得している NetBackup マスター サーバーから実行します。

すべてのユーザーによる書き込みを許可して、次のディレクトリを作成した場合、 vltcontainers を実行すると、log.DDMMYY という名前 (*DDMMYY* は現在の日付) の 日次デバッグログファイルの書き込みが行われます。

UNIX システムの場合: usr/openv/netbackup/logs/vault

Windows システムの場合: *install\_path*¥netbackup¥logs¥vault

このファイルに書き込みを行うすべての実行可能ファイルが管理者 (Administrator) また は root ユーザーによって実行されるわけではないため、すべてのユーザーによる書き込 みを許可する必要があります。

### オプション

#### -change

このオプションを指定すると、コンテナのデフォルトの返却日が変更されます。コンテ ナのデフォルトの返却日は、最後に返却されるコンテナ内のボリュームの日付です。 -vltcid *container\_id* オプションが必要です。

#### -delete

このオプションを指定すると、NetBackup カタログおよび Media Manager カタログ からコンテナレコードが削除されます。コンテナを削除できるのは、コンテナ内にメ ディアが存在しない場合だけです。

-f *file\_name*

このオプションでは、メディア ID を読み込むファイルを指定します。ファイルに一覧 表示されたすべてのメディアが、-vltcid オプションで指定したコンテナに追加され ます。ファイルには、メディア ID (1 行に 1 つ) を直接入力することができます。また はそれに相当するバーコードの数値 (1 行に 1 つ) をバーコードリーダーでスキャン して指定することができます。

-rd *return\_date*

このオプションでは、コンテナの返却日を指定します。

返却日の形式は、ロケール設定によって異なります。

-rn *robot\_number*

このオプションでは、vltcontainers コマンドによってメディア情報を取得する必要 がある EMM サーバーを判別するために使用するロボットを指定します。-rn *robot\_number* を使用しない場合、マスターサーバーが EMM サーバーと見なされ ます。コンテナに追加できるのは、EMMサーバー上のデータベース内にあるメディ アだけです。

-run

このオプションを指定すると、コンテナにメディアが論理的に追加されます。他のオ プションを指定しない場合は、キーボードを使用してコンテナ ID とメディア ID を入 力する必要があります。コンテナ ID およびメディア ID のスキャンにバーコードリー ダーを使用するには、-usingbarcodes オプションを指定します。特定のセッション によって取り出されたメディアを追加するには、-vault vault\_name および -sessionid session\_id オプションを指定します。ファイルで指定されているメディアを追加する には、-f *file\_name* オプションを指定します。マスターサーバー以外の EMM サー バーを指定するには、-rn robot\_number オプションを指定します。

-sessionid *session\_id*

このオプションでは、vault セッションの ID を指定します。指定したセッションによっ て取り出されたすべてのメディアが -vltcid オプションで指定したコンテナに追加 されます。

-usingbarcodes

キーボードインターフェースのバーコードリーダーを使ってコンテナ ID とメディア ID をスキャンするか、-f *file\_name* で指定したファイル内のバーコードの数値を使う ことを指定します。キーボードインターフェースバーコードリーダー(キーボードウェッ ジバーコードリーダーとも呼ばれる) は、キーボードとコンピュータのキーボードポー トの間に接続されます。

-vault *vault\_name*

このオプションでは、メディアを取り出したプロファイルが属する Vault 名を指定しま す。また、コンテナに追加するメディアを取り出したセッションの ID (-sessionid) も 指定する必要があります。

-version

このオプションを指定すると、vltcontainers のバージョンが表示されます。

-view [-vltcid *container\_id*]

このオプションを指定すると、すべてのコンテナに割り当てられた返却日が表示され ます。特定のコンテナの返却日を表示するには、-vltcid container\_idオプショ ンおよび引数を使用します。

-vltcid *container\_id*

このオプションでは、コンテナ ID を指定します。コンテナ ID には、29 文字以内の 英数字(空白なし)の文字列を指定します。コンテナの返却日を変更するには、-rd *return\_date* オプションおよび引数が必要です。

#### 例

例 1 -次のコマンドを使って以下を実行します。

- ロボット番号 0 から取り出されたボリュームをコンテナに追加する。
- バーコードリーダーを使用してコンテナ ID とメディア ID をスキャンする。
- # vltcontainers -run -usingbarcodes -rn 0

例 2 - コンテナ ABC123 の返却日を表示します。

# vltcontainers -view -vltcid ABC123

例 3 - コンテナ ABC123 の返却日を 2012 年 12 月 7 日に変更します。

# vltcontainers -change -vltcid ABC123 -rd 12/07/2012

例 4 - 次のコマンドを実行して、NetBackup カタログおよび Media Manager カタログか らコンテナ ABC123 を削除します。

# vltcontainers -delete -vltcid ABC123

例5 - 次のコマンドを実行して、Vault の名前が MyVault Cntr のセッション 4 によって 取り出されたすべてのメディアをコンテナ ABC123 に追加します。

# vltcontainers -run -vltcid ABC123 -vault MyVault\_Cntr -sessionid 4

例 6 - ロボット番号 0 から取り出された medialist ファイルにリストされたメディアを、コ ンテナ ABC123 に追加します。

UNIX システムの場合:

# vltcontainers -run -vltcid ABC123 -f /home/jack/medialist -rn 0

Windows システムの場合:

# vltcontainers -run -vltcid ABC123 -f C:¥home¥jack¥medialist -rn 0

例7-次のコマンドを使って以下を実行します。

- マスターサーバーに接続されているロボットから取り出されたメディアをコンテナ ABC123 に追加する
- そのメディアのバーコードを medialist ファイルから読み込む

UNIX systems: # vltcontainers -run -vltcid ABC123 -f /home/jack/medialist -usingbarcodes

Windows systems: # vltcontainers -run -vltcid ABC123 -f C:¥home¥jack¥medialist -usingbarcodes

#### 戻り値

Vault は、255 より大きい状態コードで終了する場合があります。このような状態コードは、 拡張終了状態コードと呼ばれます。この場合、システムに戻される終了状態は252です。 実際の終了状態は標準エラー出力 (stderr) に[EXIT status = *exit status*]という形式 で書き込まれます。

拡張終了状態の値については、『NetBackup トラブルシューティングガイド』および 『NetBackup トラブルシューティングウィザード』を参照してください。

## ファイル

UNIX システムの場合:

/usr/openv/netbackup/vault/sessions/cntrDB /usr/openv/netbackup/db/vault/vault.xml /usr/openv/netbackup/logs/vault

Windows システムの場合:

*install\_path*¥NetBackup¥vault¥sessions¥cntrDB *install\_path*¥NetBackup¥db¥vault¥vault.xml *install\_path*¥NetBackup¥logs¥vault

### 関連項目

p.959 の [vltoffsitemedia](#page-958-0) を参照してください。 p.964 の [vltopmenu](#page-963-0) を参照してください。

# **vlteject**

<span id="page-952-0"></span>vlteject –以前に実行したセッションに対するメディアの取り出しおよびレポートの生成

# 概要

#### vlteject

vlteject -eject [-profile *profile\_name*] [-robot *robot\_name*] [-vault *vault\_name* [-sessionid *id*]] [-auto y|n] [-eject\_delay *seconds*]

vlteject -report [-profile *profile\_name*] [-robot *robot\_name*] [-vault *vault\_name* [-sessionid *id*]] [-legacy]

vlteject -eject -report [-profile *profile\_name*] [-robot *robot\_name*] [-vault *vault\_name* [-sessionid *id*]] [-auto y|n] [-eject\_delay *seconds*] [-version] [-legacy]

vlteject -preview [-vault *vault\_name* [-profile *profile\_name*]] [-profile *robot\_no* / *vault\_name* / *profile\_name*] [-robot *robot\_name*][-sessionid *id*]

UNIX システムでは、このコマンドへのディレクトリパスは /usr/openv/netbackup/bin/ です。

Windows システムでは、このコマンドへのディレクトリパスは *install\_path*¥NetBackup¥bin¥ です。

## 説明

vlteject を実行すると、メディアがまだ取り出されていない Vault セッションに対して、 メディアの取り出しおよび (プロファイルで構成されている) 対応するレポートの生成が行 われます。vlteject によって、すべてのセッション、特定のロボット、特定の Vault また は特定のプロファイルに関する保留中の取り出しおよびレポートが処理されます。保留中 のすべての取り出しおよびレポートを処理する場合、-profile、-robot または-vault オプションを指定しないでください。

vlteject は、セッションディレクトリが存在しているセッションに対してだけ動作します。 ディレクトリが NetBackup によって削除されると、そのセッションに対しては、vlteject によるメディアの取り出しまたはレポートの生成は実行できません。

vlteject は、呼び出しの方法に応じて、対話形式または非対話形式で実行されます。 メディアアクセスポートに配置できない数のメディアを取り出す場合は、対話形式で実行 してください。

vlteject の実行中は、Vault の構成を変更しないでください。

vlteject は、次のいずれかの方法で実行できます。

- コマンドラインから直接実行する。
- NetBackup ポリシースケジュールを使用する。この場合、ポリシー形式が Vault で、 ポリシーのファイルリストに vlteject コマンドが含まれている必要があります。
- vltopmenu を使用して、取り出し操作、取り出しの統合操作またはレポートの統合操 作として実行する。

次のディレクトリが存在し、そのディレクトリにすべてのユーザーによる書き込みが許可さ れている場合は、vlteject を実行すると日次デバッグログファイルの書き込みが行われ ます。

UNIX システムの場合: usr/openv/netbackup/logs/vault

Windows システムの場合: *install\_path*¥netbackup¥logs¥vault

日次デバッグログファイルの名前は log.DDMMYY (*DDMMYY* は現在の日付) です。

このファイルに書き込みを行うすべての実行可能ファイルが管理者 (Administrator) また は root ユーザーによって実行されるわけではないため、すべてのユーザーによる書き込 みを許可する必要があります。ホストプロパティの「Vault ログの保持 (Keep vault logs)] で、Vault セッションディレクトリの保持期間が決定されます。

このコマンドは、すべての認可済みユーザーが実行できます。

NetBackup による認可について詳しくは、『NetBackup セキュリティおよび暗号化ガイ ド』<http://www.veritas.com/docs/DOC5332>を参照してください。

## オプション

-auto y|n

このオプションでは、自動モード (y) または対話モード (n) を指定します。自動モー ド (y) では、vlteject はユーザーによる入力なしで実行され、出力は表示されませ ん。対話モード (デフォルト) では、vlteject は対話形式で実行されます。このモー ドでは、入力が可能で、出力が表示されます。

-eject

指定したセッションからメディアを取り出します。取り出しがすでに完了しており、レ ポートの生成だけを行う場合、-eject を指定する必要はありません。

-eject\_delay *seconds*

このオプションでは、メディアの取り出しまでの遅延を秒数で指定します。このオプ ションは、目的のメディアにバックアップや複製などの操作が行われてからあまり時 間が経過していない場合に有効です。デフォルトは 0 (ゼロ) です。最大値は 3600 (1 時間) です。

-legacy

古い形式で統合レポートを生成します。このオプションは、-report オプションを指 定した場合だけ有効です。

-preview

このオプションを指定すると、セッションとそのセッションで取り出されるメディアが一 覧表示されます。メディアの取り出しは行われません。

-profile *robot* no / *vault name* / *profile name* 

メディアの取り出しおよびレポートの生成を行うロボット番号、Vault 名、プロファイル 名を指定します。3 つのオプションはすべて -profile とともに指定する必要があり ます。保留中のすべての取り出しおよびレポートを処理するには、-profile は *profile\_name* のみと指定します。

-report

指定したセッションのレポートを生成します。対応する取り出し処理が完了している 場合、選択したセッションの保留中のレポートが生成され、配布されます。vlteject コマンドを再実行しても、これらのレポートは再生成されません。取り出しが完了して いない場合には、取り出しの完了に依存しないレポートのサブセットを生成します。 これらのレポートは、取り出しの完了後に vlteject -report を再実行すると再生成 されます。

-robot *robot\_no*

メディアを取り出してレポートを生成するロボットを識別するロボット番号を指定しま す。ロボット内のすべての Vault では、同じオフサイトボリュームグループが使用され る必要があります。保留中のすべての取り出しおよびレポートを処理する場合、 -profile、-robot または -vault オプションを指定しないでください。

-sessionid *id*

このオプションでは、セッション ID を数字で指定します。-profile、-robotまたは -vault を指定して -session *id* を指定しない場合、vlteject は、指定したプロ ファイル、ロボットまたは Vault のすべてのセッションに対して動作します。

-vault *vault\_name*

このオプションでは、メディアの取り出しおよびレポートの生成の対象となる Vault を 指定します。保留中のすべての取り出しおよびレポートを処理する場合、-profile、 -robot または -vault オプションを指定しないでください。

-version

このオプションを指定すると、vlteject のバージョンが表示されます。

例

例 1 - メディアが取り出されていないセッションが存在するすべてのロボットでメディアを 取り出し、レポートを生成します。

# vlteject -eject -report

例 2 - CustomerDB 用 Vault のすべてのセッションで、取り出されていないすべてのメ ディアを取り出し、該当するレポートを生成します。

# vlteject -vault *CustomerDB* -eject -report

### 戻り値

Vault は、255 より大きい状態コードで終了する場合があります。このような状態コードは、 拡張終了状態コードと呼ばれます。この場合、システムに戻される終了状態は252です。 実際の終了状態は標準エラー出力 (stderr) に[EXIT status = *exit status*]という形式 で書き込まれます。

拡張終了状態の値については、『NetBackup トラブルシューティングガイド』および 『NetBackup トラブルシューティングウィザード』を参照してください。

## ファイル

UNIX システムの場合:

/usr/openv/netbackup/db/vault/vault.xml /usr/openv/netbackup/logs/vault/log.*mmddyy* /usr/openv/netbackup/vault/sessions/*vlt\_name*/sidxxx/detail.log /usr/openv/netbackup/vault/sessions/*vlt\_name*/sidxxx/summary.log /usr/openv/netbackup/vault/sessions/*vlt\_name*/sidxxx/vlteject\_status /usr/openv/netbackup/vault/sessions/vlteject.mstr /usr/openv/netbackup/bp.conf

Windows システムの場合:

*install\_path*¥NetBackup¥db¥vault¥vault.xml *install\_path*¥NetBackup¥logs¥bpbrmvlt¥*mmddyy*.log *install\_path*¥NetBackup¥logs¥vault¥*mmddyy*.log *install\_path*¥NetBackup¥vault¥sessions¥*vlt\_name*¥sidxxx¥detail.log *install\_path*¥NetBackup¥vault¥sessions¥*vlt\_name*¥sidxxx¥summary.log *install\_path*¥NetBackup¥vault¥sessions¥*vlt\_name*¥sidxxx¥vlteject.status *install\_path*¥NetBackup¥vault¥sessions¥vlteject.mstr *install\_path*¥NetBackup¥bp.conf

## 関連項目

p.964 の [vltopmenu](#page-963-0) を参照してください。

# **vltinject**

<span id="page-956-0"></span>vltinject – 指定された Vault 構成用のロボットへのボリュームの取り込み

## 概要

vltinject*profile*|*robot/vault/profile* [-version]

UNIX システムでは、このコマンドへのディレクトリパスは /usr/openv/netbackup/bin/ です。

Windows システムでは、このコマンドへのディレクトリパスは *install\_path*¥NetBackup¥bin¥ です。

## 説明

vltinject を実行すると、ボリュームをロボットに取り込み、Enterprise Media Manager データベースを更新できます。このコマンドでは、vmupdate が実行され、指定したプロ ファイルと一致する Vault 構成から取得されたロボット番号、ロボット形式およびロボット ボリュームグループが割り当てられます。

次のディレクトリが存在し、そのディレクトリにすべてのユーザーによる書き込みが許可さ れている場合は、vltinject を実行すると日次デバッグログファイルの書き込みが行わ れます。

UNIX システムの場合: usr/openv/netbackup/logs/vault

Windows システムの場合: *install\_path*¥netbackup¥logs¥vault

日次デバッグログファイルの名前は log.DDMMYY (*DDMMYY* は現在の日付) です。

このファイルをトラブルシューティングに使用できます。このファイルに書き込みを行うす べての実行可能ファイルが管理者または root ユーザーによって実行されるわけではな いため、すべてのユーザーによる書き込みを許可する必要があります。

このコマンドは、すべての認可済みユーザーが実行できます。

NetBackup による認可について詳しくは、『NetBackup セキュリティおよび暗号化ガイ ド』<http://www.veritas.com/docs/DOC5332>を参照してください。

# オプション

*profile*|*robot/vault/profile*

このオプションでは、プロファイル名、または Vault 構成ファイル内でネストしたロボッ ト番号、Vault およびプロファイルの名前を指定します。*robot* および *vault* を指定し

ないで *profile* を指定する場合、そのプロファイルは一意である必要があります。 vltinject を実行すると、このプロファイルの構成から取得されたロボット番号、ロ ボット形式およびロボットボリュームグループが vmupdate に渡され、実行されます。

#### -version

このオプションを指定すると、vltinject のバージョンが表示されます。

#### 例

例 1 - Payroll プロファイルによって Vault 処理が行われ、オフサイト Vault から返却され たボリュームを取り込みます。

# vltinject Payroll

例 2 - Finance Vault の Weekly プロファイルによって Vault 処理が行われ、オフサイト Vault から返却されたボリュームを取り込みます。ユーザーは次のように入力します。

# vltinject 8/Finance/Weekly

### 戻り値

0 - EMM データベースは正常に更新されました。

ゼロ以外 - EMM データベースの更新中に問題が発生しました。

Vault は、255 より大きい状態コードで終了する場合があります。このような状態コードは、 拡張終了状態コードと呼ばれます。この場合、システムに戻される終了状態は252です。 実際の終了状態は標準エラー出力 (stderr) に[EXIT status = *exit status*]という形式 で書き込まれます。

### ファイル

UNIX システムの場合:

/usr/openv/netbackup/logs/vault/log.*mmddyy*

Windows システムの場合:

*install\_path*¥NetBackup¥logs¥vault¥*mmddyy*.log

# **vltoffsitemedia**

<span id="page-958-0"></span>vltoffsitemedia – メディアグループのオフサイトパラメータ値の表示、または 1 つの メディアのオフサイトパラメータ値の変更

## 概要

vltoffsitemedia -list [-W] [-vault *vault\_name*] [-voldbhost *host\_name*]

vltoffsitemedia -change -m *media\_id* [-voldbhost *host\_name*] [-d *media\_description*] [-vltname *vault\_name*] [-vltsent *date*][-vltreturn *date*] [-vltslot *slot\_no*] [-vltcid *container\_id*] [-vltsession *session\_id*]

vltoffsitemedia -version

UNIX システムでは、このコマンドへのディレクトリパスは /usr/openv/netbackup/bin/ です。

Windows システムでは、このコマンドへのディレクトリパスは *install\_path*¥NetBackup¥bin¥ です。

## 説明

vltoffsitemedia を実行すると、指定されたメディアの Vault 固有のパラメータを変更 できます。1 つのコマンドで、1 つ以上のパラメータを変更できます。特定の EMM サー バーまたは Vault 用のすべてのメディアの様々な Vault パラメータを表示することもでき ます。

すべてのユーザーによる書き込みを許可して、次のディレクトリを作成した場合、 vltoffsitemedia を実行すると、そのディレクトリに日次デバッグログファイルが作成さ れます。

UNIX の場合: /usr/openv/netbackup/logs/vault

Windows の場合: install\_path¥netbackup¥logs¥vault

ログの名前は log.DDMMYY (*DDMMYY* は現在の日付) です。このファイルをトラブル シューティングに使用できます。

このファイルに書き込みを行うすべての実行可能ファイルが root ユーザーによって実行 されるわけではないため、すべてのユーザーによる書き込みを許可する必要があります。

## オプション

-change

このオプションを指定すると、指定したボリュームの属性が変更されます。

-d *media\_description*

このオプションでは、ボリュームの説明を指定します。

ボリュームがロボットに戻されたときにメディアの説明フィールドが自動的に消去され るように NetBackup を構成するには、EMM に VAULT\_CLEAR\_MEDIA\_DESC パラメータを設定します。

-list

このオプションを指定すると、ローカル EMM データベース内のメディアのオフサイ トパラメータが表示されます。リストをローカル EMM データベースの特定の Vault に制限するには、このコマンドで -vault オプションを指定します。特定の EMMデー タベースのメディアのオフサイトパラメータを表示するには、このコマンドで-voldbhost オプションを指定します。

-m media\_id

このオプションでは、Vault パラメータを変更するボリュームのメディア ID を指定しま す。

-vault *vault\_name*

このオプションでは、すべてのメディア ID とそれらの Vault 固有のパラメータを表示 する Vault の名前を指定します。

-version

このオプションを指定すると、vltoffsitemedia のバージョンが表示されます。

-vltcid *container\_id*

このオプションでは、ボリュームを格納するコンテナを指定します。*container\_id* (29 文字以内の空白文字を含まない英数字の文字列)では、ボリュームを格納する新し いコンテナを指定します。指定するコンテナ ID は既存のものに限ります。異なる EMM サーバー内のメディアは割り当てることはできません。-m オプションでは、ボ リュームのメディア ID を指定します。

-vltname *vault\_name*

このオプションでは、ボリュームを取り出したロボットに構成される論理 Vault 名を指 定します。

-vltreturn *date*

このオプションでは、Vault ベンダーからメディアの返却が要求された日時を指定し ます。カタログバックアップボリュームの場合、日付は Vault ベンダーからメディアの 返却が要求される予定の日付になります。

NetBackup コマンドの日時の値に求められる形式は、使用しているロケールによっ て異なります。/usr/openv/msg/.conf ファイル (UNIX) と

*install\_path*¥VERITAS¥msq¥LC.CONF ファイル (Windows) はそれぞれのサポー ト対象ロケールの日時形式などの情報を含んでいます。これらのファイルには、サ ポートされているロケールおよび書式のリストを追加および変更するための、具体的 な方法が含まれています。

詳しくは、『NetBackup [管理者ガイド](http://www.veritas.com/docs/DOC5332) Vol. 2』の「NetBackup インストールのロケー ルの指定について」のトピックを参照してください。

```
-vltsent date
```
メディアがオフサイト Vault に発送された日時を指定します。

NetBackup コマンドの日時の値に求められる形式は、使用しているロケールによっ て異なります。/usr/openv/msg/.conf ファイル (UNIX) と

*install\_path*¥VERITAS¥msg¥LC.CONF ファイル (Windows) はそれぞれのサポー ト対象ロケールの日時形式などの情報を含んでいます。これらのファイルには、サ ポートされているロケールおよび書式のリストを追加および変更するための、具体的 な方法が含まれています。

詳しくは、『NetBackup [管理者ガイド](http://www.veritas.com/docs/DOC5332) Vol. 2』の「NetBackup インストールのロケー ルの指定について」のトピックを参照してください。

*mm*/*dd*/*yyyy* [*hh*[:*mm*[:*ss*]]]

#### -vltsession session\_id

このオプションでは、このメディアが取り出された Vault セッションの識別子を指定し ます。

-vltslot slot\_no

このオプションでは、目的のボリュームが占有している Vault ベンダーのスロット番 号を指定します。

-voldbhost host\_name

このオプションでは、EMM サーバーの名前を指定します。

 $-W$ 

このオプションを指定すると、メディアのオフサイトパラメータの出力が解析可能な形 式になります。コンテナの場合、出力には、コンテナの説明の長さ、コンテナの説明 およびコンテナIDが示されます。出力ヘッダー行は空白で区切られたフィールド名 の行で、出力データ行は空白で区切られたデータフィールドです。

### 例

例 1 - メディア ID が BYQ のメディアの Vault 名および Vault へ発送された日時を変更 します。

vltoffsitemedia -change -m BYQ -vltname THISTLE -vltsent 08/01/2012

12:22:00

例 2 - メディア ID が 000012 のメディアの Vault スロット番号を 100 に変更します。

vltoffsitemedia -change -m 000012 -vltslot 100

例 3 - メディアの Vault 固有フィールドの内容を消去します。

vltoffsitemedia -change -m 000012 -vltname "" -vltsession 0 -vltslot

0 -vltsent 0 -vltreturn 0

または

vltoffsitemedia -change -m 000012 -vltname - -vltsession 0 -vltslot

0 -vltsent 00/00/00 -vltreturn 00/00/00

例 4 - ボリューム ABC123 のコンテナ ID とメディアの説明を消去します。

vltoffsitemedia -change -m ABC123 -vltcid - -d ""

または

vltoffsitemedia -change -m ABC123 -vltcid "" -d ""

vltoffsitemedia コマンドは、EMM データベースへの問い合わせまたは EMM デー タベースの更新に、Media Manager コマンドを使用します。

vltoffsitemedia コマンドが失敗した場合、次のディレクトリのデバッグログで、失敗し た Media Manager コマンドの詳細を調べます。

UNIX システムの場合: usr/openv/netbackup/logs/vault

Windows システムの場合: *install\_path*¥netbackup¥logs¥vault

Media Manager コマンドが返す状態コードについて詳しくは、『[NetBackup](http://www.veritas.com/docs/DOC5332) 状態コード [リファレンスガイド』を](http://www.veritas.com/docs/DOC5332)参照してください。

#### 戻り値

Vault は、255 より大きい状態コードで終了する場合があります。このような状態コードは、 拡張終了状態コードと呼ばれます。この場合、システムに戻される終了状態は252です。 実際の終了状態は標準エラー出力 (stderr) に[EXIT status = *exit status*]という形式 で書き込まれます。

拡張終了状態の値については、『NetBackup状態コードリファレンスガイド』と NetBackup トラブルシュータウィザードを参照してください。

# **vltopmenu**

<span id="page-963-0"></span>vltopmenu – オペレータ用の NetBackup Vault メニューインターフェースの起動

## 概要

vltopmenu [-version]

UNIX システムでは、このコマンドへのディレクトリパスは /usr/openv/netbackup/bin/ です。

Windows システムでは、このコマンドへのディレクトリパスは *install\_path*¥NetBackup¥bin¥ です。

### 説明

NetBackupVault機能のオペレータが利用可能な様々なオプションが表示されたメニュー 画面を起動します。このコマンドでは、メディアの取り出しや取り込み、様々なレポートの 個別または一括出力を実行できます。また、メディアがまだ取り出されていないすべての セッションに対するすべてのレポートの統合および取り出しの統合が可能です。このイン ターフェースは、ユーザーによって termcap または terminfo が定義されたすべての 文字ベースの端末 (または端末エミュレーションウィンドウ) から使用できます。

操作手順について詳しくは、『NetBackup Vault 操作ガイド』を参照してください。

このコマンドは、すべての認可済みユーザーが実行できます。

NetBackup による認可について詳しくは、『NetBackup セキュリティおよび暗号化ガイ ド』<http://www.veritas.com/docs/DOC5332>を参照してください。

# オプション

-version

このオプションを指定すると、vltopmenu のバージョンが表示されます。

### 戻り値

Vault は、255 より大きい拡張終了状態コードで終了する場合があります。この場合、シ ステムに戻される終了状態は 252 です。実際の終了状態は標準エラー出力 (stderr) に[EXIT status = *exit status*]という形式で書き込まれます。

拡張終了状態の値については、『NetBackup トラブルシューティングガイド』および 『NetBackup トラブルシューティングウィザード』を参照してください。

# ファイル

#### UNIX システムの場合:

/usr/openv/netbackup/vault/sessions/vlteject.mstr /usr/openv/netbackup/vault/sessions/vlteject\_status.log.*timestamp* /usr/openv/netbackup/vault/sessions/\*/sid\*/detail.log

#### Windows システムの場合:

*install\_path*¥NetBackup¥vault¥sessions¥vlteject.mstr *install\_path*¥NetBackup¥vault¥sessions¥vlteject\_status.log.*ti mestamp install\_path*¥NetBackup¥vault¥sessions¥\*¥sid\*¥detail.log

# **vltrun**

vltrun – NetBackup Vault セッションの実行

## 概要

vltrun -haltdups -vjobs *vault\_jobid* [*profile* | *robot/vault/profile*] [-preview] [-verbose | -v] [-version]

UNIX システムでは、このコマンドへのディレクトリパスは /usr/openv/netbackup/bin/ です。

Windows システムでは、このコマンドへのディレクトリパスは *install\_path*¥NetBackup¥bin¥ です。

## 説明

vltrun では、Vault エンジンに一連の呼び出しを発行することによって NetBackup Vault セッションが実行されます。必要に応じて、このセッションにユーザー指定の通知ス クリプトへの呼び出しを含めることができます。

# オプション

*profile*|*robot/vault/profile*

このオプションでは、プロファイル名、または Vault パラメータファイル内でネストした ロボット番号、Vault およびプロファイルの名前を指定します。*robot* および *vault* を 指定しないで *profile* を指定する場合、そのプロファイルは Vault パラメータファイル 内で一意である必要があります。このオプションは必須です。

-vjob *vault\_jobid*

このオプションでは、現在複製が実行されている Vault ジョブのジョブ ID を指定し ます。

-haltdups

このオプションを指定すると、関連付けられているすべての実行中の Vault 複製ジョ ブが終了します。

-preview

このオプションを指定すると、Vault セッションで Vault 処理が行われるイメージのプ レビューのリストが生成されます。結果は、セッションディレクトリ内の preview.list ファイルに記録されます。

```
-verbose|-v
```
このオプションを指定すると、セッションについての詳細なレポートが Vault デバッグ ログに出力されます。

-version

このオプションを指定すると、vltrun のバージョンが表示されます。

### 使用例

vltrun セッションは、次の順序で実行されます。

- vlt\_start\_notify スクリプトを実行する。
- メディアのインベントリを実行する。
- ロボットに返却された Vault メディアの Media Manager データベースを初期化する。
- Vault 処理を行うイメージのプレビューのリストを生成する。
- イメージを複製する。
- Media Manager データベースのインベントリを実行する(1回目)。
- NetBackup カタログバックアップ用のメディアを割り当てる。
- Media Manager データベースのインベントリを実行する (2回目)。
- イメージのインベントリを実行する。
- メディアを一時停止状態にする。
- vlt end notify スクリプトを実行する。
- イメージのインベントリを再実行する。
- スロット ID を割り当てる。
- NetBackup カタログをバックアップする。
- Media Manager データベースのインベントリを実行する (3回目で最終回)。
- vlt ejectlist notify スクリプトを実行する。
- 取り出しリストを生成する。
- vlt starteject notify スクリプトを実行する。
- 取り出しおよびレポートを実行する。
- vlt end notify スクリプトを実行する。

vltrun は、次のいずれかの方法で実行できます。

■ コマンドラインから直接実行する。

- NetBackup ポリシースケジュールを使用する。この場合、ポリシー形式が Vault で、 ポリシーのファイルリストに vltrun コマンドが含まれている必要があります。
- Vault インターフェースの[セッションの開始 (Start Session)]コマンドを実行する か (プロファイルの場合)、または vltadm を実行する。

Vault セッションを実行するには、profile|robot*/*vault*/*profile オプションを指定して *vltrun* を実行します。Vaultの構成内に同じ名前を持つプロファイルが他に存在しない場合は、 オプションに *profile* の形式を指定できます。この場合、プロファイル名だけで構成情報 を一意に識別できます。

同じ名前を持つプロファイルが複数存在する場合は、構成を一意に識別するために *robot*/*vault*/*profile* の形式を使用します。

Vault セッションの実行中は、Vault の構成を変更しないでください。

セッションが開始されると、セッション中に vltrun および Vault エンジンによって作成さ れるファイルを保持するためのディレクトリが作成されます。

Vault セッションでは次のディレクトリを使用します。

UNIX システムの場合:

/usr/openv/netbackup/vault/sessions/*vault\_name*/sidxxx

Windows システムの場合:

*install\_path*¥NetBackup¥vault¥sessions¥*vault\_name*¥sidxxx

*xxx* 変数は、このセッションに一意に割り当てられる整数です。Vault 名ごとにセッション 識別子が 1 から順番に割り当てられます。

Vault プロパティに電子メールアドレスを構成している場合は、セッションの終了時にこの アドレスに電子メールが送信されます。電子メールによって結果が報告されます。デフォ ルトでは、電子メールは root ユーザーに送信されます。

vltrun を実行すると、セッションディレクトリ内にセッションの概略 (summary.log ) が作 成されます。

NetBackup バイナリ用のディレクトリ /usr/openv/netbackup/bin に通知スクリプトを インストールして、Vault の処理をセッション中のいくつかの時点で制御します。通知スク リプトについて詳しくは、『NetBackup Vault [管理者ガイド』を](http://www.veritas.com/docs/DOC5332)参照してください。

vltrun セッションの進捗状況は、NetBackup アクティビティモニターで監視できます。

アクティビティモニターのメインウィンドウ内の[操作 (Operation)]フィールドに、次の状態 を使用して Vault セッションの進捗状況が表示されます。

- イメージを選択しています (Choosing Images)
- イメージを複製しています (Duplicating Images)
- メディアを選択しています (Choosing Media)
- カタログバックアップ (Catalog Backup)
- 取り出しおよびレポート (Eject and Report)
- 完了 (Done)

すべてのユーザーによる書き込みを許可して、次のディレクトリを作成した場合、vltrun を実行すると、そのディレクトリに日次デバッグログファイルが作成されます。

UNIX システムの場合:

usr/openv/netbackup/logs/vault

Windows システムの場合:

*install\_path*¥netbackup¥logs¥vault

ログの名前は log.DDMMYY (*DDMMYY* は現在の日付) です。このファイルをトラブル シューティングに使うことができます。

このファイルに書き込みを行うすべての実行可能ファイルが管理者または root ユーザー によって実行されるわけではないため、すべてのユーザーによる書き込みを許可する必 要があります。

ログファイルに記録されるログ情報の量を調整するには、NetBackup 管理コンソールの [ホストプロパティ (Host Properties)]からマスターサーバーのプロパティの[ログ (Logging)]ページでログレベルのパラメータを調整します。

実行中の Vault 複製ジョブを終了するには、vltrun -haltdups コマンドを使用します。 -haltdups スクリプトを開始すると、現在複製中のメイン Vault ジョブに SIGUSR2 シグ ナルが送信されます。その後、現在の複製ジョブインスタンスの終了を待機することなく、 すべての Vault 複製インスタンスにシグナルが自動的に伝達されます。この処理が完了 すると、メイン Vault ジョブで残りの処理が続行されます。

SIGUSR2 シグナルが受信されると、終了した Vault 複製ジョブのジョブの詳細が次の メッセージで表示されます: 管理者から終了が要求されました (150)

このコマンドを実行するには、管理者権限が必要です。

例 1 - プロファイル my\_profile を Vault 処理します。

# vltrun my\_profile

例 2 - ロボット 0 のイメージを Vault 処理し、会計報告およびプロファイル Weekly を Vault 処理します。

# vltrun 0/Financials/Weekly

例 3 - ID が 1 のアクティブな Vault 複製ジョブを終了します。

# vltrun -haltdups -vjob *1*

#### 戻り値

UNIX システムでは、Vault は 255 より大きい状態コードで終了する場合があります。こ れらの拡張終了状態コードでは、システムに戻される状態は252です。実際の終了状態 は標準エラー出力 (stderr) に、[EXIT status = *exit status*]という形式で書き込まれま す。

# ファイル

#### UNIX システムの場合:

```
/usr/openv/netbackup/vault
/usr/openv/netbackup/bp.conf
/usr/openv/netbackup/logs/bpcd/log.mmddyy
/usr/openv/netbackup/logs/vault/log.mmddyy
/usr/openv/netbackup/db/vault/vault.xml
/usr/openv/netbackup/vault/sessions/vault_name/sidxxx
/usr/openv/netbackup/vault/sessions/vault_name/sidxxx/summar
y.log
/usr/openv/netbackup/vault/sessions/vault_name/sidxxx/detail
.log
```
Windows システムの場合:

```
install_path¥NetBackup¥vault
install_path¥NetBackup¥bp.conf
install_path¥NetBackup¥logs¥bpbrmvlt¥mmddyy.log
install_path¥NetBackup¥logs¥bpcd¥mmddyy.log
install_path¥NetBackup¥logs¥vault¥mmddyy.log
install_path¥NetBackup¥db¥vault¥vault.xml
install_path¥NetBackup¥vault¥sessions¥vault_name¥sidxxxinstall_path¥NetBackup¥vault¥sessions¥vault_name¥sidxxx¥summ
ary.log
install_path¥NetBackup¥vault¥sessions¥vault_name¥sidxxx¥deta
il.log
```
### 関連項目

p.946 の [vltadm](#page-945-0) を参照してください。 p.953 の [vlteject](#page-952-0) を参照してください。 p.957 の [vltinject](#page-956-0) を参照してください。 p.959 の [vltoffsitemedia](#page-958-0) を参照してください。 p.964 の [vltopmenu](#page-963-0) を参照してください。

# **vmadd**

vmadd – EMM データベースへのボリュームの追加

## 概要

vmadd -m *media\_id* -mt *media\_type* [-h *EMM\_server* | *volume\_database\_host*] [-verbose] [-b *barcode*] [-rt *robot\_type*] [-rn *robot\_number*] [-rh *robot\_host*] [-rc1 *rob\_slot*] [-rc2 *rob\_side*] [-p *pool\_number*] [-mm *max\_mounts* | -n *cleanings*] [-d "*media\_description*"]

UNIX システムでは、このコマンドへのディレクトリパスは /usr/openv/volmgr/bin/ です。

Windows システムでは、このコマンドへのディレクトリパスは *install\_path*¥Volmgr¥bin¥ です。

### 説明

このコマンドを実行すると、ボリュームが Enterprise Media Manager (EMM) データベー スに追加されます。

このコマンドは、すべての認可済みユーザーが実行できます。

NetBackup による認可について詳しくは、『NetBackup セキュリティおよび暗号化ガイ ド』<http://www.veritas.com/docs/DOC5332>を参照してください。

# オプション

-m *media\_id*

このオプションでは、追加するボリュームのメディア ID を指定します。このメディア ID には、最大 6 文字の ASCII 文字を指定できます。実際の文字入力は、英数字 と、[.]、[+]、[\_]および[-](先頭の文字ではない場合) に制限されます。

次の説明は、NetBackup Enterprise Server だけに適用されます。

```
-mt media_type
```
このオプションでは、追加するボリュームのメディア形式を指定します。

NetBackup Enterprise Server で有効なメディア形式は、次のとおりです。

4mm、8mm、8mm2、8mm3、dlt、dlt2、dlt3、dtf、hcart、hcart2、hcart3、qcart、 4mm\_clean、8mm\_clean、8mm2\_clean、8mm3\_clean、dlt\_clean、dlt2\_clean、 dlt3\_clean、dtf\_clean、hcart\_clean、hcart2\_clean、hcart3\_clean

NetBackup サーバーで有効なメディア形式は、次のとおりです。
4mm、8mm、dlt、hcart、qcart、4mm\_clean、8mm\_clean、dlt\_clean、hcart\_clean

-h *EMM\_server* | *volume\_database\_host*

このオプションは、NetBackup Enterprise Server だけに適用できます。

このオプションでは、ボリュームについての情報を格納する Enterprise Media Managerデータベースホストの名前を指定します。ホストを指定しない場合、デフォ ルトで構成済み EMM サーバーが使用されます。

-verbose

このオプションを指定すると、詳細モードが選択されます。

-b *barcode*

このオプションでは、ボリュームに付けるバーコードを指定します。

-rt *robot\_type*

このオプションでは、ボリュームが位置するロボットのロボット形式を指定します。

NetBackup Enterprise Server で有効なロボット形式は、次のとおりです。

none、acs、tld

NetBackup サーバーで有効なロボット形式は、次のとおりです。

none、tld

-rn *robot\_number*

このオプションでは、ボリュームが位置する robot の一意の論理識別番号を指定し ます。

```
-rh robot_host
```
このオプションでは、ボリュームが位置するロボットを制御するホスト名を指定します。

```
-rc1 rob_slot
```
このオプションでは、ボリュームが位置するロボット内のスロット番号を指定します。

次の説明は、NetBackup Enterprise Server だけに適用されます。

Media Manager の API ロボット形式のスロット情報を入力しないでください。これら のロボットのスロット場所は、ロボットソフトウェアによって追跡されます。

-p *pool\_number*

このオプションでは、ボリュームが存在するボリュームプールのインデックスを指定し ます。vmpool -listall を実行して、特定のプール名のインデックスを確認できま す。

-mm *max\_mounts*

このオプションでは、ボリュームに対して実行可能なマウントの最大数を指定します。 このオプションは、クリーニングメディア以外のメディアだけに使用されます。この制 限を超えると、そのボリュームは読み込み操作の場合だけにマウントできます。

-n *cleanings*

このオプションでは、ボリュームの残りのクリーニング数を指定します。このオプション は、クリーニングメディアだけに使用されます。

-d "*media\_description*" このオプションでは、ボリュームのメディアの説明を指定します。説明に空白が含ま れる場合、二重引用符で囲む必要があります。

例

例 1 - NetBackup ボリュームプール内のボリューム AJU244 を llama というホスト上の EMMデータベースに追加します。AJU244のバーコードが付けられたこのボリュームは、 TLD ロボット 1 のスロット 2 に存在します。書き込み操作の場合、このボリュームは最大 で 1000 回マウントされます。

次の説明は、NetBackup サーバーにのみ適用されます。

マスターサーバーだけが存在するため、-h オプションは必要ありません。

メモ**:** このコマンドは通常、1 行で入力します。

# vmadd -m AJU244 -mt dlt -h llama -b AJU244 -rt tld -rn 1 -rh llama

-rc1 2 -p 1 -mm 1000 -d "vmadd example"

#### 注意事項

オプションパラメータで指定された検証だけが行われます。

### 関連項目

p.975 の [vmchange](#page-974-0) を参照してください。

p.988 の [vmdelete](#page-987-0) を参照してください。

p.999 の [vmpool](#page-998-0) を参照してください。

p.1002 の [vmquery](#page-1001-0) を参照してください。

## **vmchange**

<span id="page-974-0"></span>vmchange – EMM データベース内のメディア情報の変更

## 概要

vmchange [-h *EMM\_server* | *volume\_database\_host*] -vg\_res -rt *robot\_type* -rn *robot\_number* -rh *robot\_control\_host* -v *volume\_group* vmchange [-h *EMM\_server* | *volume\_database\_host*] -res -m *media\_id* -mt *media\_type* -rt *robot\_type* -rn *robot\_number* -rh *robot\_control\_host* -v *volume\_group* -rc1 *rob\_slot* vmchange [-h *EMM\_server* | *volume\_database\_host*] -exp *date* -m *media\_id* vmchange [-h *EMM\_server* | *volume\_database\_host*] -barcode *barcode* -m *media\_id* [-rt *robot\_type*] vmchange [-h *EMM\_server* | *volume\_database\_host*] -m *media\_id* -vltcid *vault\_container\_id* vmchange [-h *EMM\_server* | *volume\_database\_host*] -barcode *barcode* -vltcid *vault\_container\_id* vmchange [-h *EMM\_server* | *volume\_database\_host*] -d "*media\_description*" -m *media\_id* vmchange [-h *EMM\_server* | *volume\_database\_host*] -p *pool\_number* -m *media\_id* vmchange [-h *EMM\_server* | *volume\_database\_host*] -maxmounts *max\_mounts* -m *media\_id* vmchange [-h *EMM\_server* | *volume\_database\_host*] -clean *cleanings left* -m *media\_id* vmchange [-h *EMM\_server* | *volume\_database\_host*] -n *num\_mounts* -m *media\_id* vmchange [-h *EMM\_server* | *volume\_database\_host*] -new\_mt *media\_type* -m *media\_id* vmchange [-h *EMM\_server* | *volume\_database\_host*] -new\_rt *robot\_type* -m *media\_id* -rn *robot\_number* vmchange [-h *EMM\_server* | *volume\_database\_host*] -new\_v *volume\_group* [-m *media\_id* |{-b *barcode* -mt *media\_type* -rt *robot\_type*}]

vmchange [-h *EMM\_server* | *volume\_database\_host*] -vltname *vault\_name* -m *media\_id* vmchange [-h *EMM\_server* | *volume\_database\_host*] -vltsent *date* -m *media\_id* vmchange [-h *EMM\_server* | *volume\_database\_host*] -vltreturn *date* -m *media\_id* vmchange [-h *EMM\_server* | *volume\_database\_host*] -vltslot *vault\_slot* -m *media\_id* vmchange [-h *EMM\_server* | *volume\_database\_host*] -vltsession *vault\_session\_id* -m *media\_id* vmchange -api\_eject -map *map\_id:mapid:...:mapid | any* -w [-h

*EMM\_server* | *volume\_database\_host*] -res -ml *media\_id:media\_id: ...:media\_id* -rt *robot\_type* -rn *robot\_number* -rh *robot\_control\_host* [-v *volume\_group*]

vmchange -multi\_eject -w [-h *EMM\_server* | *volume\_database\_host*] -res -ml *media\_id:media\_id: ...:media\_id* -rt *robot\_type* -verbose -rn *robot\_number* -rh *robot\_control\_host*

vmchange -multi\_inject -w [-h *EMM\_server* | *volume\_database\_host*] -res -rt *robot\_type* -verbose -rn *robot\_number* -rh *robot\_control\_host* vmchange [-h *EMM\_server* | *volume\_database\_host*] -res -robot\_info

-verbose -rn *robot\_number* -rt *robot\_type* -rh *robot\_control\_host*

UNIX システムでは、このコマンドへのディレクトリパスは /usr/openv/volmgr/bin/ です。 Windows システムでは、このコマンドへのディレクトリパスは *install\_path*¥Volmgr¥bin¥ です。

説明

このコマンドを実行すると、Enterprise Media Manager データベース内のボリューム情 報が変更されます。

このコマンドは、すべての認可済みユーザーが実行できます。

NetBackup による認可について詳しくは、『NetBackup セキュリティおよび暗号化ガイ ド』<http://www.veritas.com/docs/DOC5332>を参照してください。

### オプション

-h *EMM\_server* | *volume\_database\_host*

このオプションは、NetBackup Enterprise Server だけに適用できます。

このオプションでは、ボリュームについての情報を格納する Enterprise Media Managerデータベースホストの名前を指定します。ホストを指定しない場合、デフォ ルトで構成済み EMM サーバーが使用されます。

#### -vg\_res

このオプションを指定すると、ボリュームグループの位置情報が変更されます。

```
-rt robot_type
```
このオプションでは、ボリュームが位置するロボットのロボット形式を指定します。

NetBackup Enterprise Server で有効なロボット形式は、次のとおりです。

none、acs、tld

NetBackup サーバーで有効なロボット形式は、次のとおりです。

none、tld

-rn *robot\_number*

このオプションでは、ボリュームが位置するロボットの一意の論理識別番号を指定し ます。

-rh *robot\_control\_host*

このオプションでは、ボリュームが位置するロボットを制御するホスト名を指定します。

-v *volume\_group*

ボリュームグループは、物理的に同じ場所に存在するボリュームセットを識別する論 理グループです。

-res

このオプションを指定すると、ボリュームの位置情報が変更されます。

-m *media\_id*

このオプションでは、変更するボリュームのメディア ID を指定します。

-mt *media\_type*

このオプションでは、変更するボリュームのメディア形式を指定します。

NetBackup Enterprise Server で有効なメディア形式は、次のとおりです。

4mm、8mm、8mm2、8mm3、dlt、dlt2、dlt3、dtf、hcart、hcart2、hcart3、qcart、 4mm\_clean、8mm\_clean、8mm2\_clean、8mm3\_clean、dlt\_clean、dlt2\_clean、 dlt3\_clean、dtf\_clean、hcart\_clean、hcart2\_clean、hcart3\_clean

NetBackup サーバーで有効なメディア形式は、次のとおりです。

4mm、8mm、dlt、hcart、qcart、4mm\_clean、8mm\_clean、dlt\_clean、hcart\_clean

-rc1 *rob\_slot*

このオプションでは、ボリュームが位置するロボットのスロット番号を指定します。

次の説明は、NetBackup Enterprise Server だけに適用されます。

API ロボット形式のスロット情報を入力しないでください。これらのロボットのスロット 場所は、ロボットソフトウェアによって追跡されます。

-exp *date*

このオプションでは、ボリュームの有効期限を指定します。

NetBackup コマンドの日時の値に求められる形式は、使用しているロケールによっ て異なります。/usr/openv/msg/.conf ファイル (UNIX) と

*install\_path*¥VERITAS¥msg¥LC.CONF ファイル (Windows) はそれぞれのサポー ト対象ロケールの日時形式などの情報を含んでいます。これらのファイルには、サ ポートされているロケールおよび書式のリストを追加および変更するための、具体的 な方法が含まれています。

詳しくは、『NetBackup [管理者ガイド](http://www.veritas.com/docs/DOC5332) Vol. 2』の「NetBackup インストールのロケー ルの指定について」のトピックを参照してください。

```
-barcode barcode
```
このオプションでは、ボリュームに付けるバーコードを指定します。

-d "*media\_description*"

このオプションでは、ボリュームのメディアの説明を指定します。説明に空白が含ま れる場合、二重引用符で囲む必要があります。

-p *pool\_number*

このオプションでは、ボリュームが存在するボリュームプールのインデックスを指定し ます。このプールインデックスは、vmpool -listall を実行して取得できます。

-maxmounts *max\_mounts*

このオプションでは、ボリュームに対して実行可能なマウントの最大数を指定します。 このオプションは、クリーニングメディア以外のメディアだけに使用されます。

-n *num\_mounts*

クリーニングメディア以外の場合、*num\_mounts* に、そのボリュームがマウントされた 回数を指定します。

-clean *cleanings\_left*

クリーニングメディアの場合、*cleanings\_left* に、そのクリーニングテープの残りのク リーニング数を指定します。

-new\_mt *media\_type*

このオプションでは、変更するボリュームのメディア形式を指定します。メディア形式 のリストについては、-mt オプションを参照してください。

-new\_rt *robot\_type*

このオプションでは、ロボット形式を指定します。ロボット形式のリストについては、-rt オプションを参照してください。

-new\_v *volume\_group*

ボリュームグループは、物理的に同じ場所に存在するボリュームセットを識別する論 理グループです。

-b *barcode*

このオプションでは、ボリュームに付けるバーコードを指定します。

-vltcid *vault\_container\_id*

このオプションでは、ボリュームを格納するコンテナを変更します。*vault\_container\_id* (29 文字以内の英数字の文字列) では、ボリュームを格納する新しいコンテナを指 定します。-m または -barcode オプションを使用して、ボリュームを指定します。

-vltname *vault\_name*

このオプションでは、ボリュームを取り出したロボットに構成される論理 Vault 名を指 定します。

-vltsent *date*

このオプションでは、ボリュームが保管場所に送信された日付を指定します。

*date* の形式は、ユーザーのロケール設定によって異なります。C のロケールの場 合、date の形式は次のとおりです。

#### *mm/dd/yyyy* [*hh*[:*mm*[:*ss*]]]

-vltreturn *date*

このオプションでは、Vault 担当者からボリュームの返却が要求された日時を指定し ます。カタログバックアップボリュームの場合、日付は Vault ベンダーからボリューム の返却が要求される予定の日付になります。

NetBackup コマンドの日時の値に求められる形式は、使用しているロケールによっ て異なります。/usr/openv/msg/.conf ファイル (UNIX) と

*install\_path*¥VERITAS¥msg¥LC.CONF ファイル (Windows) はそれぞれのサポー ト対象ロケールの日時形式などの情報を含んでいます。これらのファイルには、サ ポートされているロケールおよび書式のリストを追加および変更するための、具体的 な方法が含まれています。

詳しくは、『NetBackup [管理者ガイド](http://www.veritas.com/docs/DOC5332) Vol. 2』の「NetBackup インストールのロケー ルの指定について」のトピックを参照してください。

-vltslot *vault\_slot*

このオプションでは、目的のボリュームが占有している Vault ベンダーのスロット番 号を指定します。

-vltsession *vault\_session\_id*

このオプションでは、メディアが取り出された Vault セッションの ID を指定します。

-api\_eject

このオプションを指定すると、指定したロボットから ACS ボリュームが取り出されま す。取り出しのタイムアウト期間は1週間です。

-map *map\_id:mapid: ...:mapid | any*

ACS ロボットの場合、このオプションでは、取り出し操作に使用する複数のメディア アクセスポート (MAP) を指定できます。*map\_id* (CAP ID とも呼ばれる) は、ロボッ ト内のすべての MAP を指定する all または ALL とすることができます。また、 ACS,LSM,CAP 形式のコロンで区切られた MAP ID のリストとすることもできます。 -map オプションを指定すると、最も近い MAP アルゴリズムを使用して、指定した MAP にメディアが取り出されます。アルゴリズムでは、LSM が一直線に接続されて いることが前提となります。

 $-\tau_{\rm M}$ 

このオプションを指定すると、待機フラグが設定されます。このフラグは、取り出しコ マンド、複数取り出しコマンドおよび複数取り込みコマンドとともに使用する必要があ ります。

-verbose

このオプションを指定すると、詳細モードが選択されます。

-ml *media\_id:media\_id: ...:media\_id* このオプションでは、ロボットから取り出されるメディアのリストを指定します。

-multi\_eject

このオプションを指定すると、ロボットライブラリのメディアアクセスポートを使用して複 数のボリュームが取り出されます。このオプションは、TLD ロボット形式だけ有効で す。取り出しのタイムアウト期間は 30 分です。

-multi\_inject

このオプションを指定すると、ロボットライブラリのメディアアクセスポートを使用して複 数のボリュームが取り込まれます。このオプションは、TLD ロボット形式だけ有効で す。この操作の後、vmupdate コマンドを実行して、EMM データベースを更新する 必要があります。

-robot\_info

このオプションを指定すると、ロボットライブラリについての情報を取得します。このオ プションは、TL8 ロボット形式だけ有効です

- フィールド 1 = スロット数
- フィールド 2 = メールスロット数
- フィールド 3 = ドライブ数
- フィールド 4 = ロボットの形式とサブ形式 (tld -> 0 など)
- フィールド 5 = バーコードリーダー。バーコードリーダーがロボットデバイスに存 在する場合には、ロボットがバーコードリーダーを備えていることを示すメッセー ジがこのフィールドに表示される
- フィールド6 = 開始スロット
- フィールド 7 = 終了スロット
- フィールド 8 = 一次照会文字列 (HP~~~~~~C6240-8000~~~~~~2912 など)

# 警告

いくつかのロボットライブラリでは、メディアアクセスポートに異なる機能が実装されていま す。たとえば、一部のライブラリに実装されているフロントパネルからの取り込みおよび取 り出し機能は、NetBackupでのメディアアクセスポートの使用と競合します(たとえば、範 囲のロジックのウシガエル)。また、メディアアクセスポートの使用時に、フロントパネルで の対話的な操作を必要とするライブラリもあります (Spectra Logic Gator など)。

取り出しオプションを使用しているときに、メディアが取りはずされず、タイムアウト状態が 発生した場合、メディアはロボットに戻されます (取り込まれます)。この場合、ロボットのイ ンベントリを実行し、ロボットに戻されたメディアを取り出します。

ロボットライブラリの操作マニュアルを参照して、メディアアクセスポートの機能について理 解してください。前述のようなライブラリは、適切に処理されない場合、NetBackup の取 り込み機能や取り出し機能との完全な互換性が得られない場合があります。また、互換 性がないライブラリが存在する場合もあります。また、NetBackup では、これらのオプショ ンパラメータで指定された検証が行われます。

## 例

例 1 -ボリューム AJS100 の有効期限日を変更します。

# vmchange -exp 12/31/12 23:59:59 -m AJS100

例 2 - ボリューム AJS999 を含むプールをプール 1 (NetBackup プール) に変更しま す。

# vmchange -p 1 -m AJS999

例 3 - ボリューム abc123 とボリューム abc124 を ACS ロボット番号 700 から取り出しま す。これらの 2 つのボリュームの位置情報は、スタンドアロンに変更されます。

# vmchange -res -api\_eject -w -ml abc123:abc124 -rt acs -rn 700 -rh

verbena -map 0,0,0

例 4 - ボリューム ABC123 のコンテナ ID を変更します。

# vmchange -vltcid Container001 -m ABC123

### 関連項目

p.972 の [vmadd](#page-971-0) を参照してください。

p.988 の [vmdelete](#page-987-0) を参照してください。

p.999 の [vmpool](#page-998-0) を参照してください。

p.1002 の [vmquery](#page-1001-0) を参照してください。

# **vmcheckxxx**

<span id="page-982-0"></span>vmcheckxxx – ロボットライブラリのメディアの内容のレポート

### 概要

vmcheckxxx -rt *robot\_type* -rn *robot\_number* [-rh *robot\_host*] [-h *EMM\_server* | *volume\_database\_host*] [[-if *inventory\_filter\_value*] [-if *inventory\_filter\_value*] ...] [-full] [-list]

UNIX システムでは、このコマンドへのディレクトリパスは /usr/openv/volmgr/bin/ で す。

Windows システムでは、このコマンドへのディレクトリパスは *install\_path*¥Volmgr¥bin¥ です。

### 説明

ロボットライブラリのメディアの内容がレポートされ、必要に応じてその内容がボリューム構 成と比較されます。

オプションを指定しない場合、ロボットのメディアの内容およびボリューム構成が、検出さ れたすべての不一致のリストとともに表示されます。

このコマンドは、すべての認可済みユーザーが実行できます。

NetBackup による認可について詳しくは、『NetBackup セキュリティおよび暗号化ガイ ド』<http://www.veritas.com/docs/DOC5332>を参照してください。

# オプション

-rt *robot\_type*

このオプションでは、インベントリを実行するロボットのロボット形式を指定します。

NetBackup Enterprise Server で有効なロボット形式は、次のとおりです。

none、acs、tld

NetBackup サーバーで有効なロボット形式は、次のとおりです。

none、tld

-rn *robot\_number*

このオプションでは、インベントリを実行する一意の、ロボットの論理識別番号を指定 します。

-rh *robot\_host*

このオプションでは、ロボットを制御するホスト名を指定します。ホストを指定しない場 合、このコマンドが実行されたホストが想定されます。

-h *EMM\_server* | *volume\_database\_host*

このオプションは、NetBackup Enterprise Server だけに適用できます。

このオプションでは、ロボット内のボリュームについての情報を格納する Enterprise Media Managerデータベースホストの名前を指定します。ホストを指定しない場合、 デフォルトで構成済み EMM サーバーが使用されます。

-if *inventory\_filter\_value*

このオプションは、NetBackup Enterprise Server だけに適用できます。

このオプションでは、インベントリフィルタ値を指定します。-if オプションは、複数指 定できます。インベントリフィルタ値は、ACS スクラッチプール ID です。

-if オプションと -full オプションは、同時に指定することはできません。

 $-ful$ 

このオプションを指定すると、完全なインベントリが実行されます。-full オプション と -if オプションは、同時に指定することはできません。

-list

このオプションを指定すると、ロボットの内容が表示されます。

#### 注意事項

オプションパラメータで指定された検証だけが行われます。

#### 例

例: server2 というホスト上の TLD ロボット 1 のメディアの内容およびそのロボットのボ リューム構成を一覧表示します。また、検出されたすべての不一致のリストも表示されま す。

# vmcheckxxx -rt tld -rn 1 -rh server2

#### 関連項目

p.1010 の [vmupdate](#page-1009-0) を参照してください。

# **vmd**

vmd – EMM デーモンの実行

### 概要

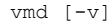

このコマンドのディレクトリパスは /usr/openv/volmgr/bin/ です。

### 説明

このコマンドは UNIX システムでのみ動作します。

ltid を実行するには、ボリュームを使用する前にそのボリュームを EMM データベース に定義する必要はありません。

次の説明は、NetBackup Enterprise Server だけに適用されます。

ボリュームが定義され、そのスロット情報 (非 API ロボットの場合) が EMM データベース に入力されるまで、ロボットデバイスへのボリュームのマウントは自動的に行われません。

このデーモンでは、EMMデータベースとの直接インターフェースが提供され、EMMデー タベースの管理操作が簡単になります。また、Media Manager のグラフィカルユーティリ ティ、メニュー方式ユーティリティおよびコマンドラインユーティリティも提供されます。

また、vmd は、Media Manager デバイスのリモート管理、およびボリュームプール、バー コード規則およびデバイスデータベースの管理にも使用できます。

vmd のインターネットサービスポート番号が /etc/services に含まれている必要があり ます。NIS (ネットワーク情報サービス)を使用する場合、そのホストの/etc/services ファイル内のエントリを、サービス用のマスターNIS サーバーデータベース内に挿入しま す。デフォルトのサービスポート番号は 13701 です。

次の説明は、NetBackup Enterprise Server だけに適用されます。

# オプション

-v このオプションを指定すると、debug/daemon ディレクトリを作成した場合、詳細なデ バッグ情報がログに書き込まれます(「エラー」を参照)。このオプションは、問題が発 生する場合またはVeritasのサポートから要請された場合のみ指定します。

### エラー

実行中の vmd のコピーが存在する場合、vmd によって syslogd を使用してエラーメッ セージがログに書き込まれます。

vmd がバインドされているポートが使用中である場合、このコマンドによって syslogd を 使用してエラーメッセージがログに書き込まれます。このメッセージが表示された場合、 「説明」に記載されている方法を使用して services ファイルを無視させることが必要な場 合があります。

vmd をデバッグモードで実行するには、次の手順を実行します。

■ vmd を起動する前に、次のディレクトリを作成します。

/usr/openv/volmgr/debug/daemon

vmd が実行中である場合、それを停止し、前述のディレクトリの作成後に再起動しま す。

■ 次のとおり vmd を詳細モードで起動するか、VERBOSE エントリを vm.conf に挿入し ます。

/usr/openv/volmgr/bin/vmd -v

■ /usr/openv/volmgr/debug/daemon 内のログメッセージを確認します。

問題が解消されない場合、ディレクトリ /usr/openv/volmgr/debug/reqlib を作成す ると、要求元についての詳細なデバッグ情報を取得できます。

1日につき1つのログが各デバッグディレクトリに作成されます。これらのログは、vm.conf で DAYS TO KEEP LOGS エントリを指定しないかぎり、そのデバッグディレクトリが移動ま たは削除されるまで継続して作成されます。vmdの実行中は、デバッグディレクトリを削除 しないでください。vmdのデバッグモードでの実行は、必要な場合にだけ行ってください。

### ファイル

/usr/openv/volmgr/debug/daemon/\* /usr/openv/volmgr/debug/reqlib/\*

EMM データベース

### 関連項目

p.566 の [ltid](#page-565-0) を参照してください。

p.972 の [vmadd](#page-971-0) を参照してください。

p.975 の [vmchange](#page-974-0) を参照してください。

p.988 の [vmdelete](#page-987-0) を参照してください。 p.1002 の [vmquery](#page-1001-0) を参照してください。

# **vmdelete**

<span id="page-987-0"></span>vmdelete – EMM データベースからのボリュームの削除

### 概要

vmdelete [-h *EMM\_server* | *volume\_database\_host*] [-m *media\_id* | -v *volume\_group*]

UNIX システムでは、このコマンドへのディレクトリパスは /usr/openv/volmgr/bin/ です。

Windows システムでは、このコマンドへのディレクトリパスは install path¥Volmgr¥bin¥ です。

### 説明

このコマンドを実行すると、ボリュームが Enterprise Media Manager データベースから 削除されます。

このコマンドは、すべての認可済みユーザーが実行できます。

NetBackup による認可について詳しくは、『NetBackup セキュリティおよび暗号化ガイ ド』<http://www.veritas.com/docs/DOC5332>を参照してください。

# オプション

-h *EMM\_server* | *volume\_database\_host* このオプションは、NetBackup Enterprise Server だけに適用できます。

このオプションでは、ボリュームについての情報を格納する Enterprise Media Managerデータベースホストの名前を指定します。ホストを指定しない場合、デフォ ルトで構成済み EMM サーバーが使用されます。

-m *media\_id*

このオプションでは、ボリュームデータベースから削除するボリュームのメディア ID を指定します。

-v *volume\_group*

このオプションでは、削除するボリュームグループを指定します。そのグループ内の すべてのボリュームがボリュームデータベースから削除されます。

### 注意事項

オプションパラメータで指定された検証だけが行われます。

例

例 1 - 単一ボリュームを削除します。

# vmdelete -m AJS144

例 2 - DELETE\_ME というボリュームグループのすべてのボリュームを削除します。

# vmdelete -v DELETE\_ME

### 関連項目

p.972 の [vmadd](#page-971-0) を参照してください。 p.975 の [vmchange](#page-974-0) を参照してください。 p.1002 の [vmquery](#page-1001-0) を参照してください。

### **vmoprcmd**

<span id="page-989-0"></span>vmoprcmd – ドライブに対するオペレータ機能の実行

### 概要

vmoprcmd -devmon [pr | ds | hs] [-h *device\_host*] *default\_operation* vmoprcmd -dp [pr | ds | ad] [-h *device\_host*] vmoprcmd -down | -up | -upopr | -reset *drive\_index* [-h *device\_host*] vmoprcmd -downbyname | -upbyname | -upoprbyname | -path *drive\_path*] [-nh *ndmp\_hostname*] [-h *device\_host*] vmoprcmd -resetbyname *drive\_name* [-h *device\_host*] vmoprcmd -assign *drive\_index mount\_request\_id* [-h *device\_host*] vmoprcmd -assignbyname *drive\_name mount\_request\_id* [-h *device\_host*] vmoprcmd -deny | -resubmit *mount\_request\_index* [-h *device\_host*] vmoprcmd -comment *drive\_index* ["*comment*"] [-h *device\_host*] vmoprcmd -commentbyname *drive\_name* ["*comment*"] [-h *device\_host*] vmoprcmd -crawlreleasebyname *drive\_name* [-h *EMM\_Server*] vmoprcmd [-activate\_host | -deactivate\_host] [-h *device\_host*] vmoprcmd -hoststatus [-h *device\_host*]

UNIX システムでは、このコマンドへのディレクトリパスは /usr/openv/volmgr/bin/ です。 Windows システムでは、このコマンドへのディレクトリパスは *install\_path*¥Volmgr¥bin¥ です。

説明

このコマンドを実行すると、ドライブに対してオペレータ機能を実行できます。-h オプショ ンは必須ではありませんが、他のオプションのいずれか 1 つと合わせて選択する必要が あります。

NDMP 以外の Windows デバイスパスは、{p,b,t,l} として表示されます。p はポート、b はバス、t はターゲット、l は LUN を示します。-path 引数を指定して vmoprcmd を実行 する場合は、パスを {p,b,t,l} 形式で指定します。

このコマンドは、すべての認可済みユーザーが実行できます。

NetBackup による認可について詳しくは、『NetBackup セキュリティおよび暗号化ガイ ド』<http://www.veritas.com/docs/DOC5332>を参照してください。

## オプション

-assign *drive\_index mount\_request\_id* このオプションを指定すると、ドライブがマウント要求に割り当てられます。

-assignbyname *drive\_name mount\_request\_id*

このオプションは、ドライブがドライブインデックスではなくドライブ名で指定される点 を除き、-assign オプションと同様です。

次の説明は、NetBackup サーバーにのみ適用されます。

デバイスホストは、Media Manager がインストールされているホストです。

-comment *drive\_index* ["*comment*"]

このオプションでは、ドライブについてのコメントを指定します。コメントに空白が含ま れる場合、二重引用符で囲む必要があります。*comment* を指定しない場合、ドライ ブについてのすべての既存のコメントが削除されます。

-commentbyname *drive\_name* ["*comment*"]

このオプションは、ドライブがドライブインデックスではなくドライブ名で指定される点 を除き、-comment オプションと同様です。

-crawlreleasebyname *drive\_name*

このオプションは、NetBackup Enterprise Server だけに適用できます。

このオプションを指定すると、このドライブを使用するように登録されているすべての ホストから強制的に SCSI 解放コマンドがドライブに発行されます。SSOデバイスア ロケータ (DA ホスト) であるホスト上でこのオプションを発行するか、または -h オプ ションを使用して DA ホストを指定します。

注意**:** このオプションは、デバイスモニターに PEND 状態が表示された後に使用し てください。また、このオプションはバックアップ中には使用しないでください。

-down | -up | -upopr | -reset *drive\_index* -down を指定すると、ドライブが割り当てられていない場合、そのドライブが停止状 態に設定されます。

-up を指定すると、ドライブが自動ボリューム認識 (AVR) モードで起動 (UP) 位置 に設定されます。これは、すべてのドライブで通常使用されるモードです。

-upopr を指定すると、ドライブがオペレータ (OPR) モードで起動 (UP) 位置に設 定されます。このモードは通常、機密保護の目的だけに使用されます。ロボット内の ドライブの場合、このロボットデーモンまたはロボットプロセスの実行中は、OPRおよ び AVR が同様に処理されます。

-reset を指定すると、指定したドライブがリセットされます。また、ドライブがアンロー ドされます (EMM データベース内で割り当てられていない場合)。アンロード機能を 使用して、ドライブ内で停止しているメディアをアンロードすることができます。

- -downbyname | -upbyname | -upoprbyname | -resetbyname *drive\_name* これらのオプションは、ドライブがドライブインデックスではなくドライブ名で指定され る点を除き、それぞれ -down、-up、-upopr および -reset と同様です。
- -deny | -resubmit *mount\_request\_id* -deny を指定すると、マウント要求の結果としてエラーメッセージがユーザーに戻さ れません。

-resubmit を指定すると、マウント要求が再送信されます。保留中の操作メッセー ジがロボットに関係している場合、その問題を解消し、そのメッセージの原因となっ た要求を再送信する必要があります。

-dp [pr | ds | ad]

次の任意の表示パラメータのどれも指定しない場合、すべての情報が表示されま す。

pr を指定すると、保留中のすべての要求が表示されます。

ds を指定すると、Media Manager に制御されているドライブの状態が表示されま す。

ad を指定すると、Media Manager に制御されているドライブ状態の追加情報が表 示されます。

- devmon [pr | ds | hs] *default\_operation*

-devmon コマンドを指定すると、特定のドライブ名に構成されているすべてのドライ ブパスが表示されます。次の任意の表示パラメータのどれも指定しない場合、すべ ての情報が表示されます。デバイスの完全パス名が表示されます。

pr を指定すると、保留中のすべての要求が表示されます。

ds を指定すると、Media Manager に制御されているドライブの状態が表示されま す。

hs を指定すると、Media Manager に制御されているドライブ状態の追加情報が表 示されます。

-h *EMM\_Server* | *device host*

このオプションでは、ドライブが接続および構成される Enterprise Media Manager データベースのホスト名を指定します。ホストオプションを指定しない場合、このコマ ンドが実行されたデバイスホストがデフォルトで設定されます。

*device host* は、デバイスが接続および構成されるホストです。

-hoststatus

このオプションを指定すると、ホストの現在の状態が表示されます。表示される状態 は次のとおりです。

[無効 (DEACTIVATED)] - このホスト上では、新しいジョブを開始できません。

[利用可 (ACTIVE)] - このメディアサーバーは、任意のジョブで使用できます。

[ディスク利用可 (ACTIVE-DISK)] - このメディアサーバーは、ディスクストレージユ ニットのジョブにだけ使用できます。

[テープ利用可 (ACTIVE-TAPE)] - このメディアサーバーは、テープストレージユ ニットのジョブにだけ使用できます。

[オフライン (OFFLINE)] - このメディアサーバーは、テープストレージユニットまた はディスクストレージユニットのいずれのジョブにも利用できません。メディアサーバー がテープまたはディスクに対して有効ではない場合、またはマスターサーバーがメ ディアサーバーと通信できない場合に、この状態が発生します。

```
-nh ndmp_hostname
```
NDMP サーバーのホスト名を指定します。

```
-activate host
```
このオプションを指定すると、ホストはジョブを実行できます。

-deactivate\_host

このオプションを指定すると、ホストはジョブを実行できません。

-path *drivepath*

このオプションでは、ドライブのシステム名を指定します。たとえば、/dev/rmt/0cbn と指定します。

-setpath *drivepath drive\_name ndmp\_hostname* このオプションでは、NDMP ホストのシステム名およびドライブ名を指定します。

#### 注意事項

オプションパラメータで指定された検証だけが行われます。

tpconfig -d、tpconfig -l、vmoprcmd では、長いドライブ名が切り捨てられる場合が あります。完全なドライブ名を取得するには、tpconfig -dl を使用します。

vmoprcmd では、ドライブ名が 20 文字で切り捨てられる場合があります。

### 例

例 1 - ドライブインデックスが 0 (ゼロ) のドライブを起動状態に設定します。

# vmoprcmd -up 0

例 2 - すべてのドライブのドライブの状態を表示します。

# vmoprcmd -d ds

例 3 - 保留中の要求および crab というデバイスホスト上のすべてのドライブの状態を表 示します。

# vmoprcmd -h crab

例 4 - NDMP 以外の Windows デバイスパスの表示方法を示します。

# vmoprcmd

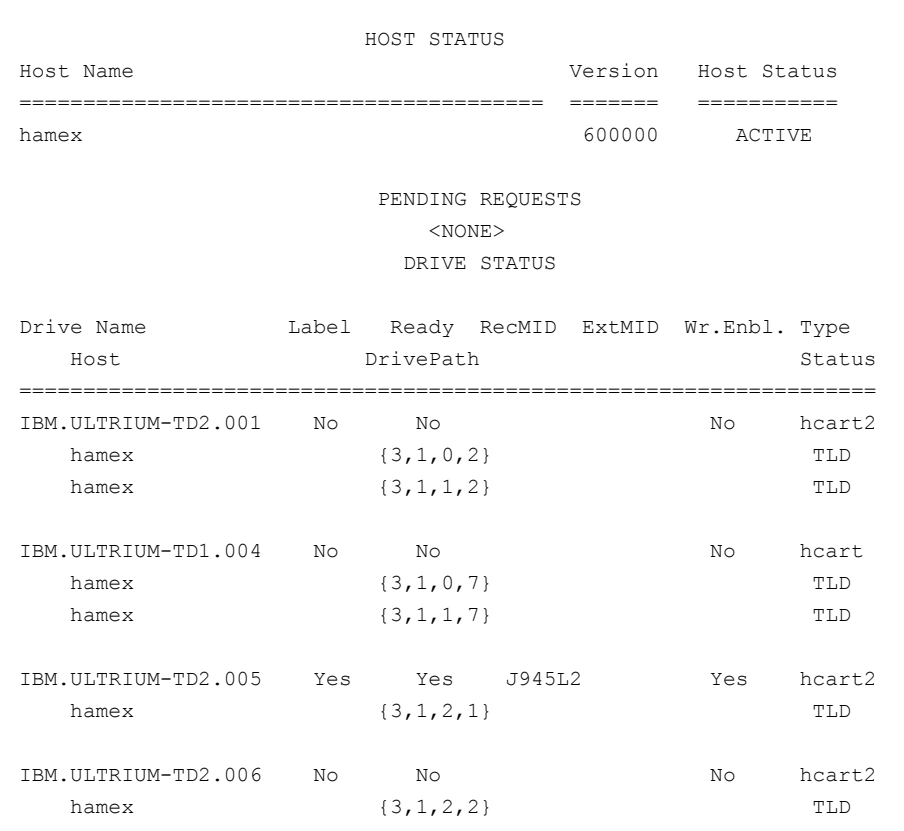

# vmoprcmd -downbyname IBM.ULTRIUM-TD1.004 -path {3,1,0,7}

# **vmphyinv**

vmphyinv – ロボットライブラリまたはスタンドアロンドライブのメディアの内容に対するイン ベントリの実行とボリュームデータベースの更新

## 概要

vmphyinv -rn robot number] [-rh robot control host] [-h device host][-pn pool name] [-v volume group] [-rc1 robot coord1 -number number] [-drv cnt count] [-non interactive] [-mount timeout timeout] [-priority *number*] [-verbose]

vmphyinv -rn robot\_number] [-rh robot\_control\_host] [-h device\_host] -ml media id:media id:...:media id [-drv cnt count] [-non interactive] [-mount\_timeout timeout] [-priority *number*] [-verbose]

```
vmphyinv -rn robot number] [-rh robot control host] [-h device host]
[ { } { } [ -slot~range~from~to] [ -slot~list~sl:ss2:...:sN] ] -d density
} { { [-slot_range from to] [-slot_list s1:s2:...:sN] } -d density
} ] [-drv_cnt count] [-non_interactive] [-mount_timeout timeout]
[-priority number] [-verbose]
```
vmphyinv {-u drive number | -n drive name} [-h device host] [-non interactive] [-mount timeout timeout] [-verbose]

UNIX システムでは、このコマンドへのディレクトリパスは /usr/openv/volmgr/bin/ です。 Windows システムでは、このコマンドへのディレクトリパスは *install\_path*¥Volmgr¥bin¥ です。

### 説明

ロボットライブラリまたはスタンドアロンドライブのメディアの内容に対して物理インベントリ を実行し、EMM データベースを更新します。vmphyinv では、テープヘッダー内の情報 に基づいて、検索条件で指定された各メディアのマウント、テープヘッダーの読み込み、 EMM データベースの更新が行われます。

このコマンドについて詳しくは、『NetBackup [管理者ガイド](http://www.veritas.com/docs/DOC5332) Vol.1』を参照してください。

このコマンドは、すべての認可済みユーザーが実行できます。

NetBackup による認可について詳しくは、『NetBackup セキュリティおよび暗号化ガイ ド』<http://www.veritas.com/docs/DOC5332>を参照してください。

### オプション

-rn robot\_number

このオプションでは、インベントリを実行するメディアの Media Manager ロボット番 号を指定します。robot\_numberは、構成済みのドライブが存在するロボットに対応 している必要があります。vmphyinv により、各メディアのインベントリを実行します。 robot\_number のボリュームデータベースに、robot\_number があります。

-rh robot host

このオプションでは、ロボットを制御するホスト名を指定します。ホストを指定しない場 合、このコマンドが実行されたホストが想定されます。

-h device\_host

このオプションでは、デバイスホスト名を指定します。このオプションは、Enterprise Media Manager サーバー名を取得するために使用します。このオプションを指定 しない場合、現在のホストを使用して EMM サーバー名が取得されます。

-pn pool\_name

このオプションでは、-rn オプションで指定したロボットに対応する、インベントリを実 行する必要があるボリュームのプール名を (大文字と小文字を区別して) 指定しま す。このオプションは、-rn オプションを指定した場合だけ有効です。

-priority *number*

デフォルトのジョブの優先度を上書きするインベントリジョブの新しい優先度を指定 します。

-v volume\_group

このオプションでは、-rn オプションで指定したロボットに対応する、インベントリを実 行する必要があるボリュームのボリュームグループを指定します。このオプションは、 -rn オプションを指定した場合だけ有効です。

-rc1 robot coord1

このオプションでは、インベントリを実行する必要があるメディアの開始スロットを指定 します。このオプションは、-rn オプションを指定した場合だけ有効です。

-number number

このオプションでは、インベントリを実行する必要があるスロット数 (robot\_coord1 か ら開始) を指定します。このオプションは、-rn および -rc1 オプションを指定した場合 だけ有効です。

-ml media id1:media id2: ... :media id

このオプションでは、インベントリを実行する必要があるメディアのリストを指定します。 このオプションは、-rn オプションを指定した場合だけ有効です。指定したメディア ID が、指定したロボットに属していない場合、そのメディアはスキップされます。

-slot range from to

このオプションでは、インベントリを実行する必要があるスロットの範囲を指定します。 空のスロットはスキップされます。

-slot list s1:s2:...sN

このオプションでは、インベントリを実行する必要があるスロットのリストを指定します。 空のスロットはスキップされます。

-d density

このオプションでは、メディアの密度を指定します。メディアの密度を指定し、スロット の範囲またはスロットのリストを指定してメディアのインベントリを実行する必要があり ます。

-u drive\_number

このオプションでは、インベントリを実行する必要があるドライブのインデックスを指定 します。ドライブにはメディアが含まれ、準備ができている必要があります。ドライブの 番号は、管理コンソールの[メディアおよびデバイスの管理 (Media and Device Management)]から取得できます。

-n drive\_name

このオプションでは、インベントリを実行する必要があるドライブ名を指定します。ドラ イブにはメディアが含まれ、準備ができている必要があります。ドライブの名前は、管 理コンソールの[メディアおよびデバイスの管理 (Media and Device Management)] から取得できます。

-non\_interactive

vmphyinv を実行すると、デフォルトでは、ボリュームデータベースおよびEMMデー タベースの変更(必要な場合)前に推奨事項のリストが表示され、確認を求められま す。このオプションを指定すると、確認を行わずに変更が適用されます。

-mount\_timeout timeout

このオプションでは、マウントタイムアウト (秒単位) を指定します。指定した時間内に メディアがマウントされない場合、マウント要求は取り消されます。デフォルト値は 15 分です。

-drv\_cnt count

このオプションでは、vmphyinv で同時に利用可能な最大ドライブ数を指定します。 構成されているドライブの合計数およびこの値によって、vmphyinv で使用される実 際のドライブ数が決定されます。vmphyinv で使用されるドライブ数は、指定したドラ イブ数と構成されているドライブの合計数のうちの小さい方です。デフォルトでは、す べてのドライブが使用されます。

-verbose

このオプションを指定すると、詳細モードが選択されます。このオプションを指定する と、より詳細な情報が表示されます。たとえば、この情報は、利用可能なドライブの

数、各テープの内容、メディアがカタログである場合のカタログの識別番号などで構 成されます。

#### 例

例 1 - ホスト shark に接続されているロボット 1 の EMM データベースを更新します。

# vmphyinv -rn 1 -rh shark

例 2 - ホスト whale に接続されているロボット 7 の EMM データベースを更新します。 プール名「some\_pool」に属しているメディアだけのインベントリが実行されます。

# vmphyinv -rn 7 -rh whale -pn some\_pool

例 3 - ホスト dolphin に接続されているロボット 3 の EMM データベースを更新します。 メディア A00001、A00002 および A00003 だけのインベントリが実行されます。

# vmphyinv -rn 3 -rh dolphin -ml A00001:A00002:A00003

例 4 - ホスト phantom に接続されている TLD 形式のロボット 2 の EMM データベース を更新します。スロット 3 からスロット 8 のメディアだけのインベントリが実行されます。

# vmphyinv -rn 2 -rh phantom -slot\_range 3 8 -d dlt

例 5 - ホスト tigerfish に接続しているスタンドアロンドライブ (ドライブインデックス 3) の EMM データベースを更新します。

# vmphyinv -u 0 -h tigerfish

### 関連項目

p.1010 の [vmupdate](#page-1009-0) を参照してください。 p.983 の [vmcheckxxx](#page-982-0) を参照してください。 p.990 の [vmoprcmd](#page-989-0) を参照してください。

### **vmpool**

<span id="page-998-0"></span>vmpool – ボリュームプールの管理

### 概要

vmpool [-h *EMM\_server* | *volume\_database\_host*] -list\_all [-b|-bx] | -list scratch | -list catalog backup | -create -pn *pool name* -description *description* [-mpf *mpf\_max*] | -update -pn *pool\_name* [-description *description*] [-reason "*string*"] [-mpf *mpf\_max*] | -delete *pool\_name* | -set\_scratch *pool\_name* | -unset\_scratch *pool\_name* | -set catalog backup *pool name* | -unset catalog backup *pool name* 

UNIX システムでは、このコマンドへのディレクトリパスは /usr/openv/volmgr/bin/ です。 Windows システムでは、このコマンドへのディレクトリパスは *install\_path*¥Volmgr¥bin¥ です。

### 説明

このコマンドを実行すると、ボリュームプールを追加、変更、削除または表示できます。

-h オプションは必須ではありませんが、他の 7 つのオプション (-list\_scratch など) のいずれか 1 つと合わせて選択する必要があります。

このコマンドは、すべての認可済みユーザーが実行できます。

NetBackup による認可について詳しくは、『NetBackup セキュリティおよび暗号化ガイ ド』<http://www.veritas.com/docs/DOC5332>を参照してください。

## オプション

-h *EMM\_server* | *volume\_database\_host*

このオプションは、NetBackup Enterprise Server だけに適用されます。

このオプションでは、ボリュームについての情報を格納する Enterprise Media Managerデータベースホストの名前を指定します。ホストを指定しない場合、デフォ ルトで構成済み EMM サーバーが使用されます。

#### $-$ list all  $[-b \mid -bx]$

このオプションを指定すると、すべてのボリュームプールについての情報が表示され ます。-b または -bx オプションを指定すると、ボリュームプール情報が簡易形式で 出力されます。

-list\_scratch

このオプションを指定すると、すべての構成済みスクラッチプールおよびプールイン デックス番号が表示されます。

-list catalog backup

このオプションを指定すると、カタログバックアップで使用されるボリュームプールが 表示されます。

-create -pn *pool\_name* -description *description* -mpf *mpf\_max* このオプションを指定すると、新しいボリュームプールが追加されます。必要に応じ

て、-mpfを実行して、このプール内で使用される、部分的に空きがない状態のメディ アの数を制限できます。デフォルト値は 0 (ゼロ) です。これは部分的に空きがない 状態のメディアの数が制限されないことを示します。

-description オプションでは、ボリュームプールの説明を指定します。説明に空 白が含まれる場合、二重引用符で囲む必要があります。

-update -pn *pool\_name* [-description *description*] [-mpf *mpf\_max*] このオプションを指定すると、既存のボリュームプールが変更されます。必要に応じ て、-mpfを実行して、このプール内で使用される、部分的に空きがない状態のメディ アの数を制限できます。デフォルト値は 0 (ゼロ) です。これは部分的に空きがない 状態のメディアの数が制限されないことを示します。

-description オプションでは、ボリュームプールの説明を指定します。説明に空 白が含まれる場合、二重引用符で囲む必要があります。

-delete *pool\_name*

このオプションを指定すると、ボリュームプールが削除されます。

-reason "*string*"

このコマンド処理を実行する理由を示します。入力する理由の文字列は取得され、 監査レポートに表示されます。この文字列は二重引用符 ("...") で囲み、また、512 文字を超えないでください。最初の文字がハイフン文字(-)であってはならず、また、 文字列に単一引用符(')を含めることはできません。

-set\_scratch *pool\_name*

*pool\_name* が定義済みのボリュームプールである場合、*pool\_name* はスクラッチ プールとなり、その説明は変更されません。NetBackup、DataStore、カタログバック アップおよび None ボリュームプールは、スクラッチプールに変更できません。

*pool\_name*が新しいボリュームプールである場合、スクラッチプールを説明として使 用して新しいプールが作成されます。

一度に 1 つのスクラッチプールだけを定義できます。

-unset\_scratch *pool\_name*

このオプションを指定すると、スクラッチプールとしての *pool\_name* の定義が解除 され、通常のボリュームプールとして定義されます。プールは、vmpool -delete *pool\_name* を実行して削除できます。

-set\_catalog\_backup *pool\_name*

このオプションでは、NetBackup カタログをバックアップするボリュームプールを指 定します。また、カタログポリシーに使用する専用カタログバックアッププールを作成 することもできます。専用カタログボリュームプールを使用すると、カタログバックアッ プメディアと他のバックアップメディアが混在しないため、カタログのリストア中に必要 なテープ数を減らすことができます。

-unset\_catalog\_backup *pool\_name*

このオプションを指定すると、NetBackup カタログのバックアップに使用しないボ リュームプールが定義されます。

### 注意事項

オプションパラメータで指定された検証だけが行われます。

スクラッチプールとカタログバックアッププールの両方をプールに定義することはできませ  $h<sub>o</sub>$ 

-add オプションと -change オプションは廃止されました。これらのオプションは引き続き 利用可能ですが、mpf 値は設定できません。

### 例

例 1 - llama というホスト上に MyPool という新しいプールを追加します。このプールに は、デフォルトホスト権限、ユーザー ID 権限およびグループ ID 権限があります。

vmpool -create -pn MyPool -description "description with spaces" -mpf 17

例 2 - このコマンドが実行されたホスト上で構成済みのすべてのプールをリスト表示しま す。

vmpool -list\_all -b

### **vmquery**

<span id="page-1001-0"></span>vmquery –EMMデータベースの問い合わせ、またはボリュームの割り当ておよび割り当 ての解除

## 概要

vmquery [-h *EMM\_server* | *volume\_database\_host*, ... -h *EMM\_server* | -h *volume\_database\_host*, ... -h *volume\_database\_host*] [-vltcid *vault\_container\_id*] [-b | -w | -W | l] -a | -m *media\_id* | -v *volume\_group* | -rn *robot\_number* | -rt *robot\_type* | -mt *media\_type* | -p *pool\_number* | -pn *pool\_name* | -res *robot\_type robot\_number robot\_control\_host robot\_coord1 robot\_coord2* | -assignbyid *media\_id media\_type pool\_number stat asg\_time* | -deassignbyid *media\_id pool\_number stat*

UNIX システムでは、このコマンドへのディレクトリパスは /usr/openv/volmgr/bin/ です。 Windows システムでは、このコマンドへのディレクトリパスは *install\_path*¥Volmgr¥bin¥ です。

### 説明

このコマンドを実行すると、EMMデータベースへのボリューム情報の問い合わせが実行 されます。-h、-b、-W、-w オプションは必須ではありませんが、他の 12 のオプションの いずれかと組み合わせて選択する必要があります。

-b または -w オプションは、その他 11 のオプションのいずれかと組み合わせて使用で きますが、-b または -w オプションを同時に指定することはできません。

このコマンドは、すべての認可済みユーザーが実行できます。

NetBackup による認可について詳しくは、『NetBackup セキュリティおよび暗号化ガイ ド』<http://www.veritas.com/docs/DOC5332>を参照してください。

# オプション

-h *EMM\_Server* | *volume\_database\_host* このオプションは、NetBackup Enterprise Server だけに適用できます。

このオプションでは、ボリュームについての情報を格納する Enterprise Media Managerデータベースホストの名前を指定します。ホストを指定しない場合、デフォ ルトで構成済み EMM サーバーが使用されます。

-b

このオプションを指定すると、ボリューム情報が簡易形式で出力されます。このオプ ションは他の 11 のオプションのいずれかと組み合わせて使用できます。

 $-\mathbf{w}$ 

このオプションを指定すると、ボリューム情報が詳細な形式で出力されます。このオ プションでは、-b オプションでは表示されない追加情報が出力され、他の 11 のオ プションのいずれかと組み合わせて使用できます。

-a

このオプションを指定すると、すべてのボリュームが表示されます。

-m *media\_id*

このオプションを指定すると、メディアIDによってボリュームが問い合わされます。こ のメディア ID には、最大 6 文字の ASCII 文字を指定できます。

-v *volume\_group*

このオプションを指定すると、ボリュームグループによってボリュームが問い合わされ ます。ボリュームグループは、物理的に同じ場所に存在するボリュームセットを識別 する論理グループです。

-rn *robot\_number*

このオプションを指定すると、ロボット番号によってボリュームが問い合わされます。 ロボット番号とは、ボリュームが位置するロボットの一意の論理識別番号です。

-rt *robot\_type*

このオプションを指定すると、ボリュームが位置するロボット形式によって、そのボ リュームを問い合わせることができます。

NetBackup Enterprise Server で有効なロボット形式は、次のとおりです。

none、acs、tld

NetBackup サーバーで有効なロボット形式は、次のとおりです。

none、tld

```
-mt media_type
```
メディア形式によってボリュームを問い合わせます。

NetBackup Enterprise Server で有効なメディア形式は、次のとおりです。

4mm、8mm、8mm2、8mm3、dlt、dlt2、dlt3、dtf、hcart、hcart2、hcart3、qcart、 4mm\_clean、8mm\_clean、8mm2\_clean、8mm3\_clean、dlt\_clean、dlt2\_clean、 dlt3\_clean、dtf\_clean、hcart\_clean、hcart2\_clean、hcart3\_clean

NetBackup サーバーで有効なメディア形式は、次のとおりです。

4mm、8mm、dlt、hcart、qcart、4mm\_clean、8mm\_clean、dlt\_clean、hcart\_clean

-p *pool\_number*

このオプションを指定すると、プール番号によってボリュームが問い合わされます。 プール番号とは、ボリュームプールに挿入されたインデックスです。vmpool -listall を実行して、特定のプール名のインデックスを確認できます。

-pn *pool\_name*

このオプションを指定すると、プール名によってボリュームが問い合わされます。

-res *robot\_type robot\_number robot\_host rob\_slot*

このオプションを使用すると、位置情報によってボリュームが問い合わされます。

*robot\_host*

このオプションでは、ボリュームが位置するロボットを制御するホストを指定します。

#### *rob\_slot*

このオプションでは、ボリュームが存在するロボット内のスロット番号 (ロボット座標 1) を指定します。

-assignbyid *media\_id media\_type pool\_number stat asg\_time* このオプションを指定すると、メディア ID、プールおよび状態によってボリュームが割 り当てられます。このオプションで割り当てることができるのは、NetBackup 以外のメ ディアだけです。NetBackup 以外のメディアには、Veritas Storage Migrator、 Veritas Data Lifecycle Manager または NetBackup ポリシーフレームワーク外で 作業しているユーザー (tpreq を直接使用しているユーザーなど) によって使用さ れるメディアが含まれます。

-assignbyid オプションは、状態 (*stat*) が 0 (通常の NetBackup テープ) または 1 (NetBackup カタログテープ) であるメディアと組み合わせて使用できません。

*stat*

状態は、NetBackup または Storage Migrator に割り当てられたボリュームだけに 適用されます。指定可能な stat の値は、次のとおりです。

0 (ゼロ): ボリュームが NetBackup の通常のバックアップに割り当てられます。

1: ボリュームが NetBackup のカタログバックアップに割り当てられます。

2: ボリュームが Storage Migrator に割り当てられます。

#### *asg\_time*

このオプションは、NetBackup または Storage Migrator に割り当てられたボリュー ムだけに適用されます。

このオプションでは、ボリュームが割り当てられた時間を指定します。このオプション は、1970年1月1日 00:00:00 UTC からの秒数です。asg\_time は、最初に time() 呼び出しを使用して作成された変数です。

-deassignbyid *media\_id pool\_number stat*

このオプションを指定すると、メディア ID、プールおよび状態によってボリュームの割 り当てが解除されます。このオプションで割り当て解除できるのは、NetBackup以外 のメディアだけです。NetBackup 以外のメディアには、Veritas Storage Migrator、 Veritas Data Lifecycle Manager または NetBackup ポリシーフレームワーク外で 作業しているユーザー (tpreq を直接使用しているユーザーなど) によって使用さ れるメディアが含まれます。NetBackup テープを割り当て解除するには、bpexpdate コマンドを実行します。

-deassignbyid オプションは、状態 (*stat*) が 0 (通常の NetBackup テープ) または 1 (NetBackup カタログテープ) であるメディアと組み合わせて使用することはできま せん。

-vltcid *vault\_container\_id*

このオプションを指定すると、コンテナに格納されているボリュームが一覧表示され ます。変数 *vault\_container\_id* には、29 文字以内の英数字の文字列を指定でき ます。

 $-\overline{W}$ 

このオプションでは、ボリューム情報を解析可能な出力形式を指定します。 出力データ行は、次の状況の場合を除き、空白で区切られたフィールドです。

- ただし、「メディア ID (MediaID)]フィールドでは、6 文字になるまで文字列の末 尾に空白が追加されます。
- [メディア形式 (MediaType)]フィールドでは、8 文字になるまで文字列の末尾 に空白が追加されます。
- [メディアの説明(MediaDescription)]フィールドでは、フィールド内に空白が含 まれることがあります。
- Vault コンテナの場合、出力には、コンテナの説明の長さ(「説明長 (DescriptionLength)])、コンテナの説明およびコンテナ ID が示されます。出力 ヘッダー行は、空白で区切られたフィールド名の行です。

### 注意事項

オプションパラメータで指定された検証だけが行われます。

例

例 1 - llama という名前のホスト上の EMM データベースにあるすべてのボリューム情報 を、簡易形式でリスト表示します。

# vmquery -h llama -b -a

例 2 - プール 1 (NetBackup) 内のボリューム A23456 を割り当てます。状態は 0 (ゼロ) に設定され、割り当て日時は 12/31/98 15:50:22 に設定されます。

# vmquery -assignbyid A23456 8mm 1 0 915141022

例 3 - 状態が 0 (ゼロ) に設定された、プール 2 (Storage Migrator) 内のボリューム A23456 の割り当てを解除します。

# vmquery -deassignbyid A23456 0

### 関連項目

p.972 の [vmadd](#page-971-0) を参照してください。

p.975 の [vmchange](#page-974-0) を参照してください。

p.988 の [vmdelete](#page-987-0) を参照してください。

p.999 の [vmpool](#page-998-0) を参照してください。

### **vmrule**

vmrule – バーコード規則の管理

### 概要

vmrule [-h *EMM\_server* | *volume\_database\_host*] -listall [-b] | -add *barcode\_tag media\_type pool\_name max\_mounts "description"* | -change *barcode\_tag media\_type pool\_name max\_mounts "description"* | -delete *barcode\_tag*

UNIX システムでは、このコマンドへのディレクトリパスは /usr/openv/volmgr/bin/ です。 Windows システムでは、このコマンドへのディレクトリパスは *install\_path*¥Volmgr¥bin¥ です。

### 説明

vmrule を実行すると、バーコード規則が追加、変更、削除または表示されます。-h オプ ションは必須ではありませんが、他のオプションのいずれかと合わせて選択する必要があ ります。

このコマンドは、すべての認可済みユーザーが実行できます。

NetBackup による認可について詳しくは、『NetBackup セキュリティおよび暗号化ガイ ド』<http://www.veritas.com/docs/DOC5332>を参照してください。

# オプション

-h *EMM\_server* | *volume\_database\_host*

このオプションは、NetBackup Enterprise Server だけに適用できます。

このオプションでは、ロボット内のボリュームについての情報を格納する Enterprise Media Managerデータベースホストの名前を指定します。ホストを指定しない場合、 デフォルトで構成済み EMM サーバーが使用されます。

#### -listall [-b]

すべてのバーコード規則についての情報を表示します。-b オプションを指定する と、バーコード規則情報が簡易形式で表示されます。

次に、vmrule -list\_all [-b] コマンドの出力に含まれるフィールドについて説 明します。

■ フィールド 1 = メディアのバーコードタグ

- フィールド 2 = メディア形式
- フィールド 3 = メディアのボリュームプール
- フィールド4 = 最大マウント数/クリーニング数。メディアのマウント最大数または クリーニング数
- フィールド 5 = 規則の説明

```
-add barcode_tag media_type pool_name max_mounts "description"
   このオプションを指定すると、新しいバーコード規則が追加されます。
```
-change *barcode\_tag media\_type pool\_name max\_mounts "description"* このオプションを指定すると、バーコード規則が変更されます。

-delete *barcode\_tag*

このオプションを指定すると、バーコード規則が削除されます。

*barcode\_tag*

このオプションでは、バーコード規則を有効にするバーコード接頭辞を指定します。

*media\_type*

このオプションでは、バーコード規則の属性であるボリュームのメディア形式を指定 します。このオプションは、バーコード規則が使用されるかどうかに影響します。また、 ロボットインベントリの更新を使用して追加されるボリュームのメディア形式にも影響 します。

NetBackup Enterprise Server で有効なメディア形式は、次のとおりです。

4mm、8mm、8mm2、8mm3、dlt、dlt2、dlt3、dtf、hcart、hcart2、hcart3、qcart、 4mm\_clean、8mm\_clean、8mm2\_clean、8mm3\_clean、dlt\_clean、dlt2\_clean、 dlt3\_clean、dtf\_clean、hcart\_clean、hcart2\_clean、hcart3\_clean

NetBackup サーバーで有効なメディア形式は、次のとおりです。

4mm、8mm、dlt、hcart、qcart、4mm\_clean、8mm\_clean、dlt\_clean、hcart\_clean

```
pool_name
```
このオプションでは、ボリュームの追加先のプールを指定します。

*max\_mounts*

ボリュームを追加するときに、そのボリュームで実行可能な最大マウント数を指定し ます。このオプションは、クリーニングメディア以外のメディアだけに使用されます。こ の制限を超えると、そのボリュームは読み込み操作の場合だけにマウントできます。

メモ**:** データベースには 99999 を超える数を格納できますが、vmrule では、値が 99999 を超える場合、*max\_mounts* には 0 と表示されます。0 は、マウント数が無 制限であることを示します。
*"description"*

このオプションでは、バーコード規則の説明を指定します。説明に空白が含まれる 場合、二重引用符で囲む必要があります。

#### 注意事項

オプションパラメータで指定された検証だけが行われます。

例

例 1 - ABC で始まるバーコードが付けられたすべてのテープは NetBackup プール内 の DLT テープであると定義する規則を作成します。このテープは、書き込みのために最 大 100 回マウントすることができます。また、このテープには説明が追加されます。

vmrule -add ABC dlt NetBackup 100 "DLT cleaning tape"

例 2 - すべてのバーコード規則の情報を表示します。

# vmrule -list\_all [-b] ABC,DLT,NetBackup,100,DataStore DLT Rule EFG,DLT,DataStore,0,DataStore DLT Rule

バーコードタグは ABC と EFG です。メディア形式は DLT です。ボリュームプールは NetBackup と DataStore です。最大マウント数またはクリーニング数は 100 と 0 です。 規則の説明は DataStore DLT 規則です。

#### 関連項目

p.1010 の [vmupdate](#page-1009-0) を参照してください。

## **vmupdate**

<span id="page-1009-0"></span>vmupdate – ロボットライブラリのメディアの内容に対するインベントリの実行および EMM データベースの更新

## 概要

vmupdate -rt *robot\_type* -rn *robot\_number* [-rh *robot\_host*] [-h *EMM\_Server* | *volume\_database\_host*] [[-if *inventory\_filter\_value*] [-if *inventory filter value*] ...] [-full] [-recommend] [-interactive] [-involgrp *volume\_group*] [-outvolgrp *volume\_group*] [-mt *media\_type*] [-p *pool\_name*] [-use\_barcode\_rules] [-use\_seed] [-mp *media\_id\_prefix*] [-empty\_map]

UNIX システムでは、このコマンドへのディレクトリパスは /usr/openv/volmgr/bin/ で す。

Windows システムでは、このコマンドへのディレクトリパスは *install\_path*¥Volmgr¥bin¥ です。

## 説明

ロボットライブラリのメディアの内容のインベントリが実行され、Enterprise Media Manager データベースが更新されます。オプションを指定しない場合、ボリューム構成はロボットの 内容と一致するように更新されます。

このコマンドは、すべての認可済みユーザーが実行できます。

NetBackup による認可について詳しくは、『NetBackup セキュリティおよび暗号化ガイ ド』<http://www.veritas.com/docs/DOC5332>を参照してください。

## オプション

-empty map

このオプションを指定すると、ロボットインベントリが開始される前にメディアアクセス ポート (MAP) 内のボリュームがロボット内に移動されます。このオプションは、TLD ロボット形式だけ有効です。

 $-ful1$ 

このオプションを指定すると、完全なインベントリが実行されます。-full オプション と -if オプションは、同時に指定することはできません。

-h *EMM\_server* | *volume\_database\_host*

このオプションは、NetBackup Enterprise Server だけに適用できます。

このオプションでは、ロボット内のボリュームについての情報を格納する Enterprise Media Managerデータベースホストの名前を指定します。ホストを指定しない場合、 デフォルトで構成済み EMM サーバーが使用されます。

-if *inventory\_filter\_value*

このオプションは、NetBackup Enterprise Server だけに適用できます。

このオプションでは、インベントリフィルタ値を指定します。-if オプションは、複数指 定できます。インベントリフィルタ値は、ACS スクラッチプール ID です。

-if オプションと -full オプションは、同時に指定することはできません。

-interactive

このオプションを指定すると、ボリューム構成を更新する前にプロンプトが表示されま す。

-involgrp *volume\_group*

このオプションでは、ロボット内に移動されるメディアのボリュームグループを指定し ます。

-mp *media\_id\_prefix*

このオプションでは、バーコードを含まないメディア用に新しいメディア ID を生成す るためのシードとして使用される接頭辞を指定します。有効なメディア ID 文字 (英 数字、「+]、「]、「]および「-](先頭の文字ではない場合)) のみを含む、1から5 文字の接頭辞を指定する必要があります。

-mt *media\_type*

このオプションでは、ボリュームのメディア形式を指定します。

NetBackup Enterprise Server で有効なメディア形式は、次のとおりです。

4mm、8mm、8mm2、8mm3、dlt、dlt2、dlt3、dtf、hcart、hcart2、hcart3、qcart、 4mm\_clean、8mm\_clean、8mm2\_clean、8mm3\_clean、dlt\_clean、dlt2\_clean、 dlt3\_clean、dtf\_clean、hcart\_clean、hcart2\_clean、hcart3\_clean

NetBackup サーバーで有効なメディア形式は、次のとおりです。

4mm、8mm、dlt、hcart、qcart、4mm\_clean、8mm\_clean、dlt\_clean、hcart\_clean

-outvolgrp *volume\_group*

このオプションでは、ロボット内から移動されるメディアのボリュームグループを指定 します。

-p *pool\_name*

このオプションでは、新しいメディアが割り当てられるボリュームプール名を指定しま す。

```
-recommend
```
このオプションを指定すると、ボリューム構成を更新するために必要な変更が表示さ れます。

-rh *robot\_host*

このオプションでは、ロボットを制御するホスト名を指定します。ホストを指定しない場 合、このコマンドが実行されたホストが想定されます。

-rn *robot\_number*

このオプションでは、インベントリを実行する一意の、ロボットの論理識別番号を指定 します。

-rt *robot\_type*

このオプションでは、インベントリを実行するロボットのロボット形式を指定します。

NetBackup Enterprise Server で有効なロボット形式は、次のとおりです。

none、acs、tld

NetBackup サーバーで有効なロボット形式は、次のとおりです。

none、tld

-use barcode rules

このオプションを指定すると、属性を新しいメディアに割り当てるためにバーコード規 則が使用されます。

-use\_seed

このオプションを指定すると、バーコードを含まないメディアのメディア ID が自動生 成されます。

#### 注意事項

オプションパラメータで指定された検証だけが行われます。

#### 例

例 1 - *mymaster* という EMM サーバー上のボリューム構成を、ホスト *macris* に接続さ れている TLD ロボット 7 の内容と一致するように更新します。

# vmupdate -rt tld -rn 7 -rh macris -h mymaster

#### 関連項目

p.983 の [vmcheckxxx](#page-982-0) を参照してください。

## **vnetd**

vnetd – NetBackup 通信デーモン

#### 概要

vnetd -standalone | -terminate

UNIX システムでは、このコマンドへのディレクトリパスは /usr/openv/netbackup/bin/ です。

Windows システムでは、このコマンドへのディレクトリパスは *install\_path*¥NetBackup¥bin¥ です。

#### 説明

vnetd はファイアウォールに適するソケット接続の作成に使われる、NetBackup ネット ワーク通信サービス (デーモン) です。このデーモンは、シングルポートへの接続時に実 行されるすべてのソケット通信を可能にします。連続的に実行中のサービス (デーモン) として vnetd を開始します。inetd はもはや vnetd を起動しないことに注意してくださ い。

クライアントに NetBackup をインストールするとき、通常、インストール処理では次の場所 に vnetd のエントリが追加されます。

- UNIX クライアントの場合: /etc/services
- Windowsクライアントの場合: %SystemRoot%¥system32¥drivers¥etc¥services

## オプション

vnetd で利用できるオプションは次のとおりです。

-standalone

vnetd に連続的に動作するように指示します。-standalone は NetBackup を起 動するデフォルト条件です。

-terminate

実行中の vnetd サービスを停止します。

#### 関連項目

p.77 の [bpcd](#page-76-0) を参照してください。

#### **vssat**

vssat – 認証サービス (AT) とそのオプションを設定します。

## 概要

vssat addldapdomain -d *DomainName* -s *server\_URL* -u *user\_base\_DN* -g *group\_base\_DN* -m *admin\_user\_DN* [-w *admin\_user\_password*] [-f *trusted\_CA\_file\_name*] [-t rfc2307 | msad | {-c *user\_object\_class* -a *user\_attribute* -q *user\_GID\_attribute* -un *user\_display\_name\_attribute* -ui *user\_ID\_attribute* -ud *user\_description\_attribute* -x *group\_object\_class* -y *group\_attribute* -z *group\_GID\_attribute* -gn *group\_display\_name\_attribute* -gi *group\_ID\_attribute* -gd *group\_description\_attribute* [-k *DN* | *UID*]]}

vssat listldapdomains

vssat removeldapdomain -d *DomainName*

vssat validategroup --groupname *name* --domain *type:name* --broker *host*:1556:nbatd

vssat validateprpl --prplname *prpl\_name* --domain *type:name* --broker *host*:1556:nbatd

UNIX システムでは、このコマンドへのディレクトリパスは /usr/openv/netbackup/sec/at/bin です。

Windows システムでは、このコマンドへのディレクトリパスは *install\_path*¥NetBackup¥sec¥at¥bin です。

#### 説明

vssat addldapdomain コマンドを使用すると、認証ブローカーに LDAP ドメインを追加 できます。vssat コマンドを実行するには、管理者権限が必要です。LDAP ドメインを追 加するには、次の情報を決定する必要があります。

- 使用中の LDAP ディレクトリの種類。 LDAP ディレクトリの種類により、使用する方式の種類が決まります。LDAP ディレクト リの種類として選択できるのは、Microsoft Active Directory、OpenLDAP、 iPlanet などです。
- LDAP ディレクトリへの URL。

たとえば、ldap:// my\_ldap\_host.mydomain.myenterprise.com:389 や ldaps:// my\_ssl\_ldap\_host.mydomain.myenterperise.comなどです。LDAP の URL は、SSL 以外の場合は ldap://、SSL 対応の LDAP ディレクトリの場合は ldaps:// で始める必要があることに注意します。

■ users コンテナの識別名 (DN)。

通常、users コンテナは、ネーミングコンテキストのいずれかにあります。ほとんどの LDAP ディレクトリに対し、ディレクトリのベンダーが提供する ldapsearch ユーティリ ティを使用してネーミングコンテキストを検索できます。次に例を示します。

ldapsearch --group object class -h my host --server url base -auth type "" namingContexts

Microsoft Active Directory の場合、users コンテナは、

cn=users,dc=*domain\_name*,dc=*enterprise\_name*,dc=com のようになります。

■ groups コンテナの識別名 (DN)。

通常、groups コンテナは、ネーミングコンテキストのいずれかにあります。ほとんどの LDAP ディレクトリに対し、ディレクトリのベンダーが提供する ldapsearch ユーティリ ティを使用してネーミングコンテキストを検索できます。次に例を示します。

ldapsearch --group object class -h my host --server url base -auth type "" namingContexts

Microsoft Active Directory の場合、groups コンテナは、

cn=users,dc=*domain\_name*,dc=*enterprise\_name*,dc=com のようになります。

■ ユーザーとグループを支援するスキーマ。

企業は、RFC (Request For Comments) 2307 に従って NIS データを LDAP ディ レクトリに移行する場合、RFC 2307 スキーマを使用する必要があります。RFC 2307 は、ユーザーオブジェクトを支援するため、posixAccount オブジェクトクラスを使用 します。また、グループオブジェクトを支援するために posixGroup オブジェクトクラ スを使用します。企業が Microsoft Active Directory を使用している場合は、Microsoft Active Directory スキーマを使用する必要があります。このスキーマでは、user オブ ジェクトクラスが user オブジェクトと group オブジェクトを支援します。

企業が RFC 2307 も Microsoft Active Directory も使用しない場合は、次の項目を 決定する必要があります。

- ユーザーオブジェクトを支援する LDAP オブジェクトクラス。
- グループオブジェクトを支援する LDAP オブジェクトクラス。
- ユーザー名または ID を支援する、ユーザーオブジェクトクラスのユーザー属性。 Veritas は、ユーザーエントリに DN を構築するために、 *user\_attribute*=*user\_name*,*user\_container\_DN* のルールを使用します。たとえ ば、ユーザー属性に cn、ユーザーコンテナ DN に dc=mydomain,dc=myenterprise,dc=com、認証呼び出しのユーザー名に jdoe

を構成した場合、jdoe の LDAP DN は

cn=jdoe,dc=mydomain,dc=myenterprise,dc=com となります。

- 指定したユーザーが属するグループを識別するための、ユーザーオブジェクトク ラスのグループ識別子 (GID) 属性。
- グループ名を識別しやすくするための、グループオブジェクトクラスのグループ属性。 Veritas は、グループエントリに DN を構築するために、 *group\_attribute*=*group\_name*,*group\_container\_DN* のルールを使用します。たと えば、グループ属性に cn、グループコンテナ DN に dc=mydomain,dc=myenterprise, dc=com、グループ名に adm を構成した場合、 adm の LDAP DN は cn=adm, dc=mydomain, dc=myenterprise, dc=com となりま す。
- 指定したグループのグループ IDを識別しやすくするための、グループオブジェクトク ラスのグループ ID 属性。

LDAP ドメインを追加した後、ブローカーを再起動する必要はありません。

認証ブローカー内のすべての LDAP ドメインを一覧表示するには、vssat listldapdomains コマンドを使用します。このコマンドには、追加のパラメータは必要あ りません。「例」セクションに、このコマンドの例を示します。

認証ブローカーから LDAPドメインを削除するには、vssat removeldapdomain を使 用します。

vssat validategroup コマンドを使用して、指定したドメインのユーザーグループの有 無を確認します。

vssat validateprpl コマンドを使用して、指定したドメインのユーザーの有無を確認 します。

メモ**:** vssat コマンドはクラスタのアクティブノードでのみ実行できます。

## オプション

-a, --user\_attribute *user\_attribute*

ユーザーオブジェクトクラス内のユーザー属性を指定します。使用する構文は、 *user\_attribute*=*prplname*,*user\_base\_DN* です。jdoe の LDAP DN は、 cn=jdoe,dc=mydomain,dc=myenterprise,dc=com です。

- *user\_attribute* は cn です。
- *prplname* は jdoe です。
- *user\_base\_DN* は dc=mydomain,dc=myenterprise,dc=com です。

-t オプションを使用する場合、このオプションは使用しないでください。

```
--broker host:1556:nbatd
```
ブローカーのホストおよびポート。

-c, --user\_object\_class *user\_object\_class*

ユーザーオブジェクトの LDAP オブジェクトクラス (posixAccount) を指定します。 schema\_type が定義されている場合、user\_object\_class は使用しないでくださ い。schema\_type が定義されていない場合は、user\_object\_class を使用する 必要があります。

-d, --domain *DomainName*

LDAP ドメインを一意に識別するシンボリック名。

--domain *type:name*

検証するグループまたはプリンシパルを保持するドメインの名前。必要に応じて、ド メイン形式に ldap を使用します。

-f, --server\_trusted\_ca\_file *trusted\_CA\_file\_name*

信頼される CA 証明書を含む、PEM 形式のファイルへの完全なパス。このパラメー タは、LDAP サーバーの URL が ldaps:// で始まり、LDAP サーバーのセキュリ ティ証明書に署名した認証局が次のいずれにも当てはまらない場合に使用する必 要があります。

- CyberTrust
- digicert
- GeoTrust
- Certification Services Division
- VeriSign Trust Network
- RSA Security Inc.
- GlobalSign
- Veritas Corporation
- -g, --group\_base\_dn *group\_base\_DN*

グループコンテナの LDAP 識別名。たとえば、

ou=group,dc=mydomain,dc=myenterprise,dc=com です。

- -gd, --group\_description\_attr *group\_description\_attribute* ディレクトリサービスにあるグループの説明を定義する属性名。
- -gi, --group\_id\_attr *group\_ID\_attribute* ディレクトリサービスにあるグループの一意の識別子を定義する属性名。
- -gn, --group\_dispname\_attr *group\_display\_name\_attribute* ディレクトリサービスにあるグループの表示名を定義する属性名。

--groupname *name*

検証するグループの名前。

-k, --group\_gid\_attribute\_type *DN* | *UID* グループの GID 属性のストレージタイプを指定します。

-m, --admin\_user *admin\_user\_DN*

このオプションは、管理ユーザーまたはユーザーコンテナの検索権限を持つユー ザーの DN、または UserBaseDN で指定したユーザーサブツリーを含む文字列で す。匿名ユーザーを含むすべてのユーザーがユーザーコンテナを検索できる場合 は、このオプションを空の文字列として設定できます。たとえば、--admin\_user= と 設定できます。この設定は、ユーザーコンテナの検索をすべてのユーザーに許可し ます。

```
--prplname prpl_name
```
検証するプリンシパルの名前。

- -q, --user\_gid\_attribute *user\_GID\_attribute* ユーザーが所属するグループを取得するユーザーオブジェクトクラス内の属性を指 定します。-t オプションを使用する場合、このオプションは使用しないでください。
- -s, -server\_url *server\_URL* 指定したドメインの LDAP ディレクトリサーバーの URL。LDAP サーバーの URL は、 ldap:// または ldaps:// で始まる必要があります。ldaps:// で始まる場合 は、指定した LDAP サーバーが SSL 接続を要求することを示します。たとえば ldaps://my-server.myorg.com:636 です。

-t, --schema\_type *schema\_type*

使用する LDAP スキーマの種類を指定します。-t オプションを使用する場合、-a、 -i、および -o のオプションは省略する必要があります。これらの値は、選択したス キーマの種類に基づいて自動的に設定されます。-tを使用しない場合は、rfc2307 パラメータも msad パラメータも自動的には設定されません。これらの値は手動で指 定する必要があります。2 種類のデフォルトのスキーマがサポートされています。

- rfc2307: RFC 2307 で指定されているスキーマ。RFC2307 の場合、次のスキー マを使用します。
	- ユーザーオブジェクトクラス: posixAccount
	- ユーザー検索属性: uid
	- ユーザー固有の ID 属性: uidNumber
	- ユーザー表示名の属性: cn
	- ユーザーの説明の属性: description
	- ユーザー GID 属性: gidNumber
- グループオブジェクトクラス: posixGroup
- グループ検索属性: cn
- グループ固有の ID 属性: gidNumber
- グループ表示名の属性: cn
- グループの説明の属性: description
- グループ GID 属性: memberUid
- msad: Microsoft Active Directory スキーマ。Microsoft Active Directory の場 合は、次のスキーマを使用します。
	- ユーザーオブジェクトクラス: user
	- ユーザー検索属性: sAMAccountName
	- ユーザー固有の ID 属性: objectSid
	- ユーザー表示名の属性: displayName
	- ユーザーの説明の属性: description
	- ユーザー GID 属性: member0f
	- グループオブジェクトクラス: group
	- グループ検索属性: sAMAccountName
	- グループ固有の ID の属性: objectSid
	- グループ表示名の属性: displayName
	- グループの説明の属性: description
	- グループ GID 属性: cn

#### -u, --user\_base\_dn *user\_base\_DN* ユーザーコンテナの LDAP 識別名。たとえば、

- ou=user,dc=mydomain,dc=myenterprise,dc=com です。
- -ud, --user\_description\_attr *user\_description\_attribute* ディレクトリサービスにあるユーザーの説明を定義する属性名。
- -ui, --user\_id\_attr *user\_ID\_attribute* ディレクトリサービスにあるユーザーの一意の識別子を定義する属性名。
- -un, --user\_dispname\_attr *user\_display\_name\_attribute* ディレクトリサービスにあるユーザーの表示名を定義する属性名。
- -w, --admin\_user\_password *admin\_user\_password* この属性は、-m オプションで指定されたユーザーのバインドパスワードを含む文字 列です。-m が空の文字列の場合、このオプションも空の文字列でなければなりませ ん。たとえば、--admin\_user\_password= となります。パスワードはテキスト形式で 渡されますが、暗号化形式で格納されます。-w オプションにパスワードを指定しな い場合、NetBackup はパスワードの入力を求めます。
- -x, --group\_object\_class *group\_object\_class* グループオブジェクトの LDAP オブジェクトクラス (posixGroup) を指定します。-t オプションを使用する場合、このオプションは使用しないでください。
- -y, --group\_attribute *group\_attribute* グループオブジェクトクラス内のグループ属性を指定します。使用する構文は、 *group\_attribute*=*group*,*group\_base\_DN* です。たとえば、adm の LDAP DN は、 cn=adm,dc=mydomain,dc=myenterprise,dc=com です。
	- *group\_attribute* は cn です。
	- *group* は adm です。
	- *group\_base\_DN* は dc=mydomain,dc=myenterprise,dc=com です。 -t オプションを使用する場合、このオプションは使用しないでください。
- -z, --group\_gid\_attribute *group\_GID\_attribute* グループを取得するグループオブジェクトクラス内の属性を指定します。-t オプショ ンを使用する場合、このオプションは使用しないでください。

例

例 1: vssat コマンドを使用して、認証ブローカーの LDAP ドメインを一覧表示します。

vssat listldapdomains

Listldapdomains ---------------------- ---------------------- Found: 1 Domain Name: VSS Server URL: ldap://your\_ldap\_server.com SSL Enabled: No User Base DN: distinguish name of your user container User Object Class: posixAccount User Attribute: uid User GID Attribute: gidNumber Group Base DN: distinguish name of your group container Group Object Class: posixGroup

Group Attribute: cn Group GID Attribute: gidNumber

例 2: 構成ファイルに AT 構成パラメータを格納します。

```
vssat addldapdomain --domainname MYADDOMAIN --server_url ldap://
my_ad_host.mydomain.myenterprise.com --user_base_dn
cn=users,dc=mydomain,
dc=myenterprise, dc=com --group base dn
dc=users,dc=mydomain,dc=myenterprise,
dc=com --schema_type msad --admin_user cn=Administrator,cn=users,dc=
mydomain,dc=myenterprise,dc=com
```
## **vwcp\_manage**

vwcp\_manage – VMware vSphere Web Client 用の NetBackup プラグインをインストー ルまたはアンインストールします。

## 概要

vwcp\_manage [--register -v *vCenter\_server* -u *vCenter\_username* -p *passfile* [-o *port*]] [-l *url*] [--acceptVCenterCertificates | -t *thumbprints*]

vwcp manage [--upgrade -v vCenter server -u vCenter\_username -p passfile [-o port]] [-l url] [--acceptVCenterCertificates | -t *thumbprints*]

vwcp\_manage [--validate -v *vCenter\_server* -u *vCenter\_username* -p *passfile* [-o *port*]] [--acceptVCenterCertificates | -t *thumbprints*]

vwcp\_manage [--unregister -v *vCenter\_server* -u *vCenter\_username* -p *passfile* [-o *port*]] [--acceptVCenterCertificates | -t *thumbprints*]

UNIX システムでは、このコマンドへのディレクトリパスは /usr/openv/netbackup/bin/goodies/ です。

Windows システムでは、このコマンドへのディレクトリパスは *install\_path*¥NetBackup¥bin¥goodies です。

## 説明

vwcp\_manage コマンドを使用すると、VMware vSphere Web Client 用の NetBackup プラグインをインストールまたはアンインストールできます。

メモ**:** NetBackup 8.1以降のマスターサーバーでは、オプションを付けずに vwcp\_manage を入力して、プラグインのインストール画面を起動できます。NetBackup Appliance で、 NetBackupCLI ユーザーとしてアプライアンスにログオンする必要があります。次に、処 理や vCenter Server などを指定するオプションと共に vwcp\_manage を入力します (「オ プション」を参照)。

プラグインのインストールについて詳しくは、『NetBackup Plug-in for VMware vSphere Web Client ガイド』を参照してください。

## オプション

--acceptVCenterCertificates

このオプションは、NetBackup が vCenter Server から受信するすべての証明書を 受け入れる場合に使用します。

VIRTUALIZATION HOSTS SECURE CONNECT ENABLED 構成オプションを有効にし て、-acceptVCenterCertificates または --thumbprints オプションのいずれ かを指定した場合、vCenter Server 証明書の検証はコマンドラインインターフェー スを使用して実行されます。

VIRTUALIZATION HOSTS SECURE CONNECT ENABLED 構成オプションを有効にし ても、--acceptVCenterCertificates または --thumbprints オプションのいず れかを指定していない場合、vSphere Client コンソール用の NetBackup プラグイ ンが起動されます。このコンソールを vCenter Server 証明書の検証に使用できま す。

```
-h、--help
```
へルプメッセージを表示します。

-l *url* --url=*url*

プラグインパッケージホスト (Web サーバー)上の netbackup-vwc-plugin.zip または netbackup-vwc-plugin-html5ui.zip (vCenter バージョン 7.0 以降向 け) のいずれかのファイルの URL。

NetBackup メディアサーバーや個別のプラグインパッケージホストなど、カスタムの 場所からプラグインをインストールする場合のみ、このオプションは必要です。

-o *port* --port=*port*

vCenter のポート。デフォルトは 443 です。

-p *passfile* passfile=*passfile*

**passfile** は、vCenter のパスワードのみ含むテキストファイルへのパスです。

パスワードファイルには、誰でも読み取り可能または書き込み可能な権限を付与し ないでください。操作が完了したら、セキュリティ上の理由により、パスワードファイル を削除する必要があります。

--register

プラグインを登録してインストールします。

-t *thumbprint* --thumbprints=*thumbprint*

vCenter Server 証明書の拇印を指定します。証明書が複数存在する場合は、各証 明書をカンマで区切ります。例: -t

"84:C0:35:1D:14:B5:6D:9B:01:85:A9:16:DA:32:8C:AA:0D:82:F4:77, 37:3F:B2:D3:0E:04:64:DC:D8:6B:B4:77:FF:BB:DE:E5:D1:43:C5:43"

指定した拇印が vCenter Server 証明書の拇印と一致する場合、関連付けられた 証明書がホストの通信に使用されます。

VIRTUALIZATION HOSTS SECURE CONNECT ENABLED 構成オプションを有効にし て、-acceptVCenterCertificates または --thumbprints オプションのいずれ かを使用した場合、vCenter Server 証明書の検証はコマンドラインインターフェー スを使用して実行されます。

VIRTUALIZATION HOSTS SECURE CONNECT ENABLED 構成オプションを有効にし ても、--acceptVCenterCertificates および --thumbprints オプションを指定 していない場合、vSphere Client コンソール用の NetBackup プラグインが起動さ れます。このコンソールを vCenter Server 証明書の検証に使用できます。

-u *username*、--username=*username*

vCenter のユーザー名。

--unregister

プラグインの登録を解除してアンインストールします。

--upgrade

このオプションは、プラグインをアップグレードする場合に使用します。

```
-v vCenter_server、--vcenter=vCenter_server
```
プラグインがインストールされる vCenter Server。

--validate

vCenter Server への接続を確認して、vCenter のクレデンシャルを検証します。

例

例 1: vCenter Server に NetBackup vSphere Web Client プラグインをインストールし ます。

vwcp manage --register -v vcenter.example.com -u admin 01 –p /home/nbusers/passfile.txt

例 2: vCenter Server から NetBackup vSphere Web Client プラグインをアンインストー ルします。

vwcp\_manage --unregister –v vcenter.example.com –u admin\_01 –p /home/nbusers/passfile.txt

# **vxlogcfg**

<span id="page-1024-0"></span>vxlogcfg – 統合ログ機能の構成設定の変更

#### 概要

vxlogcfg -a -p *ProductID* -c *ConfigPath* -n *Names* [-q] vxlogcfg -a -p *ProductID* -o *OriginatorID* -s *keyname=value* [-q] vxlogcfg -a -p *ProductID* -g *LogSet* -s *keyname=value* [-q] vxlogcfg -d -p *ProductID* vxlogcfg -l [-p *ProductID* [-o *OriginatorID*]] [-q] vxlogcfg -l [-p *ProductID* [-g *LogSet*]] [-q] vxlogcfg -r -p *ProductID* [-o *OriginatorID*] [-s *keyname*] [-q] vxlogcfg -r -p *ProductID* [-g *LogSet*] [-s *keyname*] [-q] vxlogcfg -v

UNIX システムでは、このコマンドへのディレクトリパスは /usr/openv/netbackup/bin/ です。

Windows システムでは、このコマンドへのディレクトリパスは *install\_path*¥NetBackup¥bin¥ です。

## 説明

vxlogcfg コマンドは NetBackup の統合ログ機能のログの設定の変更に使用します。こ のコマンドによって、インストールおよびアンインストール時に製品のログ構成の登録また は登録解除が行われます。

統合ログ機能では、ログファイルに次の共通の命名形式が使用されます。

*productID-originatorID-hostID-date-rotation*.log

統合ログ機能の命名形式およびオリジネータ ID について詳しくは、『[NetBackup](http://www.veritas.com/docs/DOC5332) ログリ [ファレンスガイド』](http://www.veritas.com/docs/DOC5332)を参照してください。

#### オプション

このオプションは、製品のログ構成の登録または登録解除を指定します。すべてのディレ クトリパスには、フルパス名を使用します。ディレクトリ名に空白が含まれる場合は、その ディレクトリのパス名を二重引用符で囲みます ("Program Files" ディレクトリなど)。

*-a,* --add

このオプションを指定すると、製品のログ構成の設定が登録または作成されます。既 存のログ設定は上書きされます。このオプションを使用して、統合ログ機能を使用す る製品をリストに追加しないでください。代わりに、このオプションは、統合ログ機能 の既存の設定を変更するためだけに使用してください。詳しくは、例を参照してくだ さい。

-c, --config *ConfigPath*

このオプションでは、製品のログ構成設定の読み込み元の絶対パスを指定します。

UNIX システムでは、製品のログ構成ファイルへの絶対パスを使います (たとえ ば、/opt/vrts/ProductA/log.conf)。

Windows システムでは、製品のログ設定レジストリへのパスを使用します(たとえば、 ¥¥SOFTWARE¥VERITAS¥PRODUCTA¥)。

-d, --delete

このオプションを指定すると、製品用に構成されたオリジネータ ID がない場合に、 メインログ構成ファイルから製品のログ構成設定が登録解除され、削除されます。対 応する製品のログ構成ファイルも削除されます。

-g, --logset *LogSet*

指定した LogSet のログ構成設定を作成または修正します。LogSet はテキスト文字 列 Default または ALL として指定されます。LogSet に Default を指定すると、-S の構成設定がデフォルト設定になります。LogSet に ALL を指定すると、-s の構成 設定は、指定したプロダクト ID のすべてのオリジネータに適用されます。

 $-1$ ,  $-1$ ist

次のいずれかが表示されます。

- 構成されたすべての製品。
- すべてのオリジネータ ID と LogSet
- プロダクト ID とオリジネータ ID のペアまたはプロダクト ID と LogSet のペアに 定義されているすべての設定

#### -n, --names *Name*

製品の略称または短縮名が指定されます。複数の名前はカンマで区切ります。

-o, --orgid *OrgID*

指定したオリジネータ ID のログ構成設定が作成または修正されます。オリジネータ ID には有効なオリジネータ ID (番号)、テキスト文字列「Default」またはテキスト文字 列「ALL」を指定できます。オリジネータ ID に Default を指定すると、-s の構成設定 がデフォルト設定になります。オリジネータ ID に ALL を指定すると、-s の構成設定 は、指定したプロダクト ID のすべてのオリジネータに適用されます。

- -p, --prodid *ProductID* このオプションを指定すると、*productID* のログ構成設定を作成または変更できま す。
- -q, --quiet このオプションを指定すると、エラーメッセージまたは情報メッセージが表示されなく なります (抑止モード)。
- -r, --remove

製品のログ構成ファイルから、指定された OID および製品用のログ構成設定が登 録解除され、削除されます。個々の設定は "-s, --setting *keyname=value*" オプショ ンを使用して削除できます。

注意**:** -r オプションは常に -o オプションと組み合わせて使用します。そのようにしな いと、既存のすべての NetBackup ログ設定が削除され、その後 NetBackupのす べてのログが実行されなくなります。

- -s, --setting *keyname=value* このオプションを指定すると、-a (追加オプション) と組み合わせるときの個々の構成 設定が設定されます。*keyname* には構成設定の名前を、*value* には設定する値を 指定します。コマンドラインで、複数の -s *keyname=value* 引数を使用できます。
- -s, --setting *keyname*

このオプションを -r オプションと組み合わせて使用すると、構成設定が削除されま す。-r オプションでは 1 つのキー名のみを使用します。複数の設定を削除するに は、複数の -s オプションを指定します。特定のキーの名前については、「キーの名 前および値」の項を参照してください。

#### キーの名前および値

次に、-sオプションで指定できるキーの名前および値を示します。NetBackupの場合は、 vxlogcfg コマンドを実行すると、UNIX の /usr/openv/netbackup/nblog.conf ファ イルおよび Windows の *install\_path*¥NetBackup¥nblog.conf にキーの名前およ び値が格納されます。PBX の場合は、UNIX の /etc/vx/VxICS/icsul.conf および Windows のレジストリエントリ SOFTWARE¥Veritas¥VxICS¥logcfg にキーの名前およ び値が格納されます。

UNIX および Windows のキーの名前および値

<sup>-</sup>v, --version このオプションを指定すると、このコマンドのバージョン情報が表示されます。

LogDirectory

ディレクトリへの絶対パスまたは相対パスを指定します。デフォルト値は存在しませ ん。オリジネータ ID に相対パスを指定する場合は、ログ構成ファイルの Default.LogDirectory に指定されているプロダクト ID のログディレクトリの相対パス を指定します。

注意**:** LogDirectory キー名を使って統合ログを代替ディレクトリにリダイレクトする 場合は、NetBackup サービスを停止してから再起動します。この操作によってリダ イレクトが有効になります。

DebugLevel

デバッグログメッセージの詳細レベルを設定します(デバッグログは、Veritas の技術 者が使用します)。有効な値は、0 から 6 です。

DiagnosticLevel

診断ログメッセージの詳細レベルを設定します(診断ログは、NetBackup の管理者 およびユーザーが使用します)。有効な値は 0 から 6 です。0 (ゼロ) はデバッグメッ セージがないことを意味します。

DynaReloadInSec

デバッグおよび診断設定が動的に再ロードされます。0 から 60 までの整数を指定 した場合は、60秒後に再ロードされます。60 を超える整数を指定した場合は、指定 した秒数で再ロードされます。

LogToStdout

すべてのログメッセージが、標準出力 (デフォルトでは端末) とログファイルに送信さ れます。有効な値は、true および false (デフォルト値) です。

LogToStderr

アプリケーションログメッセージが、Stderr (デフォルトでは端末) とログファイルに送 信されます。有効な値は、true および false (デフォルト値) です。

LogToOslog

アプリケーションログメッセージをオペレーティングシステムのログ (UNIX の場合は syslog、Windows の場合はイベントログ) に送信します。有効な値は、true および false (デフォルト値) です。

RolloverMode

ログファイルをロールオーバータイミングを指定します。ログファイルを切り替えると、 現在のログファイルが閉じて、新しいログファイルが開きます。これによって、保持す るログファイルのサイズを小さくして、古いログファイルを削除またはアーカイブする ことができます。有効な値は、FileSize、LocalTime、Periodic、FileSize | LocalTime、FileSize | Periodic、None です。

FileSizeを指定すると、MaxLogFileSizeKB で設定したサイズに達したときにログファ イルが切り替えられます。デフォルト値は、FileSize です。

LocalTime を指定すると、日に 1 回、RolloverAtLocalTime で指定した時間に ログファイルをロールオーバーします。

Periodic を指定すると、RolloverAtLocalTime で指定した秒数が経過したとき にログファイルをロールオーバーします。

FileSize | LocalTimeを指定すると、FileSize または LocalTime のいずれかの 値に達したときにログファイルが切り替えられます。

FileSize | Periodicを指定すると、FileSize または Periodic のいずれかの値に 達したときにログファイルが切り替えられます。

None を指定すると、ログファイルはロールオーバーされません。

#### MaxLogFileSizeKB

RolloverMode に FileSize を設定した場合に、ログファイルが切り替えられる最 大サイズを指定します。有効な値は、1 から 4294967295 です。デフォルト値は 51200 (51.2 MB) です。

RolloverPeriodInSeconds

RolloverModeにPeriodicを設定した場合に、ログファイルがロールオーバーされ るまでの時間を秒数で指定します。有効な値は、1 から 2147483648 です。デフォ ルト値は 43200 (12 時間)です。

RolloverAtLocalTime

RolloverMode に LocalTime を設定した場合に、ログファイルがロールオーバーさ れる時刻を指定します。有効な値は 00:00 から 23:59 です。デフォルト値は 00:00 (ローカル時間の午前 0 時) です。

NumberOfLogFiles

統合ログ機能の各オリジネータのログディレクトリ内に保持するファイルの最大数を 指定します。有効な値は、1 から 4294967295 です。

vxlogmgr --auto コマンドでは、NumberOfLogFiles を使用して、削除または移 動するログファイルの数を決定します。最も古いファイルから削除または移動されま す。たとえば、ログディレクトリに、特定のオリジネータによって作成されたログファイ ルが 7 個含まれているとします。 NumberOfLogFiles は 5 に設定されています。 この場合、vxlogmgr --auto --del コマンドを実行すると、そのオリジネータによっ て作成されたファイルのうち、最も古いファイルが 2 個削除されます。

LogRecycle

有効な値は、true および false です。デフォルト値は false です。true を設定した 場合には、ログファイルの数は NumberOfLogFiles を超えません。

OIDNames

-o オプションで指定した統合ログ機能のオリジネータの代替名を 1 つ以上指定しま す。これらの名前は、vxlogview コマンドを使用した検索の実行時に、オリジネータ ID の代わりとして使用できます。各名前は、最大 80 文字で指定できます。複数の 名前を、空白で区切って指定できます。

L10nLib

外部ローカライゼーションライブラリの絶対パスおよびファイル名を指定します。この オプションは Veritas 内でのみ使用されます。このオプションを使用すると、統合ロ グ機能が無効になる場合があります。

L10nResource

統合ログ機能を使用する製品またはオリジネータに関連付けるローカライゼーション リソースの名前を指定します。このオプションは Veritas 内でのみ使用されます。こ のオプションを使用すると、統合ログ機能が無効になる場合があります。

L10nResourceDir

統合ログ機能を使用する製品またはオリジネータに関連付けるローカライゼーション リソースディレクトリの名前を指定します。このオプションは Veritas 内でのみ使用さ れます。このオプションを使用すると、統合ログ機能が無効になる場合があります。

次の 4 つのキー名は UNIX システムでのみ動作します。

LogFilePermissions

UNIX ファイルの権限を 8 進数で指定します。この権限は、-o オプションで指定し たオリジネータによって作成されたログファイルに割り当てられます。多くの場合、こ のオプションを使用する必要はありません。

SyslogIdent

LogToOslog を true に設定した場合に、各 syslog メッセージの最初に付加する文 字列を指定します。SyslogIdent には最大 80 文字の文字列を指定できます。多くの 場合、このオプションを使用する必要はありません。

SyslogOpt

syslog openlog 関数に渡される syslog オプションの値を指定します。LogToOslog が有効な場合には、ログメッセージを UNIX の syslog に送信します。有効な値は、 0 から 4294967295 です。多くの場合、このオプションを使用する必要はありませ  $h<sub>o</sub>$ 

SyslogFacility

syslog に送信されたログメッセージに関連付ける syslog 機能値を指定します。 LogToSyslog が有効な場合には、ログメッセージを syslog に送信します。多くの 場合、このオプションを使用する必要はありません。

有効な値は、LOG\_KERN、LOG\_USER、LOG\_MAIL、LOG\_DAEMON、 LOG\_AUTH、LOG\_LPR、LOG\_NEWS、LOG\_UUCP、LOG\_CRON、 LOG\_LOCAL0、LOG\_LOCAL1、LOG\_LOCAL2、LOG\_LOCAL3、

LOG\_LOCAL4、LOG\_LOCAL5、LOG\_LOCAL6、LOG\_LOCAL7 です。デフォ ルトは LOG\_USER です。

次の3つのキー名は Windows システムでのみ動作します。

NtEventLogCategory

LogToOslog が有効な場合に、Windows のイベントログに送信するログメッセージ に関連付けるカテゴリ番号を指定します。多くの場合、このオプションを使用する必 要はありません。

LogFileSDDL

Windows セキュリティ記述子定義言語 (SDDL) 文字列を指定します。この文字列 は、-o オプションで指定したオリジネータによって作成されたログファイルのアクセス 制御リスト (ACL) を設定します。多くの場合、このオプションを使用する必要はあり ません。

NtEventLogSourceName

Windows で LogToOslog オプションが有効な場合に、ログメッセージを送信する Windows イベントログを指定します。このオプションは、内部だけで使用されます。 このオプションを使用すると、統合ログ機能が無効になる場合があります。

#### 例

例 1 - UNIX で NetBackup の LogDirectory およびオリジネータ ID 111 を設定します。

# vxlogcfg -a --prodid 51216 --orgid 111 -s LogDirectory=/usr/openv/logs

例2 - NetBackup内の統合ログ機能を使用しているすべてのオリジネータに DebugLevel および DiagnosticLevel を設定します。

# vxlogcfg -a --prodid 51216 -o ALL -s DebugLevel=3 -s DiagnosticLevel=3

例 3 - プロダクト ID 1 にデフォルトの RolloverMode を設定します。

# vxlogcfg -a --prodid 1 -o Default -s RolloverMode=FileSize

例 4 - プロダクト ID 1 のオリジネータ 2 の構成設定を表示します。

# vxlogcfg -l --prodid 1 --orgid 2

例 5 - プロダクト ID 1 に構成されたすべてのオリジネータをリスト表示します。

# vxlogcfg -l --prodid 1

例 6 - すべての構成された製品をリスト表示します。

# vxlogcfg -l

#### ファイル

UNIX システムの場合:

/usr/openv/netbackup/nblog.conf /etc/vx/VxICS/icsul.conf

#### 関連項目

p.1033 の [vxlogmgr](#page-1032-0) を参照してください。 p.1039 の [vxlogview](#page-1038-0) を参照してください。

## **vxlogmgr**

<span id="page-1032-0"></span>vxlogmgr – 統合ログ機能をサポートする製品によって生成されたログファイルの管理

## 概要

```
vxlogmgr { -c | -m } -f AbsoluteDir [-a]
vxlogmqr { -d | -F } [-a]vxlogmgr {-c | -m | -A filename} -f AbsoluteDir [-p ProductID] [-o
OriginatorID] [-n Days] [-t Time] [-b StartDate] [-g LogSet] [-e
EndDate] [-q] [-z]
vxlogmgr {-c | -m | -A filename} -f AbsoluteDir -w QueryString [-q]
[-z]vxlogmgr {-d | -F | -s} [-p ProductID] [-o OriginatorID] [-n Days]
[-t Time] [-b StartDate] [-g LogSet] [-e EndDate] [-q] [-z]
vxlogmgr {-d | -F | -s} -w QueryString [-q] [-z]
vxlogmgr -v
```
UNIX システムでは、このコマンドへのディレクトリパスは /usr/openv/netbackup/bin/ です。

Windows システムでは、このコマンドへのディレクトリパスは *install\_path*¥NetBackup¥bin¥ です。

#### 説明

vxlogmgr ユーティリティを実行すると、統合ログ機能に対応するアプリケーションによっ て生成されたログファイルを管理できます。ログファイルの管理には、ログ管理構成設定 に基づいたログファイルの削除、移動などの操作が含まれます。

統合ログ機能では、ログファイルに次の共通の命名形式が使用されます。

*productID-originatorID-hostID-date-rotation*.log

統合ログ機能の命名形式およびオリジネータ ID について詳しくは、『[NetBackup](http://www.veritas.com/docs/DOC5332) ログリ [ファレンスガイド』](http://www.veritas.com/docs/DOC5332)を参照してください。

# オプション

このオプションでは、実行するログ管理操作を指定します。

-A, --arch FileName

このオプションを指定すると、指定された一連の条件で FileName という名前のアー カイブが作成されます。Windows での zip ファイルの圧縮では、WinZip および wzzip を使用して zip ファイルを生成する必要があります。UNIX では、tar ユーティ リティおよび GnuZip を使用して、tar.gzip ファイルを生成する必要があります。

-a, --auto

このオプションを指定すると、NumberOfLogFiles の個々の構成設定に基づいてロ グファイルを取得できます。指定した操作の種類 (移動、コピー、削除など) に基づ いて、処理が行われます。-a オプションを指定する場合、他のオプションは使用で きません。

-b, --stdate *'StartDate'*

このオプションを指定すると、指定した開始日付に作成されたログファイルを管理で きます。

NetBackup コマンドの日時の値に求められる形式は、使用しているロケールによっ て異なります。/usr/openv/msg/.conf ファイル (UNIX) と

install\_path¥VERITAS¥msq¥LC.CONF ファイル (Windows) はそれぞれのサポー ト対象ロケールの日時形式などの情報を含んでいます。これらのファイルには、サ ポートされているロケールおよび書式のリストを追加および変更するための、具体的 な方法が含まれています。

詳しくは、『NetBackup [管理者ガイド](http://www.veritas.com/docs/DOC5332) Vol. 2』の「NetBackup インストールのロケー ルの指定について」のトピックを参照してください。

UNIX の場合は一重引用符で、Windows の場合は二重引用符で囲みます。例:

UNIX の場合: --stdate '1/1/2013 12:00:00 AM'

Windows の場合: --stdate "1/1/2013 12:00:00 AM"

 $-c, -\infty$ 

このオプションを指定すると、製品によって構成されたフォルダから指定フォルダに ログファイルがコピーされます。

-d, --del

このオプションを指定すると、製品によって構成されたフォルダからログファイルが削 除されます。

-e, --endate *'EndDate'*

指定した *EndDate* までに作成されたログファイルが管理されます。

NetBackup コマンドの日時の値に求められる形式は、使用しているロケールによっ て異なります。/usr/openv/msg/.conf ファイル (UNIX) と install\_path¥VERITAS¥msg¥LC.CONF ファイル (Windows) はそれぞれのサポー ト対象ロケールの日時形式などの情報を含んでいます。これらのファイルには、サ

ポートされているロケールおよび書式のリストを追加および変更するための、具体的 な方法が含まれています。

詳しくは、『NetBackup [管理者ガイド](http://www.veritas.com/docs/DOC5332) Vol. 2』の「NetBackup インストールのロケー ルの指定について」のトピックを参照してください。

このオプションは、UNIX の場合は一重引用符で、Windows の場合は二重引用符 で囲む必要があります。

UNIX の場合: --endate '1/1/2013 12:00:00 PM'

Windows の場合: --stdate "1/1/2013 12:00:00 AM"

-f, --dir *AbsoluteDir*

このオプションを指定すると、ログファイルのコピー先となるディレクトリの絶対パス名 を指定できます。

UNIXシステムの場合、ログはコピーではなくハードリンクで作成されるため、このディ レクトリは /opt/openv/netbackup/logs ディレクトリと同じデバイスに存在する必 要があります。

このオプションは、-c オプションと組み合わせた場合にだけ有効です。

 $-F$ ,  $-$ flush

このオプションを指定すると、このコマンドが実行されているホストのログファイルが、 最新のログファイルを除いてすべて削除されます。このコマンドが実行されているホ ストで共有ディレクトリを使用している場合は、同じディレクトリを使用するすべてのホ ストのログファイルがすべて削除されます。flush コマンドが実行されているホストの 最新のファイルのみが保存されます。

 $-m, -mv$ 

このオプションを指定すると、製品によって構成されたフォルダから指定フォルダに ログファイルが移動されます。

- -n --days *NumberOfDays* このオプションを指定すると、指定した操作について *NumberOfDays* で指定され た過去の日数内に作成されたログファイルを管理できます。
- -o, --origid *OriginatorID* このオプションを指定すると、指定したオリジネータ ID (*OriginatorID*) によって識別 されるログファイルを管理できます。
- -p, --prodid *ProductID* このオプションを指定すると、指定した操作について、指定したプロダクト ID (*ProductID*) によって識別されるログファイルを管理できます。識別子の代わりに、 製品名を指定することもできます。
- -q, --quiet

メッセージが表示されないようにします (クワイエットモード)。

- $-s,$   $--vw$ このオプションを指定すると、指定された問い合わせのログファイルが表示されます。
- -t, --tail *hh:mm:ss* このオプションを指定すると、*hh:mm:ss* で指定された過去の時間内のログファイル を管理できます。
- -v, --version このオプションを指定すると、このコマンドのバージョン情報が表示されます。
- -w, --where *QueryString* このオプションを指定すると、問い合わせ文字列または条件 (*QueryString*) に基づ いてログの一部が検索されます。
- -z, --displaytimezone このオプションを指定すると、ログファイルの表示とともにタイムゾーン情報が表示さ れます。

#### 終了状態

次の終了値が戻されます。

0 正常に完了しました。

-1 エラーが発生しました。

#### 問い合わせ文字列

問い合わせ文字列は、データベースの WHERE 句と同様のテキスト表現です。この文 字列を使用して、統合ログ機能を使用するシステムからログエントリを検索します。式は、 関係演算子、整数型定数、文字列型定数と、単一の値に評価される複数のログフィール ド名の組み合わせです。グループ式には、AND や OR などの論理演算子を使用しま す。

- サポートされる関係演算子は、次のとおりです。
- < より小さい
- > より大きい
- <= 以下
- >= 以上
- = 等しい

!= 等しくない

サポートされる論理演算子には、&& (論理 AND)、|| (論理 OR) などがあります。

定義済みのログフィールドは、次のとおりです。

PRODID プロダクト ID (整数または文字列) ORGID オリジネータ ID (整数または文字列) STDATE ロケール固有の開始日付 (LONG 型整数または文字列 ('mm/dd/yy')) ENDATE ロケール固有の終了日付 (LONG 型整数または文字列 ('mm/dd/yy')) PREVTIME 前回の時間 (文字列 (hh:mm:ss))

例 1 - NetBackup によって作成された古いログファイルを /tmp/nblogs フォルダに自 動的に移動します。--auto オプションは、NumberOfLogFiles 構成設定によって異なり ます。

# vxlogmgr -m --auto --dir /tmp/nblogs

例 2 - 過去 15 日間の NetBackup ログファイルを削除します。

# vxlogmgr -d --prodid NB -n 15

例 3 - NetBackupによって 2012 年 1 月 22 日以降に作成されたログファイルをコピー します。

# vxlogmgr -c --where "(prodid = NB)  $&&&&($ stdate >= '01/22/12')"

UNIX システムの場合:

--dir /usr/openv/logs

Windows システムの場合:

--dir c:¥temp¥logfiles

例 4 - 2011 年 10 月 10 日以降 2011 年 10 月 28 日以前にプロダクト ID 100 により作 成されたログファイルをコピーします。

# vxlogmgr -c --where "(PRODID == 100) && ((STDATE >= '10/10/11')

UNIX システムの場合:

&& (ENDATE <= '10/28/11'))" --dir /usr/openv/logs

Windows システムの場合:

 $&&&&&\n (ENDATE <= '10/28/11')) " --dir c:YtempYlogfiles$ 

# 関連項目

p.1025 の [vxlogcfg](#page-1024-0) を参照してください。 p.1039 の [vxlogview](#page-1038-0) を参照してください。

## **vxlogview**

<span id="page-1038-0"></span>vxlogview – 統合ログ機能を使用するコンポーネントによって生成されたログの表示

#### 概要

vxlogview[-A] [-b *StartDate*] [-e *EndDate*] [-D] [-G *Directory*] [-g *LogSet*] [-I] [-i *FileID*] [-K *HostName*] [-L *SeverityLevel*] [-m *Entity*] [-N *LevelMsgTypes*] [-n *NumberofDays*] [-o *OriginatorID*] [-P *ProcessID*] [-p *ProductID*] [-r *Result*] [-s *Subject*] [-T *ThreadID*] [-t *hh:mm:ss*] [-X *ContextToken*] [-y] vxlogview -a [-p *ProductID*] {[-d *DisplayOption*,...] [-R *ResourceDirectory*] [-z *TimeZone*] [-l *Locale*]} vxlogview -q *QueryName* -f *FileName* {[-d *DisplayOption*,...][-R *ResourceDirectory*] [-z *TimeZone*] [-l *Locale*]} vxlogview -p *ProductID* -g *LogSet* | -i *FileID* {[-d *DisplayOption*,...] [-R *ResourceDirectory*] [-z *TimeZone*] [-l *Locale*]} vxlogview -p *ProductID* -w *queryString* {[-d *DisplayOption*,...] [-R *ResourceDirectory*] [-z *TimeZone*] [-l *Locale*]} vxlogview -v

UNIX システムでは、このコマンドへのディレクトリパスは /usr/openv/netbackup/bin/ です。

Windows システムでは、このコマンドへのディレクトリパスは *install\_path*¥NetBackup¥bin¥ です。

#### 説明

vxlogview ユーティリティでは、統合ログ機能によって生成されたログを参照できます。 コマンドラインオプションに検索条件を指定して、特定のログを表示できます。

統合ログ機能では、ログファイルに次の共通の命名形式が使用されます。

*productID-originatorID-hostID-date-rotation*.log

統合ログ機能の命名形式およびオリジネータ ID について詳しくは、『[NetBackup](http://www.veritas.com/docs/DOC5332) ログリ [ファレンスガイド』](http://www.veritas.com/docs/DOC5332)を参照してください。

#### オプション

このオプションでは、表示するログを指定します。

- -A, --audit 監査メッセージを表示します。
- $-a, -a11$

このオプションを指定すると、複数のVeritas製品によって生成されたログファイルの すべてのログメッセージが表示されます。

-b, --stdate *StartDate* 指定した開始日時に記録されたメッセージを表示します。

NetBackup コマンドの日時の値に求められる形式は、使用しているロケールによっ て異なります。/usr/openv/msg/.conf ファイル (UNIX) と

install\_path¥VERITAS¥msq¥LC.CONF ファイル (Windows) はそれぞれのサポー ト対象ロケールの日時形式などの情報を含んでいます。これらのファイルには、サ ポートされているロケールおよび書式のリストを追加および変更するための、具体的 な方法が含まれています。

詳しくは、『NetBackup [管理者ガイド](http://www.veritas.com/docs/DOC5332) Vol. 2』の「NetBackup インストールのロケー ルの指定について」のトピックを参照してください。

日付は、UNIX の場合は一重引用符で、Windows の場合は二重引用符で囲みま す。例:

-b '1/1/2013 12:00:00 AM'

-b オプションを指定しない場合は、ログファイルの最初から指定した終了時刻まで に記録されたメッセージが表示されます (-e オプションを参照)。

-D, --debug

このオプションを指定すると、デバッグログメッセージが表示されます。

-d, --display *DisplayOption,...* 指定したメッセージフィールドを表示します。複数の *DisplayOptions* はカンマで区 切ります。

*DisplayOption* には、次の 1 つ以上を指定できます。

D - 日付を表示します。

T - タイムスタンプを表示します。

- m メッセージタイプを表示します。
- p プロセス ID を表示します。
- t スレッド ID を表示します。
- P プロダクト ID を表示します。

O - オリジネータ ID を表示します。

c - コンテキストトークンを表示します。

- s アプリケーションログエントリの重大度を表示します。
- u アプリケーションメッセージまたは診断メッセージの一意の ID を表示します。
- x 実際のログメッセージテキストを表示します。
- w 診断メッセージまたはデバッグメッセージのログの記録元を表示します。
- i 製品の短縮名を表示します。
- o オリジネータの短縮名を表示します。
- all ログレコードのすべてのフィールドを表示します。
- -d を指定しない場合は、デフォルトで次のフィールドが表示されます。
- 日付
- タイムスタンプ
- ログの記録元 (診断メッセージおよびデバッグメッセージの場合のみ)
- 重大度 (アプリケーションメッセージの場合のみ)
- UMI (アプリケーションメッセージおよび診断メッセージの場合のみ)
- メッセージテキスト
- -e, --endate *EndDate*

このオプションを指定すると、指定した終了日時までに記録されたメッセージが表示 されます。

NetBackup コマンドの日時の値に求められる形式は、使用しているロケールによっ て異なります。/usr/openv/msg/.conf ファイル (UNIX) と

install\_path¥VERITAS¥msq¥LC.CONF ファイル (Windows) はそれぞれのサポー ト対象ロケールの日時形式などの情報を含んでいます。これらのファイルには、サ ポートされているロケールおよび書式のリストを追加および変更するための、具体的 な方法が含まれています。

詳しくは、『NetBackup [管理者ガイド](http://www.veritas.com/docs/DOC5332) Vol. 2』の「NetBackup インストールのロケー ルの指定について」のトピックを参照してください。

日付は、UNIX の場合は一重引用符で、Windows の場合は二重引用符で囲みま す。例:

--endate '1/1/2013 12:00:00 PM'

-e オプションを指定しない場合には、vxlogview は指定した開始日時 (-b オプショ ンを参照) からログファイルの最後までに記録されたメッセージを表示します。

-f, --filename *FileName*

1 つ以上のクエリーを含んでいるファイルのパスとファイル名を指定します。-q オプ ションとともに使用します。

-G, --logdir *Directory*

このオプションを指定すると、構成済みのログディレクトリの代わりに指定したディレ クトリのログが表示されます。このディレクトリには絶対パスを指定する必要がありま す。

- -g, --logset *LogSet* 指定した LogSet のログ構成設定が表示されます。
- -I, --diag このオプションを指定すると、診断ログメッセージが表示されます。
- -i, --fileid *FileID*

指定したファイル ID または共有オリジネータ ID で記録されたメッセージを表示しま す。指定したプロセスによって作成されたログファイルだけが検索されます。検索す るログファイルを制限することで、vxlogview の結果が速く戻されます。これに対し て、vxlogview -o オプションは、指定したプロセスによって記録されたメッセージ のすべての統合ログファイルを検索します。

- -K, --hostname *HostName* 指定したホスト名で記録されたメッセージを表示します。
- $-L$ ,  $-\text{app } -C$  |  $-E$  |  $-F$  |  $-M$  |  $-W$ アプリケーションログメッセージを表示します。次のパラメータを-L とともに使うと、重 大度を指定することができます。

-C, --crit : アプリケーションの可用性に影響する可能性がある致命的エラーが発生 しました。

アプリケーション全体には影響しないエラーが発生しました。

-F, --info : 情報メッセージ。

-M, --emerg : オペレーティングシステムのエラーまたは停止につながる可能性があ る緊急事態が発生しています。

検出された問題に対する警告が出されています。

-l, --locale *Locale*

指定したロケールのメッセージを表示します。デフォルトは英語です。このオプション を指定しない場合、メッセージは現行のシステムロケールで表示されます。

-m, --who *Entity*

指定したエンティティメソッド名または機能名によって記録されたメッセージを表示し ます。

- -N, --level *Level* -D | -I 指定したレベル (*Level*) のデバッグメッセージ (-D) または診断ログメッセージ (-I) が表示されます。
- -n, --days *NumberOfDays* このオプションを指定すると、*NumberOfDays* で指定された過去の日数内に記録さ れたメッセージが表示されます。
- -o, --orgid *OriginatorID* 指定したオリジネータ ID によって記録されたメッセージが表示されます。オリジネー タには、ID番号または短縮名を使用できます。たとえば、PolicyExecution Manager は nbpem またはオリジネータ ID 番号の 116 で指定できます。
- -P, --pid *ProcessID*

指定したプロセス ID によって記録されたメッセージを表示します。

-p, --prodid *ProductID*

このオプションを指定すると、指定したプロダクト ID で識別される製品によって記録 されたメッセージが表示されます。識別子の代わりに、製品の略称を指定することも できます。NetBackup のプロダクト ID は 51216 であり、PBX のプロダクト ID は 50936 です。

- -R, --resdir *ResourceDirectory* 構成済みのローカライゼーションリソースディレクトリの代わりに指定したディレクトリ のリソースを使います。
- -r, --result *Result* 指定した結果に対応する監査メッセージを表示します。*Result* には、0 または 1 の いずれかを指定します。
- -S, --tailloop

指定したプロダクト ID とファイル ID の組み合わせで記録された新しいメッセージを 連続的に表示します。コマンドラインの tailloop オプション (*-S*) では、プロダクト ID (-p*ProductID*) とファイル ID (-iFileID) を使用する必要があります。ファイル ID は、共有オリジネータ ID にすることも、他の ID とは共有されないオリジネータ ID にすることもできます。tailloop は、記録された最新の 10 のメッセージをコンソー ルに表示することによって開始されます。その後は新しいログメッセージが表示され ます。ループは、Ctrl-C を使用していつでも停止できます。

- -s, --subject *Subject* このオプションを指定すると、指定した *Subject* を持つ監査メッセージが表示されま す。
- -T, --tid *ThreadID*

指定したスレッド ID によって記録されたメッセージが表示されます。

- -t, --tail *hh:mm:ss* 最後の *hh:mm:ss* 期間のメッセージが表示されます。
- -v, --version このオプションを指定すると、このコマンドのバージョン情報が表示されます。
- -w, --where *QueryString* このオプションでは、WHERE 句を使用して、一部のメッセージのみ表示されるよう にログメッセージを問い合わせます。*QueryString* について詳しくは、『NetBackup ログリファレンスガイド』を参照してください。
- -X, --ctx *ContextToken* 指定したコンテキストインスタンスに属するメッセージを表示します。コンテキストイン スタンスは、コンテキストトークンによって識別されます。指定されたコンテキストトー クンが「all」である場合は、すべてのコンテキスト名および関連するすべてのトークン が表示されます。
- -y, --displayhost ホスト名を、表示されたそれぞれのログメッセージと一緒に表示します。異なるホスト から取得されたログファイルについて、各メッセージの取得元ホストを表示する必要 がある場合は、このオプションを使用します。
- -z, --timezone *GMT+hh:ss* | *GMT-hh:ss* 指定したタイムゾーンに合わせて調整された時刻でメッセージを表示します。

#### 終了状態

次の終了値が戻されます。

0 -- 正常に完了しました。

-1 -- エラーが発生しました。

#### 問い合わせ文字列

問い合わせ文字列は、データベースの WHERE 句と同様のテキスト表現です。この文 字列を使用して、統合ログ機能を使用するシステムからログエントリを検索します。式は、 関係演算子、整数型定数、文字列型定数と、単一の値に評価される複数のログフィール ド名の組み合わせです。グループ式には、AND や OR などの論理演算子を使用しま す。

サポートされる関係演算子は、次のとおりです。 < (より小さい)、> (より大きい) <= (以下)、 >= (以上)、= (等しい)、!= (等しくない)。

サポートされる論理演算子には、&& (論理 AND)、|| (論理 OR) などがあります。

定義済みのログフィールドは、すべて大文字またはすべて小文字にすることができます (例: PID | pid)。これらのフィールドは次の要素で構成されています。
```
CTXTOK -- コンテキストトークン (文字列)
ENDATE -- ロケール固有の終了日付 (LONG 型整数または文字列)
FILEID -- 共有オリジネータ ID (整数)
HOSTNAME -- ソースホスト名 (引用符付き文字列)
LEVEL -- デバッグレベルと診断レベルデフォルトではすべて表示 (整数 0-6)
MSGTYPE -- 次の種類のメッセージがサポートされています。
DEBUG | debug
DIAG | diag
APP | app
AUDIT | audit
ORGID -- オリジネータ ID (整数または文字列)
PID -- プロセス識別子 (整数)
```
PREVTIME -- 前回の時間 (文字列 *hh:mm:ss*) PRODID -- プロダクト ID (整数または文字列) RETURNVAL -- 監査メッセージの結果フィールド (0 または 1) SEV -- 重大度。次の種類の重大度がサポートされています。

```
INFO | info
WARNING | warning
ERR | err
CRIT | crit
EMERG | emerg
```
STDATE -- ロケール固有の開始日付 (LONG 型整数または文字列) SUBJECT -- 監査メッセージの件名フィールド (文字列) TID -- スレッド ID (整数) WHO -- メッセージの記録元 (文字列)

例

次の例はUNIXの場合の例で、オプションの引数を一重引用符で囲んでいます。Windows の場合は、二重引用符を使用して囲みます。

例 1 - インストールされているすべての製品のログメッセージを表示します。

# vxlogview -a

例 2 - PBX (プロダクト ID 50936) のログメッセージを表示します。管理者 (root) 権限を 持つ認可済みユーザーである必要があります。日付、時刻、メッセージタイプおよびメッ セージテキストのみが表示されます。

# vxlogview --prodid 50936 --display D,T,m,x

例 3 - 2010 年 11 月 18 日から 2010 年 11 月 21 日の間に記録された NetBackup の ログメッセージを表示します。

# vxlogview --where "(prodid = 'NB') && (stdate >= '11/18/10 0:0:0 AM' && endate <= '11/21/10 10:12:00 AM')"

例 4 - 2013 年 1 月 3 日午前 11:00:00 以降に作成されたログメッセージを表示します。

# vxlogview -b '1/03/13 11:00:00 AM'

例 5 - 過去 1 時間以内に記録されたログメッセージを表示します。

# vxlogview --tail 1:00:00

例 6 - 結果が 0 である監査ログメッセージを表示します。

# vxlogview --audit -r 0

例 7 - 「job\_context」インスタンスのコンテキストログメッセージを表示します。

# vxlogview --ctx 'jobid=4'

## 関連項目

p.1025 の [vxlogcfg](#page-1024-0) を参照してください。

p.1033 の [vxlogmgr](#page-1032-0) を参照してください。

# <span id="page-1046-1"></span>**W2KOption**

W2KOption – Windows システムの通常のバックアップとリストア動作を変更するユーティ リティプログラムを実行します

# 概要

W2KOption -backup -display [-server *server\_name*] -system\_state *value* | -kms\_activated\_server *value* | -snapshotprovidertype *value* | -ignore\_unresolved\_volumes *volume*[:*volume*...]

W2KOption -display

W2KOption -restore -display [-server *server\_name*] same\_hardware *value* | -mounted\_devices *value* | -sysvol *value* | -hard\_links *value* | -active\_directory *value* | -system\_state *value*

このコマンドのディレクトリパスは、install\_path¥NetBackup¥bin¥ です。

# 説明

<span id="page-1046-0"></span>このコマンドは Windows システムでのみ動作します。

W2KOption ユーティリティでは通常のバックアップとリストア動作を変更できます。

# オプション

-ad, active\_directory *value*

Active Directory のリストア方法を制御します。デフォルトでは、Active Directory は 正式な方法でリストアされます。Active Directory のリストアをキャッチアップ方式で 実行する場合は、このユーティリティを使って動作を正式なリストアからキャッチアッ プリストアに変更します。

- 1 正式なリストアを実行します。これにより、既存の Active Directory オブジェ クトがすべて置き換えられます。
- 4- 正式でない (キャッチアップ) リストアを実行します。リストアは、ドメインの他の コントローラの変更とマージされます。

-b, -backup

バックアップオプションの1つ以上の値を変更できます。バックアップオプションは、 system\_state、kms\_activated\_server,snapshotprovidertype、 ignore\_unresolved\_volumes.です。

```
-d, -display
```
プログラムの使用量を表示し、オプションがどのように動作するかを示します。

-hl, -hard links 0 | 1

ハードリンクのリストア方法を制御します。デフォルトでは、ファイルがシステムに存在 しない場合、NetBackupは現在のリストアの完了後にファイルのリストアを試みます。 この処理をセカンダリリストアと呼びます。動作を変更してセカンダリリストアを停止す ることができます。

■ 0- セカンダリリストアを実行しません。

■ 1- セカンダリリストアを実行します。

-iuv, -ignore\_unresolved\_volumes *volume*[:*volume*...]

このオプションを指定すると、製品によって構成されたフォルダからログファイルが削 除されます。

-kas, -kms activated server 0 | 1

NetBackup がバックアップ時にこのコンピュータを Key Management Service (KMS) が有効化されたホストとして扱うかどうかを指定します。

- 0 ホストを KMS が有効化されたサーバーとして扱いません。
- 1 ホストを KMS が有効化されたサーバーとして扱います。

-md, -mounted devices 0 | 1

マウント済みのデバイスのレジストリキーをリストアするかどうかを決定します。

- 0- マウント済みのデバイス構成をリストアします。
- 1 マウント済みのデバイス構成をリストアしません。

-r, -restore *options*

リストアオプションの 1 つ以上の値を変更できます。リストアオプションは –same\_hardware、-mounted\_devices、-sysvol、-hard\_links、-active\_directory、 –system\_state です。

-sh, -same hardware 0 | 1

レジストリシステムハイブをリストアする方法を判断します。通常のリストア操作はすべ てのレジストリ項目をリストアしません。ただし、同じハードウェアにリストアするときに は、これらの項目をすべて安全にリストアできます。

- 0 異なるハードウェアを使用しているとみなします。レジストリ項目をすべてリス トアしません。
- 1 同じハードウェアを使用しているとみなします。すべてのレジストリ項目をリス トアします。
- -s, -server *server\_name* ローカルコンピュータ以外のコンピュータのオプションを表示または設定します。デ フォルトはローカルコンピュータです。
- -spt, -snapshotprovidertype 0 | 1 | 2 | 3 スナップショットプロバイダの形式を選択します。
	- 0 自動プロバイダ選択
	- 1-システムプロバイダを使う
	- 2-ソフトウェアプロバイダを使う
	- 3- ハードウェアプロバイダを使う
- -ss、-system\_state 0

バックアップ方式をレガシーシステム状態方式から通常の VSS システム状態方式 に戻します。レガシーシステム状態方式の選択は許可されません。

- 0-レガシーシステム状態のリストアを許可しません。
- $-sv, -sysvol 2 | 4$

Active Directory SYSVOL のリストア方法を決定します。デフォルトでは、NetBackup はリストア対象の SYSVOL をプライマリバージョンとしてリストアします。この設定を、 正式なバージョンから正式でないバージョンに変更できます。

- 2 正式でないバージョン。
- 4 プライマリバージョン。

例 1 - バックアップ時にボリューム H、K、I を無視します。

W2KOption -backup -ignore unresolved volumes H:K:I:

例 2 - ホストを KMS が有効化されたサーバーとして扱います。

W2KOption -backup -kms activated server 1

索引

#### 記号

インストール bpinst コマンドの使用 [210](#page-209-0) インラインテープコピーオプション [133](#page-132-0) デバイスアロケータ [696](#page-695-0) パスフレーズ [213](#page-212-0) メディアの内容レポート [240](#page-239-0) メディアの概略レポート [240](#page-239-1) メディアリストレポート [238](#page-237-0) ライセンス bpminlicense コマンドを使用した管理 [250](#page-249-0) 統合ログ [1025](#page-1024-1) vxlogmgr [1033](#page-1032-1)、[1047](#page-1046-0) vxlogview [1039](#page-1038-0) 設定 暗号化 bpinst コマンドの使用 [210](#page-209-0) 鍵ファイル [213](#page-212-1) パスフレーズ [213](#page-212-0)

## **A**

ACS ライブラリ 自動カートリッジシステム [24](#page-23-0) acsd コマンド [23](#page-22-0) add\_media\_server\_on\_clients コマンド [25](#page-24-0) ASA データベースファイル [634](#page-633-0)

#### **B**

backupdbtrace コマンド [26](#page-25-0) backuptrace コマンド [29](#page-28-0) Bare Metal Restore (BMR) bmrc [31](#page-30-0) bmrconfig [34](#page-33-0) bmrepadm [40](#page-39-0) bmrprep [43](#page-42-0) bmrs [47](#page-46-0) bmrsrtadm [51](#page-50-0) BMR クライアントプログラム [31](#page-30-0) BMR データベース [638](#page-637-0) bmrc コマンド [31](#page-30-0)

bmrconfig コマンド [34](#page-33-0) bmrepadm コマンド [40](#page-39-0) bmrprep コマンド [43](#page-42-0) bmrs コマンド [47](#page-46-0) bmrsrtadm コマンド [51](#page-50-0) bp コマンド [52](#page-51-0) bparchive コマンド [55](#page-54-0) bpbackup コマンド [61](#page-60-0) bpbackupdb コマンド [70](#page-69-0) bpcatarc コマンド [71](#page-70-0) bpcatlist コマンド [72](#page-71-0) bpcatres コマンド [75](#page-74-0) bpcatrm コマンド [76](#page-75-0) bpcd コマンド [77](#page-76-0) bpchangeprimary コマンド [79](#page-78-0) bpclient コマンド [83](#page-82-0) bpclimagelist コマンド [91](#page-90-0) bpclntcmd コマンド [95](#page-94-0) bpclusterutil コマンド [99](#page-98-0) bpcompatd コマンド [102](#page-101-0) bpconfig コマンド [105](#page-104-0) bpdbjobs コマンド [115](#page-114-0) bpdbm コマンド [122](#page-121-0) bpdgclone コマンド [125](#page-124-0) bpdown [127](#page-126-0) bpduplicate コマンド [128](#page-127-0) bperror コマンド [138](#page-137-0) bpexpdate コマンド [147](#page-146-0) bpfis [157](#page-156-0) bpflist コマンド [160](#page-159-0) bpgetconfig コマンド [167](#page-166-0) bpgetdebuglog コマンド [173](#page-172-0) bpimage コマンド [175](#page-174-0) bpimagelist コマンド [180](#page-179-0) bpimmedia コマンド [190](#page-189-0) bpimport コマンド [202](#page-201-0) bpinst コマンド man ぺージ [210](#page-209-0) キーファイルの再作成 [214](#page-213-0) bpkeyfile コマンド [217](#page-216-0) bpkeyutil コマンド [219](#page-218-0) bplabel コマンド [221](#page-220-0)

bplist コマンド [225](#page-224-0) bpmedia コマンド [234](#page-233-0) bpmedialist コマンド [238](#page-237-1) bpminlicense コマンド [250](#page-249-0) bpnbat コマンド [253](#page-252-0) bpnbaz コマンド [263](#page-262-0) bppficorr コマンド [281](#page-280-0) bpplcatdrinfo コマンド [284](#page-283-0) bpplclients コマンド [288](#page-287-0) bppldelete コマンド [300](#page-299-0) bpplinclude コマンド [302](#page-301-0) bpplinfo コマンド [310](#page-309-0) bppllist コマンド [338](#page-337-0) bpplsched コマンド [347](#page-346-0) bpplschedrep コマンド [365](#page-364-0) bpplschedwin コマンド [375](#page-374-0) bppolicynew [378](#page-377-0) bpps [387](#page-386-0) bprd コマンド [392](#page-391-0) bprecover コマンド [394](#page-393-0) bprestore コマンド [397](#page-396-0) bpretlevel コマンド [413](#page-412-0) bpschedule コマンド [416](#page-415-0) bpschedulerep コマンド [424](#page-423-0) bpsetconfig コマンド [431](#page-430-0) bpstsinfo コマンド [434](#page-433-0) bpstuadd コマンド [440](#page-439-0) bpstudel コマンド [451](#page-450-0) bpstulist コマンド [454](#page-453-0) bpsturep コマンド [462](#page-461-0) bptestbpcd コマンド [472](#page-471-0) bptestnetconn コマンド [477](#page-476-0) bptpcinfo コマンド [483](#page-482-0) bpup [488](#page-487-0) bpverify コマンド [489](#page-488-0)

## **C**

cat\_convert ユーティリティ [498](#page-497-0) cat\_export ユーティリティ [504](#page-503-0) cat\_import ユーティリティ [507](#page-506-0) configureCerts コマンド [509](#page-508-0) configureCertsForPlugins コマンド [51](#page-510-0)1 configureMQ コマンド [513](#page-512-0) configurePorts [515](#page-514-0) configureWebServerCerts コマンド [517](#page-516-0) create\_nbdb コマンド [521](#page-520-0) crypt\_option オプション [21](#page-210-0)1 crypt\_strength オプション [21](#page-210-1)1 csconfig cldinstance コマンド [524](#page-523-0)

csconfig cldprovider コマンド [545](#page-544-0) csconfig meter コマンド [547](#page-546-0) csconfig reinitialize コマンド [549](#page-548-0) csconfig throttle コマンド [550](#page-549-0)

# **D**

```
DES
  keys
     bpkeyfile からの生成 217
DES 暗号化鍵の生成 217
554
```
#### **E**

Enterprise Media Manager [696](#page-695-0)

### **I**

importtrace コマンド [558](#page-557-0)

#### **J**

jbpSA [562](#page-561-0) jnbSA [564](#page-563-0)

#### **L**

LEGACY\_CRYPT オプション [21](#page-210-2)1 ltid コマンド [566](#page-565-0) 、[897](#page-896-0)

#### **M**

Media Manager のコマンド acsd [23](#page-22-1) mklogdir コマンド [571](#page-570-0)

#### **N**

nbauditreport コマンド [573](#page-572-0) nbcatsync コマンド [580](#page-579-0) NBCC [583](#page-582-0) NBCCR [589](#page-588-0) nbcertcmd コマンド [592](#page-591-0) nbcertupdater コマンド [606](#page-605-0) nbcldutil コマンド [610](#page-609-0) nbcloudrestore コマンド [613](#page-612-0) nbcomponentupdate コマンド [617](#page-616-0) nbcplogs コマンド [624](#page-623-0) nbcredkeyutil コマンド [628](#page-627-0) nbdb2adutl コマンド [644](#page-643-0) nbdb\_admin コマンド [629](#page-628-0) nbdb\_backup コマンド [634](#page-633-1)

nbdb\_move コマンド [636](#page-635-0) nbdb ping  $\exists \forall \forall$ ド [638](#page-637-0) nbdb\_restore コマンド [639](#page-638-0) nbdb unload コマンド [641](#page-640-0) nbdc コマンド [649](#page-648-0) nbdecommission コマンド [652](#page-651-0) nbdelete コマンド [655](#page-654-0) nbdeployutil コマンド [660](#page-659-0) nbdevconfig コマンド [668](#page-667-0) nbdevquery コマンド [681](#page-680-0) nbdiscover コマンド [688](#page-687-0) nbdms\_start\_server コマンド [647](#page-646-0) nbdms start stop  $\exists \forall x \forall$ ド [648](#page-647-0) nbdna コマンド [692](#page-691-0) nbemm コマンド [696](#page-695-1) nbemmcmd コマンド [697](#page-696-0) nbfindfile コマンド [716](#page-715-0) nbfirescan コマンド [720](#page-719-0) nbftadm コマンド [722](#page-721-0) nbftconfig コマンド [723](#page-722-0) nbgetconfig コマンド [733](#page-732-0) nbhba コマンド [736](#page-735-0) nbholdutil コマンド [739](#page-738-0) nbhostidentity コマンド [742](#page-741-0) nbhostmgmt コマンド [746](#page-745-0) nbhypervtool コマンド [751](#page-750-0) nbidpcmd コマンド [753](#page-752-0) nbimageshare コマンド [755](#page-754-0) nbinstallcmd コマンド [756](#page-755-0) nbjm コマンド [765](#page-764-0) nbkmiputil コマンド [766](#page-765-0) nbkmscmd コマンド [770](#page-769-0) nbkmsutil コマンド [776](#page-775-0) nbmlb コマンド [798](#page-797-0) nboraadm コマンド [780](#page-779-0) nborair コマンド [789](#page-788-0) nbpem コマンド [792](#page-791-0) nbpemreq コマンド [794](#page-793-0) nbperfchk コマンド [799](#page-798-0) nbplupgrade コマンド [803](#page-802-0) nbrb コマンド [806](#page-805-0) nbrbutil コマンド [807](#page-806-0) nbregopsc コマンド [813](#page-812-0) nbreplicate コマンド [815](#page-814-0) nbrepo コマンド [818](#page-817-0) nbrestorevm コマンド [820](#page-819-0) nbseccmd コマンド [840](#page-839-0) nbsetconfig コマンド [850](#page-849-0) nbsnapimport コマンド [852](#page-851-0)

nbsnapreplicate コマンド [854](#page-853-0) nbsqladm コマンド [857](#page-856-0) nbstl コマンド [865](#page-864-0) nbstlutil コマンド [874](#page-873-0) nbstop [884](#page-883-0) nbsu コマンド [887](#page-886-0) nbsvrgrp コマンド [891](#page-890-0) NetBackup Encryption [210](#page-209-1) レガシー暗号化 [210](#page-209-2) NetBackup Policy Execution Manager [792](#page-791-1) NetBackup Policy Execution Manager の要求 [794](#page-793-0) NetBackup Resource Broker 806~[807](#page-805-1) NetBackup Vault [133](#page-132-0) NetBackup のアクセス管理 [33](#page-32-0)、[39](#page-38-0) NetBackup のトラブルシューティングコマンド backupdbtrace [26](#page-25-0) backuptrace [29](#page-28-0)

### **P**

passphrase\_prompt オプション [212](#page-211-0) passphrase\_stdin オプション [212](#page-211-1) policy\_encrypt オプション [212](#page-211-2) policy\_names オプション [213](#page-212-2)

# **R**

resilient clients command [894](#page-893-0) restoretrace コマンド [895](#page-894-0)

## **S**

scripts drive\_mount\_notify [937](#page-936-0) stopltid コマンド [897](#page-896-0)

### **T**

tldcd コマンド [902](#page-901-0) tldd コマンド [898](#page-897-0) 、[902](#page-901-0) tpautoconf コマンド [906](#page-905-0) tpclean コマンド [910](#page-909-0) tpconfig コマンド [913](#page-912-0) tpext コマンド [935](#page-934-0) tpreq コマンド [937](#page-936-1) tpunmount コマンド [940](#page-939-0)

### **V**

verifytrace コマンド [942](#page-941-0) vltadm コマンド [946](#page-945-0) vltcontainers コマンド [948](#page-947-0)

```
vlteject コマンド 953
vltinject コマンド 957
vltoffsitemedia 959
vltopmenu コマンド 964
vltrun 966
vmadd コマンド 972
vmchange コマンド 975
vmcheckxxx コマンド 983
vmd コマンド 985
vmdelete コマンド 988
vmoprcmd コマンド 990
vmphyinv コマンド 995
vmpool コマンド 999
vmquery コマンド 1002
vmrule コマンド 1007
vmupdate コマンド 1010
VMware またはHyper-Vにポリシーをアップグレード 803
vnetd コマンド 1013
vssat コマンド 1014
vwcp_manage コマンド 1022
vxlogcfg 1025
vxlogcfg コマンド 1025
vxlogmgr コマンド 1033
vxlogview コマンド 1039
```
#### **W**

W2KOption コマンド [1047](#page-1046-1)